#### PROCRAMMER PROGRAMMER T.O.

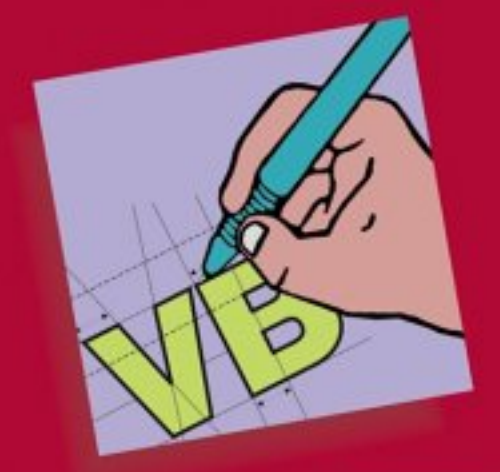

A comprehensive guide to version 5 of the VBScript language and syntax, together with practical demonstrations of its usage in context - be it server-side programming with ASP or WSH, or scripting in Internet Explorer with DHTML or HTML components.

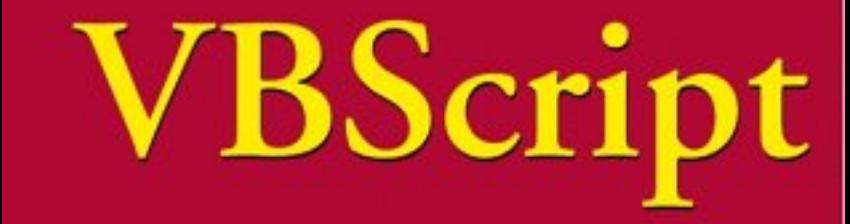

# Programmer's Reference

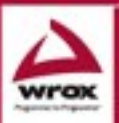

Susanne Clark, Antonio De Donatis, Adrian Kingsley-Hughes, Kathie Kingsley-Hughes, Brian Matsik, Erick Nelson, Piotr Prussak, Daniel Read, Carsten Thomsen, Stuart Updegrave, Paul Wilton

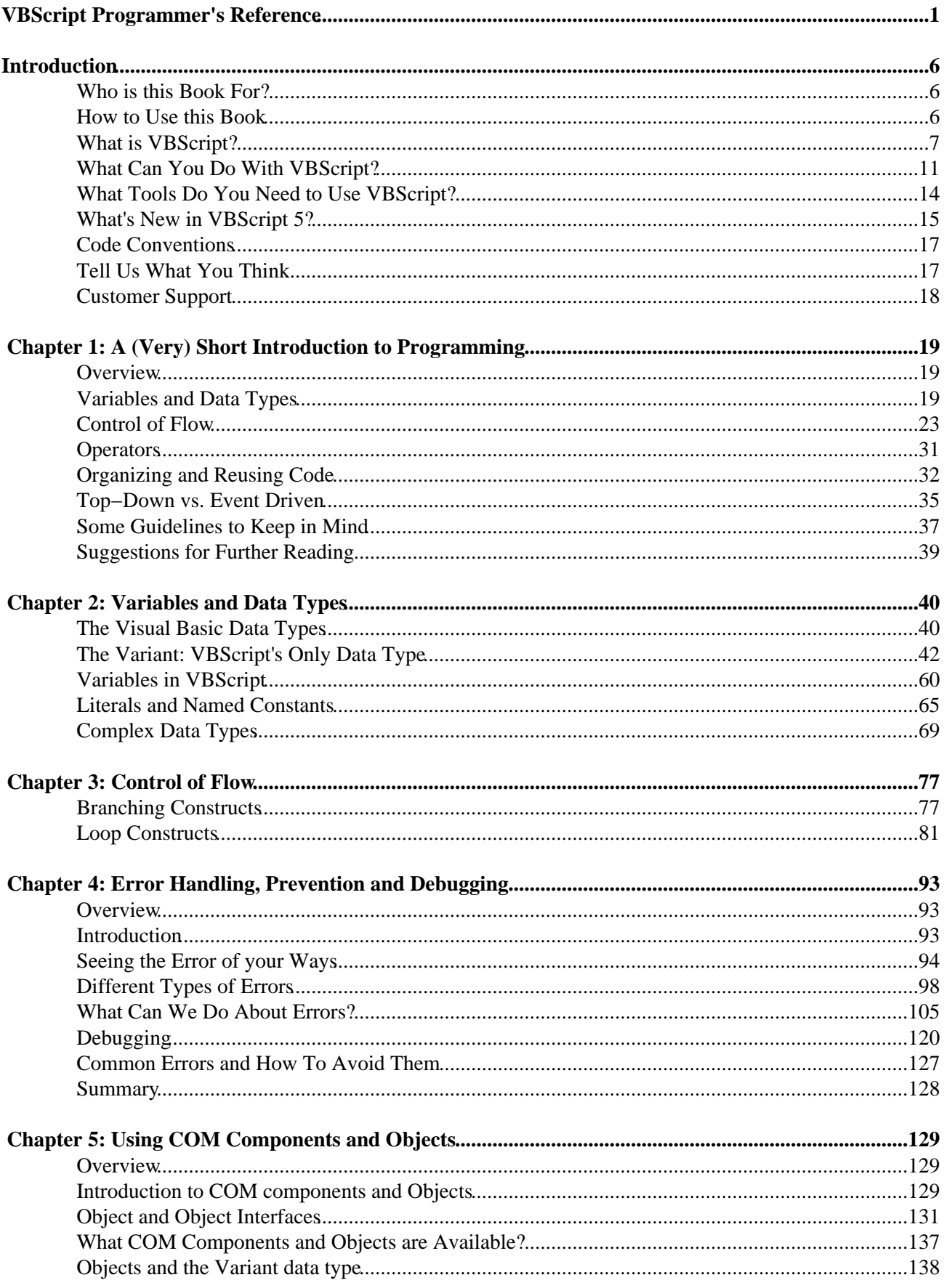

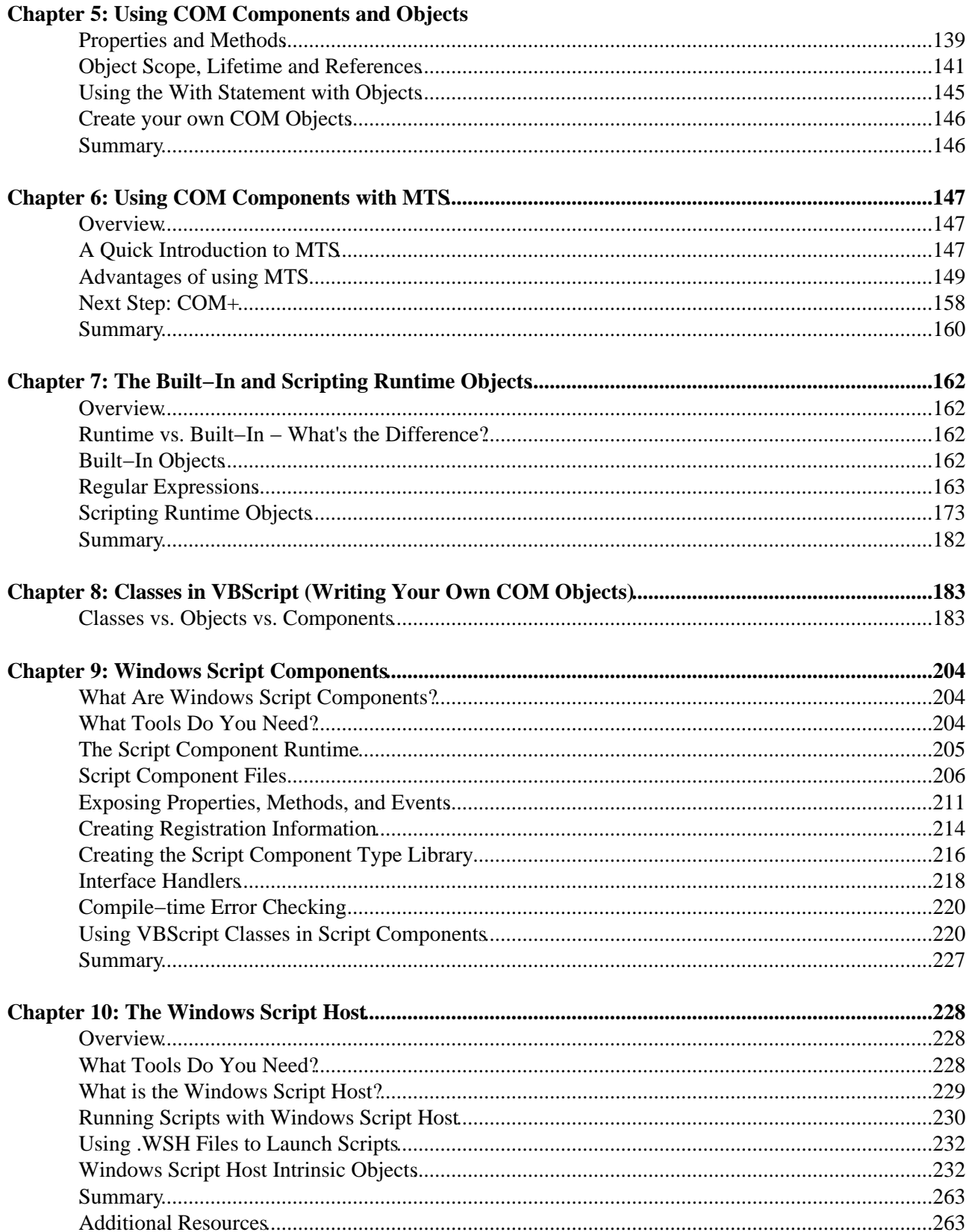

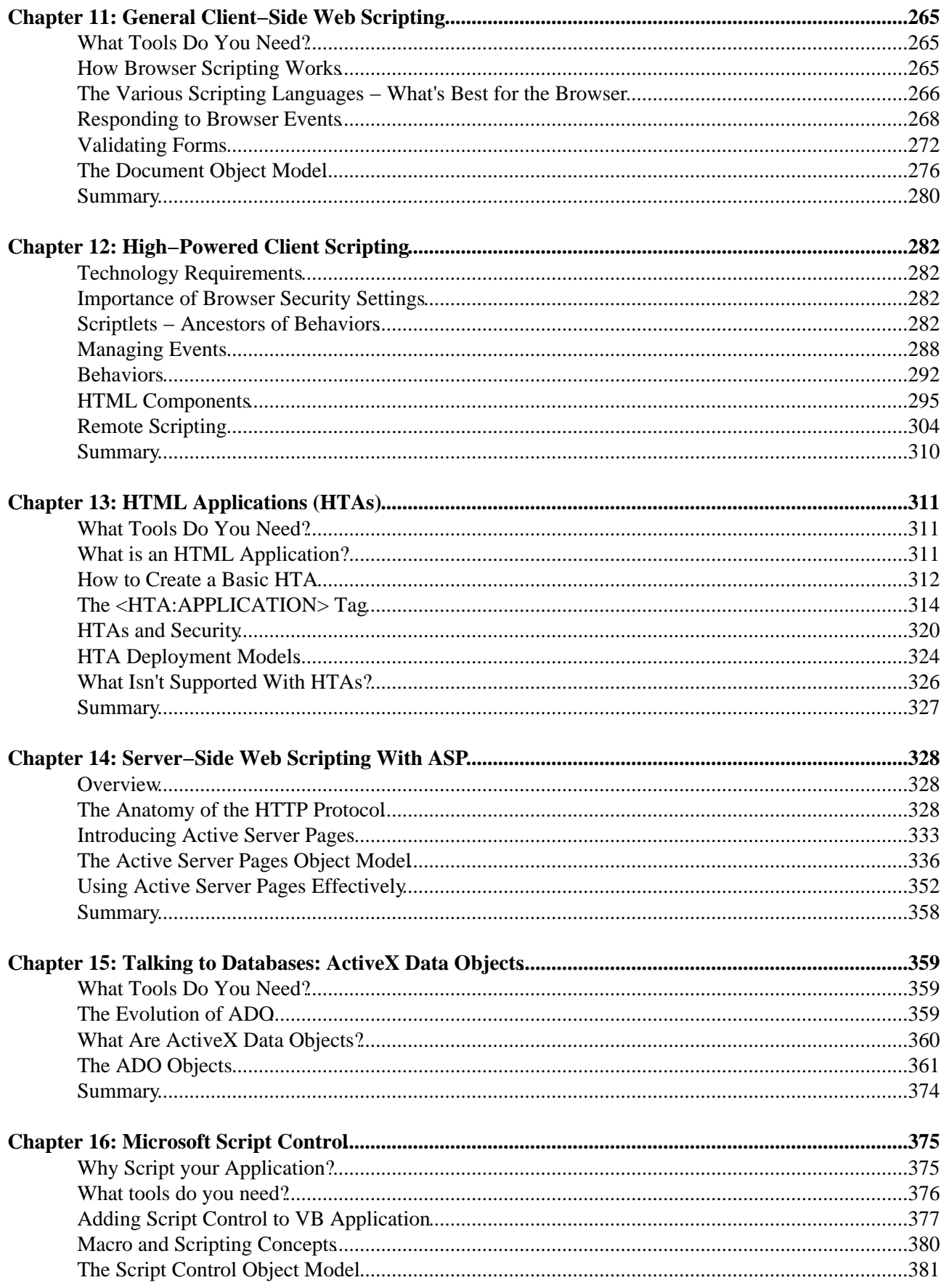

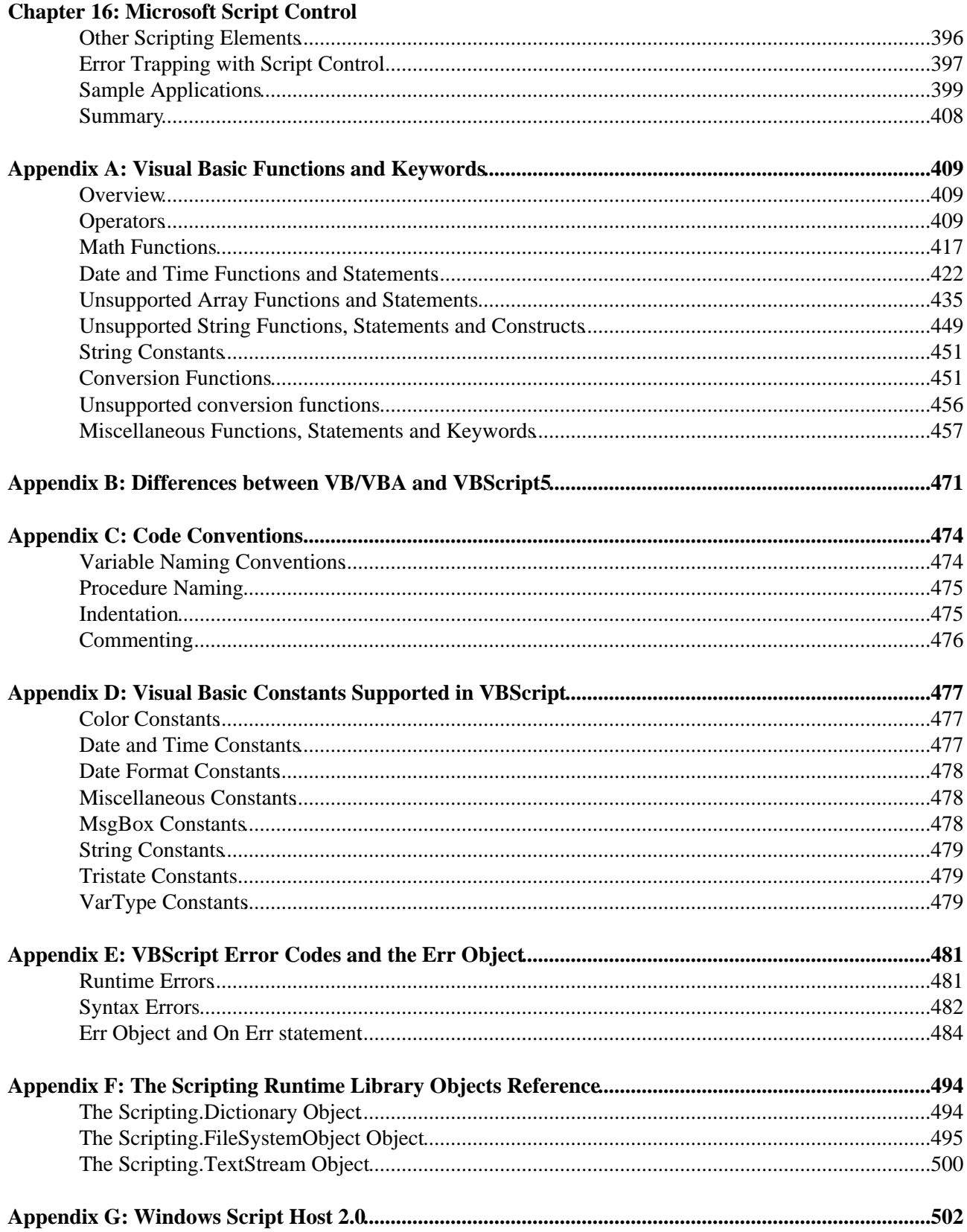

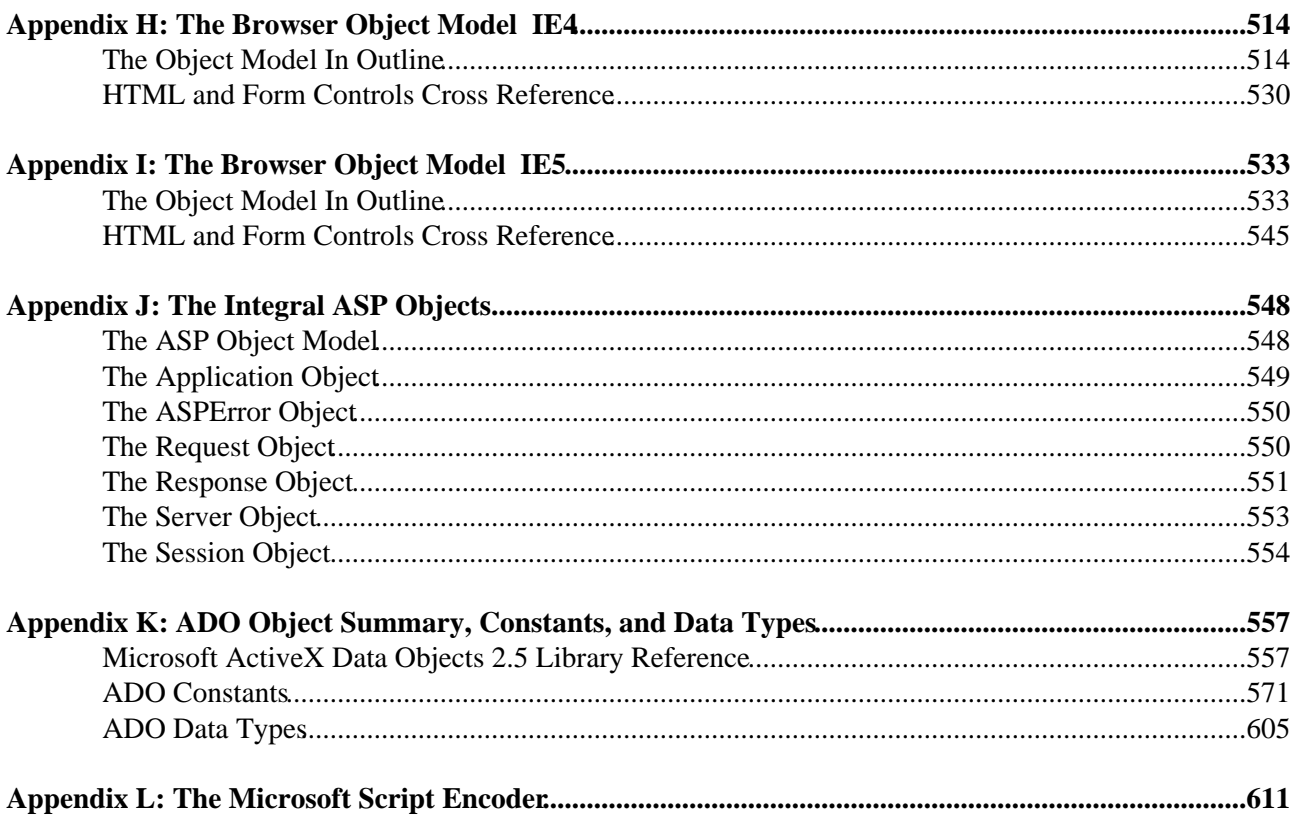

# **VBScript Programmer's Reference**

**Susanne Clark, Antonio De Donatis, Adrian Kingsley−Hughes, Kathie Kingsley−Hughes, Brian Matsik, Erick Nelson, Piotr Prussak Daniel Read, Carsten Thomsen, Stuart Updegrave, Paul Wilton**

Published by **Wiley Publishing, Inc.** 10475 Crosspoint Boulevard Indianapolis, IN 46256 www.wiley.com

Copyright © 2003 by Wiley Publishing, Inc., Indianapolis, Indiana Published simultaneously in Canada Library of Congress Card Number:

ISBN: 0−7645−4367−9

Manufactured in the United States of America

10 9 8 7 6 5 4 3 2 1

1B/QZ/QW/QT/1N

No part of this publication may be reproduced, stored in a retrieval system or transmitted in any form or by any means, electronic, mechanical, photocopying, recording, scanning or otherwise, except as permitted under Sections 107 or 108 of the 1976 United States Copyright Act, without either the prior written permission of the Publisher, or authorization through payment of the appropriate per−copy fee to the Copyright Clearance Center, 222 Rosewood Drive, Danvers, MA 01923, (978) 750−8400, fax (978) 646−8700. Requests to the Publisher for permission should be addressed to the Legal Department, Wiley Publishing, Inc., 10475 Crosspoint Blvd., Indianapolis, IN 46256, (317) 572−3447, fax (317) 572−4447, E−Mail: permcoordinator@wiley.com

**Limit of Liability/Disclaimer of Warranty:** While the publisher and author have used their best efforts in preparing this book, they make no representations or warranties with respect to the accuracy or completeness of the contents of this book and specifically disclaim any implied warranties of merchantability or fitness for a particular purpose. No warranty may be created or extended by sales representatives or written sales materials. The advice and strategies contained herein may not be suitable for your situation. You should consult with a professional where appropriate. Neither the publisher nor author shall be liable for any loss of profit or any other commercial damages, including but not limited to special, incidental, consequential, or other damages.

### VBScript Programmer's Reference

For general information on our other products and services or to obtain technical support, please contact our Customer Care Department within the U.S. at (800) 762−2974, outside the U.S. at (317) 572−3993 or fax (317) 572−4002.

Wiley also publishes its books in a variety of electronic formats. Some content that appears in print may not be available in electronic books.

**Trademarks:** Wiley, the Wiley Publishing logo, Wrox, the Wrox logo, the Wrox Programmer to Programmer logo and related trade dress are trademarks or registered trademarks of Wiley in the United States and other countries, and may not be used without written permission. All other trademarks are the property of their respective owners. Wiley Publishing, Inc., is not associated with any product or vendor mentioned in this book

### **Trademark Acknowledgements**

Wrox has endeavored to provide trademark information about all the companies and products mentioned in this book by the appropriate use of capitals. However, Wrox cannot guarantee the accuracy of this information.

### **Credits**

### **Authors**

Daniel Read Susanne Clark Antonio De Donatis Adrian Kingsley−Hughes Kathie Kingsley−Hughes Brian Matsik Erick Nelson Piotr Prussak Carsten Thomsen Stuart Updegrave Paul Wilton

#### **Technical Reviewers**

Chris Behrens Steve Danielson John Granade Michael Harris Richard Harrison Dan Pfeffer Nic Roche

### **Design / Layout**

Tom Bartlett Mark Burdett William Fallon Jonathan Jones John McNulty

#### **Additional Material**

Jerry Ablan Jeff Hart Alex Homer David Sussman Chris Ullman

### **Illustrations**

William Fallon Jonathan Jones

### **Editors**

Gregory Beekman Lums Thevathasan Robert Shaw Devin Lunsford

**Cover Design** Chris Morris

**Project Manager** Chandima Nethisinghe

**Managing Editor** Victoria Hudgson

**Index** Martin Brooks

**Development Editor** Peter Morgan

#### **About the Authors**

#### **Daniel Read**

Daniel Read is Senior Developer at Compass, Inc. in Atlanta, GA, where he and fellow team members build IIS/ASP/VB/MTS e−commerce web sites, as well as client/server and distributed systems. Daniel sometimes longs for his simpler, statically linked days as an X−Base developer and DOS command line junkie, but today enjoys the power afforded by the arsenal of Microsoft's Windows DNA tools and technologies. His other interests include camping, crime fiction, listening to music of all sorts, and going to as many concerts as he can. He's not sure if co−authoring a programming book will help him meet the woman of his dreams, but it sure would be nice.

### **Carsten Thomsen**

Carsten Thomsen is a Microsoft Certified Systems Engineer, who started programming in Visual Basic back in 1993, when it was version 3.0. Presently he is pursuing Microsoft Certified Systems Developer certification and was recently awarded the MVP title for his contributions to the Microsoft Visual Basic newgroups. For the last 4 years he has been developing 2−tier and 3−tier client/server solutions based on MS SQL Server, MTS and MSMQ, but has more recently been moving towards browser−based development, based on MS IIS,

### VBScript Programmer's Reference

using ASP/VBScript, COM/ActiveX components and Visual Basic WebClasses.

In whatever spare time he has, he enjoys traveling and spending time with his two daughters, Nicole and Caroline, and his girlfriend Mia. He works out at a local gym and (at spectator−level) enjoys ice hockey and soccer. He is generally considered a computer freak, and spends too much time at the computer.

#### **Piotr Prussak**

Piotr Prussak works for ACEN in Buffalo, NY as a developer (although he is originally from Poland). He creates ASP, VB and Java Applications for the company and its clients. He also spends some time working with the SQL server and ColdFusion, probably more than he should. When he's not programming and mentoring, he either writes stuff, or edits stuff written by others. Sometimes he sleeps, eats and relaxes like any other human being. In a past life he used to be a photographer, but that was just too relaxing.

Piotr (or Peter, as some might call him) is married to lovely Joanne, who is an MIS student at a local University. Sometimes they travel all over the world and are disconnected from the world of computers and 24 hour news.

### **Brian Matsik**

Brian Matsik is the President and Senior Consultant at OOCS in Charlotte, NC. He is MCSD certified and has been working with Visual Basic, VBScript, and VBA for over six years. He currently specializes in ASP, SQL Server, and VB COM. Brian can be reached at brianmat@oocs.com.

Brian would like to thank Tracy for her support, Mike Dunner for keeping him on his toes when it comes to ADO and MTS, and Mark Harris for taking care of the books while he stays glued to the PC.

### **Paul Wilton**

After an initial start as a Visual Basic applications programmer, Paul found himself pulled into the net and has spent the last 18 months helping create internet and intranet solutions.

Currently he is developing web−based systems, primarily using Visual Basic 6 and SQL Server 7, along with numerous other technologies.

Paul would like to wish lots of love to his fiancée Catherine, who ensures his sanity chip remains plugged in.

#### **Antonio De Donatis**

Antonio De Donatis (adedonatis@yahoo.com) began programming in 1984, using a mixture of Basic and assembler on a Commodore 64. Since then, he has designed software the object−oriented way, employing more programming languages and technologies than he can count. He finds programming to be one of the best activities to exercise creativity and to be intellectually active. He has worked for many of the major firms in IT either as employee or as freelance. His current interests include all the technologies involved in the design and implementation of e−commerce solutions. Antonio holds a BS degree in Computer Science from Pisa University (Italy) and he is a Microsoft Certified Professional.

#### **Susanne Clark**

Susanne has worked with the latest internet technologies, including DHTML, XML, XSL, IE5 programming and scripting, and has contributed chapters on these subjects to the recently published *Professional Visual*

### VBScript Programmer's Reference

*InterDev 6 Programming* from Wrox Press. She is currently working as a user interfaces developer in Seattle, USA. When not dealing with computers, she enjoys spending time with her cats, and reading mystery books. Susanne would like to thank Luca for all of his patience and help. Ti amo.

### **Adrian Kingsley−Hughes**

Adrian Kingsley−Hughes is Technical Director of Kingsley−Hughes Development Ltd., a UK−based training and development firm, where he is a consultant in Internet Development and Windows platform programming. He has co−authored 8 books for Active Path and Wrox Press. His abiding passion is the Search for Extra Terrestrial Intelligence and he is the Welsh Regional Coordinator for SETILeague Inc. In his spare time he writes horror novels, plays the didgeridoo and is currently building a radio telescope in his back yard.

### **Kathie Kingsley−Hughes**

In addition to writing web development books for Active Path and Wrox Press, Kathie Kingsley−Hughes is the Managing Director of UK−based Kingsley−Hughes Development Ltd., where she specializes primarily in the development and delivery of training courses in web development skills. She began teaching in 1985 and has lectured at several UK colleges and other training establishments and she is currently teaching at ZDU. Any spare time is taken up with astronomy, photography and hiking in the mountains.

### **Eric Nelson**

Erick Nelson is an 18 year old Internet developer and programmer, and creator of the award winning website cues.com. about which he spoke at both the 1998 and 1999 Professional ASP Developer's Conference. Erick began his programming career at age 16, and now has experience using ASP, VBScript and Visual Basic to design sites.

Erick enjoys playing computer games and working on his online RPG system. His outdoor activities include mountain biking, swimming, cliff jumping, playing tennis and snow skiing. He can be reached at erick@ericknelson.com.

Erick would like to thank his Mom, Cindy Cashman, for helping him start his business, and his Dad, Mark Nelson, for teaching him how to build things and raising him better than anyone could under the circumstances. Thanks must also go to Bill Stroud and Charlie Bass.

# **Introduction**

The aim of this book is to provide an introduction to, overview of, and reference for:

- The VBScript 5 language
- The many 'contexts' in which the VBScript language can exist and be useful

Our first goal probably seems pretty straightforward: we're going to cover what you need to know to write VBScript code. We'll go over general syntax, functions, keywords, style, error handling, and similar **language−specific** topics. However, VBScript the language is of limited use without something to *do*. That's where the scripting **contexts** (or **hosts**) come in.

Microsoft has done an excellent job over the last couple of years in building robust support for scripting into the Windows operating systems (Windows 95/98, Windows NT, and now, Windows 2000). Support for scripting is an important aspect of a mature operating system environment. 'support for scripting' simply means that the operating system provides a mechanism through which users can write programs in a scripting language, such as VBScript. A scripting language differs from 'normal' programming languages in some key ways, which we will discuss in this introduction. Scripting allows you to extend the capabilities of an existing computer environment. This book will provide you with the knowledge you need to leverage all of this dormant power.

# **Who is this Book For?**

VBScript, and this Programmer's Reference book, can be extremely useful to all sorts of information technology professionals, and even for the casual user who wants to automate some common tasks or learn a little bit about the art and science of programming. For example:

- Network administrators can use VBScript with the **Windows Script Host** to write powerful login scripts and automate formerly time−consuming and error−prone tasks all without using clumsy DOS batch files
- Application developers can use VBScript to extend their Windows applications with powerful macro and customization features
- Web developers and designers can use VBScript with **DHTML** to create amazing browser−based and stand−alone **HTML Applications**
- Web application developers can use VBScript to create dynamic, high−performance web sites with **Internet Information Server** and **Active Server Pages**

These are just examples the full range of people and tasks for which VBScript can be useful cannot be expressed in a single paragraph. If you're not sure if this book is for you, or if VBScript can help you, please read on because VBScript can do a lot more than you might think.

# **How to Use this Book**

This book is divided up into three parts. Part 1 covers the VBScript language the keywords, functions, syntax, etc. For those who are new to writing code, Part 1 also includes a *very* short introduction to programming. Advanced readers might not need to read Part 1 straight through, but should probably read the chapters on VBScript's new support for classes and **Windows Script Components**, a very exciting new technology.

Part 2 covers what we call 'VBScript in Context.' Although powerful in its own right, the VBScript language derives its real power from:

- The hosts that support it such as the Windows Script Host (formerly known as the Windows Scripting Host) and Active Server Pages
- The objects that are made available to it, such as the **Scripting Runtime Objects** and **Active Data Objects**

You'll learn, among lots of other things, how to create an HTML Application and how to write a **scriptlet** and attach it to a DHTML **behavior**.

At the end of the book there is a large set of appendices, which cover things such as naming conventions, the syntactic differences between Visual Basic and VBScript, and the object models that are important to VBScript developers. Although the chapters will cover these object collections in detail, the object diagrams provide a very helpful high level view of the objects and their properties and methods. Appendix A also contains a complete reference to the functions, keywords, and operators of the VBScript 5 language.

Finally, don't forget that we, at Wrox, offer comprehensive on−line support and references. www.webdev.wrox.co.uk has an HTML listing and www.asptoday.com is a dedicated ASP resource center.

Important Advanced readers who are already familiar with VBScript and the concept of a scripting language might want to skip these introductory sections. However, if you are not yet familiar with all of the new features of VBScript 5 and with the new types of solutions supported by Microsoft's latest scripting hosts, you might want to take a look at the *What Can You Do With VBScript?* and *What's New in VBScript 5* sections of this Introduction.

# **What is VBScript?**

As its name suggests, VBScript is what's known as a **scripting language**. How is a scripting language different from other types of programming languages? One big difference is the point at which the code you have written is 'compiled'.

## **A Little Background**

All programming languages are compiled at some point otherwise the computer would not be able to respond to their commands. As you undoubtedly know, at the lowest level, the language of a computer is broken down into a series of 1's and 0's. This ones−and−zeroes language is also known as **binary** or **machine** language. Different combinations of 1's and 0's mean different things to the low−level hardware of the computer. One binary arrangement of 1's and 0's might mean add these two numbers together. Another might mean, store this value in such−and−such a memory address. This is an oversimplification, but hopefully you get the idea. It's pretty amazing, but all of the different things you can ask a computer to do are ultimately broken down into a fairly small set of machine language commands.

There was once a time when programmers had to write computer programs in binary as you might imagine, this is pretty difficult. Over time, more advanced programming languages were developed, each of which added ever−higher levels of **abstraction**, so that programmers could use syntax that was a little closer to the English language. However, even as programming languages have become increasingly abstract, the computer hardware has continued to understand only machine language.

### **Scripting Languages are Compiled Later than Other Languages**

**Compilation** is the process of turning the higher−level language into the binary that the computer understands. The difference with 'normal' languages and scripting languages is not *whether* they are compiled but *when*. Languages like C and C++ are commonly known as **compiled languages**. This may seem a bit confusing since we just said that all languages are ultimately compiled, but they are called this because they are compiled down to machine code at **design time**. That is, the programmer writes the code, then issues a command to a special program called a **compiler** to compile the code down to machine language.

A scripting language, on the other hand, is 'compiled' (or more precisely, 'interpreted') at **runtime**, which means that until it is executed, the script remains a plain text file. If you looked at a compiled C program, it would not make any sense, because it's been broken down into machine language. However, a script is always stored as a plain text file. You can write and read the script in plain text, change it at will, and just tell a script engine to run it. You do not have to go through a separate design−time step to compile the program. Certainly, there are special formatting conventions that you must follow when you write a script, but the code itself always remains plain text that you can read and edit in any text editor (such as the Notepad application that is included with all Windows versions).

A script is compiled at runtime by a **scripting engine**, which is a special program that knows how to interpret the text you type into the script and turn it into commands that the computer can understand. In this respect, it is not unlike the C programmer's design−time compiler.

Compiling a program at design time affords three major advantages, which, conversely, translate into disadvantages for a scripting language such as VBScript:

- A compiled program will run *much* faster when executed. This is because it has already been translated into machine language. Since the translation step does not need to take place every time the program is executed, it will run faster than a script that must be compiled at runtime, *every single time it is run*.
- Once translated into machine language, a compiled program cannot be changed. This protects the intellectual property of the developer or company that owns the program because it is compiled into a form that is unreadable. A curious user or malicious hacker cannot read the code and see how the developer achieved their results, or 'borrow' parts of the code for their own. Since a script is plain text, anyone who can gain access to the text file can read it. Some scripts, such as those embedded in Active Server Pages (which are a combination of HTML and script), are not normally available to the user to see because they reside on the server, and the web server prevents them from being downloaded directly. However, other kinds of scripts, such as those embedded in a client−side web page or a Windows Script Host file that a network administrator places on everyone's machine, can be opened, read, and easily copied.
	- Important Ironically, this apparent transparency disadvantage has helped scripting achieve huge gains in popularity in recent years. Since you can find script code all over the web, it's relatively easy for people to find it, read it, copy it, and learn from it. Microsoft has developed a new technology for Internet Explorer 5, called script encoding, that helps web script developers protect their intellectual property.
- A compiler catches syntax errors at design time but syntax errors in a script cannot be caught until runtime. Even expert programmers make syntax mistakes when they write code. Both a design−time compiler and a runtime script engine expect the code you write to follow certain rules of syntax. For example, if you call a function that displays a message to the user, you must use the proper name for the function, and pass the parameters that the function expects in the proper order. If you don't do this, the compiler or script engine will complain at you. With a compiled language, such inevitable

mistakes are caught at design time, and the compiler won't compile the program until the programmer fixes them. However, since a scripting language is not compiled until runtime, syntax errors might slip through for your users to see.

Script languages have the following advantages over compiled languages:

- Script code can be embedded as plain text with other types of code, such as HTML, XML, and scripts written in different languages. The classic example of this is web scripting, in which you can mix scripts in different languages (which provide functionality) with HTML (a 'markup' language which handles presentation) and XML (another markup languages that handles data structure) all in the same file. This mixture of plain−text script code, HTML, and XML can be downloaded very quickly into a web browser, at which time it is executed. While you can do this with a compiled language, such solutions are usually proprietary in nature and don't work in different brands of browsers.
- Script code is very good for quick, ad−hoc solutions. You can whip out a simple script to solve a simple problem in no time. For example, if you wanted to backup several groups of files stored in different directories on different drives, you could write a simple script that would find these files and compress them into an archive file. You could, of course, also do this by hand. However, if this were a task that you needed to repeat on a regular basis, writing a script to perform the task for you would probably make repetitions of the task faster and more reliable.
- Since scripting does not require a complicated **Integrated Development Environment** (IDE), such as those used by Visual Basic and C++ programmers, a scripting language is generally easier to learn. For a person new to software construction, scripting can be a great entryway into the vast world of programming. Scripting languages are generally more forgiving than compiled languages, and, as we've mentioned, they're ideal for automating simple tasks. VBScript, with its roots in the BASIC programming language, is especially easy for a non−programmer to learn.

### **VBScript, Visual Basic, and Visual Basic for Applications**

Microsoft is famous for unleashing myriad acronyms and often confusing terms and phrases onto the world, and you'll encounter plenty of these in this book. This includes the alphabet soup of **VBScript** (VBS), **Visual Basic** (VB), and **Visual Basic for Applications** (VBA). The distinction between these three can be somewhat confusing. Hopefully, we can make things a little clearer.

We'll start with Visual Basic of which both VBA and VBScript are subsets. Visual Basic is a stand−alone, compiled language, with its own Integrated Development Environment (IDE), which includes a language editor, debugger, form designer, project manager, source code control integration, wizards, and other features that facilitate application development. Visual Basic is typically used to develop stand−alone, compiled applications and components. VB provides a full set of language features, including the ability to access the Windows API, which is a set of low−level functions that allow an application to directly access the functionality of the Windows operating system.

Important It is not exactly correct to call Visual Basic a 'compiled' language. It is more like a hybrid between a compiled language and an interpreted language. VB applications are compiled, but rely on a large 'runtime library', which is a set of DLLs that must be installed in order for the compiled VB application to run. VB applications can also be compiled to interpreted 'P−Code', which is a kind of intermediate compilation step that still requires some compilation at runtime (and is therefore slower). However, since version 5 of Visual Basic brought 'real' compilation to VB, few VB developers compile to P−Code any longer.

> Finally, to add to the confusion, although VBA is, in terms of functionality, considered a sub−set of Visual Basic, VB actually uses VBA as its core. The VBA library defines the Visual Basic

language itself and allows other applications (such as Word and Excel) to add (or host) Visual Basic capabilities. In a sense, the VB IDE is simply another one of these hosting applications.

Visual Basic for Applications is an 'embedded' version of Visual Basic. VBA can be integrated with an existing application to provide a facility for customization and extension of the application that hosts VBA. The best example of this is the Microsoft Office family of applications. Microsoft Word, Excel, and Access (among others) all support VBA, and even provide a full−blown VBA Integrated Development Environment similar to VB's stand−alone IDE. Using the VBA IDE, you can write Visual Basic code to provide rich functionality that goes well beyond the basic word processing, spreadsheet, and database features provided by these applications. Many of the same powerful language features of VB are available in VBA, the difference being that VBA code can only live in the context of the hosting application. VBA can be compiled to 'P−Code' within the hosting application, which makes it faster than VBScript, but not as fast as fully compiled VB applications and components.

Although VBScript is similar syntactically to VB and VBA, it is quite a different animal. Like VBA, VBScript is also an embedded language and cannot be compiled into a stand−alone application or executable. However, VBScript depends on a scripting host, which is a special application that knows how to compile and execute plain−text VBScript code at runtime. Originally, Microsoft created VBScript as an alternative to Netscape's JavaScript. Besides a simple desire to beat Netscape at their own game, Microsoft wanted to provide a way for Visual Basic developers to embed script code in plain−text HTML pages, which can't be done with design−time−compiled VB and VBA. Over time, Microsoft expanded support for VBScript beyond simple client−side HTML scripting in Microsoft's Internet Explorer web browser. VBScript still requires a 'host', however, and we're going to learn about these hosts in this book.

## **Is VBScript a 'Real' Programming Language?**

Professional software developers who are masters of full−blown, stand−alone, compiled languages such as C++, Visual Basic, and Delphi often look down their noses at VBScript, and at scripting languages in general. 'Scripting is not *real* programming,' they'll say. This point of view is understandable, and in a sense correct, since a scripting language generally does not provide the kind of flexibility, control, power, and speed that a 'real' programming language does. However, this point of view fails to account for the fact that a scripting language like VBScript exists in order to solve a different set of problems. Microsoft did not create VBScript to *compete* with languages such as VB and C++, but rather to *supplement* them, to solve problems that they are either not capable of handling, or for which they would be overkill.

In many ways, a canoe cannot compare to a much larger, more powerful, and faster speed boat. Speed boats have comfortable seats, are much less susceptible to tipping over, have powerful engines, can tow water skiers, and are ideal for large, treacherous bodies of water that would swallow a canoe in a matter of minutes. A canoe, however, can go through narrow channels and shallow water that a larger boat never could, is much more nimble, can easily navigate through rocky whitewater rapids, and, if it hits a dry spot, can easily be picked up and carried to the water on the other side. Different tools are better for different problems.

VBScript is a worthy, and in some cases crucial, addition to any developers toolbox. Haven't you ever seen a speed boat towing a canoe behind it?

## **Other Languages, Other Platforms**

As you've surely guessed by now, VBScript is not alone in the world of scripting languages. It's not even alone in the smaller world of scripting languages produced by Microsoft. Microsoft also produces and fully supports **JScript**, which can be used just about anywhere that VBScript can be used. Before VBScript version

### What Can You Do With VBScript?

5, JScript provided more features than VBScript. Awhile back, Microsoft pledged to keep VBScript on a par with JScript when it comes to features and capabilities. They will always remain separate languages, with different syntax and different ways of accomplishing the same thing, but Microsoft's goal is to make the choice of which Microsoft scripting language to use a matter of preference, not necessity.

JScript is closer in the nature of its syntax to C, and therefore C and C++ programmers might be more comfortable using JScript. JScript is also compatible with the **ECMAScript** standard. ECMAScript is a web−scripting standard that was developed by the European Computer Manufacturers Association (ECMA). The intent of ECMAScript is to provide a standard cross−platform scripting language, especially in the context of web scripting. The latest versions of Netscape's JavaScript and Microsoft's JScript are ECMAScript compatible, and in fact, both of these languages were used in the creation of the ECMAScript standard. You can download a description of the ECMAScript standard (ECMA−262) from http://www.ecma.ch/stand/ecma−262.htm.

VBScript is not ECMAScript compatible, and therefore cannot generally be used in non−Microsoft operating systems (such as the many UNIX variants) or non−Microsoft web browsers (such as Netscape Navigator or Opera Software's Opera). That said, third party companies have developed tools that enable VBScript support in Netscape Navigator and in non−Windows operating systems. For example, NCompass Labs produces scriptactive, which is a 'plug−in' for Netscape Navigator that allows that browser to host VBScript code and ActiveX controls, which are not natively supported. You can reach NCompass Labs at http://www.ncompasslabs.com/default.htm.

On the Active Server Pages front (see Chapter 14), two companies offer products that allow you to develop VBScript ASP applications on several non−Windows platforms. The most well−known of these is Chili!Soft (http://www.chilisoft.com/), which produces **Chili!Soft ASP**. According to the Chili!Soft marketing literature 'Chili!Soft ASP provides full ASP support for Web servers from Apache, Lotus, Netscape, O'Reilly and Microsoft, running on Windows NT, Sun Solaris and IBM AIX, with other Web servers and Operating Systems coming soon.' Another player in this market is Halcyon Software (http://www.halcyonsoft.com/), which produces **Instant ASP**. According to the Halcyon marketing literature 'Halcyon's Instant ASP (iASP) provides Microsoft−compatible Active Server Pages (ASP) functionality and capability on all Web server, application server, and operating system platforms − from NT to Sun, Novell, AIX, AS/400, S/390, Apple, OS/2 and Linux to Apache, Netscape, Websphere, and more.'

# **What Can You Do With VBScript?**

VBScript by itself is a powerful language, but you really can't do anything with it without a host. A host is an application that allows scripts written in VBScript to run within its context. Since VBScript cannot be compiled like a normal application and run on its own, it must have a host to read the script and compile it. This section contains a high level discussion of the many different ways you can use VBScript, and you'll find that these different capabilities are intrinsically tied to a particular host. Each of these subjects will be discussed in detail throughout the book.

### **The Windows Script Host**

This Windows Script Host (WSH formerly known as the Windows Scripting Host) is a scripting host that allows you to run scripts within the Windows operating system. This idea is very similar to UNIX Shell scripting and DOS batch files. These scripts can be run from the command line (in a DOS command shell window) or within native Windows. WSH is ideal for automating common tasks, writing network login scripts, and administering an NT network. Besides just executing the scripts you write, the WSH also includes and installs a set of objects that make it easy to access the Windows file system and environment. WSH

### What Can You Do With VBScript?

scripts are not limited to those written in VBScript. It can execute scripts written in any language that conforms to the ActiveX Scripting specification, including JScript, Perl, and Python.

After covering the details of the VBScript language, this book will cover the Windows Script Host. The WSH is a great way to try out many of the sample scripts and code snippets that appear throughout the book. However, many of these examples will be dependent on a certain host. For instance, in order to try out some Active Server Pages scripts, you'll need to install Microsoft's Internet Information Server or Personal Web Server.

We will cover the Windows Script Host in Chapter 10.

### **Windows Script Components**

A Windows Script Component (WSC) is a **COM component** that is written in a combination of script code and XML. They can be used on the server to execute **business logic**, read and write to databases, and even participate in **Microsoft Transaction Server** (MTS) transactions. You can even define events in a WSC. This is all functionality that was previously only available to C++, Visual Basic, and Delphi programmers, and is an exciting development.

In Chapters 5 and 6, you'll learn how, from VBScript, to use COM components and objects that are available from Microsoft and other companies. In Chapter 8 you'll learn how to create **classes** in VBScript. Then, in Chapter 9, we'll show how to group together one or more VBScript−based classes together into a Windows Script Component. Since a WSC is just like any other COM component, you can even use them from other COM−enabled languages such as Visual Basic and Delphi.

### **Client−Side Web Scripting**

Client−side web scripting is something you probably encounter every day, and may not even know it. Even the simplest HTML pages on the web today often contain script code. Client−side web scripts are downloaded into the browser along with the HTML code that defines the layout of the web page. In fact, these scripts are embedded in (and are a part of) the HTML code.

Client−side web scripting is a fairly large subject, with many books dedicated to it, and we're going to cover as much of it as we can in this book. In Chapter 11, we'll talk about what we call 'general' client−side web scripting. This includes simple things like adding dynamic effects with MouseOver events, as well as validating and submitting forms to a web server. We use the term 'general' only because this type of scripting has been around awhile and become commonplace. Web browsers from Microsoft and Netscape going several versions back support general web scripting.

In Chapter 12, we'll introduce you to what we call 'high−powered' client side scripting. This includes subjects such as Dynamic HTML (DHMTL), Behaviors, and HTML Components (HTCs). These are powerful techniques and tools with which you can build rich web−based user interfaces that, besides looking great, help maximize server resources and network bandwidth. We'll also discuss the trade−offs of using VBScript and Microsoft's high−powered client−side scripting options, since these technologies are only supported by the latest versions of Microsoft's Internet Explorer (IE) web browser. (The IE−only limitation used to be a major drawback for someone considering writing a DHTML application, but HTML Applications now open up a whole world of possibilities for script authors.)

## **Server−Side Web Scripting**

Server−side web scripting is accomplished with Microsoft's Internet Information Server (IIS) and Active Server Pages (ASP). Internet Information Server is the sophisticated web server that Microsoft ships with the Windows NT Option Pack, a free add−on for licensed users of Windows NT Version 4. Active Server Pages are essentially HTML pages with embedded script code. ASPs can include client−side web scripts that will be downloaded to the browser with the rest of the HTML, but also include scripts that are executed only in the web server. These embedded server−side scripts are executed *before* the page is released by the web server to be downloaded to the client's web browser. Using ASP scripts, you can dynamically change the content of the page as it is being built. For instance, you could store a user's profile and preferences in a database, and use these preferences to customize the content and appearance of the web page whenever the user requests it.

Don't dismay, though, if you are not lucky enough to have a dedicated NT Server with Internet Information Server installed on it. For no cost, you can download Microsoft's Personal Web Server (PWS), which runs on Windows 95 and Windows 98. Using Personal Web Server, you can develop your own Active Server Pages, and open them in any web browser. We'll cover ASP in Chapter 14.

## **Client−Server Web Scripting (Remote Scripting)**

Remote Scripting is a cool new technology from Microsoft that allows you to treat ASP pages as if they were COM objects. From the client, you can 'call' the scripts embedded in an ASP page that's sitting on the server. This is important, because it means you can keep complicated, lengthy, and/or proprietary business logic on the server it won't be downloaded to the browser, but client−side scripts in the browser can execute it as if it were. This also means less round trips to the server to reload entire pages. We'll discuss Remote Scripting in Chapter 12.

## **HTML Applications**

An HTML Application (HTA) is one of the most exciting script−related technologies to come from Microsoft yet. Introduced with Internet Explorer Version 5, an HTML Application is a web page that runs in its own window outside of the browser. The implications of this are significant. You can now use VBScript, HTML, DHTML, Cascading Style Sheets (CSS), HTML Components, Windows Script Components, and all the rest to build stand−alone graphical applications that do not require a web server or even a web or network connection to run. Also, since HTAs run outside the browser, they are considered 'trusted,' which means they are free of the security restrictions imposed by the browser. We predict that you will soon start seeing HTAs everywhere.

As Internet Explorer 5 becomes as ubiquitous as previous versions of Internet Explorer have become, script authors everywhere will be able to build and distribute non−web−dependent HTML Applications to users. This should be especially popular with the Windows Script Host authors who have previously been limited to lightweight popup dialog boxes for communicating with users. We'll cover HTAs in detail in Chapter 13.

## **Talking to Databases**

Updating and reading information to and from databases is one of the most common needs of any developer, regardless of language or platform. Certainly, most applications written for business use depend on databases. VBScript developers are definitely not left out in the cold here. Microsoft's **Active Data Objects** (ADO) provide VBScript authors with full access to just about any data storage mechanism available, including relational databases (such as Access, SQL Server, and Oracle), object databases, flat files, and e−mail and groupware repositories. In Chapter 15, we'll introduce you to ADO and show you the basics of reading from

and updating database tables, calling stored procedures, and more.

## **Adding Scripting to your Windows Applications**

Adding scripting and 'macro' capability to a Windows application written in C++, Visual Basic, Delphi, and other languages used to be a complicated, often home−grown affair no more. Using the free **Microsoft Script Control**, Windows developers can now extend their applications by adding support for VBScript, JScript, Perl, and other ActiveX−enabled scripting languages. Applications can expose objects to the scripting engine and allow end users and field implementers to customize the application, all with just a few extra lines of code. We'll show you how in Chapter 16.

# **What Tools Do You Need to Use VBScript?**

In it's simplest form, all you need to create and run simple VBScript programs is a plain text editor (such as Windows Notepad) and the Windows Script Host. However, each of the many scripting hosts and components that we'll cover in this book require that you install certain applications and components on your PC or network. In order to keep you from having to jump all around the book to figure out what needs to be installed, each chapter will start with a section called *What Tools Do You Need?*

That said, one of the first questions most people ask is 'What editor should I use?' This is a matter of personal preference, and part of the decision hinges on whether or not you want to spend any money on an editor. There are commercial and shareware products available that provide sophisticated features that are especially useful for script developers. These features include color−coded syntax highlighting, automatic indenting, automatic backups, branch collapsing, super−charged clipboards, and macros. Some people prefer to use the simplest Windows text editor of them all, Notepad, which is usually installed automatically with Windows.

We do not endorse any particular editor (and this book will not use any examples that require you to use a certain editor), but here is a list of some 'free' and commercial products that you might want to consider. Most of the products have time or functionality limited demos that you can try for free. This is by no means a complete list (there are dozens of text editors on the market), and you might want to explore the Internet for more options. If you decide to use a shareware editor, we encourage you to register it and purchase a license.

These products are often a 'labor of love' for a programmer just like you, and registrations help keep the product alive:

- **PC Editor** Freeware Kazu Soft http://www.kazusoft.pair.com
- **Programmer's File Editor** Freeware Alan Phillips http://www.lancs.ac.uk/people/cpaap/pfe/default.htm
- **Edit Pad** 'Postcardware' JGSoft − http://www.jgsoft.com
- **GNU Emacs for Windows** Open Source (freeware) GNU http://www.cs.washington.edu/homes/voelker/ntemacs.html
- **Codewhiz** Shareware Incatec http://www.incatec.com
- **TextPad** Shareware − Helios Software Solutions http://www.textpad.com
- **UltraEdit−32** Shareware IDM Computer Services http://www.idmcomp.com
- **Codewright** Commercial Premia Corporation http://www.premia.com
- **HomeSite** Commercial Allaire http://www.allaire.com
- **Multi−Edit** Commercial American Cybernetics http://www.amcyber.com
- **PrimalScript** Commercial Sapien Technologies http://www.sapien.com

Web scripters can also use two well−known products from Microsoft: Visual Interdev and FrontPage.

# **What's New in VBScript 5?**

VBScript version 5 contains some significant new language features that should be most welcome to users of previous versions of VBScript. For the record, the last version of VBScript to receive general distribution was VBScript 3.1. Most people upgrading to version 5 will be coming from version 3.1. Version 4 of VBScript was distributed with Microsoft Visual Studio version 6, but did not contain any new language features. The changes between version 3.1 and 4 all had to do with IntelliSense and debugging features in Visual InterDev version 6.

If you're new to VBScript and not familiar with what we're talking about here don't worry, we'll cover all of this later in the book.

## **Regular Expressions**

VBScript now supports **regular expressions** through a new intrinsic VBScript object: RegExp. VBScript 5 developers can instantiate a RegExp object and use it to evaluate string data against a **pattern**, which is a kind of shorthand description of how a string of data might look. For example, the pattern " $\wedge w+\langle\omega|.\wedge w\rangle + \langle\omega|$ " checks to see if a string looks like an e−mail address. Regular expression patterns are obviously rather strange looking, and can take some getting used to. However, regular expressions are a powerful way to check the validity of data (for instance, to see if your user entered a properly formatted e−mail address), or to search for all kinds of strings in text files or other text−based data.

The pattern syntax in the VBScript RegExp object is exactly the same as in JScript, which is in turn based on Perl regular expressions. JScript has supported regular expressions for a while, and adding this powerful feature to VBScript is Microsoft's fulfillment of a promise to keep VBScript and JScript 'in synch' feature−for−feature. We'll cover the RegExp object in Chapter 7.

### **Classes**

The ability to define a class natively in VBScript is a welcome addition to VBScript 5. Classes are a great way to organize you code for readability, maintainability, and reusability. A class is a self−contained unit of code that acts as a template for an object. Classes are the building blocks of components.

Since scripts are generally self−contained units (with all of the code that makes up a script embedded in a single text file), and since, in languages such as VB and C++, classes are defined in their own separate text files, the VBScript development team had a bit of a challenge to give VBScript developers the ability to define a class. They solved the problem with the Class statement, which allows you to define a class within a script. You define the properties and methods (public and private) for a class between Class and End Class statements. You can then instantiate this class into an object variable and use it just like any other object. Writing classes is very straightforward. If you've had any experience writing classes in Visual Basic, you won't have any trouble. We'll show you the ins and outs of VBScript classes in Chapter 8.

### **With Statement**

Visual Basic developers know how much coding time and processing time the With statement can save, but VBScript developers have, until now, been unable to take advantage of this great feature. The With statement is a shorthand, code blocking statement. Between With <<*object name*>> and End With statements, you don't have to repeat the name of an object every time you refer to one of its properties and methods. This saves you typing, and saves the compiler and runtime engine from having to resolve the reference to that object every time your code refers to it and that makes your script run faster. Here's a quick example (we'll cover the With statement in Chapters 5 and 6):

Instead of typing this:

oCustomer.Name = "Mary Smith" oCustomer.Address = "1234 Some Street" oCustomer.ZipCode = "12345" oCustomer.Update

You can type this:

```
With oCustomer
   .Name = "Mary Smith"
   .Address = "1234 Some Street"
   .ZipCode = "12345"
   .Update
End With
```
### **Eval, Execute, and ExecuteGlobal**

These three new VBScript functions are included in version 5 to create compatibility with the JScript Eval method. They each do about the same thing, but which one you use depends on the scope of what it is your trying to do. The idea is to provide a way to evaluate and execute code 'on the fly' at runtime. For instance, your user could type in  $x = (2 + 2) * 8$ , which you would then send to the Eval function. Eval would tell you that this formula results in the number 32.

Execute and ExecuteGlobal are for executing blocks of script code on the fly, whereas Eval is for executing single expressions such as the example we just used. Deciding whether to use Execute or ExecuteGlobal depends on the **namespace** that the script code you're executing needs to have access to, but we're not going to get into that here. We'll discuss these three new functions in Appendix A.

### **Function Pointers**

The new GetRef function allows you to 'bind' a script procedure to any available object event in a DHTML page. Previously, this had to be accomplished through the ObjectName\_EventName syntax or through an HTML tag. When the event occurs, the procedure name passed to the GetRef function will be executed. For example:

```
Set Window.OnLoad = GetRef("MyFunction")
```
When the Window.OnLoad event fires, MyFunction will be executed. We'll cover the GetRef function in Appendix A.

### **DCOM Support**

Distributed COM (or DCOM) allows you to create and communicate with objects that live on another computer. Then, that computer's memory and processor handle the load of running that object. This is known as 'distributed processing'. Once a distributed object has been instantiated in your script, your code has no idea (nor does it care) that the object lives on another computer somewhere on your network. Microsoft added DCOM support to VBScript 5 by adding an additional optional argument to the CreateObject function. You pass the name of the computer on which the object is registered as the second argument to the CreateObject function. For example:

### Code Conventions

Set oCustomer = CreateObject("MyComponent.Customer", \\MyRemoteServer)

# **Code Conventions**

We have used a number of different styles of text and layout in the book to help differentiate between the different kinds of information. Here are examples of the styles we use, and an explanation of what they mean:

*Advice, hints, and background information comes in this type of font.*

Important Important pieces of information come in boxes like this. **Important words** are in a bold type font.

Words that appear on the screen in menus, like File or Window, are in a similar font to the one that you see on the screen.

Keys that you press on the keyboard, like *Ctrl* and *Enter*, are in italics.

Code comes in a number of different styles. If it's something we're talking about in the text when we're discussing the MsgBox, for example it's in a fixed−width font. If it's a block of code from a program, then it's also in a gray box:

```
Dim varTest
varTest = "Hello There"
MsgBox TypeName(varTest)
```
Sometimes you'll see code in a mixture of styles like this:

```
Sub window onload()
  On Error Resume Next
 x = 3/0 Msgbox x
End Sub
```
The code with a white background is something that we've already looked at and don't wish to examine further.

These formats are designed to make sure that you know exactly what you're looking at. We hope that they make life easier.

# **Tell Us What You Think**

We've worked hard on this book to make it enjoyable and useful. Our best reward would be to hear from you that you liked it and that it was worth the money you paid for it. We've done our best to try to understand and match your expectations.

Please let us know what you think about it. Tell us what you liked best and what we could have done better. If you think this is just a marketing gimmick, then test us out drop us a line! We'll answer, and we'll take whatever you say on board for future editions. The easiest way is to use e−mail:feedback@wrox.com

You can also find more details about Wrox Press on our web site. There you'll find the code from our latest

### Customer Support

books, sneak previews of forthcoming titles, and information about the authors and the editors. You can order Wrox titles directly from the site, or find out where your nearest local bookstore with Wrox titles is located. The address of out site is:

http://www.wrox.com

# **Customer Support**

If you find a mistake in the book, your first port of call should be the errata page on our web site. If you can't find an answer there, send an e−mail to support@wrox.com telling us about the problem. We'll do everything we can to answer promptly. Please remember to let us know the book your query relates to, and if possible the page number as well. This will help us to get a reply to you more quickly.

# **Chapter 1: A (Very) Short Introduction to Programming**

# **Overview**

In trying to squeeze the basics of writing computer programs into one chapter, we may be attempting the impossible, but we're going to do our best. The reason for including this chapter is that many people come to a scripting language, like VBScript, as their first language. Perhaps you're a network systems expert who wants to use VBScript and the Windows Script Host to write login scripts and automate administration tasks. Or perhaps you're a web designer who feels the need to branch out from the visual aspects of creating web pages and into writing scripts to drive content. Or perhaps you're just a person who wants to learn a programming language for the fun of it. Either way, you've come to the right place.

Programming or "writing code," as some people like to call it is a *huge* subject. Many volumes have been written about it. During this chapter, in a single paragraph, we might introduce multiple unfamiliar concepts. We're going to move pretty fast, but if you read along closely and try out the examples, you'll probably be just fine.

Keep in mind that even an in−depth discussion of how to write computer programs might not even begin to touch on subjects such as architecture, systems design, database design, testing, documentation, and all the rest of the subjects that an accomplished software developer must master. But don't let all that discourage you. Everyone starts somewhere, and this is a great place for you to start learning the art and science of making a computer sing. Consider this chapter a brief introduction to the important building blocks. It won't make you an expert overnight, but hopefully it will give you a the know−how you'll need in order to get the most out of the rest of the book.

# **Variables and Data Types**

In this section, we're going to be moving quickly through some of the most basic concepts of programming: variables, comments, using built−in VBScript functions, and other syntax issues.

The first concept we're going to touch on is that of **variables**. Simply put, a variable is a place in memory where your script holds a piece (or a set) of information (we'll use the term **data** in place of "information" throughout most of this discussion). The data stored in a variable might be very simple, like the number 10,000, or very complex, such as a whole series of numbers, ranging from 1 to 10,000.

Behind the scenes, a variable is a reserved section of the computer's **memory**. Just to make sure we're clear, memory is temporary working space for the computer. Memory is transient that is, things that are placed in memory are not stored there permanently. That's what the hard drive is for. Since memory is transient, and since variables are stored in the computer's memory, variables are by extension transient as well. Your script will use variables to temporarily store a piece of information that the script needs to keep track of. (If your script needs to store that information permanently, it would store it in a file on the hard disk, or in a database, which is also stored permanently on the hard drive.)

In order to make it easier for the computer to keep track of all the millions of pieces of information that might be stored in memory at any given moment, memory is broken up into chunks. Each chunk is exactly the same size, and each chunk is given an **address**. You don't need to worry about memory addresses, but it's useful to know that a variable is a reserved set of one or more chunks. Different types of variables take up different

### Chapter 1: A (Very) Short Introduction to Programming

amounts of memory. In your VBScript program, you will **declare** (or "**dimension**") variables before you use them, and you will give them a name in the process. Here's an example of a variable declaration in VBScript:

Dim CustomerName

When you declare a variable like this, you are basically telling the computer "Reserve some memory for me, and please give that memory the name CustomerName." The computer (or, more precisely, the VBScript engine) keeps track of that memory for you, and whenever you use the variable name CustomerName, it will know what you're talking about.

Important Note: it is not strictly required that you declare all of the variables you use. VBScript by default allows you to use undeclared variables. However, we strongly recommend that you declare all of the variables you use in your scripts. We'll cover this topic in more depth in Chapter 2.

Variables are essential to the activity of writing a VBScript program (or any program, for that matter). Without variables, you'd have no way of keeping track of all of the pieces of information your script is going to be manipulating, adding up, and displaying on the screen. Picture yourself at your desk keeping track of your household income and expenses in a paper−based ledger.

This process entails adding up and keeping track of multiple pieces of information: paychecks and other kinds of income, grocery expenses, automobile expenses, medical expenses, debt service, and so on. You'd keep each of these running totals in a separate column, and later you'd probably add them all up to create a view into your financial situation. If you were writing a computer program to keep up with all this information instead of using your paper−based ledger, you would probably store the permanent data in a database, but while your program was accepting input of the numbers and keeping track of the totals, it would use different variables to keep up with each different piece of information.

In VBScript, whenever you have a piece of information that you need to work with, you would declare a variable using the syntax we demonstrated a moment ago. At some point in your script, you're going to need to place a value in that variable otherwise, what would be the point of declaring it? Placing a value in a variable for the first time is called **initializing** the variable. Sometimes you initialize a variable with a **default value**. Other times, you might ask the user for some information, and initialize the variable with whatever the user types in. Or you might open a database and use a previously−stored value to initialize the variable.

Initializing the variable gives you a starting point. After its been initialized, you can use the variable in calculations, store it in a database, or display it back to the user in another form. Here's a simple VBScript example:

```
Dim DateToday
'Initialize the variable
DateToday = Date
MsgBox "Today's date is " & DateToday & "."
```
Now we've opened up a bit of a can of worms. What's all that other stuff in this code? We'll look at it line−by−line. The first line is the variable declaration. We've asked the computer to reserve some memory for us, and to please remember the variable name DateToday for us.

> Important All of the examples in this chapter are tailored so that they can be run by the Windows Script Host. The Windows Script Host is a scripting host that allows you to run VBScript programs within Windows. WSH will allow you to try these example programs out for yourself. You may already have WSH installed. To find out, type the above example script

Chapter 1: A (Very) Short Introduction to Programming

into a text editor, save the file as TEST.VBS, and double click the file in Windows Explorer. If the script runs, then you're all set. If Windows does not recognize the file, then you'll need to download and install WSH from http://msdn.microsoft.com/scripting.

If you like, you can skip ahead briefly and check out the beginning sections of Chapter 10. You don't need to read the whole chapter, just the first sections, which describe how to install the Windows Script Host, and how to use WSH to run scripts.

Let's get back to the code extract shown above. The second line is a **comment**. In VBScript, any text that follows the single quote character ( ' ) is treated as a comment. This means that the VBScript engine will ignore this text. This introduces an interesting point: if the script engine is going to ignore this text, why type it in at all? It doesn't contribute to the execution of the script, right? This is correct, but it excludes one of the most important principles of programming: it is equally important to write a script with human readers in mind as it is to write with the computer in mind.

Of course, when we are writing a script, we must write it with the computer (or, more specifically, the script engine) in mind, because if we don't type it in correctly (that is, if we don't use the correct **syntax**), the script engine won't execute the script. However, programming is an inherently human−involved activity. Once you've written some useful scripts, you're probably going to have to go back to make changes to a script you wrote six months ago. If you did not write that code with human readers in mind, it might be difficult to figure out what in the world you were thinking at the time you wrote the script. Worse yet, what happens when one of your co−workers has to go in and make changes to a script you wrote six months ago? If you did not write that script to be readable and maintainable, your co−worker will probably curse you as they try to decipher every line of your code.

Adding good comments to your code is only one aspect of writing readable, maintainable programs. We'll touch on some other principles later, such as choosing good variable names, indenting properly, using white space in a helpful way, and organizing your code clearly and logically. That said, keep in mind that adding too many comments, or adding comments that are not useful, can make a script almost as bad as one with no comments at all. Also, if you are scripting for a web page that must be downloaded to a user's browser, too many comments can affect the time that it takes to download the page.

We'll discuss some good commenting principles later in this chapter, but suffice it to say now that the comment in line two of our script is not really a good comment for everyday use. This is because, to any semi−experienced programmer, it is painfully obvious that what we are doing is initializing the DateToday variable. Throughout this book, you will often see the code commented this way. This is because the point of our code is to instruct you, the reader, in how a particular aspect of VBScript programming works.

Back to our example script. It should now be clear that what we're doing in line three is initializing the variable DateToday. To do this, we are using a built−in VBScript **function** called Date. A function is a piece of code that returns a value. VBScript comes with a lot of built−in functions. These functions are part of the language, and they're always available for your use. You can find a full listing of all of VBScript's built−in functions in Appendix A. The Date function is one such function that returns the current date according to the computer's internal clock. (In a few minutes, we'll get into the idea of writing your own functions.) In line three, we are telling the script engine, "Take the value returned by the Date function, and store it in the variable called DateToday." (Notice that we did not name the variable Date, but rather DateToday. This is necessary because, since Date is a built−in VBScript function, "date" is a **reserved word**. You cannot name your variables with the same name as a reserved word.)

### Chapter 1: A (Very) Short Introduction to Programming

In line four, now that we've initialized this variable, we're going to do something useful with it. MsgBox is another built−in VBScript function that you will use quite a bit. The MsgBox function is a good time to introduce the concept of **passing** function **parameters** (a.k.a. **arguments**). Some functions, such as the Date function, do not require you to pass parameters to them. This is because the Date function does not need any additional information from you in order to do its job. All it needs to know how to do is read the computer's clock and return the current date. The MsgBox function, on the other hand, displays a piece of information to the user in the form of a dialog box, like this:

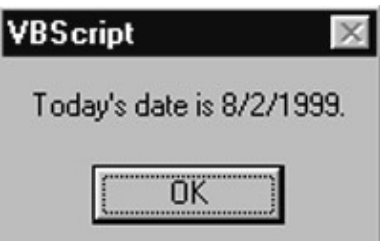

You have to pass MsgBox a parameterotherwise, it would not have anything to display. The MsgBox function actually has several parameters, but we only used the first one. This is because the remaining parameters are **optional parameters**. You probably also noticed the ampersand (&) symbols in line four. The ampersand is a VBScript **operator**, and is used to **concatenate** text together. To concatenate means to "string together." This text can either take the form of a **literal**, or a variable. A literal is the opposite of a variable: a variable is so named because it can change throughout the **lifetime** of the script (a script's lifetime is the time from when it starts executing, to the time it stops executing). Unlike a variable, a literal cannot change during the lifetime of the script. Here is line four of the script again:

MsgBox **"Today's date is "** & DateToday & **"."**

The parts in bold are the literals. Notice how the concatenation of the DateToday variable results in the text "Today's date is 8/2/1999." in the resulting dialog box. An operator is a symbol or word that you use within your code, usually to change or test a value. Other operators include the standard mathematical operators (+, −, /, \*), and the equals sign (=), which can actually be used in either a **comparison** or an **assignment**. Thus far, we've been using the equals sign as an **assignment operator**. We'll find out more about operators later on in this chapter.

Important Here's something to confuse you: did you notice how we've been describing MsgBox as a function? Didn't we say that a function returns a value? What value is the MsgBox "function" returning? Good questions. Programming, and computing in general, is full of strange contradictions such as this. Without getting into too many details, the MsgBox function *does* return a value we're just ignoring it in this case. By not capturing its return value into a variable, or otherwise doing something with it, we can ignore the return value. If you want to learn more about the various ways to use the MsgBox function, see Appendix A.

Let's take a closer look at variables. Remember that we said that a variable is a piece of reserved memory? Well, how does the computer know how large to make that piece of memory? Luckily, this is something that's handled automatically by the VBScript engine. You don't really have to worry too much about it. However, it's useful to know that the VBScript engine will dynamically change and reallocate the actual memory addresses that are used up by a variable. For example, take a quick look at this VBScript program:

'Declare the variable Dim SomeText 'Initialize the variable SomeText = "Hello there."

MsgBox SomeText

MsgBox SomeText

```
'Change the value of the variable
SomeText = "This is longer text which takes up more space in memory."
MsgBox SomeText
'Change it again
SomeText = "Shorter this time."
```
This is a bit of an oversimplification, but what happens here is that when we declare the variable, the script engine that is executing the script allocates a very minimal amount of memory. Since there's nothing stored in the variable yet, it doesn't require much space. When we initialize the variable with the simple text "Hello There," the script engine asks the computer for a little more space in memory to store this new value but just enough to hold this short phrase. Then, when we assign the much longer text to the same variable, the script engine must allocate even more memory. Finally, when we assign the shorter string of text, the script engine can reduce the size of the variable in memory.

One final note about variables: once you've assigned a value to a variable, you don't have to throw it away in order to assign something else to the variable as well. Take a look at this script:

```
Dim SomeText
SomeText = "Hello There."
MsgBox SomeText
SomeText = SomeText & " I hope you're doing well today."
MsgBox SomeText
```
Notice how in this script, we're keeping the original value of the variable and adding some additional text to it. We told the script engine that this is what we wanted to do by also using the name of the SomeText variable on the right side of the equals sign, and then concatenating its existing value with an additional value using the ampersand  $(\&)$  operator. Adding on to the original value works with numbers too, but we use the + operator instead:

```
Dim AnyNumber
AnyNumber = 100
MsgBox AnyNumber
AnyNumber = AnyNumber + 2
MsgBox AnyNumber
```
We're not going to get into it in this chapter, but variables can store all kinds of values in them, and be used in several different ways. We'll cover variables, **data types**, and **object variables** in Chapter 2.

# **Control of Flow**

When you run a script that you have written, the code executes in a certain order. This order of execution is also known as **flow**. In simple scripts such as the ones we have been writing thus far, the statements execute from the top down that is, the first statement in the script is executed first, then the next one, then the next one, and on and on until the script reaches the end. The execution occurs this way because the simple programs we've written so far do not contain any **branching** or **looping** code.

### **Branching**

Take another look at this example script, which we were just using in the previous section:

```
Dim SomeText
SomeText = "Hello There."
MsgBox SomeText
SomeText = SomeText & " I hope you're doing well today."
MsgBox SomeText
```
If you save this script in a .vbs file, then execute it using the Windows Script Host, all of the statements will be executed in order from the first statement to the last. Note that we say that *all* of the statements will be executed. However, there are techniques that we can use to cause some statements to be executed, and some not, depending on certain **conditions**. This technique is called branching. VBScript supports a few different branching constructs, and we will cover all of them in detail in Chapter 3, but we're only going to cover the simplest and most common one here: the IfElseEnd If construct.

Take a look at this modified version of our example script:

```
Dim Greeting
Dim UserName
UserName = InputBox("Please enter your name:")
UserName = Trim(UserName)
If UserName = "" Then
  Greeting = "Why won't you tell me your name? That's not very nice."
Else
  Greeting = "Hello, " & UserName & ", it's a pleasure to meet you."
End If
MsgBox Greeting
```

```
We've introduced a couple of built−in VB functions in this script (namely InputBox and Trim), but what is
most important to this discussion is the IfElseEnd If block of code. For the record, though, InputBox is a
simple function that allows you to ask the user for some basic piece of information, such as her name, the
location of a file, or just about anything else your script might need. The function expects one required
parameter, the prompt text, and also accepts several optional parameters. We've only used the one required
parameter. When this script is executed, the InputBox code will cause a dialog box like this to pop up:
```
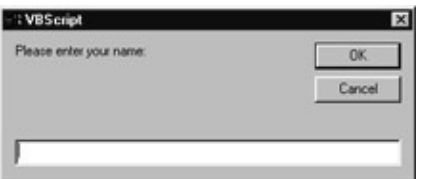

Note that the parameter text that we passed, "Please enter your name:", is displayed as a prompt for the dialog box. The InputBox function returns the value that the user types in, if any. If the user does not type anything in, or clicks the Cancel button, then InputBox will return a **zero−length string**, which is a strange kind of programming concept that basically means "text with no actual text in it." Our script stores the result of the InputBox function in the UserName variable.

This is where the branching comes in. Branching is very common when you are dealing with **input** to your script. Most programs take some sort of **input**, do something with it, and then produce an **output**. In our script, the input is the user's name, and the output is the greeting message that we display. The thing is that input is usually very unpredictable. We don't know what the user's going to do when they see this dialog box asking for his name. Will they enter their real name? Will they enter their name at all? Will they be offended and just click the Cancel button? Will they try and be cute and just hit the spacebar a few times before clicking the OK button? You just don't know.

So what your script must do is **test** the input, and then execute different code, depending on the result of that test. Hence the term branching depending on our test of the input, the flow of execution is either going to go this way, or that way. Our script must adapt to the unpredictable nature of the input. For instance, wouldn't our script look pretty stupid if it looked like this:

```
Dim Greeting
Dim UserName
UserName = InputBox("Please enter your name:")
Greeting = "Hello, " & Trim(UserName) & ", it's a pleasure to meet you."
MsgBox Greeting
```
and produced this output:

```
VBScript
  Hello, , it's a pleasure to meet you.
                  ÖK
```
This script does not contain any branching logic to test the input, so when the user does something unpredictable, like pressing the Cancel button, or not entering any name at all, the script does not have the ability to adapt. Our non−stupid script adapts to the unpredictability of input by testing it with IfElseEnd If branching. Here's the branching code again:

```
UserName = Trim(UserName)
If UserName = "" Then
  Greeting = "Why won't you tell me your name? That's not very nice."
Else
   Greeting = "Hello, " & UserName & ", it's a pleasure to meet you."
End If
```
We use the Trim() function here to further insulate our script from unpredictability. The Trim() function takes any kind of text as a parameter, and returns the same text, but with any leading or trailing spaces removed. For example, the text " Hello " passed to the Trim() function would come back as just "Hello". We do this just in case the user enters a sequence of one or more spaces, which, for the purpose of our script, is equivalent to not having entered anything. Also, notice the double quotation marks ("") in the line If Trim(UserName) = "" Then. This is the way to express the "zero−length string" that we talked about earlier.

So if the user enters nothing (or a string of spaces), then the script will execute this line of code:

Greeting = "Why won't you tell me your name? That's not very nice."

Otherwise, it will execute this line of code:

Greeting = "Hello, " & UserName & ", it's a pleasure to meet you."

Notice that both lines of code assign a value to the Greeting variable. However, only one of these lines will actually execute. That's because our IfElseEnd If block makes an either/or decision. Either a given condition is True, or it is False. It can't be both. If it is True, then we'll execute the code between the If and Else statements. If it is False, then we'll execute the code between the Else and End If statements.

Before we move on to looping, let's mention a couple other things about IfElseEnd If.

First, the IfElseEnd If construct is what's known as a **block** of code. A block is a section of code that has a beginning and an end, and usually contains keywords or statements at the beginning and the end. In the case of IfElseEnd If, the If statements marks the beginning of the block, and the End If marks the end of the block. The script engine requires these beginning and ending statements, and if you omit them, the engine will not allow your script to execute. You will encounter lots of different code blocks in VBScript. That said, to confuse matters, the term "block of code" is often used informally to describe any group of lines of code.

Second, notice also that the lines of code inside the block are indented four spaces. This is an extremely important concept. It's not important for the script engine that these lines be indented, but for humans who are reading your code, proper indentation is essential. The script engine does not care whether your code has a pleasing appearance, or even that the visual presentation make any sense at all. For example, the following script is completely legal and will execute just fine:

```
Dim Greeting
    Dim UserName
         UserName = InputBox("Please enter your name:")
   If Trim(UserName) = "" Then
Greeting = "Why won't you tell me your name? That's not very nice."
     Else
       Greeting = "Hello, " & UserName & ", it's a pleasure to meet you."
             End If
       MsgBox Greeting
```
This might be fine for the script engine, but it's a nightmare for you and your fellow programmers to make sense of. Generally, you need to indent your code whenever a line or series of lines is subordinate to the lines above and below it. For example, the lines after the If clause and the Else clause belong *inside* the IfElseEnd If block, so we indent them to visually suggest this.

This points up a very important programming principle: *the presentation of your code should visually suggest its logical structure*. In other words, without even reading it, we can look at the code and, consciously or unconsciously, get a sense for how it is organized and how it works. By detecting the indentations inside the IfElseEnd If block, we can "see" the branching logic at that point in the code. Indenting is only one element of programming style, but learning and following proper style and layout is essential for any programmer who wants to be taken seriously.

Third, the Else part of the block is optional. Sometimes you want to test for a certain condition, and if that condition is True, execute some code but if it's False, there's no code to execute. For example, we could add another IfEnd If block to our script:

Dim Greeting Dim UserName

```
UserName = InputBox("Please enter your name:")
UserName = Trim(UserName)
If UserName = "" Then
  Greeting = "Why won't you tell me your name? That's not very nice."
Else
  Greeting = "Hello, " & UserName & ", it's a pleasure to meet you."
End If
If UserName = "Mike" Then
   Greeting = Greeting & " I like the name Mike."
End If
MsgBox Greeting
```
Fourth, IfElseEnd If can be extended through the use of the ElseIf clause, and through **nesting**. Nesting is the technique of placing a block of code inside of another block of code of the same type. The following variation on our script illustrates both concepts:

```
Dim Greeting
Dim UserName
UserName = InputBox("Please enter your name:")
UserName = Trim(UserName)
If UserName = "" Then
  Greeting = "Why won't you tell me your name? That's not very nice."
ElseIf UserName = "go away" Then
  Greeting = "That's not very nice."
ElseIf UserName = "who's asking?" Then
  Greeting = "I asked you first."
Else
  Greeting = "Hello, " & UserName & ", it's a pleasure to meet you."
  If UserName = "Mike" Then
    Greeting = Greeting \& " I like the name Mike."
  End If
End If
MsgBox Greeting
```
Once again, notice how the indenting identifies which lines of code are subordinate to the lines above them.

Finally (and this may seem obvious by now), even though branching logic tells the script to execute some lines of code and not others, the code that's not executed must still be interpreted by the script engine. If the code not executed contains syntax errors, the script engine will still produce a syntax error.

### **Looping**

Branching allows you to tell the script to execute some lines of code, but not others. Looping, on the other hand, allows you to tell the script to execute some lines of code over and over again. This is useful in two situations: when you want to repeat a block of code until a condition is True or False, and when you want to repeat a block of code a defined number of times. In Chapter 3, we'll cover several different kinds of looping constructs, but here we're going to focus on only two: the basic DoLoop While loop, and the basic ForNext loop.

First we're going to use the DoLoop While construct to repeatedly execute a block of code until a certain condition is met. Take a look at this modification of out example script:

```
Dim Greeting
Dim UserName
Dim TryAgain
Do
   TryAgain = "No"
   UserName = InputBox("Please enter your name:")
   If Trim(UserName) = "" Then
     MsgBox "You must enter your name."
     TryAgain = "Yes"
   Else
     Greeting = "Hello, " & UserName & ", it's a pleasure to meet you."
   End If
Loop While TryAgain = "Yes"
MsgBox Greeting
```
Notice the block of code that starts with the word Do and ends with the line that starts with the word Loop. The indentation should make this code block easy to identify. This is the definition of our loop. The code inside the loop will keep executing until at the end of the loop, the TryAgain variable equals "No".

We are using the TryAgain variable to control the loop. The loop starts at the word Do. At the end of the loop, if the TryAgain variable equals "Yes", then the code starting at the word Do will execute again. Notice that at the top of the loop we initialize the TryAgain variable to "No". It is essential that this initialization take place inside the loop (that is, between the Do and Loop statements). This way, the variable is re−initialized every time a loop occurs. If we did not do this, we would end up with what's called an **infinite loop**.

Infinite loops are undesirable, and whenever you code any kind of loop, you need to take measures to make sure they do not produce an infinite loop. As the term suggests, an infinite loop is one that never stops. Remember that the computer will only do what your script tells it to do. If you tell it to keep looping forever, it will. As long as the loop keeps looping, the code that comes after the loop never gets executed. Let's take a look at why the TryAgain = "No" line is essential to preventing an infinite loop. We'll go through the script line by line.

Do

This starts the loop. This tells the script engine that we are starting a block of code that will define a loop. The script engine will expect to find a Loop statement somewhere further down in the script. This is similar to the IfEnd If code block: the script engine expects the block to be defined with beginning and ending statements. We'll get more into this in Chapter 3, but take note that the Do statement on a line all by itself means that the loop will execute *at least once*. Even if the Loop While statement at the end of the block does not result in a loop−around back to the Do line, the code inside this block is going to execute at least one time.

 $D<sub>O</sub>$ 

```
 TryAgain = "No"
```
Here we are initializing our "control" variable. We call it the "control" variable because this variable will ultimately control whether or not the loop loops around again. We want to initialize this variable to "No" so that, by default, the loop will not loop around again. Only if a certain something occurs inside the loop will we set TryAgain to "Yes". This is yet another strategy in our ever−vigilant desire to expect the unexpected.

```
D<sub>O</sub> TryAgain = "No"
   UserName = InputBox("Please enter your name:")
```
This should look familiar. We are using the InputBox function to ask the user for their name. We store the return value from the function in the UserName variable. Whatever the user types in, if anything, will be stored in this variable. Put another way, our script is receiving some external input and remember that we said input is always unpredictable.

```
Do
   TryAgain = "No"
   UserName = InputBox("Please enter your name:")
   If Trim(UserName) = "" Then
     MsgBox "You must enter your name."
     TryAgain = "Yes"
   Else
     Greeting = "Hello, " & UserName & ", it's a pleasure to meet you."
   End If
```
Now we are testing our input. The line If Trim(UserName) = "" Then tests to see if the user typed in their name. If they typed something in, the code immediately after the Else line will execute. If they did not (or if they clicked the Cancel button), then the UserName variable will be empty, and the code after the If line will execute instead. If the user did not type in their name, we display a message informing them that they have done something our script did not like. Then we set the TryAgain variable (our "control" variable) to "Yes". This ensures that the loop will go around again, and then we'll ask the user for their name again.

If the user did type in their name, then we initialize our familiar Greeting variable. Note that in this case, we do not change the value of the TryAgain variable. This is because there is no need to loop around again the user has obliged us and entered their name. The value of TryAgain is already equal to "No", so there's no need to change it.

```
D<sub>O</sub> TryAgain = "No"
  UserName = InputBox("Please enter your name:")
  If Trim(UserName) = "" Then
     MsgBox "You must enter your name."
     TryAgain = "Yes"
   Else
     Greeting = "Hello, " & UserName & ", it's a pleasure to meet you."
   End If
Loop While TryAgain = "Yes"
MsgBox Greeting
```
Now we encounter the end of our loop block. What this Loop line is essentially telling the script engine is "If the TryAgain variable equals "Yes" at this point, then go back up to the Do line and execute all that code over again." If the user entered their name, then the TryAgain variable will be equal to "No". Therefore, the code

will not loop again, and will continue on to the last line: MsgBox Greeting, which we've seen before.

If the user did not enter their name, then TryAgain would be equal to "Yes", which would mean that the code would jump back up to the Do line again. This is where the re−initialization of the TryAgain variable to "No" is essential. If we don't reset the value of TryAgain, then there's no way for TryAgain to ever equal *anything but* "Yes". If TryAgain always equals "Yes", then the loop keeps going around and around forever. This is disaster for your script, and for your user.

Next we'll take a quick look at another kind of loop: the ForNext loop. In this kind of loop, we don't need to worry about infinite loops. This is because the loop is predefined to only execute a certain number of times. Here's a simple (if not exactly useful) example:

```
Dim Index
MsgBox "Let's count to five. Ready?"
For Index = 1 to 5 MsgBox Index
Next
MsgBox "Wasn't that fun?"
```
The beginning loop block is defined by the For statement, and the end is defined by the Next statement. This loop will go around exactly five times. The line For Index  $= 1$  to 5 essentially tells the script engine, "Execute this block of code as many times as it takes to count from 1 to 5, and use the Index variable to keep track of your counting. When we've gone through this code five times, stop looping and move on." Notice that every time the loop goes around (including the first time through), the Index variable holds the value of the current count. The first time through, Index equals 1, the second time through it equals 2, and so on up to 5. It's important to note that *after* the loop is finished, the value of the Index variable will be 6, *one number higher* than the highest value in our For statement. This occurs because the Index variable is incremented at the end of the loop, after which the For statement tests the value of Index to see if it is necessary to loop again.

It's difficult to express the real−world usefulness of the ForNext loop without opening a can of worms on a lot of other subjects, but keep in mind that it is often used to traverse some sort of finite piece of data, such as a word, or a text file. For example, the word "elephant" has exactly eight letters. If you first calculated the number of letters in the word "elephant", you could use that number to drive a ForNext loop. Below is a simple example that uses the VBScript Len() function to calculate the length of the word "elephant." Inside the loop, it uses the Mid() function to pull one letter out of the word "elephant" at a time.

```
Dim Index
Dim WordLength
WordLength = Len("elephant")
For Index = 1 to WordLength
  MsgBox Mid("elephant", Index, 1)
Next
MsgBox "elephant"
```
# **Operators**

An operator acts on one or more **operands** when comparing, assigning, concatenating, calculating, and performing logical operations.

Say, you want to calculate the difference between two variables A and B and save the result in variable C. These variables are the operands and to find the difference you use the subtraction operator like this:

 $C = A$  B

Here we used the assignment operator  $(=)$  to assign the difference between A and B, which was found by using the subtraction operator  $(-)$ .

Operators are one of the single−most important parts of any programming language. Without them, you would not be able to assign values to variables or perform calculations and comparisons! It would be a bit like a bicycle without pedals...

There are different types of operators and they each serve a specific purpose:

- The **assignment** (=) operator is the most obvious and is simply used for assigning a value to a variable or property.
- The arithmetic operators are all used to calculate a numeric value, and are normally used in conjunction with the assignment operator and/or one of the comparison operators.
- The **concatenation** operators are used to concatenate ("join together") expressions.
- The **comparison** operators are used for comparing variables and expressions against other variables, constants, or expressions.
- The **logical** operators are used for performing logical operations on expressions; all logical operators can also be used as bitwise operators.
- The **bitwise** operators are used for comparing binary values bit−by−bit; all bitwise operators can also be used as logical operators.

A comprehensive list of all operators, their full syntax for usage, an explanation, notes, sample codes, and exceptions can be found in Appendix A.

## **Operator Precedence**

When more than one operation occurs in an expression they are normally performed from left to right. However, there are several rules.

Operators from the arithmetic group are evaluated first, then concatenation, comparison and finally logical operators.

This is the set order in which operations occur (operators in brackets have the same precedence):

**^, −, (\*, /), \, Mod, (+, −),**

&**,**

 $=$ ,  $\lt$ ,  $\lt$ ,  $>$ ,  $\lt$ =,  $>$ =, Is,

#### **Not, And, Or, Xor, Eqv, Imp**

This order can be overridden by using parentheses. Operations in parentheses are evaluated before operations outside the parentheses, but inside the parentheses, the normal precedence rules apply.

If we look at two statements:

 $A = 5 + 6 * 7 + 8$  $A = (5 + 6) * (7 + 8)$ 

According to operator precedence, multiplication is performed before addition, so the top line gives A the value 55. By adding parentheses, we force additions to be evaluated first and A becomes equal to 165.

# **Organizing and Reusing Code**

So far, the scripts we have been working with have been fairly simple in structure. The code has been all together in one unit. We haven't been doing anything all that complicated, so it has been easy to see all the code right there in front of you, all in a few lines. The execution of the code starts at the top, with the first line, and then continues downward until it reaches the last line. At some points, we have redirected the code using branching, or repeated sections of code using loops. Pretty straightforward.

However, when you actually sit down to write a script that will do something useful, chances are your code is going to get a bit more complex. As you add more and more code, it becomes harder and harder to read it all in one chunk. If printed on paper, your scripts would probably stretch across multiple pages. As the code gets more and more complex, it becomes easier and easier for bugs to creep in, which makes it harder and harder to find and fix those bugs. The most common technique that programmers use to manage complexity is called **modularization**. That's a big, fancy word, but the concept is simple really.

Modularization is the process of organizing your code into **modules**, which we can also think of as building blocks. You can apply the principles of modularity to create your own personal set of programming building blocks, which you can then use to build programs that are more powerful, more reliable, and easier for you and your fellow programmers to maintain. When you divide your code into modules, your goal is to create what are known as **black boxes**. A black box is any kind of device that has a simple, well defined interface and that performs some discrete, well defined function. A black box is so called because you don't need to see what is going on inside of it. All you need to know is what it does, what its inputs are, and (sometimes) what its outputs are.

We encounter black boxes every day. A wrist watch is a good example. A typical watch has some buttons or dials with which you can set the time (the inputs), and a face that you can read to determine the time at any given moment (the outputs). You don't need to know or care how all the gears and gizmos inside the watch are put together in order for the watch to be useful to you. Unless you're an aficionado or collector of watches, you don't really care if it has quartz movement or if there's a small rodent running around inside to keep the watch ticking. It's a black box. All that's important to you are that it works, and that you understand its inputs and outputs.

The most basic kind of black box programmers use to achieve modularity is the **procedure**. A procedure is a set of code that (ideally) performs a single function. We have been using procedures throughout this chapter, but they have been procedures that VBScript provides for us. Some of these procedures require input, some don't. Some of these procedures return a value, some don't. But all of the procedures we have used so far (MsgBox(), Trim(), InputBox(), etc.) are black boxes. They perform one single well defined function, and they perform it without your having to worry about *how* they perform their respective functions. In just a

#### Organizing and Reusing Code

moment, we're going to learn how to extend the VBScript language by writing our own procedures.

First, though, let's get some terminology straight. "Procedure" is a generic term that can be used to describe either a **function** or a **subprocedure**. We touched on some of this confusing terminology earlier, but a function is a procedure that returns a value. Trim() is a function. You pass it some text, and it returns the same text back to you, but with the leading and trailing spaces stripped off. Functions do not always require input, but they often do.

A subprocedure is a procedure that does not return a value. We have been using MsgBox() as a subprocedure. We pass it some text, and it displays a message on the screen. It does not return any kind of value to our code. All we need to know is that it did what we asked it to do. Like functions, procedure may or may not require input.

Important More confusing terminology: the term "module" is often used generically to describe any set of code that is set off as its own black box. However, the term "module" has a specific meaning in some programming languages. For instance, in Visual Basic, a module is a set of related procedures that are all stored in one file with the extension .BAS. You have to determine the exact meaning from the context in which the term is used.

Let's take some familiar code and turn it into a function.

```
Function GetUserName
```

```
 'Prompts the user for his name. If the user refuses to provide
   'his name five times, we give up and return a zero−length string.
   Dim UserName
   Dim TryAgain
   Dim LoopCount
  LoopCount = 1
 D<sub>O</sub> TryAgain = "No"
     UserName = InputBox("Please enter your name:")
     UserName = Trim(UserName)
     If UserName = "" Then
       If LoopCount > 5 Then
         UserName = ""
         TryAgain = "No"
       Else
        MsgBox "You must enter your name."
         TryAgain = "Yes"
       End If
     End If
     LoopCount = LoopCount + 1
   Loop While TryAgain = "Yes"
   GetUserName = UserName
End Function
```
The first thing to take note of here are the first and last lines. The first line defines the beginning of the function and gives it a name. The last line defines the end of the function. Based on our earlier discussion of

#### Organizing and Reusing Code

code blocks, this should be a familiar convention by now. In a sense, a procedure is nothing but a special kind of code block. We have to tell the script engine where it begins, and where it ends. Notice that we have given the function a clear, useful name that precisely describes what this function does. Giving your procedures good names is a key to writing programs that are easy to read and maintain.

The code inside the function is very similar to the code we used in the discussion of loops. We have introduced one new element, though: the LoopCount variable. We are using this variable to count the number of times we go through the loop. Before we start the loop, we initialize LoopCount with the numeric value of one. Then, at the beginning of each loop, we increment the value of LoopCount by 1. If we go through the loop more than five times without the user entering his name, we stop asking and set the user name to a blank string (represented by "").

The reason we added the loop counter to the code is that our goal is to create a perfect black box. A perfect black box is very predictable. When we write a procedure, we want it to be as predictable as possible. The more predictable it is, the less the code that calls the procedure has to worry about it. If the user is being difficult and does not want to enter his name, we don't want to keep looping around forever, asking again and again. So after asking five times, the function gives up and returns a zero−length string.

We also added a comment to the beginning of the procedure to describe what it does. Notice that the comment does not describe *how* the function does what it does, only *what* it does. The code that uses this function does not care how the function accomplishes its task it only cares about inputs, outputs, and predictability. It is very important that you add comments such as this to the beginning of your procedures, since they make it easy to determine what the function does. This comment also performs one other valuable service to you and any other developer who wants to call this function: it mentions that the function may return an zero−length string if the user is does not enter his name. It is important that a programmer knows the possible range of return values so they can write code to deal with those contingencies.

Finally, notice how, in the second to last line, we treat the function name GetUserName as if it were a variable. When using functions (as opposed to subprocedures, which do not return a value), this is how you give the function its return value. In a sense, the function name itself *is* a variable within the procedure.

Let's take a look at some code that uses the GetUserName function.

```
Dim Greeting
Dim AnyName
AnyName = GetUserName
If Trim(AnyName) <> "" Then
  Greeting = "Hello, " & AnyName & ". Glad to meet you."
Else
   Greeting = "I'm glad to meet you, but I wish I knew your name."
End If
```
MsgBox Greeting

If you are using the Windows Script Host to execute this code, keep in mind that the above code and the GetUserName function itself must be in the same .vbs file. As you can see, calling the GetUserName function is pretty straightforward. Once you have written a procedure, calling it is no different than calling a built−in VBScript procedure.

Breaking your code into modular procedures is a very good habit to pick up. Even though moving code to a procedure is not mandatory, it's seldom a bad idea. According to Steve McConnell (as stated in his landmark

### Top−Down vs. Event Driven

book, *Code Complete* see the Suggestions for Further Reading section at the end of this chapter):

*"Aside from the computer itself, the routine is the single greatest invention in computer science. The routine makes programs easier to read and easier to understand than any other feature of any programming languageThe routine makes modern programming possible."*

(You can mentally insert the word "procedure" wherever he uses the word "routine." They are the same thing.) Procedures afford several key advantages which are beyond the scope of this discussion. However, here are a few of the most important ones:

- Code such as the code we put in the GetUserName function can be thought of as "generic," meaning that it can be applied to a variety of uses. Once you have a discreet, well defined, generic function such as GetUserName, you can reuse it any time you wish to prompt the user for their name. Once you've written a well−tested procedure, you never have to write that code again. Any time you need it, you just call the procedure. This is known as **code reuse**.
- When you call a procedure to perform a task rather than writing the code "in−line," it makes that code easier to read and maintain. Increasing the **readability**, and therefore the **maintainability**, of your code is a good enough reason by itself to break a block of code out into its own procedure. Not including the comments and blank lines, the GetUserName function contains 19 lines of code. By taking those 19 lines and moving them to their own procedure, we reduced the code from which we moved it by 19 lines. Less code  $+$  good procedure name  $=$  easier to read. If ever you're writing some code that is getting rather long, consider breaking one or more sections of it out into their own functions or subprocedures.
- When code is isolated into its own procedure, it greatly reduces the effects of changes to that code. This goes back to the idea of the black box. As long as the procedure itself maintains its predictable inputs and outputs, changes to the code inside of a procedure are insulated from harming the code that calls the procedure. If we decide we don't want to use a loop anymore in the GetUserName function, we can change the code to only ask the user his name once instead of five times. The code that calls the GetUserName function won't care.

Writing procedures in VBScript is a big subject that we will discuss further in Chapter 3.

# **Top−Down vs. Event Driven**

Before we wrap up this fast−paced introduction to programming, it will be helpful to shed light on the fact that you will encounter two different "models" of programming in this book: top−down programs and event−driven programs. The differences between top−down and event−driven have to do with both the way you organize your code and how and when that code gets executed at runtime. As you get deeper into programming in general, and VBScript in particular, this will become more clear, so don't be alarmed if it does not completely sink in right now.

What we have been doing so far in this chapter is writing very simple top−down style programs. We write some code, save it in a script file, and use the Windows Script Host to execute the script. The Script Host starts executing at the first line and continues to the last line. If a script file contains some procedure definitions (such as our GetUserName function), then the Script Host will only execute those procedures if some other code calls them. Once the Script Host reaches the last line of code, the lifetime of the script ends.

Top−down programs are very useful for task−oriented scripts. For example, you might write a script to search your hard drive for all the files with the extension .DOC and copy them to a backup directory. Or you might write a script that gets executed every time Windows starts that randomly chooses a different desktop

#### Top−Down vs. Event Driven

wallpaper bitmap file for that session of Windows. Top−down programming is perfect for these kinds of scripts.

Event driven code is different, and is useful in different contexts. As the name implies, event−driven code only gets executed when a certain "event" occurs. Until that event occurs, the code won't get executed. If a given event does not occur during the lifetime of the script, the code associated with that event won't get executed at all. If an event occurs, and there's no code associated with the event at all, the event is essentially ignored.

Event driven programming is the predominant paradigm in Windows programming. Most Windows programs that you use every day were written in the event driven model. This is because of the graphical nature of Windows programs. In a **graphical user interface** (GUI), you have all sorts of buttons, drop−down lists, fields in which to type text, etc. Every time a user clicks a button, chooses an item in a list, or types some text into a field, an event is "raised" within the script. The person who wrote that program may or may not have decided to write code in response to that event.

When a GUI−based program starts, there is almost always some top−down style code that executes first. This code would do things like connect to a database, prompt the user for a name and password, load some settings from a file or the Windows registry, etc. Then a "form" typically comes up. The form contains the menus, buttons, lists, and fields that make up the user interface of the program. At that point, the top−down style code is done, and the program enters what is known as a **wait state**. No code is executing at this point. The program is just sitting there, waiting for the user to do something. From here on in, it's all about events.

Lets say the user clicks on a button. Now the program comes to life again. The program raises the "Click" event for the button that the user clicked. The code that is attached to that event starts to execute, performs some operations, and when it's finished, the program returns to its wait state. Until another event occurs, the program just sits there.

As far as VBScript, the event driven model is used heavily in scripting for the World Wide Web. The scripts that run inside of HTML pages are all based on events. One script might execute when the page is loaded. Another script might execute when the user clicks on a button or graphic. These "mini scripts" are embedded in the HTML file, and are blocked out in a syntax very similar to the one we used to define the GetUserName function in the previous section of this chapter.

As you progress through the second half of this book, the finer points of event driven programming will become much clearer to you. However, just so you can see an example at this point, type the code below into your text editor, save the file with a .HTM extension, and then select Open from the File menu in Internet Explorer 4.0 or higher to open the file.

```
<HTML>
<HEAD>
<Script language="vbscript">
  Sub ButtonClicked
     window.alert("You clicked the button.")
  End Sub
</Script>
</HEAD><BODY>
  <BUTTON name="SomeButton" type=BUTTON onclick="ButtonClicked">
  Click Me
  </BUTTON>
</BODY>
</HTML>
```
# **Some Guidelines to Keep in Mind**

It's a really good idea to start adopting good habits right from the beginning. Down the road, as you continue to hone your programming skills and even learn multiple languages, these habits will serve you well. Your programs will be easier for you and your fellow programmers to read, understand, and modify, and they will have fewer bugs. When you first get started writing code, you have to concentrate so hard on getting the syntax correct for the computer that its easy to lose sight of the things you need to do to make sure your programs are human friendly as well. However, diligence in this area will pay big dividends.

# **Expect the unexpected**

Always remember that anything can and will happen. Code defensively. You don't need to obsess over contingencies and remote possibilities, but you can't ignore them either. You especially have to worry about the unexpected when receiving input from the user, from a database, or from a file. Whenever you're about to perform an action on something, ask yourself, "What could go wrong here? What happens if the file is flagged Read Only? What happens if the database table does not have any records? What happens if the registry keys I was expecting aren't there?" If you don't know what might go wrong with a given operation, find out through research or trial and error. Don't leave it up to your users to discover how gracefully your script reacts to the unexpected. A huge part of properly preparing for the unexpected is the implementation of proper **error handling**, which we discuss in detail in Chapter 4.

## **Always favor the explicit over the implicit**

When you are writing code, constantly ask yourself, "Is my intent clear to someone reading this code? Does the code speak for itself? Is there anything mysterious here? Are there any hidden meanings?" Even though something is obvious in your mind at the moment you are typing in the code, that does not mean that it will be obvious to you six months from now, or to someone else tomorrow. Strive to make your code self−documenting, and where you fall short of that goal (which even the best programmers do self−documenting code can be an elusive goal), use good comments to make things more clear.

## **Modularize your code into procedures, modules, classes, and components**

When you are writing code, you should constantly evaluate whether any given block of code might be better if you moved it to its own function or subprocedure. Is the code you're working on rather complex? Break it into procedures. Are you using lots of And's and Or's in an IfEnd If statement? Consider moving the evaluation to its own procedure. Are you writing a block of code that you think you might need again in some other part of the script, or in another script? Move it to its own procedure. Are you writing some code that you think someone else might find useful? Move it.

## **Give variables and procedures a descriptive name**

Giving the elements of your programs good names is one of the most important things you can do to ensure that your code will be readable and easily understood. Primarily, this applies to the names you give to variables and procedures.

When naming a variable, use a name that will make it clear what that variable is used for. Be careful using abbreviations, especially if you think programmers from other countries might need to read your code. Don't make variable names too short, but don't make them too long either (studies have shown that 10 to 16 characters is a good length, but ideal length is largely a matter of preference). Even though VBScript is not

#### Some Guidelines to Keep in Mind

case−sensitive, use mixed case (for example, **U**ser**N**ame) to make it easier to distinguish multiple words within the variable name.

When naming procedures, try to choose a name that describes exactly what the procedure does. If the procedure is a function that returns a value, indicate what the return value is in the function name (for example, GetUserName). Try to use good verb−noun combinations to describe firstly, what action the procedure performs, and secondly, what the action is performed on (for example SearchDirectory, MakeUniqueFileName, or LoadSettings). Studies show that, since procedures are generally more complicated than variables, good procedure names tend to be longer than good variable names. Don't go out of your way to make them longer, but don't be afraid to either. 15 to 30 characters for a procedure name is perfectly acceptable (they can be a bit longer since you generally don't type them nearly as much). If you are having trouble giving your procedure a good name, that might be an indication that the procedure is not narrow enough a good procedure does *one* thing, and does it well.

That said, if you are writing scripts for web pages that will be downloaded to a user's browser, it is sometimes necessary to use shorter variable and procedure names. Longer names mean larger files to download. Even if you sacrifice some readability in order to make the file smaller, you can still make an effort to make the names as descriptive as possible.

## **Use the "Hungarian" variable naming convention**

This is a bit out of scope of this introductory discussion, but it bears mentioning nonetheless. The concepts of variable **data types** and **scope** will be discussed in Chapter 2. The Hungarian naming convention involves giving variable names a prefix that indicates what the scope and data type of the variable are intended to be. So as not to confuse matters, we have not been using the Hungarian convention in this chapter, but you will find that most programmers prefer this convention. Properly used, it makes your programs more clear and easier to read and write. We list the standard prefixes for scope and data type in Appendix B.

## **Don't use one variable for multiple purposes**

This is a common mistake of beginner and experienced programmers alike, but the fact that experienced programmers might have a bad habit does not make it any less bad. Each variable in your script should have *exactly one* purpose. It may be tempting to just declare a couple of generic variables with fuzzy names, and then use them for multiple purposes throughout your script but don't do it! This is one of the best ways to introduce very strange, hard to track down bugs into your scripts. Giving a variable a good name that clearly defines its purpose will help prevent you from using it for multiple purposes.

### **Always indent your code properly, and use white space to make your code easier to read and understand**

Keep in mind the power that the visual layout of your code has on its clarity. Without reading a single word, you should be able to look at the indentations of the lines to see which ones are subordinate to others. Keep related code together by keeping them on consecutive lines. Separate blocks of unrelated code by putting a blank line between them. Even though the script engine will let you, avoid putting multiple statements on the same line.

Use the line continuation character (\_) to break long lines into multiple shorter lines. The importance of a clean layout that visually suggests the logic of the code cannot be overemphasized.

## **Use comments to make your code more clear and readable, but don't overuse them**

When writing code, strive to make it self documenting. You can do this by following the guidelines above. However, self documenting code is elusive quarry. Like the pot of gold at the end of the rainbow, you can never quite reach it, even though it seems so close. The remedy for this is good comments. What separates a good comment from a bad comment?

Generally speaking, a good comment operates at the level of intent. A good comment answers the questions, "What was the programmer trying to do with this code? Where does this code fit in with the overall scheme of the script? Why does this code exist?" The answers to these questions fill in the blanks that can never be filled by even the best self−documenting code. Good comments are also generally "paragraph−level" comments. Your code should be clear enough that you do not need a comment for every line, but a comment that quickly and clearly describes the purpose for a block of code allows a reader to scan through the comments rather than reading every line of code. The idea is to keep the person who might be reading your code from having to pore over every line to try and figure out why the code exists.

Bad comments are generally redundant comments, meaning they repeat what the code itself already tells you. Try to make your code as clear as possible so that you don't need to repeat yourself with comments. Redundant comments tend to add clutter and do more harm then good. Reading the code tells you the *how;* reading the comments should tell you the *why*.

Finally, it's a good idea to get into the habit of adding "tombstone" or "flower box" comments at the top of each script file, module, class, and procedure. These comments typically describe the purpose of the code, the date it was created , the original author, and a log of modifications.

# **Suggestions for Further Reading**

There are two areas you must concentrate on in order to become a great programmer: mastering the fundamentals of the art and science of programming, and mastering the particulars of the language and platform with which you are working. The goal of this book is to take care of the latter. We hope that this book will be a valuable tool for you as you learn VBScript, as well as an essential reference when you need to look up a specific piece of information.

However, the general art and science of software development is outside the scope of this book. These are the skills that stay with you no matter what language you are working with. We hope that this short chapter will enable you to get the most out of this book, VBScript, and Microsoft's awesome scripting technologies. However, if you crave more knowledge on the skills that separate the professionals from the pretenders, these sources should be of help. All of these resources are well worth your time, but if you only read one of them, make sure it's *Code Complete*.

- *Code Complete*, by Steve McConnell, Microsoft Press, 1993
- Rapid Development, by Steve McConnell, Microsoft Press, 1996
- Programming Pearls, by Jon Louis Bentley, Addison−Wesley, 1985
- The Psychology of Computer Programming, by Gerald Weinberg, Dorset House, "Silver Anniversary" edition released 1998
- The Mythical Man−Month, by Frederick Brooks, Addison−Wesley, "Anniversary Edition" released 1995
- Peopleware, by Tom DeMarco, Dorset House,  $2<sup>nd</sup>$  edition released 1999

# **Chapter 2: Variables and Data Types**

This chapter will introduce VBScript variables and data types. If you feel you might need a primer on how programming in general is done, you might want to read Chapter 1 before starting here. Chapters 2 and 3 cover many of the same topics that Chapter 1 does, but in Chapters 2 and 3, we cover the specific VBScript elements that support variables, data types, and control of flow the most basic building blocks of programming. Chapter 1 covers these topics in a more general way, with the aim of initiating someone who has never written any computer programs or scripts before. If you are already experienced with programming in another language, but have never used VBScript, you can probably skip Chapter 1, but Chapters 2 and 3 will cover essential VBScript−specific topics.

# **The Visual Basic Data Types**

Strictly speaking, VBScript only has one data type: the Variant. The Variant is a special data type that can store many different **subtypes**. We're going to get to the Variant data type in the next section, but first we need to discuss the data types of VBScript's parent language, Visual Basic. You may be wondering why we need to discuss another language's data types when VBScript only supports the Variant. This is certainly a legitimate question.

The reason is that in order to fully understand the behavior of the Variant, it is essential that you understand that the Variant is merely a "container" for several different data types. Each of the Visual Basic data types listed below can be stored inside of the Variant as a **subtype**. A Variant's subtype changes automatically depending on what kind of value is stored in it, or you can manually set the subtype with one of the VBScript **conversion functions**. This becomes especially important when your VBScript programs need to interact with COM components that may have been written in VB or another COM−enabled language, such as C++ or Delphi. (We will cover VBScript interaction with COM objects in Chapters 5 and 6; and in Chapters 8 and 9, we'll show you how to build your own COM classes and components using VBScript and XML.)

The first question that needs answering is why a data type is important. Under the hood, data types are important because different data types are stored in different amounts of memory. As a VBScript programmer, you don't need to be concerned with this sort of detail, but it's useful to know that one data type might take more or less memory than another, which is one of the reasons Visual Basic developers will choose one data type over another the less memory taken up, the better. Choosing a specific data type is also important to a Visual Basic developer because it helps make the program easier to understand. When you know what data type a variable or parameter is, you also know the limitations on what kind of data is meant to be stored in that variable.

A Visual Basic variable declared with one of the numeric data types would take up either one, two, or four bytes of memory, depending on whether it had the Byte, Integer, or Long data type, respectively. A Long variable with a value of 1 takes up the exact same four bytes of memory that a Long variable with a value of 2,000,000 does. What's different is the *range* of numeric values that each of the numeric types can support. Because a Long variable takes up more memory than an Integer variable, larger (and smaller, in the case of negative numbers) can be stored in a Long. The Visual Basic String data type, on the other hand, takes up a different amount of memory depending on how much text is stored in it. A small amount of text (such as the word "Hello") stored in a String variable would only take up a small amount of memory, whereas the a String variable with all of Shakespeare's sonnets stored in it would take up considerably more memory.

The data type is also important for another reason: certain types of operations can only be performed on certain data types. For example, before you can perform addition, subtraction, or multiplication on a variable, it must be a numeric data type. This allows the compiler and runtime engine to treat the variable as a number

#### Chapter 2: Variables and Data Types

٦

and perform mathematical operations on it. By declaring a variable with one of the numeric data types, you ensure that only numbers will be stored in it, and you can perform mathematical operations on that variable without having to worry about whether the variable actually has a numeric value.

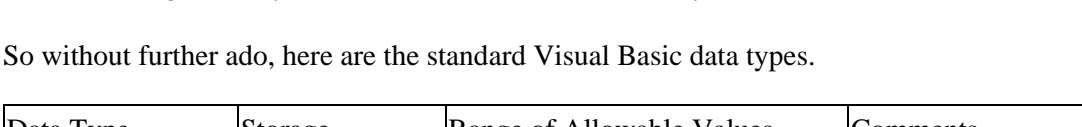

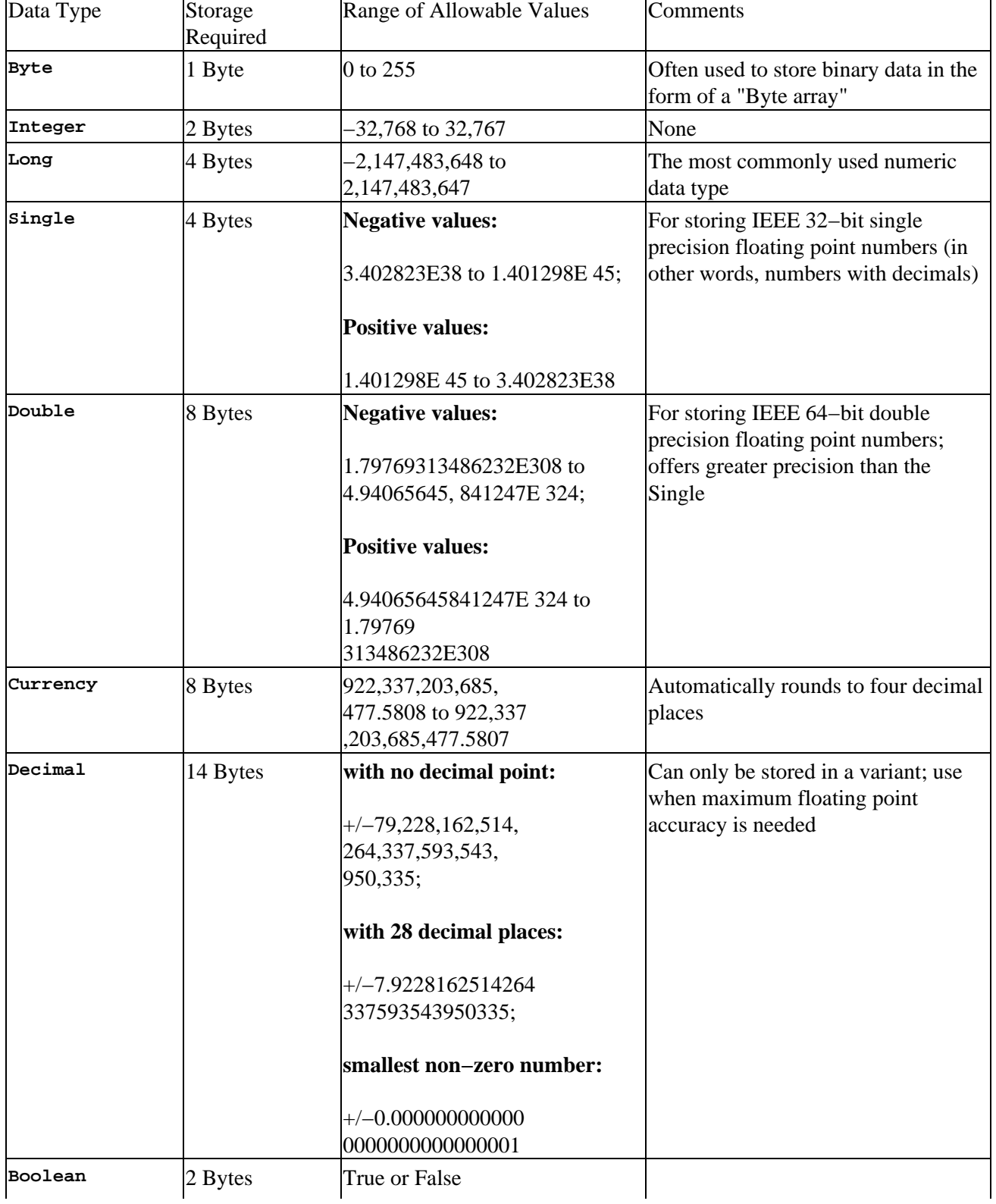

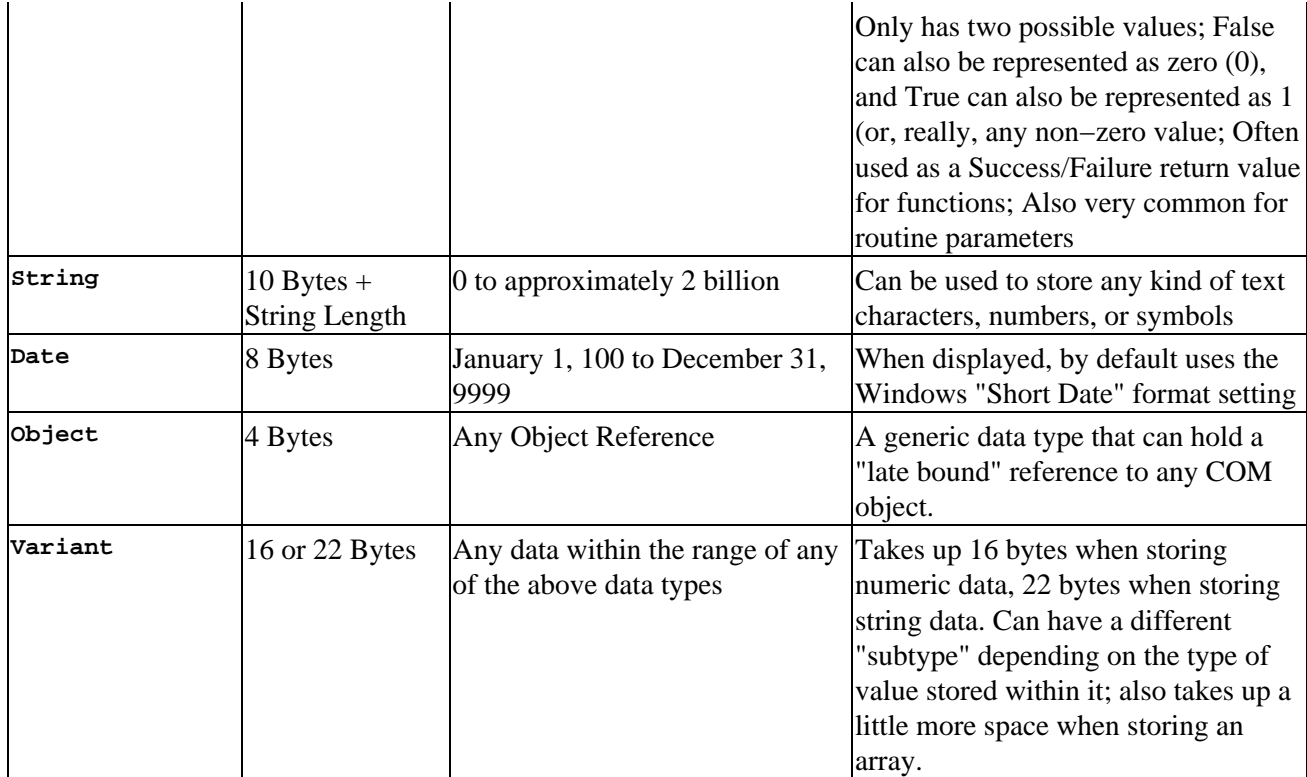

Note that the Object data type is generic and can hold a reference to any kind of object. Object references stored in a variable of the Object data type are said to be **late bound**, meaning that the object's interface cannot be resolved until runtime. Variables and routine parameters can also be declared as a specific object type. Variables of this sort are said to be **early bound**, meaning that the interface of the object was known at compile time. A late−bound Variant object variable can be passed to a VBScript procedure that uses an early bound parameter. That said, we are not going to be discussing objects in this chapter.

Also, if you are already familiar with the Visual Basic data types, you may have noticed that we did not include the "fixed length" String data type in our list. This is because fixed length strings cannot be stored in a Variant, and we are primarily interested in the data types that can be used as Variant subtypes.

In the next section you will see how these Visual Basic data types map to the subtypes of the Variant. Even though VBScript does not directly support declaring variables with these specific data types, you can use the Variant subtypes to simulate this feature.

# **The Variant: VBScript's Only Data Type**

As we said in the previous section, the Variant is the only data type supported in VBScript. Programmers in another language who are accustomed to using a language that offers a wide range of data types might find this disconcerting. However, the good news is that the Variant is also very flexible. Because of the Variant's ability to store many different data types, your scripts can handle just about any kind of data you need: numbers, strings (text), and dates, plus other more complex data types such as objects and arrays.

This flexibility comes at a price, however. One downside of the Variant is that takes up more memory than many of the specific Visual Basic data types. For this reason, Visual Basic developers will normally only choose to declare a variable as a Variant when they specifically want that variable to be able to handle more than one data type. After all, why take up more memory than you have to?

#### The Variant: VBScript's Only Data Type

Another downside of Variant variables is that you as a programmer must sometimes pay close attention to what the Variant subtype is at any given moment. This is because of something called **implicit type coercion**, which is what happens when a Variant variable changes its subtype automatically. Implicit type coercion occurs when you assign a new value to a Variant variable that is different than the value currently stored within it. The Variant variable "coerces" the subtype into another subtype based on the type of data assigned to it. Before we get into how and when Variant subtypes change, lets take a look at the possible subtypes a Variant can have.

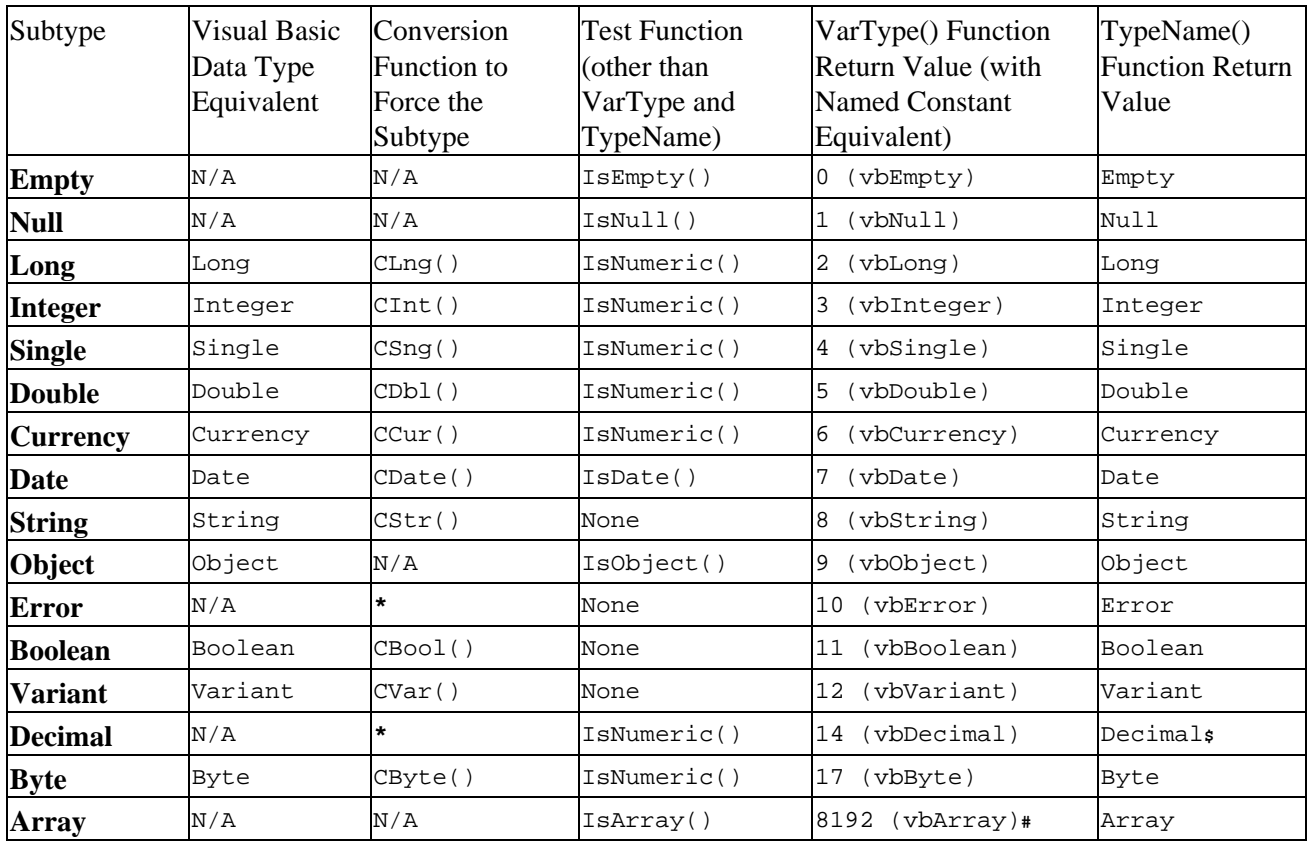

\* − Visual Basic supports conversion functions for the Error and Decimal subtypes called CVErr() and CDec(), respectively. VBScript, however, does not support these conversion functions. See the sidebar later in this section for more information.

\$ − Because of a bug in VBScript, the TypeName() function does not support the Decimal subtype (although VarType() does). See the sidebar later in this section for more information.

# − This value is actually returned from the VarType() function in combination with the value for Variant (12). See the section on arrays at the end of this chapter.

We filled this table up with a whole bunch of information so that it will be available for your future reference, but for the moment, focus on just the first two columns. As you can see, there are sixteen subtypes that are supported by the VBScript Variant. Most of these correspond exactly to the Visual Basic data types that we looked at in the previous section. This is good news for you, because it means that if your VBScript code has to pass or receive values to or from a component written in Visual Basic (or another COM−enabled language), the Variant subtypes will be able to accommodate you.

## **Testing For and Coercing Subtypes**

There are two built−in VBScript functions that allow you to check what the subtype is for any Variant variable. These functions are VarType() and TypeName(). These two functions do pretty much the same thing, but VarType() returns a numeric representation of the subtype and TypeName() returns a string representation. Take a look at the last two columns of this table and you'll see the different values that VarType() and TypeName() will return for each of the subtypes. Notice also that there are **named constant** equivalents for each of the values that VarType() returns.

Important A named constant is similar to a variable, in that it represents a certain value, but constants cannot be changed at runtime like variables can. You can use a named constant in place of an actual value, which improves the understandability of your code. For example, it's much clearer to write

If  $VarType(MyVariable) = vbString Then$ 

rather than

If  $VarType(MyVariable) = 8$  Then

VBScript comes with some built−in named constants, and you can also declare your own. We cover constants later in this chapter.

As you can see in the third column of the table, VBScript also provides some functions that you can use to force (or "coerce") the Variant to have a specific subtype. These conversion functions are especially useful when you need to pass data of a certain data type to a VB/COM object that expects data of a specific data type. This is also useful when you want to ensure that the value stored in a Variant variable is treated in a certain way. For example, the value 12 can be stored in a Variant variable with either a String subtype or one of the numeric subtypes. If you want to make sure that the number 12 is treated as a number, and not a string, you can use the CLng() conversion function to make sure that the subtype is Long and not String.

A Variant variable automatically chooses its subtype whenever you place a new value into it. It does this by examining the value placed into and making its best guess as to what the appropriate subtype is. Sometimes, though, the Variant's "best guess" is not quite what you expect. However, you can control this by being careful and explicit in your code. Let's look at some code examples that will demonstrate the principles that we have been talking about here.

> Important All of the examples in this chapter are tailored so that they can be run by the Windows Script Host. The Windows Script Host is a scripting host that allows you to run VBScript programs within Windows. WSH will allow you to try these example programs out for yourself. You may already have WSH installed. To find out, type the example script shown below into a text editor, save the file as TEST.VBS, and double click the file in Windows Explorer. If the script runs, then you're all set. If Windows does not recognize the file, then you'll need to download and install WSH from http://msdn.microsoft.com/scripting.

> > If you like, you can skip ahead briefly and check out the beginning sections of Chapter 10. You don't need to read the whole chapter, just the first sections, which describe how to install the Windows Script Host, and how to use WSH to run scripts.

Dim varTest varTest = "Hello There" MsgBox TypeName(varTest)

Running this code results in the following dialog box:

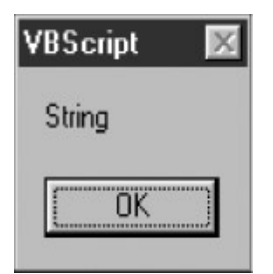

This makes sense. We placed a text (a.k.a. "string") value into the variable varTest, and VBScript appropriately decided that that the variable should have the String subtype.

You may have noticed that we named the variable in the above code example varTest. This might look strange if you have not seen "Hungarian Notation" before. Hungarian Notation defines the practice of placing prefixes in front of variable names in order to convey the data type of the variable, as well as its "scope". (We will discuss scope later in this chapter.) It might seem unnecessary to include a data type prefix since VBScript only supports one data type, the Variant. However, data type prefixes for Variant variables are just as useful and important, or even more so, as they are for languages that support specific data types. This is because Variant variables can hold virtually *any* kind of data.

Therefore, a data type prefix can tell you the programmer (and other programmers who are reading or modifying your code) what type of data you *intend* for a variable to hold. In other words, Variant variables *can* hold any kind of data, but in practice, any given variable *should* generally only hold one kind of data. This is not an absolute, as there are certainly legitimate circumstances under which you would intend for a variable to be able to hold multiple data types. By placing a data type prefix in front of your variable name, you make it absolutely clear what type of data you intend for that variable to hold, even if you intend for it to, or expect that it might need to, hold multiple types of data. Here is a short list of data type prefixes that are commonly used (see Appendix C):

var − Variant str − String int − Integer lng − Long byt − Byte sng − Single dbl − Double cur − Currency obj − Object bool − Boolean

The var prefix is best used when you don't know exactly what type of data might end up in the variable, or when you intend for that variable to hold all kinds of data. This is why we're using the var prefix often in this chapter where we're doing all sorts of playing around with data types.

Dealing with string values such as "Hello There" is generally straightforward – unless your string value looks like a number, as in the following examples.

```
Dim varTest
varTest = "12"
```
MsgBox TypeName(varTest)

Running this code results in the exact same dialog box:

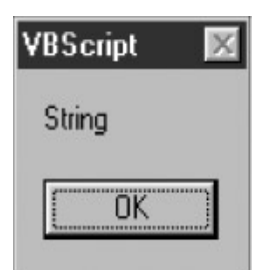

Why does the TypeName() function return "String" when we clearly passed it a numeric value of 12? This is because we placed the value 12 in quotes. By placing it in quotes, we told VBScript to treat the value as a string, not a number. Here are three variations that will tell VBScript that we mean for the value to be treated as a number:

```
Dim varTest
varTest = 12MsgBox TypeName(varTest)
Dim varTest
varTest = CInt('12")MsgBox TypeName(varTest)
Dim varTest
varTest = "12"varTest = CInt(varTest)
```
MsgBox TypeName(varTest)

All three of these examples result in the same dialog box:

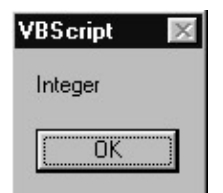

All three of these examples achieve the same thing: coercing the varTest variable to have the Integer subtype. The first example results in the Integer subtype because we did not enclose the value 12 in quotes, as we did in the first example. This tells VBScript that we want the number to be treated as a number, not as text. The second example uses the CInt() conversion function to transform the string value "12" into an integer value *before* placing it in the variable. This tells the VBScript that we want the subtype to be Integer right from the start. The third example does the conversion after the fact. Any of these is a valid way to make sure that the value we are placing in the variable is treated as a numeric Integer value. However, the first example is might be better because it is theoretically faster because we're not making the extra call to the CInt() function.

Note that this code would be redundant:

```
Dim varTest
varTest = CInt(12)
```
Because we do not have quotes around the 12, it will subtype will automatically be Integer. However, this code has a different effect:

Dim varTest  $varTest = CLng(12)$ 

This tells VBScript to make sure that the subtype of the variable is Long. The same numeric value of 12 is stored in the variable, but instead of being classified as an Integer, it is classified as a Long. This would be significant if you were passing the value to a VB/COM function that required a Long.

Important By default, the Variant subtype will be Integer when a whole number within the Integer range is placed in the variable. However, if you place a whole number outside of this range into the variable, it will choose the Long subtype, which has a much larger range (−2,147,483,648 to 2,147,483,647). You will find that the Long data type is used far more often than the Integer in VB/COM components and ActiveX controls, so you may need to use the CLng() function often to coerce your Variant subtypes to match, although this is not always necessary − when you are passing Variant variables to a COM/VB function, VBScript often takes care of the type coercion for you implicitly (more on this later in the chapter).

> Given that VBScript chooses the Integer subtype by default instead of the Long, you would also expect it to choose the Single by default instead of the Double when placing floating point numbers into a Variant variable, since the Single takes up less resources than the Double. However, this is not the case. When floating point numbers (that is, numbers with decimal places) are assigned to a Variant variable, the default subtype is Double.

> Also, as we'll see later, in the section called "Implicit Type Coercion", when you are placing the result of a mathematical expression into an uninitialized Variant variable, VBScript will choose the Double subtype.

Let's look at a similar example, this time using date/time values.

```
Dim varTest
varTest = "5/16/99 12:30 PM"
MsgBox TypeName(varTest)
```
Running this code results in the following dialog box:

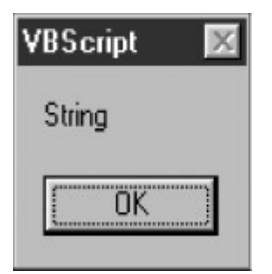

The variable assignment results in a subtype of String, although you might expect it to be Date. We get the String subtype because we put the date/time value in quotes. We saw this principle in action in the previous set of examples when we put the number 12 in quotes in the variable assignment. Once again, there are different ways that we can force the subtype to be Date instead of String:

```
 Dim varTest
 varTest = #5/16/99 12:30 PM#
 MsgBox TypeName(varTest)
```
Or:

```
 Dim varTest
 varTest = CDate("5/16/99 12:30 PM")
 MsgBox TypeName(varTest)
```
Running either of these examples produces the following dialog box:

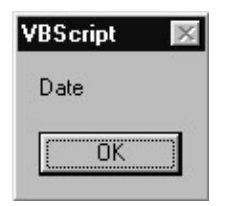

The first example surrounds the date/time value in # signs instead of quotes. This is the VBScript way of identifying a date **literal** (*VB/VBA uses this convention as well*). A literal is any value that's expressed directly in your code, as opposed to being expressed via a variable or named constant. The number 12 and the string "Hello There" that we used in previous examples are also literals. By enclosing the date/time in # signs rather than quotes, we are telling VBScript to treat the value as a date, not as a string. As a result, when the date literal gets stored in the variant variable, the subtype comes out as Date. The second example uses the CDate() conversion function to achieve the same thing. Once again, the first version is theoretically faster since it does not require an extra function call.

Often you are not exactly sure what type of data a variable might hold initially, and you need to be sure of what type of data it is before you try to use a conversion function on it. This is because using a conversion function on the wrong type of data can cause a runtime error. For example, try this code:

```
Dim varTest
varTest = "Hello"
varTest = CLng(varTest)
```
This code will cause a runtime error on line 3: "Type Mismatch". Not a nice thing to happen when your code is trying to accomplish something. Obviously, this little code sample is pretty silly, because we knew that the variable contained a String when we tried to convert it to a Long. However, you often do not have control over what value ends up in a variable. This is especially true when you are:

- accepting input from the user
- reading data from a database
- reading data from a file

You can often get around these Type Mismatch errors by using one of the "Is" functions that are listed in the fourth column of the variant subtypes table from a few pages back. For example, here is some code that asks the user his age. Since we don't have any control over what the user types in, we need to verify that he actually typed in a number:

```
Dim lngAge
lngAge = InputBox("Please enter your age in years.")
If IsNumeric(lngAge) Then
     lngAge = CLng(lngAge)
     lngAge = lngAge + 50
     MsgBox "In 50 years, you will be " & CStr(lngAge) & " years old."
Else
     MsgBox "Sorry, but you did not enter a valid number."
End If
```
#### The Variant: VBScript's Only Data Type

Notice how we use the IsNumeric() function to test whether or not the user actually entered a valid number. Since we're planning to use the CLng() function to coerce the subtype, we want to avoid a Type Mismatch error. What we have not stated explicitly is that the subtype of the variable does not have to be numeric in order for IsNumeric() to return True. IsNumeric() examines the actual value of the variable, rather than its subtype. The subtype of the variable and the value of the variable are two different things. This behavior is actually what allows us to use IsNumeric() to avoid a Type Mismatch error. If IsNumeric() examined the subtype, it would not work as we have been using it. In line three of the above example, the subtype of the lngAge variable is String, yet IsNumeric() returns True if the variable has a number in it. That's because IsNumeric() is considering the value of lngAge, not the subtype. We can test the *value* before trying to convert the variable's subtype to a different subtype. The function IsDate() works in exactly the same way:

```
Dim datBirth
datBirth = InputBox("Please enter the date on which you were born.")
If IsDate(datBirth) Then
     datBirth = CDate(datBirth)
     MsgBox "You were born on day " & Day(datBirth) & _
         " of month " & Month(datBirth) & " in the year " & _
        Year(datBirth) & "."
Else
    MsgBox "Sorry, but you did not enter a valid date."
End If
```
Day(), Month(), and Year() are built−in VBScript functions that you can use to return the different parts of a date. These functions are covered in detail in Appendix A.

Note, however, that not all of the "Is" functions work strictly on the value, as IsNumeric() and IsDate() do. The functions IsEmpty(), IsNull(), and IsObject() examine the subtype of the variable, not the value. We will cover these three functions later in the chapter.

Please note that this line of code:

If IsNumeric(lngAge) Then

Is functionally equivalent to this line:

If IsNumeric(lngAge) = True Then

Likewise, this line:

If Not IsNumeric(lngAge) Then

Is functionally equivalent to this line:

```
If IsNumeric(lngAge) = False Then
```
However, when using the Not operator, you want to be sure you are only using it in combination with expressions that return the Boolean values True or False (such as the IsNumeric() function). This is because the Not operator can also be used as a "bitwise" operator (see Appendix A) when used with numeric (non−Boolean) values.

### **Implicit Type Coercion**

So far, we have been discussing *explicit* type coercion using conversion functions. We have not yet discussed a phenomenon called *implicit* type coercion. Implicit type coercion is when a Variant variable changes its subtype automatically. Sometimes, this can work in your favor, and sometimes it can present a problem.

Remember the example code that asks the user for his age that we used in the previous section? Here it is again:

```
Dim lngAge
lngAge = InputBox("Please enter your age in years.")
If IsNumeric(lngAge) Then
     lngAge = CLng(lngAge)
     lngAge = lngAge + 50
     MsgBox "In 50 years, you will be " & CStr(lngAge) & " years old."
Else
     MsgBox "Sorry, but you did not enter a valid number."
End If
```
Notice how we use the CLng() and CStr() functions to explicitly coerce the subtypes. Well, in the case of this particular code, these functions are not strictly necessary. The reason is that VBScript's implicit type coercion would have done approximately the same thing for us. Here's the code again, without the conversion functions.

```
Dim lngAge
lngAge = InputBox("Please enter your age in years.")
If IsNumeric(lngAge) Then
     lngAge = lngAge + 50
     MsgBox "In 50 years, you will be " & lngAge & " years old."
Else
    MsgBox "Sorry, but you did not enter a valid number."
End If
```
Because of implicit type coercion, this code works the same way as the original code. Take a look at the fifth line. We did not explicitly coerce the subtype to Long, but the math still works as you'd expect. Let's run this same code, but with some TypeName() functions thrown in so that we can watch the subtypes change:

```
Dim lngAge
lngAge = InputBox("Please enter your age in years.")
MsgBox "TypeName After InputBox: " & TypeName(lngAge)
If IsNumeric(lngAge) Then
     lngAge = lngAge + 50
     MsgBox "TypeName After Adding 50: " & TypeName(lngAge)
     MsgBox "In 50 years, you will be " & lngAge & " years old."
Else
     MsgBox "Sorry, but you did not enter a valid number."
End If
```
Is the user enters, for example, the number 30, this code will result in the following dialog boxes (in this order):

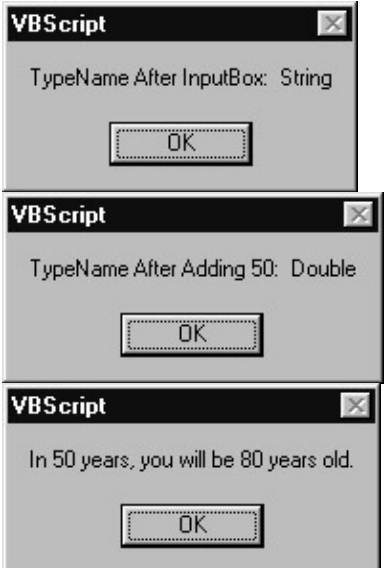

The first call to the TypeName() function shows that the subtype is String. That's because data coming back from the InputBox function is always treated as String data, even when the user types in a number. Remember that the String subtype can hold just about any kind of data. However, when numbers and dates and Boolean True/False values are stored in a variable with the String subtype, they are not treated as numbers or dates or as Boolean values − they are treated simply as strings of text with no special meaning. This is why, when our code tries to do math on the String value, VBScript must first coerce the subtype to a numeric one.

The second call to the TypeName() function comes *after* we add 50 to it, and shows that the subtype is Double. Wait a minute − Double? Why Double? Why not one of the whole number subtypes, such as Integer or Long? We didn't introduce any decimal places in this math? Why would VBScript implicitly coerce the subtype into Double? The answer is because VBScript determined that this was the best thing to do. Since we did not use a conversion function to explicitly tell VBScript to change the variable to one subtype or another, it evaluated the situation and chose the subtype that it thought was best. You have to be careful, because it can be tricky to predict exactly which subtype VBScript will choose.

However, does it really matter that VBScript coerced the variable into a Double instead of a Long? These are both numeric subtypes, and the math has exactly the same result. Why care? Well, it's not the end of the world, except that the Double subtype theoretically takes a little bit more processing power than the Long, because the Double is a floating point numeric subtype (floating point numbers require a greater degree of accuracy, and therefore the processor has to work a little harder to ensure that accuracy). If you were explicitly coercing the subtype, as in the code we started with, you might not choose the Double, because the Double is generally only used for very large or very small numbers. You might choose Integer, or Long, or even Byte. (That said, sometimes you need to care what the subtype is because you are planning to pass the variable to a method of a COM object that expects an explicit subtype.)

The point of this little exercise is not to debate whether one numeric subtype is better than another, rather to illustrate implicit type coercion. VBScript automatically knew that we wanted the value in the variable to be a number. It knew this because our code added 50 to the variable. VBScript says, "Oh, we're doing some math. I better change the subtype to a numeric one before I do the math, because I can't do math on strings." This is pretty straightforward. What isn't so straightforward is that it chose the Double subtype instead of Long or Integer or Byte.

We may never know the exact reason why VBScript chooses a Double in this situation, but it is probably a preventative measure. Other than the Decimal subtype, which is rarely used and only then for extremely large

#### The Variant: VBScript's Only Data Type

or extremely small numbers, the Double subtype is the most capable of holding large numbers. Rather than go to the trouble of figuring out the result of the math first, and then deciding on a subtype, VBScript just picks the most accommodating subtype, Double, so that it can be reasonably sure that the result of the math will fit in the variable. In other words, VBScript makes the safest choice.

Important Before we move one, let's note that there is one other instance of implicit type coercion in our current example. The coercion is incidental, but useful to be aware of. It occurs on this line:

MsgBox "In 50 years, you will be " & lngAge & " years old."

At the time this line executes, we have just finished adding the number 50 to our variable, and the subtype is numeric. When we use the concatenation operator  $(\&)$  to insert the value of the variable into the sentence, VBScript implicitly changes the subtype to String. This is similar to the way in which is changed the subtype from String to Double when we performed a mathematical operation on it. However, this coercion is not permanent. Since we did not assign a new value to the variable, the subtype does not change.

While you have to be aware of implicit type coercion, there is no reason to fear it. VBScript is not going to arbitrarily go around changing subtypes on you. Implicit type coercion only happens when you assign a new value to a variable that does not fit the current subtype. Generally, once a Variant variable has a subtype (based on the value first placed within it, or based on a subtype that your code explicitly coerced), it will keep that subtype as you place new values in the variable.

Where you do need to watch out for implicit type coercion is when you're dealing with a mixture of data types. We saw this in our example: when the data came back from the InputBox() function, it was a string. Then we did some math on it, which turned it into a number. Give this code a try:

```
Dim lngTest
IngTest = Clng(100)MsgBox "TypeName after initialization: " & TypeName(lngTest)
lngTest = lngTest + 1000
MsgBox "TypeName after adding 1000: " & TypeName(lngTest)
lngTest = lngTest * 50
MsgBox "TypeName after multiplying by 50: " & TypeName(lngTest)
lngTest = "Hello"
MsgBox "TypeName after assigning value of 'Hello': " & TypeName(lngTest)
```
If you run this code, you'll see that the first three calls to the TypeName() function reveal that the subtype is Long. Then, after we change the value of the variable to "Hello", the subtype is automatically coerced into String. What this code illustrates is that, once the subtype is established as Long, it stays Long as long as we keep changing the value to other numbers. VBScript has no reason to change it, because the values we put in it remain in the range of the Long subtype. However, when we place text in the variable, VBScript sees that the new value is not appropriate for the Long subtype, so it changes it to String.

Important This example reinforces the reason that we use the Hungarian subtype prefix in the variable name. By placing that lng prefix on the variable name, we indicate that we intend for this variable to hold Long numeric values only. The code at the end of our example violates this by changing the value to something non−numeric. VBScript allows this, but that's not the point. On the contrary, the fact the VBScript allows us to store any type of data we please in any variable increases the need for subtype prefixes. The point is to protect our code from strange errors

creeping in. Six months from now, if we or someone else were modifying this code, the lng prefix would make it clear that the original intent was for the variable to hold Long numeric values.

Now give this code a try:

```
Dim intTest
intrest = CInt(100)MsgBox "TypeName after initialization to 100: " & _
     TypeName(intTest)
intract = intrest + 1000000MsgBox "TypeName after adding 1,000,000: " & _
     TypeName(intTest)
intTest = intTest + 10000000000
MsgBox "TypeName after adding another 10,000,000,000: " & _
     TypeName(intTest)
```
Running this code results in the following three dialog boxes:

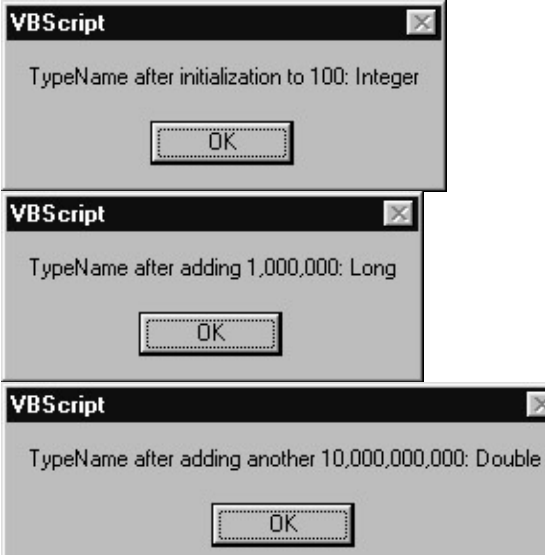

Notice that we initialize the variable with a value of 100, and use the CInt() function to coerce the subtype into Integer. The first call to the TypeName() function reflects this. Then we add 1,000,000 to the variable. The next call to the TypeName() function reveals that VBScript coerced the subtype to Long. Why did it do this? Because we exceeded the upper limit of the Integer subtype, which is 32,767. VBScript will promote numeric subtypes when the value exceeds the upper or lower limits of the current numeric subtype. Finally, we add another ten billion to the variable. This exceeds the upper limit of the Long subtype, so VBScript upgrades the subtype to Double.

Throughout this chapter you have seen example code that uses the & operator to "concatenate" strings together. This is a very common operation in VBScript code. VBScript also allows you to use the + operator to concatenate strings. However, this usage of the + operator should be avoided. This is because the  $+$ operator, when used to concatenate strings, can cause unwanted implicit type coercion. Try this code:

Dim strFirst Dim lngSecond

```
strFirst = CStr(50)
lngSecond = CLng(100)
MsgBox strFirst + lngSecond
```
The resulting dialog box will display the number 150, which means that it added the two numbers mathematically rather than concatenating them. Now, this is admittedly a very silly example, but it illustrates that the  $+$  operator has different effects when you are not using it in a strictly mathematical context. The  $+$ operator uses the following rules when deciding what to do:

- If both variables have the String subtype, then VBScript will concatenate them.
- If both variables have any of the numeric subtypes, then VBScript will add them.
- If one of the variables has a numeric subtype, and the other has the String subtype, then VBScript will attempt to add them. If the variable with the String subtype does not contain a number, then a "Type Mismatch" error will occur.

Your best bet is to not worry about these rules and remember only these:

- Use the + operator *only* when you explicitly want to perform math on numeric values.
- *Always* use the & operator to concatenate strings.
- Never use the + operator to concatenate strings.

## **Empty and Null**

You may have noticed that we have not mentioned the first two subtypes in our table of subtypes: Empty and Null. These two subtypes are special in that they do not have a corresponding specific Visual Basic data type. In fact, it's a bit of a misnomer to call these subtypes, because they are actually special values that a Variant variable can hold. When the subtype of a variable is Empty or Null, its value is also either Empty or Null. This is different than the other subtypes, which only describe the *type* of value that the variable holds, not the value itself. For example, when the subtype of a variable is Long, the value of the variable can be 0, or 15, or 2,876,456, or one of about 4.3 billion other numbers ( 2,147,483,648 to 2,147,483,647). However, when the subtype of a variable is Empty, it's value is also *always* a special value called Empty. In the same fashion, when the subtype of a variable is Null, the value is *always* a special value called Null.

Empty is a special value that can only be held in a Variant variable. In Visual Basic, variables declared as any of the specific data types cannot hold the value of Empty − only variables declared as Variant. In VBScript, of course, all variables are Variant variables. A Variant variable is "empty", and has the Empty subtype, after it has been declared, but before any value has been placed within it. In other words, Empty is the equivalent of "not initialized". Once any type of value has been placed into the variable, it will take on one of the other subtypes, depending on what the value is. Let's take a look at some examples:

```
Dim varTest
MsgBox TypeName(varTest)
```
This simple example results in the following dialog box:

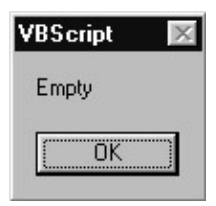

#### The Variant: VBScript's Only Data Type

The subtype is Empty because we have not yet placed any value in it. Empty is both the initial subtype and the initial value of the variable. However, Empty is not a value that you can really do anything with. You can't display it on the screen or print it on paper. It only exists to represent the condition of the variable not having had any value placed in it. Try this code:

Dim varTest MsgBox CLng(varTest) MsgBox CStr(varTest)

The code will produce the following two dialog boxes in succession:

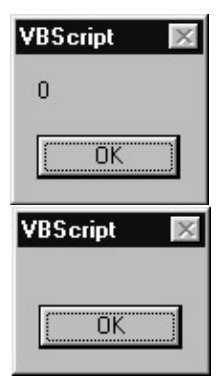

The first box displays a 0 because Empty is 0 when represented as a number. The second box displays nothing because Empty is an "empty" or "zero length" string when represented as a String.

Once you place a value in a Variant variable, it is no longer empty. It will take on another subtype, depending on what type of value you place in it. This is also true when you use a conversion function to coerce the subtype. However, if you need to, you can force the variable to become empty again by using the Empty keyword directly:

varTest = Empty

End If

You can also test for whether a variable is empty in either of two ways:

```
If varTest = Empty Then
     MsgBox "The variable is empty."
End If
Or:
If IsEmpty(varTest) Then
```
MsgBox "The variable is empty."

The IsEmpty() function returns a Variant value of the Boolean subtype with the value of True if the variable is empty, False if not.

The value/subtype of Null, in a confusing way, is similar to the value/subtype of Empty. The distinction may seem esoteric, but Empty indicates that a variable is uninitialized, whereas Null indicates the absence of valid data. Empty means that no value has been placed into a variable, whereas a Variant variable can only have the value/subtype of Null after the value of Null has been placed into it. In other words, a variable can only be Null if the Null value has explicitly been placed into it. Null is a special value that is most often encountered in database tables. A column in a database is Null when there is no data in it, and if you're code is going to

#### The Variant: VBScript's Only Data Type

read data from a database, you have to be ready for Null values.

Another way to think about it is that Empty generally happens by default − it is implicit, because a variable is Empty until you place something in it. Null, on the other hand, is explicit − a variable can only be Null if some code made it that way.

The syntax for assigning and testing for Null values is similar to the way the Empty value/subtype works. Here is some code that assigns a Null value to a variable:

varTest = Null

However, you cannot directly test for the value of Null in the same way that you can with Empty − you must use only the IsNull() function to test for a Null value. This is because Null represents invalid data, and when you try to make a direct comparison using invalid data, the result is always invalid data. Try running this code:

```
'This code does not work like you might expect
Dim varTest
VarTest = Null
If varTest = Null Then
     MsgBox "The variable has a Null value."
End If
```
You did not see any dialog box pop up did you? That's because the expression If varTest = Null *always* returns False. If you want to know if a variable contains a Null value, you must use the IsNull() function:

```
If IsNull(varTest) = True Then
    MsgBox "The variable has a Null value."
End If
```
As mentioned, often your code has to be concerned with receiving Null values from a database. The reason we say that you need to be concerned is that, since Null is an indicator of invalid data, Null can cause troubles for you if you pass it to certain functions or try and use it to perform mathematical operations. We saw this just a moment ago when we tried to use the expression If varTest = Null. This unpleasantness occurs in many contexts where you try to mix Null in with valid data. For example, try this code:

```
Dim varTest
varTest = Null
varTest = CLng(varTest)
```
Running this code produces an error on line 3: "Invalid Use of Null". This is a common error with many VBScript functions that don't like Null values to be passed into them. Take a look at the odd behavior that results from this code:

```
Dim varTest
Dim lngTest
varTest = Null
ln qTest = 2 + varTestMsgBox TypeName(lngTest)
```
Running this code results in the following dialog box:

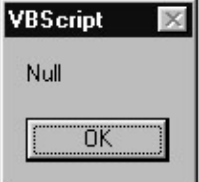

Did you see what happened here? When we added the number 2 to the value Null, the result was Null. Once again when you mix invalid data (Null) with valid data (the number 2, in this case), you always end up with invalid data.

The following code uses some ADO syntax that you might not be familiar with (see Chapter 15), but here's an example of the type of thing you want to do when you're concerned that a database column might return a Null value:

```
strCustomerName = rsCustomers.Fields("Name").Value
If IsNull(strCustomerName) Then
     strCustomerName = ""
End If
```
Here we are assigning the value of the "Name" column in a database table to the variable strCustomerName. If the Name column in the database allows Null values, then we need to be concerned that we might end up with a Null value in our variable. So we use IsNull() to test the value. If IsNull() returns True, then we assign an empty string to the variable instead. Empty strings are much more friendly than Nulls. Here's a handy shortcut that achieves the same exact thing as the above code:

```
strCustomerName = "" & rsCustomers.Fields("Name").Value
```
Here we are appending an empty string to the value coming from the database. This takes advantage of VBScript's implicit type coercion behavior. Concatenating an empty string with a Null value transforms that value into an empty string, and concatenating an empty string to a valid string has not effect at all, so it's a win−win situation: if the value is Null, it gets fixed, and if it's not Null, it's left alone.

Important Here's a caution for you Visual Basic programmers who are accustomed to being able to use the Trim\$() function to transform Null database values into empty strings. VBScript does not support the "\$" versions of functions such as Trim(), Format(), and Left(). As you know, when you don't use the "\$" versions of these functions in Visual Basic, they return a Variant value. This behavior is the same in VBScript, since *all* functions return Variant values. Therefore Trim(Null) always returns Null. If you still want to be able to trim database values as you read them in, you need to *both* append an empty string *and* use Trim(), like so:

strName = Trim("" & rsCustomers.Field("Name").Value)

## **The Object Subtype**

So far, we have not discussed the Object subtype. As the name suggests, a variable will have the Object subtype when it contains a reference to an object. An object is a special construct that contains **properties** and **methods**. A property is analogous to a variable, and a method is analogous to a function or procedure. An object is essentially a convenient way of encompassing both data (in the form of properties) and functionality (in the form of methods). Objects are always created at runtime from a **class**, which is a template from which objects are created (or **instantiated**).

#### The Variant: VBScript's Only Data Type

For example, you could create a class called "Dog". This Dog class could have properties called "Color", "Breed", and "Name", and it could have methods called "Bark" and "Sit". The class definition would have code to implement these properties and methods. Objects created at runtime from the Dog class would be able to set and read the properties and call the methods. A class typically exists as part of a component. For example, you might have a component called "Animals" that contains a bunch of different classes like "Dog", "Elephant", and "Rhino". The code to create and use a Dog object would look something like this:

```
Dim objMyDog
Set objMyDog = WScript.CreateObject("Animals.Dog")
objDog.Name = "Buddy"
objDog.Breed = "Poodle"
objDog.Color = "Brown"
objDog.Bark
objDog.Sit
```
Don't worry if this is going over your head at this point. We discuss objects classes and objects in much greater detail throughout the book, starting in Chapter 5. Our point in this section is simply to illustrate how variables with the object subtype behave. Let's look at some code that actually uses a real object, in this case the FileSystemObject, which is part of a collection of objects that allow your VBScript code to interact with the Windows file system. (We discuss FileSystemObject and its cousins in detail in Chapter 7, and we'll meet the WScript.CreateObject method in Chapter 10.)

```
Dim objFSO
Dim boolExists
Set objFSO = WScript.CreateObject("Scripting.FileSystemObject")
boolExists = objFSO.FileExists("C:\autoexec.bat")
MsgBox boolExists
```
In this code, we create a FileSystemObject object and store it in the variable called objFSO. We then use the FileExists method of the object to test for the existence of the autoexec.bat file. Then we display the result of this test in a dialog box. Note the use of the Set keyword. When changing the value of an object variable, you must use Set.

Now that you've seen an object in action, let's take a look at two concepts that are germane to this chapter: the IsObject() function, and the special value of Nothing.

```
Dim objFSO
Dim boolExists
Set objFSO = WScript.CreateObject("Scripting.FileSystemObject")
If IsObject(objFSO) Then
     boolExists = objFSO.FileExists("C:\autoexec.bat")
     MsgBox boolExists
End If
```
This illustrates the use of the IsObject() function, which is similar to the IsNumeric() and IsDate() functions that we met earlier in the chapter. If the variable holds a reference to an object, then the function will return True. Otherwise, it will return False.

Nothing is a special value that applies only to variables with the Object subtype. An object variable is equal to the value Nothing when the subtype is Object, but the object in the variable has either been destroyed or has not yet been instantiated. When testing for whether an object variable is equal to the value Nothing, you do not use the = operator, as you normally would to test for a specific value. Instead, you have to use the special operator Is. However, when you want to destroy an object, you have to use the Set keyword in combination with the = operator. If that sounds confusing, don't worry, because it is confusing. Let's look at an example:

#### The Variant: VBScript's Only Data Type

```
Dim objFSO
Dim boolExists
Set objFSO = WScript.CreateObject("Scripting.FileSystemObject")
If IsObject(objFSO) Then
     boolExists = objFSO.FileExists("C:\autoexec.bat")
     MsgBox boolExists
     Set objFSO = Nothing
     If objFSO Is Nothing Then
         MsgBox "The object has been destroyed"
     End If
End If
```
Why would you want to destroy an object using the Set  $\langle$ variable $\rangle$  = Nothing syntax? It's a good idea to do this when you are done using an object, because destroying the object frees up the memory it was taking up. Objects take up a great deal more memory than normal variables. Also, for reasons too complex to go into here, keeping object variables around longer than necessary can cause fatal memory errors. It's a good idea to develop a habit of setting all object variables equal to Nothing immediately after you are done with them.

### **The Error Subtype**

We left the Error subtype for last because it is seldom used. However, there's a remote chance that you might end up coming across a component or function that uses the Error subtype to indicate that an error occurred in the function. We are not necessarily endorsing this methodology, but what you might encounter is a function that returns a Variant value that will either contain the result of the function, or an error number. Let's say it's a fictional function called GetAge() that returns a person's age in years. This function would take a date as a parameter, and return to you the person's age, based on the computer's current system date. If an error occurred in the function, then the return value would instead contain an error number indicating what went wrong. For example:

```
Dim datBirth
Dim lngAge
datBirth = InputBox("Please enter the date on which you were born.")
If IsDate(datBirth) Then
     lngAge = GetAge(datBirth)
     If Not IsError(lngAge) Then
         MsgBox "You are " & lngAge & " years old."
     Else
         If lngAge = 1000 Then
             'This error means that the date was greater
             'than the current system date.
             MsgBox "That date was greater than the current system date."
         Else
             'An unknown error occurred.
             MsgBox "The error " & lngAge & " occurred in the GetAge()"_
                                 & "function"
         End If
     End If
Else
     MsgBox "You did not enter a valid date."
End If
```
Keep in mind that GetAge() is a totally fictional function, and you cannot actually run this code. The point here is only to illustrate how someone might use the Error subtype, and how your code might have to respond to it. You could not easily implement the use of the Error subtype yourself in VBScript because the VBScript does not support the CVErr() conversion function, as Visual Basic does. Therefore, without the aid of Visual Basic, you could never coerce the subtype of a variable to be Error.

#### Variables in VBScript

Important VBScript does not fully support the Error and Decimal subtypes. In short, you can use them, but because conversion functions for them do not exist in VBScript, you cannot coerce the subtype of a variable to be either Error or Decimal. If you are dealing with a VB/COM component that returns a variable with either of these subtypes, you can use those variables with no problem. You just cannot create variables with these subtypes yourself, or coerce variables to have these subtypes.

> Visual Basic has two conversion functions for coercing the subtype of a variable to be either Error or Decimal: CVErr() and CDec(), respectively. These functions do not exist in VBScript. You can, though, use the VarType() function to test whether a variable's subtype is either Error or Decimal. At the time of this writing, however, there is what appears to be a bug in the TypeName() function which prevents it from working with the Decimal subtype. If you try to use TypeName() on a variable with the Decimal subtype, you will get the following error:

Variable uses an Automation type not supported in VBScript: 'TypeName'

# **Variables in VBScript**

So far, we have been using a lot of variables in our sample code, but there are some topics which we have not explicitly discussed. These topics include rules for naming and declaring variables, as well as variable scope and lifetime.

## **Option Explicit**

You might not be able to guess it based on the code examples we've presented so far, but declaring variables in VBScript is optional. That's right, you can just start using a new variable anywhere in your code without having declared it first. There is no absolute requirement that says that you must declare the variable first. As soon as VBScript encounters a new non−declared variable in your code, it just allocates memory for it and keeps going. Here's an example:

```
lngFirst = 1
lngSecond = 2
lngThird = lngFirst + lngSecond
MsgBox lngThird
```
You can type this code as−is into a script editor and run it with the Windows Script Host. Even though we did not explicitly declare any of the three variables, VBScript does not care. The code runs as you'd expect, and a dialog box comes up at the end displaying the number 3. Sounds pretty convenient, doesn't it. Well, maybe. This convenience comes at a very high price. Take a look at this code:

```
lngFirst = 1
lngSecond = 2
lngThird = lngFirst + lgnSecond
MsgBox lngThird
```
Isn't this the same code we just looked at? Look again. Do you notice the misspelling in the third line? An easy mistake to make while you're typing in line after line of script code. The trouble is that this misspelling does not cause VBScript any trouble at all. It just thinks the misspelling is yet another new variable, so it allocates memory for it and gives it the initial subtype of Empty. When you ask VBScript to do math on an empty variable, it just treats the variable as a zero. So when this code runs, the dialog box displays the number 1, rather than the number 3 we were expecting.

#### Variables in VBScript

Easy enough to find the error and fix it in this simple do−nothing script, but what if this script contained dozens, or even hundreds of lines of code? What if instead of adding 1 to 2 to get 3, we were adding 78523.6778262 to 2349.25385 and then dividing the result by 4.97432? Would you be able to notice a math error by looking at the result? If you were storing these numbers in variables, and you accidentally misspelled one of the variables in your code, you could end up with a math error that you (or worse yet, your boss) might not notice for weeks.

So what can we do to prevent this? The answer is a statement called Option Explicit. What you do is place the statement Option Explicit at the top of your script file, before any other statements appear. This tells VBScript that our code requires that all variables be explicitly declared before they can be used. Now VBScript will no longer let you introduce a new variable right in the middle of your code without declaring it first. Here's an example:

```
Option Explicit
Dim lngFirst
Dim lngSecond
Dim lngThird
lngFirst = 1
lngSecond = 2
lngThird = lngFirst + lgnSecond
MsgBox lngThird
```
Notice that we have added the Option Explicit statement to the top of our code. Since we have added Option Explicit, we must now declare all of our variables before we use them, which is what you see on the three lines following Option Explicit. Finally, notice that we have left our misspelling on the second−to−last line. We did this in order to illustrate what happens when you try to use an undeclared variable. If we try and run this code, VBScript will halt the execution with the following error: Variable is undefined: 'lgnSecond'. This is a good thing. As long as we use Option Explicit, VBScript will catch our variable−related typing errors.

One thing that's very nice about Option Explicit is that it applies to the entire script file in which it resides. We have not discussed this too much so far in the book, but a single script file can contain multiple procedures, functions, and class definitions, and each class definition can itself contain multiple procedures and functions (we cover VBScript classes in Chapter 8). As long as you place Option Explicit at the top of the script file, all of this code is covered.

Start a good habit today: every single time you start a new script file, before you do anything else, type the words Option Explicit at the top of the file. This will prevent silly typing errors for seriously messing up your code, and your fellow script developers will appreciate it.

## **Naming Variables**

VBScript has a few rules for what names you can give to a variable. The rules are pretty simple, and leave you plenty of room to come up with clear, useful, understandable variable names.

Important VBScript variable names must begin with an alpha character

An "alpha character" is any character between "a" and "z" (capital or lowercase). Non−alpha characters are pretty much everything else: numbers, punctuation marks, mathematical operators, and other special characters. For example, these are legal variable names:

- strName
- Some Thing
- Fruit

And these are illegal variable names:

- $\bullet$  +strName
- 99RedBalloons
- @Test

Important Numbers and the underscore ("\_") character can be used within the variable name, but all other non−alphanumeric characters are illegal.

VBScript does not like variable names that contain characters that are anything but numbers and letters. The lone exception to this is the underscore (" $\degree$ ") character. (Some programmers find the underscore character to be useful for separating distinct words within a variable name (e.g. Customer Name), while other programmers prefer to accomplish this by letting the mixed upper and lower case letters accomplish the same thing (e.g. CustomerName).) For example, these are legal variable names:

- IngPosition99
- Word1\_Word2
- bool2ndTime

And these are illegal variable names:

- str&Name
- SomeThing@
- First\*Name

VBScript variable names cannot exceed 255 characters

Hopefully your variable names will not exceed twenty characters or so, but VBScript allows them to be as long as 255 characters.

These rules for variable naming should be pretty easy to follow, but it is important to make a distinction between coming up with variable names that are legal, and coming up with variable names that are clear, useful, and understandable. The fact that VBScript will *allow* you to use a variable name such as X99B2F012345 does not necessarily mean that it's a good idea to do so. A variable name should make the purpose of the variable clear. If you're going to store the user's name in a variable, a name like strUserName is a good one because it removes any doubt as to what the programmer intended the variable to be used for. Good variable names not only decrease the chances of errors creeping into your code, but they make the code itself easier for humans to read and understand.

The other principle that a large percentage of programmers have found useful is the "Hungarian naming convention," which we have mentioned a couple times before, and which we have been using throughout this chapter. This convention simply involves using a prefix on the variable name to indicate what type of data the programmer intends for that variable to store. For example, the variable name strUserName indicates not only that the variable should hold the user's name, but also that the subtype of the variable should be String. Similarly, the variable name lngFileCount indicates not only that the variable should hold a count of the number of files, but also that the subtype of the variable should be Long.

Appendix C of this book contains additional guidelines for naming variables, including a list of suggested data type prefixes.

# **Variable Declaration, Scope, and Lifetime**

The issue of variable **scope** and **lifetime** are closely tied to the rules and guidelines that you should follow when declaring variables. A variable's scope is a boundary within which a variable is valid and accessible. The boundaries within which a variable is declared is directly related to the lifetime of that variable. Script code that is executing outside of a variable's scope cannot access that variable. There are three types of scope that a VBScript variable can have:

- **Script−level scope** − Script−level scope means that the variable is available to all of the scripts within a script file. Variables that are declared outside of the boundaries of a VBScript procedure, function, or class automatically have script−level scope.
- **Procedure−level scope** − Procedure−level scope (also known as "local" scope) means that the variable is only available within the procedure or function in which it is declared. Other code outside of the procedure, even if that code resides within the same script file, cannot access a procedure−level variable.
- **Class−level scope** − A Class is a special construct that contains a logic grouping of Properties and Methods. In VBScript, classes are defined within a script using the ClassEnd Class block definition statements. A variable that is declared using the Private statement within the class definition, but outside of any of the procedures or functions within the class, has class−level scope. This means that other code within the class can access the variable, but code outside of the class definition, even if that code resides in the same script file, cannot access the variable. (We cover VBScript classes in detail in Chapter 8.)

There are three statements that you can use to declare variables: Dim, Private, and Public. (ReDim also falls into this category of statements, but it is specifically used for the "re−dimensioning" of already declared array variables, and we'll cover it in the last section of this chapter, "Complex Data Types".) These declaration statements are used in different situations, depending on the scope of the variable being declared:

- **Dim** − This statement is generally used to declare variables at either the script−level or the procedure−level. Any variable declared at the script−level is automatically available to the entire script file, regardless of whether Dim, Private, or Public was used to declare it. In order to declare a variable inside of a procedure, you must use Dim. Public and Private are not valid inside of a procedure. If used at the class−level, then Dim has the exact same effect as Public.
- Private The Private statement can be used at either the script–level or at the class level, but not inside of procedures or functions. If used at the script level, it has the exact same effect as using Dim or Public. Any variable declared at the script−level is automatically available to the entire script file, regardless of whether Dim, Private, or Public was used to declare it. Although VBScript does not require it, many programmers prefer to use the Private statement to declare variables at the script level, and to reserve Dim for use within procedures and functions. In order to declare a private class−level variable, you *must* use Private. Any variable declared at the class level with either Dim or Public is automatically available as a public property of the class.
- **Public** − The Public statement can be used to declare variables with script−level scope, but it has the exact same effect as either Dim or Private. The only place that Public is really meaningful is at the class level. A variable declared at the class level with Public is made available as a public property of the class. The reason that Public is not meaningful at the script level is that, with the exception of "script components" (see Chapters 9 and 12), variables within a script are not available outside the script file in which they reside. Therefore, the only place you will really use Public to declare variables is to create public properties for a class. However, note that many VBScript programmers

#### Variables in VBScript

discourage the use of Public variables in a class and prefer instead to use a combination of a Private class−level variable and Property Let, Set and Get procedures (see Chapter 8).

We packed a lot of rules into those three bullet items, so these guidelines might make it easier to keep track of when to use Dim, Private, and Public.

- Use Dim at the procedure level to declare variables that are local to that procedure. Even though Dim is legal at the script and class level, limiting its use to the procedure level can increase the clarity of your code.
- Use Private at the script level to declare variables that will be available to the whole script. Also use Private at the class level to declare variables that are only available within the class.
- Use Public only to declare public properties for a class, but consider also the option of using a Private variable in combination with Property Let/Set and Get procedures. Even though Dim has the same effect as Public at the class level, it is more explicit, and therefore preferable, to not use Dim at the class level.

Finally, a variable's lifetime is closely tied the variable's scope. Lifetime, as the term suggests, refers to the time that a variable is in memory and available for use. A variable with procedure−level scope is only alive as long as that procedure is executing. A variable with script level scope is alive as long as the script is running. A variable with class−level scope is only alive while some other code is using an object based on that class.

This points to an important principle: you should limit a variable's lifetime, and therefore its scope, as much as you can. Since a variable takes up memory, and therefore operating system and script engine resources, you should only keep it alive as long as you need it. By limiting a variable's scope, you also limit its lifetime. By declaring a variable within the procedure in which it will be used, you keep the variable from taking up resources when the procedure in which it resides is not being executed. If you had a script file that contained ten procedures and functions, and you declared all of your variables at the script level, you would not only create some pretty confusing code, but you would cause your script to take up more resources than necessary.

Let's look at an example:

```
Option Explicit
Private datToday
datToday = Date
MsgBox "Tommorrow's date will be " & AddOneDay(datToday) & "."
Function AddOneDay(datAny)
  Dim datResult
   datResult = DateAdd("d", 1, datAny)
  AddOneDay = datResult
End Function
```
This script contains a function called AddOneDay(). The variable datResult is declared with Dim inside the function and has procedure−level scope. The variable datToday is declared with Private and has script−level scope. The variable datResult will only be in memory while the AddOneDay() function is executing, whereas the datToday variable will be in memory for the entire lifetime of the script.

Important Just for the sake of clarity, please note that the above code example, like many code examples in

this book, has some unnecessary variable declarations. These declarations are included in order to illustrate the concepts of declaring variables. Here is a much more compact version of the same script from the last example:

```
Option Explicit
MsgBox "Tommorrow's date will be " & AddOneDay(Date()) & "."
Function AddOneDay(datAny)
  AddOneDay = DateAdd("d", 1, datAny)
End Function
```
Let's finish off with some additional notes about variable declarations.

VBScript allows you to put more than one variable declaration on the same line. From a style standpoint, it is generally preferable to limit variable declarations to one−per−line, as our example scripts have, but this is not an absolute rule. Script programmers who are writing scripts that will be downloaded over the web as part of an HTML file often prefer to put multiple declarations on a single line since it makes the file a little smaller. Here is some examples:

```
Dim strUserName, strPassword, lngAge
Private strUserName, strPassword, lngAge
```
Note however, that, you cannot mix declarations of differing scope on the same line. If you wanted to declare some Private and Public variables within a class, for instance, you would have to have two separate lines:

```
Private strUserName, strPassword
Public lngAge, datBirthday, boolLikesPresents
```
Finally, VBScript does have limitations on the number of variables you can have within a script or procedure. You cannot have more than 127 procedure−level variables in any given procedure, and you cannot have any more that 127 script−level variables in any given script file. This should not cause you any trouble, however. If you are using this many variables within a script or procedure, you might want to rethink your design and break that giant procedure up into multiple procedures.

## **Literals and Named Constants**

#### **What is a Literal?**

A literal is any piece of static data that appears in your code that is not stored in a variable or named constant. Literals can be strings of text, numbers, dates, or Boolean values. For example, the word "Hello" in the following code is a literal:

```
Dim strMessage
strMessage = "Hello"
MsgBox strMessage
```
The date 08/31/69 in the following code is also a literal:

Dim datBirthday

```
datBirthday = \text{\#08}/\text{31}/\text{69}\text{\#}MsgBox "My birthday is " & datBirthday & "."
```
The string "My birthday is" is also a literal in this code. Literals do not need to be stored in a variable to be considered a literal. And for one more example, the value True in the following code is also a literal:

```
Dim boolCanShowMsg
boolCanShowMsg = True
If boolCanShowMsg Then
  MsgBox "Hello there."
End If
```
Many times, literals are just fine in your code. Programmers use them all the time. However, there are many instances when the use of a named constant is preferable to using a literal.

#### **What is a Named Constant?**

A named constant is similar to a variable, except that its value cannot be changed at runtime. A variable is transient. While the code is running, any code within a variable's scope can change the value of it to something else. A named constant, on the other hand, is static. Once defined, it cannot be changed by any code during runtime − hence the name "constant."

You define a constant in your code using the Const statement. Here's an example:

```
Const GREETING = "Hello there, "
Dim strUserName
strUserName = InputBox("Please enter your name.")
If Trim(strUserName) <> "" Then
  MsgBox GREETING & strUserName & "."
End If
```
If the user types in the name "William," then this code results in the following dialog box:

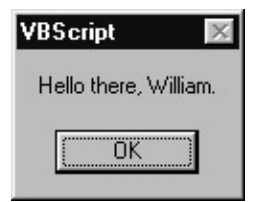

The Const statement defines the named constant called GREETING. The name of the constant is in all capital letters because this is the generally accepted convention for named constants. Defining constant names in all capital letters makes them easy to differentiate from variables, which are generally typed in either all lower case or mixed case. (Note however, that VBScript is *not* case sensitive. There is nothing in VBScript that enforces any capitalization standard. These are stylistic conventions only, adopted to make the code easier to read, understand, and maintain.) Additionally, since constants are usually written in all capital letters, distinct words within the constant's name are usually separated by the underscore ("\_") character, as in this example:

```
Const RESPONSE_YES = "YES"
Const RESPONSE_NO = "NO"
Dim strResponse
strResponse = InputBox("Is today a Tuesday? Please answer Yes or No.")
strResponse = UCase(strResponse)
If strResponse = RESPONSE_YES Then
```
```
 MsgBox "I love Tuesdays."
ElseIf strResponse = RESPONSE_NO Then
  MsgBox "I will gladly pay you Tuesday for a hamburger today."
Else
  MsgBox "Invalid response."
End If
```
Constants also have scope, just like variables. While you cannot use the Dim statement to declare a constant, you can use Private and Public in front of the Const statement. However, these scope qualifications are optional. A constant declared at the script level automatically has script−level scope (meaning it is available to all procedures, functions, and classes within the script file.) A constant declared inside of procedure or function automatically has procedure−level scope (meaning that other code outside of the procedure cannot use the constant).

You can also declare multiple constants on one line, like so:

Const RESPONSE\_YES = "YES", RESPONSE\_NO = "No"

Finally, you cannot use variables or functions to define a constant. The value of a constant must be defined as a literal, as in the above examples.

## **When Should You Use Named Constants in Place of Literals?**

Some programmers will answer this question with "always". There is a school of thought that says that your code should never contain any literals. Other programmers never use named constants, either out of a lack of knowledge of their benefits, or out of just plain laziness. However, there is a reasonable middle ground. In a moment, we will look at some guidelines that might help us find this middle ground. However, first, let's examine some of the benefits that named constants can afford your code:

- Named constants can decrease bugs. If you are repeating the same literal value many times throughout your code, the probability of misspelling that literal goes up every time you type it. If you type the constant's name in place of the literal throughout your code, you could just as easily misspell that, but the script engine would catch this error at runtime, whereas a misspelling of the literal itself might go unnoticed for quite some time.
- Named constants can increase clarity. Some of the literals we used in our previous examples were mostly clear all by themselves, and adding a constant did not really make their meaning more clear. However, using a literal in your code can often hide meaning when the purpose of the literal is not immediately apparent from reading the code. This is especially true with literals that are numbers. A number by itself does not suggest its purpose for being in the code, and using a constant in its place can make that meaning clear.
- If the literal being replaced by the constant is especially long, or otherwise cumbersome to type, then using the constant makes it a lot easier to type in your code. For example, if you needed to insert a large multi−paragraph legal disclaimer at various points in your scripts, it would be a good idea to replace that large block of text with a short named constant that's much easier to type.

Important If you are only using a literal once, it's probably okay to use it instead of creating a named constant.

This statement is especially true when you consider constants used in HTML−embedded script code, which must be downloaded over the web. If you always used named constants in place of literals in client−side web scripting, you could easily increase the size of the file that the user has to download to a point that is noticeable. And even in a server−side web scripting scenario (where the script code is not downloaded to the user's browser), using constants everywhere can slow the script execution down considerably. This is because

#### Literals and Named Constants

the script engine has to process all the constants before it can execute the code that uses them.

However, if you are using the same literal over and over throughout the script, then replacing it with a named constant can really increase the readability of the code, and reduce mistakes from misspellings of the literal. A great technique in server−side web ASP scripting (see Chapter 14) is to put named constants in an "include" file that can be re−used in multiple scripts. Named constants are important, but sometimes you have to weigh the trade−off.

Important If using the constant in place of a literal makes the meaning of the code more clear, use the constant.

As we mentioned, this is especially true for literals that are numbers. If you are working with arrays with multiple dimensions (see the last section of this chapter), then using named constants in place of the array subscripts is a really good idea. If you are checking numeric codes that have different meanings based on the number, it's a great idea to use constants in place of the numbers, because the meaning of the numbers by themselves will probably not be clear. The same principle holds true of dates with a special meaning, or odd strings of characters whose meaning is not clear just from looking at them.

# **Built−In VBScript Constants**

Many VBScript hosts, such as the Windows Script Host and Active Server Pages, support the use of constants that are built into VBScript. These are especially helpful for two reasons: first, it can be hard to remember a lot of the seemingly arbitrary numbers the many of the VBScript functions and procedures use as parameters and return values; and second, using these named constants makes your code a lot easier to read. We saw some examples of built−in named constants when we looked at the VarType() function earlier in this chapter.

Appendix D of this book contains a list of many of the named constants that VBScript provides for you for free. You'll notice that many of these constants are easy to identify by the prefix vb. Also, you'll notice that these constants are usually written in mixed case, rather than all upper case. By way of example, lets take a look at some constants you can use in an optional parameter of the MsgBox() function (see Appendix A for details of the MsgBox() function).

We have used the first parameter of MsgBox() multiple times throughout the book thus far. This first parameter is the message that we want displayed in the dialog box. The MsgBox() function also takes several optional parameters, the second of which is the "buttons" parameter, which lets you define different buttons and icons to appear on the dialog box. Here's an example:

MsgBox "The sky is falling!", 48

This code produces the following dialog box:

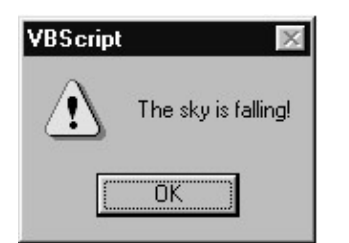

By passing the number 48 to the second parameter of MsgBox(), we told it that we wanted the exclamation point to appear on the dialog box. Instead of using the not−so−clear number 48, we could have used the

vbExclamation named constant instead:

MsgBox "The sky is falling!", vbExclamation

This code results in the same exact dialog box, but it's much more clear from reading the code what we're trying to do.

# **Complex Data Types**

Other than our brief discussion of objects in the previous section, we have so far been dealing only with very simple variables. The variables in our example code so far have held only one−dimensional values: a single number, a single date, a single string, etc. However, VBScript can work with two other types of data that are more complex than anything we've looked at so far: objects and **arrays**. We are not going to discuss objects here, since they are covered throughout the book, beginning in Chapter 5. However, we are going to take a detailed look at arrays.

# **What is an Array?**

An array, as the name suggests, is a matrix of data. While a normal variable has one "compartment" in which to store one piece of information, an array has multiple compartments in which to store multiple pieces of information. As you can imagine, this comes in very handy. Even though you might not know it, you are probably already very familiar, outside the context of VBScript, with all sorts of matrices. A spreadsheet is a matrix. It has rows and columns, and you can identify a single "cell" in the spreadsheet by referring to the row number and column letter where that cell resides. A Bingo game card is also a matrix. It has rows of numbers that span five columns, which are headed by the letters B−I−N−G−O. A database table is a matrix − once again, rows and columns.

An array can be a very simple matrix, with a single column (which is called a **dimension**), or it can be much more complex, with up to 60 dimensions. Arrays are typically used to store repeating instances of the same type of information. For example, suppose your script needs to work with a list of names and phone numbers. An array is perfect for this. Rather than trying to declare separate variables for each of the names and phone numbers in your list (which would be especially challenging if you did not know in advance how many names were going to be in the list), you can store the entire list in one variable.

# **Arrays Have Dimensions**

A VBScript array can have up to 60 **dimensions**. Most arrays have either one or two dimensions. A one−dimensional array is best thought of as a list of rows with only one column. A two−dimensional array is a straightforward list of values, with multiple columns (the first dimension) and rows (the second dimension). Beyond two dimensions, however, the grid analogy starts to break down, and the array turns into something much more complex. We're not going to discuss multi dimensional arrays much here. Luckily, for the needs of your average script, a two−dimensional array is absolutely sufficient.

Note that a two−dimensional array does not mean that you are limited to two columns. It only means that the array is limited to an *x* and a *y* axis. A one−dimensional array really does have two dimensions, but it is limited to a single column. A two−dimensional array can have as many columns and rows as the memory of your computer will allow. For example, here is graphical representation of a one−dimensional array, in the form of a list of colors:

Red

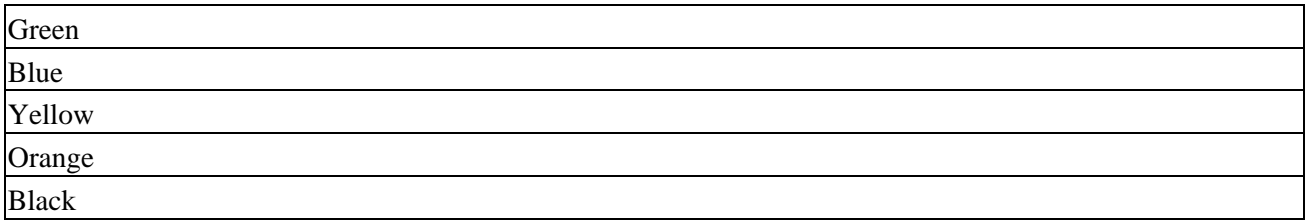

And here is a two−dimensional array, in the form of a list of names and phone numbers:

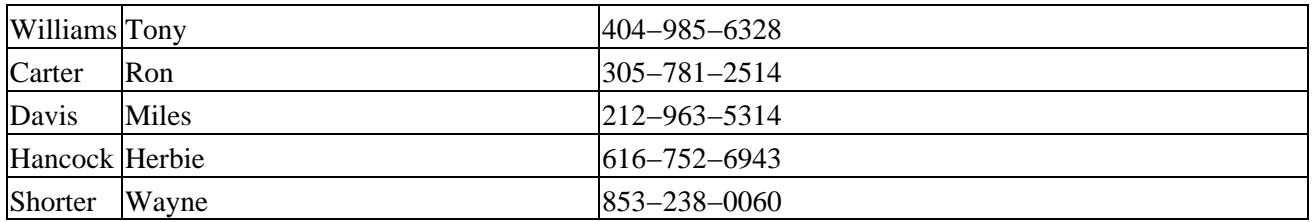

An array with three dimensions is more difficult to represent graphically. Picture a three−dimensional cube, divided up into sections. After three dimensions, it becomes even more difficult to hold a picture of the array's structure in your mind.

# **Array Bounds and Declaring Arrays**

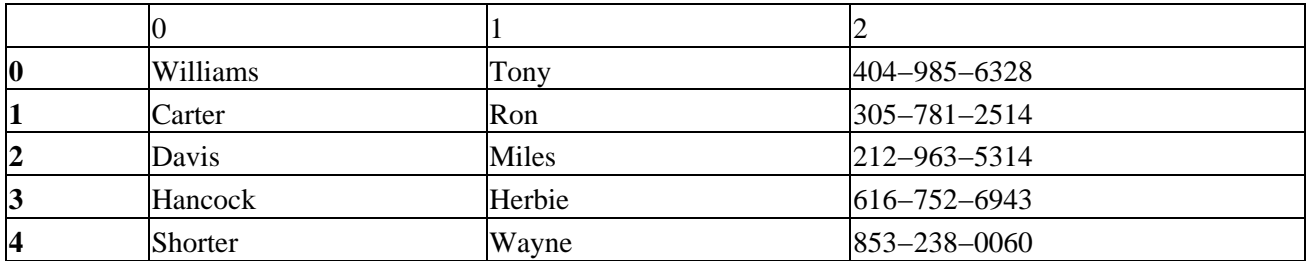

The lower bound of the first dimension (the columns) is 0, and the upper bound is 2. The lower bound of the second dimension (the rows) is once again 0, and the upper bound is 4. The lower bound of an array in VBScript is *always* 0 (unlike Visual Basic arrays, which can have any lower bound that you wish to declare). Arrays with a lower bound of 0 are said to be zero−based. This can become a bit confusing, because when you are accessing elements in the array, you have to always remember to start counting at 0, which is not always natural for people. So even though there are three columns in the first dimension, the upper bound is expressed as 2 − because we started numbering them at 0. Likewise, even though the there are five rows in the second dimension, the upper bound is expressed as 4.

When you declare (or "dimension") an array, you can tell VBScript how many dimensions you want, and what the upper bound of each dimension is. For example, here is a declaration for an array variable for the list of colors that we showed a picture of in the previous section:

```
Dim astrColors(5)
```
The list of colors was one dimensional (that is, it had only one column) and it had six elements. So the upper bound of the array is 5 − remember that we start counting at 0. Notice the Hungarian prefix (see Appendix C) that we used in our variable name: astr. For a normal string variable name, we would just use the str prefix. We add the additional a in order to convey that this variable is an array. For another example, an array of Long numbers would have this prefix: alng. For more information on subtypes and arrays, see the last section of this chapter.

Here is a declaration for an array variable for our phone list:

Dim astrPhoneList(2,4)

When we add another dimension, we add a comma and another upper bound definition to the declaration. Since our phone list has three columns, the upper bound of the first dimension is 2. And since it has five rows, the upper bound of the second dimension is 4. Note that you are not limited to using Dim to declare your array. You can use the Private and Public statements just as you would with any other variable.

But what happens when we don't know in advance how many elements we're going to need in our array? This is where the **dynamic array** comes in. A dynamic array is one that is not pre−constrained to have certain upper bounds, or even a certain number of dimensions. You can declare the array variable once at design time, then change the number of dimensions and the upper bound of those dimensions dynamically at runtime. In order to declare a variable as a dynamic array, you just use the parentheses without putting any dimensions in them:

Dim astrPhoneList()

This tells VBScript that we want this variable to be an array, we just don't know at design time how many elements we're going to need to store in it. This is a very common occurrence − perhaps more common than knowing in advance how many elements you're going to need. If you're going to open a file or database table and feed the contents into an array, how can you know at design time how many items will be in the file or database table? You can't know that. So the dynamic array solves that dilemma by allowing us to resize the array at runtime.

In order to change the number of dimensions, or the upper bounds of those dimensions, you have to use the ReDim statement. You can use the ReDim statement anywhere in any code that is in the same scope as the dynamic array variable. Here's an example:

```
Option Explicit
Private astrPhoneList()
FillPhoneList
AddToPhoneList "Ellington", "Duke", "856−963−7854"
Sub FillPhoneList
  ReDim astrPhoneList(2,4)
  <other code goes here to populate the array>
End Sub
Sub AddToPhoneList(strLast, strFirst, strPhone)
  Dim lngUBound
  lnqUBound = UBound(astrPhoneList, 2) + 1 ReDim Preserve astrPhoneList(2, lngUBound)
  astrPhoneList(0, lngUBound) = strLast
  astrPhoneList(1, lngUBound) = strFirst
  astrPhoneList(2, lngUBound) = strPhone
```

```
End Sub
```
Please note that this example has the exact same effect as our previous example, since we are still hard−coding the upper bound of the elements. In the real world, the whole point of using ReDim is that you have no idea at design time how many elements you would need, so you would use a variable to determine how many elements to declare. Later in the chapter, we'll have an example that uses ReDim inside of a loop to add the contents of a Recordset to a dynamic array.

Using ReDim all by itself completely resizes and clears out the array. If you stored some data in the array, and then used ReDim to resize it, all the data you previously stored in the array would be lost. That's where the Preserve keyword comes in. Using the Preserve keyword ensures that the data you've already stored in the variable stays there when you resize it. However, if you make the array smaller than it already was, you will of course lose the data that was in the elements you chopped off. Here's the syntax for the Preserve keyword:

```
ReDim Preserve astrPhoneList(2,5)
```
There is one caveat when using the Preserve keyword: you can only resize the last dimension in the array. If you attempt to resize any dimension other than the last dimension, VBScript will generate a runtime error. That's why, when working with two−dimensional arrays, it's best to think of the first dimension as the columns, and the second dimension as the rows. You will generally know how many columns you need in an array at design time, so you won't have to resize the columns dimension. It's the number of rows that you generally won't be sure about. For example, in our phone list array, we know that we need three columns: one for the last name, one for the first name, and one for the phone number. So we can hard code these at design time and dynamically resize the rows dimension at runtime. Regardless, make sure that the dimension you want to resize with ReDim Preserve is the last dimension in your array.

Important Note that when you declare a variable with the parentheses at the end of the variable name − e.g. varTest() − that variable can *only* be used as an array. However, you can declare a variable *without* the parentheses at the end, and still use the ReDim statement later to turn it into a dynamic array. Then you can assign a normal number to the variable again to stop it from being an array. However, using a variable for multiple purposes in this manner can be confusing and might allow bugs to creep into your code. If you need a variable to be both an array and not an array, you might consider declaring two separate variables instead of using one variable for two purposes.

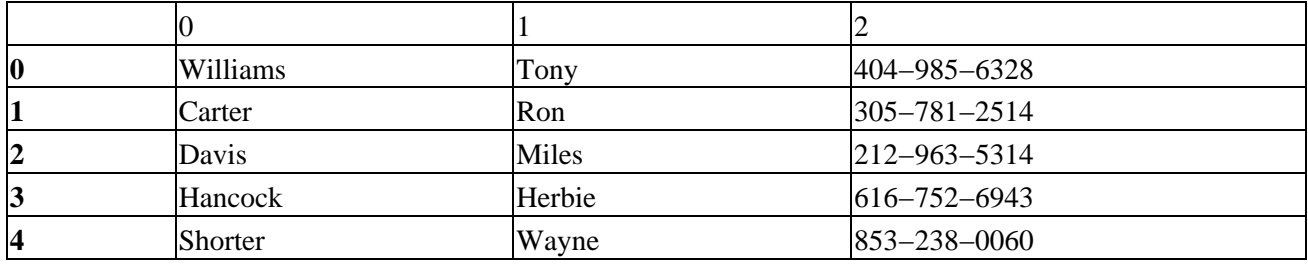

### **Accessing Arrays with Subscripts**

The last name "Williams" is stored in subscript 0,0. The first name "Miles" is stored in subscript 1,2. The phone number "305−781−2514" is stored in subscript 2,1. You get the idea. When reading or writing from or to a subscript, you would use this syntax:

```
astrPhoneList(0,0) = "Williams"
astrPhoneList(1,0) = "Tony"astrPhoneList(2,0) = "404−985−6328"
MsgBox "The Last Name is: " & astrPhoneList(0,0)
MsgBox "The First Name is: " & astrPhoneList(1,0)
MsgBox "The Phone Number is: " & astrPhoneList(2,0)
```
# **Erasing Arrays**

You can totally empty out an array using the Erase statement. The Erase statement has slightly different effects with fixed size and dynamic arrays. With a fixed size array, the information in the array elements is

deleted, but the elements themselves stay there − they're just empty. With a dynamic array, the Erase statement completely releases the memory the array was taking up. The data in the array is deleted, and the elements themselves are destroyed. To get them back, you would have to use the ReDim statement on the array variable again. Here's an example:

Erase astrPhoneList

#### **Populating and Looping Through Arrays**

Let's look at an example script that declares a dynamic array variable, resizes it using the ReDim statement, populates the array with data, then loops through the array to retrieve all the information out of it:

```
Option Explicit
Private Const LAST_NAME = 0
Private Const FIRST NAME = 1
Private Const PHONE = 2
Private astrPhoneList()
FillPhoneList
DisplayPhoneList
Sub FillPhoneList
  ReDim astrPhoneList(PHONE,4)
  astrPhoneList(LAST_NAME, 0) = "Williams"
   astrPhoneList(FIRST_NAME, 0) = "Tony"
   astrPhoneList(PHONE, 0) = "404−985−6328"
   astrPhoneList(LAST_NAME, 1) = "Carter"
   astrPhoneList(FIRST_NAME, 1) = "Ron"
   astrPhoneList(PHONE, 1) = "305−781−2514"
   astrPhoneList(LAST_NAME, 2) = "Davis"
   astrPhoneList(FIRST_NAME, 2) = "Miles"
   astrPhoneList(PHONE, 2) = "212−963−5314"
  astrPhoneList(LAST_NAME, 3) = "Hancock"
   astrPhoneList(FIRST_NAME, 3) = "Herbie"
  astrPhoneList(PHONE, 3) = "616−752−6943"
   astrPhoneList(LAST_NAME, 4) = "Shorter"
   astrPhoneList(FIRST_NAME, 4) = "Wayne"
  astrPhoneList(PHONE, 4) = "853−238−0060"
End Sub
Sub DisplayPhoneList
  Dim strMsg
  Dim lngIndex
  Dim lngUBound
   lngUBound = UBound(astrPhoneList, 2)
   strMsg = "The phone list is:" & vbNewLine & vbNewLine
  For lngIndex = 0 to lngUBound
     strMsg = strMsg & astrPhoneList(LAST_NAME, lngIndex) & ", "
```

```
 strMsg = strMsg & astrPhoneList(FIRST_NAME, lngIndex) & " − "
   strMsg = strMsg & astrPhoneList(PHONE, lngIndex) & vbNewLine
 Next
 MsgBox strMsg
```
End Sub

Running this script results in the following dialog box:

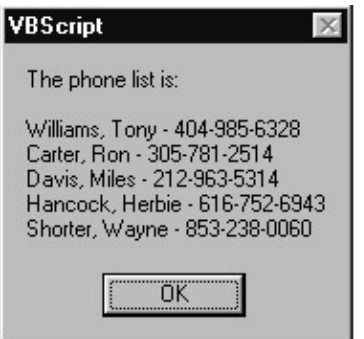

First, notice that we are using named constants for the subscripts of the columns of our phone list. These script−level constants are declared at the top of the script. This technique makes the code that accesses the array a lot more clear. Second, notice the use of the VBScript UBound() function in the DisplayPhoneList() procedure:

```
lngUBound = UBound(astrPhoneList, 2)
```
The first parameter of the UBound() function is an array variable. The second parameter is optional, and it is the number of the dimension that you want the upper bound of. The UBound() function returns the subscript of the upper bound of the dimension specified in the second parameter. If you do not provide the second parameter, it is assumed that you want the upper bound of the first dimension. Note that this second parameter is one−based, not zero−based. Use 1 for the first dimension, 2 for the second, and so on.

The DisplayPhoneList() procedure uses UBound() to determine how many times it needs to loop around in order to touch all the rows in the array. This is a very common technique since you usually won't know how many rows are in your array. Inside the For loop, DisplayPhoneList() uses the named constants and the lngIndex loop counter variable to access the elements in the array.

The example script still has one flaw, however: the FillPhoneList() procedure is hard coded to add five hard−coded items into the phone list. This is not very realistic, since the phone list would probably be stored in a file or a database table. So lets look at some code that uses the ActiveX Data Objects (ADO) Recordset object to populate the array. This technique uses the Preserve keyword with the ReDim statement. Try not to worry about the details of the ADO syntax if you are not familiar with it. We cover ADO in Chapter 15.

```
Sub FillPhoneList
   Dim lngCounter
   Dim rsList
   <code goes here to create and open the Recordset object>
   ReDim astrPhoneList(PHONE,0)
   lngCounter = 0
   Do While Not rsList.EOF
```

```
 ReDim Preserve astrPhoneList(PHONE, lngCounter)
   astrPhoneList(LAST_NAME, lngCounter) = rsList.Fields("LastName").Value
   astrPhoneList(FIRST_NAME, lngCounter) = rsList.Fields("FirstName").Value
   astrPhoneList(PHONE, lngCounter) = rsList.Fields("Phone").Value
   lngCounter = lngCounter + 1
   rsList.MoveNext
 Loop
```
End Sub

The ReDim Preserve code inside the loop, using the lngCounter variable, makes the array successively larger as the loop goes around and around.

Important Note: you can also use the ADO Recordset.GetRows() method to achieve the same thing that the above example does. Using GetRows() would be much faster as well.

# **Using VarType() with Arrays**

The Microsoft VBScript documentation has an error in its description of the VarType() function in regards to arrays. It states that when you use the VarType() function to determine the subtype of an array variable, the number returned will be a combination of the number 8192 and the normal VarType() return value for the subtype (see the table earlier in this chapter for a list of all the subtype return values and their named constant equivalents). The named constant equivalent for 8192 is vbArray. You can subtract 8192 from the VarType() return value to determine that actual subtype. This is only partially correct. The VarType() function does indeed return 8192 (vbArray) plus another subtype number − but that other subtype number will *always* be 12 (vbVariant). The subtype of a VBScript array can *never be anything but* Variant.

Give this code a try and you'll see that, no matter what types of values you try to place in the array (String, Date, Long, Integer, Boolean, etc.), you'll never get the message box in the Else clause to display:

```
Dim strTest(1)
Dim lngSubType
strTest(0) = Clng(12)strTest(1) = "Hello"
lngSubType = VarType(strTest) − vbArray
If lngSubType = vbVariant Then
  MsgBox "The Subtype is Variant."
Else
  MsgBox "The subtype is: " & lngSubType
End If
```
Important Since we are discussing complex data types, Visual Basic developers take note that User Defined Types (UDTs) are not supported in VBScript. You cannot define UDTs with the Type statement, nor can you work with UDT variables exposed by VB components.

#### **Summary**

In this chapter we covered the ins and outs of VBScript variables and data types. VBScript supports only one data type, the Variant, but the Variant data type supports many "subtypes." Declaring and using VBScript

variables properly requires a full understanding the multi−faceted Variant data type. In this chapter, we also discussed more complex data types, including objects and arrays.

# **Chapter 3: Control of Flow**

This chapter will pick up where Chapter 2 left off. Chapter 2 introduced VBScript variables and data types. This chapter will cover "control of flow", which involves the techniques of "branching" and "looping" in your VBScript code. If you feel you might need a primer on how programming in general is done, you might want to read Chapter 1 before starting here. Chapters 2 and 3 cover many of the same topics that Chapter 1 does, but in Chapters 2 and 3, we cover the specific VBScript elements that support variables, data types, and control of flow − the most basic building blocks of programming. Chapter 1 covers these topics in a more general way, with the aim of initiating someone who has never written any computer programs or scripts before. If you are already experienced with programming in another language, but have never used VBScript, you can probably skip Chapter 1, but Chapters 2 and 3 will cover essential VBScript−specific topics.

# **Branching Constructs**

"Branching" is the process of making a decision in your code and then, based on that decision, executing one block of code, but not others. We will see the most common branching construct, IfEnd If, many times throughout this chapter, and we introduced it in Chapter 1. In this section, we will cover the IfEnd If construct in detail, as well as another branching construct, SelectEnd Select.

Important In Chapter 1, we also introduced the idea of a code block, which is a section of code that is delimited by beginning and ending statements. In the case of an If block, the beginning of it is defined by an If statement, and the end is defined by an End If statement. VBScript requires that both the beginning and the ending statements be there. If you forget to include the ending statement, VBScript will produce a syntax error at runtime. It's a good idea to get in the habit of typing both the beginning and ending statements first, before you type the code that goes between them. This ensures that you will not forget to type the ending statement, especially if the code that goes between the statements is rather involved. This is also especially helpful if you're going to be nesting multiple code blocks within each other.

#### **The "If" Branch**

The IfEnd If construct can be very simple, or it can become fairly complicated. In its simplest form, it requires this syntax:

```
If <expression> Then
     <other code goes here>
End If
```
In place of <expression> you can use anything that results in a True or False answer (also known as a Boolean expression). This can be a mathematical equation:

```
If 2 + 2 = 4 Then
     <other code goes here>
End If
```
Or it can be a function that returns True or False:

```
If IsNumeric(varAny) Then
     <other code goes here>
End If
```
Or it can use more complicated Boolean logic:

```
If strMagicWord = "Please" And (strName = "Hank" Or strName = "Bill") Then
     <other code goes here>
End If
```
You can also use the Not statement to reverse the True or False result of the expression:

```
If Not IsNumeric(varAny) Then
     <other code goes here>
End If
```
We can add another dimension to the If construct by adding an Else block. The Else block will be executed if the result of the If expression is False:

```
If IsNumeric(varAny) Then
     <other code goes here>
Else
     <some other code goes here>
End If
```
Many times, however, the decision you are trying to make does not involve a simple either/or evaluation. In that case, you can add as many ElseIf blocks as you like:

```
If IsNumeric(varAny) Then
     <other code goes here>
ElseIf IsDate(varAny) Then
     <some other code goes here>
ElseIf IsEmpty(varAny) Then
     <some other code goes here>
Else
     <some other code goes here>
End If
```
If the first expression returns False, then the execution moves to the first ElseIf evaluation. If that returns False, then the execution moves on to the second ElseIf evaluation. If that returns False, then the execution falls into the code in the Else block. Note that the ElseIf line must end with the word Then, just as the initial If line must. Keep in mind that the Else block is always optional:

```
If IsNumeric(varAny) Then
     <other code goes here>
ElseIf IsDate(varAny) Then
    <some other code goes here>
ElseIf IsEmpty(varAny) Then
     <some other code goes here>
End If
```
You can also nest IfEnd If blocks within each other:

```
If IsNumeric(varAny) Then
     If varAny > 0 Then
        <code goes here>
     ElseIf varAny < 0 Then
        <code goes here>
     Else
        <code goes here>
     End If
```

```
Else
    <some other code goes here>
End If
```
You can nest as deeply as you like, but beware of nesting too deeply, because the code can become unmanageable and hard to follow.

Keep in mind that a SelectEnd Select block (which we introduce in the next section) is often an alternative to an IfEnd If block with a lot of ElseIf blocks in the middle. However, the ElseIf construct is more flexible, because each different ElseIf line can evaluate something totally different, whereas a SelectEnd Select block must consider different possible results to the *same* expression. Because the IfElseIfEnd If is more flexible, you can always use it in place of SelectEnd Select. However, the reverse is not true. SelectEnd Select can *only* be used to evaluate different variations of the *same* expression.

Here is a sequence of ElseIf blocks that evaluate totally different expressions:

```
If boolFirst Then
     <other code goes here>
ElseIf boolSecond Then
     <some other code goes here>
ElseIf boolThird Then
     <some other code goes here>
ElseIf lngTest = 1 Then
    <some other code goes here>
ElseIf strName = "Bill" Then
    <some other code goes here>
End If
```
## **The "Select Case" Branch**

As we mentioned in the previous section, the SelectEnd Select construct is useful when you are evaluating different possible results to the *same* expression. SelectEnd Select has the following syntax:

```
Select Case <expression>
    Case <possibility 1>
        <code goes here>
    Case <possibility 2>
        <other code goes here>
    Case <possibility 3>
        <other code goes here>
    Case <possibility n>
        <other code goes here>
     Case Else
        <other code goes here>
End Select
```
Notice that we are evaluating the same expression multiple times, whereas the IfElseIfEnd If block allows you to evaluate different expressions. Notice also that after all of the tests are made, we can include an optional Case Else block that will be executed if none of the other possibilities return True. Let's look at a real example:

```
Select Case VarType(varAny)
     Case vbString
        <code goes here>
     Case vbLong
         <code goes here>
```

```
 Case vbBoolean
        <code goes here>
     Case Else
         <code goes here>
End Select
```
The first line evaluates the expression VarType(varAny), then each subsequent Case statement checks for each of many possible results. Finally, if none of the Case statements evaluates to True, then the Case Else block will be executed. Note that we could accomplish this same thing with an IfElseIfEnd If block:

```
If VarType(varAny) = vbString Then
     <code goes here>
ElseIf VarType(varAny) = vbLong Then
     <code goes here>
ElseIf VarType(varAny) = vbBoolean Then
     <code goes here>
Else
     <code goes here>
End If
```
However, this has the disadvantage that the expression VarType(varAny) will be executed for *every* ElseIf block, whereas with the SelectEnd Select, it is only evaluated once.

It is a good idea to always consider including a Case Else block in your Select Case blocks − even if you cannot conceive of a situation where the Case Else would be executed. This is a good idea for two reasons:

- *If something somewhere changes unexpectedly, and the* Case Else *block does suddenly start executing, your code will catch it − whereas without the* Case Else *block you might never catch it .*
- *Including a* Case Else *block can add documentation to the code as to why the* Case Else *block is never intended to be executed.*

It's a common convention to include a Case Else block that contains nothing other than a comment stipulating why the programmer expects the Else condition to never exist. Here's an example:

```
Select Case lngColor
    Case vbRed
        <code goes here>
    Case vbGreen
        <code goes here>
     Case vbBlue
        <code goes here>
     Case Else
         'We never use anything but Red, Green, and Blue
       MsgBox "Illegal color encountered: " & lngColor, _
                 vbExclamation
End Select
```
You can also nest SelectEnd Select blocks within one another, and you can nest IfEnd If blocks (or any other kind of code) inside the SelectEnd Select as well:

```
Select Case VarType(varAny)
    Case vbString
         Select Case varAny
             Case "Test1"
                 If Trim(strUserName) = "" Then
                      <code goes here>
```

```
 Else
                       <code goes here>
                  End If
              Case "Test2"
                  <code goes here>
              Case "Test3"
                  <code goes here>
         End Select
     Case vbLong
         <code goes here>
     Case vbBoolean
         <code goes here>
     Case Else
         <code goes here>
End Select
```
Whereas branching is the process of making a decision on whether to execute one block of code or another, looping is the process of repeating the same block of code over and over. VBScript provides four looping constructs that you can use in different situations. In most programmer's minds, however, one of these loop constructs, the WhileWend loop, has been supplanted by the more intuitive, powerful, and flexible DoLoop loop. For this reason, in this chapter we will emphasize the remaining three loops. However, in the interest of completeness, we will cover the syntax for the WhileWend loop at the end of the chapter.

Once you remove WhileWend from consideration, each of the remaining three loop constructs is ideal for a different type of loop. Each of the following sections will explain the syntax for these loops, as well as when you would use one loop or another.

## **ForNext**

The ForNext loop is ideal for two situations:

- *When you want to execute a block of code repeatedly a known, finite number of times.*
- *When you want to execute a block of code once for each element in a structure (other than a c***ollection***, which is what the* For EachNext *loop is for).*

Let's first look at how to use the ForNext loop to execute a block of code a known number of times.

```
Dim lngIndex
For lngIndex = 1 To 5
    MsgBox "Loop Index: " & lngIndex
Next
```
Running this code produces the following five dialog boxes, in succession:

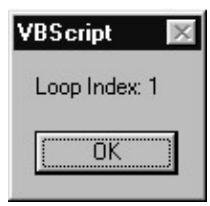

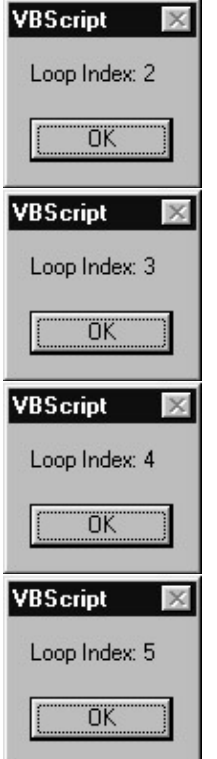

This is pretty straightforward. The first thing you'll notice is that, in order to use the ForNext loop, you need a loop variable − also known as a loop index. The variable lngIndex serves this purpose. The statement For lngIndex = 1 to 5 means that this loop will execute five times. As you can see from the dialog boxes that pop up, the value of lngIndex matches each step in the traversal from the number 1 to the number 5. After looping for the fifth time, the loop stops and moves on. Note that you don't need to start at one in order to loop five times:

```
Dim lngIndex
For lngIndex = 10 To 14
     MsgBox "Loop Index: " & lngIndex
Next
```
This will still loop five times, but instead of starting at 1, it will start at 10. Each time around, lngIndex will have a value of 10, then 11, then 12, and so on to 14. You can also use the Step keyword to skip numbers:

```
Dim lngIndex
For lngIndex = 10 To 18 Step 2
     MsgBox "Loop Index: " & lngIndex
Next
```
Once again, this will still loop five times, but, because we specified Step 2, it will skip every other number. On the first loop, lngIndex will have a value of 10, then 12, then 14, and so on to 18. You can use any increment you like with the Step keyword:

```
Dim lngIndex
For lngIndex = 100 To 500 Step 100
     MsgBox "Loop Index: " & lngIndex
Next
```
You can also use the Step keyword to cause the loop to go backwards:

```
Dim lngIndex
For lngIndex = 5 To 1 Step −1
    MsgBox "Loop Index: " & lngIndex
Next
```
Because we used a negative number with the Step keyword, the loop goes downward through the numbers. Notice that in order for this to work, the increment range must specify the larger number first.

You are not limited to using negative numbers with the Step keyword. The loop itself can loop through negative numbers, like this:

Dim lngIndex

```
For lngIndex = -10 To -1 MsgBox "Loop Index: " & lngIndex
Next
```
Or like this:

Dim lngIndex

```
For lngIndex = −10 To −20 Step −2
    MsgBox "Loop Index: " & lngIndex
Next
```
You can also nest loops inside one another:

```
Dim lngOuter
Dim lngInner
For lngOuter = 1 to 5
     MsgBox "Outer loop index: " & lngOuter
     For lngInner = 10 to 18 Step 2
        MsgBox "Inner loop index: " & lngInner
     Next
Next
```
So what do you do when you don't know exactly how many times you want to loop? This is a common situation. It often comes up when you need to traverse an array (see the next section, "Complex Data Types"), a string, or any other kind of structure. Let's look at an example:

```
Dim lngIndex
Dim lngStrLen
Dim strFullPath
Dim strFileName
'This code will extract the filename from a path
strFullPath = "C:\Windows\Temp\Test\myfile.txt"
lngStrLen = Len(strFullPath)
For lngIndex = lngStrLen To 1 Step −1
    If Mid(strFullPath, lngIndex, 1) = "\lq" Then
```

```
 strFileName = Right(strFullPath, lngStrLen − lngIndex)
         Exit For
     End If
Next
MsgBox "The filename is: " & strFileName
```
Running this code produces the following dialog box:

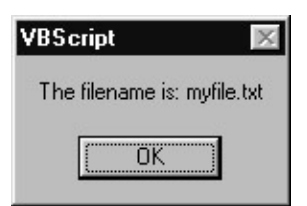

We've added some new elements in this example. The Len() function is a built−in VBScript function that returns the number of characters in a string. The Mid() function extracts one or more bytes from the middle of a string. The first parameter is the string to extract from; the second parameter is the character at which to start the extraction; the third parameter is how many characters to extract. The Right() function is similar to Mid(), except that it extracts a certain number of the rightmost characters in a string. Finally, the Exit For statement breaks you out of a loop. This is very handy when you know that you don't need to loop anymore.

Notice how we use the length of the strFullPath variable to drive how many times we need to loop. When we started, we did not know how many times we needed to loop, so we used the length of the structure we needed to traverse (in the case, a string) to tell us how many times to loop. Notice also how we loop backwards so that we can search for the last backslash character ("\") in the strFullPath variable. Once we've found the backslash, we know where the filename begins. Once we've used the Right() function to extract the filename into the strFileName variable, we don't need the loop anymore, so we use Exit For to break out of the loop. Exit For jumps the execution of the code to the very next line after the Next statement.

In the next section, "Complex Data Types", we'll show you how to use the ForNext loop to traverse an array.

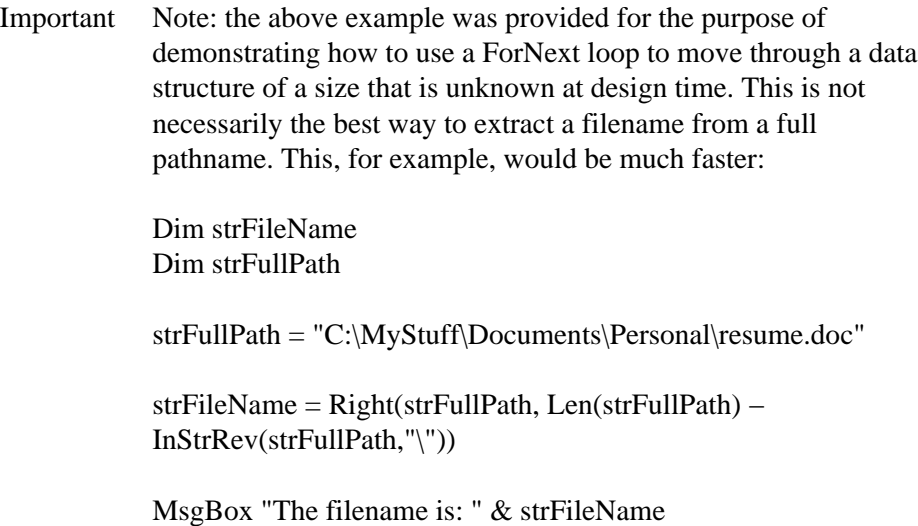

#### **For EachNext**

The For EachNext loop is a special kind of loop that is specifically used for traversing Collections. A Collection, as the name suggests, is a collection of data, almost like an array. A Collection is most often a

collection of objects of the same type (even though Collections can be collections of virtually any kind of data). For example, the scripting Folder object has a Files Collection, which is exposed as a property on the Folder object. Inside the Folder.Files Collection are zero or more File objects. You can use a For EachNext loop to move through each of the File objects in the Folder.Files Collection.

With the For EachNext loop, you cannot directly control how many times the loop will go around. This is dependent upon how many objects are in the Collection you are traversing. However, you can still use the Exit For statement to break out of the loop at any time. You can figure out when to use Exit For by testing for some condition, or using an extra counter variable to count how many times you've gone through the loop. Let's look at an example that uses the FileSystemObject and related objects, which we introduce formally in Chapter 7. In this example, we will attempt to locate the AUTOEXEC.BAT file on our system. (Don't worry − it's safe to try out this code − there is no danger of harming your AUTOEXEC.BAT file.)

```
Dim objFSO
Dim objRootFolder
Dim objFileLoop
Dim boolFoundIt
Set objFSO = WScript.CreateObject("Scripting.FileSystemObject")
Set objRootFolder = objFSO.GetFolder("C:\")
Set objFSO = Nothing
boolFoundIt = False
For Each objFileLoop In objRootFolder.Files
     If UCase(objFileLoop.Name) = "AUTOEXEC.BAT" Then
        boolFoundIt = True
         Exit For
     End If
Next
Set objFileLoop = Nothing
Set objRootFolder = Nothing
If boolFoundIt Then
     MsgBox "We found your AUTOEXEC.BAT file in the C:\ directory."
Else
     MsgBox "We could not find AUTOEXEC.BAT in the C:\ directory."
End If
```
Try not to worry about the syntax that may be unfamiliar to you. Concentrate instead on the syntax of the For EachNext loop block. The objRootFolder variable holds a reference to a Folder object. A Folder object has a Files collection. The Files collection is a collection of File objects. So what telling VBScript to do is "take a look at each File object in the Files Collection". Each time the loop goes around, the loop variable, objFileLoop, will hold a reference to a different File object in the Files collection. If the Files collection is empty, then the loop will not go around at all. Notice how we use the Exit For statement to break out of the loop once we've found the file we're looking for.

Important Note: the above script example is intended to demonstrate the use of the For EachNext loop to traverse a Collection of objects. This is not necessarily the best way to see if a file exists. For example, this is much faster and more compact:

Dim objFSO

Set objFSO = WScript.CreateObject("Scripting.FileSystemObject")

#### If objFSO.FileExists("C:\AUTOEXEC.BAT") Then

MsgBox "We found your AUTOEXEC.BAT file in the " \_ "C:\ directory."

End If

 $Set$  obj $FSO = Notning$ 

Before we move on to the Do loop, please note that even though the For EachNext loop is most often used to loop through Collections, it can also be used to loop through all of the elements of an array. No matter how many elements or dimensions the array has, the For EachNext loop will touch each and every one of them. Here is an example of using the For EachNext loop to traverse a single dimension array:

```
Dim astrColors(3)
Dim strElement
astrColors(0) = "Red"
astrColors(1) = "Green"
astrColors(2) = "Blue"
astrColors(3) = "Yellow"
For Each strElement In astrColors
    MsgBox strElement
Next
```
#### **DoLoop**

The DoLoop is the most versatile of all of the loop constructs. This is because you can easily make it loop as many times as you like based on any criteria you like. (However, you'd have to jump through a few hoops to use it to traverse a collection − For EachNext is much better for that.) The power of the Do loop is in the use of the While and Until keywords. You can use While or Until at either the beginning of the loop or the end of the loop to control whether the loop will go around again. Let's look at a simple script that uses a Do loop.

```
Dim boolLoopAgain
Dim lngLoopCount
Dim strResponse
boolLoopAgain = False
lngLoopCount = 0
Do
     boolLoopAgain = False
     lngLoopCount = lngLoopCount + 1
  If lngLoopCount > 5 Then
         MsgBox "Okay, the word we wanted was 'Please.'"
     Else
         strResponse = InputBox("What is the magic word?")
         If UCase(Trim(strResponse)) = "PLEASE" Then
             MsgBox "Correct! Congratulations!"
         Else
             MsgBox "Sorry, try again."
             boolLoopAgain = True
         End If
     End If
```
Loop While boolLoopAgain

Notice how the Do statement marks the beginning of the loop block, and how the Loop statement defines the end of the block. The While statement, however, places a condition on the Loop statement. The loop will only go around again if the expression following the While statement is True. In this case, our expression is a variable called boolLoopAgain, which has the Boolean subtype, but it could be any expression that evaluates to or returns a True or False response.

Notice also how we initialize the boolLoopAgain variable to False *before* the loop starts. This accomplishes two things: it establishes the subtype of the variable as Boolean, and it guarantees that the loop will only go around again if some piece of code inside the loop explicitly sets the variable to True. If the user guesses wrong, then we set boolLoopAgain to True, guaranteeing that the loop will go around at least one more time so we can ask the user to guess again. Finally, notice how we use a loop counter variable, lngLoopCount, to make sure that the loop does not go around forever and drive the user crazy if he can't guess the magic word. Using a loop counter variable is optional, and not part of the DoLoop syntax, but it's a good idea if there's a chance that the loop might go around indefinitely.

Using this particular loop structure − with the Do statement by−itself at the beginning, and the While condition attached to the Loop statement at the end − has an important implication: because we did not place a condition on the Do statement, the code inside the loop is guaranteed to execute *at least once*. This is what we want in this case, because if we did not execute the code at least one time, the user would never get asked the question, "What is the magic word?"

Sometimes, though, you only want the code inside the loop to execute if some precondition is True; if that precondition is False, then you don't want the loop to execute at all. In that case, we can place the While statement at the beginning of the loop. If the Do While condition is False, then the loop will not go around even once.

In the following example, we are going to use the FileSystemObject to open a text file. We will access the text file using a TextStream object. When you open a file in the form of a TextStream object, the TextStream object uses a "pointer" to keep track of it's place in the file as you move through it. When you first open the file, the pointer is at the beginning of the file. (The pointer is not physically placed in the file − it exists only in the TextStream object.) You can move through the file line−by−line using the TextStream.ReadLine method.

Each time you call ReadLine, the pointer moves one line down in the file. When the pointer moves past the last line in the file, the TextStream.AtEndOfStream property will have a value of True. That's when we know we are done reading the file. There is an issue though, that when we open a text file, we're not sure if it actually contains any data. It might be empty. If it is, then we don't want to call ReadLine, because this will cause an error. However, we'll know that the file is empty if the AtEndOfStream property is True right after opening the file. We can handle this nicely by placing the calls to ReadLine inside of a Do loop:

If you want to try out this code yourself, just create a text file and put the following lines in it:

Line 1 Line 2 Line 3 Line 4 Line 5

Save the file somewhere on your drive and make sure that the argument to the OpenTextFile method points to the file you created. The code for this is shown below (don't worry if you're not familiar with the particulars of the FileSystemObject and TextStream objects. They are covered in detail in Chapter 7):

```
Dim objFSO
Dim objStream
Dim strText
Set objFSO = WScript.CreateObject("Scripting.FileSystemObject")
Set objStream = objFSO.OpenTextFile("C:\temp\testfile.txt")
Set objFSO = Nothing
strText = ""
Do While Not objStream.AtEndOfStream
     strText = strText & objStream.ReadLine & vbNewLine
Loop
Set objStream = Nothing
If strText <> "" Then
    MsgBox strText
Else
    MsgBox "The file is empty."
End If
```
Running this code results in the following dialog box:

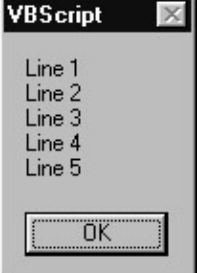

L.

You can see that, by placing the While condition at the *beginning* of our loop, we can decide whether or not we want the loop to go around even once. If the file is empty, then we don't want to try reading any lines. Since there is no condition on the Loop statement, though, when the loop reaches the end, the code will jump back up to the Do line. However, if the Do While expression returns False, the loop will not execute again, and the code will jump back down to the line immediately following the Loop line.

For the record, note that we *could* have put the While statement with the Do in our first example and accomplished the same thing:

```
Dim boolLoopAgain
Dim lngLoopCount
Dim strResponse
boolLoopAgain = True
lngLoopCount = 0
Do While boolLoopAgain
     boolLoopAgain = False
     lngLoopCount = lngLoopCount + 1
     If lngLoopCount > 5 Then
         MsgBox "Okay, the word we wanted was 'Please.'"
     Else
         strResponse = InputBox("What is the magic word?")
```

```
 If UCase(strResponse) = "PLEASE" Then
         MsgBox "Correct! Congratulations!"
     Else
         MsgBox "Sorry, try again."
         boolLoopAgain = True
     End If
 End If
```
Loop

Compare our first Do loop example with this one. Both examples accomplish exactly the same thing: the loop executes at least once, and it will only loop again if the code inside the loop says that we should. The difference with this second technique is that we started off by initializing boolLoopAgain to True, which guarantees that the loop will execute at least once. As you can see, the Do loop is quite versatile, and how you accomplish one thing or another is largely a matter of preference. That said, one could make a pretty good argument that the first version of this code is preferable because the Do statement all by itself makes it obvious that the loop is going to execute at least once, whereas this second example is a little bit tricky.

Important All else being equal, if there are two ways of coding something, the more explicit method is almost always preferable.

So the first question you need to answer when considering the use of the Do loop is, do I want the code to execute at least once, no matter what? If the answer to that question is Yes, then it's best to place your condition at the end of the loop. Otherwise, put the condition at the beginning of the loop.

However, there is a second question: should you use the While statement for the condition, or its cousin, the Until statement? The answer to this second question is also largely a matter of preference. Although the While and Until statements are slightly different, they pretty much do the same thing. The main difference is one of semantics, and people generally fall into the habit of using one or the other, based on which syntax makes the most intuitive sense to them. However, one will usually tend to be more clear than another in a given situation.

Here's how Microsoft's VBScript documentation describes the Do loop (we added the **bold** emphasis):

#### *"Repeats a block of statements while a condition is True or until a condition becomes True."*

As you can see, the distinction between While and Until is rather fuzzy. The easiest way to explain the difference is to look at our previous two examples, but using Until instead of While. You'll see that the consideration of whether to execute the loop *at least once* remains the same. However, the implementation is slightly different. Here's our first example, modified to use Until:

```
Dim boolLoopAgain
Dim lngLoopCount
Dim strResponse
boolLoopAgain = False
lngLoopCount = 0
D<sub>O</sub> boolLoopAgain = False
     lngLoopCount = lngLoopCount + 1
     If lngLoopCount > 5 Then
         MsgBox "Okay, the word we wanted was 'Please.'"
     Else
         strResponse = InputBox("What is the magic word?")
```

```
 If UCase(strResponse) = "PLEASE" Then
         MsgBox "Correct! Congratulations!"
     Else
         MsgBox "Sorry, try again."
         boolLoopAgain = True
     End If
 End If
```
Loop Until boolLoopAgain = False

Looks like the same thing, no? The difference is that we must test for a False value in our Until clause, whereas we tested for a True value in our While clause. When you read the line Loop While boolLoopAgain, does it make more sense than Loop Until boolLoopAgain = False? If the While syntax makes more sense to you, maybe we can fix that by changing the name of our variable:

```
Dim boolStopLooping
Dim lngLoopCount
Dim strResponse
boolStopLooping = True
lngLoopCount = 0
Do
     boolStopLooping = True
     lngLoopCount = lngLoopCount + 1
     If lngLoopCount > 5 Then
         MsgBox "Okay, the word we wanted was 'Please.'"
     Else
         strResponse = InputBox("What is the magic word?")
         If UCase(strResponse) = "PLEASE" Then
             MsgBox "Correct! Congratulations!"
         Else
             MsgBox "Sorry, try again."
             boolStopLooping = False
         End If
     End If
Loop Until boolStopLooping
```
Does the Until syntax make a little more sense now? The point is, you can use either While or Until to accomplish what you need to, it's just a matter of what makes more sense in a given situation. Let's look at our second example again, this time using Until:

```
Dim objFSO
Dim objStream
Dim strText
Set objFSO = WScript.CreateObject("Scripting.FileSystemObject")
Set objStream = objFSO.OpenTextFile("C:\temp\testfile.txt")
Set objFSO = Nothing
strText = ""
Do Until objStream.AtEndOfStream
     strText = strText & objStream.ReadLine & vbNewLine
Loop
Set objStream = Nothing
If strText <> "" Then
    MsgBox strText
Else
```

```
 MsgBox "The file is empty."
End If
```
What do you think? Does the Until syntax make this more clear? It just might. People sometimes have an easier time thinking in terms of positives, and the syntax Do While Not objStream.AtEndOfStream may be more or less clear to you than Do Until objStream.AtEndOfStream. It's up to you, though. VBScript doesn't care.

Before we move on to WhileWend, we need to mention the Exit Do statement. Like Exit For, you can use Exit Do to break out of a Do loop at any point. You can have as many Exit Do statements inside your loop as you like. Here's an example, yet another spin on our first example:

```
Dim boolStopLooping
Dim lngLoopCount
Dim strResponse
boolStopLooping = True
lngLoopCount = 0
Do
     lngLoopCount = lngLoopCount + 1
     If lngLoopCount > 5 Then
        MsgBox "Okay, the word we wanted was 'Please.'"
         Exit Do
     End If
     strResponse = InputBox("What is the magic word?")
     If UCase(strResponse) = "PLEASE" Then
         MsgBox "Correct! Congratulations!"
         boolStopLooping = True
     Else
         MsgBox "Sorry, try again."
         boolStopLooping = False
     End If
Loop Until boolStopLooping
```
Instead of setting boolStopLooping to True, we just execute an Exit Do, which has the same effect. When the Exit Do statement executes, the code jumps out of the loop, to the line of code immediately following the last line of the loop block (in our example, there is not any code after our loop, so the script ends). Note that if you are working with nested loops, an Exit Do executed in the *inner* loop *does not* break out of the *outer* loop as well – only from the loop in which the Exit Do was executed.

#### **WhileWend**

As we mentioned at the beginning of the chapter, the WhileWend loop is an older loop syntax from early versions of BASIC and Visual Basic. The Do loop (see previous section) is almost universally preferred over the WhileWend loop, which is not nearly as versatile. This is not to say that it is not perfectly valid to use it. It works fine, it's simple, and Microsoft certainly has not given any indication that they plan to remove support for it. It has simply fallen out of vogue. In the interest of completeness, here's an example of the WhileWend syntax:

```
Dim lngCounter
lngCounter = 0
While lngCounter <= 20
```

```
 lngCounter = lngCounter + 1
     <other code goes here>
Wend
```
Unlike the Do loop, you do not have the option of using either While or Until, nor can you place the condition at the end of the loop. The condition for whether to loop again can only be placed at the beginning of the loop, as you see here. Finally, to put the nail in the coffin of the WhileWend loop, there is no equivalent to Exit For or Exit Do, meaning you cannot forcibly break out of the loop.

## **Summary**

In this chapter we covered the topic of "control of flow", which involves branching and looping. Branching is the technique of checking conditions, making a decision, and executing (or not executing) a block of code based on that decision. Looping is the technique of repeating the same block of code over again.

# **Chapter 4: Error Handling, Prevention and Debugging**

# **Overview**

Error handling, unlike some other features, has been one of the selling points of VBScript. In fact, until Version 5.0 of JScript had been released, VBScript held tremendous edge over JScript because of its error handling capabilities (at least on the server side of scripting). By now, you would expect volumes of literature on error handling to exist, but this couldn't be further from the truth. As the scripting hosts grow in their complexity, so do the general capabilities of scripted applications, and the end user's expectations. At the same time, however, the schedules get tighter and the workloads get bigger, making even ordinary bugs more difficult to catch. It seems that proper testing and error handling ends up on the back burner, and unjustifiably so, because simple error handling is not that difficult, as this chapter will show.

In this chapter, we will cover:

- How minute differences in hosts can affect runtime errors
- Different types of errors, and error display
- Basic handling of errors
- Strategies for handling errors in different situations
- Defensive coding strategies
- Debugging with Script Debugger and Visual InterDev
- Common errors and how to avoid them

# **Introduction**

No matter how simple a VBScript project you are developing, there is always a need for effective error handling and debugging. If a project worked just fine the last time you tested it, it can be hard to see how error handling and debugging are at all relevant. In reality, script execution will depend on a variety of factors, starting with the user, and ending with the physical environment in which the project runs. To understand what the problems are, let's first consider the user.

Important Users rarely do what we expect them to do.

While many problems can be avoided by giving the user precise instructions and a clear interface in the first place, often the user does not take time to read the instructions, or does not understand them. So *you* understanding the way *your* project works might make it more difficult for *you* to anticipate the sort of mistakes a *user* might make. Thorough testing is therefore essential, especially when considering issues such as what happens if the user enters text when you are expecting numerical input? Does the script validate the data? Does the browser generate an error if the user clicks in the web page before a sub−procedure is completed? Even if all the user entered data is valid, there still exist possibilities that the user entered data may not work with other parts of the script − for instance, the data may represent a duplicate record, which will not be accepted by the database. Will the server script generate the error?

Next, the *dynamically* generated scripts which often depend on each other, are another common source of errors. What if one of the procedures does not perform exactly as in the test case or if the list box, containing an array of choices, is not present, or empty? Similarly, scripts depending on some components may not be

#### Seeing the Error of your Ways

able to access them. Perhaps the user has different *security preferences* than you anticipated, or does not have an appropriate component loaded on the system, or appropriate permissions to run it. What does your program do? Will your script attempt to log the error, or ask the user to file a report?

Finally, hardware issues may be responsible for serious deviations in script executions. The servers can be down, the client computer may be low on memory, or the disk that the script is trying to access may simply crash. Will an operator be alerted about a major malfunction?

In order to handle the error, you must anticipate it before it happens. Although defensive programming goes hand in hand with error handling, you'll have to figure out the trade offs, and choose the best technique for the situation.

Is there a part of the script that doesn't work *exactly* the way you expected it to and, while the user will quite probably discover it, you might not have noticed? These are all good reasons for emphasizing the following:

Important Thorough testing, debugging and error handling are vital for a project of any size.

Undeniably, it is a chore to plan for errors before they happen, but in the long term, it is well worth the effort and is a valuable habit to get into. Note that there is more to error handling than the glorified On Error statement (dealt with later in this chapter). Before you rush out to use it, you should realize that it is as often used to handle errors as it is to cover up bugs and sloppy coding. Error handling is therefore also about good programming practices and testing methods, as well as using the On Error statement to handle the true exceptions.

Errors are not the evil we are led to believe and they can happen for bad or good reasons. As long as they are caught and handled properly (sometimes, you will not be able to correct an error), your programs will run smoothly. Understanding the differences in the types of errors, the situations in which they occur, and the simple error−handling techniques available, is paramount to graceful error handling. The environment that your script feeds from, the complexity and your own understanding of the language and the language's facilities, all combine to produce a vast source of possible errors.

Important Note that error handling associated with the Script Control (Chapter 16) is slightly different than with other hosts. Although error handling within the Script Control works similarly to other scripting hosts, there is also the possibility of handling errors via the host (e.g. the VB application itself), with a distinction between compilation and run−time errors. For more specific information, consult the above chapter on Script Control.

Error handling and debugging can also give a much more professional finish to a project, as well as a sense of security that it will be able to stand up to at least some of what the users are going to throw at it. However, it is not only the user that can make mistakes: the errors can lurk in the script itself. Let's look at some other types of errors that can afflict your code.

# **Seeing the Error of your Ways**

Error messages that are displayed by the host identify the line number and the nature of the error (see the figure below). Depending on the host, and on the nature of the error, the error code may be displayed as a decimal number (such as 1024) , a hexadecimal one (such as 800a0400), or simply as the text message identifying the error. If the error code is hexadecimal, and begins with 800A, it is thrown by the scripting engine, and the remaining four digits can be converted to its decimal representation. (They are covered in Appendix E, and are additionally listed in VBScript's help files, but without the hexadecimal representations.)

#### Seeing the Error of your Ways

Errors thrown by COM components and Windows are usually shown using hexadecimal codes.

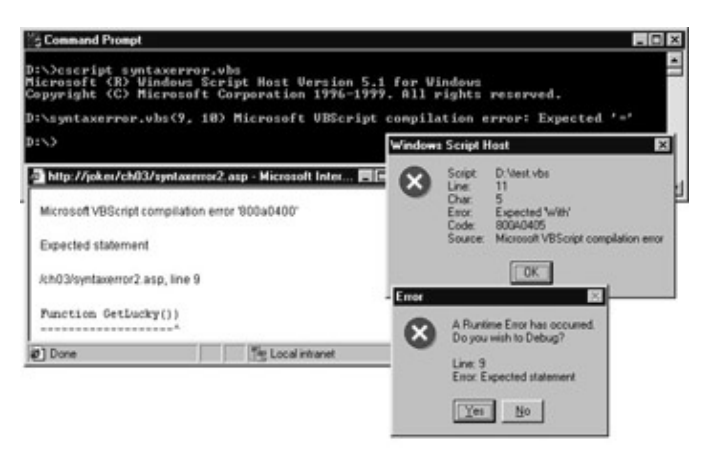

Now, to make things more complex for the beginner, sometimes these error messages will not show up, or will show up in a disguised format. These problems can be caused by the configuration of the host and, at least in the debugging stage of the project, the host ought to be configured to handle errors in the way you want it to behave. Only two of the hosts can change the way in which errors are displayed: the ASP engine (the IIS server) and IE5.

# **Enabling Error Display in IIS**

Error handling in IIS is done on a Web application level (note: this does not apply to PWS). Generally, each Web application will have an application initialization file − the global.asa file − in its directory (see Chapter 14 for a description of this file and of ASP in general). If you are working with a newly installed server, there is no need to override any of the settings. If you are inheriting a server, or just an IIS application, and errors messages are not being displayed, you should edit the application's properties through the IIS' MMC (Microsoft Management Console) as shown in the figure below. In Windows 2000 it is called Internet Information Services. Other errors (especially HTTP) can also be configured using the Custom Errors tab (for more information you should consult an IIS reference available with installation of the Option Pack, or with Windows 2000).

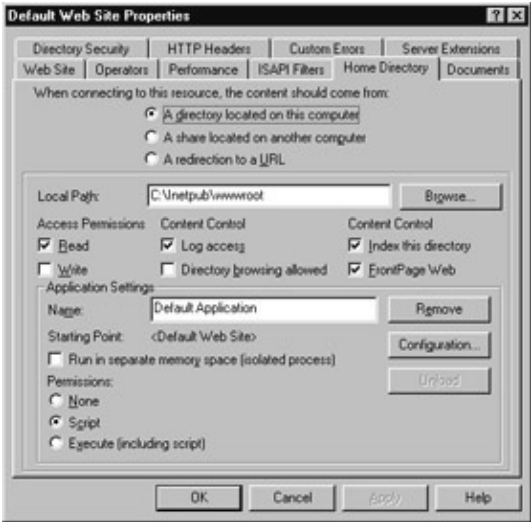

Unfortunately, the error settings are hidden within the many options of the directory or file, or of the application, and to change the error options you have to locate the appropriate application, and then hit the Configuration button to set the options available on the figure below. Obviously, in order to see the messages, the Send detailed ASP error messages to client option should be selected. Once your application is debugged

#### Seeing the Error of your Ways

and in production mode, the other option is preferred as occasionally an error may expose critical information about your system to the end user (e.g. critical variables, or a database name of the application), especially in a situation when custom error handlers are not available. Debugging flags, as seen on the screenshot, do not need to be modified as they are usually handled by Visual InterDev. If you are using the free debugger (downloadable from the Microsoft Scripting site), you must set the flags by yourself, and start the debugger before calling any of the ASP pages.

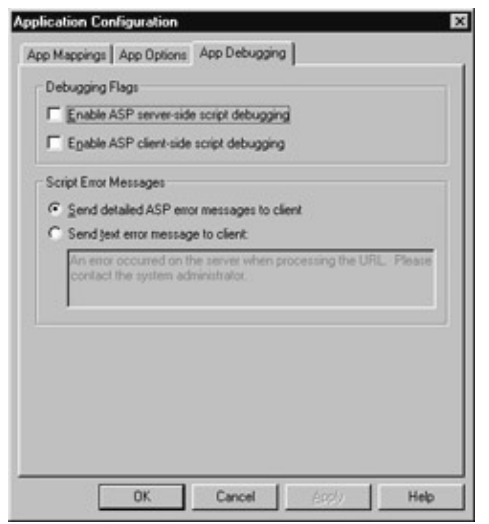

**Enabling Error Display in IE 5.0**

Although Internet Explorer 5.0 has an improved error display over previous versions, it has introduced several options that may cause some confusion. Essentially, there are two modes – 'debug' and 'run' – in which Internet Explorer can operate, each of which has certain quirks. The preferred mode of error display and debugging (at least, for developers in development mode) is the 'debug' mode with the use of the Script Debugger. However, when in 'production' and 'testing' modes, debugging should be disabled (see the note below). The standard (and free) script debugger may be downloaded from the Microsoft Scripting site:

http://msdn.microsoft.com/scripting/debugger/default.htm.

An alternative to the script debugger is the Visual InterDev application environment (which includes the script debugger), as well as the Microsoft Office 2000 element, the Microsoft Script Editor. Script debugger is also installed with Windows 2000. After the script debugger has been installed on the system, IE can display two different types of error messages, and allow the option of entering the debugger once the error has been found.

Important With IE 4, similar steps can be taken to disable and enable debugging. There is no option to hide error display as in IE 5.

Internet Explorer error settings are neatly kept away from the end users and sometimes can be frustrating to locate. From the Tools menu you have to choose Internet Options and then the Advanced tab to see the advanced IE settings as seen in the figure:

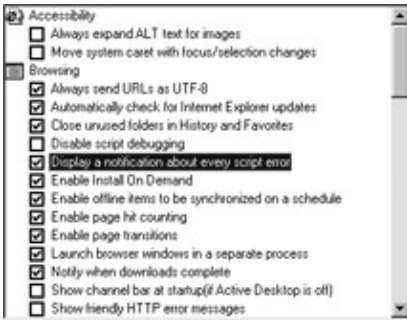

There are two options of interest to us: Disable script debugging and Display a notification about every script error.

With the first option selected, the debugger is disabled, and depending on the selection of the second option, either the so−called 'user friendly' error dialog box is set for the browser, or the error icon in the lower−left corner of the Internet Explorer. Although the dialog box shown below may be more *user* friendly, it may not be *programmer* friendly. The error code is not displayed (only the text of the error code − which forces you to dig through error code tables in case you would want to handle the error in code), but the line number is displayed correctly. The dialog box displayed below is for the same snippet of code as the dialog window shown in the following figure, but the line number in there is wrong (although after going into the debug mode the correct error is highlighted).

The disable script debugging option works only when the script debugger is installed on the system; and additionally the browser has to be restarted before changes to this option can take effect. Since this chapter will strictly work in developer mode, all of the IE errors will be presented in the 'debug' mode, as displayed in the figure below − do not check the Disable Script Debugging option:

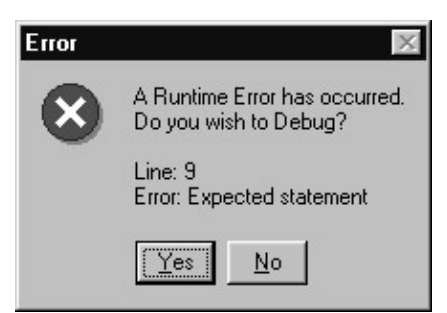

The second option of interest − Display a notification about every script error − works when the debug option is de−selected (Disable script debugging), and it enables suppression of errors. When this option is cleared, an icon appears on the status bar to inform the user that an error has occurred; the error is then displayed by clicking on the icon. The yellow sign with an exclamation mark indicates that there was an error on the page, as seen in the snapshot below.

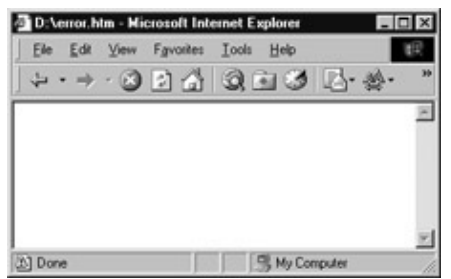

Obviously, this is the least desirable setup from the developer's point of view. However, it might be the default setup on your client's browser, which may prevent your client from reporting any unhandled errors back to you. When the Display Notification About Every Error option is checked, or the user clicks on the

error icon (from the snapshot above), the following dialog will appear.

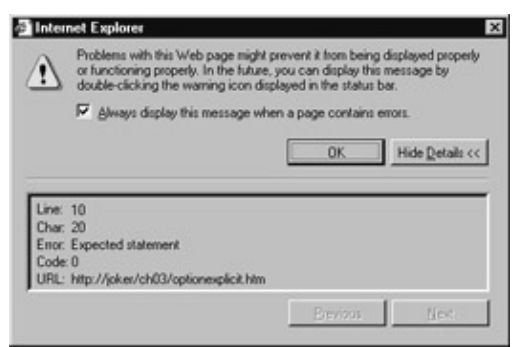

You should be aware of these subtle differences in error display, especially since this setting is in your end users' control. Your error handling mechanism may be disabled because of it, or the end user may not be able to see that an error has occurred, and be surprised that the page does not work.

Important Note that when not 'debugging' scripts, the Disable Script Debugging option should be selected at all times. When in debug mode, the scripting engine, upon interception of an error, automatically invokes the debugger, and prompts the user if the debugger should be opened. Although this is nice, the standard client error handlers are ignored. Even if there is an error handler capable of correcting the error it will not be invoked. It would be nice if the debugger would start only as the last resort, but this is not the case. This problem does not apply to ASP's Visual InterDev debugging options.

Other hosts are 'dumber', in a sense that errors are always displayed (with the exception of WSH 2.0 − now in beta), and debugging is not possible. Different coding and debugging strategies are discussed later in this chapter.

# **Different Types of Errors**

There are three types of errors that can burrow their way into your lovingly crafted VBScript (or any other scripting or programming language for that matter). The three types are not equally severe, the syntax errors will halt the execution of the script, run−time errors will invoke an error handler, and logical errors will most commonly contaminate data in your application, and often cause other run−time errors to occur.

# **Syntax Errors**

VBScript, like all other programming or scripting languages, follows set rules for construction of statements. Before the script is run, the scripting engine parses all of the code, converting it into tokens. When an unrecognizable structure or an expression is encountered (for example, if you mistype a keyword or forget to close a loop), a syntax error is generated. Luckily, syntax errors can usually be caught during development phase, with minimal testing of the code.

Important In some programming environments, syntax errors are called pre−processor, compilation, or compile−time errors. If your script includes a syntax error, the script will not execute and the host immediately informs the user of an error.

Those of you who are used to writing applications using Visual Basic will be used to having syntax errors highlighted by the interpreter in the IDE as soon as you move from the line containing the syntax error. This is a very useful feature that unfortunately is not available when using VBScript since the script is not interpreted until it is executed. What happens depends on what you are doing. If the syntax error is in a script being run at

the server (as in an ASP−based application − see Chapter 14) then the error text is simply passed through and displayed in the client browser instead of the requested page, as shown in the figure below:

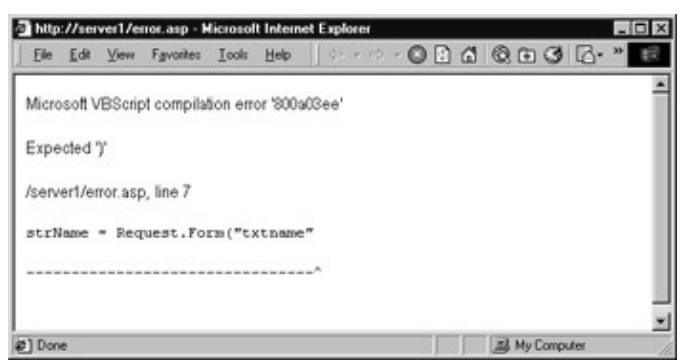

If the syntax error is in a client side script being run at the browser, the document loads but the script that contains the error prevents it from running properly.

What exactly happens depends on where in the script the error occurs. However, each time the script is run, the error message will be displayed. Here is the error message in Internet Explorer 4.0:

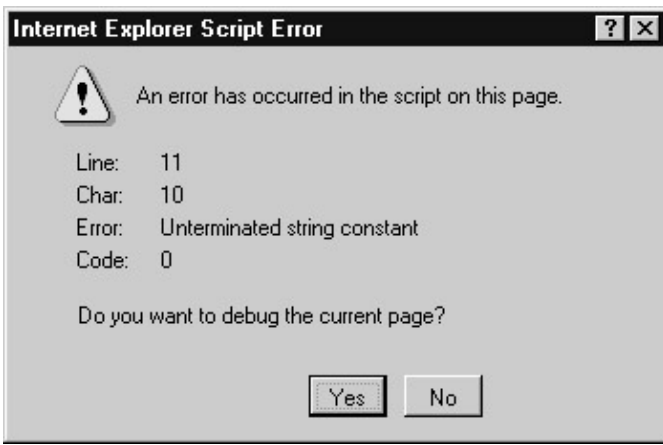

Here is the same error as seen by Internet Explorer 5.0. Notice how the syntax error is confusingly referred to as a run−time error:

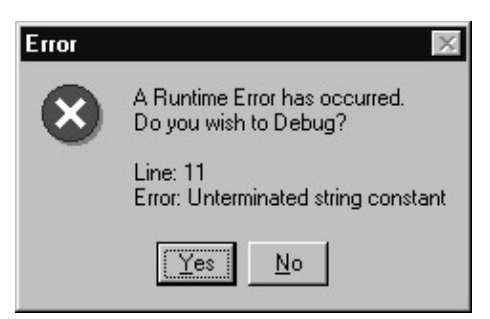

Syntax, and run−time errors are easier to spot than logic errors (which we will look at shortly) because they always result in an error message being generated. Needless to say, with proper understanding of VBScript, syntax errors are not a major concern.

Syntax errors tend to pop−up in several circumstances:

When something is missing from the code − parentheses, keywords (especially in blocks), statement • elements, or when the keywords are simply out of place.

- When a keyword is misspelled or used incorrectly.
- When you try to use a VB or VBA keyword that is not implemented by VBScript.
- When you use keywords that are not supported by the scripting engine (certain keywords may be phased out, and others added).

Important Unfortunately, VBScript does not support conditional compilation (the ability to run different code depending on environment settings). Hence, when writing code for different versions of browsers, or scripting engines, you may either have to 'know−the−version', or use JScript. As you may expect, code executed as part of Eval() or Execute and ExecuteGlobalstatements is not parsed before the script is run, and can generate runtime errors (but are exempt from the Option Explicit rules). Special attention has to be paid when generating dynamic code. Appendix E shows all 53 of VBScript's Syntax Errors and their codes. All of these errors, with an exception of the first two − Out Of Memory and Syntax Error − are relatively easy to diagnose and correct, but all of these errors (such as Expected '(' or Expected 'If') should really be caught when the program is run the first time.

# **Runtime Errors**

The second, and most common type of error (at least to the general public), is the runtime error. A runtime error occurs when a command attempts to perform an action that is invalid. For example, a runtime error occurs if you try to divide by zero:

```
Sub window_onload()
Ans = 200/0Msgbox Ans
End Sub
```
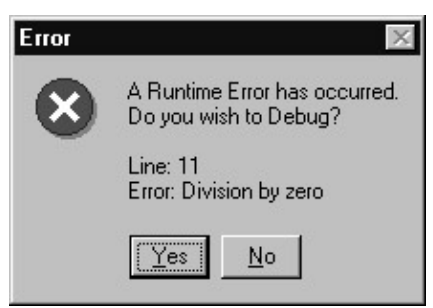

The various conditions that can result in runtime error depend on the language you are scripting with. A condition that might cause a runtime error in VBScript might not cause an error in JScript (for example, attempting to divide by zero in JScript doesn't generate an error). The result of a runtime error is similar to that of a syntax error − the script is halted and an error message is displayed.

Unlike the syntax errors, which pop−up when the script is loaded, runtime errors show up during script execution by the scripting engine. Runtime errors can occur as a result of bad coding (which should really be caught during the debugging and testing stage of the project), and as a result of unusual circumstances that may or may not be prevented. There are many factors that can contribute to a runtime error, all depending on the conditions under which the script is run.

The main reasons for these 'unusual circumstances' are:

Certain security options may be turned on or off. For example, your script may try to access a • component that has not been marked as "safe for scripting". In the tests you've carried out the Internet Explorer has been set to trust the component; however, during final release, the script crashes because of different security settings on client browsers.

- Components may or may not be available. Here, you might assume that a component is readily available on the client system, and not provide installation information when referencing the component. When the component is not available, the script will cause a run−time error.
- Platform differences. VBScript may be available on many platforms (including Unix, or Alpha) but the features supported by each platform may vary, especially when using external components.
- Configuration may be totally different (you should not expect an HTA based script to run 100% as an HTML based script).
- Finally, the computer might be under unusual stress. Scripts that use unusual amount of system resources (memory or CPU time, for example) may behave unexpectedly, especially when other scripts and applications contend for the same resources. Applications can often time out, and raise an error directly to the script, or, in other cases, terminate a script.

Technically, when the runtime error occurs, the script execution is stopped and the VBScript engine invokes an exception handler (it is considerably weaker in its functionality than the VB or VBA exception handler). There are several options at this point, but we will defer them to a later section − **What can we do about errors?**. The most essential error handler in question is the On Error Resume Next statement, which unfortunately requires a little foreknowledge into the possibility of an error occurring at the right time and at the right line of code (as you have to perform error testing immediately after the error occurs) in order to be able to use it. Internet Explorer additionally provides window.onerror and element.onerror events that can be bound to functions, which is covered in Appendix E. If no error handler is present, the error is reported back to the client.

Thus, runtime errors provide us with the possibility of taking some action. In order to correct the error in VBScript, you will need to know the decimal version of the error number (which is also provided as a hexadecimal code, for cases when VBScript throws an error, and passes it to the host): a full listing of VBScript runtime errors is provided in Appendix E. The majority of these errors (such as Division by zero or Variable is undefined), however, are simply a result of poor programming, and really should be caught during the debugging and testing stage of the project, rather than corrected by some overly complex error handler.

### **Non VBScript Runtime Errors**

Usage of outside components and files (Automation Objects) can also be a cause of runtime errors. Although some of the errors listed below will be thrown in reference to improper usage of other components and files, you can also expect to see a lot of errors that may either be raised by the component or the operation system. For instance, the ADODB.Recordset component may raise the following error:

Microsoft OLE DB Provider for ODBC Drivers error '80004005' [Microsoft][ODBC Driver Manager] Data source name not found and no default driver specified

This is probably the most common COM failure error (which, in this case, actually has a useful description). This particular error − 80004005 (called SCODE) − is raised by a number of COM components, and sometimes contains useful information, as in the case above. Most of the time, though, you will end up scratching your head, wondering what the error message might mean. Good sources of information about errors are the appropriate documentation and Microsoft's Personal Online Support Site at http://support.microsoft.com/support/search/.

When trying to find out the meanings of error messages (after you realize it is not an error based in your VBScript), you may use the following list as a rule of thumb to identify a potential source of error:

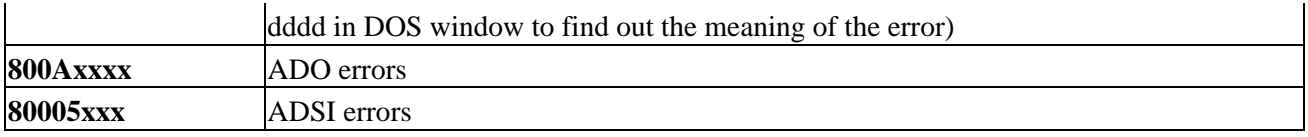

Knowledge of error codes thrown by components and windows is essential in the development of error handling functions, as the majority of error handling functions often rely on outside components.

Important Additionally, some components, such as ADO, contain their own Errors collection, which may expose more than a single error that occurred. In case of ADO, the Errors collection contains information pertaining to a single operation involving a given provider. You should research a given component not only for the errors it might raise through automation, but also about its internal error handling capabilities.

#### **Problems with Option Explicit**

Important If you come to VBScript with a good VB or VBA background, you are probably accustomed to the usage of Option Explicit statement as the very first line in your program. Kudos to you, but you should not expect the same behavior in VBScript. Expect a lot more work on your behalf. From now on this is a runtime error.

The Option Explicit statement is one of the many statements transplanted from VB into VBScript. It is particularly useful in identifying undeclared and misspelled variables, or variables that are being used beyond their scope. When a script contains the Option Explicit statement before any other statements, the scripting engine expects all variables to be declared explicitly by using any of the Dim, Private, Public, or ReDim statements, and only to be used within their scope (except for dynamically executed code associated with Eval, Execute and ExecuteGlobal). Unfortunately, unlike in VB or VBA, using Option Explicit causes the runtime error 500 Undeclared Variable; as you can imagine, this severely limits its usefulness when used in combination with the On Error Resume Next statement.

Let us demonstrate this with an example. The following code contains two undeclared variables, one that has global scope, and one within the scope of the GetLucky() function. The power of Option Explicit is easily identifiable:

```
<SCRIPT LANGUAGE=vbscript>
\lt \vdash -Option Explicit 
Dim intMyNumber, intResult ' Declare variables
intLucky = 10 ' Undeclared variable generates syntax error
intMyNumber = 10 ' Declared variable does not generate error
intResult = GetLucky()
Function GetLucky()
   Dim intMyNumber ' Declare variable local in scope
   intLuck = 3 ' Undeclared variable: wanted to change
                                ' intLucky − error
  intMyNumber = 4 + intLucky ' Now have 14 instead of 7 like we wanted
   GetLucky = intMyNumber
End Function
−−>
</SCRIPT>
```
After the first run, we see that intLucky is not declared, and we proceed to fix the error:

```
Dim intMyNumber, intResult, intLucky ' Declare variables
```
## Different Types of Errors

Now, as the screenshot below shows, we find another error (an undeclared or misspelled variable), which is easy to correct. Clearly, we wanted to change the global variable, intLucky, and the Option Explicit statement helps us to identify our mistake. Without the Option Explicit statement at the start of the script, various mistakes of this nature are likely to pass unnoticed, causing odd or unwanted results at runtime.

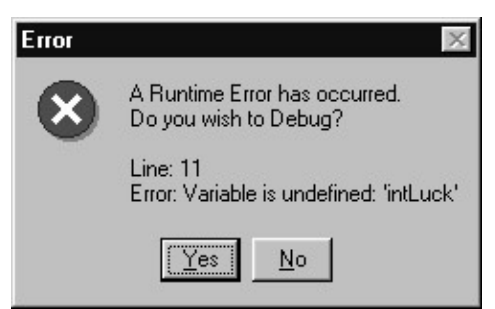

With the obvious usefulness of the Option Explicit statement, why should we be unhappy with it? Well, because it is a runtime error, and consequently, undeclared variables will not show up during parse stage, and its detection may even be negated by the use of On Error statement (with either Error being overwritten, or cleared) − something that is the opposite in the VB environment.

If the GetLucky() function had not been executed (some functions will not be called each time the script is run, depending on user responses), the undefined variable error would never have materialized. Secondly, it creates complications when you are creating error−handling functions. Essentially, when handling exceptions, you are expecting something more significant than an undeclared variable, in other words you are expecting a true exception, and not just a simple programming mistake.

Rarely will you try to correct this mistake, and you will probably have to consider an undeclared variable as a critical error, which should be caught early in the development stage. Unfortunately, this will throw you off because of the manner in which it will be introduced − the error may exist in a rarely accessed procedure, and the error reporting procedure may not be prepared to identify this type of error. Although error handling is discussed in more detail later in the chapter, consider a simple illustration of what might go wrong. Let us add On Error Resume Next − a footstep of error handling immediately after Option Explicit to the code above, as following:

```
Option Explicit
On Error Resume Next
```
Now, when running the script, Option Explicit is essentially neutralized, and the error is not easily caught. If a generic error handler were available, it would inform us that an error has occurred, but it would not tell us the line where the error occurred.

When writing an error handler, remember to provide reporting functionality for generic errors, including undefined variables. A callout label in such a handler may prove invaluable. Although you may not know the exact line number where the error occurred, at least you will be aware of its proximity.

In any way, when combining Option Explicit with On Error Resume Next you have to be extremely careful in the way you test for errors, create a scope for an exception handler, override the default exception handler, and, finally, clear the exception handler (via On Error Goto 0). More on Error Handling specifics is available in the Appendix E.

### Different Types of Errors

## **Logic Errors**

Logic errors, or **bugs**, are the most difficult of all the errors to catch and track down. By their nature, these errors are caused when a valid script (no syntax, or runtime errors) produces undesirable results. For example, a script that asks for the user's password before letting them proceed, but which still allows them to proceed whether the password is correct or not, would have a logic error. Likewise a script that totaled−up an order form but which did not handle the tax right would be a logic error. A script might be designed to convert measurements from one unit to another (Fahrenheit to Celsius, for example) but if the formula is wrong, you have a logic error. In other words, VBScript will always do what you tell it to do, not what you thought or meant to tell it to do. The scripting engine will not generate an error message − your script will simply produce unexpected output; however, logic errors' side effects often include creation of other errors as well.

As always though, there are exceptions to the no−error−message rule for logic errors. This is in relation to infinite loops. For example:

```
Sub window_onload()
     Dim intX
     Do Until(intX)
         If intX < 10 Then
            inx = intX - 1 'the above line has a mistake in the variable name
         End If
     Loop
End Sub
```
If your script contains a script that takes a long time to process then the VBScript DLL will eventually time out and display the following error message:

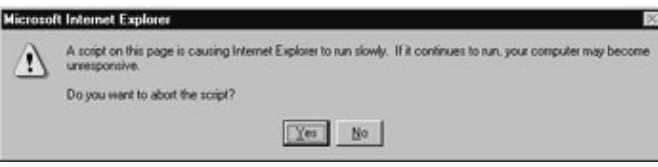

This allows you to stop the script before the system becomes unstable. However, it does not provide you with any clues as to what or where the error is.

Identification of logic errors is beyond the scope of this chapter. The most common types of errors will include bad calculation formulas, incorrect usage of operators, improper rounding, and generally problems with conditional statements, loops, and general lack of validation of data. The only way to reduce the occurrence of these is through full testing of borderline outcomes. There are testing tools, such as Visual Test, which will simplify repetitive testing processes (including regression testing), and the debugger (available with IE, or Visual InterDev), which will help you step through the code, look at the contents of variables, and the calling stack. In a proper test you will be required to feed the script a lot of data (good, borderline, and bad) and compare the output against the output you have calculated (or figured out) manually. Some tips on testing are:

- Check, double check, then recheck again any formulae you have used in your script, to make sure that they return the correct results.
- Work out the results that you expect − try out all the different combinations.
- Consider how the user might impact a calculation by, for example, entering zero or a negative number − does the script cope with this?
- Check that the knock−on effects of any actions are there − for example, if a customer deletes an item from their order, be sure to check that the item is removed AND the order total changed.

Do not just check things to see if they work, also check what happens under circumstances where you • know they should not work.

Important Only careful testing can help you spot logic errors in your projects. Unfortunately, there are no other good techniques for catching logic errors. VBScript does not support anything like Debug.Assert which is found in its parent languages, and even though you might create an object with similar functionality on your own, you will also have to remove the additional code during the release stage on your own (this is not the case with VB and VBA). There are some guidelines we can follow:

- Testing (as mentioned above) is essential to eliminate logic and runtime errors.
- Use encapsulation within VBScript classes to reduce the chances of logic errors occurring.
- Whenever you can, re−use old code that has been thoroughly tested and that you know from experience works (one may say that the only good code is old code, which is crazy considering that the Internet reinvents itself every few months).
- Always adhere to coding conventions − these increase the overall clarity of your code.
- Adoption of good programming practices, particularly at design time, dramatically reduces the complexity of your code.

The only marginally practical technique is to treat possible logic errors as runtime errors, by raising an error. By testing and validating the critical values internally in the key subroutines and functions (at least, checking the input parameters), you may be able to find areas in which your code is producing an undesirable output. When you find that data is not valid within a certain predefined range, you may raise an error, and break execution within that procedure. This will, unfortunately, only cover a small percentage of logic errors; we re−emphasize that only a stringent testing method can identify all of the logic errors within your script.

Finally, logic errors are sometimes a by−product of a high degree of complexity. Proper encapsulation, variable scoping, and use of VBScript classes will undoubtedly reduce the likelihood of logic errors occurring. Following this to the extreme, the best approach is to simply re−use old and trusted code, whether by use of includes (in HTML and ASP) or through the use of various components (.wsc, .htc, .dll, .ocx).

# **What Can We Do About Errors?**

There are two things we can do with an error:

- Get rid of it completely
- Handle it

Because it isn't possible to make a script completely bomb−proof (since errors can be caused not only by mistakes in the script itself but also by actions taken by the user), there is a real need to implement a method by which errors are dealt with more effectively than simply flashing the error message dialog box at the user.

Important Remember that to most users the error messages will be incomprehensible.

We will look at how we get rid of errors later in this chapter, when we come to debugging, but for now let us look at what is meant by handling errors and how we go about doing it. Also take a look at Appendix E, which includes complete syntax, and many examples of error handling.

## **Handling Errors**

The process of error handling involves detecting the error as it occurs and dealing with it effectively. How we choose to deal with errors depends on the type of error, what caused it and the consequences resulting from it. The simplest thing we can do with an error is ignore it and to do this we use the On Error Resume Next statement.

## **On Error Resume Next**

The On Error statement enables error handling in the script that we are writing. The only thing that we can do with the On Error statement in VBScript is to Resume Next. What this means is that an error in the script in any procedure, instead of being fatal and causing the script execution to stop, is overlooked and the execution continues with the next statement following the error or with the statement following the most recent call out of the procedure containing the On Error Resume Next statement. In other words:

Important On Error Resume Next is the VBScript equivalent of telling the interpreter to ignore any errors and carry on regardless!

The On Error Resume Next statement must come **before** any statements in the procedure you want it to protect. So for instance the following snippet of script, where we divide by zero, will not generate an error:

```
Sub window_onload()
On Error Resume Next
     x = 3/0 Msgbox x
End Sub
```
It will simply resume execution of the script, in this case, by displaying a message box with a meaningless result:

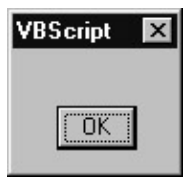

However, if we place the statement after the error, we lose all the protection that it offers us:

```
Sub window_onload()
     x = 3/0Msgbox x
On Error Resume Next
End Sub
```
This time the error is handled by the host, and the message is generated as normal:

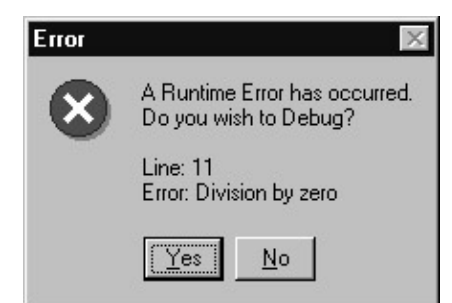

This statement might seem to be all we need to know for effective error handling − it isn't. This is because it is really the error−handling equivalent of brushing dirt underneath the carpet − sure, you don't see it, but the result isn't really ideal. Using it can lead to some odd results, as the divide by zero example above shows. There are few scripts that can be expected to function properly after one line has been ignored because of an error: usually, this will cause another error further down the line.

Remember that when using the On Error Resume Next statement that the error has still occurred. All it has done is hidden the standard error message response. While it is useful at times to include the On Error Resume Next statement in code, a much better way of dealing with errors is to actually *handle* them. To do that we use the Err object.

# **Err Object**

The Err object holds information about the last error that occurred. It is a feature that is available for use at all levels of your script and there is no need to create an instance of it in your code as it is an intrinsic object with global scope (see Appendix E for a more detailed description). This object has five properties and two methods.

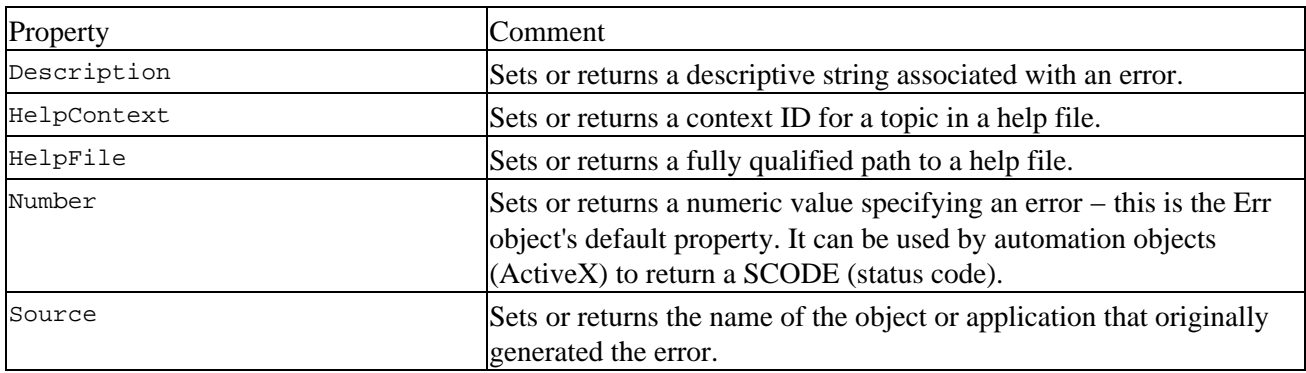

## **Err Object Properties**

### **Err Object Methods**

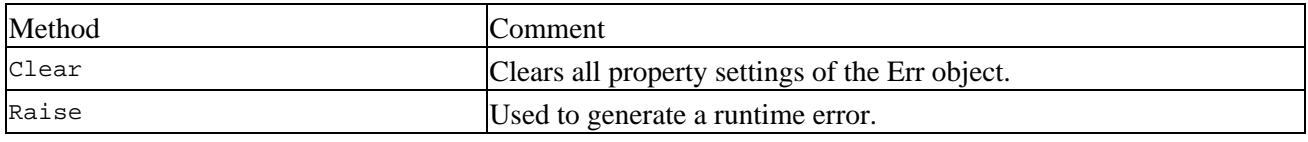

## **Using the Err Object**

Let's look at how we can use the Description, Number and Source properties, and the Clear and Raise methods of the Err object. The other properties refer to custom help files that can be created for specific errors that the user might come across.

The first thing to remember about using Err to handle errors is that you need to have On Error Resume Next set before hand; otherwise, the script execution will be cut short and your error handling script will be wasted!

On Error Resume Next

Now we can set to work handling the error our way. The first thing to do is to generate an error, and to do this we could simply write a script with a deliberate error in it. However, we have no need as VBScript provides a way to generate errors on demand − the Raise method. Using this method we can generate any error we want, with just one line. All we need to know is the number of the error (given in Appendix E) that we wish to create.

So, if we want to generate an overflow error, for example, we raise error number 6:

```
On Error Resume Next
Err.Raise 6
```
Or, for a custom error, we can use vbObjectError constant. The programmer can define error numbers above this constant to create and handle errors specific to the script.

```
On Error Resume Next
Err.Raise vbObjectError + 1, "something is wrong", "Custom Error"
```
If you want to see the error messages generated by these, simply comment out the On Error Resume Next statement, or create a procedure to display the error.

Now we have our error, let's look at how we can handle it. The property to use is the Description property. This is used to set or return a textual description of the error. If we use the default description, we simply get the standard error message. For example, here is our error−handled divide by zero:

```
On Error Resume Next
Err.Raise 11
MsgBox (Err.Description)
```
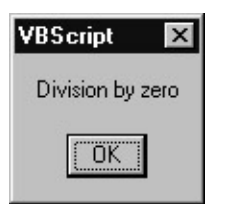

Here is how it would be unhandled:

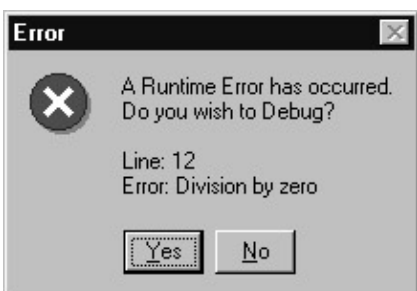

Not much of an improvement, is it? However, we can create a message that is a little more meaningful:

On Error Resume Next

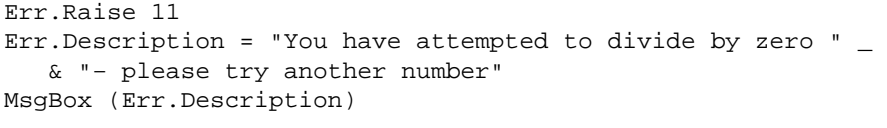

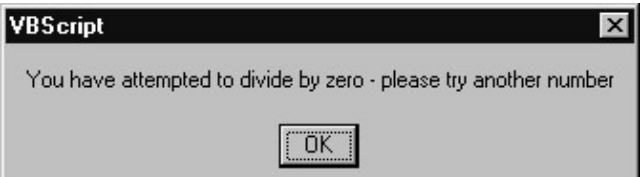

This example is preferable because it gives the user a clear and unambiguous explanation of what has happened and what they need to do next.

We can do the same thing with the error number, this time using the Number property:

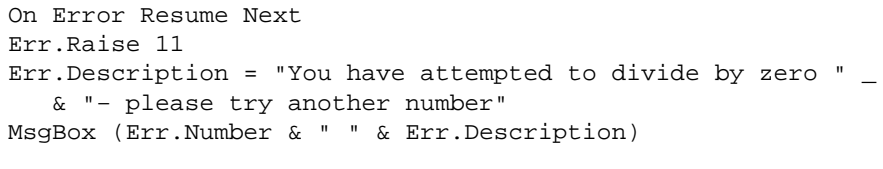

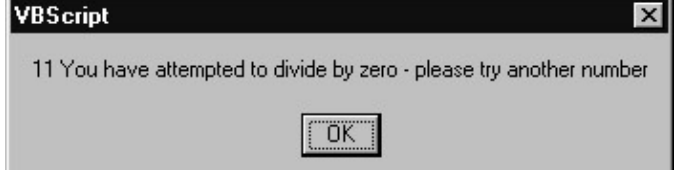

This property also allows us to set or return our own number to an error (setting your own number might be useful if you want to include an easy to use guide with your VBScript project). This is not the best way in which user−defined errors can be created, it is more advisable to use the vbObjectError constant, this is explained in Appendix E:

```
On Error Resume Next
Err.Raise 11
Err.Number = 1
Err.Description = "You have attempted to divide by zero " _
   & "− please try another number"
MsgBox (Err.Number & " " & Err.Description)
```
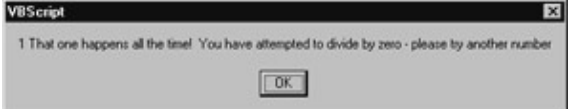

If we want to know what generated the error we can use the Source property:

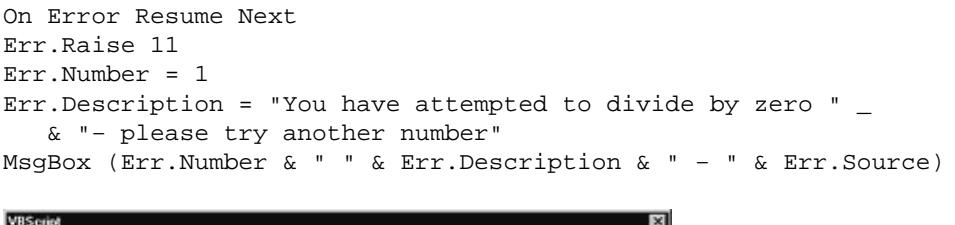

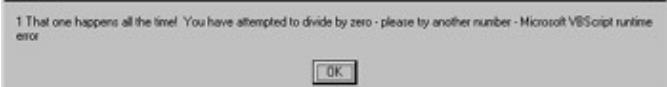

 $\overline{\mathbf{z}}$ 

Using Source is helpful in tracking down errors when using VBScript to automate Microsoft Office tasks. For example, if using script to access Microsoft Excel, and it generates a division−by−zero error, Microsoft Excel sets Err.Number to its own error code for that error, and sets Source to Excel.Application. Note that if the error is generated in another object called by Microsoft Excel, Excel intercepts that error and re−sets Err.Number to its own code for division by zero. It does, however, leave the other Err object properties (including Source) as set by the object that generated the error.

Once the error is handled, we want to get rid of it completely. To do this, we use the Clear method:

```
On Error Resume Next
Err.Raise 11
Err.Number = 1
Err.Description = "That one happens all the time!" \& "You have attempted to divide by zero − please try another number"
MsgBox (Err.Number & " " & Err.Description & " − " & Err.Source) 
Err.Clear
```
Clear is used explicitly to clear the Err object after an error has been handled. VBScript calls the Clear method automatically whenever any of the following statements are executed:

- On Error Resume Next
- On Error Goto 0
- Exit Sub
- Exit Function

Important Remember to remove any lines in your script that raise errors when you have finished testing your error−handling code!

Remember that errors are like aches and pains – they point to something being wrong, either with the script itself or with the way it is being used. There is a tendency to think that, given all the power that VBScript has to offer, we should try to fix these problems 'on the fly'. So if someone divides by zero, it's easy to think that you could simply use VBScript to put another number into the sum. The danger here is that you create more problems in trying to 'fix' it, and this can lull the user into the false sense of security that everything is OK when it isn't. Only attempt this kind of error handling when you can be **absolutely sure** you know what the problem is.

A good alternative to using message boxes is to create custom help files and refer to these using the Err object properties HelpContext and HelpFile. These allow us to point to specific entries in a custom help file created for the project in question − giving the whole project a professional and polished feel.

For a project of any size, it is useful to log any errors that occur so that they can be studied later. This is particularly useful for large ASP−based projects, where the error might lurk otherwise undetected − although aggravated users can often points these out to you!

## **Handling Errors**

So far we have identified the syntax and the simple techniques associated with error handling. Obviously, we cannot ever hope that errors "will just not happen", and even if it were possible to eliminate all of the errors from the code (through very defensive programming), the cost of developing such software would probably be quite prohibitive.

Important Thou shall not underestimate the importance of error handling. Something *will* go wrong−will your program handle it gracefully when it does? A program can never be

considered professionally done without a well thought−out and consistent error−handling scheme.

By now, based on the examples shown previously, we know that we can handle errors in three different ways:

- Ignore the errors altogether (the script stops), and allow the default error handler provided by the host to deal with the error.
- Try to intercept errors in−line, immediately after a suspect operation that could create an error.
- Push the error up the call stack, and create either generic error handlers, or procedure specific handlers that can anticipate the problems arising from the procedure.

If you are not familiar with the term 'call stack', imagine that as each function or sub is called, it is placed on top of a stack. When a procedure calls another procedure (or even itself), the second procedure is placed on top of the stack. If the second procedure does not have an error handler and an error occurs (or Err.Raise is used), the error is pushed 'up the call stack'. The remaining piece of the second procedure is ignored, and the first procedure has a chance to handle the error. Since procedures are often nested, you can easily control errors by placing error handling routines in key procedures. You have to be aware that certain statements will reset the Err object, and your error handling has to come before that. Please see Appendix E for examples of using the calling stack to handle errors.

Important Note that it is also a good idea to have a bottom−line, generic error handler available at all times. More often then not, the error handler will be written with a specific purpose in mind – checking whether a file exists, or whether an SQL string executed correctly. In such circumstances, there can be other errors that we have not accounted for – undeclared variables, bad parameters, etc. These should be either passed on up the call stack, by raising a custom error, or passed on to another, more generic procedure.

So, what can be done, after an error is intercepted? Perhaps the sky is the limit, and only creativity and limited time budget will prevent you from treating the error the way you want it treated − in other words fixed. There are no out−of−the box solutions here, only loose guidelines. The simplest thing to do is obviously to display the error in the most meaningful way. As you go on, you should try to log the problem (if script is running unattended), or at least provide a simple facility for the end user to report the problem. Going further, you may try to fix the problem on the fly − perhaps it is just a simple exception (such as an out−of−bound array call), or a user error that can be retried. Then, if you can't fix it, gracefully fall back on the user−friendly error message, and log the error. More often than not, errors that cannot be easily handled will expose the weakness of your program, rather than a configuration problem that prevents the program from executing. Make the first few users your test subjects if you cannot test all of the exceptional permutations personally.

When writing an error handler, make sure it is bug proof. Test it more than any other procedure, preferably with the use of home−built test suites in order to see how it behaves with different data (either raise errors, or call it with simulated data), and in under different circumstances. Errors that are not found in development (computer low on memory, lack of appropriate permissions, etc) will unfortunately rear their ugly heads in production. Cross−application interactions as well as an increased user load on an IIS server may effectively disable some of the poorly written error handling procedures. It is also a good idea (or even standard practice) to get *someone else* to test it as thoroughly as possible as well.

#### **Step #1: Diagnose What Went Wrong**

Error diagnosis is obviously a large part of error handling and, unfortunately, there is no easy way to jump into error handling without making sacrifices. There are just too many error codes in VBScript alone for us to write code that will anticipate all of the possible errors, never mind writing code for all of the possible errors

caused by outside components. The common technique is to debug early for the most common errors (bad parameters, undeclared variables, etc.) and write your error handling function around only those errors that you are anticipating.

For instance, working with ADSI (one of the common components automated by VBScript), we can pull out the most prevalent ADSI errors and put them into a common error handler, which may be invoked whenever an error is diagnosed. This may even happen when your script is executing correctly. For instance, if we want to add a new user to a domain, with a username that already exists, it will be less expensive in terms of programming and computer resources to check for an error when adding a new user rather than attempt to find out if the user exists.

The code below performs a select case against the Number property of the Err object, allowing the programmer to decide what happens when a given error occurs. Due to the number of possible errors, the listing is edited for brevity's sake; the snippet also adjusts for the poor error descriptions of ADSI:

```
&Sub adsiErr()
    Dim blnIsErrorFixed
    blnIsErrorFixed = False
    Select case Err.Number
        case &H80005000: ' Invalid ADSI pathname
           blnIsErrorFixed = fixErrorPath()
           case &H80005001: ' Unknown Domain Object
           call logError("Unknown Domain Object")
           call displayError("Unknown Domain Object")
           Err.Clear
' Bunch of case statements deleted, see real file
        case &H80004005: ' now the ambiguous COM Error
           call logError()
           call displayError()
           Err.Clear
        case &H800708B0: ' Unable to add, User Exists
           blnIsErrorFixed = fixUserExistsError()
        case else: ' unaccounted error, log it, 
                                           ' display it
           call logError()
           call displayError()
           Err.Clear
    End Select
    If Not blnIsErrorFixed Then Response.End
End Sub
\rightarrow
```
This semi−generic error−handling procedure is sufficient to cover the majority of errors that can be attributed to ADSI. It can be called in−line, as well as after a procedure call − the code below is slightly edited:

```
Option Explicit
Dim objComputer, objGroup, strGroupName
On Error Resume Next 
' Get object for computer, call error handler inline
Set objComputer = GetObject("WinNT://" & Request.Form("DomainName"))
If Err Then adsiErr()
strGroupName = Request.Form("GroupName")
' Create the New Group, call error handler afterwards
```

```
Call createNewGroup( objComputer, objGroup, "group", strGroupName )
If Err Then adsiErr()
```
Regardless of whether or not the error handling routine is generic, the same principles will always apply, except when we're only interested in displaying and logging the error (where we would just use case else: from the previous code). The error identification template will always be the same, but with a specific error the template may be slightly smaller − and you may use a less generic function. For instance, because − after the call to the createNewGroup() subroutine − we were only expecting an Unable to Add, User Exists error (because we were already able to establish a connection with the domain) we could have automatically called fixUserExistsError() as it was the most likely error to occur.

#### **Step #2: Attempt to Correct the Error**

After you have identified the error, you should obviously attempt to fix it, if possible, if not, you may just follow the next two steps. In some circumstances, the error will be a result of a user action, or input. Since VBScript is commonly found in ASP type applications, the most common errors lie in the database or file handling, as a direct response to user interaction. We'll look at a detailed database and a COM object example at the end of the section. Here, this code allows the user to correct the error. In case of potential user errors, the best approach is to validate the data that will be used by the other components.

The code below tests if a string entered into an HTML form is a date. If the string entered is not a date, the procedure throws an error, and for practical purposes, invalidates the form, and displays a simple error message:

```
<%@ Language=VBScript %>
<Option Explicit
Dim strDate, strError, datDate, blnError, blnCanContinue
blnError = False
blnCanContinue = False
strDate = ""
strError = ""
Sub HandleError() \qquad \qquad ' this will handle Error string
    strError = "<font color=red><br />b> & Err.description & "</b></font>"
     blnError = True
End Sub
Sub CheckDate \qquad Sub that checks the date
     strDate = Request.Form("strDate")
    If Not IsDate(strDate) Then Err.Raise vbObjectError + 1, , -"Not a Date<br>"
     datDate = CDate(strDate)
     blnCanContinue = True
End Sub
If Request.Form("strDate").Count = 1 Then ' form was entered
     On Error Resume Next
     CheckDate
    If (Err.Number > vbObjectError) Then HandleError
End If
%>
<HTML>
<HEAD>
<TITLE>Try Again</title>
</HEAD>
```

```
<BODY>
<% If blnCanContinue = False Then 
     If blnError = True Then Response.Write strError
%> 
<form action="tryagain.asp" method="POST">
Enter a date: <INPUT type="text" id=strDate name=strDate value="<% = strDate %>"><br>
</form>
<% Else %>
Date is OK: <\ = strDate \})<% End If %>
<P> </P>
</BODY>
</HTML>
```
Correction of run−time errors can be extremely difficult and is not really recommended − perhaps it is some other part of the script creating the error, and attempts at correcting it will cause more problems. As a rule of thumb, you should establish default values for critical variables, and check the validity of the variables used by procedures. When the variable is out of valid range, substitute it with the default value.

When attempting to correct the error you should think hard whether you can indeed fix it. Chances are that if you can anticipate it, you should be able to fix it. Perhaps a database server may be down, and you may be able to 'switch' to a backup server, maybe user entered backward slashes '\' in a URL textbox instead of forward slashes '/', or simply an array is too small, and you might have to ReDim it. Usually, it is the unanticipated error that cannot be fixed with a backup plan.

#### **Step #3: Come Up with a User−Friendly Error Message**

A user−friendly error message goes a long way to show that you at least care a little bit. There is nothing more annoying than the default error message provided by the host. Not only is it more confusing to the user, but also offers no recourse of action. A user−friendly error message can contain some of the following information:

- An apology
- A plea to report the error, along with some nifty report form (or log the error, if possible)
- A more understandable explanation of the error
- Steps that the user can take to recover from the error

Obviously, the error message, as well as, any reporting utility will depend on the host and the nature of the error. With IE, it is fairly easy to create a new window with a form that would include an error reporting mechanism (shown in the code below). Other errors will require similar techniques, and may even include auto reporting via a logging mechanism.

```
<script language=VBScript>
Function onErrorHandler(message, url, line)
   dim strHTML, objWindow
   strHTML = "<HTML><HEAD>" & vbCrLf
   strHTML = strHTML & "<TITLE>An error has occurred!</TITLE></HEAD><BODY>" _ 
      & vbCrLf
   strHTML = strHTML & "<FONT FACE='sans−serif'>" _
      & "<FONT COLOR=darkred SIZE=+1>" & vbCrLf
   strHTML = strHTML & "<B>We are sorry!</B></FONT>" & vbCrLf
    strHTML = strHTML & "<FONT SIZE=−1><BR>Something went wrong " _ 
       & "while processing this page." 
   strHTML = strHTML & "<P>To help the web administrator " -
```

```
 & "identify the problem," & vbCrLf
  strHTML = strHTML & "please provide a brief explanation of " - & "how the error occurred,"
   strHTML = strHTML & "and press the submit error button below. " - & "This will help us"
   strHTML = strHTML & "identify and fix the error." & vbCrLf
    strHTML = strHTML & "<FORM ACTION=""mailto:bugs@wrox.com"">" & vbCrLf
   strHTML = strHTML & "<Error Description:<BR><TEXTAREA NAME=desc ROWS=5"
    strHTML = strHTML & " COLS=30></TEXTAREA>" & vbCrLf
    strHTML = strHTML & "<INPUT TYPE=hidden name=error VALUE=""" _ 
       & message & """>" & vbCrLf
   strHTML = strHTML & "<INPUT TYPE=hidden name=file VALUE=""" _ 
      & url & """>" & vbCrLf
   strHTML = strHTML & "<INPUT TYPE=hidden name=line VALUE=""" _ 
      & line & """>" & vbCrLf
   strHTML = strHTML & "<P><INPUT TYPE=SUBMIT " _
       & "VALUE=""Submit Error Information"">" & vbCrLf
   strHTML = strHTML & "</FORM></FONT></FONT></BODY></HTML>"
    set objWindow = window.open("")
   objWindow.document.body.innerHTML= strHTML
    onErrorHandler = true
End Function
Set window.onerror = GetRef("onErrorHandler")
</script>
```
The code listing above is essentially suited to a fatal DHTML error, where script continuation may prove impossible. Other hosts will use a little variation on the theme above. A similar approach should be used in ASP, with an exception of automatic logging of the error, a few changes in an error message, and changes in the last few lines:

 Response.Clear Response.Write strHTML Response.End

Other hosts may require a simple use of a MsgBox function, and logging of the error. The baseline attempt at displaying the error should contain the vital information. The following code function can be used to return information for errors that do not have a custom display. It can be used with practically any host, as the returning string can either be sent to the browser or another text handler.

```
Const cHTML = 1
Const cString = 2
Function UnknownError(intOutputConst)
   If Err = 0 Then UnknownError = ""
   Dim strOutput
   strOutput = ""
   If intOutputConstant = cHTML Then
      strOutput = strOutput & "<font name='sans−serif' color=red>"
    strOutput = strOutput & "<br />b>An Error Has Occurred</b><br>"
     strOutput = strOutput & "Error Number= #" & Err.number & "<br>"
     strOutput = strOutput & "Error Descr: " & Err.description & "<br>"
     strOutput = strOutput & "Error Source: " & Err.source & "<br>"
     strOutput = strOutput & "</font>" & vbCrLf
   Else
      strOutput = strOutput & "An Error Has Occurred" & vbCrLf & vbCrLf
      strOutput = strOutput & "Error Number= #" & Err.number & vbCrLf
      strOutput = strOutput & "Error Descr: " & Err.description & vbCrLf
      strOutput = strOutput & "Error Source: " & Err.source & vbCrLf
```

```
 strOutput = strOutput & vbCrLf
    End If
    Err.Clear
    UnknownError = strOutput
End Function
```
#### **Step #4: Attempt to Log the Error**

Contrary to popular opinion, error logging is actually easy to accomplish. There are several different ways in which it can be achieved and you may log to: the Windows log, a database, a file, or in some circumstances, via email. When the severity of an error is high (say, a hard drive failure), you should not just log the error (hoping that some day, someone will read it), but forward it to the operator or system administrator − email, SMS page, and netsend are just few of the possibilities. Under best circumstances, you could simply log the error, and the log monitoring software could decide about the severity of error, and appropriately relay the message to an available human operator.

When logging an error to a database, file or an e−mail, you can choose what information to include in the error log on top of the default information about the standard error information. Common information entities, which can be included, are:

- Date and time of the error
- File or application that created the error
- Scripting Engine information
- Account under which user is executing the script
- Key variables used by the script (a mini core dump)

Obviously, with the number of additional variables, you might end up building a fully−fledged help desk system, along with the tools to analyze the wealth of errors.

Instead of duplicating the article, you can download the source code for the logging component, compile it, and use it, simply by looking at the WroxLogGroup.vbg Visual Basic project group in the support files for Chapter 4. Usage of the component is fairly simple:

```
Const cError = 1 \qquad ' define log constants
Const cWarning = 2
Const cInformation = 4
Sub LogError(intErrorType)
   Dim oEvent
   Set oEvent = Server.CreateObject("WroxLog.Event")
   oEvent.Application = "My ASP Script Name"
   oEvent.Description = Err.Description
   oEvent.EventID = Err.Number
   oEvent.LogType = intErrorType
   oEvent.WriteEvent
   Set oEvent = Nothing
   Err.Clear
End Sub
' Now Fake a call to the Sub
On Error Resume Next
Err.Raise 6
If Err Then Call LogError(cError)
```
Windows NT Log provides a neat summary of all errors that occurred on the computer, and include date, time, application name (source) and error ID. When the user double−clicks on the error, more detailed information, including error description (string insertion in our primitive case) is presented (although for a full, user friendly description, error IDs and their descriptions would have to be added to the registry).

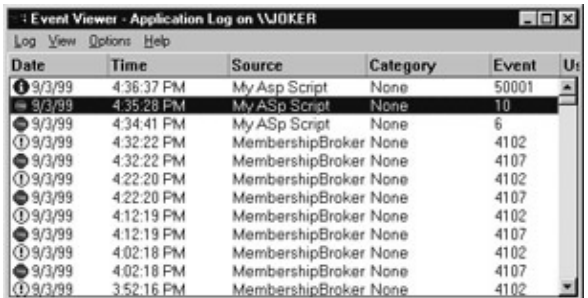

The last option is to use the Windows Script Host LogEvent method of the WshShell object. Error logging via WHS 2.0 (covered in Chapter 10) is simple (it can be done from any host except for IE), with the only drawback being the inability to change the source of the error, and the event ID (error number) − all of this data has to be included in the error description itself. Here is an ASP based sample, which can be used with the UnknownError function shown in the last snippet of code in **Step #3**:

```
Set WshShell = Server.CreateObject("WScript.Shell")
WshShell.LogEvent 1, UnknownError(cString)
```
The LogEvent method will use the same constants as shown in the code above. They are standard constants for writing to the NT log. Depending on the constant used, you will be able to identify errors through the NT log either visually (different icons), or by searching for particular errors:

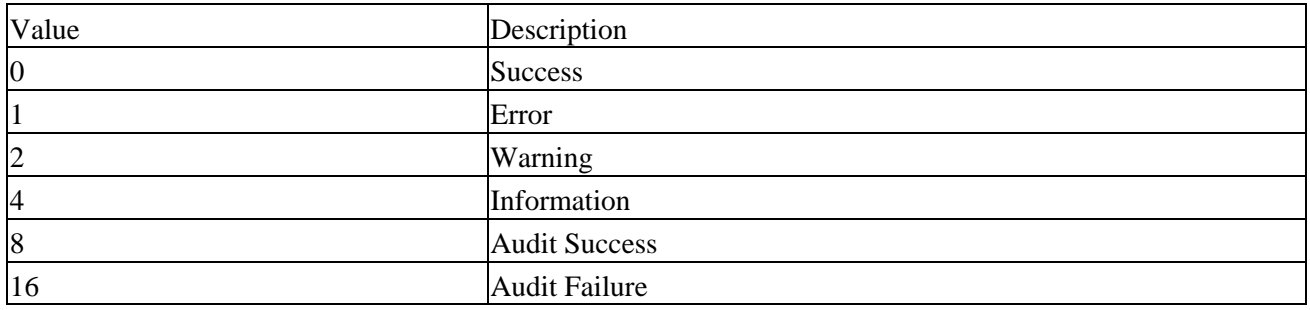

```
Be More Aggressive with Reporting and Testing
```
Script debugging is an increasingly popular testing technique thanks to a fairly robust debugger included with Microsoft Visual InterDev, IE and Office 2000. Still, the process of starting the debugger (without even mentioning the horrors of installation), and stepping through the code may take the joy out of identifying errors. Often, you might create your own reporting functions, in order to speed up the process of testing.

#### **General Environment Check−Up**

The environment on which the script is deployed may be different from the development environment. Therefore, before you attempt to test the waters in real life, you should ensure that everything works, based on your own development platform. The following function checks the basics for you:

```
Function EnvironmentTest(sPad, blnShowServer)
   Dim strReport, oConn
    strReport = "Environment Report" & sPad
    strReport = strReport & "Scripting engine=" & ScriptEngine() & sPad
```

```
 strReport = strReport & "Buildversion = " & ScriptEngineBuildVersion() _ 
      & sPad
    strReport = strReport & "Majorversion = " & ScriptEngineMajorVersion() _ 
       & sPad
   strReport = strReport & "Minorversion = " & ScriptEngineMinorVersion() \overline{\phantom{a}} & sPad
    strReport = strReport & sPad
    set oConn = Server.Createobject("ADODB.Connection")
    strReport = strReport & "ADO version = " 
    strReport = strReport & oConn.version & sPad
    set oConn = Nothing
    If blnShowServer Then
       strReport = strReport & sPad
       strReport = strReport & "Server Software =" 
      strReport = strReport & Request.Servervariables("server_software") _
          & sPad
       strReport = strReport &"Script Timeout = " & Server.ScriptTimeout _ 
          & " seconds" & sPad
       strReport = strReport & "Session Timeout = " & Session.Timeout _ 
         & " minutes" & sPad
    End If
    EnvironmentTest = strReport
End Function
Response.Write EnvironmentTest("<br>", True)
```
#### **ADO Error Report**

ADO always seems to create odd errors whenever you least expect it, perhaps because there are so many differences between providers. The function below alleviates the problem of trying to figure out what went wrong. This is probably the most useful reporting function, especially when working with a database application. As you attempt to carry out some dynamic SQL building, more often than not you discover that something is seriously wrong. The following function produces a neat report:

```
Function ErrorADOReport(strMsg, oConn, strSQL, sPad)
    ' produce a meaningful error report for an ADO connection object
    ' display title − strMsg, sql used − strSQL, and use different pad sPad
   Dim intErrors, i, strError
   strError = "Report for: " & strMsg & sPad & sPad
   intErrors = oConn.Errors.Count
    If intErrors = 0 Then
        ErrorADOReport = strError & "− no Errors" & sPad
        Exit Function
   End If
    strError = strError & "ADO Reports these Database Error(s) executing:" _ 
       & sPad
   strError = strError & strSQL & sPad
   For i = 0 To intErrors− 1
        strError = strError & "Err #" & oConn.errors(i).number
        strError = strError & " Descr:" & oConn.errors(i).description & sPad
   Next
    strError = strError & sPad
   ErrorADOReport = strError
End Function
```
This function simply looks at the errors collection of the ADO connection object to enumerate through all of the errors in the collection. The function can be used from other hosts, by passing a different line terminator,

or 'pad', as one of the arguments in order to achieve the appropriate formatting.

To continue with the listing, the following snippet of code shows how the function is called, and displays the results, by simulating an error in the SQL statement:

```
On Error Resume Next
Set objConn = Server.CreateObject("ADODB.Connection")
objConn.Open "DSN=pubs;uid=sa;pwd="
strSQL = "select * from authors where fafa < a"
Set objRS = Server.CreateObject("ADODB.Recordset")
objRS.Open strSQL, objConn
Response.Write ErrorADOReport("open authors table", objConn, strSQL, "<br>")
```
The results of the function clearly show what went wrong, displaying the SQL statement in question, as well as all of the errors associated with it (some people attempt to debug SQL statements without even dumping the SQL statement):

Report for: open authors table

ADO Reports these Database Error(s) executing: select \* from authors where fafa < a Err #−2147217900 Descr:[Microsoft][ODBC SQL Server Driver][SQL Server]Invalid column name 'fafa'. Err #−2147217900 Descr:[Microsoft][ODBC SQL Server Driver][SQL Server]Invalid column name 'a'.

#### **COM Components**

Another common script breaker is the failure of COM components referenced in the script. In order to test whether the components can be opened, you may create a mini−test studio that will attempt to create components, and if the component cannot be created, display the error. Changes in server configuration and installation of other components are frequent culprits of these errors. Your application may be working one day, but all of a sudden, it throws a number of errors:

```
Dim oDict, oTmp, strItem
Set oDict = Server.CreateObject("Scripting.Dictionary")
oDict.Add 1, "adodb.recordset"
oDict.Add 2, "adodb.connection"
oDict.Add 3, "adodb.command"
oDict.Add 4, "SoftArtisans.FileUp"
oDict.Add 5, "SoftArtisans.SACheck"
oDict.Add 6, "scripting.filesystemobject"
oDict.Add 7, "cdonts.newmail"
For Each strItem In oDict.Items
    On Error Resume Next
    Set oTmp = Server.CreateObject(strItem)
    If Err Then
       Response.Write strItem & " − failed. Error #" & Err.number _ 
          & " − " & Err.description & "<br>"
    Else
      Response.Write strItem & " - success<br>"
    End If
    Err.Clear
   oTmp = Nothing
Next
```
Similar component testing script can be developed for WSH by changing line breaks, output mechanism, and by changing Server.CreateObject to Wscript.CreateObject. Here is a sample output created by the script:

adodb.recordset − success adodb.connection − success adodb.command − success SoftArtisans.FileUp − failed. Error #−2147319779 − 006~ASP 0177~Server.CreateObject Failed~Library not registered. SoftArtisans.SACheck − success scripting.filesystemobject − success cdonts.newmail − success

# **Defensive Programming**

Probably the best way to prevent bugs is though defensive programming, combined with proper testing. Errors tend to occur as the complexity of the program increases. Unfortunately, full coverage of defensive programming is a topic for an entire book, not a sub−section of the chapter (see Code Complete by Steve McConnell, Microsoft Press, 1993 or Bug Proofing Visual Basic by Rod Stephens, John Wiley and Sons, 1998), or just stick to the following rules of thumb:

- Stick to a proper naming scheme.
- Validate data types using IsXXXX functions, such as IsDate, IsNumeric or IsObject, and create your own data validation functions such as IsEmail, IsCCNumber to make sure your procedures can actually handle the data.
- Use constants, not magic variables.
- Limit the scope of variables, objects and errors.
- Don't use clever programming when something obvious might suffice, even if it takes more programming.
- Reuse as much 'stable' code as possible through includes, and components.
- Use parenthesis with complex expressions.
- Watch out for use of  $&$  and  $+$ .
- Watch out for variable scope.
- Watch out for array size.
- Declare and initialize your variables and objects.
- Watch out for endless loops.
- Encapsulate as much code as possible in VBScript Classes (covered in Chapter 8).
- Start with minimal functionality, and avoid optimization until later.

# **Debugging**

Important The term debugging has been wrongly attributed to the pioneer programmer, Grace Hopper. In 1944, Hopper, a young Naval Reserve officer, went to work on the Mark I computer at Harvard, becoming one of the first people to write programs for it. As Admiral Hopper, she later described an incident in which a technician is said to have pulled an actual bug (a moth, in fact) from between two electrical relays in the Mark II computer. In his book, *The New Hacker's Dictionary*, Eric Raymond reports that the moth was displayed for many years by the Navy and is now the property of the Smithsonian. Raymond also notes that Admiral Hopper was already aware of the term when she told the moth story.

The word bug was used prior to modern computers to mean an industrial or electrical defect.

For a long time now, debugging has been the sore point of scripting languages. Even though the script debugger has been available for quite some time, it has been difficult to install and use. Needless to say, it has not gained too much popularity. Still, successful installation of ASP script debugging on your development server will pay for itself tenfold. There are two debuggers available, one that can be downloaded with Internet Explorer, and another that can be installed with Visual InterDev, or MS Office 2000. The freely downloadable script debugger is actually integrated into InterDev, however, the InterDev interface offers more choices, and it allows for smooth debugging of ASP scripts. In this section we will discuss the concepts behind the InterDev debugger, as it is more robust (includes the easiest ASP debugging) and more intuitive to use. Depending on your needs, you may use the MS Script Editor (which is similar in its functionality to InterDev), and its debugger, or the Script Debugger (which has only some of the options of InterDev) downloadable from the Microsoft Scripting site (http://msdn.microsoft.com/scripting/).

Important To launch the free script debugger from Microsoft Internet Explorer, use the View menu, choose **Script Debugger**. Script Debugger starts, and then opens the current HTML source file.

> If you want to start the script editor from within Office 2000 applications, use the **Tools** menu, choose **Macro**, and then **Microsoft Script Editor**.

If you are interested in switching debuggers, you can manipulate the registry to do so:

HKEY\_CLASSES\_ROOT\CLSID\{834128A2−51F4−11D0−8F20−00805F2CD064}\LocalServer32

The default registry entry contains the path to the debugger, in case of the InterDev setup on my computer it is: C:\WINNT\System32\mdm.exe , to change it to the script debugger, I could enter <path>\msscrdbg.exe instead. In the registry, you can look for MDM Debug Session Provider Class.

## **Debugging with InterDev**

In order to set up the debugging you have to follow the directions included in the set−up instructions, including those for the InterDev server components that are available later on during the set up of Visual Studio. The best conditions for the set−up are a local development Windows NT Server with IIS that doubles as your InterDev workstation. The applications set−up is fairly fast, and the debugging process is a lot smoother (as well as easier to set up) than if the server and client were set up separately. In order to enable ASP debugging, you must also choose the Automatically Enable ASP server−side debugging on launch, which is available in the Launch pad of the Project's Properties window. When you quit your debugging session, Visual InterDev restores the server debugging settings and out−of−process setting to their previous values.

Additionally, InterDev offers just−in−time debugging, and can go automatically into debug mode whenever an error is encountered when executing a client script.

Important Do NOT install a debugger, or debug, on a production machine. The InterDev Debugger uses incredible resources on the system, and runs the application out of process on a single thread. Essentially, changes are made to IIS and MTS that make them run very slow.

Script debugging allows you to identify syntax, runtime and logic errors by inspection of both the script code and the contents of its variables during the execution of the script. Once your code is at a stage when it can be

debugged, you'll be interested in setting up breakpoints (in order to pause the execution, or 'play', of the script), stepping through lines of script one by one, and inspecting the values of variables and objects.

There are several different ways in which these things can be accomplished. The two main ways are with the Debug Menu, which should switch on automatically once you start 'playing' the script, or can be switched on manually; and with the Code Window (or its shortcut menu). Let's take a look at the Debug Menu first:

#### 

 $\overline{a}$ 

The tables below contain a description of each group of buttons on the Visual InterDev Debug Menu shown above. Since the debug menu is also shared with Visual J++, some of the elements, related to threading etc. are not used when debugging with InterDev:

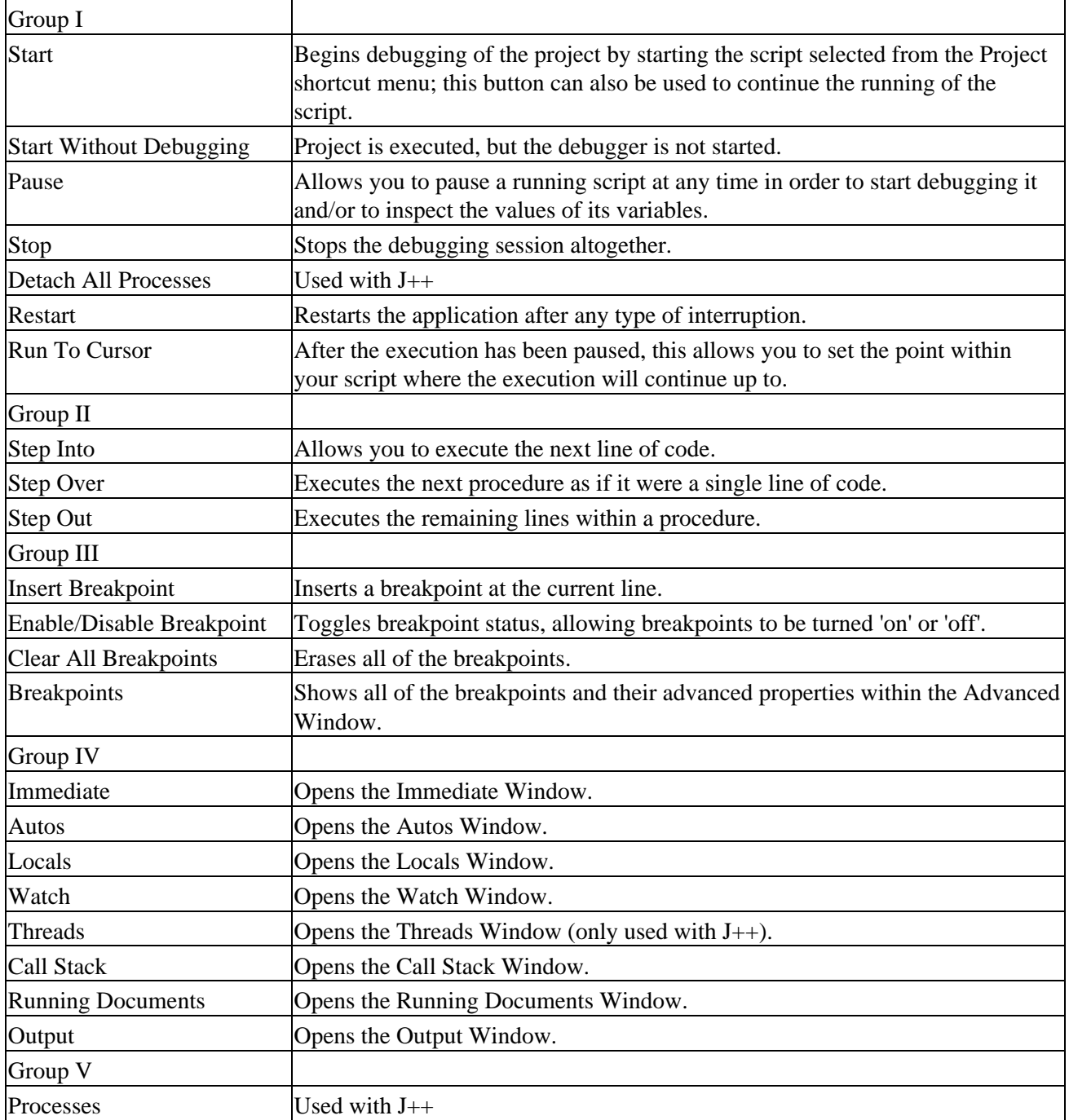

Java Exceptions Used with J++

The Code Window within Visual InterDev debugger (with some sample code) is shown below, this is the sample file created previously:

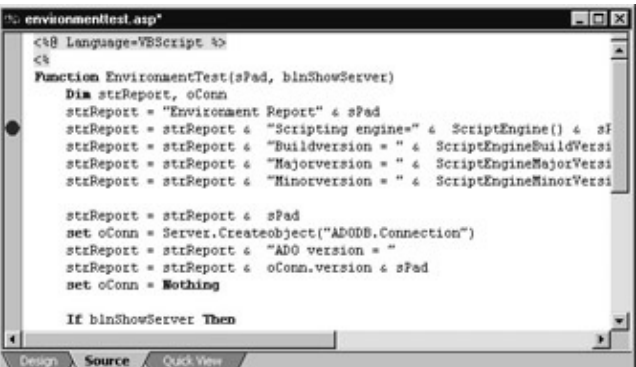

To get your program to pause automatically during a debug run, you have to set breakpoints. These can either be based on certain conditions (e.g. breakpoint reached 5 times, or a certain expression changes), or on a particular line of code. You may either click the mouse in the left−margin area of the window to toggle a breakpoint, or you can use either the Debug Menu or the Code Window shortcut menu:

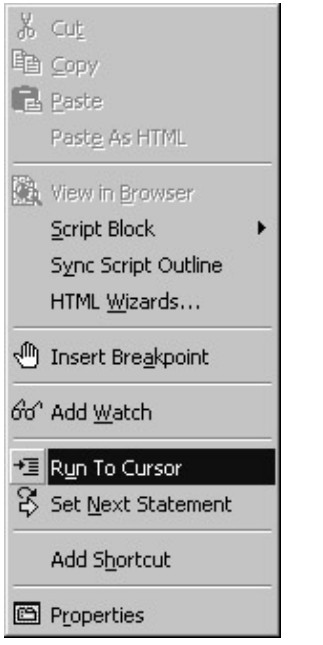

When you right−mouse click in the Code Window, the shortcut menu shown in the screenshot above pops up. There are four interesting items here:

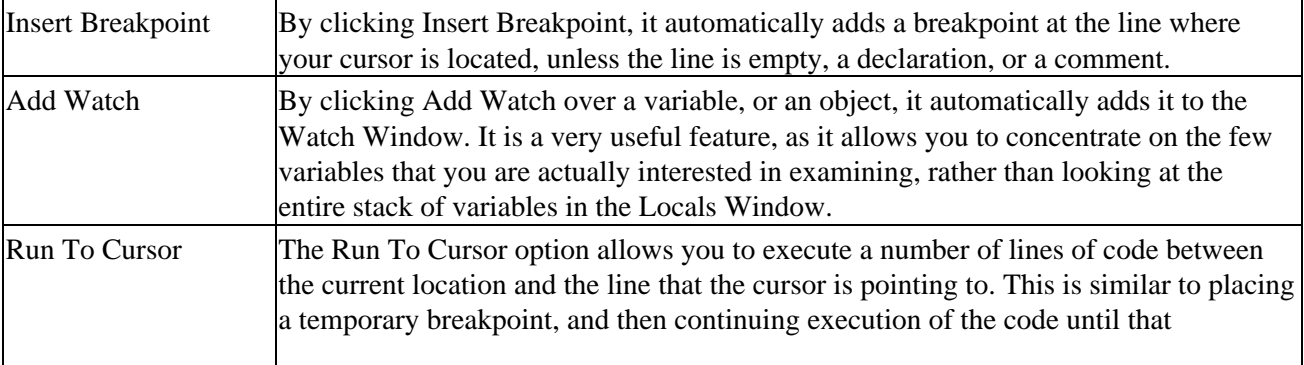

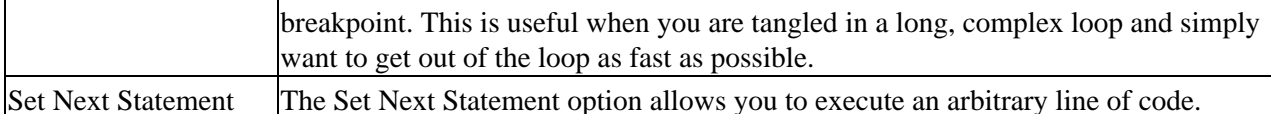

In order to start debugging an individual page, a start page needs to be set in the project explorer window. If your script depends on other pages (e.g. you are testing a page that requires values from a form), set it to the first page that is needed for the script to run properly. First go to the project window, and select a file:

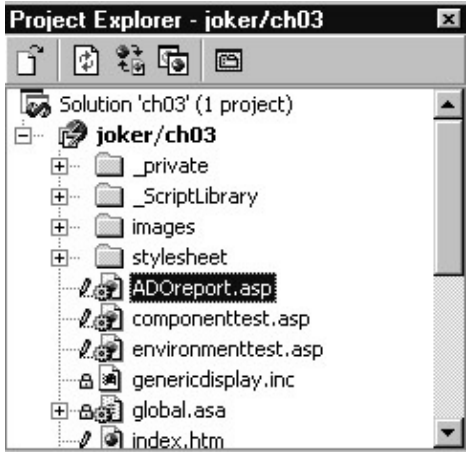

Afterwards, you can right−mouse click on the file for the pop−up menu to appear:

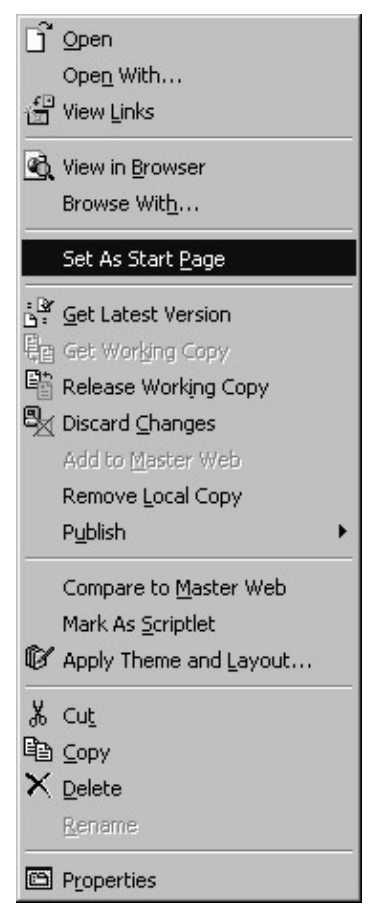

In order to start debugging, you should select the file as a Start Page. This is similar to VB's concept of a particular form (or code) being executed when the Start button is pressed.

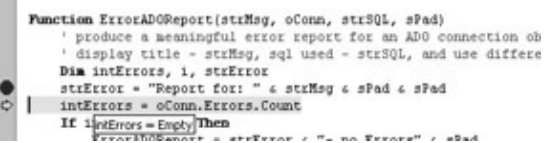

During the actual debugging process, the Code Window (above) comes alive. The majority of the features on the Debug Menu are available, and you can hover the mouse over variables to see their current values. Additionally, you may use some of the windows to perform specific actions. At this stage you may freely step though the code. Code stepping, like a dance, is a certain skill that needs to be acquired. First, you need to place your breakpoints in critical areas (or use the advanced breakpoints that can be set programmatically), and then test different 'stepping' possibilities − especially stepping over long routines, running to cursor, and finally, continuing the script to the next breakpoint (by pressing Start).

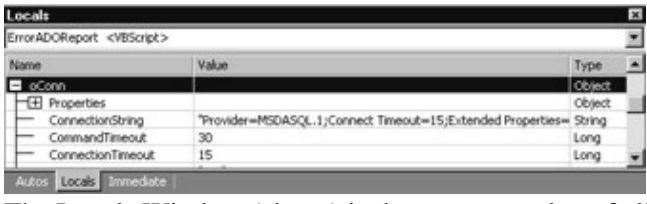

The Locals Window (above) is the most complex of all the windows and, in the long run, the least useful. It contains all the objects, variables, and object collections − along with their names, values and subtypes − that are currently within scope of reach (global and local variables), depending on your position in the script. Because some objects, such as the Connection object shown, may have many collections and properties, this window simply becomes too small for its own good. What normally happens is that you end up frantically chasing a few variables around with the use of the scrollbar. On the other hand, if you have only a few local variables, then it is very friendly and easy to use.

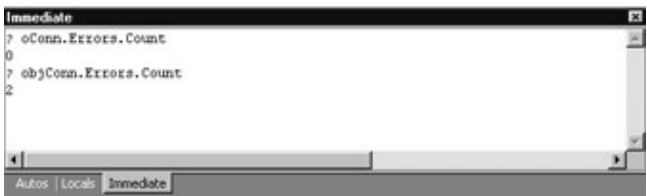

The Immediate Window (above) is the internal hacking tool for your script. With this window, you can inspect and change the values of variables within your script (if you'd rather not do this with either the Locals or Watch Windows), or run related or unrelated code. This window also provides a good opportunity to thoroughly test your scripts by feeding the procedures illegal values (by changing the value in the Value column), and then testing how the error handler will be able to cope with the problem. The Immediate Window can also give you a deeper insight into some of the interactions that occur between different variables that would otherwise be impossible, considering that many of the variables will only have values at runtime.

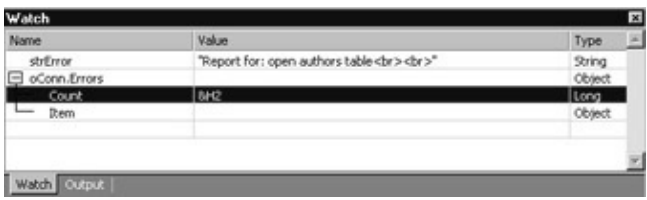

The Watch Window (above) is the user−friendlier version of the Locals Window, and has many of the same features. For example, you are able to inspect the types, names and values of specific variables, chosen by you, currently within scope. This has some benefits over the Locals Window, such as being able to observe when a particular variable comes into scope, as opposed to all of the variables that are displayed in locals window. Additionally, you may watch a particular property of a variable, which allows you to cut through the maze of + and − signs that would otherwise be displayed in the object model within the locals window. Watch

Window can list a collection or a property of an object directly within the Watch Window, by specifying the member directly in the Name column. In the example above, the oConn.Errors collection is specified, as opposed to the entire oConn object. Entries within the Watch Window can be added directly from the Code Window's shortcut menu, and the values manipulated.

#### **Advanced Breakpoints**

The final interesting feature of the debugger is the ability to set smart breakpoints, by choosing Breakpoint Properties from the pop−up menu, available when your mouse is set over a breakpoint:

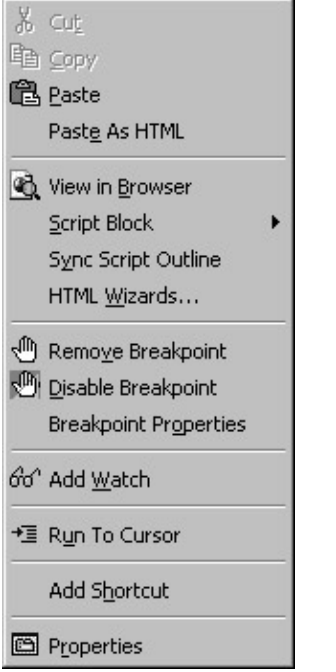

This is the same menu as seen previously, but based on the context, you have the capability of removing the breakpoint, disabling it, or setting some advanced properties, as seen in the screen below:

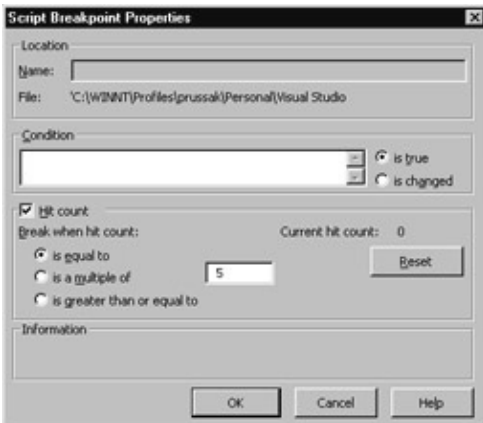

Although the location property is disabled in InterDev debugging, the other two properties make debugging smoother. You can:

- Define a conditional expression for the breakpoint. And pause execution when expression is true, or it changes.
- Specify the number of times a breakpoint should be hit before pausing code execution, using a variety of conditions. This property can also be changed when the script is paused, and the actual number of

hits monitored.

Some other aspects of debugging not described here in detail are:

- Autos Window − displays variables within scope of the current line of execution.
- Output Window − displays status messages at runtime, not used.
- Call Stack − displays all procedures within the current thread of execution; useful when you want to jump between procedures, or stack frames.
- Threads Window − displays threads used by the application (for J++ debugging only).

# **Common Errors and How To Avoid Them**

No matter what language you use or what you are doing, there are some errors that just keep on cropping up. Here are some of the more common ones, along with some good tips for avoiding them:

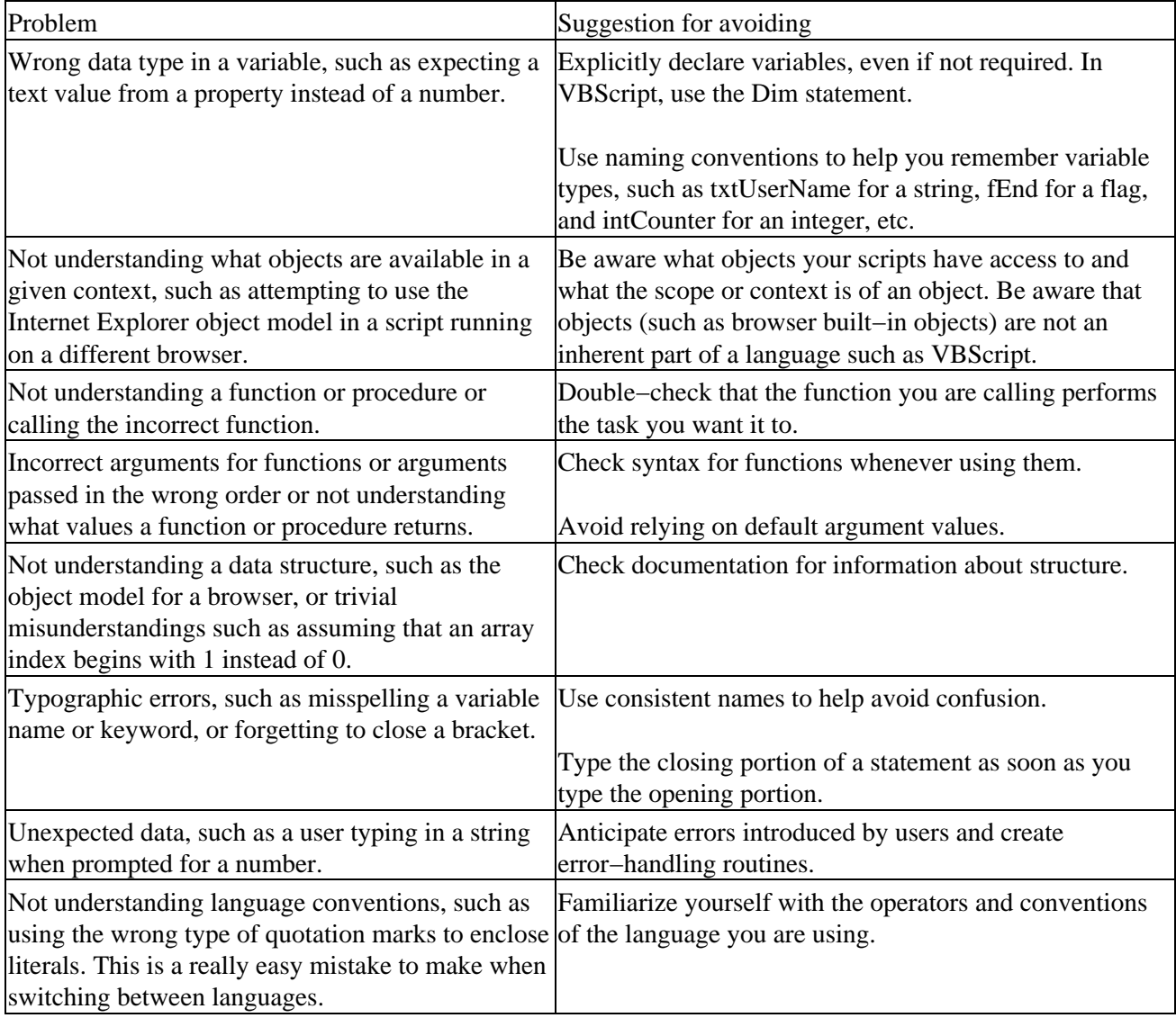

# **Summary**

In this chapter we looked at the process of handling errors and debugging VBScript code.

After configuring the host to display errors appropriately, we began by looking at the three types of error possible and how they are caused:

- Syntax errors.
- Runtime errors.
- Logic errors.

Having looked at the errors we then looked at how we can handle them. First, we looked at how we use the On Error Resume Next statement and then the Err object and its five properties and two methods. These methods and properties allow us to create a custom response to errors and also to Raise and Clear errors. We then briefly looked at other ways to handle errors, such as by creating custom help files to aid the user.

We then looked in more detail at the steps involved in dealing with errors:

- Diagnose what went wrong.
- Attempt to correct the error.
- Come up with a user friendly error message.
- Attempt to log the error.

We then covered some points on defensive programming before looking at the process of debugging VBScript code and how the InterDev debugger can help to make this vital process easier. Finally, we gave a list of some common errors to be aware of, and how to avoid them.

It is impossible to cover the whole topic of error handling and debugging in one chapter, or even in one book. Every script is different and so are the errors associated with it. This chapter's aim was to provide you with the basic strategies for finding and eliminating errors, and handling the remainder that the user might come across.

# **Chapter 5: Using COM Components and Objects**

# **Overview**

In this chapter, we will introduce Microsoft's Component Object Model (COM). This will include a brief description of components, classes, and objects, how they 'interact' and how we use them. We'll also take a look under the surface of COM, which should help us to gain a better understanding when using them, but don't worry though − unless you plan to build your own COM components you won't need to remember all the fine details.

COM components are a great way of organizing functionality into logical units (or objects) so that you can '**component−ize**' your code and allow objects to interact with each other. COM components are both language and tool independent, so you can have a Visual C++ component work with a Visual Basic component that works with a Script component. COM allows all of these objects to work together even though they are very different in the way that they are created and developed. This means, for example, that a super fast C++ component can be incorporated into a web page and manipulated using VBScript.

COM components also give you the possibility of placing the workload on more than one machine, thus freeing up system resources where you need to − this is known as load balancing. They can also be used to break up the functionality of an application so that you have your database code in one object, the business logic of the application in another object, and then the user interface components in a third object. This is a useful technique, and is known as **three−tier development**.

After reading this chapter, you will understand some of the overall benefits of using COM components, but we will not be going into too much detail, as it is beyond the scope of this book.

If you want to find out more about COM, you should check out some of the material published on the Microsoft website such as http://www.microsoft.com/com or some of the many articles and whitepapers at the MSDN Online site at http://msdn.microsoft.com. You can find extensive coverage of COM programming in *VB COM*, from Wrox Press (ISBN 1861002130), which is an excellent resource for those new to COM from Visual Basic and VBScript.

# **Introduction to COM components and Objects**

A COM component is a library most commonly used to organize functionality into logical objects. For instance, you may have a lot of functions that are used for calculations and complex mathematical functions. You could group these functions into a Math object that encapsulates all the functionality that you use. You could then use this common math object for all of you calculation needs. The advantage of this is that not only can your application then utilize this functionality, but all other COM compliant applications can also use your object seamlessly.

You may be wondering why this is relevant to you, as someone writing VBScript code, but these concepts are important in two ways:

- By understanding how COM works you can better utilize the technology. If you do not understand how COM works then you will spend a lot of time trying to figure out why some things work and others do not.
- In Chapter 9, you will see how you can build COM components though VBScript. Knowing the key concepts and terminology behind COM will help you understand the 'method in the madness' of COM

components.

Important There is one important concept to remember about COM: it is a *specification* for creating components and allowing components to interact, not a language or an implementation. Throughout this section remember that you are not 'programming COM' or 'adding COM', but you are complying with the COM specification.

Organizing functions into COM components particularly makes sense when you are planning to *reuse* code that you have created. If you have written some function in VBScript then you can include the code into other VBScript files, but what if you want to use the same code with a JScript module or in Visual Basic? What about that really cool function written in Visual C++ that you want to use? COM allows you to reuse all of this code regardless of what the code was created in and how the items are coded. You cannot use low−level items such as pointers in VBScript, but you could write a C++ component that does this for you.

Another common reason why COM components are used is that you can place the components on different machines from the one where the calling application resides. This is the case with most three−tier client−server solutions these days.

Although the developer has complete flexibility when creating COM objects, it is considered good design to logically organize the functions into groups. You should not need to call three different objects to get similar functions. A database object should not contain your function for generating an amortization schedule and the registry functions that you have created should not reside with your graphics routines. Imagine if you had to use Access to implement thesaurus functionality! Well−organized functions increase code reuse and allow developers to use your objects (and let you use other developer's objects) with a much lower degree of difficulty.

A component can be thought of as a container that holds one or more classes of functions. These classes encapsulate all the functionality, and you can use a class by instantiating it into an object. You can think of the class as the template or blueprint for the object. This object can then be referred to in your script code, thus enabling the language's functionality or the host environment to be easily extended. The set up for this is illustrated in the diagram below:

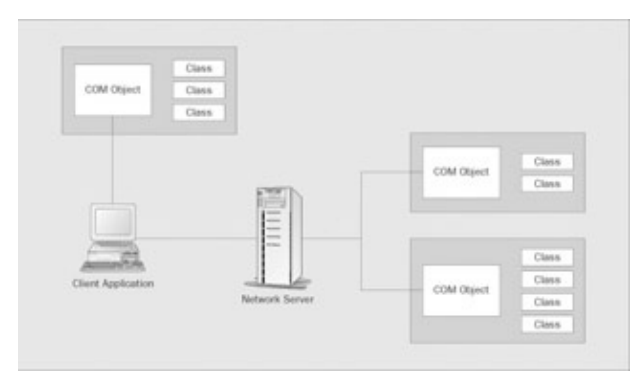

Before you can use a class you must create an object based on it and set a variable to reference or point to it, a process called **instantiation**. Once you have created an instance of a class object in your code, you can then set the properties and execute the methods on the object. The following code sample shows you how to do this. Please note that you must have Microsoft Word installed on your machine for this sample to work properly.

```
 'Create the variables used for the code
 Dim objWord
 Dim objDocument
```
#### Object and Object Interfaces

```
 'Get an instance of the Word applicaiton and a document
 Set objWord = CreateObject("Word.Application")
 Set objDocument = CreateObject("Word.Document")
 'Display Word
 objWord.Visible = True
 'Add a new document
 Set objDocument = objWord.Documents.Add
 'Set the text of the new Word document
objDocument.Content = "This iss a samplee document" \& " with some errrors."
 'Call the spell checker
 objDocument.CheckSpelling
 'Save the document
 objDocument.SaveAs "c:\temp\VBSDoc.doc"
 'Clean up the memory used by the objects
 Set objDocument = Nothing
 Set objWord = Nothing
```
The new Word document you have just created will appear and you will see the spell check dialog. Once you finish the spell check, the code saves the file to C:\temp. The Microsoft Word application icon will be displayed in the Task Bar.

# **Object and Object Interfaces**

All objects have one or more **interfaces**, which you use to establish communication between the object and your application. The interface defines the methods, properties and events that the component exposes and which you as a VBScripter can make use of.

An interface is a contract (or specification) that spells out how and what you can do with this object in a standard (COM) way. Standard is the keyword here, because it means that if two or more objects support the same interface, you can use these objects through this interface in the very same manner.

This is what an object interface contract specifies:

- The functions
- The parameter(s) the functions take
- The return value(s) from the functions
- A GUID (Globally Unique IDentifier)

The GUID is (as the name suggests) a globally unique ID used for identifying the interface.

As you can see from the interface contract, it does *not* specify how a function is implemented. Nor does it specify in what programming language it has been developed. This means that COM components can be developed in literally any programming language, and the functions can be implemented any way you like − as long as the objects within the component expose an interface in a standard way.

# **Registration of Components**

All COM components must be registered within the Windows registry, before you can use them. When a component is registered, entries about the component are made in the Windows registry that helps applications find the component. Normally, a Setup program takes care of this for you when you buy your COM components from a vendor, but if you create them yourself or if something has screwed up one or more of the registry entries, you can register the component yourself.

In the Windows System folder, there is an executable file called RegSvr32.exe, which can be used from the command line (or from Start|Run) to register and unregister a COM component.

The command RegSvr32 MyComponent.DLL will register all the classes and their corresponding interfaces contained in MyComponent.DLL in the registry. The registry is the only place your application can get the information about a component from, so if is not in there, you will not be able to use it. If you need to unregister a component then you still use the RegSvr32.exe file, but you use the /U parameter to remove the data from the registry.

So, to register a component:

```
regsvr32 <component>.dll
```
And to unregister a component:

```
Regsvr32 /u <component>.dll
```
Keep in mind that not all COM components come in DLL files. COM components can also run in EXE files. We will cover what the differences are later in this chapter, but it is important to note that you cannot use the RegSvr32 file with EXE components.

*Note that we refer to a COM object residing in a DLL as an in−process server (or in−proc server) because the DLL is loaded into the same memory space as the client that calls it − that is, it shares the same process. A COM object that runs in an EXE is called an out−of−process server, because it runs in a separate process.*

In order to register an EXE you can simply run the EXE by double−clicking the file in the Windows Explorer or, using the more appropriate method you use to execute the file, with the /regserver parameter appended to it. If you want to unregister the EXE file, then you need to run the EXE with the /unregserver parameter. Both of these parameters operate in the same fashion as the RegSvr32 file.

## **IUnknown, IDispatch and Dual Interfaces**

Before we get into the details of this section, it is important to note that although all of this information is really useful to know, is not required. This is very low−level COM information that is done for you by VBScript. Even using Visual Basic, you are shielded from implementing these interfaces or even being required to know that they exist! So, don't worry − this information will not be on the test.

The IUnknown interface is the most important interface in COM – it exists for all COM objects and it is used to find out if the object supports any other specific interface using the QueryInterface method. If it does, a pointer to the interface is returned.

### Object and Object Interfaces

IUnknown also has two other functions (AddRef and Release) that are used for reference counting. Every time you add a reference to an object (instantiate an object using the Set statement), a reference counter within the object is incremented, and when you destroy the reference (destroy the instantiated object using the Set  $\langle$ object $\rangle$  = Nothing syntax), the reference counter is decremented. This way the object can keep track of how many clients that are referencing it. When the reference count hits zero, the object unloads itself from memory. The IUnknown interface must be supported by all other interfaces that an object exposes and the functionality that is provided by IUnknown must be implemented. This is one of the rules of COM. Remember, though, that in VB and VBScript, all this is going on 'under the hood', so you don't need to worry about it.

To create objects in VBScript using the CreateObject function, the classes in the COM component *must* also support/expose the IDispatch (Automation) interface. Without this interface, the component is not accessible from VBScript (or any other scripting language). The IDispatch interface contains the following functions/methods:

- Invoke
- GetIDsOfNames
- GetTypeInfo
- GetTypeInfoCount

The GetTypeInfo and GetTypeInfoCount functions are used for browsing the properties and methods that the interface exposes. The other two functions are the ones needed for invoking a method and setting or retrieving a property.

Summarized below is how the IDispatch interface works when you need to invoke a function:

- Call GetIDsOfNames with the name of the function/method to get the dispatch ID
- The methods parameters/arguments are arranged in an array of variants
- Execute the function/method by using the Invoke function

## **Binding**

When you instantiate a component you use a method called **binding**. Binding defines how and when you connect to an object. There are two types of binding: early and late.

**Early binding** declares a variable as an object type. For instance, you can early bind to Word by using the following syntax:

```
dim objWord as Word.Application
set objWord = new Word.Application
```
When this code is executed, a reference to the Word object is immediately set up. If we never use the objWord variable we still have the object. Early binding to an object is faster for accessing the properties and methods of the object. The reason why this is faster is due to the fact that early binding knows about the object ahead of time and the application stores information about the object. Once we cover the next type of binding you will see why this can be a good and a bad thing.

One very important thing you should note is that *we cannot early bind in VBScript*. The reason why we cannot early bind is because VBScript treats every variable as a variant data type. In order to work with early binding, we need to use a language such as Visual Basic that allows for strong typed variables. In VBScript, on the other hand, we need to call the CreateObject function to get a reference to our object.

### Object and Object Interfaces

That brings us to **late binding**. When we call CreateObject in VBScript, we are finding the object and getting the information about it. We would late bind to Word in VBScript using this code:

```
dim objWord
set objWord = CreateObject("Word.Application")
```
The major advantage of late binding is that we do not get a connection to the object until the Set statement is executed. If we were in an If..Then loop then we may never need this object, so we can conserve resources since we are using objects only as we need them.

The major disadvantage of using late bound objects is that we must do a lookup within the object on every call to the object. Early bound objects know more about the object because the application stores the structure of the object and other important information such as the GUIDs. Late bound objects are slower since they must access each method and property of an interface via IDispatch, using calls to the GetIDsOfNames and Invoke methods.

On the other hand, the way that early bound objects tie into the actual structure of the object means that we can easily break our applications. As such applications use the identifiers that uniquely identify an interface, our information about the object is no longer valid if we make changes to an interface and give it a new identifier. Late bound objects do not have these problems since they determine this information when the object is created and are tied to an item called the ClassID (discussed in more detail later) that is the programmatic name of the object.

So, let's look at the key advantages and disadvantages of early bound and late bound objects.

Early bound:

- Faster to use since they know the structure of the object
- Can easily be broken by modifying the object
- Requires more resources since the object must be created whether it is used or not

Late bound:

- Slower to use since the calls to the object must query the object first
- Use fewer resources since objects are created on demand and variables can be reused to create references to other objects
- Do not tie directly to the structure and unique identifiers within the objects, so the connections remain fairly stable even when the object changes

It may appear that VBScript actually does support early binding with internal classes. You can use a Set obj = new internalclass declaration to get a reference to an internal VBScript class. However, even though this may appear to be using early binding, it is actually using late binding. This call is the equivalent of calling CreateObject for an external object. This sometimes confuses developers that are new to COM and VBScript.

Since compile time and runtime is the same in VBScript, it will not help you discover invalid object references until runtime and thus result in a runtime error, but it will help you in the editors that support intellitype.

## **Dual Interfaces**

Dual interfaces are mechanisms that allow us to take advantage of both early and late binding − giving us the best of both worlds; for example, a component that supports early interface binding, but also allows scripting languages (like VBScript) to access it using the slower IDispatch Automation interface. Dual interfaces are supported by most COM components and are supported by all COM components developed and compiled with Visual Basic.

# **New Component Version**

In this section, we'll look at how we deal with versioning in COM. Note that when we are using VBScript, the versioning of our objects is not important since late binding is not affected by versioning issues. But, if you decide to move into Visual Basic for more of your component creation then this will be a bigger issue. I recommended that you look over this section and keep it in the back of your mind for later use.

The idea of interfaces is all very fine, but what happens when a new version of the component is released? Does this mean that we get a new interface? Well, yes and no. You see, in order for the component to be backwards compatible, an interface cannot be changed. Now, if you only change the implementation of the classes in the component, you don't need to change the interface, as it still uses the same methods and properties with the same arguments/parameters.

However, if you change the interface − by changing the parameters or adding/deleting a method or property − you are creating a new version of the interface. A second version, so to speak. The good thing about this is that a version of the 'old' interface is kept in the component as well as the new one. This means that existing applications relying on the old interface will continue to work, and new applications can take advantage of the new and hopefully improved interface (and implementation).

Compilers like VB will point out to you, if you are about to break backwards compatibility, and give you the options of reversing the changes or creating a new version of the interface. If you look at the ProgIDs in the Registry under \HKEY\_CLASSES\_ROOT\, you will find that many ProgIDs are entered a number of times, and some of them with a version number, like Word.Document.8 (\HKEY\_CLASSES\_ROOT\Word.Document.8).

If you look closer, you will see that the CLSID for all these ProgIDs are the same, which means that they point to the same component. I realize that if you follow the example with the Word.Document ProgID, you will need to have installed more than one version of Microsoft Word on your system. If you haven't done that, just trust me on this one. Why not just use the ProgID with the version number then? Well, you can, but that would defeat the idea of versioning. If an application can run using version 1, it will also be able to use version 2 of the component. If you specified version 1 (Word.Document.1) as your ProgID, and you ran your application on a machine with only version 2, you would get an error.

So, leave out the version number from the ProgID, unless you need to make sure that a certain method or property, which only exists in this version or later, is supported. Under the Word.Document ProgID there is a CurVer subkey, which points to the very latest version of the component. So when you don't specify the version as part of the ProgID, the value of the CurVer subkey is used as a lookup value for finding the latest version.

## **Object Identifiers**

A number of different ID's are used, when you instantiate an object in VBScript.

# **ProgID**

You use a program Id (ProgID) when you call the CreateObject function. A ProgID consists of servername and typename, CreateObject(servername.typename). (See Appendix A for more information on this funtion.) You can find the ProgID in the registry under the \HKEY\_CLASSES\_ROOT hive.

\HKEY\_CLASSES\_ROOT\<ProgID> is the full path, where <*ProgID*> is the ProgID of the class you want. Word.Document is an example of a ProgID you can use to instantiate the Document class of the Microsoft Word COM component/server.

## **ClassID**

Now, because COM classes can only be created from class Ids (CLSIDs), VBScript must use the ProgID to look up the class Id (CLSID) in the registry. This is done by calling the function CLSIDFromProgID, which is part of the COM library. This is a good example of a function name that actually says what it does.

If you want to perform this operation manually, you can look up the

\HKEY\_CLASSES\_ROOT\Word.Document key in the Registry, where you will find a subkey called CLSID. Yes, you guessed it; that is our class ID.

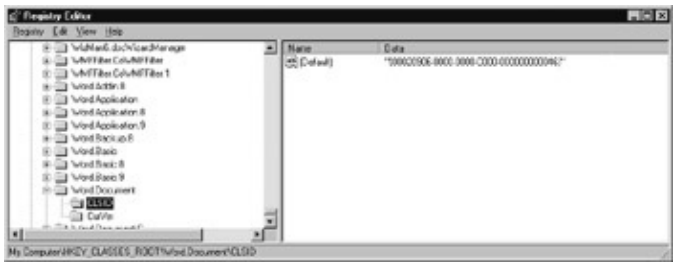

## **GUID**

A CLSID is a GUID (Globally Unique IDentifier), which means a 16−byte value that is globally unique. The reason why a GUID is globally unique is the way it is generated. The first part of the value is based on the MAC address of your network adapter, and MAC addresses are unique. The second part is generated by the compiler that compiles the COM component or a tool such at GUIDGen that generates a GUID for a developer.

# **Registry**

Open up the Registry Editor (run the RegEdit executable, which is located in the main Windows folder. You can select the Run command from the Start menu in the Task Bar and type in regedit.), and select the **CLSID** subkey under the Word.Document ProgID key − you will see the Default value name on the right side of the tree view. It is of type REG*\_*SZ, which means it is a string, and under the Data column, you can see the actual CLSID, which is 00020906−0000−0000−C000−000000000046.

Important ALWAYS back up the registry before you attempt to make any changes. Incorrectly modifying the registry can render your system inoperable. Deleting or modifying data can have

unpredictable results.

This ID is used to find the actual file on disk that holds the object and this is done by looking up the CLS ID in the registry under the key \HKEY\_CLASSES\_ROOT\CLSID. VBScript does it by calling the CoCreateInstance COM API with the CLSID as the only argument. When the CLSID has been found, the function looks for the InProcServer32 or LocalServer32 subkey in that order.

To do it manually, look up the Word.Document class, for which the full registry path is \HKEY\_CLASSES\_ROOT\CLSID\00020906−0000−0000−C000−000000000046. Under this key, you will find the subkey LocalServer32 that indicates the location of the out−of−process (EXE file) server for this class. By location, I mean the full path, including the filename and even the server if you are using DCOM. The subkey InprocServer32 will indicate the location of the in−process server (DLL file) for this class. If both are present, the InprocServer32 will be chosen. If the server is out of process then the LocalServer32 key indicates the location of the component.

## **Launch COM Component**

Now that the location of the COM component server has been found, the server is launched. Depending on the server type, in−process or out−of−process, the server is loaded into the applications address space or launched with a call to the CreateProcess Windows API. Once this has been completed, COM will request an instance of the class and return a pointer to the IUnknown interface.

# **Default Interface**

With the pointer to the IUnknown interface, VBScript queries for the default interface, which is the only interface VBScript can use. This interface is then assigned to the variable that you have specified on the left side of the assignment operator  $(=)$ :

Set objDocument = CreateObject("Word.Document")

## **Set Statement**

So, the Set statement is used for assigning class interfaces to an object variable. To the VBScript programmer this is easy, but try being a C++ programmer and doing all these steps yourself, plus a few more. COM is a very complex architecture, but it is extremely easy to use in VBScript, VB, and VBA. Actually, the Set statement can also be used to create an instance of an internal VBScript class as well, using the New keyword, like this:

Set objDocument = New clsDocument

This assumes you have declared a class named clsDocument in your script code.

# **What COM Components and Objects are Available?**

In VBScript, we don't have a lot of information about what components we can use, besides the ones that come with VBScript. In other programming tools, such as Visual Basic, we can browse the components and objects that have been registered on our system, and find information about all the methods and properties as well as the arguments that they take. (Remember, however, we you can only use those COM components that support Automation from VBScript.)

#### Objects and the Variant data type

You can of course always look in the registry yourself, but that is slow and painful process. You really need a tool for this. If you have Visual Basic installed on your system, I can recommend using the built−in Object Browser as well as the OLE View tool for checking out registered COM components. (To run OLEView select the Windows start menu, Run and type OLEView.exe. You can consult the Visual Basic help files for more information.)

As part of installations such as Internet Explorer, you get the Scripting Runtime Library, which is in fact a COM component. It is installed and registered when you setup VBScript. The following classes exist in this library:

- Dictionary
- FileSystemObject

There are also some built−in objects:

- Err
- RegExp

See Chapter 7 *The Built−In and Scripting Runtime Objects* for a detailed description of these classes.

# **Objects and the Variant data type**

Normally the Variant data type is very forgiving when it comes to conversion to and from various Variant data subtypes, but when dealing with objects, you need to be careful. The problems can occur when we pass arguments to an object that is instantiated from a class in a COM component.

The only data type in VBScript is the Variant and as we saw earlier, type coercion is normally applied automatically. An object's methods may be defined as having parameters passed by reference (ByRef) or by value (ByVal). If a parameter of an object's method is ByVal then VBScript will automatically handle any type conversions necessary. If the parameter has been defined as ByRef then VBScript won't do the conversion automatically and expects you as a VBScripter to know what the type is and convert (or Cast) to that type. Most components, if they have been written with scripting in mind, will be ByVal or use a Variant data type that VBScript understands.

Lets look at an example of a component method defined in Visual Basic.

First let's define one using ByVal parameters:

```
Public Function ToUpperCase(ByVal sString As String) As String
     ToUpperCase = Ucase(sString)
End Function
```
To use this component's method in VBScript:

```
Dim oMyObject
Set oMyObject = CreateObject("MyComponet.MyObject")
Dim sMyString
sMyString = "hello"
sMyString = oMyObject.ToUpperCase(sString)
```
### Properties and Methods

Now let's look at the same method defined as ByRef. You'll see that there is no ByVal − the default in Visual Basic is ByRef unless we specify ByVal:

```
Public Function ToUpperCase(sString As String) As String
      ToUpperCase = Ucase(sString)
End Function
```
Now if we use the component with exactly the same script we'll get a type mismatch error. Why? Because our function is expecting a string but is being passed a Variant data type. VBScript has not performed the type conversion automatically as it does with ByVal parameter passing.

If we want to make this work then we have a number of choices. If we are the component developer then we could redefine our method so that it is 'script friendly' by making it ByVal. If we must use ByRef then we could define it as a Variant data type in our method.

If we are using someone else's component and are unable to change the parameter, then we need to do the type conversion ourselves by using VBScript's built in functions such as CStr, Cint, Clng and so on (see Appendix A for their details).

So our script would need to be re−written as:

```
Dim oMyObject
Set oMyObject = CreateObject("MyComponet.MyObject")
Dim sMyString
sMyString = "hello"
sMyString = oMyObject.ToUpperCase(CStr(sString))
```
Now it will work fine.

# **Properties and Methods**

Nearly all classes in a COM component have public properties and/or methods. Without these, you wouldn't be able to access the functionality of the class. Some classes have private properties and methods and they are always inaccessible to the client. They are only used internally by the class itself.

There are two kinds of methods:

- The Sub procedure that performs a certain action
- The Function procedure that performs an action and then returns a value

They are not necessarily called Sub and Function procedures in the programming languages they were developed, but to keep things in Visual Basic terms, that is what we will call them here.

The examples in this section can be loaded into Internet Explorer 4 or 5, or you can just cut−and−paste the script part and use it in WSH. You'll need your browser settings at low, and when you load the page click Yes to the dialog box warning you about security.

The code below creates a FileSystemObject and sets oFileSys to reference it. Having checked that the folder exists using the FileSystemObject's FolderExists function, we then use the GetFolders function to return a Folder object. We pass the name of the folder we want the object to reflect as a parameter in the GetFolder method. I have used the C:\Temp directory as most Windows users have one − if you're the exception then

### Properties and Methods

change it to an alternative directory. We have set oFolder to reference our folder object.

Next, we need to get a list of files in the folder so that we can display their names and types in the page's text area. The Folder object's Files function returns a Files object − this is a collection of File objects, with each file object containing lots of useful information (such as name and type) about each file in the folder.

Rather than set oFile to reference each File object by using the Files collection object's Item property, the For Each...Next technique has been used. This does the hard work for us and is faster than accessing each item in the collection by its Index. It sets oFile to the first File object in the Files collection then, each time we loop, the oFile variable is set to the next File object until we have gone through the whole collection.

Finally, we make use of the Folder object's read−only ParentDirectory property to find out the parent directory's name and show it in a message box:

```
<HTML>
<BODY>
<SCRIPT LANGUAGE="VBScript">
Sub Window_OnLoad
      ' Declare variable to reference FileSystemObject
      Dim oFileSys
      ' Create a FileSystemObject and Set oFileSys to point to it
      Set oFileSys = CreateObject("Scripting.FileSystemObject")
      Dim oFolder
      Dim oFiles
      ' The folder we will create a list of files in
      Dim sFolder
     sFolder = "C:\temp" ' Use FolderExists method of FileSystemObject to check its a valid folder
      If oFileSys.FolderExists(sFolder) Then
      ' GetFolder method of FileSystemObject returns a Folder Object,
       ' Set oFolder
             ' to point to it
             Set oFolder = oFileSys.GetFolder(sFolder)
             ' Folder Object's Files method returns a Files Object which is a 
             ' collection of File Objects
             ' set oFiles to reference it
             Set oFiles = oFolder.Files
             ' For each allows us to loop through an array or collection
             For Each oFile in oFiles
                    txtFiles.value = txtFiles.value & oFile.Name & " " & oFile.Type
                    txtFiles.value = txtFiles.value & " " & oFile.Type & vbCrLf
             Next
             ' Use Folder Object's parentFolder property to find out name of 
             ' parent directory
             MsgBox oFolder.ParentFolder
      Else
             txtFiles.value = sFolder & " does not exist"
      End If
End Sub
```

```
</SCRIPT>
<TEXTAREA rows=30 cols=80 id=txtFiles name=txtFiles>
</TEXTAREA>
</BODY>
</HTML>
```
Properties can be read−only, write−only or allow both read and write operations. A runtime error occurs if you try to read (Get) from a write−only property or write (Set) to a read−only property. For example the ParentFolder property of our Folder object is read−only.

COM components also have default properties and methods and this is valuable information, because it could improve the speed of your code or it could lead to unwanted errors. A default property is the property used if you fail to supply one when you reference the object. An example of this is the Number property of the built−in Err object.

MsgBox Err MsgBox Err.Number

The above lines of code both display the same thing in a MsgBox: the last error. This is because they essentially reference the same property. There can actually be a substantial performance gain to be won by using default properties but at the cost of 'breaking' the readability of the code, especially for new programmers. For example, if we use objTest = Err, forgetting to put Set in front of it, and then try and use the variable as if it pointed to the Err object, then we will get difficult−to−track runtime errors. The code where it fails will, of course, be valid and this can cause confusion. You'll often have to backtrack to where the variable is assigned to check that the error is not there.

# **Object Scope, Lifetime and References**

### **Scope**

All variables have a scope, including variables used to reference objects. Scope defines which parts of your code can access the variable. All variables, including objects, in VBScript have one of the following scopes:

- Procedure−level, where the object is declared within a procedure, be it an Event procedure, or a Function or Sub procedure.
- Global−level, where the object is declared outside any procedure.

Objects with procedure−level scope can only be accessed within the procedure it is declared. The object goes out of scope when there are no longer any references to it, for example by using Set object = Nothing, or when the procedure exits.

Objects with script−level scope can be accessed within all the procedure in your script. The object goes out of scope when it is explicitly destroyed, by Set object = Nothing, or when your script ends.

### **Lifetime**

The lifetime of an object depends on when it is instantiated and when it is destroyed. Unlike other variables, object variables must be instantiated using the Set statement before they can be used. The objects life begins when you instantiate it and ends when all references to the object have been released. References to an object are released when:

### Object Scope, Lifetime and References

- You explicitly release it, using the Set object  $=$  Nothing statement
- It's a local variable inside a procedure and the procedure ends
- Your script ends (objects with script−level scope only)

Let's take a look at some examples of scope and lifetime.

The code below is an HTML page with four buttons and some VBScript:

```
<HTML>
<HEAD>
<META name=VI60_defaultClientScript content=VBScript>
<SCRIPT LANGUAGE="VBScript">
' Define a global (or page level) variable
Dim moGlobalDictionary
Sub Window_OnLoad()
     ' set our global or page level variable to reference a new instance of a dictionary object
     Set moGlobalDictionary = CreateObject("Scripting.Dictionary")
End Sub
Sub cmdAccessGlobal_onclick
     ' Access the global variable's methods and properties
     moGlobalDictionary.Add CStr(moGlobalDictionary.Count + 1),"Another Item"
     MsgBox moGlobalDictionary.Count
End Sub
Sub cmdSetGlobalToNothing onclick
     Set moGlobalDictionary = Nothing
End Sub
Sub cmdDefineAndSetLocal_onclick
     ' define a local variable
     Dim loLocalDictionary
     ' Set the local variable to reference a newly 
     ' instantiated dictionary object
     Set loLocalDictionary = CreateObject("Scripting.Dictionary")
     loLocalDictionary.Add CStr(loLocalDictionary.Count + 1),"Another Item"
End Sub
Sub cmdAccessExternalLocal_onclick
     ' Try and access the local variable defined in button3_onclick
     loLocalDictionary.Add CStr(loLocalDictionary.Count + 1),"Another Item"
     MsgBox loLocalDictionary.Count
End Sub
Function ReturnADictionary()
     ' Define local variable
     Dim loLocalDictionary
     ' create dictionary object
     Set loLocalDictionary = CreateObject("Scripting.Dictionary")
     ' assign ReturnADictionary to return a reference to our local object
     Set ReturnADictionary = loLocalDictionary
End Function
Sub cmdSetGlobal_onclick
     ' Set global variable
     Set moGlobalDictionary = ReturnADictionary()
     MsgBox "Global Set"
```

```
</SCRIPT>
</HEAD>
<BODY>
<INPUT type="button" value="Access Global Variable" name=cmdAccessGlobal>
<INPUT type="button" value="Set Global to Nothing" name=cmdSetGlobalToNothing>
<INPUT type="button" value="Define variable and create local object" name=cmdDefineAndSetLocal>
<INPUT type="button" value="Access externally defined local object" name=cmdAccessExternalLocal>
<INPUT type="button" value="Set Global Using function" name=cmdSetGlobal>
</BODY>
</HTML>
```
Let's examine how it works in some detail, paying particular attention to scope and lifetime.

We first define a global or page−level variable, moGlobalDictionary, which we will set to reference a Dictionary object. We create the Dictionary object in the Window\_Onload() event that fires when we first browse the page. Note that moGlobalDictionary is a global variable because it has been defined outside of any sub or function procedure − and because it's global any Sub or Function can access it in the page.

If we click the button Access Global variable then the code in Sub cmdAccessGlobal\_onclick fires. This makes use of the methods of the dictionary object to add a new item to it, and also displays the count property. Click on this a few times and we'll see the count go up. Note that even when the Sub ends, the global variable continues to reference the dictionary object we instantiated in the Window\_OnLoad() event.

Now we click the Set Global to Nothing button − this will cause the Sub cmdSetGlobalToNothing\_onclick to fire. This subprocedure de−references the global variable moGlobalDictionary by telling it to stop pointing to the Dictionary object that we created in Window\_OnLoad() and, instead, point to nothing (the line Set moGlobalDictionary = Nothing). With no references to it, the Dictionary object's lifetime has come to an end. If we now click the Access Global Variable button, we'll see the following error message:

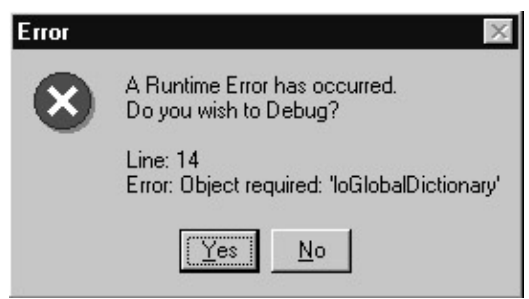

End Sub

Although the variable still exists and is still valid, it no longer points to anything.

Next we click the Define variable and create local object button − this fires Sub

cmdDefineAndSetLocal\_onclick. This defines a variable, loLocalDictionary, and sets it to reference a new instance of the Dictionary object. However when the Sub ends the variable goes out of scope and, because it is local, no other references to the dictionary object exist and so its lifetime comes to an end. If we click the Access externally defined local object button, we are trying to access the local variable from another subprocedure and so we get the following error message:

### Object Scope, Lifetime and References

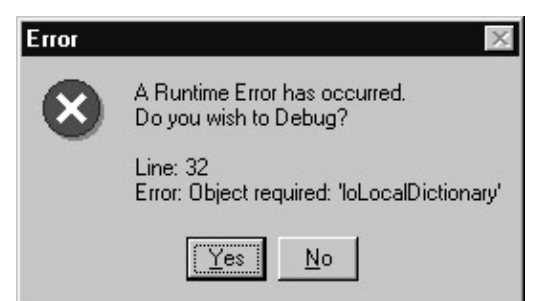

To show the importance of references and the effect they, in terms of un−freed resources, can have if we don't de−reference objects, let's look at the final button: Set Global Using Function. When this is clicked the code in Sub cmdSetGlobal\_onclick fires. This calls the function ReturnADictionary() which defines a local variable (loLocalDictionary), sets it to reference a newly instantiated dictionary object, then sets the return value of the function to reference the local variable and the dictionary object it contains.

When the function finishes, the local variable loLocalDictionary goes out of scope and is no longer accessible. However, the Dictionary object is still referenced as it forms the return value of the function, so it's lifetime continues. Back in cmdSetGlobal\_onclick, where we called the function, we set moGlobalDictionary to reference the Dictionary object returned and so its lifetime still continues. We can click the Access Global variable button again without error as the global variable now points to a dictionary object. The dictionary object won't die unless we set it to nothing or the global variable goes out of scope, which will happen only when we leave the page.

### **References**

When you instantiate an object, you effectively create a pointer, or a reference to an instance of a class in a COM component. This causes the COM component to be loaded into memory, if it hasn't already been loaded. The COM component keeps track of how many times it has been referenced, and if the reference counter hits zero, the component unloads itself from memory. This is something to keep in mind if you have more than one object variable referring to the same class. For example:

```
Dim objFirstDocument
Dim objSecondDocument
    ' Instantiate the Document class from the Word COM 
    ' component/server on the local machine
    Set objFirstDocument = CreateObject("Word.Document")
    ' Let the second document reference the first document 
    Set objSecondDocument = objFirstDocument
    ' Show the instance of Word
   objSecondDocument.ActiveWindow.Visible = True
    ' Destroy the first document after use
    objFirstDocument.Close
    Set objFirstDocument = Nothing
```
The Microsoft Word COM component is *not* unloaded after the last statement (Set objFirstDocument = Nothing) because another object variable is still referencing it. If you don't believe this, look at the Processes tab in the Task Manager (Windows NT only). It will list the out−of−process server for the Word.Document class, which is Winword.exe, until you explicitly destroy the second document or it goes out of scope.

## **Using the With Statement with Objects**

Sometimes you refer to the same object many times within just a small piece of code:

```
Dim objDocument
Dim lngStatistics
Dim blnAutoHyphenate
    ' Instantiate the Document class from the Word COM 
    ' component/server on the local machine
   Set objDocument = CreateObject("Word.Document")
    ' Show the Print preview window
   objDocument.PrintPreview
    ' Get the number of characters in the document
   lngStatistics = objDocument.ComputeStatistics( _
                      wdStatisticCharacters)
    ' Get the object's AutoHyphenation property
   blnAutoHyphenate = objDocument.AutoHyphenation 
    ' Set the object's AutoHyphenation property
   objDocument.AutoHyphenation = True
    ' Destroy the object after use
    Set objDocument = Nothing
```
In this sample code the objDocument object variable is referenced five times after it has been instantiated. Now, this doesn't look too bad, but imagine that you needed to set 50 or perhaps 100 variables from your code. This is where the With statement comes in handy. The same piece of code can now look like this:

```
Dim objDocument
Dim lngStatistics
Dim blnAutoHyphenate
    ' Instantiate the Document class from the Word COM 
    ' component/server on the local machine
    Set objDocument = CreateObject("Word.Document")
    With objDocument
       ' Show the Print preview window
       .PrintPreview
       ' Get the number characters in the document
       lngStatistics = _
         .ComputeStatistics(wdStatisticCharacters)
       ' Get the object's AutoHyphenation property
       blnAutoHyphenate =.AutoHyphenation 
       ' Set the object's AutoHyphenation property
       .AutoHyphenation = True
       objDocument.Close
    End With
    ' Destroy the object after use
    Set objDocument = Nothing
```
Apart from saving you some typing, the With statement also adds to the readability of the code. The best thing, though, about using the With statement is the performance gain: the more times you access the object, the more you gain from using the With statement.

# **Create your own COM Objects**

Even though you can do most things from your own script code, there are times when you should consider moving some of the code into a COM component. Since we already know VBScript, Visual Basic is a very good tool for this purpose.

Two advantages of placing your code in a COM component are the increase in performance, and the much better error handling. We get better performance from a VB COM component because the code is compiled, rather than interpreted as is the case with VBScript. When we place the code in a COM component, we can also use this component from various pieces of script code, without duplicating the code that's in the component. The fact that the code is placed in the component also makes it very hard to get at, which thus means better protection of proprietary code.

There are also things we cannot do in VBScript, but by moving the code to a component, we can overcome this limitation. One example is Windows API calls − these are not possible in VBScript because the Declare statement is 'missing'. Another example is workload on the machine. If you place the code in a component, you have the option of placing the component on a different machine and run it there. This might make sense if you can separate business logic into COM components and place them on a separate server as a middle−tier.

Note that with the advent of Windows Script Components, it is now possible to create COM components in VBScript! This is discussed in detail in Chapter 9.

# **Summary**

In this chapter, we have looked at how we use COM components in our application. We took a closer look at interfaces (contracts/agreements), object identifiers (GUIDs, ClassIDs, ProgIDs), and different binding methods (early and late).

The Variant data type was discussed in regards to objects instantiated from classes in COM components, and we looked at default properties and methods and how they can cause problems if you are not aware of them. The use of the very powerful With statement was also discussed.

We also looked at object scope, lifetime, and references.

Last, but not least, we discussed why and when to create your own COM components. The why's includes greater speed, better error handling, reusability, and best of all; much better protection of your source code.

# **Chapter 6: Using COM Components with MTS**

# **Overview**

In this chapter, we will introduce MTS (Microsoft Transaction Server) and how we place components in it. The advantages you can obtain by using MTS instead of just using DCOM on its own will be explained. We shall also look into what security models there are, and show an example on how to use a COM component in MTS from VBScript.

At the end of the chapter, there is a brief overview of COM+, the next generation of COM.

If you are new to COM components, I suggest you read chapter 5 *Using COM Components and Objects* prior to this chapter.

# **A Quick Introduction to MTS**

What is MTS (Microsoft Transaction Server)? Well, that's a very good question, and to cut a long story short: MTS is a distributed application server.

Perhaps that was *too* short! Well, MTS is a middle−tier product that facilitates moving your business logic off the machine where you run your applications, and placing it instead in a distributed three−tier application model. This means that the front−end applications run on the user's machines and, instead of having all the business logic duplicated on all the user machines, it is now placed in MTS where all the front−end applications can access it.

This is illustrated in the diagram below:

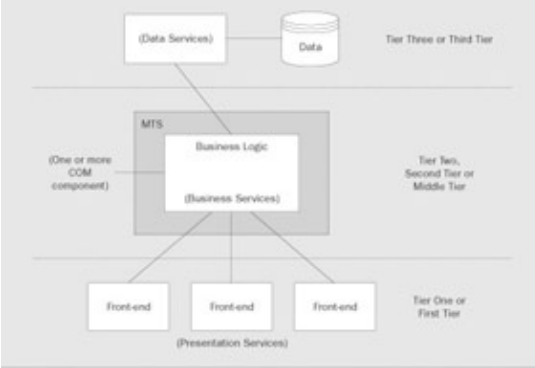

- The **First Tier** contains the front−end applications (which are usually placed on the user's machines) − they are primarily used for retrieving input from the user and presenting output to the user as requested
- The Middle Tier is where you place your business logic (sometimes called application logic) this is normally a separate machine used as an application server
- The Third Tier is where you place you data services the data services take care of manipulating and maintaining your data

This can also be done with the help of DCOM, but MTS brings a lot more than DCOM ever did. DCOM enables stand−alone COM objects to be part of a distributed application, but MTS also brings you the context,

### A Quick Introduction to MTS

distributed transactions, role−based security, and synchronized concurrency. Now developers no longer have to spend time working on the application infrastructure under which the applications will run.

The context is an object, which is created for each instance of an object in MTS. It provides information about the environment in which the object executes, such as whether or not the object is part of a transaction and the identity of the object's creator. It also holds the object's security credentials, which can be checked when the object creates other MTS objects. When an object instance is part of a transaction, the corresponding context object collaborates with all other context objects within the same transaction to either commit or abort the transaction.

There are a number of things that you need to change when you move from either a single−user application (or a traditional two−tier) client−server solution to a multi−tier enterprise solution (like most web solutions). The application needs to be scalable and, at the same time, as robust as a single user application. Most single−user applications run on a single PC and are therefore not normally influenced by network breakdowns, etc.

Now, this is where MTS can help and make the transition a lot easier, especially if you are already using COM components, because MTS is a "component/object request broker with transactional capabilities" for the server part of your client−server application.

If you are currently using DCOM for your distributed applications, you will also gain from using MTS instead.

MTS provides a simple concurrency model for developing distributed applications that takes care of the synchronization between multiple threads on multiple machines. It is provided through activities, which are paths of execution that start when a client creates an object and end when that object is released. Within such an activity, the object might create other MTS objects and it is the responsibility of the activity to make sure that the objects don't run in parallel. So, an activity should be seen as a single logical thread of execution.

This frees you as a developer from dealing with the synchronization and leaves more time for developing the code (more often than not, this code is the business logic part of the three−tier model) your boss asked you to do.

MTS also takes care of managing resources (as in it maintains the durable state of an application), such as database connections and memory, for you. This is done through what is called Resource Managers. We saw earlier that MTS is a "component/object request broker with transactional capabilities", which means that if one of your components fails, then none of the work done in the activity will be committed. It is the all−or−nothing work management approach. Mind you, you can also place non−database and non−transactional components in MTS!

## **Packages**

Components in MTS are grouped into packages of one or more components. This can be done using the MTS Explorer, and normally you group components that perform related functions because all components in a package run in the same MTS server process.

This is important because a package is the *trust boundary*, meaning that security authorization is checked whenever you pass the boundary of a package. This is when the client instantiates a class, or when one package calls another:

### A Quick Introduction to MTS

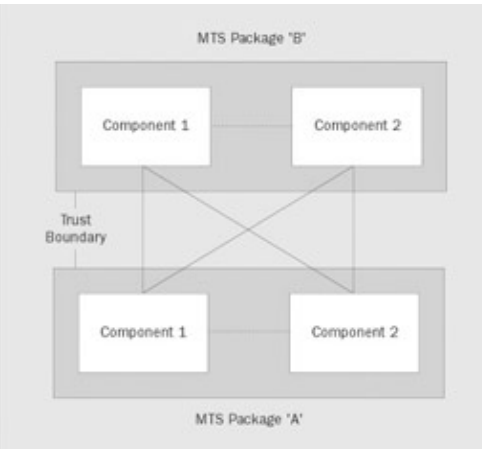

The dashed lines between the components indicate that no security check is performed, and the full lines indicate that security authorization is checked.

When you need to deploy your components, it is done by deploying a package file. This file is created using the export function in MTS Explorer.

# **In−Process Components Only**

You should be aware that MTS only allows in−process components (DLL's) to run. You cannot register an out−of−process COM component (an EXE) with the MTS explorer. However, this does not mean that you cannot run the components as out−of−process servers. MTS enables the registered components to run in a separate process space by loading them into surrogate server processes. This is a neat little trick on behalf of MTS.

# **Advantages of using MTS**

There are a number of advantages of using MTS when compared to using just DCOM. Below, we'll give you an overview of some of these.

## **Role−Based Security**

In MTS, you can define roles. A role represents a logical group of users that are allowed to invoke the various interfaces on the classes in the components. The Windows NT user and group accounts are used for this purpose. Please be aware that because the security features are based on the Windows NT security model, these features are not available when you run MTS on Windows 9x.

You define a role by opening up the Microsoft Transaction Server Explorer and selecting the Roles icon under the components you want to define the role(s) for:

### Advantages of using MTS

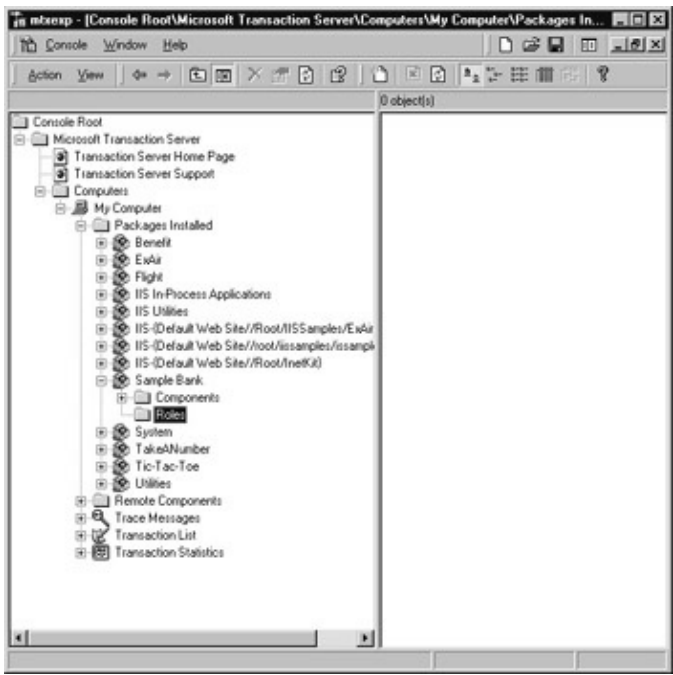

Right click on the Roles icon and select New|Role. Then enter the name of the role in the New Role dialog and click OK:

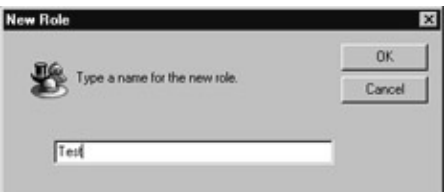

Once you have defined a role, and added the users, you can then map it to one or more classes or even a specific interface on a class, by adding the Role to the class/interface's Role Membership. Once this is done, MTS will take care of the security for you.

### **Can be Changed by an Administrator**

Role−based security is much easier to manage than doing it from code, because when the security needs to be changed (an employee has left the company, and another one has taken his or her place), a System Administrator can deal with setting up the new employee.

If you base your roles entirely on Windows NT groups, so only NT groups and not individuals are added to a role, all that needs to be done when employees come and go is to add/delete Windows NT user accounts, and make sure new user accounts are added to the appropriate groups. Because the component(s) is already set up to use specific roles, no further setup is required on your part.

### **Declarative vs. Programmatic Security**

What is described above is called *declarative security* because you declare or rather, define, who can invoke what interfaces. Declarative security is configured with MTS explorer.

Programmatic security is provided by the component itself. This means that the developer of a component must code the security into the component. Although this is much harder to maintain, it gives you the advantage of securing individual parts of your code. One example is if you want a manager to be able to

### Advantages of using MTS

authorize a higher amount than a normal user. This is done by using the IsCallerInRole method of the object context, which determines if the direct caller (the client/process that is currently accessing your component) is part of a specific role. Alternatively, you can use the GetDirectCallerName method of the SecurityProperty object.

It means that you can check the security credentials even when calling components within the same package.

What security model you should choose really depends on what kind of system you are building and how good you are at packaging the components.

## **Package Identity**

Components traditionally use the identity of the calling client, but with MTS you can set the identity of a package and thus the identity of all components in the package. If the user/client Gregory calls component A, then component A impersonates Gregory when calling the object components, accessing files on disk, or updating data in SQL Server, and so on. This is not a good idea because this means that the Windows NT user account Gregory must have the proper access rights to all of this.

Maybe it is OK to give Gregory access rights to do this, but what happens when another user needs to perform the same tasks as Gregory from his/her machine? Well, you obviously need to grant him/her the same rights.

This is where package identity comes in handy when you set the identity of the package in which component A resides, all the calls component A makes take on the identity of the package. So, now you grant the proper access rights to the Windows NT user/group that you will use as the package identity. This means that all the user/group accounts that can access component A can also perform the external tasks performed by this component, without having the proper access rights themselves.

## **Pooling**

Pooling is a way of recycling resources like database connections, and thus saving valuable resources. Object pooling was supposed to have been in MTS 2.0, but it never made it.

# **Connection Pooling**

However, with the ODBC Driver Manager version 3.0 and later, you can pool your database connections. Database connections are scarce and expensive resources, and the creation and destruction of these uses up valuable time and network resources.

The ODBC Driver Manager maintains a pool of available (ODBC) database connections, and when your application opens a connection, this pool is searched for an available connection. If the connection meets your application's requirements, such as server name, cursor type etc., it is assigned to your application. Because an existing connection was used, you were saved the cost of establishing a new connection. Once your application releases the connection, it is returned to the pool.

The size of a pool grows dynamically, but it also shrinks when an inactivity timeout occurs for a connection.

## **JIT (Just−In−Time) Activation**

Just−in−time activation is a feature of MTS to help reduce system resources consumption. This is done by activating objects only when you call them. When you create an instance of the class in your application, you are given a pointer to this object.

However, the object hasn't actually been created yet. This won't happen until the first time you call a property or method of the object. This means that the object doesn't take up any resources before you actually use it.

When the object finishes, it should call either the SetComplete or SetAbort method of the context object. This tells MTS to deactivate the object and free the resources used by it. When the object is deactivated, the object is destroyed but because MTS manages the pointer to the client application, the client won't know anything about what goes on.

This can lead to problems, because when the object is deactivated, its local state is lost. This means that all local variables and properties are reset. Therefore you should write *stateless* components if you want them to run in MTS.

This is one thing to keep in mind when you develop your components because if they are stateless, you cannot store instance data in the object. However, you can still store the state outside of the object, by using the **Shared Property Manager**.

The Shared Property Manager is used for sharing data between objects in the same server process and is called a **Resource Dispenser**, because it manages non−durable, shared−state data for the components in the same server process.

## **Easier Deployment**

When you are ready to deploy your components, they can be deployed as packages. A package is a unit of deployment and you create your packages in the MTS Explorer, from where you also export them for deployment. It is easier to deploy a package consisting of several components than to manually deploy each component.

You might be forgiven for thinking that this could be a disadvantage, because a package cannot be split across multiple servers. Actually, this is not a problem, because you can deploy the same package to multiple servers and thus reap the benefits of load balancing.

When you export a package, MTS Explorer creates a package file that contains information about the components and, optionally, the roles (Windows NT user/group ID's) from the source package. To export a package, select the package in the MTS Explorer, right click on the package and select Export:

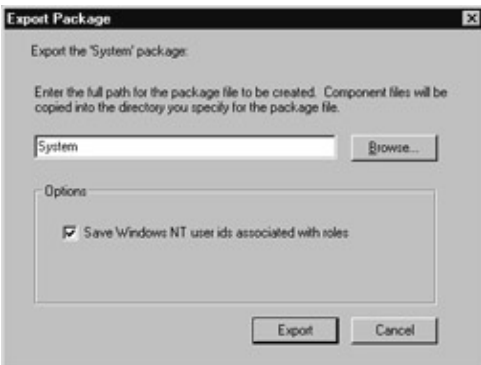

If you select the Save Windows NT user ids associated with roles checkbox, you will not have to set up the security on the deployment server. Please note, however, that this is only feasible if the deployment server is part of the same Windows NT domain and, thus, has the same user and group accounts. When you are ready

### Advantages of using MTS

to deploy the package on another server, you simply use the Package Wizard to import it, by right clicking on the Packages Installed node in MTS Explorer, and clicking on New|Package. In the Package Wizard dialog you click on the Install pre−built packages button:

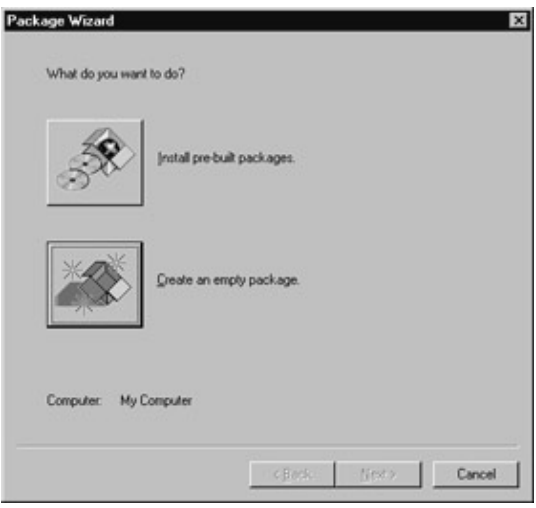

In the Select Package Files dialog, you add the packages you want to import, and then click on the Next > button:

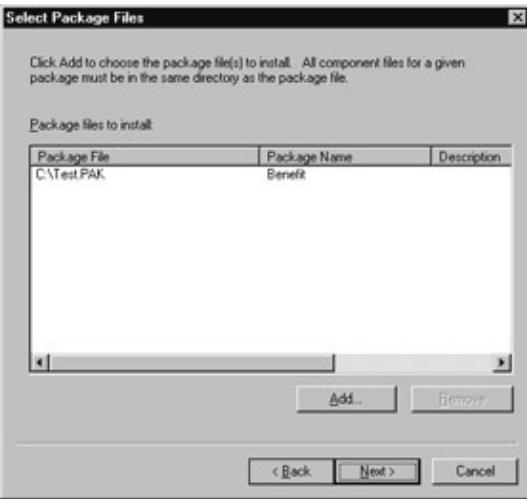

In the Set Package Identity dialog, you select the user ID you want to use when the components in the package are run:

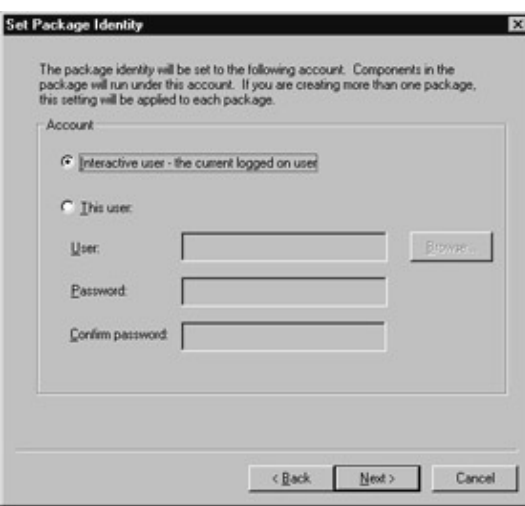

Finally, you enter the installation directory in the Installation Options dialog, and then click on the Finish button:

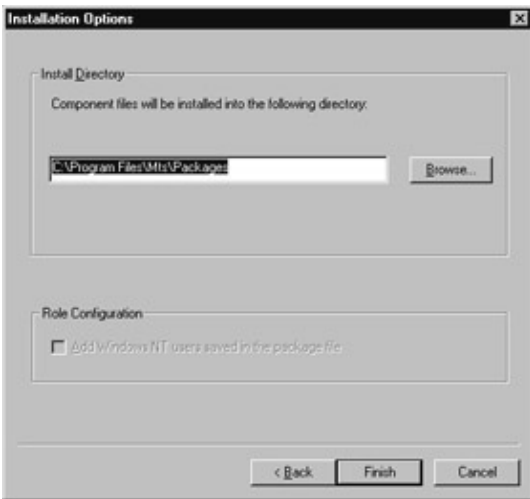

All this can even be automated using the scriptable administration objects that MTS provides. Check out the sample VBScript files (\*.vbs) that come with Microsoft Transaction Server. They are located in the \Program Files\MTS\Samples folder.

## **Transaction Based (All−or−Nothing)**

When you start an activity, which is what a set of objects executing on behalf of a base client application is called, everything is done in memory, i.e. it is not committed to disk. MTS automatically creates transactions for your components when you activate them.

This means that if one of your objects fails, regardless of what functions it performed, none of the changes made, by any of the objects in the activity, are committed. Actually, that is how it looks, but in fact MTS handles cleanup and rollbacks whenever necessary. MTS uses the MSDTC (Distributed Transaction Coordinator) for this task.

Only if all the objects in an activity complete successfully are the changes committed. This is the "all−or−nothing" approach and gives you better consistency, without writing any transactional code.

# **Sample**

The first thing you need to do when you want to run your component in MTS is to open up the MTS Explorer (see figure below). Note that this is the MTS Explorer running in the Microsoft Management Console (MMC) on Windows NT. It looks quite similar on Windows 9x though.

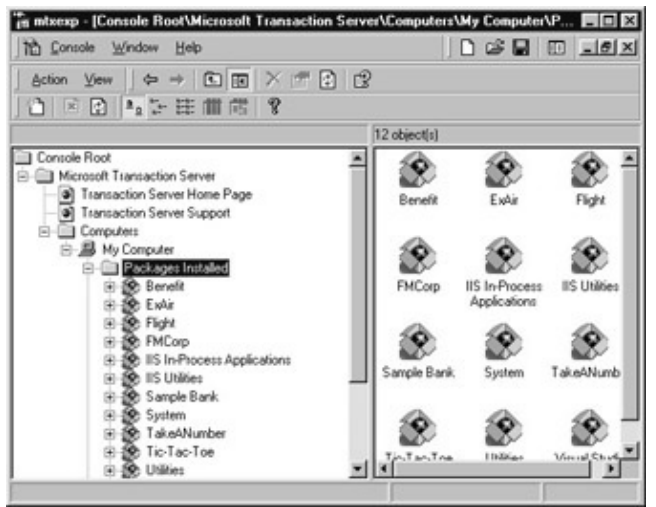

As you can see from this figure, we have expanded the Packages Installed node under My Computer. Here you can see all the packages installed on the selected machine.

Now you need to register your component as a package with the MTS Explorer. Right−click on the Packages Installed node, and click on New|Package in the context menu.

When the Package Wizard appears, click on the Create an empty package button, and then you give the new package the name Test. Click OK and then you should see your package on the list. Expand the Test package and right−click on the Components node. Then select New|Component from the context menu.

This brings up the Component Wizard, where you click on the Install new component(s) button. Click on Add Files... and add your component by browsing your system and selecting the component's DLL, which includes the Type Library. In the example below, we have added an EventLog component, which contains only one class, the clsEventLog.

If you expand the Components node, the MTS Explorer should look something like the figure below, depending on how many classes your component holds:

### Advantages of using MTS

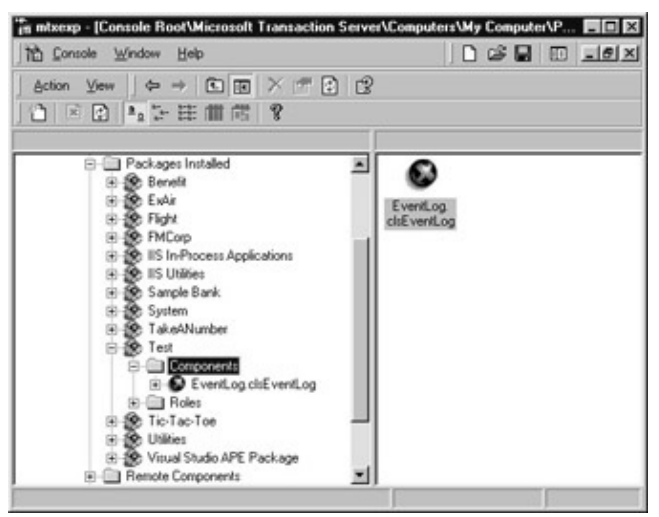

Because we want to use declarative security, we need to add a role to the component, so expand the component node, right−click on the Roles node, and click New|Role.

Give the new role the name Admin. Expand the new Admin role, right−click on the Users tab and click New|User. Add the group from the Add Users and Groups to Role dialog and click OK. We added the Admin group for the local machine.

All you need to do now is to add the new role to the component. Right−click on the Role Membership node and click on New| Role. Then add the new Admin role and click OK.

Now the MTS Explorer should look like the figure below. Just leave all properties and settings at their default values. They are OK for now:

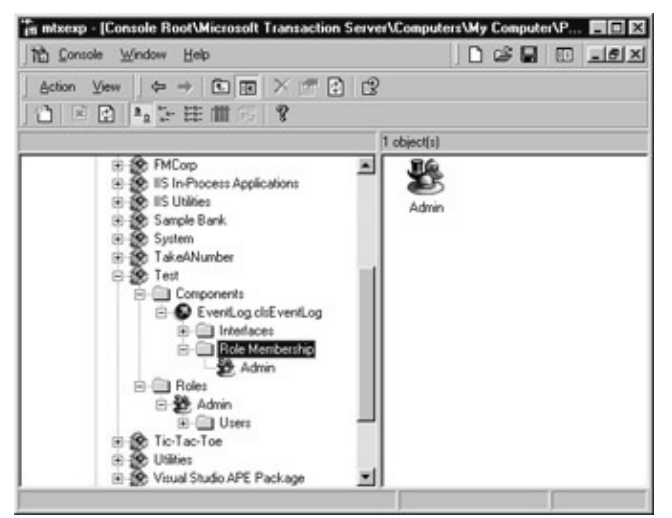

Run the VBScript code shown below to see how easy it is to communicate with a component in MTS. Remember that you'll need to change the names in the code to correspond to the names of your own component and class.

' Holds the transaction context Dim objTxCtx ' Holds the MTS object Dim objMTxAs ' Holds the event log object Dim objEventLog ' Holds the error handler object Dim objErrorHandler

```
 ' Get the reference to MTS
 Set objMTxAs = CreateObject("MTxAS.AppServer.1") 
 ' Get the MTS Transaction context
 Set objTxCtx = objMTxAs.GetObjectContext
 ' Create an instance of the event log class
 Set objEventLog = objTxCtx.CreateInstance("EventLog.clsEventLog")
 ' Create an instance of the error handler class
 Set objErrorHandler = objTxCtx.CreateInstance( _
  "ErrorHandler.clsErrorHandler")
 ' Write an information event to the event log
 objEventLog.WriteEvent "VBScript", "VBScript", _
  INFORMATION_TYPE, 1003, "MYPC", 5
 ' Log an error message
 objErrorHandler.LogError "modTest.Test", "This error occured", _
  PU_LNG_ERR_SHOW_MESSAGE
 ' ... Do all your other stuff here
 ' Abort the transaction
 objTxCtx.SetAbort
```
Please be aware that there are many other things you need to consider when you place components in MTS. This is merely a quick example on how to do it:

- 1. Create a context in which your component(s) must run
- 2. Instantiate your objects using the context

The example below shows how to use MTS from within Active Server Pages (ASP) running on Microsoft Internet Information Server 4.0:

```
<%@ TRANSACTION=Required LANGUAGE="VBScript" %> 
<HTML> 
   <HEAD> 
             <TITLE>Transactional Web Page</TITLE> 
  </HEAD> <FONT size="10"> 
     <B>Transactional Web Page</B></FONT><BR> 
     <HR> 
This ASP page demonstrates how you can use the 
transactional features of ASP to abort the 
changes made to the Northwind database on a SQL
Server called DKTSNTS−1, using the Server and 
the ObjectContext objects.
\epsilonDim cnTest ' ADODB.Connection
   ' Create an instance of the ADODB.Connection
   Set cnTest = Server.CreateObject("ADODB.Connection")
```

```
 ' Open the connection
   cnTest.Open "Provider=SQLOLEDB.1;" & _
             "Persist Security Info=True;" & _
             "User ID=sa;Initial Catalog=Northwind;" & _
             "Data Source=DKTSNTS−1"
   cnTest.Execute "INSERT INTO Categories " & _
             "(CategoryName, Description) VALUES " & _
              "('Test', 'Test description')"
   ' Close the connection
   cnTest.Close
   ' Indicate to MTS that we need to rollback
   ' Comment out the next line to commit the changes
  ObjectContext.SetAbort
   ' Indicate to MTS that all transactions went ok
   ' Uncomment the next line to commit the changes
   'ObjectContext.SetComplete
\approx </BODY> 
< / HTML>
```
*For more information about MTS, check out Visual Basic 6 MTS Programming, from Wrox Press (ISBN 1861002440).*

# **Next Step: COM+**

MTS has only been on the market a few years and already it is being replaced. Well, that is not quite true, because all of the functionality is being built into COM.

### **MTS + COM = COM+ ?**

COM+, which is the new buzzword in town, is essentially the OLE 32 subsystem enhanced with the Context Concurrency Transactions features of MTS. In short, MTS COM, OLE DB and MSMQ (Microsoft Message Queue, used for asynchronous communication), plus some more, is what make up COM+!

MTS has been tightly integrated into the COM runtime, but it isn't just a simple merger. Everything has been improved and streamlined; for example, the COM API calls are now context aware, which means that you as a developer can forget about MTS.

### **Goodbye Middle−Tier Software**

Up until now, you had to deploy some sort of middle−tier server software, like MTS, to get transaction−based features, but no longer. COM+ gives MTS and MSMQ a much needed improvement and integrates all of the functionality into COM+.

### **When**

COM+ will hit the streets with the arrival of Windows 2000, as it is an integrated part of this new Operating System. Although Windows 2000 will be the first platform with COM+, it is unlikely to be the only. It will most likely be ported to various UNIX platforms, as Microsoft and its partners have done with previous versions of COM.

### **New Names**

Not only have they changed the way they name the operating system from Windows NT to Windows 2000, but they have also changed many of the names you know from MTS. An MTS package is now called a **COM+ Application;** the different services provided by MTS are now as a whole called **COM+ Services** and **configured components** is the wording used about objects that use these services.

## **Extended Services**

COM+ introduces some extra services that can be requested by a class at runtime using declarative attributes. The most important of these new services are summarized below.

# **Load Balancing**

Unlike MTS that provides only basic load−balancing capabilities, COM+ comes with built−in dynamic application load balancing that can be split across servers. When a request, such as instantiating a class, comes in, it is redirected to a **Component Load Balancing** server that decides which system has the least load and then routes the request to that server.

COM+ acts as an object request broker, which makes COM+ components truly scalable.

## **Queued Components**

This service (**Queued Component**) is an expansion of the capabilities we already know from MSMQ. This means that we are guaranteed delivery of information between two application components. This is true even when there is no network connection readily available. So now you can operate in a disconnected state and, when a connection is available, send the data asynchronously to the remote component. This is ideal for people who work in the field. The central database is offsite, which means that the transaction is created and queued, and then later it will be processed, when the system is online.

## **Object Pooling**

This technique, which MTS never implemented, allows a certain number of objects to be created at the start of an application, and then they are recycled, all depending on the applications requirements. This is especially helpful if the startup time for an object is very long., If you are a VB COM component developer, you should be aware that components created in VB5 and VB6 cannot be recycled. This is because the current VB components have thread affinity due to TLS (Thread Local Storage) use. This will probably be resolved in the future versions of Visual Basic.

### **How to Make an Application COM+ "Compliant"**

What about existing COM components, do they have to be rewritten? No, is the short answer to that question.

In order to manage these non−COM+ components, a new registration database has been added. This database − called **RegDB** − stores the metadata that describes the components. This database is used instead of the system Registry and it is optimized for the information COM+ needs to activate the components. Every COM+ object stores metadata to describe the object itself, much the same way type libraries do today. The metadata is a superset of type libraries and it provides a more consistent definition across all types of COM+ objects.

### Next Step: COM+

COM+ is compatible with COM, as we know it, but if you want to make true COM+ components you will have to wait until the new developer tools, like the next Microsoft Visual Studio, hit the street. This will probably happen a short while after Windows 2000 has been released.

## **COM+ Uses Interception**

Instead of trivial API calls, COM+ uses the concept of **interception**. Actually, MTS did this as well but with COM+ it is now integrated, which means no more calls to the infamous SafeRef function (used by an object to obtain a reference to itself). This is needed when the object needs to pass a safe reference to itself to another object or client outside the context.

What this means is that instead of coding some platform−dependent API calls into the component, you can describe the components requirements − such as transactions and resource pooling − by using declarative attributes. Remember that the declarative attributes are set after you have compiled your component, which means that it will be easy to change the requirements of a component once it has been compiled.

At activation time, COM+ retrieves information about the attribute values of a specific class. The **Catalog Manager** is responsible for looking up this information in the Catalog (which only holds information about COM+ components) and in the RegDB and Registry (where information about "normal" COM components can be found).

So, at activation time, COM+ looks in the Catalog to see if your class needs any extended services, and makes sure that the resulting object receives the requested services.

In other words, these interceptors exist to ensure a proper runtime environment, based on the class attributes in the Catalog. The runtime environment is also called a context.

# **Summary**

In this chapter, we have looked at how we use COM components in MTS. We saw how MTS gave us a lot of extra features, such as:

- Transactions in an all−or−nothing framework
- Just−in−time activation for recycling of objects
- Easier deployment of components
- Declarative and programmatic security

This chapter is meant as a general overview, as an appetizer for getting started with MTS or COM+, there is a lot more to both than the coverage we have been able to provide here, so we can only suggest that you do some serious reading if you want to be at the forefront of the "Windows evolution".

Check out these web addresses; they are packed with more information about these subjects:

- http://www.microsoft.com/com/tech/COMPlus.asp contains COM+ specific information, and a list of other websites that offer information about COM+
- http://www.microsoft.com/com − contains COM specific information, and a list of other websites that offer information about COM
- http://www.microsoft.com/com/tech/MTS.asp − contains MTS specific information, and a list of other websites that offer information about MTS

### Next Step: COM+

http://www.comdeveloper.com − contains information about COM, DCOM, COM+ and other • interesting material for "COM devotees"

# **Chapter 7: The Built−In and Scripting Runtime Objects**

# **Overview**

In this chapter, we will be looking at two types of object available to VBScript: the built−in and runtime VBScript objects. We'll begin by looking at the differences between them, and then we'll take a tour through some of the objects available (with their various methods, properties and events), all the while concentrating on how we can utilize them in our scripts.

By the end of this chapter you'll know:

- The two kinds of objects that are included with all VBScript installations.
- How to use regular expressions to parse text strings and do powerful search−and−replace operations. Regular expressions are one of the major additions to VBScript 5.0.
- A way to create associative data structures, ones where you can store data by name, rather than by number as you do in an array. The Dictionary object does this for you and it can be used to maintain very flexible data structures.
- How to do all kinds of file manipulations with the FSO objects. If you're using VBScript with WSH to automate 'batch file' type operations, this is *your* chapter. If you're not using WSH to automate your computer functions, you should be!

# **Runtime vs. Built−In − What's the Difference?**

The distinction between these two is subtle, especially because in current Microsoft products you always get both. But since Microsoft's documentation makes a distinction, we'll try to make the differences clear. Put simply, *built−in* objects are a part of the VBScript interpreter while *runtime* objects are supplied by an external DLL.

VBScript is designed to be a small and lightweight interpreted language, so it does not use strict data types (only Variants). In addition, because VBScript is intended to be a safe subset of Visual Basic, it does not include file I/O or direct access to the underlying operating system. This bare−bones VBScript functionality is provided by the VBScript engine DLL file (vbscript.dll).

However, the default scripting engines installed with current Microsoft products including Office 2000, Windows 98 and 2000, WSH and ASP 3.0 also provide a scripting runtime library in scrrun.dll. This library allows the VBScript programmer to reference a series of objects that provide file I/O, directory manipulation and an associative data structure that is much like a collection. This object library contains objects that are useful in VBA and any script language, which is why they are provided in a separate library.

We'll look at Scripting Runtime Objects later in the chapter; first, let's look at the Built−In Objects.

# **Built−In Objects**

VBScript comes equipped with the following objects:

- Err Object
- RegExp Object

### Built−In Objects

- Match Objects
- Matches Collection − a collection of regular expression Match objects

The final three objects – RegExp, Match and the Matches collection – all form part of the regular expressions feature new to the VBScript 5 engine. We'll look at regular expressions in detail later.

## **The Err Object**

The first of the built–in objects that we are going to look at is the Err object. This object contains information about runtime errors that occur in VBScript code during runtime.

The Err object is an intrinsic object with global scope – there is no need to create an instance of it in your code. The properties of the Err object are set by the generator of an error − Visual Basic, an Automation object, or the VBScript programmer.

This last point is important because you can explicitly force an error (called *raising* it). Before you raise an error, you can set some or all of Err 's properties. The resulting error then appears (to the user, or another scriptwriter's code) to be very similar to 'normal' errors raised by the system.

This object has five properties (Description, HelpContext, HelpFile, Number and Source) and two methods (Clear and Raise).

Important The Err object, its properties and methods are discussed in detail in Chapter 4 *Error Handling, Prevention and Debugging*, and in Appendix E *VBScript Error Codes and the Err Object*, and are thus not discussed any further in this chapter.

# **Regular Expressions**

Since the next three objects − RegExp, Match and the Matches collection − all relate to regular expressions, we first need to look at what regular expressions are and why they are so important to us.

### **Regular Expressions − what are they?**

The first thing to know is that regular expressions are new to the VBScript 5.0 engine – up until then VBScript had been sorely lacking this facility.

So what are regular expressions? Well, Perl, awk, and even JavaScript developers already know that regular expressions provide powerful facilities for character pattern−matching and replacing. Before the addition of regular expressions, performing a search−and−replace task throughout a string required a fair amount of code full of looping, InStr, and Mid functions. Now we can do it with one line of code using a regular expression.

But first a note to those experienced with regular expressions from other languages. VBScript *does not* support regular expression constants (like /a pattern/). Instead it uses text strings assigned to the pattern property of a RegExp object. In many ways this is superior to the traditional method because there is no new syntax to learn. But if you are used to regular expressions from other languages, especially client−side JavaScript, this can throw you.

### **Introduction to Regular Expressions**

So let's look at a simple example of what you can do with regular expressions. The central concept in regular expressions is the *text pattern*. Regular expressions use text patterns in both searching and replacing. In VBScript we use a text string to represent a text pattern. For example, the following code uses the Replace method that we'll learn about in detail later.

```
Dim re, s
Set re = New RegExp
re.Pattern = "na"
s = "Spelling bana is easy, if you know when to stop."
MsgBox re.Replace(s, "nana")
```
In this example we first create a new regular expression object:

Set re = New RegExp

We then set the key property on that object, the pattern that it will match:

re.Pattern = "na"

The next line simply assigns a text sting and then the last line does the real work. It asks our regular expression object to find the first occurrence of 'na' (the pattern) within s and replace it with 'nana'. Once we've done that, we use a message box to show off our great spelling skills:

```
MsgBox re.Replace(s, "nana")
```
Obviously this is a very simple example, one we could probably do just as easily using VBScript's string manipulation functions. But what if we wanted to replace *all* occurrences of 'na'? Or what if we wanted to replace all occurrences of 'na' but only when they appear *at the end of a word*? Before looking at how we do this with regular expressions, take a minute to think about the code you'd need to handle this last case using string functions.

Would your solution handle both the occurrences in the string below?

```
Dim re, s
Set re = New RegExp
re.Pattern = "na\b"
re.Global = True
s = "May is National Bana Month. Eat a bana, everyday!"
MsgBox re.Replace(s, "nana")
```
This version has two key differences. First it uses a special sequence (\b) to match a word boundary (we'll explore all the special sequences available in the section , below). Without this, the word 'National' would be changed to 'Nanational'. Second, by setting the Global property we ensure that we match all the occurrences of 'na' that we want.

Regular expressions provide a very powerful language for expressing complicated patterns like these so let's get on with learning the objects we need that allow us to use them within VBScript.

## **The RegExp Object**

The RegExp object provides simple regular expression support in VBScript:

Dim regEx Set regEx = New RegExp

This object has three properties and three methods.

### **RegExp Properties**

Let's take a look at the three properties associated with the RegExp object. These are:

- Global
- IgnoreCase
- Pattern

#### **Global Property**

The Global property is responsible for setting or returning a Boolean value that indicates whether or not a pattern is to match all occurrences in an entire search string or just the first occurrence.

object.Global [= value ]

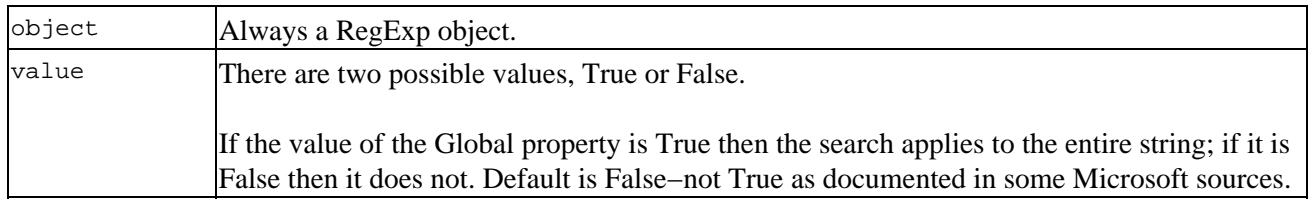

Our example above used the Global property to ensure all occurrences of 'bana' were corrected.

```
Dim re, s
Set re = New RegExp
re.Pattern = "na\b"
re.Global = True
s = "May is National Bana Month. Eat a bana, everyday!"
MsgBox re.Replace(s, "nana")
```
#### **IgnoreCase Property**

The IgnoreCase property sets or returns a Boolean value that indicates whether or not the pattern search is case−sensitive.

object.IgnoreCase [= value ]

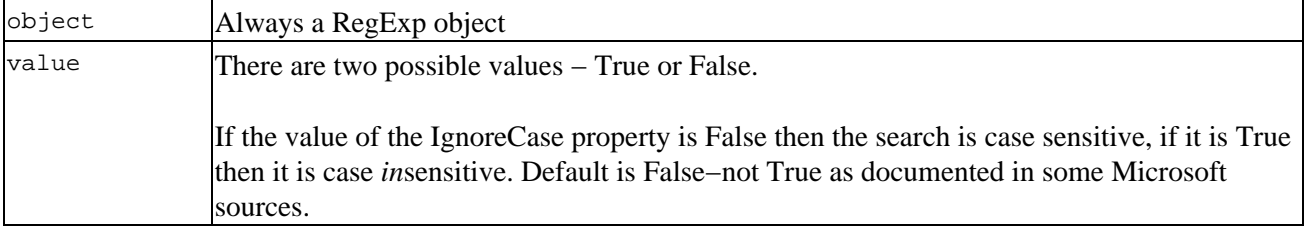

Continuing our example above, if the string we want to match has 'BANA' capitalized, we need to tell VBScript to ignore case when it does the matching:

```
Dim re, s
Set re = New RegExp
re.Pattern = "na\b"
re.Global = True
re.IgnoreCase = True
s = "May is National BANA Month. Eat a bana, everyday!"
MsgBox re.Replace(s, "nana")
```
#### **Pattern Property**

The Pattern property sets or returns the regular expression pattern being searched.

object.Pattern [= "searchstring"]

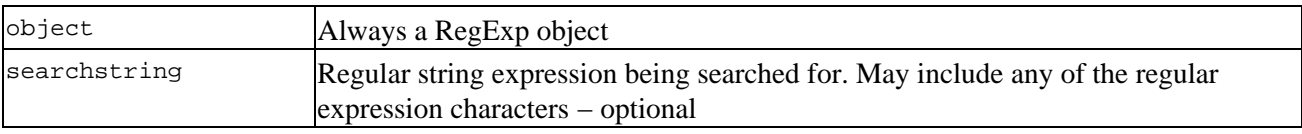

We used the Pattern property in all of our examples above. In fact, you can't do very much with regular expressions without setting this property. But the real power of regular expressions comes from using special characters in the pattern so let's look at those next.

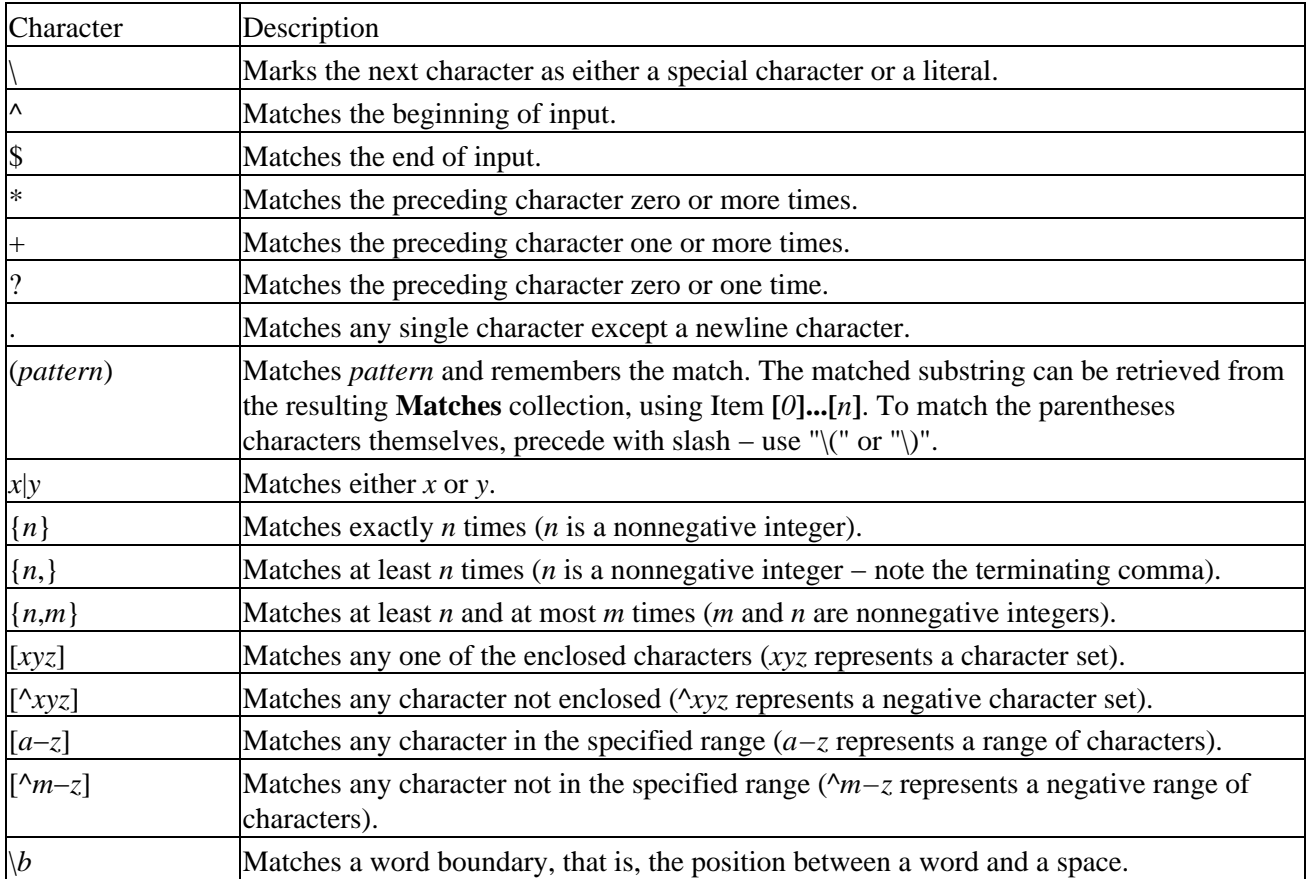

### **Regular Expression Characters**

Regular Expressions

| $\setminus B$               | Matches a non-word boundary.                                                                                                    |
|-----------------------------|----------------------------------------------------------------------------------------------------|
| $\setminus d$               | Matches a digit character. Equivalent to [0–9].                                                                                                    |
| $\setminus D$               | Matches a non-digit character. Equivalent to [^0-9].                                                                                                 |
| $\mathcal{F}_{\mathcal{L}}$ | Matches a form-feed character.                                                                                                    |
| $\setminus n$               | Matches a newline character.                                                                                                    |
| $\setminus r$               | Matches a carriage return character.                                                                                                    |
| $\sqrt{s}$                  | Matches any white space including space, tab, form–feed, etc. Equivalent to<br>"[\f\n\r\t\v]".                                                       |
| $\backslash S$              | Matches any nonwhite space character. Equivalent to "[^\f\n\r\t\v]".                                                                                 |
| $\setminus t$               | Matches a tab character.                                                                                                    |
| $\setminus v$               | Matches a vertical tab character.                                                                                                    |
| $\setminus w$               | Matches any word character including underscore. Equivalent to " $[A-Za-z0-9$ ]".                                                                    |
| $\setminus W$               | Matches any non-word character. Equivalent to "[^A-Za-z0-9_]".                                                                                       |
| \$num                       | Matches num, where num is a positive integer. A reference back to remembered matches<br>(note the \$ symbol – differs from Microsoft documentation). |
| $\setminus n$               | Matches <i>n</i> , where <i>n</i> is an octal escape value. Octal escape values must be 1, 2, or 3 digits<br>long.                                   |
| $\chi n$                    | Matches $n$ , where $n$ is a hexadecimal escape value. Hexadecimal escape values must be<br>exactly two digits long.                                 |

Many of these codes are self explanatory, but some examples would probably help with others. We've already seen a simple pattern:

re.Pattern = "na" 'most characters match themselves

Often it's useful to match any one of a whole *class* of characters. We do this by enclosing the characters that we want to match in square brackets. For example, the following will replace any single digit with a more generic term:

Dim re, s Set re = New RegExp re.Pattern = "[0123456789]" s = "May is National Banana Month. Eat 2 bananas, everyday!" MsgBox re.Replace(s, "lots of")

In this case, the number '2' is replaced with the text 'lots of'. As you might hope, we can shorten this class by using a *range*. This pattern does the same as the one above but saves some typing.

```
Dim re, s
Set re = New RegExp
re.Pattern = "[0−9]"
s = "May is National Banana Month. Eat 2 bananas, everyday!"
MsgBox re.Replace(s, "lots of")
```
In fact, this pattern is used so often that there is a shortcut for it: \d is equivalent to [0−9]. But what if you wanted to match anything except a digit? Then we can use *negation*, which is indicated by a circumflex (^) used within the class square brackets. (Note that using ^ outside the square brackets has a totally different meaning and is discussed after the next example.) Thus to match any character other than a digit we can use any of the following patterns:

re.Pattern = "[^0−9]" 'the hard way

re.Pattern =  $\lceil (\wedge \backslash d) \rceil$  'a little shorter re.Pattern =  $"\lceil \D \rceil"$  'another of those special characters

The last option above used another of the dozen or so special characters. In most cases these characters just save you some typing but a few, like matching tabs and other non−printable characters, can be very useful.

There are three special characters that *anchor* a pattern. They don't match any characters themselves but force another pattern to appear at the beginning of the input ( $\land$  used outside of []), the end of the input (\$) or at a word boundary (we've already seen \b).

Another way we can shorten our patterns is using *repeat counts*. The basic idea is to place the repeat after the character or class. For example, the following pattern matches both digits and replaces them:

```
Dim re, s
Set re = New RegExp
re.Pattern = "\d{2}"s = "May is National Banana Month. Eat 19 bananas, everyday!"
MsgBox re.Replace(s, "lots of")
```
Without the repeat count, we'd leave the 9. Note we can't just set re. Global=True because we'd end up with two 'lots of' phrases in the result. As the table above shows, we can also specify a minimum number of matches {min,} or a range {min, max}. Again there are a few repeat patterns that are used so often that they have special short cuts:

```
re.Pattern = "\dagger" 'one or more digits, \dagger{1, }<br>re.Pattern = "\dagger" 'zero or more digits, \dagger{0,
                                           'zero or more digits, \{0, \}re.Pattern = "\daggerd?" 'optional: zero or one, \dagger{0,1}
```
The last special characters we should discuss are *remembered matches*. These are useful when we want to use some or all of the text that matched our pattern as part of the replacement text − see the Replace method below for an example of using remembered matches.

To illustrate this, and bring all this discussion of special characters together, let's do something more useful. We want to search an arbitrary text string and locate any URLs within it. To keep this example reasonable in size, we'll only search for http: protocols but we will handle most of the vulgarities of DNS names including an unlimited number of domain layers. Don't worry if you 'don't speak DNS,' just what you probably know from typing URLs into your browser will suffice.

Our code uses another of RegExp object's methods that we'll meet in more detail in the next section. For now, we just need to know that Execute simply performs the pattern match and returns each match via a collection. Here's the code:

```
Dim re, s
Set re = New RegExp
re.Global = True
re.Pattern = "http://(\w+[\w-]*\w+\.)*\w+"
s = "http://www.junk.com is a valid web address. And so is "
s = s & vbCrLf & "http://www.pc.ibm.com−even with 4 levels." 
Set colMatches = re.Execute(s)For Each match In colMatches
    MsgBox "Found URL: " & match.Value 
Next
```
As we'd expect, the real work is done in the line that sets the pattern. It looks a little wild at first, but let's break it down. Our pattern begins with the fixed string http://. We then use parentheses to group the real workhorse of this pattern. The highlighted pattern below will match one level of a DNS name, including a trailing dot:

```
re.Pattern = "http://(\w[\w-]*\w\.)*\w+"
```
This pattern begins with one of the special characters, \w, which matches [a−zA−Z0−9] or in English, the alphanumeric characters. We next use the class brackets to match either an alphanumeric character or a dash. That's because DNS names can include dashes. Why didn't we use the same pattern before? Because DNS names can't begin or end with a dash. We allow zero or more characters from this expanded class by using the \* repeat count:

re.Pattern = "http://(\w[\w-]\*\w\.)\*\w+"

After that, we again want strictly an alphanumeric character so our domain name doesn't end in a dash. The last pattern in the parentheses matches the dots (.) used to separate DNS levels. Note that we can't use the dot alone because that is a special character that normally matches any single character except a newline. Thus we 'escape' this character, by preceding it with a slash (\).

After wrapping all that in parentheses, just to keep our grouping straight, we again use the \* repeat count. So the highlighted pattern below will match any valid domain name followed by a dot; in effect, one level of a fully qualified DNS name:

re.Pattern = "http://(\w[\w-]\*\w\.)\*\w+"

We end the pattern by requiring one or more alphanumeric characters for the top−level domain name (e.g., the com, org, edu, etc.):

```
re.Pattern = "http://(\w[\w-]*\w\.)*\w+"
```
Note this pattern doesn't allow dashes in the last level, which could, in theory, be there. Fortunately, none of the top−level domains we're interested in today use a dash. More seriously, in our zeal to avoid dashes as the first or last character of a domain name, we've excluded the possibility of a single character name. This is easily remedied using the 'or' operator (|). We'll leave it as the proverbial exercise for the reader to make this improvement.

### **RegExp Methods**

Let's now look at the three methods associated with the RegExp object:

- Execute
- Replace
- Test

#### **Execute Method**

This executes a regular expression search against a specified string and returns a Matches collection..

object.Execute(string)

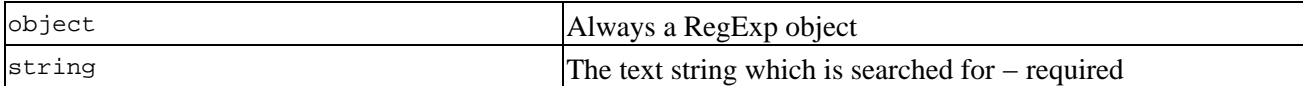

The actual pattern for the regular expression search is set using the Pattern property of the RegExp object:

```
Dim re, s
Set re = New RegExp
re.Global = True
re.Pattern = "http://(\w+[\w-]*\w+\.)*\w+"
s = "http://www.junk.com is a valid web address. And so is "
s = s & vbCrLf & "http://www.pc.ibm.com−even with 4 levels." 
Set colMatches = re.Execute(s)
For Each match In colMatches
     MsgBox "Found URL: " & match.Value 
Next
```
Note the difference with other languages that support regular expressions that treat the results of Execute as a Boolean to determine whether or not the pattern was found. As a result, you'll often see examples that are converted from other languages that simply don't work in VBScript − for example, in Microsoft's own documentation. Remember the result of Execute is always a collection (possibly empty) − you can use a test like if re.Execute(s).count = 0, or better yet use the Test method, which is designed for this purpose.

#### **Replace Method**

This method replaces text found in a regular expression search.

object.Replace(string1, string2)

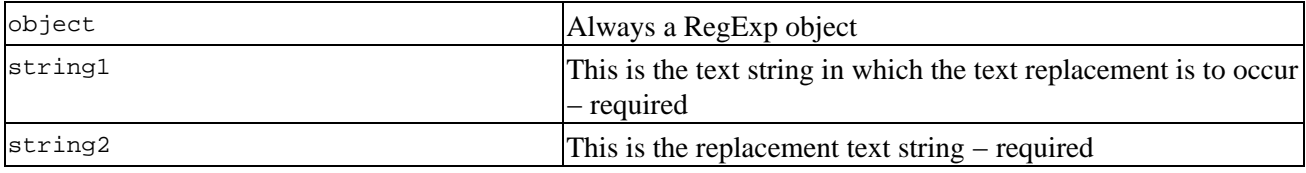

The Replace method returns a copy of string1 with the text of RegExp.Pattern replaced with string2. If no match is found, a copy of string1 is returned unchanged:

```
Dim re, s
Set re = New RegExp
re.Pattern = "http://(\w[\w-]*\w\.)*\w+"
s = "http://www.junk.com is a valid web address. And so is "
s = s & vbCrLf & "http://www.pc.ibm.com−even with 4 levels." 
MsgBox re.Replace(s, "**Censored**")
```
The Replace method can replace sub−expressions in the pattern. For this we use the special characters \$1, \$2, etc. in the replace text. These 'parameters' refer to *remembered matches*. A remembered match is simply part of a pattern. We designate which parts we want to remember by enclosing them in parentheses, and refer to them sequentially as \$1, \$2, etc. In the following example we remember the first three words and then reverse two of them in the replacement text:

```
Dim re, s
Set re = New RegExp
re.Pattern = ''(\S+)\s+(\S+)\s+(\S+')''s = "The quick brown fox jumped over the lazy dog."
MsgBox re.Replace(s, "$1 $3 $2")
```
### **Test Method**

The Test method executes a regular expression search against a specified string and returns a Boolean value that indicates whether or not a pattern match was found.

object.Test(string)

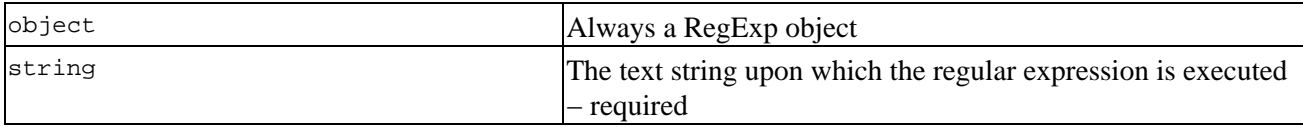

The Test method returns True if a pattern match is found and False if no match is found. This is the preferred way to determine if a string contains a pattern. Note we often must make patterns case insensitive as in the example below:

```
Dim re, s
Set re = New RegExp
re.IgnoreCase = True
re.Pattern = "http://(\w+[\w-]*\w+\.)*\w+"
s = "Some long string with HTTP://www.junk.com in it."
If re.Test(s) Then
     MsgBox "Found a URL."
Else
     MsgBox "Missing in action."
End If
```
### **The Matches Collection**

The Matches collection is a collection of regular expression Match objects.

A Matches collection contains individual Match objects. The only way to create this collection is using the Execute method of the RegExp object. The Matches collection property is read−only, as are the individual Match objects.

When a regular expression is executed, zero or more Match objects result. Each Match object provides access to the string found by the regular expression, the length of the string, and an index to where the match was found. Remember to set the Global property to True or your Matches collection will never contain more than one member. This is an easy way to create a very subtle bug!

```
Dim re, objMatch, colMatches, sMsg
Set re = New RegExp
re.Global = True 
re.Pattern = "http://(\w+[\w-]*\w+\.)*\w+"
s = "http://www.junk.com is a valid web address. And so is "
s = s & vbCrLf & "http://www.pc.ibm.com−even with 4 levels." 
Set colMatches = re.Execute(s) 
sMsg = "For Each objMatch in colMatches 'loop over matches
      sMsg = sMsg & "Match of " & objMatch.Value 
      sMsg = sMsg & ", found at position " & objMatch.FirstIndex
     sMsg = sMsg & ". The length matched is "
     sMsg = sMsg & objMatch.Length & "'." & vbCrLf
Next
MsgBox sMsg
```
### **Matches Properties**

Matches is a simple collection and as such supports the standard two properties:

- Count
- Item

Count returns the number of items in the collection, and Item returns an item based on the specified key.

These two properties are self−explanatory and need no further discussion.

### **The Match Object**

Match objects are the 'things' (more formally the members) in a Matches collection. The only way to create a Match object is by using the Execute method of the RegExp object. When a regular expression is executed, zero or more Match objects can result. Each Match object provides the following:

- Access to the string found by the regular expression
- The length of the string
- An index to where the match was found

See section above for an example of using the Match object and its properties.

### **Match Properties**

The match object has three properties, all of which are read−only:

- FirstIndex
- Length
- Value

### **FirstIndex Property**

The FirstIndex property returns the position in a search string where a match occurs.

object.FirstIndex

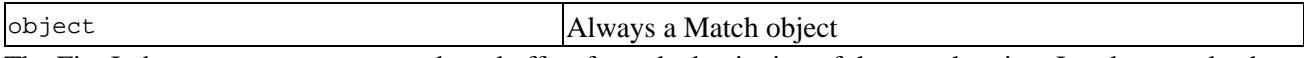

The FirstIndex property uses a zero−based offset from the beginning of the search string. In other words, the first character in the string is identified as character zero (0).

### **Length Property**

This property returns the length of a match found in a search string.

object.Length

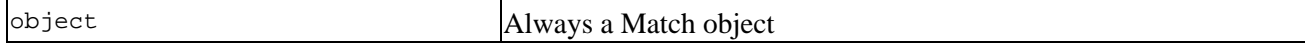

### **Value Property**

This property returns the value or text of a match found in a search string.

object.Value

object Always a Match object

# **Scripting Runtime Objects**

Now it's time to look at how the other half lives. You'll remember the objects in the scripting runtime library are made available to us by the Scripting Runtime Object Library scrrun.dll. As such these objects are available from any language that supports COM including JScript and Visual Basic for Applications and Windows.

The top−level objects in the Scripting Runtime Object library are the Dictionary object and the FileSystemObject object. We can use CreateObject to instantiate these two kinds of objects. There are seven other types of objects that we access via the FileSystemObject.

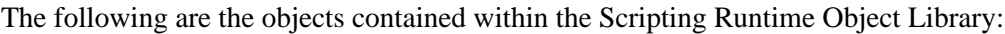

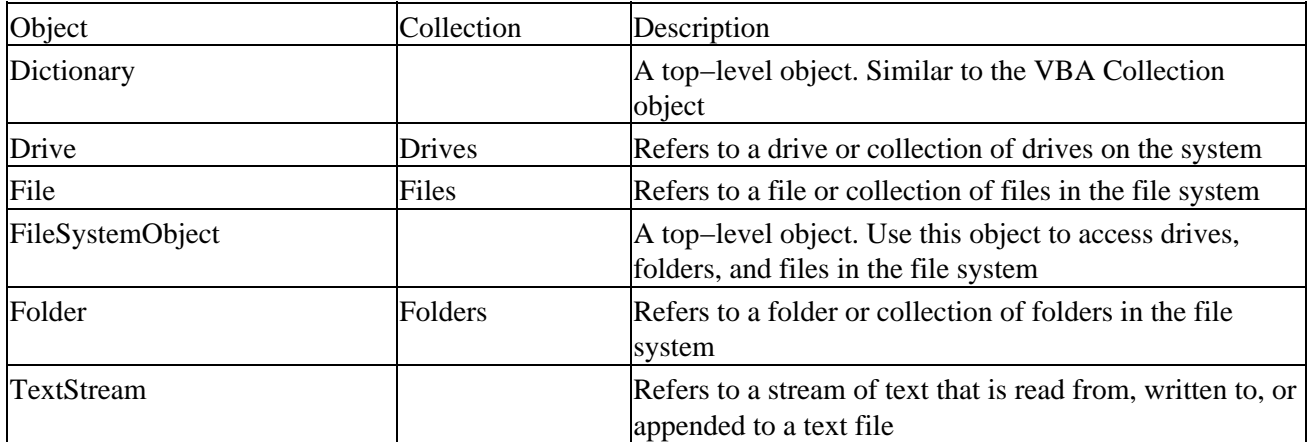

Let's take a closer look at how we can use the top−level objects, starting with the Dictionary object.

### **Dictionary Object**

The Dictionary object provides an *associative array*, that is, a way to store key/item pairs. The item can be any type of data and the key can be any type except an array, although it is usually an integer or a string. When we store an item in a dictionary we must provide a unique key value with it. We can then look up the items by the key.

At first glance, a dictionary sounds like a collection, and they can often be used interchangeably but there are some differences:

The Exists method returns whether or not a key exists in a dictionary. In fact, with a dictionary you • can access a key that doesn't exist without raising an error. The corresponding entry is quietly added to the dictionary.

Important A complete listing of all the objects, properties and methods can be found in Appendix F − The Scripting Runtime Library Objects Reference.

- A dictionary supports the CompareMode property to control whether a binary or text comparison is performed.
- A dictionary's Items and Keys methods return the data and key values, respectively, as an array. You can even use the Keys array to change the value of a key.
- The syntax is just different enough to take some getting used to. One advantage of the dictionary syntax is that you can retrieve the key value. With a collection, however, your retrieval is based on a key value and, given a member, there's no way to access what the key is (e.g. when iterating through the collection).
- You can't control the order of dictionary elements. In fact, there is no such thing as the concept of an 'order' as there is with a collection.

Important Note: a Dictionary object is the equivalent of a PERL associative array.

There are several ways to add elements to a dictionary as the following example shows:

```
Dim dict
Set dict = CreateObject("Scripting.Dictionary")
dict.Add "1", "cat" 'Add keys and items.
dict.Add "Spot", "dog" 
dict.Add 3, "goldfish" 'Note different key than "3"
dict.Item("Felix") = "cat"
dict("Flicka") = Array("Horse", 15, "15 hands, 3 in")
MsgBox "Do we have Spot here? " & dict.Exists("Spot")
```
The first three elements are added using the Add method (*syntax:* Add *key, item*). The thing to notice here is that the key does not have to be a specific type. In fact, the key 3 (the integer) is different from the key "3" (the text string). As noted above if we access a key that doesn't exist, the dictionary will quietly add one for us, as illustrated by the following two lines of code:

```
MsgBox dict("3") & " is different than " & dict(3)
MsgBox "But this created an entry for 3 (the string): " \overline{\phantom{a}} & dict.Exists("3")
```
The second message box tells us that an entry for "3" now exists. If we examined it, we'd discover dict("3") is empty. This can be a subtle source of bugs.

Usually we don't bother with the Add method, we simply set the Item property. And because Item is the default property we can use the natural syntax of the second line below:

```
dict.Item("Felix") = "cat"
dict("Flicka") = Array("Horse", 15, "15 hands, 3 in")
```
This line also illustrates that the element we place in our dictionary can be of any type. When we retrieve the value of 'Flicka,' we get an array. We can then index into that array. The following line illustrates doing this 'on the fly':

MsgBox "How tall is Flicka? " & dict("Flicka")(2)

The properties of the Dictionary object are:

- CompareMode − used to set whether a dictionary uses binary or text comparisons
- Count − the total number of elements in the dictionary
#### Scripting Runtime Objects

- Item − is an indexed property, as illustrated above. This is the default property.
- Key − is an indexed property, like Item but it is 'write only'. That is, use this property to change a key, rather than return it. For example:

dict.Key("Flicka") = "Man o' War" MsgBox "How old is Man o' War? " & dict("Man o' War")(1)

The methods of the Dictionary object are:

- Add − to add a key, item pair to the dictionary
- Exists − tests whether or not a key exists in the dictionary
- Items − returns an array of the values in the dictionary
- Keys − returns an array of the keys in the dictionary
- Remove − removes one element (using its key) from the dictionary
- RemoveAll removes all the elements from the dictionary

Important See Appendix E for their syntax details.

## **FileSystemObject Object**

When writing scripts for Active Server Pages, the Windows Script Host, or other applications where VBScript can be used, it's sometimes important to be able to add, move, change, create, or delete folders (directories) and files. In addition, it may be desirable to get access to information drives attached to the system and have the ability to manipulate them on the fly.

The other runtime system object allows such access to drives, folders, and files using the FileSystemObject (FSO) object model.

When using VBScript on a web page, there are security issues concerning potentially unwelcome access to a client's local file system. Therefore Internet Explorer's default security settings do not allow client−side use of the FileSystemObject object. By overriding those defaults you are potentially allowing unwelcome access to the file system, which could result in the loss of file system's integrity, data loss or worse. The security issues are not as serious when FSO is used to manipulate the file system on a web server or via the WSH.

The FSO object model gives your server−side applications the ability to create, alter, move, and delete folders, or to find out if particular folders exist, and if so, where on the drive. You can also find out information about the folders, such as names, creation date or the last modified date.

The FSO object model also makes it easy to read and write text files via the TextStream object, which in simple cases may remove the need to use Access or SQL Server.

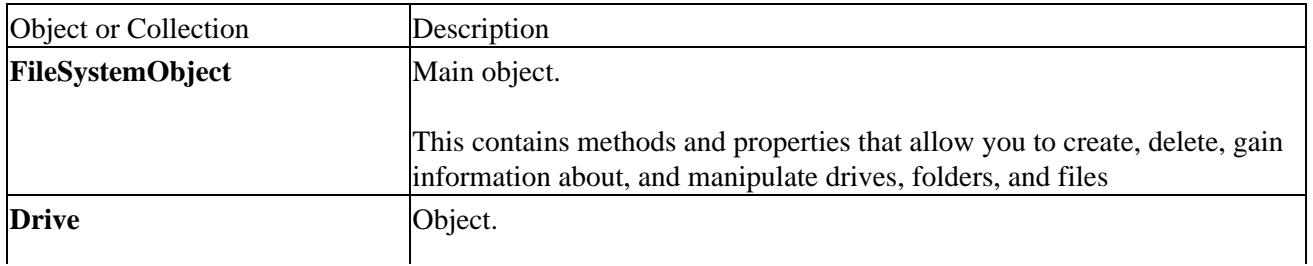

The FSO object model consists of the following objects and collections:

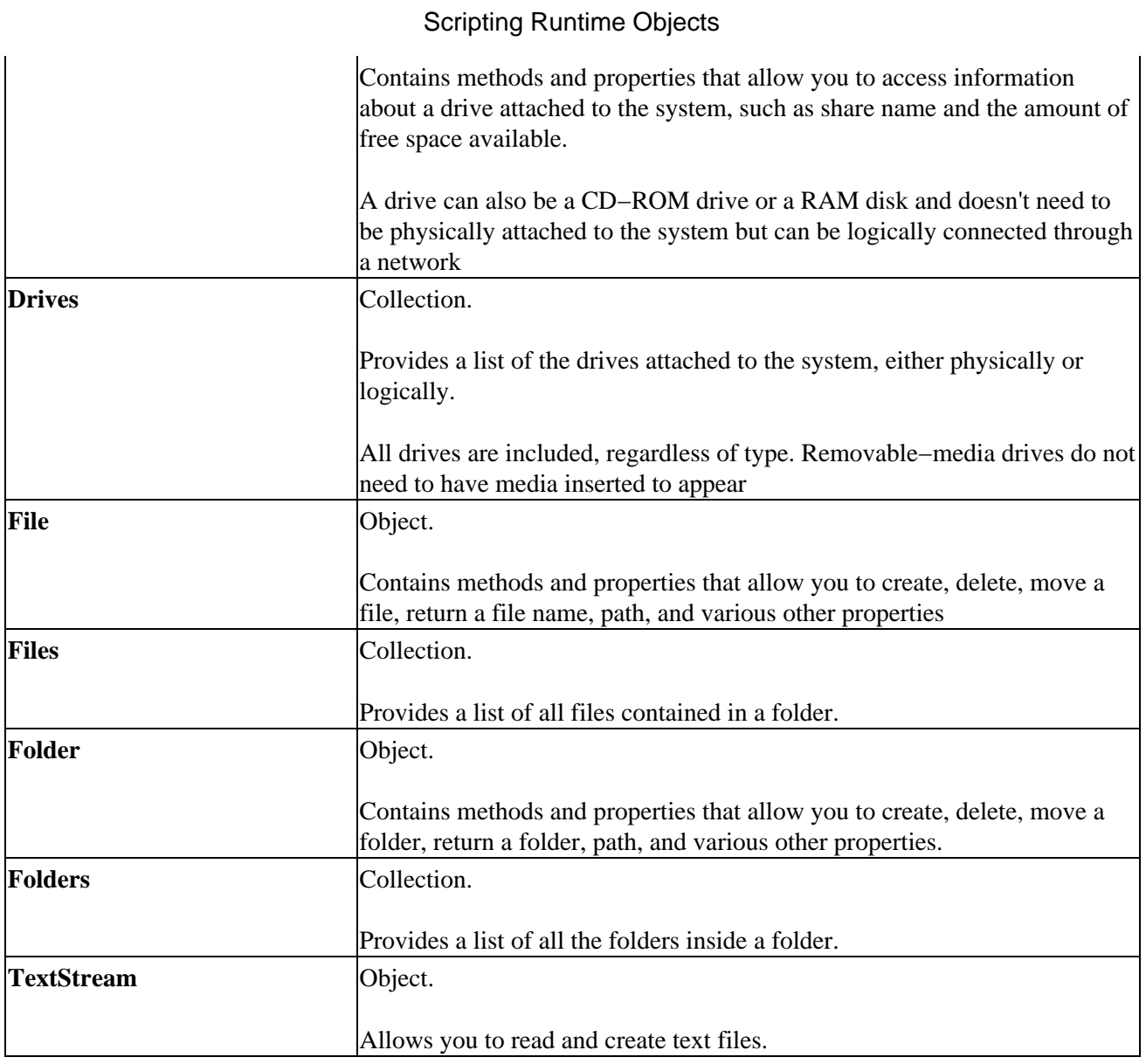

Important See Appendix E for a complete listing of the properties and methods, their required and optional parameters, for each object.

#### **Using the FileSystemObject**

To use the FSO object model you must:

- Use the CreateObject method to create a FileSystemObject object
- Use the appropriate method on the newly created object
- Access the appropriate properties on the object

#### **Creating a FileSystemObject Object**

The first thing we need to do is create an FSO by using the CreateObject method as follows:

```
Dim fso
Set fso = CreateObject("Scripting.FileSystemObject")
```
Scripting is the name of the type library and FileSystemObject is the name of the object that you want to create.

#### Scripting Runtime Objects

#### **Use the Appropriate Method**

Now you need to use the appropriate method of the FSO. If you want to create a new object, you can use either CreateTextFile or CreateFolder. To delete objects, use the DeleteFile and DeleteFolder methods of the FSO. Still other methods let you copy and move files and folders or 'walk' the file system starting with a drive letter.

Important The FSO object model provides some redundancy. That is, there is often more than one way to do something. For example, you can copy a single file using the CopyFile method of the FSO or using the Copy method of the File object. Be aware that in some cases the differing ways of doing things have some subtle distinctions. In this example, CopyFile supports wildcards and copying of more than one file while Copy does not.

#### **Accessing Existing Files, Folder and Drives**

One of the simplest ways to access an existing file, folder or drive, is to use the appropriate get\* method of the FileSystemObject object:

- GetDrive
- GetFolder
- GetFile

For example, if you wanted to gain access to a file called text.txt in the root of the C:\ drive, you could use something like the following:

```
Dim fso, file1
Set fso = CreateObject("Scripting.FileSystemObject")
Set file1 = fso.GetFile("c:\text.txt")
```
You do not need to use the get\* methods for objects that have just been created since these functions already return an object reference. Therefore, if you create a new folder using the CreateFolder method, you don't use the GetFolder method to access its properties. You simply set a variable to the CreateFolder method and then access its properties and methods. So if wanted to create text.txt in the root you would use:

```
Dim fso, file1
Set fso = CreateObject("Scripting.FileSystemObject")
Set file1 = fso.CreateFile("C:\text.txt")
```
You can also gain access to any drive, folder or file by 'walking the file system'. This begins with FSO's Drives collection. Each Drive object has a RootFolder property. And each Folder object has both a SubFolders and Files collection. The following example will get an object reference to the same file as the one above, but on every drive on the system:

```
Dim fso, drive, folder, file
Set fso = CreateObject("Scripting.FileSystemObject")
For Each drive in fso.Drives
     If drive.IsReady Then
             Set folder = drive.RootFolder
             Set file = folder.Files("text.txt")
             'Do something here... 
             'Be sure to handle file not found errors...
      End If
Next
```
#### **Accessing the Object's Properties**

Once you have a reference to an object, you can access its properties; e.g. last time the file was modified:

```
Dim fso, file1
Set fso = CreateObject("Scripting.FileSystemObject")
Set file1 = fso.GetFile("c:\text.txt")
MsgBox "This file was last modified at " _
                            & file1.DateLastModified
```
## **The FSO Object Model**

The FSO exposes a variety of objects for working with drives, folders and files. These all start from an FSO object.

#### **FSO Objects**

An FSO object has just one property:

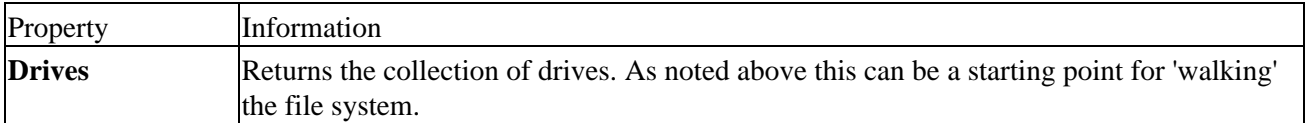

In contrast, an FSO object exposes a rich selection of methods so we'll look at them in three groups. The methods in the first group are fairly self−explanatory and are similar across drives, folders, and files:

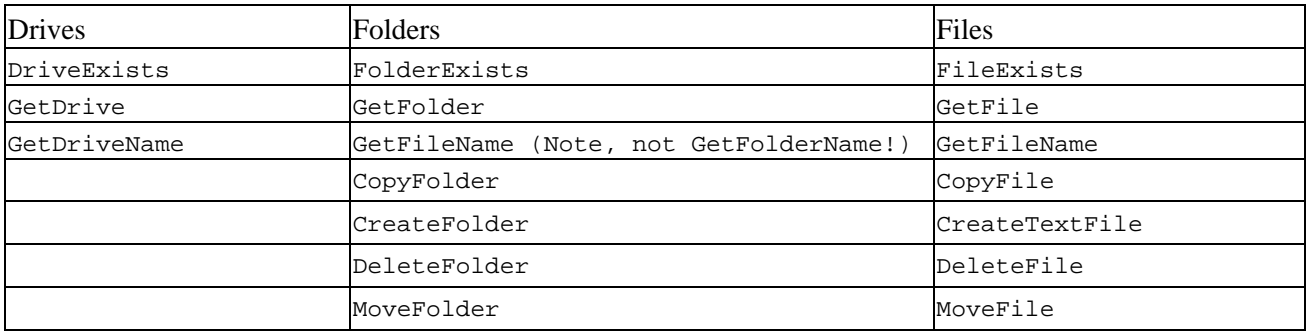

The next set provides methods to parse paths:

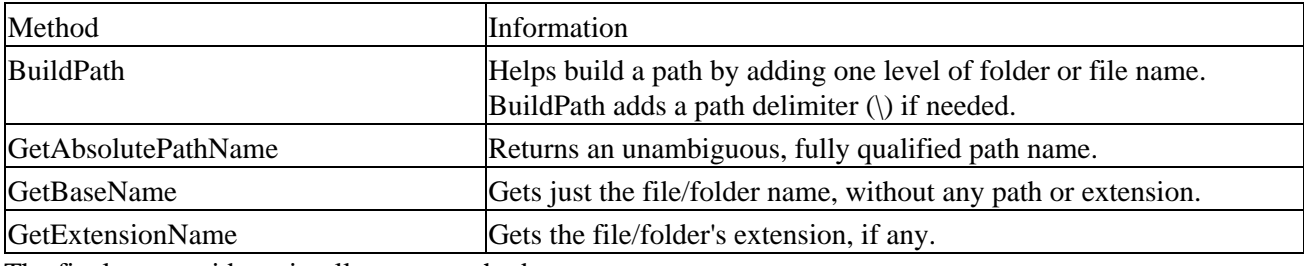

The final set provides miscellaneous methods:

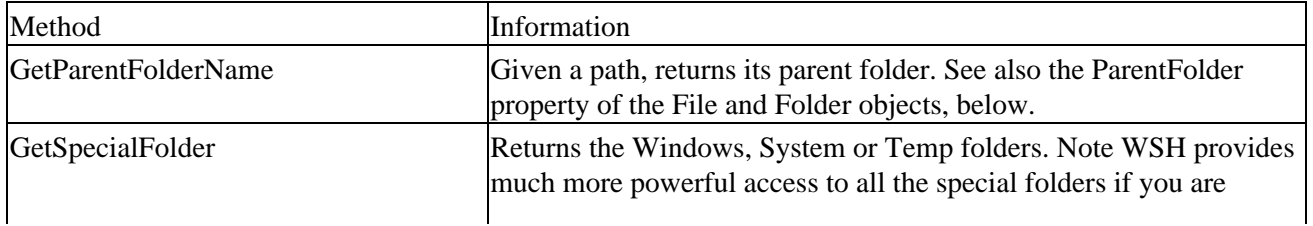

#### Scripting Runtime Objects

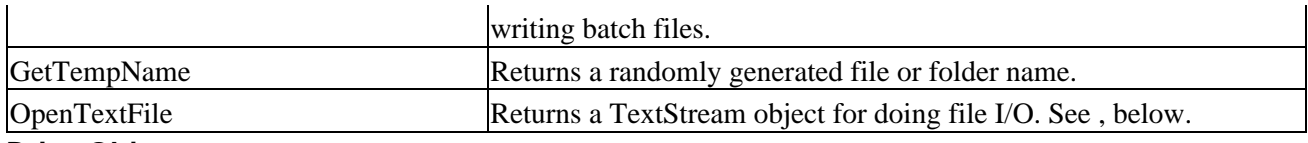

#### **Drive Objects**

A wealth of information is available about the various drives attached to the system. The properties make available the following information (note that Drive objects have no methods):

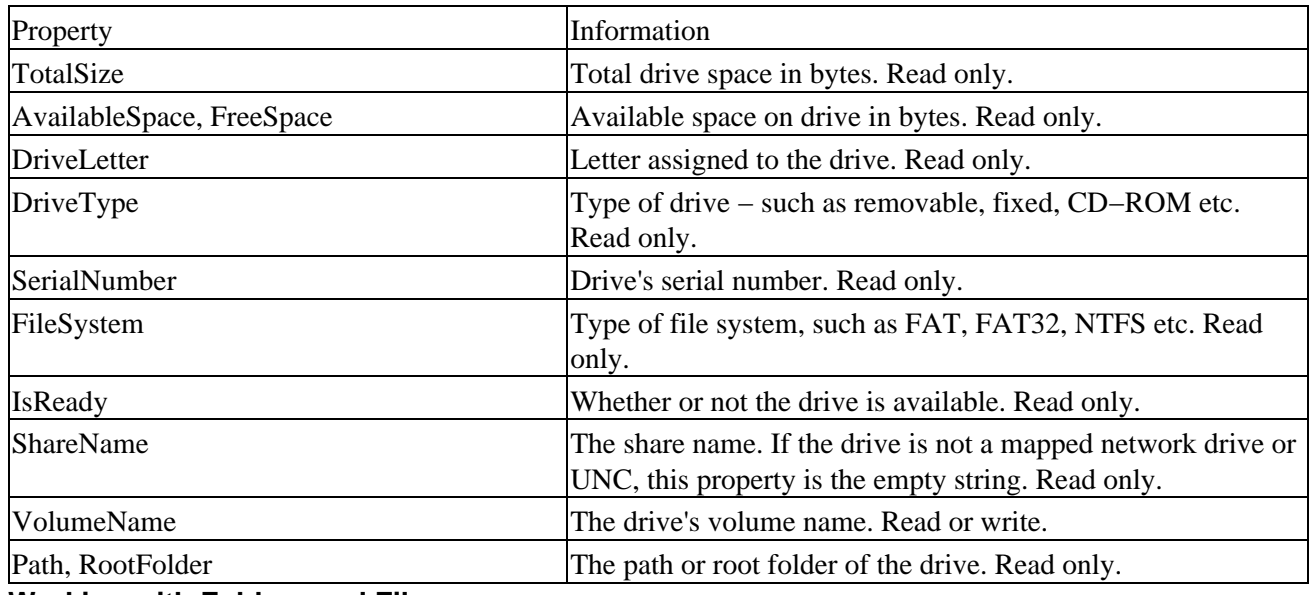

#### **Working with Folders and Files**

Folder and File objects provide ways to directly manipulate these elements of the file system. In many cases, their properties and method are similar:

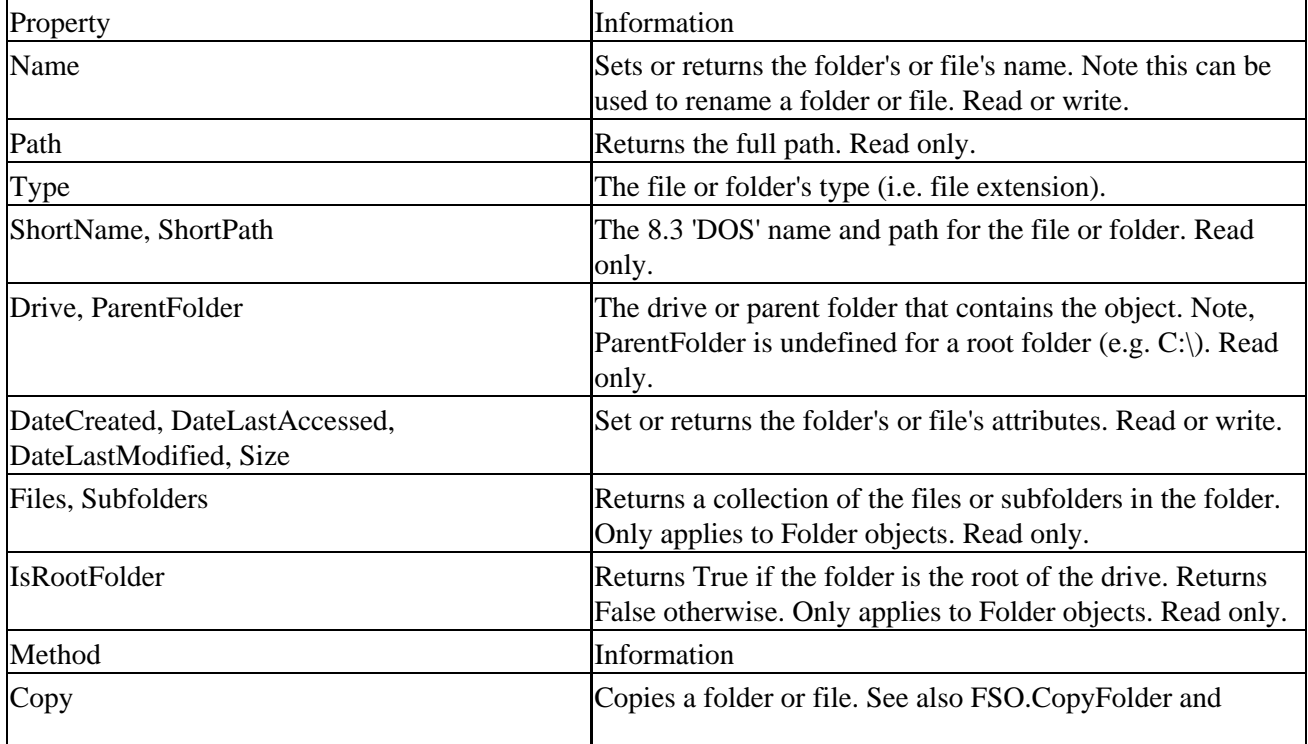

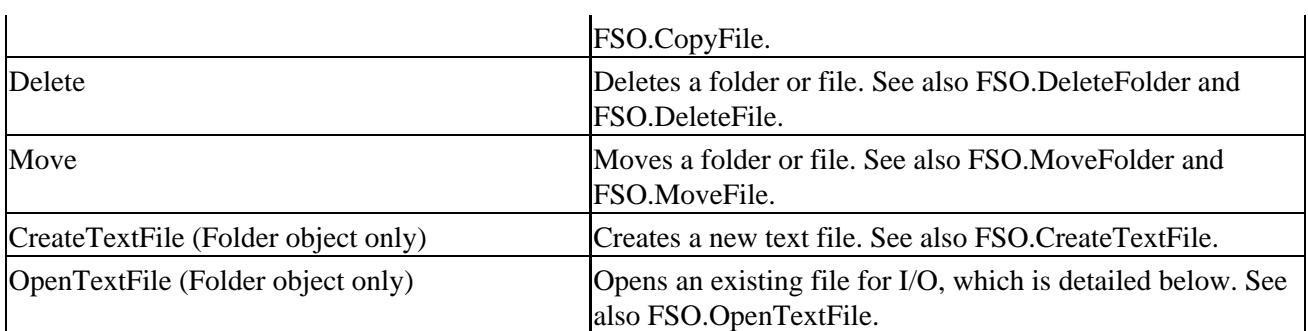

#### Scripting Runtime Objects

#### **File I/O**

Now we are really getting down to the nitty−gritty, actually reading and writing the contents of a file. FSO only gives us access to text files (ADO 2.5 has more advanced facilities − see Chapter 15).

The object we use to actually read or write to a file is called a *text stream*. Note that a text stream is not the same thing as a file. More precisely, a text stream object is not a file object. They have very different properties and methods. Unfortunately some FSO methods blur this distinction; for example, OpenTextFile and CreateTextFile, both of which actually return a text stream object! Many examples in Microsoft's own documentation use variable names like file1 when the object is actually a text stream.

The properties of a TextStream object are straightforward:

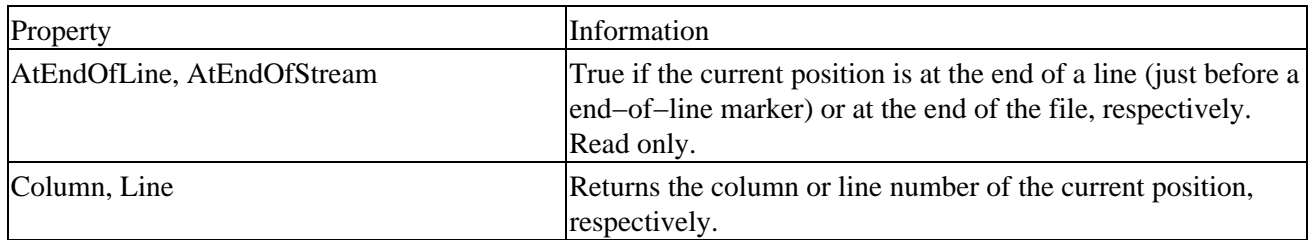

The methods of a TextStream object break down naturally into three groups plus Close:

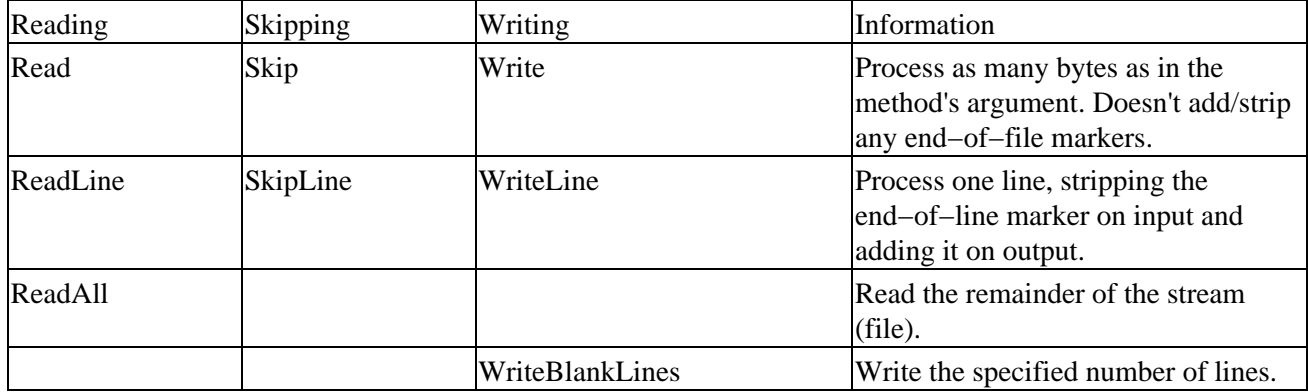

The Close method, as you might expect, will close a TextStream. Trying to do any I/O to a stream after it is closed will raise an error.

#### **Creating Files**

There are two ways that we can create an empty text file using the FSO:

• We can use the FSO or Folder.CreateTextFile method:

```
Dim fso, ts
 Set fso = CreateObject("Scripting.FileSystemObject")
 Set ts = fso.CreateTextFile("c:\text.txt", True)
We can use the FSO.OpenTextFile method with the ForWriting flag set:
• 
 Const ForReading = 1, ForWriting = 2, ForAppending = 8
 Dim fso, ts
 Set fso = CreateObject("Scripting. FileSystemObject")
 Set ts = fso.OpenTextFile("c:\text.txt", ForWriting, True)
```
Note that in both cases we've set the last parameter, OverWrite, to True. This ensures we'll create a new file if one already exists.

Important See Appendix F − The Scripting Runtime Library Objects Reference for information on ForWriting and OverWrite

#### **Opening Files**

Similarly there are two ways we can open an existing file using the FSO:

• Again we can use the FSO.OpenTextFile method, this time with OverWrite = False:

```
Const ForReading = 1, ForWriting = 2, ForAppending = 8
 Dim fso, ts
 Set fso = CreateObject("Scripting. FileSystemObject")
 Set ts = fso.OpenTextFile("c:\text.txt", ForWriting, False)
We can use File.OpenAsTextStream method with the ForWriting flag set:
•
```

```
Const ForReading = 1, ForWriting = 2, ForAppending = 8
Dim fso, ts
Set fso = CreateObject("Scripting. FileSystemObject")
Set ts = fso.OpenAsTextStream("c:\text.txt", ForWriting, False)
```
In both these cases, if we want to read the file we use ForReading as the second parameter.

#### **Adding Data to the File**

Now that we have opened our text file, we can add data to it.

To write data to an open text stream, use the Write, WriteLine, or WriteBlankLines methods, depending on the action we want to carry out.

When you're done, don't forget to Close the TextStream object.

Here is an example that opens a file, uses all three write methods and closes the file:

```
Dim fso, ts
Set fso = CreateObject("Scripting.FileSystemObject")
Set ts = fso.CreateTextFile("c:\text.txt", True) 
ts.WriteLine("Calling the Doc") 'write a line incl. newline 
ts.WriteBlankLines(5) 'write 5 newlines 
ts.Write ("This is a test.") 'writes w/o newline
ts.Write(" And this is on the same line")
ts.Close
```
#### **Reading Files**

To read data from a text file, we use the Read, ReadLine, or ReadAll methods of the TextStream object. The resulting text of the read methods is stored in a string, which can then be used as required.

If you use the Read or ReadLine method and want to skip to a particular part of the data, you can use the Skip or SkipLine method.

```
Const ForReading = 1, ForWriting = 2, ForAppending = 8
Dim fso, ts, strg
Set fso = CreateObject("Scripting.FileSystemObject")
Set ts = fso.OpenTextFile("c:\text.txt", ForReading)
strg = ts.ReadAll
MsgBox "File data is: '" & strg & "'"
ts.Close
```
Note this technique reads the entire file into a single variable. Often you want to work line by line. ReadLine works fine for this but you can only move forward through a TextStream object. If you need to work back and forth, it may be easier to read the file into an array. While you can do this with a loop, it's faster to use:

```
arLines = Split(ts.ReadAll, vbCrLf)
```
## **Summary**

This chapter has covered a lot of objects, their methods and properties. All the objects are included with every (current) VBScript installation, although technically some are built−in and some are provided by the separate Scripting Runtime file.

Of the built−in objects, the three that implement regular expressions are probably the most flexible, and hence difficult to completely master. But hopefully this introduction to regular expressions has shown that you don't have to be an 'RE guru' to save yourself a lot of coding whenever you need to search or replace text strings.

The Scripting Runtime library exposes two very different top−level objects. The Dictionary object provides an easy way to create 'super collections.' You can use these objects to store all kinds of data and access it flexibly. Many scripting applications need a little 'database power' and Dictionary is often the way to provide an in−memory database with all the searching you could want.

The other top–level object in the Scripting Runtime is the FileSystemObject, universally abbreviated as FSO. FSO is actually a gateway to four other objects (three of which have corresponding collections). These other objects are Drive, Folder, File and TextStream. All together these objects let us perform basic file manipulation, read and write text files, and automate many tasks that previously required a 'real' programming language. For system administrators who need to automate setup and maintenance procedures − or anyone tired of 1980's−era batch files − the FSO objects along with WSH are a major improvement.

# **Chapter 8: Classes in VBScript (Writing Your Own COM Objects)**

One of the most exciting features added to the VBScript Version 5 is the ability to write classes. This is functionality that was previously reserved for programmers of full−blown compiled languages like Visual Basic, C++, Java, Visual FoxPro, and Delphi. Before we get too far into how to write your own classes in VBScript, and where you can make use of them, let's detour for a moment to cover some terminology. (By the way, if you've skipped previous chapters and are not familiar with how to use COM objects from VBScript, then you might benefit from reading Chapter 5 before tackling this one. This chapter will assume that you are familiar with the basics of instantiating objects and calling their properties and methods.)

## **Classes vs. Objects vs. Components**

Few terms have been misused, obscured, and confused more than "class", "object", and "component". Mainly what has happened is that the term "object" has become a generic term to mean all three of these. This drives object−oriented purists crazy. Let's clear the fog a little bit:

A **class** is a template for an **object**. A class is something that you work with at design time: if you want to be able to use an object at runtime, you have to first define a class at design time. Objects are created at runtime based on templates provided by classes. An object is a temporary construct that lives in memory while your application or script is using it, whereas a class is a persistent template for an object. If you create a thousand separate customer objects during the lifetime of your script, each of those separate objects has its origins in a single class definition.

One of the reasons that the term "class" has been overrun by the term "object" is that a large percentage of the "objects" that people use were not written by themselves. Instead, they are binary "objects" distributed in the form of **components**. So they do not think of them as classes. On the other hand, when you are coding your own "objects", you are actually writing "classes", so people find it easier to think of the "objects" that they wrote themselves as "classes", but tend to think of other people's "objects" as just that − objects. Is this confusing? Don't worry. Just remember that when you are writing code to define an object, you are writing a class. And when you use a class at runtime, you are using it in the form of an object.

A component is nothing more than a packaging mechanism. When you write some classes, and you want people to be able to use them as objects at runtime, you package them in a component. A component is a way of compiling one or more related classes into a binary file that can be distributed to one or more computers. Components are not the only way to make use of classes, however. In a Visual Basic application, for example, you can write classes that are compiled within the application itself, and are never exposed to the outside world. The classes exist only inside that application, and the sole purpose is to serve the needs of that application. However, people are finding that it is often much more productive and forward−thinking to package their classes into a component that can exist outside of the application. The thinking is that you might find a use for one or more of those classes later, and having them in a more portable component makes them much easier to reuse.

When you are writing VBScript code to instantiate (see Chapter 5) an object – be it the scripting FileSystemObject object (Chapter 7) or the ADO Recordset object (Chapter 15) − that object is available to your script because it was packaged in the form of a component.

### **The Class Statement**

The key to creating VBScript classes is the Class statement. Similar to the way the FunctionEnd Function or SubEnd Sub statement pairs are used to block off the boundaries of a procedure, the Class statement, and its companion End Class statement, are used to block off the boundaries of a class. You can use multiple blocks of ClassEnd Class blocks in a single script file to define multiple classes. If you are coming to VBScript from another language, such as Visual Basic, you are probably accustomed to classes being stored in their own separate files. However, this is not the case with VBScript classes. In general, a VBScript class must be defined in the same script file as the script code that creates an instance of it.

This may seem like a pretty big limitation − since part of the purpose of creating a class is easy code portability and centralized reuse − but there are some other options. First, you can package one or more VBScript classes in a Windows Script Component (WSC), which we discuss in detail in Chapter 9. Second, you can use the Active Server Pages (ASP) #INCLUDE directive to include VBScript classes in your ASP scripts, which we discuss in Chapter 14. Third, when the 2.0 version of the Windows Script Host (WSH) ships with Windows 2000, you will also be able to include external script files in your WSH scripts. In this chapter, however, we are going to limit ourselves to the discussion of classes that are defined within the same Windows Script Host script file as the script code that uses the class.

Other than this same−script−file difference, Visual Basic programmers will not have any trouble adjusting to VBScript classes. Except for the differences between the VB and VBScript languages, the structure and techniques for VBScript classes are pretty much the same as for VB.

Here is the syntax for the Class statement:

Class MyClass <rest of the class code will go here> End Class

You would, of course, replace MyClass with the name of the class you are defining. This class name must be unique within the script file, as well as within any classes that are brought into the same scope through "include" directives (see Chapters 9 and 14). The class name must also not be the same as any of the VBScript reserved words.

## **Defining Properties**

When a script creates an object based on a class, properties are the mechanisms through which data is:

- passed into the object
- read from the object

#### **Private Property Variables**

The best way to store the value of a property is in a private property variable. This is a variable that is defined at the class level (at the beginning of the class). This variable is private (that is, it is not directly accessible to code outside of the class) and holds the actual value of the property. Code that is using a class will use Property Let, Set, and Get procedures to interact with the property, but these procedures are merely gatekeepers for the private property variable.

You define a private property variable like so:

```
Class Customer
     Private mstrName
     <rest of the class code will go here>
End Class
```
In order for the variable to have private, class−level scope, it must be declared with the Private statement. The m prefix is the "Hungarian" notation to indicate that the scope of the variable is "**m**odule level", which is another way of saying "class level". Some texts will advocate the use of the c prefix (as in cstrName) to indicate **c**lass level scope. However, we do not recommend this approach as it is easily confused with the prefix that Visual Basic programmers often use for the Currency data type.

#### **Property Let**

A Property Let procedure is a special kind of procedure that allows code outside of a class to place a value in a private property variable. A Property Let procedure is similar to a VBScript Sub procedure in that it does not return a value. Here is the syntax:

```
Class Customer
     Private mstrName
     Public Property Let CustomerName(strName)
         mstrName = strName
     End Property
End Class
```
Notice that instead of using the Sub or Function statements to define the procedure, Property Let is used instead. A Property Let procedure must accept at least one parameter. To leave this parameter out would defeat the whole purpose of the Property Let procedure, which is to allow outside code to store a value in the private property variable. Notice how the code inside the property procedure saves that strName value passed into the procedure in the private property variable mstrName. You are not required to have any code at all inside the procedure, but not storing the value passed into the procedure in some sort of class−level variable or object would tend to, once again, defeat the whole purpose of the Property Let procedure.

Conversely, you can have as much additional code in the procedure as you like. In some cases, you might wish to do some sort of validation before actually assigning the passed−in value in the private property variable. For example, if the length of the customer name value was not allowed to exceed 50 characters, you could verify that the strName parameter value does not exceed 50 characters, and, if it did, use the Err.Raise method (see Chapter 4/Appendix E) to inform the calling code of this violation.

Finally, a property procedure must end with the End Property statement (just as a Function procedure ends with End Function, and a Sub procedure ends with End Sub). If you wished to break out of a property procedure, you would use the Exit Property statement (just as you would use Exit Function to break out of a Function, and Exit Sub to break out of a Sub).

#### **Property Get**

A Property Get procedure is the inverse of a Property Let procedure. While a Property Let procedure allows code outside of your class to write a value to a private property variable, a Property Get procedure allows code outside of your class to read the value of a private property variable. A Property Get procedure is similar to a VBScript Function procedure in that it returns a value. Here is the syntax:

```
Class Customer
     Private mstrName
     Public Property Let CustomerName(strName)
         mstrName = strName
     End Property
     Public Property Get CustomerName()
         CustomerName = mstrName
     End Property
End Class
```
Like a VBScript Function procedure, a Property Get procedure returns a value to the calling code. This value will typically be the value of a private property variable. Notice how the name of the Property Get procedure is the same as the corresponding Property Let procedure. The Property Let procedure stores a value in the private property variable, and the Property Get procedure reads it back out.

The Property Get procedure does not accept any parameters. VBScript will allow you to add a parameter, but if you are tempted to do this, then you will also have to add an additional parameter to the property's corresponding Property Let or Property Set procedure (if there is one). This is because a Property Let/Set procedure must always have *exactly one more* parameter than its corresponding Property Get procedure. Adding an extra parameter to a Property Let/Set procedure is extremely awkward, and asking the code that uses your class to accommodate more than one parameter in a Property Let procedure is very bad form. If you feel you have a need for a Property Get procedure to accept a parameter, you are much better off adding an additional property to fulfill whatever need the Property Get parameter would have fulfilled.

If your Property Get procedure returns a reference to an object variable, then you may wish to use the Set statement to return the value. For example:

```
Class FileHelper
     'Private FileSystemObject object
     Private mobjFSO
     Public Property Get FSO()
         Set FSO = mobjFSO
     End Property
End Class
```
However, since all VBScript variables are Variant variables, the Set syntax is not strictly required. This syntax would work just as well:

```
Class FileHelper
     'Private FileSystemObject object
     Private mobjFSO
     Public Property Get FSO()
         FSO = mobjFSO
     End Property
End Class
```
It's a good idea to use the Set syntax, though, since it makes it clearer that the Property Get procedure is returning a reference to an object variable.

#### **Property Set**

A Property Set procedure is very similar to a Property Let procedure, but the Property Set procedure is used exclusively for object based properties. When the property needs to store an object (as opposed to a variable with a numeric, Date, Boolean, or String subtype), you can provide a Property Set procedure instead of a Property Let procedure. Here is the syntax for a Property Set procedure:

```
Class FileHelper
     'Private FileSystemObject object
     Private mobjFSO
     Public Property Set FSO(objFSO)
         Set mobjFSO = objFSO
     End Property
```
End Class

Functionally, Property Let and Property Set procedures do the same thing. However, the Property Set procedure has two differences:

- it makes it clearer that the property is an object−based property (more explicit = good)
- code outside of your class must use the Set Object. Property = Object syntax in order to write to the property (also a good thing, since this is the typical way of doing things)

For example, here is what code that is using an object based on the above class might look like:

```
Dim objFileHelper
Dim objFSO
Set objFSO = WScript.CreateObject("Scripting.FileSystemObject")
Set objFileHelper = New FileHelper
Set objFileHelper.FSO = objFSO
```
Notice that when the last line writes to the FSO property, it uses the Set statement. This is required because the FileHelper class used a Property Set procedure for the FSO property. Without the Set statement at the beginning of the last line, VBScript would produce an error. When a property on a class is object−based, it is typical to use a Property Set procedure. Most programmers using your class will expect this. That said, since all VBScript variables are Variant variables, it is perfectly legal to use a Property Let procedure instead. However, if you provide a Property Let procedure *instead* of a Property Set procedure, code that is using your class will not be able to use the Set statement to write to the property (VBScript will produce an error if they do), and this will be a trip−up for programmers who are accustomed to using the Set syntax. If you want to be very thorough, and cover both bases, you can provide both a Property Let and a Property Set for the same property, like so:

```
Class FileHelper
```

```
 'Private FileSystemObject object
     Private mobjFSO
     Public Property Set FSO(objFSO)
         Set mobjFSO = objFSO
     End Property
     Public Property Let FSO(objFSO)
         Set mobjFSO = objFSO
     End Property
End Class
```
The Set syntax inside of the Property Set and Let is optional. Since you are writing directly to the Variant private property variable, you can use either. This example is the functional equivalent of the previous example:

```
Class FileHelper
     'Private FileSystemObject object
     Private mobjFSO
     Public Property Set FSO(objFSO)
         mobjFSO = objFSO
     End Property
     Public Property Let FSO(objFSO)
         mobjFSO = objFSO
     End Property
```
End Class

#### **Making a Property Read−Only**

You can make a property on a class read−only in one of two ways:

• by providing only a Property Get procedure for the property

• by declaring the Property Get procedure Public and the Property Let procedure Private

Here is the first method:

```
Class Customer
     Private mstrName
     Public Property Get CustomerName()
         CustomerName = mstrName
     End Property
End Class
```
Notice the absence of a Property Let procedure. Since we have not provided a Property Let procedure, code outside of the class cannot write to the CustomerName property.

Here is the second method:

```
Class Customer
     Private mstrName
     Private Property Let CustomerName(strName)
         mstrName = strName
     End Property
     Public Property Get CustomerName()
         CustomerName = mstrName
     End Property
End Class
```
The Property Get procedure is declared with the Public statement, and the Property Let procedure is declared with the Private statement. By declaring the Property Let as Private, we have effectively hidden it from code outside of the class. Code inside of the class can still write to the property through the Property Let procedure, but in our simple example, this is of limited usefulness. This is because code inside of the class can write directly to the private property variable, so there is little need for the private Property Let procedure. The exception to this would be when there is code inside of the Property Let procedure that is performing validations and/or transformations on the value being placed in the property. If this were the case, then there might be a benefit in code inside the class using the private Property Let procedure rather than writing directly to the private property variable.

The first method (providing only a Property Get) is the more typical method of creating a read−only property.

#### **Making a Property Write−Only**

The two techniques for making a property write−only are the exact reverse of the two techniques for making a property read−only (see previous section):

- you can omit the Property Get procedure and provide only a Property Let procedure
- you can declare the Property Let procedure with the Public statement, and declare the Property Get with the Private statement

#### **Public Properties without Property Procedures**

You can provide properties for your class without using Property Let, Set, and Get procedures at all. This is accomplished through the use of public class−level variables. For example, this:

```
Class Customer
     Private mstrName
     Public Property Let CustomerName(strName)
         mstrName = strName
     End Property
     Public Property Get CustomerName()
         CustomerName = mstrName
     End Property
End Class
is the functional equivalent of this:
Class Customer
```
Public Name

```
End Class
```
The second option looks a lot more attractive, doesn't it? It's a lot less code. From a functionality and syntax standpoint, the second option is perfectly legal. However, many VBScript programmers strongly prefer using private property variables in combination with Property Let, Set, and Get procedures, as we have discussed in the previous sections. Other programmers prefer to use public class−level variables instead of Property Let, Set, and Get procedures. The main advantage to using public class−level variables to create class properties is that this method takes a lot less code. However, not using Property Let, Set, and Get procedures also has some serious disadvantages that you should consider:

- Unless you want the code that uses your class to use awkward syntax like objCustomer.mstrName = "ACME Inc.", you cannot use Hungarian scope or subtype prefixes on your class−level variables. If you agree with the theory that Hungarian prefixes (see Appendix C) add value to your code, this tends to make the code less readable and understandable.
- You cannot use the techniques described in previous sections of this chapter for making properties read−only or write−only.

- Code outside of your class can write to any property at any time. If there are certain circumstances where it is valid to write to a certain property, and other circumstances where it is invalid to write to a certain property, the only way you can enforce this is through Property Let procedures that have code in them to check for these valid and invalid circumstances. You never know when code outside the class might be changing the values of properties.
- Without Property Let procedures, you cannot write code to validate or transform the value being written to a property.
- Without Property Get procedures, you cannot write code to validate or transform the value being read from a property.

That said, if you can live with the first disadvantage in this list, you certainly can declare your properties as public class−level variables and change them to use Property Let, Set, and Get procedures later if the need arises. However, one could make an argument that it's better to do it the "right" way from the start. This is one of those issues where good programmers will simply have a difference of opinion, but we think you'll find more programmers who prefer Property Let, Set, and Get procedures over public class−level variables.

### **Defining Methods**

How do you declare methods for your classes and what scope will they have? Read on.

#### **Function and Sub**

A method on a class is nothing more than a normal Function or Sub procedure. If you know how to write Function and Sub procedures (see Chapter 3), then you know how to write methods for a class. There is no special syntax for methods, as there is for properties. Your primary consideration is whether to declare a Function or Sub in a class as Public or Private.

#### **Public and Private**

Simply put, a class method that is declared with the Public statement will be available to code outside or inside the class, and a method that is declared with the Private statement will be available only to code inside the class. Here is a sample class with both public and private methods:

```
Class Greeting
```

```
 Private mstrName
 Public Property Let Name(strName)
    mstrName = strName
 End Property
 Public Sub ShowGreeting(strType)
     MsgBox MakeGreeting(strType) & mstrName & "."
 End Sub
 Private Function MakeGreeting(strType)
     Select Case strType
        Case "Formal"
            MakeGreeting = "Greetings, "
         Case "Informal"
             MakeGreeting = "Hello there, "
         Case "Casual"
            MakeGreeting = "Hey, "
     End Select
```

```
 End Function
```

```
End Class
```
Code that is outside of this class can call the ShowGreeting method, which is public, but cannot call the MakeGreeting method, which is private for internal use only. Here is some example code that makes use of this class:

```
Dim objGreet
Set objGreet = New Greeting
With objGreet
     .Name = "Dan"
     .ShowGreeting "Informal"
     .ShowGreeting "Formal"
     .ShowGreeting "Casual"
End With
Set objGreet = Nothing
```
Important Note to Visual Basic programmers: VBScript does not support the Friend statement. **Class Events**

Any VBScript class that you write automatically supports two events: Class\_Initialize and Class\_Terminate. Implementing these events is optional. The sample classes we have been using so far have not contained code to implement these events.

#### **The Class\_Initialize Event**

The Class\_Initialize event "fires" in your class when some code instantiates an object that is based on your class. It will always fire when an object based on your class is instantiated, but whether your class contains any code to respond to it is up to you. If you do not wish to respond to this event, then you can simply choose to omit an "event handler" for the event. An event handler is a Sub procedure that is called automatically whenever the event that it is tied to fires. Here is an example class that contains a Class\_Initialize event handler:

```
Class FileHelper
     'Private FileSystemObject object
     Private mobjFSO
     Private Sub Class_Initialize
         Set mobjFSO = WScript.CreateObject("Scripting.FileSystemObject")
     End Sub
    '<rest of the class goes here>
End Class
```
As in this example, initializing class−level variables is a fairly typical use for a Class\_Initialize event handler. If you have a variable that you want to make sure has a certain value when your class first starts, you can initialize it in the Class\_Initialize event handler. You might also use the Class\_Initialize event to do other preliminary things such as opening a database connection, or opening a file.

The syntax for blocking off the beginning and ending of the Class\_Initialize event handler must be exactly as you see it in this example. Your code can do just about whatever you please inside the event handler, but you do not have the flexibility of giving the procedure a different name. The first line of the handler must be Private Sub Class\_Initialize, and the last line must be End Sub. Really, the event handler is a normal VBScript Sub procedure, but with a special name. (Technically, the event handler could also be declared with the Public statement (as opposed to Private), but event handlers are generally private. If you were to make it public, then code outside of the class could call it like any other method any time it liked.)

There can only be exactly one Class Initialize event handler in a given class. You can omit it if you don't need it, but you can't have more than one.

#### **The Class\_Terminate Event**

The Class\_Terminate event is the inverse of the Class\_Initialize event (see previous section). Whereas the Class\_Initialize event fires whenever an object based on your class is instantiated, the Class\_Terminate event fires whenever an object based on your class is destroyed. An object can be destroyed in either of two ways:

- when some code explicitly sets the object variable equal to the special value Nothing
- when the object variable goes out of scope

When either of these things occurs, the Class\_Terminate event will fire right before the object is actually destroyed. Here is the example FileHelper class that we saw in the previous section, this time with a Class\_Terminate event handler added:

```
Class FileHelper
     'Private FileSystemObject object
     Private mobjFSO
     Private Sub Class_Initialize
         Set mobjFSO = WScript.CreateObject("Scripting.FileSystemObject")
     End Sub
     Private Sub Class_Terminate
         Set mobjFSO = Nothing
     End Sub
    '<rest of the class goes here>
End Class
```
In this example, we are using the Class\_Terminate event handler to destroy the object that we instantiated in the Class\_Initialize event. This is not strictly necessary, since when the FileHelper object is destroyed, the private mobjFSO variable will go out of scope and the script engine will destroy it for us. However, some programmers prefer to explicitly destroy all objects that they instantiate. You might also use the Class\_Terminate event to close a database connection, close a file, or save some information in the class to a database or file. The same syntactical restrictions that apply to Class\_Initialize event handlers apply to Class\_Terminate event handlers.

Important

Note: do not be confused by earlier versions of the Microsoft HTML−based VBScript documentation that misspelled the names of the Class\_Initialize and Class\_Terminate events. Class\_Initialize and Class\_Terminate are the correct spellings. The VBScript documentation on the Microsoft site (http://msdn.microsoft.com/scripting) appears to now be corrected.

### **Regarding Class−Level Constants and Arrays**

VBScript Version 5 (as well as the forthcoming Version 5.1) has two "behaviors" that may throw you for a loop. The first is that any constants declared at the class level are ignored by the VBScript engine. The engine does not produce a compile or runtime error − it simply ignores the value of the constant. It is unclear if this is a bug or a designed behavior. Here is an example:

```
Option Explicit
Dim objTest
Set objTest = new ConstTest
objTest.SayHello
Set objTest = Nothing
Class ConstTest
     Private Const TEST_CONST = "Hello there."
     Public Sub SayHello
        MsgBox TEST_CONST
     End Sub
End Class
```
Running this code with the Windows Script Host will not produce an error, but the message box that the SayHello method displays will be empty. You can work around this "behavior" with the following trick:

```
Option Explicit
Dim objTest
set objTest = new ConstTest
objTest.SayHello
Class ConstTest
     Private TEST_CONST
     Private Sub Class_Initialize
         TEST_CONST = "Hello there."
     End Sub
     Public Sub SayHello
        MsgBox TEST_CONST
     End Sub
End Class
```
This work−around creates a pseudo−constant. Instead of declaring TEST\_CONST with the Const statement, we declare it as a normal, private class−level variable. Then in the Class\_Initialize event handler, we give the TEST\_CONST variable the "constant" value that we want. There is a danger in this, however, because code inside your class can still change the value of the TEST\_CONST variable, but using the all−caps naming

convention might help prevent this from happening (most programmers are accustomed to equating all−caps with a constant). You'll just have to make sure the code inside the class behaves itself.

Class−level arrays are also ignored by the VBScript engine. The variables themselves are not ignored, but the fact that you have declared them as arrays is. This occurs with variables declared as fixed or dynamic arrays. Take a look at this code:

```
Option Explicit
Dim objTest
Set objTest = New ArrayTest
objTest.ShowGreeting 1
Class ArrayTest
     Private mastrGreetings(3)
     Private Sub Class_Initialize
         'Populate the greetings
         mastrGreetings(0) = "Hello"
         mastrGreetings(1) = "Hey"
         mastrGreetings(2) = "Yo"
         mastrGreetings(3) = "What's up?"
     End Sub
     Public Sub ShowGreeting(intGreetingID)
         MsgBox mastrGreetings(intGreetingID)
     End Sub
End Class
```
Attempting to run this code will produce the runtime error Type mismatch: 'mastrGreetings' on the line  $masterGreetings(0) = "Hello"$  in the Class\_Initialize subprocedure. The type mismatch occurs because the VBScript engine fails to recognize that you have declared the variable mastrGreetings as an array. This is a pretty serious limitation. There is a way to get around it, however:

```
Option Explicit
Dim objTest
Set objTest = New ArrayTest
objTest.ShowGreeting 1
Class ArrayTest
     Private mastrGreetings
     Private Sub Class_Initialize
         'Make the variable an array
         ReDim mastrGreetings(3)
         'Populate the greetings
         mastrGreetings(0) = "Hello"
```

```
 mastrGreetings(1) = "Hey"
         mastrGreetings(2) = "Yo"
         mastrGreetings(3) = "What's up?"
     End Sub
     Public Sub ShowGreeting(intGreetingID)
         MsgBox mastrGreetings(intGreetingID)
     End Sub
End Class
```
This code works as expected. In this workaround, we do not declare mastrGreetings as an array variable. We just declare it as a normal variable. Then, in the Class\_Initialize event handler procedure, we use the ReDim statement to turn the variable into an array. Once again, not ideal, but it works.

Note that local constants and arrays (that is, those declared inside of class methods or property procedures) work fine. It's only class–level arrays and constants that will cause these problems for you. If you are using a version of VBScript higher than 5.1 (5.0 was the highest version available at the time of writing), you might try and see if this behavior has changed.

### **Building and Using a Sample VBScript Class**

In this section will we will develop a VBScript class called FolderSummary. The purpose of this class will be to summarize the contents of any folder (a.k.a. "directory") on your system. The class will make use of the Scripting Runtime FileSystemObject (and some of its related objects) which we covered in detail in Chapter 7. You will need to feed the class a FileSystemObject and a folder name, and the Summarize method of the class will provide some statistics for that folder: how many files there are, the date of the oldest and newest files, whether there are any hidden files, etc. The real−world usefulness of this class is debatable, but it should give us a context in which to illustrate the thought process and syntax of building a VBScript class.

Let's start out by defining the skeleton for our class. (Keep in mind that we will be operating under the assumption that this class and the example code that uses it are all in the same .VBS script file. We will be using the Windows Script Host for our example, but you should be able to adapt this to other hosts quite easily.)

```
Class FolderSummary
     <rest of the class code will go here>
End Class
```
This is the basic block structure for a VBScript class. All of the code in our class will go between the Class and End Class statements. You need to give your class a name after the Class statement. The name of our class is FolderSummary. It's a good idea to pick a name that is not the same as any of the built−in VBScript classes, or the classes provided by any of the common scripting hosts, such as the Scripting Runtime, the Windows Script Host, Active Server Pages, or Active Data Objects. Note also that there is an alternative naming convention that some programmers like to use. It involves placing the letter C in front of the class name, like so:

Class CFolderSummary

<rest of the class code will go here>

End Class

Another common convention is the cls prefix, which is closer to the three−letter Hungarian prefixes that this book advocates in Appendix C.

Giving a class name a prefix is optional, and we will not be using the class name prefix convention in this chapter.

Let's define the first property for our class:

```
Class FolderSummary
     'Private property variables
     Private mstrFolderPath
     Public Property Let FolderPath(strFolderPath)
         mstrFolderPath = strFolderPath
     End Property
     Public Property Get FolderPath
        FolderPath = mstrFolderPath
     End Property
End Class
```
We have added a property called FolderPath to our class. There are two elements that make this property work.

The first element is the private variable called mstrFolderPath. Because we used the Private statement to define this variable, it will be available to all of the code within the class, but no code outside of the class will be able to read from or write to this variable directly. (Another way to say this would be to say that the variable has "private class−level scope".) In order to achieve private class−level scope for this variable, we *must* use the Private statement to declare it. Class–level variables declared with the Dim statement will have public scope, meaning the all of the code in the script will be able to access the variable directly.

The second element of the property are the Property Let and Property Get procedures. These procedures are how we give outside code access to our private property variable mstrFolderPath. The key here is that, by using a private property variable and Property Let and Property Get procedures, *we* control access to the property variable. If we want to put extra code in the Property Let and Get procedures, we can. For example, we might want to put some code in the Property Let procedure to make sure that a valid value is being sent to the property. Also, we can choose to omit either the Property Let or Property Get procedure. (In a minute we'll see how we can selectively use the Property Let and Get procedures to make a property either write−only or read−only.)

The Property Let and Get procedures act as a gatekeeper between outside code and the actual property variable. When outside code passes a folder pathname to our Property Let procedure, the value is stored in the private class−level variable mstrFolderPath. Then, when outside code wants to read this property, the Property Get procedure passes the value back out.

Important There is an alternative to using Property Let and Get procedures to allow outside code to have access to our class property. That alternative is to use public variables. If a class−level variable is public, then code that is using our class can access that variable as a property. However, we then

give up the control over how, what, and when outside code can read from or write to our property. Using Property Let and Get procedures is generally preferable, but here is an example of this alternate syntax:

Class FolderSummary

'Using a public variable for our property. 'It is preferable to make this Private and 'use Property Let and Get procedures instead. Public FolderPath

End Class

Let's add another property to our class.

```
Class FolderSummary
     'Private property variables
     Private mstrFolderPath
     Private mobjFSO
     Public Property Let FolderPath(strFolderPath)
         mstrFolderPath = strFolderPath
     End Property
     Public Property Get FolderPath
         FolderPath = mstrFolderPath
     End Property
     Private Sub Class_Initialize
         'This forces the subtype of this variable
         'To be "Object".
         Set objFSO = Nothing
     End Sub
     Public Property Set FSO(objFSO)
         If objFSO Is Nothing Then
            Err.Raise 32000, "FolderSummary",
                 "The objFSO parameter of the FileSystemObject class " & _
                  "may not be Nothing."
         End If
         If TypeName(objFSO) <> "FileSystemObject" Then
             Err.Raise 32000, "FolderSummary", _
                 "The objFSO parameter of the FileSystemObject class " & _
                  "may not be Nothing."
         End If
         Set mobjFSO = objFSO
     End Property
End Class
```
We still have our FolderPath property, but now we've added another property called FSO, which is short for FileSystemObject. This is the object we're going to use to access the folder specified by the FolderPath

property. We implemented this new property a little bit differently than the FolderPath property, however. The first difference is that we used a Property Set procedure instead of a Property Let procedure. This is because this property holds an object variable, and whenever you have an object−based property, you should (in general − see the "Property Set" section earlier in this chapter) use Property Set instead of Property Let. The second difference is that we did not include a Property Get procedure. We did this so that the property would be write−only. Since the code that uses this class will be providing the FileSystemObject for us, there's probably not a reason for that code to need to read this property back, so we make it write−only. It becomes write−only by virtue of the fact that there is no Property Get procedure.

The third difference is that we've put some extra code in the Property Set procedure. This type of validation code is very common in Property Let and Set procedures. The purpose of the validation code is to allow the rest of the class to operate under the assumption that the properties are valid. As you'll see later, though, we're still going to need to test the properties again in the Summarize method. This is because we can't guarantee that the outside code is going to set the properties before it calls the Summarize method.

Basically what we're doing is enforcing proper use of the class and attempting to provide the outside code with helpful error messages when they deviate from this proper use. You'll see more of this as we continue to build the class. (If you are not familiar with the Err.Raise code that we're using, you might want to review Chapter 4 and Appendix E.)

Finally, notice that we added a Class\_Initialize event handler to the class. The purpose of the code in this procedure is to coerce the subtype of the objFSO variable to be object. We do this so that we can legitimately use the Is Nothing check later, in the Property Set FSO procedure. Trying to use the Is Nothing test on a non−object variable will cause a runtime error.

Now let's add the rest of the properties that we'll need for the results of the Summarize method:

```
Class FolderSummary
```

```
 'Private property variables
 Private mstrFolderPath
 Private mobjFSO
 Private mlngFileCount
 Private mlngSubFolderCount
 Private mboolHasHiddenFiles
 Private mdatOldestFile
 Private mdatNewestFile
 Public Property Let FolderPath(strFolderPath)
    mstrFolderPath = strFolderPath
 End Property
 Public Property Get FolderPath
     FolderPath = mstrFolderPath
 End Property
 Public Property Set FSO(objFSO)
     If objFSO Is Nothing Then
         Err.Raise 32000, "FolderSummary", _
             "The objFSO parameter of the FileSystemObject class " & _
             "may not be Nothing."
     End If
     If TypeName(objFSO) <> "FileSystemObject" Then
        Err.Raise 32000, "FolderSummary",
             "The objFSO parameter of the FileSystemObject class " & _
             "may not be Nothing."
     End If
```

```
 Set mobjFSO = objFSO
     End Property
     Public Property Get FileCount
         FileCount = mlngFileCount
     End Property
     Public Property Get SubFolderCount
         SubFolderCount = mlngSubFolderCount
     End Property
     Public Property Get HasHiddenFiles
         HasHiddenFiles = mboolHasHiddenFiles
     End Property
     Public Property Get OldestFileDate
         OldestFileDate = mdatOldestFile
     End Property
     Public Property Get NewestFileDate
         NewestFileDate = mdatNewestFile
     End Property
End Class
```
We added five new properties, which represent statistics for this folder that we're going to gather with the Summarize method: FileCount, SubFolderCount, HasHiddenFiles, OldestFileDate, and NewestFileDate. Each of these properties has a corresponding private property variable, just like our other properties. This time, however, we only added Property Get procedures for these properties. This makes the properties read−only. There is no reason to provide Property Let procedures for these properties since the Summarize method populates them internally.

Now let's tie it all together with the Summarize method (For the sake of brevity, the code below only includes the Summarize method. If we were to show the whole class, this code would go right after the property procedures, but before the End Class statement − although technically it could go anywhere in the class after the variable declarations section.):

```
Public Sub Summarize
         Const ERR_INVALID_PATH = 76
         Const ATTR_HIDDEN = 2
         Dim objFolder
         Dim objFiles
         Dim objFileLoop
         If mobjFSO Is Nothing Then
             Err.Raise 32001, "FolderSummary.Summarize", _
                "You cannot call the Summarize method without first " \& \_ "setting the FSO property to a valid FileSystemObject."
         End If
         If Len(Trim(mstrFolderPath)) = 0 Then
             Err.Raise 32002, "FolderSummary.Summarize", _
                 "You cannot call the Summarize method without first " & _
                 "setting the FolderPath property to a valid path."
         End If
         On Error Resume Next
         Set objFolder = mobjFSO.GetFolder(mstrFolderPath)
         If Err.Number = ERR_INVALID_PATH Then
             Err.Raise 32003, "FolderSummary.Summarize", _
```

```
"The '" & mstrFolderPath & "' path does not appear to be " & _
             "valid. The Summarize method failed."
     ElseIf Err.Number <> 0 Then
        Err.Raise 32004, "FolderSummary.Summarize",
          "There was an error accessing the folder '" & mstrFolderPath & _
             "': " & Err.Number & " − " & Err.Description & vbNewLine & _
             vbNewLine & "The Summarize method failed."
     Else
         On Error GoTo 0
     End If
     'Now that we know that all is well with the Folder, let's summarize.
     'Initialize the stats
     mlngFileCount = 0
     mlngSubFolderCount = 0
     mboolHasHiddenFiles = False
    mdatoldestFile = #12/31/2999# mdatNewestFile = #01/01/1900#
     'First get the file and subfolders counts
     mlngFileCount = objFolder.Files.Count
     mlngSubFolderCount = objFolder.SubFolders.Count
     'Next process the files
     Set objFiles = objFolder.Files
     For Each objFileLoop In objFiles
         With objFileLoop
             If .DateCreated < mdatOldestFile Then
                 mdatOldestFile = .DateCreated
             End If
             If .DateCreated > mdatNewestFile Then
                 mdatNewestFile = .DateCreated
             End If
             If .Attributes And ATTR_HIDDEN Then
                 mboolHasHiddenFiles = True
             End If
         End With
     Next
     Set objFileLoop = Nothing
     Set objFiles = Nothing
     Set objFolder = Nothing
 End Sub
```
As you can see, a method is nothing more than a normal procedure. The procedure can be either a Function or a Sub. As long as the procedure is declared with the Public statement, it becomes a method that is available to outside code. (You can also declare procedures within a class with the Private statement, which means that outside code will not be able to call the procedure.) We won't go into describing all of the code within in this method, but here are a couple things to take note of:

- At the beginning of the procedure, we do some checking to make sure that it's valid for someone to be calling the Summarize method. In order for the Summarize method to work, we need two things: a FileSystemObject object and a valid folder path. So before we get into the meat of the procedure, we test these two things. It's not absolutely required for us to do this, but it's a good idea because it provides the calling code with useful error messages in case the class is being used improperly.
- Throughout the procedure, we read from and write directly to the private property variables. Since we are inside the class, we can do this. Code inside the class is not required to use the Property Let, Set,

and Get procedures. However, it is perfectly valid to do so, but usually unnecessary. One exception to this is when the Property Let, Set, or Get procedure is doing something to validate or transform the value of the property. In this case, it might be advantageous to use the property procedures so that this validation/transformation code would get executed. To access the property procedures from within the class, you can either call them directly, just like any other procedure, or use the Me keyword in front of the procedure name, as in Me.FSO or Me.FileCount. Using the Me keyword within a class refers to the object itself.

More facts about the Me keyword:

- It can be used to pass the current object itself to another procedure as a parameter. For example, if we were to develop another class that required a FolderSummary class as a property, we could have code like this within the class: Set objWhatever.FoldSumm = Me.
- It can also be used in regular (non−class) VBScript code to refer to the currently running script.

Now that we've built our class, how about some code to make use of it:

```
Option Explicit
Dim objFSO
Dim objFoldSumm
Dim strSummary
Set objFoldSumm = New FolderSummary
Set objFSO = WScript.CreateObject("Scripting.FileSystemObject")
Set objFoldSumm.FSO = objFSO
Set objFSO = Nothing
With objFoldSumm
     .FolderPath = "C:\bin"
     .Summarize
     strSummary = "Summary for " & .FolderPath & ":" & vbNewLine & vbNewLine
     strSummary = strSummary & "Number of Files: " & .FileCount & vbNewLine
     strSummary = strSummary & "Number of SubFolders: " & _
         .SubFolderCount & vbNewLine
    strSummary = strSummary & "Has Hidden Files: " & .HasHiddenFiles & \_ vbNewLine
    strSummary = strSummary & "Oldest File Date: " \& .OldestFileDate \& _
         vbNewLine
     strSummary = strSummary & "Newest File Date: " & .NewestFileDate & _
         vbNewLine
End With
Set objFoldSumm = Nothing
MsgBox strSummary
```
Running this code produces a dialog box similar to this:

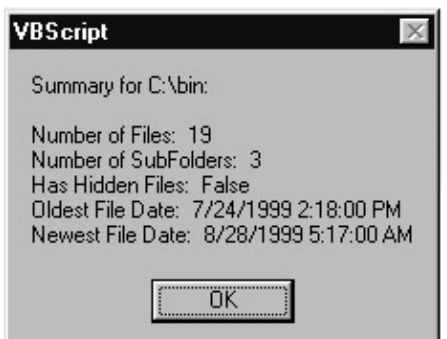

Important Design Note:

The design decisions for the FolderSummary class were made primarily to illustrate the elements of the creating a VBScript class. One could easily make an argument for alternative design strategies.

For example, instead of making the FolderPath and FSO properties, we could have made them parameters of the Summarize method instead. We implemented them as properties in order to demonstrate the Property Let, Set, and Get techniques and syntax.

Also, there is no real reason to ask the outside code to provide a FileSystemObject for us. The Summarize method could just as easily create one for itself. We implemented it the way we did so that we could illustrate object−based properties and the Property Set statement.

Also, the code that generates the summary message to display the folder summary in a message box would have been better implemented as a method of the class, but we wanted to demonstrate how to read properties from outside the class.

Finally, if you were going to implement this class over the web, through Distributed COM, or in Microsoft Transaction Server (in which case you would also want to convert the class to the "stateless" paradigm), you might decide to return the statistics as elements of an array, which would greatly reduce the number of times the outside code would need to access the class, thereby trading some ease of use for an increase in performance. When designing a class, there are usually multiple ways of formulating the design, and you have to consider the benefits and tradeoffs of designing it one way or another.

#### **Summary**

In this chapter we explained how to develop classes in native VBScript. We covered the use of

- the Class statement
- Property Let, Set, and Get procedures
- the Class Initialize and Class Terminate events
- and class methods

We also developed a working sample class called FolderSummary, which makes use of all the VBScript class features we discussed.

# **Chapter 9: Windows Script Components**

In this chapter, we'll be looking at Windows Script Components. We'll examine their structure and see how to create and register them. Later in the chapter, we'll see how we can use classes in our components. Our first job is to see just what Windows Script Components are.

## **What Are Windows Script Components?**

Windows Script Components are interpreted COM components. Structurally, they're XML−based files that contain script code. Within them, you can use VBScript, JScript, Python, PERLScript, or any other scripting language. We will focus on using VBScript in this chapter (for obvious reasons), but you can actually use the script language of your choice.

The script components are interpreted by the **Script Component Runtime** which exposes the internal properties and methods, fires the events, and makes the component look like a compiled COM component to the calling application. We will look at the Script Component Runtime in more detail in the next section.

Script components are full COM components, and have the ability to call other COM components. Script components have some built−in interfaces into the Active Server Pages library and Internet Explorer DHTML behaviors that make it very easy to build these components for the Web.

Important Script components are not designed for use as early bound objects. If you reference a script component as an early bound component then your application will generate a runtime error. This is a common issue with using script components − so keep them late bound and you will have fewer problems with implementing them.

So, why would you want to use these when you could use Visual Basic to build a standard COM component instead? Well, Windows Script Components don't require a compiler. Basically all you need to build script components is Notepad. Script components are also an easy way to encapsulate some of the functions and routines that you write in VBScript − this gives you a way to create a library of your source code. Finally, the ASP interfaces allow you to directly access the Active Server Pages library for quick and easy integration with your Internet or intranet sites.

*If you're not familiar with ASP, don't worry − Chapter 14 is an introduction to that subject.*

## **What Tools Do You Need?**

You can create Windows Script Components with nothing more than Notepad and your imagination, but you may find that it's a bit tedious to do it by hand. Microsoft provides the Script Component Wizard (which you can find at http://msdn.microsoft.com/scripting/scriptlets/wz10en.exe) to help speed up the creation of the script component framework. You need to have the VBScript 5.0 libraries on your machine to run script components properly. Script components use the Windows Script Host when they run, so you'll also need that. Luckily, it comes with the scripting libraries.

Here's a list of items that you *must* have to create script components.

- VBScript 5.0 libraries (http://msdn.microsoft.com/scripting/vbscript/download/x86/sce10en.exe)
- Internet Explorer 5.0 (http://www.microsoft.com/ie)

#### The Script Component Runtime

The next items are optional but will make the process of creating script components much easier:

- The Script Component Wizard (http://msdn.microsoft.com/scripting/scriptlets/wz10en.exe)
- A copy of the Script Component documentation (http://msdn.microsoft.com/scripting/scriptlets/serverdocs.htm)

## **The Script Component Runtime**

The Script Component Runtime (scrobj.dll) is the interpreter used to marshal calls between clients and script components. The runtime implements the basic COM interfaces for the component (IUnknown) and handles some of the basic COM methods (QueryInterface, AddRef) in the same way that the Visual Basic runtime handles the low−level COM routines of Visual Basic components.

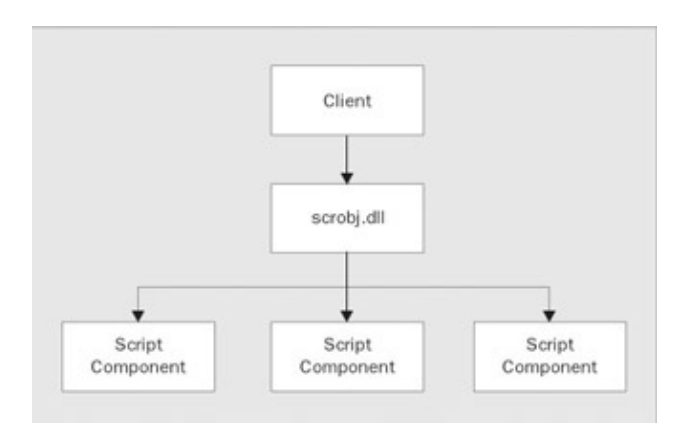

Since we are running though an interpreter, our script components will look different from other COM components in the registry. Let's examine this in a bit more detail.

We will assume that our object is called "Math.WSC" and that we are calling this object through script:

```
Set objMath = CreateObject("Math.WSC")
```
The first thing that happens is that the registry will be searched for the Math.WSC entry under HKEY\_CLASSES\_ROOT:

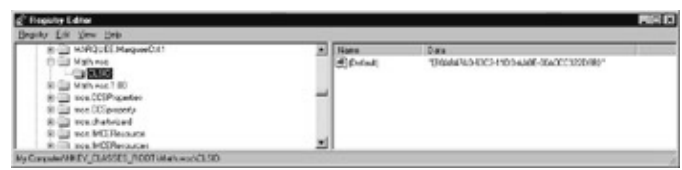

If we look up the GUID (**G**lobally **U**nique **ID**entifier) under HKEY\_CLASSES\_ROOT\CLSID then it brings us to our information for our COM component. Notice that the InprocServer32 key is actually scrobj.dll, not the script component file itself. We are actually creating the scrobj.dll component when we call our CreateObject statement.

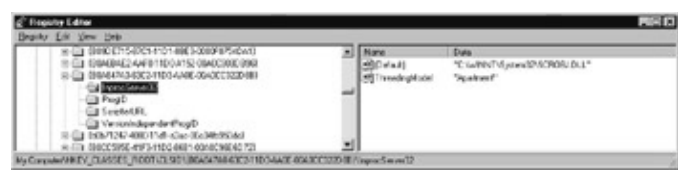

The scrobj.dll file knows to look at the ScriptletURL key for the location of our component. It now knows that we need to look at that path for the actual object for the method calls.

### Script Component Files

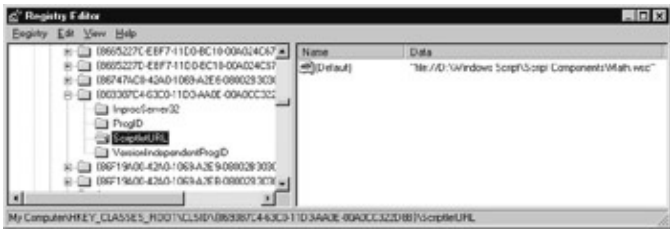

Notice that the key is named ScriptletURL. This implies that these can be called over the Internet. Don't get too excited about this just yet, because we don't cover this little tidbit of information until later in the chapter. There is a bit more to know about script components first.

## **Script Component Files**

Now let's see how to create script components. You can build script files by hand, but Microsoft ships a free wizard for building a script component file. What this essentially does is to build the XML framework that defines your component. There's nothing at all to stop you creating this yourself if you know how it's done. Of course, the best way to find out how it's done is to use the wizard first, so let's do that.

## **The Script Component Wizard**

We invoke the wizard from the Start > Programs > Microsoft Windows Script > Windows Script Component Wizard shortcut. First we will tell the wizard the name of the component along with the ProgID of the component. One thing to note is that script components use a special ProgID that defines the component. By default, the ProgID of the component will be *componentname*.WSC. This can be changed in this step or after the component file has been created. Script components can also maintain version information just like any other COM component, as you can see in the Version field.

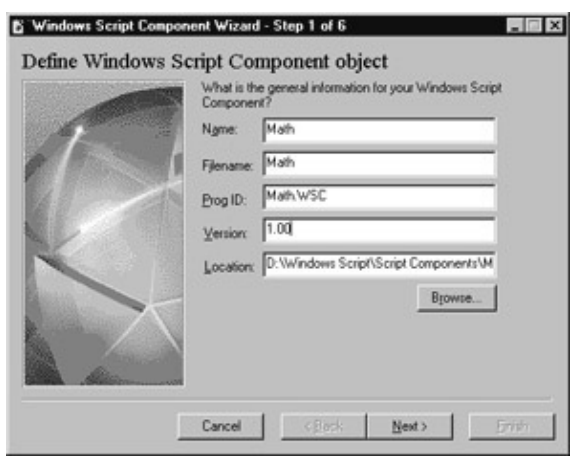

Note that the Location in this dialog is simply the location of the source files that the wizard produces. The location of the source files will not be important to Windows until you register the component.

Once you are satisfied with the settings, select the Next button to go to the second step of the wizard.

### Script Component Files

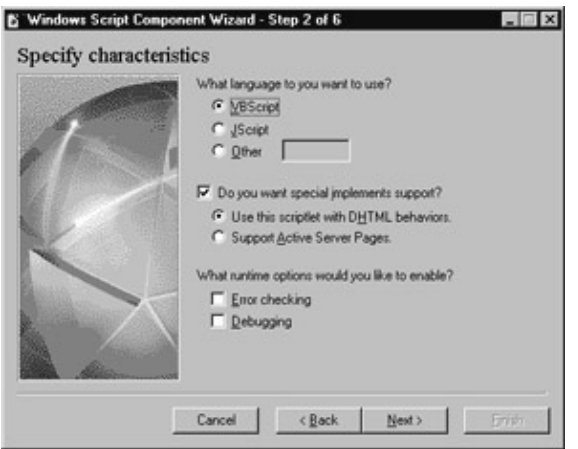

Windows Script Components can use VBScript or JScript natively, but other scripting platforms such as Python and PERL can be used as well if the proper interpreter is installed on the computer. There are two options under the implements section that need a little extra background information: DHTML behaviors and Active Server Pages.

DHTML behaviors are simple, lightweight components that interface with some of the DHTML objects and events of Internet Explorer. DHTML components are beyond the scope of this chapter, but for more information you can refer to the Microsoft Scripting site and the MSDN Web Workshop (http://msdn.microsoft.com/workshop).

Active Server Pages support will be covered in more detail in this chapter, and ASP itself will be covered in Chapter 14. Basically, ASP support allows a script component to gain direct access to the ASP object model. The ASP object model exposes the vast ASP Request, Response, Application, Session, and Server objects.

Finally, error checking and debugging can be selected as options. If you select debugging, you'll be allowed to use the script debugger. The script debugger can be found at

http://msdn.microsoft.com/scripting/debugger/dbdown.htm, and it's one of the only ways to debug a script component. It gives you the ability to check variables and view data, in a similar way to the Visual Basic debugging tools.

When you have selected the options that you want, select the Next button to move to step 3 of the wizard.

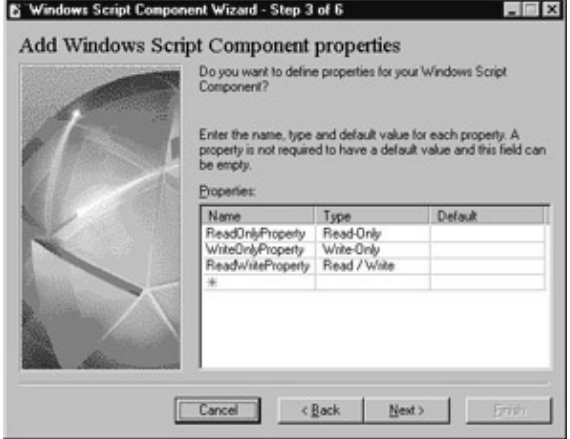

This screen allows you to define the properties of your object. You are able to define the name, type, and default values for the component. The Type setting is not the data type, but the property type, which can be one of the following:

- Read/Write
- Read−Only
- Write−Only

The Default entry allows you to specify a default value for the property. The code listing below shows a read/write property with a default value of 5:

```
Dim ReadWriteProperty
ReadWriteProperty = 5
```
Note that this is how the wizard declares a variable that will be accessed by a property. This should be changed to read:

```
Private ReadWriteProperty
ReadWriteProperty = 5
```
This will make sure that the variable is private to the script component. Otherwise the variable will be public, as will the property that is accessing it.

Press the Next button to proceed to the next step in the wizard.

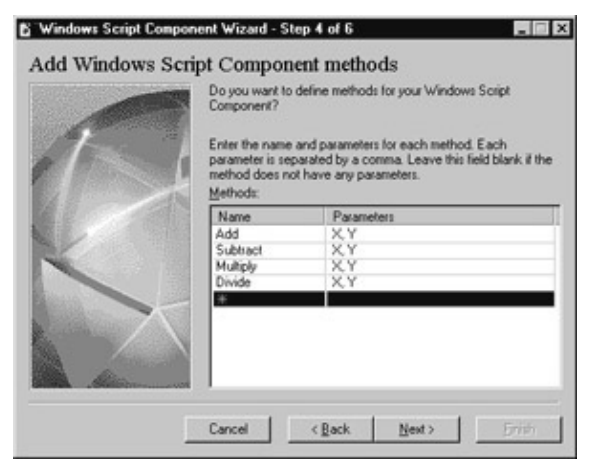

The fourth step of the wizard brings us to the methods of our component. You can specify the name of the method as well as the parameters list. When adding parameters, be sure to separate them with a comma, so that the parameter list looks like the following:

param1, param2, param3, ...

Again, remember that VBScript uses only variants, so you don't need to specify a type. Actually, if you try to specify a type you'll get an error. For similar reasons, you can't specify a return type. The use of variant data types does reduce overall performance somewhat because variants are the largest data type that can be used, and are designed to represent any other data type, so each time a variant is called the application must decide what format the variable should be in. But there's nothing we can do about that.

We will add a few methods here for our Math component. The Script Component Wizard will generate all methods as functions, but you can manually change these to subprocedures later if you don't need return values.

#### Script Component Files

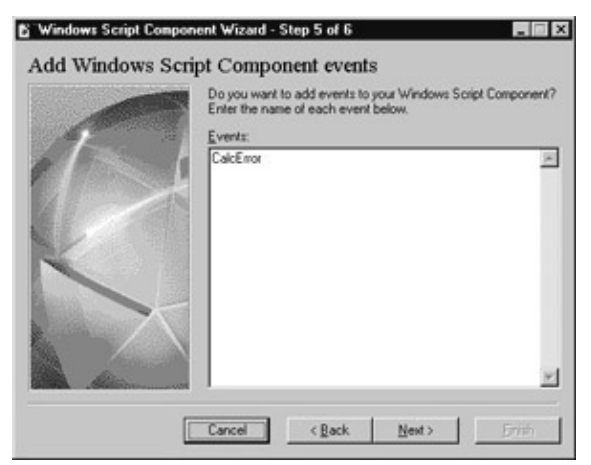

The fifth step of the wizard allows us to specify the events for our component. This is one of the most exciting areas of script components. We will see a little more on events in script components later in this section. Our Math component won't actually use events as such.

If you do want to have any events in your objects, enter one event name per line. Once you are satisfied with the layout of the events, press the Next button to move to the final step of the wizard.

Important The current version of the Script Component Wizard has a bug that ignores any entries in this section. You will need to add events in manually once the component has been created. We will go into more detail later in this chapter.

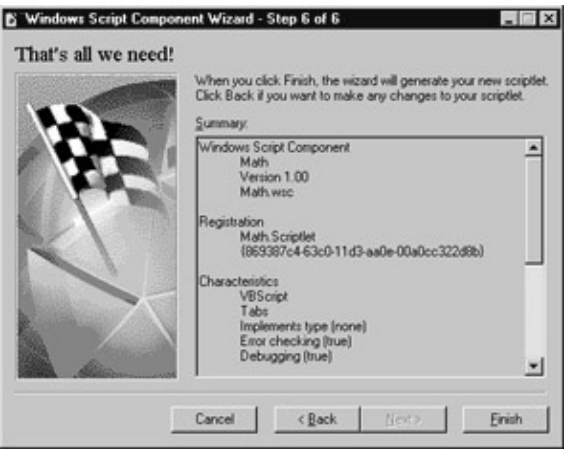

The final step of the wizard gives us some information about our component and some of the settings that we have selected. If you find any errors or omissions at this point then you can press the Back button to return to the previous steps and make the necessary changes.

Once we click Finish, the wizard will create a skeleton component like that in the code sample below:

```
<?xml version="1.0"?>
<component>
<registration
   description="Math"
  progid="Math.WSC"
   version="1.00"
   classid="{87ea3720−7ca8−11d3−8ecc−00104bdc2e9c}"
>
```

```
</registration>
<public>
   <property name="ReadOnlyProperty">
     <get/>
   </property>
   <property name="WriteOnlyProperty">
     <put/>
   </property>
   <property name="ReadWriteProperty">
     <get/>
    <put/>
   </property>
   <method name="Add">
     <PARAMETER name="X"/>
     <PARAMETER name="Y"/>
   </method>
   <method name="Subtract">
     <PARAMETER name="X"/>
     <PARAMETER name="Y"/>
   </method>
   <method name="Multiply">
     <PARAMETER name="X"/>
     <PARAMETER name="Y"/>
   </method>
   <method name="Divide">
     <PARAMETER name="X"/>
     <PARAMETER name="Y"/>
   </method>
</public>
<script language="VBScript">
<![CDATA[
dim ReadOnlyProperty
dim WriteOnlyProperty
dim ReadWriteProperty
function get_ReadOnlyProperty()
   get_ReadOnlyProperty = ReadOnlyProperty
end function
function put_WriteOnlyProperty(newValue)
   WriteOnlyProperty = newValue
end function
function get_ReadWriteProperty()
   get_ReadWriteProperty = ReadWriteProperty
end function
function put_ReadWriteProperty(newValue)
  ReadWriteProperty = newValue
end function
function Add(X, Y)
  Add = "Temporary Value"
end function
function Subtract(X, Y)
   Subtract = "Temporary Value"
end function
function Multiply(X, Y)
```
```
 Multiply = "Temporary Value"
end function
function Divide(X, Y)
  Divide = "Temporary Value"
end function
11<sub>2</sub></script>
</component>
```
Great! You have now created a Windows Script COM Component. Now let's take a look at it in a little more detail.

# **Exposing Properties, Methods, and Events**

The next thing to do is to actually define the properties, methods, and events that your component needs to contain.

# **Properties**

Properties within script components can be read/write, read−only, or write−only. They are implemented within the script file using  $\langle$ property $\rangle$  $\langle$ /property $\rangle$  tags. Within these tags you set the get and put options for the property. Gets are used for reading the values and puts are for writing to the properties. The code sample below lists the structure that's created to first 'declare' the three types of properties:

```
<property name="PropReadOnly">
 <get/>
</property>
<property name="PropReadWrite">
 <get/>
 \text{cut}/\text{>}</property>
<property name="PropWriteOnly">
  <put/>
</property>
```
The properties are then actually defined within script code later in the script file:

```
<script language="VBScript">
<![CDATA[
Private PropReadOnly
Private PropReadWrite
Private PropWriteOnly
Function get_PropReadOnly()
  get_PropReadOnly = PropReadOnly
End Function
Function get_PropReadWrite()
  get_PropReadWrite = PropReadWrite
End Function
Function put_PropReadWrite(newValue)
   PropReadWrite = newValue
```

```
End Function
Function put_PropWriteOnly(newValue)
  PropWriteOnly = newValue
End Function
]]>
</script>
```
You can script any additional logic within the get and put functions of the properties. For this example, we haven't included any real properties. Later on, when we look at classes, we'll actually see an example that does use properties.

Remember that script components can implement other COM objects, so you can create an ADO component, access LDAP and Exchange, or even call Excel and Word. The sky is the limit with script components!

# **Methods**

Methods in script components are defined in  $\langle$ method $\rangle$  tags in the object definition section of the script file. Parameters for a method use a <parameter> definition for the values, as you can see in the following code sample:

```
<public>
   <method name="mNoParameters">
   </method>
   <method name="mWithParameters">
     <PARAMETER name="var1"/>
     <PARAMETER name="var2"/>
   </method>
</public>
```
The <parameter> tag simply defines the name of the input parameters. Remember that everything from the Script Component Wizard is a function by default within the script components and no return type is specified since all variables are of the variant data type. We can also use subprocedures as our methods in place of functions.

The actual method code is within the script tags of the script component:

```
<script language="VBScript">
<![CDATA[
Function mNoParameters()
  mNoParameters = "Temporary Value"
End Function
Function mWithParameters(var1, var2)
  mWithParameters = "Temporary Value"
End Function
]]>
</script>
```
Note that all methods that are created though the Windows Script Component Wizard return the value "Temporary Value". You will probably want to change this (unless you really *need* a function that returns "Temporary Value"...). You will also want to declare any temporary variables before the function definitions.

#### Exposing Properties, Methods, and Events

While we're here, let's add our real methods to our Math component.

```
<script language="VBScript">
<![CDATA[
function Add(X,Y)
 Add = X + Yend function
function Subtract(X,Y)
  Subtract = X − Y
end function
function Multiply(X,Y)
 Multiply = X * Yend function
function Divide(X,Y)
 Divide = X / Yend function
11</script>
```
Something that is not documented in the WSC documentation (because it's specific to the scripting language you use) is that you can use the byval (by value) and byref (by reference) keywords within the parameter declaration of the method. By default in VBScript all values are passed byref, so any changes to the variables in the method will change the underlying value in the calling function.

*Just by the way, JScript variables are all passed byval since JScript cannot pass a variable byref.*

## **Events**

Events are defined within <event></event> tags within the object definition of the script file. There is a bug in the current Windows Script Component Wizard which means that it does not create the events you specify. All event declarations must be created manually within a script file.

```
<public>
   <method name="mNoParameters">
     </method>
   <event name="MethodCalled">
     </event>
</public>
```
The event is actually fired through the FireEvent() method. FireEvent() is called within the script of the script component. The event itself should be described here as well, using the form *ComponentName\_EventName*:

```
<script language="VBScript">
<![CDATA[
function mNoParameters()
  FireEvent("MethodCalled")
  mNoParameters = "Temporary Value"
end function
sub MyComponent_MethodCalled()
```

```
 'some event handling code
end sub
]]>
</script>
```
Script components can also handle events using an  $\langle$ implements $\rangle$  tag within the script definition. The syntax for capturing events in a script component is defined as:

```
<implements type="COMHandlerName" [id="internalName"] [default=fAssumed]>
  handler−specific information here
</implements>
```
The COMHandlerName is the name of the handler (ASP or behavior) or the COM object that is being handled. InternalName is an optional parameter that allows you to define a variable name for the COM handler. The fAssumed property is a Boolean flag (default = True) that indicates InternalName is assumed in scripts. You would set this to False to hide some members in the  $\langle$ implements $\rangle$  tag.

There are two built–in COM handlers: ASP and behaviors. We will look at the ASP COM handler later in this section.

# **Creating Registration Information**

In order to register a Windows Script Component you need to have the Script Component Runtime (scrobj.dll) on your machine and have it properly registered. This file is automatically registered when you download and install the VBScript or JScript libraries.

Once you have the scripting runtime and a valid script component (.wsc) file then you can register the component. There are three methods available for properly registering a WSC file.

The easiest way to register and unregister a script component is to right−click the component file in Windows Explorer and select Register or Unregister from the popup menu.

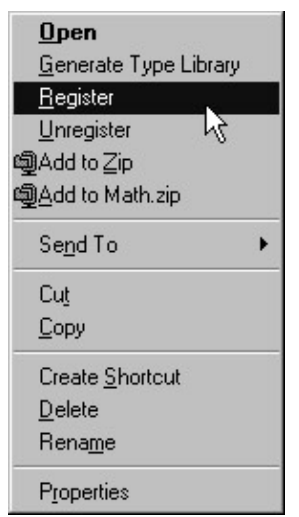

In the event that you need to manually register and unregister a file you can still use the old standby of regsvr32.exe. If you are using an old version of regsvr32 that comes with Windows or Visual Studio then you can use the command:

regsvr32 scrobj.dll /n /i:Path/component\_name.wsc

### Creating Registration Information

New versions of regsvr32 that ship with the script component packages can directly register the script component file:

regsvr32 path/component\_name.wsc

You can also add a registration entry into the script component that defines the registration behavior. You can add the <registration> tag to the component as defined below:

```
<registration progid="progID" classid="GUID" description="description"
   version="version" [remotable=remoteFlag]>
<script>
  (registration and unregistration script)
</script>
</registration>
```
Within the  $\langle \text{script} \rangle$  tags you can add a Register() and Unregister() event that is fired whenever the component is registered or unregistered on the system. The progID attribute is optional, but you must have data for either the classid or progID in order for the component to register. If you leave either classid or progID out then it will be automatically generated when the component is registered.

All of these methods will properly register a script component file on your system. This is nice, but does not address the need for remote components. More and more components are moving toward an n−tier architecture where a component resides on a middle tier server so all applications can access the component. Microsoft is really practicing what they preach when it comes to the DNA (**D**istributed inter**N**et **A**pplication) initiative and distributed components because Windows Script Components can be registered remotely. Yes, you may want to read that last line again − Windows Script Components can be registered *remotely*.

In order to make the components DCOM−ready, you need to follow these steps:

- 1. Determine the progid and clsid of the component. Local components do not need an entry for a clsid in the object definition section of the script file. The absence of a clsid line tells the component to create a clsid entry at registration time.
- 2. On each local machine that needs to access the component, add an entry into the registry under HKEY\_CLASSES\_ROOT\componentProgID. ComponentProgID is the ProgID of the script component.
- 3. Under this entry, create a CLSID key and set the value to the CLSID of the script component.
- 4. Set remotable=true in the <registration> tags of the component.

You can make this process easier by registering the component on the server and exporting the registry key information through regedit. You can then copy the .reg file that was created from regedit to each machine that needs the component. Once the file has been copied to the local machine, double−click the .reg file to merge the data into the registry.

You now have a DCOM−ready script component that can be used throughout the enterprise.

Let's quickly test the component with a short test script. Save the following code as a file called testmath.vbs and then run it after you've registered your Math component:

```
dim obj
set obj = wscript.createobject("math.wsc")
msgbox obj.add(2, 7)
```
set obj = nothing

# **Creating the Script Component Type Library**

Script components can have type libraries generated just as other COM components would. A type library is used in some environments (such as Visual Basic) for enabling events or for enabling the use of IntelliSense by programs such as Visual InterDev. Type libraries contain the descriptions of the COM components. They also help with early binding of objects or using tools such as OLE2VIEW to view the declarations and constants in a component.

To generate a type library for a script component, simply right−click on the script component file and select the Generate Type Library option from the popup menu.

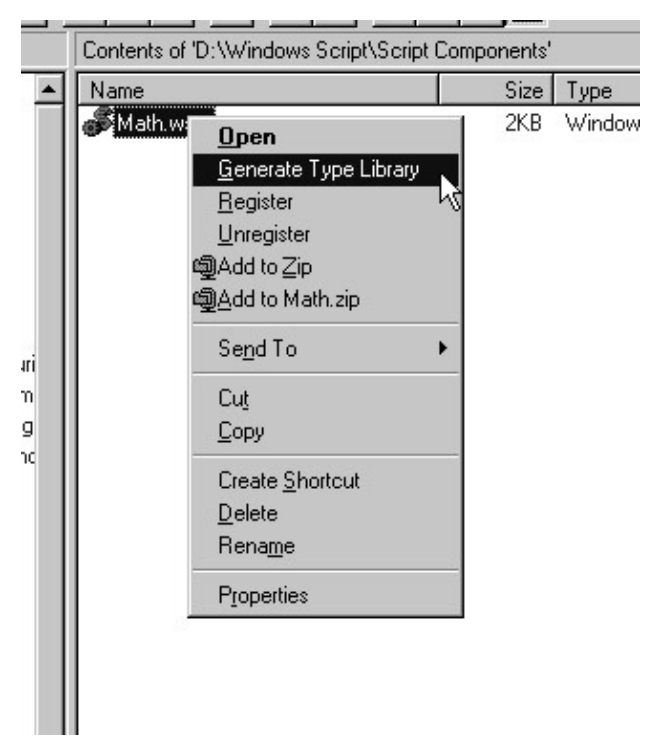

That's all there is to generating a type library for a component. Don't you wish everything was this easy?

There is one other way to generate a type library within a script component. Script components can automatically generate a type library when the Register method is called. When this method is called, the component uses the information that is set up within <registration> tags. As we saw above, the syntax of the <registration> tag is as follows:

```
<registration progid="progID" classid="GUID" description="description"
   version="version" [remotable=remoteFlag]>
  <script>
    (registration and unregistration script)
   </script>
</registration>
```
Both the progID and classid items are optional, but one of the two must be specified for the tags to be valid. The progID is the component name and the classid entry is for the GUID of the component. If the classid entry is left blank, then a GUID will be assigned to the component at registration time. Description and

version are optional as well. If we used a registration entry with our Math component above, then we would add the following <registration> tags:

```
<registration
  description="My Math Component"
  progid="Math.WSC"
  version="1.0"
  classid="{2154c700−9253−11d1−a3ac−0aa0044eb5f}">
   <script language="VBScript">
   <![CDATA[
   Function Register()
      Set oComponent = CreateObject("Scriptlet.GenerateTypeLib")
      oComponent.AddURL "d:\components\Math.wsc"
```
AddURL allows us to add other component files into the type library. If we used or exposed other components then we would want to add them into one type library rather than tracking multiple files.

oComponent.Path = "d:\components\Math.tlb"

We add the path that we plan on writing the component to. If we leave this blank then we will write the type library to the current location of the script component.

```
 oComponent.Doc = "Math component typelib" ' Documentation string.
 oComponent.GUID = "{a1e1e3e0−a252−11d1−9fa1−00a0c90fffc0}"
 oComponent.Name = "MathComponent" ' Internal name for tlb.
 oComponent.MajorVersion = 1
 oComponent.MinorVersion = 0
 oComponent.Write
```
Here we are writing the type library to the disk.

```
 oComponent.Reset 
   End Function
   ]]>
   </script>
</registration>
```
If we were planning on using this component through DCOM, then we would add the line:

remotable=true

This tells the component that it needs to set itself up in the registry for DCOM.

### **Referencing Other Components**

A script component file can have more than one component inside it. You can create a library of components just like in Visual Basic. You cannot use the Windows Script Component Wizard, though. The script components use a series of  $\langle package \rangle \langle package \rangle$  tags to create script libraries. For instance, you can define a series of components within a file:

```
<package>
   <component id="COMObject1">
   </component>
```

```
 <component id="COMObject2">
   </component>
</package>
```
Within each script you can create your properties, methods, and events for each component along with the necessary registration information.

You can reference another component within the package by using the CreateComponent function. If we want to reference COMObject1 in code, we would set a reference to an object using CreateComponent:

```
Set oComponent = CreateComponent("COMObject1")
```
This will give us a runtime reference of COMObject1. This allows you to add components that implement ASP interfaces and DHTML behaviors as well as expose properties and methods to other client applications. Your ASP and DHTML components can access all of the properties and methods of the COM component and will reduce your amount of redundant code.

One easy way to create this package is to use the Windows Script Component Wizard to build the individual objects. Once all of the objects have been created then you can build a package and copy/paste the contents of the individual files.

# **Interface Handlers**

Windows Script Components can implement two specific interface handlers: ASP and DHTML behaviors. The ASP interface handler gives the script component a hook into the Active Server Pages library, and the DHTML behaviors interface can link the script component to specific events within Internet Explorer.

# **Creating ASP Script Components**

ASP script components include the functionality of the Active Server Pages library to allow for web enabled script components. These script components can be called from within ASP pages and can greatly increase code reuse of ASP components and business logic. In order to set up a script component to be ASP−enabled, you add an <implements> tag with a reference to the ASP COM handler.

```
<implements type="ASP">
</implements>
```
Once the <implements> tag has been set up, the script component will have a reference to ASP and can make use of the Response, Request, Session, Application, and Server ASP objects. For instance, we can have a component that outputs the current date and time to an ASP page. The script component would be created:

```
<component id="ASPDateTimeObject">
<registration progid="ASPDateTimeObject"/>
<public>
   <method name="OutputDateTime"/>
</public>
<implements type="ASP"/>
<script language="VBScript">
<![CDATA[
```
#### Interface Handlers

```
Sub OutputDateTime()
  Response.Write("Is is currently " & Time & " on " & Date)
End Sub
11</script>
</component>
```
Our HTML and ASP code would create this object and call the OutputDateTime method:

```
<HTML>
<HEAD>
<TITLE>Using ASP Script Objects</TITLE>
</HEAD>
<H1>Using ASP Script Objects</H1>
<Set objDateTime = CreateObject("ASPDateTimeObject")%>
objDateTime.OutputDateTime()
set objDateTime = nothing
%>
</BODY>
</HTML>
```
An ASP script component can also contain complex database functions that can be re−used for generic database output. Since script objects can call other COM components, we have access to all ADO functions, Office COM libraries, and third party objects.

So, how do ASP script components operate? When the script object is called from an ASP page, the script object is run in the same **namespace** (or **process space**) as the calling page. This gives the script component direct access to the page, so it can use all of the intrinsic ASP objects and all output back to ASP is directed back to the page. The script component and the ASP page see exactly the same objects. This is similar to creating a Visual Basic COM component that implements the OnStartPage method. When a Visual Basic COM component has this method, ASP will call it automatically and send a reference to the ASP library, thus giving Visual Basic full control over ASP.

So, why is this better than using #include directives? Whenever you include a library into ASP files, the entire contents of the file are merged with the source file. Let's say that you have a library with 20 functions that are relatively complex. A library like this could easily contain several hundred lines of source code. If you only use one function out of the 20 then you are still forced to add all of the remaining code to the ASP page for processing. What if you don't happen to use any of the functions due to the way the page is processed? Too bad, because ASP must still merge all of the included files in order to process the page.

An ASP script component, on the other hand, can contain all of the library functions that you use, but is only loaded and used when needed. If the page logic does not require a function then the object is never loaded and the page is smaller and faster. ASP script components are a better design choice for ASP pages because you can organize individual components with related functions, you're not required to add #include directives for every page that might need a function, and you can remotely execute complex scripts on middle tier servers. Included files run directly on the web server and cannot take advantage of n−tier architectures in intranet and Internet applications.

# **Compile−time Error Checking**

When you register your script component the syntax is validated and you will receive error messages if there are scripting errors or if the XML cannot be validated. The error messages are not very verbose and give you little more than a position in the file and possibly a snippet of the affected code. As an example, I've added a semi–colon to my script (let's pretend we were converting the source from JScript):

```
function Add(X,Y)
 Add = X + Y;end function
```
What we get when we register the component are the following dialogs:

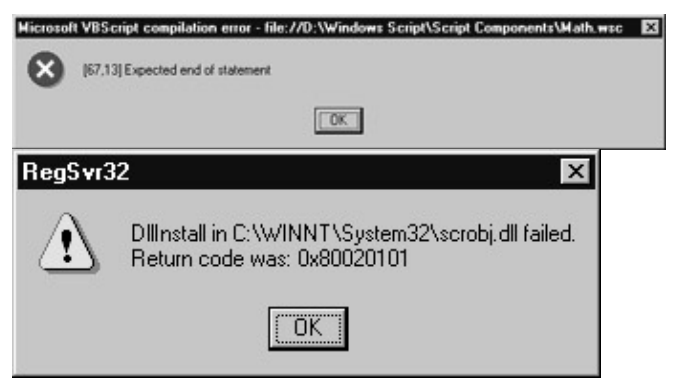

The text [67,13] is the approximate location (line, column) of the error in the component. Unfortunately this is not usually completely accurate, but it's close. For example, the location quoted above is actually pointing to the plus sign in our code, rather than the semi−colon at the end of our line.

Compile−time error checking is not perfect, but it will point you in the general direction of your errors. When verifying the source of your component it is handy to have an editor such as the default editor in Visual Studio that can give you the line and column location of your cursor.

# **Using VBScript Classes in Script Components**

As you saw in the last chapter, VBScript now includes the ability to declare classes and class constructs. You can integrate a standard VBScript class into a Windows Script Component within the  $\langle \text{script} \rangle \langle \text{script} \rangle$  tags in the data portion of the XML file. You still use the standard construct for classes:

```
class <classname>
   <internal class declaration>
end class
```
*For a full description of the VBScript class constructs refer to Chapter 8.*

### **Limitations of VBScript Classes**

There is one key limitation of using VBScript classes in Windows Script Components that you should be aware of: the class information is not exposed automatically. In essence, script components know nothing about the structure of an internal class. In order to expose the class to the outside world you must wrap the class information around methods and properties declared in the script component file.

#### Using VBScript Classes in Script Components

So, why use a class in a script component? Well, classes will not provide a lot of functionality for a small component, but a complex component can benefit from a class by helping a developer to organize the object structure in a more meaningful way. Large script components can get very complex due to the reliance on XML parsing, so your component may become harder to maintain over time. A well−defined class will always provide a more familiar structure to developers.

As we will see later in this section, you can include external source files. If you have defined many classes you can simply include the source file and provide a COM wrapper for the class definition. Remember that VBScript classes cannot be exposed automatically to COM, so you must provide a mechanism for other objects to access your class.

### **Using Internal Classes**

Internal classes in script components need a class construct and a series of methods and properties that wrap the internal class. We can take the Math component that we built earlier in the chapter and use it as a class wrapper. Initially our script component had the following form:

```
<?xml version="1.0"?>
<component>
<?component error="true" debug="true"?>
<registration
  description="Math"
  progid="Math.Scriptlet"
  version="1.00"
  classid="{b0a847a0−63c2−11d3−aa0e−00a0cc322d8b}"
>
</registration>
<public>
   <method name="Add">
    <PARAMETER name="X"/>
    <PARAMETER name="Y"/>
   </method>
   <method name="Subtract">
     <PARAMETER name="X"/>
     <PARAMETER name="Y"/>
   </method>
   <method name="Multiply">
     <PARAMETER name="X"/>
     <PARAMETER name="Y"/>
   </method>
   <method name="Divide">
     <PARAMETER name="X"/>
     <PARAMETER name="Y"/>
   </method>
</public>
<script language="VBScript">
<![CDATA[
function Add(X,Y)
 Add = X + Yend function
function Subtract(X,Y)
```

```
Subtract = X - Yend function
function Multiply(X,Y)
 Multiply = X * Yend function
function Divide(X,Y)
  Divide = X / Y
end function
]]>
</script>
```
</component>

Within our <script> tags we can build a class that handles the methods of the script component.

```
<script language="VBScript">
<![CDATA[
Class clsMath
  Public Function Add(X, Y)
   Add = X + Y End Function
  Public Function Subtract(X, Y)
    Subtract = X − Y
  End Function
  Public Function Multiply(X, Y)
    Multiply = X * Y
  End Function
  Public Function Divide(X, Y)
    Divide = X / Y
  End Function
End Class
Private oMath 
set oMath = new clsMath
Function Add(X,Y)
 Add = OMath.add(X, Y)End Function
Function Subtract(X,Y)
 Subtract = oMath.Subtract(X,Y)End Function
Function Multiply(X,Y)
 Multiply = OMath.Multiply(X, Y)End Function
Function Divide(X,Y)
  Divide = oMath.Divide(X,Y)
End Function
]]>
</script>
```
#### Using VBScript Classes in Script Components

You can see that we have built a VBScript class and we have wrapped the functionality into the script component. This can provide a new level of flexibility to a script component, as you will see in the next section.

## **Including External Source Files**

We are not required to have our class declarations (or our source for that matter) in the file itself. There is a declaration within the  $\le$ script $\ge$  tag that allows us to include an external source file. The src= declaration acts as an include for another file. This gives us the ability to move our class declarations to a .vbs (or .txt) file for later use. We can then leverage our external source files across both the Windows Script Host as well as within Active Server Pages and script components.

We can move the class declaration from our math sample to math.vbs. The text of math.vbs is simply the entire class declaration:

```
Class clsMath
  Public Function Add(X, Y)
   Add = X + Y End Function
  Public Function Subtract(X, Y)
   Subtract = X - Y End Function
  Public Function Multiply(X, Y)
   Multiply = X * Y End Function
  Public Function Divide(X, Y)
   Divide = X / Y End Function
End Class
```
We then change the text of the Math component to include the new source file:

```
<script language="VBScript" src="math.vbs">
\leq [ CDATA [
private oMath 
set oMath = new clsMath
```
When the component is instantiated we parse the script file, add any included files into the  $\langle$ script $\rangle$  tag and continue processing. As far as COM is concerned, the internal class declaration and the external class declaration are identical.

Let's look at a more practical example of where we would use this technique. We introduced a class for gathering folder information in Chapter 8. If we wanted to build a script component out of this file we would have to add the source of the file into the script component or rebuild the script component through the logic of the class. Instead we can wrap the functions of the class into the component.

The FolderSummary.vbs file contains the FolderSummary class from Chapter 8. We like this class, but it requires us to send a reference to the Scripting.FileSystem object. We can build this step into our script component to further simplify the usage of the object.

We use the Script Component Wizard to build our object, containing the properties: FileCount, SubFolderCount, HasHiddenFiles, OldestFileDate, NewestFileDate, and the method Summarize which takes the folder path as a parameter. This is a slightly different declaration than our original object. This shows us that we can extend and simplify the interfaces of other objects through our own custom objects.

The Script Component Wizard returns the following skeleton file:

```
<?xml version="1.0"?>
<component>
<?component error="true" debug="true"?>
<registration
   description="FolderSummary"
   progid="FolderSummary.WSC"
   version="1.00"
   classid="{4038d41e−7b94−11d3−aa5f−00a0cc322d8b}"
\rightarrow</registration>
<public>
   <property name="FileCount">
    <get/>
   </property>
   <property name="SubFolderCount">
    ~<get/>
   </property>
   <property name="HasHiddenFiles">
     <get/>
   </property>
   <property name="OldestFileDate">
     <get/>
   </property>
   <property name="NewestFileDate">
    ~<get/>
   </property>
   <method name="Summarize">
     <PARAMETER name="sFolderPath"/>
   </method>
</public>
<script language="VBScript">
\leq! [CDATA[
dim FileCount
dim SubFolderCount
dim HasHiddenFiles
dim OldestFileDate
dim NewestFileDate
Function get_FileCount()
  get_FileCount = FileCount
End Function
Function get_SubFolderCount()
   get_SubFolderCount = SubFolderCount
End Function
Function get_HasHiddenFiles()
   get_HasHiddenFiles = HasHiddenFiles
```

```
End Function
Function get_OldestFileDate()
  get_OldestFileDate = OldestFileDate
End Function
Function get_NewestFileDate()
   get_NewestFileDate = NewestFileDate
End Function
Function Summarize(sFolderPath)
   Summarize = "Temporary Value"
End Function
]]>
</script>
</component>
```
We now need to include the source file and populate the function and property prototypes with the wrapper code for our object. Once we add this into our <script> tags we get our complete and ready to run wrapper object. The shell generated by the Wizard becomes:

```
<script language="VBScript" src="FolderSummary.vbs">
<![CDATA[
Private FileCount
Private SubFolderCount
Private HasHiddenFiles
Private OldestFileDate
Private NewestFileDate
Private oFolderSummary
Set oFolderSummary = new FolderSummary
Private oFSO
Set oFSO = CreateObject("Scripting.FileSystemObject")
Function get_FileCount()
  get_FileCount = oFolderSummary.FileCount
End Function
Function get_SubFolderCount()
   get_SubFolderCount = oFolderSummary.SubFolderCount
End Function
Function get_HasHiddenFiles()
   get_HasHiddenFiles = oFolderSummary.HasHiddenFiles
End Function
Function get_OldestFileDate()
   get_OldestFileDate = oFolderSummary.OldestFileDate
End Function
Function get_NewestFileDate()
   get_NewestFileDate = oFolderSummary.NewestFileDate
End Function
Function Summarize(sFolderPath)
   Set oFolderSummary.FSO = oFSO
```
#### Using VBScript Classes in Script Components

```
 oFolderSummary.FolderPath = sFolderPath
  Summarize = oFolderSummary.Summarize
End Function
```
 $]$ ] > </script>

As you can see, we use our Summarize() method to handle several functions and hide them from the user. This gives us the power and the flexibility to take complex functions and classes and create easy to use objects that can be tailored to our needs.

Important Note that in this example it was necessary to change the Wscript.CreateObject statement in the FolderSummary.vbs file to read simply CreateObject. The presence of the Wscript.CreateObject statement causes an exception error to occur.

We can test the functionality of our component by using a slightly modified version of the test file from Chapter 8:

```
Option Explicit
Dim objFSO
Dim objFoldSumm
Dim strSummary
dim sFolderPath
Set objFoldSumm = CreateObject("FolderSummary.wsc")
sFolderPath = InputBox("Enter the path")
With objFoldSumm
   .Summarize sFolderPath 
   strSummary = "Summary for " & sFolderPath & ":" & vbNewLine & vbNewLine
   strSummary = strSummary & "Number of Files: " & .FileCount & vbNewLine
   strSummary = strSummary & "Number of SubFolders: " _ 
     & .SubFolderCount & vbNewLine
   strSummary = strSummary & "Has Hidden Files: " _ 
     & .HasHiddenFiles & vbNewLine
   strSummary = strSummary & "Oldest File Date: " _ 
     & .OldestFileDate & vbNewLine
   strSummary = strSummary & "Newest File Date: " _ 
     & .NewestFileDate & vbNewLine
End With
Set objFoldSumm = Nothing
MsgBox strSummary
```
When I ran the test script against C:\WinNT, the same dialog box that we saw in Chapter 8 popped up:

**Summary** 

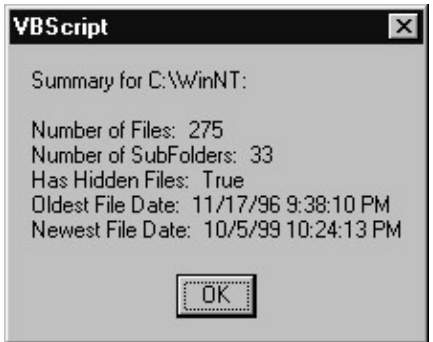

So, even though script components do not directly access a VBScript class construct, we can still use VBScript classes to extend the functionality and maintainability of our script components while leveraging existing VBScript classes that are used in other areas of our business.

# **Summary**

Windows Script Components provide added flexibility to web pages and can tightly integrate into your ASP code. You can use these objects as stand alone COM components or you can have them interact directly with ASP pages. A generous portion of scripting, a dash of XML, some Script Component Wizard, and a quick run through regsvr32 and you have a perfectly formed and ready−to−run script component!

# **Chapter 10: The Windows Script Host**

# **Overview**

Perhaps you noticed that the title of this section of the book is "VBScript in Context". You may be comfortable using VBScript for scripting client−side Web pages; or perhaps for Active Server Pages development − these are nothing more than **contexts** where VBScript can be used for problems in need of scripting solutions. Since VBScript is designed as an ActiveX Scripting engine, it can be used to provide scripting capability for any ActiveX Scripting host environment. Active Server Pages and Internet Explorer are two such host environments. However, both of these hosts come with certain limitations. For instance, Internet Explorer does not provide a capability for interacting with the local computer (such as file system access, etc.) unless the user explicitly sets permissions for this (doing so can cause a security risk; for this reason, this is usually done only for trusted sites and Intranets). That's where Windows Script Host (WSH) comes in. WSH is a scripting language−neutral host interface that works with any ActiveX Scripting Engine, which means that developers can use VBScript, JScript, PerlScript or any other scripting language that expose the ActiveX Scripting interfaces. The WSH host interface thus provides Windows platforms with an easy−to−use yet powerful scripting platform, available from both the Windows GUI and the command prompt.

In this chapter, we will examine the following aspects of Windows Script Host:

- Tools required for WSH development
- What WSH can be used for
- The two execution environments for WSH scripts
- The use of .WSH files to customize script behavior
- The WSH object model
- The .WSF file format, used for creating more advanced scripts
- Using WSH for network administration

# **What Tools Do You Need?**

In order to begin building solutions using WSH, you need only a few things:

- The WSH engine, which comes in both console−style and Windows−based flavors
- A text editor, such as Notepad, although one that is designed with programming in mind may be more useful
- If you wish to use a scripting language other than VBScript or JScript, you will also need to download and install the proper ActiveX Scripting engine (such as PerlScript from ActiveState, http://www.activestate.com)

If your operating system is Windows 98, Windows NT 4.0 with Option Pack 4 installed, or Windows 2000, then you may already have Windows Script Host (WSH 1.0 is provided as an optional component for Win98 and WinNT). However, you may want to ensure that you have the latest version in order to run the scripts included in this chapter. You can download it from the Microsoft Scripting Technologies Web site at http://msdn.microsoft.com/scripting/windowshost/. Version 5.1 of the Windows Script engines for JScript and VBScript are included with WSH 2.0.

In addition, you may wish to install the WSH references locally; the aforementioned site provides all of the necessary WSH documentation in a single HTML Help file. When you branch out into using external objects to develop your WSH scripts, you may want to make sure that you have local references for the object model(s) specific to the area of development. There is a great deal of reference documentation available in the MSDN Online Library: http://msdn.microsoft.com/library/ (this material is also available on the MSDN Library CD, which is included with Microsoft's Visual Studio tools and is also available by separate subscription).

# **What is the Windows Script Host?**

WSH is a technology that exposes some of the underlying functionality of the Microsoft Windows family of operating systems to script developers. By itself, it provides very little other than potential; however, when coupled with VBScript or other scripting languages, WSH provides scriptable access to the Component Object Model (COM) architecture with which many Windows applications are built. This includes applications such as Internet Explorer and the tools which comprise the Microsoft Office suite − any application that exposes an Automation interface can be scripted via WSH. Technically this is a COM IDispatch interface (for those unfamiliar with COM interfaces, IDispatch exposes objects, properties and methods from one application to be used by other tools or applications). Since it is script language−independent, WSH also provides the facility to write scripts in JScript, Perl, Python or any other ActiveX Scripting Language (only VBScript and JScript are available from Microsoft – other ActiveX Scripting engines are available from third parties).

In addition, WSH provides network administrators with a handy toolkit to use for access to machines scattered across a network of computers running various flavors of the Windows operating system family. Much of this access comes through the use of Active Directory Service Interfaces (ADSI) and Windows Management Instrumentation (WMI). ADSI provides a single set of COM interfaces that can be used with multiple directory services, such as the Lightweight Directory Access Protocol (LDAP), the Windows NT directory service, and Novell's Netware and NDS services. WMI is Microsoft's implementation of Web−Based Enterprise Management (WBEM), a standard method of providing access to management information such as applications installed on a given client, system memory, and other client information.

By developing WSH scripts that take advantage of ADSI and WMI, administrators can develop scripts that make it very easy to perform the following tasks and more:

- Access and manipulate Web servers
- Identify objects as nodes in a network based on properties of the object in question without knowledge of the objects name: "List all computers in domain DomainName"
- Add and remove users or change user passwords
- Add network file shares

Windows Script Host 2.0 is currently in beta release as of this writing; the final release is scheduled to ship with Windows 2000. Once completed, WSH 2.0 will be available to download for other 32−bit Windows platforms as well. WSH 2.0 offers many new features and is a considerable improvement over WSH 1.0. A few of the new features (many of which were added based on user requests) are:

- Support for file inclusion
- Ability to use multiple languages within the same script
- Support for drag−and−drop functionality
- Enhanced access to external objects and type libraries
- Stronger debugging capability
- A mechanism for pausing script execution (useful for sinking events raised by controlled objects)
- Standard input/output and standard error support (only available via console−mode execution with

cscript.exe)

WSH 1.0 operated by simply associating the file extension for VBScript (.vbs) and JScript (.js) files with the script host itself, such that if you were to double−click on a script file, it would automatically execute. However, many developers expressed their frustration that this association model did not allow for the use of code modules or for intermixing multiple languages in a single script project. In order to remedy these and other concerns, Microsoft has introduced a new type of script file (.WSF) in WSH 2.0, which utilizes an XML syntax that provides much of the new functionality listed above. This schema includes the tags <script>, <object> and <job>, among others. We'll look at the way this all works toward the end of the chapter.

Important Note that the file extension .WSF will not be available until the final release of WSH 2.0, concurrent with the release of Windows 2000. For developers working with the beta releases of WSH 2.0, the correct file extension to use is .WS. This documentation will use the extension .WSF exclusively.

# **Running Scripts with Windows Script Host**

WSH provides two interfaces that allow us to execute scripts either on the command line, or from within the Windows environment. Both cscript.exe and wscript.exe are host programs for the VBScript interpreting engine. The reason there are two is because cscript.exe is designed for use from a console window (basically, an MS−DOS box within Windows) while wscript.exe is intended to interface directly with the Windows GUI itself. There's not much difference between them.

# **Command−line Execution**

The console interface for executing script files, cscript.exe, is called as follows:

Open the Run dialog (Start | Run) or a command window (in Windows 9x, this is done via Start | Programs | DOS Prompt − or in Windows NT via Start | Programs | Command Prompt in Windows NT)

Execute your script as follows:

cscript c:\folderName\scriptName.vbs

If you run cscript.exe with no arguments directly from an MS−DOS window, you will simply get the usage notes:

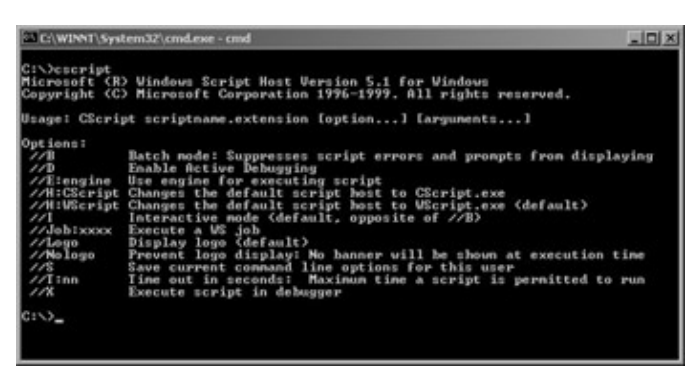

The following command−line options are provided by cscript.exe to allow you to control various settings for the WSH environment:

Running Scripts with Windows Script Host

| $\sqrt{B}$          | Batch mode – errors and dialogs will not be displayed                                                                                                    |
|---------------------|----------------------------------------------------------------------------------------------------|
| $\sqrt{D}$          | Enables debugging for current script                                                                                                    |
| $\sqrt{E}$ : engine | Executes script, using <i>engine</i> (VBScript, JScript, etc.) Allows you to use custom<br>file extensions, while controlling the language engine                                                      |
| //H:CScript         | Configures CScript.exe as default script host                                                                                                    |
| //H:WScript         | Configures WScript.exe as default script host (default)                                                                                                    |
| $\sqrt{\Lambda}$    | Interactive mode (default, opposite of //B)                                                                                                    |
| //Job:xxxx          | Execute a single job within a .WSF file that defines multiple jobs (see Using .WSF<br><i>files for more advanced scripts</i> , near the end of this chapter, for more information<br>on defining jobs) |
| $\mathcal{N}$ Logo  | Display version and copyright information for scripts executed via CScript.exe<br>(default)                                                                                                    |
| //Nologo            | Prevent logo information from being displayed.                                                                                                    |
| $\frac{1}{S}$       | Save user-specified command-line options. Overrides default options                                                                                                    |
| //T:nn              | Set timeout period, where nn is the delay in seconds. Scripts will automatically exit<br>if timeout period elapses before execution has completed.                                                     |
| $\sqrt{X}$          | Launch script in debugger (as opposed to executing within cscript/wscript)                                                                                                    |

# **Execution within Windows**

The Windows GUI interface for executing script files, wscript.exe, allows us to execute files in several ways:

- If the file type is registered to execute within WSH, the script can be run by simply double–clicking on its icon in any folder−view window.
- Using the Run command dialog, simply type in the full path and name of the script.
- Also from the Run dialog, we can invoke wscript.exe:

wscript c:\folderName\scriptName.vbs

If you run wscript.exe from an MS−DOS window, you'll get no output in the MS−DOS window; instead you'll see the following dialog box, which provides minimal customization options:

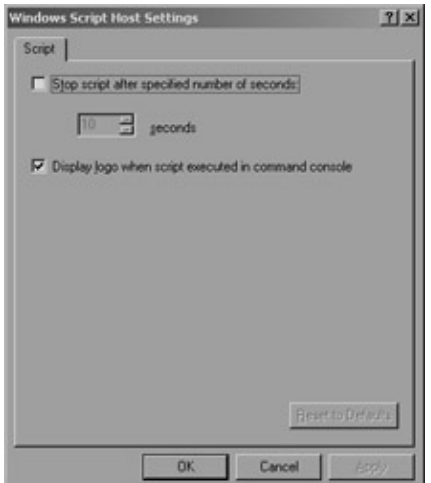

When you click OK, nothing happens – the only way to customize script behavior on a system level is through the **cscript** options detailed above. This dialog is used for individual script customization through .WSH files, which we'll cover next.

Important The difference between **cscript** and **wscript** becomes important when debugging a faulty script because sending error messages to a console window can be a lot easier to deal with than the error pop−ups produced by **wscript**. Thus, **cscript** is recommended for use when debugging scripts, and it is best to use the Echo method of the WScript object when printing debug output.

# **Using .WSH Files to Launch Scripts**

Perhaps you don't need or want to modify the settings for every script you execute, but you do need to be able to control individual files. This is made possible by creating control files, which have the extension .WSH, that allow us to control settings for individual scripts. A .WSH file is a small configuration file roughly following the .INI file format of past Windows versions. These files are good for customizing the way a script is started up − you can have several different .WSH files for the one script.

To create a .WSH file, right−click on a file associated with Windows Script Host (i.e., a file with a.js, .vbs, or .WSF extension), select Properties, and then the Script tab from the dialog box that appears:

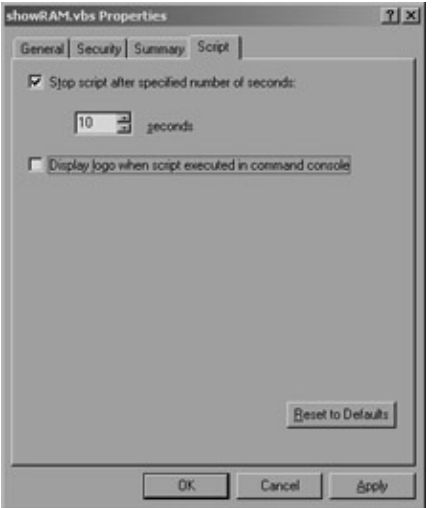

This dialog box allows you to change the timeout default setting and whether or not logo information should be displayed when the script is executed on the command−line. When you apply or accept any changes you have made, a new file will be created, with the same name as the script in question, but containing the extension .WSH. This new file will record these custom settings in a format which the host engines use to set runtime options. Here is what a hypothetical .WSH file created from a script named hello.vbs might look like (in order to execute the script with these options, you would run the hello.wsh file):

```
[ScriptFile]
Path=C:\wsh\hello.vbs
[Options]
Timeout=15
DisplayLogo=1
BatchMode=0
```
# **Windows Script Host Intrinsic Objects**

Every programming environment provides an Object Model that developers can use to implement solutions, and Windows Script Host is no different. WSH contains a core set of objects, containing properties and methods, which can be used to access other computers on a network, import external scriptable objects for use

### Windows Script Host Intrinsic Objects

within an application, or connect with Windows or the Windows shell.

# **The WScript Object**

The root of the WSH object model is the WScript object. This object provides properties and methods that allow developers to access name and path information for the script file being executed, determine which version of the Microsoft Scripting engines is currently installed, work with external objects, provide user interaction (as we have already seen) and delay or terminate script execution.

### **WScript Properties**

#### **Application**

Exposes the WScript object's **IDispatch** interface, which provides programmatic access to an Automation server application's internal objects, properties and methods.

Syntax

Set foo = WScript.Application

#### **Arguments**

Returns a collection of all arguments passed to the current script either on the command line or in the shortcut used to access the file.

Syntax

Set collArgs = WScript.Arguments

#### **FullName**

Returns a string containing the complete path to the host executable file (wscript.exe or cscript.exe) , WshShortcut, or WshUrlShortcut object (more on these later).

Syntax

strExePath = WScript.FullName

#### **Interactive**

Sets or retrieves the interaction state (batch or interactive).

Syntax

WScript.Interactive = true boolInteract = WScript.Interactive

#### **Name**

Returns a string containing the friendly name of the WScript object ("Windows Script Host").

Syntax

strName = WScript.Name

#### **Path**

Returns a string containing the parent directory of the active WSH environment (cscript.exe or wscript.exe).

Syntax

```
strPath = WScript.Path
```
#### **ScriptFullName**

Returns a string containing the complete path to the script currently executing.

Syntax

strFullName = WScript.ScriptFullName

#### **ScriptName**

Returns a string containing the file name of the script currently executing.

Syntax

strSrcName = WScript.ScriptName

#### **StdErr**

Provides access to scripts error output stream. This stream is write−only. Only available to scripts being executed from within the command−line host environment cscript.exe.

#### **StdIn**

Provides access to scripts input stream. This stream is read−only. Only available to scripts being executed from within the command−line host environment cscript.exe.

#### **StdOut**

Provides access to scripts output stream. This stream is write−only. Only available to scripts being executed from within the command−line host environment cscript.exe.

Important Note: StdErr, StdIn and StdOut are all implemented as TextStream objects. See Chapter 7 for properties and methods exposed by the TextStream object. These objects are designed only for use within cscript, and will result in a runtime error if executed within wscript.

The following example makes use of all three of the built−in stream types to print a list of all files matching a particular extension. This is implemented by piping the output from the DOS dir command into the filter script, with an extension string passed as an argument:

' Usage: dir | cscript filter.vbs ext ext: file extension to match ' Dim streamOut, streamIn, streamErr

```
Set streamOut = WScript.StdOut
Set streamIn = WScript.StdIn
Set streamErr = WScript.StdErr
Dim strExt, strLineIn
Dim intMatch
strExt = WScript.Arguments(0)
intMatch = 0
Do While Not streamIn.AtEndOfStream
   strLineIn = streamIn.ReadLine
  If 0 = StrComp(strExt, Right(strLineIn, Len(strExt)), vbTextCompare) Then
     streamOut.WriteLine strLineIn
     intMatch = intMatch + 1
   End If
Loop
If 0 = intMatch Then
   streamErr.WriteLine "No files of type '" & strExt & "' found"
End If
```
Since this example uses StdIn, StdOut and StdErr for all messaging, you could use it to not only print out matching files to the screen, but also to send output to a text file or another application with redirection or additional piping. For example, you could create a file containing all .vbs files in an entire directory tree, including all subdirectories, with the following command:

C:\wsh>dir /s | cscript filter.vbs vbs >> vbsfiles.txt

#### **Timeout**

Sets or retrieves current timeout length, nDelay, in seconds.

Syntax

WScript.Timeout = nDelay

#### **Version**

Returns a string containing the version number of Windows Script Host.

Syntax

strVer = WScript.ScriptVersion

#### **WScript Methods**

#### **ConnectObject**

Used to hook into the event model of an object previously created via the CreateObject or GetObject methods or, if working with the new Windows Script file format, the <object> tag (all of the tags supported by .WSF files will be covered in detail towards the end of the chapter). The object thus connected is required to provide enumeration of its event model for external usage.

Syntax

#### Windows Script Host Intrinsic Objects

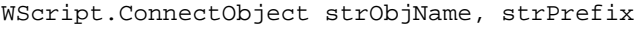

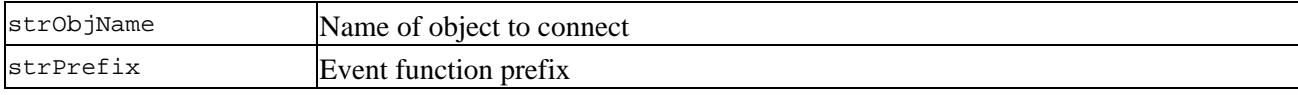

The following example presumes the existence of a COM object with the progID "MyObj.Object", which exposes the event MyEvent:

```
Set obj = WScript.CreateObject("MyObj.Object")
WScript.ConnectObject(obj, "MyObj")
```

```
Sub MyObj_MyEvent()
  ' do something to handle event
End Sub
```
Creates an instance of an Automation object from a passed progID. This instance allows you to access properties and call methods of the created object. In addition, this method accepts an optional second argument, which is used as a way to sink events from the object in order to handle them in your own application.

#### **CreateObject**

Syntax

```
Set objFoo = WScript.CreateObject( strProgID [, strPrefix] )
```
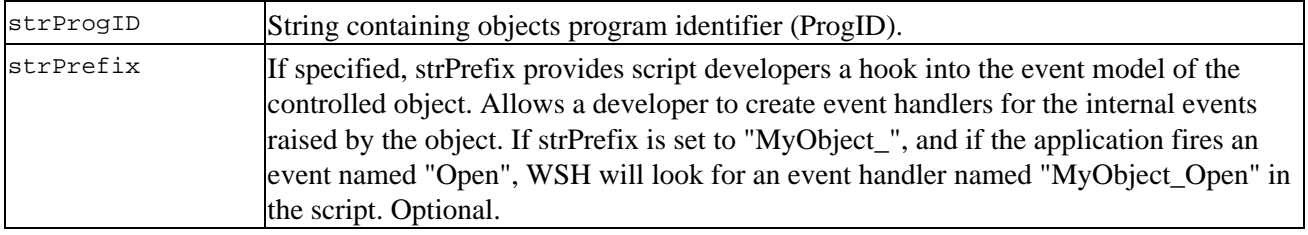

Example (requires Word 97 or greater)

```
Set objWord = WScript.CreateObject( "Word.Application" )
objWord.Visible = true;
```
#### **DisconnectObject**

Disconnects event source object from your script. Inverse of ConnectObject. The object itself is not affected.

Syntax

WScript.DisconnectObject objID

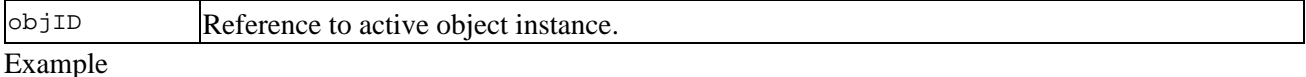

... WScript.DisconnectObject(objWord)

#### **Echo**

Provides host−dependent user feedback. If cscript.exe is host, arguments to Echo are displayed on the command line. If wscript.exe is host, arguments are displayed in a Windows pop−up dialog. Comma−separated arguments are displayed as a string with spaces separating the arguments.

Syntax

WScript.Echo arg1 [, ... argN]

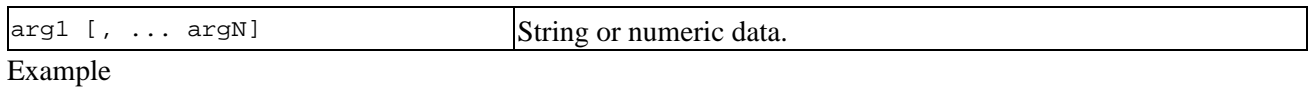

WScript.Echo "foo", "bar", "baz", 123

#### **GetObject**

Similar to CreateObject. Retrieves an instance of an Automation object from a file or progID. This gives you access to an object that already exists somewhere on your computer − like an already running version of some program, or an application with an unknown automation interface. By passing strProgID, you can access a specified Automation object from the single call, and by passing strPrefix, you can sink the application's events for handling on your own, as with ConnectObject and CreateObject.

#### Syntax

```
Set obj = WScript.GetObject(strPath [,strProgID] [,strPrefix])
```
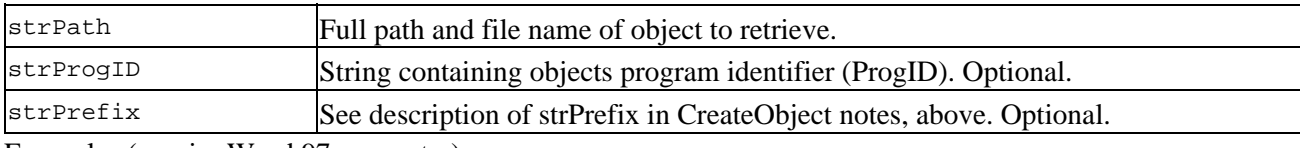

Examples (require Word 97 or greater)

```
' simple example
' retrieves interface through document
Set objDoc = WScript.GetObject( "c:\wsh\test.doc" )
objDoc.Application.Visible = true
' example using strProgID 
' iterates through all built−in properties after 
' retrieving the 'Word.Document' exposed interface
Set objWord = WScript.GetObject( "c:\test.doc", "Word.Document" )
strProps = ""
For Each Prop in objWord.BuiltInDocumentProperties
  strProps = strProps & Prop.Name & vbCrLf
Next
WScript.Echo strProps
```
#### **Quit**

Terminates host execution and returns the argument as an error code. In other words, it kills the cscript or wscript instance. The optional argument allows you to set an error code for the process' exit. If not included, the return value is 0.

#### Syntax

WScript.Quit [numErrCode]

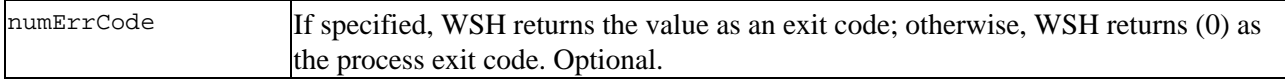

Example

If Err.Number <> 0 Then WScript.Quit 1 ' some failure indicator Else WScript.Quit 0 ' success End If WScript.Quit 1

#### **Sleep**

Suspends execution of active script for time specified (in milliseconds). After intDelay has passed, control is returned to the script.

Syntax

WScript.Sleep intDelay

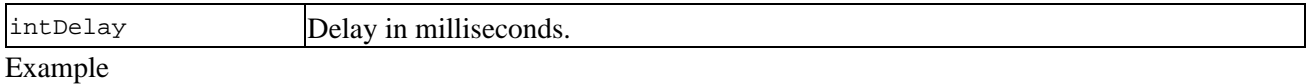

WScript.Sleep 1000 ' wait one second

Some of the previous methods take a unique identifier (a program identifier, or progID) for the object in question as an input argument and return a reference to an instance of that object, which you can store for later reference. Finding a list of all of these progIDs and their uses is a bit of a voyage of discovery. We're not going to go into in the details of the Microsoft Windows component object model (COM) management facilities as this subject can fill an entire book in itself. Here are two relatively easy methods of discovering progID values for programs installed on a particular computer:

- Run regedit and look at the second half of the long list under the top level item HKEY\_CLASSES\_ROOT
- Get the **OLEView** tool from Microsoft and become familiar with that. You can obtain it via the web from http://www.microsoft.com/com/resource/oleview.asp.

You'll also need proper documentation on the objects you intend to use, in order to take advantage of the features offered by scripted objects. Much of this documentation can be found online or on permanent media (for example, the MSDN Library − both CD and online versions − contains a complete reference for scripting the individual applications which make up the Microsoft Office 2000 suite). Of course, other Wrox publications, such as *Professional IE4 Programming, ISBN 1861000707*, also provide good reference documentation.

# **The WshArguments Object**

The use of arguments in programming tasks is a very useful mechanism for providing your script with input upon which it can act. Consider for a moment what it's like to work at a DOS prompt. Most command−line executables use arguments in order to determine the right thing to do. For example, navigating within a directory structure:

c:\>cd wsh

In this instance, cd is the name of a DOS command (for **change directory**), while wsh is the name of the directory activated − it is an argument passed to cd.

Creating scripts that work with arguments is a good step towards writing reusable code. Take the sample code for the description of the WScript.Std\* (\*=Err,In,Out) properties above. It could have been written to simply filter for a specific file type, but then would have to be changed in order to be useful for other file types. By using the WshArguments object, this script provides much more usefulness.

Developers creating scripts designed to execute on the command−line may immediately see the benefits of working with the Arguments property. However, within WSH, there is another good reason to use this object − that is how drag−and−drop functionality is implemented.

A final justification for the use of this object is that it allows developers to reuse script code within other scripts, by running the script in question as if it were executing on the command−line, passing whatever arguments may be necessary at run−time.

#### **Accessing the WshArguments object**

Use WScript.Arguments property:

Set collArgs = WScript.Arguments

#### **WshArguments Properties**

Since the WshArguments object returns a collection, it merely exposes all of the properties of the WshCollection object, which is detailed later in this chapter. All internal collections exposed by Windows Script Host are implemented as WshCollection objects.

The following sample simply loops through the WshArguments collection, displaying each in turn.

```
Set collArgs = WScript.Arguments
For inx = 0 To collArgs.Count - 1
  WScript.Echo collArgs(inx)
Next
```
The interesting thing here is that this works in both cscript and wscript. Try it yourself − save the sample as echoargs.vbs, then execute on the command line, passing a few arguments:

c:\wsh\echoargs foo bar baz

Here's the output from this simple script:

## Windows Script Host Intrinsic Objects

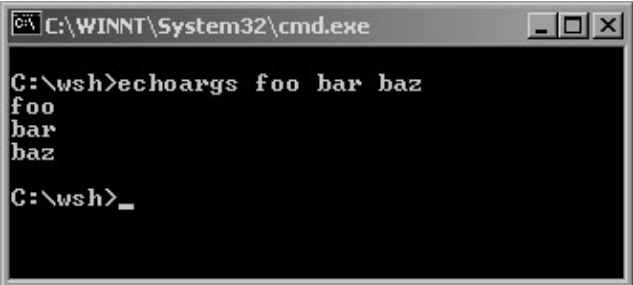

Now try opening up your test folder, and dragging a file or two, then dropping them on echoargs.vbs. If you drag a file named testme.txt onto your echoargs.vbs file, you should see the following:

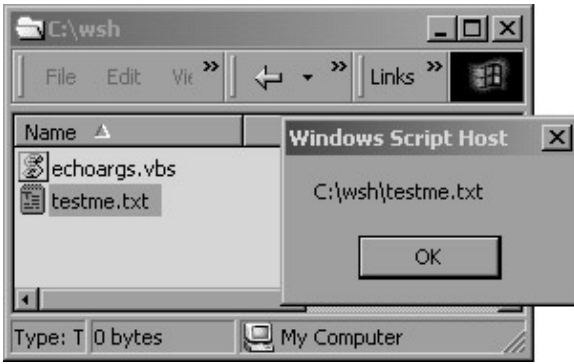

# **The WshShell object**

Windows Script Host provides a convenient way to gain access to system environment variables, create shortcuts, access Windows special folders such as the Desktop, and add or remove entries from the registry. In addition, it is possible to create more customized dialogs for user interaction by using features of the Shell object.

### **Accessing the WshShell object**

Developers should create an instance of the object WScript.Shell in order to work with the properties listed below. Further references to the WshShell object will refer to this created instance.

Set WshShell= WScript.CreateObject( "WScript.Shell" )

### **WshShell Properties**

#### **Environment**

Returns a handle to the WshEnvironment object. Usage of this object is described in the section on the WshEnvironment object, below.

Syntax

Set WshEnvironment = WshShell.Environment [("ENV\_VAR")]

Important Note: excluding the parameter returns PROCESS environment variables by default on Windows 9*x*, and SYSTEM by default on Windows NT 4 / Windows 2000.

#### **SpecialFolders**

Returns a handle to the WshSpecialFolders object. Usage of this object is described in the section on the WshSpecialFolders object, below.

Syntax

```
// retrieve entire collection of folders
Set WshFolders = WshShell.SpecialFolders
// retrieve a single folder
objDesktop = WshShell.SpecialFolders("Desktop")
```
#### Example

```
// echo all special folders in collection
Set WshShell = WScript.CreateObject("WScript.Shell") 
str = "For Each Folder In WshShell.SpecialFolders
  str = str & Folder & vbCrLf
Next
WScript.Echo str
```
#### **WshShell Methods**

#### **AppActivate**

Activates an application window, based on passed strTitle. Returns success or failure.

Syntax

```
' capturing return
retval = WshShell.AppActivate(strTitle)
' not capturing return
WshShell.AppActivate strTitle
```
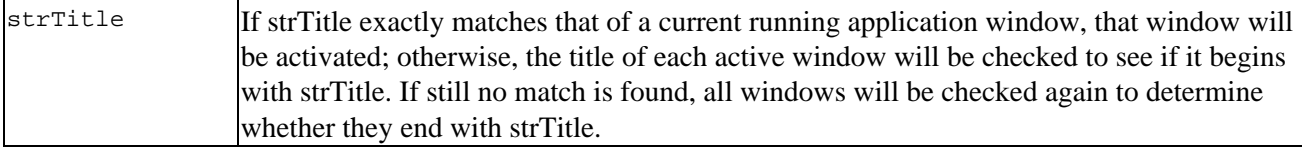

Example

```
...
WshShell.Run "notepad"
retval = WshShell.AppActivate("Notepad")
If retval Then
  WshShell.SendKeys "Hello, World!"
End If
```
#### **CreateShortcut**

Returns a handle to a WshShortcut or WshUrlShortcut object, depending on the extension of the created shortcut. Shortcuts created with the extension .LNK become WshShortcut objects, which are intended for linking files on a local system or LAN. Those created with the extension .URL are WshUrlShortcut objects, designed to provide links to Web pages on the Internet or a company intranet.

### Windows Script Host Intrinsic Objects

#### Syntax

Set objLink = WshShell.CreateShortcut(strPath)

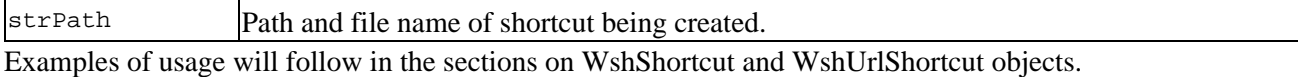

#### **ExpandEnvironmentStrings**

Returns a string representing the expanded value of the requested environment string. Variables passed into the method are surrounded with the % character.

Syntax

```
str = WshShell.ExpandEnvironmentStrings("%strEnv%")
```
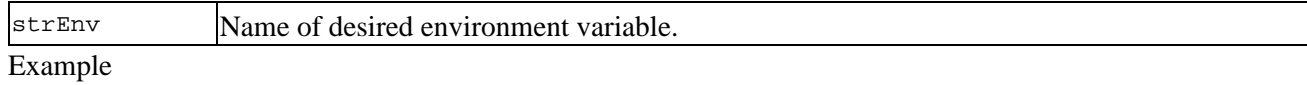

```
Set WshShell = CreateObject("WScript.Shell")
strWinDir = WshShell.ExpandEnvironmentStrings("%WinDir%")
WScript.Echo "Your Windows directory is: " & strWinDir
```
#### **LogEvent**

Writes an event to the event log. In Windows NT, this is written to the NT Event log. In Windows 9*x*, this is written to the file WSH.log in the %windir% directory.

Syntax

WshShell.LogEvent intType, strMsg [,strTarget]

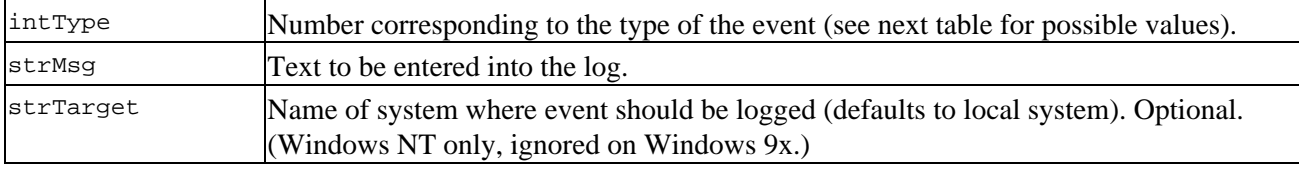

The following table lists the possible values that can be used as the first argument to LogEvent, along with their predefined meanings:

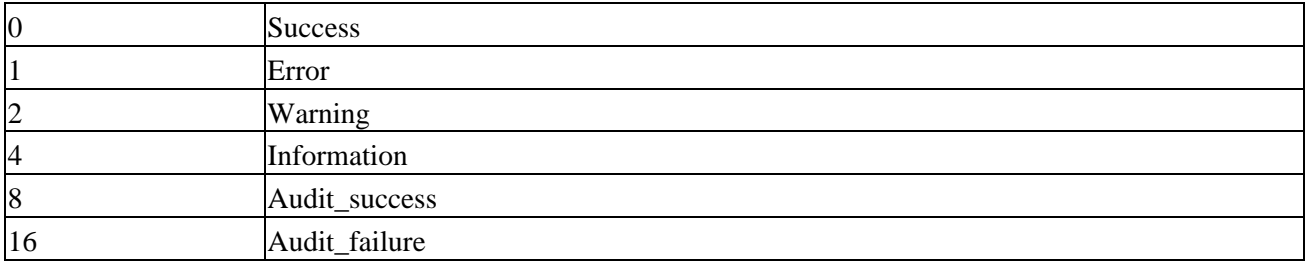

Example

Set WshShell = WScript.CreateObject("WScript.Shell")

' assume that boolRet contains a return code

' from another application

```
If boolRet Then
  WshShell.LogEvent 0, "Application success"
Else
  WshShell.LogEvent 1, "Application failure"
End If
```
#### **Popup**

Shows a modal dialog window containing script−defined settings − message, title and display characteristics. The button that is clicked in the window determines the return value from Popup. See the Microsoft Scripting documentation for detailed information regarding return values (http://msdn.microsoft.com/scripting/windowshost/).

Syntax

intReturn = WshShell.Popup strMsg [,intDelay] [,strTitle] [,intFeatures]

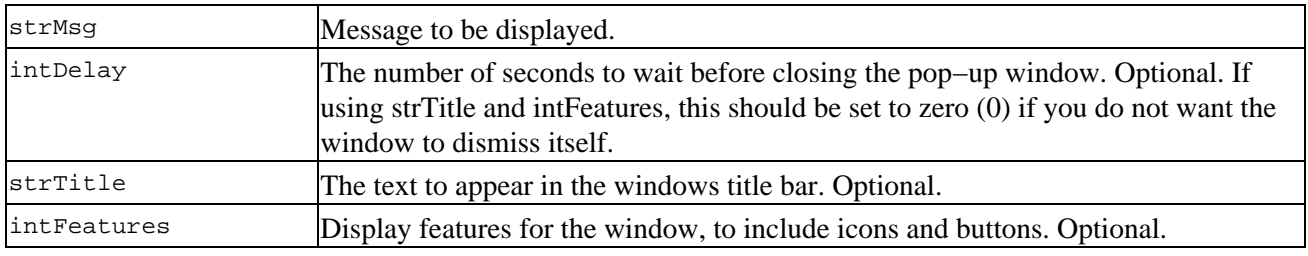

The actual values of features set using intFeatures are determined by comparison to the Windows operating system internal values. Listed below are a few examples; see Appendix D for a complete list.

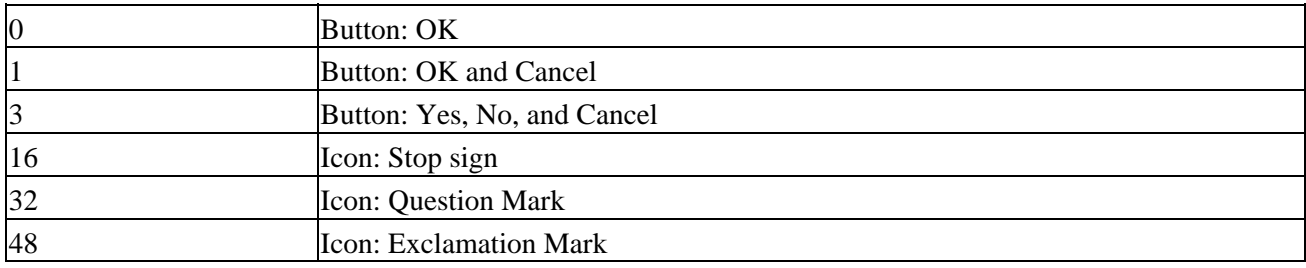

Example

```
Set WshShell = WScript.CreateObject("WScript.Shell")
strMsg = "Hello from Windows Script Host!"
strTitle = "WSH Popup dialog"
intReturn = WshShell.Popup(strMsg, 0, strTitle, 48 + 3)
WScript.Echo "Return value: " & intReturn
```
#### **RegDelete**

Removes keys or values from the Windows registry. Under Windows NT and Windows 2000, it is not possible to delete keys that contain sub−keys.

Syntax

WshShell.RegDelete strKeyValue

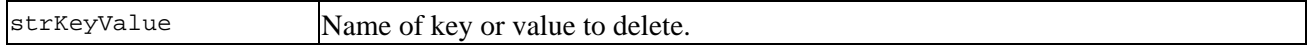

#### **RegRead**

Reads keys or values from the Windows registry. RegRead is unable to read a key unless its default value is set; attempting to do so will generate a runtime error number (identical to the error generated if the key doesn't exist −− checking err.description will yield the difference). In addition, RegRead cannot read valid named values containing "\" in the value name; the slash is interpreted as delimiting nodes in the key string.

#### Syntax

WshShell.RegRead(strKeyValue)

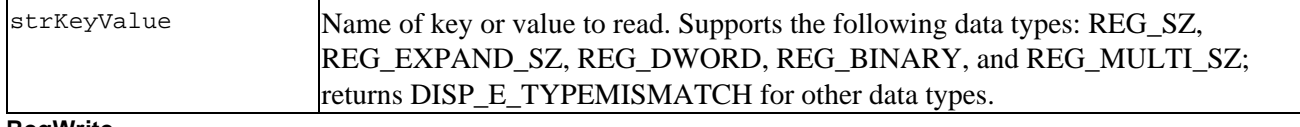

#### **RegWrite**

Writes keys or values to the Windows registry.

#### Syn tax

WshShell.RegWrite strName, anyValue [,strType]

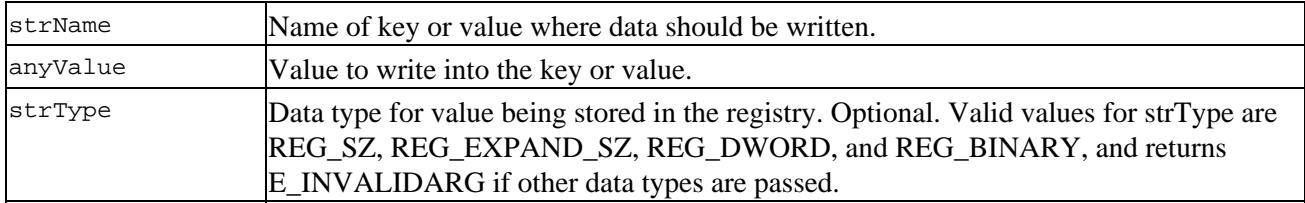

Example (shows use of all registry methods)

```
Set WshShell = WScript.CreateObject("WScript.Shell")
WshShell.Popup "Setting registry value"
WshShell.RegWrite "HKCU\WSHTestKey", "WSH test value"
WshShell.Popup "Reading registry value" & vbCrLf & _
                "Value: " & WshShell.RegRead("HKCU\WSHTestKey")
WshShell.Popup "Deleting registry value"
WshShell.RegDelete "HKCU\WSHTestKey"
```
Important Note: It is important to be very careful when modifying registry settings. Making incorrect changes to the registry can cause your system to become unstable or unusable. If you are not familiar with the inner workings of the registry, you are strongly advised to do some reading on the subject before beginning to experiment on your own.

If we had wanted to set an actual registry key, as opposed to a simple value, we could have done this quite easily as well, by ending the string passed as an argument to RegWrite with a backslash:

WshShell.RegWrite "HKCU\WSHTestKey\", "WSH test value"

**Run**

Execute an application in a new process.

Syntax

#### Windows Script Host Intrinsic Objects

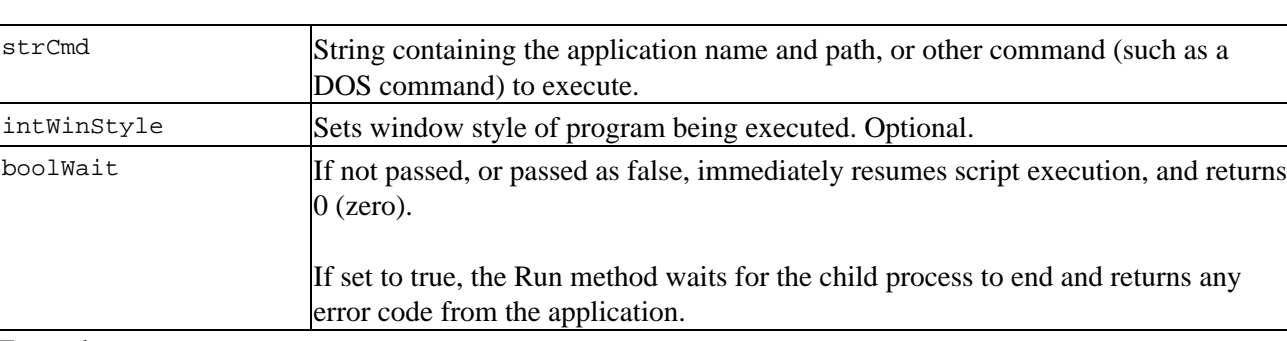

WshShell.Run(strCmd [,intWinStyle] [,boolWait])

#### Example

```
Set WshShell = WScript.CreateObject("WScript.Shell")
strScript = WScript.ScriptFullName
```

```
' if not capturing return value, call as Sub
WshShell.Run "notepad " & strScript, 1, TRUE
```

```
' if capturing return value, call as Function
return = WshShell.Run("%windir%\notepad " & strScript, 1, TRUE)
```
Note that in the second call (where the return value is captured), Run is executed as a function; the arguments passed are contained in a set of parentheses. However, when not capturing the return value, Run is called as a subprocedure, without parentheses. In addition, note that the second example contains an environment string − this is automatically expanded by the host before execution, so that the call receives a complete argument.

#### **SendKeys**

Programmatically sends keystroke sequences to the active application (most likely activated through the AppActivate method) as if the input were entered from a keyboard. The host will not allow the sequence '^%{DEL}', which represents *CTRL+ALT+DEL*, to be sent, so programmatic rebooting of servers is not possible using this technique.

Syntax

```
WshShell.SendKeys strKeys
```
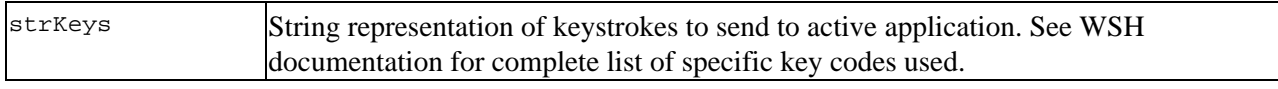

Example

This example shows the Run, AppActivate and SendKeys methods together.

```
...
WshShell.Run "Notepad"
WshShell.AppActivate("Notepad")
WScript.Sleep 500
WshShell.SendKeys "Hello, Wodlr!"
WScript.Sleep 500
WshShell.SendKeys "{LEFT 4}"
WScript.Sleep 500
WshShell.SendKeys "{DEL 3}"
WScript.Sleep 500
WshShell.SendKeys "rld"
```
# **The WshNetwork Object**

Windows Script Host is commonly used for creating login scripts for computers that are part of a corporate network. These scripts can make it easier for users to get their important work done by mapping to commonly used network file servers and connecting to one or more network printers. This is where the WshNetwork object comes in handy. This object provides important functionality to be used for many network connectivity needs.

### **Accessing the WshNetwork Object**

Accessed by creating an instance of WScript.Network.

Set WshNetwork = WScript.CreateObject("WScript.Network")

### **WshNetwork Properties**

#### **ComputerName**

Returns a string containing the computer name.

Syntax

strCompName = WshNetwork.ComputerName

#### **UserDomain**

Returns a string containing the user domain.

Syntax

strDomain = WshNetwork.UserDomain

#### **UserName**

Returns a string containing the username. Commonly used in network logon scripts. Under Windows 9x, logon scripts runs before the user is fully logged on, so scripts should query the UserName property in a loop until it contains a non−blank string.

Syntax

```
strName = WshNetwork.UserName
```
### **WshNetwork Methods**

#### **AddPrinterConnection**

Maps a network printer to a printer port on a local computer, allowing you to send print jobs from your computer to a remote printer. Printers connected using this method are only recognized in DOS (they do not show up under Settings|Printers from the Start menu).

Syntax
```
WshNetwork.AddPrinterConnection strPort, strPrinterName _
                                  [,boolUpdate] [,strUser] [,strPassword]
```
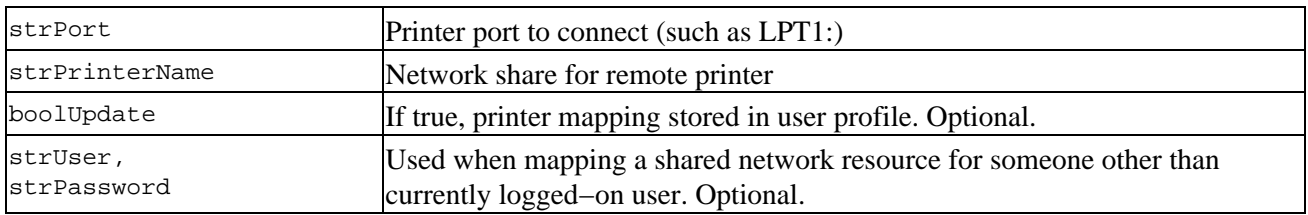

Example

WshNetwork.AddPrinterConnection \_ "LPT1:", "\\printserver\printername"

#### **AddWindowsPrinterConnection**

Maps a network printer to a printer port on a local computer, allowing you to send print jobs from your computer to a remote printer. Printers added using this method are available to Windows applications (appear under Start|Settings|Printers).

Syntax (Windows NT/Windows 2000)

```
WshNetwork.AddWindowsPrinterConnection(strPrinter)
```
Example

```
strPath = "\\printserver\printername"
WshNetwork.AddWindowsPrinterConnection(strPath)
```
#### Syntax (Windows 9x)

WshNetwork.AddWindowsPrinterConnection(strPrinter, strDriver [,strPort])

Example

```
strPath = "\\printserver\printername"
strDriver = "HP DeskJet 890C"
WshNetwork.AddWindowsPrinterConnection(strPath, strPort, "LPT1:")
```
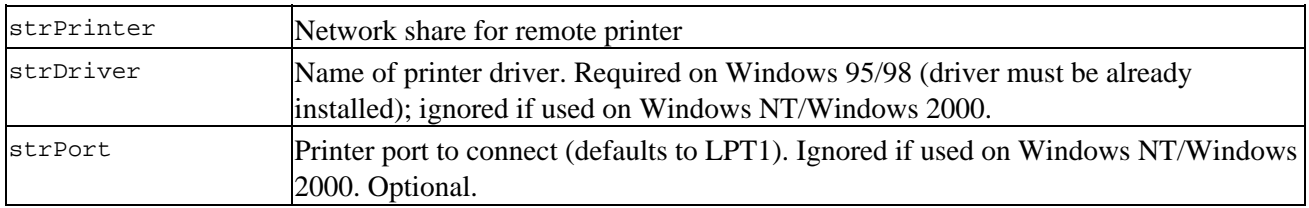

**EnumNetworkDrives**

Returns a collection containing current network drive mappings.

Syntax

collDrives = WshNetwork.EnumNetworkDrives

#### **EnumPrinterConnections**

Returns a collection containing current network printer mappings.

Syntax

collDrives = WshNetwork.EnumNetworkPrinters

Important Note: the two methods EnumNetworkDrives() and EnumPrinterConnections() have somewhat unusual return values, in that values are returned in pairs. The first is the local resource (drive letter or port) while the second is the mapped network share. Thus, in the example below, collNetDrive(0) will contain "Q", and collNetDrive(1)will contain " $\ser\share$ ".

#### **MapNetworkDrive**

Maps a network shared resource to a local drive letter.

#### Syntax

WshNetwork.MapNetworkDrive strDrive, strSharePath \_ [,boolUpdate] [,strUser] [,strPassword]

#### Parameters

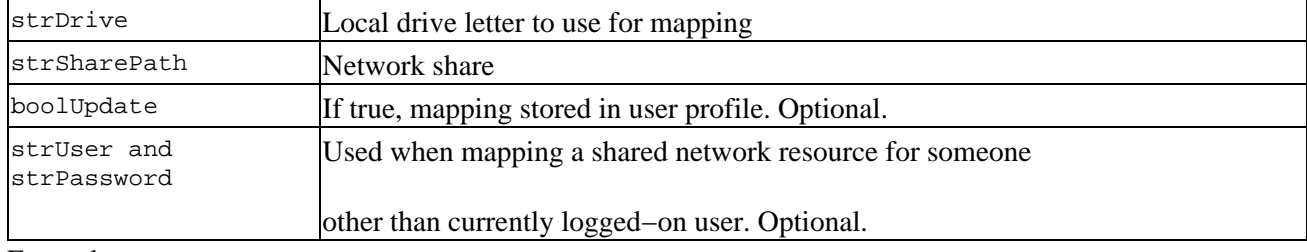

Example

WshNetwork.MapNetworkDrive "Q:", "\\server\share"

#### **RemoveNetworkDrive**

Removes a network drive, either mapped to a local drive letter or merely remotely connected.

#### Syntax

WshNetwork.RemoveNetworkDrive strName [,boolForce] [,boolUpdate]

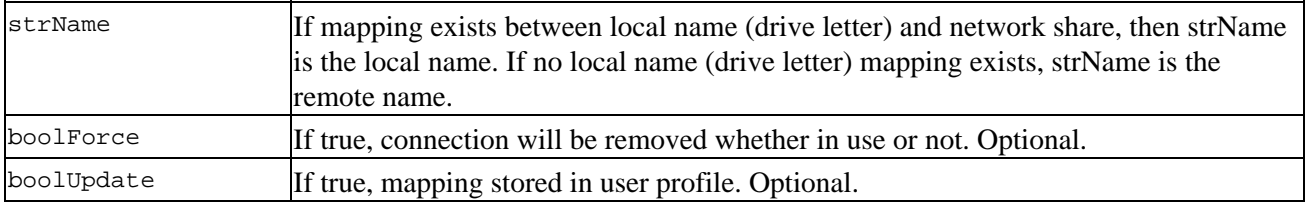

Example (based on MapNetworkDrive example)

WshNetwork.RemoveNetworkDrive "Q:"

#### **RemovePrinterConnection**

Removes a networked printer connection, either mapped to a local port or remotely connected.

#### Syntax

WshNetwork.RemovePrinterConnection strName [,boolForce] [,boolUpdate]

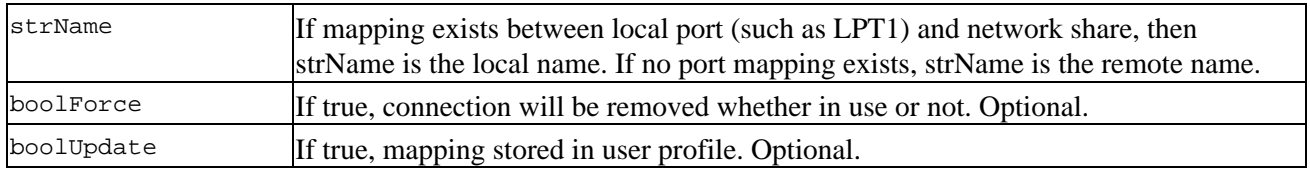

Example (based on AddPrinterConnection example)

WshNetwork.RemovePrinterConnection "LPT1:"

#### **SetDefaultPrinter**

Establishes printer connection as default printer.

Syntax (based on AddPrinterConnection example)

WshNetwork.SetDefaultPrinter strName

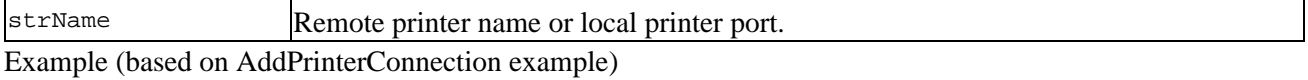

WshNetwork.SetDefaultPrinter "LPT1:"

The following example uses all properties and methods of the WshNetwork object:

Important Please note that this example requires an active network connection to work correctly. In addition, running this script on your computer may end up modifying your existing settings.

```
Dim strShare, strPrint
strShare = "\\fileserver\share"
strPrint = "\\printserver\printer"
Dim WshNetwork, collNetDrive, collNetPrint
Set WshNetwork = WScript.CreateObject("WScript.Network")
' map network share, printer, set printer default
WScript.Echo vbCrLf & "Mapping network drive: " & strShare
WshNetwork.MapNetworkDrive "Z:", strShare
WScript.Echo vbCrLf & "Mapping printer share: " & strPrint
WshNetwork.AddWindowsPrinterConnection strPrint
WshNetwork.SetDefaultPrinter strPrint
WScript.Echo vbCrLf & _
   "Computer Name: " & WshNetwork.ComputerName & _
  vbCrLf & "Current User: " & WshNetwork.UserName & _
  vbCrLf & "User Domain: " & WshNetwork.UserDomain
' get network drives and printers collections
```

```
Set collNetDrive = WshNetwork.EnumNetworkDrives
Set collNetPrint = WshNetwork.EnumPrinterConnections
' echo all networked drives and printers
For i = 0 To collNetDrive.Count - 1
 WScript.Echo vbCrLf & collNetDrive(i) & " > " & collNetDrive(i+1)
 i = i + 1Next
For j = 0 To collNetPrint. Count - 1
 WScript.Echo vbCrLf & collNetPrint(j) & " > " & collNetPrint(j+1)
  j = j + 1Next
' remove mapped drive and printer
WshNetwork.RemoveNetworkDrive "Z:"
WshNetwork.RemovePrinterConnection "LPT1:"
```
### **The WshShortcut Object**

The same method of the WshShell object is used for creating both WshShortcut and WshURLShortcut objects − the primary difference being the file extension given to the actual shortcut file: A **WshShortcut** object is created when the extension is .lnk, and a WshURLShortcut object is created when the extension is .url.

The standard WshShortcut object can be used to create shortcuts to any system resource such as a file or folder, or even to a Web address.

#### **Accessing the WshShortcut object**

To create an instance of the WshShortcut object, use the CreateShortcut method of WshShell. The path specified must be a complete path to the shortcut location.

#### **WshShortcut Properties**

#### **Arguments**

Text string of arguments to be passed to the application defined in TargetPath property.

#### **Description**

Sets or retrieves descriptive text representing the shortcut.

Syntax

```
objShortcut.Description = str
```
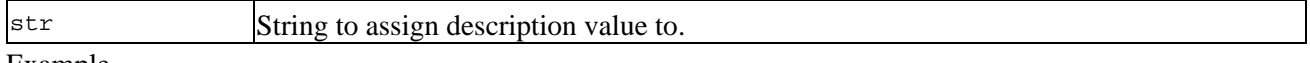

#### Example

```
...
Set objShortcut = WshShell.CreateShortcut "foo.lnk" 
objShortcut.Description = "This is a link to foo."
```
#### **FullName**

Returns a read−only string containing the complete path to the file being executed.

Syntax

retval = objShortcut.FullName

#### Example

... WScript.Echo objShortcut.FullName

#### **Hotkey**

Allows a keyboard shortcut to be created for the WshShortcut object. Hotkeys can only activate shortcuts which exist on the Windows desktop or the Start menu.

Syntax

```
objShortcut.Hotkey = strHotkey
```
Possible values for strHotKey are as follows (Hotkey values are case−sensitive):

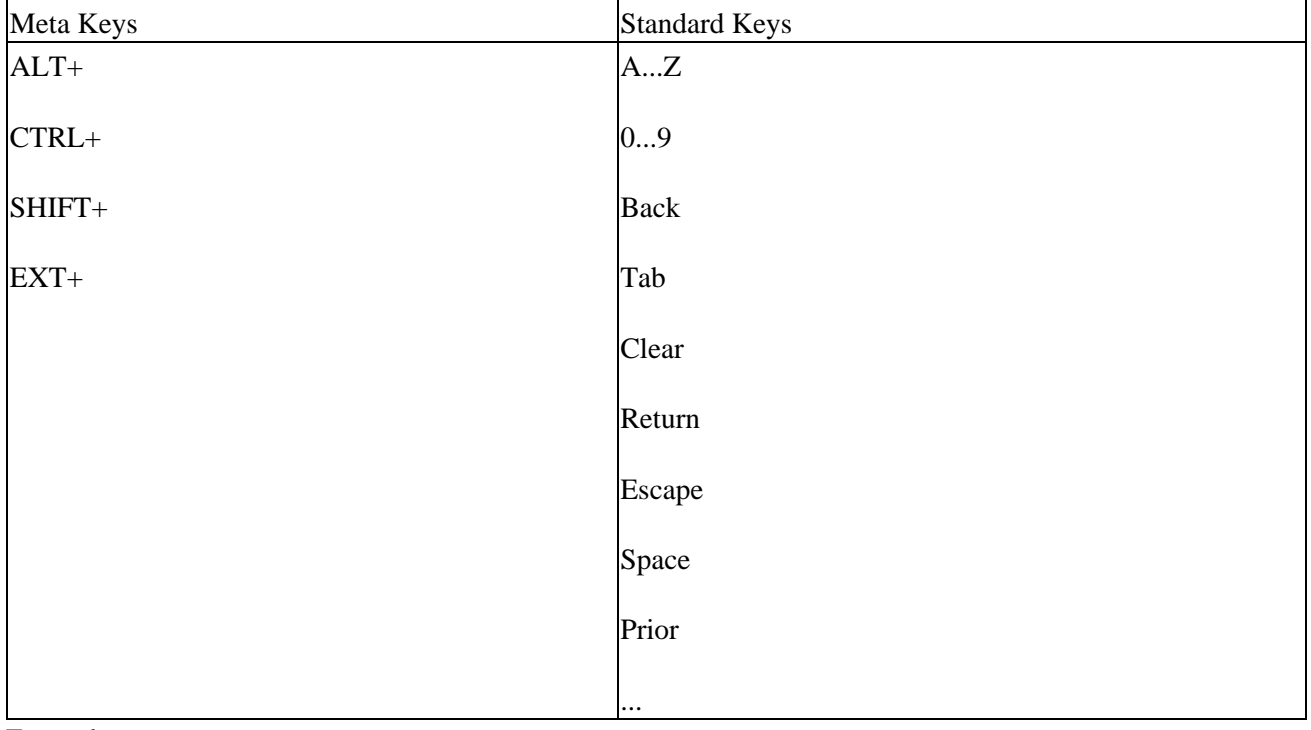

Example

objShortcut.Hotkey = "CTRL+SHIFT+Z"

#### **IconLocation**

Assigns an icon to the WshShortcut object.

#### Syntax

```
objShortcut.IconLocation = strIconLocation
```
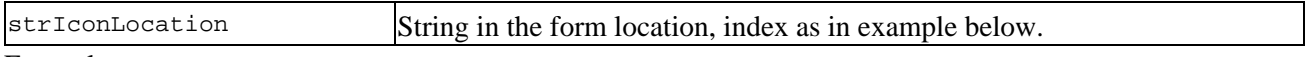

#### Example

...

```
objShortcut.IconLocation = "C:\explorer.exe, 0"
```
#### **TargetPath**

Assigns path to executable with which the shortcut is associated.

#### Syntax

```
objShortcut.TargetPath = strPath
```
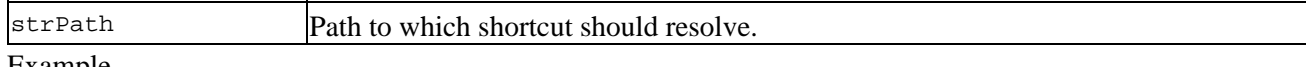

#### Example

```
objShortcut.TargetPath = "C:\foo.exe"
```
#### **WindowStyle**

Assigns window style to shortcut.

Syntax

```
objShortcut.WindowStyle = intStyle
```
Possible values for intStyle are as follows:

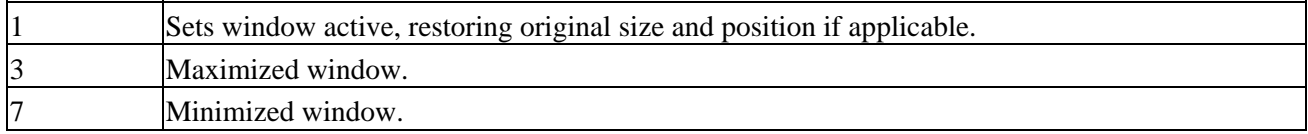

Example

objShortcut.WindowStyle = 3

#### **WorkingDirectory**

Sets active directory for the shortcut object.

#### Syntax

```
objShortcut.WorkingDirectory = strPath
```
strPath Initial directory for shortcut.

#### Example

```
objShortcut.WorkingDirectory = "c:\"
```
#### **WshShortcut Method**

#### **Save**

Saves shortcut object to location specified by argument to CreateShortcut. This method is required to complete creation of a new shortcut.

#### Syntax

objShortcut.Save

The following sample makes use of all of the WshShortcut properties as well as its Save method.

```
Set WshShell = WScript.CreateObject("WScript.Shell")
strLink = WshShell.SpecialFolders("Desktop") + "WSHtest.lnk"
Set WshShortcut = WshShell.CreateShortcut(strLink)
WshShortcut.Description = "Test shortcut created from WSH."
WshShortcut.TargetPath = "notepad.exe"
WshShortcut.IconLocation = "notepad.exe, 0"
WshShortcut.Hotkey = "CTRL+SHIFT+X"
WshShortcut.WindowStyle = 1
WshShortcut.WorkingDirectory = "C:\"
WshShortcut.Save
```
### **The WshUrlShortcut Object**

This object provides a means to create a special shortcut type: a reference to a Web page on the Internet or a company Intranet. Remember that creating a URL shortcut is differentiated from creating a regular shortcut by the different file extension used in the call to CreateShortcut. To create a WshUrlShortcut object, you would use the extension .URL instead of .LNK. Another difference is that this object exposes far fewer properties than does the WshShortcut object.

#### **Accessing the WshUrlShortcut object**

Same as WshShortcut, above.

#### **WshUrlShortcut Property**

#### **TargetPath**

See descriptions for these properties under the WshShortcut object, above.

#### **WshUrlShortcut Method**

#### **Save**

See description for WshShortcut object, above.

Here's a quick example showing the creation of a URL shortcut on the Desktop, pointing to the Wrox home page:

```
Set WshShell = WScript.CreateObject("WScript.Shell")
strURL = WshShell.SpecialFolders("Desktop") + "Wrox Home.url"
Set WshShortcut = WshShell.CreateShortcut(strPath)
WshShortcut.TargetPath = "http://www.wrox.com/"
WshShortcut.Save
```
## **The WshCollection Object**

This object is the base representation for all collections returned by objects, properties or methods internal to Windows Script Host.

#### **Accessing the WshCollection object**

There are five ways to retrieve collections under WSH:

- The *Arguments* property of *WScript*
- The *EnumNetworkDrives* method of *WshNetwork*
- The *EnumPrinterConnections* method of *WshNetwork*
- The *SpecialFolders* property of *WshShell*
- The *WshEnvironment* object.

#### **WshCollection Properties**

#### **Item**

Returns an item from a collection, by index. This is the default property for all collections exposed as part of the Windows Script Host object model.

#### **Length**

Returns the number of items in the collection. Return value is identical to return value from Count. Implemented for JScript compatibility.

#### **Count**

Returns the number of items in the collection. Return value is identical to return value from Length.

```
Set collArgs = WScript.Arguments
For inx = 0 To collArgs.Count - 1
  WScript.Echo collArgs.Item(inx)
Next
```
### **The WshEnvironment Object**

When a developer needs to access system specifics such as the operating system version or information pertaining to processor type, the place to look is within the system's environment variables, stored as a collection of unique name=value pairs.

#### **Accessing the WshEnvironment Object**

WSH provides a method to get this information through the Environment property of the WshShell object:

Set WshEnvironment = WshShell.Environment

There are four sets of Environment variables available: System, User, Volatile, and Process. Accessing a variable set other than the default is shown in the example below.

Important Note: if you wish to access the default set of environment variables, do not use an empty set of parentheses after the Environment keyword − doing so will generate a script error.

#### **WshEnvironment Properties**

The WshEnvironment object contains all the properties exposed by WshCollection.

#### **WshEnvironment Methods**

#### **Remove**

Deletes environment variable specified as argument to method.

#### Syntax

```
WshEnvironment.Remove(strEnvVar)
```
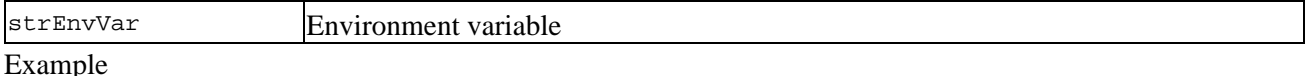

```
Set WshShell = WScript.CreateObject("WScript.Shell")
Set WshEnvironment = WshShell.Environment("process")
WshEnvironment.Remove("Example_Env_Var")
```
The following is a brief example showing how to access specific process variables:

```
Set WshShell = WScript.CreateObject("WScript.Shell")
Set WshEnvironment = WshShell.Environment("process")
WScript.Echo WshEnvironment("WINDIR")
WScript.Echo WshEnvironment("PATH")
```
This example shows how to iterate over the entire collection, followed by its output under Windows 2000:

```
Set WshShell = CreateObject("Wscript.Shell")
Set WshEnvironment = WshShell.Environment
For Each var In WshEnvironment
  strEnv = strEnv & var & vbCrLf
Next
WScript.Echo strEnv
```
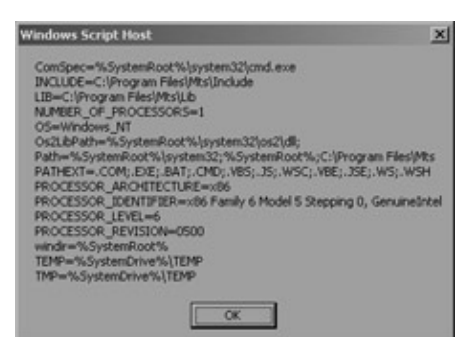

Important Note: due to the internal structure of Windows NT 4 and Windows 2000, much more information is available when accessing system environment information under these systems than when using Windows 95/98.

#### **Windows NT/Windows 2000:**

All Environment variable types are available: System, User, Volatile, and Process. If no type is passed, the default is System.

#### **Windows 95/Windows 98:**

Only Environment variables of type Process are available. This will be the default if no value is specified.

## **The WshSpecialFolders Object**

This object provides access to Windows shell folders, which is a group of various folders used by the operating system for storage of items needed for proper system operation, such as the Start menu, Favorites folder, and the Windows Desktop. The actual file locations of Windows special folders are dependent on the operating system and location of the default Windows installation directory, so they may not be in the same place on one computer that they are on another. The WshSpecialFolders collection helps developers get around this, making it very easy to access these folders.

Why would you want to use this object? Here's an example: perhaps your company wants to add a standard set of Favorites to the Favorites menu (exposed by Internet Explorer, among other applications). This is a perfect use for the WshSpecialFolders object. We can get a reference to the object (shown below), retrieve from it the path to the Favorites folder, which can then be used in conjunction with the GetFolder method of the FileSystemObject (features of the Scripting Runtime library, documented in Chapter 7) to get a reference to the actual folder. Once this reference is attained, you can add URL shortcuts and/or folders to it.

Remember that the file locations to which these shortcuts resolve is dependent upon the actual user profile in use when the shortcut is created. This is a consideration by default when using Windows NT 4.0 or Windows 2000, and will be an issue if user profiles are active on an installation of Windows 9*x*.

#### **Accessing the WshSpecialFolders Object**

The WshSpecialFolders object is available via the SpecialFolders property of WshShell.

```
Set WshSpecialFolders = WshShell.SpecialFolders
```
#### **WshSpecialFolders Properties**

Since the WshSpecialFolders object returns a collection, it exposes all of the properties of the WshCollection object, which is detailed above.

The following sample prints out all members of the WshSpecialFolders collection:

```
Set WshShell = WScript.CreateObject("WScript.Shell")
Set WshSpecialFolders = WshShell.SpecialFolders
For intx = 0 To WshSpecialFolders.Count - 1
       WScript.Echo WshSpecialFolders.Item(intx)
Next
```
Here's the output of the above script, when executed using cscript:

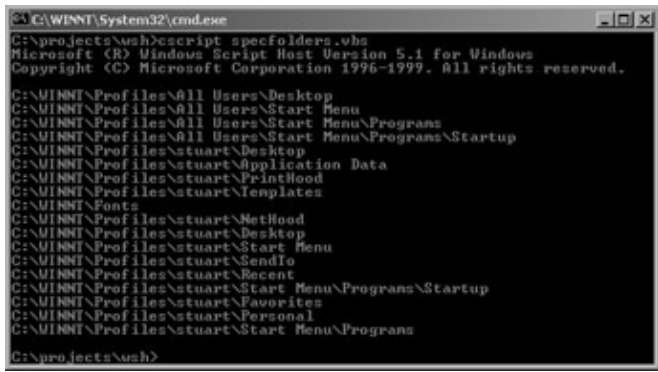

**Using .WSF Files for More Advanced Scripts**

With WSH 1.0, developers were limited to using a single scripting language to access the system − the host determined the appropriate action based on the extension of the file being executed. Thus, in the case of a VBScript file, Windows mapped its .vbs extension to WSH, which controlled its execution, passing the contents of the file off to the VBScript engine for interpretation and execution.

The features available in WSH 2.0 are quite an improvement over version 1.0, primarily due to the fact that, in addition to JScript and VBScript files, the host now recognizes a new file type: Windows Script (.WSF) file (remember, .WS is the extension used in beta releases of WSH 2.0).

The Windows Script file provides increased functionality and flexibility over that available from .js and .vbs files, using a simple XML syntax. The following description of the XML elements available in the WSH schema assumes some familiarity with tag−based markup and container models such as that used in HTML.

Unless stated otherwise, all of these tags are container tags, meaning that each requires matching opening and closing tags, as follows:

```
<tag>
   your content here
\langletag>
```
If you are new to XML, please note one crucial difference from HTML syntax. All empty elements in XML require a terminating slash in order to be recognized as valid elements by the XML parsing engine:

```
<element attrib="value"/>
```
Empty elements exist in HTML as well − such as <IMG> and <BR>. Since HTML is not as rigid a syntax as XML, empty HTML elements do not need the terminating slash. The reason for the difference is that, in the interest of having a small, clean parsing engine, XML requires that every opening tag have a corresponding closing tag. In the case of empty elements, the open and close are the same.

#### **<?xml?>**

Standard XML declaration − forces WSH to parse the file rigidly as XML, enforcing case−sensitivity. This is an empty element. This element is optional, and must be the first tag to appear when used. Note, the standalone attribute is not required, and "yes" is the only valid value for this attribute.

Syntax

<?xml version="1.0" [standalone="yes"]?>

#### **<?job?>**

This element is a processing instruction that specifies error−handling attributes. This is an empty element, and should appear prior to the opening  $\langle job \rangle$  or  $\langle package \rangle$  tag. The error attribute should be set to true to allow the script to raise error messages, and the debug attribute should be true to enable debugging (setting otherwise will prevent the script from running in the script debugger).

Syntax

```
<?job error="true|false|1|0" debug="true|false|1|0"?>
```
#### **<package>**

Provides a way for developers to include the necessary code for multiple jobs within a single file. All multi−job files must have this element as the root. Optional.

#### Syntax

```
<package>
<job id="job1">
  <!−− do something −−>
</job>
<job id="job2">
  <!−− do something else −−>
</job>
</package>
```
#### **<job>**

Provides a method for defining multiple jobs within a single file, used in conjunction with the <package> tag.

Syntax

```
<job [id="jobID"]>
  <!−− do something −−>
</job>
```
#### **<object>**

Used to define scriptable external objects without the use of methods such as CreateObject and GetObject. Objects defined using the <object> tag are available globally. This is an empty element. Optional. Child of  $<sub>job</sub>$ .</sub>

Syntax

```
<object 
   id="objID" 
   [classid="clsid:GUID" | progid="programID"]/>
```
#### **<reference>**

Provides an inclusion mechanism to be used as a way to access type library information without having to create an instance of an object. This is an empty element. Optional. Child of  $\langle$ job>.

Syntax

```
<reference
   [object="progID"|guid="typelibGUID"]
   [version="version"]/>
```
#### **<resource>**

Allows a developer to declare string or numeric data to be used within a WSH application, while keeping this data separate from the actual script code. Commonly used for strings that require localization. Optional. Child of <job>. Note; evidently support for <resource> was added as of WSH 2.0 beta 2, and documentation of this tag was not included in the HTML Help file available for the beta release. This situation will be remedied for the final release.

Syntax

```
<job>
   <resource id="resErr">
    An error has occurred in this script.
   </resource>
   <script language="VBScript">
     ' catch an error
    WScript.Echo getResource("resErr") 
   </script>
</job>
```
#### **<script>**

Uses the familiar HTML syntax. Can be used for external script inclusion by setting the src attribute to a valid file or UNC path, or for embedding script code directly into your WSH application. Child of <job>.

Syntax

```
<script [language="VBScript"] [src="strFilePath"]>
   ' script code here ...
</script>
```
When WSH scripts are being developed with strict adherence to XML conventions enabled (due to the inclusion of the <?xml?> processing instruction), inline script should be wrapped in a CDATA section. Otherwise special characters within the script code cause trouble when parsing the XML structure, as these characters may also have specific but conflicting meanings in XML. For example, the less than  $\langle \cdot \rangle$  symbol may be interpreted as starting a new element, while bitwise or Boolean and operations (& or  $\&&$ ) may be interpreted as unrecognized external entities. In order to avoid these problems, use this syntax when following XML−based lexical rules:

```
<?xml version="1.0"?>
<job>
   <script language="VBScript"><![CDATA[
    ' script code here
   ]]></script>
</job>
```
Including the CDATA processing instruction informs the XML parser that all information included within the CDATA block should be treated as literal **C**haracter DATA, not as characters that the parser needs to recognize. For more information on CDATA, see the World Wide Web Consortium's XML 1.0 Recommendation at http://www.w3.org/TR/1998/REC−xml−19980210.

The following is a brief example of the .WSF format, which shows how this new file type can be used to combine multiple script languages into a single larger functional script:

```
<?xml version="1.0" standalone="yes"?>
<job>
   <script language="VBScript">
     <![CDATA[
       Function ShowInputBox(str)
        ShowInputBox = InputBox(str) End Function
    |] >
   </script>
   <script language="JScript">
     <![CDATA[
       var sMsg = "hello from a VBS InputBox";
       var sInput = ShowInputBox(sMsg);
       WScript.Echo(sInput);
     ]]>
   </script>
</job>
```
For additional documentation on the optional attributes of these elements, see the online documentation available on the Microsoft Scripting Technologies Web site

(http://msdn.microsoft.com/scripting/windowshost/). Full documentation in the HTML Help format is also available for download from this site.

#### **Network Administration with Windows Script Host**

Windows Script Host offers a great deal of power and flexibility for network administrators who wish to automate routine tasks such as managing user accounts; starting, stopping or pausing Internet Information Services, or creating and deleting file shares.

Important Note: This section will focus primarily on network administration using Active Directory Service Interfaces (ADSI) 2.5. If you are interested in using WSH in conjunction with Windows Management Instrumentation (WMI), please consult the WMI documentation included in the

MSDN Library (http://msdn.microsoft.com/library/) under the Platform SDK | Management Services node.

ADSI 2.5 is available as part of a default install of Windows 2000, and the product is available for download for other 32−bit Windows platforms from the Microsoft Web site http://www.microsoft.com/ntserver/nts/downloads/other/ adsi25/default.asp along with documentation and SDK.

Before we go too far here, let's get a better understanding of the territory. A directory contains information about objects in a distributed network, such as printers, databases, and other users. A directory service contains both the directory and the services that make these objects available to users and network administrators.

Briefly, ADSI allows you to interact with disparate directory services by providing a common set of interfaces that can be used for interaction with multiple providers. Consider how a Java compiler translates from Java code to machine−specific instructions. ADSI works similarly − it allows you to connect to various different providers with similar code, whereas previously you would have been required to learn many different techniques for connecting to the namespaces of various providers. Providers included with ADSI 2.5 include the following − please be aware that these names are *case−sensitive*, and require the terminating colon:

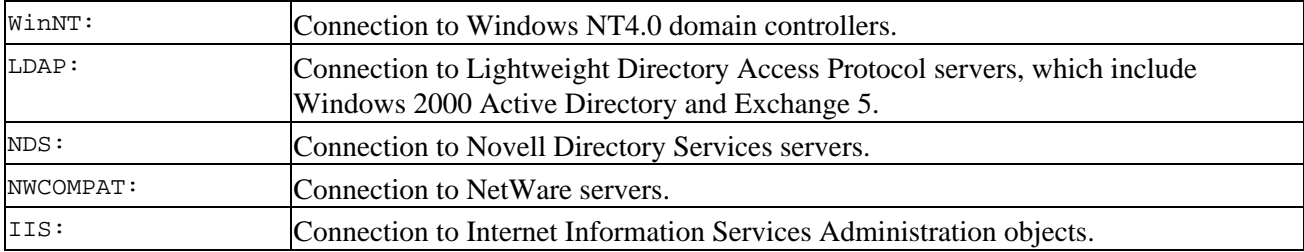

The rest of this section will briefly cover how to undertake a few common network administration tasks via provider connections using the WinNT: protocol. This is not intended to be a thorough examination of ADSI, or even of the WinNT: subset; such an undertaking would require an entire volume unto itself. All of the code samples presented here are using simple, standard ADSI functionality – there's no WSH magic being performed. The samples could easily be used in an ASP page or in a Visual Basic application.

The following table covers a few of the connection types available when using the WinNT: binding string:

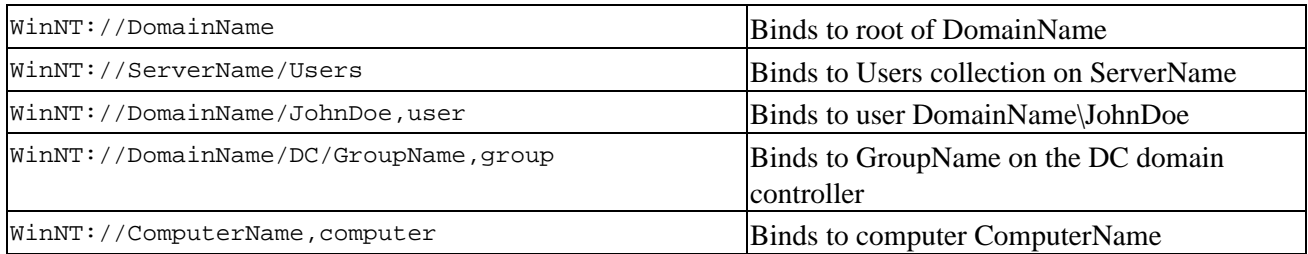

Binding to ADSI objects is accomplished with the GetObject method, as shown here. This example creates a binding to the group DomainName\Users, and lists all users in the group:

```
' Enumerate members of group "Users"
Set objGroup = GetObject("WinNT://DomainName/Users")
For Each Member in objGroup.Members
  WScript.Echo Member.Name
Next
```
Here are some code snippets for common administrivia.

A simple example of creating a new user in a domain, and adding to the group Users:

```
Set objDomain = GetObject("WinNT://DomainName")
Set objUser = objDomain.Create("user", "JohnDoe")
     objUser.FullName = "John Q.Doe"
     objUser.SetInfo
Set objGroup = GetObject("WinNT://DomainName/Users")
     objGroup.Add("WinNT://" & strDomain & "/" & strUser)
```
The following example generates a file containing all the groups in the domain, and all of the users in each group. Due to the file redirection the script performs, it is designed to only run from cscript.exe executing in a console window. Rather than 'error out' if running under wscript.exe, the script verifies that it is executing in the correct environment; if not, it prompts the user, suggesting the proper behavior.

```
' Usage: ADSI_EnumDomGrp >> GroupList.txt
If 0 = Instr(LCase(WScript.Fullname), "cscript") Then
  Set WshShell = WScript.CreateObject("WScript.Shell")
   strMsg = "This script must be executed in a console window," 
  strMsg = strMsg & "using cscript.exe." & vbCrLf & vbCrLf
  strMsg = strMsg & "To execute, enter the selected text"
  strMsg = strMsg & "at a command prompt."
  strExec = "cscript " & WScript.ScriptFullname 
  strExec = strExec & " >> GroupList.txt"
  InputBox strMsg, , strExec
Else 
  Dim objDomain
  Set objDomain = GetObject("WinNT://stuartu")
     objDomain.Filter = Array("group")
  For Each Group In objDomain
     WScript.Echo vbCrLf & Group.Name
     For Each User In Group.Members
       WScript.Echo vbTab & User.Name
     Next
  Next
End If
```
Creating and removing file shares:

```
' Create a file share
Set objComp = GetObject("WinNT://ComputerName/lanmanserver")
Set objShare = objComp.Create("fileshare","WSH")
     objShare.Path = "c:\projects\wsh"
     objShare.SetInfo
Set objShare = Nothing
Set objComp = Nothing
' Remove a file share
Set objComp = GetObject("WinNT://ComputerName/lanmanserver")
     objComp.Delete("fileshare","WSH")
Set objComp = Nothing
```
This is obviously a very brief introduction into the world of network administration with Windows Script Host. There is a great deal of power available to administrators who decide to make WSH a part of their toolkit. Take the time to experiment and figure out how it all works; there is much more than can be done than what was presented here.

## **Summary**

By now, you should realize that Windows Script Host 2.0 is a good technology with which to familiarize yourself. From the improvements offered over version 1, to the new XML−based file format to the flexibility provided by automation of COM objects and the use of administration tools such as ADSI, WSH has much to offer to the scripter who is ready to move beyond client and server development alone.

Here's a recap of the topics covered in this chapter:

- The tools needed to get started writing scripts with Windows Script Host
- Ways in which WSH can be used, including the creation of custom solutions which integrate scripting with COM components
- The cscript and wscript execution environments, and how they differ
- How to customize the behavior of individual scripts through the use of .WSH configuration files
- A detailed examination of the object model available to WSH developers
- A reference of the elements used in the authoring of the more robust .WSF file format
- A brief introduction to the world of network administration using WSH in conjunction with ADSI

## **Additional Resources**

### **Usenet**

Microsoft Windows Script Host Newsgroup:

news://msnews.microsoft.com/microsoft.public.scripting.wsh

### **WWW**

WSH FAQ:

http://wsh.glazier.co.nz/

Win32 Scripting:

http://cwashington.netreach.net/

Born's Windows Scripting Host Bazaar:

http://ourworld.compuserve.com/homepages/Guenter\_Born/index0.htm

Windows Script Technologies:

http://msdn.microsoft.com/scripting/

OLE/COM Object Viewer:

http://www.microsoft.com/com/resource/oleview.asp

Active Directory Services Interfaces

#### Additional Resources

http://www.microsoft.com/ntserver/nts/downloads/other/adsi25/

## **Print**

Windows Script Host Programmer's Reference (*Wrox Press ISBN 1861002653*).

# **Chapter 11: General Client−Side Web Scripting**

Still on the subject of VBScript context, we're going to take a look at the area of client−side web scripting, where the client's browser interprets the script you write. This chapter will serve as a quick look at some of the uses of client−side scripting.

## **What Tools Do You Need?**

Creating HTML web pages requires a text editor to type in your HTML and a browser to view it. To check that visitors to your web site see things the way you intend, you'll need to use the same browser (or browsers) as your users. This is fairly easy with Netscape Navigator, as you can have different versions installed on the same machine. But because Internet Explorer (IE) couples so tightly with the operating system you can only have one version of IE per machine, although IE5 has a compatibility mode which allows you to launch IE5 acting as IE4. To use IE5's IE4 compatibility mode you'll actually need to have IE4 installed on the machine *prior* to installing IE5, and choose the IE4 compatibility mode option during the IE5 setup.

To thoroughly test your web pages you need to test using the same operating systems as your users. The same version of a browser may support different features or behave differently depending on the operating system. For example, IE4 on the Mac does not support ActiveX.

It's possible to create all your pages using Notepad. This has the advantage of being simple to use and it's free with Windows. However, scripting a whole web site using just Notepad is unnecessarily complicated when there are plenty of tools available specifically for web page creation.

Most seasoned web designers have some kind of HTML editor that they swear by. If you're expecting to do a lot of VBScripting and haven't decided on a tool to use, the sort of features you should look for are syntax highlighting, automatic code completion, and help with event scripting. Syntax highlighting makes code easier to read by color−coding language keywords. Automatic code completion gives a list of available properties and methods associated with a HTML tag or an ActiveX control. Event scripting lists the events available for a particular tag or ActiveX control and will write the code framework to handle the event.

Some WYSIWYG page design tools also have a tendency to rearrange your carefully hand−crafted tags and code. Because of this, many developers start by building the web site using a WYSIWYG page design tool, but then switch back to Notepad to hand−code the script.

## **How Browser Scripting Works**

Client−side scripting allows the web developer to manipulate elements within an HTML page and interact with the user. It also provides a glue with which to bind and work with ActiveX components embedded in the page.

Client−side scripting, in the form of JavaScript 1.0, first emerged with the release of Netscape Navigator 2. Although primitive in comparison to the scripting capabilities of modern browsers, it did mean that an HTML page was no longer just a set of information passively viewed by the user, but was now active and able to act more like a conventional program.

Prior to DHTML, the most important use of scripting was in form validation. Forms have been supported since the very first browsers, back in the days when just having text and images on the same page was considered exciting.

#### The Various Scripting Languages – What's Best for the Browser

However, there was no way to check that what (if anything) the user had entered on a form was actually valid until *after* they had submitted it to the server. On receiving the submit form, we could check the validity of the data with a server−side component (say a CGI program). It would be more user−friendly, though, to catch as many form errors as possible before this stage, so that we can notify the user of any mistakes before they submit the form. With client−side scripting we can do just that.

Scripting in the earlier browsers also enabled simple special effects, such as scrolling text in the status bar and image rollover. However, once a page was loaded it was essentially static − some reaction to user interaction with elements in the page was possible, but the elements themselves could not be changed, nor was it possible to add new elements.

As you will see in the next chapter, all this was to change with DHTML, particularly that supported by Microsoft's Internet Explorer 4 and 5.

Including script into your page just involves using the <SCRIPT> tag. In theory you can generally put script anywhere in the page, but it's common to place it inside the <HEAD> tag of a page.

As a very simple example, the following script shows a message box when the page is loaded. Note that we use the LANGUAGE attribute to tell the browser to interpret the script as VBScript.

```
<HTML>
<HEAD>
<SCRIPT LANGUAGE="VBScript">
  MsgBox "Hello World"
</SCRIPT>
</HEAD>
<BODY>
<H3>A page with script</H3>
</BODY>
\epsilon/HTML>
```
The script is not connected to any event in the browser but fires as the browser reaches it when parsing the page.

## **The Various Scripting Languages − What's Best for the Browser**

The browser wars between Netscape and Microsoft have left us with a (sometimes confusing) array of scripting languages and standards.

The table below details which browser supports which languages. (for a more detailed breakdown of what is supported, see Appendices H and I):

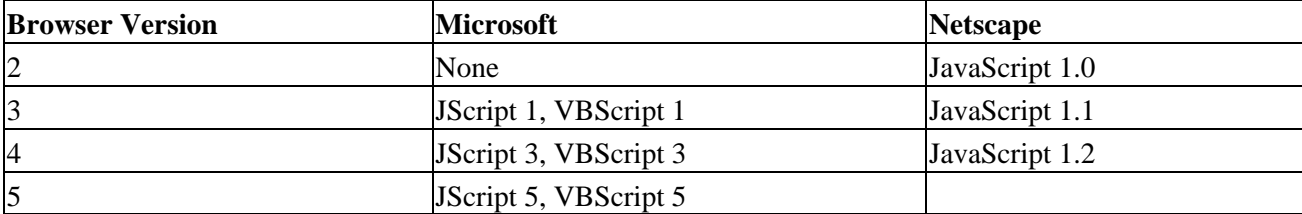

Your choice of scripting language is usually limited by which browsers your pages must be compatible with. Though it is possible to include different client−side scripting languages in a page, it can quickly become confusing.

## **JavaScript, JScript, and ECMAScript**

**JavaScript** was first developed by Netscape and was first supported in Netscape Navigator 2. Although named JavaScript, it in fact has no connection with the development of the Java language, although its syntax often resembles Java's. To be honest, one of the reasons they called it JavaScript was because it sounded cooler than its original name, LiveScript.

Because Netscape owned the name JavaScript, when Microsoft released its version of JavaScript with Internet Explorer 3 it had to be called something else. Microsoft chose **JScript**. JScript 1.0 has a similar feature set to JavaScript 1.0. Microsoft jumped a version to JScript 3, which is very similar to (though not totally compatible with) JavaScript 1.2. Internet Explorer 5 saw the release of JScript 5, which incorporates some of the features of JavaScript 1.3. Netscape will release JavaScript 1.3 with Netscape Communicator 5.

All the subtle (and sometimes less subtle) differences between Netscape's and Microsoft's versions of JavaScript produce headaches for developers who just want to get the job done up to the maximum potential of the languages available. There's nothing more frustrating than spending a day designing an all−singing, all−dancing web page, only to find that it needs to be significantly amended to run on browser X, version Y, and platform Z.

To aid the developer, steps have been made towards compatibility between the various dialects of JavaScript, in the form of **ECMAScript**. The European Computer Manufacturers Association (ECMA) have released a standard for JavaScript ECMA−262, hence ECMAScript. Microsoft's JScript 5 is fully compatible with ECMA−262, and Netscape's JavaScript 1.2 is *almost* compliant (how's that headache?). The future promises an updated ECMAScript (likely to be similar to JavaScript 1.3).

## **VBScript**

Given the existence of JavaScript in all its forms, why use VBScript?

Well, firstly, if you're a Visual Basic or VBA developer then you'll feel right at home with VBScript, which is a subset of VBA. With such similarity (and this book...), you'll quickly be ready to start creating sophisticated web applications. JavaScript's syntax is arguably less intuitive than VBScript, and tends to be less forgiving of 'mistakes' such as case sensitivity.

In terms of what VBScript and JavaScript can actually *do*, there is little to choose between the two. Most of what can be achieved in one can be achieved in the other, though sometimes a clever workarounds is necessary. Although not compliant with the ECMA standard at all (because it's a different language), Microsoft have made clear their intention that VBScript will continue to match JavaScript in terms of functionality.

There are important differences between VBScript and VBA. VBScript is an **untyped** language, which means that all variables are variants and don't have an explicit type (such as **integer** or **string**).

*In fact, they do have subtypes and you can (and often need to) use conversion functions such as CLng, CStr, and CInt to make explicit the subtype you're dealing with.*

You'll also find VBScript's error handling less powerful than VBA's.

## **Responding to Browser Events**

Much of the client−side scripting you do will be to handle events raised by objects in the page. It could be the onSubmit event of a form, the onClick event of an image, or an event raised by an ActiveX control that you have embedded in your page. The reference section of the book includes a listing of objects and the events they support.

## **Adding an Event Handler**

The easiest way to add an event handler in Internet Explorer is to define a Sub or Function to handle it inside a <SCRIPT> block. The name for the Sub or Function must be of the form *elementName\_eventname*. Also note in the example below the use of the VBScript Me object, which references the object (for example, an HTML tag or ActiveX control) that caused the event to fire.

```
<HTML>
<HEAD>
<SCRIPT LANGUAGE="VBScript">
 Sub cmdFire onclick
    MsgBox Me.Name & " made me do this"
  End Sub
</SCRIPT>
</HEAD><BODY>
<INPUT TYPE="BUTTON" NAME="cmdFire" VALUE="Fire">
</BODY>
< / HTML>
```
An alternative way of doing the same thing is to use the FOR and EVENT properties of the <SCRIPT> tag. All the code inside the <SCRIPT> tags will execute when the event fires.

```
<HTML>
<HEAD>
<SCRIPT FOR="cmdFire" EVENT="onclick" LANGUAGE="vbscript">
  MsgBox Me.Name & " made me do this"
</SCRIPT>
</HEAD>
<BODY>
<INPUT TYPE="BUTTON" NAME="cmdFire" VALUE="Fire">
</BODY>
< / HTML>
```
### **Adding an Event Handler That Passes Parameters**

If you want to pass parameters to your event handling subroutine, then you must define a Sub or Function and call that in your element's onEvent embedded inside the tag. You must not name your Sub routine *elementName\_EventName* or the browser will get confused with the first way we saw above of defining the event.

Because we are calling a separate subroutine (and not directly defining an event handler), the Me object if used *inside* our subroutine won't point to the element that caused the event to fire. It will, however, behave

#### Responding to Browser Events

'correctly' in the procedure that calls the function, so from here we can pass Me to our Sub as one of its parameters.

*With Internet Explorer 3 there is no other way of finding out which element fired the Sub routine. Internet Explorers 4 and above have the Event object which you will find out more about in the next chapter.*

```
<HTML>
<HEAD>
<SCRIPT LANGUAGE="VBScript">
Sub DoSomething(theElement,theNumber)
  MsgBox theElement.Name & " made me fire"
  MsgBox "Today's number is the number " & theNumber
End Sub
</SCRIPT>
</HEAD>
<BODY>
<INPUT TYPE="BUTTON" NAME="cmdFire" VALUE="Fire" 
  onClick="DoSomething Me,1">
</BODY>
</HTML>
```
Here, our subroutine is called DoSomething, and it's called from the onclick event of our INPUT button with our two parameters. Me works fine in the event handler, but if we were to try to refer directly to Me in the DoSomething procedure, it would have no meaning since the DoSomething procedure is a stand−alone Sub.

### **Canceling Events**

Certain events, such as those associated with link tags and forms, can be cancelled. If, for example, the user has entered an invalid value in a form, then we don't want the form to submit because we know that it will fail. Rather, we want to stop the event and notify the user. To do this we normally need to return a value of False to cancel the action. As only functions (not subroutines) can have return values, we need to define our event handler code as a function.

```
<HTML>
<HEAD>
<SCRIPT LANGUAGE="VBScript">
Function form1_onsubmit()
   ' Has something been entered?
  If form1.txtNumber.value = "" Then
    MsgBox "You must enter a value"
     form1_onsubmit = false
   ' Is it a valid number?
   ElseIf Not IsNumeric(form1.txtNumber.value) Then
     MsgBox "You must enter a number"
     form1_onsubmit = false
   ' Is the value in range?
   ElseIf form1.txtNumber.value > 10 Or _ 
       form1.txtNumber.value < 1 Then
     MsgBox "Invalid number"
     form1_onsubmit = false
   Else
     'Form submit can continue
     MsgBox "Valid Number"
  End If
End Function
```

```
</SCRIPT>
</HEAD><BODY>
   <FORM action="" method=POST id=form1 name=form1 >
     Enter a number from 1 to 10 
     <INPUT type="text" id=txtNumber name=txtNumber>
    <RR> <INPUT type="submit" value="Submit" id=submit1 name=submit1>
   </FORM>
</BODY>
</HTML>
```
### **The Order of Things**

With many events it's obvious when they will fire. You click a button, and the onclick event fires. However, some events don't fire as a direct response to user interaction. The window\_onload event is a good example of this. Any script in your page outside of a subprocedure or function will fire as the page is parsed by the browser. But which comes first, the window\_onload or the parsed code? Also if you have a frameset and frames, what will be the order the window\_onloads fire?

Let's take a look at a simple example. You'll need to create 3 HTML pages: a page containing the frameset tags and a page for each of the frames.

First we have the frameset page, which we'll call EventOrder.htm.

```
<HTML>
<HEAD>
<SCRIPT LANGUAGE="VBSCRIPT">
Dim sEventTracker
Dim iEventOrder
iEventOrder = 0
window.Parent.iEventOrder = window.Parent.iEventOrder + 1
window.Parent.sEventTracker = window.Parent.sEventTracker _ 
  & window.Parent.iEventOrder _ 
  & " Frameset − First code in Page" & Chr(13) & Chr(10)
Sub window_onload
  iEventOrder = iEventOrder + 1
  sEventTracker = sEventTracker & iEventOrder _ 
     & " Frameset window_onload" & Chr(13) & Chr(10)
End Sub
</SCRIPT>
</HEAD>
<FRAMESET rows=50%,*>
  <FRAME SRC="top.htm" id=fraTop name=fraTop>
   <FRAME SRC="bottom.htm" id=fraBottom name=fraBottom>
</FRAMESET>
< / HTML>
```
Next we create the top frame page. Save this page as top.htm.

```
<HTML>
<HEAD>
<SCRIPT LANGUAGE="VBScript">
window.Parent.iEventOrder = window.Parent.iEventOrder + 1
window.Parent.sEventTracker = window.Parent.sEventTracker _
```
#### Responding to Browser Events

```
 & window.Parent.iEventOrder _ 
  & " Top frame − First code in Page" & Chr(13) & Chr(10)
Sub cmdCheckForm_onclick
  window.Parent.iEventOrder = window.Parent.iEventOrder + 1
   window.Parent.sEventTracker = window.Parent.sEventTracker _ 
     & window.Parent.iEventOrder _ 
     & " Top frame − cmdCheckForm_onclick" & Chr(13) & Chr(10)
   form1.txtEvents.Value = window.Parent.sEventTracker
End Sub
Sub window_onload
  window.Parent.iEventOrder = window.Parent.iEventOrder + 1
   window.Parent.sEventTracker = window.Parent.sEventTracker _ 
     & window.Parent.iEventOrder _ 
     & " Top frame − window_onload" & Chr(13) & Chr(10)
End Sub
</SCRIPT>
</HEAD>
<BODY>
<FORM action="myform_handler.asp" method=post id=form1 name=form1>
<TEXTAREA cols=60 name=txtEvents rows=10></TEXTAREA>
<INPUT type="button" value="List Events" name=cmdCheckForm> 
</FORM>
<SCRIPT LANGUAGE="VBScript">
window.Parent.iEventOrder = window.Parent.iEventOrder + 1
window.Parent.sEventTracker = window.Parent.sEventTracker _ 
   & window.Parent.iEventOrder _ 
  & " Top frame − Second code in Page" & Chr(13) & Chr(10)
</SCRIPT>
</BODY>
</HTML>
```
Finally, the page for the bottom frame. Save this as bottom.htm.

```
<HTML>
<HEAD>
<SCRIPT LANGUAGE="VBScript">
window.Parent.iEventOrder = window.Parent.iEventOrder + 1
window.Parent.sEventTracker = window.Parent.sEventTracker _ 
   & window.Parent.iEventOrder _ 
  & " bottom frame − First code in Page" & Chr(13) & Chr(10)
Sub window_onload
  window.Parent.iEventOrder = window.Parent.iEventOrder + 1
  window.parent.sEventTracker = window.Parent.sEventTracker _ 
     & window.Parent.iEventOrder _ 
     & " bottom frame − window_onload" & Chr(13) & Chr(10)
End Sub
</SCRIPT>
</BODY>
</HTML>
```
If you load the page containing the frameset, then click the list events button, the text area will be filled with details of the window\_onload events and embedded scripts, listed in the order they fired.

#### Validating Forms

It's perhaps worth noting that the differences between browsers include not just the events each HTML tag has but the order they fire in. For example, If you try this on IE3 you'll find the order in which events fire is different from that of IE4 and 5. Though the events we've used in our examples are the same for IE4 and IE5, you will find other differences between them.

## **Validating Forms**

To obtain information from the user we need to use an HTML form populated with form elements. In scripting the HTML form can be manipulated and examined using its form object. An HTML page can have one or more forms which we can either reference by name or using the document object's forms array. In most cases it's easier just to refer to a form by name.

*To insert an HTML form into a page the* <*FORM*> *tag is used along with the corresponding* <*/FORM*> *close tag.*

The most important properties of the <FORM> tag are Action and Method. The Action property is the URL where the form will post to, for example an ASP page or a CGI script. The Method property can be either post or get, and determines how the form's data is transmitted to the server when the form is submitted. If the Method property is set to get, then the data in the form's elements will be appended to the URL that was specified in the Action property. A form Method of post sends the form's data as a data stream to the server along with the http header.

Generally speaking the form post method is used, and indeed the get method has been depreciated in HTML 4.0. This is because Get places a limit on how much data can be sent and is actually visible in the URL for your users to see, something which you may not want.

Having defined our form tags, we can then populate the form with the HTML controls (also referred to as **elements**) available. The most common controls are input boxes, radio buttons and select controls. The next thing we need to worry about is how we make sure what the user submits is valid data.

### **Validating Numerical Input Box Values**

The most common criteria for validation of an input box that's being used for the entry of numerical data are:

- that the field has been completed
- that it contains a numeric value
- that the numeric value is within an acceptable range
- that it is an integer

We saw a simple example of this earlier on. The example below describes another approach. If the value entered by the user into form1's element text1 is an integer between 1 and 10, then a message box tells us that it's valid. At this point (in real life...) you would actually submit the form rather than inform the user the way we do here. The line 'form1.submit' (which is currently commented out) in the code below will do this, although to use the code as supplied here you'll need to create the page myform\_handler.asp yourself.

If the user has entered invalid data then the ValidInteger function returns a message describing the problem.

```
<HTML>
<HEAD>
<SCRIPT LANGUAGE="VBScript">
Function ValidInteger(sNumber, iMin, iMax)
```

```
 Dim iNumber
   ' Is it a number?
   If IsNumeric(sNumber) Then
     ' Is it a whole number (no decimal place)?
     If InStr(sNumber,".") = 0 Then
       ' Is it in range?
       If CLng(sNumber) >= iMin And CLng(sNumber) <= iMax Then
         ValidInteger = ""
       Else
         ValidInteger = "You must enter a number between " _ 
           & iMin & " and " & iMax
       End If
     Else
       ValidInteger = "You must enter a whole number"
     End If
   Else
     ValidInteger = "You must enter a number"
   End If 
End Function
Sub cmdCheckForm_onclick
   Dim sValidity
   sValidity = ValidInteger(form1.text1.value,1,10)
   If sValidity = "" Then
    MsgBox "Valid"
     'form1.submit
   Else
     MsgBox sValidity
   End If
End Sub
</SCRIPT>
</HEAD>
<BODY>
<FORM action="myform_handler.asp" method=POST id=form1 name=form1>
  <INPUT id=text1 name=text1>
   <INPUT type="button" value="Button" id=cmdCheckForm name=cmdCheckForm> 
</FORM>
</BODY>
</HTML>
```
### **Validating Radio Buttons**

The only check for validity you can make with a radio button group is that one element has been selected by the user. You could define one of the elements to be checked by default, simply by putting CHECKED inside one of the radio buttons' tags.

*Note that to define a group of radio buttons we simply create a number of radio buttons and give them the same name.*

Some things are too important to be left to defaults, though. Take the example of a radio group for selecting a credit card type. By not using a default, you know that the user has made a positive choice in setting their credit card type. Otherwise there is a danger that they could have missed the question, and we would end up with invalid information.

```
<HTML><HEAD>
<SCRIPT LANGUAGE="VBScript">
Function RadioGroupValid(radGroup)
  Dim iElement
  RadioGroupValid = False
   ' Loop through the radio buttons in the group
 For iElement = 0 To radGroup. Length - 1
     ' If one is checked then we have validity
     If radGroup(iElement).Checked = True _ 
       Then RadioGroupValid = True
  Next
End Function
Sub cmdCheckForm_onclick
  Dim sValidity
  If RadioGroupValid(form1.radCreditCard) Then
    MsgBox "Valid"
     'form1.submit
  Else
    MsgBox "Invalid"
  End If
End Sub
</SCRIPT>
</HEAD><BODY>
<FORM action="myform_handler.asp" method=post id=form1 name=form1>
 V_1isa
   <INPUT type="radio" id=radCreditCard name=radCreditCard value="Visa">
  <RR> American Express
   <INPUT type="radio" id=radCreditCard name=radCreditCard value="Amex">
  <RR> Master Card
  <INPUT type="radio" id=radCreditCard name=radCreditCard value="MasterCard">
 <RR> <INPUT type="button" value="Test" id=cmdCheckForm name=cmdCheckForm> 
</FORM>
</BODY>
</HTML>
```
We loop through each of the radio buttons in the group and check if one is selected. We can find out how many elements there are in a group using the length property. When the form is actually posted the value sent will only be the value of the selected radio button. So if radio button 3 is selected then radio1=MasterCard will be submitted to the server.

## **Validating Select Controls and Dates**

An HTML SELECT element can be used like either a Visual Basic combo box or a list box, depending on its size property. If you set the size property to 1 then it acts like a drop−down combo box, but if its size is set to more than one then it becomes a list box.

A common use of the select element is to allow the user to enter a date. Its advantage over using a text box for dates is its clarity for the user. For example, American and British formatting of dates differs and can cause problems. In Britain 11/07/1999 is the  $11<sup>th</sup>$  day of July, and in America this is interpreted as the  $7<sup>th</sup>$  day of November. Using select controls you can unambiguously pass the date you mean without trusting the user to

get it the right way around.

In the next example we validate the date defined by the user selecting from select boxes. We need to ensure that they don't select the 31<sup>st</sup> April or the 29<sup>th</sup> of Feb in a non–leap year.

I've deliberately not fully populated the select boxes to save space and time. In practice you could use ASP server−side code to dynamically populate them with day and year values.

```
<HTML>
<HEAD>
<SCRIPT LANGUAGE="VBScript">
Function CheckDate(sDay, sMonth, sYear)
  On Error Resume Next
  Dim Date1
   ' If invalid date an error will be raised
 Date1 = CDate(sDay & " / " & sMonth & " / " & sYear) ' If error number not 0 then invalid date
   If Err.number <> 0 Then
     Err.Clear
     ' Calc days in month by going to next month then
     ' subtract 1 day
     Date1 = DateAdd("m",1,sMonth & "/" & sYear)
     Date1 = DateAdd("d",−1,Date1)
    CheckDate = "There are only " & Day(Date1) - & " days in " & sMonth
  Else
    CheckDate = ""
  End If
End Function
Sub cmdCheckForm_onclick
 sDateValidityMessage = CheckDate(form1.cboDay.Value, _
     form1.cboMonth.Value, form1.cboYear.Value)
   If sDateValidityMessage <> "" Then
    MsgBox sDateValidityMessage
  Else
    MsgBox "That date is valid"
     'form1.submit
  End If
End Sub
</SCRIPT>
</HEAD>
<BODY>
<FORM action="myform_handler.asp" method=post id=form1 name=form1>
<SELECT id=cboDay name=cboDay size=1>
<OPTION value=28>28 <OPTION value=29>29 <OPTION value=30>30 <OPTION value=31>31 </SELECT>
<SELECT id=cboMonth name=cboMonth size=1>
<OPTION value=Jan>Jan<OPTION value=Feb>Feb<OPTION value=Mar>Mar<OPTION value=Apr>Apr</SELECT>
<SELECT id=cboYear name=cboYear size=1>
<OPTION value=1999>1999<OPTION value=2000>2000<OPTION value=2001>2001</SELECT>
<BR>
<INPUT type="button" value="Test" id=cmdCheckForm name=cmdCheckForm> 
</FORM>
</BODY>
</HTML>
```
Finally, we'll take a look at an important aid to scripting − the Document Object Model, which allows us to access all the objects and tags in our pages in our script.

## **The Document Object Model**

VBScript doesn't exist in a vacuum. It's a tool with which to manipulate the environment of its current context, whether that's WSH and the Windows system, ASP and Internet Information Server, or a web browser and web pages. But what are we actually manipulating? The answer is the Document Object Model.

The Document Object Model (DOM) is an all−encompassing term for the programmatic interface to the hierarchy of objects available within a browser and the web page it displays. It maps out each object's associated properties, methods and events. Objects include the browser itself, a frame's window, the document or web page within that frame, and the HTML and XML tags within the page, as well as any plugins or embedded ActiveX controls. The DOM also includes a number of collections of objects, such as the forms collection we have already seen in use.

Every browser version has its own DOM, and they vary considerably between Microsoft's Internet Explorer and Netscape's Navigator. There is also considerable variation between different versions of the same browser.

In an effort to bring about a common standard for the DOM, the W3C (the body which deals with Web standards) has released a number of standards for defining the DOM. The W3C's DOM (Level 0) approximated to the level supported by version 3 browsers.

Level 1 DOM specifications, released in October 1998, struck a balance between Internet Explorer 4's DOM and that of Netscape 4's, though IE4's was much closer to the spec. The changes from the Level 0 DOM to Level 1, particularly those supported by IE4, were quite dramatic. The Level 1 spec makes every element within a page a programmable object and exposes its attributes as properties. Microsoft's DOM in IE4 went even further, allowing pages to be updated even after they have been loaded. This puts the 'Dynamic' in Dynamic HTML. Prior to this (with the exception of images), once the page was loaded into a browser no further changes were possible.

Level 2 is still a working draft and reflects developments in the latest browsers, as well as looking ahead to the future. Appendices H and I detail the DOM implementations of Internet Explorer 4 and 5. You can find the latest information on DOM specification developments on the W3C's web site at http://www.w3.org/DOM/. Although IE5's version of the DOM is already out, it has been submitted to the W<sub>3</sub>C for inclusion in their specification, and it is hoped that Netscape will live up to its promises to implement the W3C level 2 DOM in its forthcoming Communicator 5.

The new DOM supported by IE5 is a significantly evolutionary move on from that supported by IE4. In IE4 *almost* all tags were programmable; in IE5 *all* tags are. Also, new methods introduced in IE5's DOM make dynamically manipulating the page easier than it was with IE4.

## **The DOM In Practice**

DOM specifications are all well and good, but as programmers it's the practical implementation we're interested in. Before leaving this chapter it's worth taking a look at the DOM as implemented by IE4 and IE5. We'll just take a broad overview here; you can find the full object models in the appendices.

#### **The Window Object**

At the top of the HTML DOM hierarchy is the window object. If your page has no frames then there is just one window object; if there *are* frames, then each frame has its own window object.

Each window object within a frameset has a parent window object which is the window object of the page defining the frames. You can access any of the other window objects from script inside a page by using the window object's parent property. Once you have a reference to the parent window object you can use that to access not only the window object's properties and methods, but also those of any HTML tags inside that window. You can also use it to access any global VBScript variables or functions.

Let's take a look at a simple frameset example. We will create 3 pages, the first defines a frameset, the second is the left window's page and the third the right window's page.

Save the first page as TopFrame.htm:

```
<HTML>
<SCRIPT LANGUAGE="VBSCRIPT">
Dim sName
sName = "Top Frame"
Sub SayWhoIsThis()
  MsgBox "This is the top frame's subprocedure " _
     & "window.SayWhoIsThis"
End Sub
</SCRIPT>
<FRAMESET COLS="50%,*">
   <FRAME SRC="LFrame.htm" NAME="LFrame">
   <FRAME SRC="RFrame.htm" NAME="RFrame">
</FRAMESET>
</HTML>
```
Save this next page as Lframe.htm:

```
<HTML>
<HEAD>
<SCRIPT LANGUAGE="VBSCRIPT">
Dim sName
sName = "Left Frame"
Sub SayWhoIsThis()
  MsgBox "This is LFrame's subroutine window.SayWhoIsThis"
End Sub
</SCRIPT>
<TITLE>Left</TITLE>
</HEAD>
<BODY>
<H2>LEFT FRAME</H2>
</BODY>
</HTML>
```
Save the final page as Rframe.htm:

```
<HTML><HEAD>
<META name=VI60_defaultClientScript content=VBScript>
<SCRIPT LANGUAGE="VBSCRIPT">
```
#### The Document Object Model

```
Dim sName
sName = "Right Frame"
Sub SayWhoIsThis()
  MsgBox "This is RFrame's subroutine window.SayWhoIsThis"
End Sub
Sub button1_onclick
  MsgBox "window.sName = " & window.sName
   window.SayWhoIsThis
End Sub
Sub button2_onclick
  MsgBox "window.Parent.sName = " & window.parent.sName
  window.Parent.SayWhoIsThis
End Sub
Sub button3_onclick
  MsgBox "window.parent.LFrame.sName = " & window.Parent.LFrame.sName
  window.Parent.LFrame.SayWhoIsThis
End Sub
Sub button4_onclick
  MsgBox "window.Parent.LFrame.sName = " & window.Parent.frames(0).sName
  window.Parent.frames(0).SayWhoIsThis
End Sub
</SCRIPT>
</HEAD>
<BODY>
<H2>RIGHT FRAME</H2>
<INPUT type="button" value="window" name=button1>
<INPUT type="button" value="window.Parent" name=button2>
<INPUT type="button" value="window.Parent.LFrame" name=button3>
<INPUT type="button" value="window.Parent.frames(0)" name=button4>
</BODY>
</HTML>
```
If you load Topframe.htm into your browser you can try out the buttons in the right frame. These demonstrate accessing script in the window object of the right frame, its parent's window and the left frame.

In the first button's on click we are accessing the window of the current frame so we normally don't need to explicitly say it's the window object we are referring to as this is implied − sName is the same as window.sName. In some contexts you will need to explicitly state it's the window object you are referring to.

When the second button is clicked, the top frame page (in other words, the right window's parent object), is referenced. This is very handy for defining global variables and functions when you have a multi−frame page.

For the third button we access the sName and SayWhoIsThis function contained in the left frame. When the button is clicked we do this by referencing the frame named Lframe contained by the right window's parent window object. As you can see navigating the DOM can get a little complex.

The fourth button does exactly the same as the third but in a different way to demonstrate another of the DOM's important features: **collections**.

### **Collections**

The window object has not only properties, methods and events, but like many other objects in the DOM it also has collections. We know from the example above that a window object can have many child window objects, but where are these contained? The answer is in the frames collection. The frames collection is a zero−based array containing references to the frames defined by that window. So in button4's code, you see that the left frame is window.parent.frames(0) which is exactly the same as window.parent.Lframe.

Moving down the DOM hierarchy, we come to the document object. Each window object contains a document object, which can be referenced using the window object's document property. The document object acts as a container for all the document objects, such as HTML tags, ActiveX controls, inside your page. Like the window object it has a large number of collections associated with it.

Let's take a look at an example. Here we create a simple page with a paragraph and a table. Using script we access collections and properties in the DOM. I have used the document.all collection to set references to various document objects in the page. An alternative would be to give all the tags names and use them instead, but you'll find that there are times when you're not in a position to know the name of a tag and need to access it using collections such as the all collection.

```
<HTML>
<HEAD>
<TITLE>Navigating the DOM</TITLE>
<SCRIPT LANGUAGE="VBScript">
Sub button1_onclick
   Dim theWindow
   Dim theDocument
   Dim thePara
   Dim theTable
   Dim theRow
   Dim theCell
   Set theWindow = window
   Set theDocument = theWindow.document
   MsgBox theDocument.title
   Set thePara = theDocument.all(5)
   MsgBox thepara.innerText
   Set theTable = theDocument.all(6)
   MsgBox theTable.tagName
   Set theRow = theTable.rows(1)
   MsgBox theRow.name
   Set theCell = theRow.all(1)
   MsgBox theCell.innertext 
End Sub</SCRIPT>
</HEAD>
<BODY>
   <P>A Paragraph</P>
   <TABLE BORDER=1 NAME="table1">
    \angleTR> <TD>Cell 1</TD>
       <TD>Cell 2</TD>
    </TR> <TR NAME="second_row_in_table1">
```
#### Summary

```
 <TD>Cell 3</TD>
       <TD>Cell 4</TD>
    </TR> </TABLE> 
<INPUT type="button" value="document.all" name=button1>
</BODY> 
</HTML>
```
First we dimension some variables which we will set to reference document objects. We could reference the objects directly, but creating variables to reference them does make your code easier to read if you are accessing the property numerous times. Creating the reference to the window and document object is unnecessary for this example, but we've done it to emphasize what it is we are referencing in the DOM.

We set the variable the Window to reference the window object for our page. Then we use object's document property to set a reference to the document for that page and to display the page's title.

We set the variable thePara to reference our paragraph contained in the document object. Why document.all(5) and not document.all(0)? Well, the all collection of an object references all objects contained by that object. Here it's the document and the document includes the html tag, head tags, the script tags, the body tags and so on. The collection starts at zero and as our paragraph is the sixth tag in the page it is document.all(5).

We then use the message box to show the innerText property of the paragraph object.

Next, we set theTable to reference the table in the page. It's the next tag after the paragraph, so it corresponds to document.all(6). We show a message box with the table's tagName property. The tagName is simply the tag definition, so for  $\langle \text{TABLE} \rangle$  it's TABLE, for a  $\langle P \rangle$  it's P, and so on.

Next we set theRow to reference the second row in the table. We do this using the rows collection of the table object.

Finally we obtain a reference to the second cell in the row by using the all collection of the row object. We could have used the cells collection, but this example demonstrates that it's not just documents which have the all collection. In fact all objects have it if they contain other objects.

Hopefully the examples in this section have demonstrated how to access objects in the DOM, and also shown that the DOM is a hierarchical collection of objects, with each object in the hierarchy being both an object inside another object and also a container for other objects.

## **Summary**

In this chapter we have taken a brief look at what client−side scripting is for. We saw how to connect events raised by HTML objects to VBScript code. We noted relationship between VBScript and JavaScript. In reality neither language is better than the other, it's really determined by what browsers your pages must support and what your previous programming experience is. VBScript makes an excellent choice for Visual Basic and MS Office VBA programmers who are writing for Internet Explorer.

Validating forms client−side using VBScript was also demonstrated with various controls and types of data. Finally, we examined the Document Object Model and the various standards associated with it, including those laid out by the W3C and implemented by Microsoft and Netscape.

### Summary

In the next chapter you'll be shown lots of exciting techniques using the latest technologies available with Internet Explorer 5.

# **Chapter 12: High−Powered Client Scripting**

In this chapter, we'll continue looking at client−side scripting. But we'll look at more advanced technologies that give much needed functionality and extensibility to client−side pages: scriptlets, behaviors, HTML components, and remote scripting (which allows your client page to execute a method on the server). Each of these subjects could be (and are) covered in books of their own, so we'll focus on small, well−tested samples (code examples) that hit all the major techniques required to enable these technologies. In reality, to achieve maximum gain from these technologies you'd have to read masses of documentation − most of which is very poor. We'll show you here what is possible and how to go about doing it. We'll have achieved what we set out to do if, when you finish this chapter, you are able to make any sense of the documentation! (http://msdn.microsoft.com/scripting)

## **Technology Requirements**

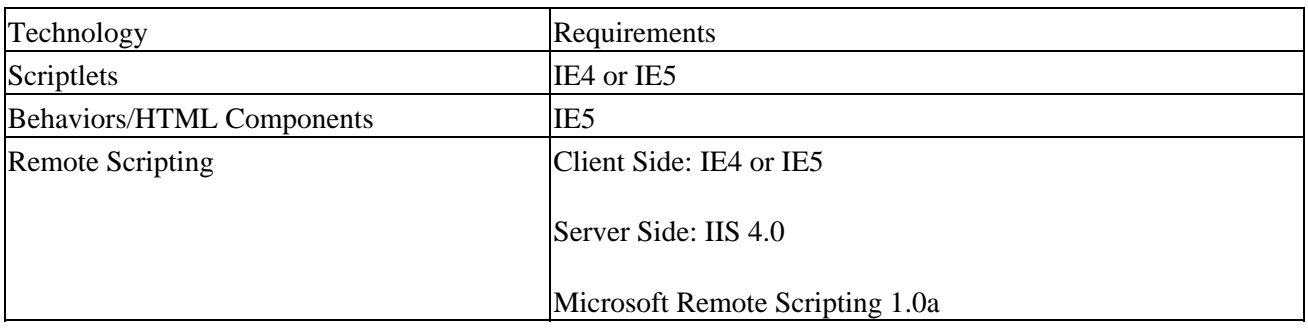

Even though these are advanced applications and tools, you still need a good text editor to manage these technologies. The following table lists the applications you need to make use of the technologies:

## **Importance of Browser Security Settings**

The browser is a security–aware application. Every component contained within the browser is subject to the security settings defined for it. For information about security settings refer to the documentation for your browser(s). Typically, the zone containing the components−server should be Medium (Medium−Low in IE5) or Low. If the security level is more restrictive the components will not download on the client computer. It is especially important to verify security settings when distributing an application that uses components.

## **Scriptlets − Ancestors of Behaviors**

Introduced in IE4, the scriptlet mechanism was the first browser technology to permit the design of components using DHTML. While developing a web or an intranet project, you usually produce a lot of HTML and scripting functionalities. Without a technology to implement components, you're limited to reusing your code by cutting it from a source file and pasting it into another file (or you can include external scripting files using the SRC attribute of the <SCRIPT> tag: a useful facility, not a component−based technology). Furthermore, to cut and paste code usually requires lot of adaptations to make the code work in the new context. On the other hand the usage of a component is straightforward. You include it in your context using its public interface made of properties, methods, and events − the usual stuff expected by an object oriented programmer.
### **What is a Scriptlet?**

Conceptually a scriptlet is a component developed using DHTML. Physically a scriptlet is an HTML file with a few extensions to allow the definition of properties, methods and events that permit its use as a component.

#### **The Hello World Scriptlet**

To quickly show what a scriptlet is, we'll introduce the classic minimal application "Hello World". The application's task is just to output the "Hello World" message using the technology under examination. To implement Hello World two files are required:

- the component file: HELLO.HTM
- the client file: CLIENT01.HTM

The following code shows the content of CLIENT01.HTM.

```
<html>
<head>
<SCRIPT LANGUAGE="VBScript">
Sub Hello()
        Document.All.myScriptlet.Hello
End Sub
</SCRIPT>
</head>
<body onload="Hello()">
<OBJECT ID="myScriptlet" 
     TYPE="text/x−scriptlet" 
     DATA="hello.htm"
     HEIGHT="0" WIDTH="0">
</OBJECT>
</body>
</html>
```
The scriptlet is identified by the name myScriptlet. This name has been used as the ID of an OBJECT tag included in the HTML file. The details of this tag are:

```
<OBJECT ID="myScriptlet" 
      TYPE="text/x−scriptlet" 
      DATA="hello.htm"
      HEIGHT="0" WIDTH="0">
</OBJECT>
```
Important Note: the HEIGHT and WIDTH parameters of the <OBJECT> tag have been set to zero to make the object invisible. It could make sense to have a visible object if the scriptlet contains visible objects as well − not the case in this sample.

The following line calls the scriptlet code:

```
Document.All.myScriptlet.Hello
```
This line will require a scriptlet that exposes a Hello method. This very simple scriptlet is stored in the HELLO.HTM file:

```
<SCRIPT LANGUAGE="VBScript">
Sub public_Hello()
      MsgBox "Hello World!"
End Sub
```
</SCRIPT>

So, what does our scriptlet comprise? An HTML file encapsulating the scripting code inside a <SCRIPT> tag − in our case containing just one VBScript function defined as public Hello.

Points to note from this example:

- The <OBJECT> tag permits us to insert a scriptlet into an HTML document using a special object type defined as "text/x−scriptlet".
- The scriptlet code is contained in an HTML file specified in the DATA attribute of the <OBJECT> tag.
- The scriptlet is accessed for scripting through the ID specified for the <OBJECT> tag (in other words myScriptlet in the sample).

# **The Prefix "public\_" Exposes Scriptlet Members**

VBScript offers a very simple way to define which code is exposed by the scriptlet to the container: a naming convention.

- The procedures and functions become public methods of the scriptlet if their names are prefixed with **public\_**.
- The global variables in the code become properties of the scriptlet if their names are prefixed with **public\_** as well.
	- Important Note: JScript (JavaScript) offers a further mechanism called "Public Description Object" to define the public interface of a scriptlet. JScript is outside the scope of this book and, anyway, we don't need it to implement scriptlets.

Further naming conventions:

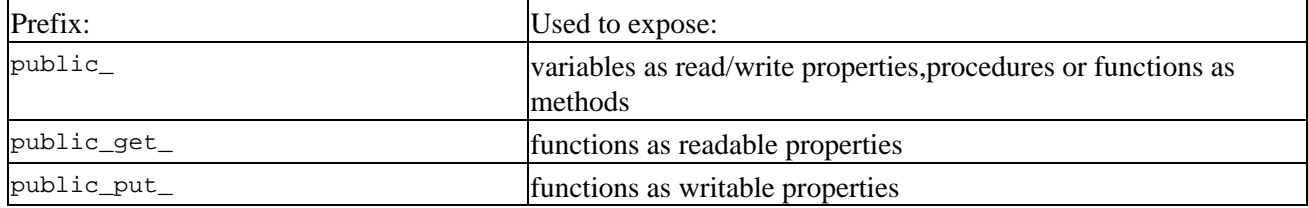

When a scriptlet member is exposed, its name in the host application does not have the prefix. Remember that the Hello function in the HELLO.HTM scriptlet was defined as public\_Hello:

Sub public\_Hello()

While the public\_ prefix has been removed in the method call made by the host file CLIENT01.HTM:

Document.All.myScriptlet.Hello ' and not Document.All.myScriptlet.public\_Hello

#### Scriptlets − Ancestors of Behaviors

Scriptlets use prefixes to expose their public interface, but the host applications don't use the prefixes to access that interface. Quite an ambiguous syntax to declare a public interface.

# **Packaging Code in a Scriptlet for Reuse**

Scriptlets are a good mechanism to package reusable code into one module. The next page sees the start of a more complex example that exposes a few methods and a property:

#### **The Cookies Manager**

The Cookies Manager is a scriptlet that exposes the following interface:

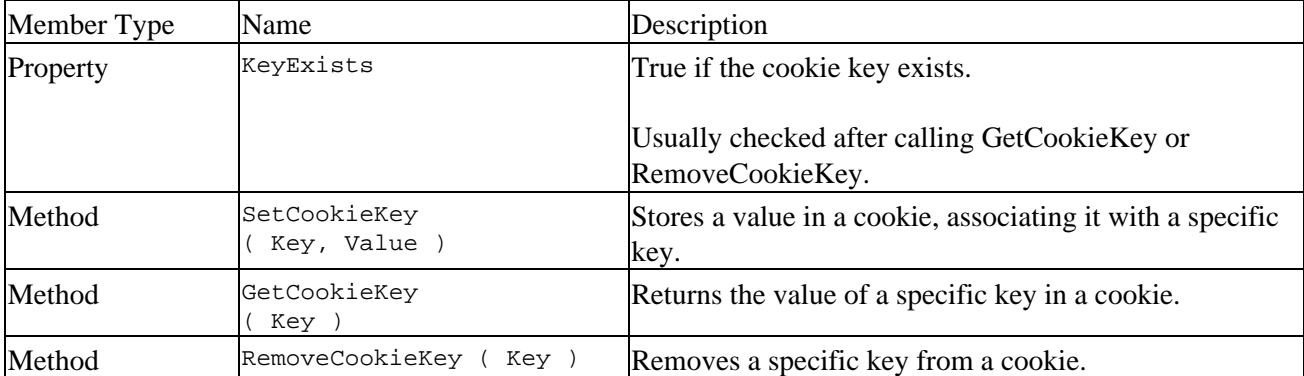

Using this interface, the client can store, read or remove a specific key in a cookie.

Important Note: an HTTP cookie is a small file stored on a client machine. Using cookies, you can implement persistency among different sessions (so a user returning to the page will still find the values previously stored in the cookie).

The content of COOKIESMANAGER.HTM (the scriptlet) is:

```
<SCRIPT LANGUAGE="VBScript">
\lt! -Dim public_KeyExists
Sub public_SetCookieKey(sKey, sValue)
  Dim ck
 ck = sKey & "=" & sValue ck = ck & ";Expires=Fri 01−Jan−2010 13:00:00 GMT"
  Document.Cookie = ck
End Sub
Function public_GetCookieKey(sKey)
  public_KeyExists = True
   Dim iLoc
   iLoc = Instr(Document.Cookie, sKey)
   If iLoc = 0 Then
     public_GetCookieKey = ""
     public_KeyExists = False
   Else
     Dim sTemp
```
#### Scriptlets − Ancestors of Behaviors

```
 sTemp = Right(Document.Cookie, Len(Document.Cookie) − iLoc + 1)
     Dim iKeyLen
     iKeyLen = Len(sKey)
    If Mid(sTemp, iKeyLen + 1, 1) \Leftrightarrow "=' Then public_GetCookieKey = ""
       public_KeyExists = False
     Else
       Dim iNextSep
      iNextSep = Instr(sTemp, "i")If iNextSep = 0 Then iNextSep = Len(sTemp) + 1
       If iNextSep = (iKeyLen + 2) Then
         public_GetCookieKey = ""
       Else
         Dim iValLen
         iValLen = iNextSep − iKeyLen − 2
         public_GetCookieKey = Mid(sTemp, iKeyLen + 2, iValLen)
       End If
     End If
   End if
End Function
Sub public_RemoveCookieKey(sKey)
  Document.Cookie = sKey & "=NULL;Expires=Fri 01−Jan−1980 13:00:00 GMT"
End Sub
−−>
</SCRIPT>
```
We need a new host application to display an example of using the Cookies Manager scriptlet. This is the content of the sample file CLIENT02.HTM:

```
<html>
<head>
<SCRIPT LANGUAGE="VBScript">
<!- - Sub btnGetName_onClick
     Dim sValue
     sValue = InputBox("Enter your name:")
     Document.All.myScriptlet.SetCookieKey "Name", sValue
     Document.All.Message.InnerHTML = "And now reload the page please..."
  End Sub 
−−>
< / \rm SCRIPT ><SCRIPT LANGUAGE="VBScript" FOR="window" EVENT="onload">
\lt! - Dim sValue
  sValue = Document.All.myScriptlet.GetCookieKey("Name")
  If Document.All.myScriptlet.KeyExists Then
    Document.All.Main.InnerHTML = "Hello " & sValue & "!"
  End If
−−>
</SCRIPT>
</head>
```

```
<body>
<OBJECT ID="myScriptlet" 
  TYPE="text/x−scriptlet" 
  DATA="cookiesManager.htm"
  HEIGHT="0" WIDTH="0">
</OBJECT>
<div id="Main">
<input TYPE='BUTTON' NAME='btnGetName' VALUE='Give me your name'>
</div>
<br>
<div id="Message">
</div>
</body>
</html>
```
The first time you load the CLIENT02.HTM file in the browser, you will just see a button:

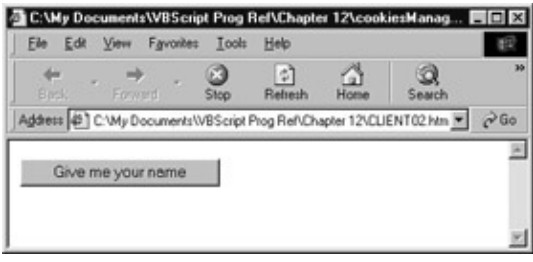

Pushing the button results in a dialog box asking for your name:

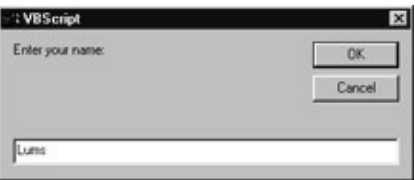

After giving your name, the document will be updated informing you to reload the page:

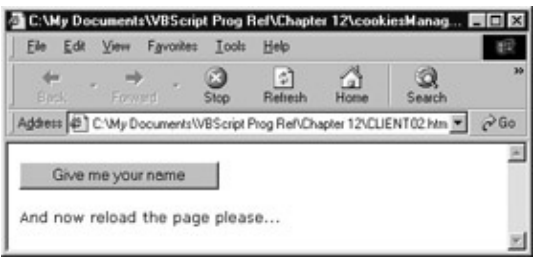

Reloading the page will demonstrate that you added persistence to the page using the Cookies Manager:

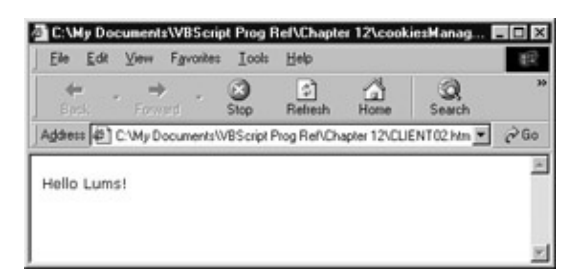

#### **What Has Really Happened?**

The first time you load the page there is no cookie storing your name. The following  $\langle DIV \rangle$  tag will show the button:

```
<div id="Main">
<input TYPE='BUTTON' NAME='btnGetName' VALUE='Give me your name'>
</div>
```
Once you've completed the process by giving your name and then reloading the page, the same <DIV> will be dynamically filled with a different content by the VBScript code:

```
 sValue = Document.All.myScriptlet.GetCookieKey("Name")
 If Document.All.myScriptlet.KeyExists Then
       Document.All.Main.InnerHTML = "Hello " & sValue & "!"
 End If
```
Using the Cookies Manager, your name has been stored in a cookie (very originally called "Name").

The Cookies Manager sample extends the "Hello World" sample showing:

- How to implement properties (KeyExists)
- How to pass variables to methods (SetCookieKey, GetCookieKey, RemoveCookieKey)
- How to retrieve values from methods (GetCookieKey)

Important Note: the algorithms in the scriptlet can be improved sensibly. The Cookie Manager is just a sample to show how code can be conveniently packaged into scriptlets.

# **Managing Events**

When the scriptlet is used in a host document, the host document can be notified about events raised from the scriptlet. The scriptlet can raise two types of events:

- Standard DHTML events.
- Custom events (not standard events defined by the scriptlet).

#### **Event Handlers' Relationships**

Handlers have a one−to−one relationship with each other: one event handler is in the scriptlet and raises the event, another event handler is in the host document to capture the event raised by the scriptlet.

#### **Standard Events**

The standard DHTML events exposed by the scriptlet are:

- onclick
- ondblclick
- onkeydown
- onkeypress
- onkeyup
- onmousedown
- onmousemove
- onmouseup

The following sample shows the implementation of an event handler in the scriptlet for the onclick event:

```
<IMG SRC="some.gif" ONCLICK="BubbleOnClick()">
<SCRIPT LANGUAGE="VBScript">
Function BubbleOnClick()
       ' do something before raising event in the container object if required
       ' usually check the frozen property to be sure that the container 
       ' object is ready to handle events
       Window.External.BubbleEvent
       ' do something after raising the event if required
End Function
```
</SCRIPT>

The sample shows:

- How to access the object container through the External property of the Window object
- How to raise the event in the object container using the BubbleEvent method

If the scriptlet does not implement an event handler for a standard event using the BubbleEvent method, that event will not be passed to the host application.

Important Note: in a COM development environment the scriptlet container object will expose all standard events at design time, even if the scriptlet does not handle all of them.

In this context the scriptlet container object is the HTML document. The Event object is accessed through the Window.Event property. The Event object properties will give additional information on the specific event.

The following sample shows how to access the event additional information using the Window.Event property:

```
<SCRIPT LANGUAGE="VBScript" FOR="document" EVENT="onkeydown">
      Window.Status = "Key code = " & Window.Event.KeyCode
Window.Status = Window.Status & "Shift status = " & Window.Event.ShiftKey
</SCRIPT>
```
#### **Custom Events**

Custom events are used:

- to expose more information about a standard event
- to notify the host document about DHTML events that are not among the events handled by the BubbleEvent method
- to notify the host document about changes in the internal state of the scriptlet

The following sample shows how to notify an event in the last case:

```
<SCRIPT LANGUAGE="VBScript">
```
#### Managing Events

```
Function public_put_Title(sNewTitle)
     public_Title = sNewTitle
      Window.External.RaiseEvent ("event_ontitlechange", Window.Document)
End Function
```
</SCRIPT>

The sample shows that:

- to raise an event from the scriptlet the RaiseEvent method is required
- there is a naming convention: the exposed event name is prefixed with event\_
- the object involved is passed as an argument to the RaiseEvent method

A special event is captured in the host document to run the host event handler: onscriptletevent. The following sample shows the technique:

```
<SCRIPT LANGUAGE="VBScript" FOR="myScriptlet" 
                             EVENT=onscriptletevent(EventName, EventData)>
      MsgBox "The scriptlet raised the following event: " & EventName
</SCRIPT>
```
All the custom events are then handled by the onscriptletevent. As a result, a Select Case structure is usually used in the onscriptletevent handler to take different actions based on different events.

#### **Determining When the Scriptlet is Ready**

To make sure everything works fine, the container object implements the property ReadyState and the event onreadystatechange to be used to ensure that specific code will be executed only when the scriptlet has been completely loaded into the container object. The onreadystatechange event is fired multiple times while the scriptlet is loading. The last time, it indicates that the scriptlet's .htm page is fully loaded and its scripts can be called. The ReadyState property is used to test the current state. This property is read−only and it is available only at runtime. The ReadyState property returns an integer value indicating the loading state of the scriptlet:

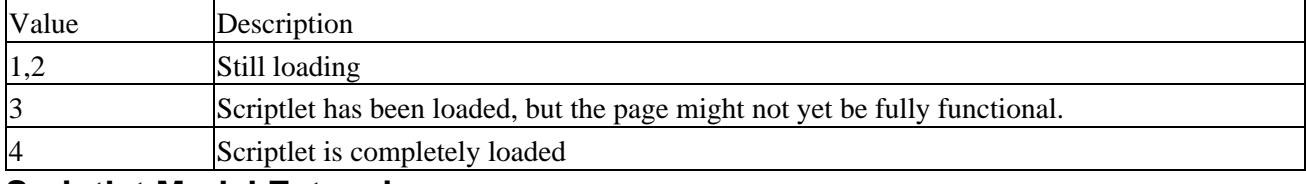

#### **Scriptlet Model Extensions**

Specific extensions have been introduced into the Dynamic HTML Object Model to facilitate the design and implementation of scriptlets. All these extensions are available in the DHTML Window.External object.

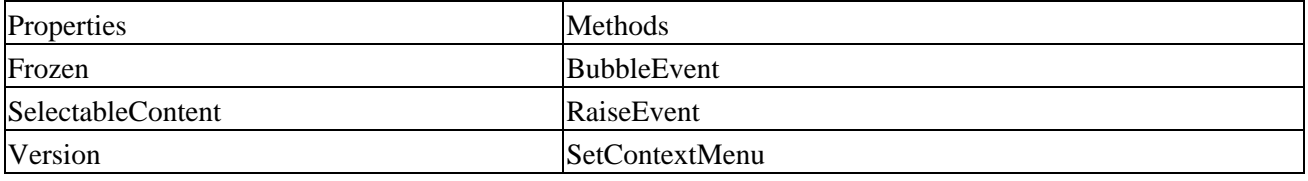

The above properties and methods are considered in more detail below:

# **Frozen Property**

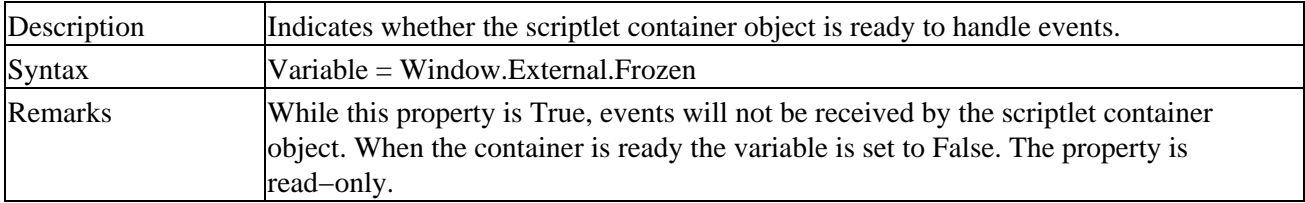

# **SelectableContent Property**

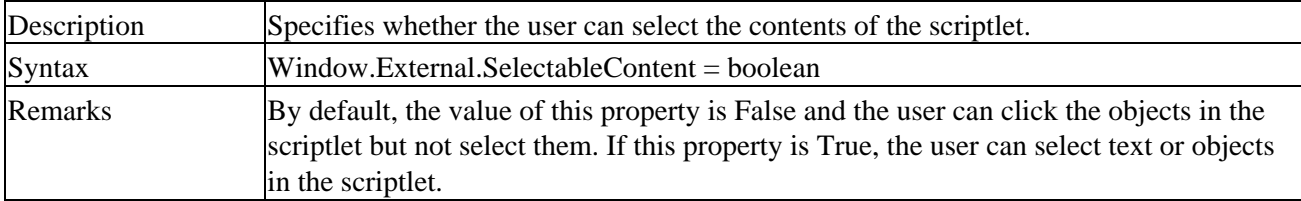

# **Version Property**

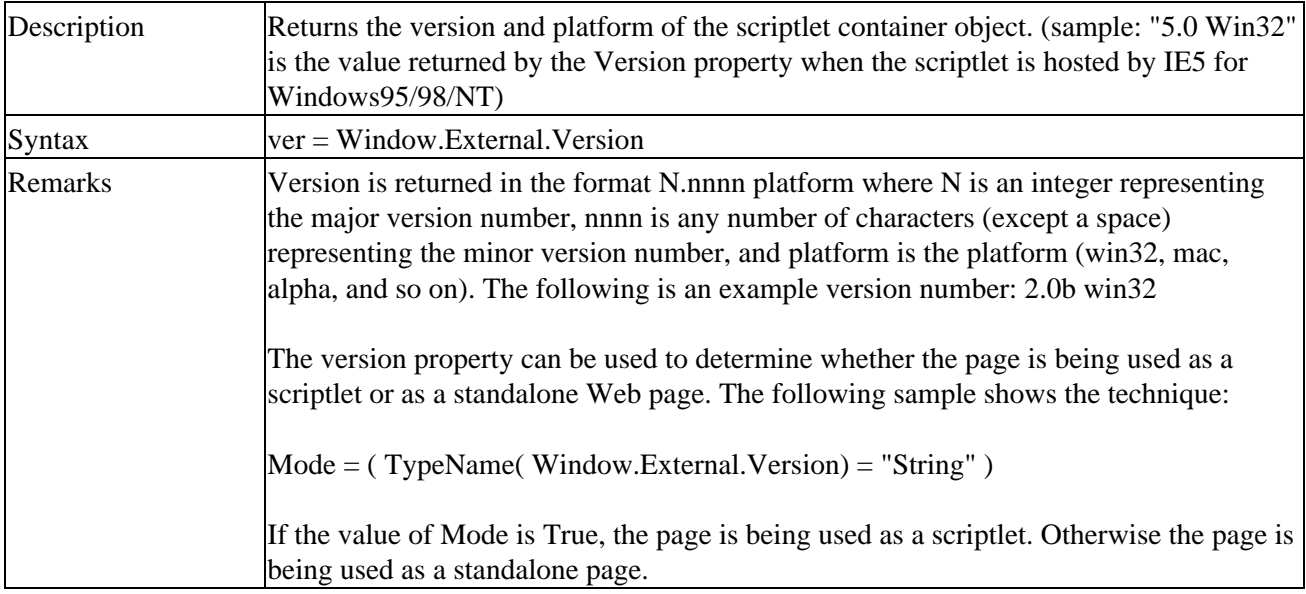

# **BubbleEvent Method**

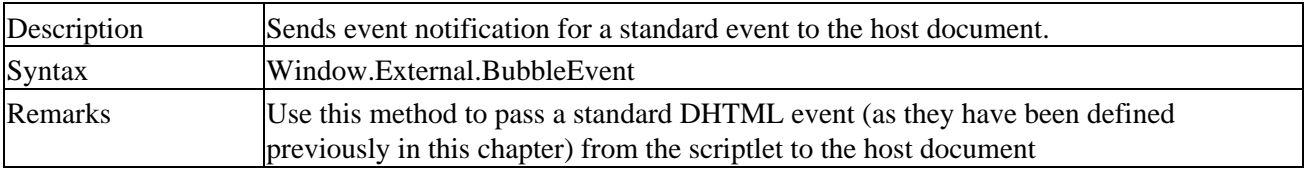

# **RaiseEvent Method**

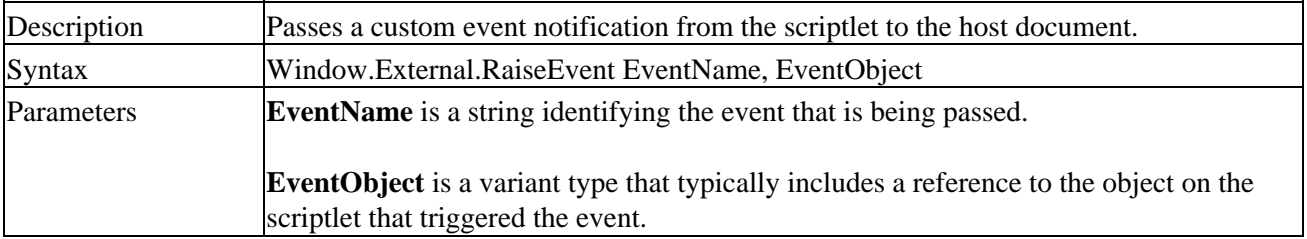

#### Managing Events

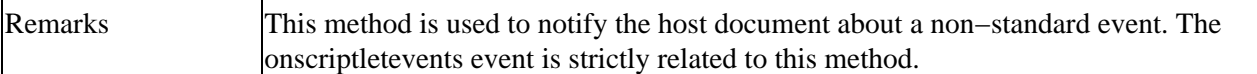

## **SetContextMenu Method**

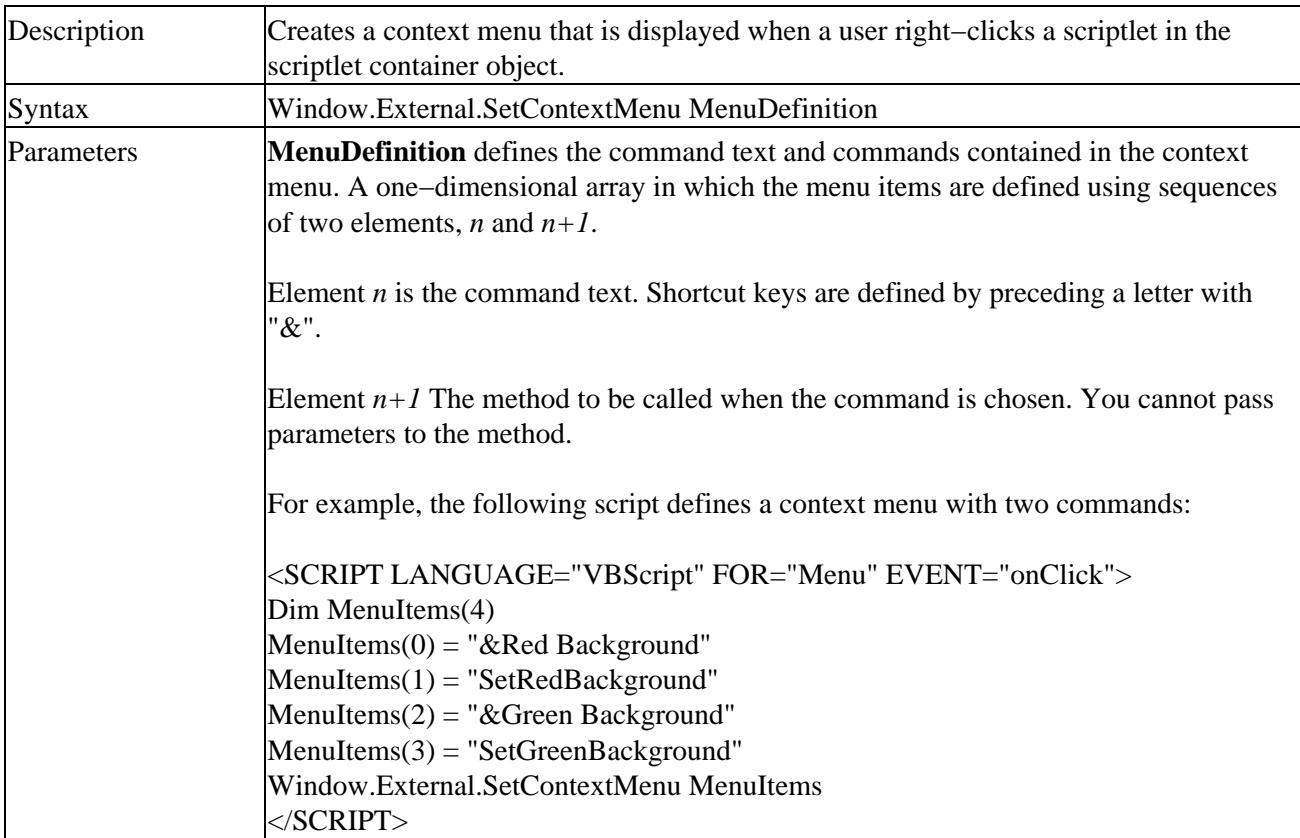

## **Scriptlets are Deprecated in IE5**

This chapter shows examples of scriptlets that contain code only (no visible HTML tags). Originally scriptlets were introduced to contain HTML visible tags as well. You can actually use it adopting the same techniques we've shown thus far. The only thing to remember is to not set the WIDTH and HEIGHT parameters of the <OBJECT> tag to zero. If the scriptlet has visible parts then it will occupy a visible place in the layout of the HTML page that contains the component. The examples display thinking in "behaviors terms". At the end of 1998, Microsoft deprecated the scriptlets technology. You can still use this technology but Microsoft suggests replacing it in your applications with HTC components (aka behaviors). As we will see later in this chapter, behaviors have a strong influence during the design of an application, suggesting the separation of the code that defines the behavior of an HTML tag from the tag itself (that's the reason why they're called behaviors!). We have presented scriptlets as the original approach; these evolved into behaviors (aka HTML components) and are still an influent technology. (Behaviors are not supported in IE4.)

# **Behaviors**

Introduced with the advent of Internet Explorer 5.0, behaviors are a fascinating mechanism that have the potential to bring a new programming paradigm in the DHTML world.

The behaviors technology is based on a concept: the behavior. The previous sentence could appear to be a truism, but it introduces a major point. As we will see, Microsoft overused the term behavior in different contexts (to indicate a concept, a technology label, and a keyword). We are now focusing on the first and most

#### **Behaviors**

important occurrence: the behavior concept.

Unlike scriptlets that were created to group HTML elements and scripts together in an external HTML file, the behavior concept emphasizes the separation of script from HTML elements.

The behavior concept is implemented as an encapsulated component that is associated to an HTML element or, more frequently, to a (CSS) class of HTML elements. The following diagrammatically emphasizes this concept:

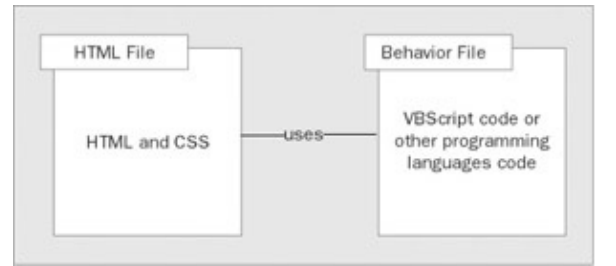

**Which Technologies Implement Behaviors?**

Currently two technologies allow us to implement behaviors:

- HTCs − HTML Components
- binary behaviors

The following diagram represents the relationship between a behavior and an HTC:

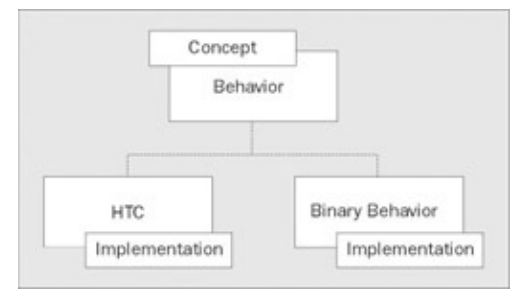

While HTML components are text files with an HTC extension containing code scripts (VBScript or JScript), binary behaviors are built using compiled languages such as C++ or Visual Basic. Binary behaviors do not fall within the scope of this book; they have been introduced to further clarify the relationship between the behavior concept and an HTML component: the HTML component is one of the possible implementations of the behavior concept, binary behaviors are an alternative implementation of the same concept.

When the encapsulated component implementing a behavior is applied to an HTML element, that component extends the behavior of the HTML element (that's where the term behavior comes from).

# **Applying a Behavior to an HTML Element**

There are two major approaches to apply a behavior to an HTML element:

- **Statically** by using a CSS class
- **Dynamically** by using scripting

#### **Behaviors**

#### **Applying a Behavior Statically**

In IE5 you can define a CSS class using a new property: behavior (the property is currently a Microsoft proposal to W3C). The following code defines a simple CSS class that will be used to apply a behavior to HTML elements:

```
<STYLE>
.myClass {
      behavior: url(somebehavior.htc);
}
</STYLE>
```
After the declaration of such a class, your HTML file could contain different tags, as in:

```
<UL class="myClass">
       <LI> item </LI>
       <LI> item </LI>
\langle/UL>
<DIV class="myClass">just a div</DIV>
```
In the last sample a behavior has been applied to two different HTML elements: <UL> and <DIV>. The behavior of both HTML elements will be extended by the code (possibly VBScript code) that is in the somebehavior.htc file.

The CSS property named behavior can be defined inline using the <STYLE> attribute. In this case the programmer doesn't even need to declare a CSS class to apply the behavior, furthermore a single specific element can be addressed. The following sample shows this technique:

<DIV STYLE="behavior: url(somebehavior.htc)">just another div</DIV>

#### **Applying a Behavior Dynamically**

A behavior can be applied through scripting in two different ways:

- using the AddBehavior method
- modifying the Behavior property of the Style object

The following code shows both options:

```
<SCRIPT LANGUAGE="VBSCript">
      Sub ApplyOption1()
             Document.All.oMyDiv.AddBehavior("somebehavior.htc");
      End Sub
      Sub ApplyOption2()
            Document.All.oMyDiv.Style.Behavior = "url(somebehavior.htc)";
      End Sub
</SCRIPT>
............................................................
<DIV ID="oMyDiv">yet another div</DIV>
Important
```
Note: the Behavior property still expects the syntax "url(somebehavior.htc)" while the AddBehavior method doesn't require it. **Remove a Behavior Attached Dynamically**

An interesting point to consider is the lifecycle of the relationship between an attached behavior and the HTML elements. Behaviors attached employing CSS classes are automatically detached from the elements as soon as the elements are removed from the document tree. Attaching behaviors using any other method (including specifying the behavior statically using the inline technique), will require using the RemoveBehavior method. In all these cases it is not enough to remove the elements from the document tree. They will still maintain all the style sheet rules defined programmatically or by inline definitions (including the behavior rule itself).

So far, we have looked at what a behavior is as a concept and in what ways it is used to enhance HTML elements. We haven't examined any behavior implementation yet. We discovered that behaviors could be implemented using VBScript through HTML components. It is time to consider HTML components.

# **HTML Components**

Conceptually an HTML component is an encapsulated component, which implements a behavior. Physically it is a file with an HTC extension. An HTC file contains VBScript code wrapped by a few tags that define the public interface of the component.

# **Extending HTML Elements Behavior**

It is not too difficult to confuse HTML components with scriptlets. Microsoft recommends replacing scriptlets with HTML components because they are a better evolution of this technology. HTML components are evolving into something very different from their ancestor. The behavior concept (discussed earlier) is what makes the difference – a great difference.

The goal of both scriptlets and HTML components is to facilitate code reuse – this produces the misconception that HTML components should replace scriptlets. However, they capture different code aspects and *both* of them should be used in large projects that are component−based. In contrast to scriptlets, the goal of HTML components is to extend HTML elements' behavior. Let's examine a few techniques to extend HTML elements using HTML components:

- Adding Properties
- Adding Methods
- Exposing Component's Events
- Handling HTML Element's Events

Let's start by taking a look at a basic "Hello World" HTML component to get a taste of how this technology works

The HTML component is stored in the HELLO.HTC file:

```
<ATTACH EVENT="ondocumentready" ONEVENT="Hello()" />
<SCRIPT LANGUAGE="VBScript">
Function Hello()
      MsgBox "Hello World!"
```
End Function

</SCRIPT>

The component has one line of code more than the analogue scriptlet sample, but perhaps it is more important to notice that the prefix "public\_" is not required (prefix naming conventions are not required for HTML components).

In the case of this minimal sample, you will certainly find it more interesting to have a look at the HTML file that uses the component CLIENT03.HTM:

```
<html>
<head>
<style>
.myClass {
      behavior: url(hello.htc);
}
</style>
</head>
<body class="myClass">
</body>
</html>
```
As promised previously, there is a total separation between scripting code (on one side) and HTML+CSS (on the other side). If you think this minimalism was exaggerated, have a look to the following alternative for the client file (CLIENT04.HTM):

```
<html>
<body style="behavior: url(hello.htc)">
</body>
</html>
```
Extreme minimalism! You must be starting to perceive the potential of the behavior paradigm, just looking at the tiny file above.

#### **Enhancing I: Adding Properties**

An HTML component can expose properties to the containing document by using the <PROPERTY> element.

The following example implements an HTML component which has a public interface made of only one property called CryptedKey. The example captures the essentials of the technique to exposes properties. The HTML component is contained in a file named CRYPTED.HTC:

```
<PROPERTY NAME="CryptedKey" PUT="PutCK" GET="GetCK" />
<SCRIPT LANGUAGE="VBScript">
Dim cKey
```

```
Function PutCK(ByVal newValue)
    cKey = newValue Xor 43960
End Function 
Function GetCK()
     GetCK = cKey Xor 43960
End Function
</SCRIPT>
```
This sample shows:

<html>

- How to declare the name of the property through the NAME attribute of the <PROPERTY> tag
- How to declare a function to make the property writable using the PUT attribute
- How to declare a function to make the property readable using the GET attribute

The example uses the Xor function to crypt/decrypt the value of the property. Applying this crypt/decrypt transformation the example shows how it is possible to use read/write property functions that actually do something more than simply give access to an internal variable.

A client sample that uses the HTML component is shown next (CLIENT05.HTM):

```
<head>
<STYLE>
.myClass {
     background: red;
     behavior: url(crypted.htc);
}
</STYLE>
<SCRIPT LANGUAGE="VBScript">
Sub WriteProp()
     Dim iKey
      iKey = CInt(InputBox("Enter the a number:"))
      Document.All.myDIV.CryptedKey = iKey
End Sub 
Sub ReadProp()
     MsgBox Document.All.myDiv.CryptedKey
End Sub
</SCRIPT>
</head>
<body>
<DIV CLASS="myClass" ID="myDIV">This div has been enhanced with a Crypted property</DIV>
<INPUT TYPE="Button" onclick="VBScript:WriteProp" VALUE="Change Property"></INPUT>
<INPUT TYPE="Button" onclick="VBScript:ReadProp" VALUE="Read Property"></INPUT>
</body>
</html>
```
The sample applies the behavior to a <DIV> element, identified by the "myDIV" ID.

As you can see from the line:

MsgBox Document.All.myDiv.CryptedKey

The HTML component has actually enhanced the <DIV> adding to it the CryptedKey property that behaves as implemented. To check this you could generate an error by choice, changing a letter in the same line, as in:

MsgBox Document.All.myDiv.CryptedKei

If you then push the button labeled Read Property you will see the following error message:

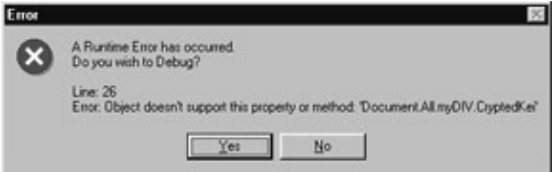

The system is telling you that the CryptedKei property it is not supported by the object: further evidence that you can actually extend HTML elements using behaviors.

#### **Overriding Standard Properties**

It is possible to override the element's default behavior by specifying a name for the property that is the same as that of a property already defined for the element.

#### **Notify the HTML Element that the Property Value has Changed**

When the value of the property has changed, the HTML element can be notified by firing the onpropertychange event calling the FireChange method:

```
Function PutCK(ByVal newValue)
     cKey = newValue Xor 43960
     oCryptedKey.FireChange
End Function
```
The oCryptedKey identifier indicates the ID of the PROPERTY element that has been specified:

```
<PROPERTY NAME="CryptedKey" PUT="PutCK" GET="GetCK" ID="oCryptedKey" />
```
To verify that the event has fired effectively, modify the <DIV> definition in the client:

```
<DIV CLASS="myClass" ID="myDIV" onpropertychange="MsgBox('!')">This div has been enhanced with
```
#### **Enhancing II: Adding Methods**

To add new methods to an HTML element using an HTML component is easier than to add properties. Let's modify the CRYPTED.HTC component to expose a method named DisplayCryptedValue which displays the internal value of the CryptedKey property in a dialog. A further element named METHOD (!) is available to expose methods. The resulting CRYPTED.HTC contains the following code:

```
<PROPERTY NAME="CryptedKey" PUT="PutCK" GET="GetCK" ID="oCryptedKey" />
<METHOD NAME="DisplayCryptedValue" />
```

```
<SCRIPT LANGUAGE="VBScript">
Dim cKey
Function PutCK(ByVal newValue)
      cKey = newValue Xor 43960
      oCryptedKey.FireChange
End Function 
Function GetCK()
      GetCK = cKey Xor 43960
End Function
Sub DisplayCryptedValue()
     MsgBox cKey
End Sub
</SCRIPT>
```
Obviously the host application requires modification to use the DisplayCryptedValue method. The new host application is (CLIENT06.HTM):

```
<html>
<head>
<STYLE>
.myClass {
     background: red;
     behavior: url(crypted.htc);
}
</STYLE>
<SCRIPT LANGUAGE="VBScript">
Sub WriteProp()
      Dim iKey
      iKey = CInt(InputBox("Enter a number:"))
      Document.All.myDIV.CryptedKey = iKey
End Sub 
Sub ReadProp()
     MsgBox Document.All.myDiv.CryptedKey
End Sub
Sub DisplayCV()
     Document.All.myDIV.DisplayCryptedValue
End Sub
</SCRIPT>
</head>
<body>
<DIV CLASS="myClass" ID="myDIV">This div has been enhanced with a Crypted property</DIV>
<INPUT TYPE="Button" onclick="VBScript:WriteProp" VALUE="Change Property"></INPUT>
<INPUT TYPE="Button" onclick="VBScript:ReadProp" VALUE="Read Property"></INPUT>
```

```
<INPUT TYPE="Button" onclick="VBScript:DisplayCV" VALUE="Display Crypted Value"></INPUT>
</body>
</html>
```
#### **Enhancing III: Exposing Component's Events**

An HTML component can define its own events and expose them through the  $\leq$ EVENT $>$  element. This mechanism of exposing custom events is clearly more powerful than the one offered by scriptlets (previously described in this chapter). Actually, scriptlets expose only one event (onscriptletevent). With HTML components you can expose any kind of event you want to the containing document. We are going to enhance our CRYPTED.HTC sample with an OnReadWarning event, which informs the container that somebody has accessed the CryptedKey property:

```
<PROPERTY NAME="CryptedKey" PUT="PutCK" GET="GetCK" ID="oCryptedKey" />
<METHOD NAME="DisplayCryptedValue" />
<EVENT NAME="OnReadWarning" ID="orw" />
<SCRIPT LANGUAGE="VBScript">
Dim cKey
Function PutCK(ByVal newValue)
      cKey = newValue Xor 43960
      oCryptedKey.FireChange
End Function 
Function GetCK()
     Dim oEvent
      Set oEvent = CreateEventObject()
      orw.Fire(oEvent)
     GetCK = cKey Xor 43960
End Function
Sub DisplayCryptedValue()
     MsgBox cKey
End Sub
</SCRIPT>
```
This code shows the technique to fire a component event in:

```
 Dim oEvent
 Set oEvent = CreateEventObject()
 orw.Fire(oEvent)
```
The CreateEventObject function is required to create an event object. The event object becomes the parameter of the Fire method of the <EVENT> element. The <EVENT> element is identified by its ID attribute (orw). The <EVENT> element defines the name of the exposed event as well:

<EVENT NAME="OnReadWarning" ID="orw" />

It is necessary to modify only one line of code in the CLIENT06.HTM to test this new event:

<DIV CLASS="myClass" ID="myDIV" onreadwarning="MsgBox('Somebody is reading the property')">This

To generate the event we launch the client application, assign a value to the property, and then read that value.

The onreadwarning event will be raised and the application will inform you with the following dialog:

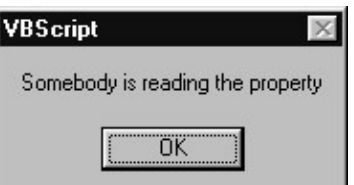

#### **Enhancing IV: Handling HTML Element's Events**

HTML components offer a further mechanism to enhance HTML elements: they can attach handlers for the HTML element's events using the <ATTACH> element. The CRYPTED.HTC sample is going to be enhanced to handle the onclick event of the HTML elements to which the behavior is attached:

```
<PROPERTY NAME="CryptedKey" PUT="PutCK" GET="GetCK" ID="oCryptedKey" />
<METHOD NAME="DisplayCryptedValue" />
<EVENT NAME="OnReadWarning" ID="orw" />
<ATTACH EVENT="onclick" ONEVENT="ClickHandler()" />
<SCRIPT LANGUAGE="VBScript">
Dim cKey
Function PutCK(ByVal newValue)
      cKey = newValue Xor 43960
      oCryptedKey.FireChange
End Function 
Function GetCK()
     Dim oEvent
      Set oEvent = CreateEventObject()
     orw.Fire(oEvent)
      GetCK = cKey Xor 43960
End Function
Sub DisplayCryptedValue()
     MsgBox cKey
End Sub
Function ClickHandler()
      MsgBox "You clicked on an element enhanced by the CRYPTED behavior"
End Function
</SCRIPT>
```
The handler for the onclick event is declared in the line:

```
<ATTACH EVENT="onclick" ONEVENT="ClickHandler()" />
```
No modifications are required in the host application.

To test the handler, click on the div to run the handler that will produce the following dialog:

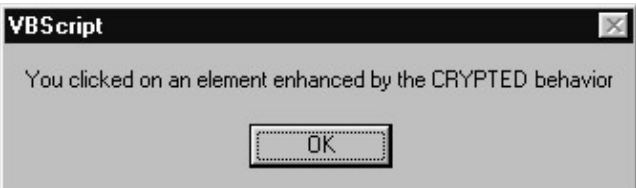

Note that when the specified event fires on the element, to which the behavior is attached, the behavior's handler is called after the element's event handler (if any).

#### **Attach Event Handlers Through Scripting**

Timing becomes a very critical issue when dealing with event handlers. Sometimes you need to an attach an event handler responding to specific events. It is possible to attach handlers through scripting using the AttachEvent method instead of the <ATTACH> element. The general technique to deal with dynamically attached event handlers is shown in the following lines of code:

```
<ATTACH EVENT="ondetach" ONEVENT="DetachEvents()" />
<SCRIPT LANGUAGE="VBScript">
Function DetachEvents()
     DetachEvent('onevent1', EvH1)
     DetachEvent('onevent2', EvH2)
End Function
Function EvH1()
      ' do something
End Function
Function EvH2()
      ' do something
End Function
Function SomeTimeInTheBehavior()
     AttachEvent('onevent1', EvH1)
     AttachEvent('onevent2', EvH2)
      ' do something
End Function
</SCRIPT>
```
A DetachEvent method and an ondetach event are introduced above. Event handlers attached using the AttachEvent method must call the DetachEvent method to stop receiving notifications. The HTML component will be notified with the ondetach event from the page to actually detach all the handlers attached through scripting. The handlers attached the declarative way, using the <ATTACH> element, do not need to call the detachEvent method.

#### **Multiple Behaviors**

It is possible to apply multiple behaviors to an element using the AddBehavior method multiple times or using the syntax shown in the following sample:

```
<style>
.myClass {
      behavior: url(bhv−one.htc), url(bhv−two.htc), url(bhv−three.htc);
```
</style>

}

Regarding conflicts resulting from applying multiple behaviors to an element, the following resolution rule is defined: each succeeding behavior takes precedence over the previous behavior in the order in which the behavior is applied to the element.

#### **Name Clashing Resolution and the COMPONENT Element**

A further element can actually be helpful in the case of multiple behaviors. The <COMPONENT> element allows us to give a name to the HTML component that can be used to access properties and methods though scripting (solving name clashing issues whenever multiple behaviors are applied to the same element). Our sample component CRYPTED.HTC will be completed using the COMPONENT element to encapsulate the previous code and give a scripting name to the behavior:

```
<COMPONENT NAME="Crypted">
<PROPERTY NAME="CryptedKey" PUT="PutCK" GET="GetCK" ID="oCryptedKey" />
<METHOD NAME="DisplayCryptedValue" />
<EVENT NAME="OnReadWarning" ID="orw" />
<ATTACH EVENT="onclick" ONEVENT="ClickHandler()" />
<SCRIPT LANGUAGE="VBScript">
Dim cKey
Function PutCK(ByVal newValue)
     cKey = newValue Xor 43960
     oCryptedKey.FireChange
End Function 
Function GetCK()
     Dim oEvent
     Set oEvent = CreateEventObject()
      orw.Fire(oEvent)
     GetCK = cKey Xor 43960
End Function
Sub DisplayCryptedValue()
     MsgBox cKey
End Sub
Function ClickHandler()
      MsgBox "You clicked on an element enhanced by the CRYPTED behavior"
End Function
</SCRIPT>
</COMPONENT>
```
After using the <COMPONENT> element it is possible to access the component properties and methods using the component name:

```
Sub ReadProp()
      MsgBox Document.All.myDiv.Crypted.CryptedKey
End Sub
```
#### Remote Scripting

This definitively solves the name clashing issue. Suppose we want to apply two behaviors (named, for example, Bh1 and Bh2) that both define a Description property to the same element (myDiv), it is possible to access both properties:

```
 MsgBox Document.All.myDiv.Bh1.Title & Document.All.myDiv.Bh2.Title
```
The goal of this section was to introduce all the fundamental techniques to start you on your way using behaviors and HTML components. Experimenting with the code and concepts discussed above can only help to further your understanding of these topics. OK, let's look at a technology that extends the functionality of your page beyond the browser.

# **Remote Scripting**

Remote scripting was created to make web applications substantially more powerful and to make them more closely resemble client/server applications developed using languages like C++, Visual Basic, or Java − thereby overcoming the inherent limitations of web applications. Without remote scripting, a web browser has only one way to request new information from the server: to load an entirely new page. With remote scripting it becomes possible for the client page to execute a method on an ASP page without navigating away from the page itself. More importantly, the requested data is available as the return value of the remote method called by the client page.

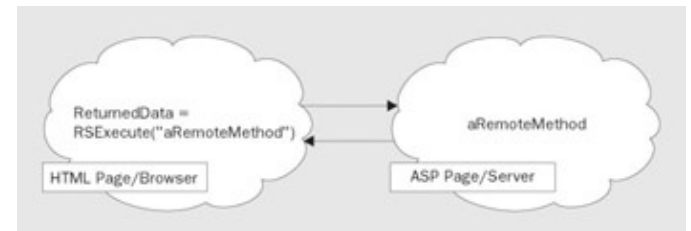

Combined with DHTML, this technology heavily simplifies all the applications that were forced to use cookies, hidden HTML input fields or other dirty tricks to rebuild the new page as similar as possible to the previous one.

# **Influence of JScript on Remote Scripting**

Unfortunately for VBScript users, the current remote scripting (version 1.0a) was created for JavaScript (or JScript to use its Microsoft equivalent). Microsoft developed remote scripting as part of a larger project called Microsoft Scripting Library. In fact the current implementation is a library of functions to enable remote scripting features, plus something more: a Java applet. Three files constitute the implementation of the remote scripting technology:

- RS.HTM (a collection of JScript functions to be used on the client page)
- RS.ASP (a collection of JScript functions to be used on the server ASP page)
- RSPROXY.CLASS (a Java applet that plays the main role)

These files, along with the official documentation, can be downloaded from the Microsoft Scripting Technologies Site (http://www.msdn.microsoft.com/scripting/).

# **What is the Role of Remote Scripting Files?**

Staying within the scope of this chapter (and this book), let's look at the role of the three files listed above, so we can get a clearer idea of what is 'under the hood' of remote scripting:

- The Java applet RSPROXY.CLASS is inserted automatically in the client page during initialization by the RSEnableRemoteScripting function. The role of the Java applet is to send the HTTP request to the server and receive the response.
- The RS.HTM file implements functions that marshal the remote method name and parameters into a buffer to be sent "over the wire".
- RS.ASP implements functions that unmarshal such data from the receiving buffer. In a complementary way the returned value is marshaled by RS.ASP function and unmarshaled by RS.HTM functions.

The following pictures illustrates the mechanism:

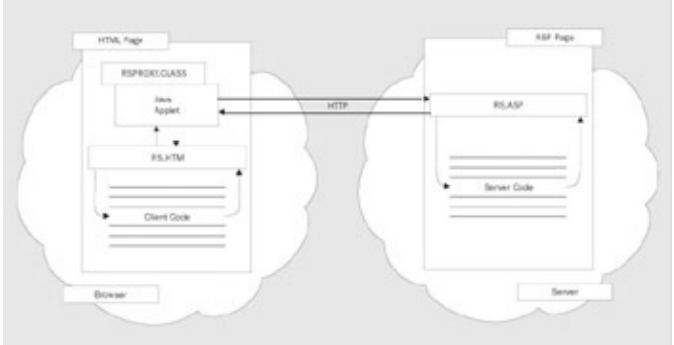

## **Can Remote Scripting be used by VBScript users?**

The answer is obviously positive, otherwise you would not have found this section in a book about VBScript. The remainder of this chapter provides a few guidelines to permit VBScript developers to use remote scripting in a profitable way, avoiding features that have been proved to work with JScript only. The guidelines are on how to:

- install the remote scripting files
- enable the remote scripting engine on the server side
- enable the remote scripting engine on the client side
- call a remote method from a client page using VBScript
- fetch the data returned from the remote method call
- transform an ASP page into a VBScript remote object

Luckily the major benefits of remote scripting are available to VBScript users as well. To achieve them, the following step should be followed carefully.

#### **Installing Remote Script on the Server**

The default location for the remote scripting files is in a directory called \_ScriptLibrary that must be located in the root directory of your Web Server. All the samples in this section will assume that the files using remote scripting are located in a directory located in the root directory of your Web Server as well. The remote scripting files can be located elsewhere but then you have to specify which is the location while initializing the remote scripting engine both on client and server side. To avoid any problem, follow this format while

#### Remote Scripting

building your first remote scripting project:

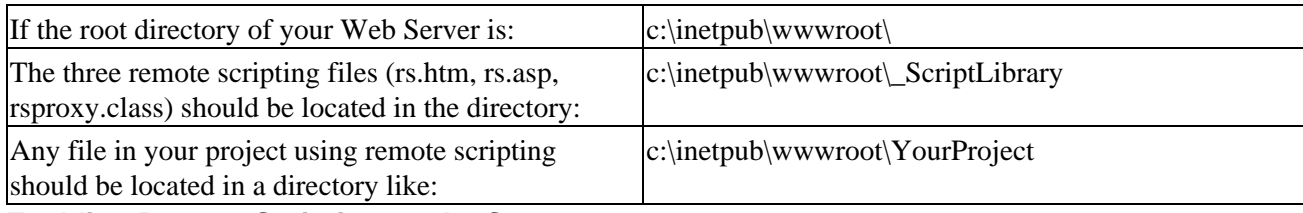

**Enabling Remote Scripting on the Server**

On the server your code will be included inside an ASP page. I suggest you use the following skeleton to encapsulate your server side scripting code and at the same time enable remote scripting:

```
<%@ LANGUAGE=VBSCRIPT %>
\epsilon %
' ...write your VBScript remote methods here...
' remember to call RSDispatch to initialize the remote scripting engine
RSDispatch 
\approx<!−− #INCLUDE FILE="../_scriptlibrary/rs.asp" −−>
```
As you can see, two steps are required:

- To invoke the function RSDispatch once in the lifetime of the ASP page to initialize the remote scripting engine
- To include the file RS.ASP that contains the implementation of the RSDispatch function.

#### **Enabling Remote Scripting on the Client**

The remote scripting engine must be initialized on every client page that needs to call remote methods. In this case there is a standard header to be applied just after the <BODY> html element:

```
........................................................
<BODY>
<SCRIPT language="JavaScript" src="../_ScriptLibrary/rs.htm"></SCRIPT>
<SCRIPT language="JavaScript">RSEnableRemoteScripting("../_ScriptLibrary");</SCRIPT>
```
This is the only place in which we will use JavaScript in this chapter. It is necessary because the file RS.HTM is a file of Javascript functions despite its .HTM extension. Furthermore, RSEnableRemoteScripting is an initializing function contained in that file.

## **Invoking a Remote Method**

Once the remote scripting has been properly initialized we can start invoking VBScript remote methods, entering the sample "Hello (Remote) World!" The sample requires two files that should be located in the same directory on your Web Server. For example they could be located at:

D:\inetpub\wwwroot\rs\04\rsclient01.htm

D:\inetpub\wwwroot\rs\04\hello.asp

While the remote scripting library (rs.htm, rs.asp and rsproxy.class) is located in:

D:\inetpub\wwwroot\rs\\_ScriptLibrary

The ASP page that hosts the remote method is called HELLO.ASP, its source code is:

```
<%@ LANGUAGE=VBSCRIPT %>
<Function HRW()
     HRW = "Hello Remote World!"
End Function
RSDispatch 
\frac{6}{6}<!−− #INCLUDE FILE="../_scriptlibrary/rs.asp" −−>
<SCRIPT RUNAT=SERVER LANGUAGE="JavaScript">
    var public_description = new ExposeRemoteMethods();
    function ExposeRemoteMethods()
    { 
       this.HRW = Function( 'return HRW()' );
    }
</SCRIPT>
```
A bit of JavaScript is used to build this sample and make it as simple as possible, for now. But we'll get rid of this need for JavaScript after introducing VBScript classes. JavaScript is needed to expose the HRW method as a remote function. VBScript cannot expose remote functions, but it can expose remote objects (with their methods), that give us more power and flexibility. By the way, the remote method is called HRW (and stands for "Hello Remote World"):

```
Function HRW()
     HRW = "Hello Remote World!"
End Function
```
A client page named RSCLIENT01.HTM calls the remote method. Its source code is:

```
<HTML>
<HEAD>
<SCRIPT language="VBScript">
Function InvokeHRW()
     Dim retObj
      set retObj = RSExecute("http://me/rs/04/hello.asp", "HRW")
     MsgBox retObj.return_value
End Function
</SCRIPT>
</HEAD>
<BODY onload="InvokeHRW">
<SCRIPT language="JavaScript" src="../_ScriptLibrary/rs.htm"></SCRIPT>
```
#### Remote Scripting

```
<SCRIPT language="JavaScript">RSEnableRemoteScripting("../_ScriptLibrary");</SCRIPT>
</BODY>
</HTML>
```
The remote method is called by the VBScript function:

```
Function InvokeHRW()
     Dim retObj
      Set retObj = RSExecute("http://me/rs/04/hello.asp", "HRW")
      MsgBox retObj.return_value
End Function
```
The function RSExecute is implemented in the RS.HTM file and gives the developer the power to invoke remote methods on the server without leaving the current client page. It returns an object with a very important property called return\_value. *This property contains the data retrieved from the server without loading a new page* (!).

The remote method HRW simply returns a constant string "Hello Remote World", but it could be attached to a database via ADO, or it could have retrieved data on the server by other means, returning more meaningful and critical information.

We are now going to introduce a technique to get rid of the Javascript public description object, using VBScript classes.

#### **Transforming an ASP Page into a VBScript Object**

In the former sample code a little JavaScript was required. So, let's get rid of the JavaScript, introduce a fully VBScript sample, and then discuss the importance and benefits of this approach. Let's call the sample "Hello (VBScript Remote) World!" Changes are required in both the client and the server page. Using our model directory structure, the two new files could be located in the directories:

D:\inetpub\wwwroot\rs\05\rsclient02.htm

D:\inetpub\wwwroot\rs\05\vbhello.asp

While the remote scripting library (rs.htm, rs.asp and rsproxy.class) are still located in:

D:\inetpub\wwwroot\rs\\_ScriptLibrary

Here's the server page, so you can immediately appreciate that there is no more JavaScript. The VBHELLO.ASP code is:

```
<%@ LANGUAGE=VBSCRIPT %>
<Class clsHello
     Public Function HRW()
          HRW = "Hello Remote World!"
     End Function
End Class
Set public_description = New clsHello
```
RSDispatch

```
%>
<!−− #INCLUDE FILE="../_scriptlibrary/rs.asp" −−>
```
In this version the HRW remote method has become a method of a VBScript (5!) class named clsHello. The nice issue is that VBScript classes can be used to define a working public\_description object.

Modifications are required in the client page. Now we must invoke a VBScript object and not just a remote function. The RSCLIENT02.HTM code is:

```
<HTML>
<HEAD>
<SCRIPT language="VBScript">
Function InvokeHRW()
     Dim aspObj
     Dim retObj
     Set aspObj = RSGetASPObject("vbhello.asp")
    Set retObj = aspObj.HRW() MsgBox retObj.return_value
End Function
</SCRIPT>
</HEAD>
<BODY onload="InvokeHRW">
<SCRIPT language="JavaScript" src="../_ScriptLibrary/rs.htm"></SCRIPT>
<SCRIPT language="JavaScript">RSEnableRemoteScripting("../_ScriptLibrary");</SCRIPT>
</BODY>
</HTML>
```
In this case we are no more using RSExecute but a different function available in the remote scripting engine: RSGetASPObject. As you can see from the line:

Set aspObj = RSGetASPObject("vbhello.asp")

The RSGetAspObject function takes only one parameter that is our ASP page. It actually converts an ASP page into a remote object; in fact, we can call the HRW remote method without using RSExecute:

 $Set \, retObj = aspObj.HRW()$ 

All those who are used to implementing the object oriented model will immediately understand the benefits coming from this technique. The functionality of an ASP page can be divided in remote methods and encapsulated inside an object. On the client side all the scripting code will invoke remote methods as if they were local:

aspObj.aRemoteMethod

The number of applications of this technique are then just limited by your imagination. Once again, experimentation is the mother of learning *and* invention. Enjoy!

# **Summary**

The goal of this chapter is to give you an understanding of how much farther (than a static web page) VBScript can take you. There are sufficient code samples for you to reuse or adapt to your own needs. We have looked at the evolution of scriptlets into behaviors and their use through HTML components. With regard to scriptlets we saw how to:

- implement properties
- pass variables to methods
- retrieve values from methods
- manage events statically
- manage events dynamically
- use custom events

We then moved on to look at behaviors and saw how to:

- apply a behavior statically
- apply a behavior dynamically
- remove attached behaviors

This led us to learn that the goal of HTML components is to extend HTML elements' behavior. And, with regard to HTML components, we also looked at:

- adding properties
- adding methods
- exposing events
- handling HTML element's events
- enhancement techniques

Finally, we looked at how to make web applications using VBScript perform like applications developed using more complicated compiled languages. Specifically, we looked at using remote scripting technologies and saw how to:

- install the remote scripting files
- enable the remote scripting engine on the server side
- enable the remote scripting engine on the client side
- call a remote method from a client page using VBScript
- fetch the data returned from the remote method call
- transform an ASP page into a VBScript remote object

Again, remember that whole volumes can (and have!) been devoted to the topics we have considered in this chapter and, so, refer to more specialized sources to further your learning.

# **Chapter 13: HTML Applications (HTAs)**

The previous chapters focused on web development, but there are times when you don't want your application to look like a web page with all of the browser components exposed, like toolbars and so on. In the past, C/C++, Java, and Visual Basic programmers had the market cornered for traditional Windows applications. With the introduction of HTML applications in Internet Explorer 5, though, that has changed. Now you can use the knowledge that you already have of DHTML, CSS, and scripting to write Windows applications.

HTML applications are often referred to as HTAs. This refers to the file extension (.hta) that HTML applications use. We'll be using both 'HTA' and 'HTML application' interchangeably throughout the chapter.

# **What Tools Do You Need?**

- A text editor
- Version 5 of the Script Engines (download free from http://msdn.microsoft.com/scripting)
- Internet Explorer 5 (HTAs are supported automatically when you install Internet Explorer 5. Previous versions of Internet Explorer do not support HTAs.)

# **What is an HTML Application?**

An HTML application is essentially what it sounds like. It is an HTML−based application. The parent process of mshta.exe (the application that actually runs an HTA) is Internet Explorer 5, so almost anything (we'll talk about exceptions later) that you can do with Internet Explorer 5, you can do in HTA. That includes scripting, CSS, behaviors, XML, and XSL.

You can control everything that is shown on the screen with an HTA. You don't have to see Internet Explorer menus or toolbars if you don't want to. For example, take a look at the simple application that we will use to help us explore HTAs in this chapter. All it does is navigate to a few select sites, but as you can see, this application really doesn't look like it's running under IE5 at all. There's no toolbars or menus.

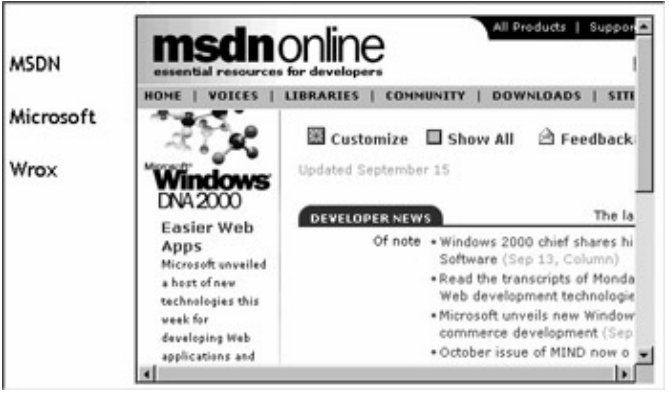

You may be thinking, that's great, but what about the security warnings that come up when you embed other objects in a browser? The great thing about HTAs is that they are **fully trusted** applications. All of the restrictions that you worry about with a web page are not a problem with HTAs. You can even modify the registry while running an HTA. But keep in mind that if you don't have standard security restrictions, you need to be aware of the problems that may arise from your code or another site that is used within the HTA. We'll look into security issues in more depth later in this chapter.

Ok, that's all good, but how do we run an HTA? All you need is Internet Explorer 5, and you're ready. Once you have an HTA, you can simply double−click on the file and the application will run, just like any other program. HTAs can be run from a server as well as a client machine, as we'll see later on.

I hope that you are now as excited about HTAs as I am. Now let's learn how to make them work.

# **How to Create a Basic HTA**

It's actually very simple. All you need to do is change the file extension of your HTML file to hta. That's pretty easy, right? Let's look at an example.

## **Sample HTML File**

We'll start with an HTML file that navigates a frame to a web site. Since it's a normal HTML file at the moment, it'll have the file extension .htm. There are three SPANs that, when clicked, navigate the IFRAME (which will act as our viewer). The three web sites we'll be using are www.wrox.com, www.microsoft.com, and msdn.microsoft.com. When the page is loaded, we navigate to MSDN by default.

```
<HTML>
<HEAD>
<TITLE>Sample HTML Application</TITLE>
<LINK rel="stylesheet" type="text/css" href="HTA.css">
</HEAD>
<BODY>
<BR>
<BR>
<SPAN
   onclick="Viewer.document.location.href='http://msdn.microsoft.com'"> 
  MSDN</SPAN>
<BR><BR>
<SPAN 
  onclick="Viewer.document.location.href='http://www.microsoft.com'"> 
  Microsoft</SPAN>
<BR>
<BR><SPAN 
  onclick="Viewer.document.location.href='http://www.wrox.com'"> 
  Wrox</SPAN>
<IFRAME ID=Viewer src="http://msdn.microsoft.com">
</IFRAME>
</BODY>
</HTML>
```
Now we have to create the HTA.css file. Here's the code:

```
BODY
\left\{ \right. FONT−FAMILY: 'Trebuchet MS';
   FONT−SIZE: 18px;
   POSITION: absolute
```

```
}
SPAN
{
   CURSOR: hand;
   POSITION: absolute;
   WIDTH: 15%
}
IFRAME
{
   HEIGHT: 95%;
   LEFT: 15%;
   OVERFLOW: scroll;
   POSITION: absolute;
   TOP: 5%;
   WIDTH: 80%
}
```
Our stylesheet sets the default font as Trebuchet MS with a font size of 18 pixels. We define positioning as absolute. For our spans, we turn the mouse pointer into a hand.

We refer to a number of size parameters in percentages. This sets the dimension as a percentage of the size of its parent element. If the length of the parent element changes, the length of the child element will be changed as well. Say we give the parent element a width of 900px (pixels). If the width of the child element is 10%, then the absolute width of the child element will be 90px.

Our web page looks like the picture below. Note that we have all of the standard Internet Explorer toolbars and menus.

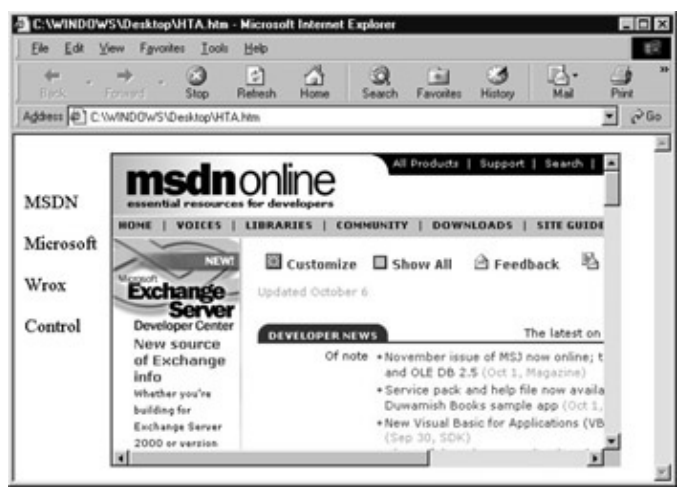

Although the script may look correct, we do have a few problems. When an HTML file has a FRAME or IFRAME, there are some security restrictions that aren't necessarily obvious right away.

If a frame navigates away from the domain in which the original file is located, the properties and methods of the frame, and the elements within it, are no longer accessible to the parent element. For example, once the IFRAME has been navigated to another URL, such as the MSDN site, we can't change the document.location of the IFRAME. In fact the document of the IFRAME is not accessible at all. This caused me quite a few headaches before I figured it out.

Thus, if I try to click on MSDN or any other link, I receive an error message. This restriction is there to limit the ability of one site to track your subsequent navigation.

#### How to Create a Basic HTA

This might not seem reasonable, but let's think about it a little bit more. Let's say that you have search results in one panel of a page, generated from a search engine. The search panel can know where you are going from the IFRAME, but once you get to the site in the opposite frame, the search engine can't track anything else. It's a privacy thing − do you really want Yahoo to know about everything that you do on the Internet?

# **Making an HTML File into an HTML Application**

Let's try renaming our file from HTA.htm to HTA.hta. This small change now gives our application an entirely different look. By default, we have a title bar and minimize, maximize and restore buttons, but we don't have any of the Internet Explorer toolbars. The title bar of the application even picked up the title that we put in. You can also navigate to other sites through the main application. That was a quick fix to some painful problems.

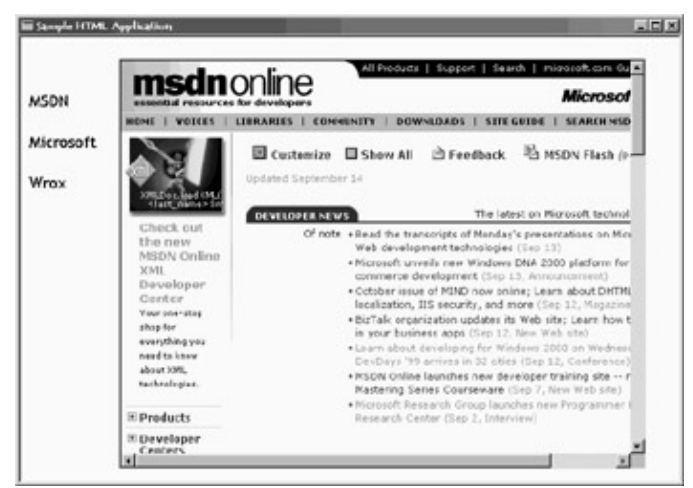

Now, that's sweet. All we needed to do was change the file extension, and our file is recognized as an application. We don't have to deal with all the security issues any more. But we might want to get rid of the title bar, or have the application launch in full screen.... Well, we can solve those problems, too. Let's look at the HTA:APPLICATION tag.

# **The <HTA:APPLICATION> Tag**

We want to modify the look of our application even further. Fortunately, there is an HTML tag called HTA:APPLICATION. With this tag we can choose not to display a caption, or to maximize the window, as well as a few other things. In our sample application, let's try some of these options.

You can embed the HTA:APPLICATION tag anywhere within the document, but for performance reasons, it's recommended that you embed it within the head of the document. Since the browser parses information in the order that it is found on the page, if you place the HTA tag at the end of the document, the browser won't recognize the HTA attributes that you have set until it has completely parsed the document. For example, let's say that you have sized elements by percentages. The browser will now need to calculate these parameters over again.

An end tag is not required. We'll set the Caption attribute to no and the windowState attribute of the HTML tag to maximize. Now our application loads in full screen mode without a title bar. We can close the application through the Windows task bar.

<HTML> <HEAD>

## The <HTA:APPLICATION> Tag

```
<TITLE>Sample HTML Application</TITLE>
<HTA:APPLICATION 
  Caption="no"
  windowState="maximize">
<LINK rel="stylesheet" type="text/css" href="HTA.css">
</HEAD>
<BODY>
<BR>R<SPAN
  onclick="Viewer.document.location.href='http://msdn.microsoft.com'"> 
  MSDN</SPAN> 
<BR>
<BR>
<SPAN
  onclick="Viewer.document.location.href='http://www.microsoft.com'"> 
  Microsoft</SPAN>
<BR>
<BR>
<SPAN
  onclick="Viewer.document.location.href='http://www.wrox.com'"> 
  Wrox</SPAN>
<IFRAME ID=Viewer src="http://msdn.microsoft.com">
</IFRAME>
</BODY>
</HTML>
```
And here's our new look.

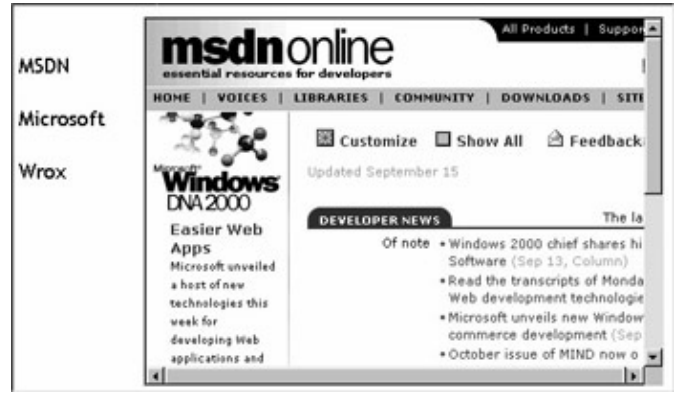

**Do File Extensions Still Matter?**

If you use an .htm file extension, but an HTA tag is embedded, will the application act like an HTML application? The answer is no. Without the .hta file extension, the HTA:APPLICATION tag is not recognized. The file extension is the only thing that truly defines an HTML application.

## **Changing Parameters from the Command Line**

Let's try launching an HTA from the command line. First, we need to have an ID for our HTA to be able to access attributes of our HTA through script. We are also going to put our caption back in, but we'll talk about that sort of thing further in the next section.

We'll also create a script that creates an array from our commandLine property. The commandLine property is only available through scripting. It returns the location of the HTA launched and any other parameters specified on the command line. It cannot be specified within the HTA:APPLICATION tag. Please note that this script requires that there are no spaces in the name of the location used to launch the application. You can use this in your existing HTA if you simply replace the existing HTA tag with the one below, and add the script under the new HTA tag:

```
<HTA:APPLICATION
  ID=MySampleHTA 
  Caption="yes"
  windowState="maximize"> 
<SCRIPT LANGUAGE="VBScript">
  Option Explicit
  Sub LoadPage
     Dim cmdLineArray
     Dim WebSite
     ' fill array with elements of commandLine attribute
     cmdLineArray = Split(MySampleHTA.commandLine)
     ' check if first element of array is equal to commandLine attribute
     ' if so, no web site was specified, so go to MSDN.
     If cmdLineArray(0) = MySampleHTA.commandLine Then
       WebSite = "http://msdn.microsoft.com"
     ' Otherwise, there is a specified web site. Need to see
     ' if it's properly formatted. If :// isn't present in 
     ' the second element of the array, we add http://
    ElseIf InStr(1, cmdLineArray(1), "://" ) = 0 ThenWebSite = cmdLineArray(1) WebSite = "http://" & WebSite
     Else
     WebSite = cmdLineArray(1) End If 
     Viewer.document.location.href = WebSite
   End Sub
</SCRIPT>
```
You'll also need to change your HTML BODY tag to read:

<BODY onload="LoadPage">

Now, when we launch the application from the command line with:

```
d:\wrox\hta\hta.hta www.wrox.com
```
#### The <HTA:APPLICATION> Tag

...the Wrox site will be displayed in the IFRAME. If a specific web site is not specified at the command line, the default will be MSDN. Let's just see how we did that. First, this line:

cmdLineArray = Split(MySampleHTA.commandLine)

...creates an array that accesses the commandLine attribute of our HTA and splits it into separate pieces wherever it finds a space. Then, we check to see if the first element of the array is the same as the commandLine attribute of the HTA. If it is, that means that the string had no spaces, which in turn means that no web site was specified. So we go to the MSDN site.

```
If cmdLineArray(0) = MySampleHTA.commandLine Then
       WebSite = "http://msdn.microsoft.com"
```
Otherwise, we know that a web site *has* been specified, so we need to see if it is properly formatted. If we don't find '://' in the second element of the array, we'll add 'http://'.

```
ElseIf InStr(1, cmdLineArray(1), "://" ) = 0 ThenWebSite = cmdLineArray(1) WebSite = "http://" & WebSite
```
Finally, what if the URL *is* formed correctly? Here, we assume that if the Else statement is hit, then the command line must contain a properly formatted URL, so we use that.

```
 Else
 WebSite = cmdLineArray(1)
```
After we've done all that, we send the IFRAME to the web site we specified.

```
Viewer.document.location.href = WebSite
```
And that's it!

# **All HTA:APPLICATION Attributes**

There are a number of other properties that we can access for the HTA:APPLICATION tag. The full list of properties for the HTA:APPLICATION tag appears in the table below.

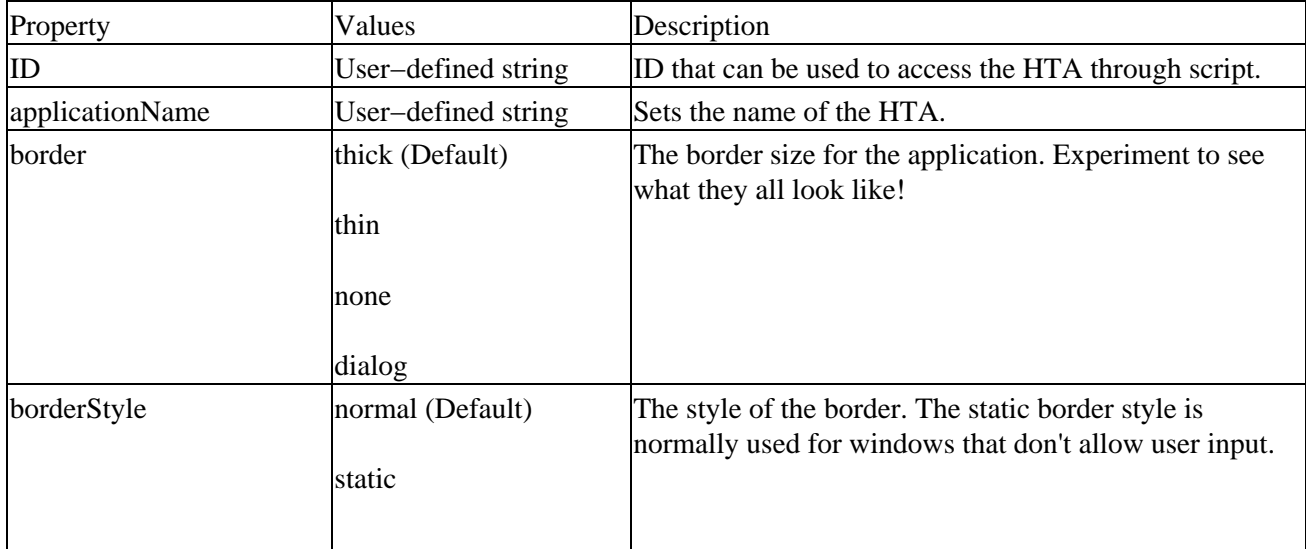

## The <HTA:APPLICATION> Tag

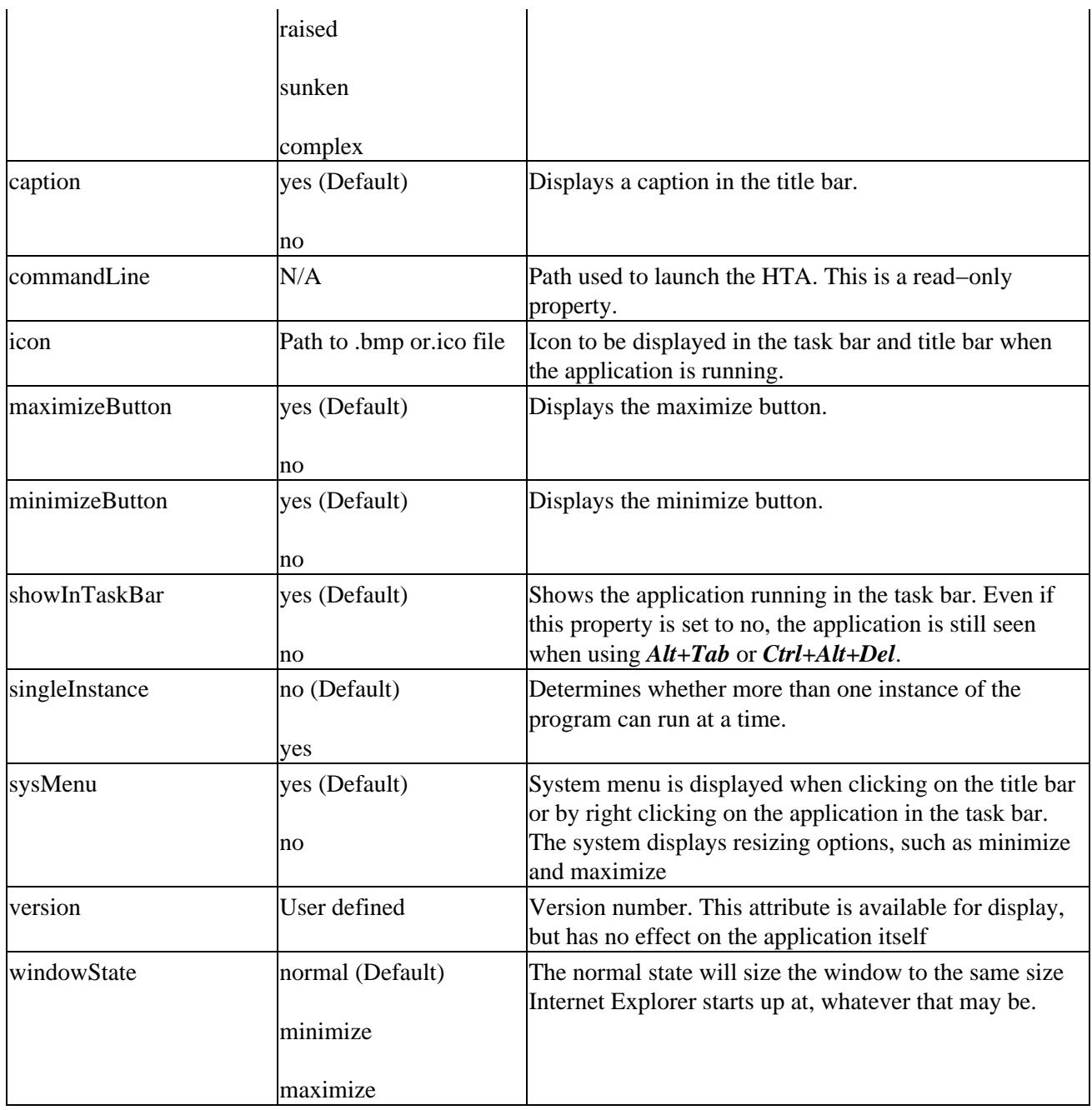

## **Interdependent Attributes**

A number of attributes are dependent upon each other. If the border attribute is not set to thick, the HTA cannot be resized. If the ID of the application is not specified, other attributes of the HTA cannot be accessed.

- If the caption is set to no, then the minimize and maximize buttons aren't displayed, the system menu is not available, and the program icon is not seen in the title bar.
- If the system menu is turned off, then the minimize and maximize buttons are not visible. The icon in the title bar won't be visible either.
- If you choose not to display a border, there is no title bar, and so the minimize and maximize buttons (along with the title bar icon in the title bar) are not visible.

This may seem a little confusing, but the goal was to match the current Windows user interface.
## **Examples of Interdependency**

Let's look at a few examples. We'll start by setting the minimize and maximize buttons, add an icon, a caption, a border, and a system menu. We can also see the system menu from the task bar. This is all done by changing the HTA:APPLICATION tag as seen next.

```
<HTML><HEAD>
<META NAME="GENERATOR" Content="Microsoft Visual Studio 6.0">
<TITLE>Sample HTML Application</TITLE>
<HTA:APPLICATION
  ID=MySampleHTA 
  icon="hta.ico"
   caption="yes"
   minimizeButton="yes"
  maximizeButton="yes"
  sysMenu = "yes"
  border="thick"
  windowState="maximize">
<SCRIPT LANGUAGE="VBScript">
  Option Explicit
```
Now let's try setting the sysMenu property to no, as shown:

```
<HTA:APPLICATION
  ID=MySampleHTA 
  icon="hta.ico"
  caption="yes"
  minimizeButton="yes"
  maximizeButton="yes"
  sysMenu = "no"
  border="thick"
  windowState="maximize">
```
With this simple change, our HTA no longer displays the icon in the title bar and in the taskbar; we aren't able to resize our window; and the minimize, maximize and close buttons are no longer visible.

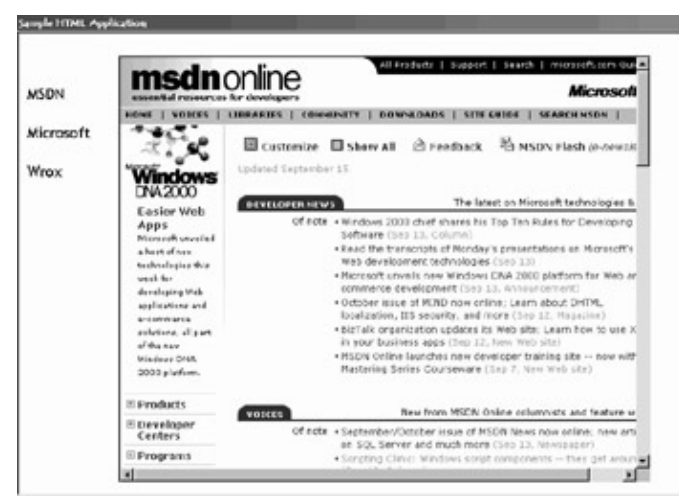

Now let's change the sysMenu attribute back to yes, but set the caption to no. Now we can no longer see the minimize, maximize and close buttons. This time, since the windowState is also set to maximize, the task bar is no longer visible.

```
<HTA:APPLICATION
  ID=MySampleHTA 
  icon="hta.ico"
  caption="no"
  minimizeButton="yes"
  maximizeButton="yes"
  sysMenu = "yes"
  border="thick"
  windowState="maximize">
```
Finally, we'll set the caption attribute back to yes, and see what happens when we set the border to none. In fact, we have the same result as if we set the caption attribute to no.

```
<HTA:APPLICATION
   ID=MySampleHTA 
  icon="hta.ico"
  caption="yes"
  minimizeButton="yes"
  maximizeButton="yes"
  sysMenu = "yes"
  border="none"
  windowState="maximize">
```
There isn't a way to specifically set the close button on the application. Although the minimize and maximize button can be set to no without losing the close button, if the caption or the system menu are set to no or if the border is set to none, the close button will not be visible.

This may not seem important at first glance, but if you choose certain options, you will have to close the application using *Ctrl+Alt+Del*. You probably don't want all of your users to be required to use this method. Thus, you will need to provide another method to close your application through scripting, with the window.close function for example.

# **Helpful Hints**

Some of the references that I found said that yes/no values could be replaced by true or false. I tried this, but with no success. I recommend using yes or no.

I have read other sources which say the title bar is not immediately loaded, and that the more logic you perform within a document, the longer it takes the title to appear. A simple solution is to limit the amount of logic that is performed prior to the onload event firing, although I haven't found this to be a major issue.

The document's location href is not updated until the application is completely loaded. If you try to access this property before the onload event fires, you will be given the href of the previous frame. It's recommended that you use the document.URL property if you need access to the location of the document before it is loaded. For example, you could use document.URL and retrieve the same result you'd have expected from the document.location.href property.

# **HTAs and Security**

We've already seen that HTAs aren't limited by browser security because the executable file that runs the HTA (mshta.exe) disables Internet Explorer's standard security. HTAs are considered fully trusted

## HTAs and Security

applications, and all of the restrictions on the client machine and its file system are removed. The registry of the client machine is even accessible.

*If this seems like a very unsafe thing to you, bear in mind that the same power is available to standard programs written in C++ and Visual Basic, for example.*

ActiveX controls can be embedded without warnings. This is extremely helpful when using even standard scripting controls such as the FileSystemObject or the XMLDOM. Keep in mind when disabling security warnings, though, that you should make sure that security issues won't be a problem.

But what if you want to apply some restrictions when navigating to another web site? There are certainly no guarantees that the site you are navigating to doesn't have a virus or some other problem.

Typically, FRAMEs or IFRAMEs are used to navigate to another site within a document. These tags are generally used because they can have a source. In fact, frames have their own document object. DIVs, SPANs, and other frequently used tags do not have this capability. Let's look at security for frames.

# **Frames Without Trust**

In the past, FRAMEs and IFRAMEs have supported an attribute called TRUSTED to indicate if normal browser security would apply to a frame. With Internet Explorer 5, the TRUSTED attribute is no longer functional. Although there is still quite a bit of documentation that refers to the TRUSTED attribute, I tried it out and it doesn't work.

Well, that's great. How are you supposed to change a frame's security options in Internet Explorer 5? First of all, when you are not using a frame within an HTML application, the answer is that you can't.

Important All FRAMEs and IFRAMEs not in HTML applications are considered untrusted. Normal browser security applies to the frame.

But what if you *are* in an HTML application? You may want a frame to be trusted. How are you going to do that? Well, that's where the APPLICATION attribute of the frames comes in.

# **APPLICATION Attribute**

The APPLICATION attribute has been added to the FRAME and IFRAME tags. The APPLICATION attribute indicates whether a frame should be treated like an HTML application, disabling security warnings. The possible values for the attribute are **yes**, meaning the application is trusted, or **no** (the default), meaning that standard security warnings apply.

If, by default, frames are untrusted, how did we avoid the security issues in the example above by simply changing the file extension? That's because untrusted frames in an HTA are unaware of both the parent window and the URL that opened the external frame. The untrusted content then can't use that information in any way. When the document within the untrusted frame tries to access the top element of the document, the frame's window is returned. That way, there are no access violations that would occur in the HTML file with frames in different domains.

Important If frames within an html document are in different URL domains, the script for one domain cannot access the properties and methods in another domain.

## HTAs and Security

The HTA itself is considered trusted, and does have access to the frame's properties and methods.

Let's take a look at a page that contains an ActiveX control. We'll create a simple VBScript object, the FileSystemObject. This is just a simple demonstration page, though, and we aren't going to actually use the FileSystemObject in any way. We'll call this page ActiveXControl.htm.

```
<HTML>
<HEAD>
<TITLE>ActiveX Control</TITLE>
<LINK rel="stylesheet" type="text/css" href="HTA.css">
<SCRIPT Language="VBSCRIPT">
  Dim FileSystem
   ' Creates the FileSystemObject
  Set FileSystem = CreateObject("Scripting.FileSystemObject")
</SCRIPT>
</HEAD>
<BODY>
This page contains the ActiveX control FileSystemObject.
</BODY>
</HTML>
```
Let's look at what happens when we try to load this page into the browser. We get a security warning that asks the user if they want to download the ActiveX control:

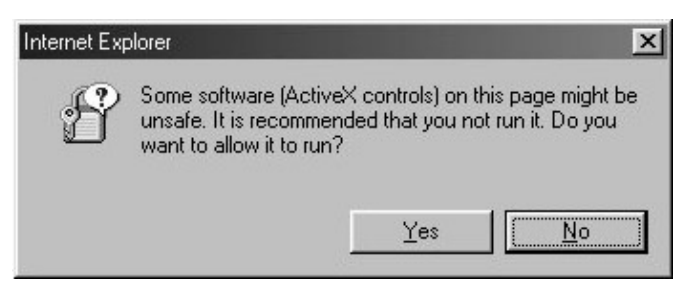

After we answer yes, our page looks like the picture below.

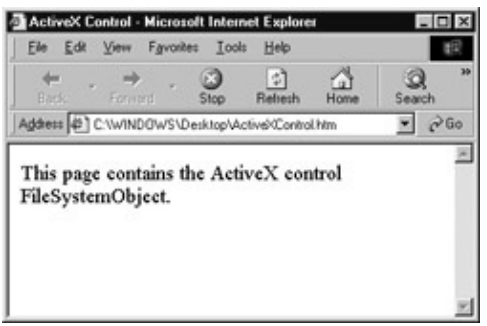

Let's try adding this page into our HTA and see what happens. We'll add a fourth span that is linked to our new page. For now, everything else will stay the same. Just add these lines under the other 3 spans.

<BR> <BR>

```
<SPAN
  onclick="Viewer.document.location.href='ActiveXControl.htm'"> 
  Control</SPAN>
```
When we click on our new span, we see the same security warning. But now let's set our IFRAME's APPLICATION attribute to yes.

```
<IFRAME ID=Viewer APPLICATION="yes">
</IFRAME>
```
Now when we navigate to our new page, we don't see any security warnings. The resulting HTA should look like the following picture.

```
Sample HTML Application
                                                            \left| \cdot \right| \theta \timesThis page contains the ActiveX
 MSDN
                        Control FileSystemObject.
 Microsoft
 Wrox
 Control
```
#### **Nested Frames**

What if you want to have nested frames? Let's add an IFRAME into the body of ActiveXControl.htm. The source for the IFRAME will be NestedFrame.htm.

```
<HTML>
<HEAD>
<TITLE>ActiveX Control</TITLE>
<LINK rel="stylesheet" type="text/css" href="HTA.css">
<SCRIPT Language="VBSCRIPT">
  Dim FileSystem
   ' Creates the FileSystemObject
  Set FileSystem = CreateObject("Scripting.FileSystemObject")
</SCRIPT>
</HEAD>
<BODY>
<IFRAME src="NestedFrame.htm">
</IFRAME>
</BODY>
</HTML>
```
Let's create NestedFrame.htm. This file also creates the FileSystemObject. The body of the document contains text. Now when we try to load the file ActiveXControl.htm, we receive two security warnings, one for each frame.

<HTML> <HEAD>

## HTA Deployment Models

```
<TITLE>ActiveX Control</TITLE>
<LINK rel="stylesheet" type="text/css" href="HTA.css">
<SCRIPT Language="VBSCRIPT">
  Dim FileSystem
   ' Creates the FileSystemObject
   Set FileSystem = CreateObject("Scripting.FileSystemObject")
</SCRIPT>
</HEAD>
<BODY>
This page contains the ActiveX control FileSystemObject. 
</BODY>
</HTML>
```
Now let's try loading the frame from the HTA. Since we already changed the APPLICATION attributes of the IFRAME in the HTA to yes, we'll only see one warning; if we hadn't, we'd have seen two.

Interestingly, if we set the APPLICATION attribute of the IFRAME in the HTA to no, and the one in the ActiveXControl to yes, we still get two sets of security warnings, because the APPLICATION attribute isn't recognized by Internet Explorer unless the parent element is an APPLICATION.

Important For nested frames, the application attribute will not recognized, and will mean the frame is untrusted, if its parent window is not trusted.

Now if we set *both* APPLICATION attributes to yes, we won't have any security warnings at all.

# **HTA Deployment Models**

HTAs are very exciting, but by now you're probably wondering how you can distribute them. It's actually fairly simple. HTAs can be accessed in a couple of ways: either through the web, or as a package with all of the referenced files in the HTA (in much the same way that you would install a standard Windows application). You can even create a combination of the two. Let's look at all these models in more depth.

# **Web Model**

In a web model, an HTA can be referenced just as you might reference any other file with a URL. The user is asked to verify that they want to download the file, and no further security warnings occur. The application, and any other relevant files, are downloaded by the browser and cached.

Since the files live on the server, the user will always receive the most recent version when they download it. If the user elects to run from the current location, they don't even need to install or configure anything. The browser will do all of the work. The application doesn't even need to be uninstalled.

The server does need to have the MIME type "application:hta" registered for the file to be successfully downloaded through the http: protocol. Keep in mind that the client machine must also be running Internet Explorer 5. Currently, this is the only browser that supports HTAs.

## **Web Model Issues**

When you are thinking about running the application from the server, there are few things to consider:

- Since you have to go to the server to retrieve the application, the application isn't available when the user isn't connected to the Internet. If your network isn't that reliable, that is certainly going to be an issue.
- If you aren't on a high−speed network, and particularly if your application is large, the speed of your application is going to suffer. While DSL and ADSL are starting to replace standard modems, the new technology hasn't reached everyone yet....
- Every time the application is run, the user is prompted with a screen about downloading the file. This can get pretty frustrating if the application is started frequently.

However, on a high speed corporate intranet where all users have Internet Explorer 5, the web model is extremely useful. Changes can be made to code without any of the hassles that are seen with traditional Windows applications.

# **Package Model**

An HTML application doesn't need to run through the web. In many cases, that's not necessary at all. All that is required is Internet Explorer 5. Since an HTML application is a set of files, the files can be installed on a user's local drive or even at a network location. If your application doesn't contain custom ActiveX controls, you can use a simple zip file to place the files on the client's machine.

If you *do* have custom Active X controls, you will need to register them. You could use applications such as Wise or InstallShield to register controls and create an installation process.

The advantages of this model are that you don't need to be online, the application will run faster, and you don't need to deal with security warnings after the initial installation.

## **Package Model Issues**

The disadvantage of using a package model is that the updates are not automatically transferred to the user like they are in the web model. You would need to manually update the files on the local machine.

Also, if you do have ActiveX controls to register, you will need to provide a way to uninstall the controls. If you choose to install controls, you will probably want to use programs that have uninstall utilities, such as Wise or InstallShield.

# **Hybrid Model**

You can also combine the two models, forming a kind of 'hybrid' model. You can install part of the application locally, and part of the application on the server. Anything that you want to reference on the server, such as images, stylesheets, sources for frames, XML data, and so on can be referenced from the HTML application on the client machine.

Our example application could be seen as a kind of hybrid−model HTA, as it accesses URLs on the Internet, while the application and corresponding stylesheet are stored locally. Using an approach such as this one may better meet your needs.

## What Isn't Supported With HTAs?

For example, if your concern is speed, you might choose to store larger files locally. If you want to limit the number of updates that are manually sent to the user, you might choose to make your HTA file fairly simple, possibly by using frames which have their sources on the server. That way, any content changes can be made to the frame files in their central location.

# **What Isn't Supported With HTAs?**

Many of the references on HTML applications state that all of the features available in Internet Explorer 5 are also available in HTAs. This isn't exactly true. For example, the HTA doesn't know anything about the application or site that launched the HTA. As a result, there are a number of properties and methods of the window object that aren't available within the HTA. There are also some default behaviors that aren't supported. I'm not sure if all of these are by design or not. I guess we'll find out in Internet Explorer 6.

# **The Window Object**

The window object's opener property is not available to the user. The external property (which normally allows the window access to its referring window) is also unavailable, as is the menuArguments property.

Most of the methods that aren't available are those that would give the HTA unreasonable access to other programs, like Internet Explorer. Since an HTA is in fact an application, it makes sense that the user wouldn't have access to another application, even Internet Explorer. Here's a list of the unavailable methods in HTAs.

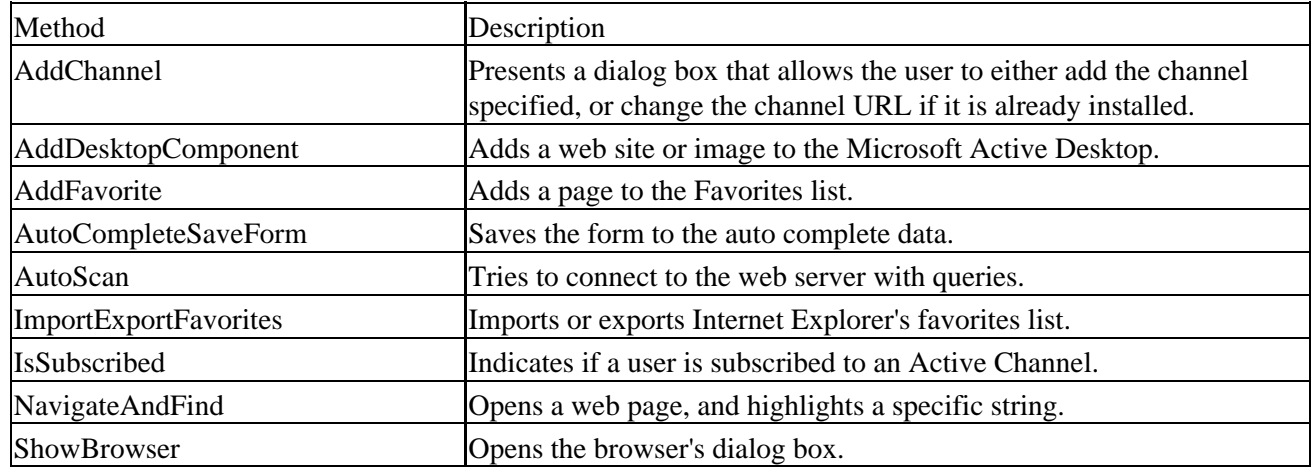

# **Default Behaviors**

There are also a few default behaviors in Internet Explorer 5 that are not available within a HTML application. As in the previous section, they are related to browser modifications and involve data storage by the browser. They include:

- saveFavorite
- saveHistory
- saveSnapshot
- userData

# **Summary**

I'm sure that you are now quite the expert on HTML applications. They provide a simple way to get the most out of HTML and script, and they give you even more control over the user interface of your application.

HTML applications are a powerful technique for quickly developing Windows applications. They provide a great way for HTML and other programming languages to come together. They are also a good way for you to use your skills on both the server and client machines. The standard security warnings that are usually encountered with browsers are no longer a problem.

In addition to creating full−blown Windows applications, HTAs are an excellent tool for prototyping. Application designers can easily build an interface, and demonstrate the interactions that they want built without having to learn C++ or VB.

Anyway, have fun creating your HTML applications. The next chapter will introduce server−side programming with Active Server Pages.

# **Chapter 14: Server−Side Web Scripting With ASP**

# **Overview**

Up until this chapter, we've been focusing mainly on client−side scripting and applications. Now it's time to take a look at the server side. Creating web sites with only client−side scripting is all well and good, but your functionality is severely limited. By adding server−side scripting, you gain a huge advantage. You are able to draw upon the wealth of data available to you on the server and across the enterprise in various databases (more on databases in Chapter 15). You are able to customize pages to the needs of each different user that comes to your web site. In addition, by keeping your code on the server−side you can build a library of functionality. This library can be drawn from again and again to further enhance other web sites. Best of all, using server−side script libraries will allow your web sites to scale to multi−tier, or distributed, web applications.

To do this, you'll need a good understanding of the HTTP protocol, and how an HTTP server interacts with a browser. This model is important to understand when developing web applications that exist on the client and server side.

Next, we'll introduce you to Active Server Pages, or ASP. ASP is Microsoft's server−side scripting environment. It can be used to create everything from simple, static web pages, to database−aware dynamic sites, using HTML and scripting. Its other important use is as a programming "glue". Through the use of ASP, you can create and manipulate server−side components. These components can perhaps provide data to your application such as graphic image generation, or maybe link to a mainframe database. The important thing is that the ASP code does nothing more than facilitate the use of these components on the Web.

ASP comes with some built−in objects that are important to understand before their full potential can be unleashed. We will cover these objects in depth.

Finally, we'll look at some real−world examples of using ASP on a web site. These should give you some idea of the power and beauty of server−side scripting with ASP.

# **The Anatomy of the HTTP Protocol**

As you know, surfing the web is as simple as clicking a link on your browser. But do you know what really goes on beneath the hood of your web browser? It can be quite complex, but isn't too difficult to understand. More importantly, it will help you to understand the intricacies of client and server side scripting.

# **Overview**

The **Hypertext Transfer Protocol**, or **HTTP**, is an *application level* TCP/IP protocol. An application level protocol is one that travels on top of another protocol. In this instance, HTTP travels on top of TCP, which is also a protocol. When two computers communicate over a TCP/IP connection, the data is formatted and processed in such a manner that it is guaranteed to arrive at its destination. This elaborate mechanism is the TCP/IP protocol.

HTTP takes for granted, and largely ignores, the entire TCP/IP protocol. It relies instead on text commands like GET and PUT. Application level protocols are implemented, usually, within an application (as opposed to at the driver level), hence the name. Some other examples of application level protocols are the **File Transfer Protocol** (FTP) and the mail protocols, **Standard Mail Transfer Protocol** (SMTP) and the **Post Office**

**Protocol** (POP3). Pure binary data is rarely sent via these protocols, but when it is, it is encoded into an ASCII format. This is inefficient at best, and future versions of the HTTP protocol will rectify this problem. The most up–to–date version of HTTP is version 1.1, and almost all web servers available today support this version.

There is also a new HTTP protocol in the works called HTTP−NG, or HTTP−Next Generation. This newer, robust protocol will utilize bandwidth more efficiently and improve on many of the original HTTP's shortcomings. The biggest improvement in the new protocol is that data will be transferred in binary as opposed to text, thus making transactions quicker. More technical information about HTTP−NG is available from the W3C at http://www.w3.org/Protocols/HTTP−NG.

# **The HTTP Server**

To carry out an HTTP request, there must be an HTTP or web server running on the target machine. This server is an application that listens for and responds to HTTP requests on a certain TCP port (by default, port 80). An HTTP request is for a single item from the web server. The item may be anything from a web page to a sound file. The server, upon receipt of the request, attempts to retrieve the data asked for. If the server finds the correct information, it formats and returns the data to the client. If the requested information could not be found, the server will return an error message.

Pulling up a single web page in your browser may cause dozens of HTTP transactions to occur. Each element on a web page that is not text needs to be requested from the HTTP server individually. The main point of all this is that each HTTP transaction consists of a request and a response:

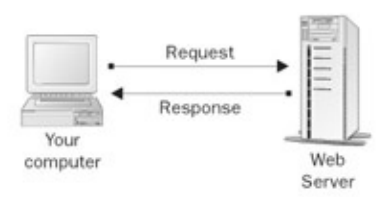

And it is in this transaction model that you must place yourself when you are programming web applications.

# **Protocol Basics**

There are four basic states that make up a single HTTP transaction. They are:

- *The Connection*
- *The Request*
- *The Response*
- *The Disconnection*

A client connects to a server and issues the request. It waits for a response, then disconnects. A connection typically lasts only for a few seconds. On web sites like Yahoo where the data is not laden with graphics, and the information is fairly static, requests last less than one second.

# **The Connection**

The client software, a web browser in this case, creates a TCP/IP connection to an HTTP server on a specific TCP/IP port. Port 80 is used if one is not specified. This is considered the default port for an HTTP server. A web server may, however, reside on any port allowed. It is completely up to the operator of the web server,

and port numbers are often deliberately changed as a first line of defense against unauthorized users.

# **The Request**

Once connected, the client sends a request to the server. This request is in ASCII, and must be terminated by a carriage−return/line−feed pair. Every request must specify a method which tells the server what the client wants. In HTTP 1.1, there are eight methods: OPTIONS, GET, HEAD, POST, PUT, DELETE, TRACE, and CONNECT. For more information about the different methods and their use, please check out the HTTP specification on the W3C web site. For the purpose of this chapter, we are going to focus on the GET method.

The GET method asks the web server to return the specified page. The format of this request is as follows:

GET <URL> <HTTP Version>

You can make HTTP requests yourself with the **telnet** program. Telnet is a program that is available on most computer systems and it was originally designed for use on UNIX systems. Since basic UNIX is character−based, one could log in from a remote site and work with the operating system. Telnet is the program that allows you to connect to a remote machine and all versions of Windows come with a telnet program. The figure overleaf shows what it looks like.

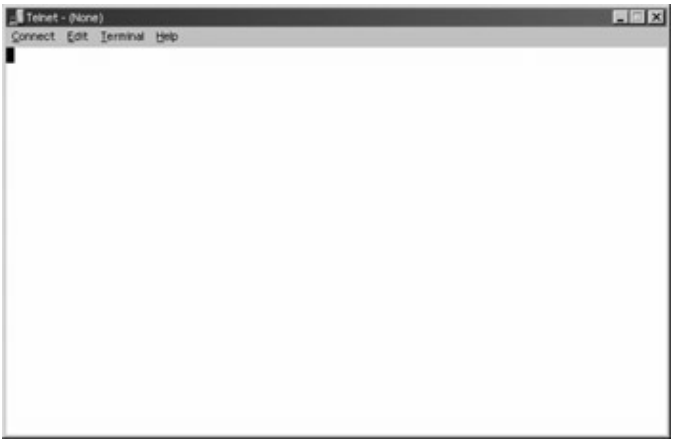

*Microsoft's telnet program leaves much to be desired. Thankfully, a company called Van Dyke Technologies (www.vandyke.com) created an excellent telnet program called CRT. In fact,the above is a screen shot of CRT.*

Telnet defaults to TCP/IP port 23. On UNIX systems, in order to telnet into a machine, that machine must be running a telnet server. This server listens for incoming telnet connections on port 23. However, almost all telnet programs allow you to specify the port on which to connect. It is this feature that we can utilize to examine HTTP running under the hood.

If you choose not to download the Van Dyke telnet client, you can test this by running Window's own telnet. Windows has no predefined menu item for this program, but on NT it can usually be found at C:\WINNT\system32\Telnet.exe. To run it, press the Start button and select Run. Type in telnet and press ENTER. You should see a telnet window similar to the one above above.

Select Remote System from the Connect menu and you'll be presented with the following dialog:

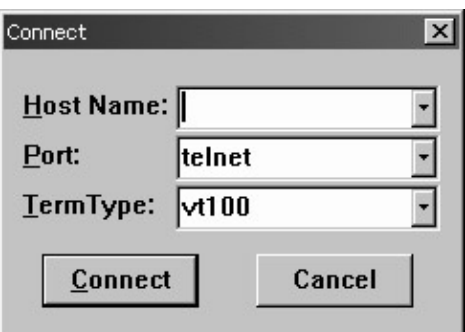

Type in the name of any web server; we chose http://www.mindbuilder.com. Then enter the web server's port. This is almost always 80.

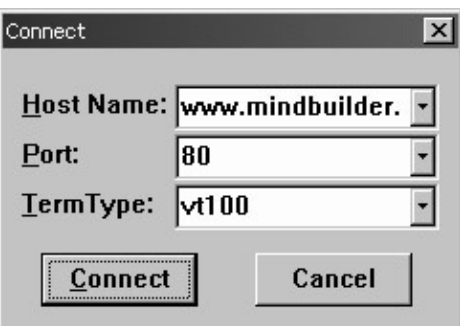

Once you are connected, the title bar will change to contain the name of the server to which you are connected. There is no other indication of connection. It is at this point that you need to type in your HTTP command. Type in the following, all in upper case:

GET / HTTP/1.0

Please note that unless you have turned on Local Echo in the Preferences, you will not see what you type. After you've entered the command you must send a carriage return (*Ctrl−M*) followed by a line feed (*Ctrl−J*). What is returned is shown as follows, and is the response to your HTTP request.

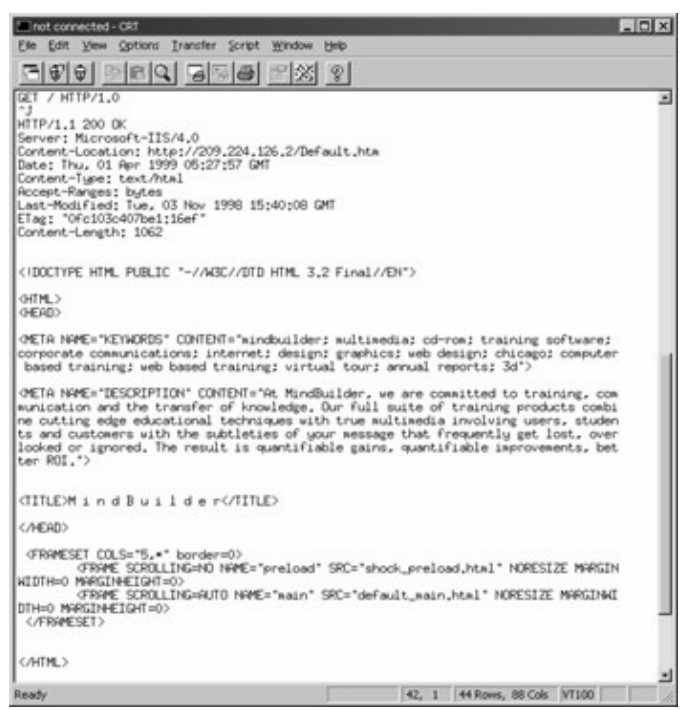

#### **The Response**

Upon receipt of the request, the web server will answer. This will most likely result in some sort of HTML data as shown previously. However, you may get an error as in the following example:

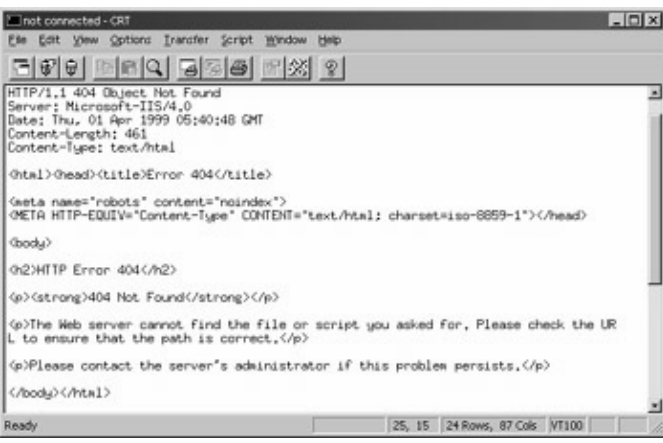

Again, the response is in HTML, but the code returned is an error code (404) instead of an OK (200).

#### **HTTP Headers**

What was actually returned is a two−part response. The first part consists of HTTP headers. These headers provide information about the actual response to the request, the most important header being the status header. In the listing above, it reads HTTP/1.1 404 Object Not Found. This indicates the actual status of the request.

The other headers that were returned with this request are Server, Date, Content−Length, and Content−Type. There are many different types of headers, and they are all designed to aid the browser in easily identifying the type of information that is being returned.

# **The Disconnect**

After the server has responded to your request, it closes the connection thus disconnecting you. Subsequent requests require you to re−establish your connection with the server.

# **Introducing Active Server Pages**

With the HTTP architecture laid out in the last section, you can clearly see that the real heart of the HTTP protocol lies in the request and the response. The client makes a request to the server, and the server provides the response to the client. What we're looking at here is really the foundations of client/server computing. A client makes a request from a server and the server fulfills that request. We see this pattern of behavior throughout the programming world today, not only in Web programming.

Microsoft recognized this pattern and developed a new technology that rendered web programming a much more accessible technique. This technology is **Active Server Pages** or **ASP** for short. ASP is a server−side scripting environment that comes with Microsoft's Internet Information Services. ASP allows you to embed scripting commands inside your HTML documents. The scripting commands are interpreted by the server and translated into the corresponding HTML and sent back to the server. This enables the web developer to create content that is dynamic and fresh. The beauty of this is that it does not matter which browser your web visitor is using, because the server returns only pure HTML. Sure you can extend your returned HTML with browser specific programming, but that is your prerogative. By no means is this all that ASP can do, but we'll cover more of its capabilities like form validation and data manipulation later on in this chapter.

Although you can use languages such as JavaScript or even Perl, by default the ASP scripting language isyes, you've guessed it, VBScript.

# **How the Server Recognizes ASPs**

ASP pages do not have an .html or .htm extension; they have a .asp extension instead. The reason for this is twofold. First, in order for the web server to know to process the scripting in your web page, it needs to know that there is some in there. Well, by setting the extension of your web page to .asp, the server can assume that there are scripts in your page.

*A nice side effect of naming your ASP pages with the .asp extension is that the ASP processor knows that it does not need to process your HTML files. It used to be the case, as in ASP 2.0, that any page with the .asp extension, no matter whether it contained any server side scripting code or not, was automatically sent to the server, and would thereby take longer to process. With the introduction of ASP 3.0 in Windows 2000, the server is able to determine the presence of any server side code and process or not process the page accordingly. This increases the speed of your HTML file retrieval and makes your web server run more efficiently.*

Secondly, using an .asp extension (forcing interpretation by the ASP processor every time your page is requested) hides your ASP scripts. If someone requests your .asp file from the web server, all he is going to get back is the resultant processed HTML. If you put your ASP code in a file called mycode.scr and requested it from the web server, you'll see all of the code inside.

# **ASP Basics**

ASP files are really just HTML files with scripting embedded within them. When a browser requests an ASP file from the server, it is passed on to the ASP processing DLL for execution. After processing, the resulting file is then sent on to the requesting browser. Any scripting commands embedded from the original HTML file are executed and then removed from the results. This is excellent in that all of your scripting code is hidden from the person viewing your web pages. That is why it is so important that files that contain ASP scripts have an .asp extension.

# **The Tags of ASP**

To distinguish the ASP code from the HTML inside your files, ASP code is placed between <% and %> tags. This convention should be familiar to you if you have ever worked with any kind of server−side commands before in HTML. The tag combination implies to the ASP processor that the code within should be executed by the server and removed from the results. Depending on the default scripting language of your web site, this code may be VBScript, JScript, or any other language you've installed. Since this book is for the VBScript programmer, all of our ASP scripts will be in VBScript.

In the following snippet of HTML, you'll see an example of some ASP code between the <% and % > tags:

```
<TABLE>
<TR><TD>
<x = x + 1y = y - 1%>
\langle TD>
\langle/TR></TABLE>
```
# **<SCRIPT> Blocks**

You may also place your ASP code between <SCRIPT></SCRIPT>blocks. However, unless you direct the script to run at the server level, code placed between these tags will be executed at the client as normal client−side scripts. To direct your script block to execute on the server, use the RUNAT command within your <SCRIPT> block as follows:

```
<SCRIPT Language="VBScript" RUNAT="Server">
 Your Script 
</SCRIPT>
```
# **The Default Scripting Language**

As stated previously, the default scripting language used by ASP is VBScript. However, you may change it for your entire site, or just a single web page. Placing a special scripting tag at the beginning of your web page does this. This tag specifies the scripting language to use for this page only.

```
<%@ LANGUAGE=ScriptingLanguage %>
```
*"ScriptingLanguage"* can be any language for which you have the scripting engine installed. ASP comes with JScript, as well as VBScript.

## Introducing Active Server Pages

You can set the default scripting language for the entire application by changing the Default ASP Language field in the Internet Service Manager on the App Options tab. Though why you would want to do this is questionable!

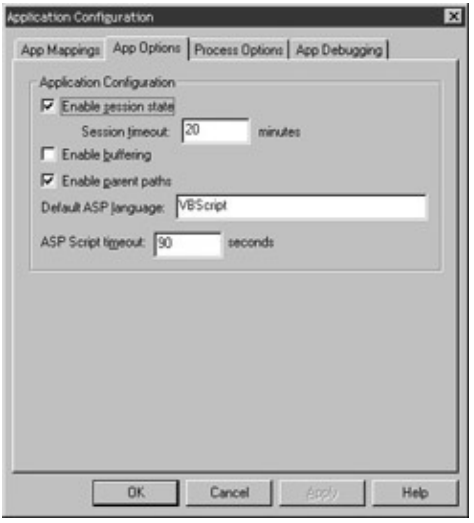

**Mixing HTML and ASP**

You've probably guessed by now that one can easily mix HTML code with ASP scripts. The power of this feature is phenomenal! VBScript, as you know, has all of the control flow mechanisms like If Then, For Next, and Do While loops. But with ASP you can selectively include HTML code based on the results of these operators. Let's look at an example.

Suppose you are creating a web page that greets the viewer with a "Good Morning", "Good Afternoon", or "Good Evening" depending on the time of day. This can be done as follows:

```
<HTML>
<BODY>
<P>The time is now <%=Time()%></P>
<\frac{6}{6} Dim iHour
   iHour = Hour(Time())
   If (iHour >= 0 And iHour < 12 ) Then
\frac{6}{6}Good Morning!
<\frac{6}{6} ElseIf (iHour > 11 And iHour < 5 ) Then
%>
Good Afternoon!
<\frac{6}{6} Else
%>
Good Evening!
&End If
\approx</BODY>
</HTML>
```
## Introducing Active Server Pages

First we print out the current time. The <%= notation is shorthand to print out the value of an ASP variable or the result of a function call. We then move the hour of the current time into a variable called iHour. Based on the value of this variable we write our normal HTML text.

Notice how the HTML code is outside of the ASP script tags. When the ASP processor executes this page, the HTML that lies between control flow blocks that aren't executed is discarded, leaving you with only the correct code. Here is the source of what is returned from our web server after processing this page:

```
<HTML>
<BODY>
<P>The time is now 7:48:37 PM</P>
Good Evening!
</BODY>
</HTML>
```
As you can see, the scripting is completely removed leaving only the HTML and text.

The other way to output data to your web page viewer is using one of ASP's built−in objects called Response. We'll cover this approach in the next section as you learn about the ASP object model.

## **Commenting Your ASP Code**

As with any programming language, it is of the utmost importance to comment your ASP code as much as possible. However, how many times have you come across a piece of code and said "eh?" Someone once told me that the only purpose comments served were to amuse the compiler. In some instances, he may have been correct. However, unclear comments are not worth putting in your code.

Comments in ASP are identical to comments in VBScript. When ASP comes across the single quote character it will graciously ignore the rest of the line:

```
ے ر
Dim iLumberJack
'I'm a comment and I'm O.K.
iLumberJack = iLumberJack + 1
%>
```
# **The Active Server Pages Object Model**

ASP, like most Microsoft technologies, utilizes the Component Object Model (as discussed in Chapter 5), or COM, to expose functionality to consumer applications. ASP is actually an extension to your web server that allows server−side scripting. At the same it also provides a compendium of objects and components, which manage interaction between the web server and the browser. These objects form the **Active Server Pages Object Model**. These 'objects' can be manipulated by scripting languages. Take a look at the following diagram:

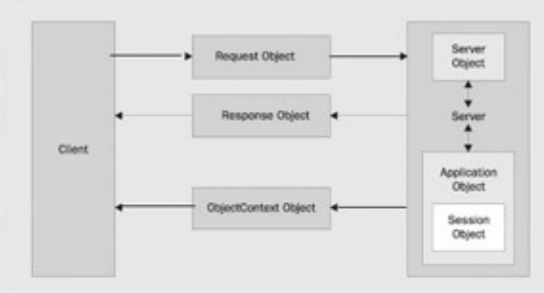

ASP neatly divides up into six objects, which manage their own part of the interaction between client and server. As you can see in the diagram, at the heart of the interaction between client and server are the Request and Response objects, which deal with the HTTP request and response; but we will be taking a quick tour through all of the different objects and components that are part of ASP.

Four of the six core objects of the object model (the Request, Response, Application, and Session objects) can use collections to store data. Before we look at each object in turn we need to take a quick overview of collections.

# **Collections**

Collections in ASP are very similar to their VBScript namesakes. They act as data containers that store their data in a manner close to that of an array. The information is stored in the form of name/value pairs.

The Application and the Session objects have a collection property called Contents. This collection of variants can hold any information you wish to place in it. Using these collections allow you to share information between web pages.

To place a value into the collection, simply assign it a key and then assign the value:

```
Application.Contents("Name") = "Evil Knievil"
```
Or

Session.Contents("Age") = 25

Fortunately for us, Microsoft has made the Contents collection the default property for these two objects. Therefore the following shorthand usage is perfectly acceptable:

Application("Name") = "Evil Knievil" Session("Age") = 25

To read values from the Contents collections, just reverse the call:

```
sName = Application("Name")
sAge = Session("Age")
```
## **Iterating the Contents Collection**

Because the Contents collections work like regular VBScript collections, they are easily iterated. You can use the collections Count property, or use the For Each iteration method:

```
for x = 1 to Application.Contents.Count
```
next

for each item in Application.Contents

next

Important Please note that the Contents collections are 1 based. That is to say that the first element in the collection is at position 1, not 0.

To illustrate this, the following ASP script will dump the current contents of the Application and Session objects' Contents collections:

```
<HTML>
<BODY>
<P>The Application.Contents</P>
< Dim Item
    For Each Item In Application.Contents
     Response.Write Item & " = [" & Application(Item) & "]<BR>"
    Next
%>
<P>The Session.Contents</P>
\epsilon %
    For Each Item In Session.Contents
     Response.Write Item & " = [" & Session(Item) & "]<BR>"
    Next
\approx</BODY>
</HTML>
```
### **Removing an Item from the Contents Collection**

The Application Object's Contents collection contains two methods, and these are Remove and RemoveAll. These allow you to remove one or all of the items stored in the Application.Contents collection. At the time of writing, there is no method to remove an item from the Session.Contents collection.

Let's add an item to the Application.Contents collection, and then remove it.

```
<\!>^{\circ}\!\! Application("MySign") = "Pisces"
    Application.Contents.Remove("MySign")
%>
```
Or we can just get rid of everything

 $<$  Application.Contents.RemoveAll %>

Not all of the collections of each object work in this way, but the principles remain the same and we will explain how each differs when we discuss each object.

# **The Request Object**

When your web page is requested, along with the HTTP request, information such as the URL of the web page request and the format of the data requested is passed. It can also contain feedback from the user such as the input from a text box or drop down list box. The Request object allows you to get at information passed along as part of the HTTP request. The corresponding output from the server is returned as part of the Response. The Request object has several collections to store information that warrant discussion.

# **The Request Object's Collections**

The Request object has five collections. Interestingly, they all act as the default property for the object. That is to say, you may retrieve information from any of the five collections by using the abbreviated syntax:

ClientIPAddress = Request("REMOTE\_ADDR")

The REMOTE\_ADDR value lies in the ServerVariables collection. However, through the use of the collection cascade, it can be retrieved with the above notation. Please note that for ASP to dig through each collection, especially if they have many values, to retrieve a value from the last collection is inefficient. It is always recommended to use the fully qualified collection name in your code. Not only is this faster, but it improves your code in that it is more specific, and less cryptic.

ASP searches through the collections in the following order:

- *QueryString*
- *Form*
- *Cookies*
- *ClientCertificate*
- *ServerVariables*

If there are variables with the same name, only the first is returned when you allow ASP to search. This is another good reason for you to fully qualify your collection.

### **QueryString**

This contains a collection of all the information attached to the end of an URL. When you make an URL request, the additional information is passed along with the URL to the web page appended with a question mark. This information takes the following form: URL?item=data[&item=data][]

The clue to the server is the question mark. When the server sees this, it knows that the URL has ended, and variables are starting. So an example of a URL with a query string might look like this: http://www.buythisbook.com/book.asp?bookname=VBScriptProgrammersReference

We stated earlier that the collections store information in name/value pairs. Despite this slightly unusual method of creating the name/value pair, the principle remains the same; bookname is the name and VBScriptProgrammersReference is the value. When ASP gets hold of this URL request, it breaks apart all of the name/value pairs and places them into this collection for easy access. This is another excellent feature of ASP. Query strings are built up using ampersands to delimit each name/value pair so if you wished to pass the user information along with the book information, you could pass the following: http://www.buythisbook.com/book.asp?bookname=VBScriptProgrammersReference&buyer=JerryAblan

Query strings can be generated in one of three ways. The first is, as discussed, by a user typed URL. The second is as part of a URL specified in an Anchor tag.

<A HREF="book.asp?bookname=VBScriptProgrammersReference">Go to book buying page</A>

So when you click on the link, the name/value pair is passed along with the URL. The third and final method is via a form sent to the server with the GET method.

```
<FORM ACTION="book.asp" METHOD="GET">
Type your name: <INPUT TYPE="TEXT" NAME="buyer"><BR>
Type your requested book: <INPUT TYPE="TEXT" NAME="bookname" SIZE=40><BR>
<INPUT TYPE=SUBMIT VALUE=Submit> 
</FORM>
```
You input the information onto the text boxes on the form and the text is submitted when you click on Submit and two query strings are generated.

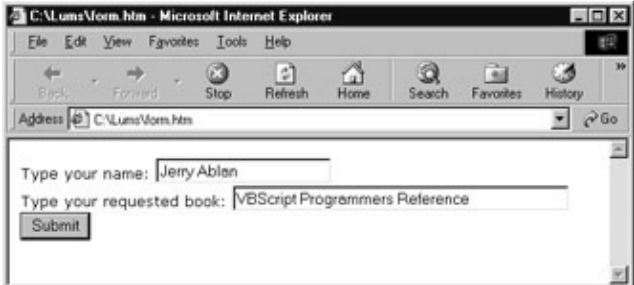

Next you need to be able to retrieve information, and you use this technique to retrieve from each of the three methods used to generate a query string.

```
Request.QueryString("buyer")
Request.QueryString("bookname")
```
*Please note that these lines won't display anything by themselves, you need to add either the shorthand notation (equality operator) to display functions in front of a single statement, or when a number of values need displaying then use Response.Write to separately display each value in the collection. For example:*

<*%=Request.QueryString("buyer")%*> *or Response.Write(Request.QueryString("bookname") )*

The first of the two Request object calls should return the name of Jerry Ablan on the page and the second of the two should return VBScript Programmers Reference. Of course you could always store this information in a variable for later access.

sBookName = Request.QueryString("bookname")

#### **Form**

Contains a collection of all the form variables posted to the HTTP request by an HTML form. Query strings aren't very private as they transmit information via a very visible method, the URL. If you want to transmit information from the form more privately then you can use the form collection to do so which sends its information as part of the HTTP Request body. The easy access to form variables is one of ASP's best features.

### The Active Server Pages Object Model

If we go back to our previous example, the only alteration we need to make to our HTML form code is to change the METHOD attribute. Forms using this collection must be sent with the POST method and not the GET method. It is actually this attribute that determines how the information is sent by the form. So if we change the method of the form as follows:

```
<FORM ACTION="book.asp" METHOD="POST">
Type your name: <INPUT TYPE="TEXT" NAME="buyer"><BR>
Type your requested book: <INPUT TYPE="TEXT" NAME="bookname" SIZE=40><BR>
<INPUT TYPE=SUBMIT VALUE=Submit> 
</FORM
```
Once the form has been submitted in this style, then we can retrieve and display the information using the following:

=Request.Form("buyer")

#### **Cookies**

Contains a read−only collection of cookies sent by the client browser along with the request. Because the cookies were sent from the client, they cannot be changed here. You must change them using the Response.Cookies collection. A discussion of cookies can be found in the discussion of the Response object.

#### **ClientCertificate**

When a client makes a connection with a server requiring a high degree of security, either party can confirm who the sender/receiver is by inspecting their digital certificate. A digital certificate contains a number of items of information about the sender, such as the holder's name, address and length of time the certificate is valid for. A third party, known as the Certificate Authority or CA, will have previously verified these details.

The ClientCertificate collection is used access details held in a client side digital certificate sent by the browser. This collection is only populated if you are running a secure server, and the request was via an https:// call instead of an http:// call. This is the preferred method to invoke a secure connection.

#### **ServerVariables**

When the client sends a request and information is passed across to the server, it's not just the page that is passed across, but information such as who created the page, the server name, and the port that the request was sent to. The HTTP header that is sent across together with the HTTP request also contains information of this nature such as the type of browser, and type of connection. This information is combined into a list of variables that are predefined by the server as environment variables. Most of them are static and never really change unless you change the configuration of your web server. The rest are based on the client browser.

These server variables can be accessed in the normal method. For instance, the server variable HTTP\_USER\_AGENT, which returns information about the type of browser being used to view the page, can be displayed as follows:

<%=Request.ServerVariables("HTTP\_USER\_AGENT")%>

Alternatively you can printout the whole list of server variables and their values with the following code:

```
For Each key in Request.ServerVariables
   Response.Write "<B>" & (Key) &"</B>&nbsp"
    Response.Write (Request.ServerVariables(key)) & "<BR>"
```
#### Next

This displays each of the ServerVariables collection in bold, and the contents of the key (if any) after it. The final product looks like this:

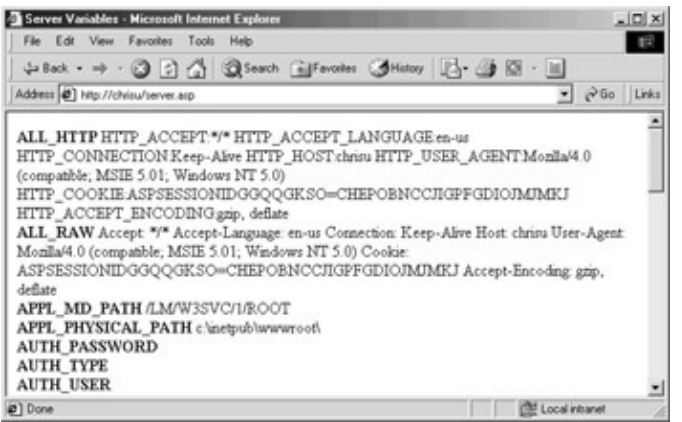

Server variables are merely informative, but they do give you the ability to customize page content for specific browsers, or to avoid script errors that might be generated.

## **Request Object Properties and Methods**

The Request object contains a single property and a single method. They are used together to transfer files from the client to the server. Uploading is accomplished using HTML forms.

#### **TotalBytes Property**

When the request is processed, this property will hold the total number of bytes in the client browser request. Most likely you'd use it to return the number of bytes in the file you wish to transfer. This information is important to the BinaryRead method.

#### **BinaryRead Method**

This method retrieves the information sent to the web server by the client browser in a POST operation. When the browser issues a POST, the data is encoded and sent to the server. When the browser issues a GET, there is no data other than the URL. The BinaryRead method takes one parameter, the number of bytes to read. So if you want it to read a whole file, you pass it the total number of bytes in the file, generated by the TotalBytes property.

It's very rarely applied because Request.QueryString and Request.Form are much easier to use. That's because BinaryRead wraps its answer in a safe array of bytes. For a scripting language that essentially only handles variants, that makes life a little complicated. However this format is essential for file uploading. You can find full details on how to upload files and then decode a safe array of bytes in an excellent article at 15seconds.com (http://www.15seconds.com/Issue/981121.htm.)

# **The Response Object**

After you've processed the request information from the client browser, you'll need to be able to send information back. The Response object is just the ticket. It provides you with the tools necessary to send anything you need back to the client.

## **The Response Object's Collection**

The Response object contains only one collection: Cookies. This is the version of the Request object's Cookies collection that can be written to.

If you've not come across them before, cookies are small (limited to 4kb of data) text files stored on the hard drive of the client that contain information about the user, such as whether they have visited the site before and what date they last visited the site on. There are lots of misapprehensions about cookies being intrusive as they allow servers to store information on the user's drive. However you need to remember that firstly the user has to voluntarily accept cookies or activate an Accept Cookies mechanism on the browser for them to work, secondly this information is completely benign and cannot be used to determine the user's e−mail address or such like. They are used to personalize pages that the user might have visited before. Examples of things to store in cookies are unique user IDs, or user names; then, when the user returns to your web site, a quick check of cookies will let you know if this is a return visitor or not.

You can create a cookie on the user's machine as follows:

```
Response.Cookies("BookBought") = "VBScript Programmers Reference"
```
You can also store multiple values in one cookie using an index value key. The cookie effectively contains a VBScript Dictionary object and using the key can retrieve individual items. Its functioning is very close to that of an array.

```
Response.Cookies("BookBought")("1") = "VBScript Programmers Reference "
Response.Cookies("BookBought")("2") = "Instant HTML"
```
A cookie will automatically expire − disappear from the user's machine − the moment a user ends their session. To extend the cookie beyond this natural lifetime, you can specify a date with the Expires property. The date takes the following format WEEKDAY DD−MON−YY HH:MM:SS

Response.Cookies("BookBought").Expires = #31−Dec−99#

*The # sign can be used to delimit dates in ASP (as in VBScript).*

Other properties that can be used in conjunction with this collection are:

- *Domain: a cookie is only sent to page requested within the domain from which it was created*
- *Path : a cookie is only sent to pages requested within this path*
- *HasKeys: specifies whether the cookie uses an index/dictionary object or not*
- *Secure: specifies whether the cookie is secure. A cookie is only deemed secure if sent via the HTTPS protocol.*

You can retrieve the cookies information using the Request object cookies collection, mentioned earlier. To do this you could do the following:

You purchased <%=Request.Cookies("BookBought")%> last time you visited the site.

If there were several cookies in the collection you could iterate through each cookie and display the contents as follows:

```
For Each cookie in Request.Cookies
   Response.Write (Request.Cookies(cookie))
```
Next

## **The Response Object's Methods**

To understand what the Response Object's methods and properties do, we need to examine the workings of how ASP sends a response in more detail. When an ASP script is run, an **HTML output stream** is created. This stream is a receptacle for the web server to store details and create the dynamic/interactive web page in. As mentioned before, the page has to be created entirely in HTML for the browser to understand it (excluding client−side scripting, which is ignored by the server).

The stream is initially empty when created. New information is added to the end. If any custom HTML headers are required then they have to be added at the beginning. Then the HTML contained in the ASP page is added next to the script, so anything not encompassed by  $\langle % \rangle$  tags is added. The Response object provides two ways of writing directly to the output stream, either using the Write method or it's shorthand technique.

### **Write**

Probably the most used method of all the built−in objects, Write allows you to send information back to the client browser. You can write text directly to a web page by encasing the text in quotation marks:

Response.Write "Hello World!"

Or to display the contents of a variant you just drop the quotation marks:

```
sText = "Hello World!"
Response.Write sText
```
For single portions of dynamic information that only require adding into large portions of HTML, you can use the equality sign as shorthand for this method, as specified earlier, e.g.

My message is <% =sText %>

This technique reduces the amount of code needed, but at the expense of readability. There is nothing to choose between these techniques in terms of performance.

#### **AddHeader**

This method allows you to add custom headers to the HTTP response. For example, if you were to write a custom browser application that examined the headers of your HTTP requests for a certain value, you'd use this method to set that value. Usage is as follows:

Response.AddHeader "CustomServerApp", "BogiePicker/1.0"

This would add the header CustomServerApp to the response with the value of BogiePicker/1.0. There are no restrictions regarding headers and header value.

### **AppendToLog**

Calling this method allows you to append a string to the web server log file entry for this particular request. This allows you to add custom log messages to the log file.

### **BinaryWrite**

This method allows you to bypass the normal character conversion that takes place when data is sent back to the client. Usually, only text is returned, so the web server cleans it up. By calling BinaryWrite to send your data, the actual binary data is sent back, bypassing that cleaning process.

### **Clear**

This method allows you to delete any data that has been buffered for this page so far. See discussion of the Buffer property for more details.

### **End**

This method stops processing the ASP file and returns any currently buffered data to the client browser.

### **Flush**

This method returns any currently buffered data to the client browser and then clears the buffer. See discussion of the Buffer property for more details.

### **Redirect**

This method allows you to relinquish control of the current page to another web page entirely. For example, you can use this method to redirect users to a login page if they have not yet logged on to your web site:

```
\epsilonIf (Not Session("LoggedOn") ) Then
    Response.Redirect "login.asp"
End If
%>
```
## **The Response Object's Properties**

### **Buffer**

You may optionally have ASP buffer your output for you. This property tells ASP whether or not to buffer output. Usually, output is sent to the client as it is generated. If you turn buffering on (by setting this property to True), output will not be sent until all scripts have been executed for the current page, or the Flush or End methods are called.

Response.Buffer has to be inserted after the language declaration, but before any HTML is used. If you insert it outside this scope you will most likely generate an error. A correct use of this method would look like:

```
<@ LANGUAGE = "VBSCRIPT">
<% Response.Buffer = True %>
<HTML>...
```
The Flush method is used in conjunction with the Buffer property. To use it correctly you must set the Buffer property first and then at places within the script you can flush the buffer to the output stream, while continuing processing. This is useful for long queries, which might otherwise worry the user that nothing was being returned.

# The Active Server Pages Object Model

The Clear method erases everything in the buffer that has been added since the last Response.Flush call. It erases only the response body however and leaves intact the response header.

#### **CacheControl**

Generally when a proxy server retrieves an ASP web page, it does not place a copy of it into its cache. That is because by their very nature ASP pages are dynamic and, most likely, a page will be stale the next time it is requested. You may override this feature by changing the value of this property to Public.

#### **Charset**

This property will append its contents to the HTTP content–type header that is sent back to the browser. Every HTTP response has a content−type header that defines the content of the response. Usually the content−type is "text/html". Setting this property will modify the type sent back to the browser.

#### **ContentType**

This property allows you to set the value of the content−type that is sent back to the client browser.

#### **Expires**

Most web browsers keep web pages in a local cache. The cache is usually as good as long as you keep your browser running. Setting this property allows you to limit the time the page stays in the local cache. The value of the Expires property specifies the length of time in minutes before the page will expire from the local cache. If you set this to zero, the page will not be cached.

#### **ExpiresAbsolute**

Just like the Expires property, this property allows you to specify the exact time and date on which the page will expire.

#### **IsClientConnected**

This read−only property indicates whether or not the client is still connected to the server. Remember that the client browser makes a request then waits for a response? Well, imagine you're running a lengthy script and during the middle of processing, the client disconnects because he was waiting too long. Reading this property will tell you if the client is still connected or not.

#### **Status**

This property allows you to set the value returned on the status header with the HTTP response.

# **The Application and Session Objects**

The Application and Session objects like Request and Response work very closely together. Application is used to tie all of the pages together into one consistent application, while the Session object is used to track and present a user's series of requests to the web site as a continuous action, rather than an arbitrary set of requests.

# **Scope Springs Eternal**

Normally, you will declare a variable for use within your web page. You'll use it, manipulate it, then perhaps print out its value, or whatever. But when your page is reloaded, or the viewer moves to another page, the variable, with its value, is gone forever. By placing your variable within the Contents collection of the Application or Session objects, you can extend the life span of your variable!

Any variable or object that you declare has two potential scopes: procedure and page. When you declare a variable within a procedure, its life span is limited to that procedure. Once the procedure has executed, your variable is gone. You may also declare a variable at the web page level but like the procedure−defined variable, once the page is reloaded, the value is reset.

Enter the Application and Session objects. The Contents collections of these two objects allow you to extend the scope of your variables to session−wide, and application−wide. If you place a value in the Session object, it will be available to all web pages in your site for the life span of the current session (more on sessions later). Good session scope variables are user IDs, user names, login time, etc., things that pertain only to the session. Likewise, if you place your value into the Application object, it will exist until the web site is restarted. This allows you to place application−wide settings into a conveniently accessible place. Good application scope variables are font names and sizes, table colors, system constants, etc., things that pertain to the application as a whole.

## **The global.asa File**

Every ASP application may utilize a special script file. This file is named global.asa and it must reside in the root directory of your web application. It can contain script code that pertains to the application as a whole, or each session. You may also create ActiveX objects for later use in this scripting file.

# **The Application Object**

ASP works on the concept that an entire web site is a single web application. Therefore, there is only one instance of the Application object available for your use in your scripting at all times. Please note that it is possible to divide up your web site into separate applications, but for the purposes of this discussion we'll assume there is only one application per web site.

### **Collections**

The Application object contains two collections: Contents and StaticObjects. The Contents collection is discussed above. The StaticObjects collection is similar to Contents, but only contains the objects that were created with the <OBJECT> tag in the scope of your application. This collection can be iterated just like the Contents collection.

*You cannot store references to ASP's built−in objects in Application's collections.*

### **Methods**

The Application object contains two methods as detailed below.

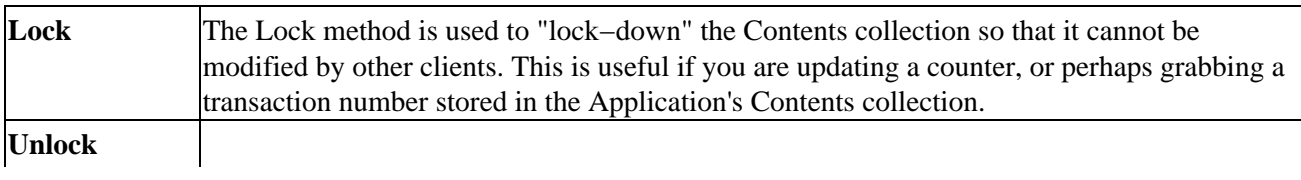

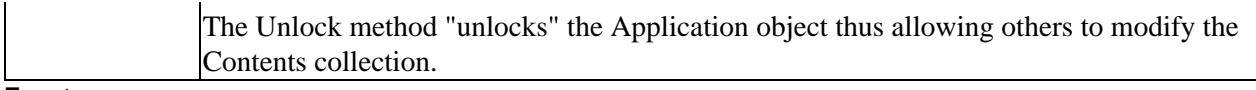

#### **Events**

The Application object generates two events: Application\_OnStart and Application\_OnEnd. The Application\_OnStart event is fired when the first view of your web page occurs. The Application\_OnEnd event is fired when the web server is shut down. If you choose to write scripts for these events they must be placed in your global.asa file.

The most common use of these events is to initialize application–wide variables. Items such as font names, table colors, database connection strings, perhaps even writing information to a system log file. The following is an example global.asa file with script for these events:

```
<SCRIPT LANGUAGE=VBScript RUNAT=Server>
Sub Application_OnStart
    'Globals
   Application("ErrorPage") = "handleError.asp"
   Application("SiteBanAttemptLimit") = 10
   Application("AccessErrorPage") = "handleError.asp"
   Application("RestrictAccess") = False
    'Keep track of visitors
   Application("NumVisits") = Application("NumVisits") + 1
End Sub
</SCRIPT>
```
# **The Session Object**

Each time a visitor comes to your web site, a Session object is created for the visitor if the visitor does not already have one. Therefore, there is an instance of the Session object available to you in your scripting as well. The Session object is similar to the Application object in that it can contain values. However, the Session object's values are lost when your visitor leaves the site. The Session object is most useful for transferring information from web page to web page. Using the Session object, there is no need to pass information in the URL.

The most common use of the Session object is to store information in its Contents collection. This information would be session−specific in that it would pertain only to the current user.

Many web sites today offer a "user personalization" service. That is, to customize a web page to their preference. This is easily done with ASP and the Session object. The user variables are stored in the client browser for retrieval by the server later. Simply load the user's preferences at the start of the session and then, as the user browses your site, utilize the information regarding the user's preferences to display information.

Suppose your web site displays stock quotes for users. You could allow users to customize the start page to display their favorite stock quotes when they visit the site. By storing the stock symbols in your Session object, you can easily display the correct quotes when you render your web page.

This session management system relies on the use of browser cookies. The cookies allow the user information to be persisted even after a client leaves the site. Unfortunately, if a visitor to your web site does not allow cookies to be stored, you will be unable to pass information between web pages within the Session object.

### **Collections**

The Session object contains two collections: Contents and StaticObjects. The Contents collection we discussed above. The StaticObjects collection is similar to Contents, but only contains the objects that were created with the <OBJECT> tag in your HTML page. This collection can be iterated just like the Contents collection.

#### **Properties**

Below are the properties that the Session object exposes for your use:

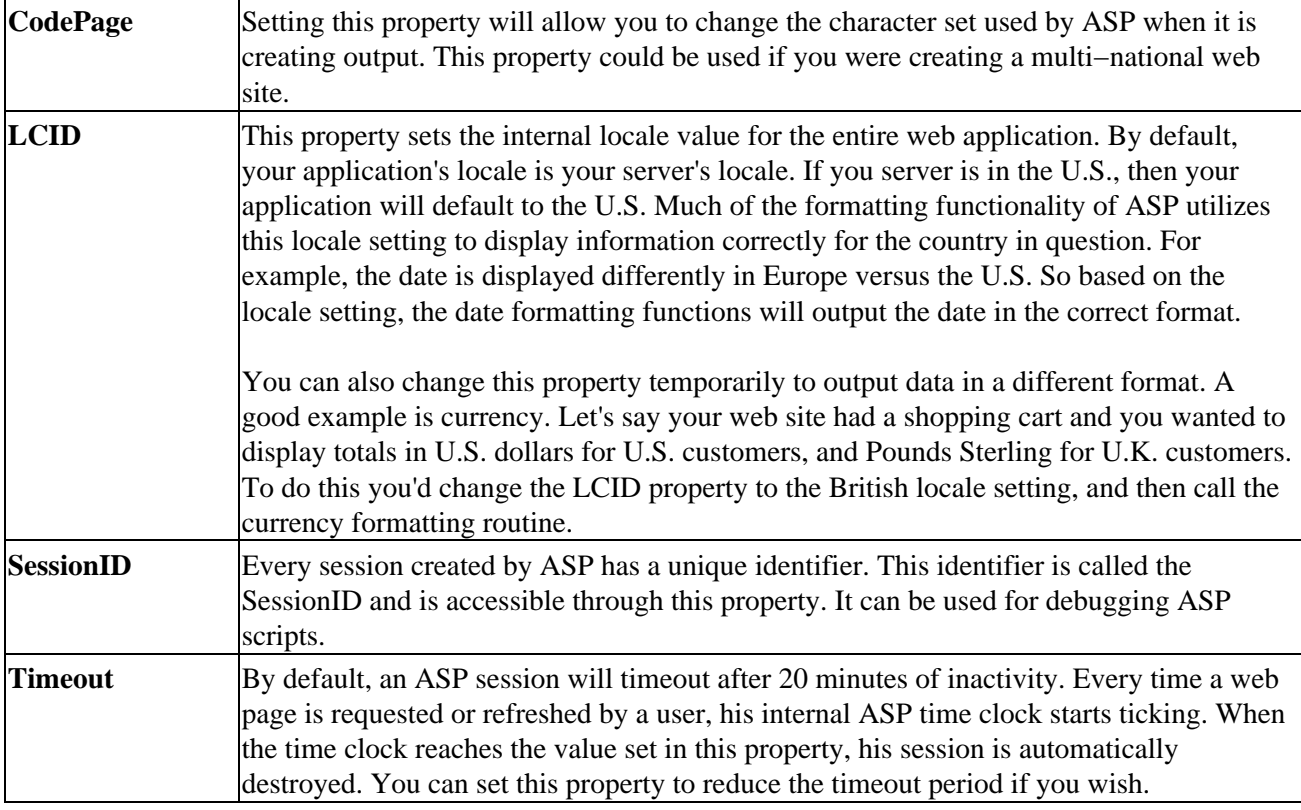

#### **Methods**

The Session object contains a single method, Abandon. This instructs ASP to destroy the current Session object for this user. This method is what you would call when a user logs off your web site.

#### **Events**

The Session object generates two events: Session\_OnStart and Session\_OnEnd. The Session\_OnStart event is fired when the first view of your web page occurs. The Session\_OnEnd event is fired when the web server is shut down. If you choose to write scripts for these events they must be placed in your global.asa file.

The most common use of these events is to initialize session−wide variables. Items like usage counts, login names, real names, user preferences, etc. The following is an example global.asa file with script for these events:

```
<SCRIPT LANGUAGE=VBScript RUNAT=Server>
Sub Session_OnStart
      Session("LoginAttempts") = 0
```

```
 Session("LoggedOn") = False
End Sub
Sub Session_OnEnd
      Session("LoggedOn") = False
End Sub
</SCRIPT>
```
# **The Server Object**

The next object in the ASP object model is the Server object. The Server object enables you to create and work with ActiveX controls in your web pages. In addition, the Server object exposes methods that help in the encoding of URLs and HTML text.

## **Properties**

### **ScriptTimeout**

This property sets the time in seconds that a script will be allowed to run. The default value for all scripts on the system is 90 seconds. That is to say that if a script has run for longer than 90 seconds, the web server will intervene and let the client browser know something is wrong. If you expect your scripts to run for a long time, you will want to use this property.

## **Methods**

### **CreateObject**

This method is the equivalent to VBScript's CreateObject, or using the New keyword − it instantiates a new instance of an object. The result can be placed into the Application or Session Contents collection to lengthen its life span.

Generally you'll create an object at the time the session is created and place it into the Session.Contents collection. For example, let's say you've created a killer ActiveX DLL with a really cool class that converts Fahrenheit to Celsius and vice versa. You could create an instance of this class with the CreateObject method and store it in the Session.Contents collection like this:

```
Set Session("MyConverter") = Server.CreateObject("KillerDLL.CDegreeConverter")
```
This object would be around as long as the session is and will be available for you to call. As you'll see in later chapters, this method is invaluable when working with database connections.

ASP comes with its own built in set of components that you can create instances of using the CreateObject method. These are:

- *Ad Rotator − used to display a random graphic and link every time a user connects to the page.*
- *Browser Capabilities − manipulates a file browscap.ini contained on the server computer to determine the capabilities of a particular client's browser.*
- *Content Linker − provides a central repository file from where you manage a series of links and their URLs, and provide appropriate descriptions about them.*
- *Content Rotator − a cut down version of the Ad Rotator that provides the same function but without optional redirection.*
- *Page Counter − Counts the number of times a page has been hit.*

# The Active Server Pages Object Model

- *Permission Checker − checks to see if a user has permissions before allowing them to access a given page.*
- *Counters − counts any value on an ASP page from anywhere within an ASP application.*
- *MyInfo − can be used to store personal information about a user within an XML file.*
- *Status − used to collect server profile information.*
- *Tools − a set of miscellaneous methods that are grouped under the generic heading of Tools.*
- *IIS Log − allows you to create an object that allows your applications to write to and otherwise access the IIS log.*

#### **Execute**

This method executes an ASP file and inserts the results into the response. You can use this call to include snippets of ASP code, like subroutines.

#### **GetLastError**

This method returns an ASPError object that contains all of the information about the last error that has occurred.

#### **HTMLEncode**

This method encodes a string for proper HTML usage. This is useful if you want to actually display HTML code on your web pages.

#### **MapPath**

This method returns a string that contains the actual physical path to the file in question. Subdirectories of your web site can be virtual. That is to say that they don't physically exist in the hierarchy of your web site. To find out the true whereabouts of a file, you can call this method.

### **Transfer**

The Transfer method allows you to immediately transfer control of the executing page to another page. This is similar to the Response.Redirect method except for the fact that the Transfer method makes all variables and the Request collections available to the called page.

### **URLEncode**

This method, as the title says, encodes a URL for transmission. This encoding includes replacing spaces with a plus sign (+) and replacing unprintable characters with hexadecimal values. You should always run your URLs through this method when redirecting.

# **The ObjectContext Object**

The final object we shall consider is the ObjectContext object, which comes into play when you use transactions in your web page. When an ASP script has initiated a transaction, it can either be committed or aborted by this object. It has two methods to do this with.

## **SetAbort**

SetAbort is called when the transaction has not been completed and you don't want resources updated.

## **SetComplete**

SetComplete is called when there is no reason for the transaction to fail. If all of the components that form part of the transaction call SetComplete, then the transaction will complete.

# **Using Active Server Pages Effectively**

Is it true that a little bit of knowledge is a bad thing? In the realm of ASP, I think not. A little bit of knowledge is probably just piquing your interest. For the final part of this chapter we're going to build a web site to demonstrate some of the features of ASP. This sample site will demonstrate many of the ASP features and principles described earlier in this chapter.

# **Designing the Site**

Before we start creating our new web site, we should discuss the design. For your first ASP application, we'll keep it quite simple. What we want to create is an HTML form that accepts for input the following information: first name, last name, and e−mail address. After the user submits the form, our ASP page will reformat the first and last name, and check the e−mail address for proper syntax.

The user will be given three attempts to enter the information correctly or else a warning message will display at the bottom of the screen:

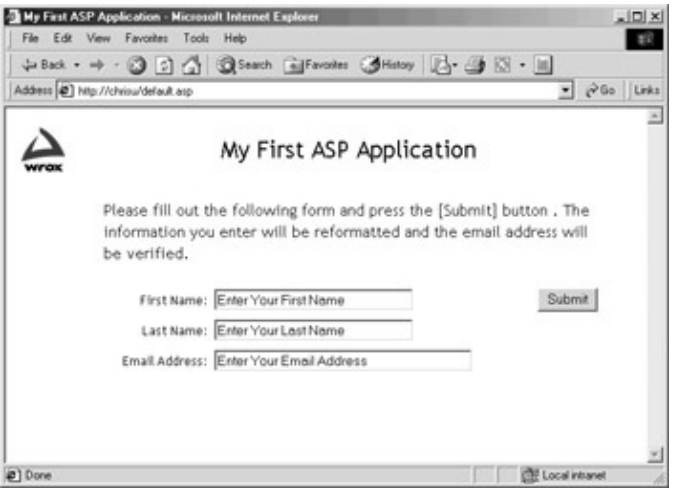

# **Creating the global.asa file**

The first step in creating a new ASP application is to create your global.asa file. This is the file that houses your event handlers for the Application and Session objects. In addition, in this file you may set application, and session−wide variables to their default values. To create this file, in the root of your web server directory create a file called global.asa. Here is the content of our sample global.asa:

```
<SCRIPT LANGUAGE=VBScript RUNAT=Server>
Sub Application_OnStart
   Application("AllowedErrorsBeforeWarning") = 3
End Sub
Sub Session_OnStart
   Session("ErrorCount") = 0
End Sub
```

```
Sub Session_OnEnd
   'Nothing to do here...
End Sub
Sub Application_OnEnd
    'Nothing to do here...
End Sub
</SCRIPT>
```
Our file has handlers defined for Application\_OnStart, Application\_OnEnd, Session\_OnStart, and Session\_OnEnd. The Application\_OnEnd and Session\_OnEnd events are not used in this example, but shown above for completeness.

We want to set a limit on the number of submissions the user gets before a warning message is shown. Since this is a feature of the application and affects all users, we will store this constant in the Application.Contents collection. This is done in the Application\_OnStart event. We add to the collection an item named AllowedErrorsBeforeWarning and set its value to 3.

Now that we know how many times a user can *try* to get it right, we need a place to store the number of times the user has *tried* to get it right. Since this counter is different for each user, we'll place this into the Session.Contents collection. We initialize our variable to 0. This is done in the Session\_OnStart event. We add to the collection an item named, appropriately, ErrorCount, with a value of 0.

# **Creating our Main Page**

Now that we've laid the groundwork for our ASP application, it's time to build the main page. Since this is a simple example, we will only utilize a single web page. Let's begin by creating this single page.

Create a new web page on your site and name it default.asp. This is the file name used by IIS as the default web page. The default web page is the page that is returned by a web server when no web page is specified. For example, when you call up http://www.wrox.com/, you aren't specifying a web page. The server looks through its list of default file names and finds the first match in the web site's root directory.

The following shows the contents of your default.asp page:

```
<%@ Language=VBScript %>
<Dim txtFirstName, txtLastName, txtEmailAddr
Dim sMessage
'**********************************************************************
'* Main
'*
'* The main subroutine for this page...
'**********************************************************************
Sub Main()
   'Was this page submitted?
   if ( Request("cmdSubmit") = "Submit" ) Then
     'Reformat the data into a more readable format...
     txtFirstName = InitCap(Request("txtFirstName"))
     txtLastName = InitCap(Request("txtLastName"))
     txtEmailAddr = LCase(Request("txtEmailAddr"))
     'Check the email address for the correct components...
```
#### Using Active Server Pages Effectively

```
if (Instr(1, txtEmailAddr, "@") = 0or Instr(1, txtEmailAddr, "." ) = 0 ) Then
       sMessage = "The email address you entered does not " _ 
         & "appear to be valid."
     Else
       'Make sure there is something after the period..
      if ( Instr(1, txtEmailAddr, ".") = Len(txtEmailAddr) _
       or Instr(1, txtEmailAddr, "@") = 1 or _{-}(Instr(1, txtEmailAddr, ".") = Instr(1, txtEmailAddr, "@") + 1) ) Then
          sMessage = "You must enter a complete email address."
       end if
     End If
     'We passed our validation, show that all is good...
     if ( sMessage = "" ) Then
       sMessage = "Thank you for your input. All data has " _
         & "passed verification."
     else
       Session("ErrorCount") = Session("ErrorCount") + 1
       if ( Session("ErrorCount") > _
           Application("AllowedErrorsBeforeWarning") ) then
         sMessage = sMessage & "<P><Font Size=1>You have exceeded " _
           & "the normal number of times it takes to get this right!</Font>"
       end if
     End If
  Else
     'First time in here? Set some default values...
     txtFirstName = "Enter Your First Name"
     txtLastName = "Enter Your Last Name"
     txtEmailAddr = "Enter Your Email Address"
  End If
End Sub
'**********************************************************************
'* InitCap
'*
'* Capitalizes the first letter of the string
'**********************************************************************
Function InitCap(sStr)
  InitCap = UCase(Left(sStr, 1)) & LCase(Right(sStr, Len(sStr) − 1))
End Function
'**********************************************************************
'* Call our main subroutine
'**********************************************************************
Call Main()
\approx<html>
<head>
   <meta NAME="GENERATOR" Content="Microsoft FrontPage 3.0">
 <title>My First ASP Application</title>
</head>
<body>
<table border="0" cellPadding="0" cellSpacing="0" width="600">
<tbody>
   <tr>
```
## Using Active Server Pages Effectively

```
<td width="100"><a href="http://www.wrox.com" target="_blank" border=0 alt><img border=0 t
      <td width="500"><center><font size="5" face="Trebuchet MS">My First ASP 
Application</font></center></td>
   \langle/tr>
    <tr>
     <td width="100">&nbsp;</td>
      <td width="500" align="left"><font face="Trebuchet MS"><br>
     Please fill out the following form and press the [Submit] button. The information you ente
       <table border="0" cellPadding="1" cellSpacing="5" width="100%">
       <tr>
          <td width="100" nowrap align="right"><font size="2" face="Trebuchet MS">First Name:</font></td>
          <td width="350"><font size="2" face="Trebuchet MS">
            <input title="Enter your first name here" name="txtFirstName" size="30" value="<%=tx
            <td width="50"><div align="right"><font size="2" face="Trebuchet MS">
            <input type="submit" title="Submit this data for processing..." value="Submit" name=
       \langletr>
        <tr>
          <td width="100" nowrap align="right">
             <font size="2" face="Trebuchet MS">Last Name:</font></td>
          <td width="400" colspan="2">
             <font size="2" face="Trebuchet MS">
             <input title="Enter your last name here" name="txtLastName" size="30" value="<%=txtLastName%>" tabindex="2"></font></td>
       \langletr>
        <tr>
            <td width="100" nowrap align="right"><font size="2" face="Trebuchet MS">Email Address:</font></td>
           <td width="400" colspan="2"><font size="2" face="Trebuchet MS"><input title="Enter you
           size="40" value="<%=txtEmailAddr%>" tabindex="3"></font></td>
        \langle/tr>
        <tr>
            <td nowrap width=500 colspan="3" align="center"><font face="Trebuchet MS"><br>
            <strong><%=sMessage%></strong> </font></td>
        \langle/tr>
       </table>
     </form>
    <p>&nbsp;</td>
  \langletr>
</tbody>
</table>
</body>
</html>
```
As you can see, the page is quite long. But it breaks logically into two distinct sections: the ASP/VBScript portion, and the HTML portion. Let's examine each section individually.

# **The ASP/VBScript Section**

The top half of our file is where the ASP code lives. This is the code that is executed by the server before the page is returned to the browser that requested it. Any code, as you've seen, that is to be executed on the server before returning is enclosed in the special <% and %> tags.

For clarity (and sanity!), the ASP code has been divided into subroutines. This not only makes the code more readable, but also will aid in its reuse. Our code has two routines: Main, and InitCap.

Before we do anything however, we declare some variables:

#### Using Active Server Pages Effectively

Dim txtFirstName, txtLastName, txtEmailAddr Dim sMessage

When variables are declared outside of a subroutine in an ASP page, the variables retain their data until the page is completely processed. This allows you to pass information from your ASP code to your HTML code as you'll see.

After our variables have been declared, we have our Main routine. This is what is called by our ASP code every time a browser retrieves the page. The Main subroutine is not called automatically: we must explicitly call it ourselves.

```
'**********************************************************************
'* Main
'*
'* The main subroutine for this page...
'**********************************************************************
Sub Main()
  ' Was this page submitted?
  if ( Request("cmdSubmit") = "Submit" ) Then
   ' Reformat the data into a more readable format...
     txtFirstName = InitCap(Request("txtFirstName"))
     txtLastName = InitCap(Request("txtLastName"))
     txtEmailAddr = LCase(Request("txtEmailAddr"))
      Check the email address for the correct components...
    if ( Instr(1, txtEmailAddr, "@") = 0 or Instr(1, txtEmailAddr, ".")= 0 ) Then
       sMessage = "The email address you entered does not appear to be valid."
     Else
       ' Make sure there is something after the period..
      if ( Instr(1, txtEmailAddr, ".") = Len(txtEmailAddr) & _
          or Instr(1, txtEmailAddr, "@") = 1 or &
          (Instr(1, txtEmailAddr, ".") = Instr(1, txtEmailAddr, "@") + 1) ) Then
         sMessage = "You must enter a complete email address."
       end if
     End If
   We passed our validation, show that all is good...
     if ( sMessage = "" ) Then
       sMessage = "Thank you for your input. All data has " _
         & "passed verification."
     else
       Session("ErrorCount") = Session("ErrorCount") + 1
       if ( Session("ErrorCount") > _ 
           Application("AllowedErrorsBeforeWarning") ) then
         sMessage = sMessage & "<P><Font Size=1>You have exceeded " _
           & "the normal number of times it takes to get this right!</Font>"
       end if
     End If
  Else
            First time in here? Set some default values...
     txtFirstName = "Enter Your First Name"
     txtLastName = "Enter Your Last Name"
     txtEmailAddr = "Enter Your Email Address"
  End If
```
End Sub

First we see if the form was actually submitted by the user, otherwise we initialize our variables. To determine if the page has been submitted, we check the value of the cmdSubmit Request variable. This is the button on our form. When pressed, the form calls this page and sets the value of the cmdSubmit button to Submit. If a user just loads the page without pressing the button, the value of cmdSubmit is blank (""). There are other ways to determine if a web page was submitted, but this method is the simplest.

After we have determined that the page was in fact submitted, run the names through the second function on this page: InitCap. InitCap is a quick little function that will format a word to proper case. That is to say that the first letter will be capitalized, and the rest of the word will be lowercase. Here is the function:

```
'**********************************************************************
'* InitCap
'*
'* Capitalizes the first letter of the string
'**********************************************************************
Function InitCap(sStr)
     InitCap = UCase(Left(sStr, 1)) & LCase(Right(sStr, Len(sStr) − 1))
End Function
```
Now that we've cleaned up the names, we need to check the e−mail address for validity. To do this we ensure that it contains an "@" sign and a period (.). Once past this check, we make sure that there is data after the period and that there is data before the "@" sign. This is 'quick and dirty' e−mail validity checking.

If either of these checks fail, we place a failure message into the string sMessage. This will be displayed in our HTML section after the page processing is complete.

Now, if our e−mail address has passed the test, we set the message (sMessage) to display a thank you note. If we failed our test, we increment our error counter that we set up in the global.asa file. Here we also check to see if we have exceeded our limit on errors. If we have, a sterner message is set for display.

Finally, the last thing in our ASP section is our call to Main. This is what is called when the page is loaded:

```
'**********************************************************************
'* Call our main subroutine
'**********************************************************************
```
Call Main()

# **The HTML Section**

This section is a regular HTML form with a smattering of ASP thrown in for good measure. The ASP that we've embedded in the HTML sets default values for the input fields, and displays any messages that our server side code has generated.

The most important part of the HTML is where the ASP code is embedded. The following snippet illustrates this:

```
<input title="Enter your first name here" name="txtFirstName" size="30"
 value="<%=txtFirstName%>" tabindex="1">
```
#### Summary

Here we see a normal text input box. However, to set the value of the text box we use the Response.Write shortcut  $(\leq \mathcal{C})$  to insert the value of the variable txtFirstName. Remember that we dimensioned this outside of our ASP functions so that it would have page scope. Now we utilize its value by inserting it into our HTML.

We do exactly the same thing with the Last Name and Email Address text boxes:

```
<input title="Enter your last name here" name="txtLastName" size="30"
 value="<%=txtLastName%>" tabindex="2">
<input title="Enter your valid email address here" name="txtEmailAddr"
 size="40" value="<%=txtEmailAddr%>" tabindex="3"> 
\langletr>
```
The last trick in the HTML section is the display of our failure or success message. This message is stored in the variable called sMessage. At the bottom of the form, we display the contents of this variable like so:

```
<td nowrap width=500 colspan="3" align="center">
    <font face="Trebuchet MS">
   <br>
    <strong>
    <%=sMessage%>
    </strong> 
    </font>
\langle t \rangle
```
The beauty of this code is that if sMessage is blank then nothing is shown, otherwise the message is displayed.

# **Summary**

You should have learned much in this chapter. We first learned how HTTP is the transaction system that sends web pages to requesting clients. It is a very important piece of the puzzle. We then discussed Active Server Pages, or ASP. You learned how ASP pages are created, and what special HTML tags you need to include in your files to use ASP. We looked through the ASP object model and saw that the Request and Response objects are used to manage details of the HTTP request and responses. We saw that the Application object is used to group pages together into one application and we saw that the Session is used to create the illusion that the interaction between user and site is one continuous action. Finally we created a small application that demonstrates two uses for ASP: form validation and data manipulation.

Note that you can find full details of the ASP object model in Appendix J.

# **Chapter 15: Talking to Databases: ActiveX Data Objects**

In this chapter, you will be introduced to ADO (ActiveX Data Objects). ADO provides a COM−based way of accessing data of many kinds, whether or not the data can be considered to be a 'database' in the standard sense. That said, we'll be concentrating on relational database access in this short introduction. We'll see how to use the various objects (Connection, Command, Recordset and Error) that ADO exposes.

This chapter won't teach you database access from scratch. Databases are a huge topic, and we'll barely scratch the surface of ADO as it is. There's too much to learn. If you already know a little about databases, though, you should be able to see how ADO works at its most basic level.

# **What Tools Do You Need?**

ADO is COM−based, which means that you can use ADO with any development tool that can take advantage of COM components (also called ActiveX components). These tools include Microsoft Visual Basic, Microsoft Visual C++, Borland Delphi, and of course you can also use ADO in VBScript, which is why we're all here.

The Windows Script Host (WSH) can be used to run the samples in this chapter (see Chapter 10 for more information on this). Microsoft Internet Information Server (IIS) on Windows NT/2000, Microsoft Personal Web Server (PWS) on Windows 9x, and Microsoft Internet Explorer can also be used as hosts for running the samples. If you want to experiment with the samples, you can use any text editor, like Notepad, to edit them.

ADO itself is free of charge and the latest version can be downloaded from Microsoft's website, http://www.microsoft.com/data. We will be talking about ADO version 2.1 in this chapter. Version 2.5 of ADO is available with Windows 2000 and Appendix K provides detailed reference to the objects, constants and data types therein.

# **The Evolution of ADO**

Before ADO came along, we had (from a Visual Basic/VBScript developer's perspective) DAO and RDO. Just for a minute, let's take a short look at these two technologies and see where ADO came from.

# **DAO**

DAO is based on the JET database engine and it is more or less perfect for Access/Jet databases. It lets you perform any database−related function you can do in Microsoft Access, such as creating a new database, compacting a database, adding/deleting tables, changing the table structure, and so on.

DAO uses an object model that is based on the DBEngine and WorkSpace objects. This means that all other objects are related to these objects. ADO, on the other hand, has a 'flatter' object model, where most objects can be used on their own without having to create their base objects. This means that fewer steps are needed when you write your code using ADO.

DAO doesn't give you the ability to perform asynchronous operations, to use disconnected recordsets (where you work with a local copy of the data) or to respond to various events within the object model. There are other things that DAO is not able to do, like data shaping (hierarchical recordsets) and persistent data (good

# The Evolution of ADO

for the Web).

Even after the arrival of ADO, though, DAO is probably still the best database engine for use with Access/Jet databases that are placed locally or on a network server in a LAN. This is because DAO has been optimized for use with the Jet engine, whereas ADO is a database–independent engine. With a little tweaking and fine−tuning, you can get almost the same and (in some areas better) result with ADO, as of version 2.1. Who knows, it might actually be that version 2.5, which ships with Windows 2000, is better overall than DAO....

Although DAO can use ODBCDirect to access remote servers and thus skip the overhead of using the Jet engine, it is largely the same as using RDO, but with a little less functionality.

# **RDO**

RDO (Remote Data Objects) was created as a way of dealing with ODBC data without using the ODBC API calls. It was created with VB programmers in mind, and it is simple to use compared to using ODBC API calls. RDO is based on a programming model that is very similar to the DAO one, but it is intended to be used with intelligent database servers, such as Microsoft SQL Server and Oracle (hence the word Remote). RDO only ships with Enterprise editions of Visual Basic and Visual Studio, and as such is not a product you can use as a VBScript developer, unless you are using the script engine with one of these development environments.

# **ADO**

ADO is COM−based and, unlike DAO and RDO, it is not specifically designed to access ISAM or relational databases. Nor is it specifically designed to use either local or remote data sources. Whatever data source you are using, you will be able to use the same code and simply change the data provider. This is what makes ADO so exciting. Mind you, there can be a few minor differences, so keep your eyes open.

# **What Are ActiveX Data Objects?**

ADO is part of Microsoft's **UDA** (Universal Data Access) strategy. UDA is Microsoft's strategy for access to information across an enterprise. It gives you access to a variety of relational databases, as ODBC have done in the past, but also to non−relational information sources, like e−mail and file systems that are normally organized hierarchically. This, of course, also means that you can access hierarchical databases such as IBM's IMS and Microsoft Index Server.

In fact, ADO is actually part of **MDAC** (Microsoft Data Access Components), which is the UDA enabling technology. MDAC includes the following components: ADO, **RDS** (Remote Data Services, for use with disconnected data sources like servers on the Web), various OLEDB providers, ODBC Driver Manager and various ODBC drivers, and the Jet engine.

If you're not confused enough already, ADO is actually a wrapper around OLEDB, which makes it easier for application developers to use UDA. ADO is the *application*−level programming interface, whereas OLEDB is the *system*−level programming interface to data access. The diagram shows how this works. As you can see, some low−level languages (like C++ and Java) can deal directly with OLEDB. As a VBScript programmer, though, it's highly unlikely that you'd ever want to deal directly with OLEDB. ADO wraps up the functionality of OLEDB and provides you with an object model that is much easier to use than OLEDB itself.

# The ADO Objects

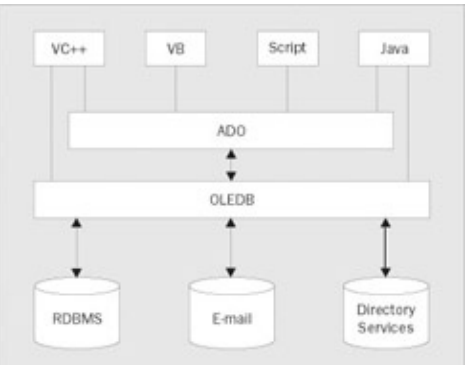

In order for you to get access to a data store, you will need an OLEDB **data provider**. A provider is anything that provides data − not the physical source of the data, but the mechanism that connects to the physical store.

The **data consumer** is any application or system that needs access to the data, so the data consumer uses the data provider to retrieve and manipulate the wanted data. In a much more abstract sense, you can say that *you* are the consumer using the provider to get to your data. Strictly, ADO itself is actually a consumer as well, because it uses data provided by OLEDB.

# **The ADO Objects**

The following diagram shows the relationships between the main ADO objects. Although the Connection object is nominally at the head of the hierarchy, the Command and Recordset objects can actually exist separately in their own right, without having to create a (permanent) Connection object. That means that you can create whatever object you really need without having to litter the place with too many extra objects.

In the diagram below, what look like piles of pages represent **collections**, which contain zero or more instances of the objects under them. For example, the Errors collection may have a number of Error objects in it.

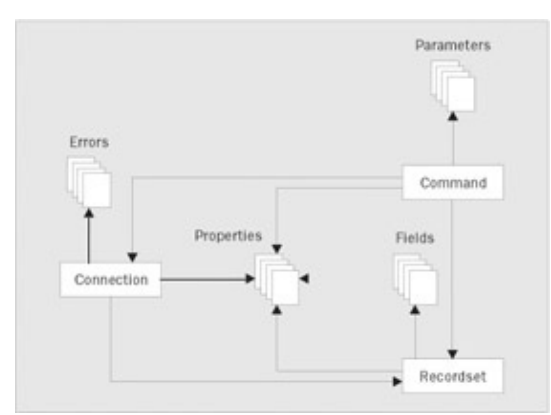

For the rest of the chapter, we're going to examine the ADO objects in some detail. We've presented the examples in Access, mostly because we had to present them in *something*, and because it was the most likely 'normal' database that you'd have lying around. But ADO is so versatile that we could have chosen practically anything. The examples are really only designed to give you a brief introduction to ADO, which is a big topic. If you're serious about getting into ADO in more depth, consider picking up the most recent ADO Programmer's Reference by Wrox Press − at the time of writing, this was ADO 2.1.

Not all the examples will visibly do something. They're there so you can see how to structure each statement. Most of these examples connect to the same database in the same way, so much of the code will remain the same – the changed areas will be highlighted. Let's look at the Connection object first.

# **The Connection Object**

What is a Connection object? Well, the Connection object is actually the only object that is always required in the ADO programming model, and even this is not quite true, as we've seen. It *is* required that you have a connection to a data source, but you don't have to have a *permanent* connection; rather, you can choose to have a *temporary* connection that closes when the requested operation has been performed. If you're going to be using the same connection a lot, it's faster to explicitly create the Connection object than to create a separate temporary connection each time.

The Connection object itself is created like this:

Dim cnNorthwind

```
 ' Create the connection object
 Set cnNorthwind = CreateObject("ADODB.Connection")
```
Note that this isn't actually connected to anything. At this point, we have the object, but we haven't pointed it at anything yet.

The Connection object can perform the following operations (remember that we're working with an Access database):

- Open or close a connection to a database
- Execute a query
- Cancel a connection

If you're using SQL Server or another database that supports transactions, you'll also be able to begin, commit, and rollback transactions using the Connection object.

# **Opening a Connection**

This code opens the connection to the Northwind.mdb database found with Visual Studio and various versions of Microsoft Office packages. If you're trying this out yourself, make sure the path to the database is correct. If you don't have this database, you can supply the path to any other Access database and follow on from there. You'll have to alter the later examples to point to tables in your own database, though.

Don't forget to create the Connection object in your code before trying to execute these lines...

```
 ' Set the connection string
 cnNorthwind.ConnectionString = "Provider=Microsoft.Jet.OLEDB.3.51;" _
   & "User ID=Admin;Data Source=c:\Program Files\Microsoft Visual " _
   & "Studio\VB98\Nwind.mdb"
 ' Open the connection
 cnNorthwind.Open
```
We'll be using this same code for most of the examples in this chapter.

Note that the connection string could have been specified as an argument of the Open method instead, so the above code would simply become:

```
 cnNorthwind.Open("Provider=Microsoft.Jet.OLEDB.3.51;" _
  & "User ID=Admin;Data Source=c:\Program Files\Microsoft Visual" _
  & "Studio\VB98\Nwind.mdb")
```
### The ADO Objects

Instead of specifying the name of an OLEDB provider and the name and location of physical storage, you can also supply the name of an ODBC **DSN** (Data Source Name) Data Source Names are set up from the Control Panel, under ODBC Data Sources. Once you've pointed a DSN at a database, you don't have to keep supplying the full connection string each time, you can simply use:

```
 cnNorthwind.Open("DSN=Nwind")
```
...assuming you've created a DSN called Nwind.

# **Closing a Connection**

```
 ' Close the connection
 cnNorthwind.Close
```
This will also close any recordsets that have been opened using the connection.

# **Executing a Query**

```
Dim cnNorthwind
Dim rsCategory
   ' Create the connection object
  Set cnNorthwind = CreateObject("ADODB.Connection")
   ' Set the connection string
  cnNorthwind.ConnectionString = "Provider=Microsoft.Jet.OLEDB.3.51;" & _
     "User ID=Admin;Data Source=c:\Program Files\Microsoft Visual " & _
     "Studio\VB98\Nwind.mdb"
   ' Open the connection
  cnNorthwind.Open 
   ' Get the recordset returned from a select query
  Set rsCategory = cnNorthwind.Execute("SELECT CategoryName " & _
   & "FROM Categories WHERE CategoryID = 2")
  MsgBox rsCategory.GetString 
   ' Close and destroy the connection object
  cnNorthwind.Close
  Set cnNorthwind = Nothing
```
Note that you can also execute a query that doesn't return any records, which is called an action query. Action queries include adding and deleting records.

# **Cancel a Connection While Executing a Query**

```
Dim cnNorthwind
   'Connection info is here
   ' Execute an action query asynchronously
   cnNorthwind.Execute "DELETE FROM Categories " & _
    "WHERE CategoryID = 100", , adAsyncExecute
```

```
 ' Cancel the execution of the action query
 cnNorthwind.Cancel
```
. . .

It's important to note that you can only cancel the Open and Execute methods when they have been executed asynchronously (at the same time as other commands are running). That's what adAsyncExecute is doing here − that's how we say that we want to execute the action asynchronously. If we hadn't, we'd have got a run−time error.

# **The Command Object**

The Command object is used much the same way as the Execute method of the Connection object – it lets you execute a command against your database. It's easier to work with, though, and the Command object also has an associated Parameters collection, which you can use for specifying the name, size, direction and value of the parameters that a stored procedure or query takes. In fact, whenever you use a stored procedure (note that Access doesn't support stored procedures) or query that takes parameters, you need to be using the Command object.

The Command object is created like this:

```
Dim cmNorthwind
   ' Create the command object
   Set cmNorthwind = CreateObject("ADODB.Command")
```
The Command object can perform the following operations:

- Execute the command
- Cancel the command
- Create a parameter

We won't cover parameters here.

# **Executing the Command**

This first example shows the Command object in its usual habitat. After creating and opening our (by now familiar) connection, we then create the Command object, assign it to the connection we've opened, and then set the CommandText property. This is the property that contains the substance of the command itself. When the Execute method of the Command object is invoked, it's this text that will be run.

```
Dim cmNorthwind
Dim cnNorthwind
   ' Normal connection code goes here
   ' Create the command object
   Set cmNorthwind = CreateObject("ADODB.Command")
   ' Set the command connection
  cmNorthwind.ActiveConnection = cnNorthwind
   ' Set the command text
   cmNorthwind.CommandText = "DELETE FROM Categories WHERE " & _
```

```
 "CategoryID = 100"
 ' Execute the command
 cmNorthwind.Execute
 ' Destroy the command object
 Set cmNorthwind = Nothing
 ' Close and destroy the connection object
 cnNorthwind.Close
 Set cnNorthwind = Nothing
```
Our command here specifies the deletion of a certain record in the Northwind Categories table. To try it out, you should insert a new record into this table, and note down the CategoryID that is assigned to it (it's an Autonumber field). Then modify your code to delete that record.

Also note that instead of creating a 'full' connection, as we have done above, you can actually supply a connection string in the line that specifies the ActiveConnection property of the Command, like this:

```
 cmNorthwind.ActiveConnection = "Provider=Microsoft.Jet.OLEDB.3.51;" _
  & "User ID=Admin;Data Source=c:\Program Files\Microsoft Visual " _ 
  & "Studio\VB98\Nwind.mdb"
```
This way a temporary connection is opened and closed again when the command is finished.

If the Execute method performs a row−returning query (the one above simply deleted a record, so no data was actually returned), you need to specify a Recordset object that can hold the returned rows. We'll see how to work with Recordset objects later on. This example, though, works in a similar way to the first example we used when we looked at the Connection object − you Set the Recordset equal to the result of executing the command.

```
 ' code to create recordset and command...
 ' Set the command text
cmNorthwind.CommandText = "SELECT * FROM Categories WHERE " \& \_ "CategoryID = 100"
 ' Execute the command
 Set rsCategory = cmNorthwind.Execute
 ' ...
```
# **Canceling the command**

```
Dim cmNorthwind
Dim cnNorthwind
Dim rsCategory
   'normal connection code goes here
   ' Create the command object
   Set cmNorthwind = CreateObject("ADODB.Command")
   ' Set the command connection
  cmNorthwind.ActiveConnection = cnNorthwind
   ' Set the command text
   cmNorthwind.CommandText = "SELECT * FROM Categories WHERE " & _
   & "CategoryID = 100"
   ' Execute the command asynchronously
  Set rsCategory = cmNorthwind.Execute(, , adAsyncExecute)
```
# The ADO Objects

```
 ' Check if the command is still executing
  If CBool(cmNorthwind.State And adStateExecuting) Then
    ' Cancel the pending command
    cmNorthwind.Cancel
  End If
   ' Destroy the command object
.
.
.
```
You can only cancel commands that are executed asynchronously. The Cancel command is ignored if it is executed after an asynchronous command has completed or if the command wasn't executed asynchronously. If the command is still executing, the Cancel command works like a rollback feature. This means that if the query is deleting records, these won't actually be deleted from the database.

Above, we checked whether the command was still executing − if so, we cancelled it. If it was already finished, it would be too late to cancel it anyway.

# **The Recordset Object**

The Recordset object is a representation of a base table, the result of a query or SELECT statement, or the result of an executed command (see the Command object). The Recordset object is the object that represents the actual data you are presented with. For example, if you execute a query that asks for people whose last names begin with G, you'll get a recordset back containing just those records where that's the case. Then you can actually get down to manipulating them in some way.

When you want to manipulate similar rows individually, you cannot use a SOL statement, because that will treat all the selected rows equally. Instead, you use the Recordset object to hold all the similar rows and then you perform the operations on the individual rows, either by moving sequentially through the recordset or by searching for a specific row.

Also, you might want to use a **disconnected** recordset, which means that a recordset is dissociated from the server, and can be re−associated at a later time. You can also save them locally, make changes, and update the data source later. This is one of the very valuable new features of ADO, and it is extremely useful for Internet applications.

The Recordset object is created like this:

```
Dim rsCategory
   ' Create the recordset object
   Set rsCategory = CreateObject("ADODB.Recordset")
```
The Recordset object is what you'll use to work with your actual data. Here's a list of what you can do with the Recordset object:

- Open and close the recordset
- Add a new row to the recordset
- Delete from a recordset
- Cancel the recordset
- Save/persist the recordset to a file
- Open a persisted recordset from a file
- Move to a different record
- Locate a specific record

# **Opening a Recordset**

```
Dim cnNorthwind
Dim rsCategory
   ' Create the connection object
  Set cnNorthwind = CreateObject("ADODB.Connection")
   ' Set the connection string
  cnNorthwind.ConnectionString = "Provider=Microsoft.Jet.OLEDB.3.51;" _
    & "User ID=Admin;Data Source=c:\Program Files\Microsoft Visual "& _
     & "Studio\VB98\Nwind.mdb"
   ' Open the connection
  cnNorthwind.Open
   ' Create the recordset object
  Set rsCategory = CreateObject("ADODB.Recordset")
   ' Open the Categories table
  rsCategory.Open "Categories", cnNorthwind, , , adCmdTable
   ' Close and destroy the recordset object
  rsCategory.Close
  Set rsCategory = Nothing
   ' Close and destroy the connection object
  cnNorthwind.Close
  Set cnNorthwind = Nothing
```
The Open method takes several arguments (source, activeconnection, cursortype, locktype, and options), but only two of them are needed (source, activeconnection). The last three arguments all have default values, if you don't specify them.

Take note of the options argument, however, as it might save you some connection time if you do specify it. The default value for the options argument is adCmdUnknown, which means that ADO needs to make an extra round trip to the provider, in order to find out if source is a table name, a stored procedure, or an SQL statement. We've told it in advance that it's a table.

When you open a recordset, the cursor is always placed on the first record, if the recordset is not empty. If it is empty, the BOF and EOF (beginning and end of file) properties are both set to True.

The Close method takes no arguments. When you close an open recordset, any lock you might have placed on the data source is released.

# **Adding a New Row to the Recordset**

If you have SQL Server you can connect to that version of the Northwind database to try this out (this assumes the server is called TESTPC; you should substitute your own machine name here):

```
Dim cnNorthwind
Dim rsCategory
   ' Create the connection object
```
#### The ADO Objects

```
 Set cnNorthwind = CreateObject("ADODB.Connection")
 ' Set the connection string
 cnNorthwind.ConnectionString = "Provider=SQLOLEDB.1;" _
   & "User ID=sa;Initial Catalog=Northwind;Data Source=TESTPC"
 ' Open the connection
 cnNorthwind.Open 
 ' Create the recordset object
 Set rsCategory = CreateObject("ADODB.Recordset")
 ' Open the Categories table
 rsCategory.Open "Categories", cnNorthwind, , , adCmdTable
 ' Add an empty row to the recordset
 rsCategory.AddNew
 ' Update the fields in the empty row
 rsCategory.Fields("CategoryName").Value = "Test"
 rsCategory.Fields("Description").Value = _
   "This is a sample description"
 ' Update/save the row to the recordset
 rsCategory.Update
 ' Close and destroy the Recordset object
```
. . .

If the recordset is disconnected, the update will not happen in the database itself until you reconnect and use the UpdateBatch method to synchronize the recordsets.

As you can see, we've added an empty row to the recordset, populated the fields, and then saved the row. You can actually do this in another way:

```
' Connect to SQL DB as above...
' Create the recordset object
  Set rsCategory = CreateObject("ADODB.Recordset")
   ' Open the Categories table
  rsCategory.Open "Categories", cnNorthwind, , , adCmdTable
   ' Add a new row to the recordset
  rsCategory.AddNew Array("CategoryName", "Description"), _
    Array("Test", "This is sample description")
  ' Close and destroy the recordset object
.
.
.
```
The AddNew method can only be used on an updateable recordset. You can use the Supports method to check if you can add new records to an existing recordset:

```
 ' Is the recordset updateable?
 If rsCategory.Supports(adAddNew) Then
   ' Do your stuff here...
 Else
   MsgBox "This recordset doesn't support that method"
 End If
```
# **Deleting From a Recordset**

We're demonstrating it using the SQL Server Northwind database.

```
Dim cnNorthwind
Dim rsOrderDetails
   ' Connection to SQL DB as above
   ' Create the recordset object
  Set rsOrderDetails = CreateObject("ADODB.Recordset")
   ' Open the Order Details table
  rsOrderDetails.Open "[Order Details]", cnNorthwind, , , adCmdTable
   ' Delete the first row from the recordset
  rsOrderDetails.Delete
   ' Close and destroy the Recordset object
.
.
.
```
The Delete method can take the affectrecords argument that tells ADO what records to delete. The default (when the argument is omitted) is to delete the current record. You can also specify to delete all records in the recordset, delete all records that have been filtered using the Filter property, and to delete all chapter records. If the recordset is disconnected, the deletion will not happen in the database itself, until you reconnect and use the UpdateBatch method to synchronize the recordsets.

You should be aware that after you have deleted the current record, it remains active until you move to another record. This can cause run−time errors, if you forget to move to a different record before you start inspecting the field values or otherwise manipulate the current record.

# **Canceling the Recordset**

.

For this example, we've gone back to the Access database.

```
Dim cnNorthwind
Dim rsCategory
   ' Create the connection object
  Set cnNorthwind = CreateObject("ADODB.Connection")
   ' Set the connection string
  cnNorthwind.ConnectionString = "Provider=Microsoft.Jet.OLEDB.3.51;" _
     & "User ID=Admin;Data Source=c:\Program Files\Microsoft Visual " _
     & "Studio\VB98\Nwind.mdb"
   ' Open the connection
  cnNorthwind.Open 
   ' Create the recordset object
  Set rsCategory = CreateObject("ADODB.Recordset")
   ' Open the Categories table asynchronously
  rsCategory.Open "Categories", cnNorthwind, ,, adCmdTable + adAsyncExecute
   ' Cancel the opening of the recordset
  rsCategory.Cancel
   ' Close and destroy the recordset object
.
```
You can only cancel the Open method if it has been executed asynchronously. A run−time error occurs otherwise.

## **Save/Persist the Recordset to a File**

.

```
' Connect as usual
' Create the recordset object
  Set rsCategory = CreateObject("ADODB.Recordset")
  ' Open the Categories table 
  rsCategory.Open "Categories", cnNorthwind, , , adCmdTable 
   ' Save the recordset
  rsCategory.Save "C:\Category.ado"
   ' Close and destroy the recordset object
.
.
.
```
The above piece of code saves the recordset to the file C:\Category.ado, in a proprietary format, but you can also save it in XML format using the adPersistXML constant as the second argument. You can only use the Save method on an open recordset.

# **Open a Persisted Recordset from a File**

This code opens the saved recordset from the file C:\Category.ado.

```
 ' Connect as usual
  ' Create the recordset object
  Set rsCategory = CreateObject("ADODB.Recordset")
  ' Open the recordset from file
  rsCategory.Open "C:\Category.ado", , , , adCmdFile
  ' ... Do your other stuff here
  ' Close and destroy the recordset object
.
.
.
```
# **Moving to a Different Record**

```
 ' Connect as usual
 ' Create the recordset object
 Set rsCategory = CreateObject("ADODB.Recordset")
 ' Open the Categories table 
 rsCategory.Open "Categories", cnNorthwind, , , adCmdTable 
 ' Move to the last record
 rsCategory.MoveLast
 ' Move to the previous record
 rsCategory.MovePrevious
 ' Move to the next record
```

```
 rsCategory.MoveNext
  ' Move to the first record
  rsCategory.MoveFirst
  ' Move five records ahead of the current one
  rsCategory.Move 5
   ' Close and destroy the recordset object
.
.
.
```
The above piece of code moves the cursor around the recordset. Note that you can use the Move method to move backwards as well; just supply a negative number as the argument.

# **Locating a Specific Record**

. . . *Note that if you've tried out all the previous examples, you may find that the record specified here has been deleted. If that's the case, either add a new record that satisfies the criteria, or change the criteria to point to a record that does exist.*

```
 ' Connect as usual
 ' Create the recordset object
 Set rsCategory = CreateObject("ADODB.Recordset")
 ' Open the Categories table 
 rsCategory.Open "Categories", cnNorthwind, , , adCmdTable 
 ' Locate the record with the category Beverages
 ' starting from the current record searching forwards
 rsCategory.Find "CategoryName='Beverages'"
 ' Use the Filter property to find a specific record using more
 ' than one criterion
 rsCategory.Filter = "CategoryName='Condiments' AND CategoryID=2"
 ' Remove the filter
 rsCategory.Filter = adFilterNone
 ' Close and destroy the recordset object
```
The above piece of code locates two different records in two different ways. Use the Find method when you only need to specify one criterion, and use the Filter property if you need to specify more than one criterion. Setting the Filter property might "return" more than one record. Don't forget to remove the filter once you are done. There is also the Seek method, which can be used for searching using an index, but this method is not currently supported by all providers.

Without going into too much detail in this chapter, there are also ways of creating disconnected recordsets that are useful when the server isn't always available. Disconnected means that the connection to the data store is "cut", by setting the Connection property to Nothing. You then perform your actions on the data in the disconnected recordset and use the UpdateBatch method to synchronize once you have reconnected to the data store.

# The ADO Objects

# **The Error Object**

The Error object is the place to look if you want to see what (if anything) went wrong with the outcome of an action you have performed. The Connection object holds an Errors collection, which is made up of Error objects.

If the operation you perform generates an error, one or more Error objects are placed in the Errors collection. Note that if there is no valid Connection object, you can still retrieve the error from the VBScript Err object instead.

You don't have to instantiate the Error object; the Connection object controlling the Errors collection for the specified provider automatically does that. The key here is the connection, because there is an Errors collection for each connection you have.

Important If you have more than one connection, you must make sure you examine the correct Errors collection.

You can perform the following operations on the Errors collection/ Error object:

- Inspect the Errors collection
- Clear the Errors collection

# **Inspecting the Errors Collection**

```
Dim cnNorthwind
Dim errNorthwind
   'Connect as usual
   '...
   ' Do your other stuff here
   '...
   ' Inspect the Errors collection
   If cnNorthwind.Errors.Count > 0 Then
     ' Loop through the Errors collection
     For Each errNorthwind In cnNorthwind.Errors
       ' Display the error number for the current Error object
      MsgBox "Error number: " & errNorthwind.Number
    Next 
   End If
   ' Close and destroy the connection object
   cnNorthwind.Close
   Set cnNorthwind = Nothing
```
It is important that you check the Errors collection after performing a series of methods on any of the objects attached to a Connection object. You could create a subprocedure that takes the Collection name as an argument and then put your error handling code in this procedure. That would make it easier for you to handle errors and not duplicate the code.

When you inspect the Errors collection and you find some Error objects in it, you should loop through the collection and examine the Error objects one by one:

Dim cnNorthwind

```
 ' Disable error handling
 On Error Resume Next
 'Connect as usual
 '...
 ' Do your other stuff here
 '...
 ' Inspect the Errors collection
 If cnNorthwind.Errors.Count > 0 Then
   ' Loop through the Errors collection
   For Each errNorthwind In cnNorthwind.Errors
     ' Display all the error properties
    MsgBox "Error description: " & errNorthwind.Description & _
       vbNewLine & "Error number" & errNorthwind.Number & _
        vbNewLine & "Native error (from provider)" & _
      errNorthwind.NativeError & vbNewLine & "Source" & _
      errNorthwind.Source & vbNewLine & "SQL state" & _
       errNorthwind.SQLState
  Next
 End If
 ' Close and destroy the connection object
 cnNorthwind.Close
 Set cnNorthwind = Nothing
```
*We've disabled error handling here so that the program doesn't break when an error is found, but carries on.*

The following properties have been used in the piece of sample code shown above:

- **Description** − returns a brief description of the error that occurred. This is provided by ADO or the OLEDB provider.
- **Number** − returns a number that uniquely identifies an Error object.
- **NativeError** − returns the provider−specific error code for the Error object.
- **Source** − returns the name of the object or application that originally generated the Error object.
- **SQLState** − returns the SQL state for the Error object. This is a five−character string holding the error code that follows the ANSI SQL standard.

# **Clearing the Errors Collection**

Dim errNorthwind

```
Dim cnNorthwind
   ' Disable error handling
   On Error Resume Next
   'Connect as usual
   ' Do your other stuff here
 ...
   ' Inspect the Errors collection
   If cnNorthwind.Errors.Count > 0 Then
     '...
     ' Clear the Errors collection
     cnNorthwind.Errors.Clear
   End If
```

```
 ' Close and destroy the connection object
 cnNorthwind.Close
 Set cnNorthwind = Nothing
```
If, for example, you had an error logging system that wrote errors to a database file somewhere, you could clear the Errors collection once the errors had been dealt with.

That concludes our introduction to ADO. Hopefully this short tour has shown you a little bit about how versatile it can be.

# **Summary**

In this chapter, we have taken a very quick look at the world of ADO. We've looked at how you use the ADO Connection, Command, Recordset, and Error objects when you manipulate the data in your database. Hopefully you can start to see how simple ADO is to use. Believe me, whole books have been (and are being) written on this subject. We've only scratched the surface here, but hopefully you now have a taste for ADO.

In the next chapter, we'll see how to add scripting to Visual Basic programs.

# **Chapter 16: Microsoft Script Control**

By now, it should be clear that VBScript can be used in pretty much anything that is related to Windows. Not surprisingly, along with a variety of different technologies, Microsoft provides yet another component capable of supporting VBScript − the Script Control. Although the name may suggest that 'Script Control' may be a tool for movie writers that want to control the rights to their script, it couldn't be further from the truth. This ActiveX control provides a simple way for your application to host a scripting environment, allowing you, or your users, to further customize your application.

In the past, programmers had to struggle to provide customizability to their projects, or pay through their nose to license other products such as VBA. In 1997, Microsoft released basic interfaces to scripting engines, and eventually followed up with Script Control. Although Windows Script Interfaces provide greater control over the Script Control, they require great C++ skills to accomplish most of the tasks that can easily be carried out with the Script Control, which we'll discuss throughout this chapter.

# **Why Script your Application?**

Scripting parts of the application can open many opportunities not only to you, the programmer (as you may not have to go through the standard rewrite, recompile and redistribute routine), but also to the end users, who will be able to do more with your application. The possibilities of scripting are almost endless, but, as usual, adding this capability to your application will take a lot more design, testing and occasionally, frustration. Before you set out to use the Script Control, you should consider simpler alternatives − Script Components, Windows Script Host and HTML Applications − all of which can provide some form of scripting to your application.

In its simplest form, the Script Control will allow you to use functionality that is beyond VB, such as the ability to evaluate expressions entered by users at runtime, as illustrated in the code extract below. Following this example, you may extend your VB application with few interchangeable routines that can be executed when a certain events occurs (in some cases it might be easier to use the scripting options mentioned above). In more advanced cases, you can add the object model of your ActiveX component to the control, and allow the user to more effectively automate your application, from writing a customizable report to adding a macro language.

The following example shows just how easy it is to evaluate a mathematical expression in VB with a little help from the Script Control. Although a step−by−step introduction to the Script Control is available later in the chapter, the code snippet shows how to calculate a user−entered expression with the use of the Eval method:

```
MsgBox objSC.Eval(InputBox$( _
        "Enter Numeric Expression",
         "Power of Eval", "5 * 3 − 1"))
```
Important The Script Control supports any ActiveX scripting engine, including the default VBScript and JScript. Should your competency gear towards other languages, discussion in this chapter will still be relevant. Additionally, the Script Control can be used with other COM capable development tools. If, on the other hand, your application requires 'scripting speed', consider licensing other tools (and paying for them), including Microsoft VBA, Cypress Enable, or Sax Basic Engine from the respective vendors.

# **What tools do you need?**

Microsoft Script Control is provided for free from the Microsoft Scripting Technologies Web Site (you may have to register prior to downloading the component):

http://msdn.microsoft.com/scripting/scriptcontrol/default.htm

Once you download sct10en.exe (or whatever the current version might be) from the downloads section of the Script Component site, you may install it and use it with any ActiveX scripting engine available on the computer. The installation program is not very sophisticated, and once you confirm that you'd like to install the Script Control, choose the installation directory, and accept the license: it will automatically install and register the control for you. Note that the Script Control may already be installed with other applications, so you can perform a search for the component before committing to a download and installation.

Essentially, three files are installed in your Windows' System32 directory, or the directory of your choice (keep that in mind if you want to find the help files, there are no shortcuts placed in your Program Files menu). These are

- Msscript.cnt the help context file
- Msscript.hlp the help file
- Msscript.ocx the Script Control

After the installation, you are ready to use the control in any COM enabled language. Help files are rather chunky (old help format, huge, multiple windows, etc.), and occasionally, short on implementation detail. We'll use the VB6 IDE as the development environment; but you can search through the scarce resources available on the Internet that show you how to use the Script Control in other environments (e.g. Delphi).

During installation, familiarize yourself with the licensing agreement, especially if you plan on redistributing the Script Control with your application. Your application should provide a similar agreement:

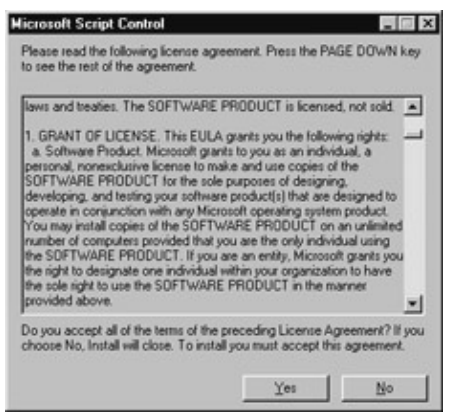

Although the component is free, you should be aware of the licensing restrictions placed upon the Script Control, especially when redistributing this component with your software. Although you should read the licensing agreement carefully by yourself, the most important points of the agreements are:

- You may redistribute msscript.ocx in the form as provided, given that it adds significant functionality to your application
- Include a copyright in your application (so that others may not redistribute the control), and indemnify Microsoft from any legal action
- You can't use Microsoft trademarks to market your application

# Adding Script Control to VB Application

• You can't export your application to certain countries

In most circumstances, you'll have to include some licensing agreement, which the user should accept prior to the installation of the application, and give credit to Microsoft in the About Box of your application.

Since the use of Script Control also depends on the scripting engines (which may already be present as part of the Internet Explorer), you may also have to redistribute the scripting engines along with the application. Distribution of the scripting engines may additionally prevent script incompatibilities, especially in cases where IE 5 is not present on the client computer.

# **Adding Script Control to VB Application**

Script Control can be easily added to a VB project as an ActiveX Control or as an Automation Object. If you plan on using several instances of the Script Control in a project, you should probably add it as a reference. If you are not accustomed to working with VBScript, you should remember to account for all of its limitations, especially the fact that variant is the only data type, that no optional arguments are allowed, and that there are no built−in collections.

You can add the Script Control as a Component (ActiveX Control) or as a Reference by choosing References or Components from the Project menu in VB IDE:

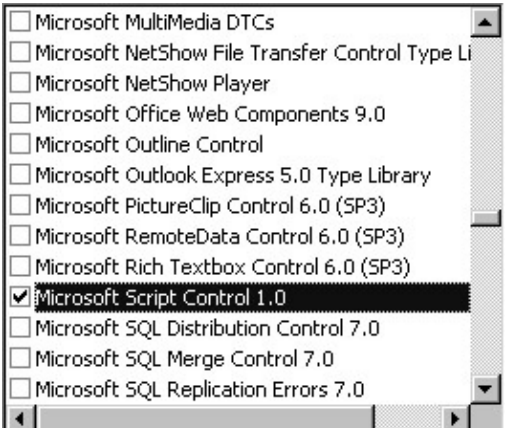

When working in other circumstances (such as WSH), or even in VB, you may use the Script Control in a late−bound mode. This way, you don't need to add it through the VB IDE:

Set objSC = CreateObject("MSScriptControl.ScriptControl")

When the Script Control is added as a control, it can be used on a form, as seen here, or simply declared and initialized through VB code, as above.

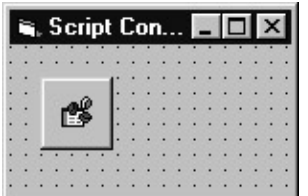

The control itself is invisible at runtime, and some of the properties that are available through the properties dialog (Index, Left, Tag, Top) as seen in the screenshot below, are simply not available. Key properties can be set at both design and run time, but more properties and methods are available at run time.

# Adding Script Control to VB Application

Several of the properties should be set before the real use of the Script Control begins, such as Language, Timeout, AllowUI, and UseSafeSubset. If you are happy with the defaults (as shown here), you can start scripting and programming:

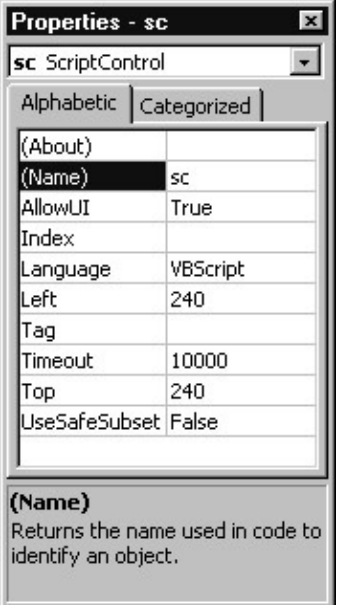

Note that we use the default properties throughout this chapter.

When adding the Script Control to the form, it acts like any other control sited in a form: it is automatically instantiated, and is capable of raising events (such as Timeout and Error) to the form. The same functionality can be achieved when the Script Control, added as a component, is declared WithEvents through code:

```
Private WithEvents objSC As ScriptControl
```
There are no strict guidelines for naming your Script Control objects, but it is customary to prefix object names with obj (hence objSC see Appendix C for notes on Hungarian notation), but when it is added as a control, a prefix of sc is also common. Both styles are used throughout this chapter.

Once your Script Control is initialized you may use it to evaluate expressions, add the script directly (through VB code), or load an external script and add it to the Script Control. Other than evaluating expressions, the Script Control simply requires some form of script in order to be useful to you. First, let's revisit the evaluation example. After you place a command button on your form (cmdEval), this will be the code executed as a result of a click (you also need an objSC the Script Control, which is also placed on the form):

```
Private Sub cmdEval_Click()
     MsgBox objSC.Eval(InputBox$( _
        "Enter Numeric Expression",
         "Power of Eval", "5 * 3 − 1")), vbOKOnly, "Eval"
End Sub
```
Although the results are not spectacular, try achieving this in VB alone. Here we have the expression window, and the results:

## Adding Script Control to VB Application

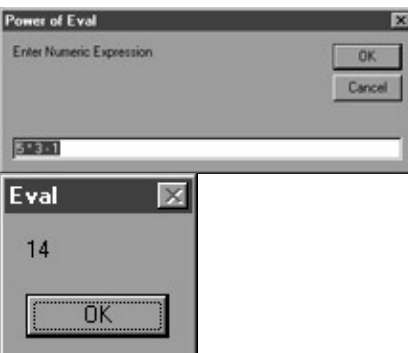

Next, you might want to add some code to the Script Control, in order to do something more fun. The Script Control object model (which is described later on in the chapter) organizes script code into modules (these are distinct scripts that do not share namespace) with the default Global module, with the latter being referenced directly through the Script Control. Modules can be further broken down into procedures you can add procedures (as well as variables and constants) through the AddCode method. The following code illustrates how to add procedures and how to execute them:

```
' Add some procedures to the Global Module.
strCode = "Function Cube(a): Cube = a * a * a"
strCode = strCode & ": End Function"
objSC.AddCode strCode
strCode = "Sub MsgCube(a): MsgBox ""Cube "" & (a * a * a)"
strCode = strCode & " : End Sub"
objSC.AddCode strCode
' Run those procedures 
MsgBox objSC.Run("Cube", 5)
objSC.Run "MsgCube", 5
```
Both procedures calculate  $5^3$ , but the resulting calls to the procedures are quite different, and are worth looking at. The first procedure, a function, must be called according to the syntax used to call functions (brackets used), but you can call it through the Run method of the ScriptControl object (also take a look at CodeObject, which simplifies calls to procedures, and effectively bypasses the awkward 'Run' syntax). The first parameter of the Run method is the procedure name, and the remaining parameters (optional) are arguments that can be passed to the procedure. Hence our call to Cube(5) looks like:

```
 MsgBox objSC.Run("Cube", 5)
```
The results are passed to the MsgBox, and then displayed.

The second procedure, MsgCube subroutine, uses VBScript's MsgBox to display the results of its calculation. In this case, the AllowUI property is set to true, which means that the script can use visual functions such as MsgBox and InputBox to communicate with the user directly. Note that the calling syntax for subs is a little different (unless you use Call) since they do not return values, the brackets are not required:

```
objSC.Run "MsgCube", 5
```
And the results are almost identical (other than the default window title).

Additional examples are dispersed throughout this chapter, either in the syntax section, or in two projects that are available at the end of the chapter.

# Macro and Scripting Concepts

You may additionally check the mode of the ScriptControl object, and its ability to handle events generated by objects added through the AddObject method by checking the state property. Support for sinking events for VB forms and VB's intrinsic controls can be achieved through the class wrapper technique that would handle encapsulated object events and re−raise them as class events. This is beyond the scope of this chapter.

# **Macro and Scripting Concepts**

Basic use of the Script Control in VB is fairly straightforward; however, it is important to conceptualize the capacity in which the Script Control can be used inside an application. Before we look at the object model of the Script Control, let's take a look at the major differences between this and other forms of scripting.

The script is not necessarily executed in−line, as is commonly done in ASP or WSH, and you might be forced to alter your coding convention to fit the need of the application. Unlike other hosts, which tend to execute the script from top to bottom, scripting an application will require a different approach. Most likely, you'll be required to load the code from an external file (or add it dynamically though user interaction), and call script procedures as results of application−generated events. Because of that, you might have to rethink your strategy, properly initialize script variables, reset them when required, and avoid calling external components due to inherent disadvantage of calling them through script slower, more error prone, etc. If you want, you can create some standard procedures that initialize the script (e.g. Main() or Init()), and keep track of the changes in the script after all, your ASP or WSH script is (more or less) likely to be run only once.

Evaluation of dynamically generated expressions is one of the most difficult tasks, and thus, custom calculations (as entered by the user) can become a breeze when used combined with the Script Control. Examples provided with the chapter provide the foundation for basic communication between the application and the script. The **Scavenger** project, which extracts data from an HTML document, provides a very simple use of the Script Component, feeding, and retrieving the data to and from the application. Another example of dynamically generated expressions (Customizable Calculator) has been published in the July '99 issue of Microsoft Internet Developer, *Exploring the Microsoft Script Control* by Francesco Balena, 2/7/99 (July) Vol. 4, No. 7.

You can download the code for the article from

http://www.microsoft.com/mind/0799/code/mind0799.zip

Finally, a more advanced application will want to open up its object model to the script to provide a macro−type capability. In order for the application to open its object model, the application must be an ActiveX DLL or an EXE server, and must provide a mechanism to expose its object model to the script. Most commonly, this is achieved through direct sharing of a form through the AddObject method of the Script Control:

objSC.AddObject "Form", frmForm, False

Also, you can use a shared class module that exposes the application's object model through its members, as shown in the code listing below. This approach allows you to share additional class modules, and may provide additional functionality that may not be accessible via the VB form alone:

```
Private m_Form As Form
Public Property Get Form() As Object
     Set Form = m_Form
End Property
```
# The Script Control Object Model

```
Friend Property Set Form(ByVal newValue As Object)
     Set m_Form = newValue
End Property
```
Listing above shows how to share a single VB form, and its members, with the Script Control. When the class is available, you may use the AddObject method of the Script Control to expose the members of the shared class, as shown below:

Dim objShared As New CShared objSC.AddObject "objShared", objShared, True

A more complete example of this is provided as a sample project (**ComplexSC Project**) towards the end of this chapter, which allows the script to access elements on a VB form.

Still, some difficulties exist. Processing events, adding controls dynamically (from the script) is not an easy task. Although the **complexSC project** shows how static events (we know about them at design time) can be handled by the script, adding controls to the application, and processing of *ad−hoc* events is simply beyond the scope of this chapter.

For a more advanced coverage of the Script Control look to Visual Basic Developer's Journal: the February 99 issue contains an advanced example (*Write a Macro Language Add−In* by R. Mark Tucker) of building a macro language for VB IDE. Another article is on its way (Late 99, Early 2000), which builds a framework for script−driven applications, allowing for smooth integration with the host application: creation of new controls, and easy event trapping for new and existing controls.

# **The Script Control Object Model**

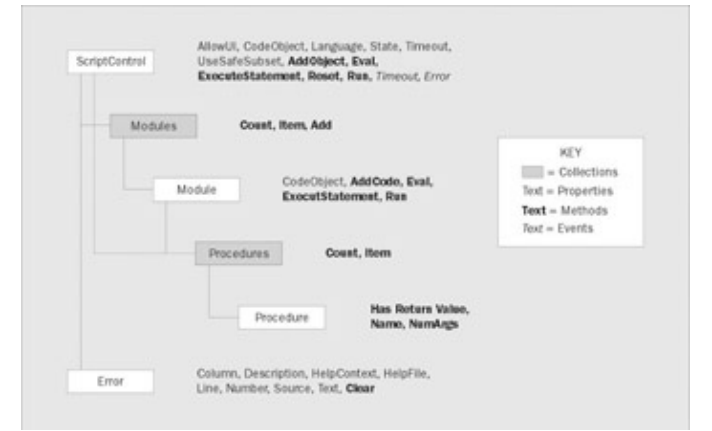

# **Objects and Collections**

# **ScriptControl**

ScriptControl is the main element that enables scripting in an application. It provides a simple interface for hosting scripting engines such as VBScript or JScript. All of the members depend on an instance of the ScriptControl. ScriptControl can be instantiated in three different ways:

- early bound, on a form (add it through the Components dialog)
- early bound, through code (add it through the References dialog)
- late bound (at any time)

### **Syntax**

**Early bound** (add Microsoft Script Control 1.0 as a reference)

Dim|Private|Public [WithEvents] objSC As [MSScriptControl.]ScriptControl

Set objSC = New [MSScriptControl.]ScriptControl

**Late Bound** (will not handle events, control does not have to be referenced in the Project)

Dim|Private|Public objSC [As Object|Variant]

Set objSC = CreateObject("[MSScriptControl.]ScriptControl")

## **Error Object**

The Error object provides information about syntax and runtime errors associated with the Script Control. Although information provided by the Error object is similar to that of the Err object in VB, there are additional properties (Column, Text, Line) that are invaluable when diagnosing problems associated with the script. Take a look at *Error Trapping with Script Control* for additional information about error handling strategies later in the chapter, as well as Chapter 4 and Appendix E, regarding error handling within VBScript. You should be aware of the fact that script debuggers (such as Visual InterDev) have a tendency to get in the way of error handling, which may impact if the error is handled via VB's error handler, or intercepted by the debugger.

Unlike VB's Err object, the Error object is not global in scope and only handles errors associated with a single instance of the Script Control. It behaves just like any other object (e.g. ADO Error collection) that is capable of its own error handling. The Error object is reset each time the Language property of the ScriptControl is changed, or calls to Reset, AddCode, Eval, ExecuteStatement and Clear methods are made. The Clear method is used to explicitly reset the Error object properties. Runtime errors handled internally by the script will not be raised to the application level.

Although it is possible to declare and initialize the Error object in VB, it is common to access members of the Error object directly through the Script Control.

### **Module Object**

The Module object, a member of the Modules collection, contains procedure, type and data declarations used in a script. The script control has a default Global module, which is automatically used unless specific member calls are made to other modules that have been added. You can add code to the module using the AddCode method. Individual Module objects, on the other hand, are added by using the Add method of the Modules collection. Code used by other modules is private in scope, and essentially allows you to reuse variable and procedure names between modules, load separate scripts, and functions as a script namespace mechanism within the instance of the Script Control object.

### **Syntax**

Dim|Private|Public objModule [As [MSScriptControl.]Module|Object]

Example of non−global Module use:

```
Set objModule = objSC.Modules.Add("NewModule")
```
# The Script Control Object Model

objModule.AddCode "Sub Test(): 'just comment : End Sub" objModule.Run "Test"

## **Modules Collection**

The Modules collection contains all the Module objects in a Script Control and includes the default Global module. Calls to the members of the Global module can be made directly through the ScriptControl object without iterating through the Modules collection. It also has an index of the constant GlobalModule.

Module objects can be added using the Add method (see example above), and specific Module objects accessed using the default Item method. The Count property provides the number of items in the collection. The entire collection can be iterated in various ways, most commonly, using the For EachNext loop. Since there is no way of deleting individual modules, you will have to use the Reset method of the ScriptControl object to delete unwanted modules, and clear the entire collection.

Example of accessing the Global module directly (can be used with other named modules):

```
Set objModule = sc.Modules("Global")
```
Example of iterating through the Modules collection:

```
For Each objModule In objSC.Modules
     strReport = strReport & vbNewLine & objModule.Name
     For intCounter = 1 To objModule.Procedures.Count
       strReport = strReport & vbNewLine & Space(10)
        strReport = strReport & objModule.Procedures.Item(intCounter).Name
     Next
Next
```
# **Procedure Object**

The Procedure object defines a logical unit of code, which in case of VBScript can be either a Sub or a Function. The Procedure object contains a number of useful properties that allow us to inspect a procedure's name, the number of arguments, and whether or not the procedure returns any values. Entry to the script code is provided via the Procedure object.

#### **Syntax**

Dim|Private|Public objProc [As [MSScriptControl.]Procedure|Object]

#### **Adding procedures, and executing procedure code**

When adding code to the Script Control, you should be aware of the fact that the script control resolves variables, constants and procedures on a 'last one wins' basis, meaning that previously added code with the same name will not be used. The code below illustrates adding and running procedures (a Function and a Sub).

#### **Procedure object's properties**

Name, HasReturnValue and NumArgs, (discussed later) provide insight into the procedure's interface.

# **Procedures Collection**

The Procedures collection holds all of the procedures in a given Module object (maybe Global module). It provides a convenient way to iterate all of the procedures; however, individual procedures are added through the Module object's AddCode method. You can't remove an individual procedure from your code (there is no Remove method as in other collections), but you may either reset the entire script, or overwrite the procedure with something else.

Below is an example showing how to iterate through Procedure objects in the Procedures collection:

```
' Check if objProcedure has a return value and arguments.
strMsg = ""
For Each objProcedure In objModule.Procedures
     intArgCount = objProcedure.NumArgs
     strMsg = strMsg & objProcedure & " requires " & intArgCount
     If intArgCount > 1 Then
         strMsg = strMsg & " arguments."
     Else
         strMsg = strMsg & " argument."
     End If
     If objProcedure.HasReturnValue Then
         strMsg = strMsg & " It has a return Value."
     End If
     strMsg = strMsg & vbCrLf
Next objProcedure
```
# **Constants**

# **GlobalModule value = 'Global'**

Scripting Engines such as VBScript or JScript that support more than one module use the GlobalModule constant to identify the index of the Global Module object in the Modules collection. When the language is set to VBScript or JScript, this value is 'Global' and helps you identify the built−in global module in the Modules collection.

# **NoTimeout: value = −1**

This constant can be used to set the Timeout property (10000 milliseconds is the default) of the ScriptControl object, and prevent the execution from timing out. Please refer to the Timeout property for more specifics.

# **States**

These constants define the Script Control states, which can be accessed through the State property of the ScriptControl object.

### **Initialized: value = 0**

The scripting engine is initialized, and the code will execute but will not sink events generated by shared objects.

### **Connected: value = 1**

The scripting engine is initialized and the ScriptControl will sink events generated by shared objects. See the AddObject method for discussion about sharing objects between the application and the script.

# **Properties**

Important Note that although we are able to view the procedure's interface, there are no properties that allow us to inspect the script code itself.

## **AllowUI**

The AllowUI property sets or returns the value of the ScriptControl, indicating whether or not the user−interface elements such as Error messages, MsgBox or InputBox can be displayed. When this is set to False, the only way to notify the user is directly through the application. When designing applications for unattended execution, it is best to have the application cause an error rather than wait indefinitely for user input.

#### **Syntax**

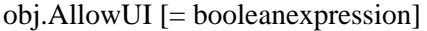

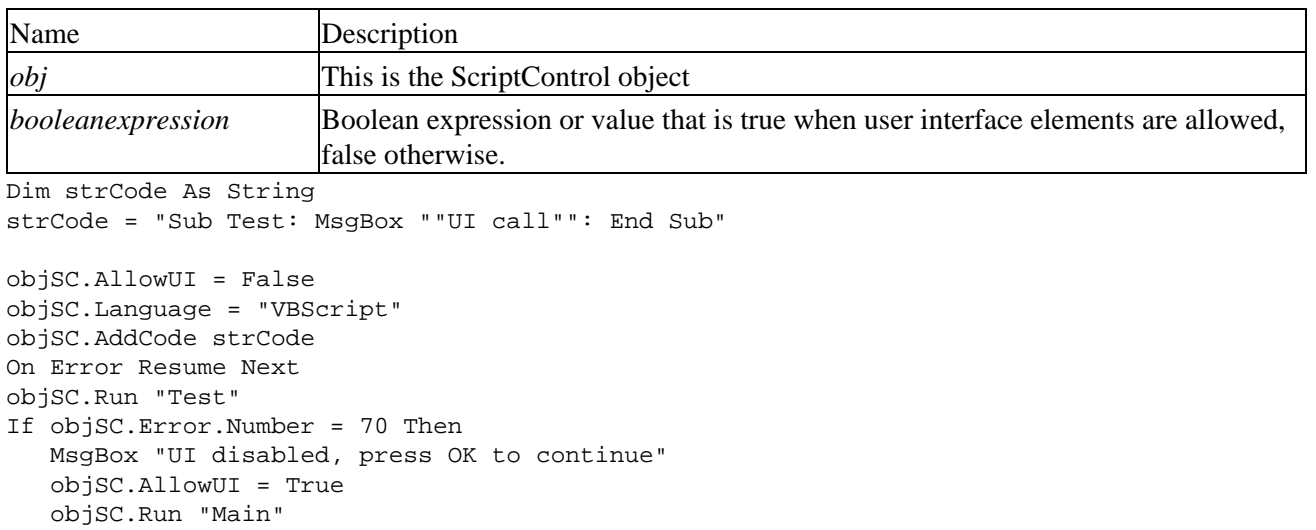

# End If

## **CodeObject**

The CodeObject property returns an object that is used to call the public members of a Module object, or the Script Control's Global module. This is a late bound object, but it is useful, as it allows direct calls to procedures in the script, without using the Run method.

#### **Syntax**

```
Dim|Private|Public objCode [As Object]
Set objCode = obj.CodeObject
```
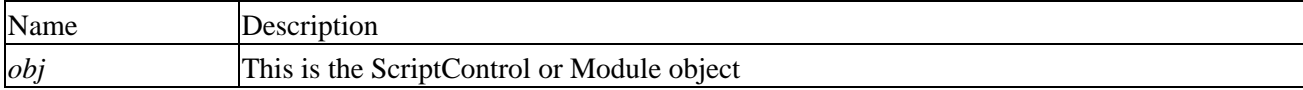

# The Script Control Object Model

#### **Retrieving the CodeObject property from the Module object, and calling code members**

Note that calling procedures is more natural, and perhaps more readable (procedures act as methods of the CodeObject) than with using the ScriptControl's Run method.

```
Set objModule = objSC.Modules.Add("TestMod") ' New module.
objModule.AddCode "Sub Sub1 : MsgBox ""Sub1"": End Sub"
objModule.AddCode "Function Func1(a): Func1 = a*a: End Function"
' Set reference to CodeObject.
Set objCodeObject = objModule.CodeObject
' Run public member of Module1.
objCodeObject.Sub1
lngVal = objCodeObject.Func1(2)
```
### **Column**

The Column property returns a long value indicating the place where the syntax error has occurred while adding script code.

#### **Syntax**

Error.Column

The *Error Trapping* section in this chapter contains examples of this property.

### **Count**

The Count property returns a long value representing the number of items in a collection

#### **Syntax**

*obj*.Count

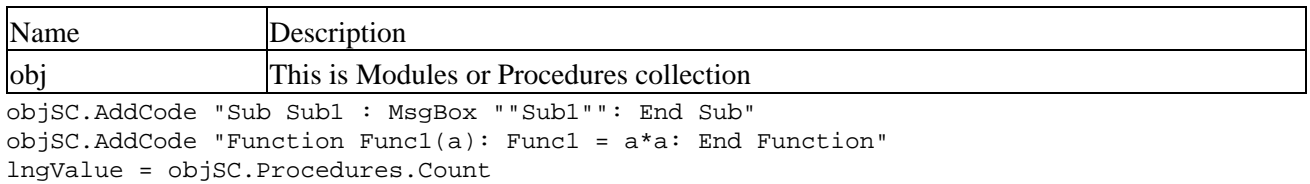

### **Description**

Returns a string associated with the Error object. This is a zero−length string when Err.Number = 0.

#### **Syntax**

Error.Description

The *Error Trapping* section in this chapter contains examples of this property.

# **Error**

The Error property returns an Error object associated with the ScriptControl object. See the Error object reference, and the *Error Trapping* section for details.

#### **Syntax**

*obj*.Error

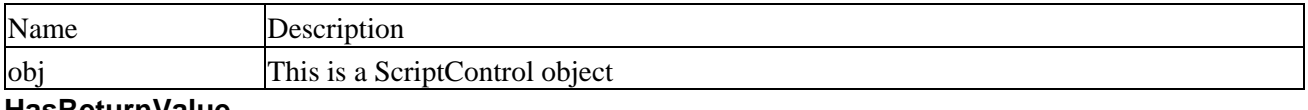

# **HasReturnValue**

HasReturnValue returns a Boolean value indicating whether or not the procedure in question returns any values. Since JScript only uses 'functions', this is always true when the language property is set to 'JScript'.

#### **Syntax**

#### *obj*.HasReturnValue

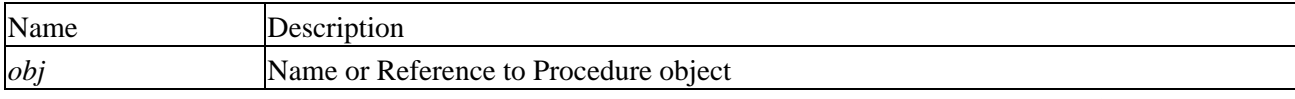

Shown below is an example of an iteration through procedures in a Module object, and use of the HasReturnValue property:

```
For Each objProcedure In objModule.Procedures
     intArgCount = objProcedure.NumArgs
     strMsg = strMsg & objProcedure.Name 
     If objProcedure.HasReturnValue Then
         strMsg = strMsg & " has a return Value."
     End If
     strMsg = strMsg & vbCrLf
Next objProcedure
```
# **HelpContext**

HelpContext returns the context ID associated with a help topic in a help file. This number can be set by the script using Err.Raise, or by an ActiveX component (script, or component utilized by the script).

When an error occurs, and a HelpContext and a HelpFile are set by Err.Raise, the user has a chance to open the help file associated with the error.

### **Syntax**

*Error*.HelpContext

# **HelpFile**

This returns the file name associated with a help file. This can be set by script using Err.Raise, or by an ActiveX component (script, or component utilized by the script).

## **Syntax**

*Error*.HelpFile

## **Language**

This properly sets or returns the name of the scripting language used by the ScriptControl object. 'VBScript' and 'JScript' can be used by default, and other languages, when they are installed, e.g. 'PerlScript'. Setting this property resets all members of the ScriptControl.

#### **Syntax**

*obj*.Language [=*language*]

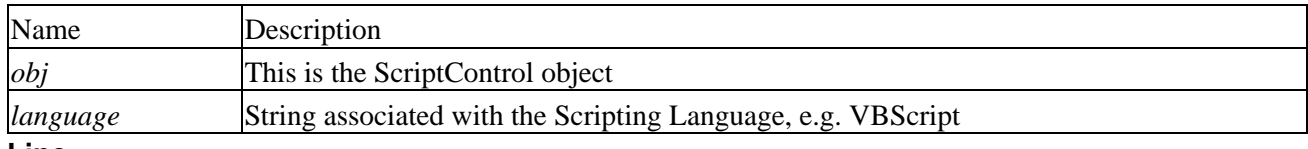

#### **Line**

The Line property returns a long value indicating the place where the syntax or runtime error has occurred while adding or executing script code.

### **Syntax**

### Error.Line

The *Error Trapping* section in this chapter contains examples of this property.

### **Modules**

The Modules property returns the Modules collection of the ScriptControl object. The Modules collection always has a default Global module. For more information, see the Modules collection and Module object.

### **Syntax**

### obj.Modules

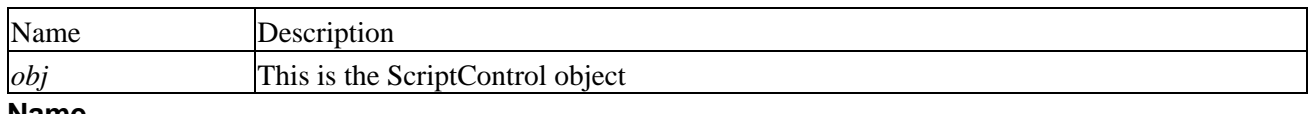

#### **Name**

The Name property returns the name of a module, procedure or ScriptControl object, depending on what it references. The name of an object must be unique within the namespace in question (procedures, modules), and is established when the object is added to the Script Control using the Add or the AddCode methods. Host objects added using the AddObject method are always added to the global namespace. You must be careful

# The Script Control Object Model

when adding objects and code to your Script Control so as not to overwrite each other. This may be a potential source of errors, considering that your host application is not aware of the objects that have been added to the script control.

#### **Syntax**

obj.Name

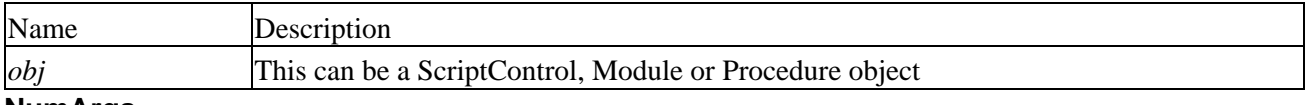

### **NumArgs**

The NumArgs property returns a long number associated with the number of arguments required by a procedure.

#### **Syntax**

obj.NumArgs

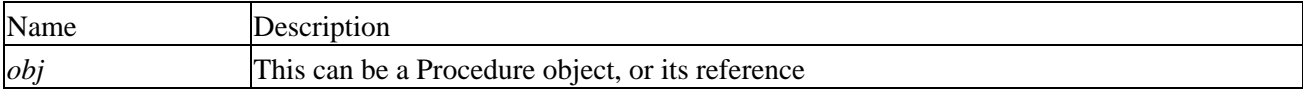

Here is an example of iterating through the Procedures collection, and inspecting the NumArgs property

```
For Each objProcedure In objModule.Procedures
     intArgCount = objProcedure.NumArgs
     strMsg = strMsg & objProcedure & " requires " & intArgCount
     If intArgCount > 1 Then
       strMsg = strMsg & " arguments."
     Else
        strMsg = strMsg & " argument."
    End If 
     strMsg = strMsg & vbCrLf
Next objProcedure
```
### **Number**

This returns a long number associated with a syntax or runtime error from the script. Number is the default property of the Error object.

#### **Syntax**

Error[.Number]

The *Error Trapping* section in this chapter contains examples of this property.

### **Procedures**

The Procedures property returns the Procedures collection associated with a Module object, or with ScriptControl.

#### **Syntax**

*obj*.Procedures

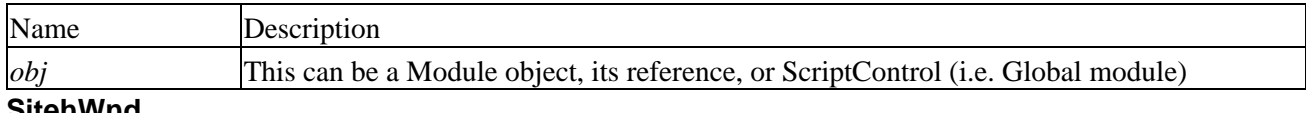

## **SitehWnd**

SitehWnd sets or returns a long pointer to the parent window used by the executing code. When the Script Control is used as an ActiveX Control, placed on a form, the default value of SitehWnd is the hWnd property of the container of the control. Otherwise, when ScriptControl is an Automation Object, SitehWnd is 0, which corresponds to the Desktop. This property may impact on which window (or control) has UI control over the scripted UI elements. You may change this property to make the Script Control dependent upon a specific window, rather than, in some cases, the Desktop (for example, you might want the Script Control to freeze a part of your application, and not the Desktop).

### **Syntax**

*obj*.SitehWnd [=*lptr*]

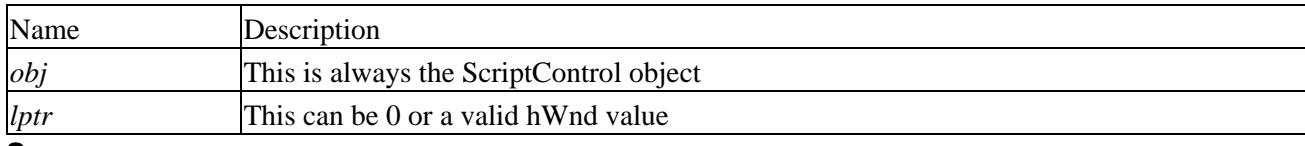

#### **Source**

Source returns a string specifying the type of error that occurred within the script. This property helps you distinguish whether a runtime or syntax error has occurred, and additionally provides information about the scripting language used. Please see the *Error Trapping* section later in the chapter.

### **Syntax**

Error.Source

### **State**

The State property sets or returns the mode of the ScriptControl object, based on the valid state constant discussed in the Constants section. For instance, when this value is set to Connected  $(=1)$ , the ScriptControl will be able to sink events generated by objects added using the AddObject method. Thus, changing the state gives you some control over the handling of events.

### **Syntax**

*obj*.State [=*value*]

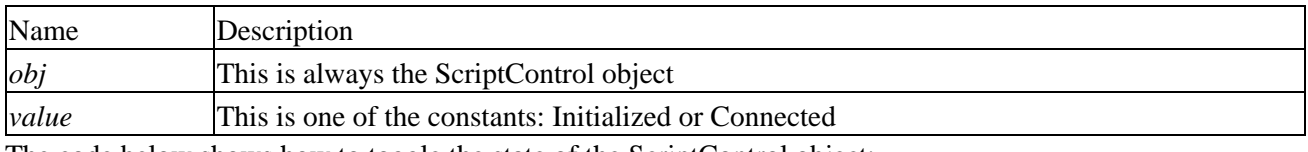

The code below shows how to toggle the state of the ScriptControl object:

<sup>&#</sup>x27; Toggle ScriptControl's state.
```
If Not IsObject(objSC) Then 
    Set objSC = CreateObject("ScriptControl")
End If
objSC.State = objSC.State Xor 1
```
## **Text**

The Text property returns a string containing a snippet of code where a script syntax error has occurred. The Text property only provides a context of the syntax error, and its main use is in reporting errors, and debugging scripts.

#### **Syntax**

Error.Text

An example of this property is provided in the *Error Trapping* section of this chapter.

### **Timeout**

The Timeout property sets or returns a long number representing time in milliseconds, which serves as a script break for code execution. This property can be set to a constant NoTimeout (−1) which removes time restrictions placed on the execution of script code. The default value is 10000 milliseconds (10 seconds). When the timeout expires, a Timeout event may occur (depending on whether or not the ScriptControl can handle events), and at that time, if the ScriptControl has the AllowUI property enabled, the user is alerted with a dialog box, permitting the user to continue execution of the script. Otherwise, the script is terminated and an error is raised.

When this property is set to 0, a Timeout event occurs as soon as the script stops Windows messaging for slightly more than 100 milliseconds.

#### **Syntax**

*obj*.Timeout [=*value*]

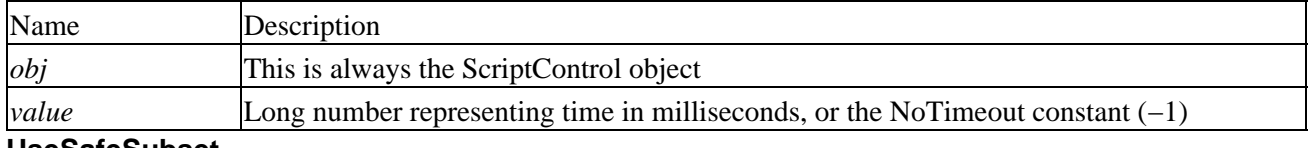

#### **UseSafeSubset**

The UseSafeSubset property sets or returns a Boolean value indicating whether or not the Script Control may run components that are not marked as 'Safe for Scripting', such as the FileSystemObject, which is a part of the scripting engines. You may set this property to true when you are concerned about the ability of the script to create damage on the client computer. When the Script Control is used in a host that requires that components are 'Safe for Scripting', this property defaults to True and is read−only.

#### **Syntax**

*obj*.UseSafeSubset [=*value*]

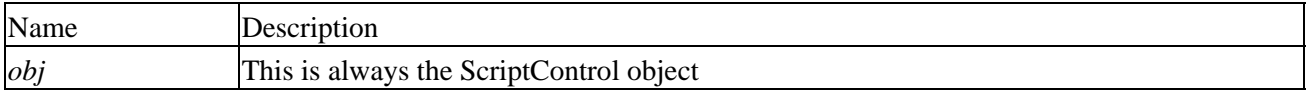

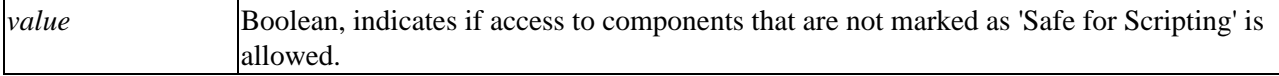

# **Methods**

#### **Add**

The Add method is used to add new modules to the Modules collection.

#### **Syntax**

*obj*.Modules.Add (*name* [,*object*])

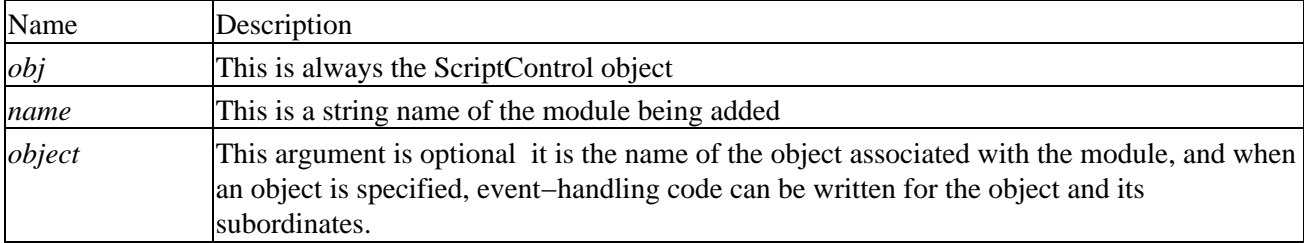

Modules allow use of separate scripts, and provide separate namespaces:

```
Set objModule = objSC.Modules.Add("Maine")
' Add code to modules, use same sub names.
objModule.AddCode "Sub Main : MsgBox ""In Maine"" : End Sub"
Set objModule = objSC.Modules.Add("Ohio")
objModule.AddCode "Sub Main : MsgBox ""In Ohio"" : End Sub"
```
#### **AddCode**

The AddCode method allows us to add code to the Module object or to the ScriptControl object. This is the primary method of adding script to the Script Control. When adding code for entire procedures and blocks of code, the code must be added in a single call to the AddCode method. Each statement in the block can be separated by colons (:) or the new line character variations: vbCr, vbLf, vbCrLf and vbNewLine.

#### **Syntax**

*obj*.AddCode *code*

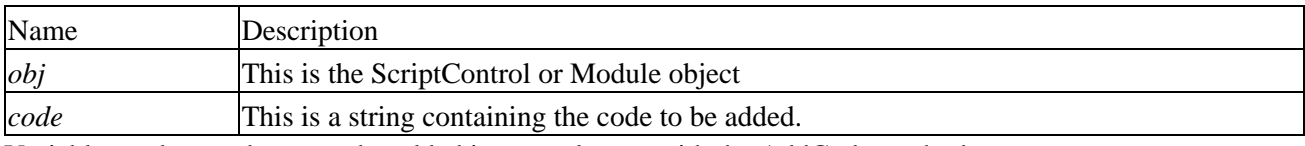

Variables and procedures can be added in several steps with the AddCode method:

```
strCode = "Option Explicit" & vbNewLine & "x = 15"
objSC.AddCode strCode
strCode = "y=2"objSC.AddCode strCode
strCode = "Function qetX(): qetX = x * y: End Function"
objSC.AddCode strCode
```
## **AddObject**

The AddObject method allows the script to access the host's runtime object model (including other components that may be members of your host) exposed by the object being added. Objects added to the ScriptControl are available globally. An optional addmemebers parameter indicates whether or not the members of the added object are also available to the ScriptControl. By placing the shared objects in their own VBClass, you may expose the host's objects in a variety of ways, and by building custom Property Let/Get/Set procedures, you may easily share variables, constants and methods. Although you may also directly share a form in an ActiveX EXE project, a shared class can give you greater control, and might prevent an accidental circular reference (especially when the script would be placed on the same form that was shared).

See the example application provided at the end of this chapter for an illustration of the use of this method.

#### **Syntax**

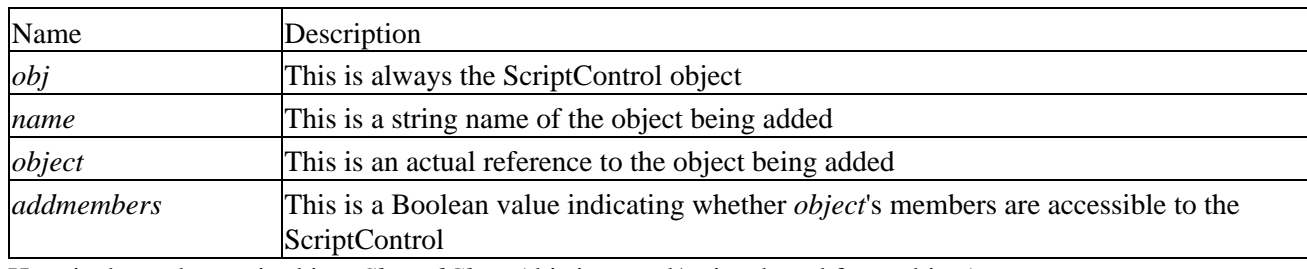

obj.AddObject (name ,object[, addmembers])

Here is the code required in a *SharedClass* (this is a read/write shared form object):

```
Private m_Form As Form 
Public Property Get Form() As Object
     Set Form = m_Form
End Property
Friend Property Set Form(ByVal newValue As Object)
     Set m_Form = newValue
End Property
```
And here is the code required to add the Form to ScriptControl:

```
Dim objCS AS ScriptControl
Dim objShare As New CShareClass
Set objSC = New ScriptControl
objCS.Language = "VBScript"
' link it an instance of the shared class
Set objShare.Form = Form
objSC.AddObject "share", objShare, True
```
#### **Clear**

The Clear method resets the Error object. This method should be used after an error is handled. The Error object is also reset when Reset, AddCode, Eval, or ExecuteStatement methods are called.

#### **Syntax**

Error.Clear

### **Eval**

The Eval method evaluates an expression similar to the Eval function in VBScript. This is one of the best ways to evaluate dynamic expressions provided by the user. When comparing Eval to the ExecuteStatement method, you should be aware that certain operators, such as '=' will be treated as comparison operators when used with Eval. Hence,  $x = y$  will evaluate to a Boolean subtype when used with Eval, but when used with ExecuteStatement, the value of y will be assigned to variable x, and nothing will be returned. The Eval method may be used against the ScriptControl or Module object, and take advantage of its members.

#### **Syntax**

obj.Eval (expression)

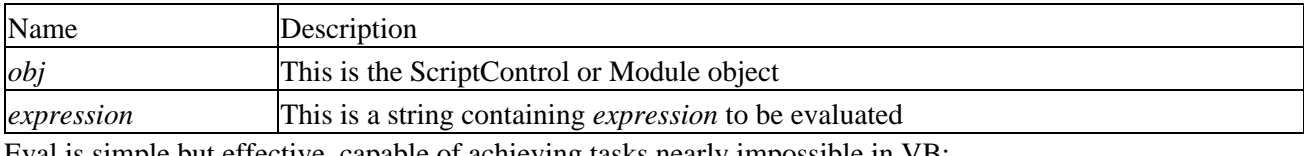

Eval is simple but effective, capable of achieving tasks nearly impossible in VB:

```
MsgBox objSC.Eval(InputBox$( _
        "Enter Numeric Expression",
         "Power of Eval", "5 * 3 − 1"))
```
#### **ExecuteStatement**

Unlike the Eval method, ExecuteStatement only executes a statement, and does not return any value. Additionally, ExecuteStatement will assign values to variables when '=' is used in a statement. The statement executed can take advantage of any members within scope of the object context. In order to obtain a return value from a procedure, you should use either the Eval or Run method.

#### **Syntax**

*obj*.ExecuteStatement *statement*

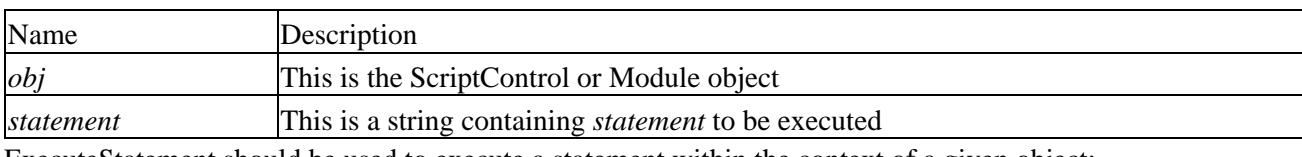

ExecuteStatement should be used to execute a statement within the context of a given object:

```
objModule.AddCode "Private x"
objModule.AddCode "x = 1"
objModule.ExecuteStatement("x = 3")
objModule.Eval("x")
```
#### **Item**

The Item method returns a member of a collection either by the index number or the key (name of the member). The Item method can be used on its own, when the index or key is known, or as part of collection's enumeration. Individual Procedure and Module objects can be retrieved from their respective collections.

#### **Syntax**

obj.Item(index)

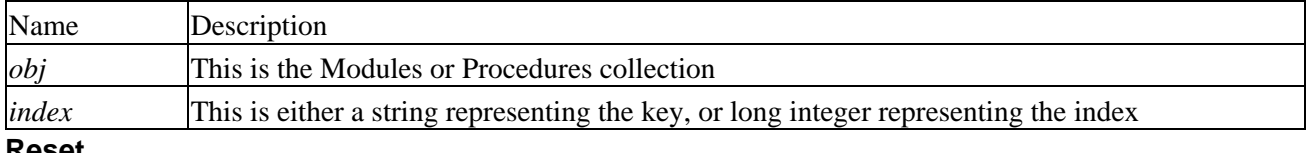

#### **Reset**

The Reset method discards all the members of the ScriptControl object, and initializes them to their default state. When the Reset method is called, the state property is set to Initialized (0), and should be set to Connected (1) if required.

#### **Syntax**

#### *obj*.Reset

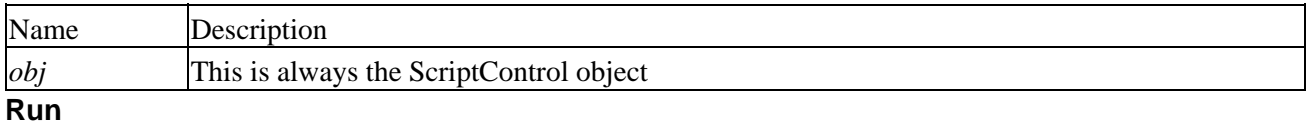

The Run method allows you to run a procedure in the ScriptControl or Module objects. It allows you to specify the procedure name and its arguments at runtime. A call to the Run method may return a value, depending on the nature of the procedure called.

Alternatively, procedures whose names and signatures are known ahead of time may be executed directly using the CodeObject object.

#### **Syntax**

obj.Run (procedureName [, paramArray()])

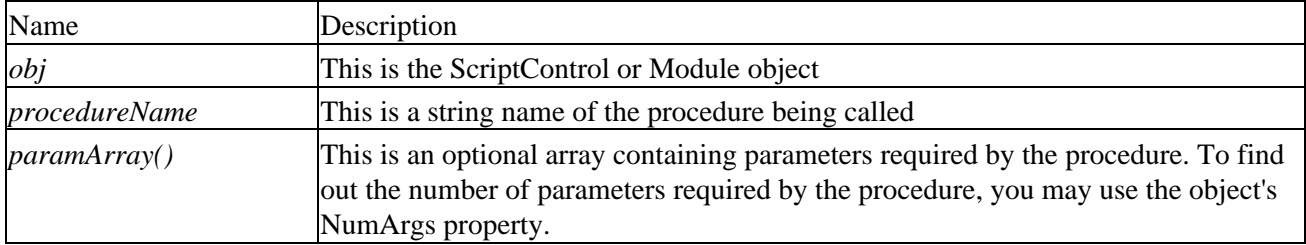

Depending upon the type of a procedure, you may call the Run method in several different ways, depending on return values and parameters:

```
strCode = "Sub TwoArg(a,b): MsgBox ""TwoArg "" & CInt(a + b)"
strCode = strCode & " : End Sub"
objSC.AddCode strCode
```

```
objSC.Run "TwoArg", 1, 2
strCode = "Function ManyArg(a,b,c,d): ManyArg= a * b + c - d"
strCode = strCode & ": End Function"
objSC.AddCode strCode
MsgBox objSC.Run("ManyArg", 1, 2, 3, 4)
```
# **Events**

### **Error**

The Error event occurs in response to a syntax or a runtime error, when the ScriptControl is instantiated early bound and with events (when used as a component).

#### **Syntax**

Private|Public Sub *obj*\_Error*()*

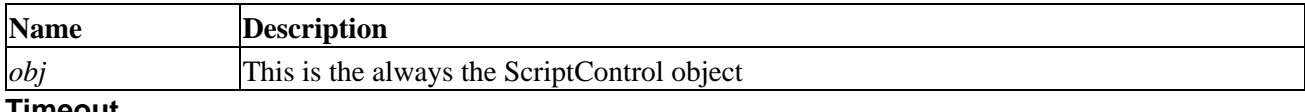

#### **Timeout**

The Timeout event occurs when script execution exceeds the time allotted in the Timeout property, and the user decides to stop the execution of the script. When several ScriptControl objects are present, a Timeout event will occur only for the first ScriptControl object to time out.

#### **Syntax**

Private|Public Sub *obj*\_Timeout*()*

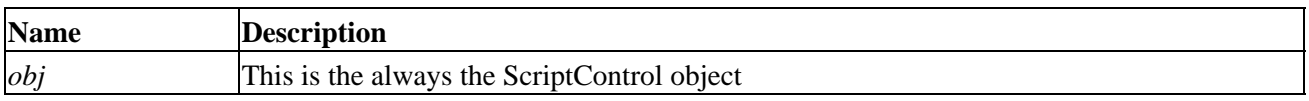

# **Other Scripting Elements**

Besides the Script Control, VB (as well as other languages and environments) can easily be enhanced with other scripting objects, without the necessity of using the Script Control, WSH or Windows Script Components. Most of these components can be instantiated directly in VB and not only can you gain the advantage of early binding but also greater programming control through VB IDE. Please refer to other chapters of this book for their complete documentation. Currently the FileSystemObject as well as regular expression objects are becoming very popular 'tools' used directly in VB. However, keep in mind that the following should be referenced directly by VB and properly declared, giving you the speed provided by early binding, and the additional functionality provided by IntelliSense and direct debugging:

- Dictionary object
- FileSystemObject object
- RegExp object
- Objects exposed by WSH except for wscript and cscript objects (objects implemented in wshom.ocx with Wscript.xxx progids)

Some of the elements mentioned above can really simplify development because of the simplicity of their object models and the functionality they posses. Previously, this was only available through the use of API functions and through other components.

Important Please note that similar licensing agreements apply to the above components as to the Script Control. You should include appropriate information regarding the use of these components when redistributing your application.

# **Error Trapping with Script Control**

Error handling can never be underestimated, especially when dealing with several sources of code. This is especially true for dynamically generated scripts, and user entered expressions. In order to handle the errors, you may have to work with both VB's Err object and the Script Control's Error object. If you are working with several instances of the Script Control, each will have a separate Error object. When an error occurs, and you have a proper strategy to handle the error, you may always clear the error and continue execution of the program.

As usual, you should use all possible script error−handling techniques in your scripts (especially the scripts you load from files), and handle them internally as much as possible (see Chapter 4 and Appendix E for more information).

Important Note: depending on VB's settings, your error handlers may not work properly in debug mode (check Break on Unhandled Errors in IDE's General Options tab). Additionally, error handlers in script will depend on the Disable Script Debugging option set in Internet Explorer, and on the availability of the debugger. Script errors may automatically invoke the debugger, bypassing your error handling code. Consult Chapter 4 for more information.

The Script Control is bound to raise several types of errors when setting global properties:

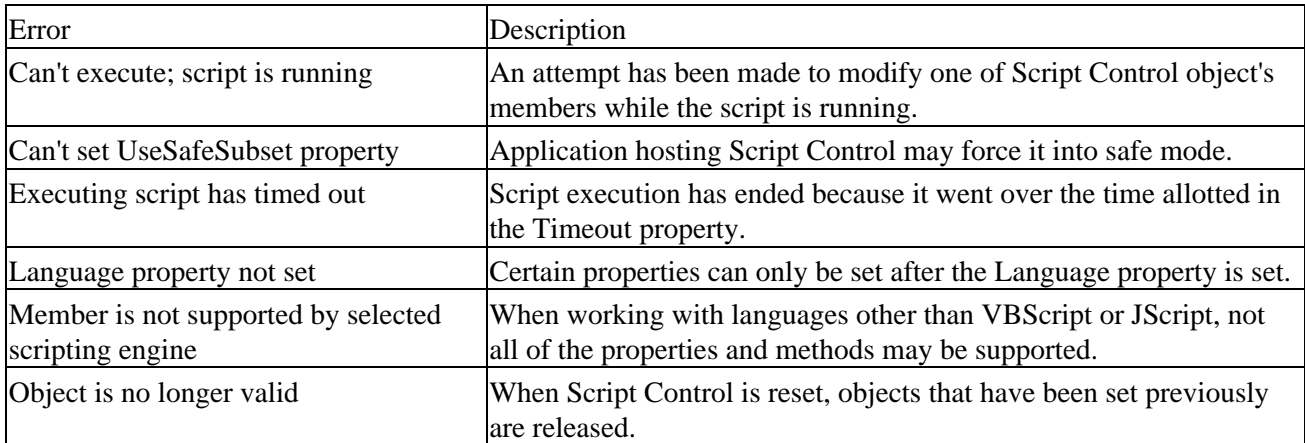

These errors can most probably be avoided by careful programming, and should not be a big factor of your error handling strategy. The two cases when errors will be a major nuisance are when adding the scripting code to the Script Control (syntax errors), and when executing it. You may inspect both error objects; however, Script Control's Error object provides additional information about the nature of the error. The example below shows hypothetical error handling through VB:

```
 Dim strCode As String
 Dim strValue As String
 sc.Reset
 On Error GoTo SyntaxErrorHandler
strCode = InputBox("Enter Function (name it Test(a))", \overline{\phantom{a}}
```
#### Error Trapping with Script Control

```
 "Syntax Error Testing", _
         "Sub Test(a): MsgBox ""Result: "" & CStr(a*a): End Sub")
     sc.AddCode strCode
     On Error GoTo RuntimeErrorHandler
     strValue = InputBox("Enter a Value for Test function", _
        "Runtime Error Testing", _
         "test")
     sc.Run "Test", strValue
     Exit Sub
SyntaxErrorHandler:
     MsgBox "Error # " & Err.Number & ": " & _
         Err.Description, vbCritical, "Syntax Error in Script"
     Exit Sub
RuntimeErrorHandler:
     MsgBox "Error # " & Err.Number & ": " & _
         Err.Description, vbCritical, "Runtime Error in Script"
```
There are several different ways in which VB can handle errors: through use of the Goto *label* and, as in VBScript, through Resume Next, and immediate testing of Err object. The example below illustrates the use of On Error Resume Next, combined with an inspection of the Err object as well as Script Control's Error object, which provides us with more information:

```
On Error Resume Next
     sc.AddCode strCode
     If Err Then
         With sc.Error
             MsgBox "Error # " & .Number & ": " _
                 & .Description & vbCrLf _
                 & "At Line: " & .Line & " Column: " & .Column _
                 & " : " & .Text, vbCritical, "Syntax Error"
         End With
     Else
         MsgBox "No Error, result: " & CStr(sc.Run("Test", _
            strValue))
         If Err Then
             With sc.Error
                 MsgBox "Error # " & .Number & ": " _
                 & .Description & vbCrLf _
                 & "At Line: " & .Line _
                  , vbCritical, "Runtime Error"
             End With
         End If
     End If
```
Finally, you may also use two of the events exposed by the Script Control, Event and Timeout, to handle some of the errors; however, in some circumstances it may be a nuisance, and the use of the On Error statement is preferred because:

- The Timeout event will only occur for the initial ScriptControl object
- Script Control either has to be used as a VB 'Component', or has to be initialized 'With Events' as a reference
- You may lose the granularity required when executing certain 'likely to cause errors' procedures

You should use the Error event when you do not plan on adding any other error−handling script code to your

application, as the example code shows below:

```
Private Sub sc_Error()
     Dim strMsg As String
     With sc.Error
         strMsg = "Script error has occurred:" & vbCrLf & vbCrLf
         strMsg = strMsg & .Description & vbCrLf
         strMsg = strMsg & "Line # " & .Line
         ' Syntax errors have additional properties
         If InStr(.Source, "compilation") > 0 Then
             strMsg = strMsg & ", Column# " & .Column
             strMsg = strMsg & ", Text: " & .Text
         End If
         strMsg = strMsg & vbCrLf
     End With
     MsgBox strMsg, vbCritical, "Script Error"
     sc.Error.Clear
End Sub
```
Important Note: When using the ScriptControl Error event, the error handler is invoked before any On Error... code. Hence, use of both error−handling techniques may produce double error messages, and disable any effective error handling.

# **Help with Debugging**

The ability to step through code is one of the most valuable resources made available by Microsoft's IDEs. Although the debugger can be obnoxious at times (especially when you want the custom error handler to 'kick−in'), there are circumstances where you need it more than anything.

When working with Script Control, and a custom script, you may either invoke the debugger by raising an error from your script (it might be difficult to find later), or use the Stop command in VBScript to start the debugger (use Debugger when working with JScript). This technique is an equivalent of placing a breakpoint in VB or Visual InterDev (for more information on how to use the debugger, please see Chapter 4 where the basics of debugging are covered).

# **Sample Applications**

The Script Control is unfortunately one of the lesser children of Microsoft examples of its use, other than the references provided, are scarce. Because of that, I have provided two examples of Script Control use the **scavenger project**, and the **complexSC project** that go beyond the little snippets of code that are usually provided in a reference manual. Note that these examples can be downloaded from the Wrox web site at http://www.wrox.com.

# **Scavenger Project**

Data retrieval from a web page can be quite easily achieved by the simple automation of Visual Basic's Inet Control. Unfortunately web pages tend to change their internal structures, with the result that your carefully created and compiled data parsing routines produce nothing but garbage.

### Error Trapping with Script Control

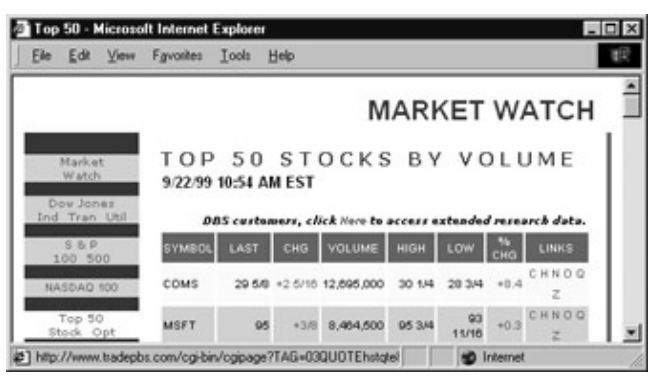

This is where the Script Control can save your life. In this project, the Script Control works in conjunction with the Inet Control and other elements of the project to retrieve the correct data. The illustration above shows the target of our interest the Top 50 stocks that can be considered as the input for our application.

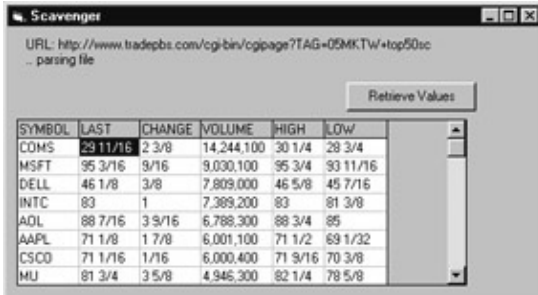

The page contains a lot of information but we are only interested in retrieving certain values provided in one of the tables of the document, to produce our own sample output as shown below:

The entire project, aside from the intricacies of retrieving web documents and parsing, is very simple. Here is the flow of the program:

- 1. Initialize the Script Control
- 2. Initialize the hidden form with the Inet Control (to receive events, etc)
- 3. Load the script
- 4. Initialize values in Script Control
- 5. Retrieve URL and feed it to the Inet Control
- 6. Wait until the web file is retrieved
- 7. Feed the file to the script function
- 8. The script parses the file according to its own rules
- 9. The script returns a Variant array
- 10. Array values are placed on a grid

The concepts and the actions carried out are quite simple. Use of the script provides you with the flexibility to easily change the URL or the parsing routine associated with a particular web document. The project shows a very simple communication structure between the script and the application, without the unnecessary complications of shared application objects.

Here are the key actions (omitting the retrieval of the file).

The code below shows how the script can be initialized in a standard EXE application, at the time when the main form is loaded:

```
Private Sub Form_Load()
```

```
 Set objSC = InitScriptControl()
     objSC.ExecuteStatement "Init"
End Sub
```
Next, a generic routine to load a script from a file (scavenger.scp) that is called by the code above. After the file is loaded, the reference to the ScriptControl is returned to the form:

```
Function InitScriptControl() As ScriptControl
     Dim objSC As ScriptControl
     Dim fileName As String, intFnum As Integer
     ' create a new instance of the control
     Set objSC = New ScriptControl
     objSC.Language = "VBScript"
     ' load the code into the script control
     fileName = App.Path & "\scavenger.scp"
     intFnum = FreeFile
     Open fileName For Input As #intFnum
     objSC.AddCode Input$(LOF(intFnum), intFnum)
     Close #intFnum
     ' return to the caller
     Set InitScriptControl = objSC
End Function
```
The URL is stored in the script, and can be easily retrieved by the application:

strURL = objSC.Run("getURL")

And by the getURL function inside the script:

```
Function getURL()
     getURL = strURL
End Function
```
Finally, after the HTML document is retrieved by the Inet Control (as a buffer) it is passed to the parsing function (getValues()), which returns a Variant array:

```
arrResults = objSC.Run("getValues", Buffer)
```
The technical details of the parsing function (shown below) are somewhat complex, but they are obviously suited to that particular document. After the irrelevant information is stripped from the top and bottom of the file, the remaining information is split into a table of 50 elements. Afterwards, each single element, representing data about a single stock, is split into the Matches collection (see the section on regular expressions in Chapter 7), and individual matching elements entered into table cells.

When the table is built, it is returned back to the application, as shown in the code below:

```
Function getValues(strHTML)
     Dim arrValues(5,50), i, j, regEx, regMatches, strTmp
      Dim strTmp2, intPos
      ' get rid of all data in front of table
      ' we are only interested in top 50 stocks
      ' top 50 stocks are in the last table on the page,
```
#### Error Trapping with Script Control

```
 strTmp2 = "<TABLE BORDER=0 WIDTH=100%>"
 intPos = InStrRev(strHTML, strTmp2)
strTmp = Right(strHTML, \_ Len(strHTML) − intPos − Len(strTmp2) + 1)
strTmp2 = "</TRT" intPos = InStr(strTmp, strTmp2)
strTmp = Right(strTmp, Len(strTmp) - _
    intPos − Len(strTmp2) + 1)
 ' get rid of all data after table
 strTmp2 = "</TABLE>"
 intPos = InStr(strTmp, strTmp2)
strTmp = Left(strTmp, intPos - 1)
 ' split all rows in the table − replace "</tr> with "@"
 ' I'm assuming there are no "@" anywhere, if there were, 
 ' replace them with &atsymbol; or something, and replace
 ' &atsymbol; after the split is made
 Set regEx = new RegExp
 regEx.pattern = "</TR>"
 regEx.IgnoreCase = True
 regEx.Global = True
' and now each company is in a separate row...
 strTmp = regEx.replace(strTmp, "@")
 arrCompanies = Split(strTmp, "@")
 ' initialize table headings
arrValues(0,0) = "SYMBOL"arrValues(1,0) = "LAST"arrValues(2,0) = "CHANGE" arrValues(3,0) = "VOLUME"
 arrValues(4,0) = "HIGH"
arrValues(5,0) = "LOW" ' put the values from the HTML file into our two
 ' dimensional table − there are also other values,
 ' but we're ignoring them, choosing 6 columns
For i = 1 To UBound(arrValues, 2)
        ' put the company into a temp string
        strTmp = arrCompanies(i−1)
        ' get the stuff from interesting fields 
        ' they all are: words: \w, spaces: \s and "/", 
        ' all of them end with</FONT>) 
       regEx.path = "[\w\s/, ] += f/FONT > " Set regMatches = regEx.execute(strTmp) 
       For j = 0 To Ubound(arrValues, 1)
                ' now get rid of </font> (7 chars) and trim 
               arrValues(j,i) = Trim(Left(regMatches.Item(j), _
                      Len(regMatches.Item(j)) −7))
        Next
 Next
 getValues = arrValues
```

```
End Function
```
This project shows how simple the script can actually be, and how it can enhance the application. Although the script will treat all of its values as Variants, passing and retrieving different objects is not difficult. In this case, we returned a simple array, but we could have used a custom COM component, and XML document, or even a recordset to return the values to the application. This way you can extend either your application, or VBScript, almost indefinitely either by providing access to data that is difficult to achieve with VBScript, or by providing the flexibility of scripting to your application.

#### **Encrypted Scripts and Script Control**

In some circumstances, you may not be interested in sharing the source code of your script. Perhaps your parsing routine may be more high−tech than the one above. Luckily you may use the Script Encoder provided by Microsoft on the scripting site. After using the encoder (as shown below) we end up with an encoded script that we can still use provided we make a few changes:

screnc scavenger.scp scavenger.enc /e vbs

One would assume that all we have to do is to change the language property to VBScript.Encode. However, all that happens is that the file loading routine crashes while reading the encrypted file. Luckily, the FSO (File System Object) has no problems opening the encrypted file. Only the script loading procedure has to be altered to accommodate for the encoded script:

```
Function InitScriptControl() As ScriptControl
     Dim objSC As ScriptControl, fso as Scripting.FileSystemObject
     Dim tsInput, scriptSrc
     ' create a new instance of the control
     Set objSC = New ScriptControl
     Set fso =New Scripting.FileSystemObject
     Set tsInput = fso.OpenTextfile(App.Path & "\scavenger.enc", 1)
     scriptSrc = tsInput.ReadAll
     objSC.Language = "VBScript.Encode"
     objSC.AddCode scriptSrc
     ' return to the caller
     Set InitScriptControl = objSC
```
End Function

And the encrypted file (scavenger.enc) remains encrypted and relatively protected from prying eyes here are the first few characters from the file:

#@~^HAoAAA==9b:~kYMjId@#@&@#@&UE8P&xrOv#@#@&7B,qx,^C/PDtnPi

# **ComplexSC Connection Registration**

The second sample project, ComplexSC, demonstrates how the application can share its objects with the script, and pass static events because of this requirement, the project is an ActiveX EXE type.

When building database applications that depend on an outside database, we always encounter the problem of feeding the application the connection string associated with the appropriate database and the appropriate server. Most commonly, this information is retrieved from the system registry, identifying the software author and the application, and then by the custom key:

Sample Registry SubPath: SOFTWARE\Company Name\App Name\

Sample Key Name: MyAppConnection

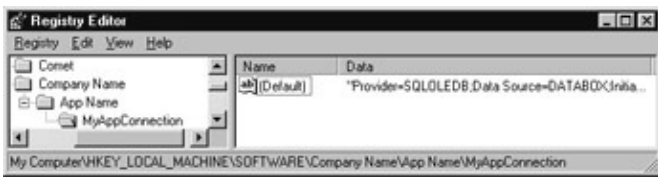

The problem lies with the fact that ordinarily, you'd have to provide a custom application to the end user with the values hard coded within the application (or try something like WSH and make things complex). Through the use of Script Control, you can create a basic registration utility that can be distributed along with a customized script. The script can automate your application providing important values when they are needed, depending on user input:

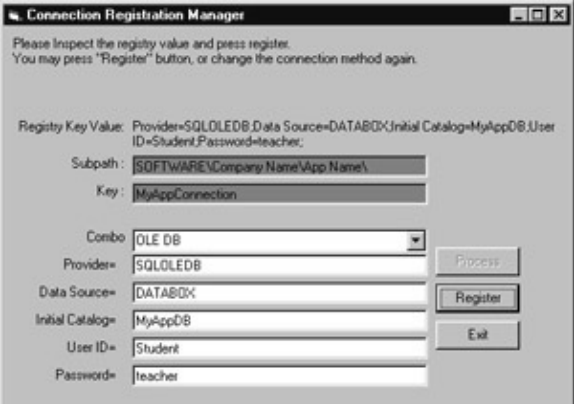

The possibilities here are almost endless: by exposing the objects in the application, and passing some of the events to the script, the script can act as a macro, and adapt to your needs. There are some idiosyncrasies, especially when it comes to passing events between the form and the script. To make this possible, all of the controls are placed on the form at design time, some of them in control arrays. The script can easily control all of the properties and methods of all controls, but when the control arrays (optional connection string tags and their values) are used, dynamic modification of the form members is simplified. Here, depending on the choice of connection (OLE DB, ODBC, and DSN) we can display different labels and editable values associated with the connection type.

Sharing of the form members is easily achieved through the CShared class, which allows us to share the main Form and all of its members, with a script (shown below). Although we could expose individual elements as opposed to the entire form, and prevent the script from manipulating any of the elements we want protected, in the case of this application it is simply not necessary:

```
Option Explicit
Private m_Form As Form
Public Property Get Form() As Object
     Set Form = m_Form
End Property
Friend Property Set Form(ByVal newValue As Object)
     Set m_Form = newValue
End Property
```
With the CShared class in place, we need to use the AddObject method of the Script Control to share the Form with the script. This is done via a slightly modified InitScriptControl procedure, which is executed when the form is loaded. We are passing the reference to the VB form, which in turn, becomes the Form in the CShared class:

```
Private Sub Form_Load()
     Set objScript = InitScriptControl(Me)
     objScript.Run "init"
End Sub
```
The modified InitScriptControl procedure takes on the additional requirement of setting up the CShared class. Because we set the third parameter of the AddObject method to true, all of the members of the existing form are shared too:

```
Function InitScriptControl(frmForm As Form) As ScriptControl
     Dim objSC As ScriptControl
     Dim fileName As String, intFnum As Integer
     Dim objShare As New CShared
     ' create a new instance of the control
     Set objSC = New ScriptControl
     objSC.Language = "VBScript"
     objSC.AllowUI = True
     Set objShare.Form = frmForm
     objSC.AddObject "share", objShare, True
     ' load the code into the script control
     fileName = App.Path & "\regeditor.scp"
     intFnum = FreeFile
     Open fileName For Input As #intFnum
     objSC.AddCode Input$(LOF(intFnum), intFnum)
     Close #intFnum
     ' return to the caller
     Set InitScriptControl = objSC
```
End Function

After the script is initialized, we call the Init procedure in the script, which sets up all of the necessary controls on the form. In actuality, some of the controls are pre−set with certain properties (such as background color, enabled, etc.), while others are initialized by the script, by accessing the members of the shared Form, as shown in the code below:

```
Sub Init()
     Dim i, strTmp
      Form.Caption = "Connection Registration Manager"
      strTmp = "This application saves the database connection"
      strTmp = strTMP & string in the registry. " & vbCrLf
      Form.lblExplanation = strTmp
      Form.lblRegistry.Caption = ""
      ' this information should be reflected in your application
      ' the standard is to store the registry keys in subhives
      ' for different companies and projects
      Form.txtSubpath.Text = "SOFTWARE\Company Name\App Name\"
      ' finally the name of the key
      ' you could similarly extend this application so it would 
      ' work like a wizard, and register several keys
```

```
 Form.txtKey.Text = "MyAppConnection"
      Form.lblRegistry.Caption = ""
      Form.cmdRegister.Enabled = False
      Form.cmdProcess.Enabled = True
     For i = 0 To 5
             Form.lblLabel(i).Visible = False
             Form.txtText(i).Visible = False
      Next
      Form.cboCombo.Clear
      Form.cboCombo.AddItem "OLE DB"
      Form.cboCombo.AddiTem "ODBC"
      Form.cboCombo.AddItem "DSN"
End Sub
```
Next, we need to respond to events generated by the application. In this simple case (for a more complex case, look for an article in VBPJ by Francesco Balena, unpublished at the time of this printing), we simply pass the events as intercepted by the application directly to the script. Hence, our application may have the following events passed to the script:

```
Private Sub cboCombo_Click()
     objScript.Run "cboCombo_Click"
End Sub
Private Sub txtText_KeyPress(Index As Integer, KeyAscii As Integer)
     KeyAscii = objScript.Run("txtText_KeyPress",Index, KeyAscii)
End Sub
```
As the example shows, we pass the events directly to the script, optionally passing along the parameters generated by the event. Because in certain cases we might want to modify one of the parameters, we should treat the event−handling procedure as a function, which would return the modified value. This is probably the simplest mechanism for modifying such parameters. Although this functionality is not required by our application, the following function inside the script would capitalize each character entered into one of the text boxes:

```
Function txtText KeyPress(Index , KeyAscii)
      txtText_KeyPress = Asc(Ucase(Chr(KeyAscii)))
End Function
```
This approach is a little different than what you'd expect in VB code, because even if we pass the value of KeyAscii by reference (normal VB Code would be KeyAscii =  $\text{Asc}(\text{Ucase}(\text{Chr}(\text{KeyAsci})))$ ), the script will not update this value back in VB. Hence, we employ a simple work around using the script Function procedure.

It is also possible to 'override' the default event handling, or to provide 'optional' event handling in the script. When the script does not have the member procedure, an error is generated, which provides us with a possibility of either ignoring events or providing default events, in case the script does not have an appropriately named procedure. The example below shows the simplest error trapping, which allows us to create a default event handler. Additionally, when the Error handler is not enabled (as On Error Resume Next below), the script must contain an appropriately named procedure with the correct number of parameters:

```
Private Sub cboCombo_Click()
     On Error Resume Next
      objScript.Run "cboCombo_Click"
      If Err = 0 Then Exit Sub
      ' default event handler goes here
End Sub
```
Details of the application lie in the script itself, so rather than copy the entire code listing, the example below only shows partial implementation of the cboCombo\_Click procedure within the script. After the key controls are reset, we set up values of the labels and the associated text that would correspond to an OLE DB type connection string:

```
Sub cboCombo_Click()
      Dim strComboSelection, strTmp
      ' Clean Up in case this was pressed already
      Form.cmdRegister.Enabled = False
      Form.cmdProcess.Enabled = True
      Form.lblRegistry.Caption = ""
     For i = 0 To 5
             Form.lblLabel(i).Visible = False
             Form.txtText(i).Visible = False
      Next
      strComboSelection = _
             Trim(Form.cboCombo.List(Form.cboCombo.ListIndex))
      Select Case strComboSelection
             Case "OLE DB"
                    For i = 0 To 4 Form.lblLabel(i).Visible = True
                             Form.txtText(i).Visible = True
                     Next
                     Form.lblLabel(0).Caption = "Provider="
                     Form.lblLabel(1).Caption = "Data Source="
                     Form.lblLabel(2).Caption = "Initial Catalog="
                     Form.lblLabel(3).Caption = "User ID="
                     Form.lblLabel(4).Caption = "Password="
                     Form.txtText(0).Text = "SQLOLEDB"
                     Form.txtText(1).Text = "DATABOX"
                     Form.txtText(2).Text = "MyAppDB"
                     Form.txtText(3).Text = "Student"
                     Form.txtText(4).Text = "teacher"
      [] End Select
      strTmp = "Please Fill In Remaining Values in the available"
      strTmp = strTmp & " text boxes. " & vbCrLf
      strTmp = strTmp & "You may press ""Proceed"" button, or"
      strTmp = strTmp & " change the connection method again. " 
      strTmp = strTmp & "Leaving User ID empty will leave out"
      strTmp = strTmp & " user infromation from registry"
      Form.lblExplanation = strTmp 
End Sub
```
The remainder of the application responds to the end−user events, and builds the connection string as required by the core application, enabling and disabling controls, and modifying values on the form, depending on the 'stage'. The last action is actually carried out directly by the application itself a value is written to the registry based on the string that is stored in one of the labels on the form.

This little application can be further extended to take advantage of several scripts, and provide wizard−like functionality that can easily be scripted.

# **Summary**

The Script Control is a free control provided by Microsoft that enables your application to host a scripting engine. Uses of the script control can range from simple dynamic evaluation of expressions, to a fully−fledged macro language add−on capable of automating your applications.

We looked at the benefits of scripting, licensing issues, full syntax of the Script Control within the VB environment, and finally at some sample mini−apps (applications) that utilize the Script Control in different ways.

You can use the ScriptControl to perform tasks that may be difficult to achieve directly in VB, such as:

- Evaluate Dynamic Expressions
- Execute script code from a file, or a database
- Integrate your application with the Script Control, and expose its objects to the script
- You may also encode the script if necessary
- Finally, you may use other scripting objects such as File System Object and Regular Expression Object through a script, or directly in VB

# **Appendix A: Visual Basic Functions and Keywords**

# **Overview**

This Appendix contains a complete reference of functions and keywords in VBScript 5. You will also find a list of the VB/VBA functions and keywords that are not supported in VBScript. Where appropriate an alternative to an unsupported function or keyword is shown.

The function and keyword references are grouped in categories and they include the full syntax, an explanation, notes, sample code, and a "See also" list. The function references also include a list of named constants and their values.

Please note that there are a number of VB constructs that are not supported in VBScript. This includes File I/O (for security reasons), the Debug and Collection objects, some conversion functions, and the complete set of financial functions. For a complete list, see "Differences Between VB/VBA and VBScript" in Appendix B.

# **Operators**

An operator acts on one or more operands when comparing, assigning, concatenating, calculating, and performing logical operations.

Say you want to calculate the difference between two variables A and B and save the result in variable C. These variables are the operands and to find the difference you use the subtraction operator like this:

 $C = A$  B

Here we used the assignment operator  $(=)$  to assign the difference between A and B, which was found by using the subtraction operator (−). Operators are one of the single−most important parts of any programming language. Without them, you would not be able to assign values to variables or perform calculations and comparisons! It would be a bit like a bicycle without pedals...

There are different types of operators and they each serve a specific purpose, as you will see from the following.

# **Assignment Operator**

The assignment operator is simply used for assigning a value to a variable or property. See the **Set** keyword for an explanation of how to reference and assign objects.

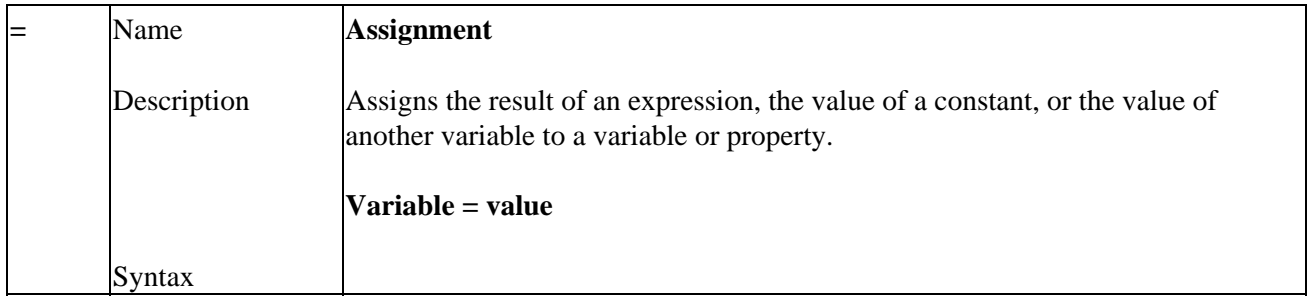

# **Arithmetic Operators**

The arithmetic operators are all used to calculate a numeric value, and are normally used in conjunction with the *assignment operator* and/or one of the *comparison operators;* they are listed in order of *Operator Precedence*.

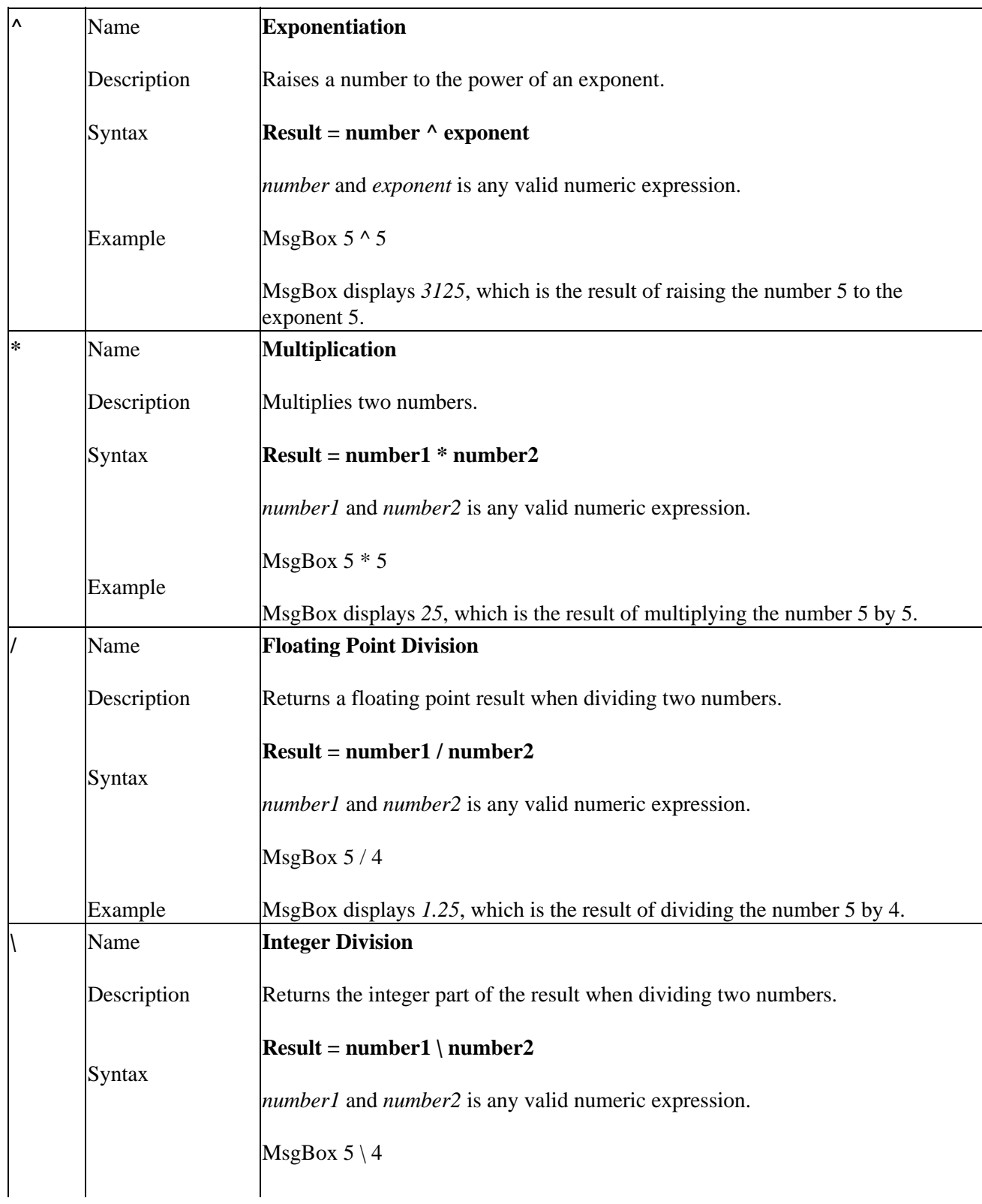

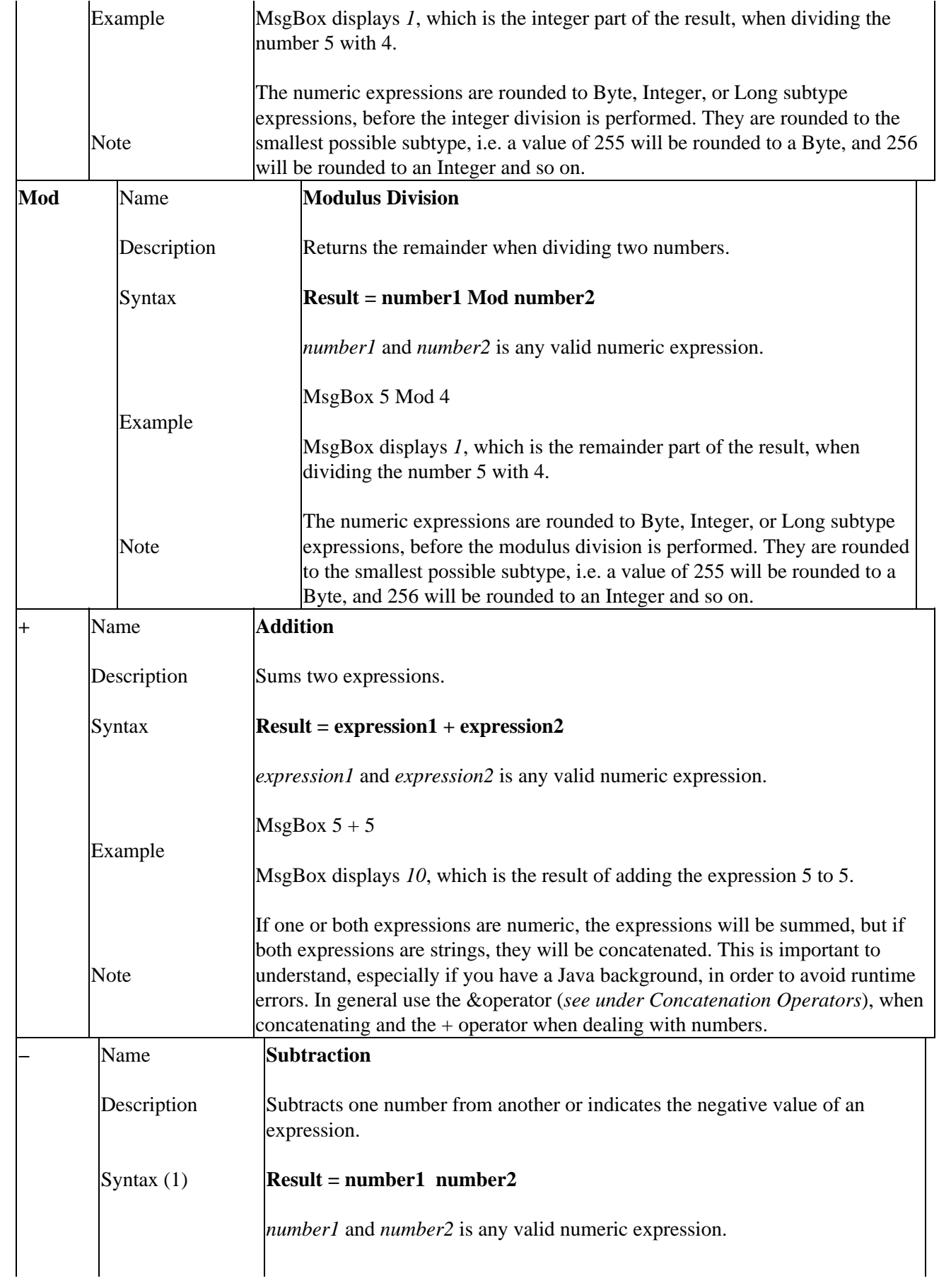

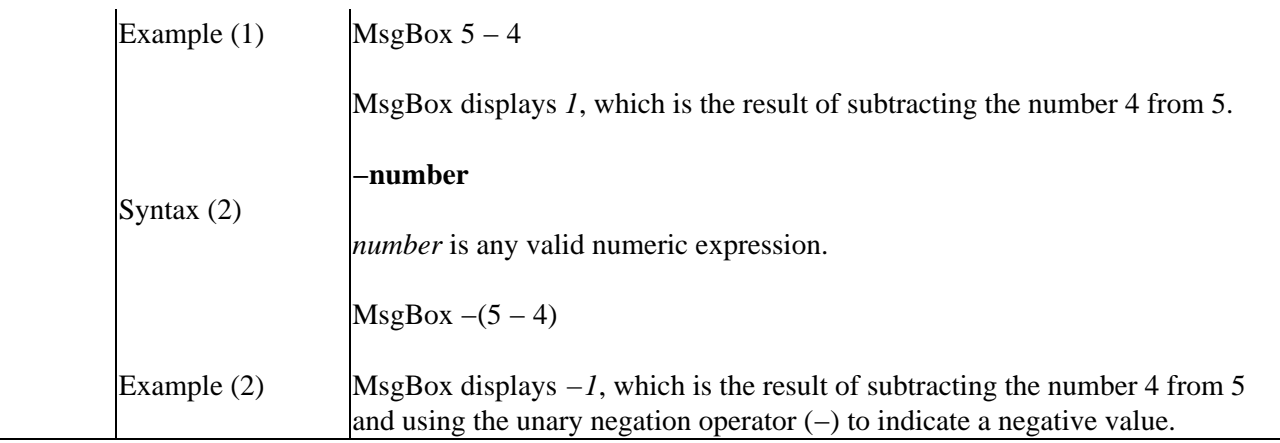

# **Concatenation Operators**

Concatenation operators are used for concatenating expressions; they are listed in order of *Operator Precedence*.

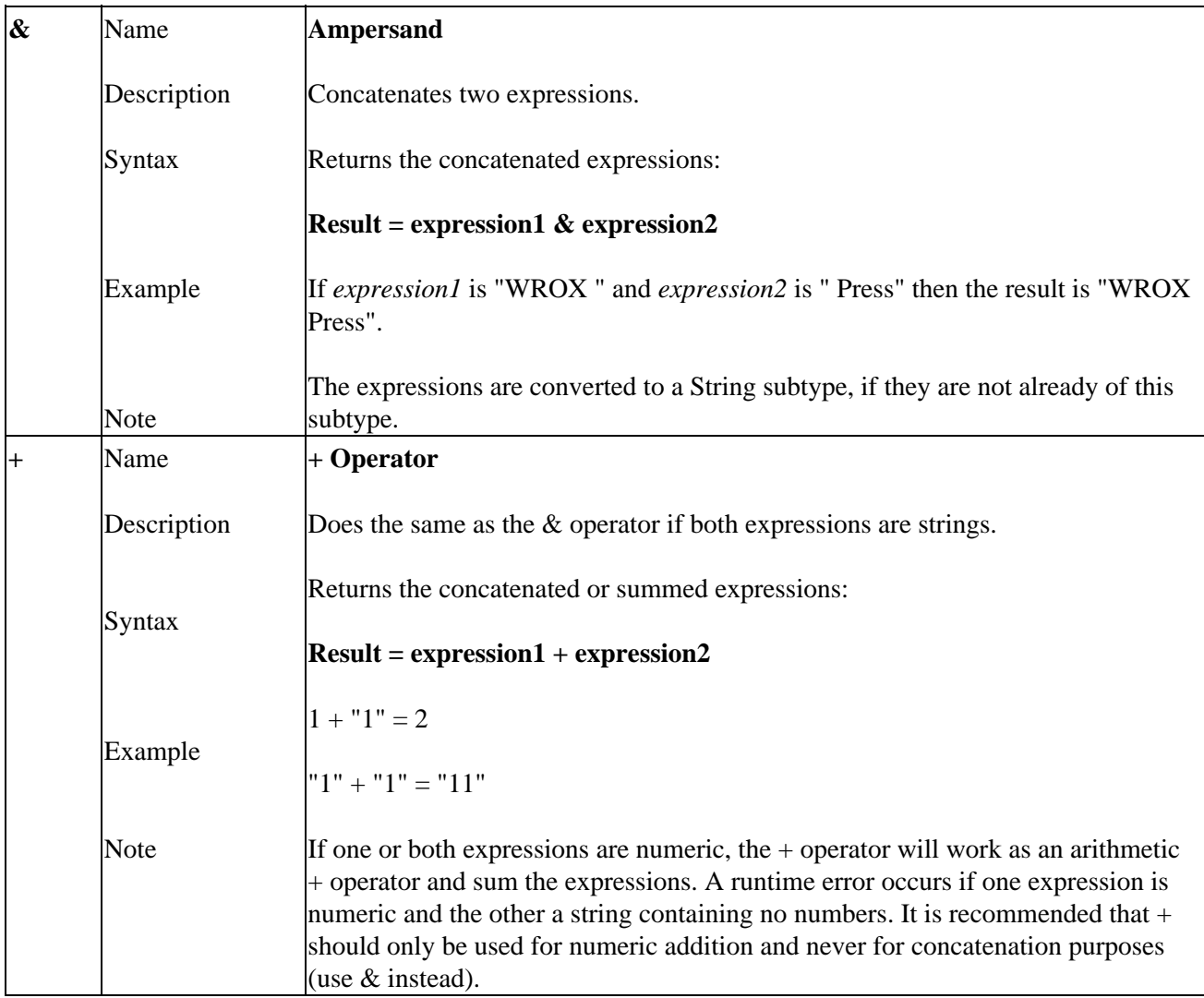

# **Comparison Operators**

The comparison operators are used for comparing variables and expressions against other variables, constants or expressions; they are listed in order of *Operator Precedence*.

One important thing to remember when comparing strings is case sensitivity. You can use the *UCase* and *LCase* functions to make sure that the strings you compare are the same case; the *StrComp* function offers another way of dealing with case sensitivity (*see under String Functions*). In VB/VBA you have the Option Compare statement, but this is not supported in VBScript. So keep in mind, when using the operators listed below, that if you compare strings (when both expressions are strings), a binary comparison is performed on the sequences of characters. A binary comparison is always case sensitive. If only one of the expressions is a string and the other is numeric, the numeric expression is always less than the string expression.

Null is returned if either expression is Null. If either expression is Empty, it is converted to the value 0 if the other expression is numeric, and to an empty string ("") if the other expression is a string. In the case where both expressions are Empty, they are obviously equal.

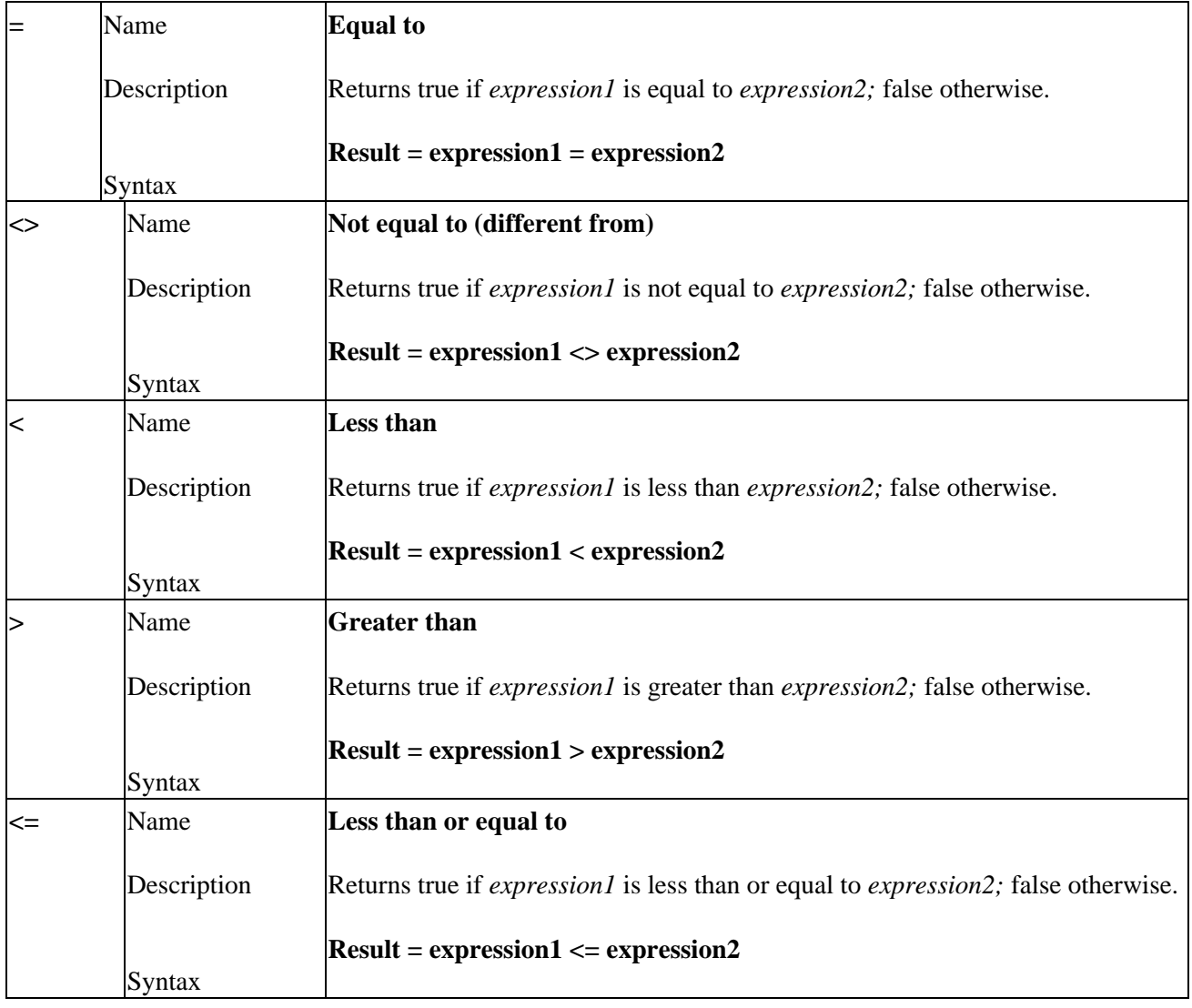

The **Is** operator is for dealing with objects and Variants.

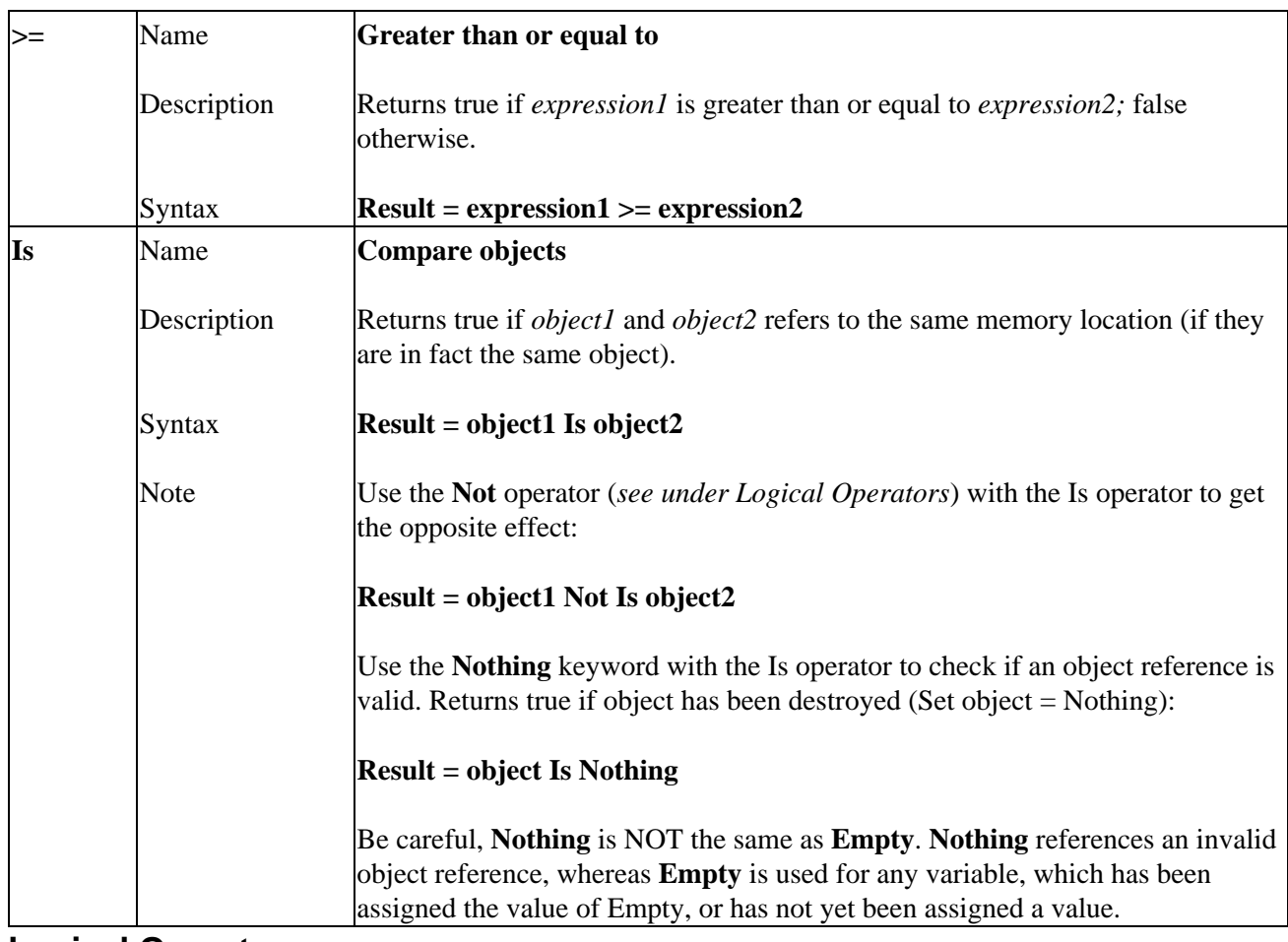

# **Logical Operators**

The logical operators are used for performing logical operations on expressions; they are listed in order of *Operator Precedence*. All logical operators can also be used as bitwise operators (*see under Bitwise Operators*).

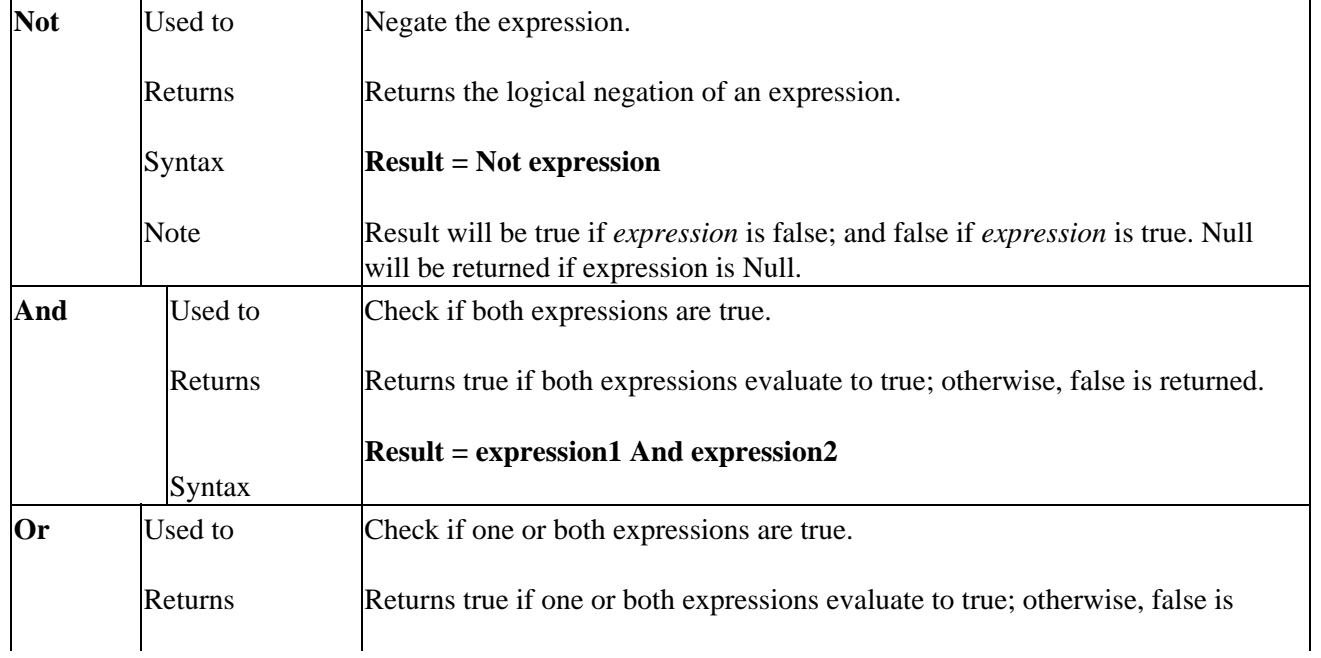

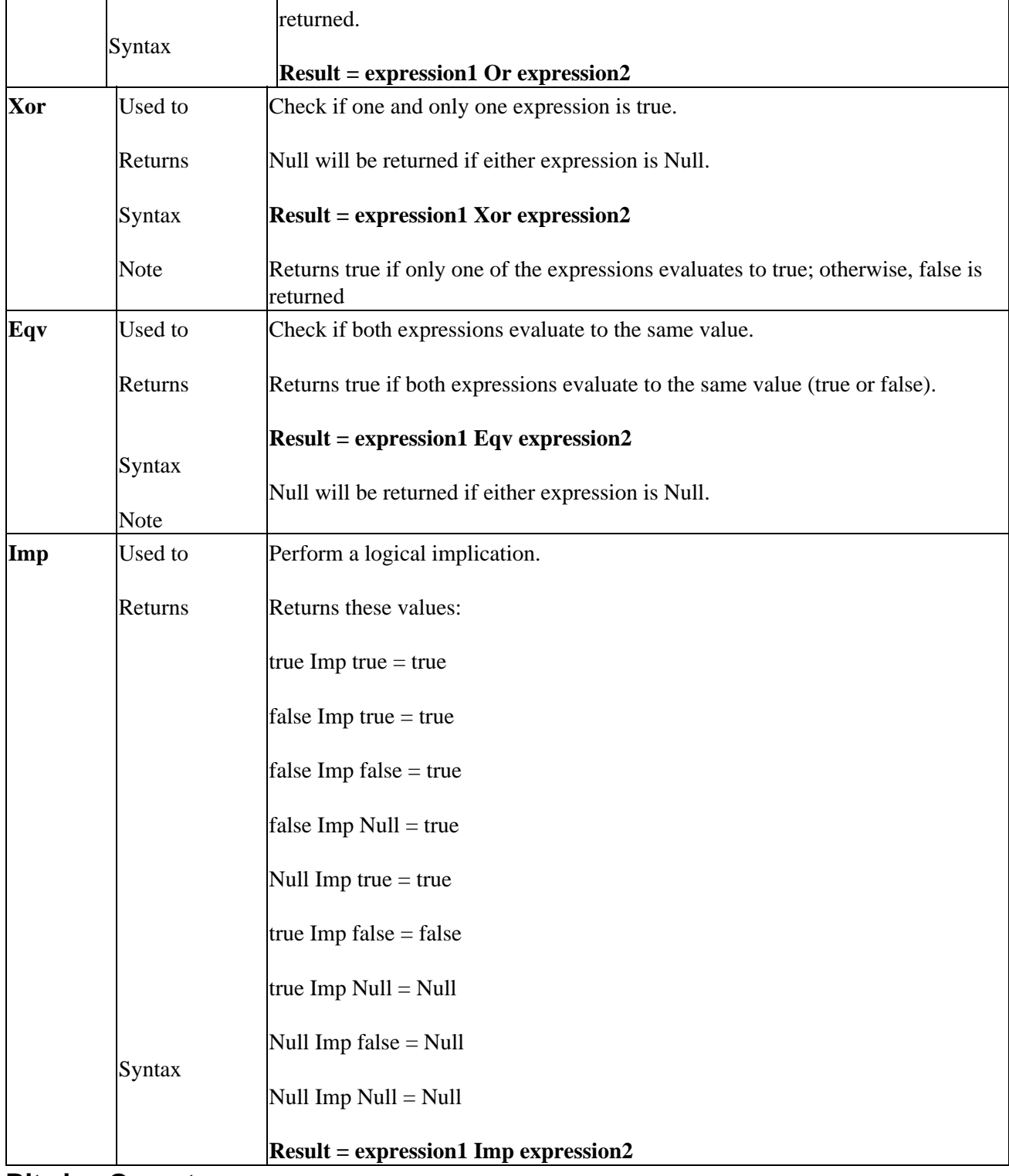

# **Bitwise Operators**

Bitwise operators are used for comparing binary values bit−by−bit; they are listed in order of *Operator Precedence*. All bitwise operators can also be used as logical operators (*see under Logical* **Op***e***rators**).

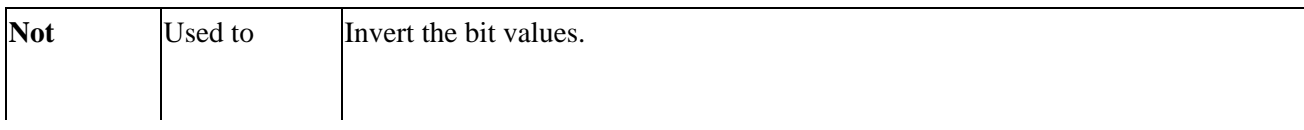

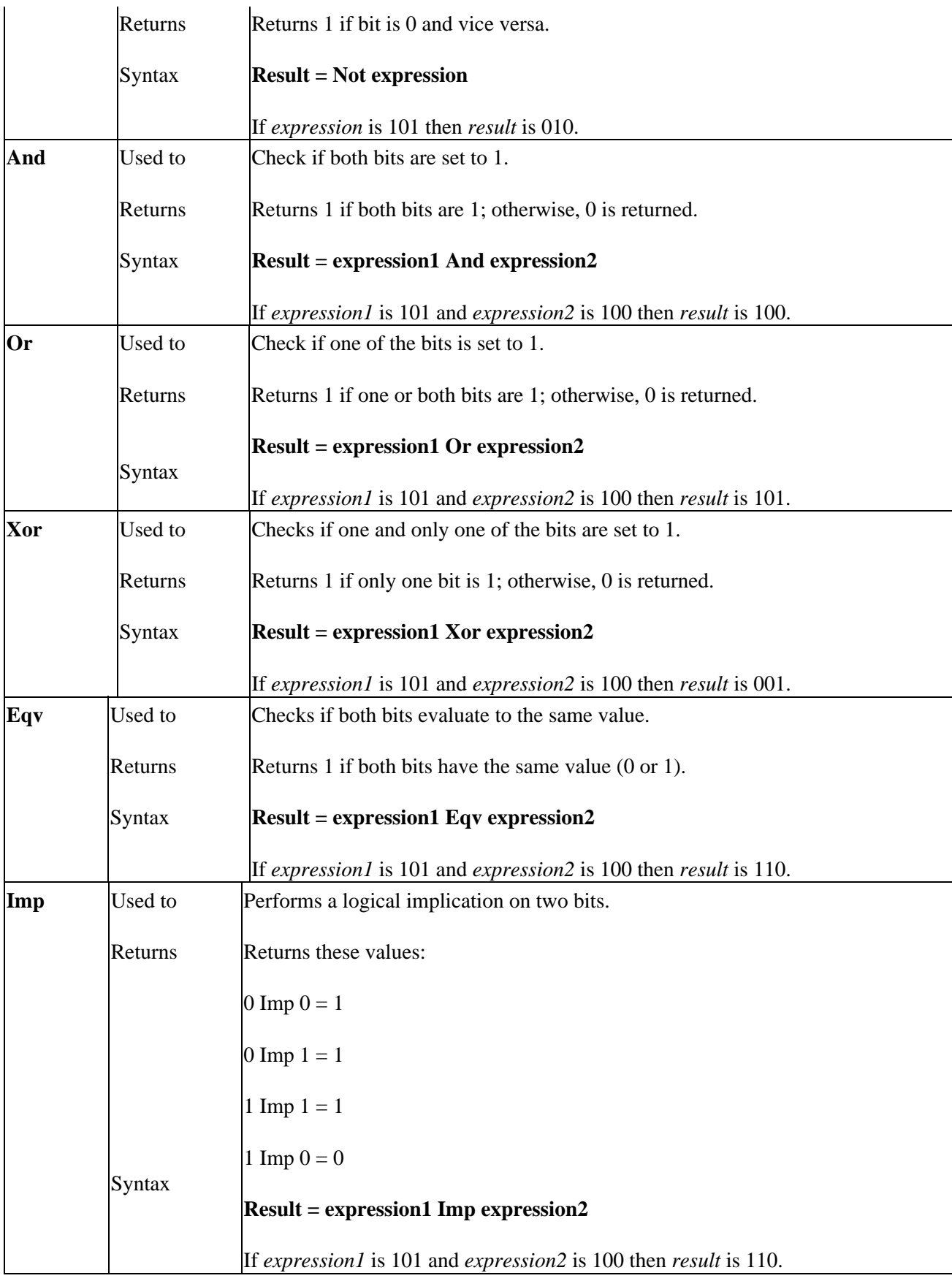

# **Operator Precedence**

When more than one operation occurs in an expression they are normally performed from left to right. However, there are several rules.

Operators from the arithmetic group are evaluated first, then concatenation, comparison and logical operators.

This is the complete order in which operations occur (operators in brackets have the same precedence):

**^, −, (\*, /), \, Mod, (+, −),**

**&,**

 $=, \ll, \ll, >, \ll, \ll=, \ll, \mathbb{I}s,$ 

**Not, And, Or, Xor, Eqv, Imp**

This order can be overridden by using parentheses. Operations in parentheses are evaluated before operations outside the parentheses, but inside the parentheses, the normal precedence rules apply.

# **Unsupported Operators**

The following VB/VBA operator is not supported in VBScript:

**Like**

# **Math Functions**

Every now and then, depending on what kind of applications you design, you will need to do some math calculations and VBScript goes a long way towards helping you here. There are a number of intrinsic functions, but it is also possible to derive many other math functions from the intrinsic ones. Math functions are especially helpful when you need to display graphics, charts etc; the listing is in alphabetical order.

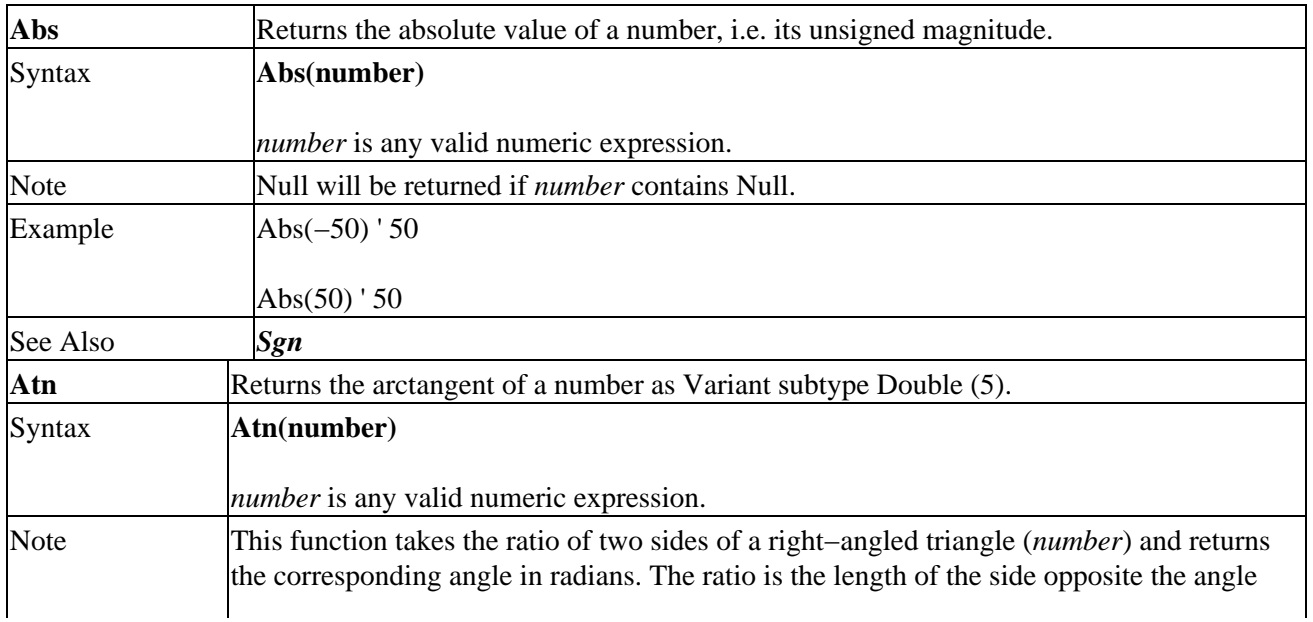

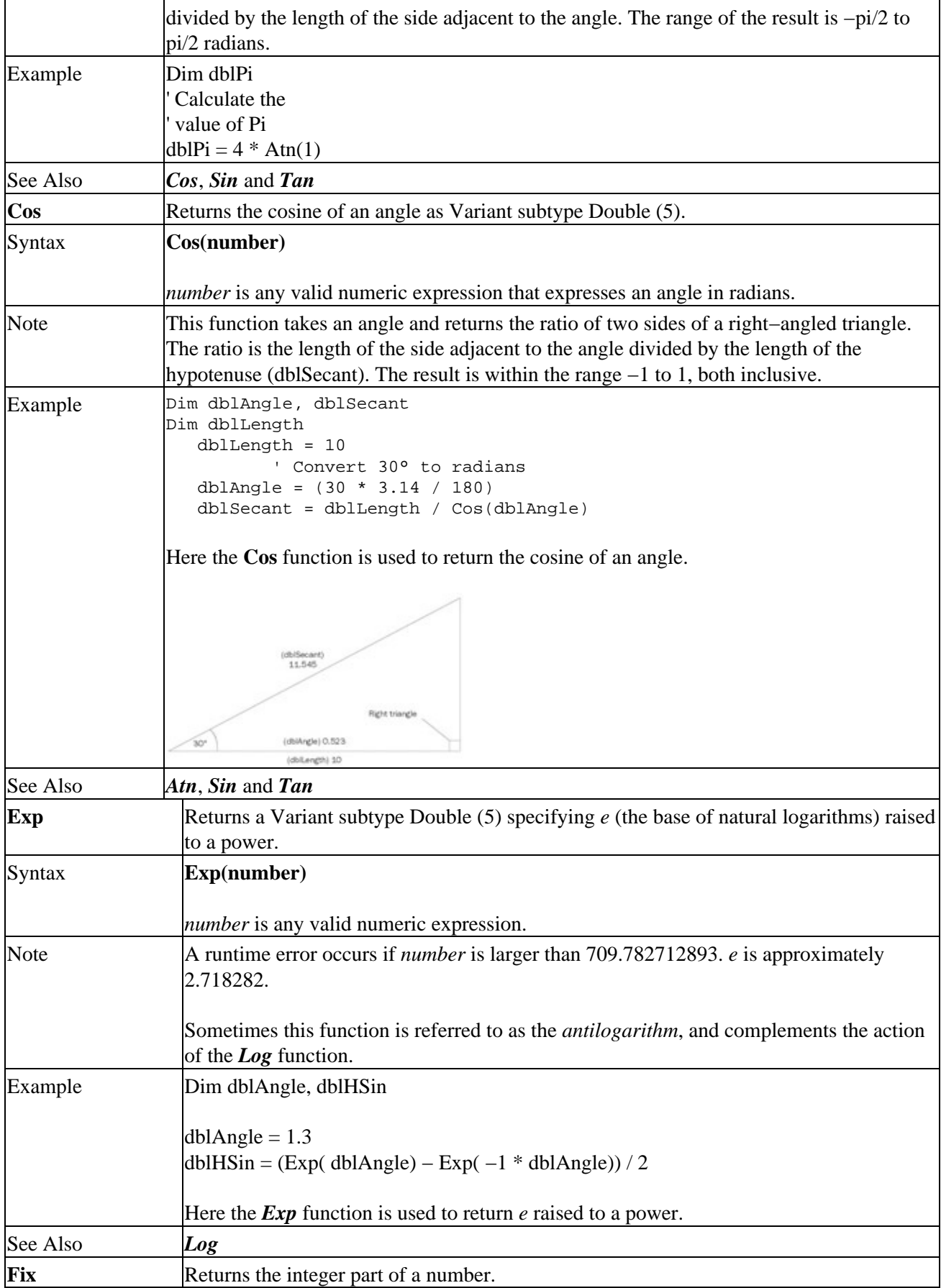

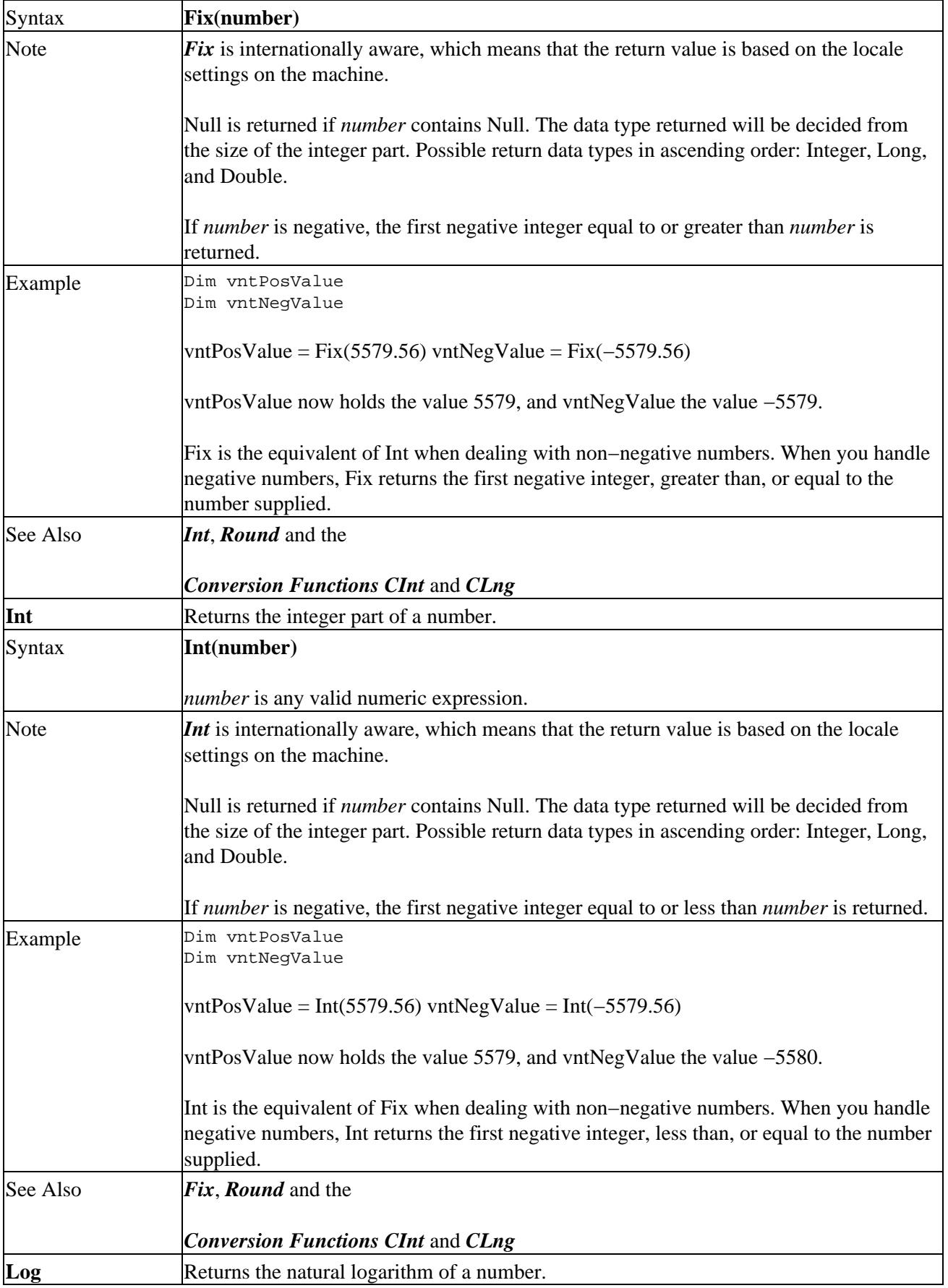

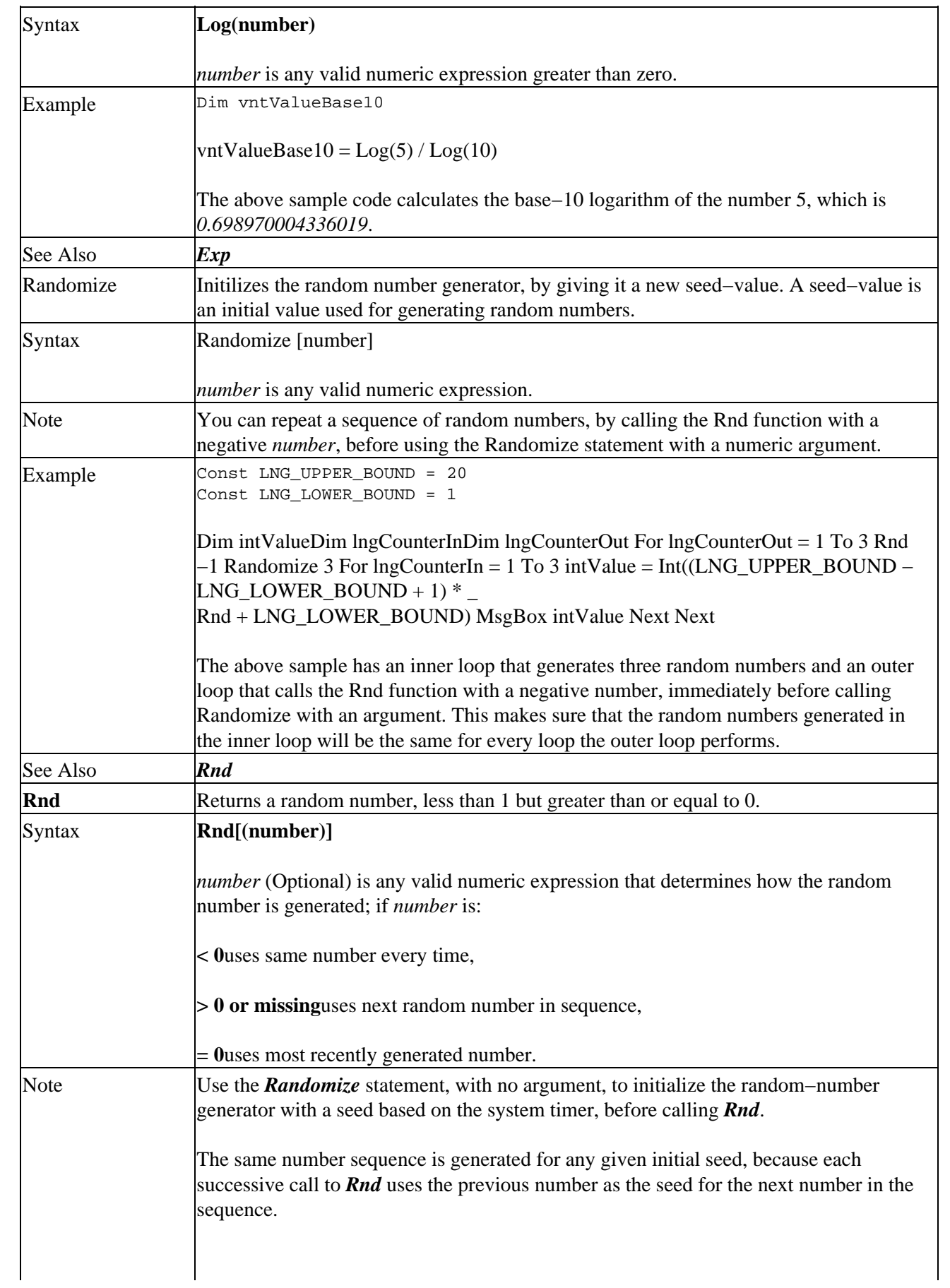

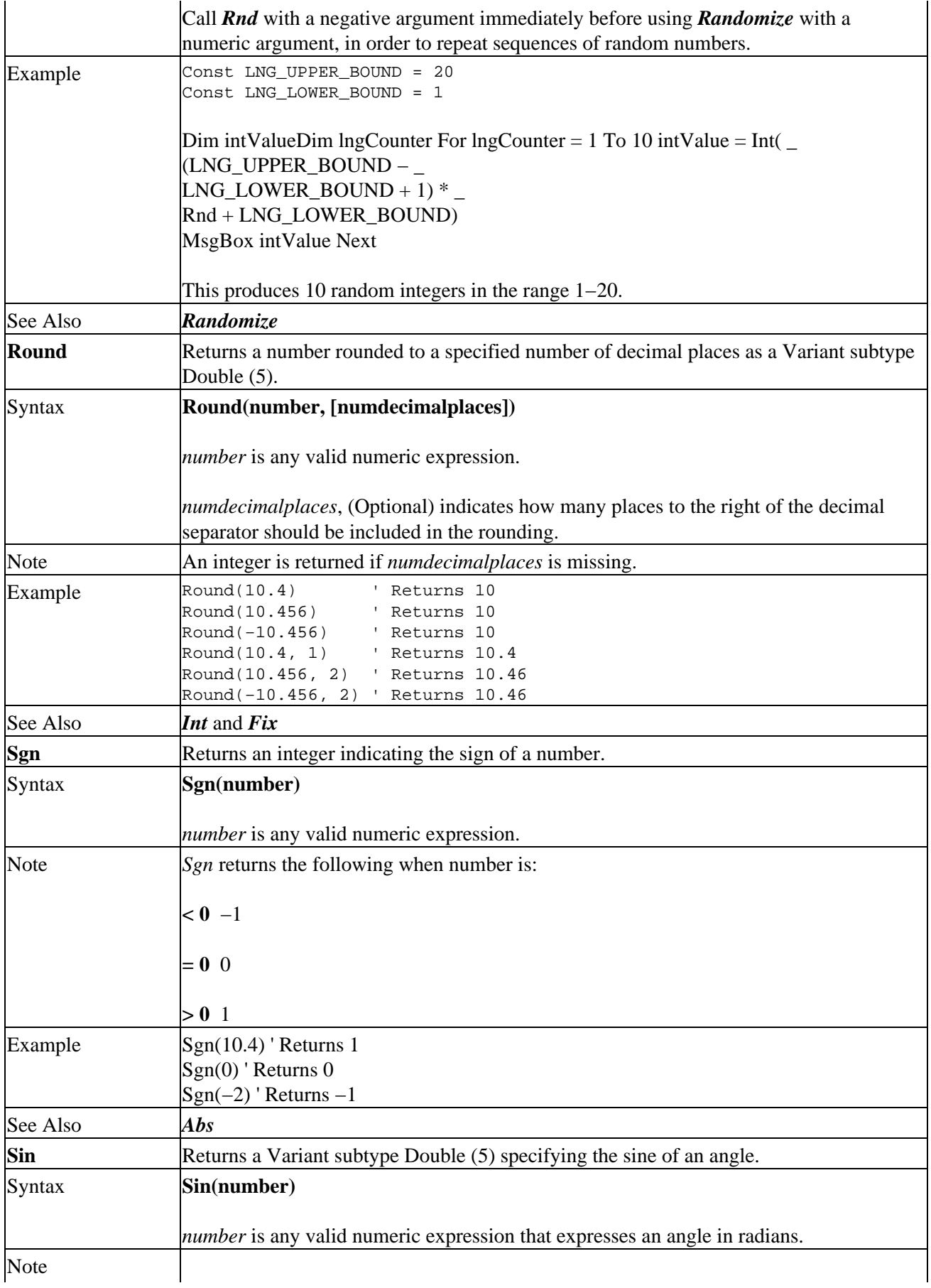

## Date and Time Functions and Statements

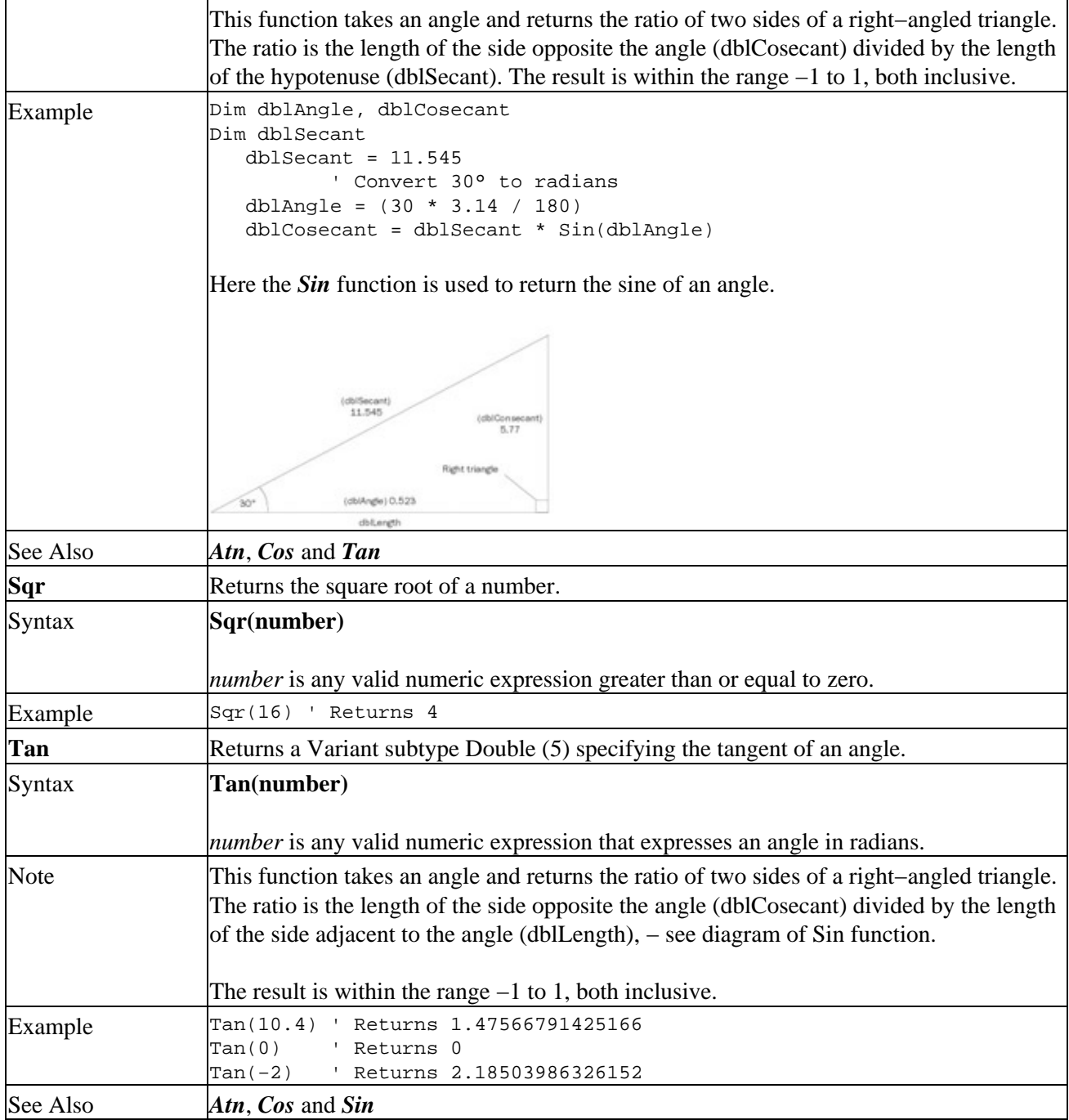

# **Date and Time Functions and Statements**

There are a number of ways to display and represent dates and times. This includes date literals, which are valid date expression, enclosed in number signs (#). You need to be careful when using date literals because VBScript only lets you use the US−English date format, mm/dd/yyyy. This is true even if a different locale is being used on the machine. This might lead to problems when trying to use date literals in other formats, because in most cases the date will be accepted although converted to a different date. #10/12/1997# will be interpreted as October 12, 1997, but you might in fact want December 10, 1997, because your locale settings interprets dates as dd/mm/yyyy. Date literals only accept the forward slash (/) as the date separator.

The data range for a date is January 1, 100 to December 31, 9999, both inclusive. Internally, dates are stored

#### Date and Time Functions and Statements

as part of real numbers or to be more specific as a Variant subtype Double (5). The digits to the left of the decimal separator represent the date and the digits to the right of the decimal separator represent the time. Negative numbers are used internally for representing dates prior to December 30, 1899.

Below is a list of functions used for converting and formatting dates and times.

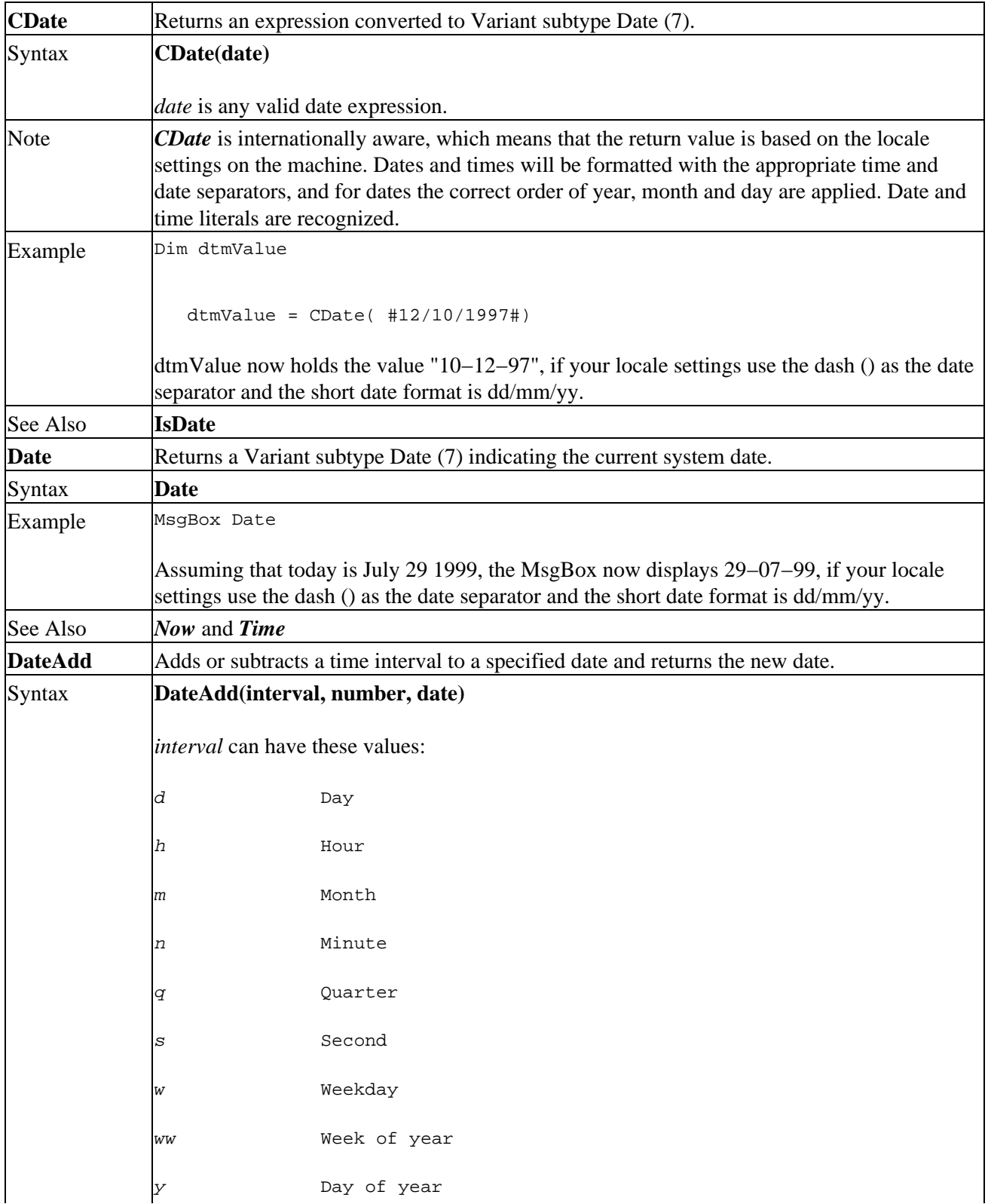

# Date and Time Functions and Statements

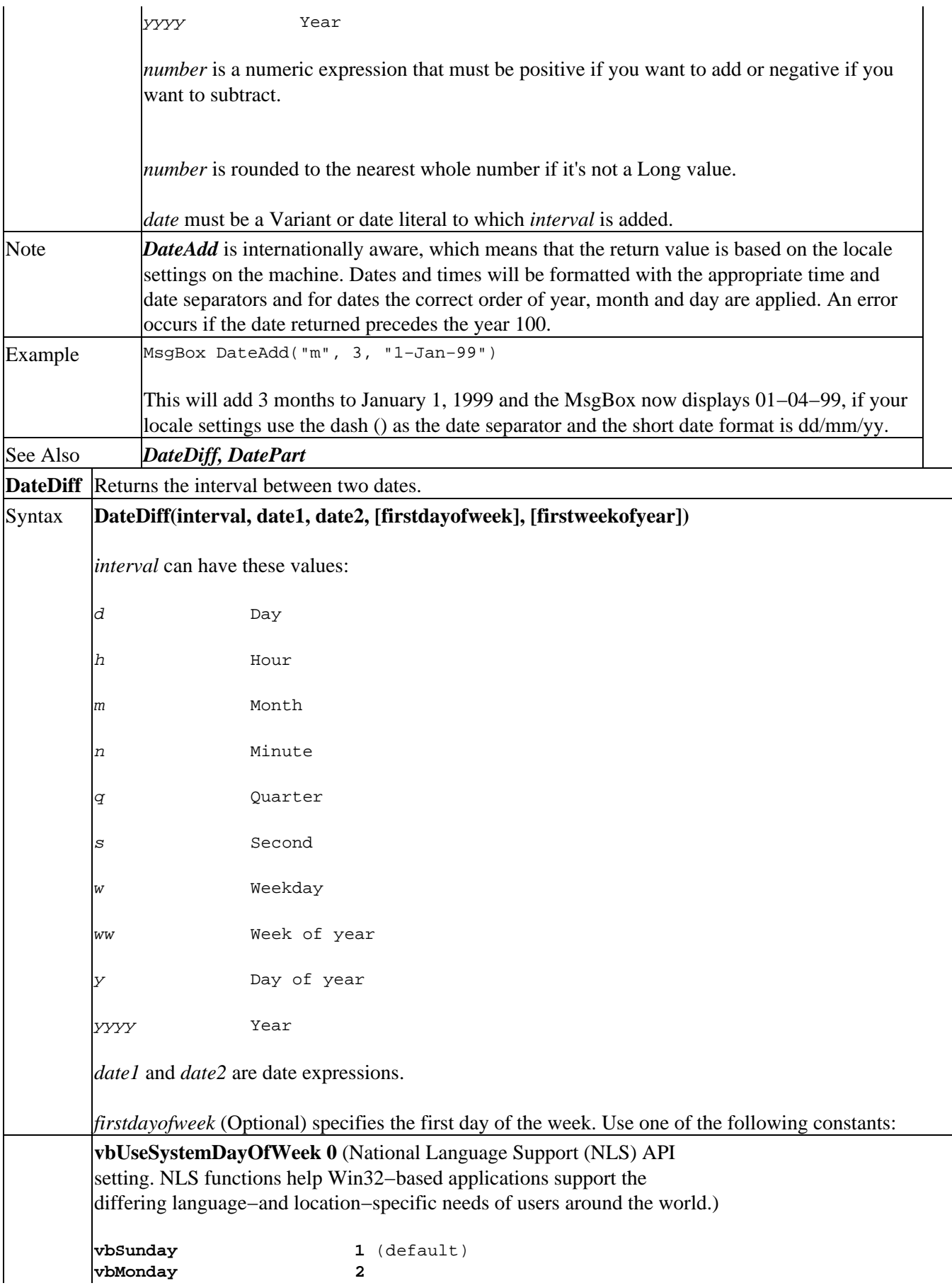

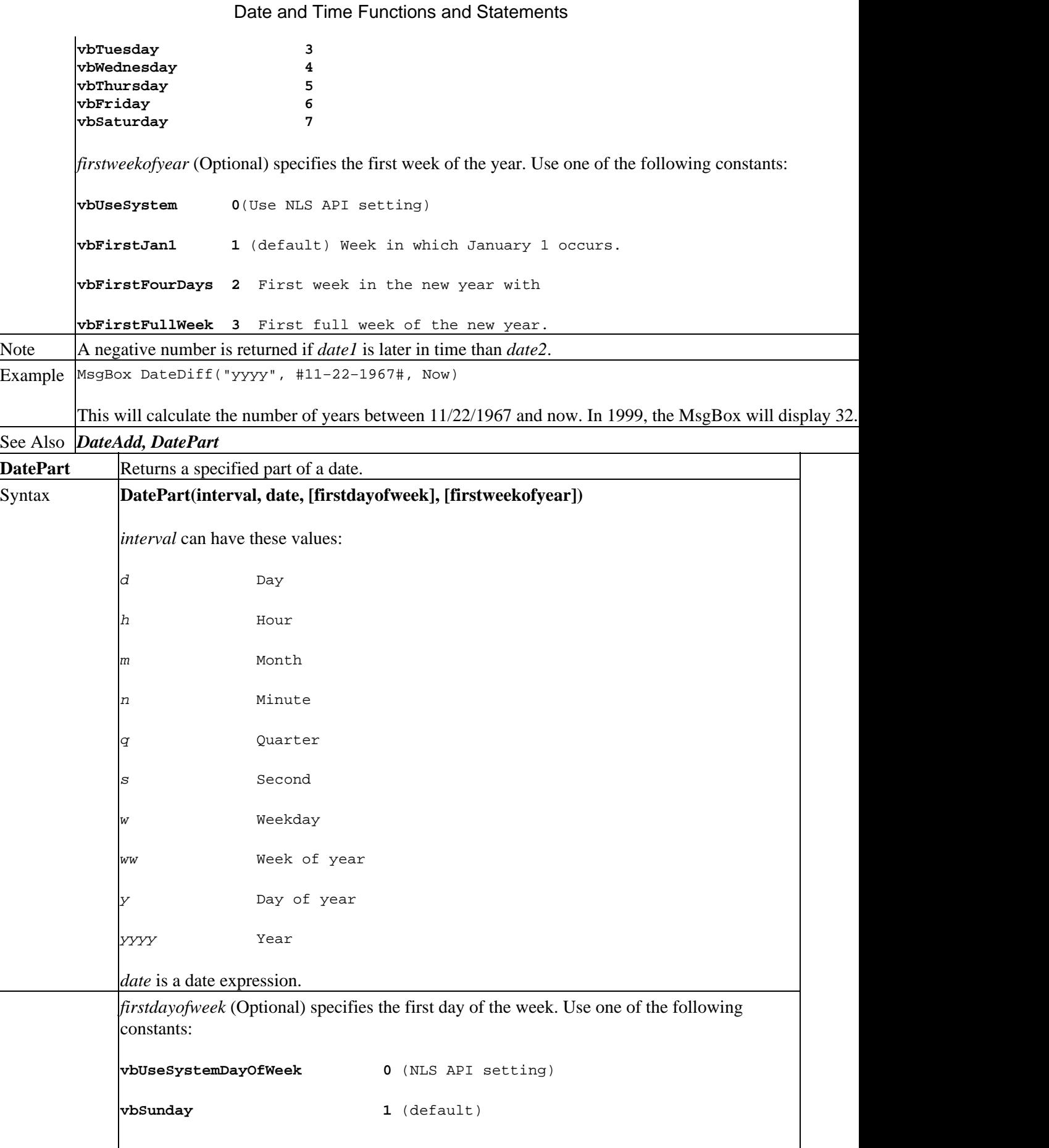

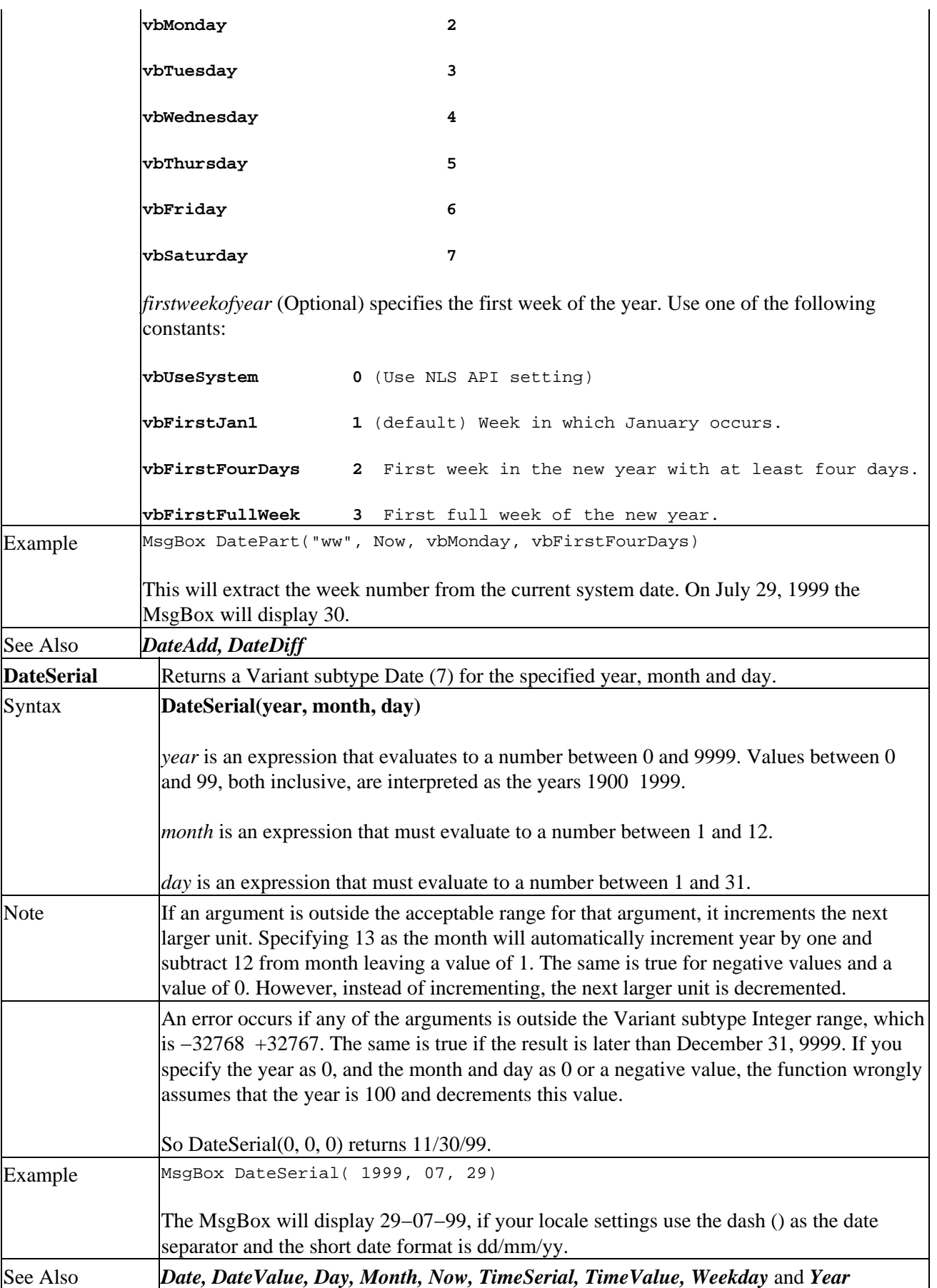
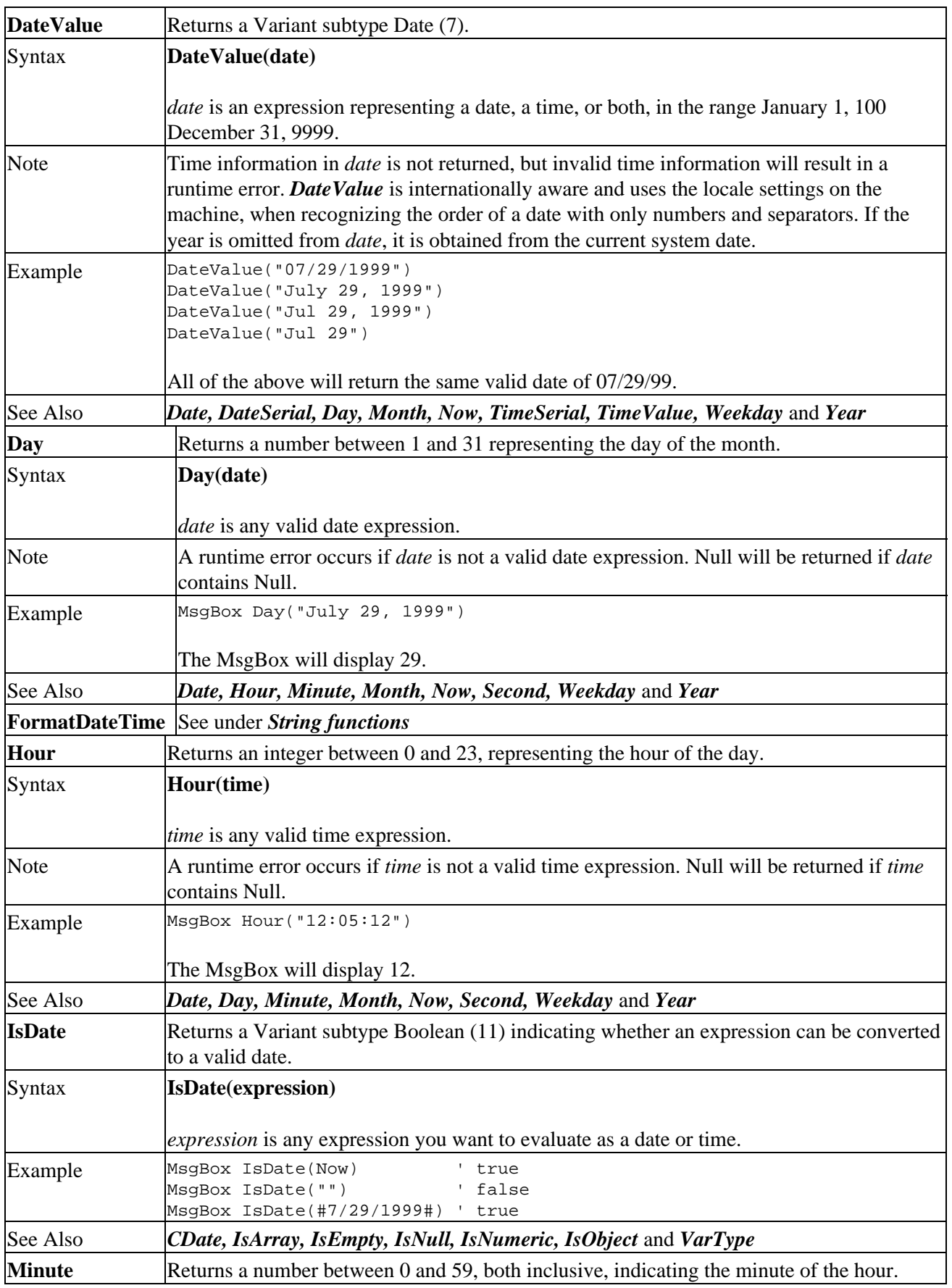

#### Date and Time Functions and Statements

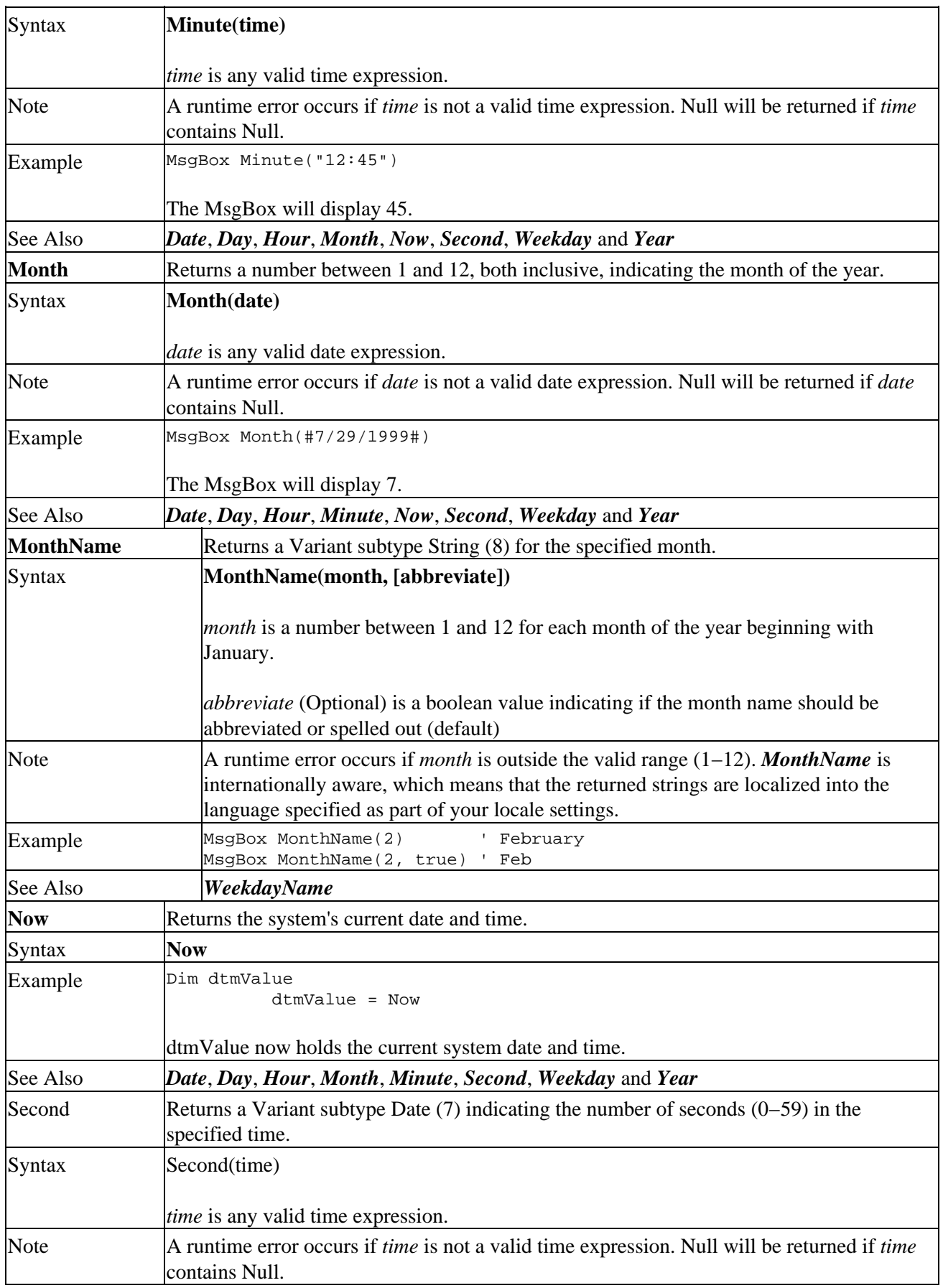

Date and Time Functions and Statements

| Example           | MsgBox Second("12:45:56")                                                                                                    |
|-------------------|----------------------------------------------------------------------------------------------------|
|                   | The MsgBox will display 56.                                                                                                    |
| See Also          | Date, Day, Hour, Minute, Month, Now, Weekday and Year                                                                                                    |
| Time              | Returns a Variant subtype Date (7) indicating the current system time.                                                                                                    |
| Syntax            | Time                                                                                                    |
| Example           | Dim dtmValue<br>$dt$ mValue = Time                                                                                                    |
|                   | dtmValue now holds the current system time.                                                                                                    |
| See Also          | Date, Now                                                                                                    |
| Timer             | Returns a Variant subtype Single (5) indicating the number of seconds that have elapsed<br>since midnight. This means that it is "reset" every 24 hours.                                                                                                    |
| Syntax            | <b>Timer</b>                                                                                                    |
| Example           | Dim dtmStart, dtmStop                                                                                                    |
|                   | dtmStart = Timer                                                                                                    |
|                   | ' Do processing here<br>$dtmStop = Timer$                                                                                                    |
|                   | ' Display how many                                                                                                    |
|                   | ' seconds the operation<br>' took                                                                                                    |
|                   | MsgBox dtmStop - dtmStart                                                                                                    |
| <b>TimeSerial</b> | Returns a Variant subtype Date (7) for the specified hour, minute and second.                                                                                                    |
| Syntax            | TimeSerial(hour, minute, second)                                                                                                    |
|                   | hour is an expression that evaluates to a number between 0 and 23.                                                                                                    |
|                   | <i>minute</i> is an expression that must evaluate to a number between 0 and 59.                                                                                                    |
|                   | second is an expression that must evaluate to a number between 0 and 59.                                                                                                    |
| Note              | If an argument is outside the acceptable range for that argument, it increments the next<br>larger unit. Specifying 61 as <i>minute</i> will automatically increment <i>hour</i> by one and subtract<br>60 from <i>minute</i> leaving a value of 1. The same is true for negative values and a value of 0.<br>However, instead of incrementing, the next larger unit is decremented. |
|                   | An error occurs if any of the arguments is outside the Variant subtype Integer range, which<br>is $-32768 + 32767$ .                                                                                                    |
| Example           | MsgBox TimeSerial(23, 07, 29)                                                                                                    |
|                   | The MsgBox will display 23:07:29.                                                                                                    |
| See Also          | Date, DateSerial, DateValue, Day, Month, Now, TimeValue, Weekday and Year                                                                                                    |
| <b>TimeValue</b>  | Returns a Variant subtype Date (7) containing the time.                                                                                                    |
| Syntax            | TimeValue(time)                                                                                                    |
|                   |                                                                                                    |
|                   | <i>time</i> is an expression in the range $0:00:00$ 23:59:59.                                                                                                    |
| Note              | Date information in time is not returned, but invalid date information will result in a<br>runtime error. Null is returned if <i>time</i> contains Null. You can use both 24 and 12-hour                                                                                                    |

#### Date and Time Functions and Statements

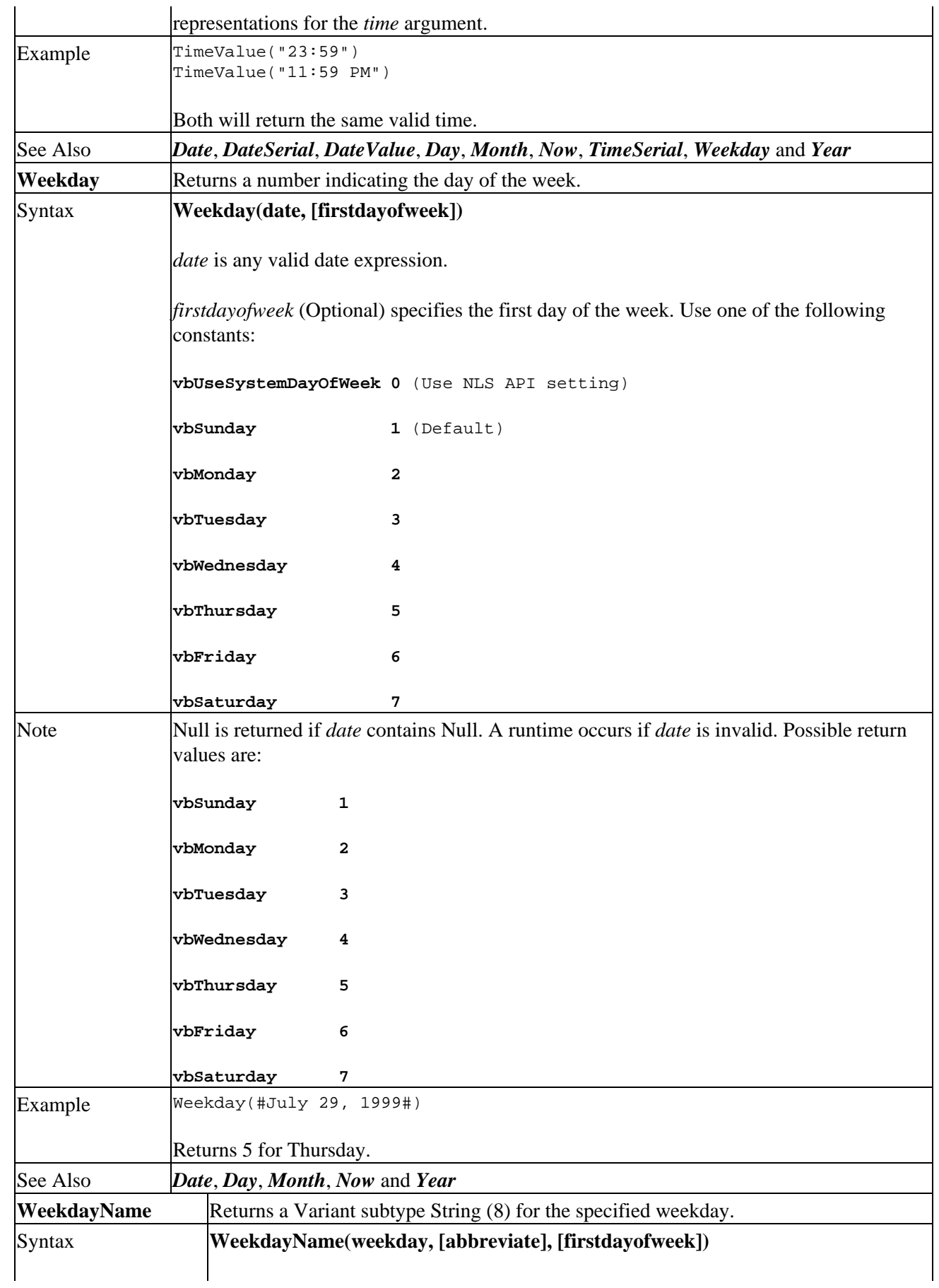

#### Date and Time Functions and Statements

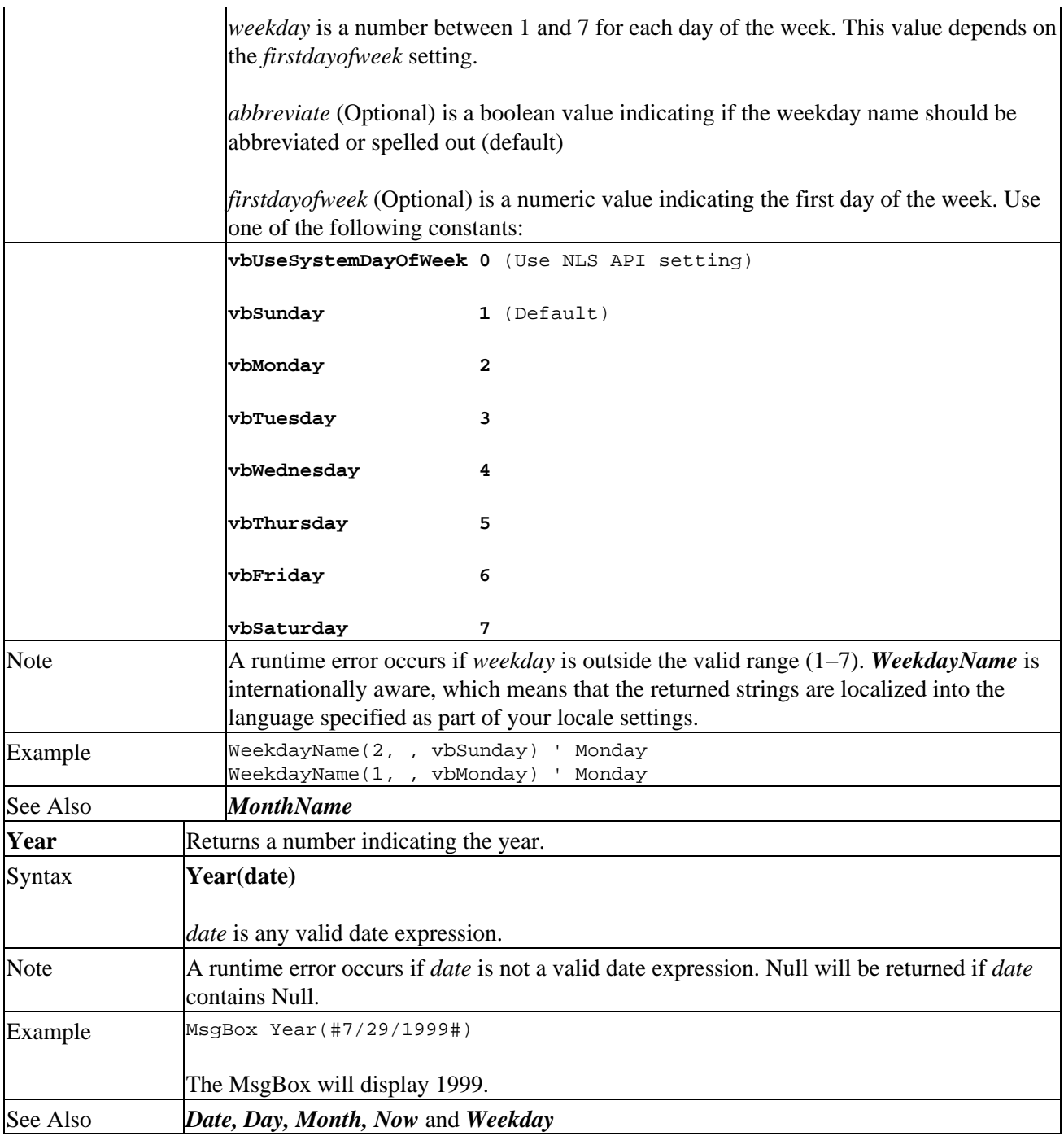

## **Unsupported Date Functions and Statements**

The following VB/VBA statements are not supported in VBScript:

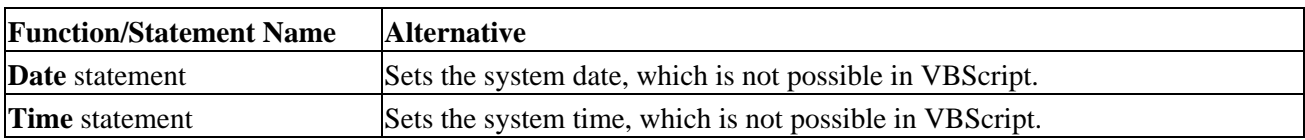

### **Array Functions and Statements**

One major difference between VB/VBA and VBScript is the way you can declare your arrays. VBScript does not support the Option Base statement and you cannot declare arrays that are not zero−based. Below is a list of functions and statements that you can use for array manipulation in VBScript.

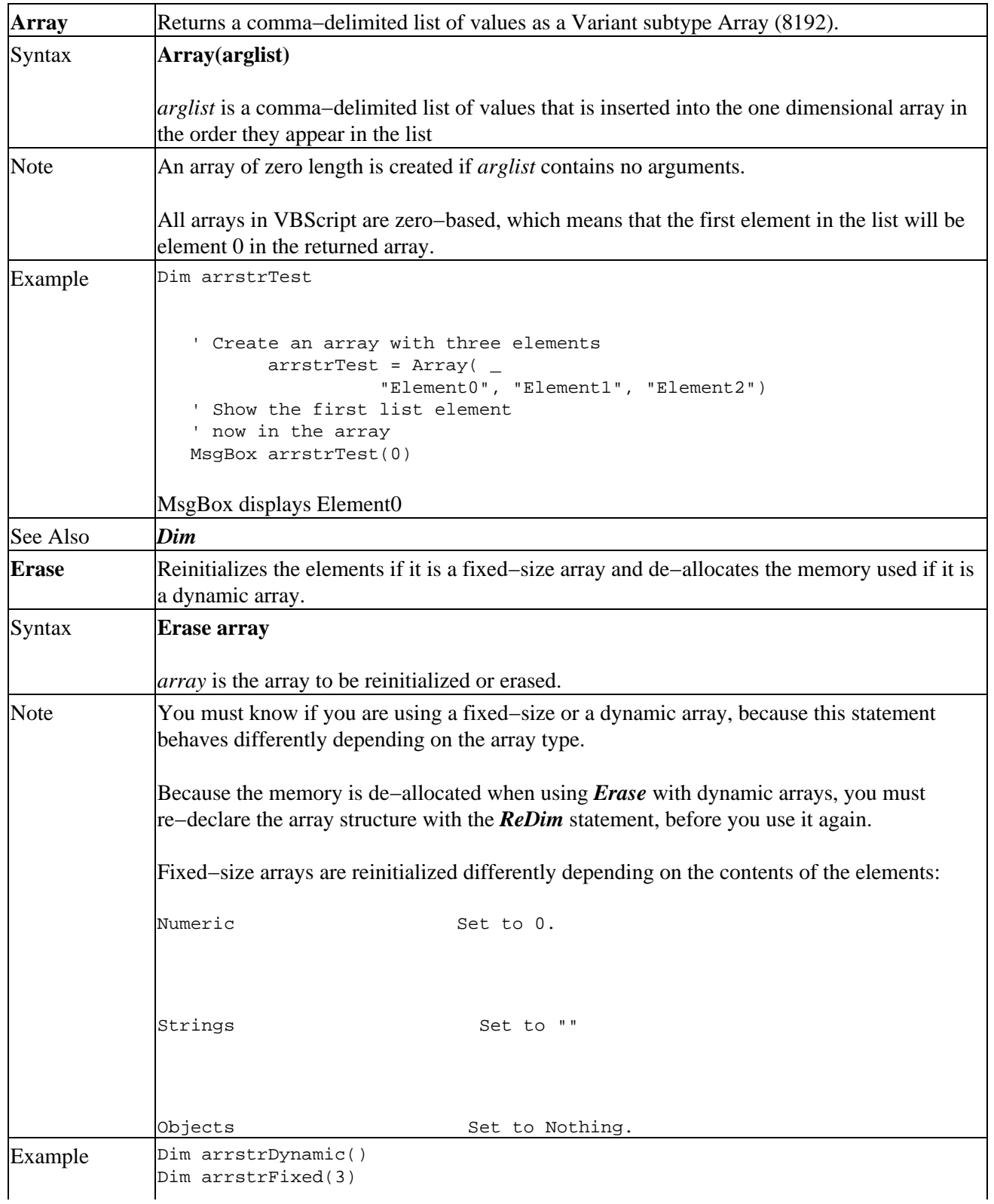

### ' Allocate space for the ' dynamic array ReDim arrstrDynamic(3) ' Free the memory used by ' the dynamic array Erase arrstrDynamic ' Reinitialize the elements ' in the fixed−size array Erase arrstrFixed See Also *Dim* and *ReDim* **For Each** Performs a group of statements repeatedly for each element in a collection or an array. Syntax **For Each element In group [statements] [Exit For] Next [element]** *element* is a variable used for iterating through the elements in a collection or an array. *group* is the name of the object or array. *statements* is one or more statements you want to execute on each item in the group. Note The **For Each** loop is only entered if there is at least one element in the collection or array. All the statements in the loop are executed for all the elements in the group. You can control this by executing the Exit For statement if a certain condition is met. This will exit the loop and start executing on the first line after the Next statement. The *For Each* loops can be nested, but you must make sure that each loop element is unique. Example Dim arrstrLoop Dim strElement ' Create the array arrstrLoop = Array( "Element0", "Element1", "Element2") ' Loop through the array For Each strElement In arrstrLoop ' Display the element content MsgBox strElement Date and Time Functions and Statements

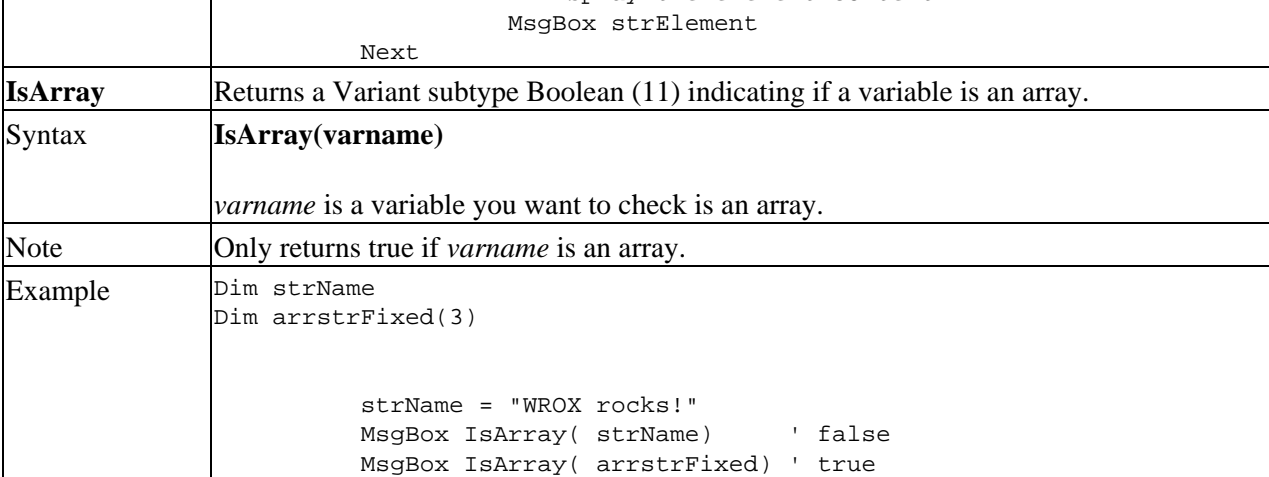

Date and Time Functions and Statements

| See Also      | <i>IsDate, IsEmpty, IsNull, IsNumeric, IsObject and VarType</i>                                                                                                    |
|---------------|----------------------------------------------------------------------------------------------------|
| <b>LBound</b> | Returns the smallest possible subscript for the dimension indicated.                                                                                                    |
| Syntax        | LBound(arrayname[, dimension])                                                                                                    |
|               | <i>arrayname</i> is the name of the array variable.                                                                                                    |
|               | dimension is an integer indicating the dimension you want to know the smallest possible<br>subscript for. The dimension starts with 1, which is also the default that will be used if this<br>argument is omitted.                                                                                                    |
| Note          | The smallest possible subscript for any array is always 0 in VBScript. LBound will raise a<br>runtime error if the array has not been initialized.                                                                                                    |
| Example       | Dim arrstrFixed(3)                                                                                                    |
|               | MsgBox LBound(arrstrFixed)                                                                                                    |
|               | MsgBox displays 0.                                                                                                    |
| See Also      | Dim, ReDim and UBound                                                                                                    |
| <b>ReDim</b>  | This statement is used to size or resize a dynamic array.                                                                                                    |
| Syntax        | ReDim [Preserve] varname(subscripts[, varname(subscripts)])                                                                                                    |
|               | <i>Preserve</i> (Optional) is used to preserve the data in an existing array, when you resize it. The<br>overhead of using this functionality is quite high and should only be used when necessary.<br>varname is the name of the array variable.<br>subscripts is the dimension of the array variable varname. You can declare up to 60 multiple<br>dimensions. The syntax is: |
|               | upper[, upper]                                                                                                    |
|               | where you indicate the upper bounds of the subscript. The lower bound is always zero.                                                                                                    |
| Note          | A dynamic array must already have been declared without dimension subscripts, when you<br>size or resize it. If you use the Preserve keyword, only the last array dimension can be<br>resized and the number of dimensions will remain unchanged.                                                                                                    |
|               | Since an array can be made smaller when resizing, you should take care that you don't lose                                                                                                    |
| Example       | any data already in the array.<br>Dim arrstrDynamic()                                                                                                    |
|               | ' Size the dimension to<br>' contain one dimension<br>with 3 elements<br>ReDim arrstrDynamic(2)<br>' Put data in the array<br>$arrstrDynamic(0) = "1"$<br>$arrstrDynamic(1) = "2"$<br>$arrstrDynamic(2) = "3"$<br>' Resize the array, but<br>' keep the existing data<br>ReDim Preserve arrstrDynamic(5)<br>' Display the 3rd element                                           |

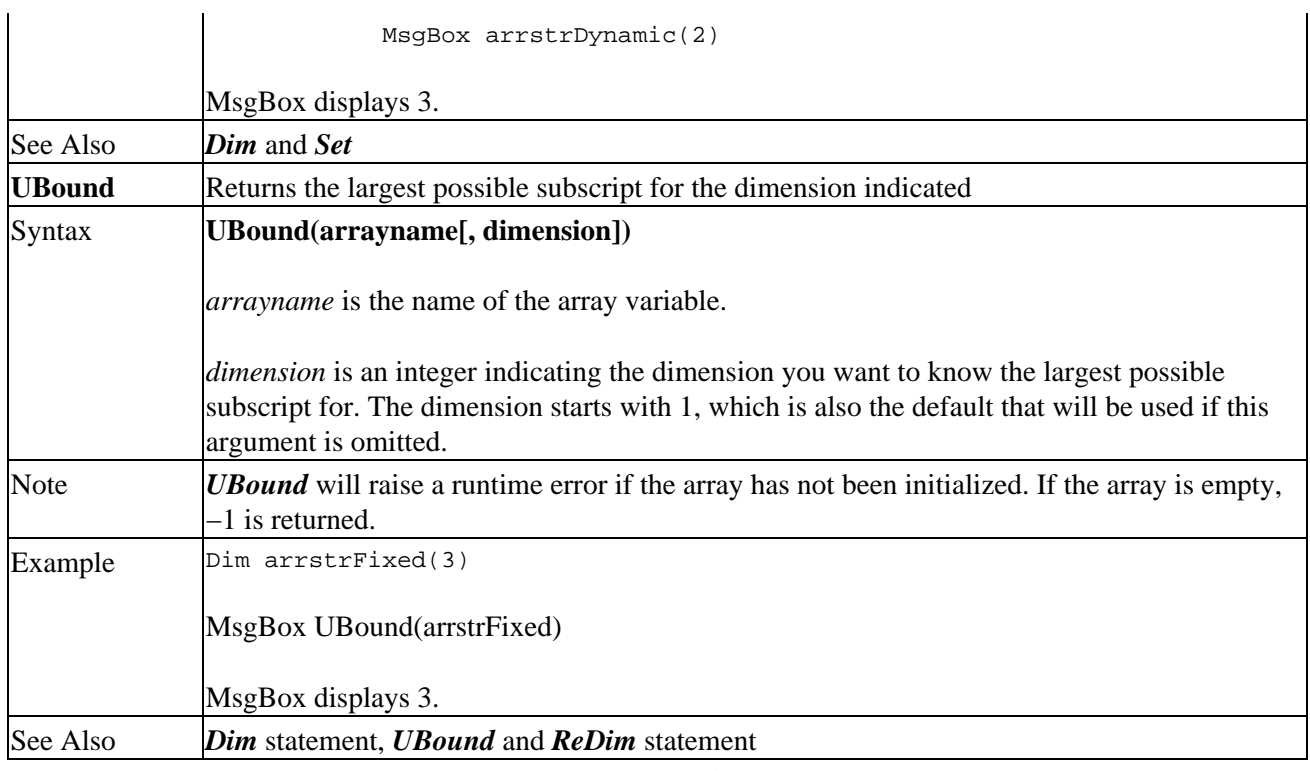

# **Unsupported Array Functions and Statements**

The following VB/VBA constructs are not supported in VBScript:

## **Option Base**

### **String Functions and Statements**

Whatever your application does, you are likely to use string manipulation. By string manipulation we mean things like extracting a name from a string, checking if a particular string is part of another string, formatting numbers as strings with delimiters, and so on. Below is a list of the various string functions in VBScript.

Some functionality is not exposed as functions, but as methods of objects. For Example, the RegExp object exposes regular expression support. *See* C*hapter 7 The Built−In and Scripting Runtime Objects*.

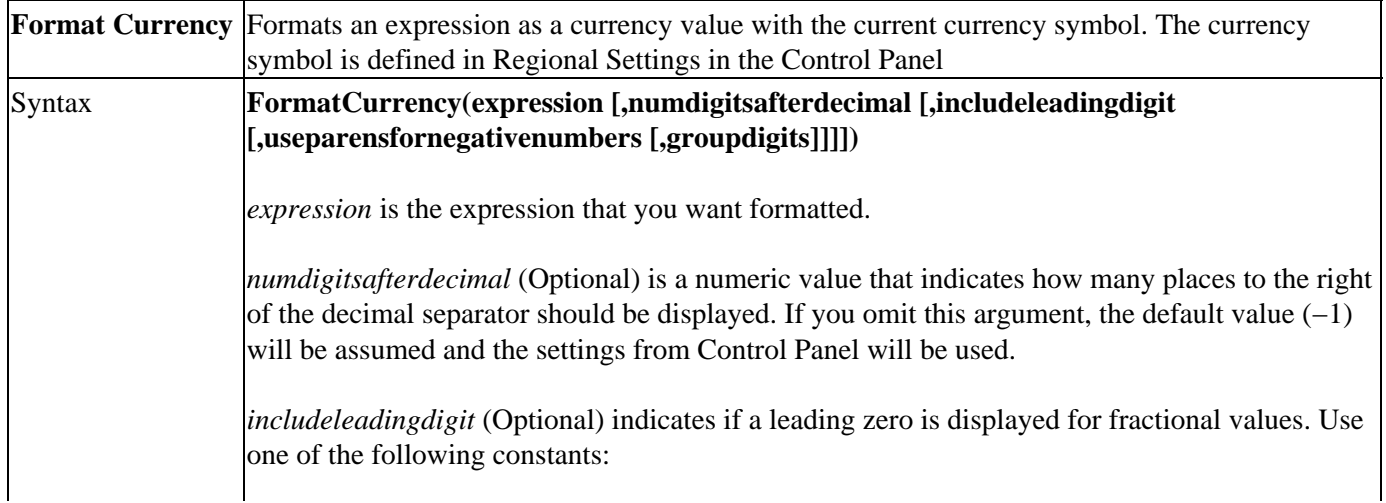

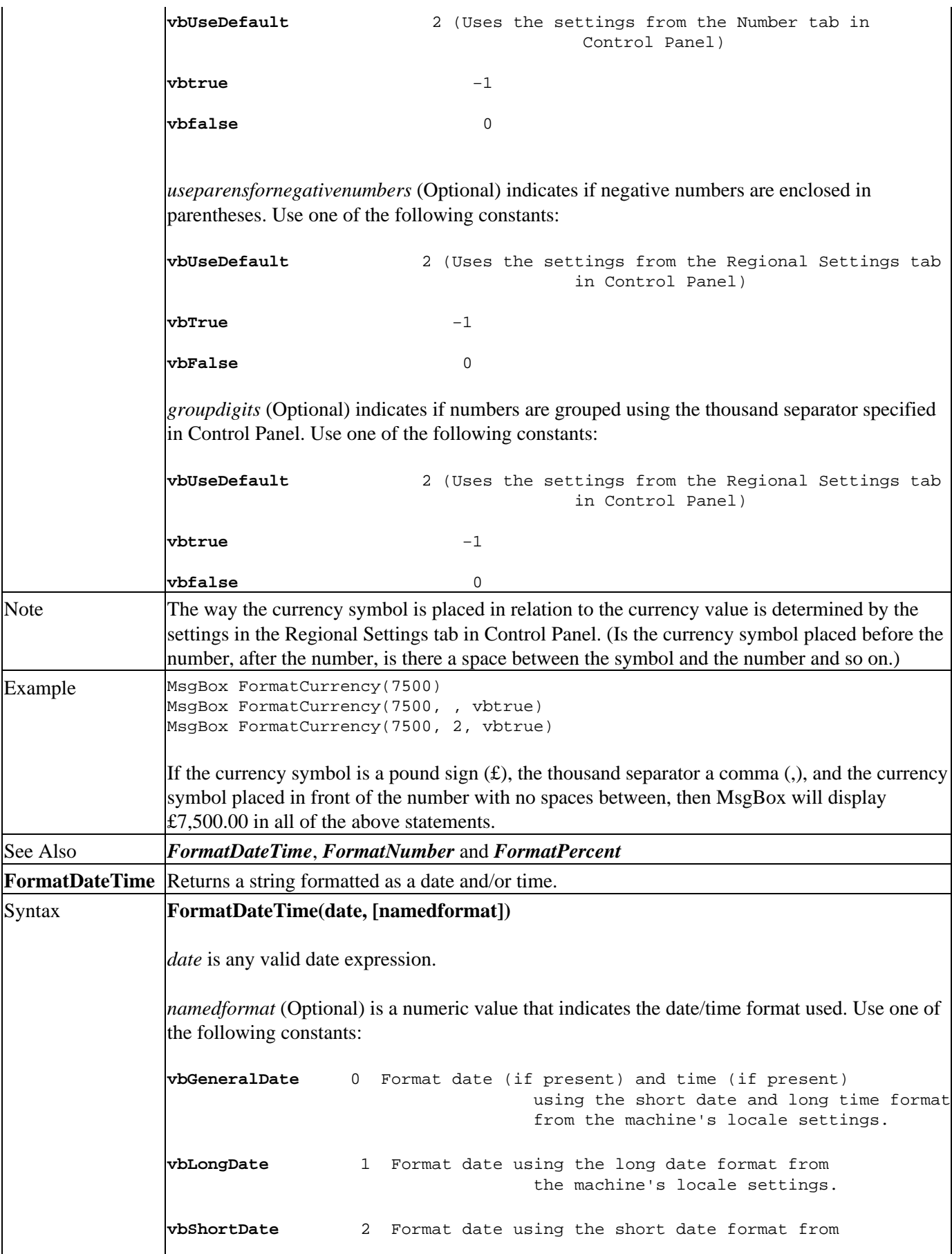

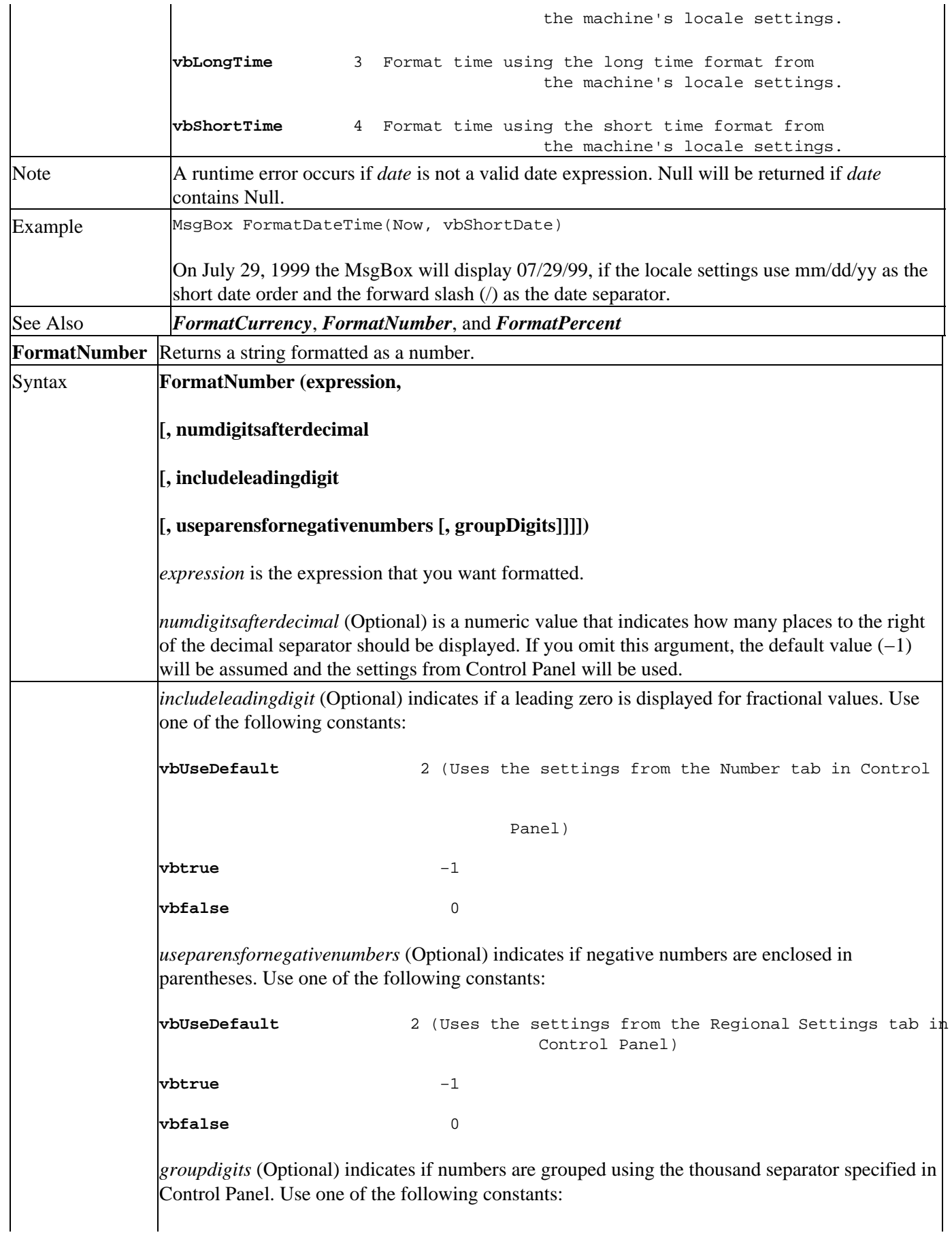

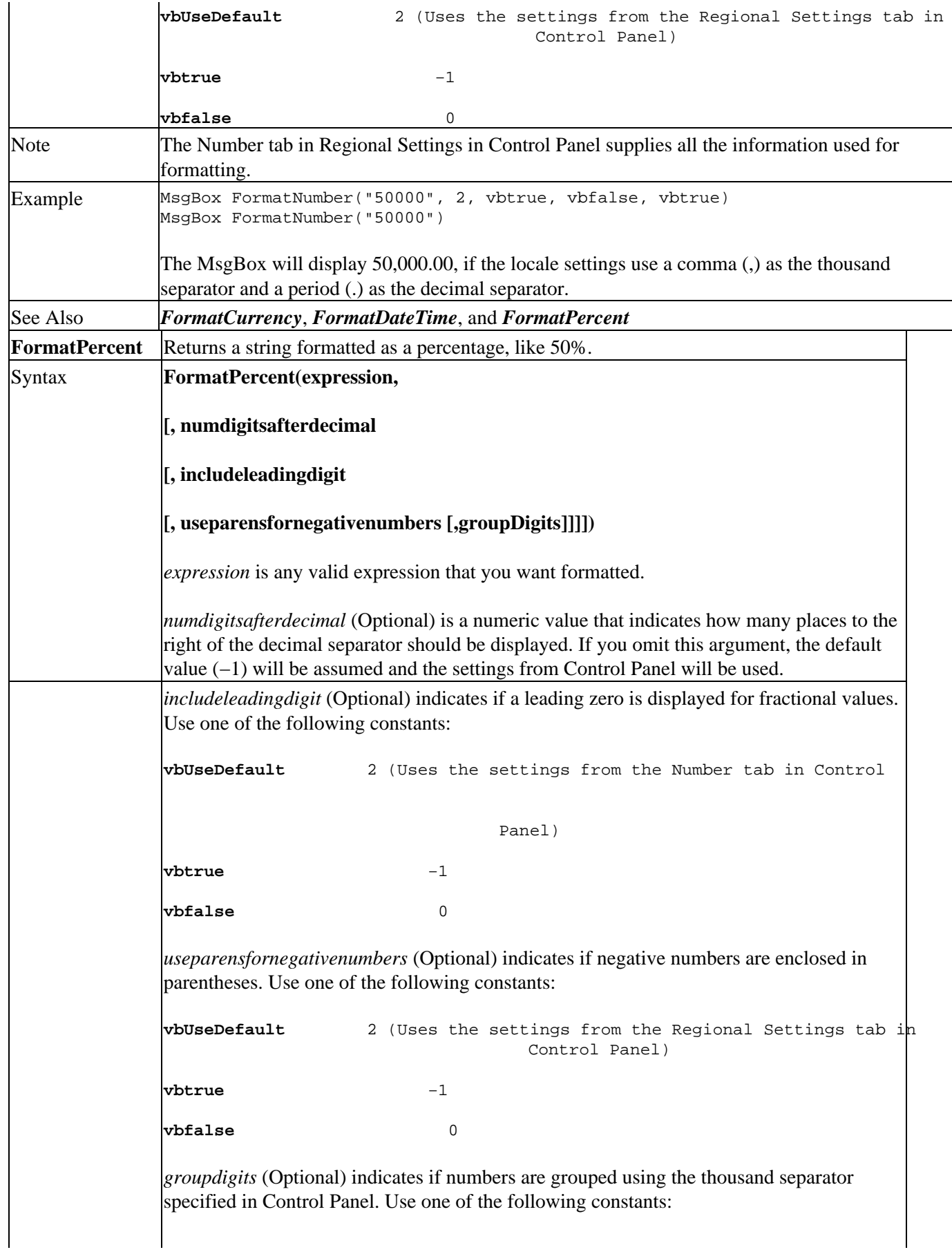

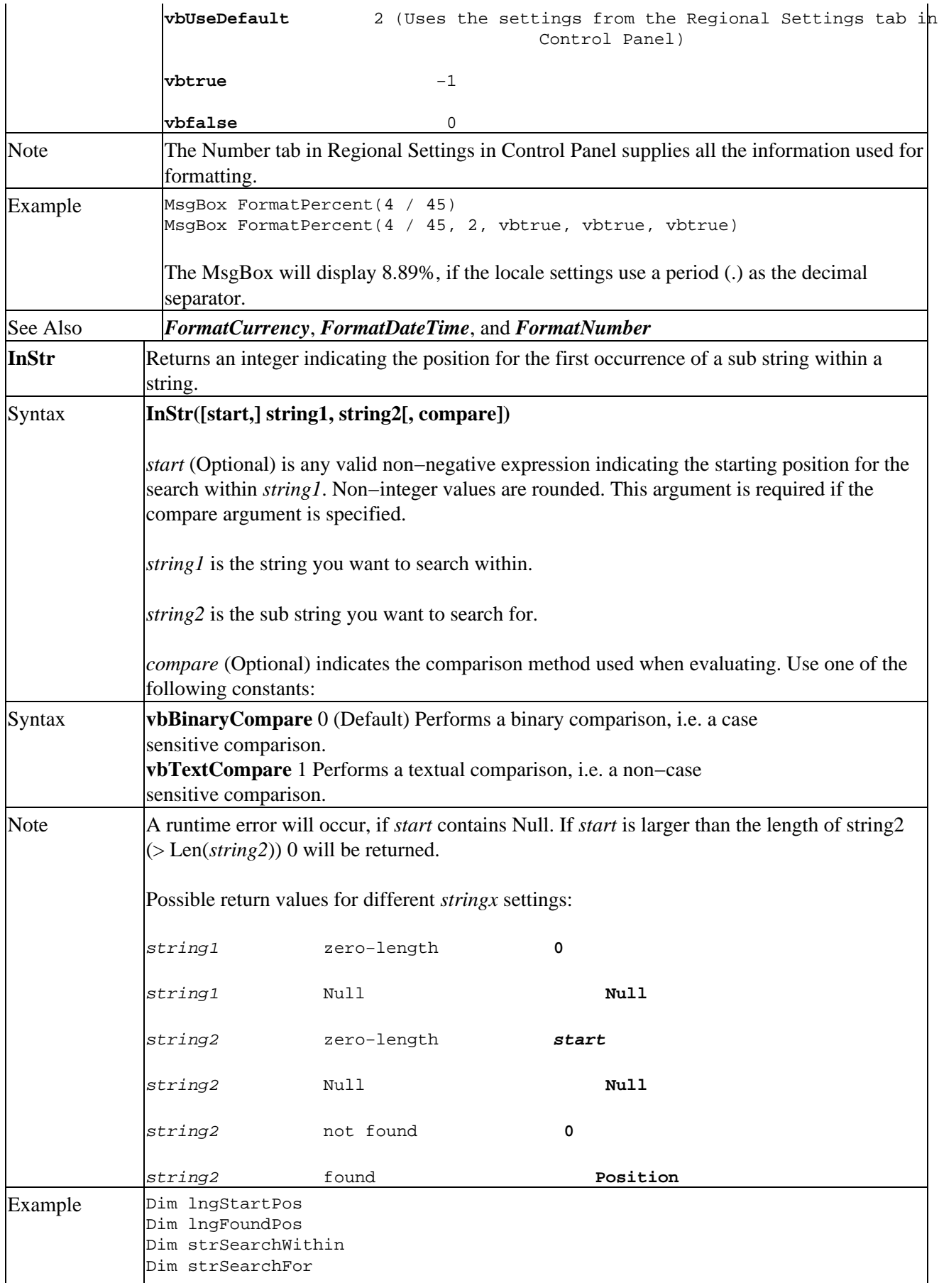

 $\overline{\phantom{a}}$ 

 $\overline{\phantom{a}}$ 

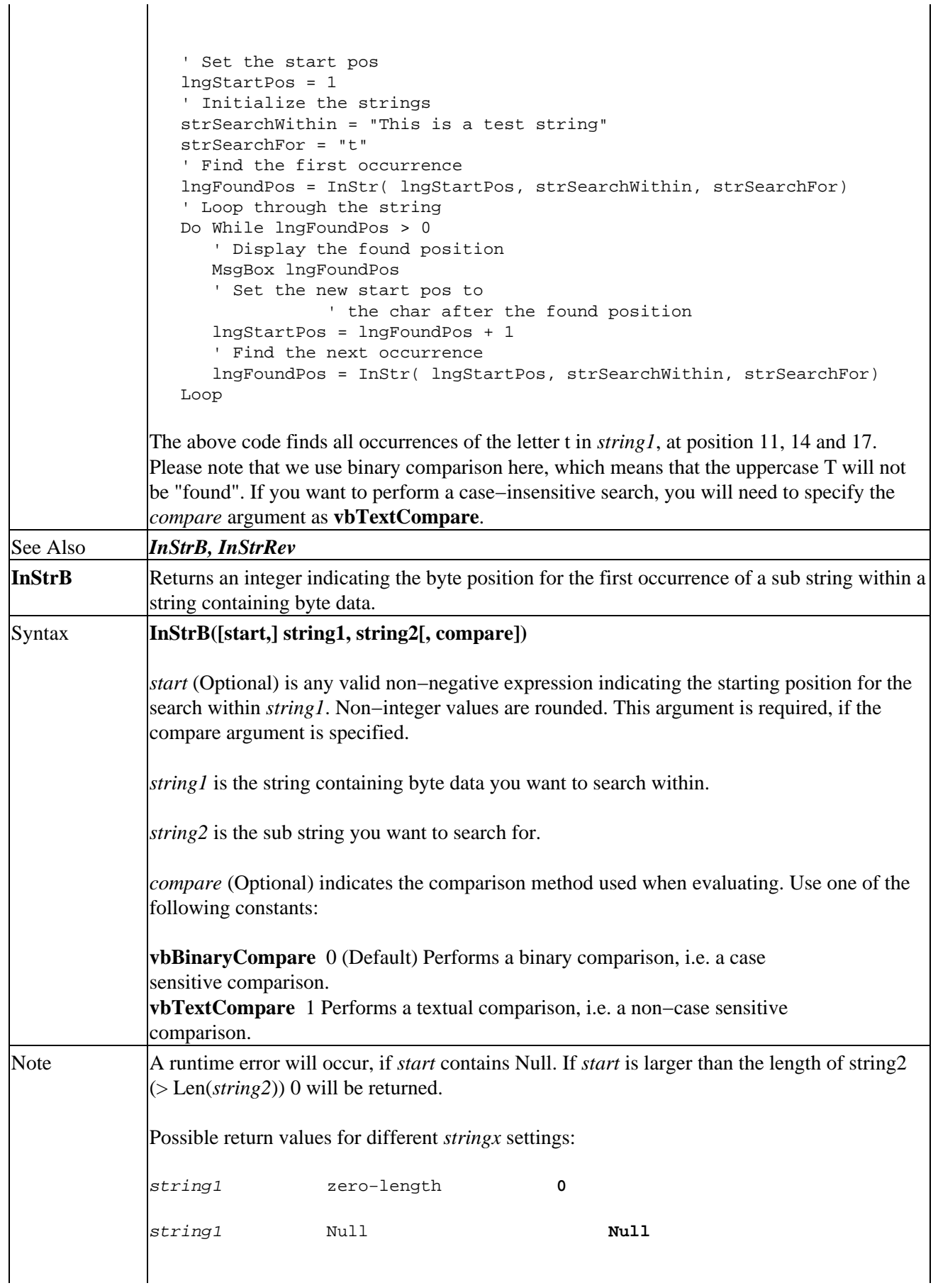

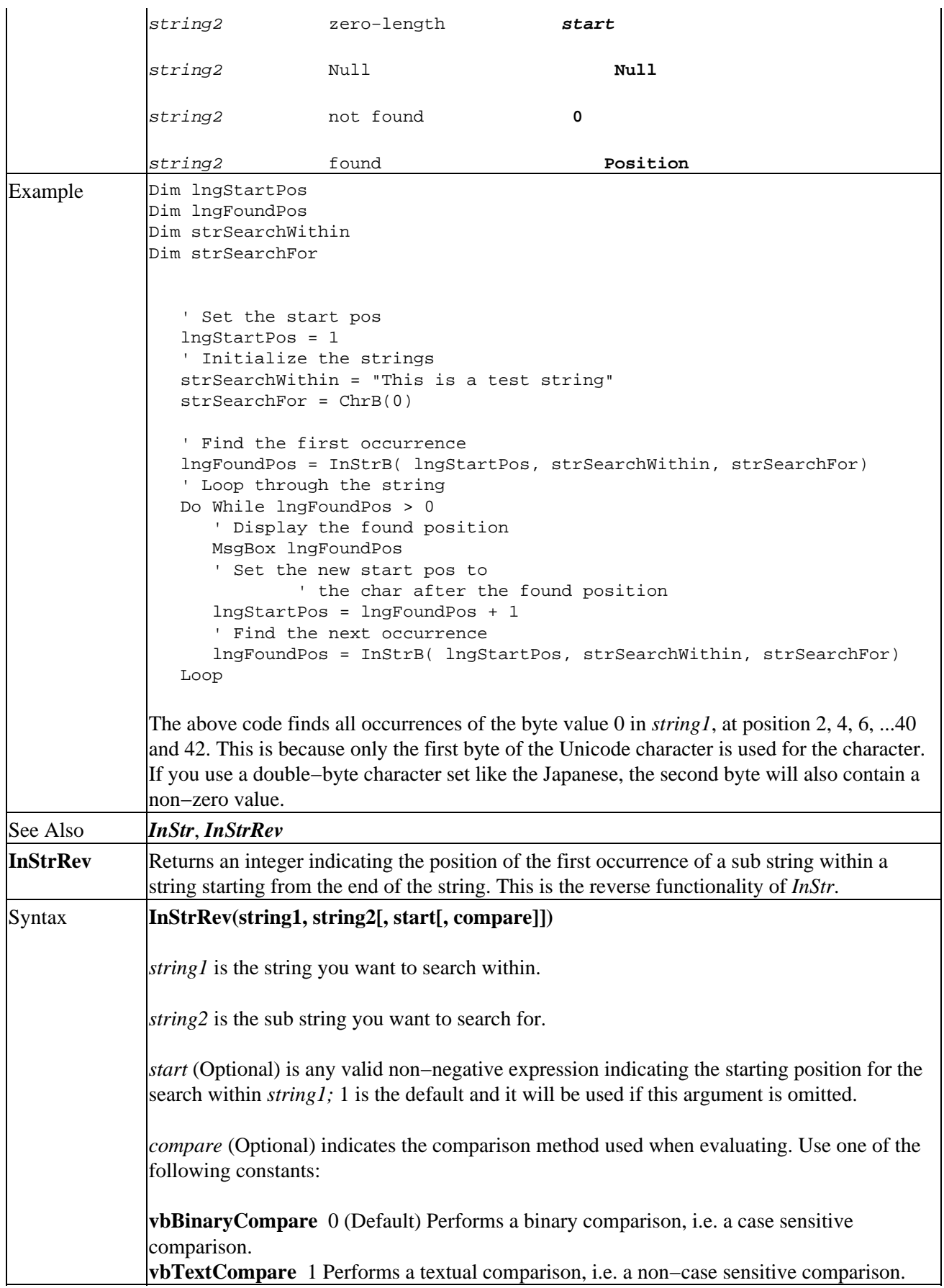

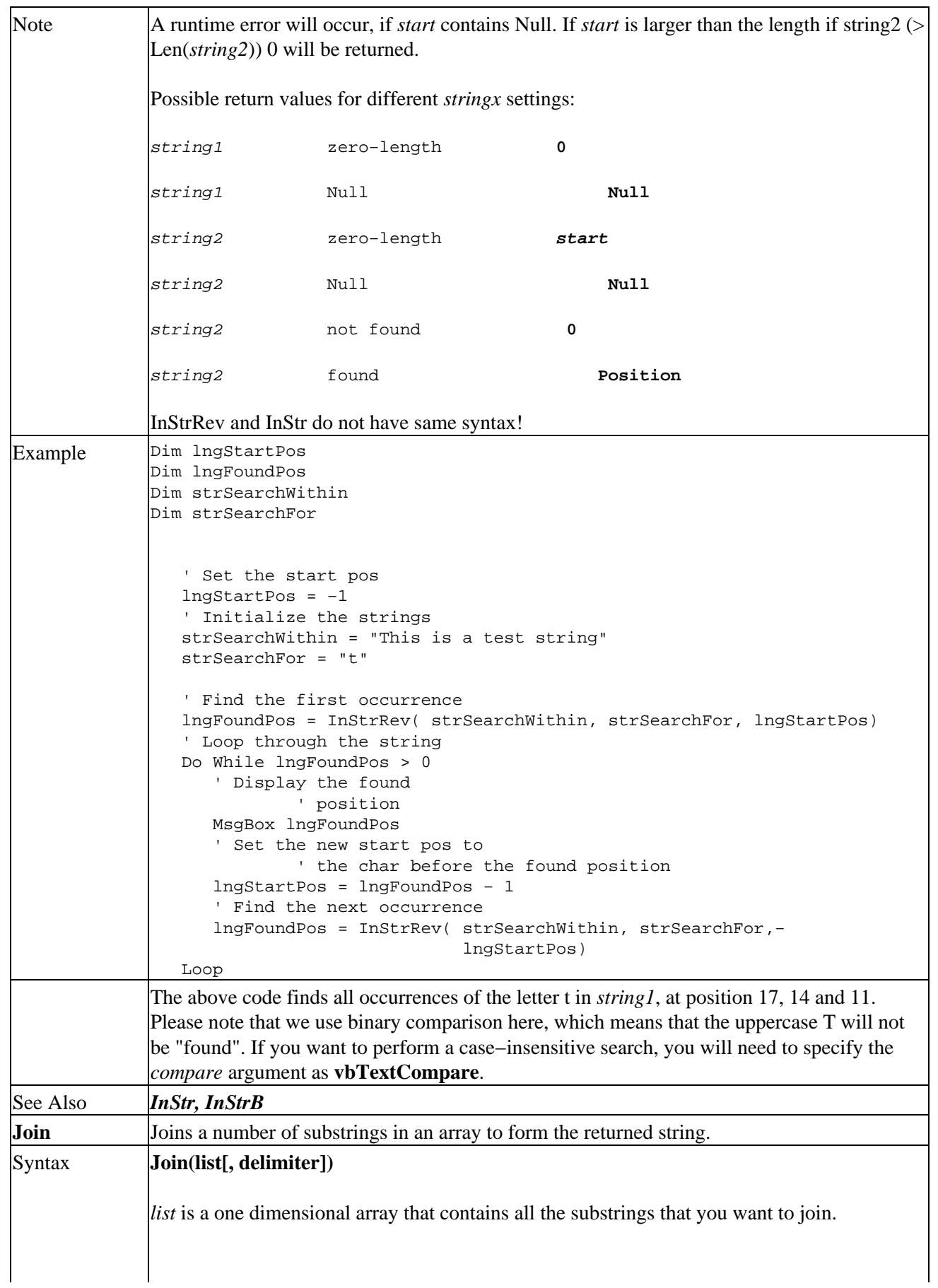

## *delimiter* (Optional) is the character(s) used to separate the substrings. A space character " is used as the delimiter if this argument is omitted. Note All the substrings are concatenated with no delimiter if a zero–length string is used as *delimiter*. If any element in the array is empty, a zero−length string will be used as the value. Example Dim strLights Dim arrstrColors(3) ' Fill the array arrstrColors(0) = "Red" arrstrColors(1) = "Yellow" arrstrColors(2) = "Green" ' Join the array into a string strLights = Join( arrstrColors, ",") strLights contains "Red,Yellow,Green". See Also *Split* **LCase** Converts all alpha characters in a string to lowercase. Syntax **LCase(string)** *string* is the string you want converted to lowercase. Note Null is returned if *string* contains Null. Only uppercase letters are converted. Example MsgBox LCase("ThisIsLowerCase") MsgBox displays thisislowercase See Also *UCase* Left Returns *length* number of leftmost characters from *string*. Syntax **Left(string, length)** *string* is the string you want to extract a number of characters from. *length* is the number of characters you want to extract starting from the left. The entire *string* will be returned if *length* is equal to or greater than the total number of characters in *string*. Note Null is returned if *string* contains Null. Example Dim strExtract strExtract = "LeftRight" MsgBox Left(strExtract, 4) MsgBox displays Left. See Also *Len*, *LenB*, *Mid*, *MidB* and *Right* Len Returns the number of characters in a string. Syntax **Len(string)** *string* is any valid string expression you want the length of. Note Null is returned if *string* contains Null. Example Dim strLength

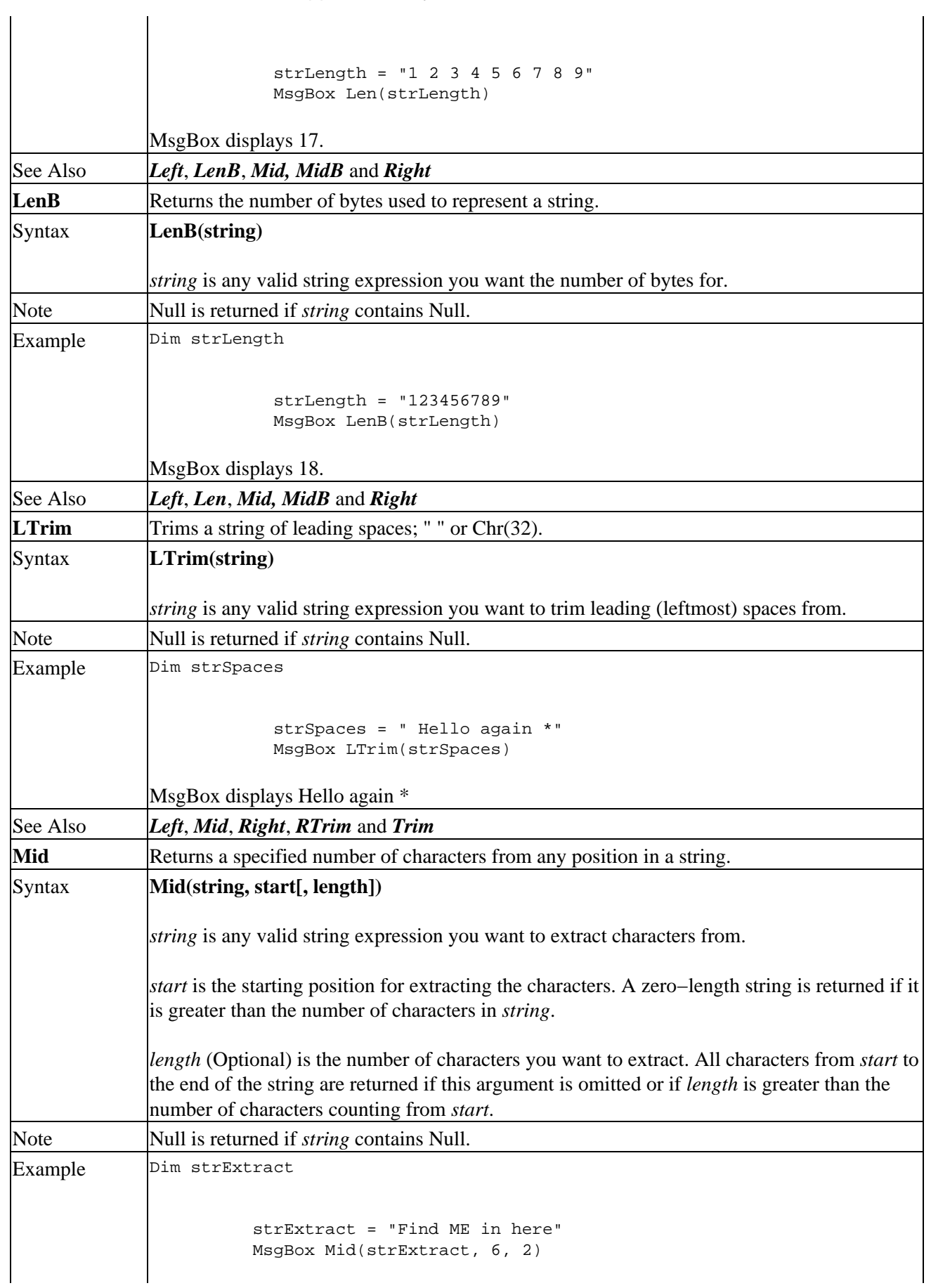

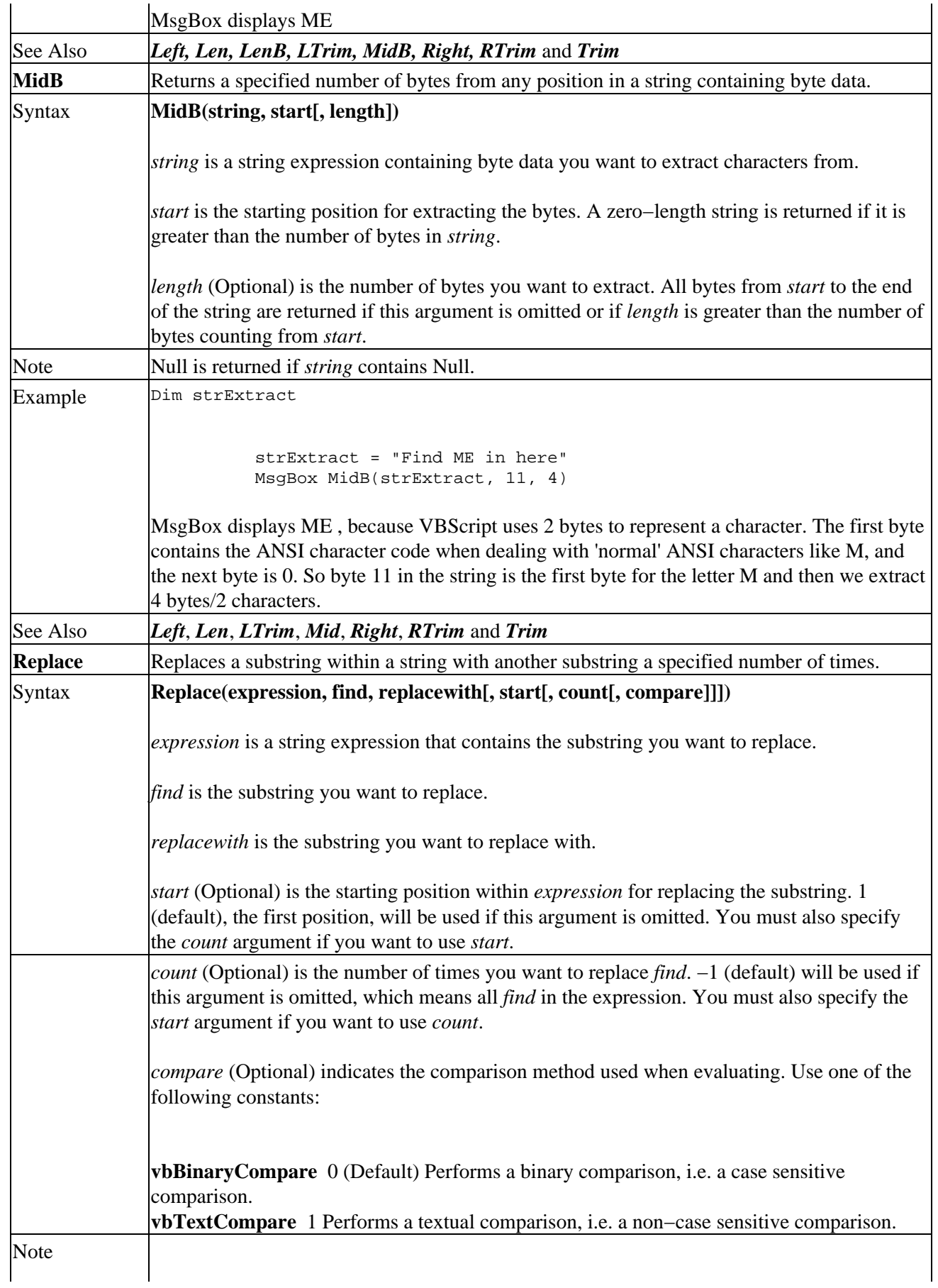

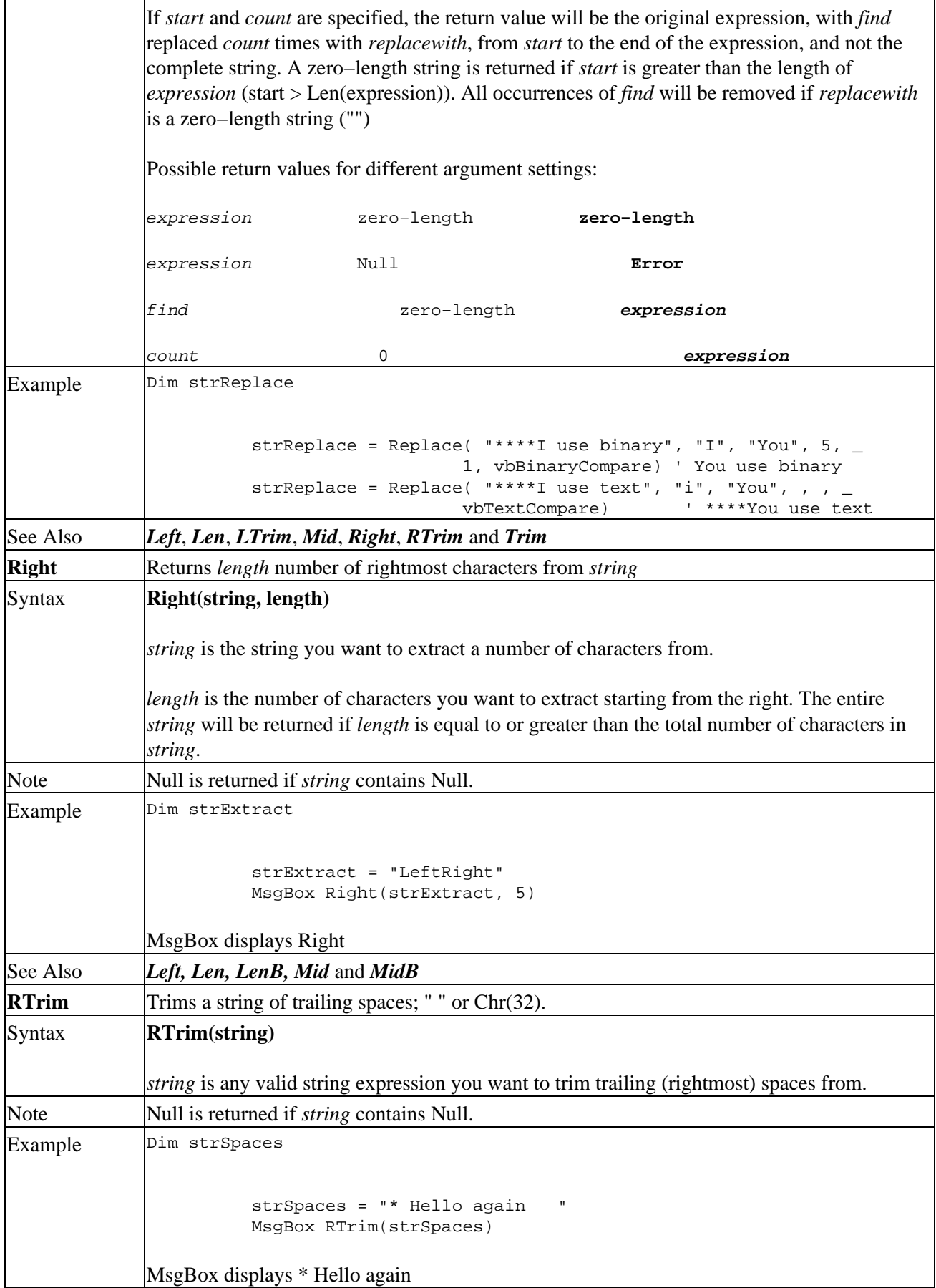

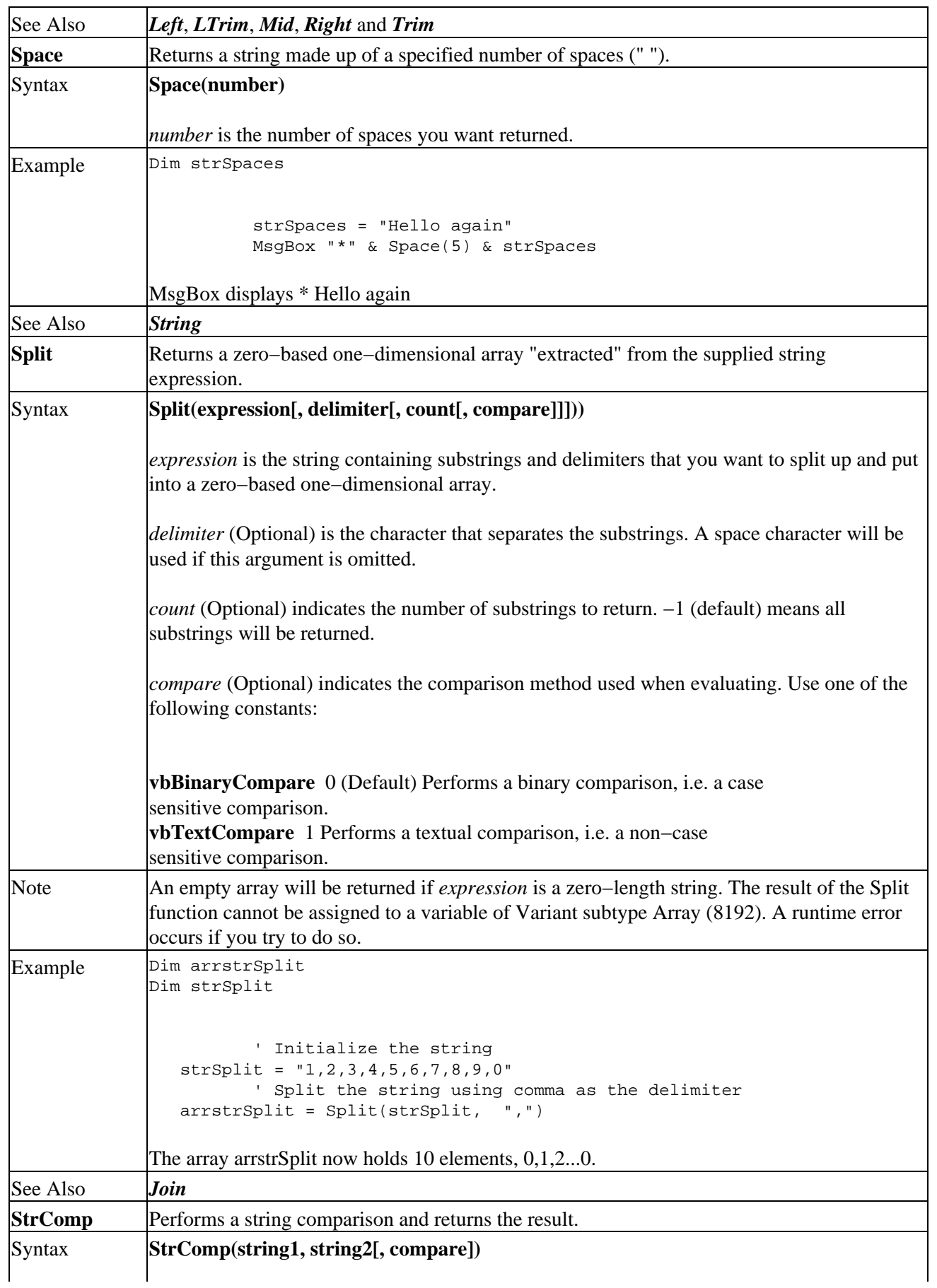

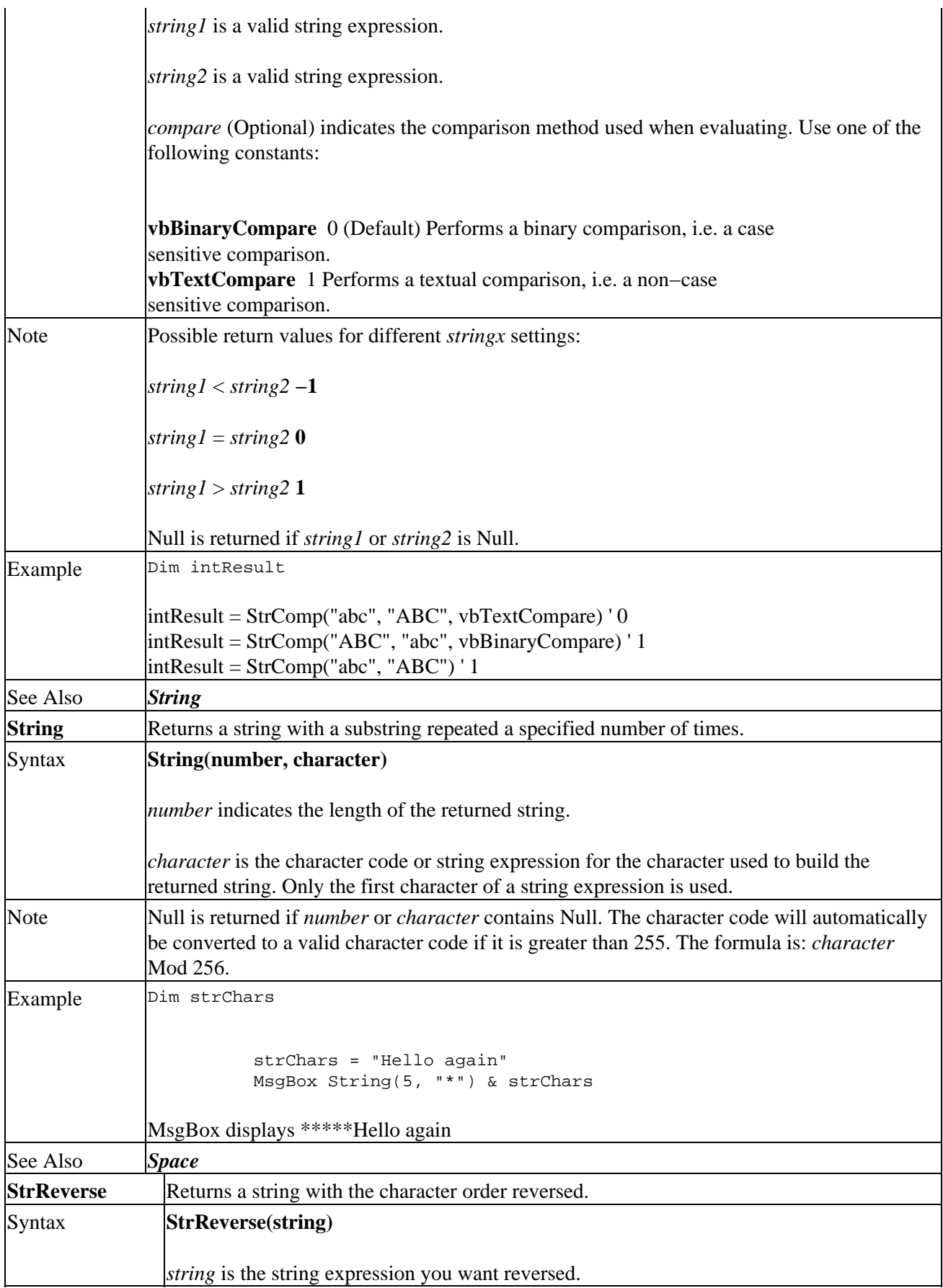

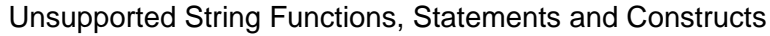

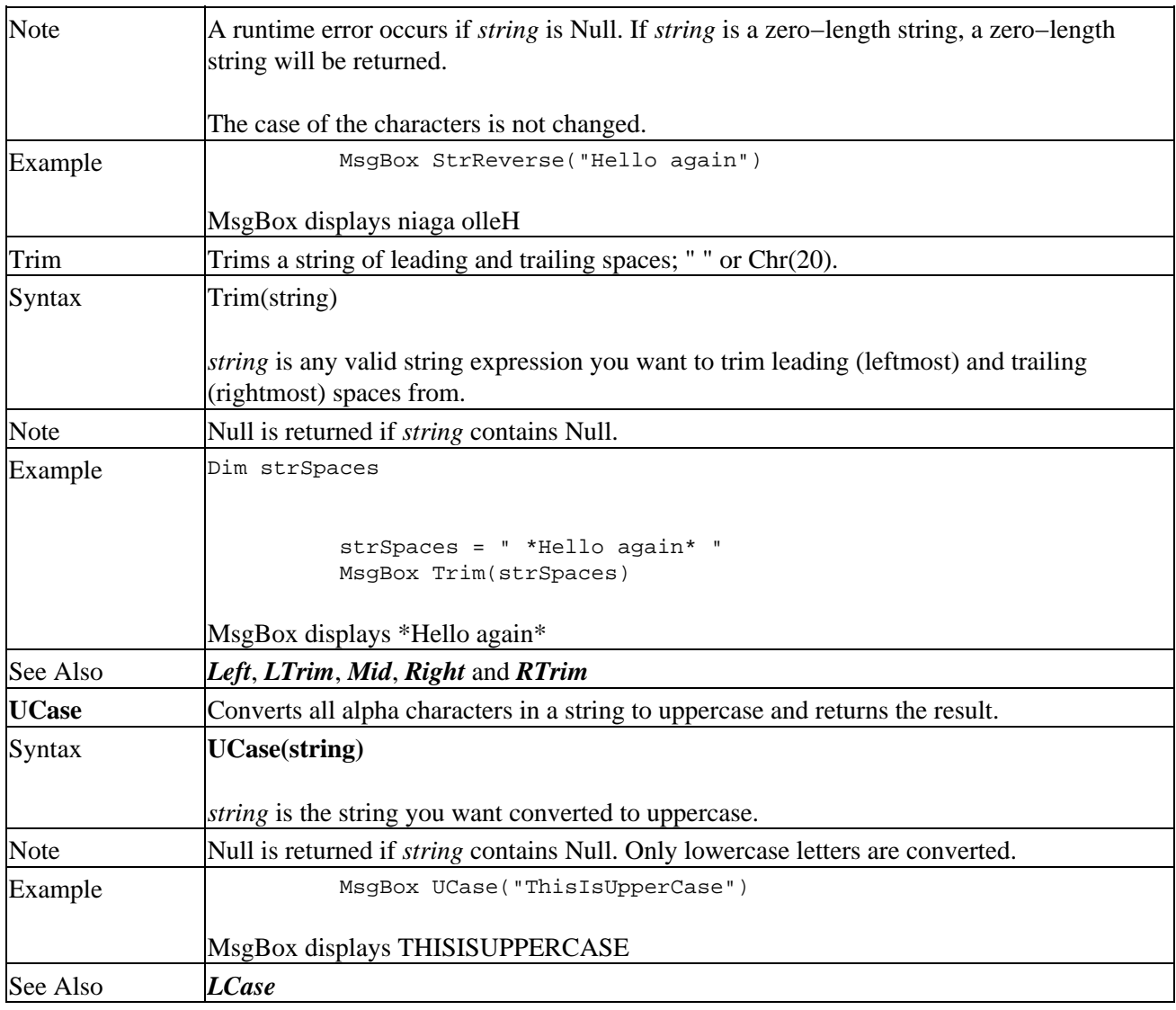

# **Unsupported String Functions, Statements and Constructs**

The following VB/VBA string functions/statements and constructs are not supported in VBScript:

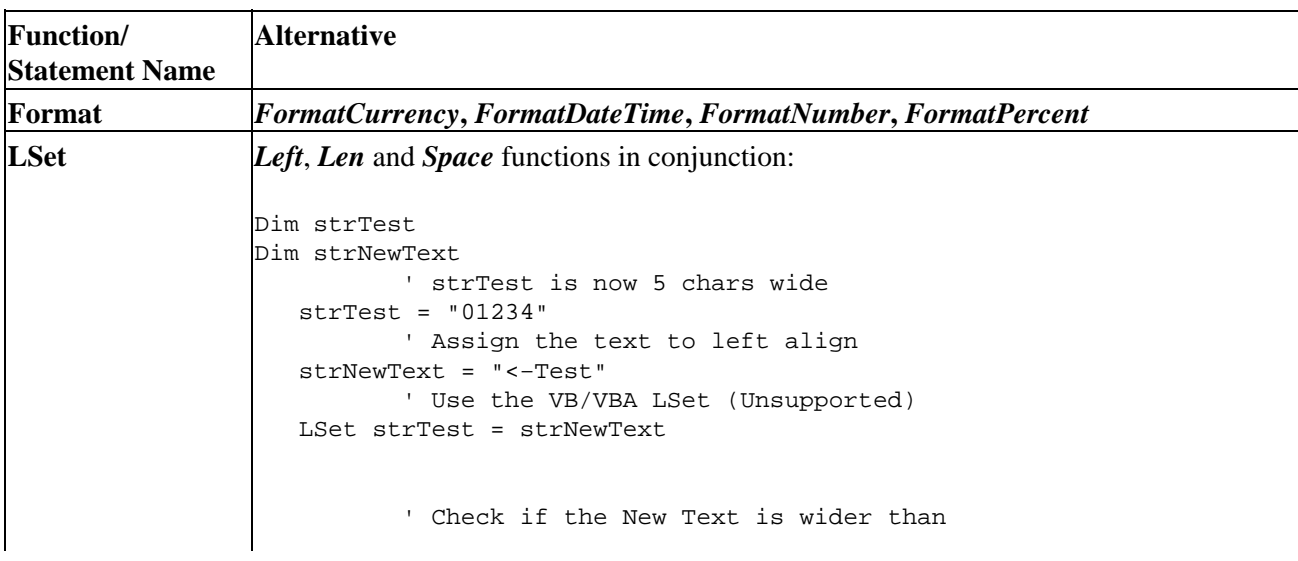

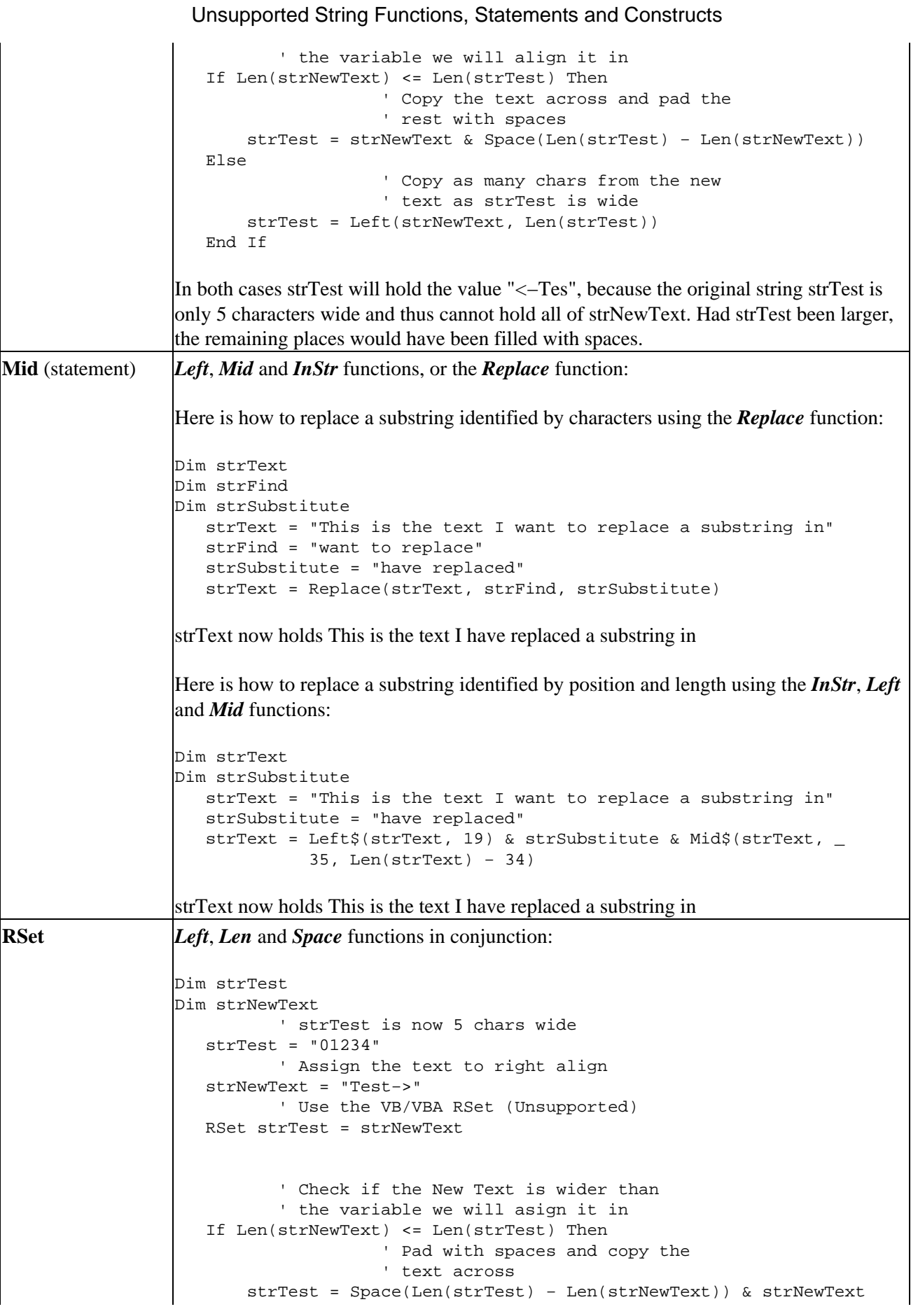

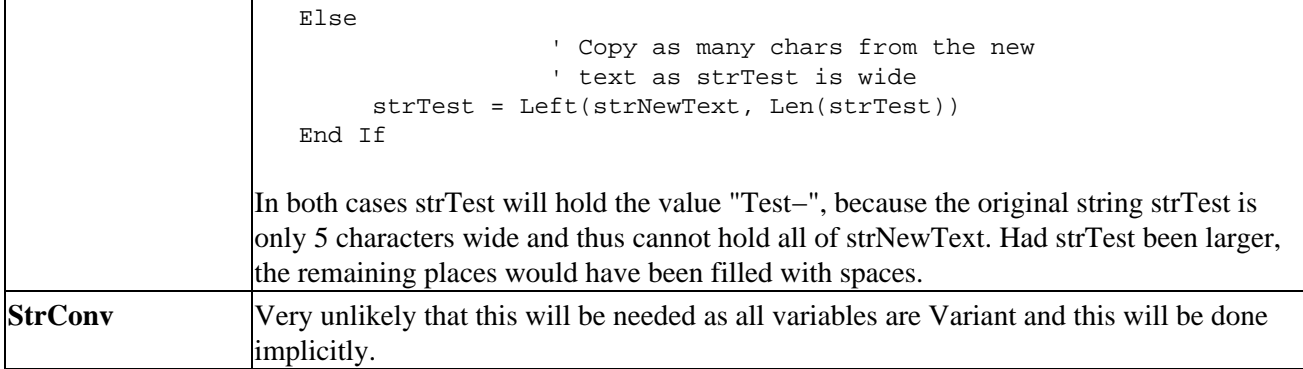

Fixed length strings (Dim strMessage As String \* 50) are not supported.

# **String Constants**

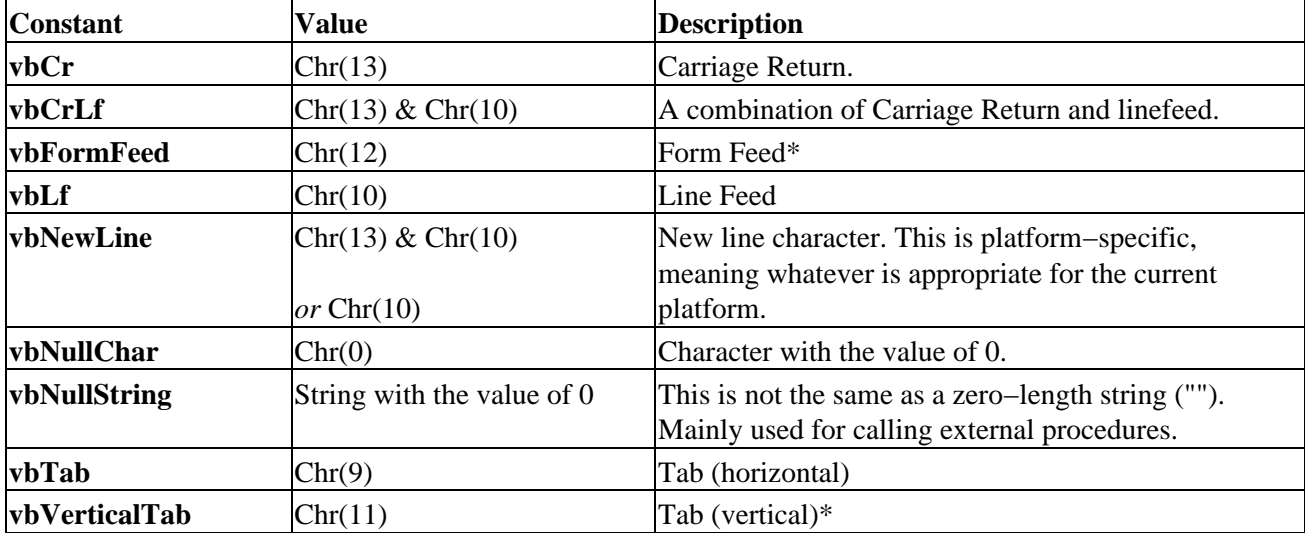

**\*** = Not useful in Microsoft Windows.

# **Conversion Functions**

Normally you don't need to convert values in VBScript, because there is only one data type, the Variant.

Implicit conversion is generally applied when needed, but when you pass a value to a non−variant procedure in a COM object that needs the value passed ByRef, you will have to pass the value with the precise data subtype. This can be done by placing the argument in it's own set of parentheses, which forces a temporary evaluation of the argument as an expression:

```
Dim objByRefSample
Dim intTest
   ' Initialize the variable
   intTest = "5"
   ' Create the object
    Set objByRefSample = CreateObject("MyObject.ByRefSample")
   ' Call the method
    objByRefSample.PassIntegerByReference (intTest)
    ' Destroy the object
    Set objByRefSample = Nothing
```
#### String Constants

The PassIntegerByReference method is a VB sub−procedure with just one argument of type integer that is passed ByRef.

What happens is that the value 5 stored in the intTest variable is actually explicitly coerced into a variable of subtype Integer, so that it conforms to the methods argument type. If you remove the parentheses, you will get a runtime error, because the implicit coercion will treat the string value as a double.

This is just one way of solving the problem. Another way is to use the **CInt** conversion function (listed below) when calling the method.

At some point however, you might need to convert a value of one data subtype to another data subtype. This can be necessary for various reasons:

- You need to present a number in hexadecimal notation instead of decimal
- You need the corresponding character code for a character or vice versa
- You need to pass values to a non−variant property procedure or as a function parameter in a COM object
- You need to save data in a database

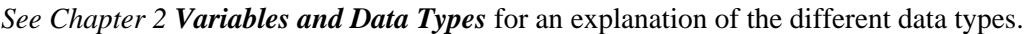

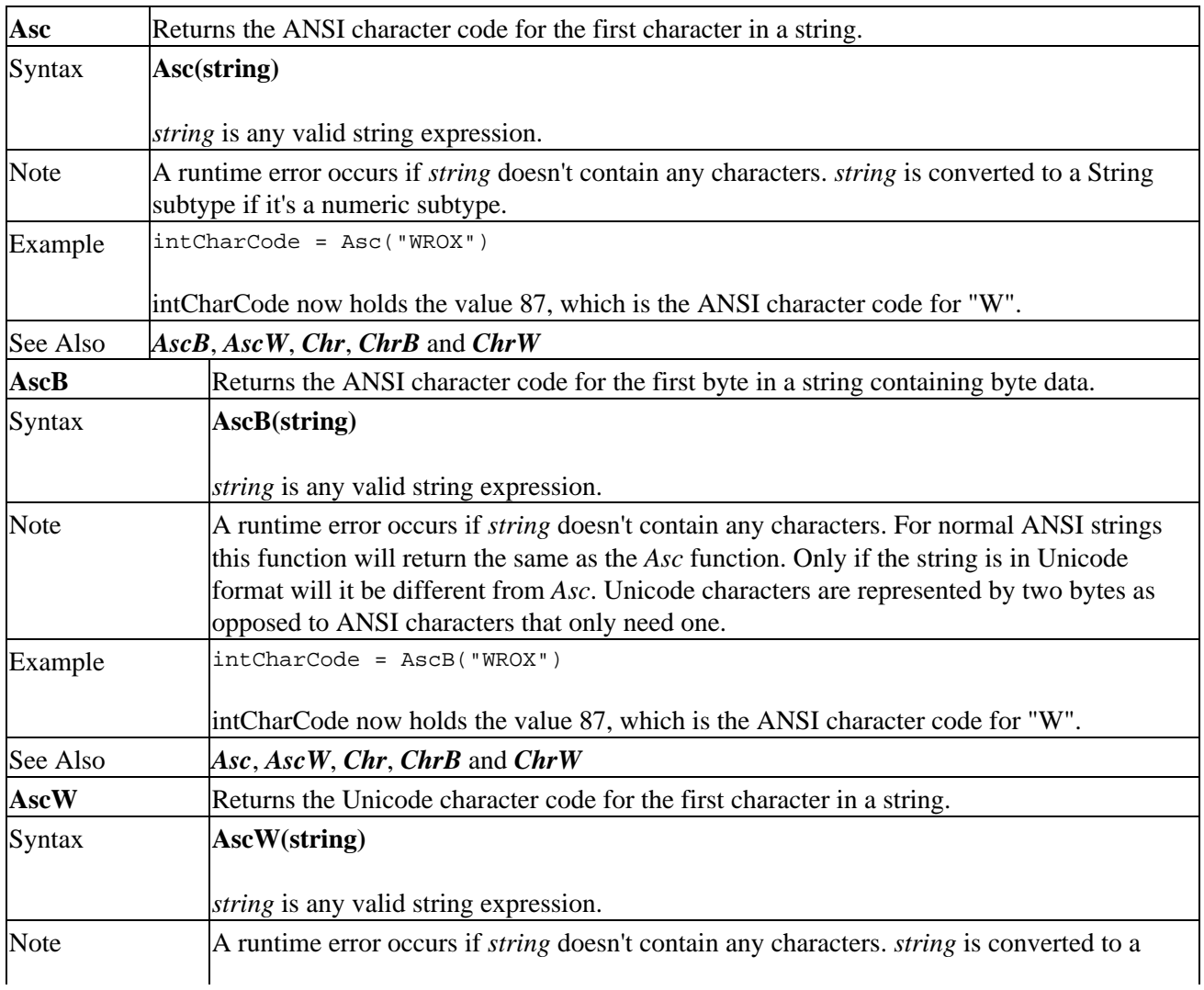

#### String Constants

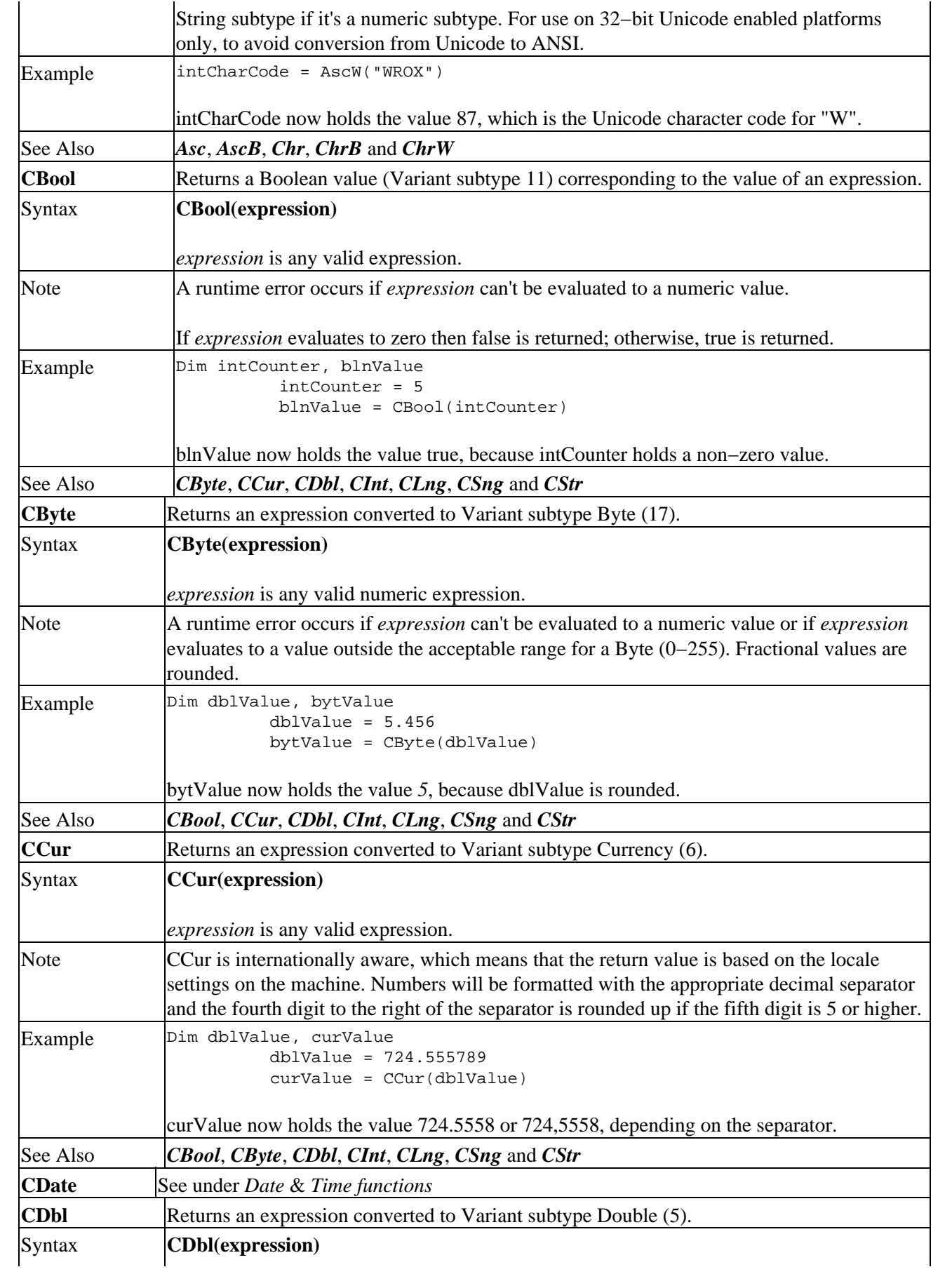

#### String Constants

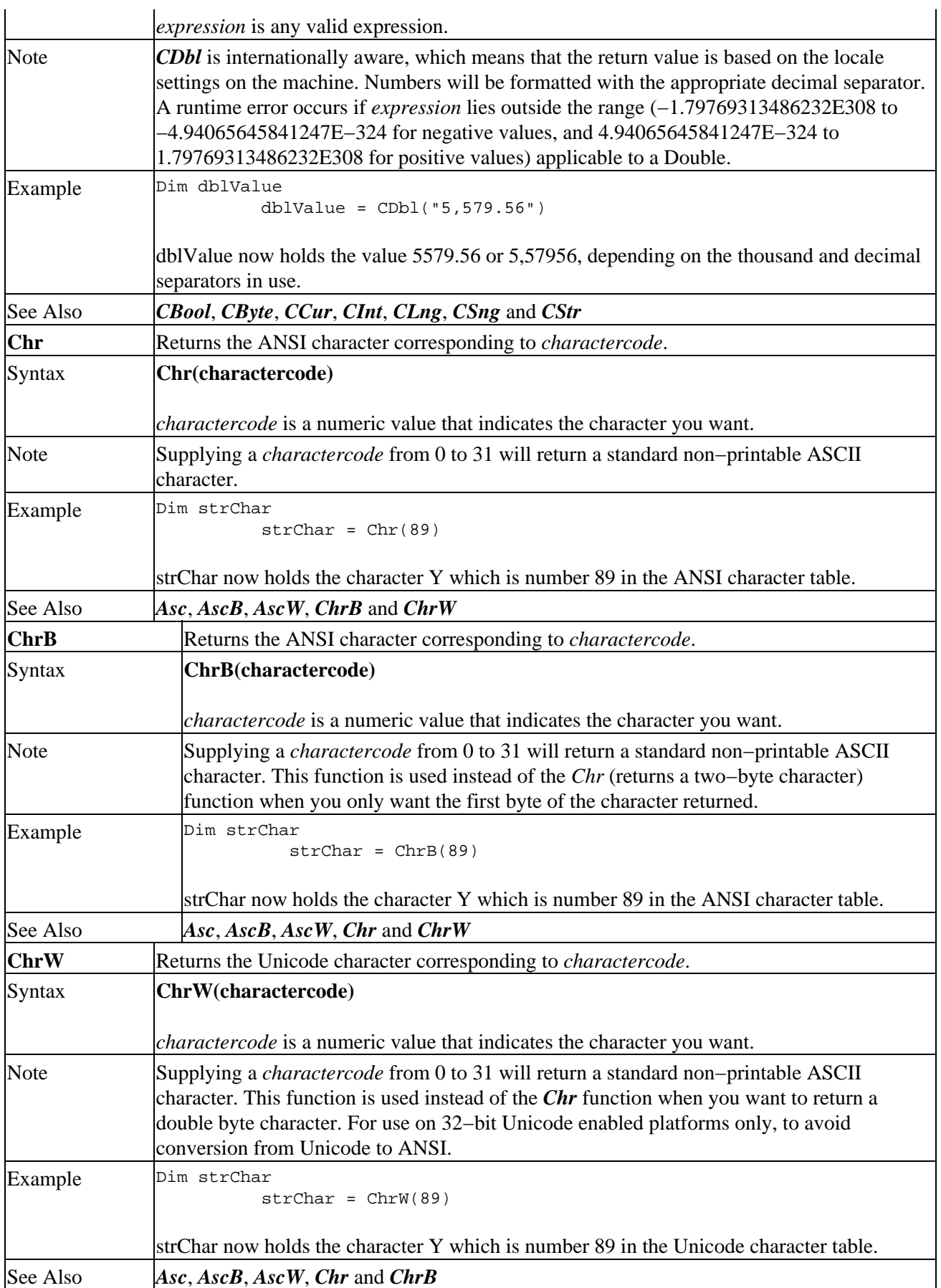

String Constants

| <b>CInt</b> | Returns an expression converted to Variant subtype Integer (2).                                                                                                    |
|-------------|----------------------------------------------------------------------------------------------------|
| Syntax      | <b>CInt(expression)</b>                                                                                                    |
|             |                                                                                                    |
| Note        | expression is any valid expression.<br>CInt is internationally aware, which means that the return value is based on the locale<br>settings on the machine. Please note that decimal values are rounded, before the fractional<br>part is discarded. A runtime error occurs if <i>expression</i> lies outside the range $(-32,768)$ to<br>32,767) applicable to an Integer.                         |
| Example     | Dim intValue<br>$intValue = CInt("5, 579.56")$                                                                                                    |
|             | intValue now holds the value 5580 or 6, depending on the thousand and decimal separators<br>in use.                                                                                                    |
| See Also    | CBool, CByte, CCur, CDbl, CLng, CSng, CStr and the Math Functions Fix and Int                                                                                                    |
| <b>CLng</b> | Returns an expression converted to Variant subtype Long (3).                                                                                                    |
| Syntax      | CLng(expression)                                                                                                    |
| Note        | expression is any valid expression.<br>CLng is internationally aware, which means that the return value is based on the locale<br>settings on the machine. Please note that decimal values are rounded, before the fractional<br>part is discarded. A runtime error occurs if <i>expression</i> lies outside the range<br>$(-2, 147, 483, 648 \text{ to } 2, 147, 483, 647)$ applicable to a Long. |
| Example     | Dim lngValue<br>$IngValue = CLng("5, 579.56")$<br>lngValue now holds the value 5580 or 6, depending on the thousand and decimal separators<br>in use.                                                                                                    |
| See Also    | CBool, CByte, CCur, CDbl, CInt, CSng, CStr, and the Math Functions Fix and Int                                                                                                    |
| <b>CSng</b> | Returns an expression converted to Variant subtype Single (4).                                                                                                    |
| Syntax      | CSng(expression)                                                                                                    |
|             | <i>expression</i> is any valid expression.                                                                                                    |
| Note        | CSng is internationally aware, which means that the return value is based on the locale<br>settings on the machine. A runtime error occurs if <i>expression</i> lies outside the range<br>(-3.402823E38 to -1.401298E-45 for negative values, and 1.401298E-45 to 3.402823E38<br>for positive values) applicable to a Single.                                                                      |
| Example     | Dim sngValue<br>$n$ gValue = $CSng("5, 579.56")$<br>sngValue now holds the value 5579.56 or 5,57956, depending on the thousand and decimal<br>separators in use.                                                                                                    |
| See Also    | CBool, CByte, CCur, CDbl, CInt, CLng, CStr and the Math Functions Fix and Int                                                                                                    |
| <b>CStr</b> | Returns an expression converted to Variant subtype String (8).                                                                                                    |
| Syntax      | <b>CStr(expression)</b>                                                                                                    |
| Note        | <i>expression</i> is any valid expression.<br>CStr is internationally aware, which means that the return value is based on the locale<br>settings on the machine. A runtime error occurs if <i>expression</i> is Null. Numeric and Err                                                                                                    |

#### Unsupported conversion functions

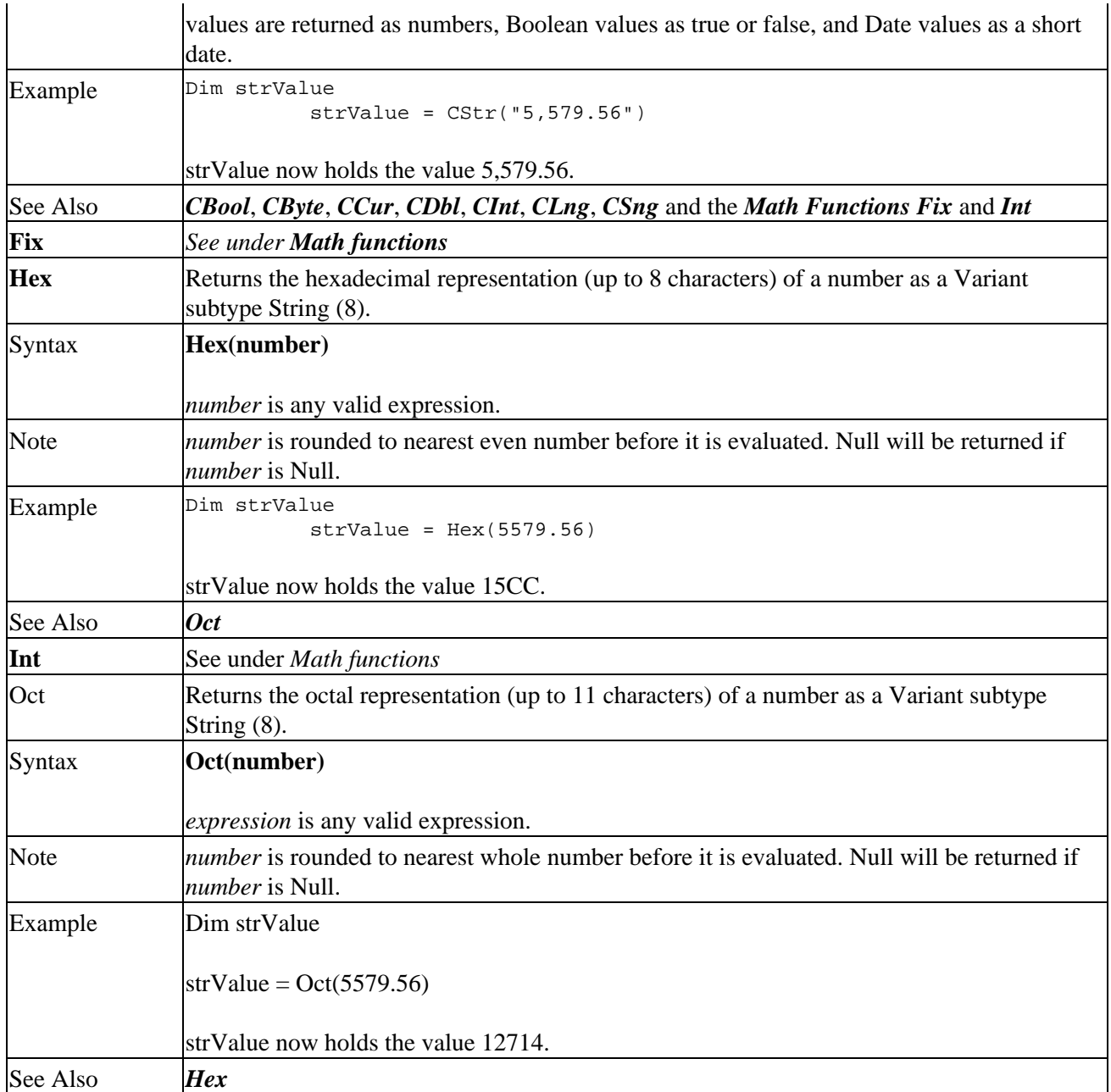

# **Unsupported conversion functions**

The following VB/VBA conversion functions are not supported in VBScript:

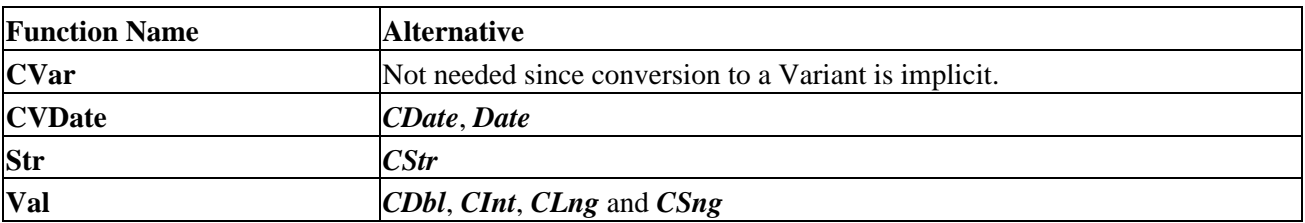

Some functionality does not fit under any of the other categories, and so they have been gathered here. Below you will find descriptions of various functions for handling objects, user input, variable checks, output on screen, etc.

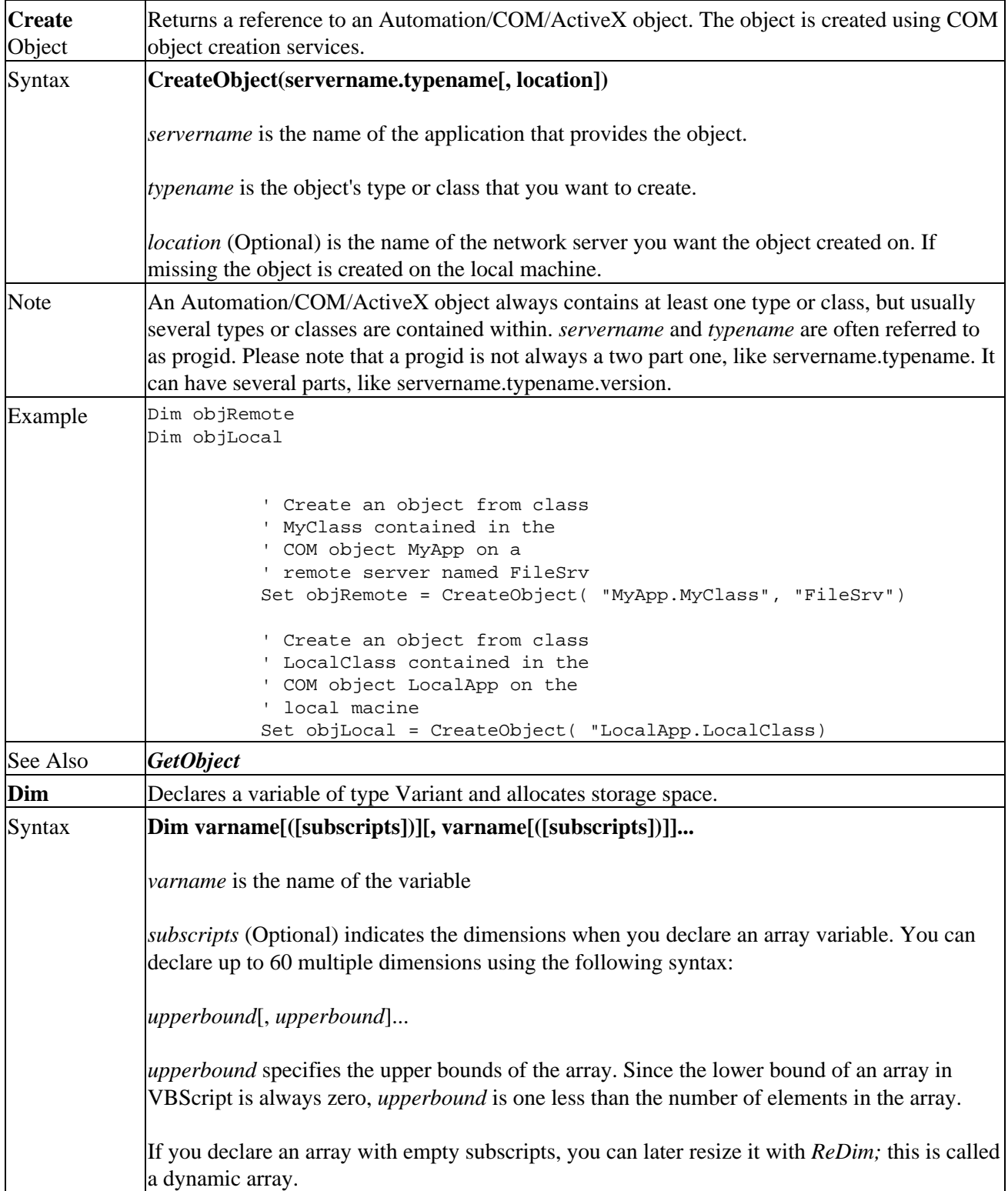

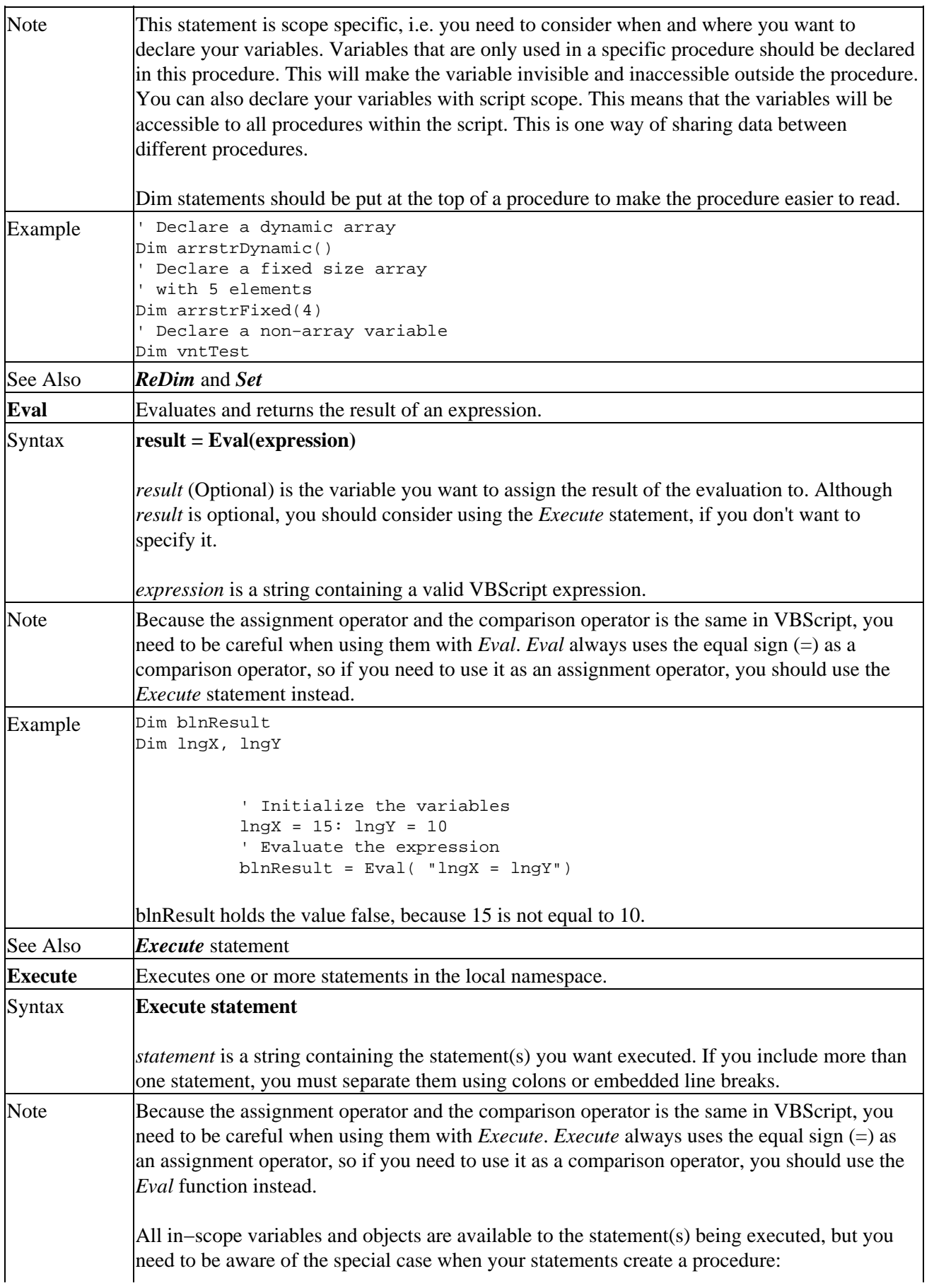

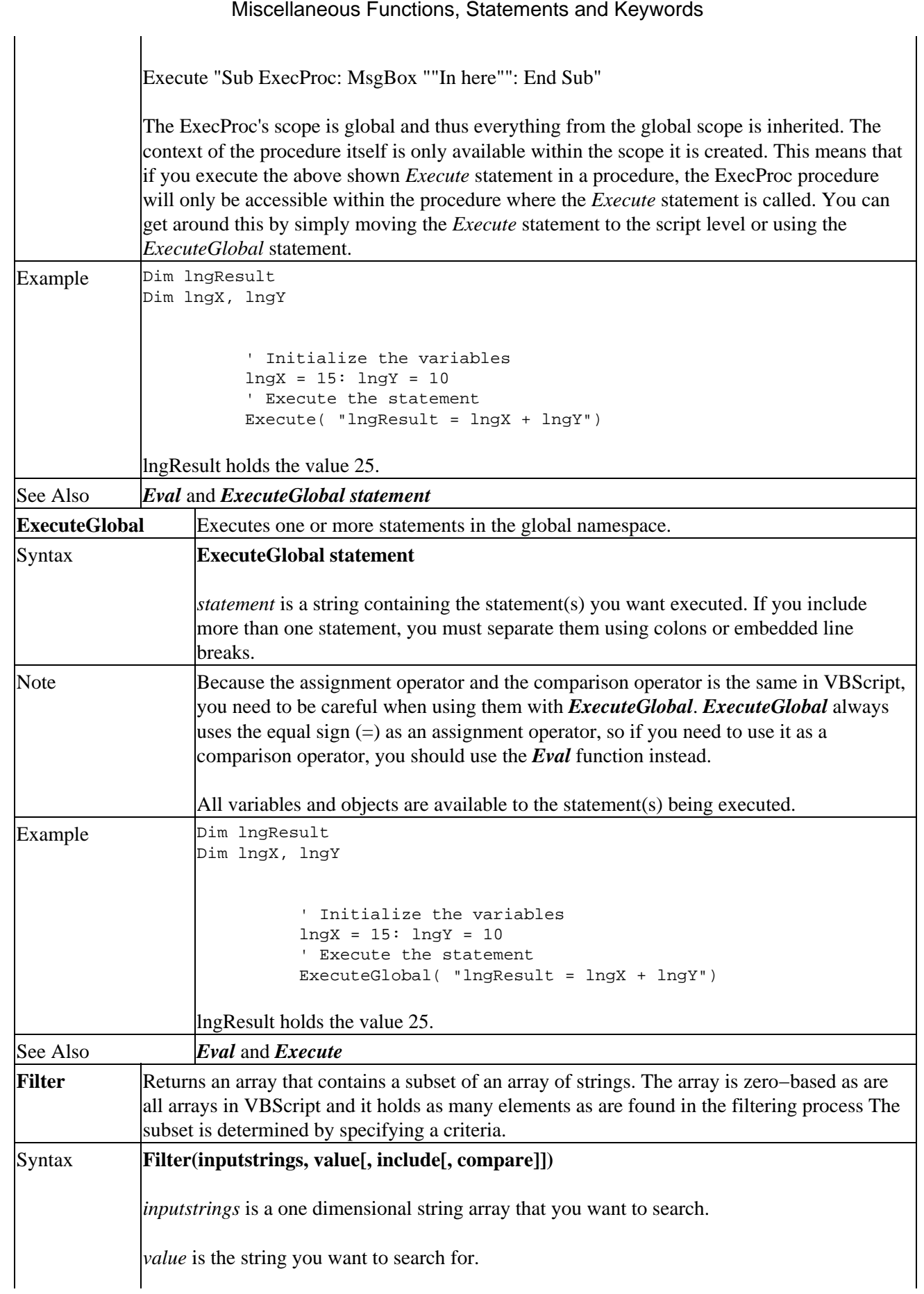

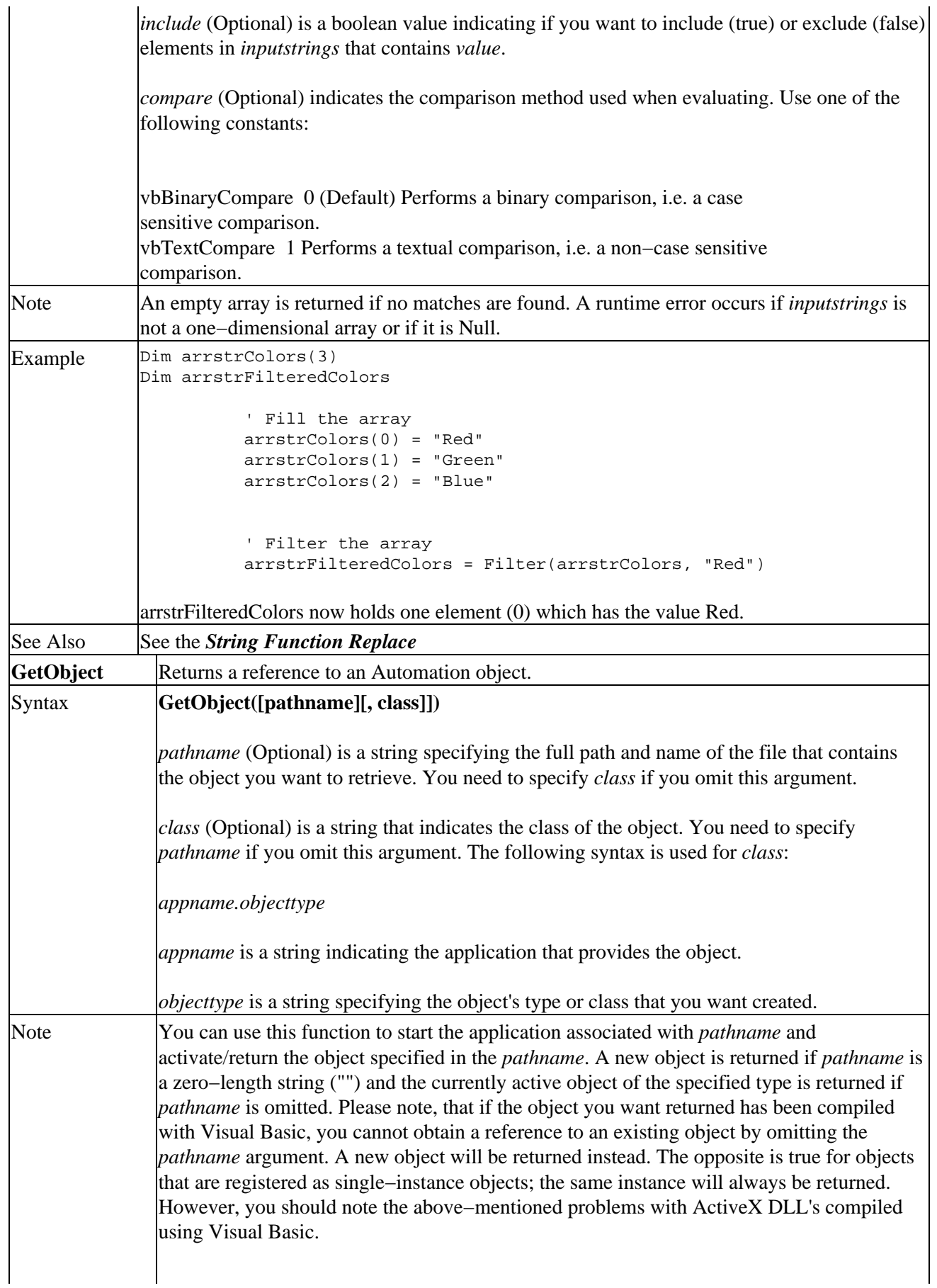

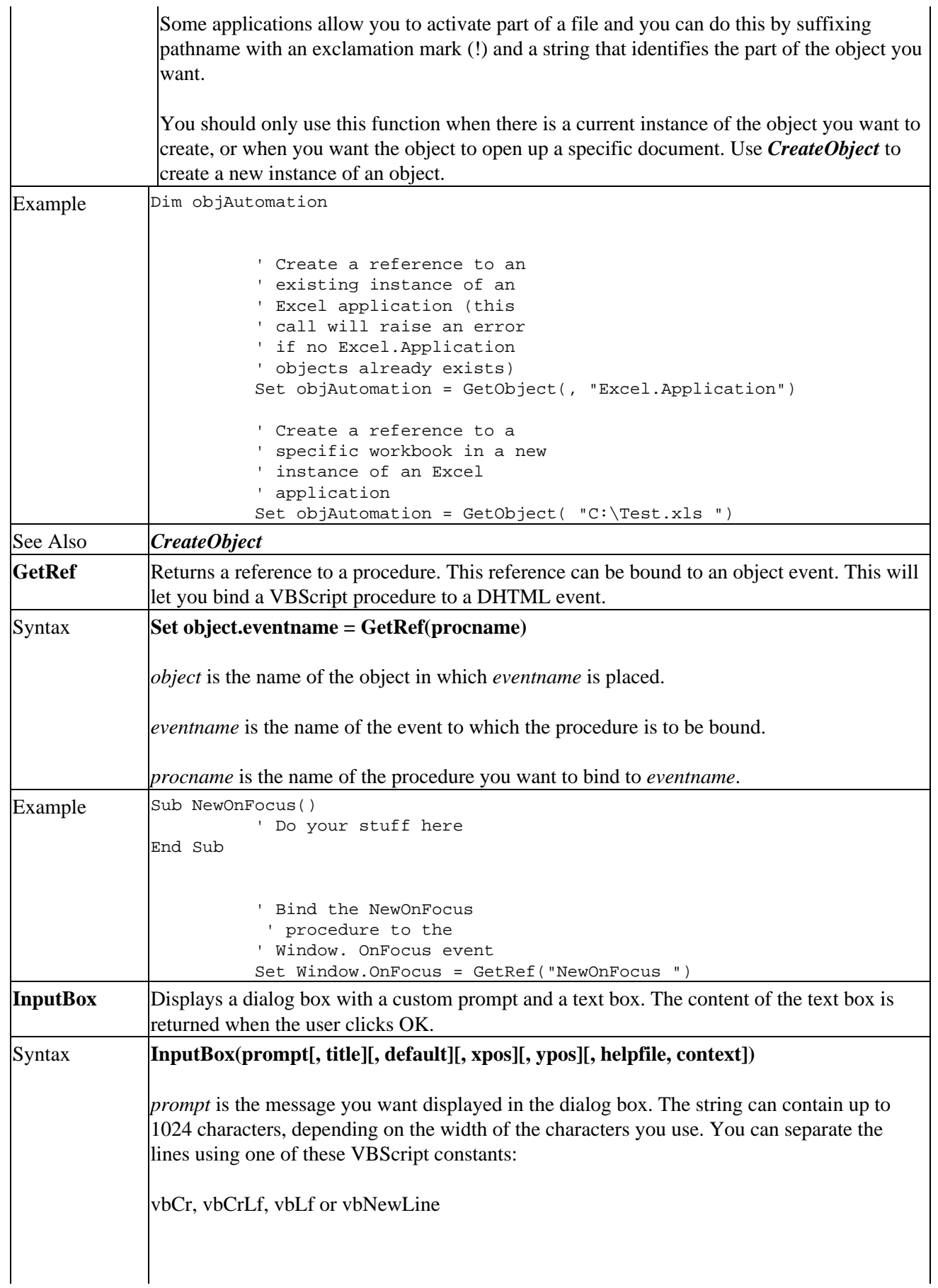

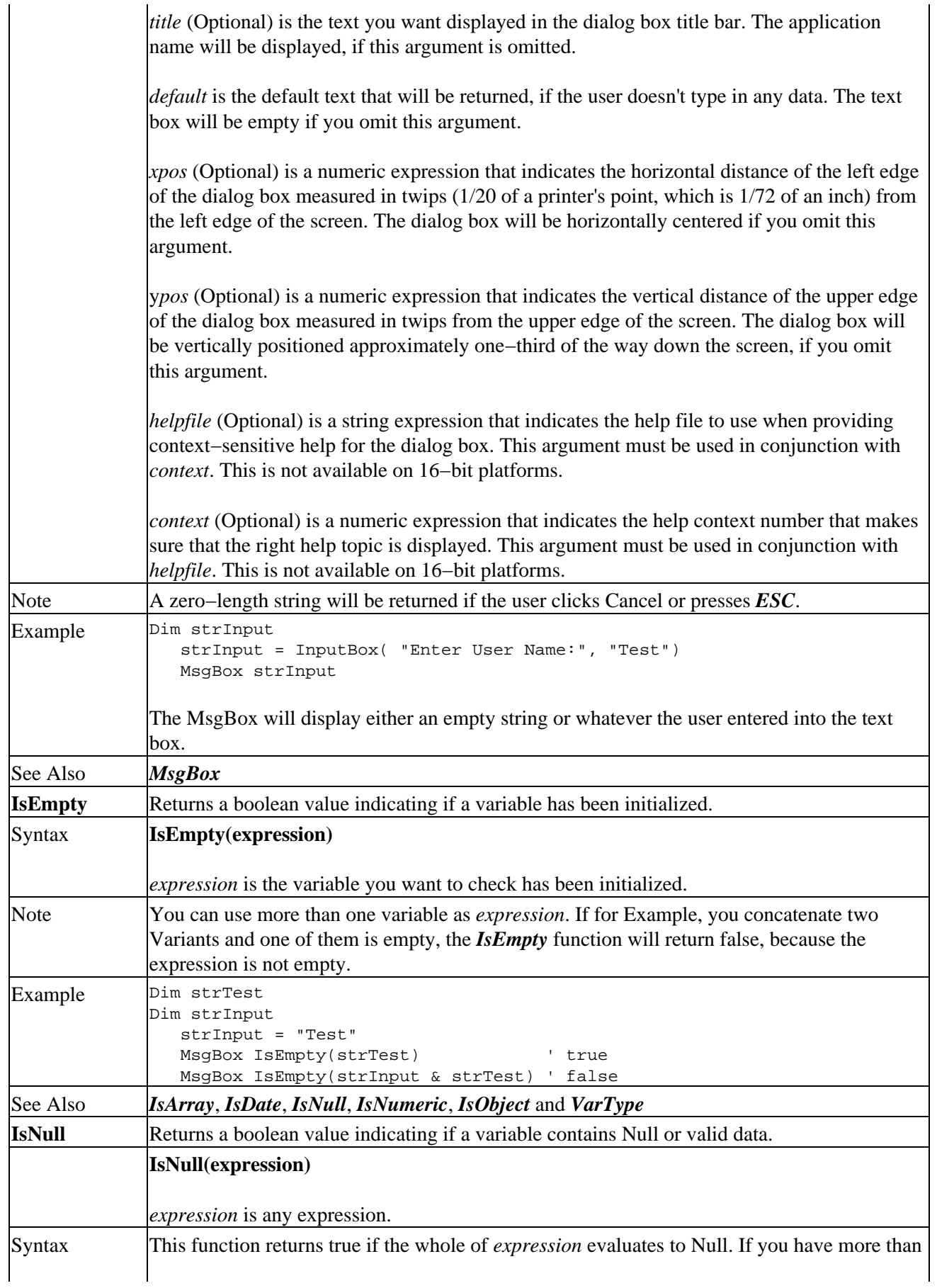
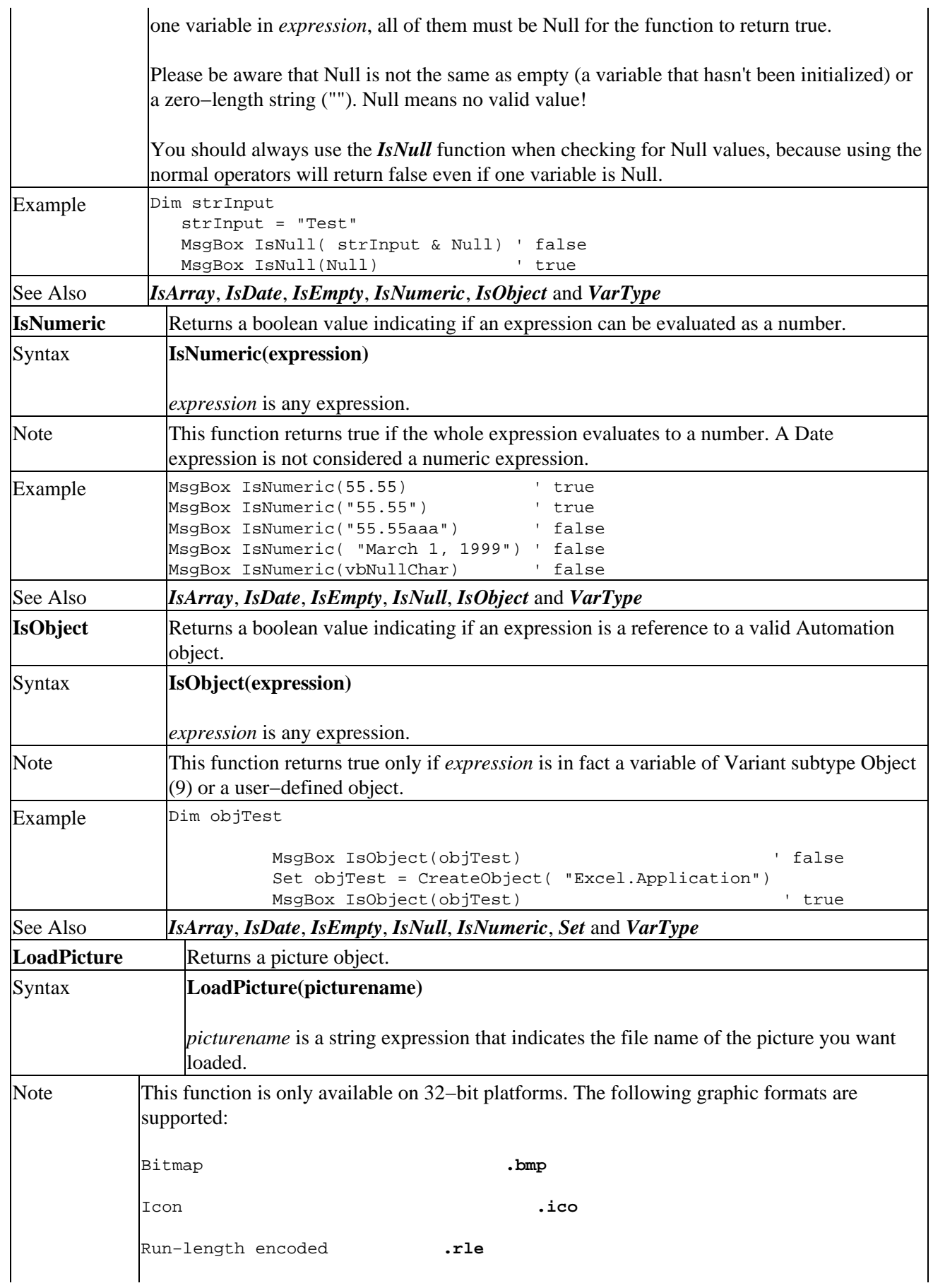

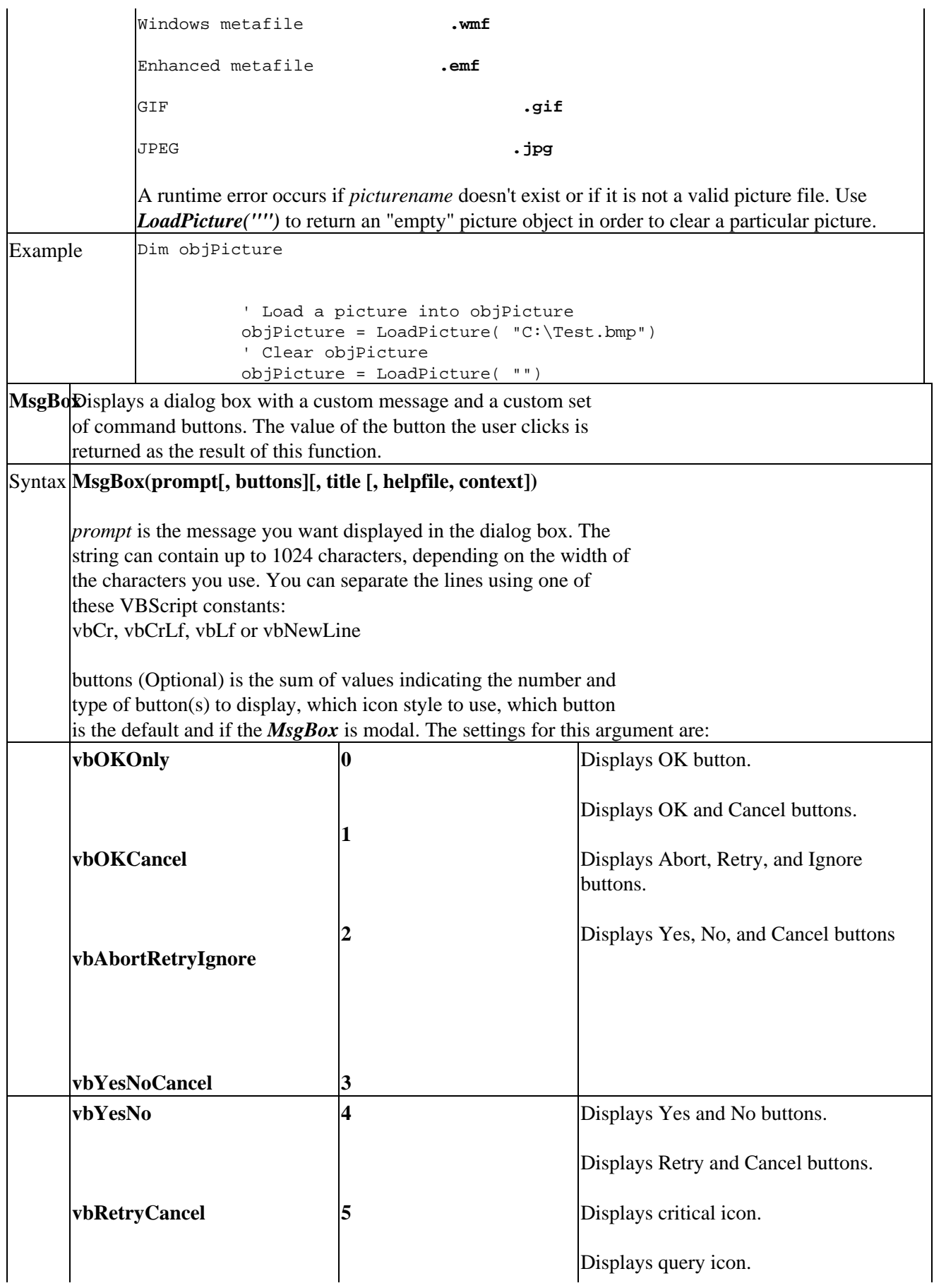

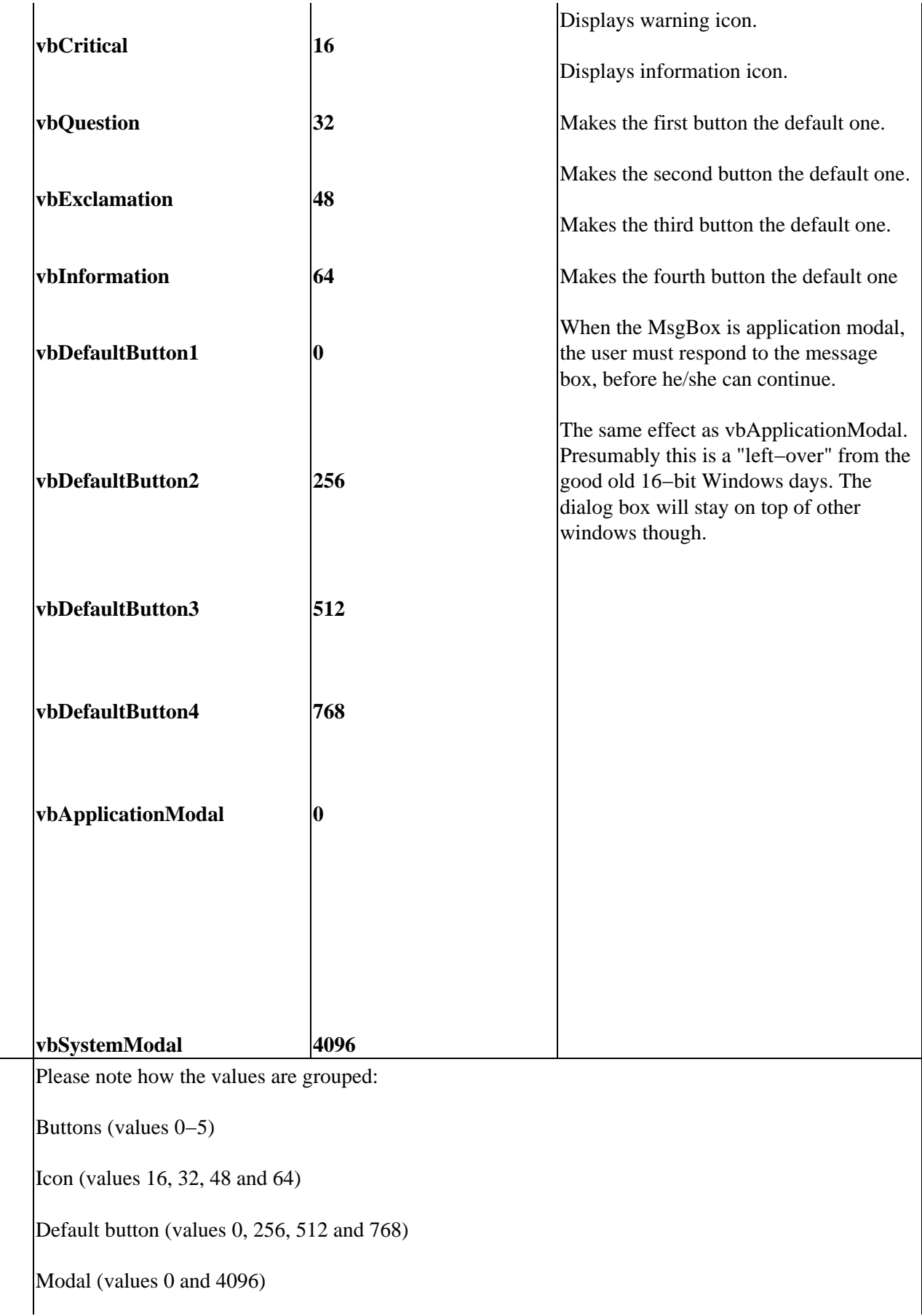

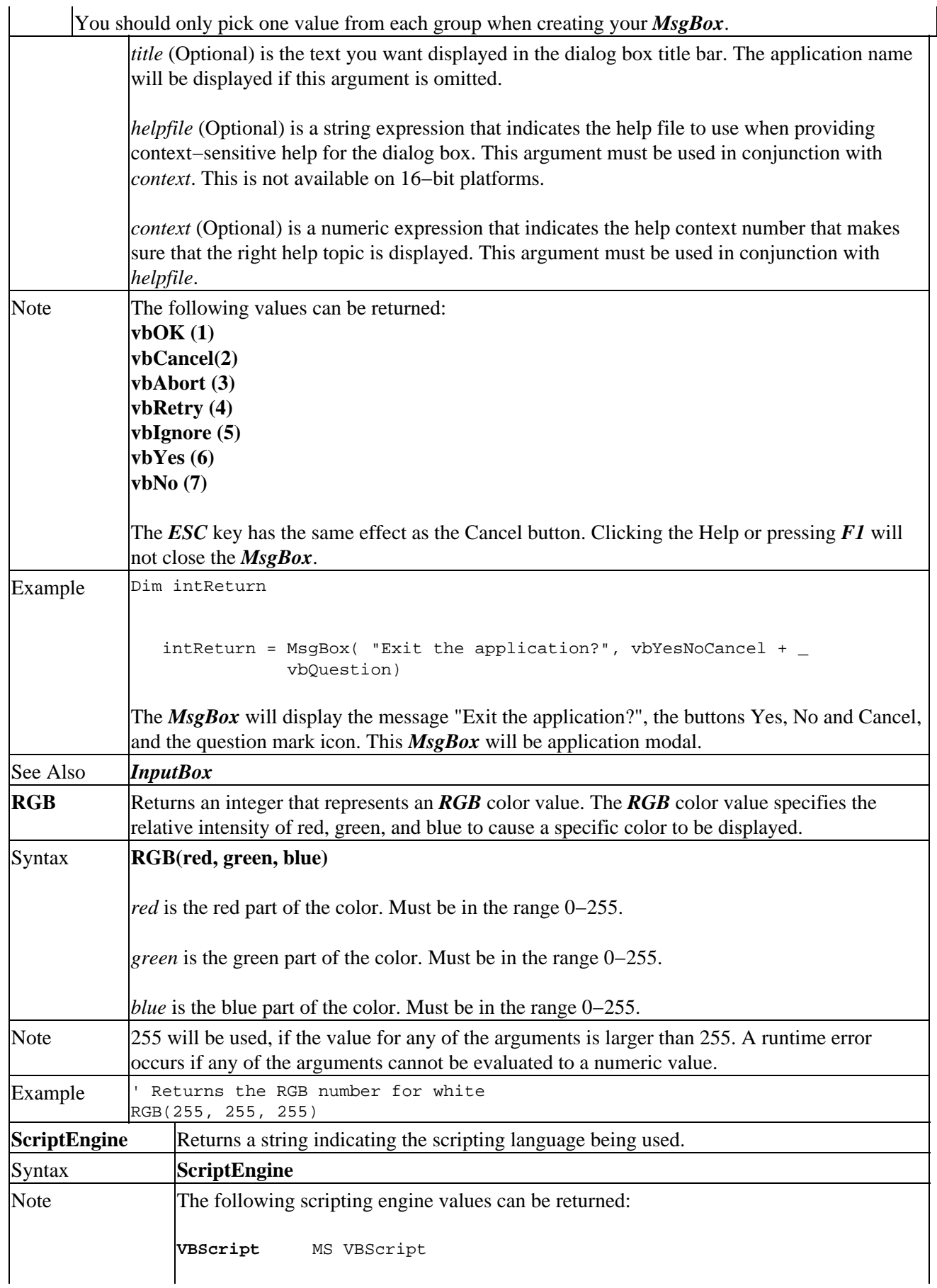

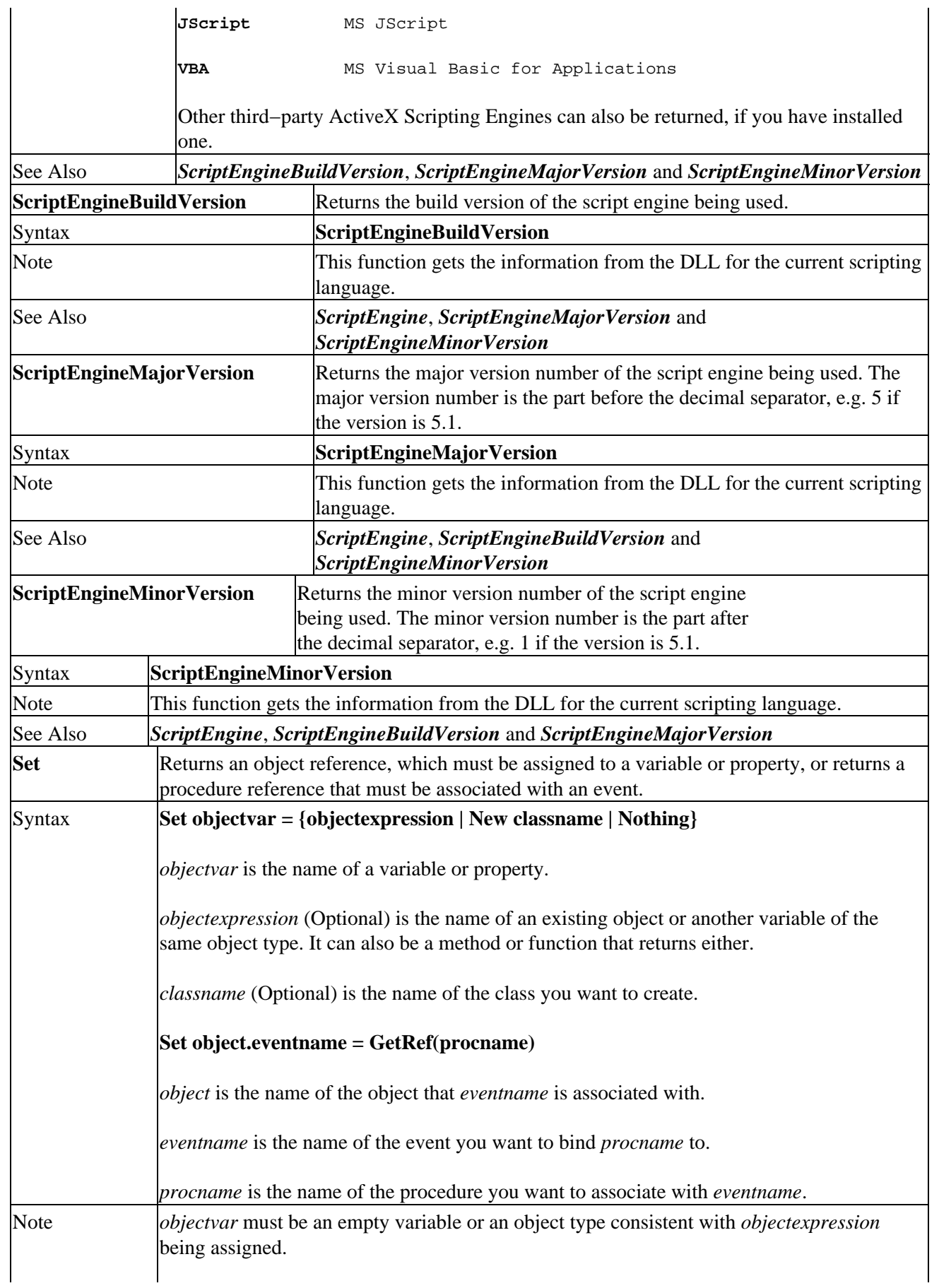

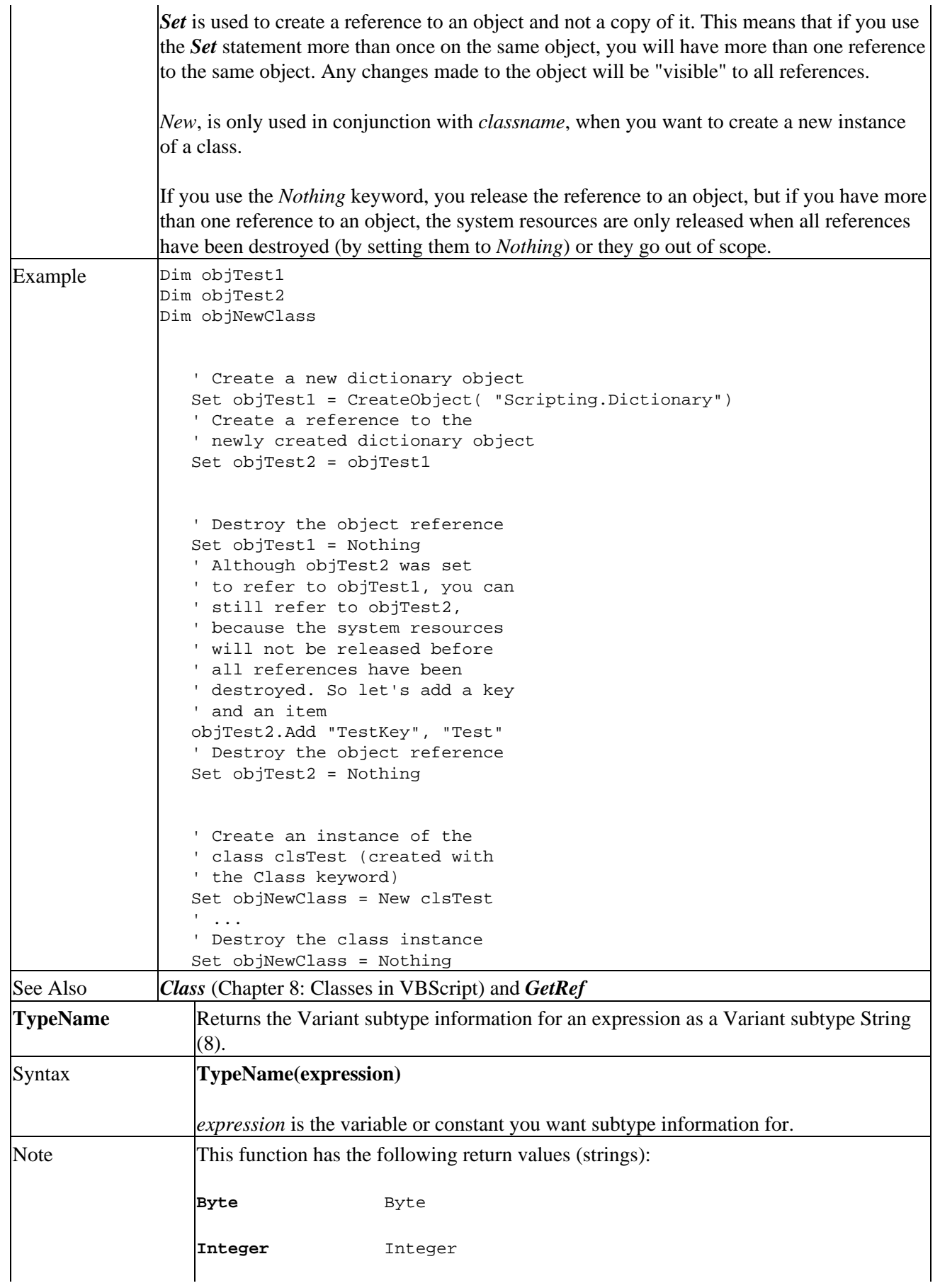

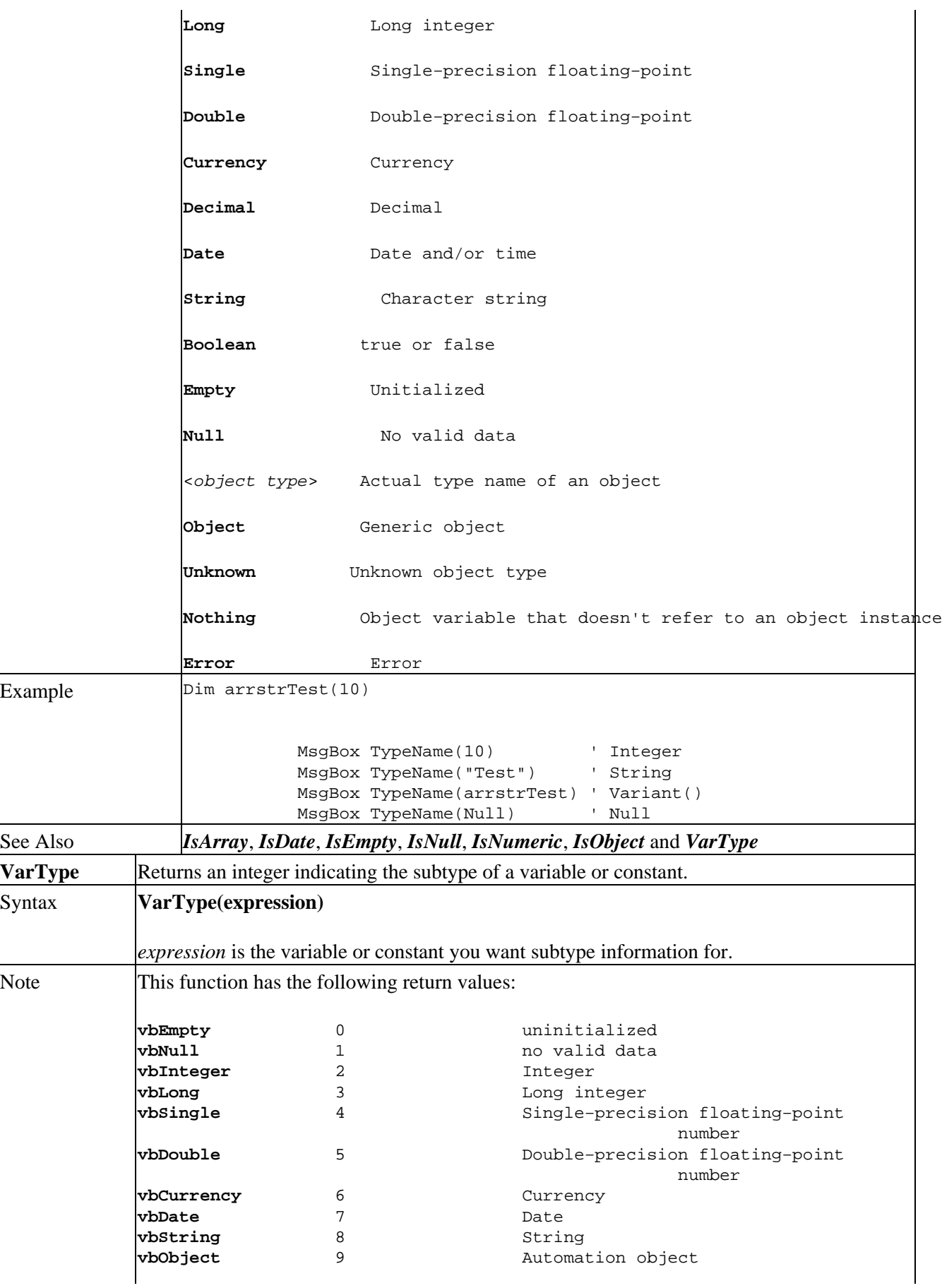

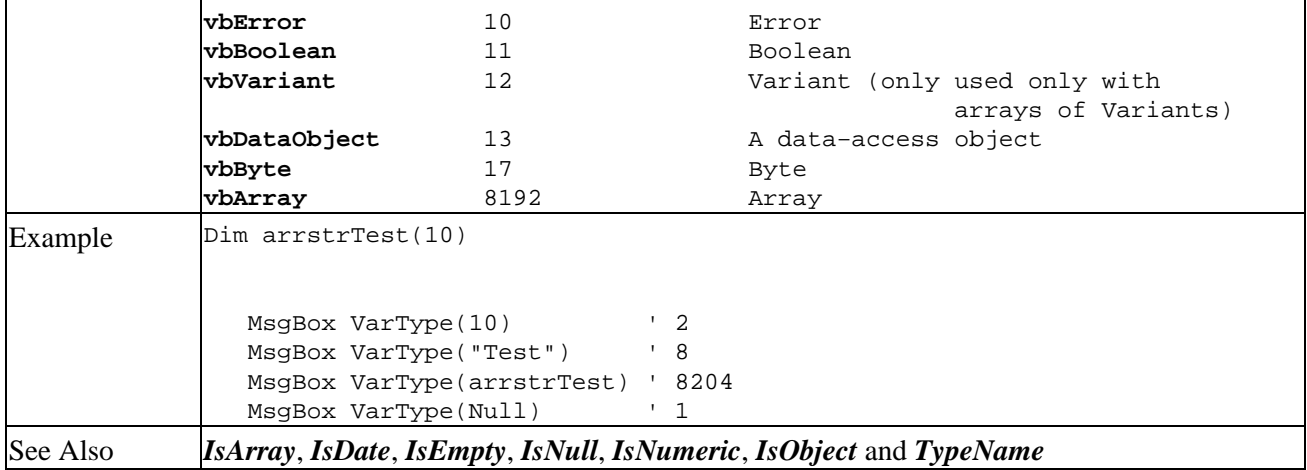

# **Appendix B: Differences between VB/VBA and VBScript5**

# **VB/VBA Language Features not in VBScript5**

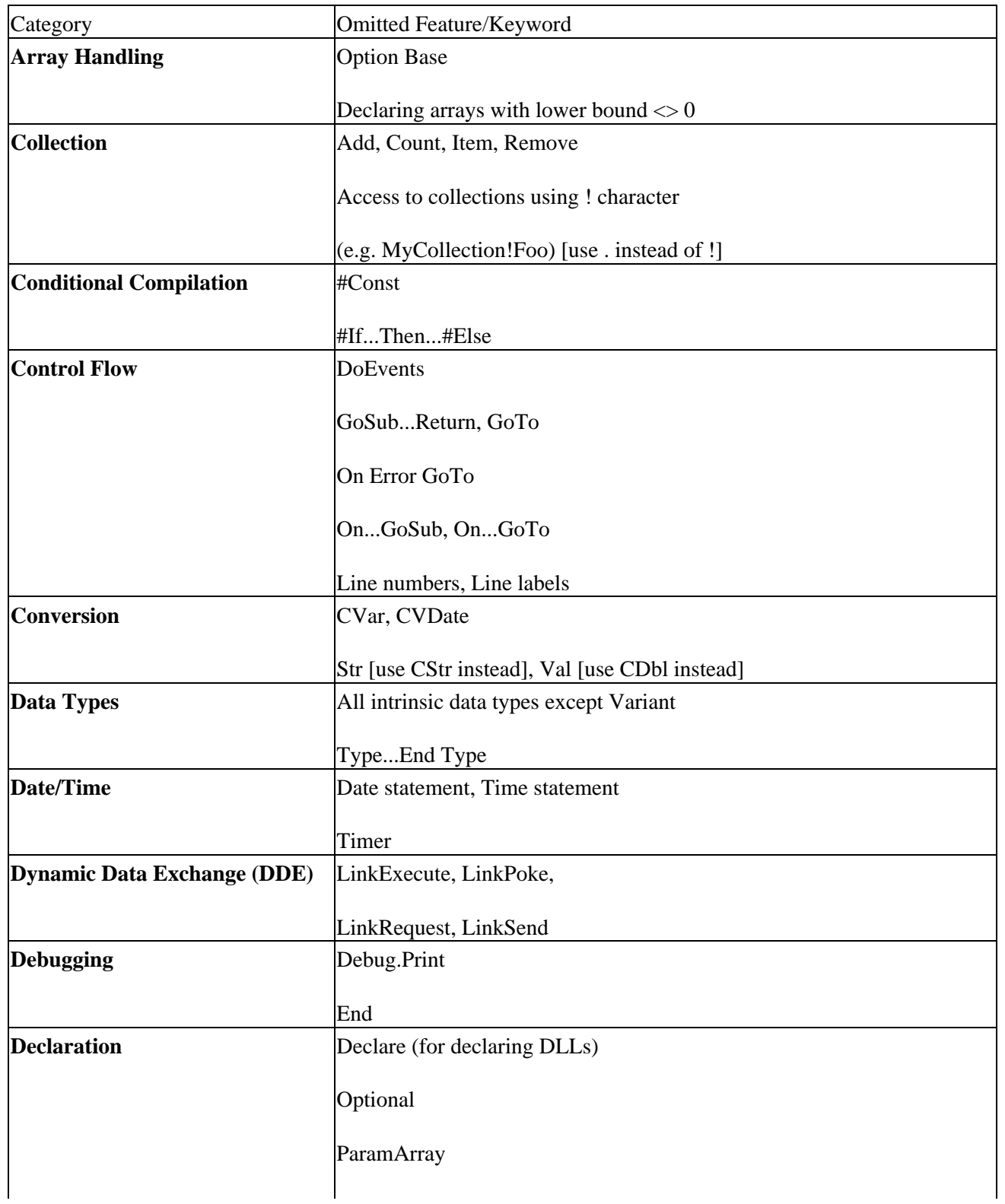

# Appendix B: Differences between VB/VBA andVBScript5

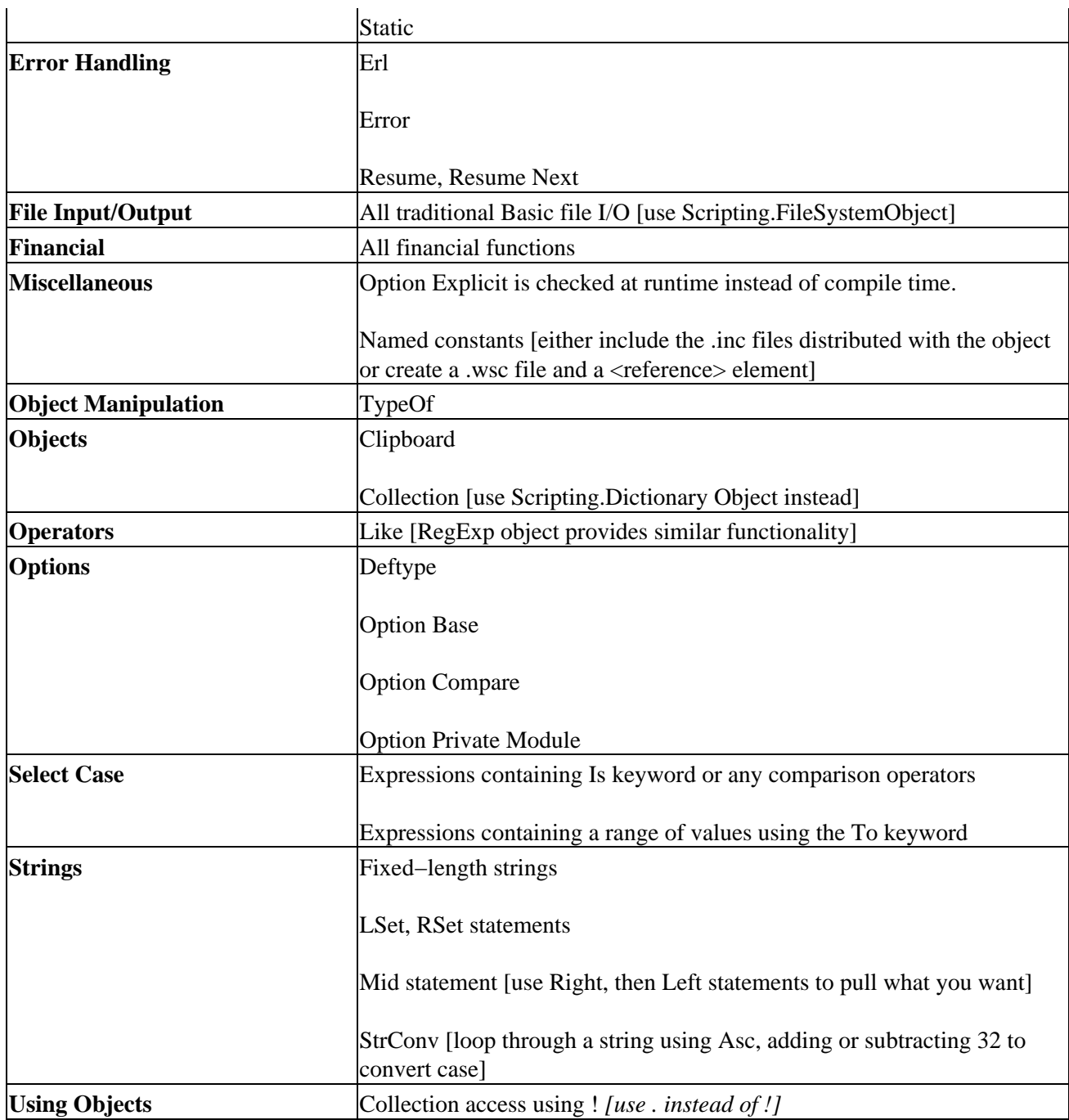

# **VBScript5 Features not in VB/VBA**

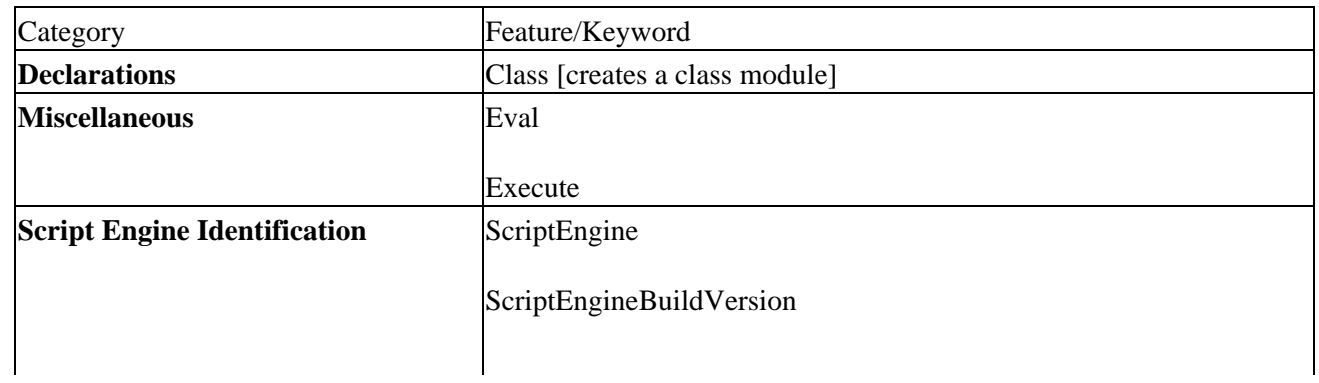

### Appendix B: Differences between VB/VBA andVBScript5

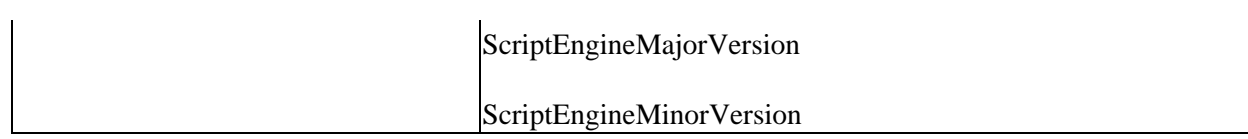

# **Appendix C: Code Conventions**

This appendix covers coding conventions that will help us to produce code that is easily readable and understandable, minimize errors, and speed up the inevitable debugging process.

# **Variable Naming Conventions**

To make our variables describe themselves and their purpose, we should choose a name that describes what the variable contains, e.g. dailyincome is better than dollars or x. This can be helped by the use of mixed case, and by the use of **Hungarian Notation** where the variable name is prefixed with a notation based on the data type that that variable is supposed to contain, e.g. dblDailyIncome is much clearer than dailyincome. Consistency is also important, e.g. if you use Cnt as a variable in one part of the script and Count in another, you're likely to introduce runtime errors by confusing the variables.

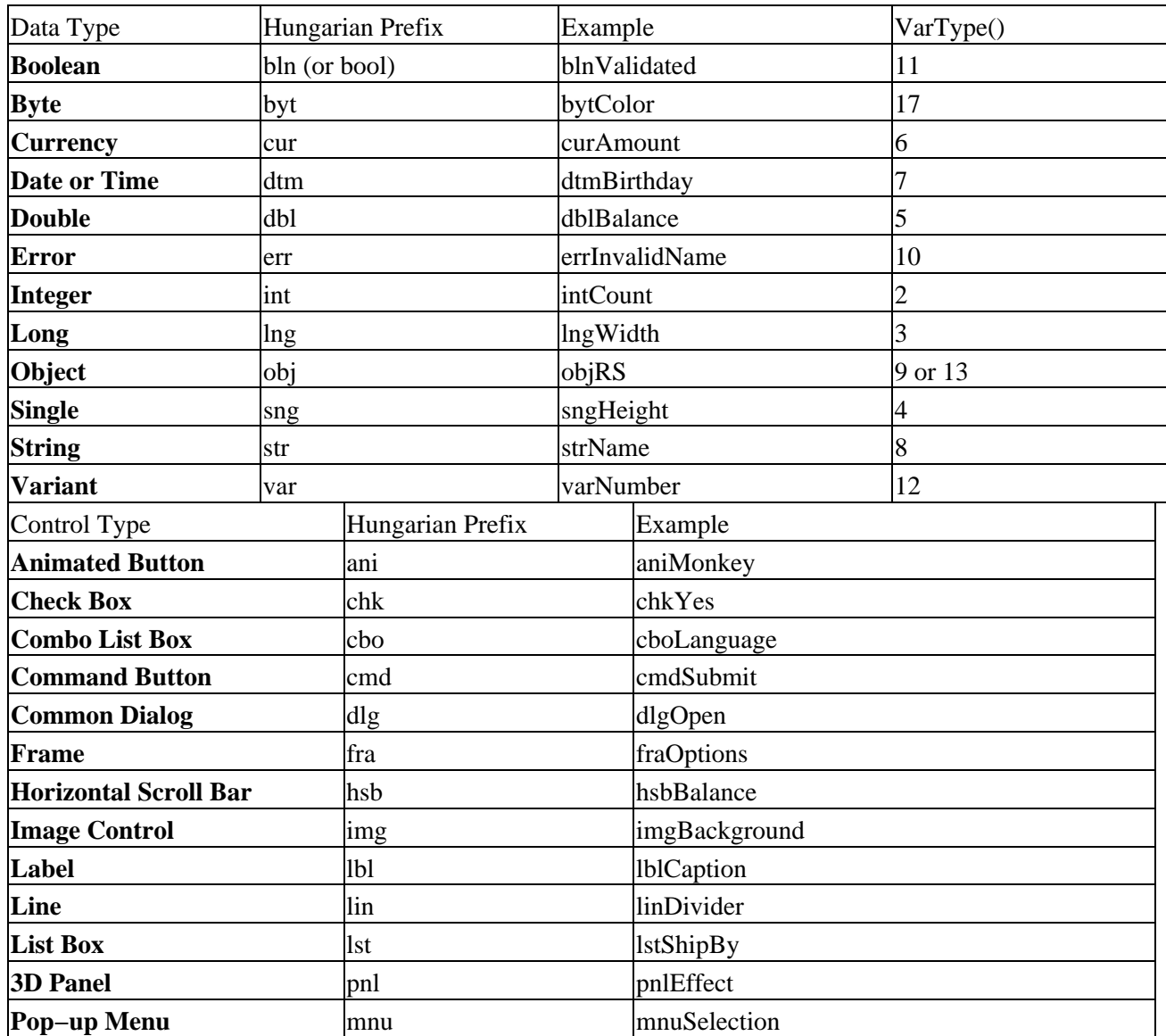

### **Hungarian Notation**

#### Variable Naming Conventions

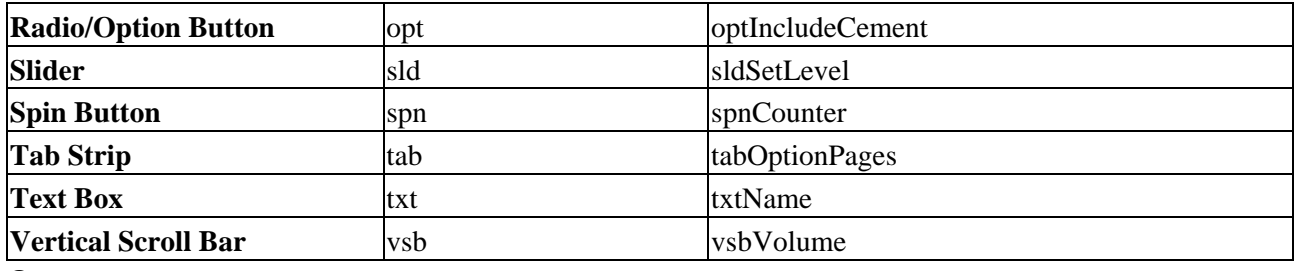

#### **Constants**

Constants should be clearly identifiable in any code we write by either using capitals or a con prefix, e.g. EXCHANGE\_RATE or conExchangeRate.

### **Arrays**

Arrays should be prefixed with the letter a or letters arr, depending on preference, as well as adhering to the conventions already detailed above, e.g. astrName or arrstrName.

### **Scope**

It is also useful to include the scope of a variable by prefixing with g for global, or l for local (to a subprocedure), e.g. gstrCompanyName, lDepartmentRating.

# **Procedure Naming**

Another key to writing easy−to−read code is to descriptively name your procedures. A trick to this is to start your procedure names with a verb, e.g. InitValues, ReadData, CloseWindow, etc. Mixed case and consistency of use between different routines should also be used.

## **Indentation**

The proper indentation of code is probably the greatest way of enhancing its clarity. After a procedure declaration, opening loop statement, or conditional test, we indent by 2 (or 4) spaces, or use tabs; the closing statements follow the reverse indentation. By doing this, you can easily follow the flow of your program, as this example demonstrates:

```
Sub ShowIndentation()
  Dim intCount
  Dim strMessage
  For intCount = 1 to 5
       strMessage = strMessage & & intCount
       If strMessage = 1 2 then
         strMessage = strMessage & 
       End If
  Next
  MsgBox(strMessage)
End Sub
```
# **Commenting**

Comments are a must, especially when multiple people are in a project and you are writing functions to be used by other team members. Even if you are writing code that only you will ever see, we can guarantee that after a few months of not dealing with it (or even just certain parts of it), you will forget what it does or exactly how it works. This is where commenting comes in handy. By commenting your procedures (describing what they do, pre and post conditions, return values, etc), important variables (ones that are changed in the procedure or passed by reference) and other parts of your code, not only will you then be able to remember what it does six months down the line, but another programmer will be able to easily follow your logic when they take over the maintenance of your code after your promotion!

# **Appendix D: Visual Basic Constants Supported in VBScript**

This appendix covers all of the Visual Basic constants that are supported in VBScript. Constants are useful because they allow us to use a specific value without explicitly writing it. They are divided up into the following sections: **Color**, **Comparison**, **Date and Time**, **Date Format**, **Miscellaneous**, **MsgBox**, **String**, **Tristate**, and **VarType**.

# **Color Constants**

These constants are used within code to specify colors.

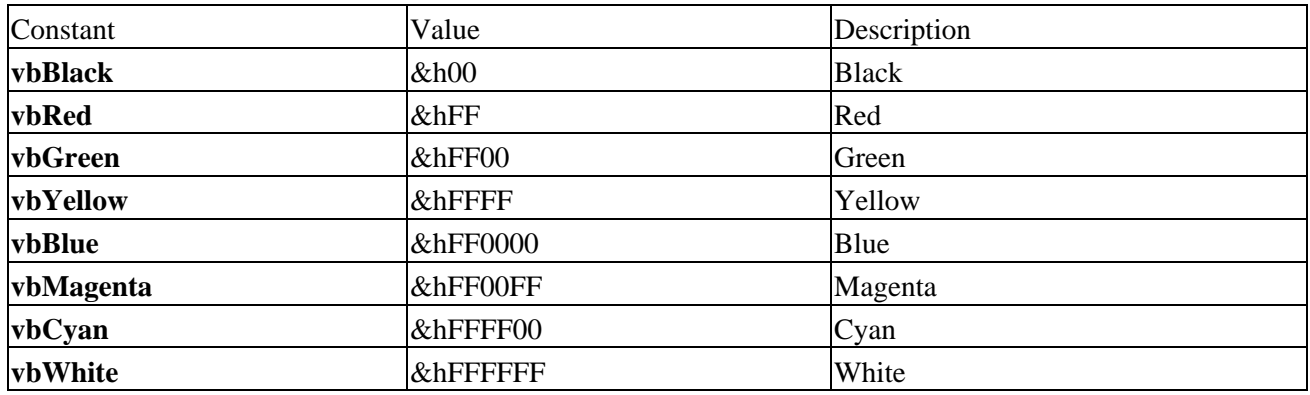

### **Comparison Constants**

These constants are used to switch between binary or textual comparisons *(see also String Functions of Appendix A).*

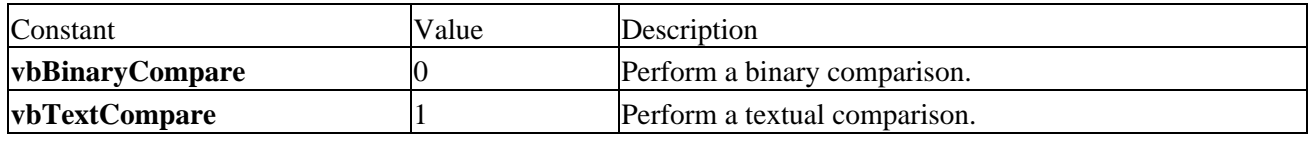

# **Date and Time Constants**

These constants are used to format dates (see also *Date* & *Time Functions* of *Appendix A*).

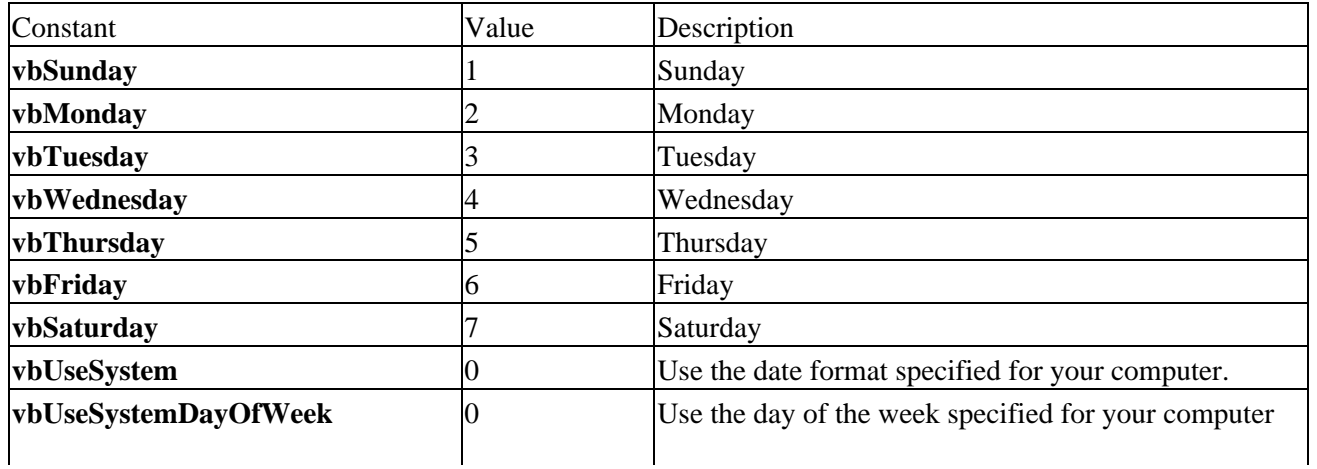

#### Date Format Constants

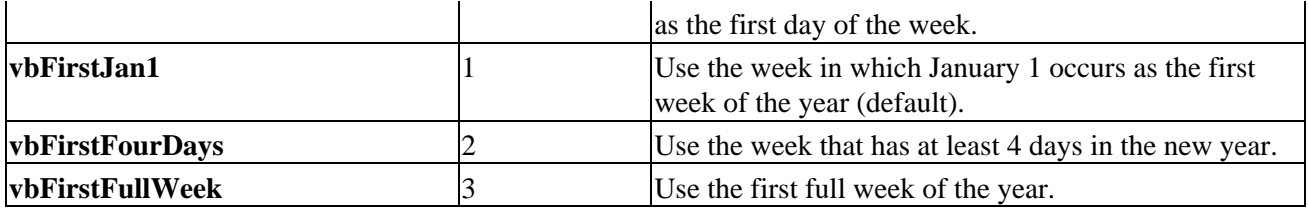

# **Date Format Constants**

These constants determine how a date is displayed (*see also Date* & *Time Functions of Appendix A).*

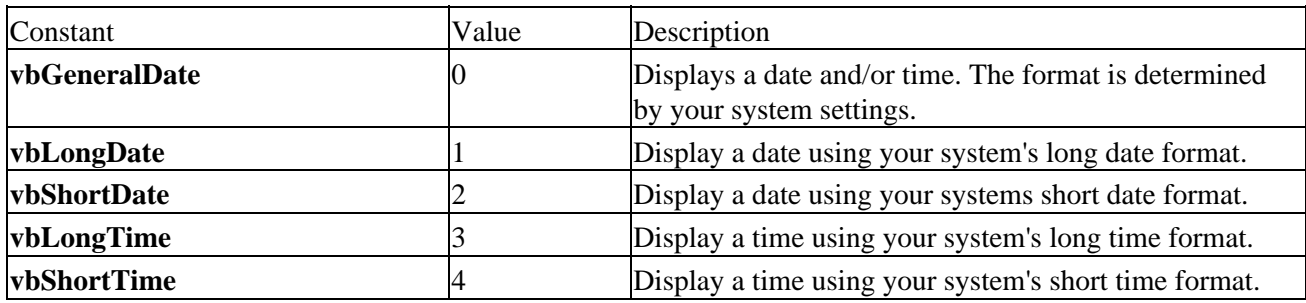

# **Miscellaneous Constants**

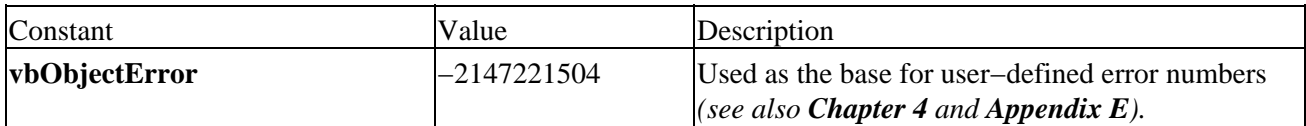

# **MsgBox Constants**

These constants specify what buttons and icons appear on the message box, and which button is the default. Some of the constants also determine the modality of the MsgBox *(see also MsgBox under Miscellaneous Functions, Statements and Keywords of Appendix A).*

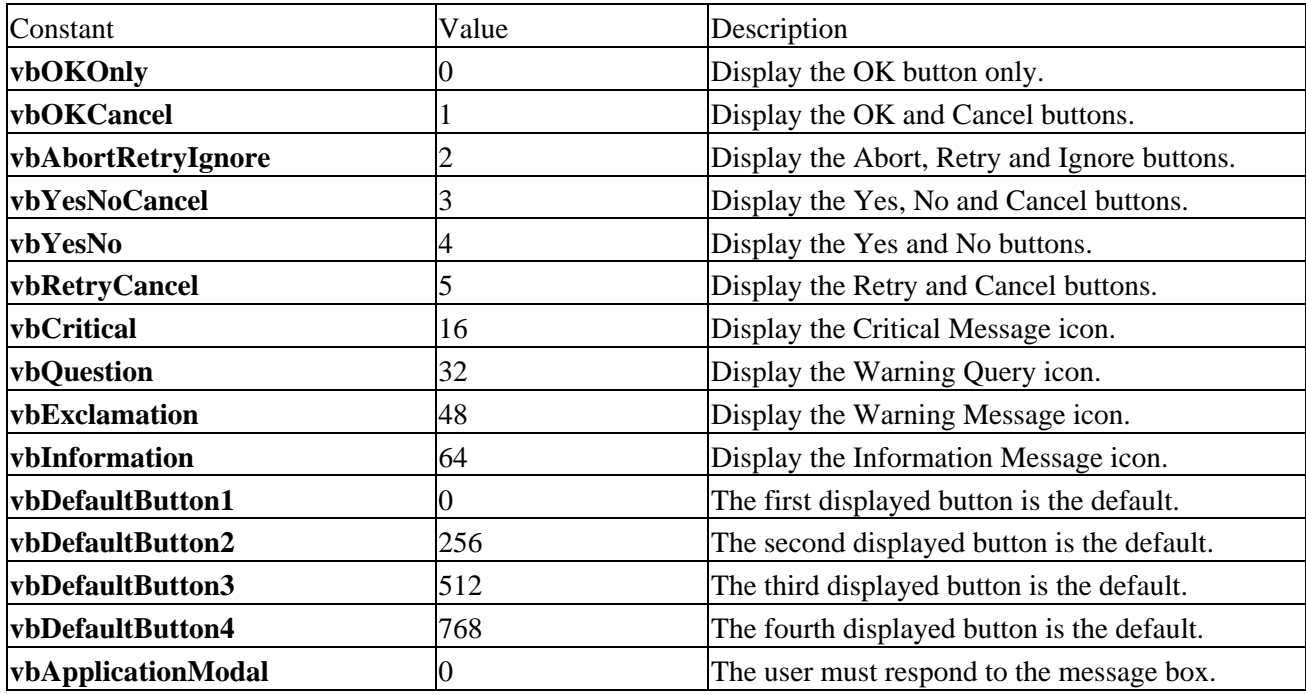

#### String Constants

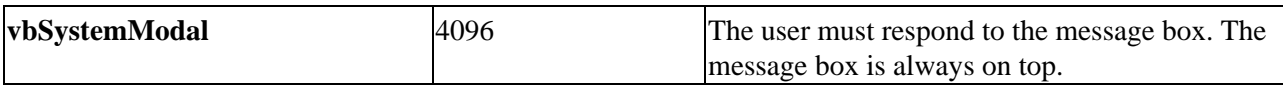

The following determine which MsgBox button the user has selected. Note that these constants must be explicitly declared within your code before they can be used *(see also MsgBox under Miscellaneous Functions, Statements and Keywords of Appendix A).*

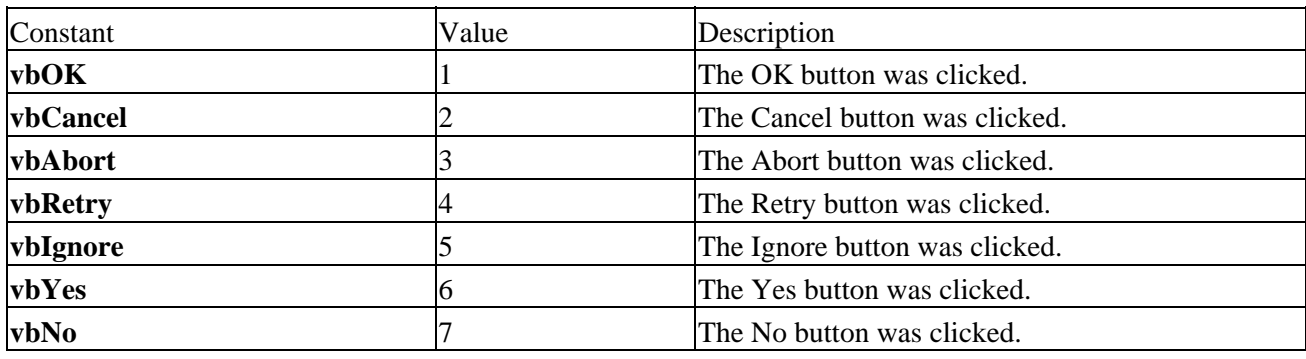

# **String Constants**

These constants allow non−visible characters to be easily inserted into strings.

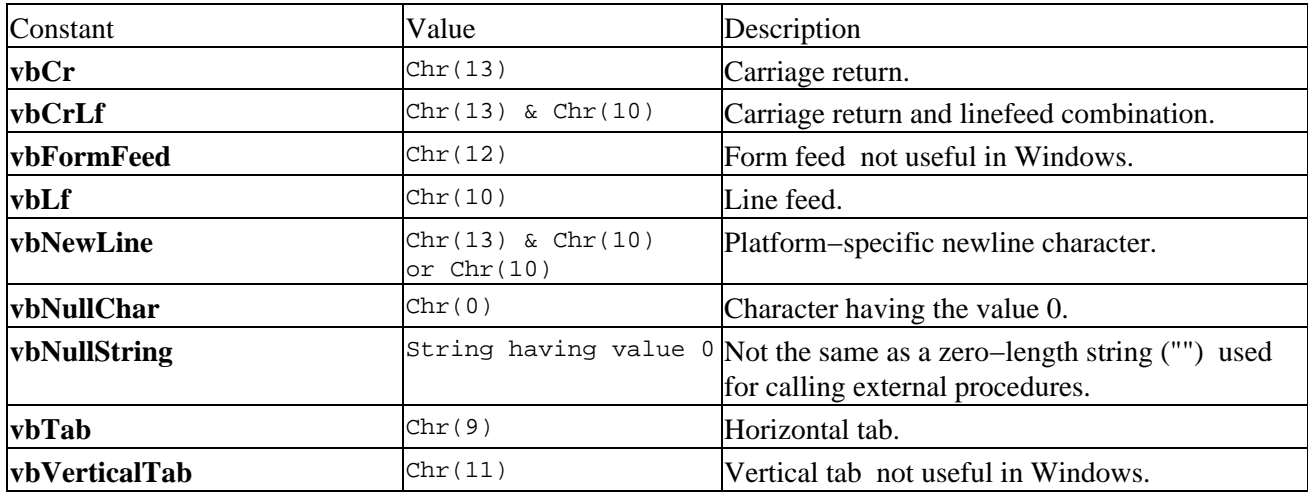

## **Tristate Constants**

These constants are used to switch arguments on or off, or to use the default setting *(see also String Functions of Appendix A).*

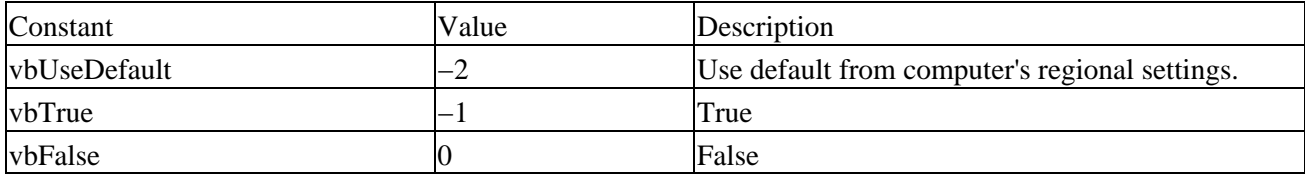

## **VarType Constants**

The VarType constants determine the subtype of a Variant. Note that these constants must be explicitly declared within your code before they can be used.

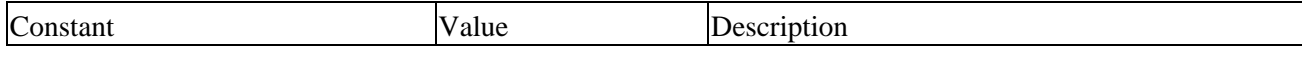

#### String Constants

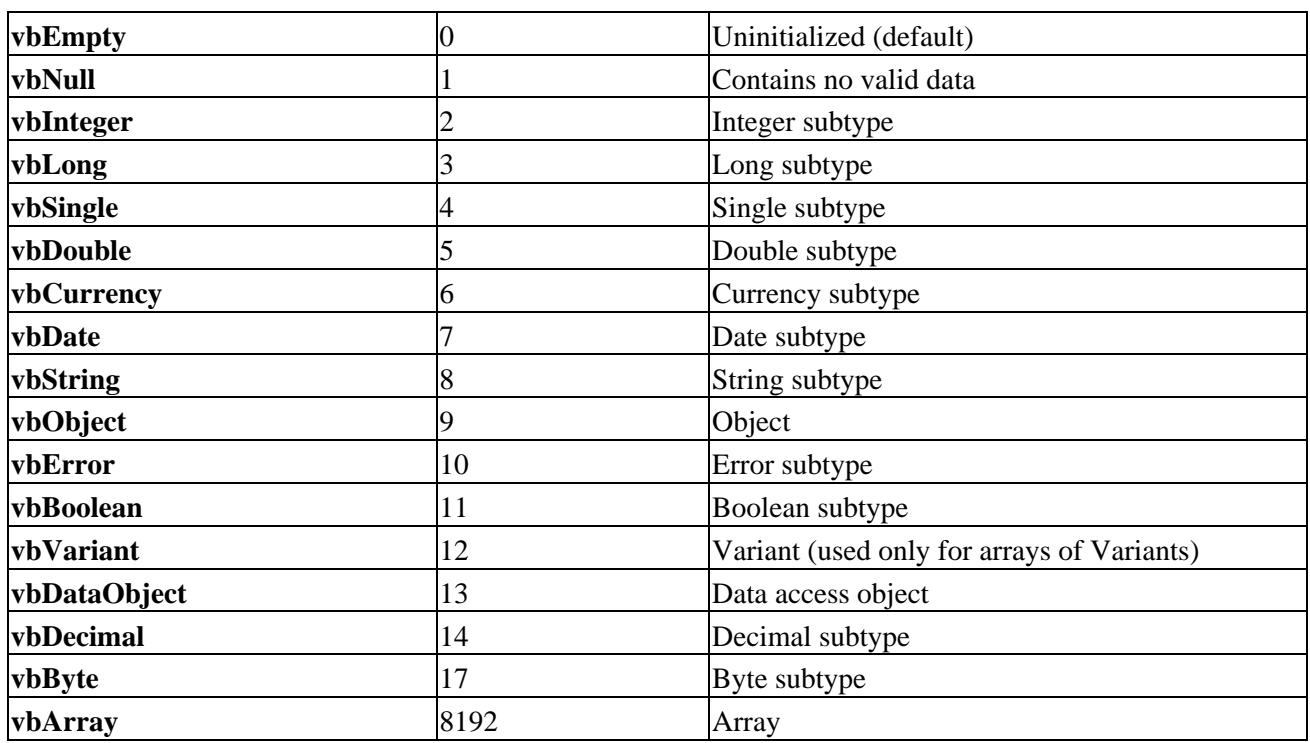

# **Appendix E: VBScript Error Codes and the Err Object**

# **Runtime Errors**

Runtime errors occur wherever your script attempts to perform an invalid action. Note that the vast majority of these errors should be caught during the debugging and testing stage. VBScript contains 65 runtime errors, which are listed below with their decimal and hexadecimal representations:

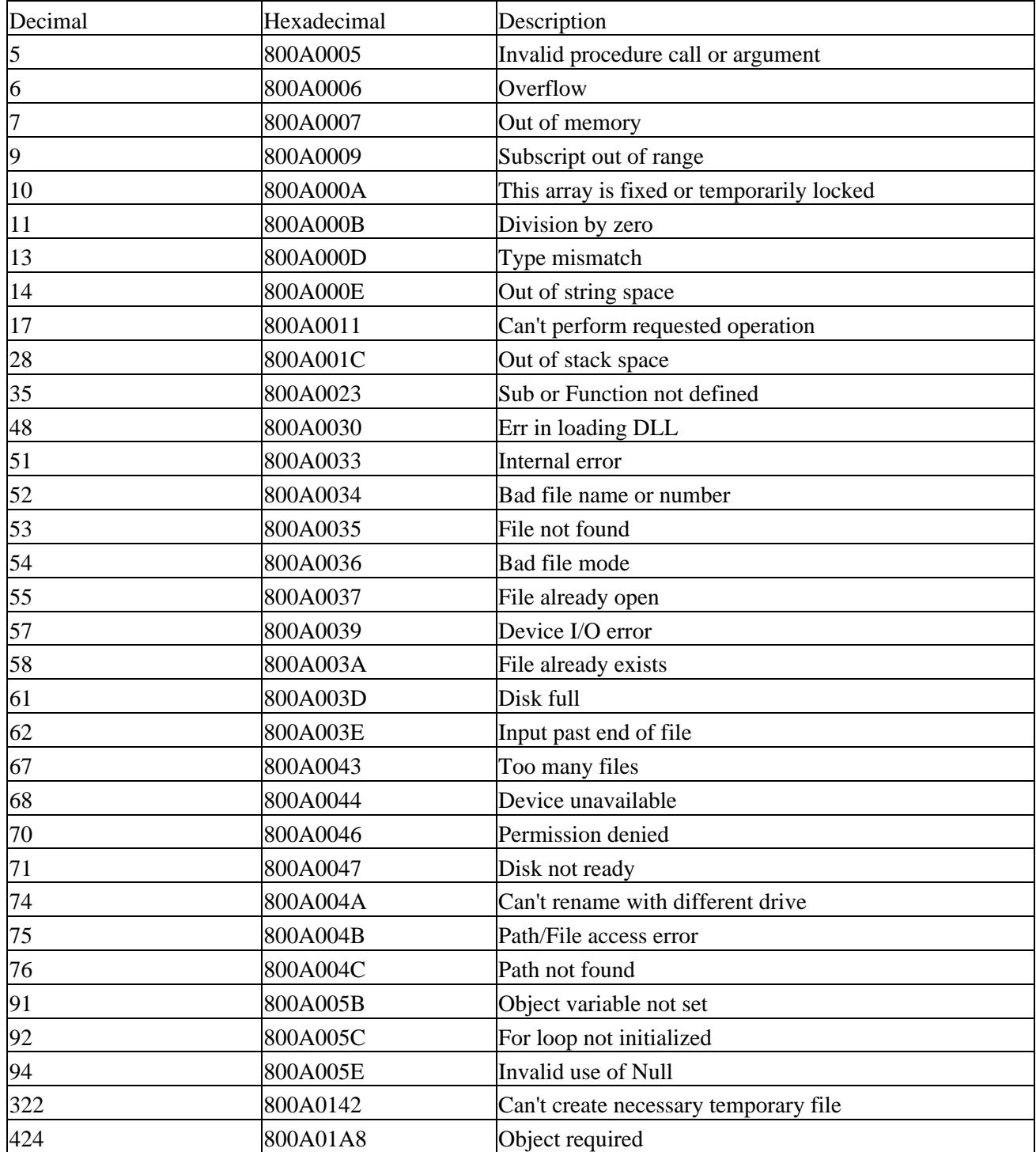

#### Syntax Errors

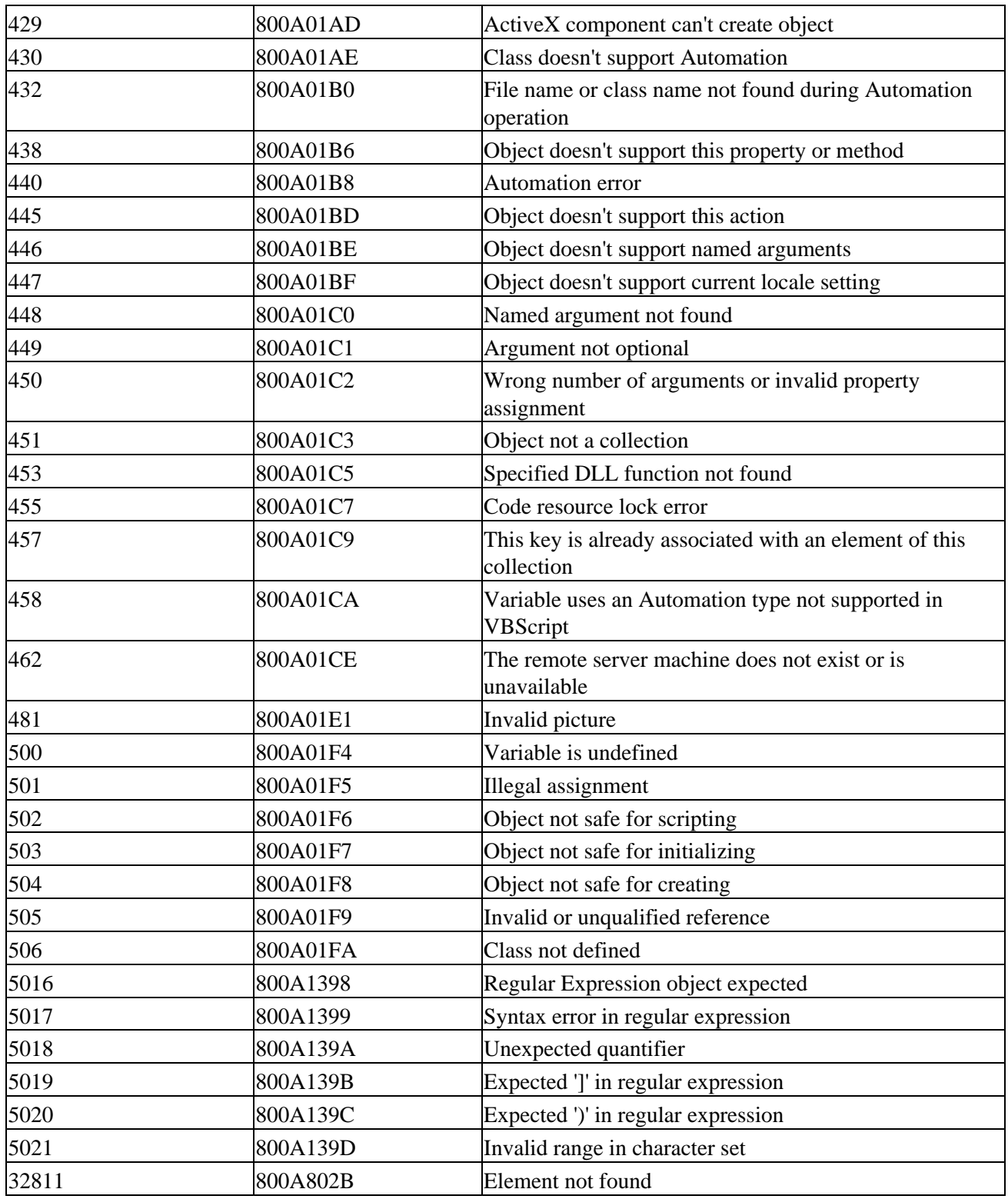

# **Syntax Errors**

Syntax errors occur where ever your script contains statements that do not follow the pre−defined rules for that language. Note that this type of error should be caught during development. VBScript contains 53 syntax errors, listed below with their decimal and hexadecimal representations:

Syntax Errors

| Decimal | Hexadecimal | Description                                   |
|---------|-------------|-----------------------------------------------|
| 1001    | 800A03E9    | Out of memory                                 |
| 1002    | 800A03EA    | Syntax error                                  |
| 1003    | 800A03EB    | Expected ':'                                  |
| 1005    | 800A03ED    | Expected '('                                  |
| 1006    | 800A03EE    | Expected ')'                                  |
| 1007    | 800A03EF    | Expected ']'                                  |
| 1010    | 800A03F2    | Expected identifier                           |
| 1011    | 800A03F3    | Expected $'=$                                 |
| 1012    | 800A03F4    | Expected 'If'                                 |
| 1013    | 800A03F5    | Expected 'To'                                 |
| 1014    | 800A03F6    | Expected 'End'                                |
| 1015    | 800A03F7    | <b>Expected 'Function'</b>                    |
| 1016    | 800A03F8    | Expected 'Sub'                                |
| 1017    | 800A03F9    | Expected 'Then'                               |
| 1018    | 800A03FA    | Expected 'Wend'                               |
| 1019    | 800A03FB    | Expected 'Loop'                               |
| 1020    | 800A03FC    | Expected 'Next'                               |
| 1021    | 800A03FD    | Expected 'Case'                               |
| 1022    | 800A03FE    | <b>Expected 'Select'</b>                      |
| 1023    | 800A03FF    | <b>Expected expression</b>                    |
| 1024    | 800A0400    | <b>Expected statement</b>                     |
| 1025    | 800A0401    | Expected end of statement                     |
| 1026    | 800A0402    | Expected integer constant                     |
| 1027    | 800A0403    | Expected 'While' or 'Until'                   |
| 1028    | 800A0404    | Expected 'While', 'Until' or end of statement |
| 1029    | 800A0405    | Expected 'With'                               |
| 1030    | 800A0406    | Identifier too long                           |
| 1031    | 800A0407    | Invalid number                                |
| 1032    | 800A0408    | Invalid character                             |
| 1033    | 800A0409    | Unterminated string constant                  |
| 1034    | 800A040A    | Unterminated comment                          |
| 1037    | 800A040D    | Invalid use of 'Me' keyword                   |
| 1038    | 800A040E    | 'loop' without 'do'                           |
| 1039    | 800A040F    | Invalid 'exit' statement                      |
| 1040    | 800A0410    | Invalid 'for' loop control variable           |
| 1041    | 800A0411    | Name redefined                                |
| 1042    | 800A0412    | Must be first statement on the line           |
| 1043    | 800A0413    | Cannot assign to non-ByVal argument           |
| 1044    | 800A0414    | Cannot use parentheses when calling a Sub     |
| 1045    | 800A0415    | <b>Expected literal constant</b>              |
| 1046    | 800A0416    | Expected 'In'                                 |

#### Err Object and On Err statement

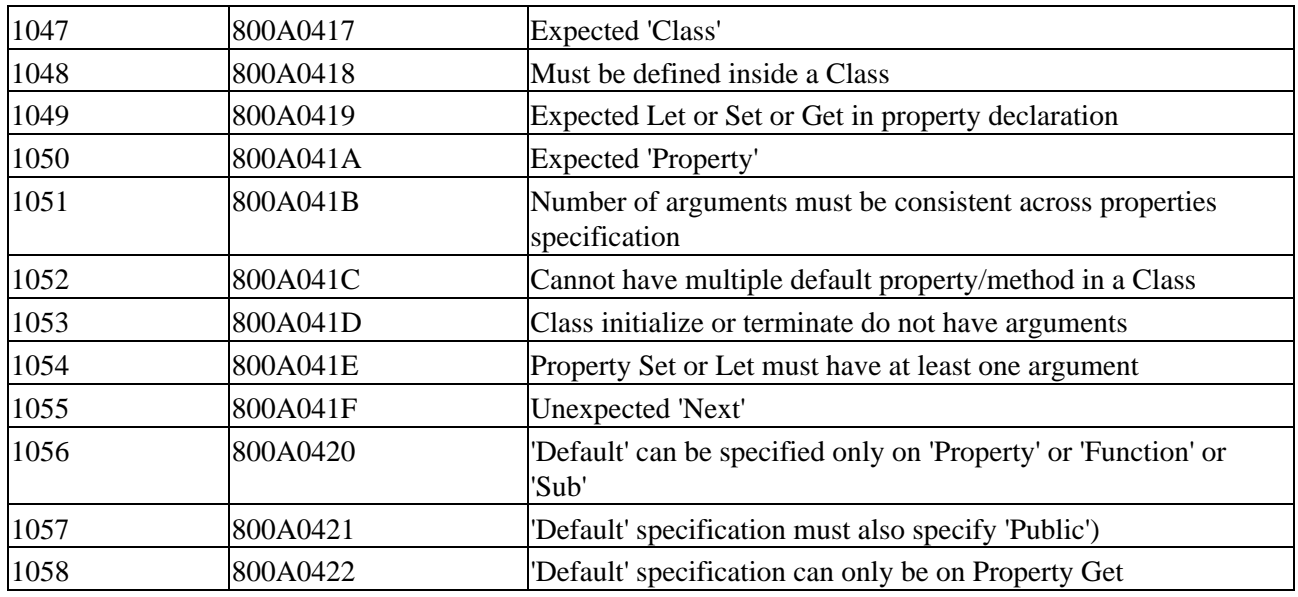

# **Err Object and On Err statement**

## **Err Object**

The Err object is the heart and soul of error handling in VBScript, and exposes information about runtime errors through its properties. Unlike other objects in VBScript, it is an intrinsic object with global scope; hence, there is no need to declare and initialize the Err object.

Initially the Err properties are either zero−length strings or 0, and when a runtime error occurs the properties of the Err object get populated by the generator of the error (e.g. VBScript, an Automation object, or by the programmer). Err.Number contains an integer, and Number is the default property of the Err object. It is easy to test whether the error actually occurred with an If Err Then statement because of automatic conversion between integer and Boolean subtypes: the integer 0 (no error) converts to Boolean False, and all other numbers evaluate to true.

The following example illustrates a partial IE VBScript (although it could just as easily be from a .ws(f), .wsc, or .hta file) in which the programmer raises one of the predefined VBScript errors. Note that the Err object is not declared, and it cannot be created as a separate object:

```
<SCRIPT LANGUAGE=vbscript>
On Error Resume Next
Err.Raise 11 ' Division by Zero 
MsgBox ("Error # " & CStr(Err.Number) & " " & Err.Description)
</SCRIPT>
```
#### **Err Object Properties**

#### **Description**

The Description property returns or sets a descriptive string associated with an error. By default this is a zero−length string until the property is set by the programmer, or by the generator of an error. The description is useful when displaying or logging errors, and when raising custom errors. If the programmer raises one of the default runtime errors, the Description property contains the string associated with the error.

*Syntax*

#### Err.Description [= stringexpression]

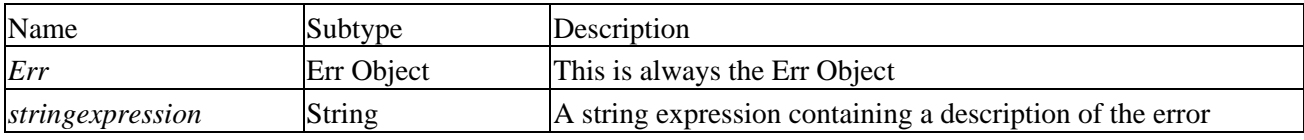

```
Example Usage
```

```
<SCRIPT LANGUAGE=vbscript>
Option Explicit
On Error Resume Next 
IntTest = 5
MsgBox ("Error Description: " & Err.Description)
</SCRIPT>
```
This sample script will produce Variable is undefined inside a message box.

#### **HelpContext**

The HelpContext property is used to automatically display the Help topic specified in the HelpFile property. This property either sets or retrieves the value of the help context. If both HelpFile and HelpContext are empty, the value of Number is checked. If Number corresponds to a VBScript runtime error value, then the VBScript help context ID for the error is used.

This property is rarely used, and requires coordination between the person authoring the Help system and the scripter. Finally, use of the HelpFile and of HelpContext only make sense in a non–IE setting with the older .hlp system. Newer HTML help simply uses HTML documents, which may be displayed under most circumstances using techniques discussed in HTML Help manuals. The following sample illustrates the use of the traditional .hlp files with the Windows Script Host.

*Syntax*

*Err*.HelpContext [= *contextID*]

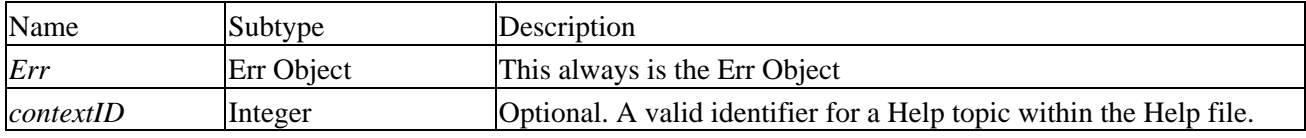

*Example Usage*

```
On Error Resume Next
Dim Msg
Err.Clear
Err.Raise 6 ' Generate "Overflow" error.
Err.Helpfile = "c:\yourHelp.hlp"Err.HelpContext = 21
If Err.Number <> 0 Then
   Msg = "Press Help to see " & Err.Helpfile & " topic for" & _{-} " the following HelpContext: " & Err.HelpContext
   MsgBox Msg, , "error: " & Err.Description, Err.Helpfile, Err.HelpContext
End If
```
#### **HelpFile**

The HelpFile property is used to set and retrieve a fully qualified path to a programmer–authored Help File. Often it is used in conjunction with the HelpContext property see the notes and the example above. The most common way of setting the value is through the Err.Raise method.

*Syntax*

*Err*.HelpFile [= *filepath*]

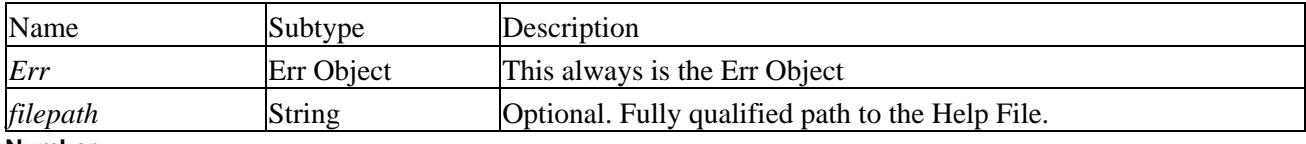

**Number**

This is the default property of the Err object, and returns or sets a numeric value specifying an error. Custom error handling functions utilize the Number property to diagnose the runtime error. When setting or retrieving a custom error, the vbObjectErr constant is used to ensure custom errors do not conflict with VBScript and common Automation Errs.

*Syntax*

Err.Number [= errornumber]

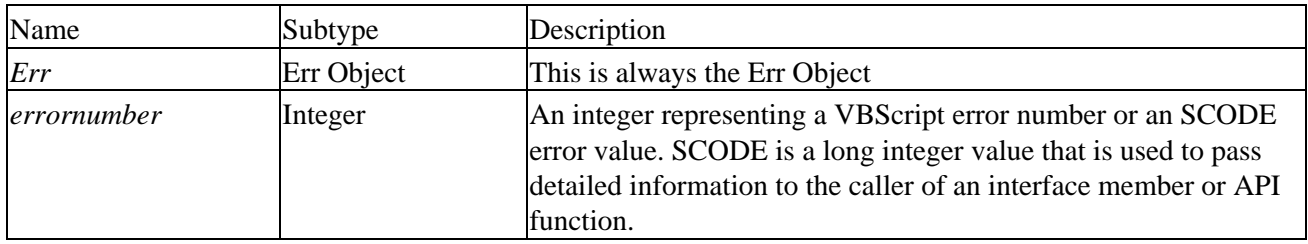

*Example Usage*

```
On Error Resume Next
Err.Raise vbObjectError + 16, ,"CustomObject Error" ' Raise Custom Error #16.
If Err.Number <> 0 Then ' (If Err Then) can be used too 
  MsgBox ("Error # " & CStr(Err.Number) & " " & Err.Description)
End If
```
The sample code above sets a custom error number in Err.Number through the Err.Raise method, and then displays the return value through a Message Box (MsgBox).

#### **Source**

The Source property sets or returns the name of the object or application that reported the error. Most commonly the source is the class name or ProgID of the object generating the error. Most of the time the Source property will show 'Microsoft VBScript', but in cases where the error occurs while accessing a property or method of an Automation object, the source property will show the component's class name. This is not only useful because it allows for a greater degree of granularity (or visibility) in error handling, but it also allows for better error display and logging possibilities. This property can be set through the Err.Raise method in both VBScript and in custom COM components.

*Syntax*

#### Err.Source [= stringexpression]

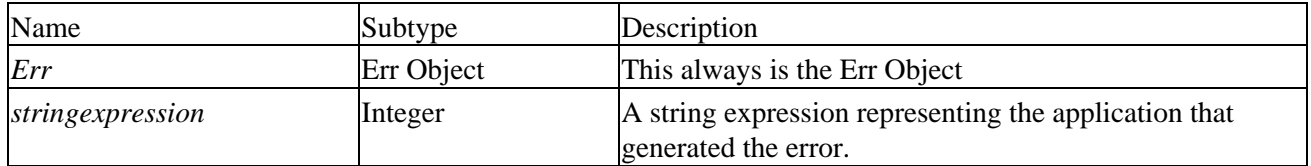

*Example Usage*

On Error Resume Next Err.Raise vbObjectError + 1, "cTestClass", "CustomObject Error" If Err.Number <> 0 Then ' (If Err Then) can be used too MsgBox ("Error # " & CStr(Err.Number) & " " & Err.Description & " Source: " & Err.Source) End If

#### **Err Object Methods**

#### **Clear**

The Clear method resets all of the properties of the Err object to either 0 or a zero−length string. The Err object should ideally be reset after an error has been handled because of the deferred nature of error handling in VBScript, to avoid the potential mistake of handling the same error twice.

The Err object is additionally cleared by any of the following statements:

- On Error Resume Next
- On Error Goto 0
- Exit Sub
- Exit Function

Therefore, error−handling functions must be called before any of the above statements are executed.

*Syntax*

*Err*.Clear

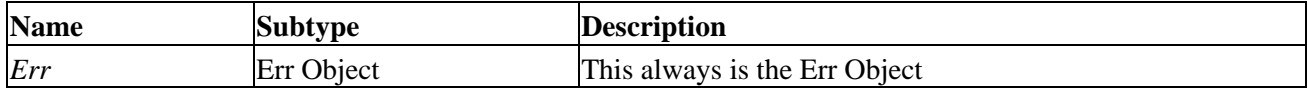

*Example Usage*

```
On Error Resume Next \qquad \qquad ' The Err Object is Reset
Err.Raise 5
Err.Clear
If Err.Number = 0 Then ' (If Err Then) can be used too 
  MsgBox ("Error has been reset: Err.Number − " & CStr(Err.Number)) 
End If
```
#### Err Object and On Err statement

#### **Raise**

The Raise method generates a runtime error. All of the parameters of the Raise method, except for its number, are optional. When optional parameters are not specified, and the Err object has not been cleared, old values may appear. The best practice is to use Err.Clear after error handling, and to inspect the Err object before using Err.Raise (in case an error has occurred in the meantime). When raising custom error numbers, the vbObjectErr constant should be added.

The HelpFile and HelpContext parameters are used with the traditional .hlp help, and not with the HTML help systems.

Raising errors is a popular technique to stop the execution of a procedure, and handle it via some error handling function. You may raise errors when data is invalid, and when you want to pass an error up the call stack. This is a popular technique when you want to change one error into another, so that it can be handled properly.

#### *Syntax*

Err.Raise (number, source, description, helpfile, helpcontext)

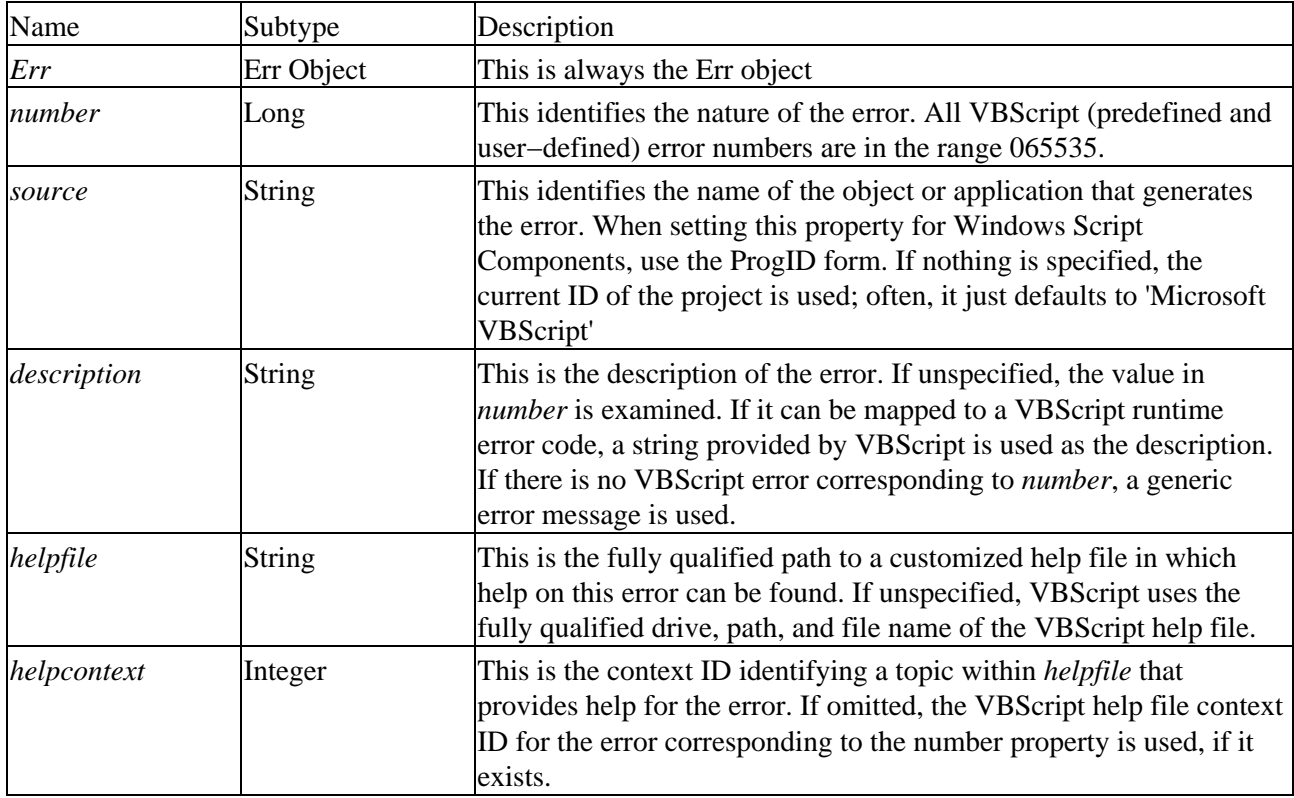

*Example Usage*

```
Dim strMsg
On Error Resume Next
Err.Raise vbObjectError + 1, "prjProject.clsClass", "Custom Error", "c:\helpfile.hlp", 1
If Err.Number <> 0 Then
  strMsg = "Error Number: " & CStr(Err.Number) & vbCrLf
  strMsg = strMsg & "Description: " & Err.Description & vbCrLf
  strMsg = strMsg & "Source: " & Err.Source 
   If Err.HelpFile <> "" Then
```
#### Err Object and On Err statement

```
 strMsg = strMsg & vbCrLf & "Press Help to see the help file"
     MsgBox strMsg, , "Error: " & Err.Description, Err.Helpfile, Err.HelpContext
  End If 
  MsgBox strMsg ' No Help file available here
  Err.Clear
End If
```
This example shows a common way of raising an error in Windows Script Host, where the help file is readily available.

#### **vbObjectError Constant**

This is a built−in constant that can be used in conjunction with programmer−defined errors and Err.Raise. It does not have to be declared or initialized; its decimal value is 2147221504 (or 0x8004000 in hexadecimal). Whereas previous examples have shown how to use the vbObjectError constant with the Err.Raise method, the example following shows a skeleton of a centralized error handler that combines Select Case with custom errors.

#### *Example Usage*

```
If Err.Number <> 0 Then ' this should call separate subs
  Select Case Err.Number
    Case vbObjectError + 1 
     ' call sub handling error 1
    Case vbObjectError + 3 
     ' call sub handling error 3
    Case Else 
     ' call reporting sub to display errors
  End Select
End If
```
#### **On Error Resume Next**

*Syntax*

#### On Error Resume Next

This statement enables error handling within the scope of a script or a procedure. Without the On Error Resume Next statement, the default runtime error handler displays the error and stops the execution of the script.

On Error Resume Next continues the execution of the script on the next line following the error. The error handling routine has to exist within the same scope as this statement. The statement becomes inactive with a call to another procedure or when an On Error Goto 0 statement is used. Please see the discussion below regarding the scope of this statement.

Important When Internet Explorer's advanced option Disable Script Debugging is not selected and the Script Debugger is installed on the same system, On Error Resume Next does not go into effect; instead, the browser automatically goes into the 'debug' mode. Thus, when testing the effectiveness of your error handler through Internet Explorer, make sure that this option is selected.

#### **On Error Goto 0**

*Syntax*

#### On Error Goto 0

The On Error Goto 0 statement disables the error handling that was enabled by On Error Resume Next. This statement is especially useful in the testing stage, when there is a need to identify certain errors and yet handle others. On Error Goto 0 can be placed immediately after the error handling procedure is called. Like On Error Resume Next, this statement is also scope dependent.

#### **Scope of On Error Statement and Differences Between VBScript's and VB's (or VBA's) Error Handling**

It is important to understand the scope of the On Error statement; otherwise, your error handling procedures may never execute. VBScript unlike its parent language does not support labels, and it does not support the VB On Error Goto *label*. Thus, VBScript provides support only for in−line error handlers that can cause understandable grief. Basically, in order to mimic a block of code in VB that would respond to an On Error Goto *label* statement you might be inclined to use several If Err Then statements in order to check for an error with each single line of execution. However, with a little bit of programming, this can easily be achieved by enabling an error handler around a given procedure. Should one of the lines in the procedure fail, the error can be thrown up the calling stack. Of course, there is no Resume statement, which complicates some of the scripting. This can only be circumvented by trying to correct the problem that generated the error, and attempting to call the procedure again.

Before we look at some error handling techniques, let's examine the scope of error handling. The script below illustrates an important concept behind the scope of the error−enabling and error−disabling statements, as well as showing the differences in scope, and the importance in clearing of errors:

```
Sub TestError()
  On Error Resume Next
 Err.Raise 6 \blacksquare ' Execution will continue
  MsgBox ("TestError: Error # " & CStr(Err.Number) & " " & Err.Description)
  Err.Clear
End Sub
Sub TestError2()
  Err.Raise 6 ' Execution stops, moves up in scope
  MsgBox ("TestError2: This will never Show Up")
End Sub
' Main body of the script
' TestError() has local Error Handler no need for global Handler
On Error Resume Next
Call TestError()
If Err.Number <> 0 Then
  MsgBox ("Global: Error # " & CStr(Err.Number) & " " & Err.Description)
  Err Clear
Else
   MsgBox ("Global: No Error, It was handled locally and cleared")
End If
' TestError2 has no local error handler
Call TestError2()
If Err.Number <> 0 Then
  MsgBox ("Global: Error # " & CStr(Err.Number) & " " & Err.Description)
  Err.Clear
```

```
End If
' Global script Error handling is turned off, cause crash
On Error goto 0
Call TestError2()
```
Upon execution, the error is first handled locally, and after it is cleared, it is ignored. Next, the calls to the TestError2() subroutine are first handled by the global error handler and, after it is disabled on the second−last line, a runtime error appears.

Now, to consider the importance of clearing errors and the scope of On Error Resume Next, we make two adjustments, commenting out certain code:

```
Sub TestError()
  On Error Resume Next
 Err.Raise 6 \overline{c} Execution will continue
  MsgBox ("TestError: Error # " & CStr(Err.Number) & " " & Err.Description)
  REM Err.Clear
End Sub 
Sub TestError2()
 Err.Raise 6 The Music Contraction stops, moves up in scope
  MsgBox ("TestError2: This will never Show Up")
End Sub
' Main body of the script
' TestError() has local Error Handler no need for global Handler
REM On Error Resume Next
```
With these changes, an error message is still displayed after the call to TestError(), but the first call to the TestError2() subprocedure results in an invocation of the default error handler, and stoppage of the script immediately after the call, i.e. the On Error Resume Next statement was local in scope to the TestError() subprocedure.

The code below illustrates the possibility of mimicking the On Error Goto *label* statement by encompassing a block of code in a procedure, rather than trapping errors inline, as in VB. Here the scripter can invoke an error handler at a higher level rather than at the level where the error occurred (in this case, a procedure without a local error handler):

```
Option Explicit
Dim intZero, intNonZero, intResult
intZero = 0
intNonZero = 1
Sub TestError()
  ' Statements that will execute
  MsgBox ("This will always execute")
   ' now cause an error 
  intResult = intNonZero / intZero ' causes error 11
   ' Statements that will not execute if error occurs
  MsgBox ("Finally executed, Result = " & CStr(intResult) )
End Sub 
' simulate On Error Goto Label by having a block of code in a sub
On Error Resume Next
Call TestError()
If Err.Number = 11 Then
   MsgBox "Division By Zero − may still continue" & vbCrLf & Err.Description
```

```
 Err.Clear
  intZero = 1
  TestError()
End If
```
On Error Goto 0 'kill other error handling

#### **Error Handling in IE**

Besides VBScript itself, some web authors might also turn to DHTML events. IE's DHTML object model supports a variety of events, including events occurring as a result of an error. Essentially, this allows for a different degree of control when authoring scripts for IE. Thanks to the GetRef() function, which returns a pointer to a function, it is now possible to bind VBScript procedures to an event. For instance, the line below will execute the RunMySub procedure in response to the Window.Onload event in IE:

```
Set Window.Onload = GetRef("RunMySub")
```
Similarly, you can write procedures that will execute when the OnError event is fired, either for an element, or for the window object.

There are two additional techniques for error handling in IE:

- centralized, through the use of the window.onerror event
- decentralized, through the use of the element.onerror event

The following code snippets illustrate the old and the new syntax for handling DHTML errors:

#### **Old Syntax**

```
Function element_onerror ( message, url, line)
```
*element* is the name of the element or window:

```
<SCRIPT language="VBScript">
Function window_onerror ( message, url, line )
     ' handle error here
     window_onerror = true
End Function
</SCRIPT>
```
**New syntax**

Set *element*.onerror = GetRef("*functionNam*e")

The new syntax allows us to bind functions to events, just like in JScript. Again, *element* is the name of the element or window, and *functionNam*e is an actual function or a sub:

```
<SCRIPT language=VBScript>
Function onErrorHandler ( message, url, line )
      ' handle error here
      onErrorHandler = True
End Function
set window.onerror = GetRef("onErrorHandler")
</SCRIPT>
```
#### Err Object and On Err statement

There are a few important differences between the VBScript's error handling and the use of the onerror event in IE. Listed below is a summary of the onerror IE handlers:

- Execution does not resume on the next line. The script may resume with the next user action or handled event e.g. user 'clicks' on another element. If you want greater error−handling control in individual procedures executed in the browser, the On Error Resume Next statement should be used.
- All errors pertaining to the element (or window) are handled by the event unless handled via VBScript's On Error Resume Next technique.
- Errors can be passed to a higher level element via event bubbling. Please refer to Chapter 12 to learn more about high powered scripting in IE.
- Custom errors cannot be created; there is no Err.Raise counterpart in the DHTML object model.

Considering the broader appeal of JScript (or ECMA Script and JavaScript), the majority of DHTML scripting and error handling is not done in VBScript (VBScript is not supported in Mac and Windows CE versions of IE).

# **Appendix F: The Scripting Runtime Library Objects Reference**

The default scripting languages installed with Windows Office 2000 and ASP 3.0 provide a scripting runtime library in the file scrrun.dll, which implements a series of objects that can be used in ASP on the server and in client−side code running on the client:

- The **Dictionary** object provides a useful storage object that we can use to store values, accessed and referenced by their name rather than by index as would be the case in a normal array it's ideal for storing the name/value pairs that we retrieve from the ASP Request object, for example.
- The FileSystemObject object provides us with access to the underlying file system on the server (or on the client in IE5 when used in conjunction with a special type of page named an **HTML Application** or **HTA**) we can use the **FileSystemObject** object to iterate through the machine's local and networked drives, folders and files.
- The TextStream object provides access to files stored on disk, and is used in conjunction with the **FileSystemObject** object it can read from or write to text (sequential) files.

# **The Scripting.Dictionary Object**

The Dictionary object provides a useful storage object that we can use to store values, accessed and referenced by their name rather than by index as would be the case in a normal array. The properties and methods exposed by the Dictionary object are:

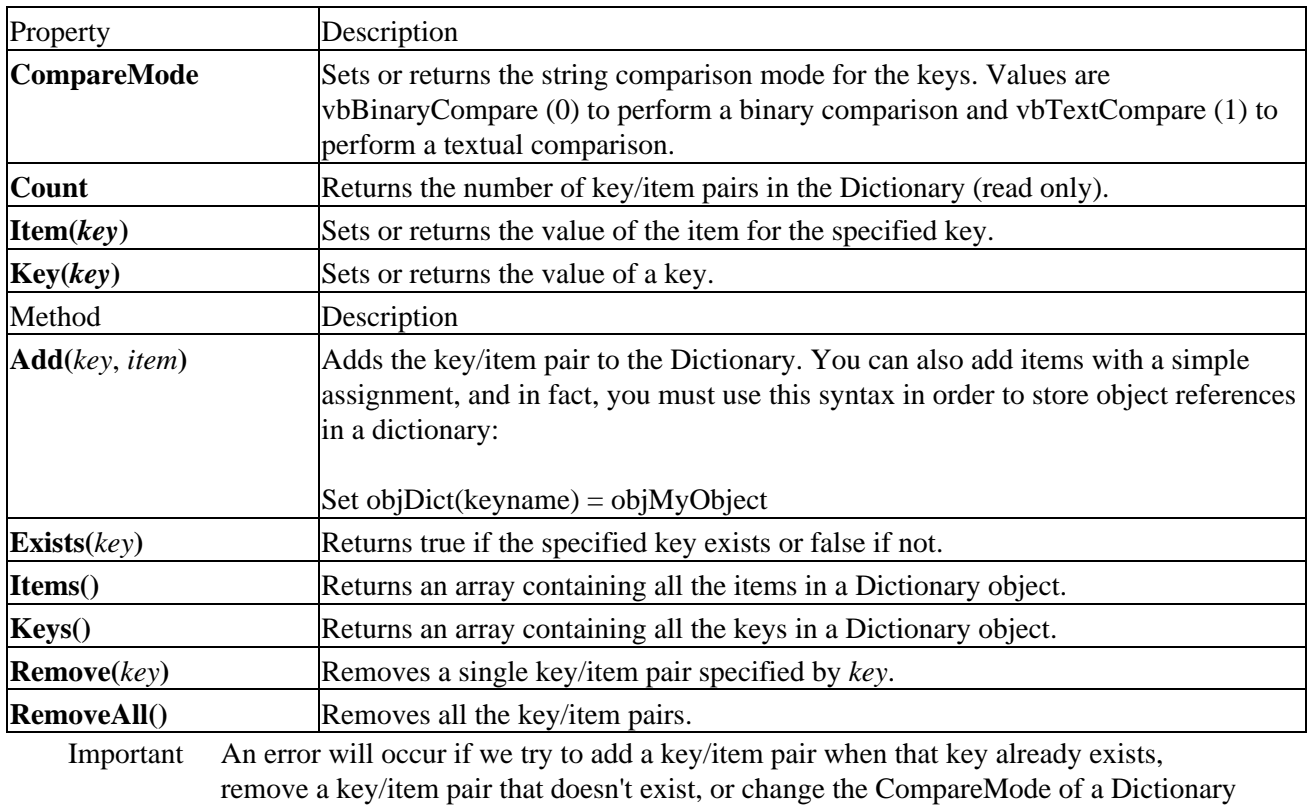

object that already contains data.

# **The Scripting.FileSystemObject Object**

The FileSystemObject object provides us with access to the underlying file system on the server (or on the client in IE5 when used in conjunction with a special type of page named an **HTML Application** or **HTA**). The FileSystemObject object exposes a series of properties and methods of its own, some of which return other objects that are specific to objects within the file system. These subsidiary objects are:

- the **Drive** object provides access to all the drives available on the machine
- the **Folder** object provides access to the folders on a drive
- the **File** object provides access to the files within each folder

While these three objects form a neat hierarchy, the FileSystemObject object also provides methods that can bridge the hierarchy by creating instances of the subsidiary objects directly. The diagram opposite shows the way that you can navigate the file system of the machine using the various objects:

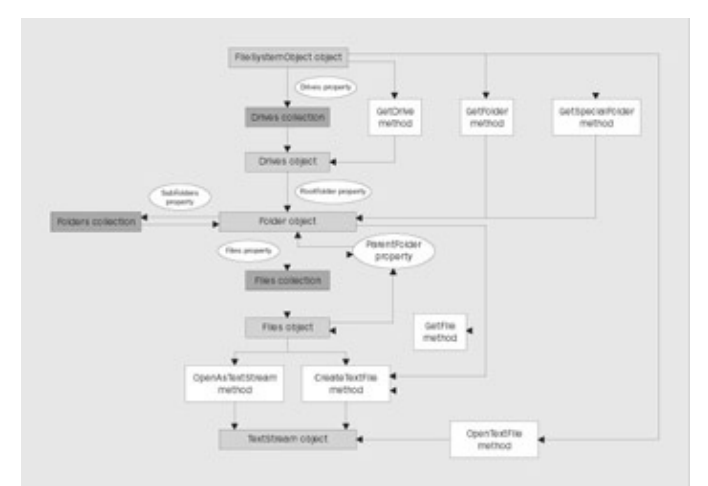

### **The FileSystemObject Object**

The FileSystemObject object provides overall access to the underlying file system and is used as a starting point when navigating the file system. The properties and methods exposed by the FileSystemObject are:

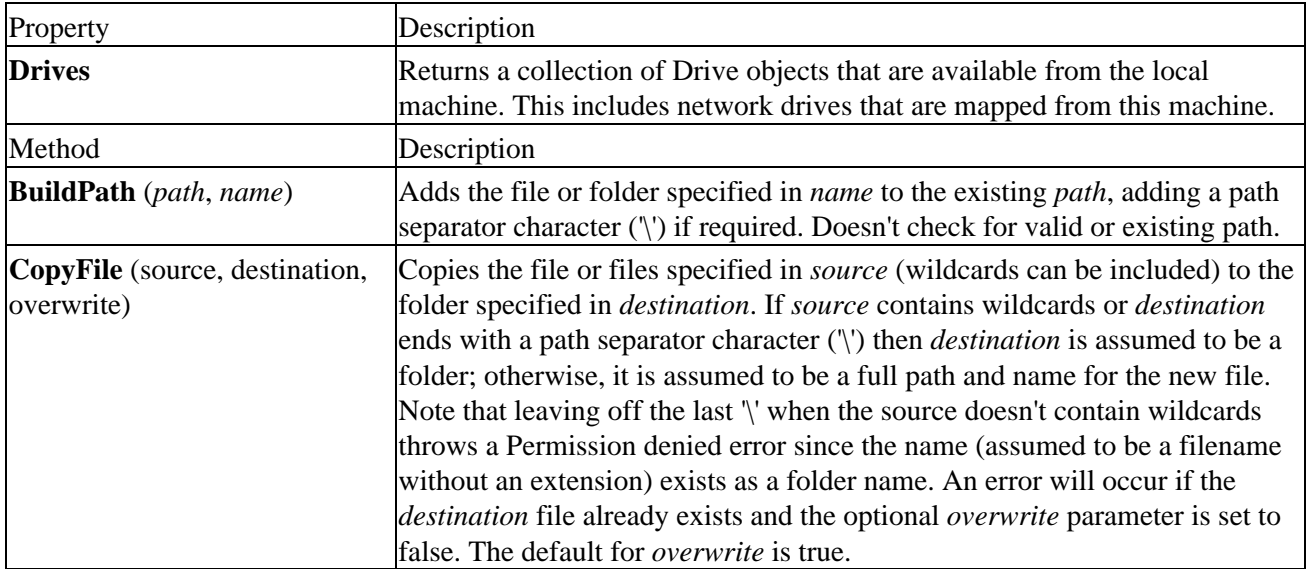

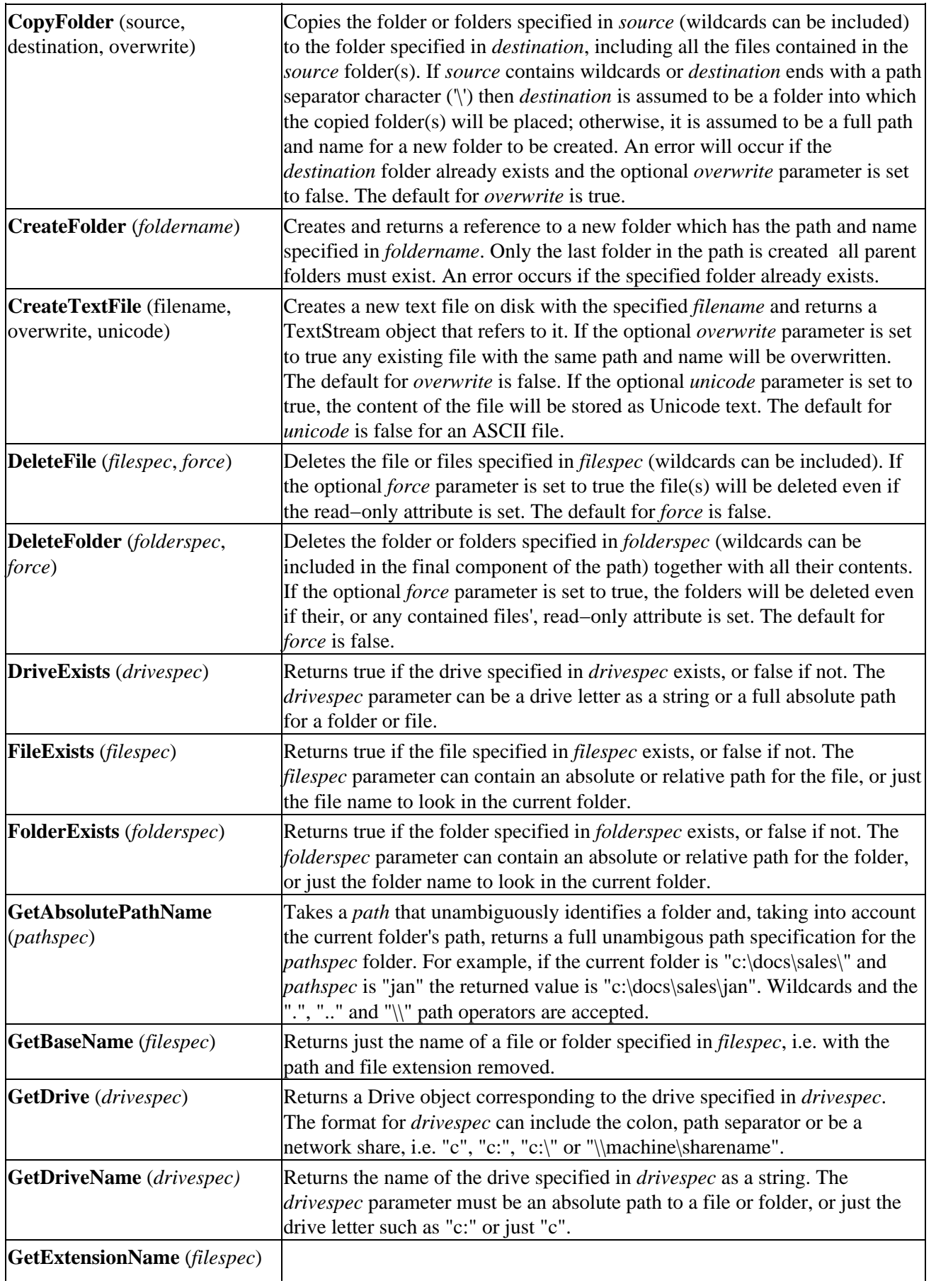

## The Scripting.FileSystemObject Object

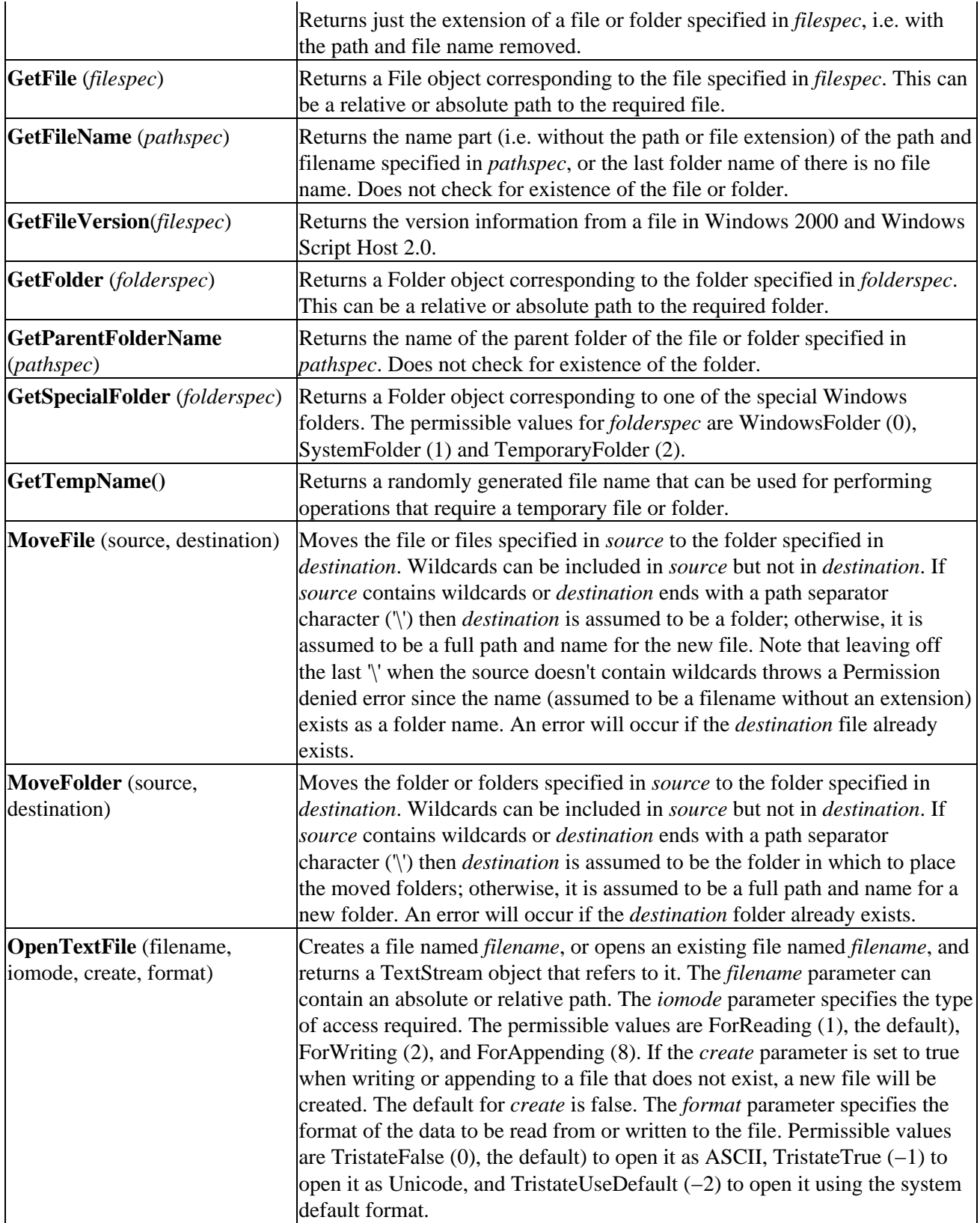

### **The Drive Object**

The Drive object provides access to all the drives available on the machine. The properties (note that it has no methods) exposed by the Drive object are:

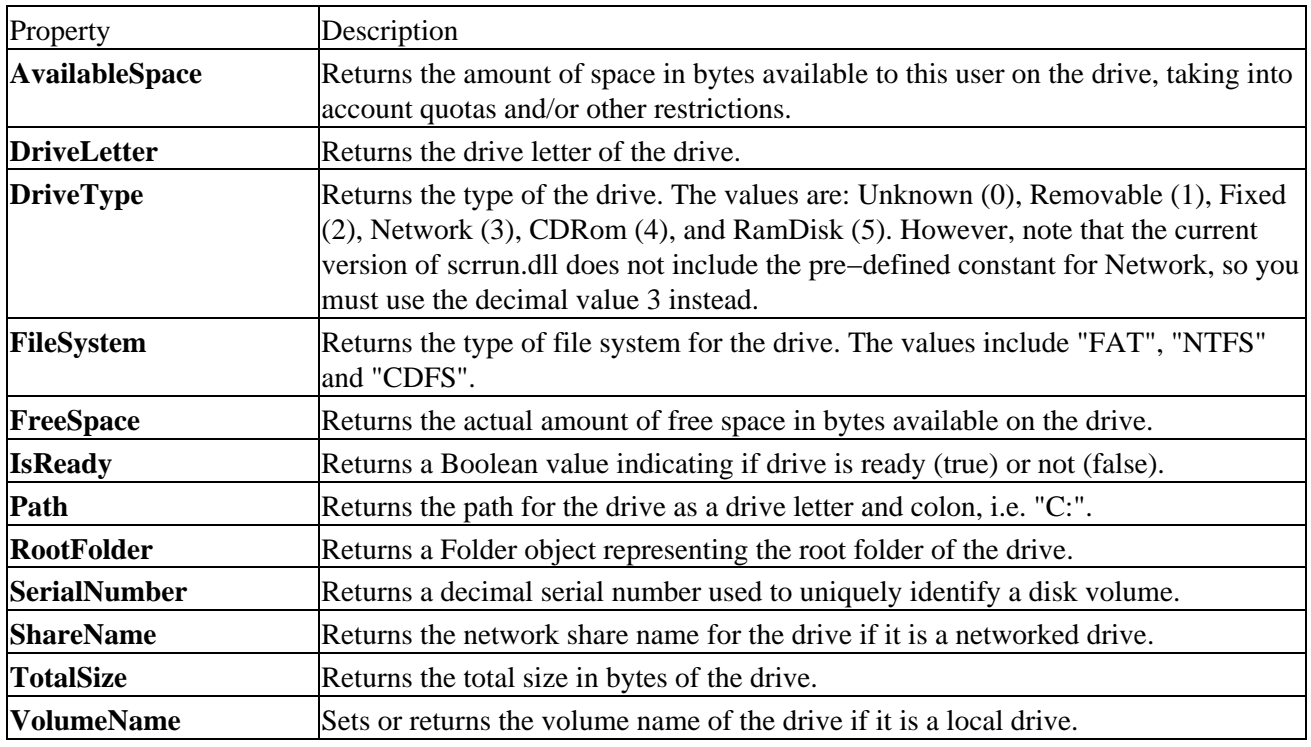

## **The Folder Object**

The Folder object provides access to the folders on a drive. The properties and methods exposed by the Folder object are:

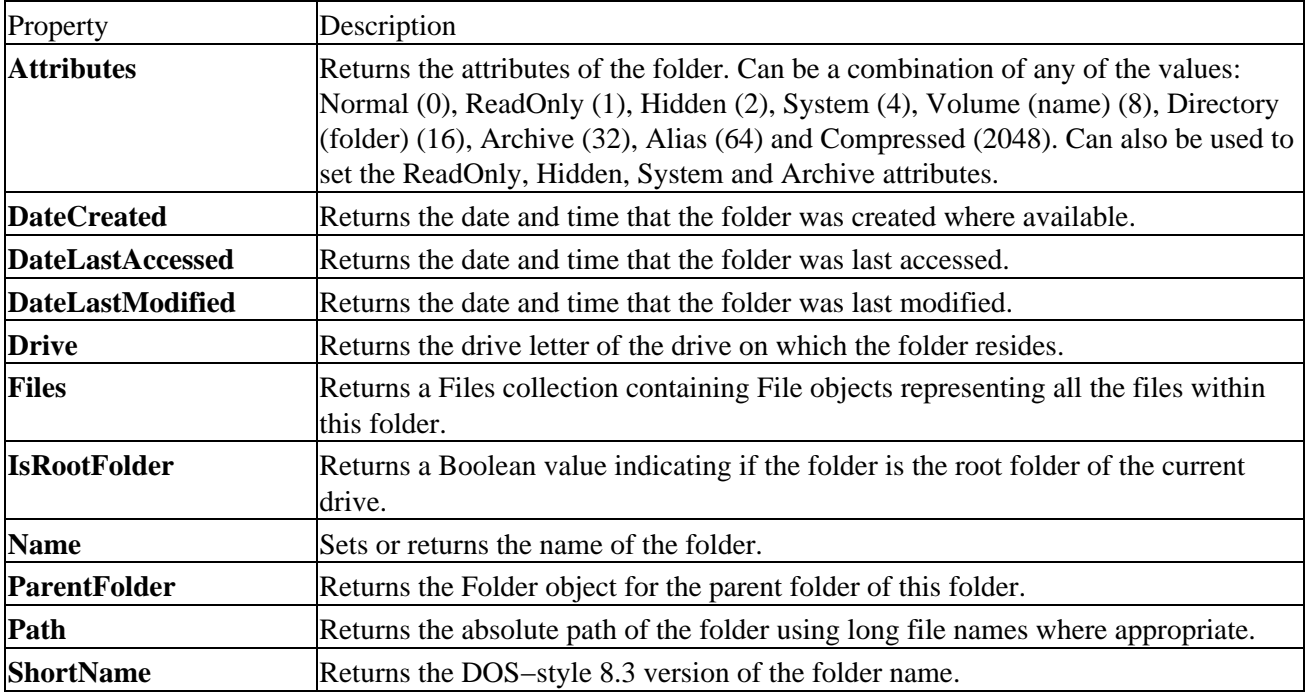
#### The Scripting.FileSystemObject Object

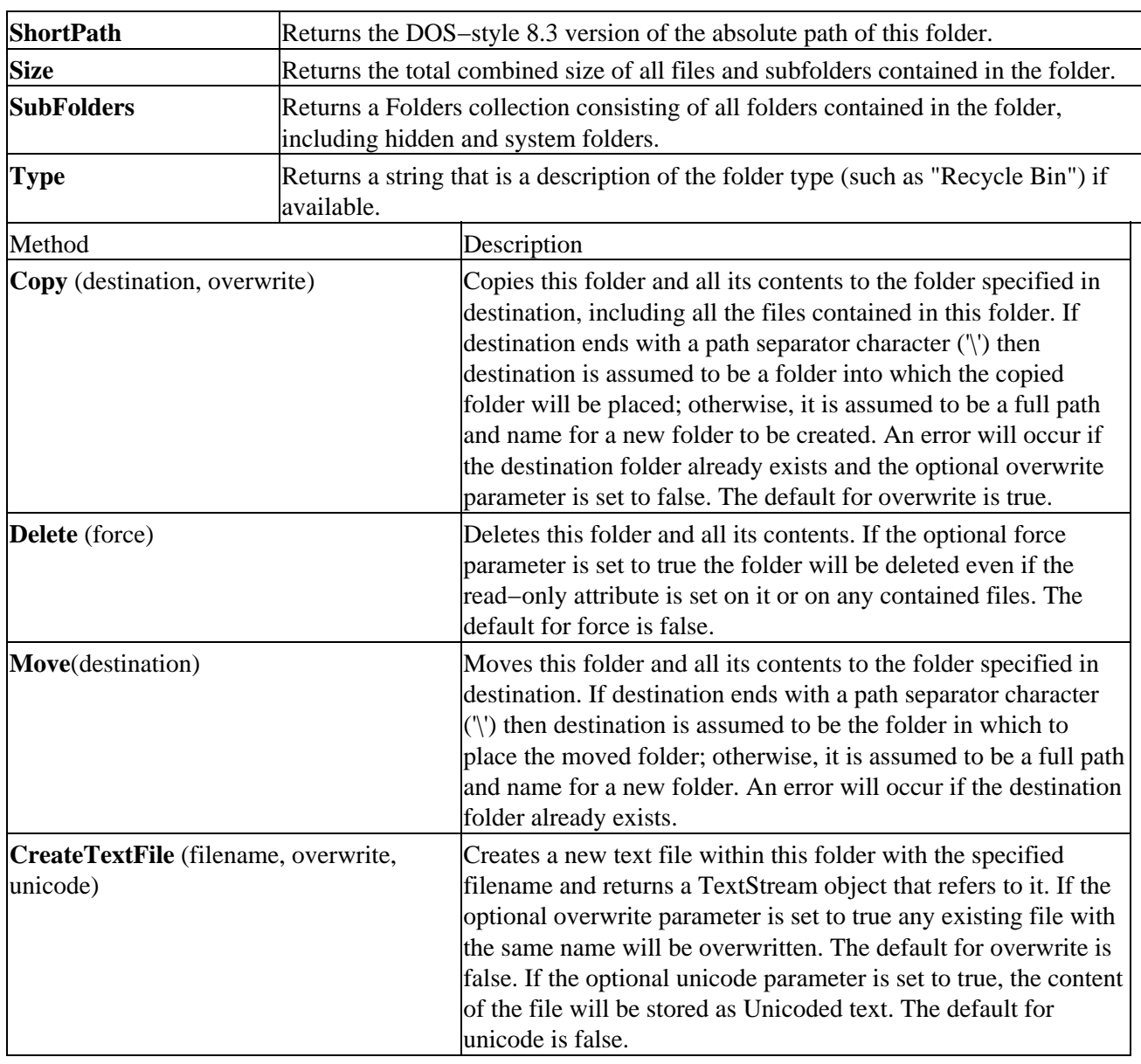

## **The File Object**

The File object provides access to the files within each folder. The properties and methods exposed by the File object are:

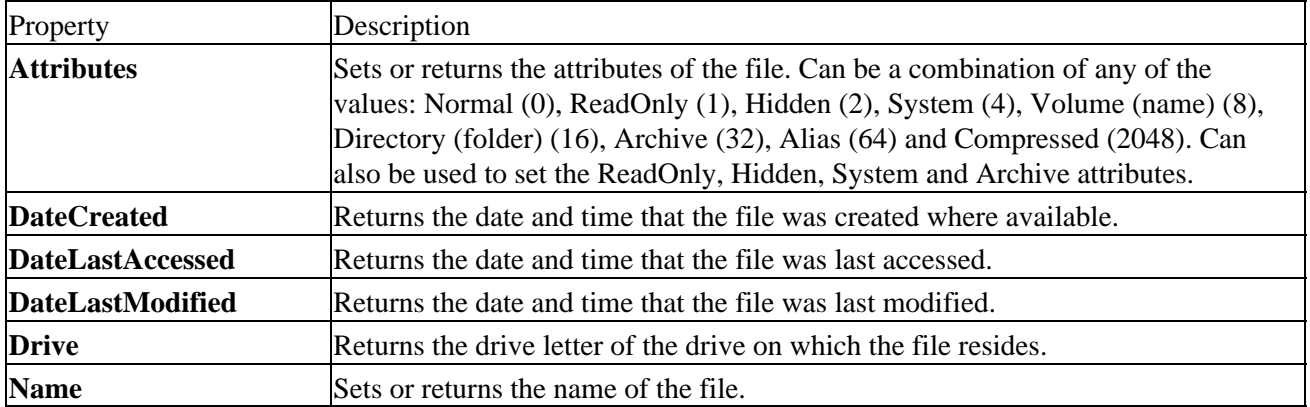

The Scripting.TextStream Object

| <b>ParentFolder</b>              | Returns the Folder object for the parent folder of this file.                                                                                                    |
|----------------------------------|----------------------------------------------------------------------------------------------------|
| Path                             | Returns the absolute path of the file using long file names where appropriate.                                                                                                    |
| <b>ShortName</b>                 | Returns the DOS-style 8.3 version of the file name.                                                                                                    |
| <b>ShortPath</b>                 | Returns the DOS-style 8.3 version of the absolute path of this file.                                                                                                    |
| <b>Size</b>                      | Returns the size of the file in bytes                                                                                                    |
| <b>Type</b>                      | Returns a string that is a description of the file type (such as "Text Document" for<br>a .txt file) if available.                                                                                                    |
| Method                           | Description                                                                                                    |
| Copy (destination,<br>overwrite) | Copies this file to the folder specified in <i>destination</i> . If <i>destination</i> ends with a<br>path separator character ('\') then <i>destination</i> is assumed to be a folder into which<br>the copied file will be placed; otherwise, it is assumed to be a full path and name<br>for a new file to be created. Note that leaving off the last '\' when the source doesn't<br>contain wildcards throws a Permission denied error since the name (assumed to be<br>a filename without an extension) exists as a folder name. An error will occur if the<br><i>destination</i> file already exists and the optional <i>overwrite</i> parameter is set to false.<br>The default for overwrite is true. |
| Delete (force)                   | Deletes this file. If the optional force parameter is set to true the file will be deleted<br>even if the read-only attribute is set. The default for <i>force</i> is false.                                                                                                    |
| Move(destination)                | Moves this file to the folder specified in <i>destination</i> . If <i>destination</i> ends with a path<br>separator character ('\') then <i>destination</i> is assumed to be the folder in which to<br>place the moved file; otherwise, it is assumed to be a full path and name for a new<br>file. An error will occur if the <i>destination</i> file already exists.                                                                                                    |
| <b>OpenAsTextStream</b>          | Opens a specified file and returns a TextStream object that can be used to read                                                                                                    |
| (iomode, format)                 | from, write to, or append to the file. The <i>iomode</i> parameter specifies the type of<br>access required. The permissible values are ForReading (1, the default),<br>ForWriting (2), and ForAppending (8). If the <i>create</i> parameter is set to true when<br>writing or appending to a file that does not exist, a new file will be created. The<br>default for create is false. The format parameter specifies the format of the data to<br>be read from or written to the file. Permissible values are TristateFalse (0, the<br>$default)$ to open it as ASCII, TristateTrue $(-1)$ to open it as Unicode, and<br>TristateUseDefault $(-2)$ to open it using the system default format.              |

# **The Scripting.TextStream Object**

The TextStream object provides access to files stored on disk, and is used in conjunction with the FileSystemObject object. The properties and methods exposed by the TextStream object are:

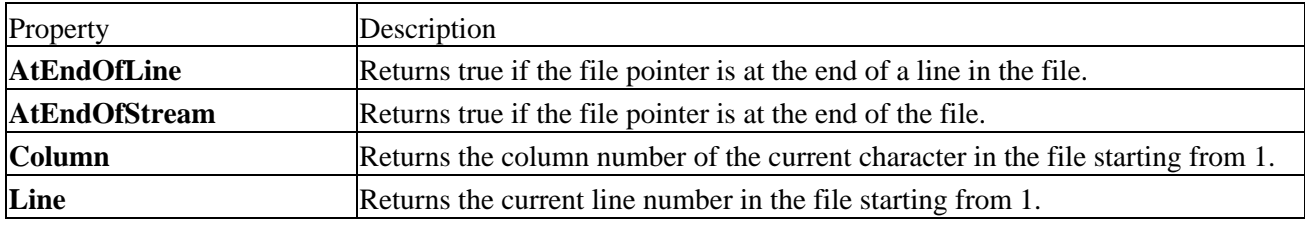

Note that the AtEndOfLine and AtEndOfStream properties are only available for a file that is opened with the *iomode* parameter set with the value ForReading. Referring to them otherwise causes an error to occur.

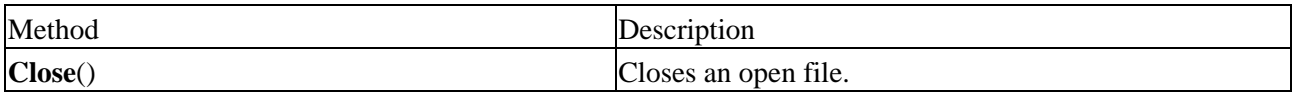

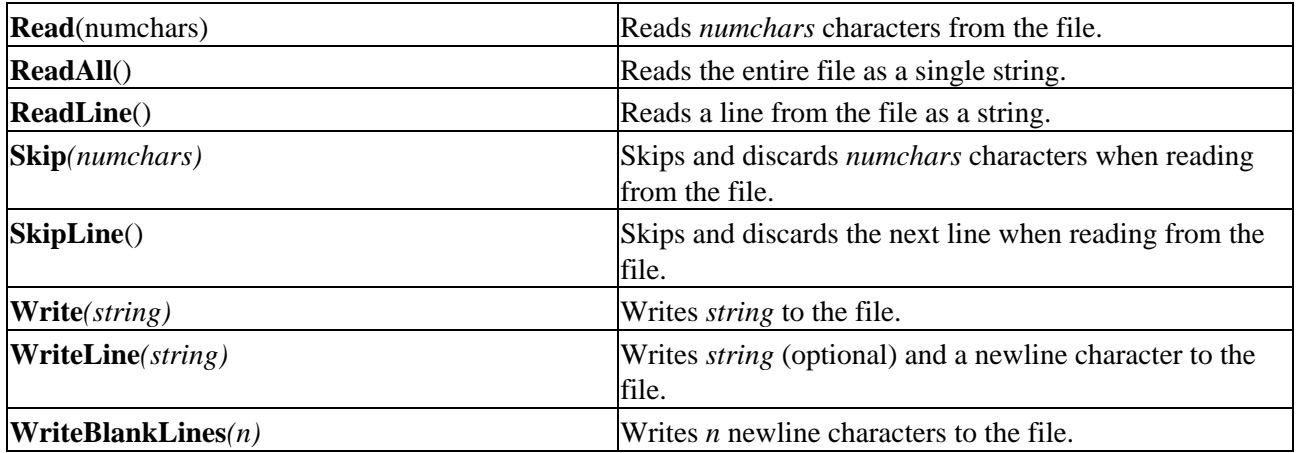

# **Appendix G: Windows Script Host 2.0**

This appendix contains a summary of the objects that make up the Windows Script Host object model and the XML−based tags used for creating Windows Script (.WSF) files.

## **Windows Script Host Object Model Reference**

The Windows Script Host object model consists of nine objects:

The **WScript** object contains properties and methods that allow developers to access name and path information for the script file being executed, determine which version of the Microsoft Scripting engines is currently installed, work with external objects, provide user interaction and delay or terminate script execution. In addition, this object provides access to the standard input, output and error streams.

The **WshArguments** object provides access to command−line arguments passed to the WSH scripts, and is used to implement drag−and−drop functionality.

The **WshShell** object provides a convenient way to gain access to system environment variables, create shortcuts, access Windows special folders such as the Desktop, and add or remove entries from the registry. In addition, this object offers more customized user interaction through its Popup method than offered by the WScript object itself.

The **WshNetwork** object provides connectivity to networked printer and file share resources, as well as information pertaining to the user currently logged on to the computer.

The **WshShortcut** object and **WshUrlShortcut** objects allow for the creation of redirection links to resources on the local file system, network file shares and Web pages on the Internet or local Intranet.

The **WshCollection** object is the base representation for all collections returned by objects, properties or methods internal to Windows Script Host, exposing properties which make enumeration of the collection possible, as well as referencing individual items within the collection.

The **WshEnvironment** object accesses system specifics including execution path and root directory for Windows files. Windows NT and Windows 2000 provide access to far more information from this object, including operating system version, processor type and number of processors. Under Windows NT and Windows 2000, this defaults to returning system variables. With Windows 95/98, only process variables are available.

The **WshSpecialFolders** object provides access to Windows shell folders, including the Start menu, Favorites folder, and the Windows Desktop.

## **The WScript object**

Entry point for accessing the complete WSH object model; all other WSH objects are eventually accessed through this one in some form.

## **WScript properties**

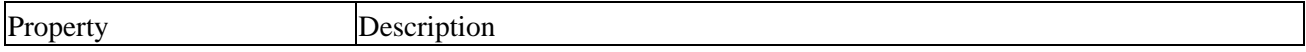

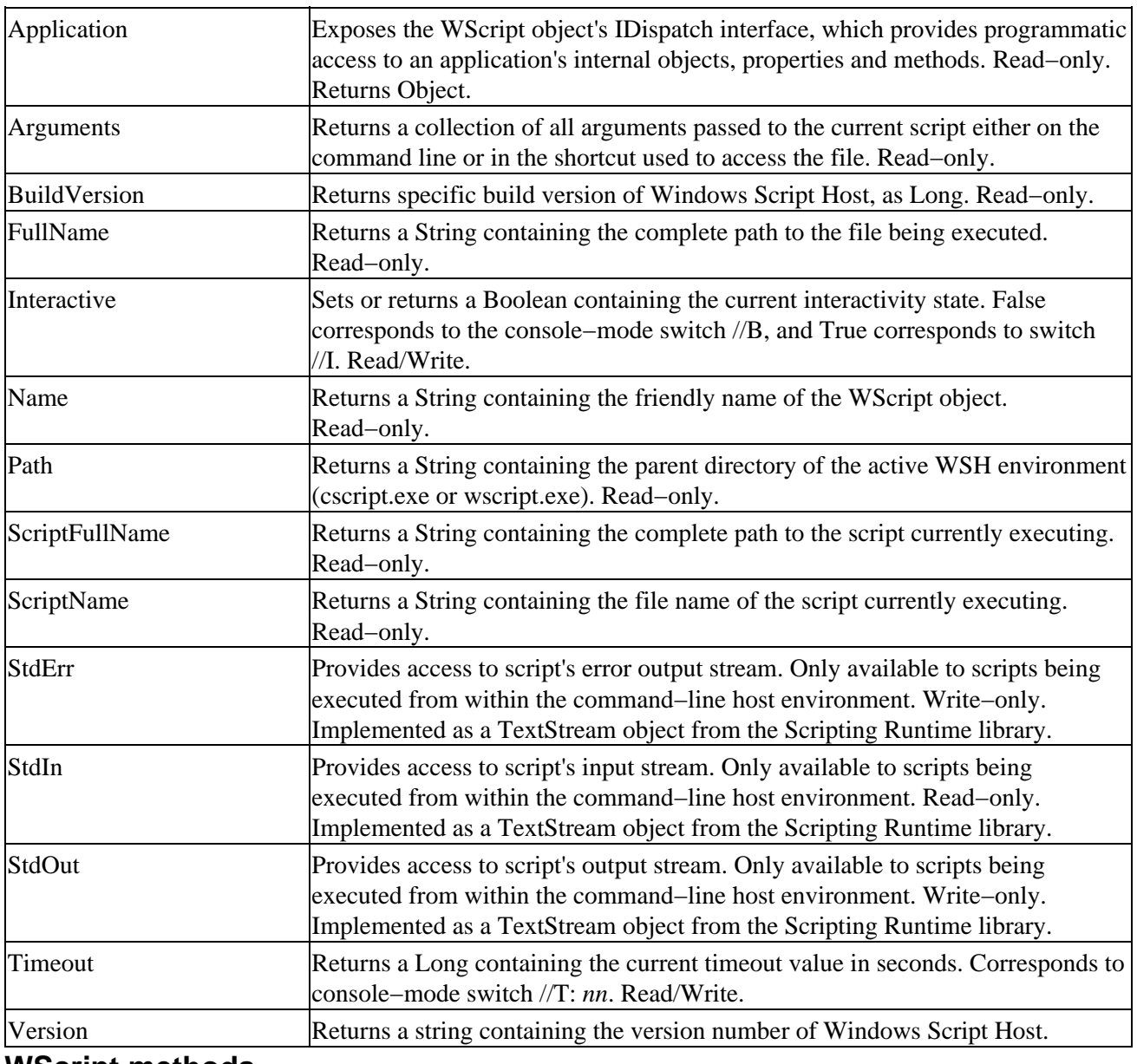

## **WScript methods**

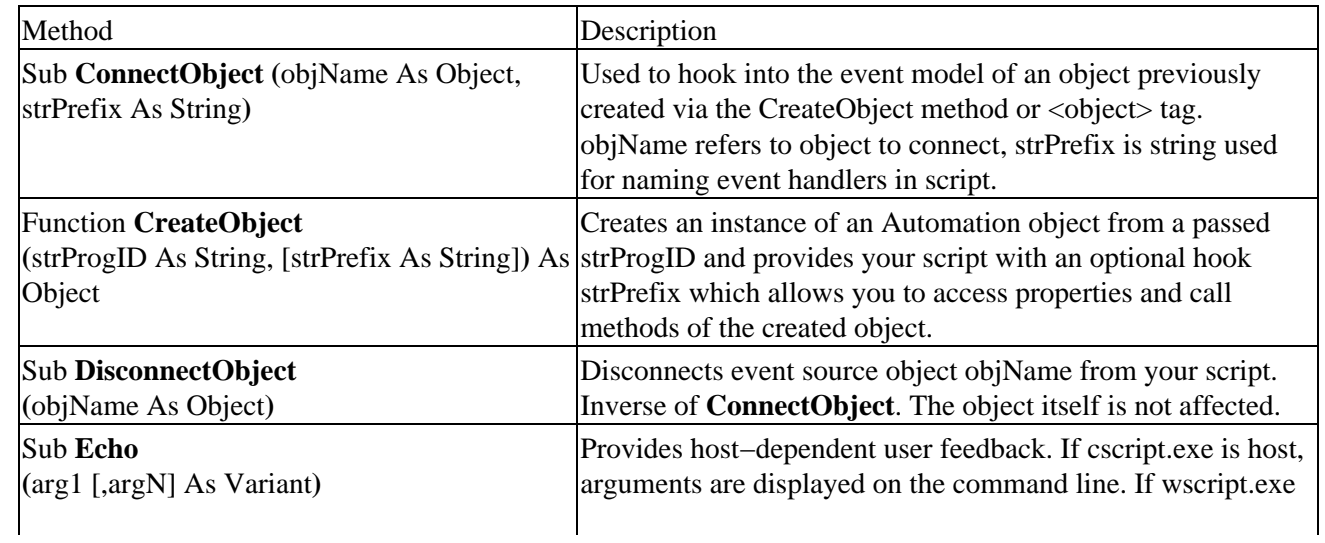

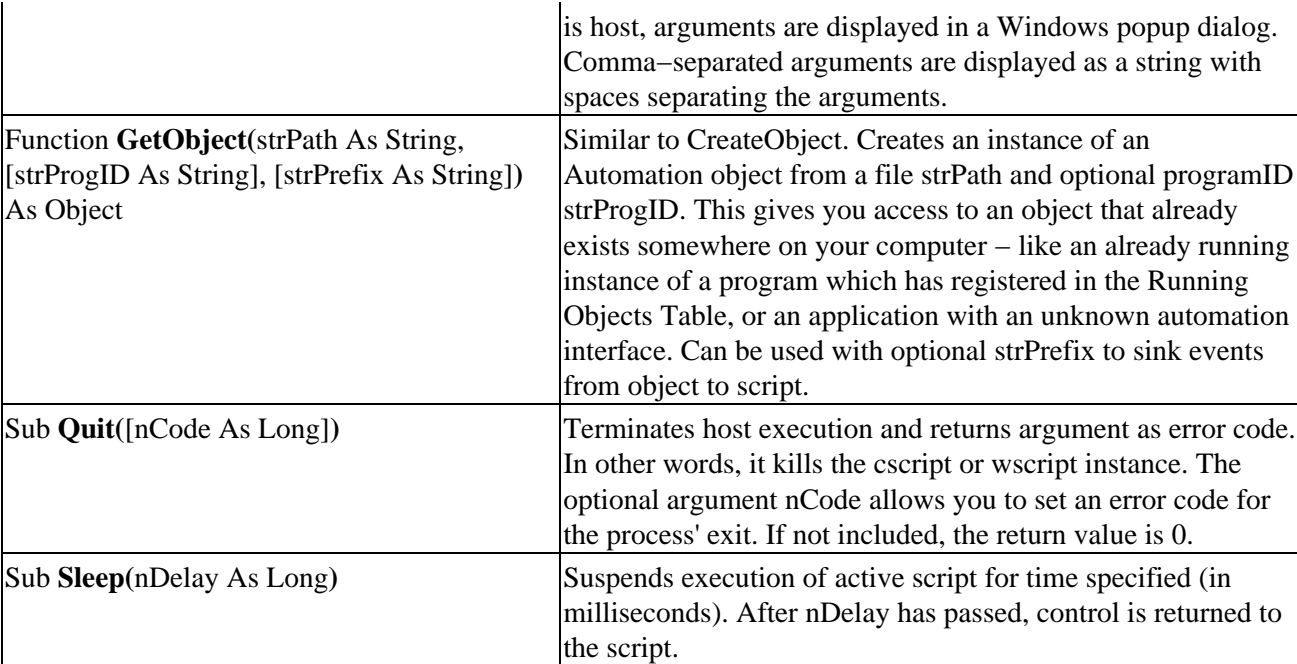

## **WshArguments object**

Provides access to command−line arguments and basic drag−and−drop functionality (files/folders dropped onto the script, or passed to the file from the Send To menu. Advanced drag−and−drop such as the capability to drop fragments of a Word document onto a WSH script is not implemented.

## **Accessing the WshArguments object**

Accessed via the Arguments property of the WScript object.

Set WshArguments = WScript.CreateObject("WScript.Arguments")

## **WshArguments properties**

Exposes the Count and length properties contained in the WshCollection object. See following section on WshCollection for details.

## **WshArguments methods**

Exposes the Item method of the WshCollection object. See following section on WshCollection for details. Item is the default member of the WshCollection interface.

## **WshShell object**

Provides access to shell functionality such as creating shortcuts, interacting with the registry, and executing arbitrary applications.

## **Accessing the WshShell object**

Accessed via the Shell property of the WScript object.

Set WshShell = WScript.CreateObject("WScript.Shell")

## **WshShell Properties**

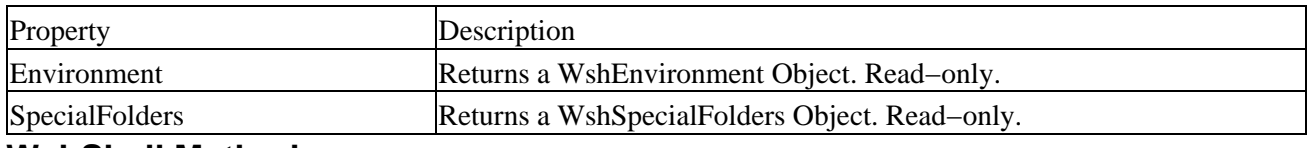

#### **WshShell Methods**

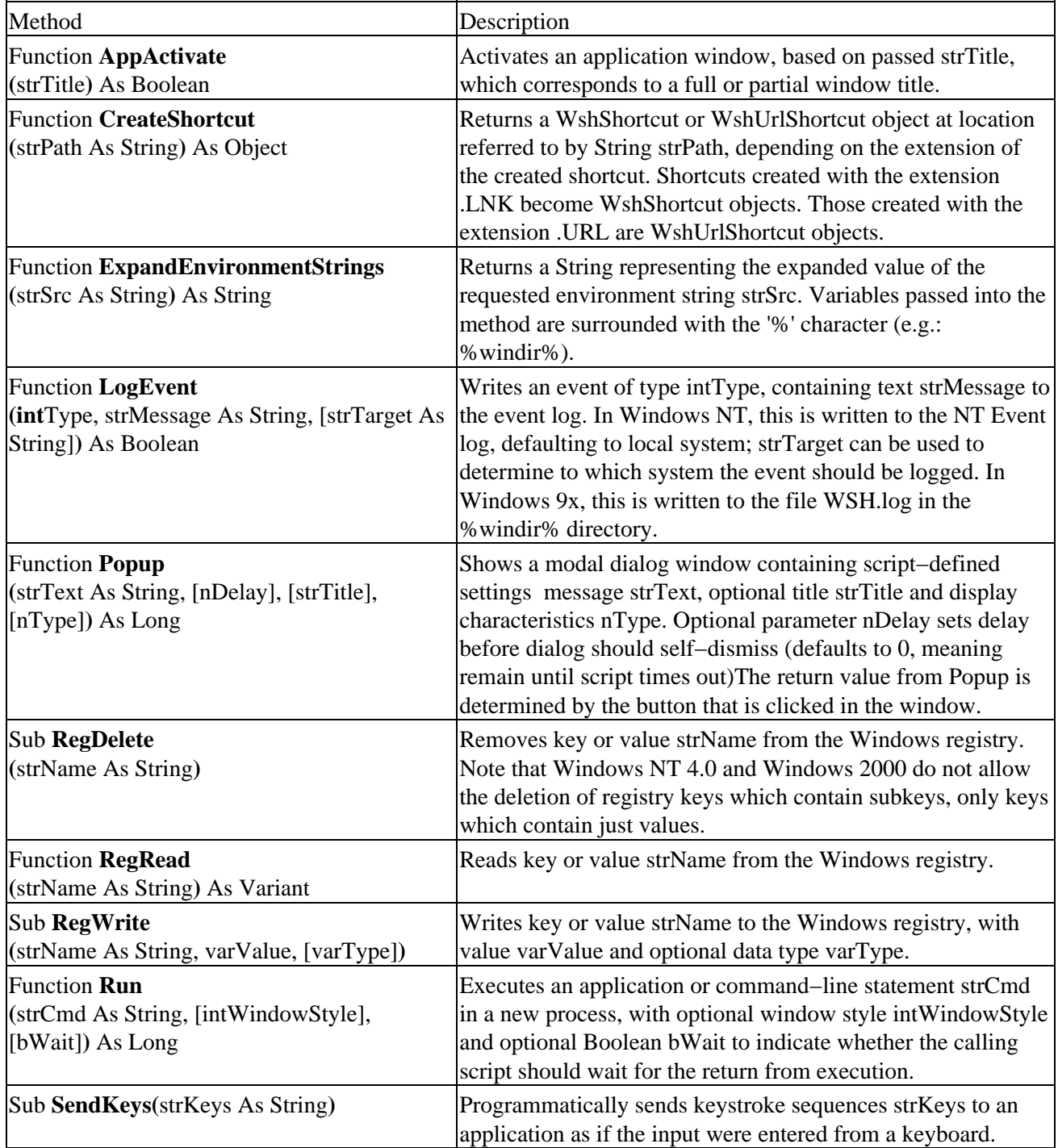

## **The WshNetwork Object**

Used to connect to resources such as file servers and network printers.

## **Accessing the Wsh object**

Access via the Network property of the WScript object.

Set WshNetwork = WScript.CreateObject("Wscript.Network")

## **WshNetwork Properties**

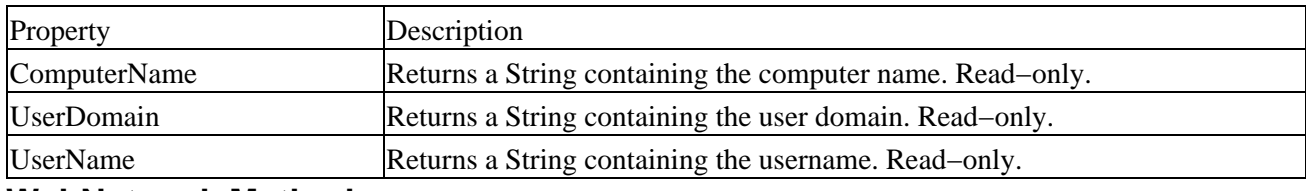

#### **WshNetwork Methods**

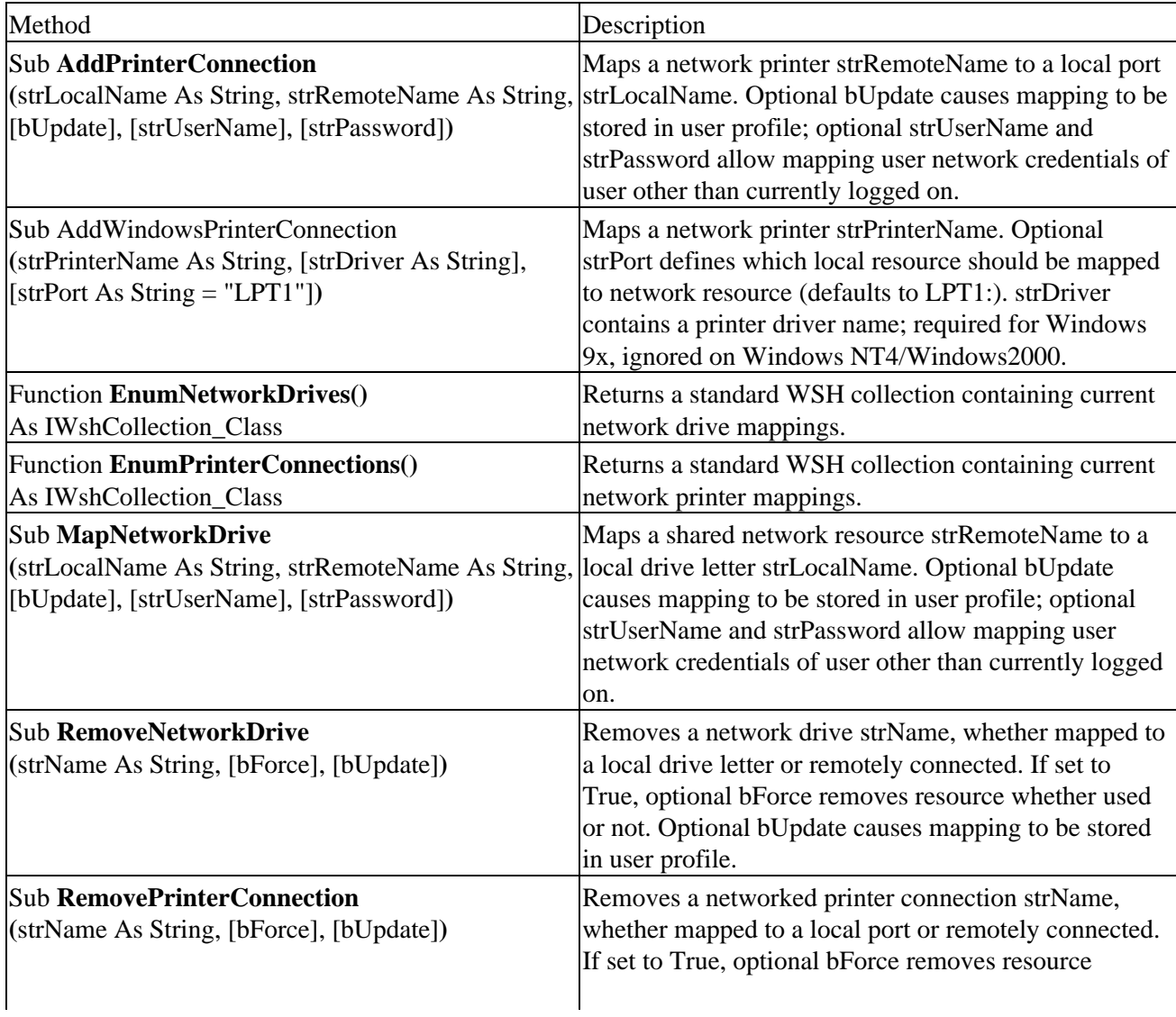

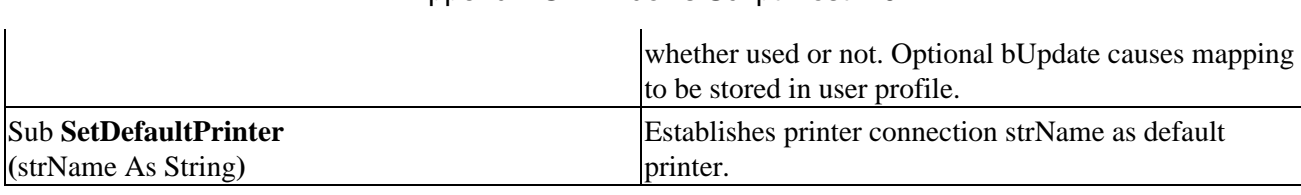

Appendix G: Windows Script Host 2.0

## **The WshShortcut Object**

The same method of the WshShell object is used for creating both WshShortcut and WshURLShortcut objects (or reading/modifying existing objects) the primary difference being the file extension given to the actual shortcut file: A WshShortcut object is created when the extension is .lnk, and a WshURLShortcut object is created when the extension is .url.

## **Accessing the WshShortcut object**

Access via the CreateShortcut method of the WshShell object.

```
Set WshShell = WScript.CreateObject("WScript.Shell")
Set WshShortcut = WshShell.CreateShortcut(strPath)
```
## **WshShortcut Properties**

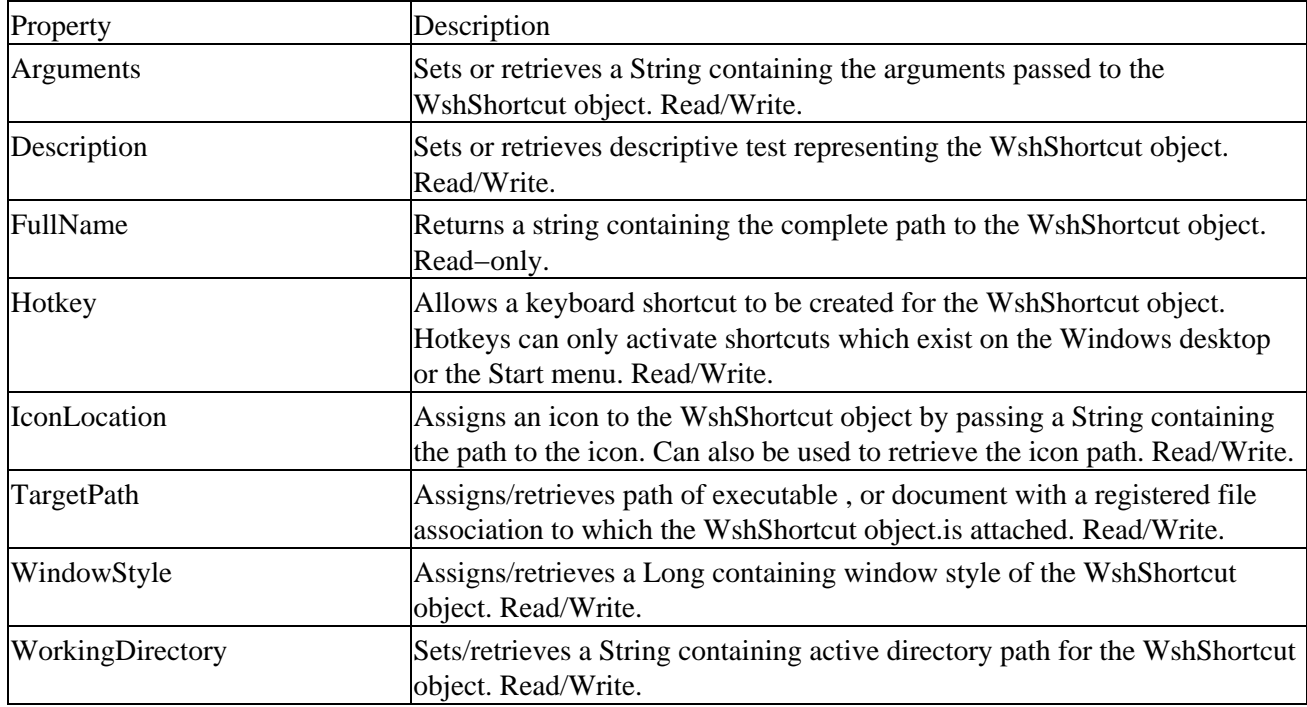

## **WshShortcut Methods**

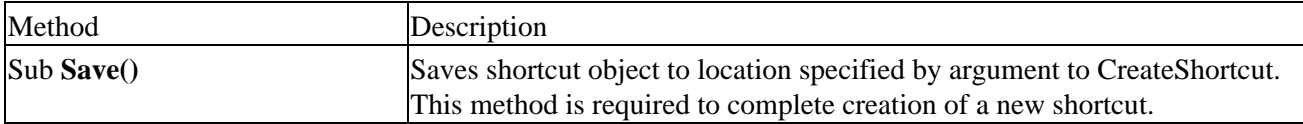

## **The WshUrlShortcut Object**

This object provides a means to create a special shortcut type: a reference to a Web page on the Internet or a company Intranet.

## **Accessing the WshUrlShortcut object**

Access via the CreateShortcut method of the WshShell object.

```
Set WshShell = WScript.Createobject("WScript.Shell")
Set WshShortcut = WshShell.CreateShortcut(strPath)
```
## **WshUrlShortcut Properties**

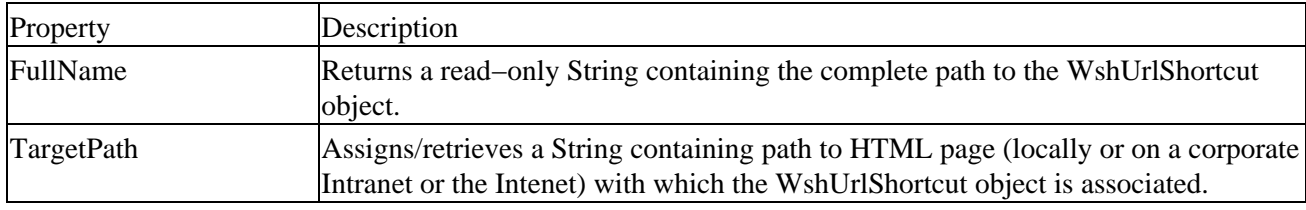

#### **WshUrlShortcut Methods**

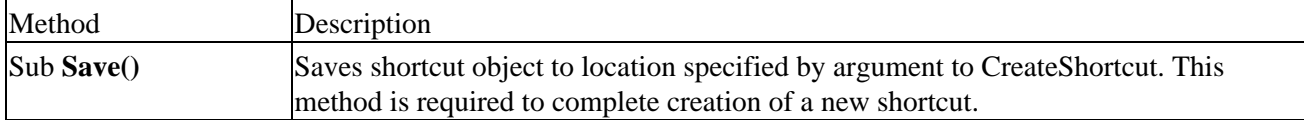

### **The WshCollection Object**

This object is the base representation for all collections returned by objects, properties or methods internal to Windows Script Host.

## **Accessing the WshCollection object**

There are five ways to access collections in WSH:

- the Arguments property of WScript,
- (Note: this is not technically implemented as a WshCollection object it implements the IArguments\_Class interface, whereas WshCollection objects implement the IWshCollection\_Class interface. However, it is noted here, as the properties and method of these two interfaces are identical.)
- the EnumNetworkDrives method of WshNetwork,
- the EnumPrinterConnections method of WshNetwork,
- (Note: these two collections, while implemented as WshCollection objects, have a different internal structure. See Chapter 10 for more details.)
- the SpecialFolders property of WshShell,
- the WshEnvironment object.

```
' Init vars
Set WshShell = WScript.CreateObject("WScript.Shell")
Set WshNetwork = WScript.CreateObject("WScript.Network")
Set collArgs = WScript.Arguments
Set collDrives = WshNetwork.EnumNetworkDrives
```
Set collPrinters = WshNetwork.EnumPrinterConnections Set collFolders = WshShell.SpecialFolders Set collEnvVars = WshShell.Environment

## **WshCollection Properties**

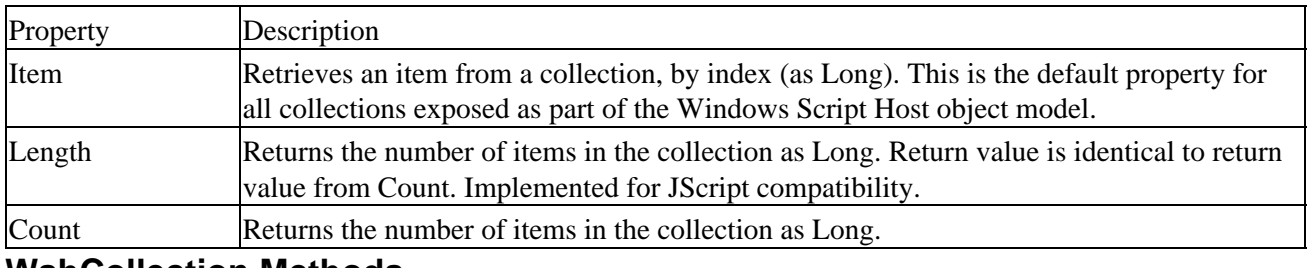

#### **WshCollection Methods**

None.

## **The WshEnvironment Object**

When a developer needs to access system specifics such as the operating system version or information pertaining to processor type, the place to look is within the system's environment variables.

## **Accessing the WshEnvironment object**

Use the Environment property of the WshShell object.

```
Set WshShell = WScript.CreateObject("WScript.Shell")
Set WshEnvironment = WshShell.Environment
```
## **WshEnvironment Properties**

Exposes all properties contained in the WshCollection object.

## **WshEnvironment Methods**

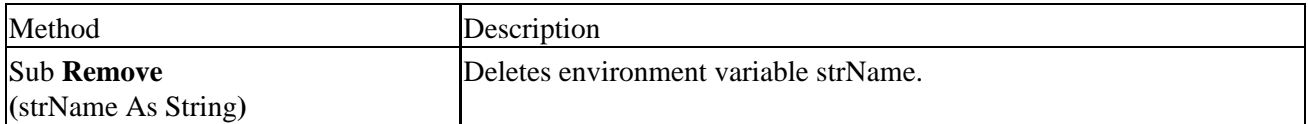

## **The WshSpecialFolders Object**

This object returns strings containing the pathnames to Windows shell folders, including the Start menu, Favorites folder, and the Windows Desktop. The actual file location of Windows special folders is dependent on the operating system and location of the default Windows installation directory, so they may not be in the same place on one computer that they are on another. The WshSpecialFolders collection helps developers get around this, making it very easy to access these folders.

## **Accessing the WshSpecialFolders object**

Use the SpecialFolders property of WshShell.

#### Appendix G: Windows Script Host 2.0

Set WshShell = WScript.CreateObject("WScript.Shell") Set WshSpecialFolders = WshShell.SpecialFolders

## **WshSpecialFolders Properties**

Exposes all properties contained in the WshCollection object.

## **WshSpecialFolders Methods**

None.

## **Windows Script File Element Reference**

There are nine XML−based elements supported by the Windows Script (.WSF) file format, as follows.

#### **<?xml?>**

Standard XML declaration − forces WSH to parse the file according to XML syntax rules, enforcing case−sensitivity. This is an empty element. This element is optional, and must be the first tag to appear when used. When used, all <script> blocks should have their contents wrapped inside a CDATA declaration, as described along with the  $\langle \text{script} \rangle$  entry.

#### **<?job?>**

This element is a processing instruction that specifies error–handling attributes. This is an empty element, and should appear prior to the opening  $\langle$ job> tag.

#### **<comment>**

Allows developers to include comment blocks within script file. Container element. Optional. Child of either <package> or <job>.

#### **<package>**

Provides a way for developers to include multiple jobs within a single file. Container element. Optional if only one  $\langle$ job $>$  is defined; required if multiple  $\langle$ job $>$ s are defined.

#### **<job>**

Allows for definition of multiple jobs within a single file. Container element. Required. If multiple jobs are defined in a single .WSF file, this element must be a child of the <package> element.

#### **<object>**

Used to define scriptable external objects without the use of methods such as CreateObject or GetObject. Objects defined using the  $\langle$ object $\rangle$  tag are available globally. Empty element. Optional. Child of  $\langle$ job $\rangle$ .

#### **<reference>**

Provides an inclusion mechanism to be used as a way to access type library information such as constants

#### Appendix G: Windows Script Host 2.0

defined in the library. Empty element. Optional. Child of  $\langle$ job>.

#### **<resource>**

Allows a developer to declare string or numeric data to be used within a WSH application, while keeping this data separate from the actual script code. Commonly used for strings that require localization. Container element. Optional. Child of  $\langle$ job>.

#### **<script>**

Uses the familiar HTML syntax. Can be used for external script inclusion by setting the src attribute to a valid file or UNC path, or for embedding script code directly into your WSH application. Container element. Child of <job>. In order to achieve correct interpretation, script code should be enclosed in a CDATA section if the  $\langle 2xm12 \rangle$  processing instruction is declared, as in the following example:

```
<?xml version="1.0"?>
<job>
   <script language="VBScript">
   <![CDATA[
    ' code here
  11 </script>
</job>
```
Using this syntax forces the XML parser to ignore the content of the script itself, so that no characters in the code itself are interpreted as characters which have special meaning to XML.

## **<?xml?> Element Attributes**

Note: all instances where Boolean values are defined using 'True' could also use the values 'yes', 1 or 'on', while all 'False' values could be assigned as 'no', 0 or 'off'.

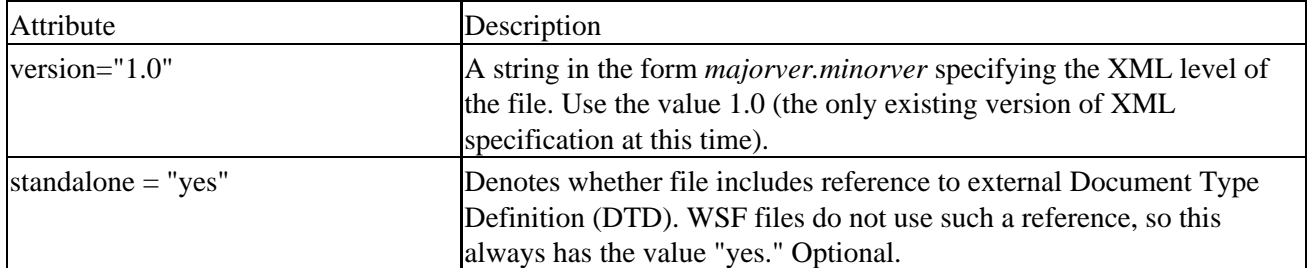

## **<?job?> Element Attributes**

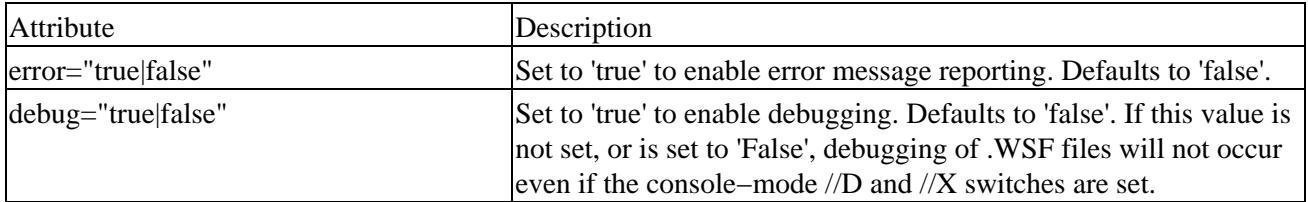

### **<comment> Element Attributes**

None.

## **<package> Element Attributes**

None.

## **<job> Element Attributes**

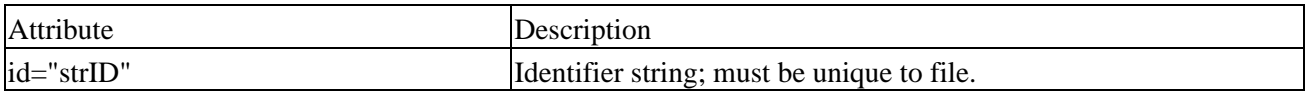

#### **<object> Element Attributes**

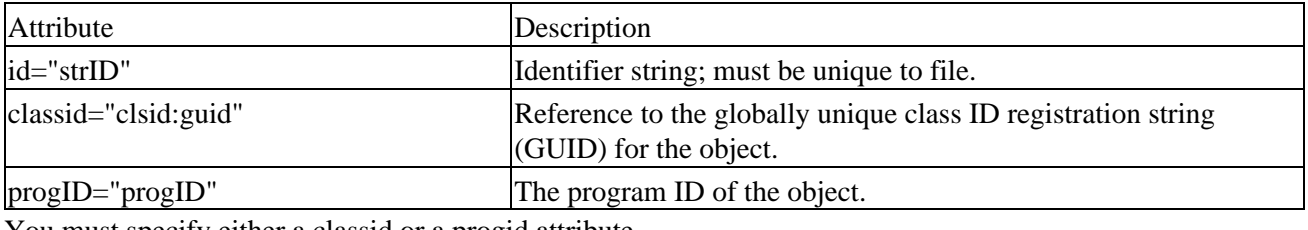

You must specify either a classid or a progid attribute.

## **<reference> Element Attributes**

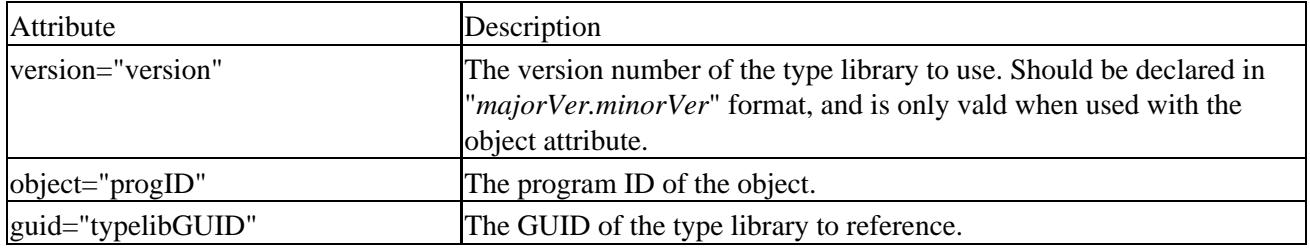

You must specify either an object or a GUID attribute.

#### **<resource> Element Attributes**

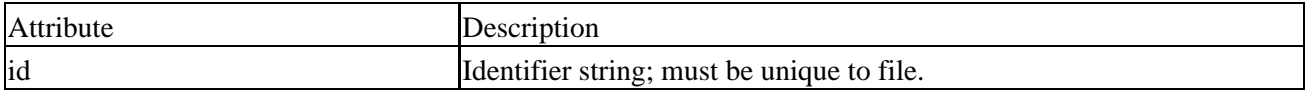

To retrieve a stored <resource>, use the getResource method, as in the following example:

```
<?xml version="1.0"?>
<job>
  <resource id="resHello">Hello, World!</resource>
  <script language="VBScript">
    WScript.Echo getResource("resHello")
  </script>
</job>
```
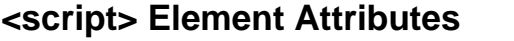

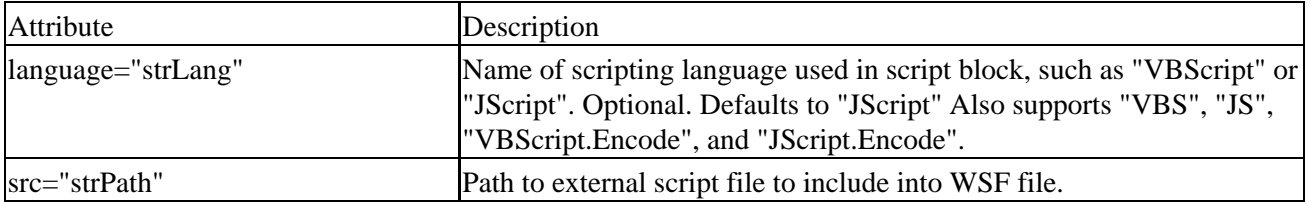

# **Appendix H: The Browser Object Model IE4**

The Dynamic HTML Object Model contains 12 **objects** and 15 **collections**. Most of these are organized into a strict hierarchy that allows HTML authors to access all the parts of the browser, and the pages that are loaded, from a scripting language like JavaScript or VBScript.

# **The Object Model In Outline**

The diagram below shows the object hierarchy in graphical form. It is followed by a list of the objects and collection, with a brief description. Then, each object is documented in detail, showing the properties, methods, and events it supports.

Note that not all the objects and collections are included in the diagram. Some are not part of the overall object model, but are used to access other items such as dialogs or HTML elements.

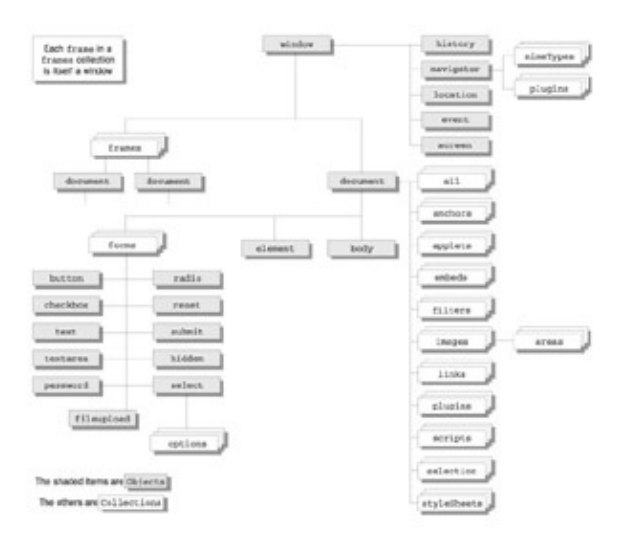

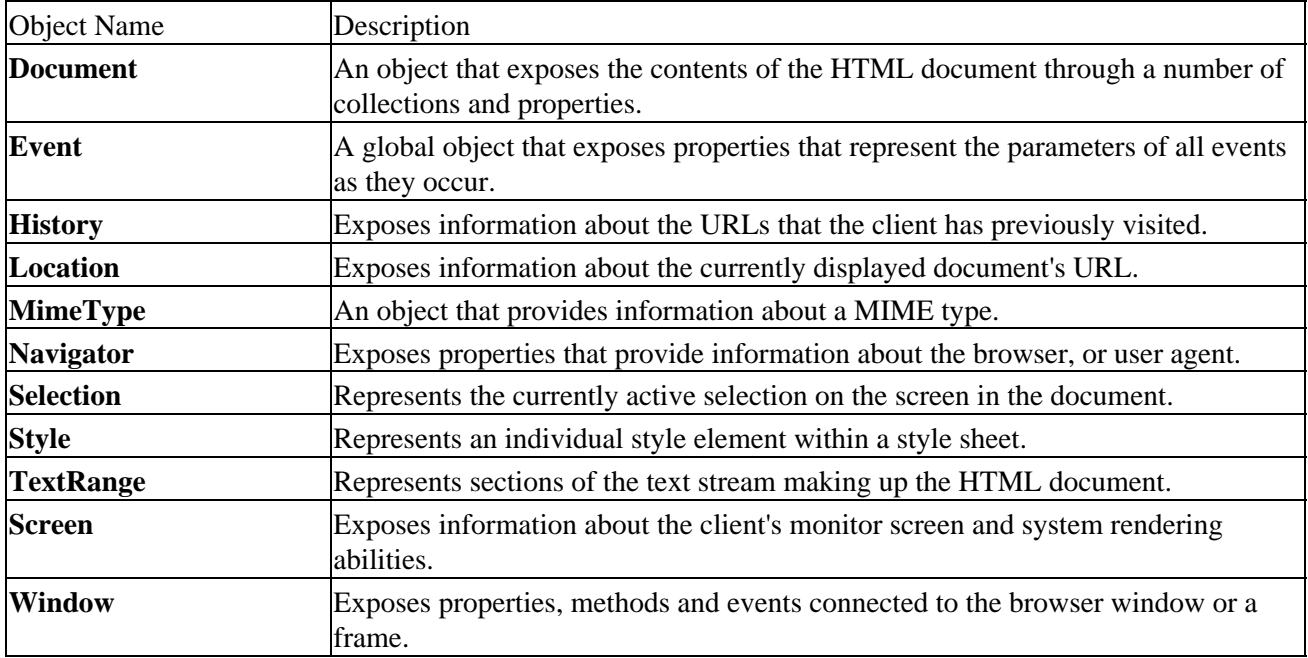

#### The Object Model In Outline

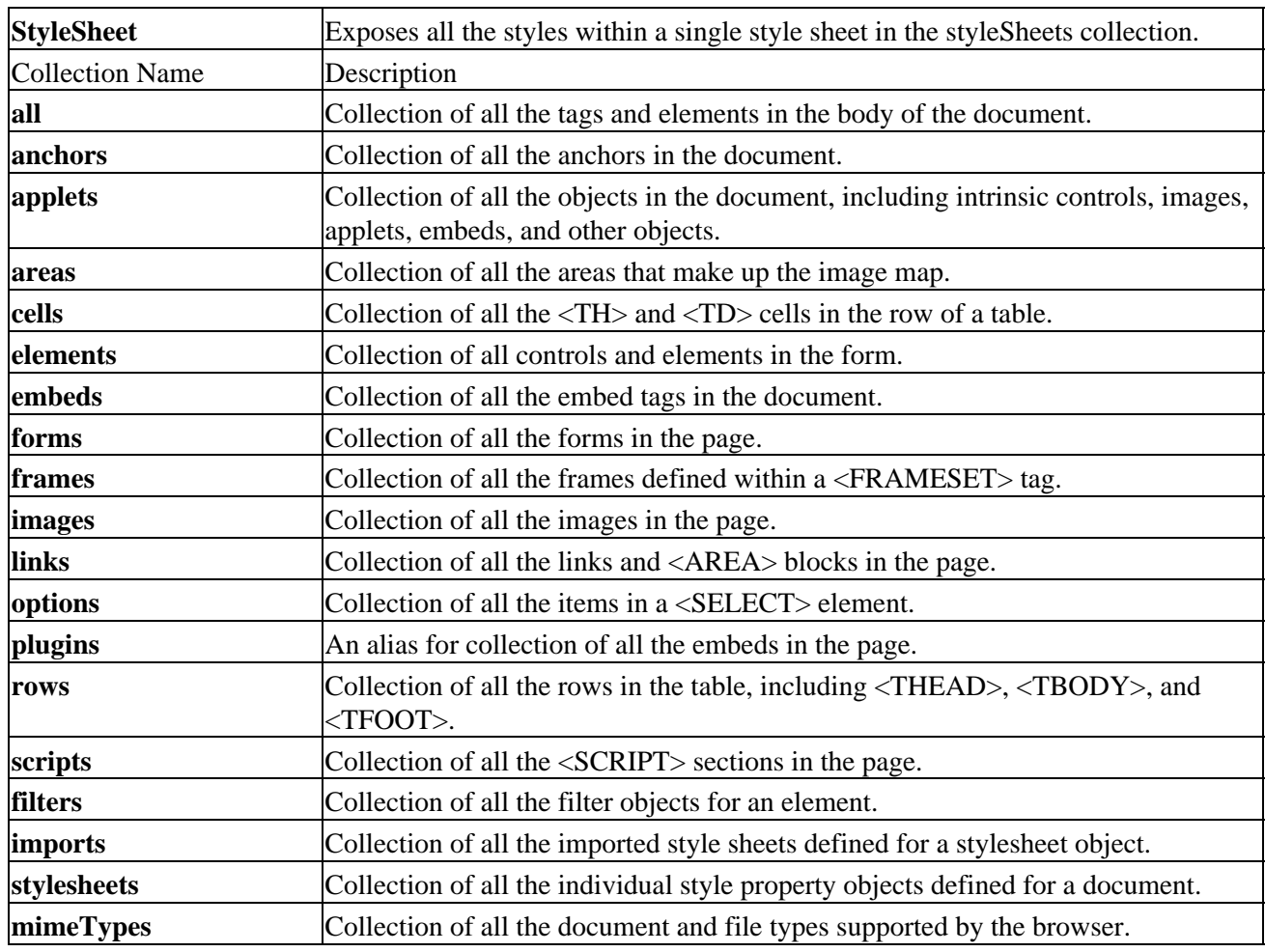

## **The Objects in Detail**

This section documents all the properties, methods and events available for each object in the browser hierarchy.

#### **The Document Object**

Exposes the entire HTML content through its own collections and properties, and provides a range of events and methods to work with documents.

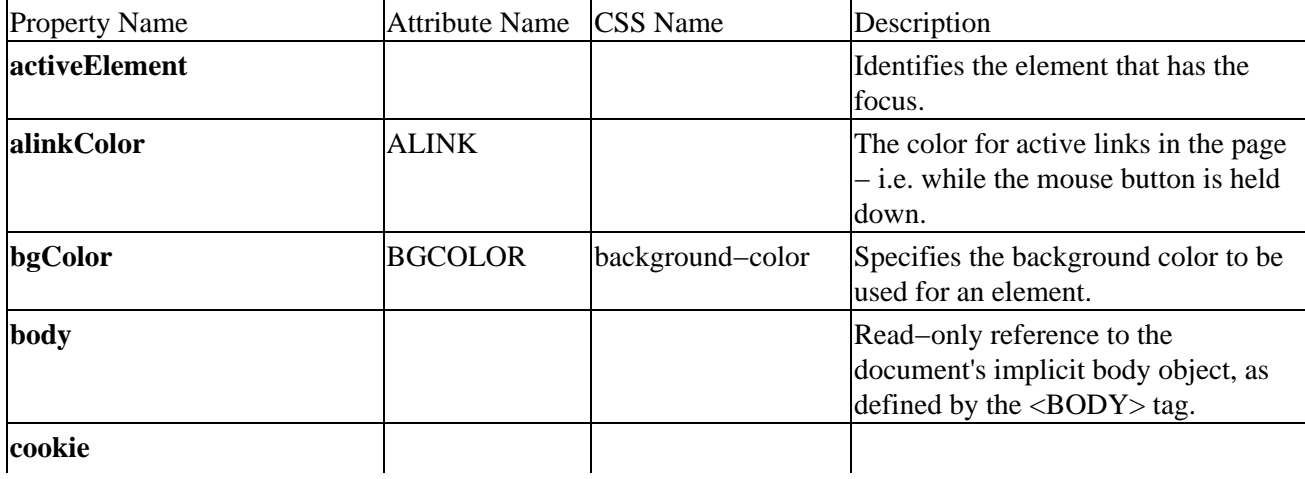

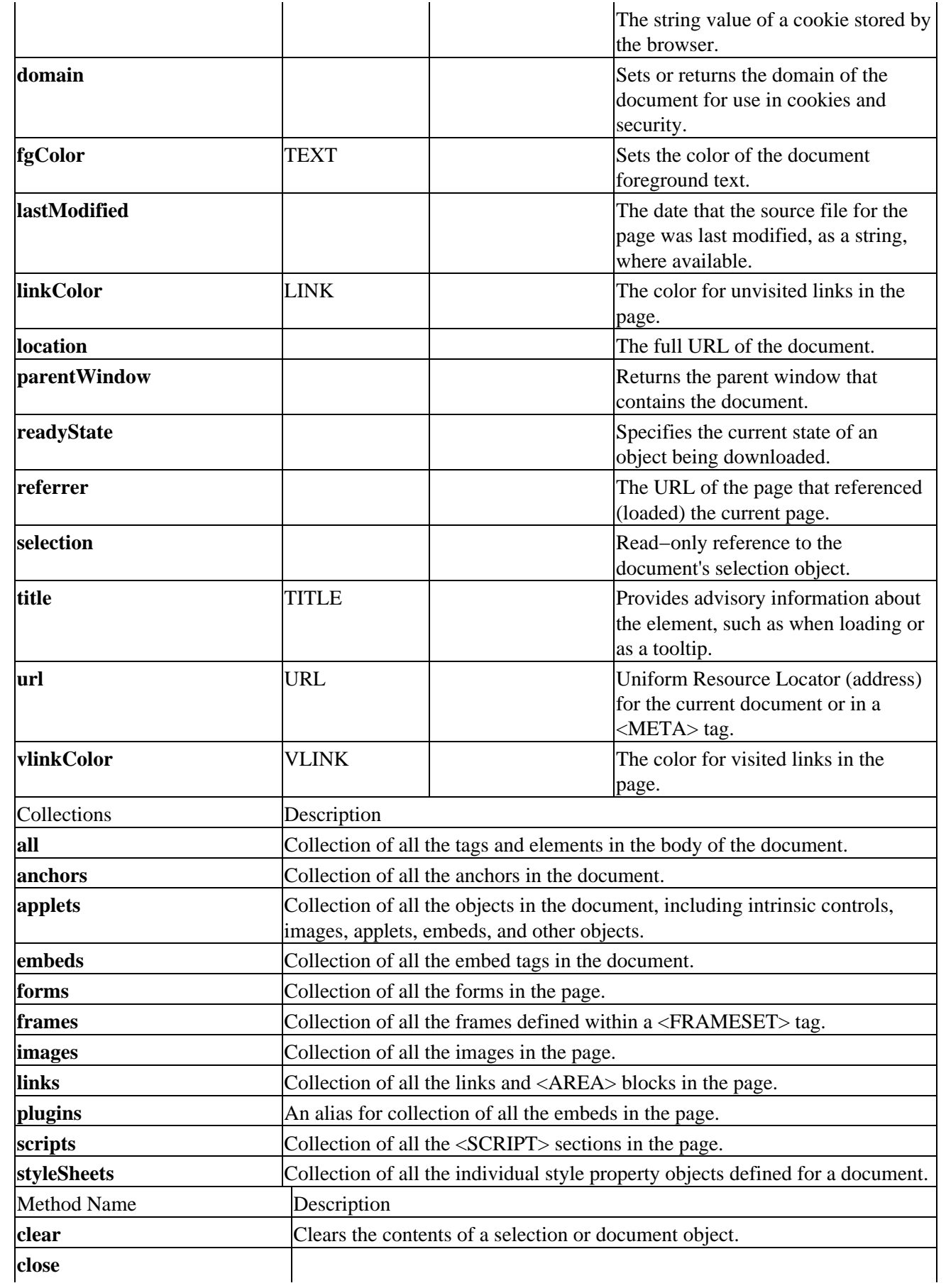

## The Object Model In Outline

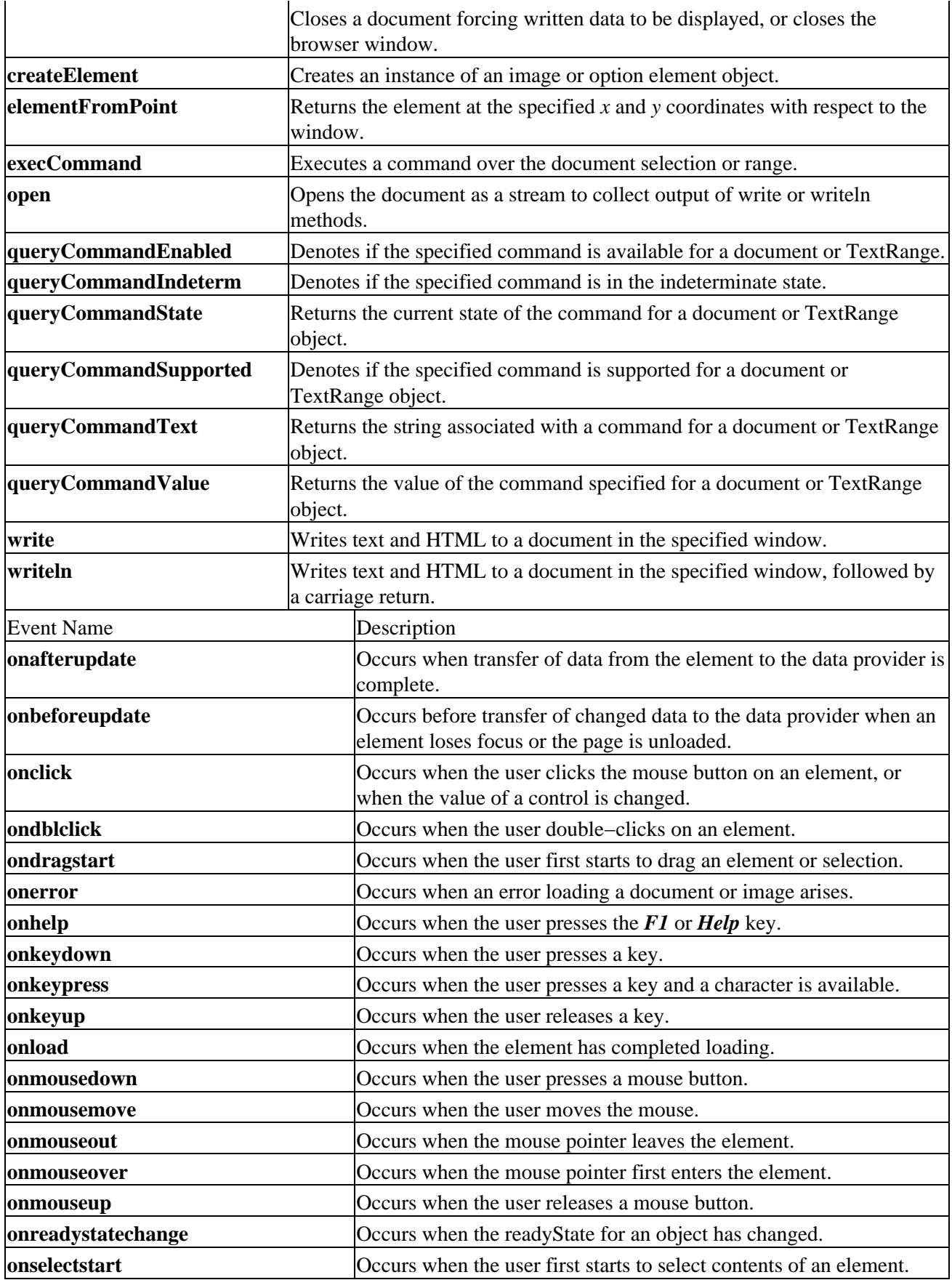

## **The Event Object**

The global object provided to allow the scripting language to access an event's parameters. It provides the following properties:

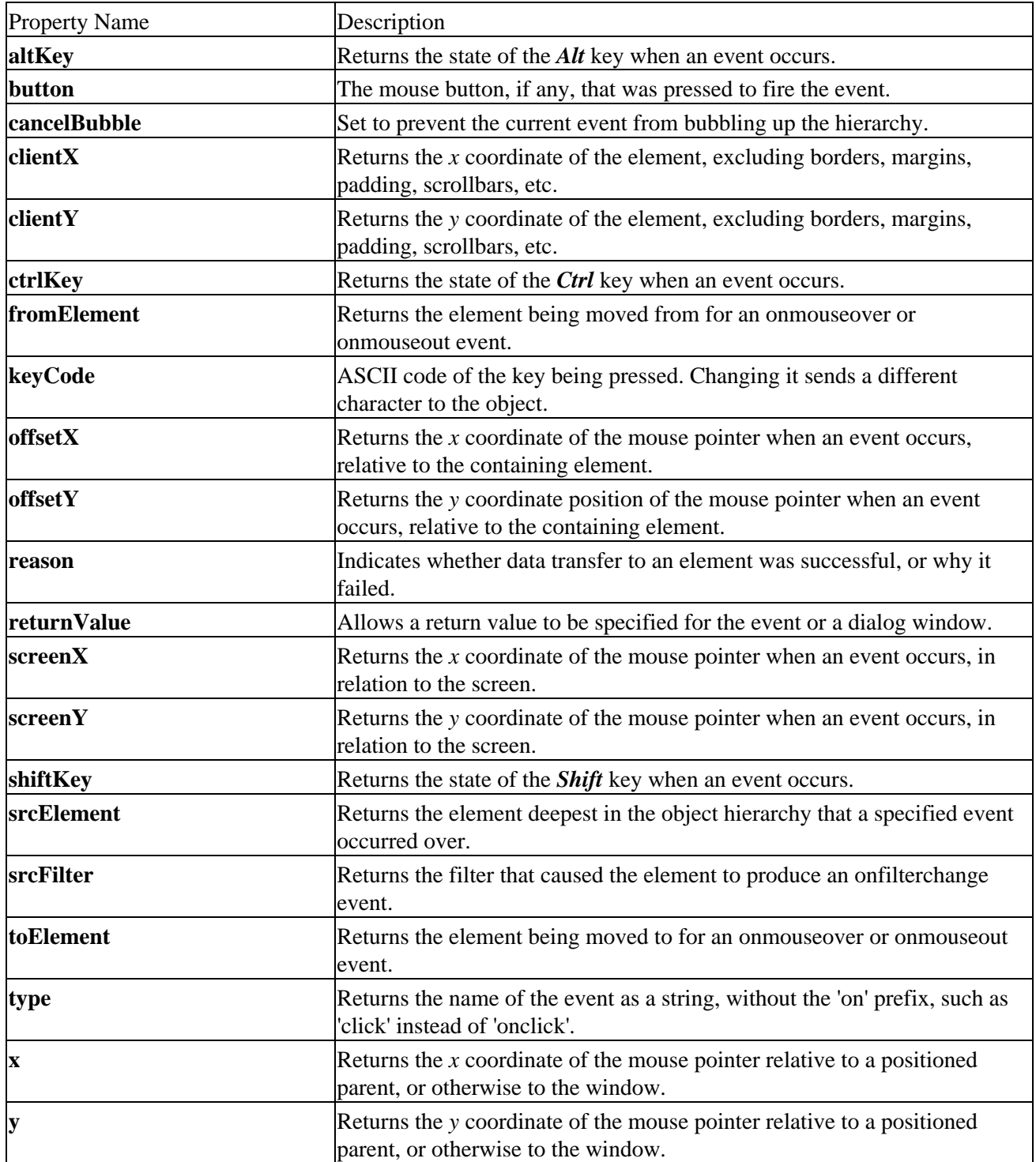

#### **The History Object**

Contains information about the URLs that the client has visited, as stored in the browser's History list, and allows the script to move through the list.

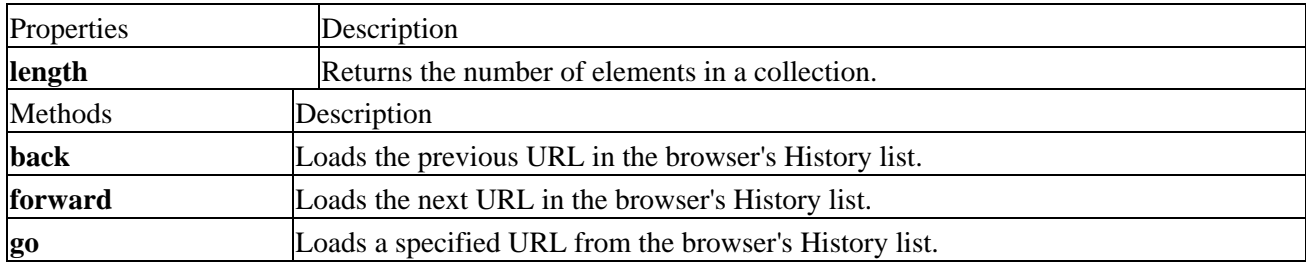

#### **The Location Object**

Contains information on the current URL. It also provides methods that will reload a page.

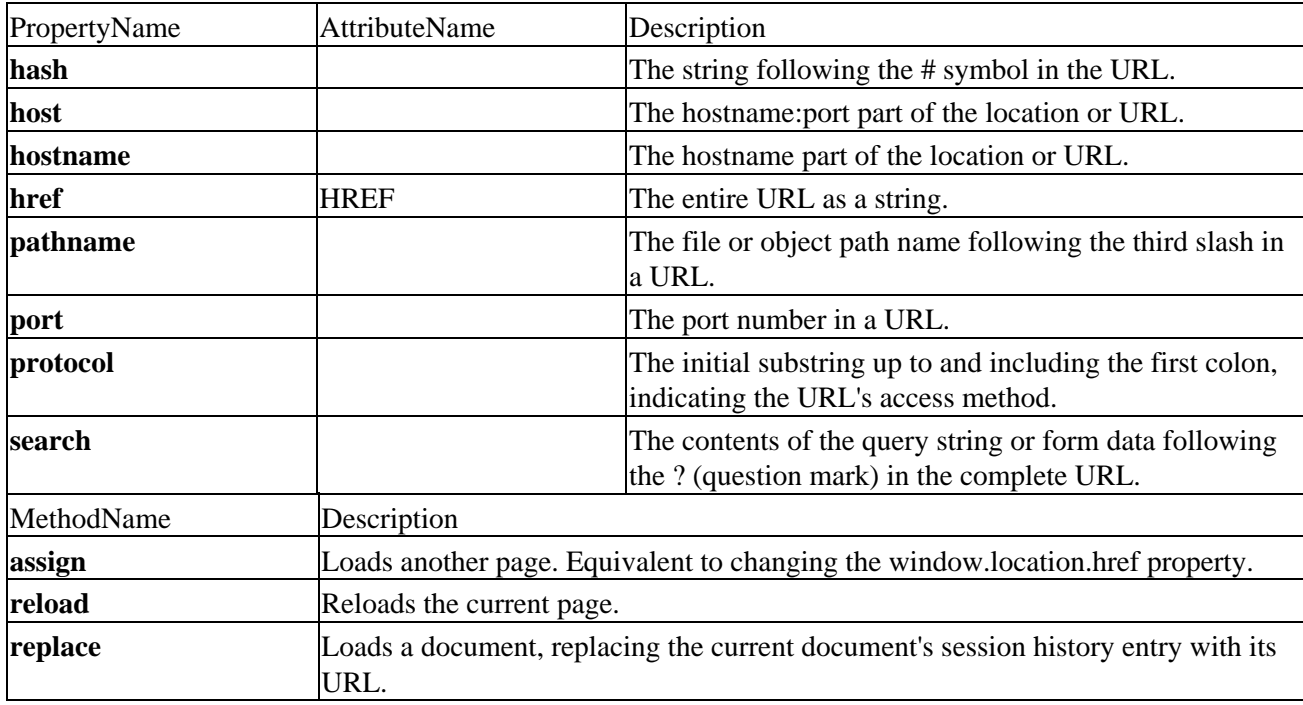

#### **The MimeType Object**

Provides information about the page's MIME data type.

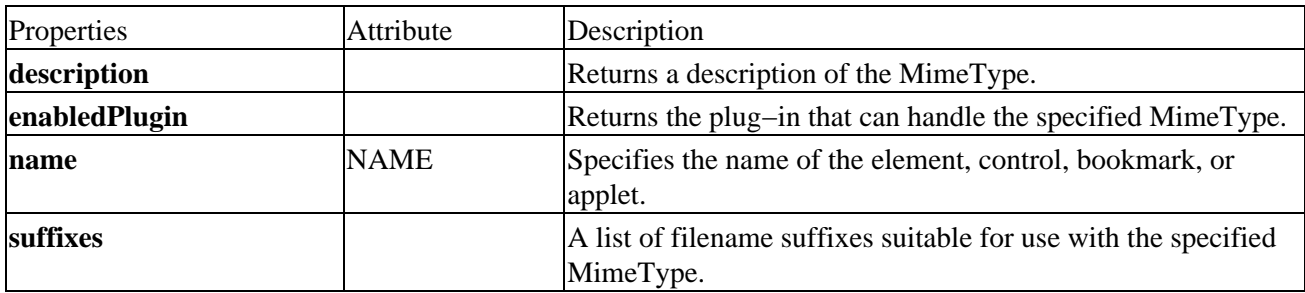

#### **The Navigator Object**

This object represents the browser application itself, providing information about it's manufacturer, version, and capabilities.

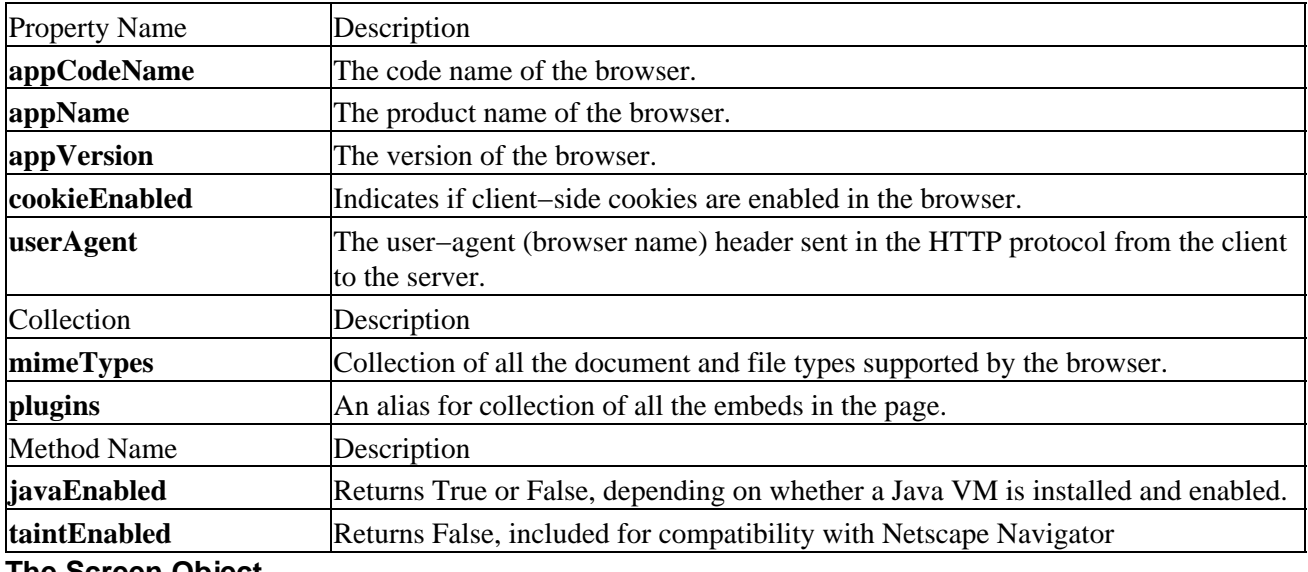

#### **The Screen Object**

The screen object provides information to the scripting language about the client's screen resolution and rendering abilities.

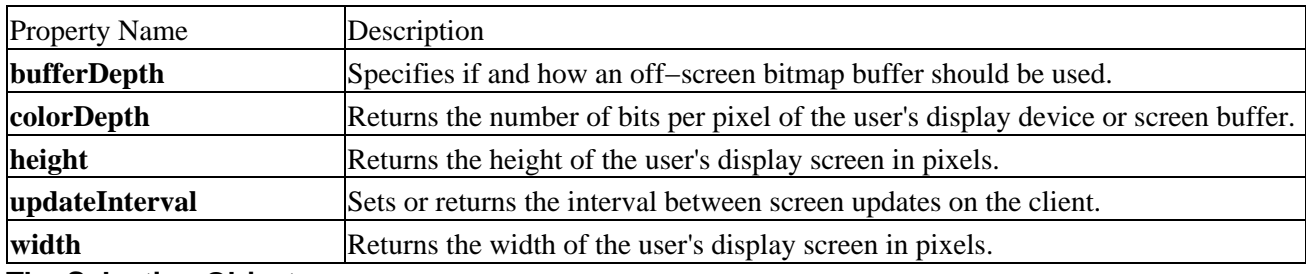

#### **The Selection Object**

Returns the active selection on the screen, allowing access to all the selected elements including the plain text in the page.

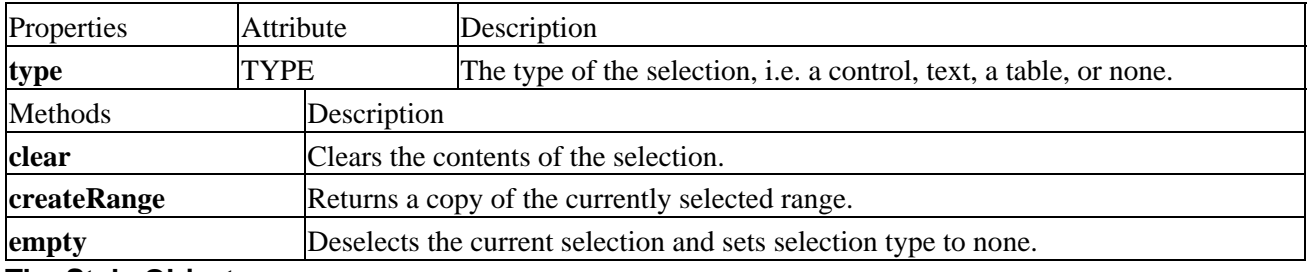

#### **The Style Object**

This provides access to the individual style properties for an element. These could have been previously set by a style sheet, or by an inline style tag within the page.

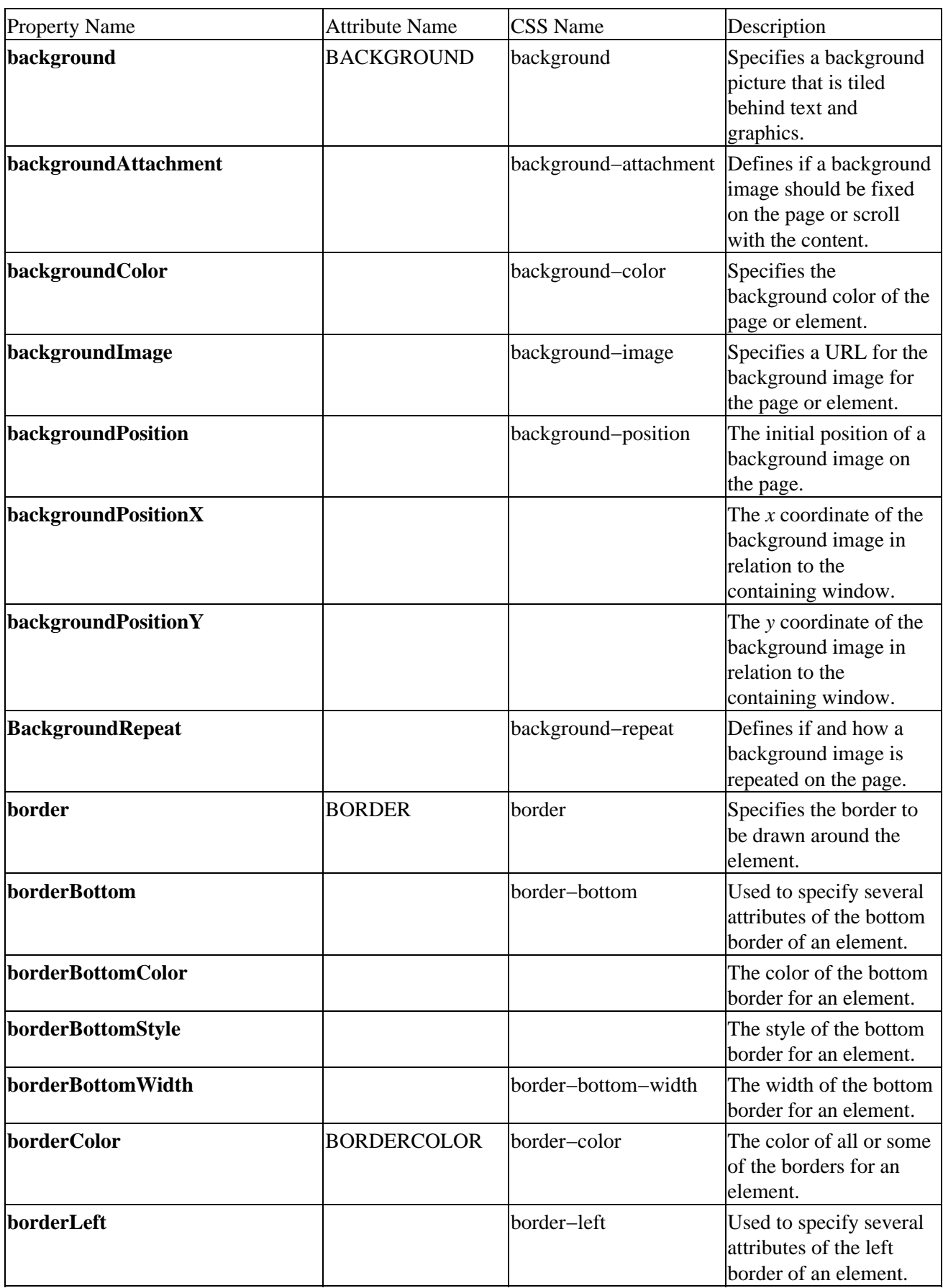

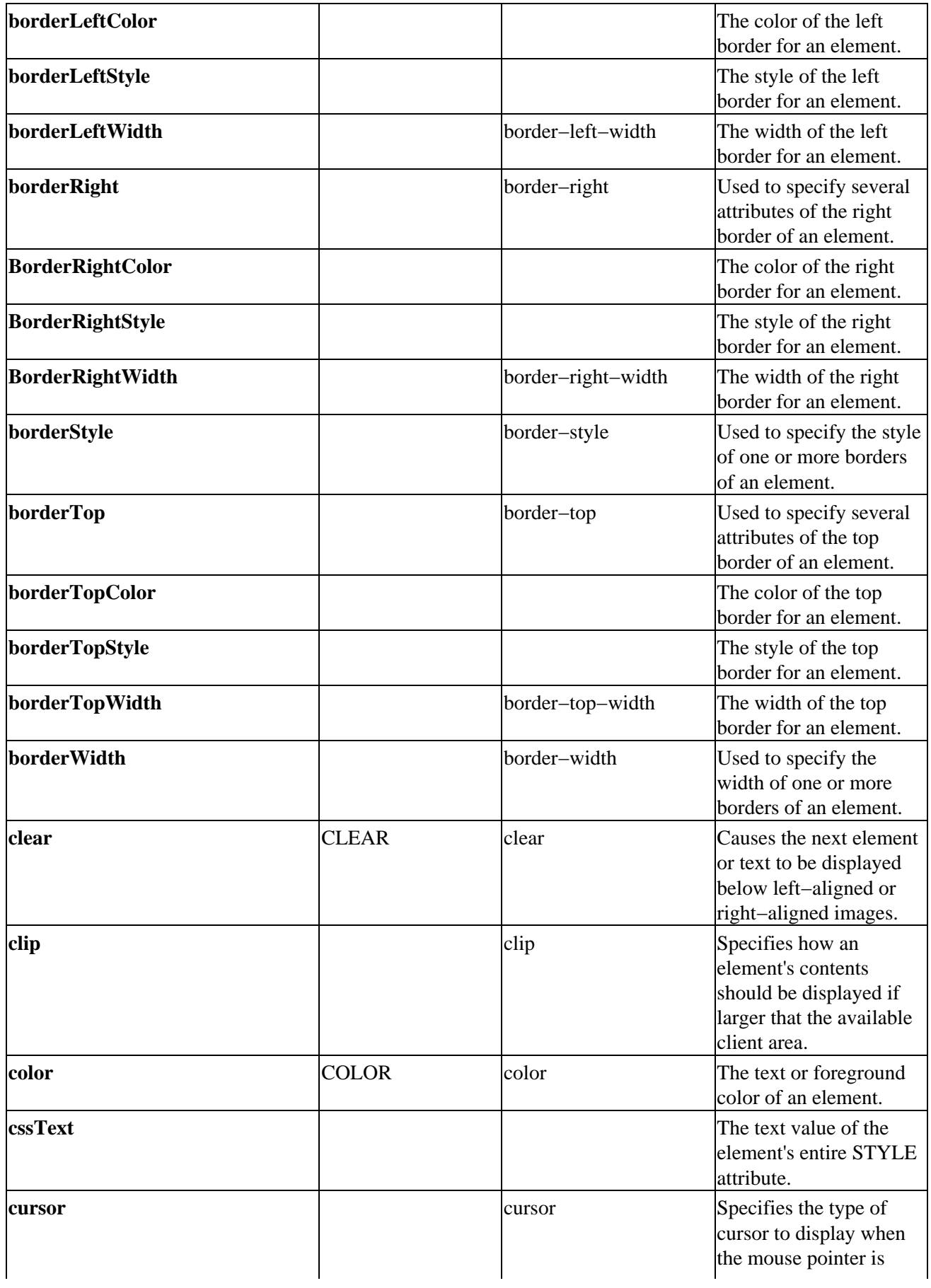

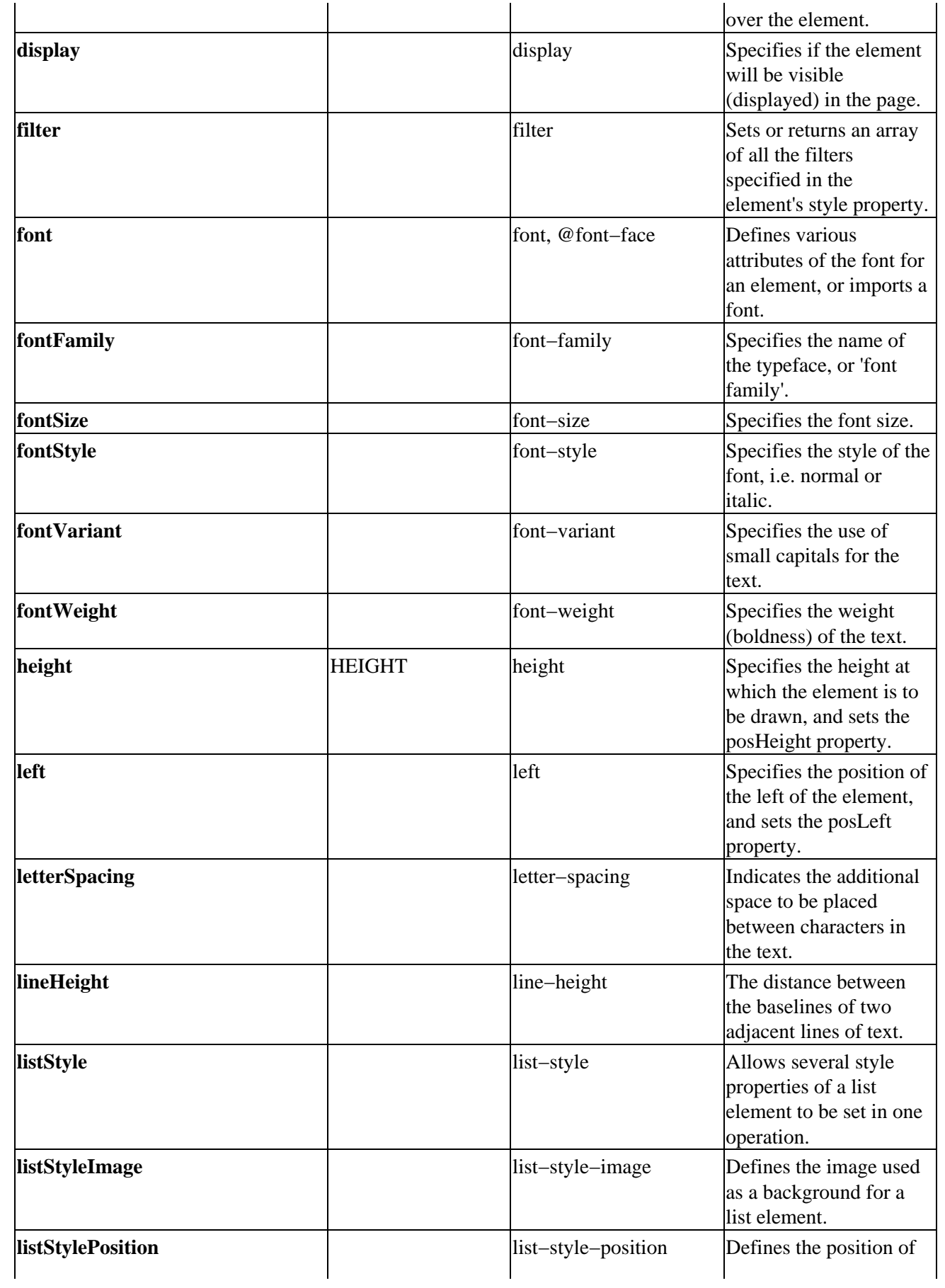

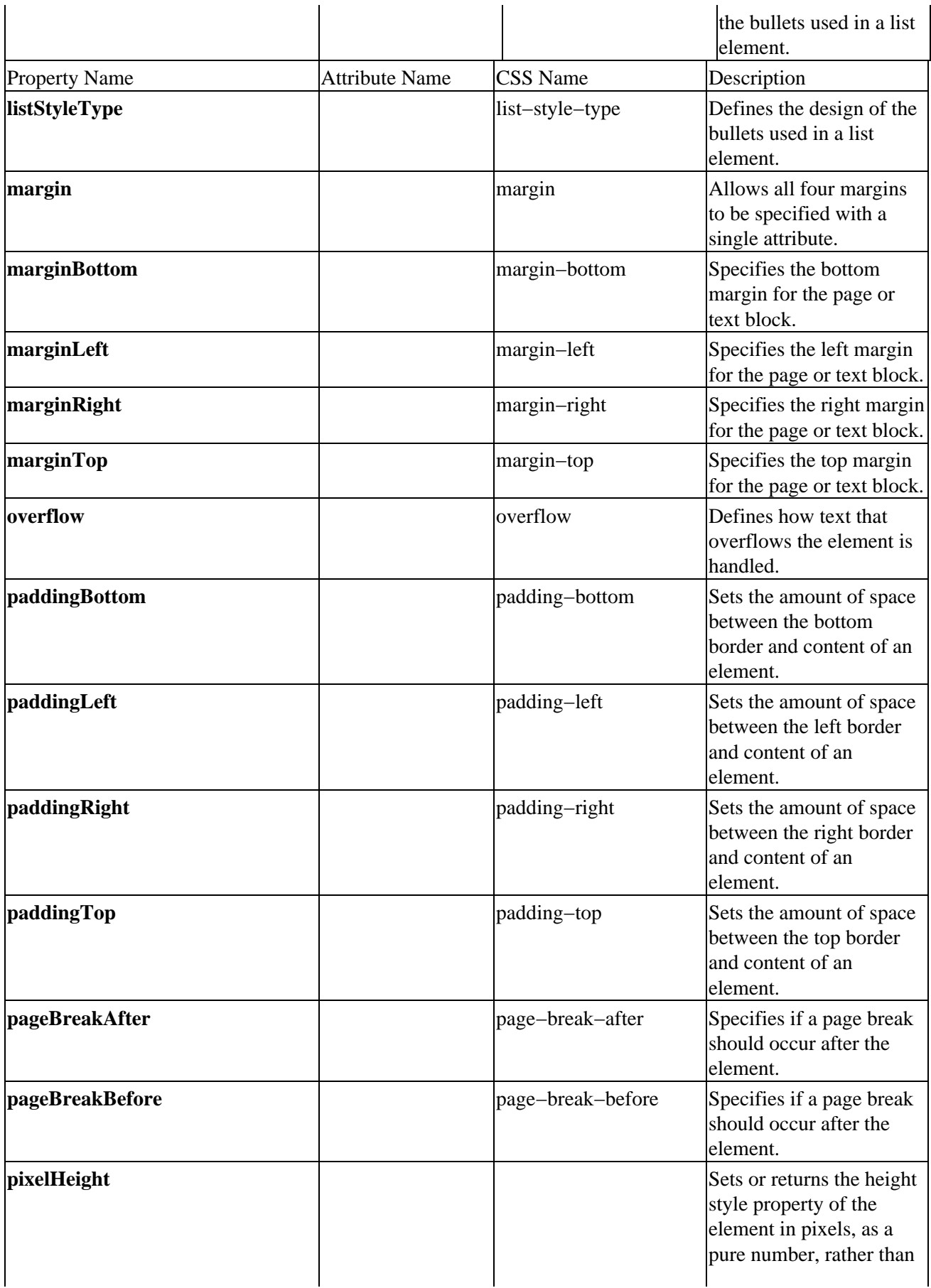

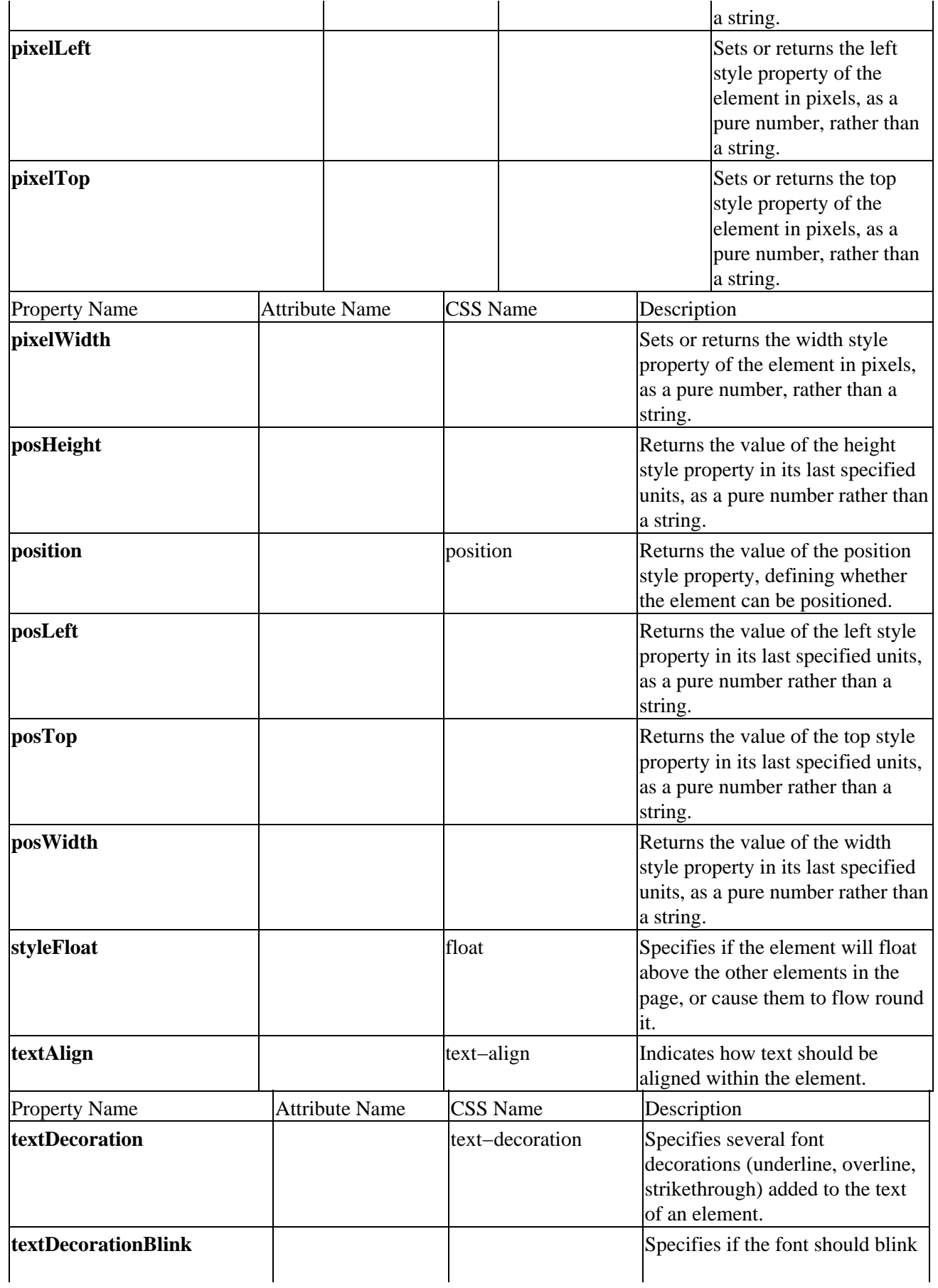

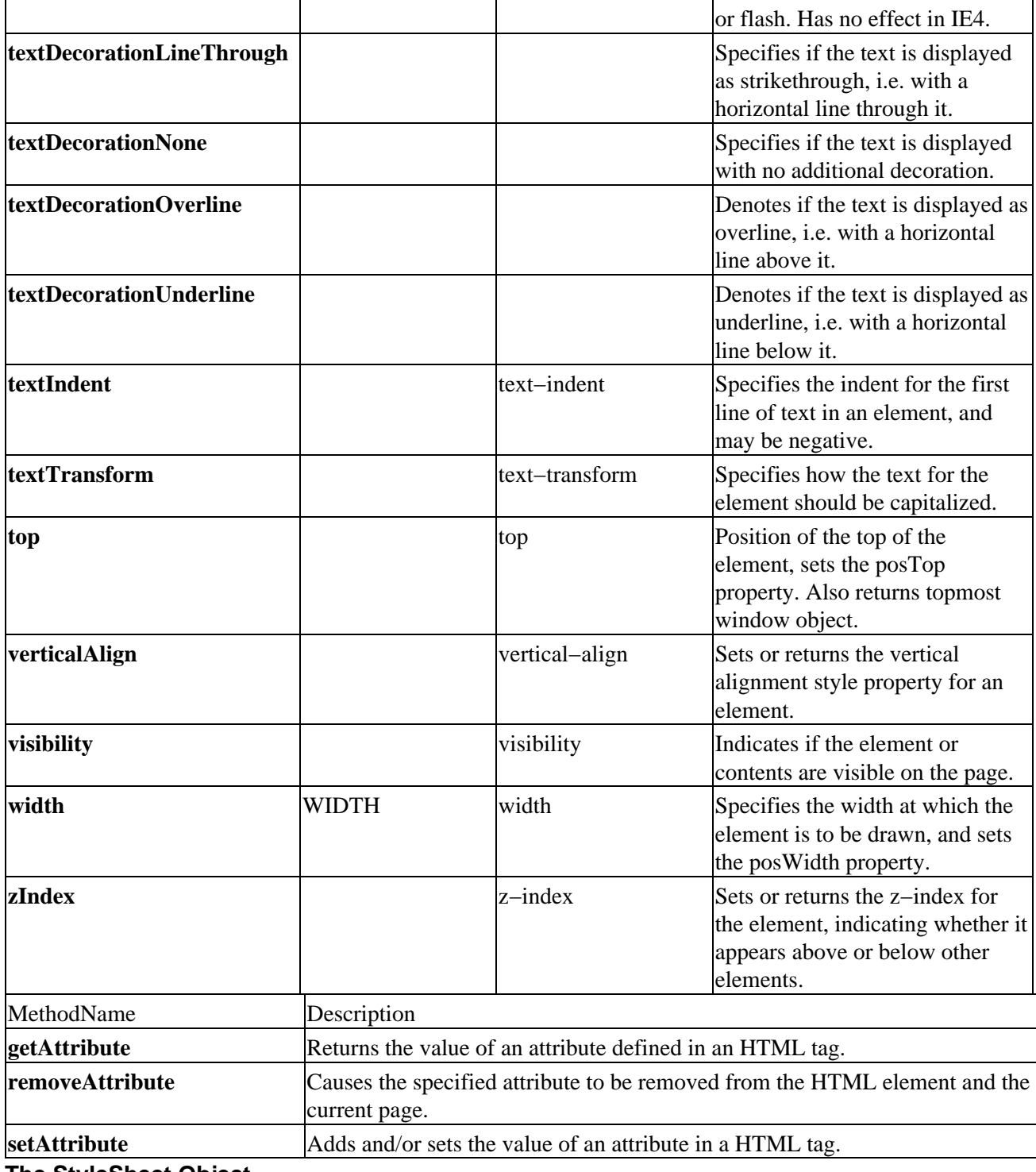

#### **The StyleSheet Object**

This object exposes all the styles within a single style sheet in the styleSheets collection

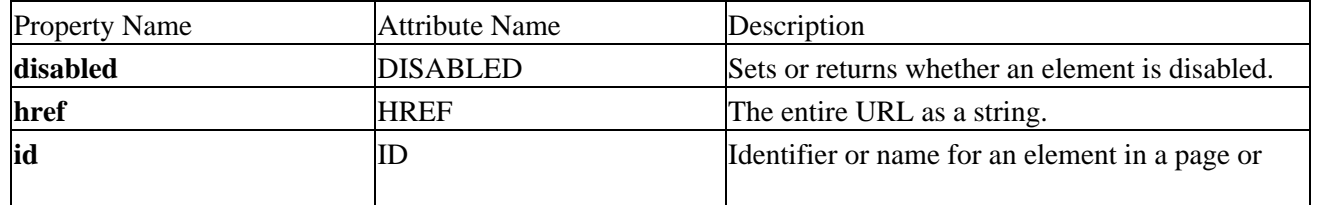

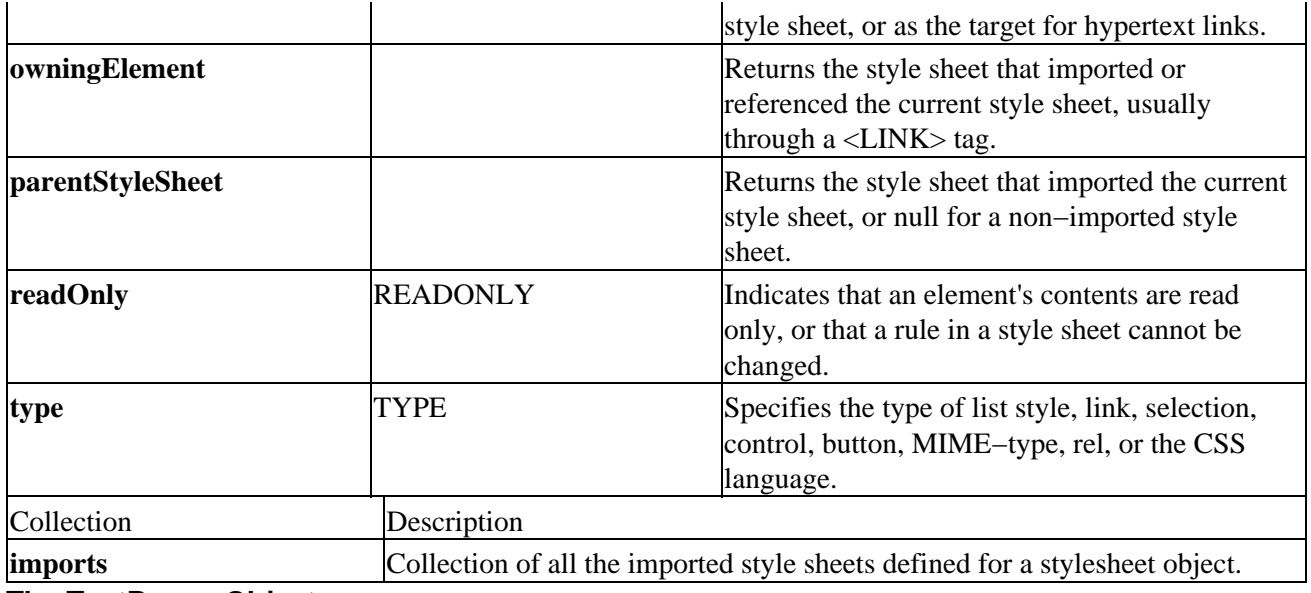

### **The TextRange Object**

This object represents the text stream of the HTML document. It can be used to set and retrieve the text within the page.

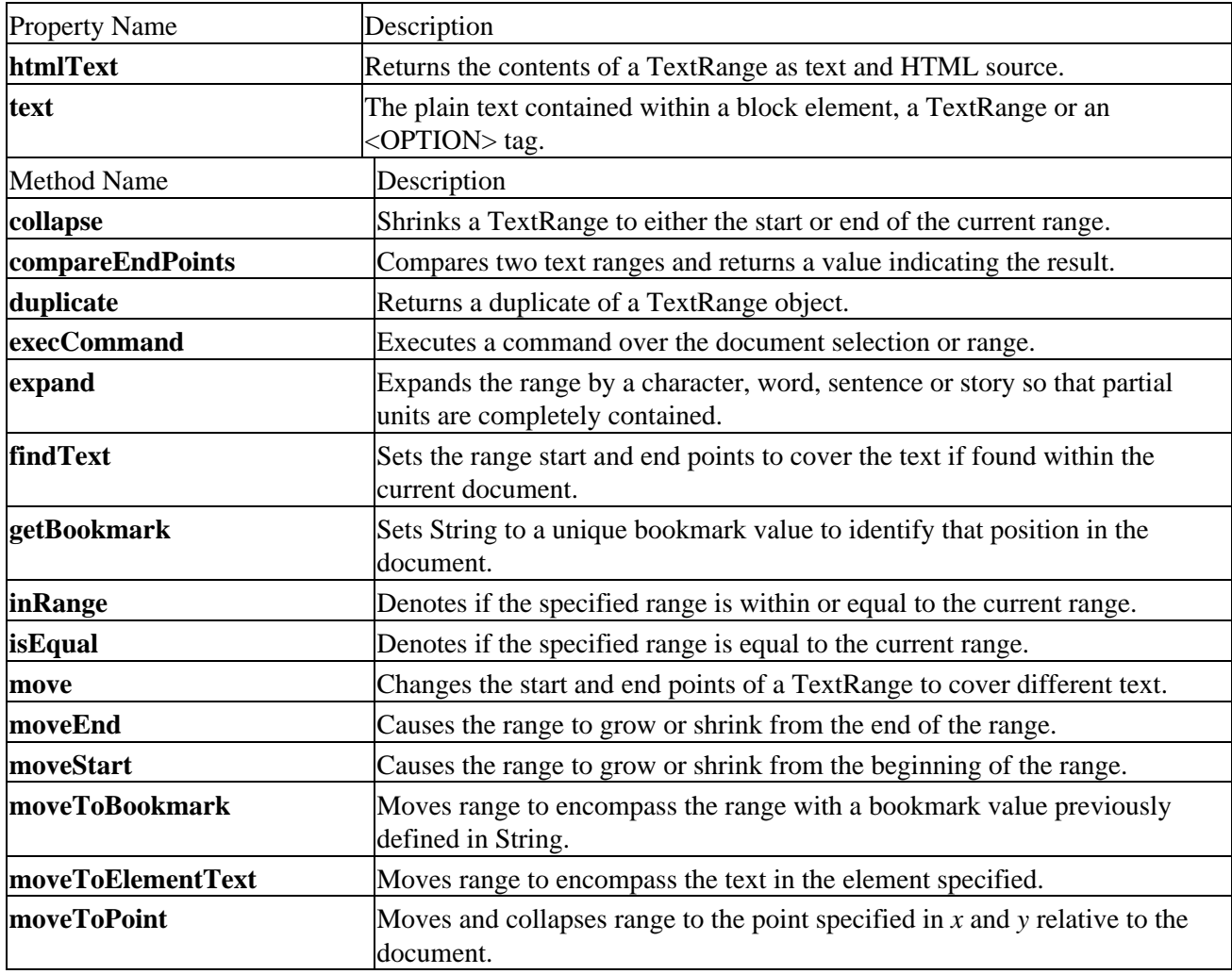

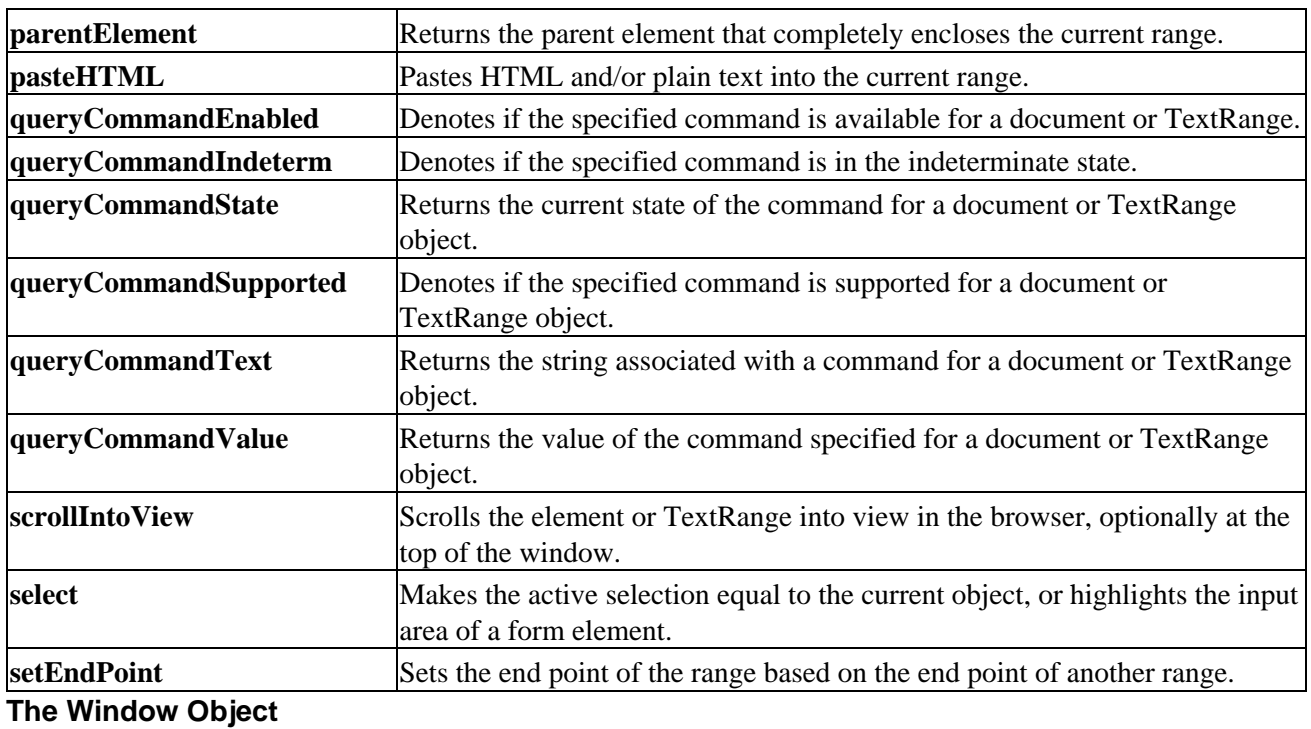

The window object refers to the current window. This can be a top−level window, or a window that is within a frame created by a <FRAMESET> in another document.

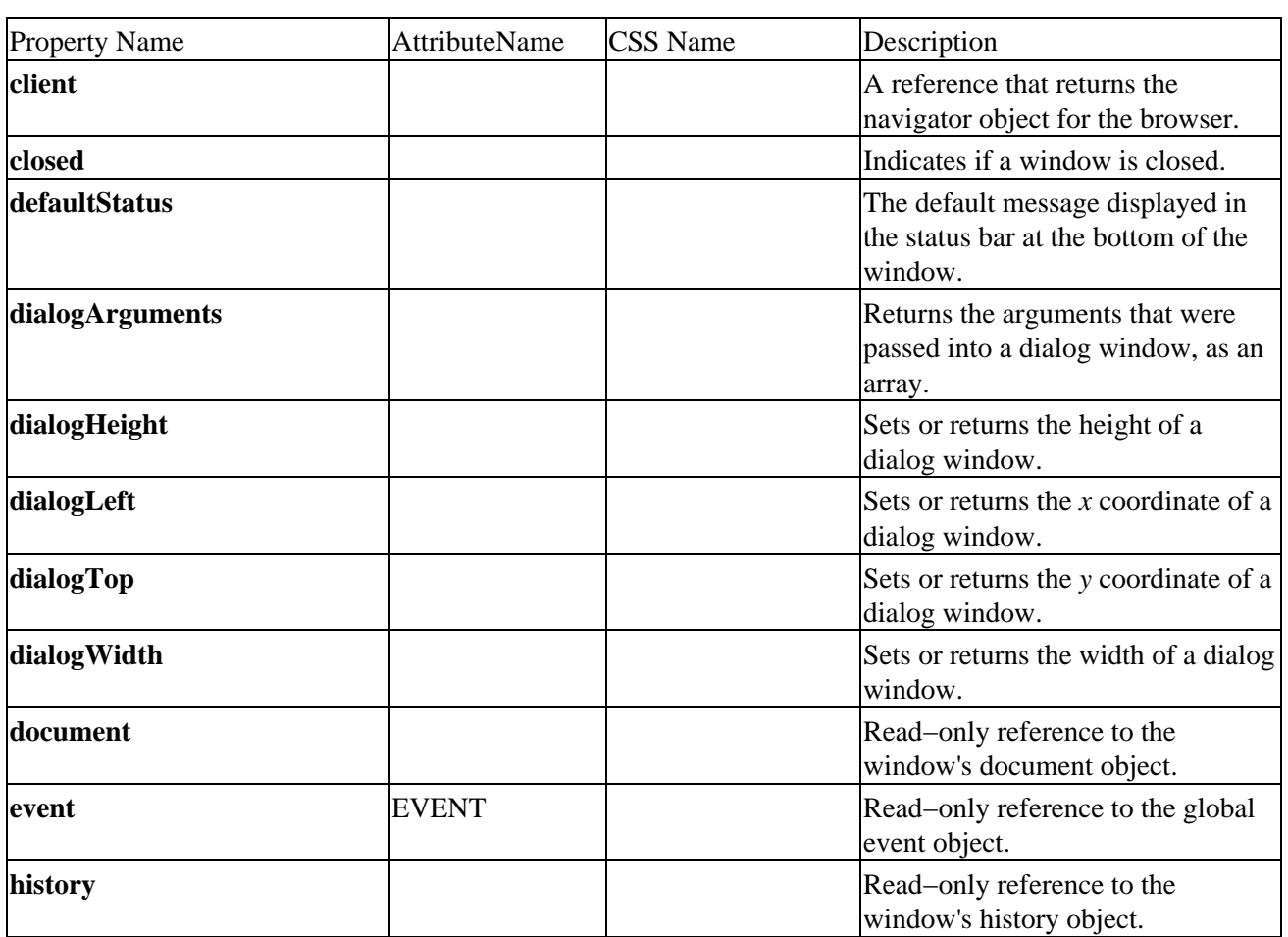

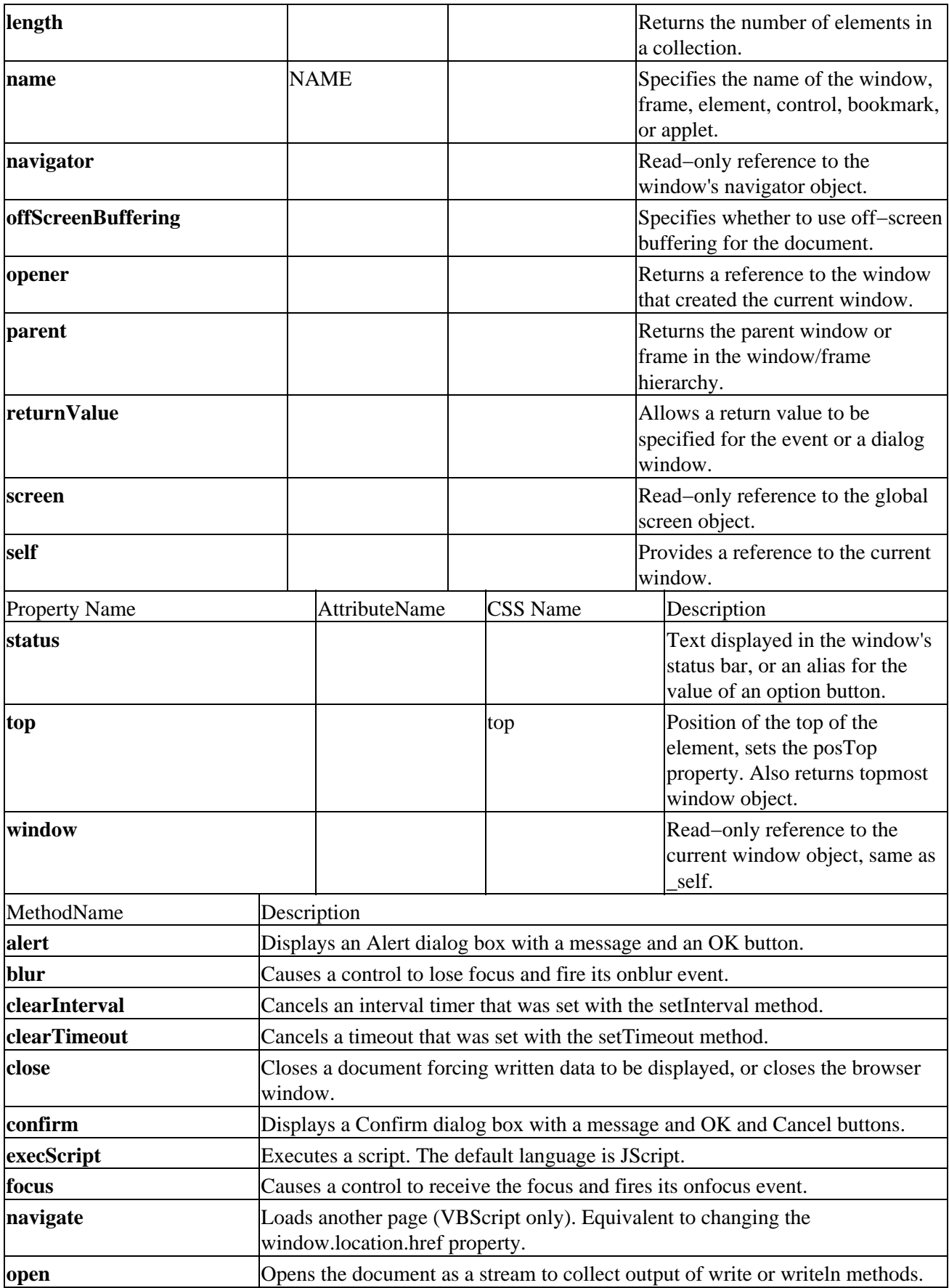

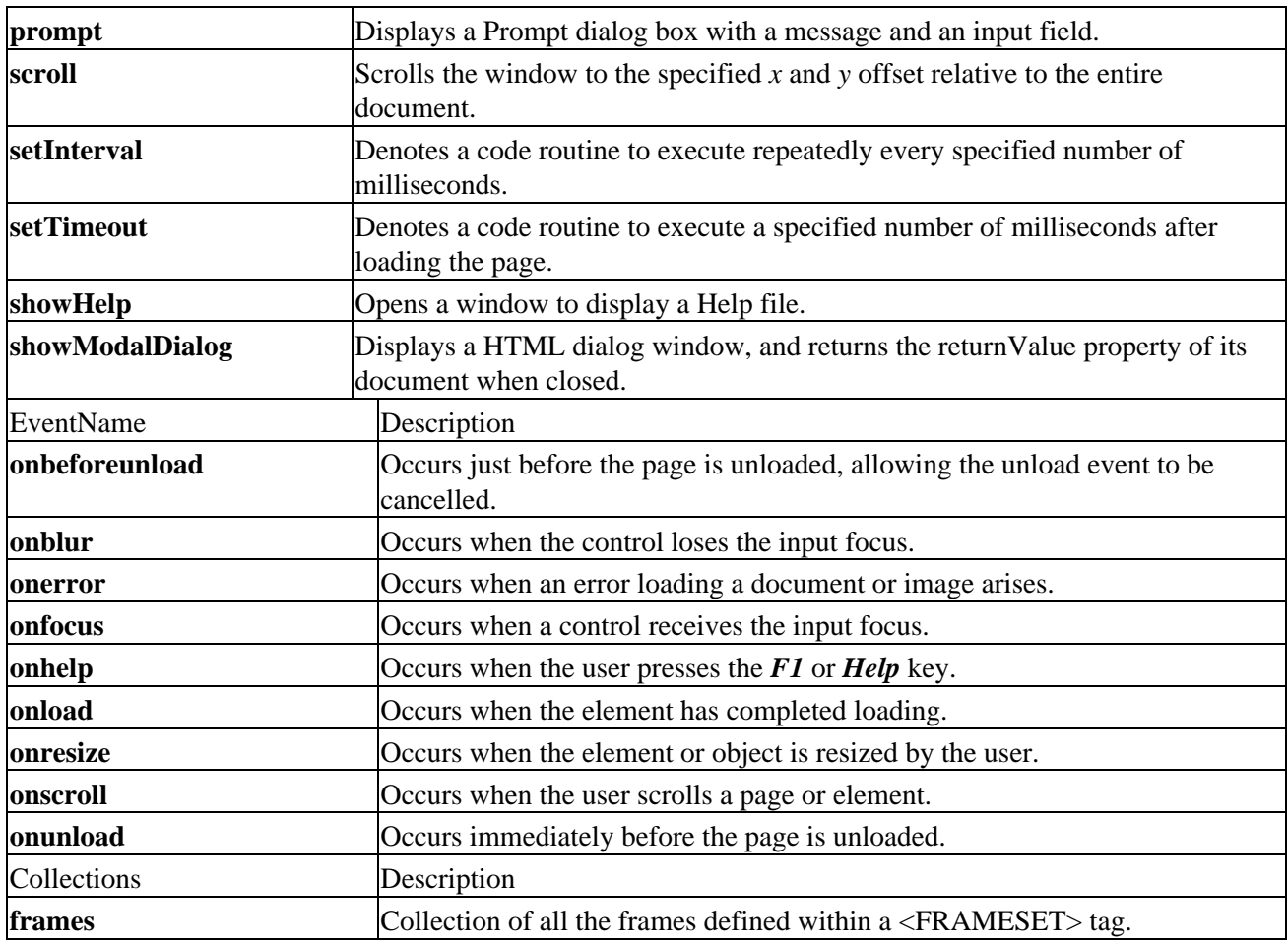

## **HTML and Form Controls Cross Reference**

Dynamic HTML provides the same integral control types as HTML 3.2. However, there are many more different properties, methods and events available now for all the controls.

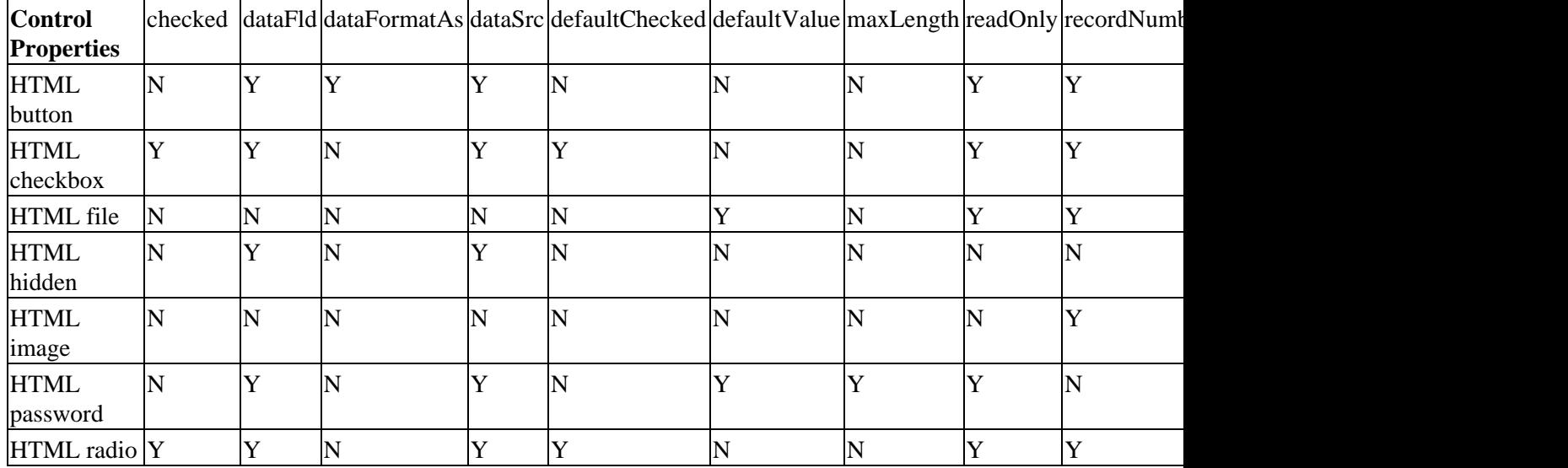

The following tables show those that are most relevant to controls

#### HTML and Form Controls Cross Reference

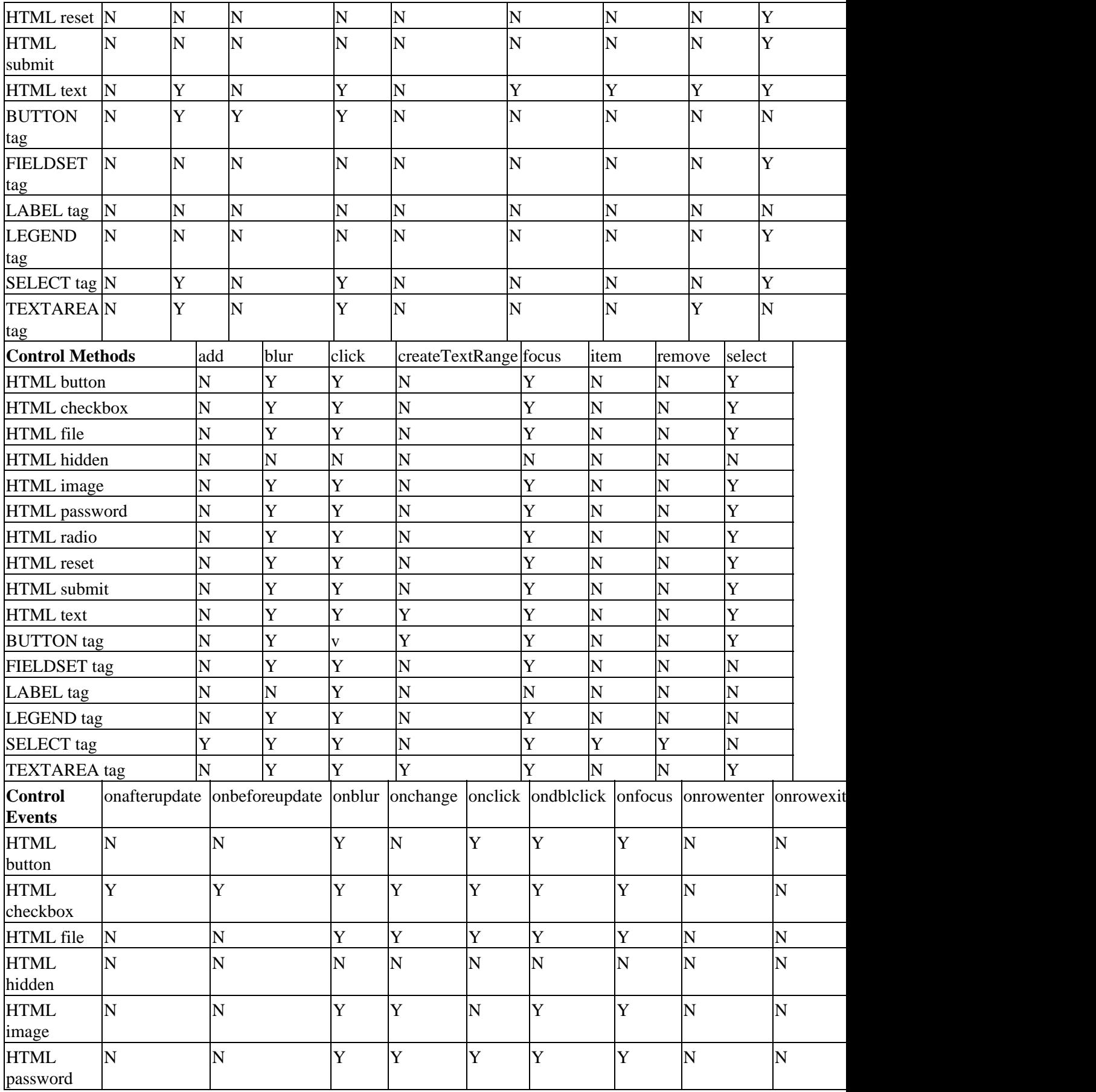

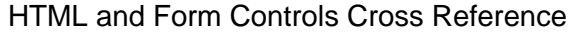

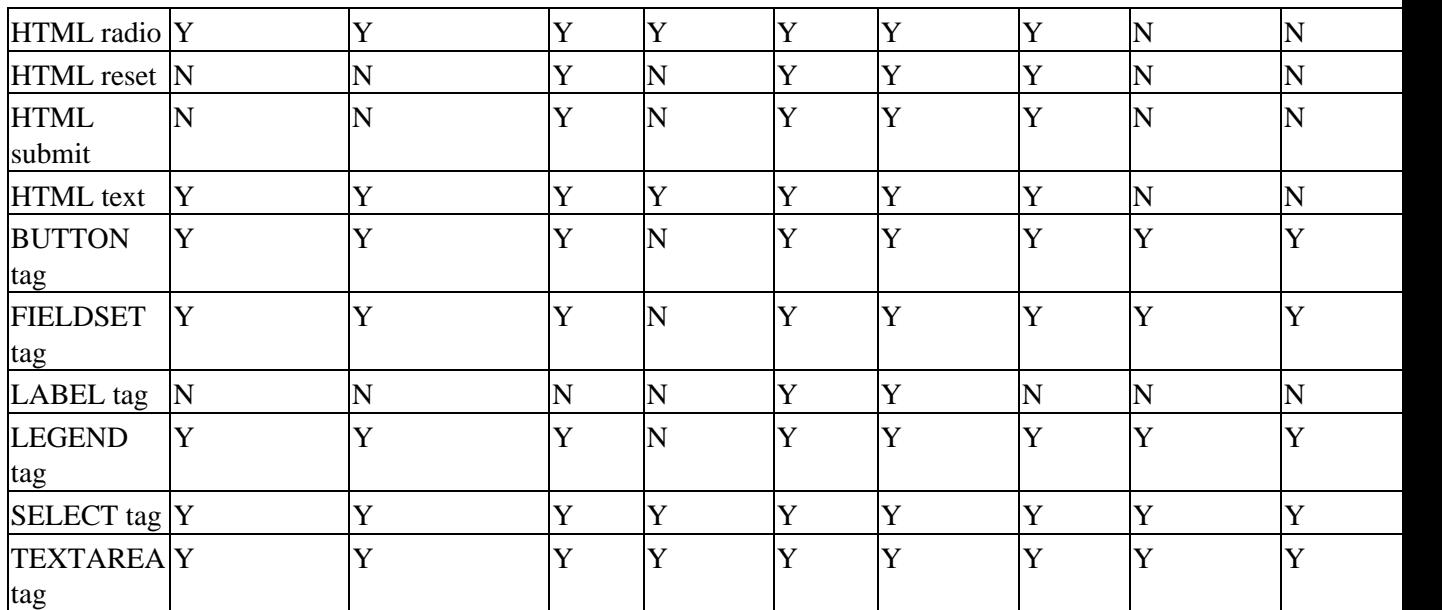

# **Appendix I: The Browser Object Model IE5**

The IE5 Dynamic HTML object model contains 23 **objects** and 29 **collections**. Most of these are organized into a strict hierarchy that allows HTML authors to access all the parts of the browser, and the pages that are loaded, from a scripting language like JavaScript or VBScript.

# **The Object Model In Outline**

The diagram (overleaf) shows the object hierarchy in graphical form. It is followed by a list of the objects and collection, with a brief description. Then, each object is documented in detail, showing the properties, methods, and events it supports.

Note that we haven't included all of the objects and collections in the diagram. Some are not part of the overall object model, but are used to access other items such as dialogs and HTML elements.

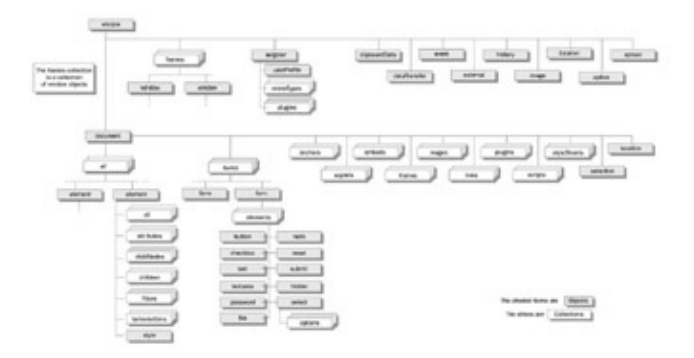

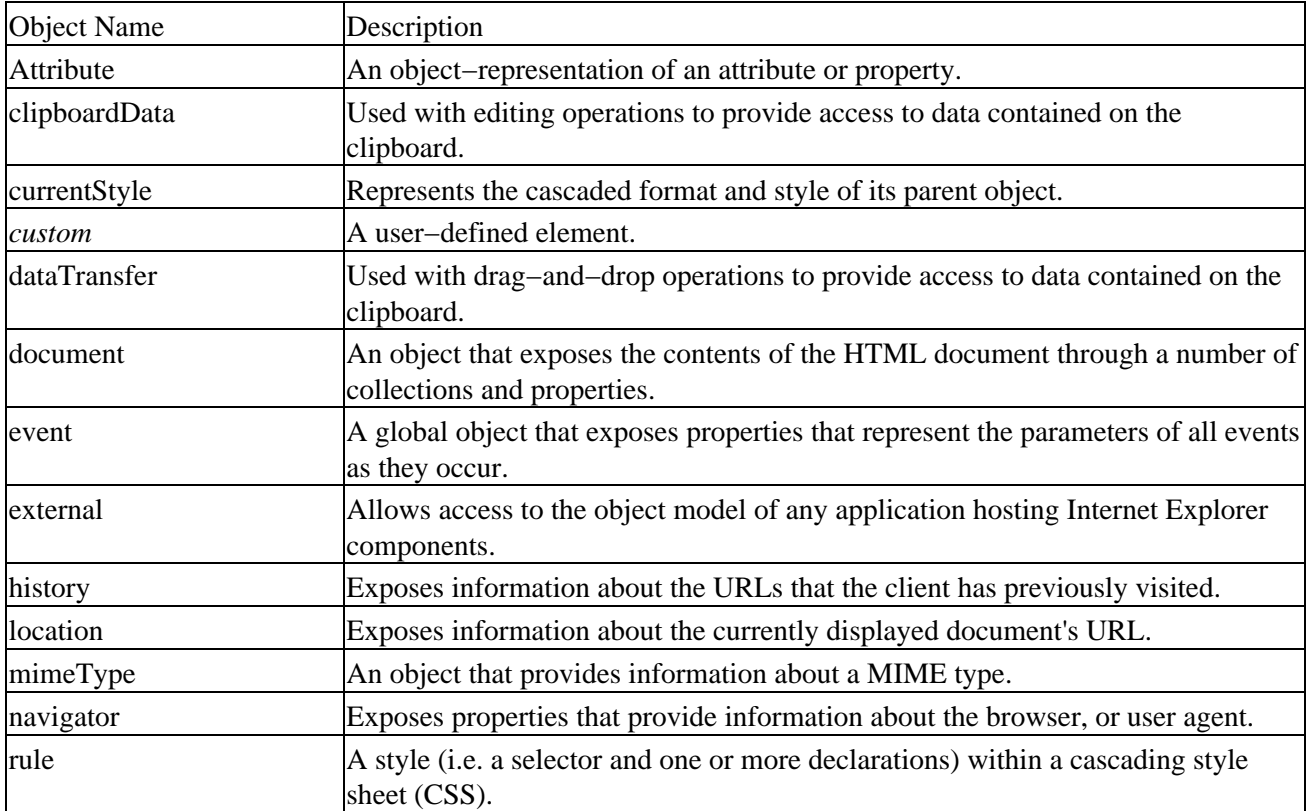

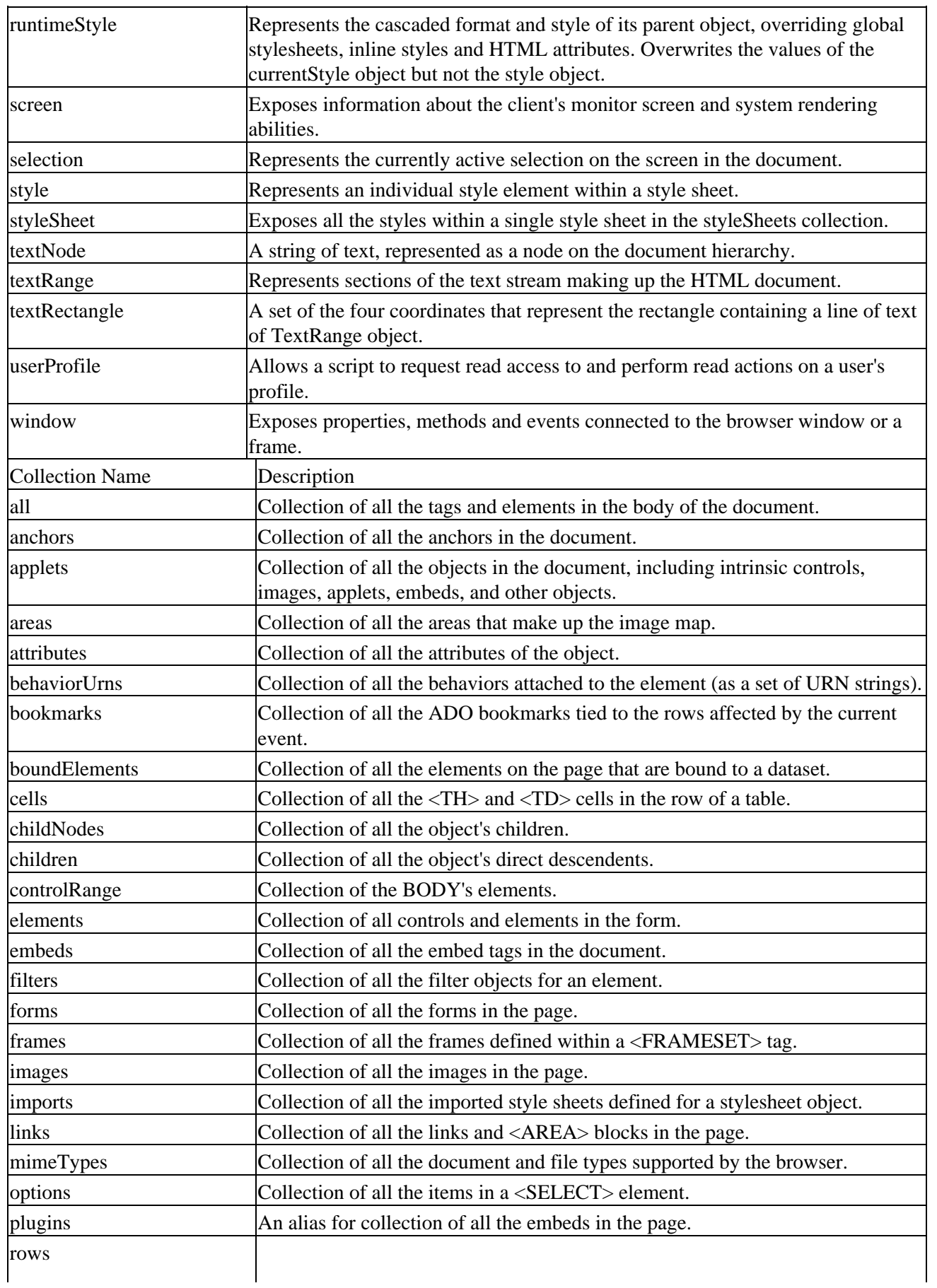
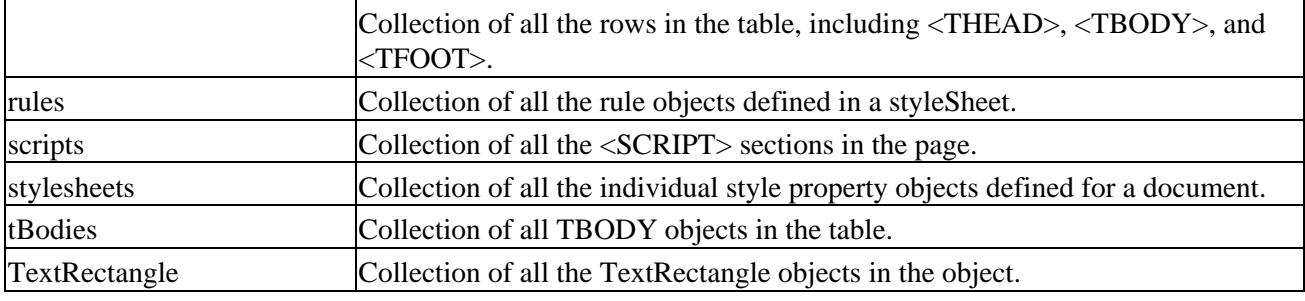

## **The Objects in Detail**

This section lists all the properties, methods and events available for each object in the browser hierarchy.

It's worth noting that there's a set of attributes that are common to almost all of the DHTML elements. These attributes provide properties, methods, and events for manipulating the specific object. This commonality makes it simpler to use the exact same scripting style and techniques to deal with nearly every element in the document object model. Thus, you'll see a certain amount of repetition in these lists.

#### **The Attribute Object**

An object−representation of an attribute or property.

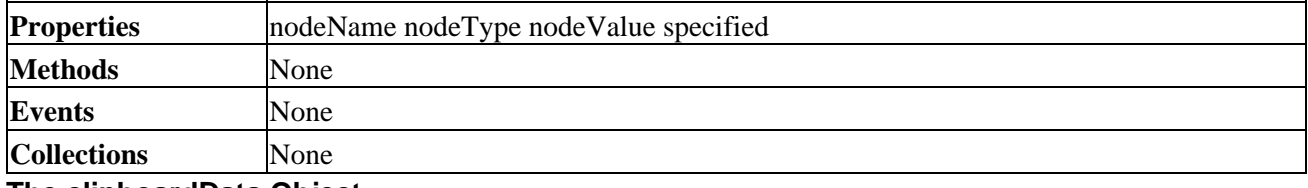

**The clipboardData Object**

Used with editing operations to provide access to data contained on the clipboard.

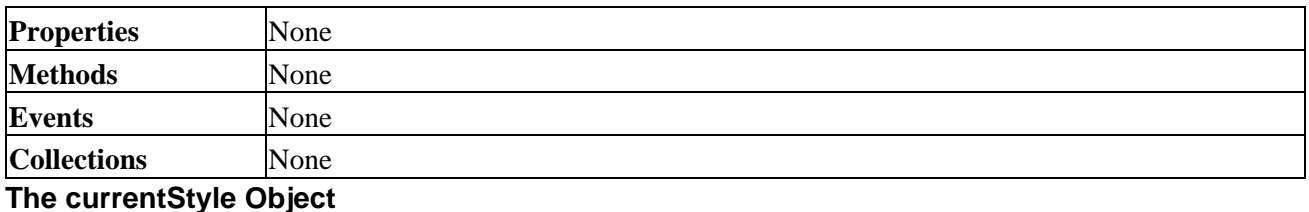

Represents the cascaded format and style of its parent object.

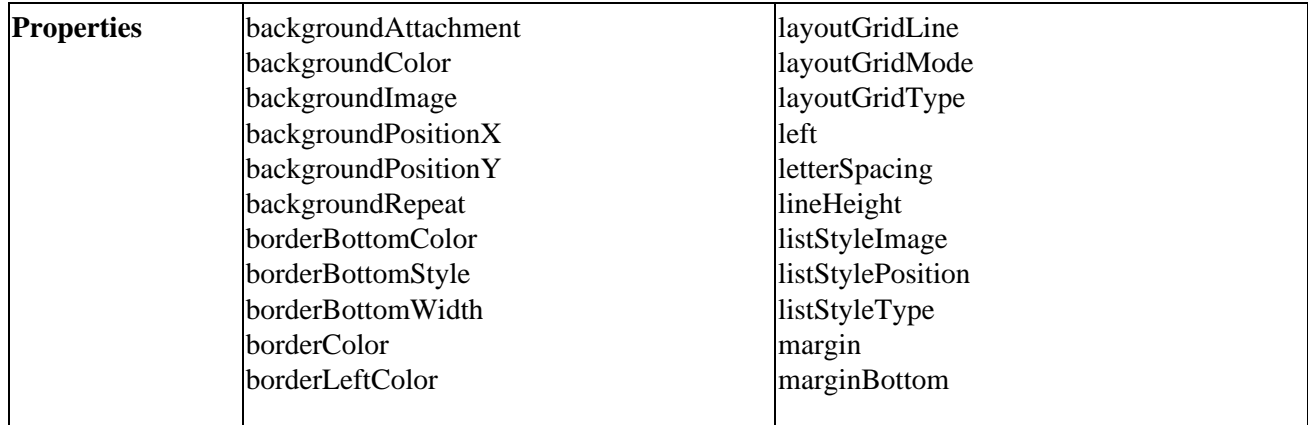

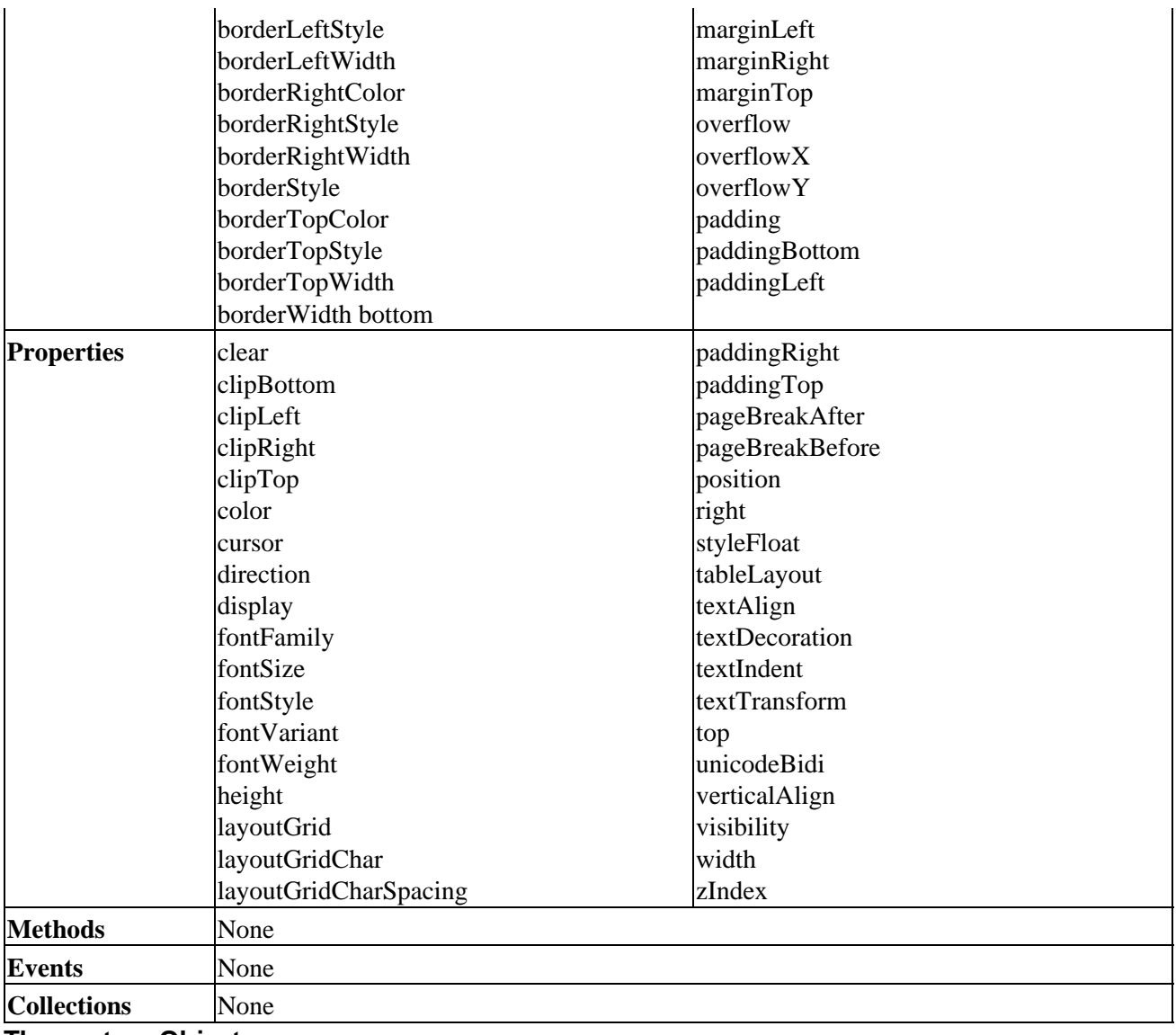

#### **The custom Object**

A user−defined element.

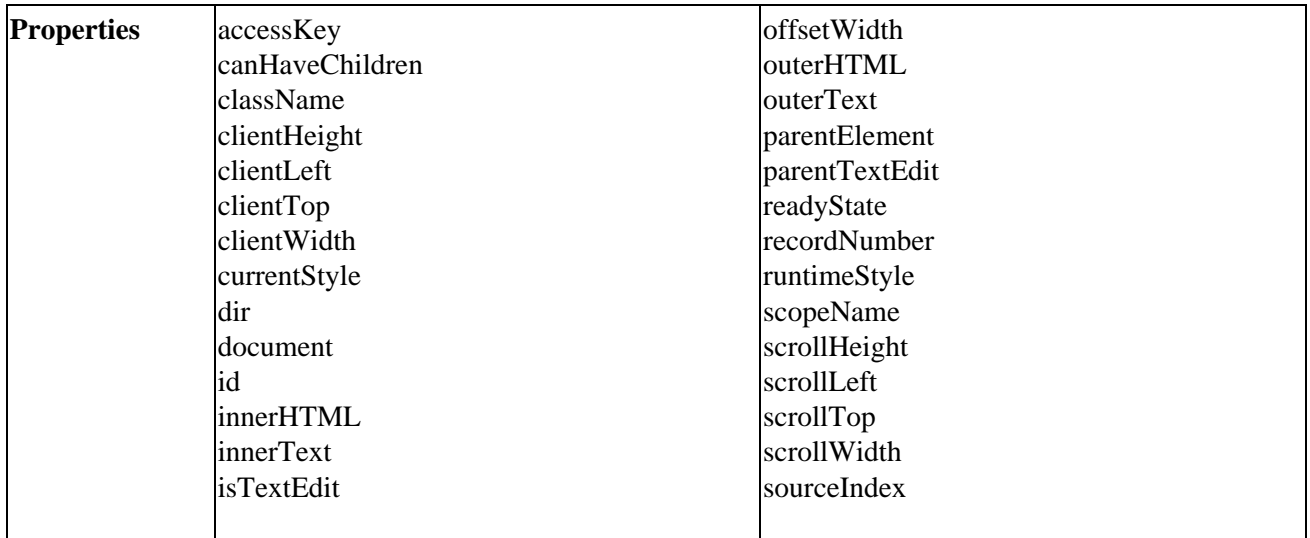

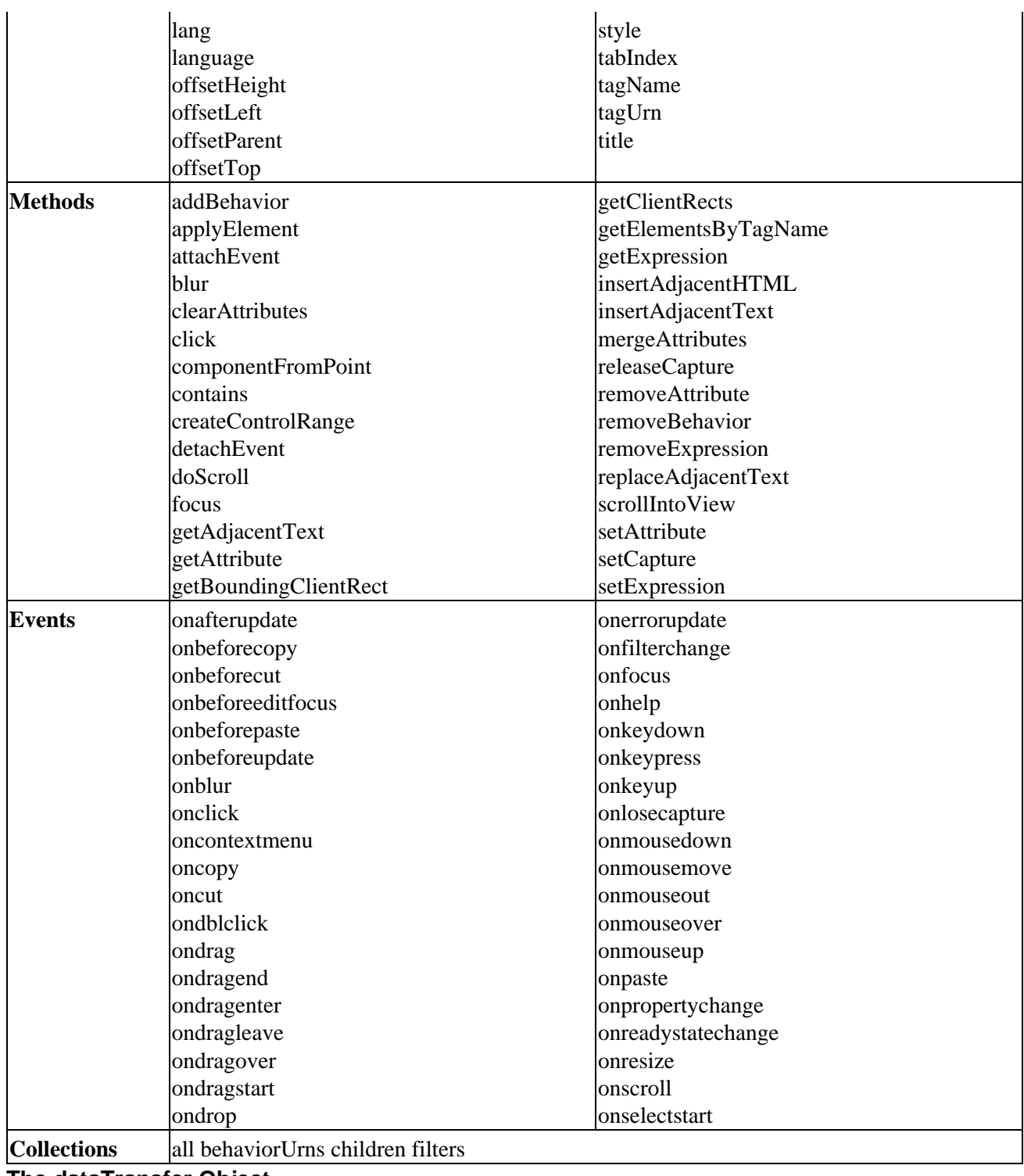

#### **The dataTransfer Object**

Used with drag−and−drop operations to provide access to data contained on the clipboard.

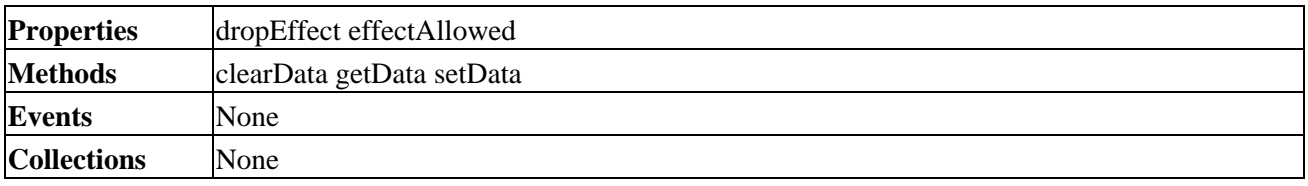

## **The document Object**

An object that exposes the contents of the HTML document through a number of collections and properties.

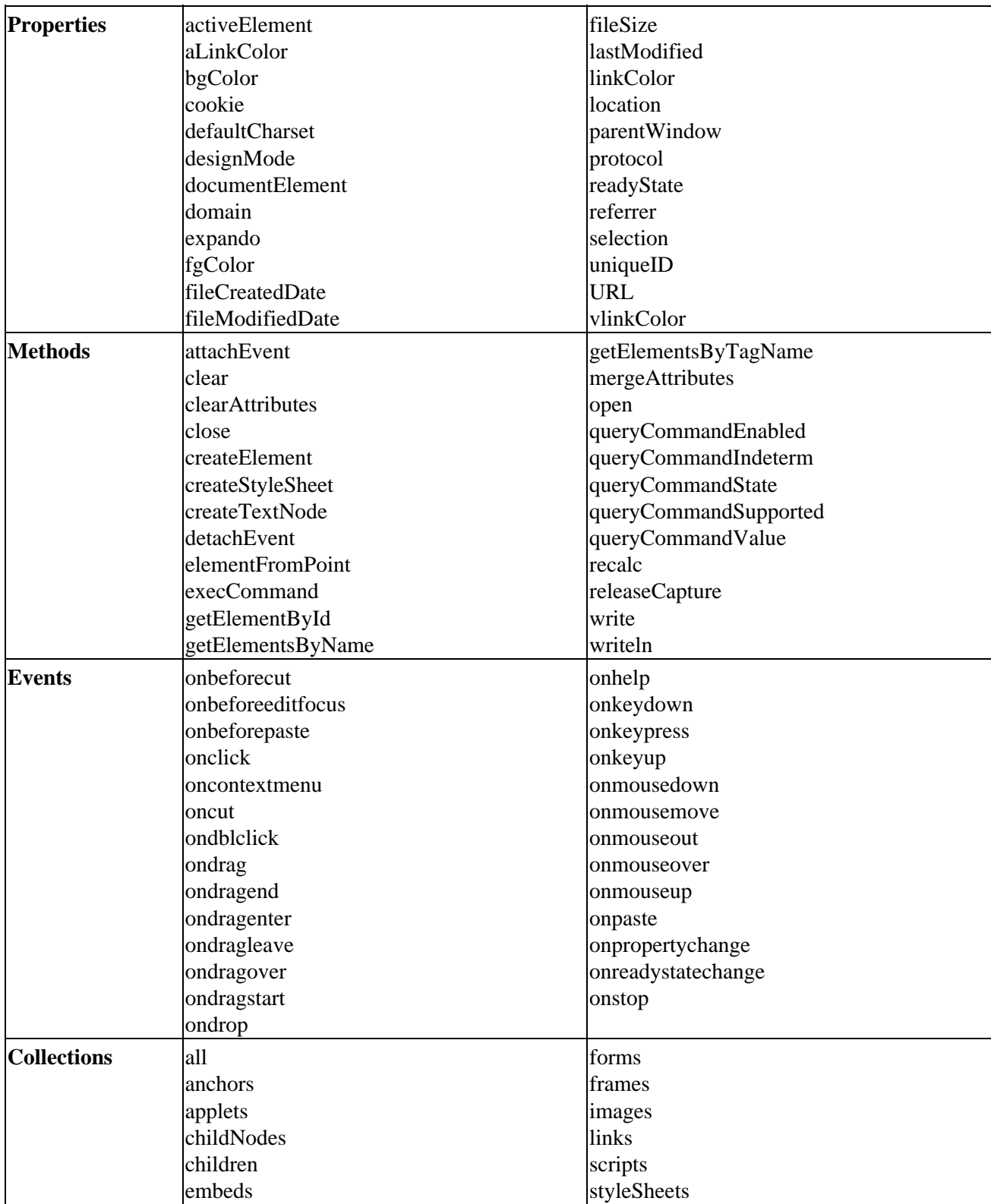

## **The event Object**

A global object that exposes properties that represent the parameters of all events as they occur.

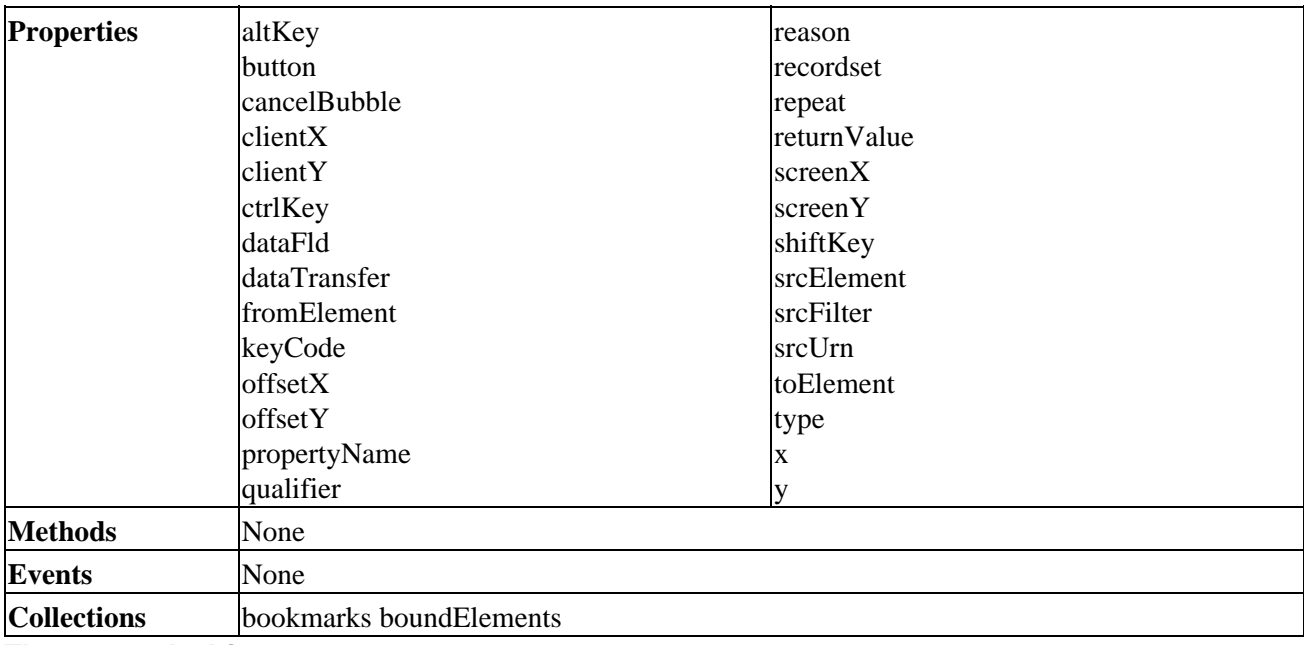

#### **The external Object**

Allows access to the object model of any application hosting Internet Explorer components.

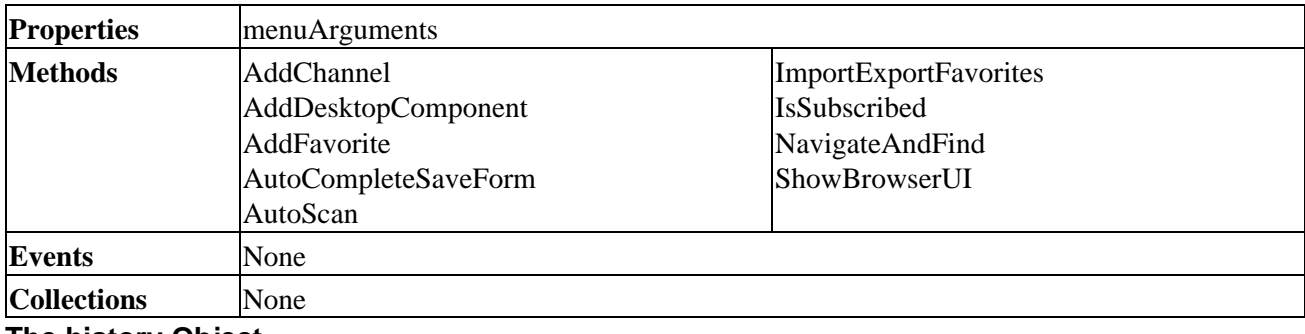

#### **The history Object**

Exposes information about the URLs that the client has previously visited.

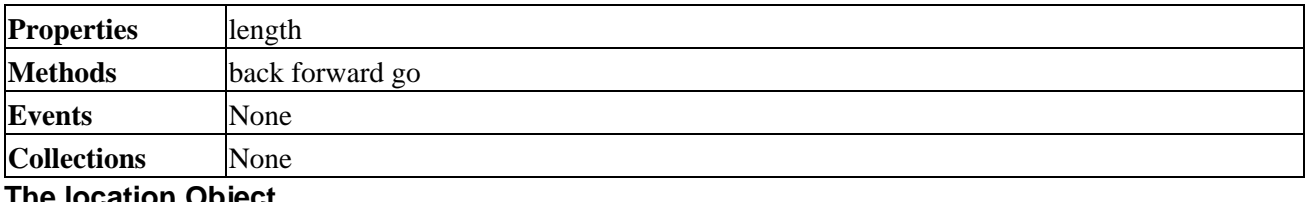

#### **The location Object**

Exposes information about the currently displayed document's URL.

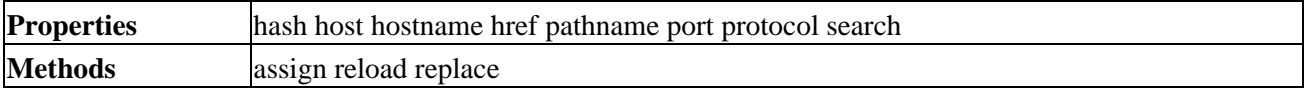

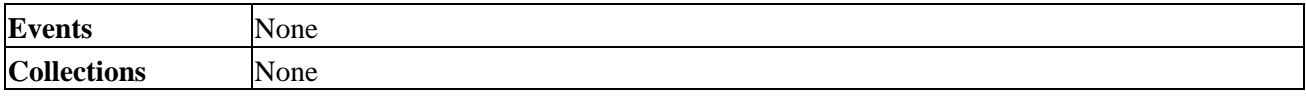

## **The mimeType**

An object that provides information about a MIME type.

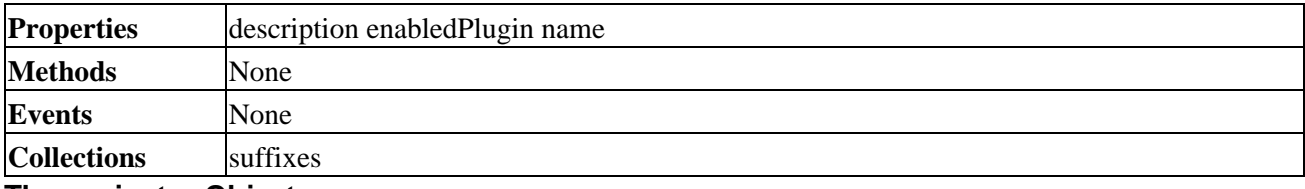

#### **The navigator Object**

Exposes properties that provide information about the browser, or user agent.

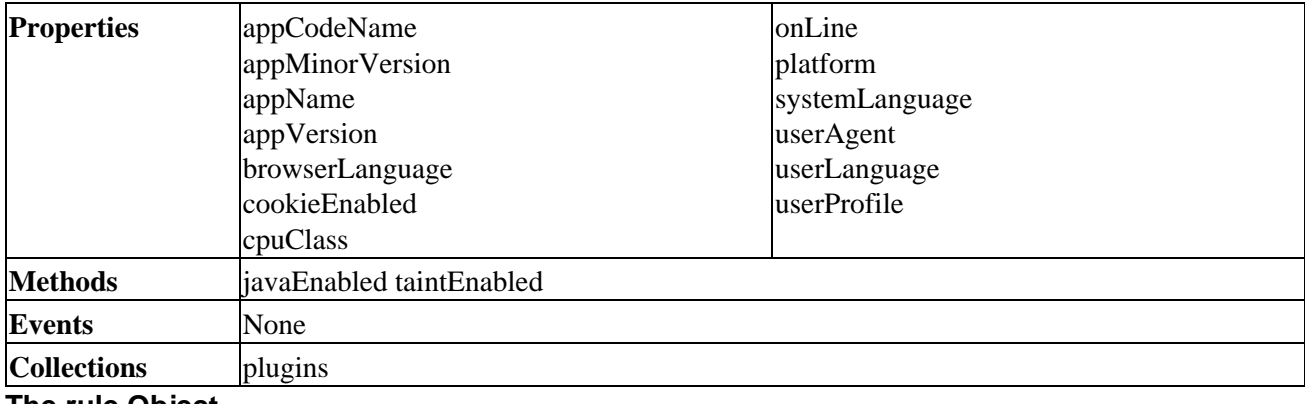

#### **The rule Object**

A style (i.e. a selector and one or more declarations) within a cascading style sheet (CSS).

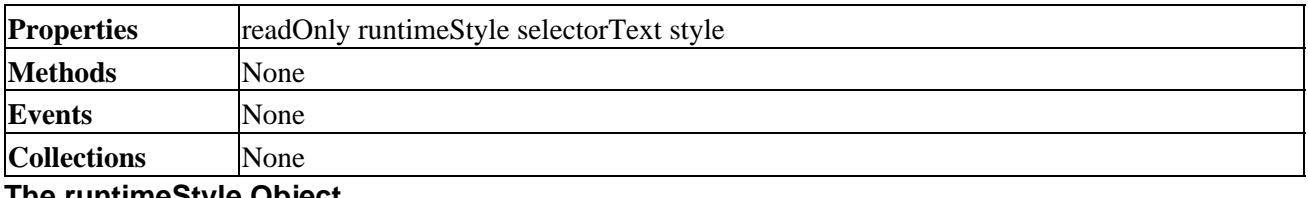

#### **The runtimeStyle Object**

Represents the cascaded format and style of its parent object, overriding global stylesheets, inline styles and HTML attributes. Overwrites the values of the currentStyle object but not the style object.

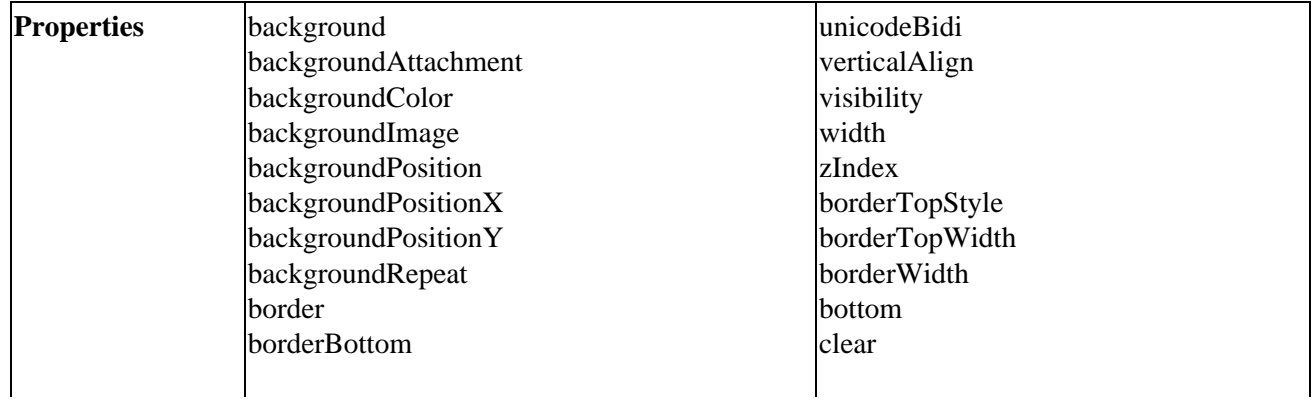

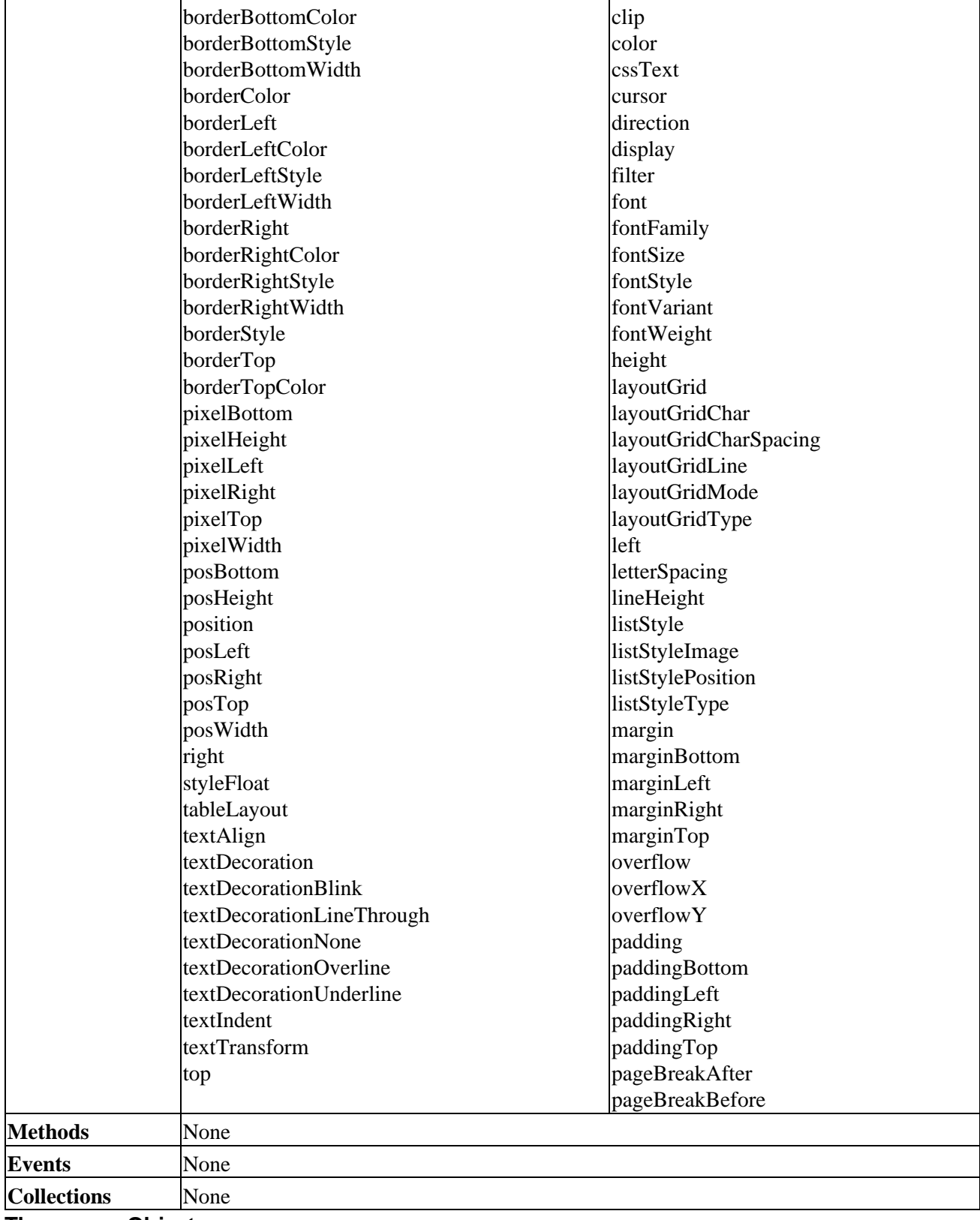

## **The screen Object**

Exposes information about the client's monitor screen and system rendering abilities.

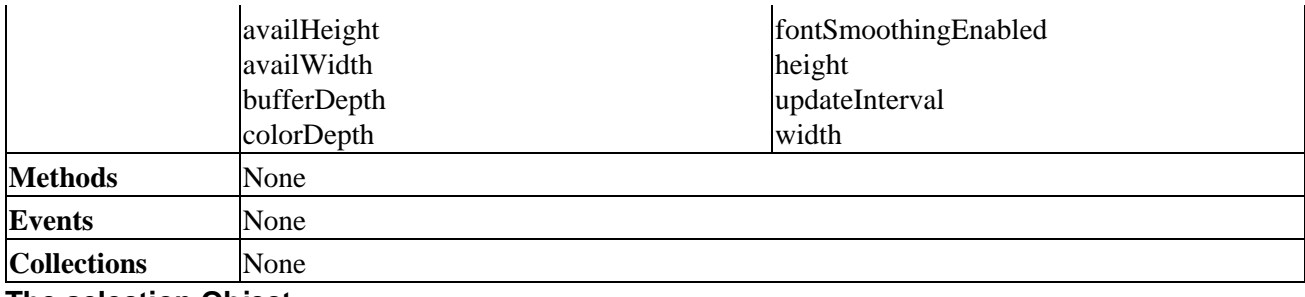

**The selection Object**

Represents the currently active selection on the screen in the document.

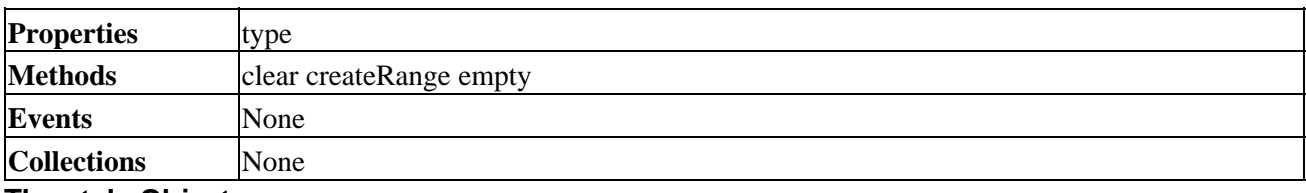

#### **The style Object**

Represents an individual style element within a style sheet.

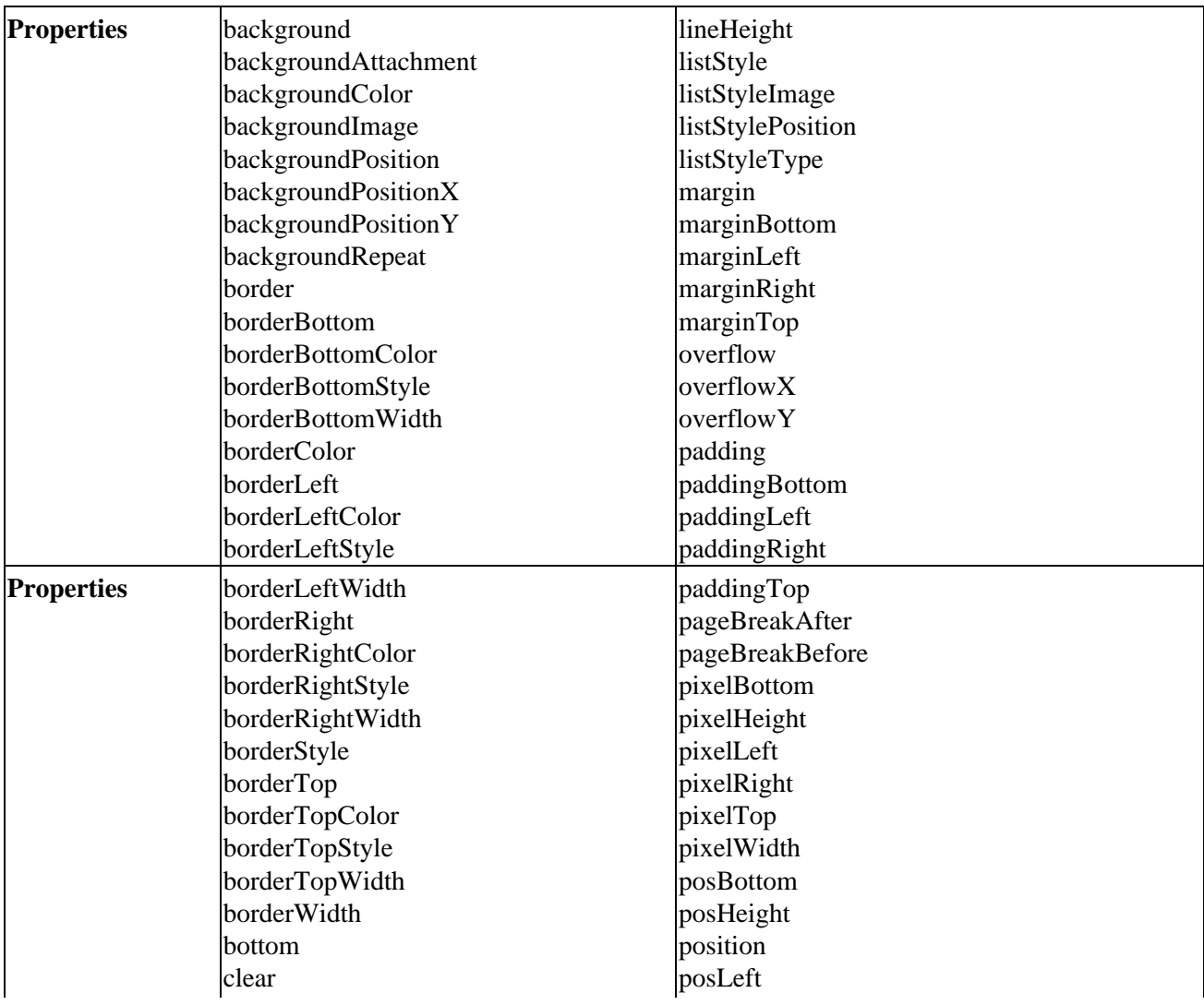

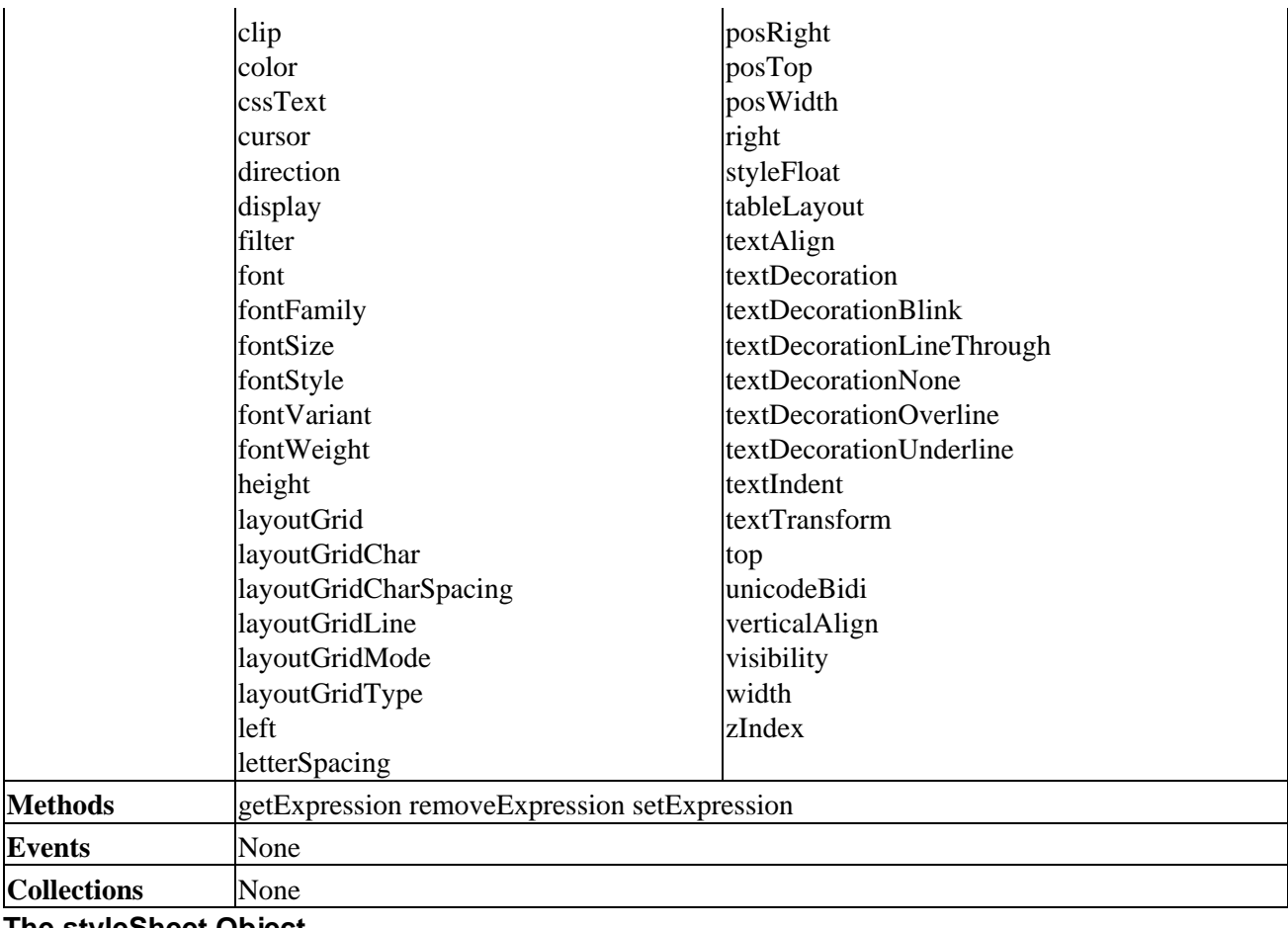

#### **The styleSheet Object**

Exposes all the styles within a single style sheet in the styleSheets collection.

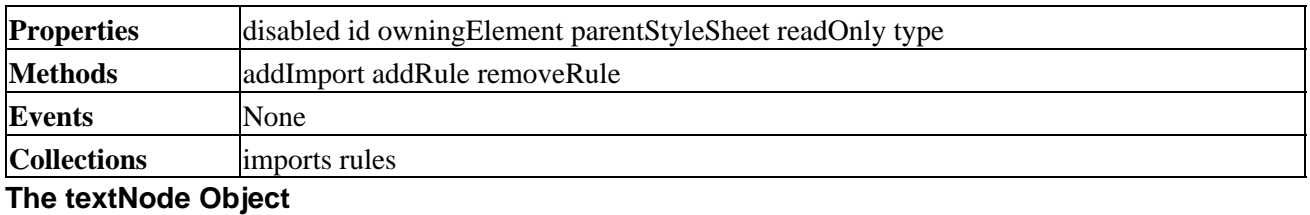

A string of text, represented as a node on the document hierarchy.

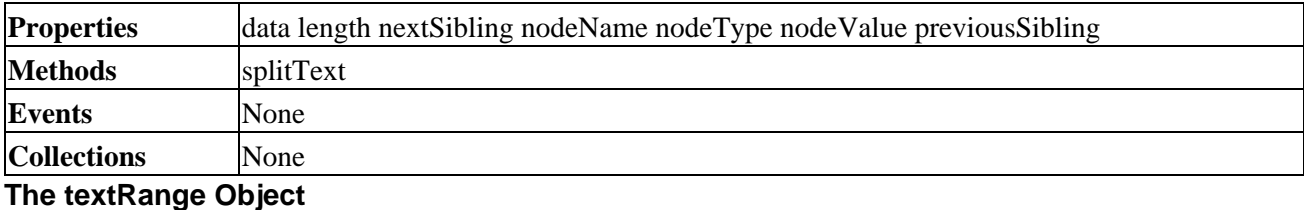

## Represents sections of the text stream making up the HTML document.

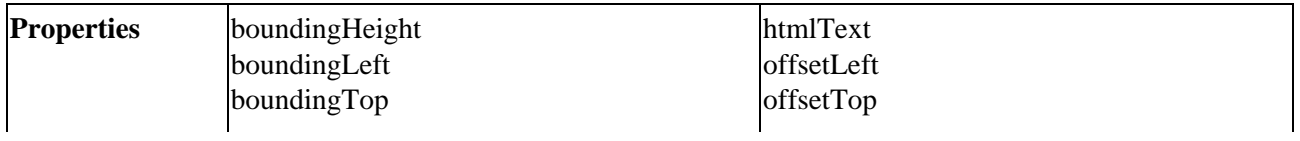

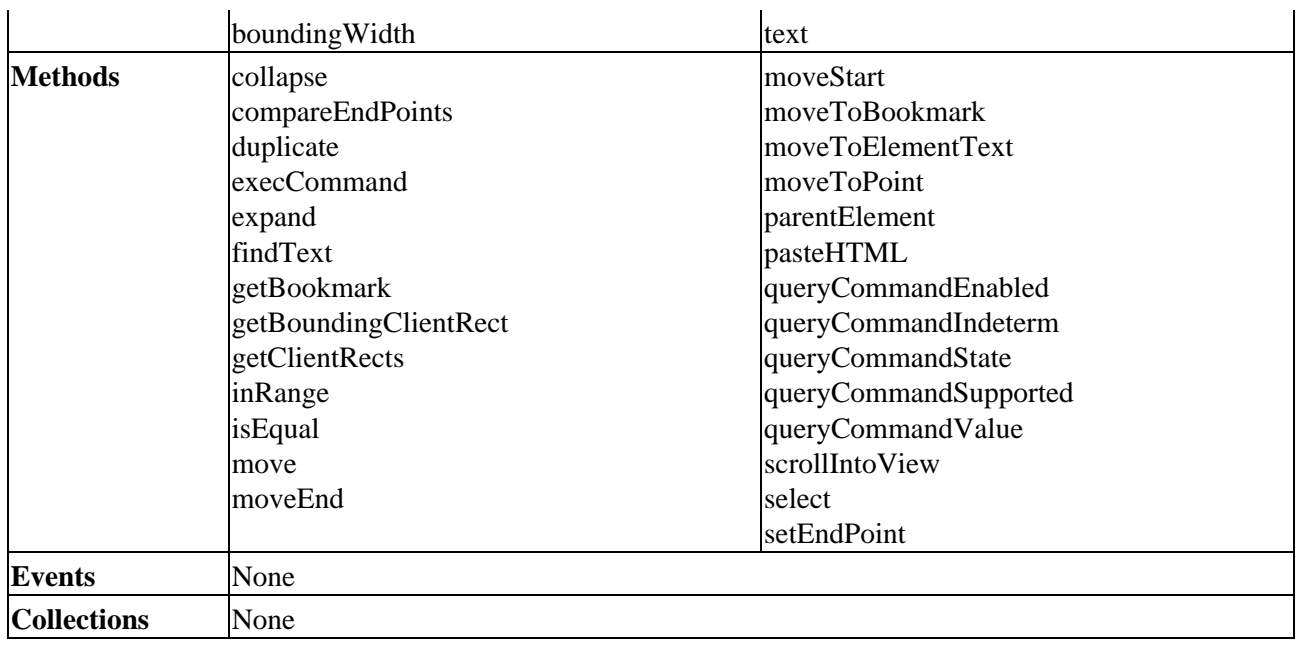

### **The textRectangle Object**

A set of the four coordinates that represent the rectangle containing a line of text of TextRange object.

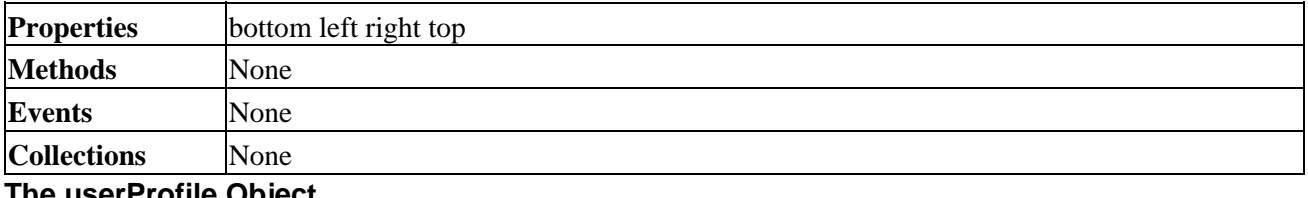

**The userProfile Object**

Allows a script to request read access to and perform read actions on a user's profile.

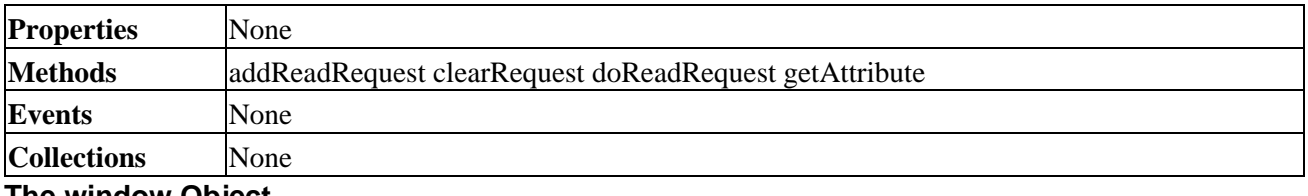

**The window Object**

Exposes properties, methods and events connected to the browser window or a frame.

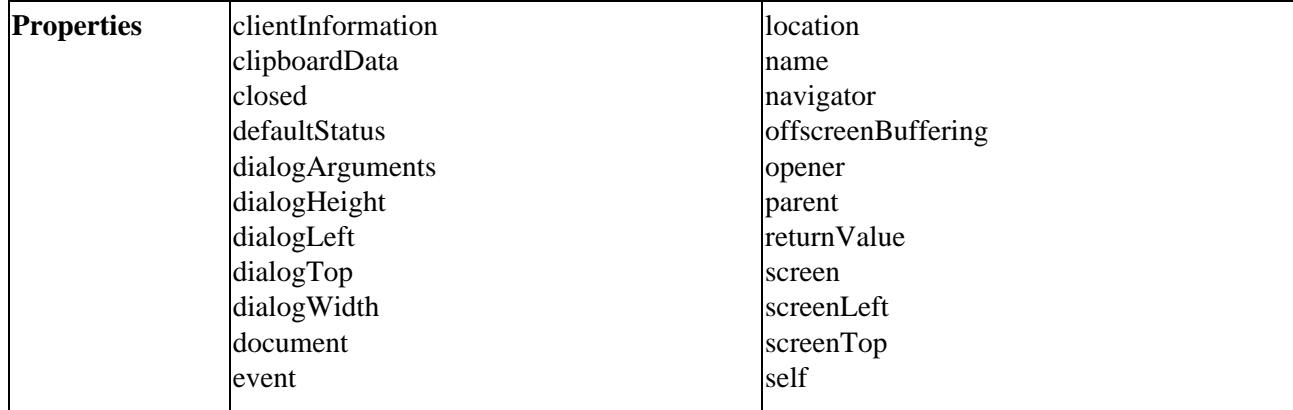

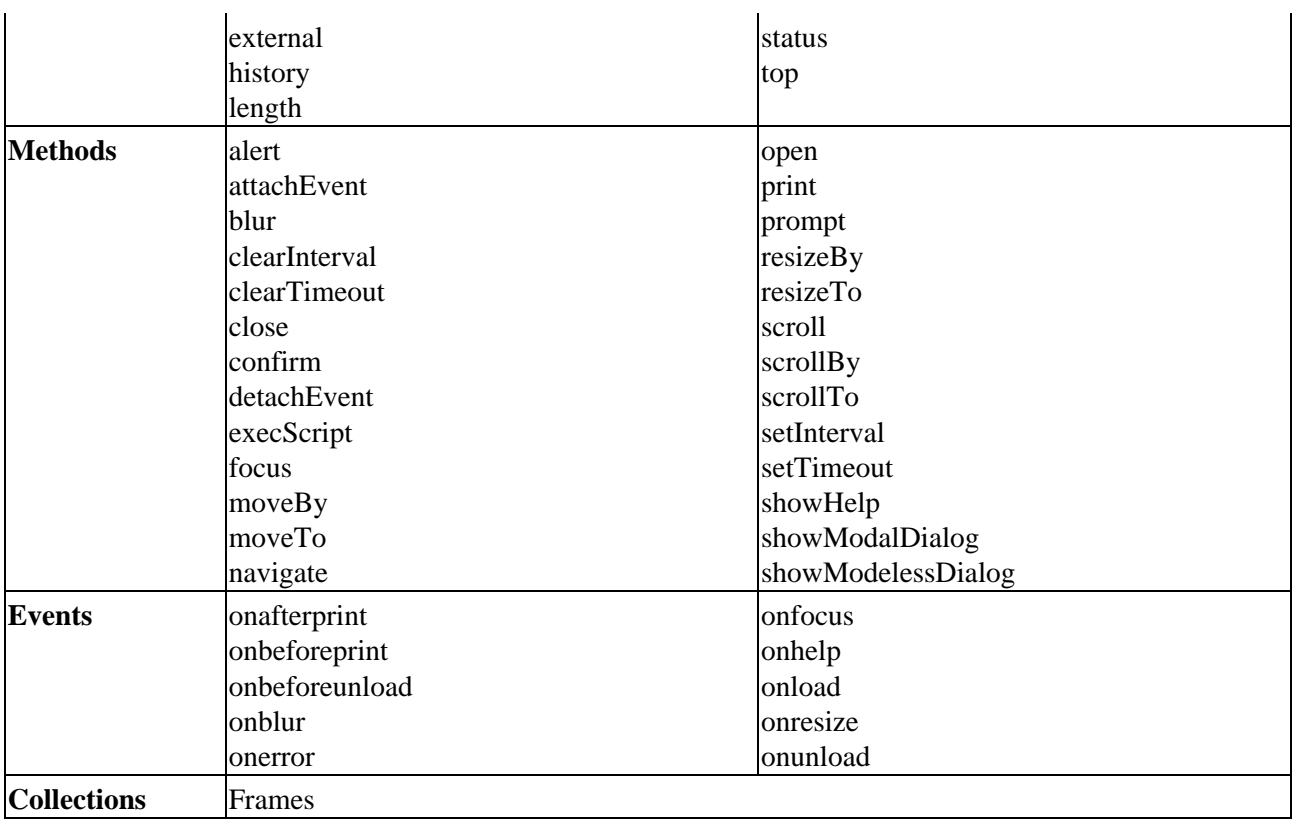

## HTML and Form Controls Cross Reference

# **HTML and Form Controls Cross Reference**

Dynamic HTML provides the same integral control types as HTML 3.2. However, there are many more different properties, methods and events available now for all the controls.

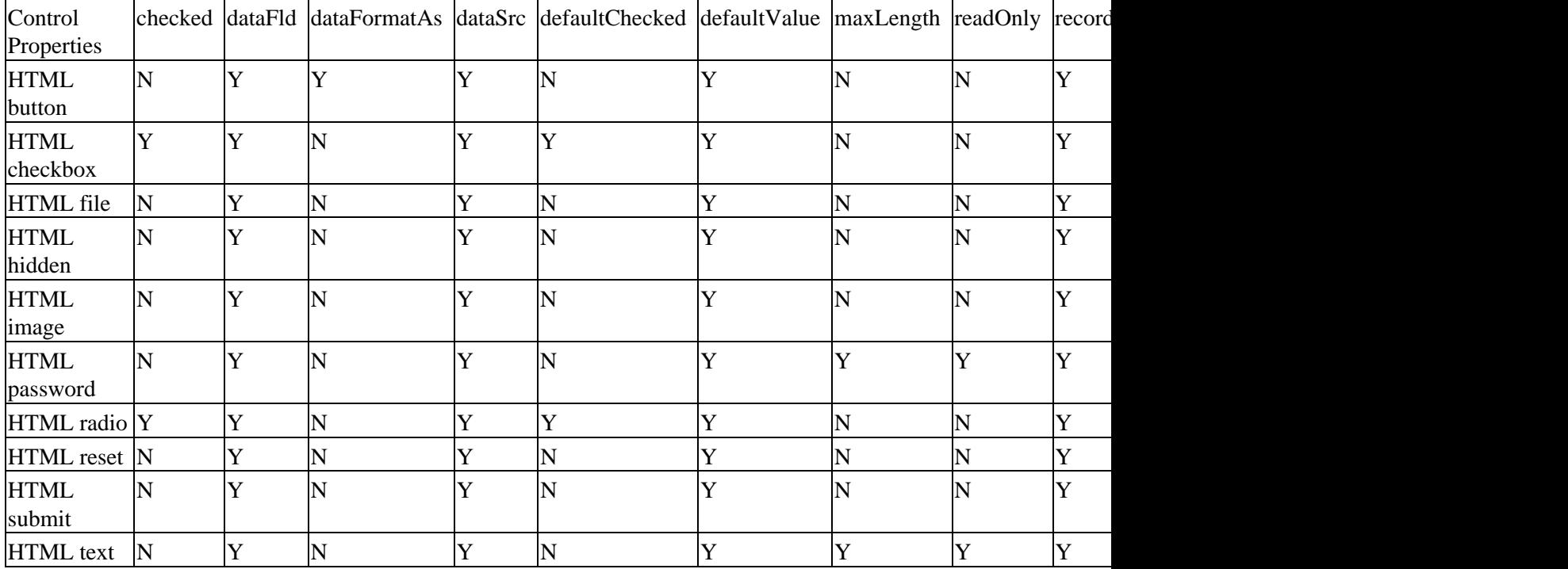

The following tables show those that are most relevant to controls.

## HTML and Form Controls Cross Reference

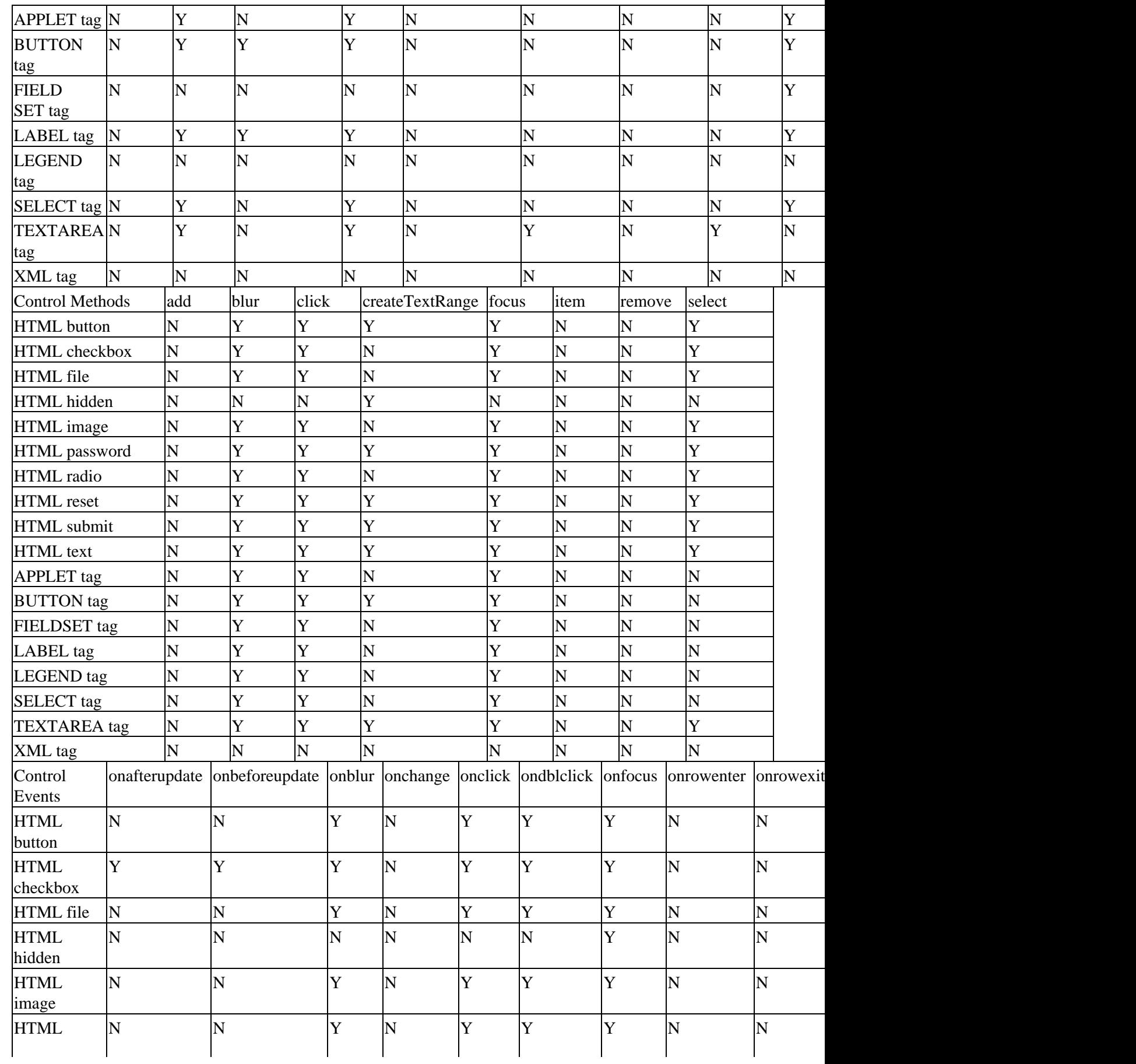

## HTML and Form Controls Cross Reference

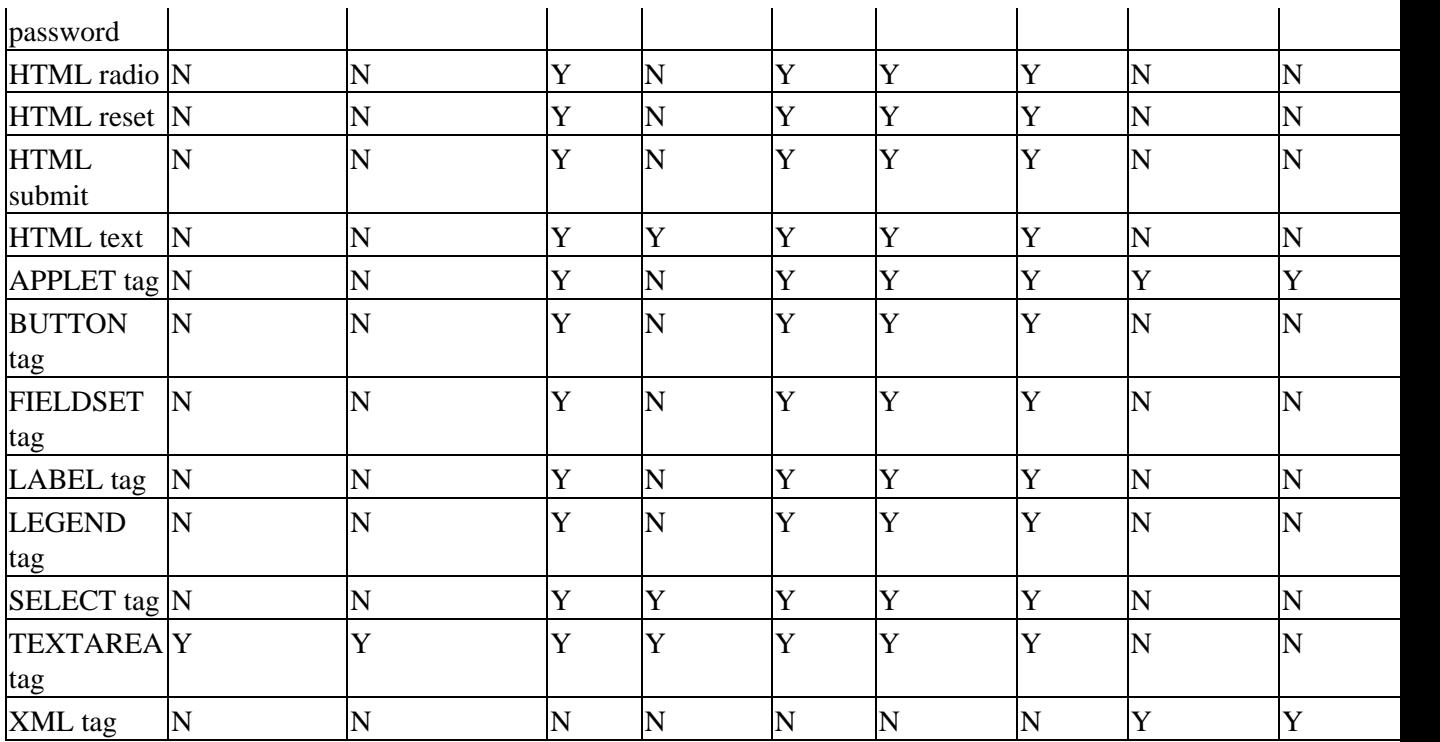

# **Appendix J: The Integral ASP Objects**

This appendix summarizes the objects that make up the ASP object model, listing and describing all the members of each object.

# **The ASP Object Model**

The **ASP** object model is made up of six objects:

- The Application object is created when the ASP DLL is loaded in response to the first request for an ASP page from a virtual application. It provides a repository for storing variables and object references that are available to all the pages that all visitors open.
- The **ASPError** object is a new object in ASP 3.0, and is available through the GetLastError method of the Server object. It provides a range of detailed information about the last error that occurred in ASP.
- The Request object makes available to the script all the information that the client provides when requesting a page, or submitting a form. This includes the HTTP variables that identify the browser and the user, cookies that are stored on the browser for this domain, and any values appended to the URL as a query string or in HTML controls in a <FORM> section of the page. It also provides access to a range of server environment variables, the contents of any certificate that the client may be using through **Secure Sockets Layer** (SSL) or other encrypted communication protocol, and properties that help to manage the connection.
- The Response object is used to access and generate the response that is being created to send back to the client. It makes available information about the content being sent to the browser, and any new cookies that will be stored on the browser for this domain. It also provides a series of methods that are used to create the returned page.
- The **Server** object provides a series of methods and properties that are useful in scripting with ASP. The most obvious is the Server.CreateObject method, which properly instantiates other COM objects within the context of the current page or session. There are also methods to translate strings into the correct format for use in URLs and in HTML, by converting non−legal characters to the correct legal equivalent.
- The Session object is created for each visitor when they first request an ASP page from a virtual application, and remains available until the default timeout period (or the timeout period determined by the script) expires or the session is explicitly ended with the Abandon method. It provides a repository for storing variables and object references that are available just to the pages that this visitor opens during the lifetime of this session.

The following diagram shows conceptually how these objects relate to the client and the server, and the requests made by the client and the responses sent back to them from the server:

## The Application Object

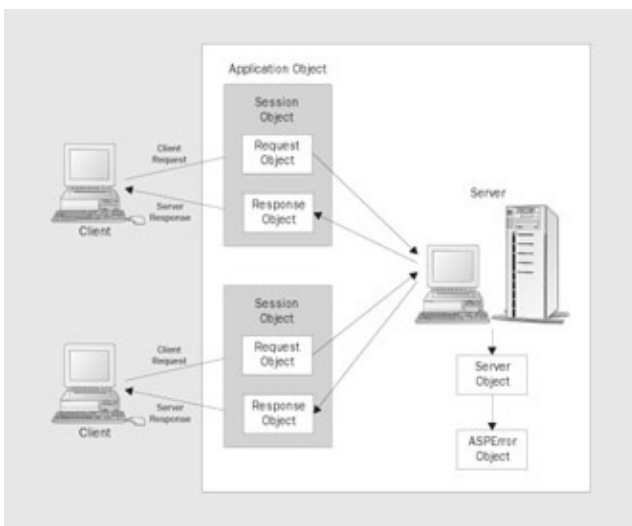

# **The Application Object**

Provides a repository for storing variables and object references that are available to all the pages that all visitors open.

# **The Application Collections**

The Application object provides two collections that are used to access the variables and objects that are stored in the global application space:

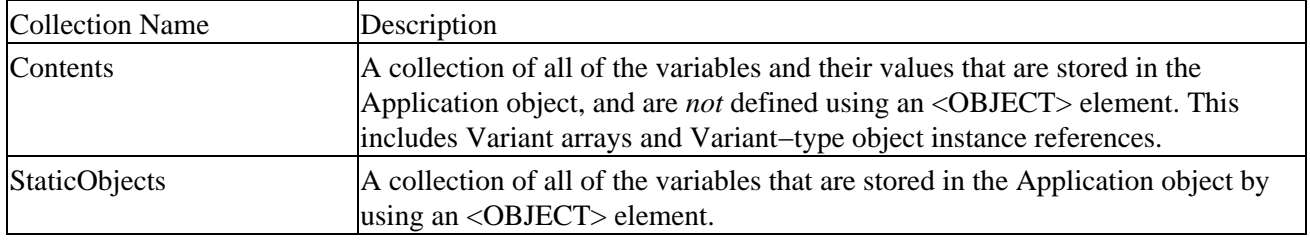

## **The Application Methods**

The Application methods are used to remove values from the global application space, and control concurrent accesses to variables within the space:

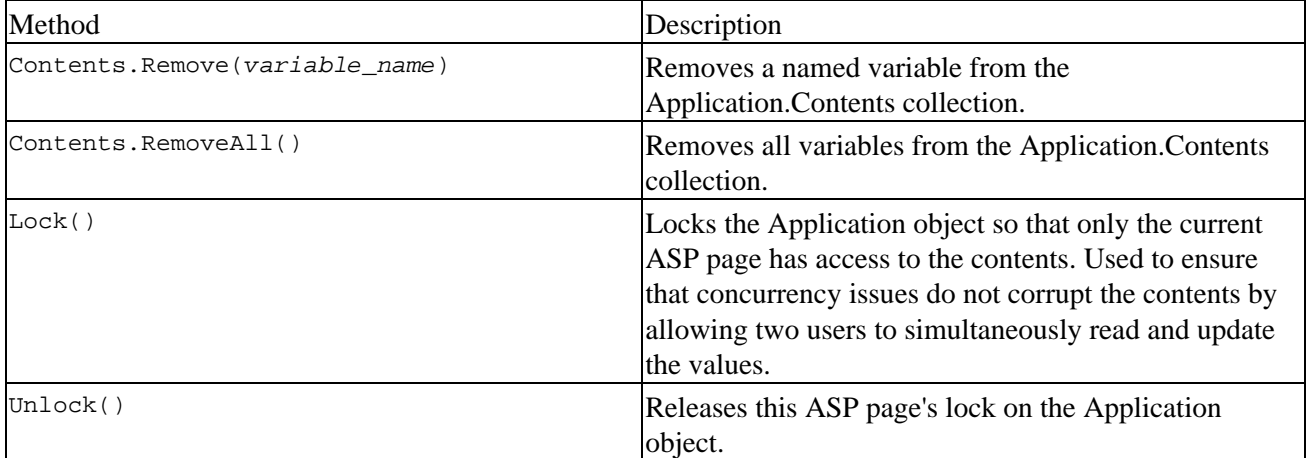

\* You *cannot* remove variables from the Application.StaticObjects collection at runtime.

# **The Application Events**

The Application object exposes two events that occur when an application starts and ends:

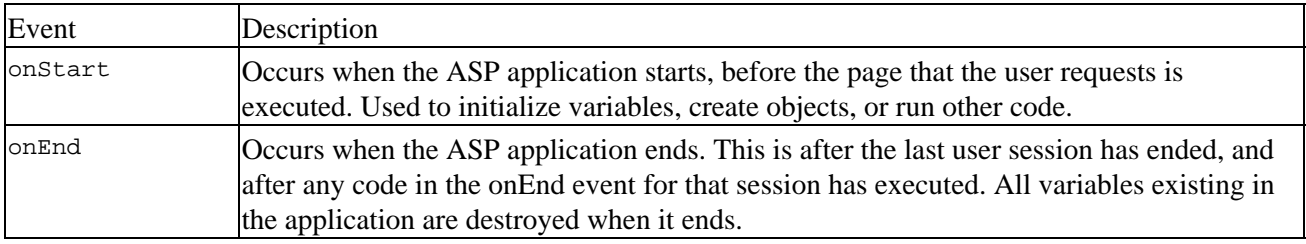

# **The ASPError Object**

Provides a range of detailed information about the last error that occurred in ASP.

# **The ASPError Properties**

The ASPError object provides nine properties that describe the error that occurred, the nature and source of the error, and (where possible) return the actual code that caused it:

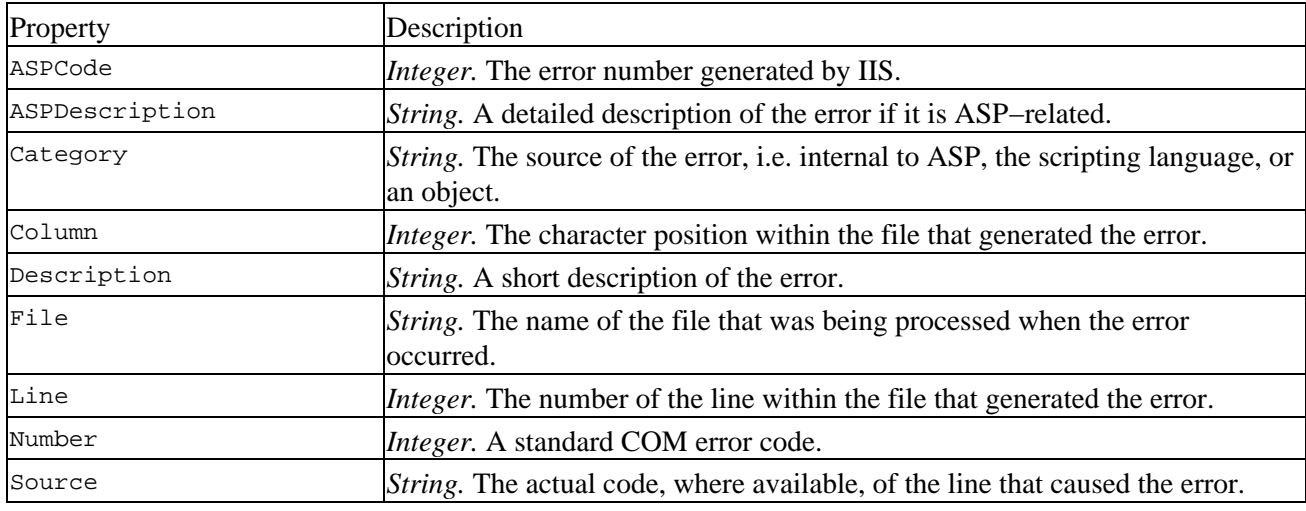

# **The Request Object**

Makes available all the information that the client provides when requesting a page, or submitting a form.

# **The Request Collections**

The Request object provides five collections that we can use to access all kinds of information about the client's request to the Web server:

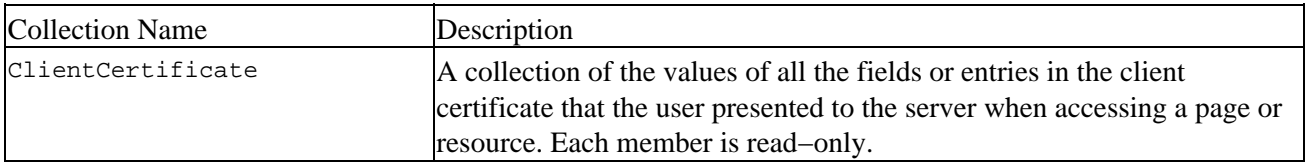

#### The Request Object

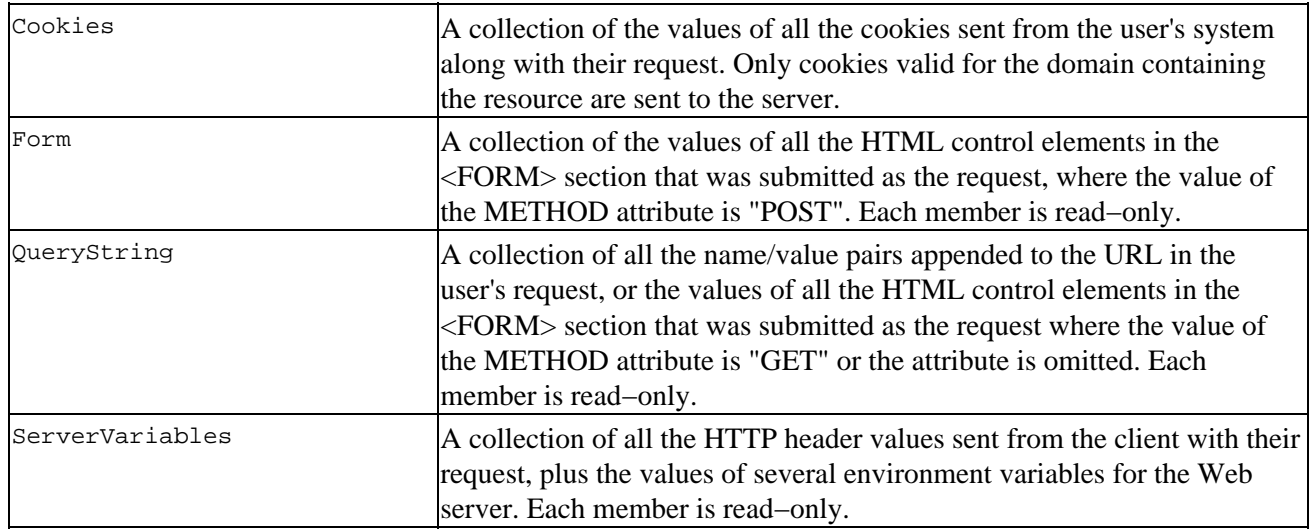

# **The Request Property**

The single property of the Request object provides information about the number of bytes in the user's request:

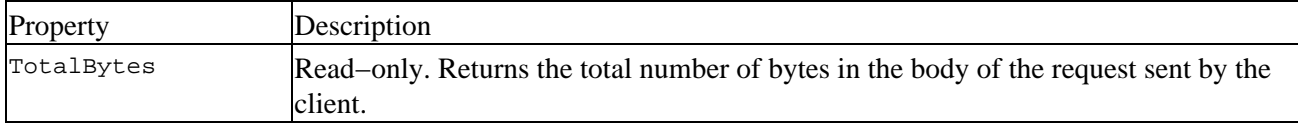

## **The Request Method**

The single method of the Request object provides access to the complete content of the part of a user's request that is POSTed to the server from a <FORM> section of a web page:

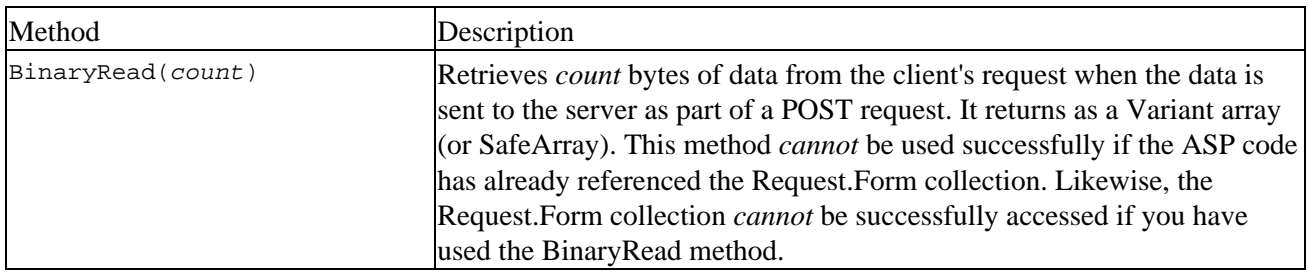

# **The Response Object**

Used to access the response that is being creating to send back to the client.

# **The Response Collection**

The Response object provides a single collection that is used to set the values of any cookies that will be placed on the client system:

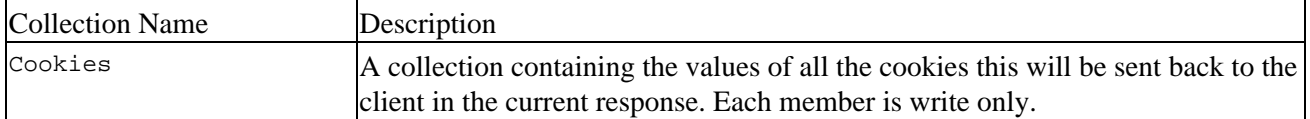

# **The Response Properties**

The **Response** object provides a range of properties that can be read (in most cases) and modified to tailor the response:

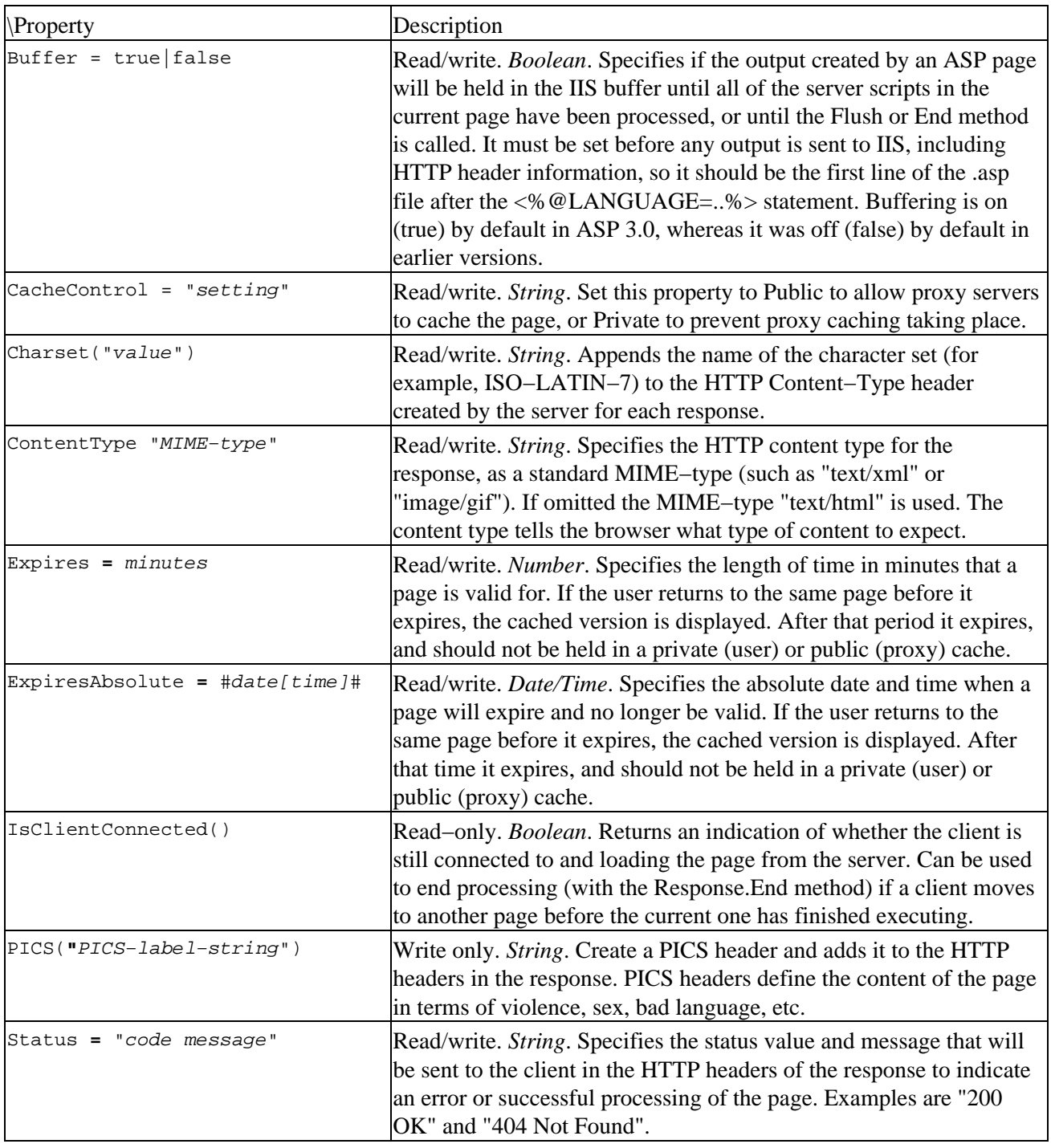

## **The Response Methods**

The **Response** object provides a set of methods that directly manipulate the content of the page being created on the server for return to the client:

The Server Object

| Method                       | Description                                                                                                    |
|------------------------------|----------------------------------------------------------------------------------------------------|
| AddHeader("name", "content") | Creates a custom HTTP header using the name and content values<br>and adds it to the response. Will <i>not</i> replace an existing header of the<br>same name. Once a header has been added, it cannot be removed.<br>Must be used before any page content (i.e. text and HTML) is sent<br>to the client. |
| AppendToLog("string")        | Adds a string to the end of the Web server log entry for this request<br>when W3C Extended Log File Format is in use. Requires at least the<br>URI Stem value to be selected in the Extended Properties page for<br>the site containing the page.                                                         |
| BinaryWrite(SafeArray)       | Writes the content of a Variant-type SafeArray to the current HTTP<br>output stream without any character conversion. Useful for writing<br>non-string information such as binary data required by a custom<br>application or the bytes to make up an image file.                                         |
| Clear()                      | Erases any existing buffered page content from the IIS response<br>buffer when Response. Buffer is true. Does not erase HTTP response<br>headers. Can be used to abort a partly completed page.                                                                                                    |
| End()                        | Stops ASP from processing the page script and returns the currently<br>created content, then aborts any further processing of this page.                                                                                                    |
| Flush()                      | Sends all currently buffered page content in the IIS buffer to the<br>client when Response. Buffer is true. Can be used to send parts of a<br>long page to the client individually.                                                                                                    |
| Redirect("url")              | Instructs the browser to load the page in the string <i>url</i> parameter by<br>sending a "302 Object Moved" HTTP header in the response.                                                                                                    |
| Write("string")              | Writes the specified <i>string</i> to the current HTTP response stream and<br>IIS buffer so that it becomes part of the returned page.                                                                                                    |

# **The Server Object**

Provides a series of methods and properties that are useful in scripting with ASP and creating instances of other objects.

# **The Server Property**

The single property of the Server object provides access to the script timeout value for an executing ASP page:

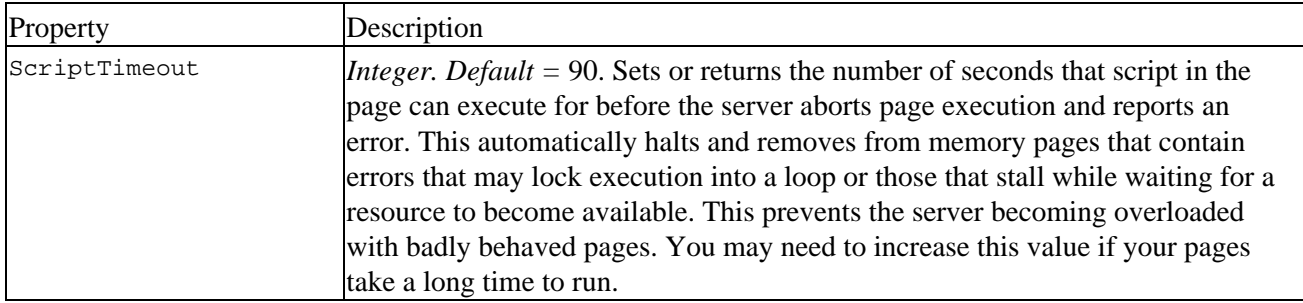

# **The Server Methods**

The methods of the **Server** object provide ways to format data, manage page execution, and create instances of other objects:

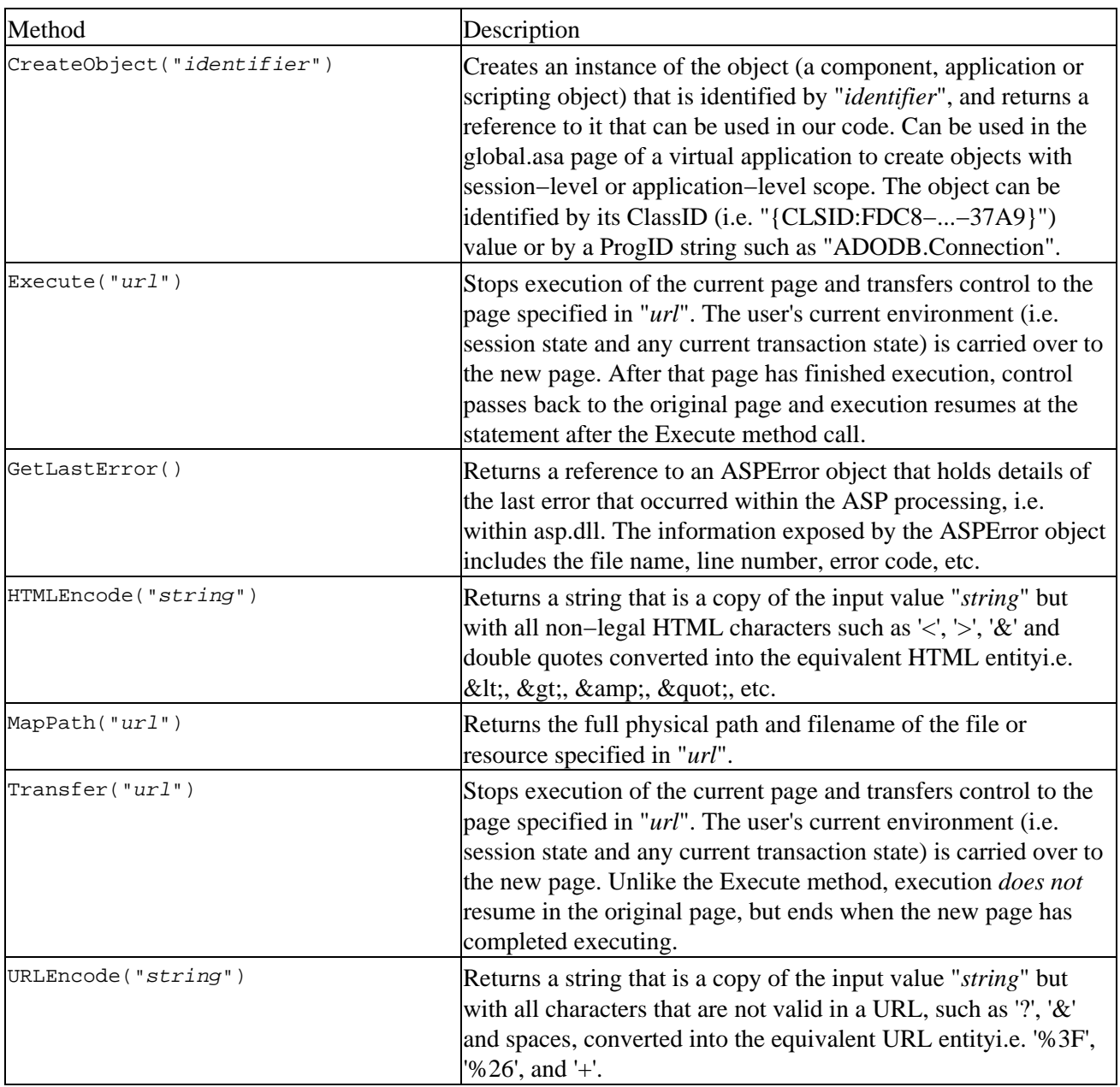

# **The Session Object**

Provides a repository for storing variables and object references that are available just to the pages that this visitor opens during the lifetime of this session.

# **The Session Collections**

The **Session** object provides two collections that can be used to access the variables and objects that are stored in the user's local session space:

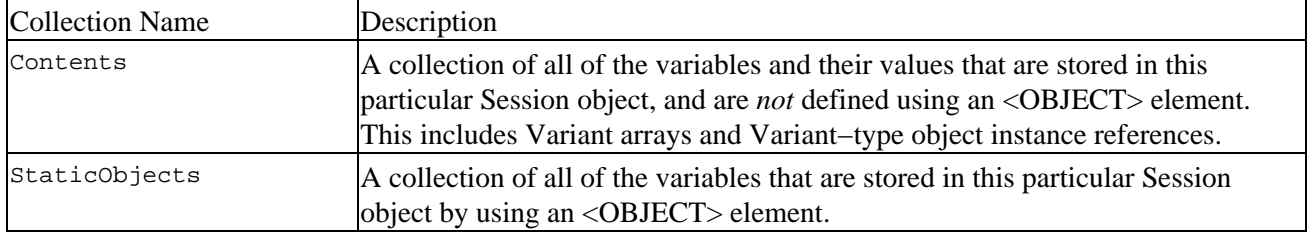

## **The Session Properties**

The **Session** object provides four properties that expose details of the session:

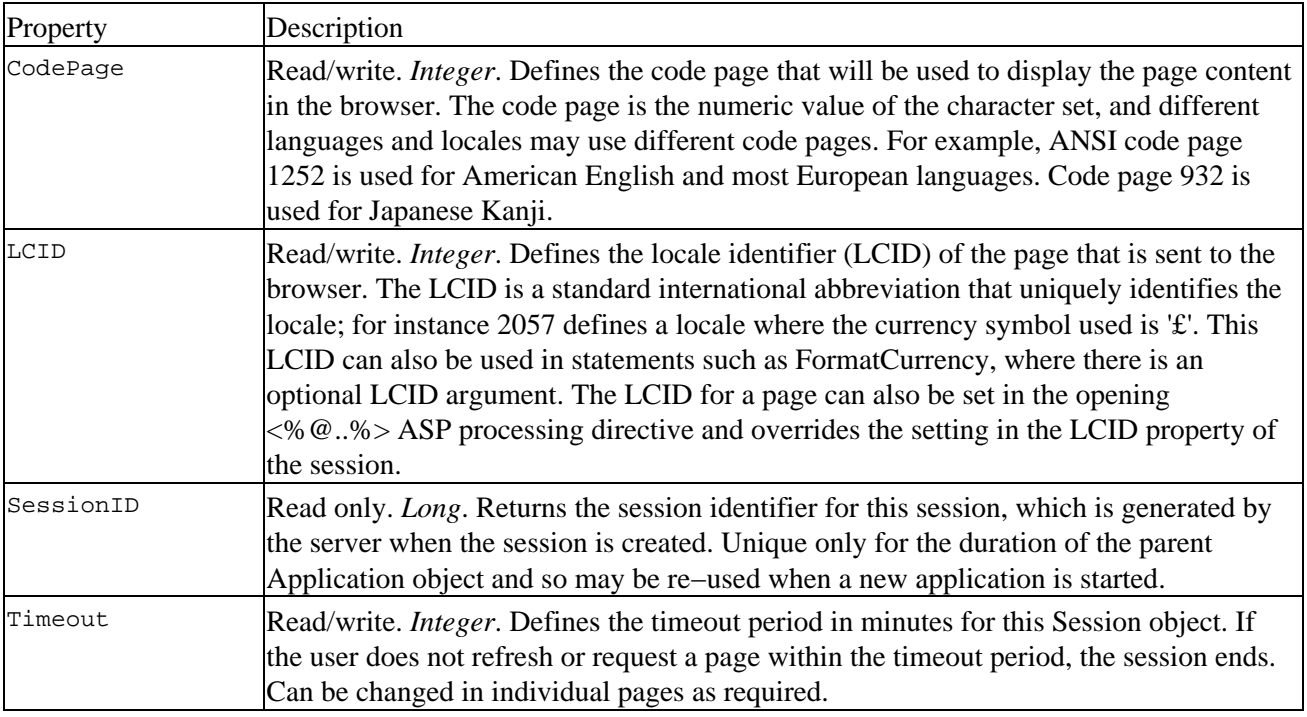

# **The Session Methods**

The **Session** methods are used to remove values from the user−level session space, and terminate sessions on demand:

![](_page_560_Picture_191.jpeg)

\* You *cannot* remove variables from the Session.StaticObjects collection at runtime.

# **The Session Events**

The **Session** object exposes two events that occur when a user session starts and ends:

![](_page_561_Picture_47.jpeg)

# **Appendix K: ADO Object Summary, Constants, and Data Types**

# **Microsoft ActiveX Data Objects 2.5 Library Reference**

Properties or methods new to version 2.5 are shown *italicized*.

Important All properties are read/write unless otherwise stated.

# **Objects**

![](_page_562_Picture_167.jpeg)

## **Command Object**

#### **Methods**

![](_page_562_Picture_168.jpeg)

## **Properties**

![](_page_563_Picture_222.jpeg)

# **Connection Object**

#### **Methods**

![](_page_563_Picture_223.jpeg)

![](_page_563_Picture_224.jpeg)

![](_page_564_Picture_224.jpeg)

![](_page_564_Picture_225.jpeg)

#### **Events**

![](_page_564_Picture_226.jpeg)

# **Error Object**

![](_page_564_Picture_227.jpeg)

![](_page_565_Picture_208.jpeg)

# **Errors Collection**

#### **Methods**

![](_page_565_Picture_209.jpeg)

![](_page_565_Picture_210.jpeg)

# **Field Object**

#### **Methods**

![](_page_565_Picture_211.jpeg)

![](_page_565_Picture_212.jpeg)

# **Fields Collection**

## **Methods**

![](_page_566_Picture_202.jpeg)

#### **Properties**

![](_page_566_Picture_203.jpeg)

# **Parameter Object**

#### **Methods**

![](_page_566_Picture_204.jpeg)

![](_page_566_Picture_205.jpeg)

# **Parameters Collection**

#### **Methods**

![](_page_567_Picture_196.jpeg)

#### **Properties**

![](_page_567_Picture_197.jpeg)

# **Properties**

#### **Methods**

![](_page_567_Picture_198.jpeg)

## **Properties**

![](_page_567_Picture_199.jpeg)

# **Property Object**

## **Properties**

![](_page_567_Picture_200.jpeg)

#### **Record**

#### **Methods**

![](_page_567_Picture_201.jpeg)

Microsoft ActiveX Data Objects 2.5 Library Reference

| CopyRecord          | <b>String</b> | Copies the object the Record represents, or a file or directory, from<br>one location to another.    |
|---------------------|---------------|----------------------------------------------------------------------------------------------------|
| <b>DeleteRecord</b> |               | Deletes the object the Record represents, or a file or directory.                                    |
| <b>GetChildren</b>  | Recordset     | Returns a Recordset containing the files and folders in the directory<br>that the Record represents. |
| <b>MoveRecord</b>   | <b>String</b> | Moves the object the Record represents, or a file or directory, from<br>one location to another.     |
| <b>Open</b>         |               | Opens, or creates a new, existing file or directory.                                                 |

## **Properties**

![](_page_568_Picture_222.jpeg)

# **Recordset Object**

#### **Methods**

![](_page_568_Picture_223.jpeg)

## Microsoft ActiveX Data Objects 2.5 Library Reference

![](_page_569_Picture_222.jpeg)

![](_page_569_Picture_223.jpeg)

![](_page_570_Picture_227.jpeg)

![](_page_570_Picture_228.jpeg)

#### **Events**

![](_page_570_Picture_229.jpeg)

## Microsoft ActiveX Data Objects 2.5 Library Reference

![](_page_571_Picture_218.jpeg)

# **Stream**

## **Methods**

![](_page_571_Picture_219.jpeg)

![](_page_571_Picture_220.jpeg)

![](_page_572_Picture_121.jpeg)

## **Method Calls**

#### **Command**

*Command*.Cancel

Parameter = Command.CreateParameter([Name As String], [Type As DataTypeEnu]m, \_

[Direction As ParameterDirectionEnum], [Size As Long], [Value As Variant])

Recordset = Command.Execute([RecordsAffected As Variant], [Parameters As Varian]t, \_

[Options As Long])

#### **Connection**

*Long* = *Connection*.BeginTrans

Connection.Cancel

Connection.Close

*Connection*.CommitTrans

Recordset = Connection.Execute(CommandText As String, [RecordsAffected As Variant], \_

[Options As Long])

Connection.Open([ConnectionString As String], [UserID As String], [Password As String], \_

[Options As Long])

Recordset = Connection.OpenSchema(Schema As SchemaEnum, [Restrictions As Variant], \_

[SchemaID As Variant])

*Connection*.RollbackTrans

#### **Errors**

*Errors*.Clear

*Errors*.Refresh

#### **Field**

Field.AppendChunk(Data As Variant)

Variant = Field.GetChunk(Length As Long)

#### **Fields**

Fields.Append(Name As String, Type As DataTypeEnum, [DefinedSize As Long], \_

[Attrib As FieldAttributeEnum], [FieldValue As Variant])

*Fields*.CancelUpdate

Fields.Delete(Index As Variant)

*Fields*.Refresh

Fields.Resync(ResyncValues As ResyncEnum)

*Fields*.Update

#### **Parameter**

Parameter.AppendChunk(Val As Variant)

#### **Parameters**

Parameters.Append(Object As Object)

Parameters.Delete(Index As Variant)

Parameters.Refresh

#### **Properties**

Properties.Refresh

#### **Record**

*Record*.Cancel

*Record*.Close

String = Record.CopyRecord([Source As String], Destination As String, [UserName As String], \_

[Password As String], [Options As CopyRecordOptionsEnum], [Async As Boolean])

Record.DeleteRecord(Source As String, Async As Boolean)

*Recordset* = *Record*.GetChildren

#### Microsoft ActiveX Data Objects 2.5 Library Reference

String = Record.MoveRecord([Source As String], Destination As String, [UserName As String], \_

[Password As String], [Options As MoveRecordOptionsEnum], [Async As Boolean])

Record.Open([Source As Variant], [ActiveConnection As Variant], [Mode As ConnectModeEnum], \_

[CreateOptions As RecordCreateOptionsEnum], [Options As RecordOpenOptionsEnum], \_

[UserName As String], [Password As String])

#### **Recordset**

Recordset.AddNew([FieldList As Variant], [Values As Variant])

Recordset.Cancel

Recordset.CancelBatch([AffectRecords As AffectEnum])

*Recordset*.CancelUpdate

Recordset = Recordset.Clone([LockType As LockTypeEnum])

Recordset.Close

CompareEnum = Recordset.CompareBookmarks(Bookmark1 As Variant, \_

Bookmark2 As Variant)

Recordset.Delete(AffectRecords As AffectEnum)

Recordset.Find(Criteria As String, [SkipRecords As Long], \_

[SearchDirection As SearchDirectionEnum], [Start As Variant])

Variant = Recordset.GetRows(Rows As Long, [Start As Variant], [Fields As Variant])

String = Recordset.GetString(StringFormat As StringFormatEnum, [NumRows As Long], \_

[ColumnDelimeter As String], [RowDelimeter As String], [NullExpr As String])

Recordset.Move(NumRecords As Long, [Start As Variant])

*Recordset*.MoveFirst

*Recordset*.MoveLast

*Recordset*.MoveNext

*Recordset*.MovePrevious

Recordset = Recordset.NextRecordset([RecordsAffected As Variant])

#### Microsoft ActiveX Data Objects 2.5 Library Reference

Recordset.Open([Source As Variant], [ActiveConnection As Variant],\_

[CursorType As CursorTypeEnum], [LockType As LockTypeEnum], [Options As Long])

Recordset.Requery([Options As Long])

Recordset.Resync([AffectRecords As AffectEnum], [ResyncValues As ResyncEnum])

Recordset.Save([Destination As Variant], [PersistFormat As PersistFormatEnum])

Recordset.Seek(KeyValues As Variant, SeekOption As SeekEnum)

Boolean = Recordset.Supports(CursorOptions As CursorOptionEnum)

Recordset.Update([Fields As Variant], [Values As Variant])

Recordset.UpdateBatch([AffectRecords As AffectEnum])

#### **Stream**

*Stream*.Cancel

*Stream*.Close

Stream.CopyTo(DestStream As Stream, [CharNumber As Long])

*Stream*.Flush

Stream.LoadFromFile(FileName As String)

Stream.Open([Source As Variant], [Mode As ConnectModeEnum],\_

[Options As StreamOpenOptionsEnum], [UserName As String], [Password As String])

Variant = Stream.Read([NumBytes As Long])

String = Stream.ReadText([NumChars As Long])

Stream.SaveToFile(FileName As String, Options As SaveOptionsEnum)

*Stream*.SetEOS

*Stream*.SkipLine

Stream.Write(Buffer As Variant)

Stream.WriteText(Data As String, [Options As StreamWriteEnum])
# **Standard Constants**

The following constants are predefined by ADO. For scripting languages these are included in adovbs.inc or adojava.inc, which can be found in the Program Files\Common Files\System\ado directory. For ASP you can either include the .inc file, or set a reference to the type library with a METADATA tag:

<!−− METADATA TYPE="typelib" FILE="C:\Program Files\Common Files\System\ADO\msado15.dll" −−>

For Visual Basic these constants are automatically included when you reference the ADO library.

Constants new to ADO 2.5 are shown *italicized*.

#### **AffectEnum**

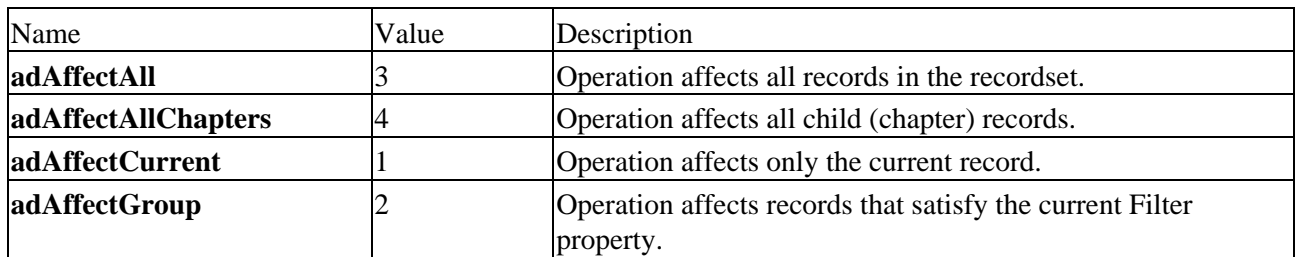

#### **BookmarkEnum**

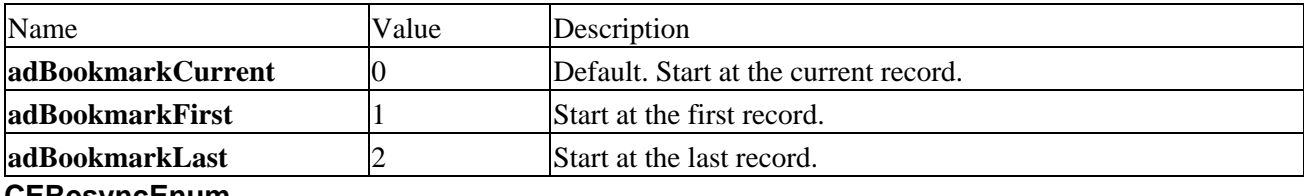

#### **CEResyncEnum**

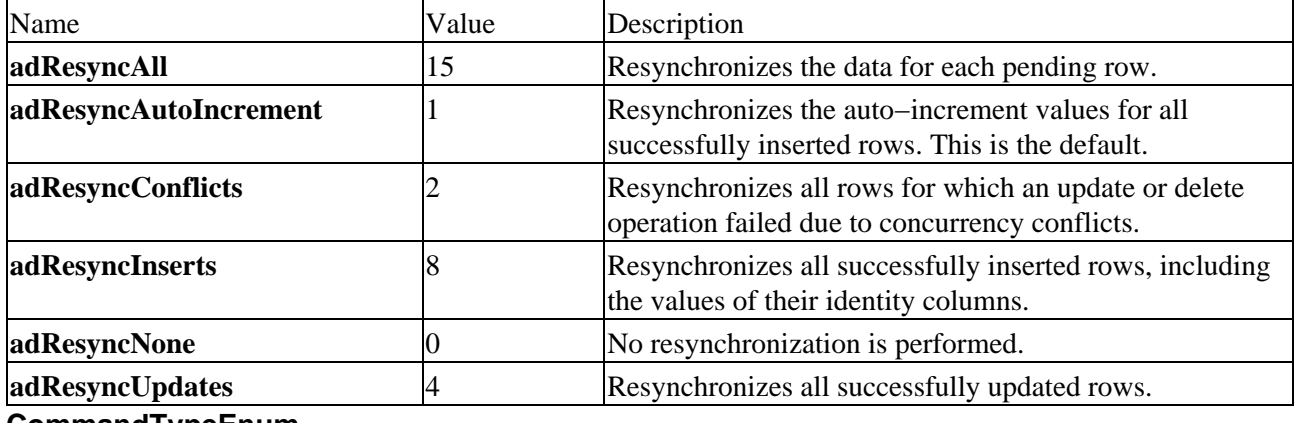

#### **CommandTypeEnum**

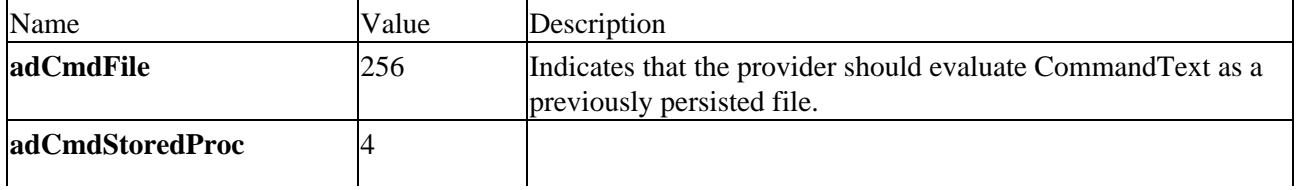

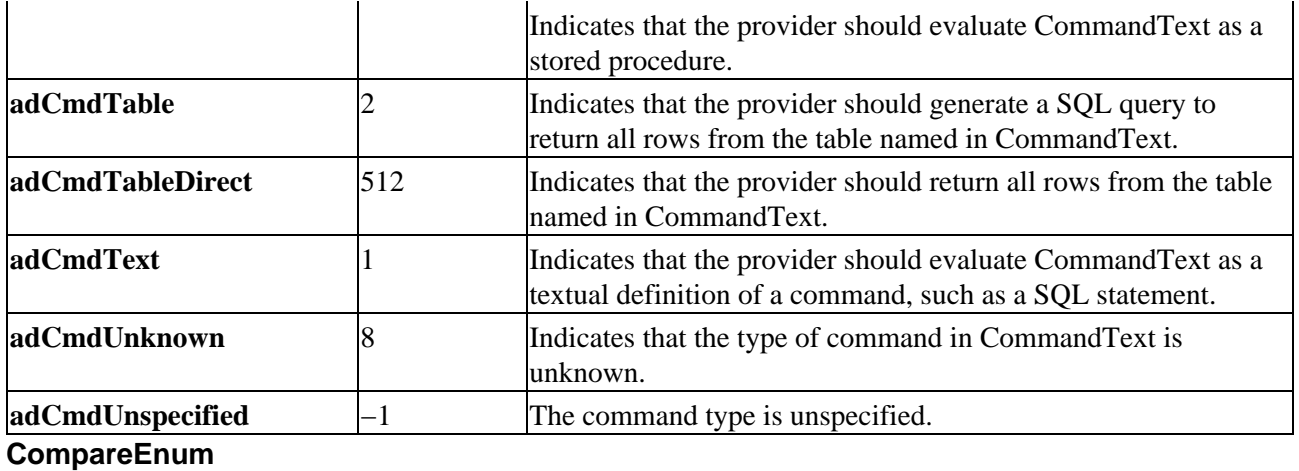

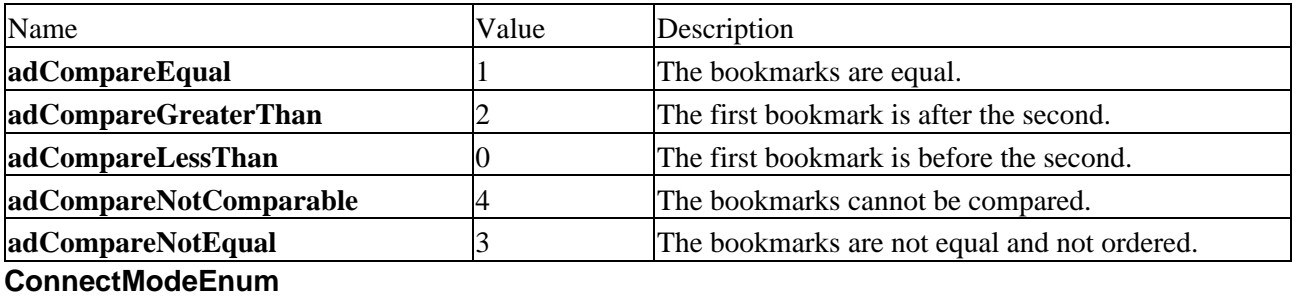

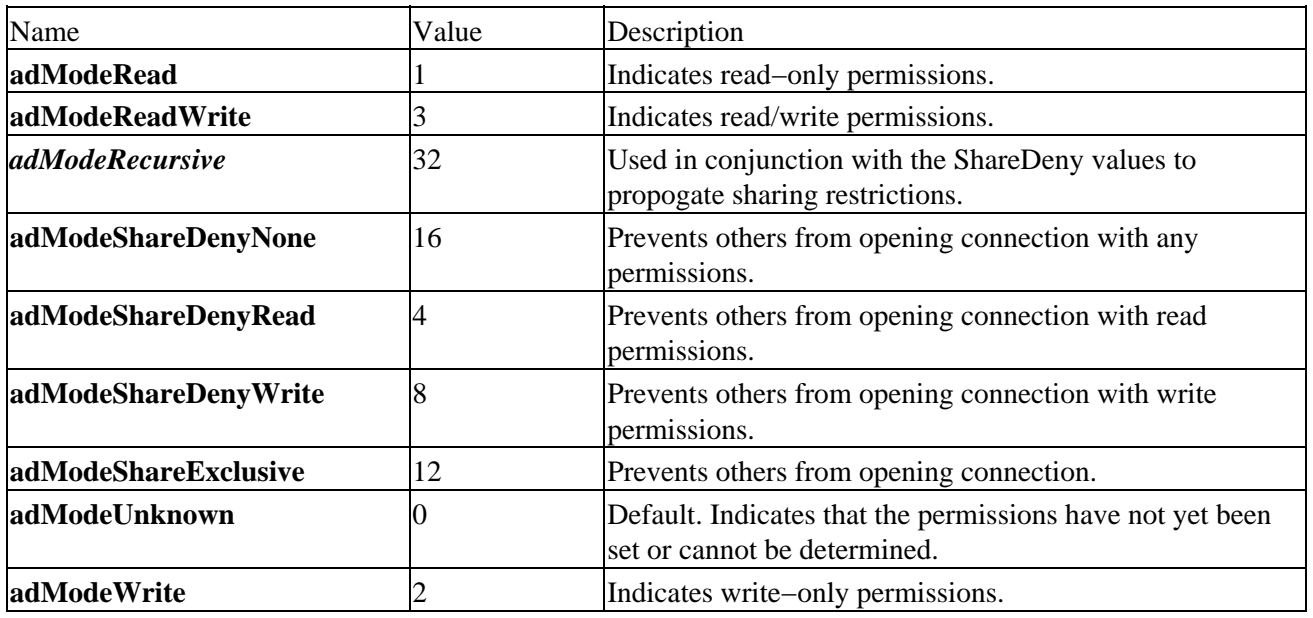

# **ConnectOptionEnum**

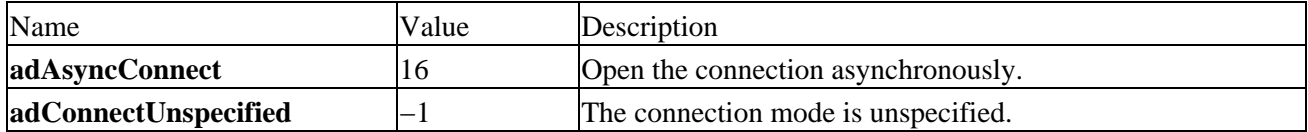

# **ConnectPromptEnum**

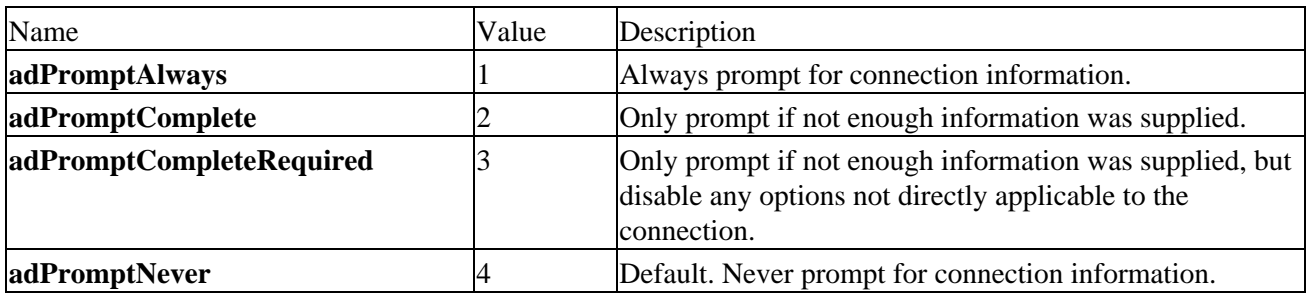

# **CopyRecordOptionsEnum**

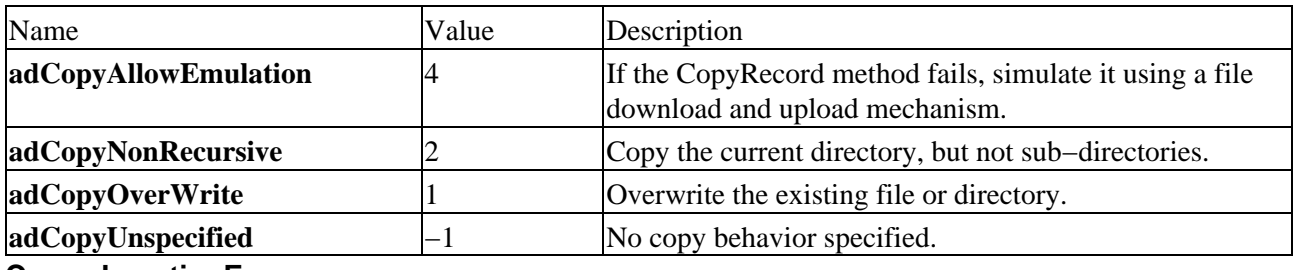

### **CursorLocationEnum**

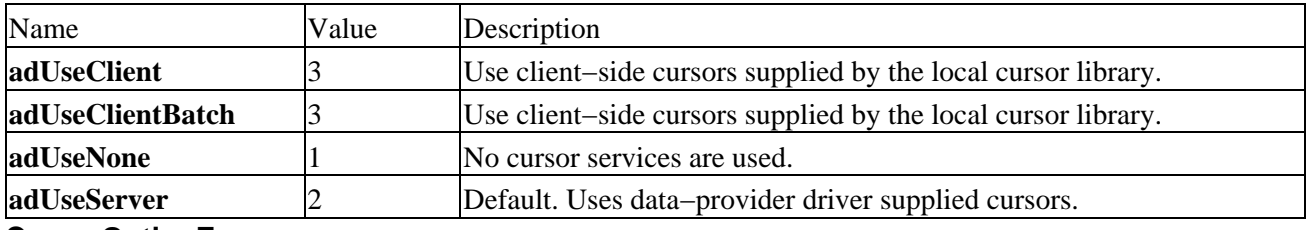

# **CursorOptionEnum**

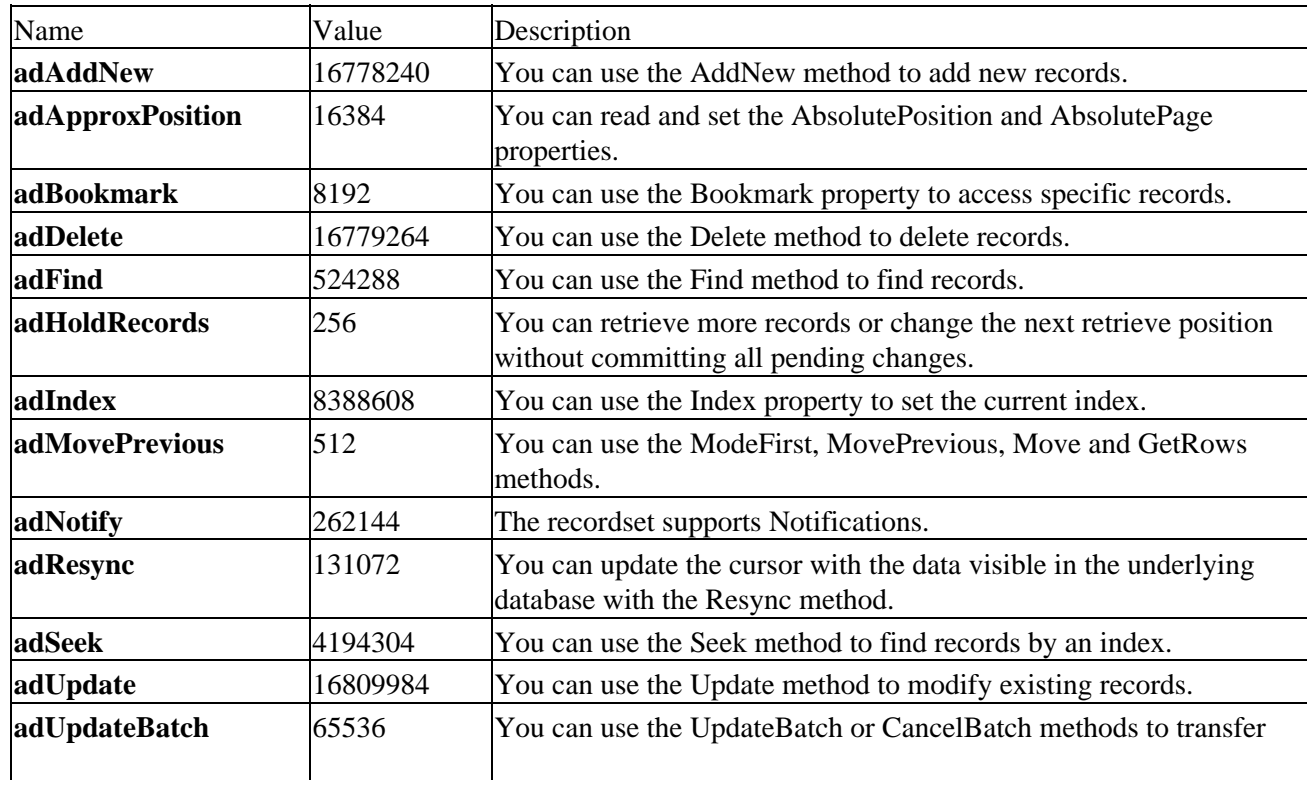

changes to the provider in groups.

# **CursorTypeEnum**

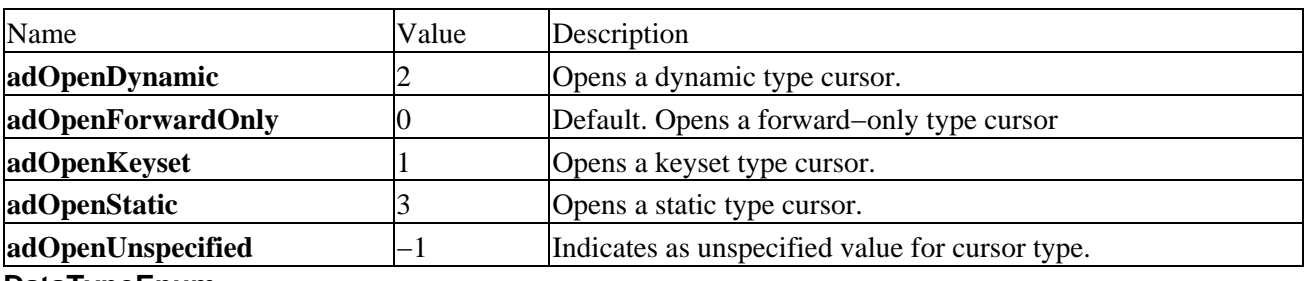

### **DataTypeEnum**

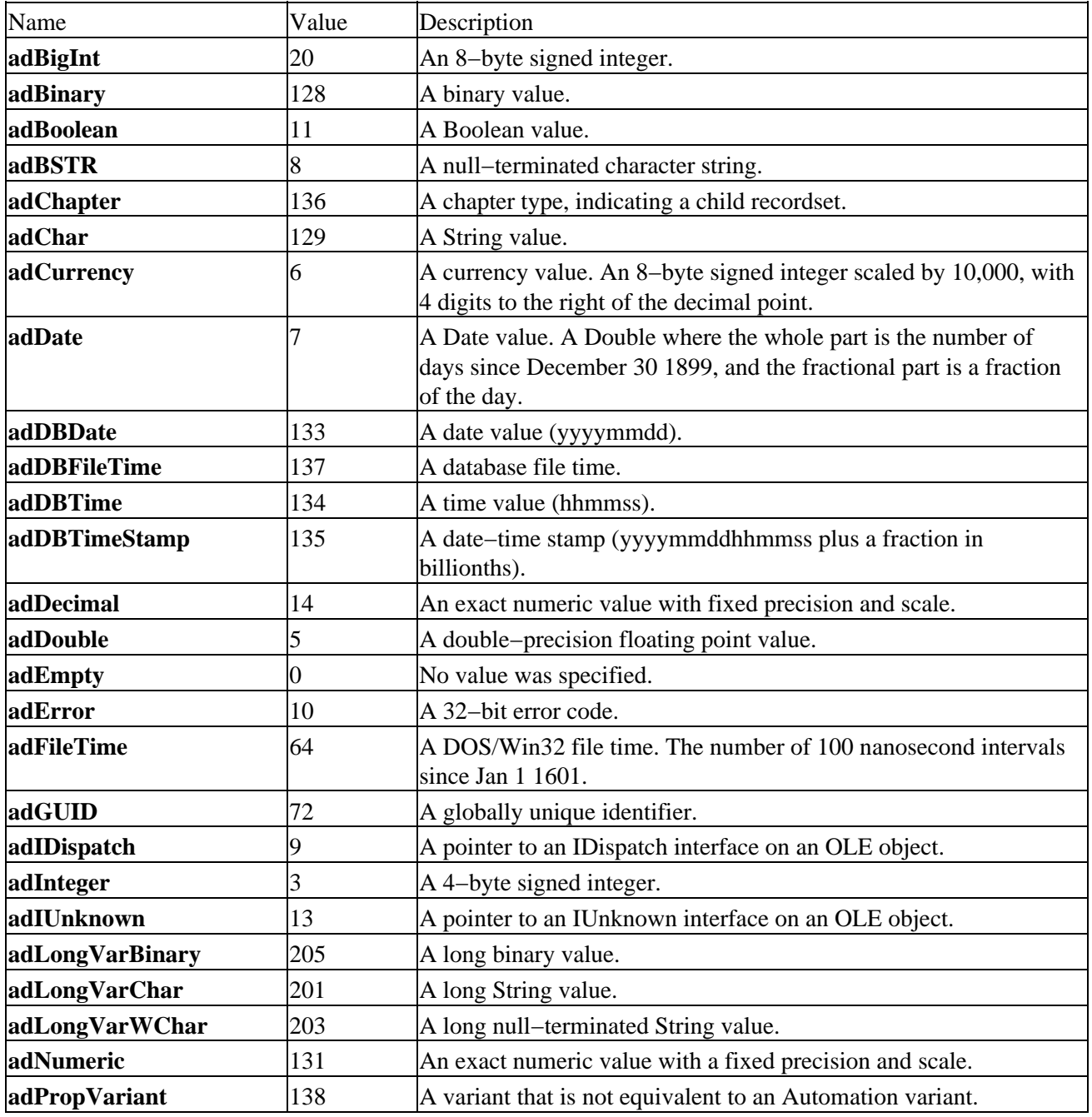

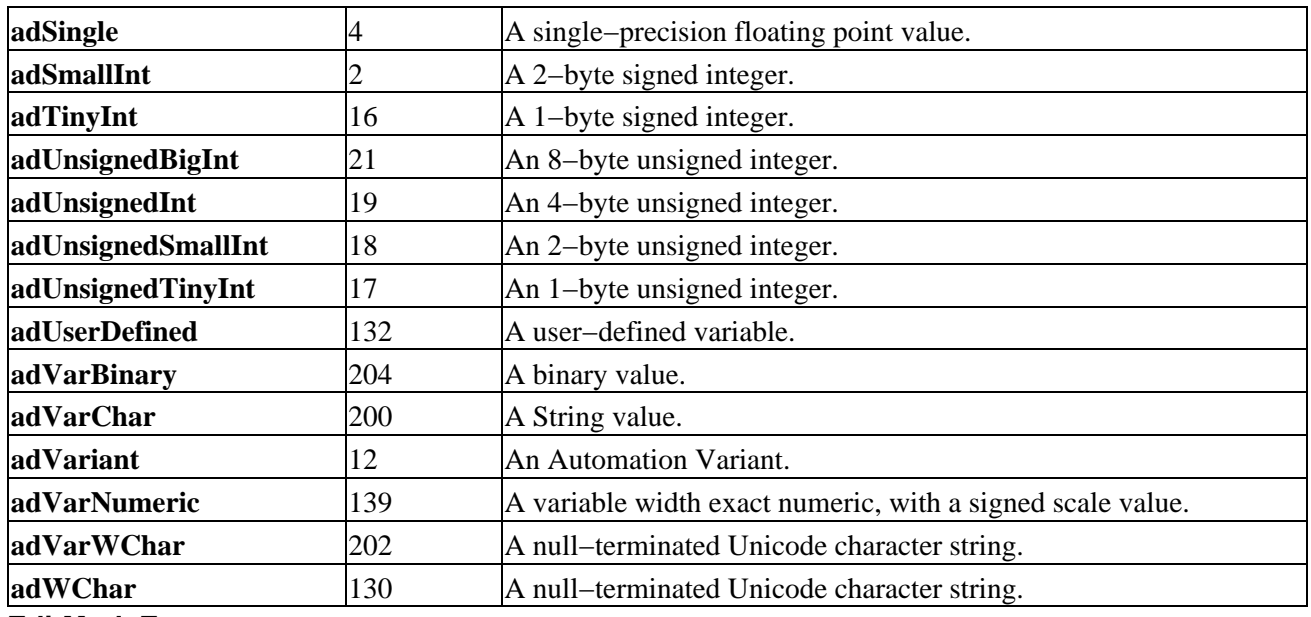

#### **EditModeEnum**

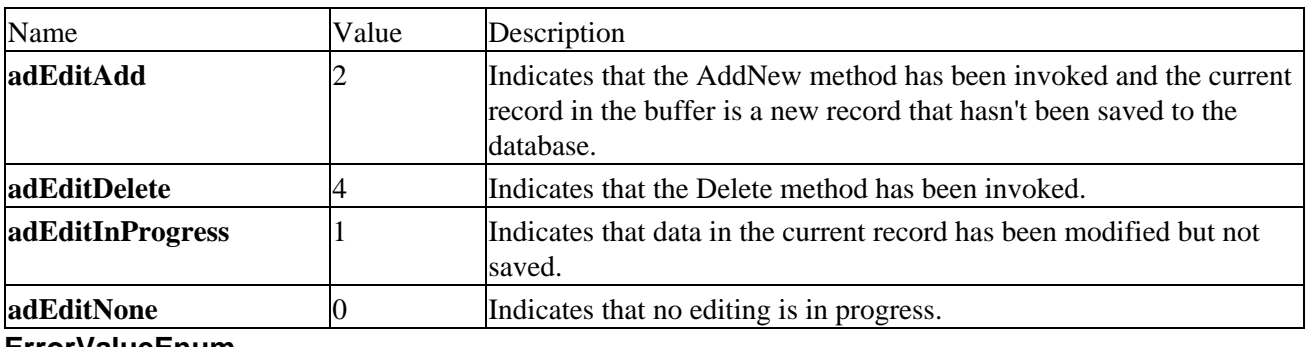

### **ErrorValueEnum**

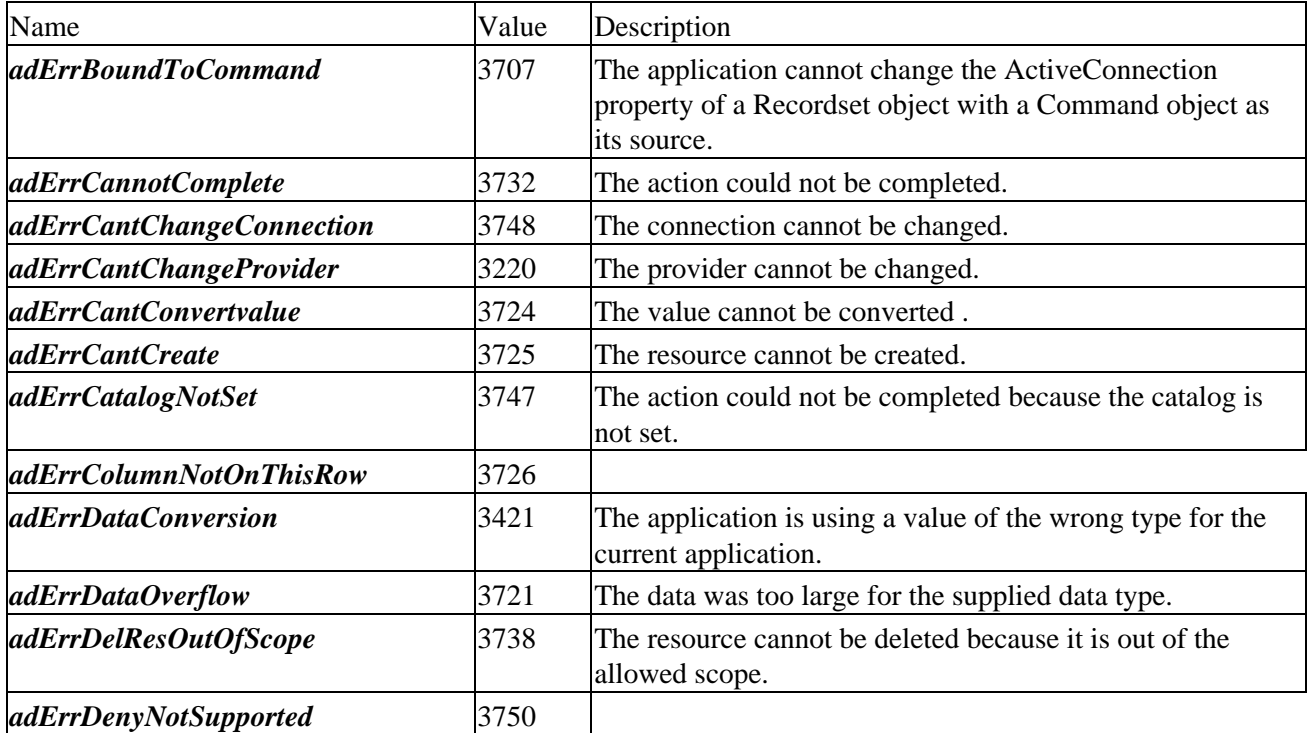

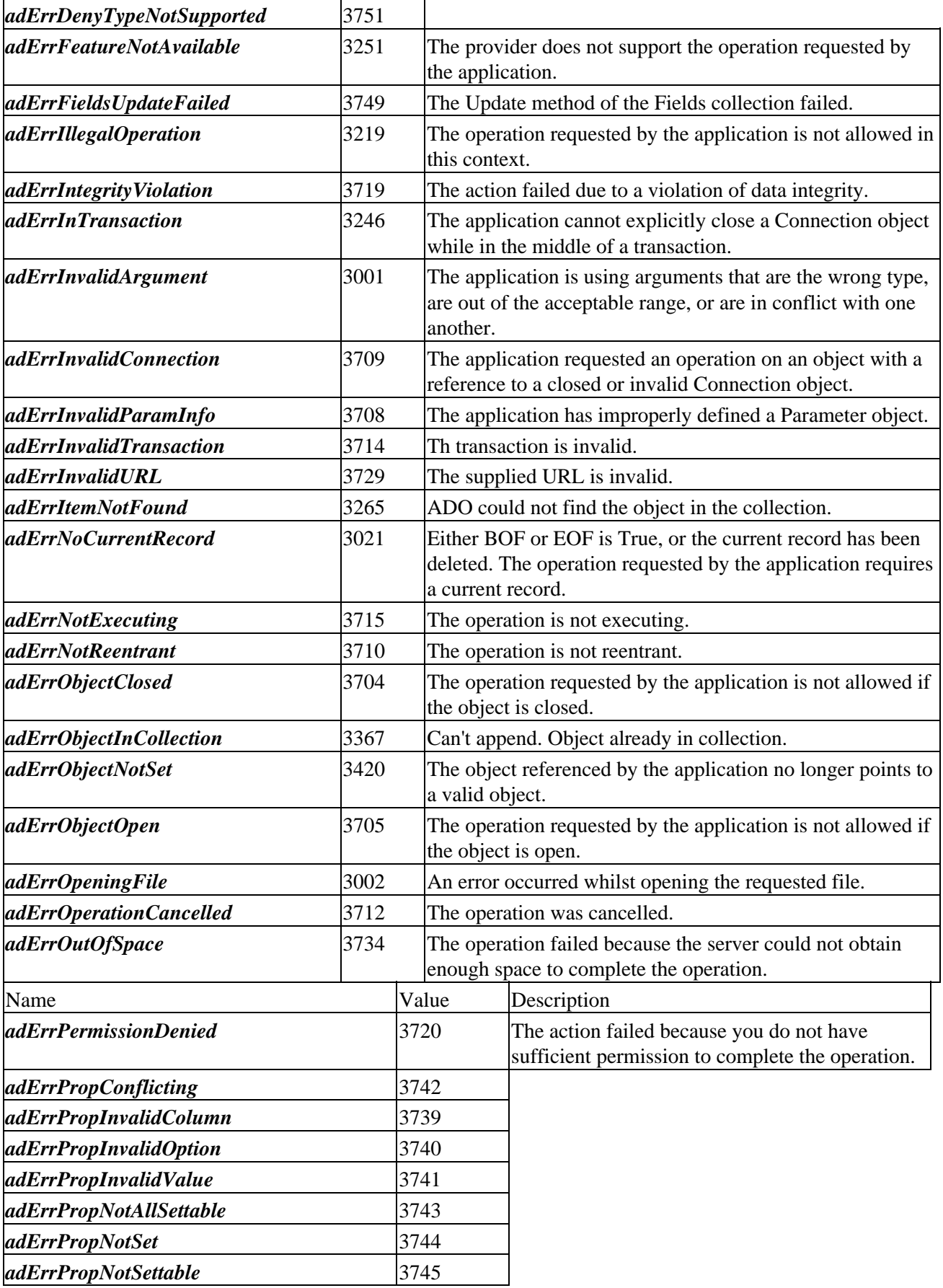

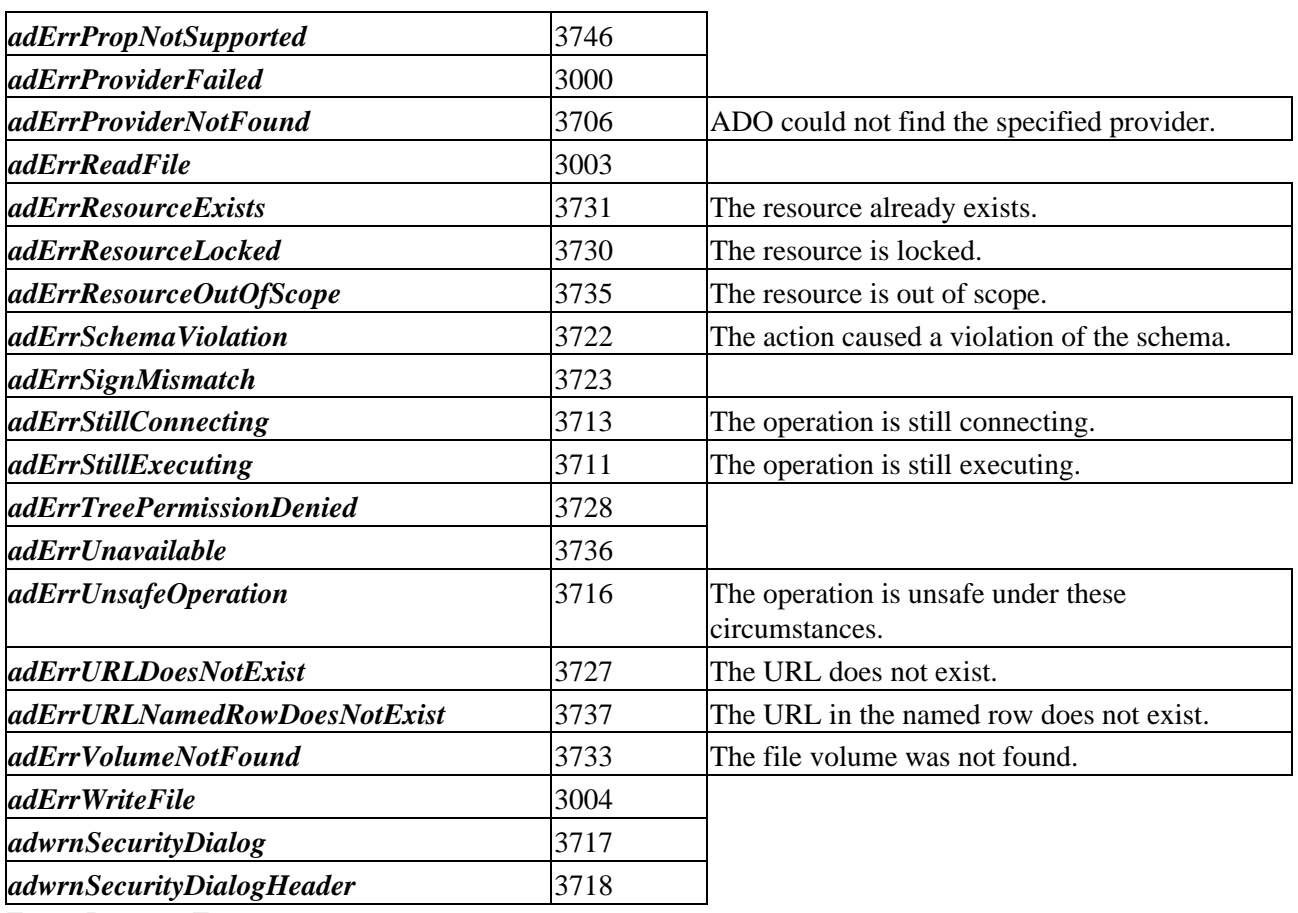

#### **EventReasonEnum**

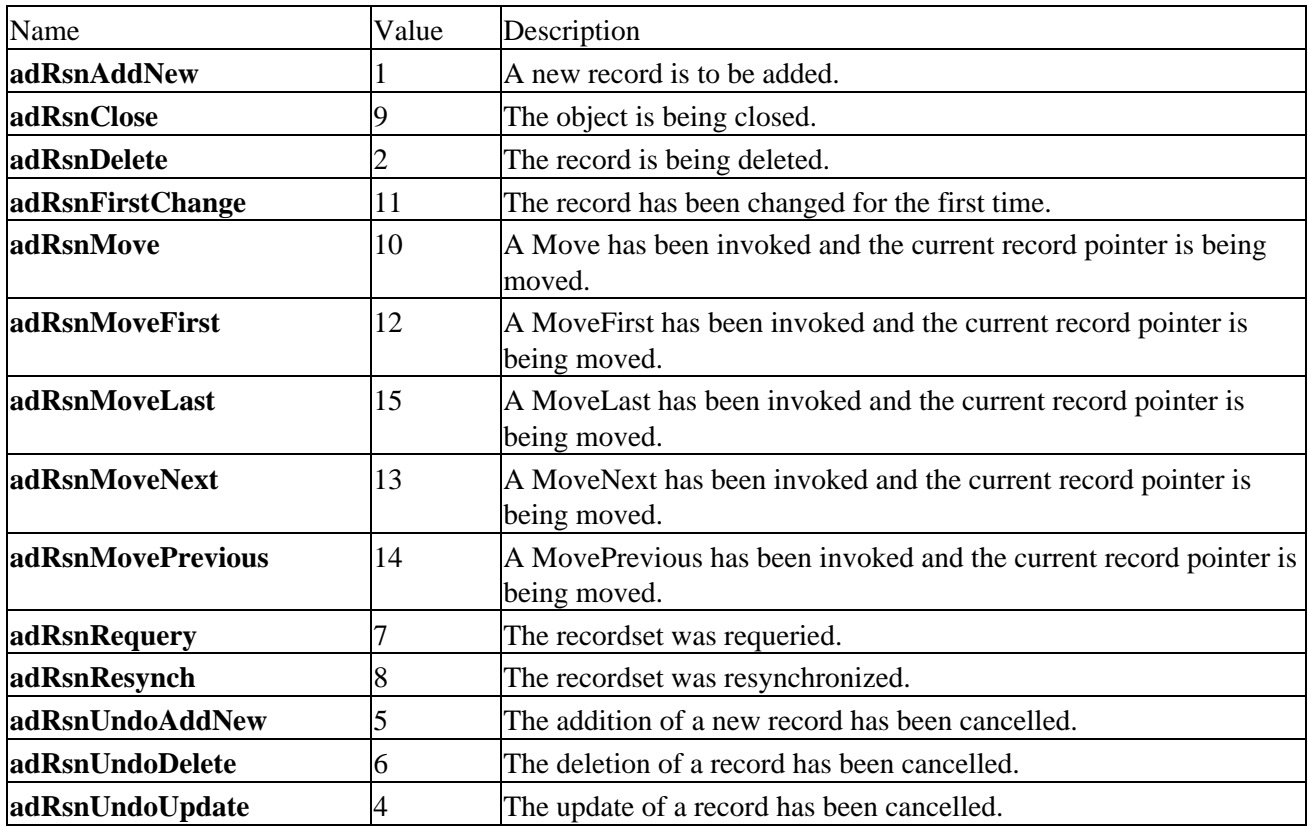

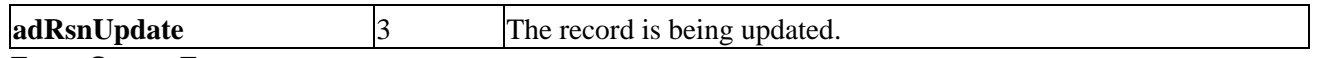

# **EventStatusEnum**

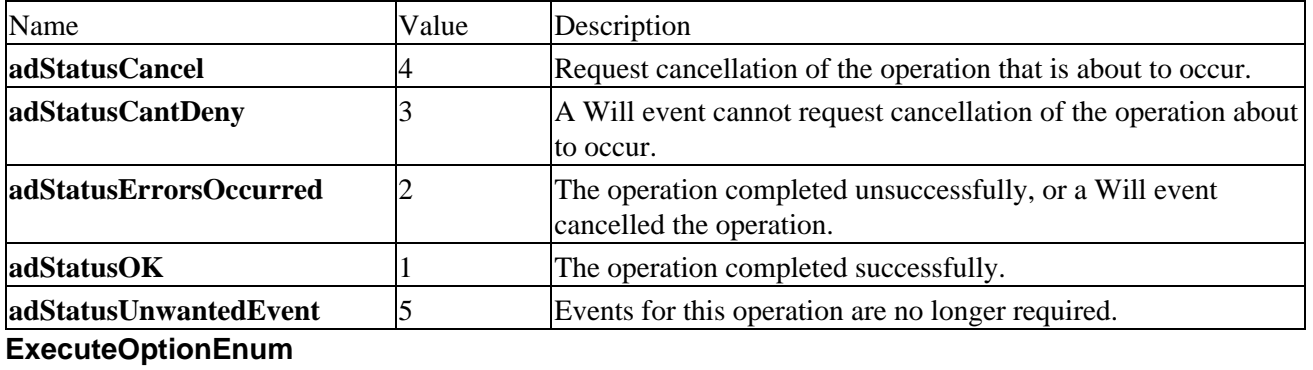

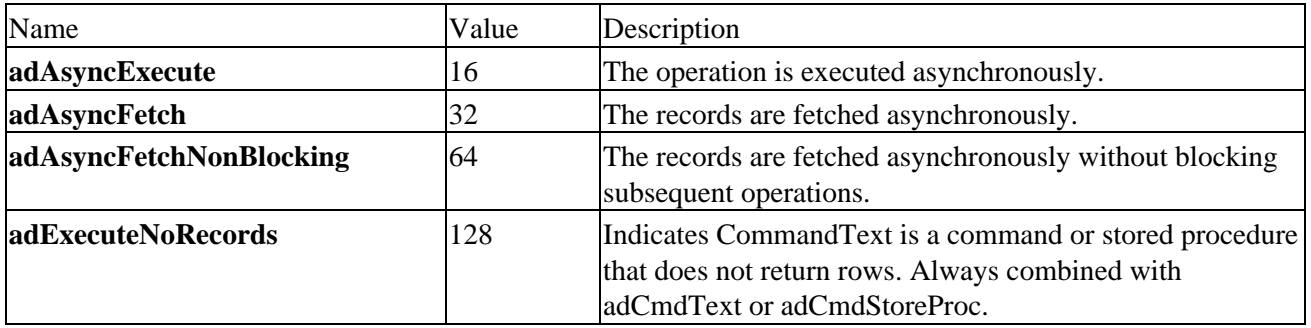

### **FieldAttributeEnum**

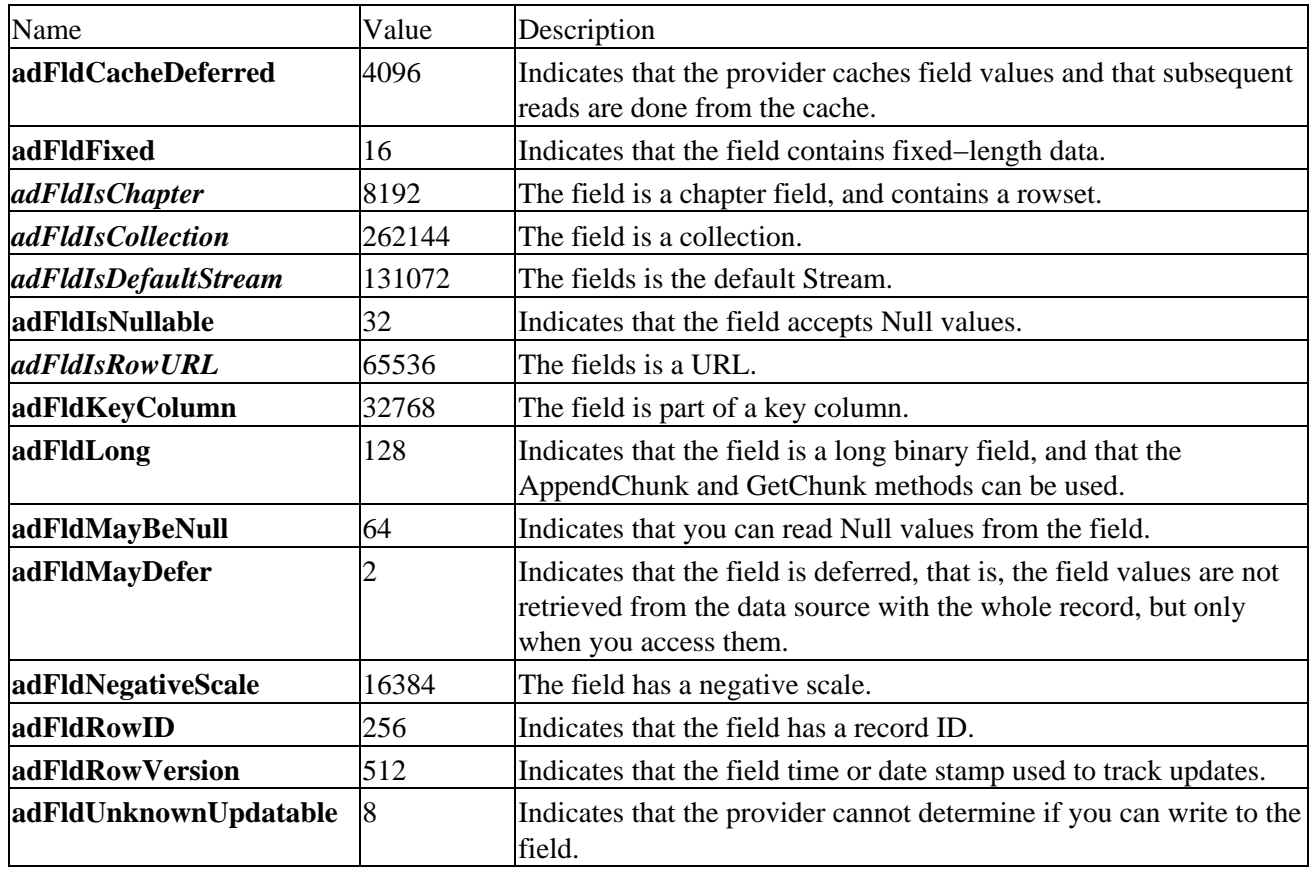

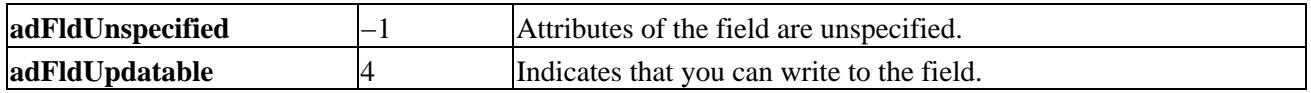

### **FieldEnum**

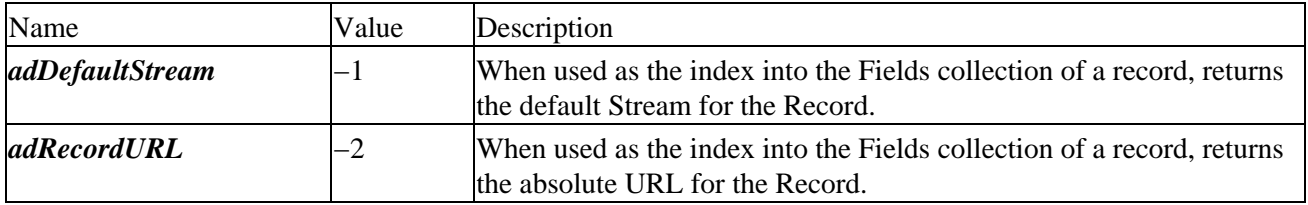

## **FieldStatusEnum**

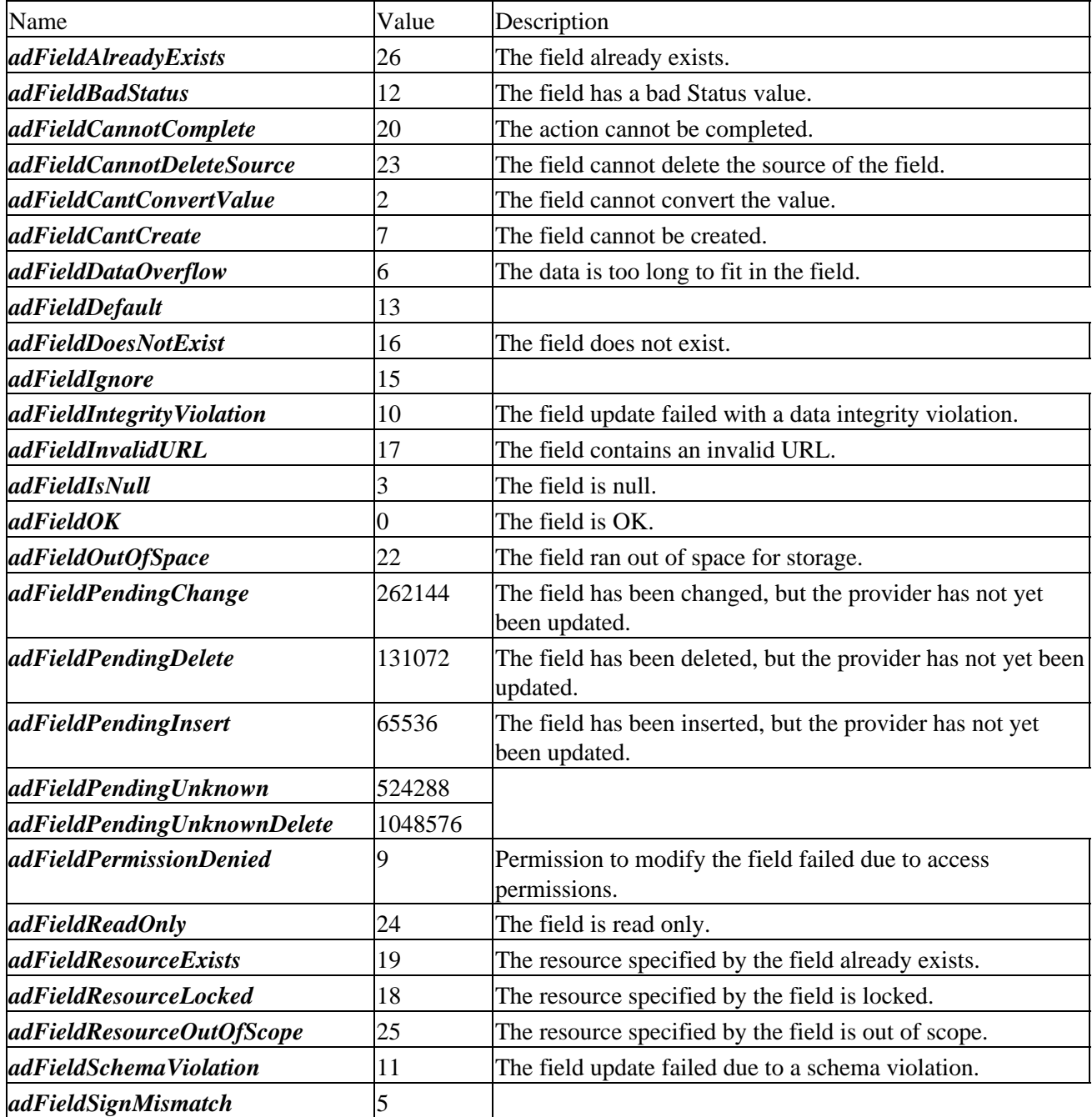

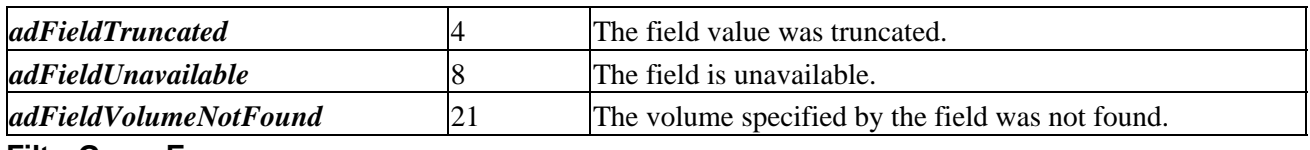

### **FilterGroupEnum**

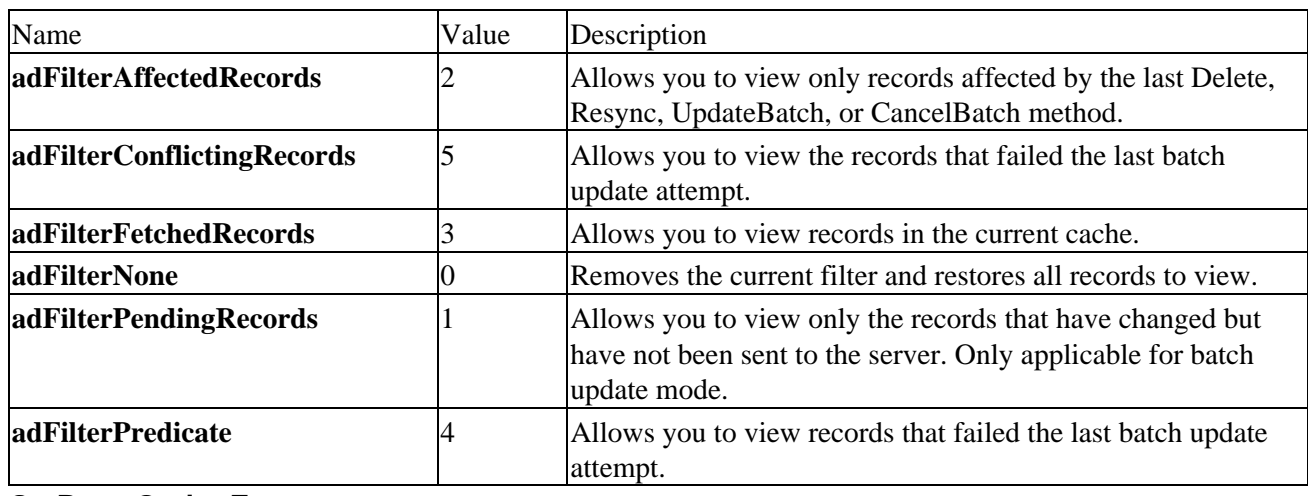

# **GetRowsOptionEnum**

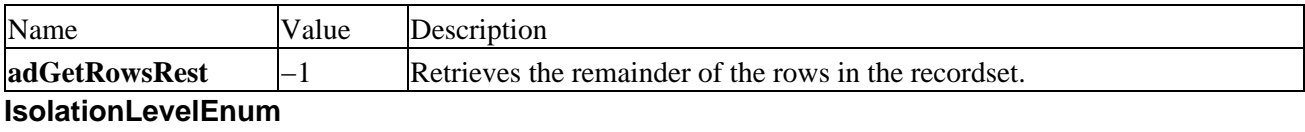

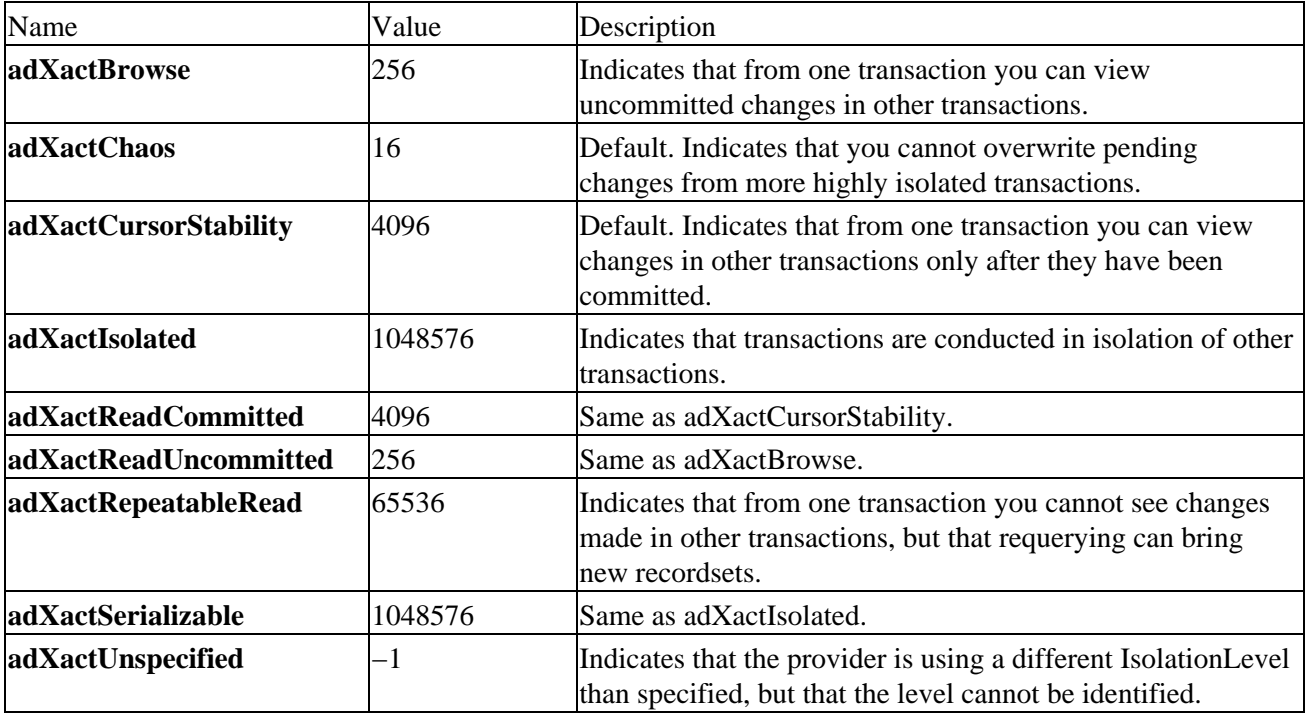

# **LineSeparatorEnum**

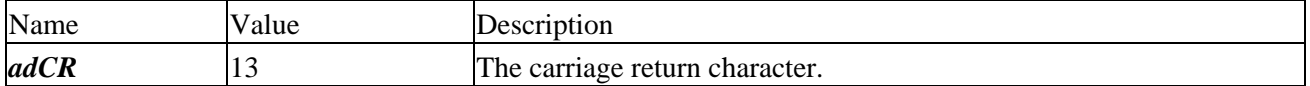

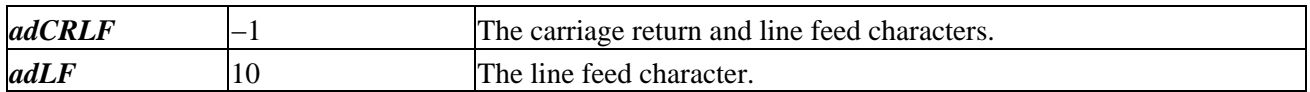

### **LockTypeEnum**

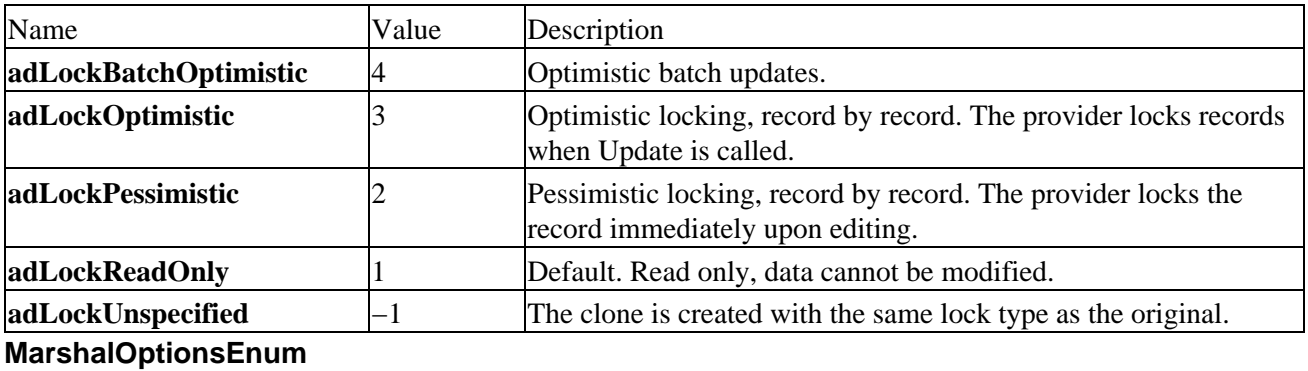

# Name **Value** Description **adMarshalAll** 0 Default. Indicates that all rows are returned to the server. **adMarshalModifiedOnly** 1 Indicates that only modified rows are returned to the server. **MoveRecordOptionsEnum**

# Name Value Description *adMoveAllowEmulation* 4 If the attempt to move the record fails, allow the move to be performed using a download, upload and delete set of operations. *adMoveDontUpdateLinks* 2 Do not update hyperlinks of the source Record. *adMoveOverWrite* 1 Overwrite the target if it already exists.

### **ObjectStateEnum**

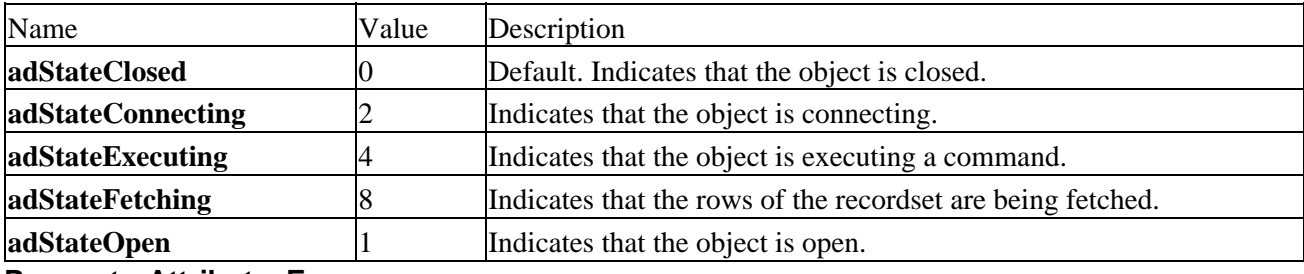

#### **ParameterAttributesEnum**

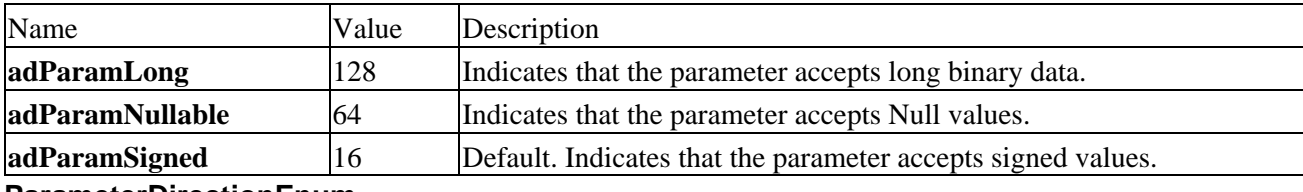

#### **ParameterDirectionEnum**

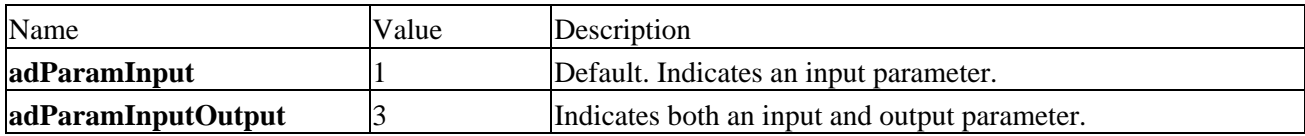

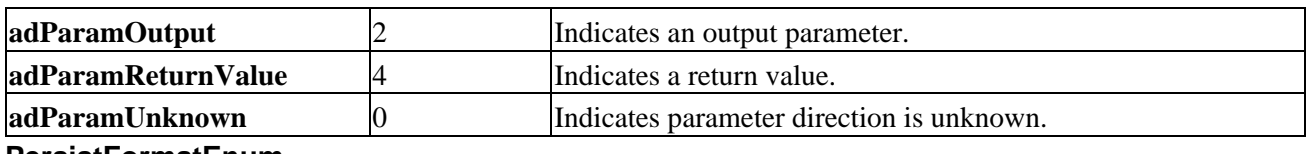

#### **PersistFormatEnum**

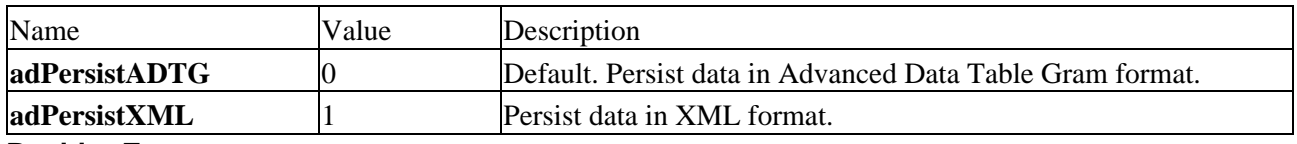

### **PositionEnum**

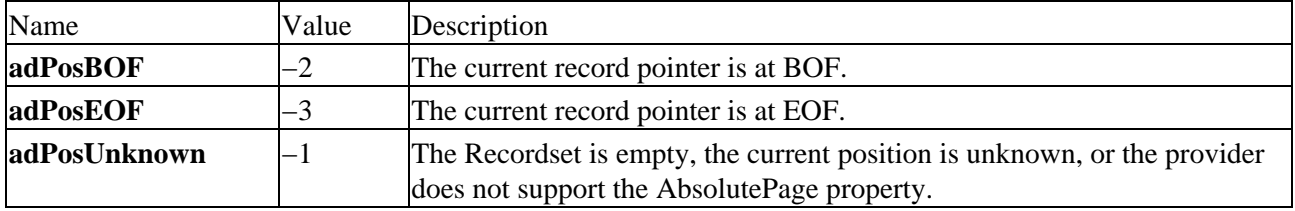

# **PropertyAttributesEnum**

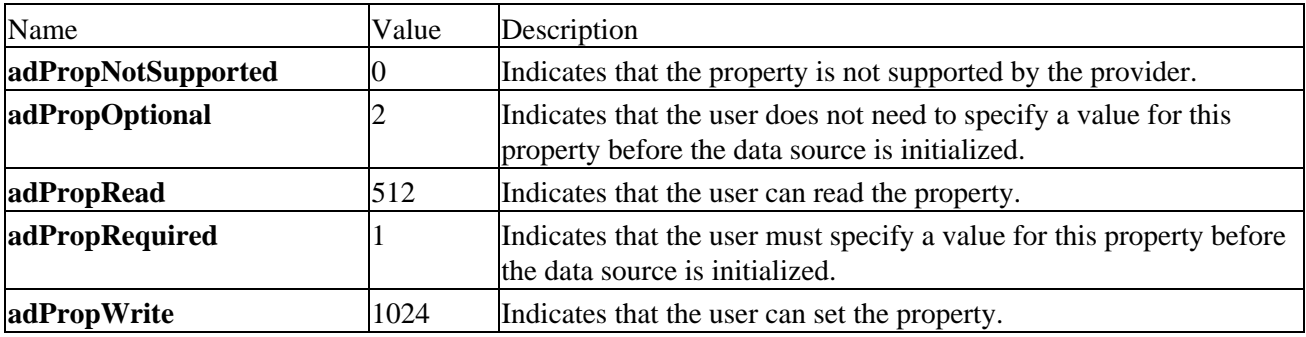

## **RecordCreateOptionsEnum**

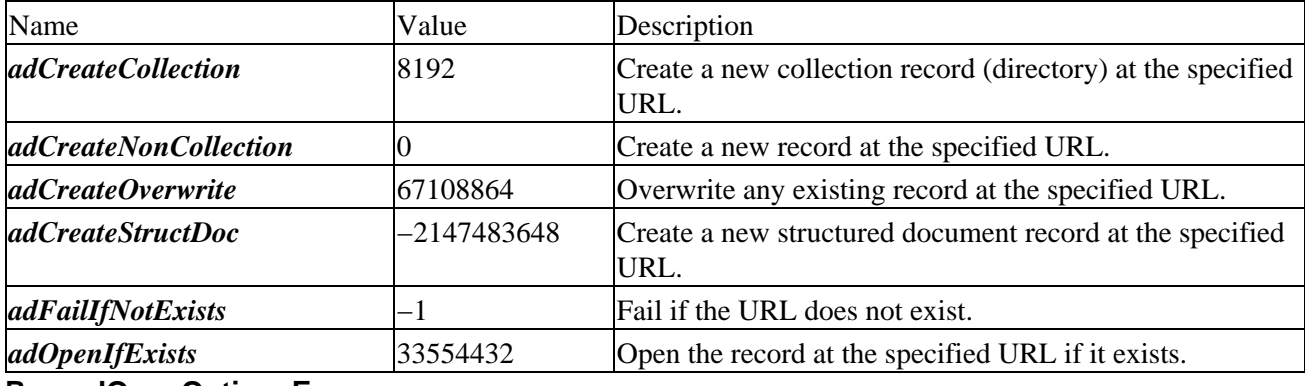

# **RecordOpenOptionsEnum**

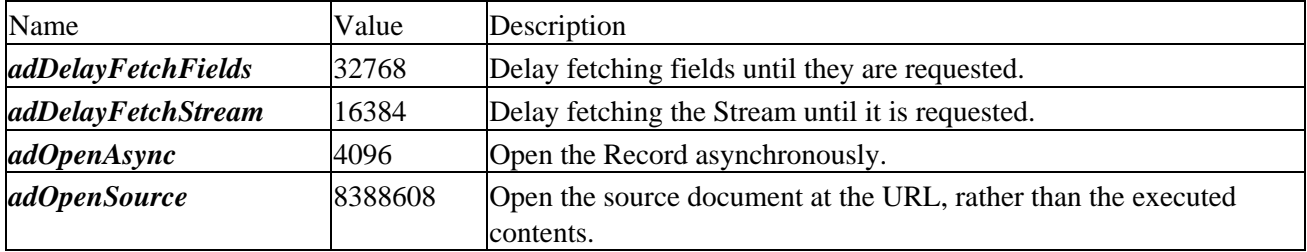

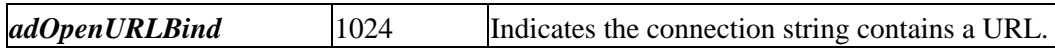

### **RecordStatusEnum**

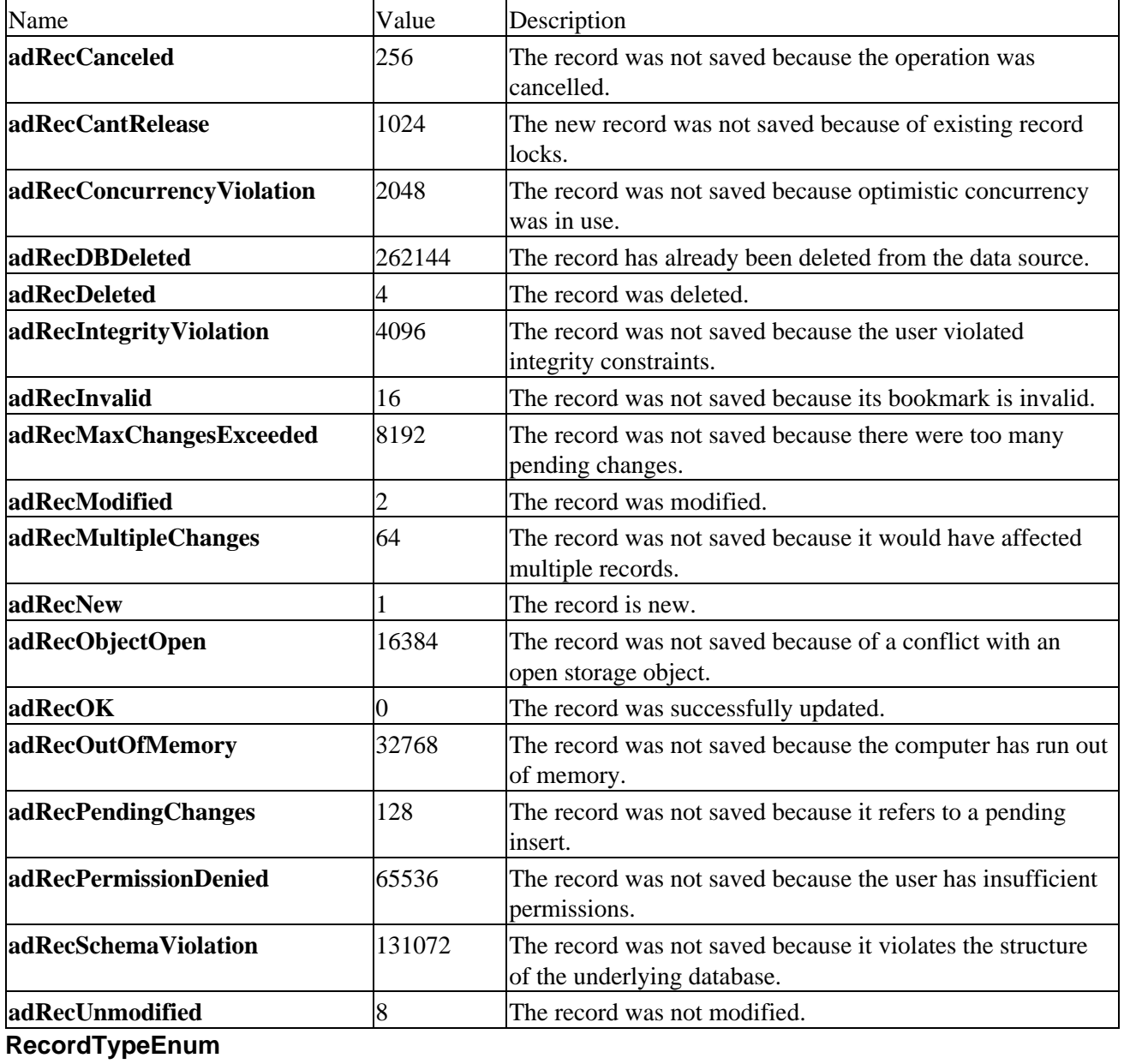

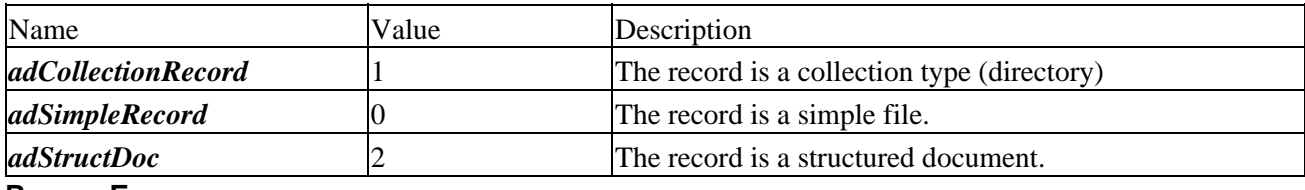

## **ResyncEnum**

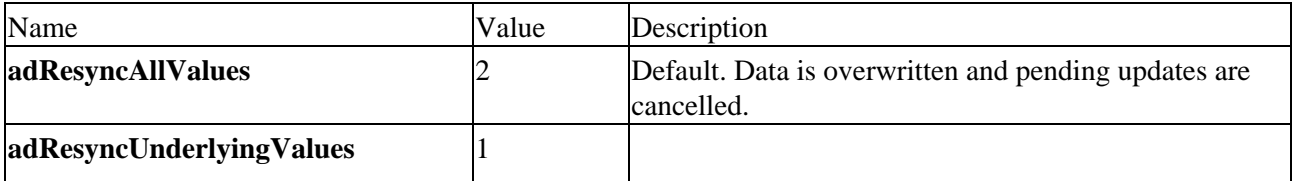

Data is not overwritten and pending updates are not cancelled.

# **SaveOptionsEnum**

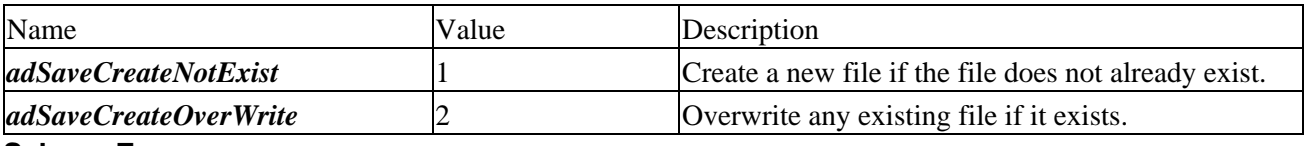

#### **SchemaEnum**

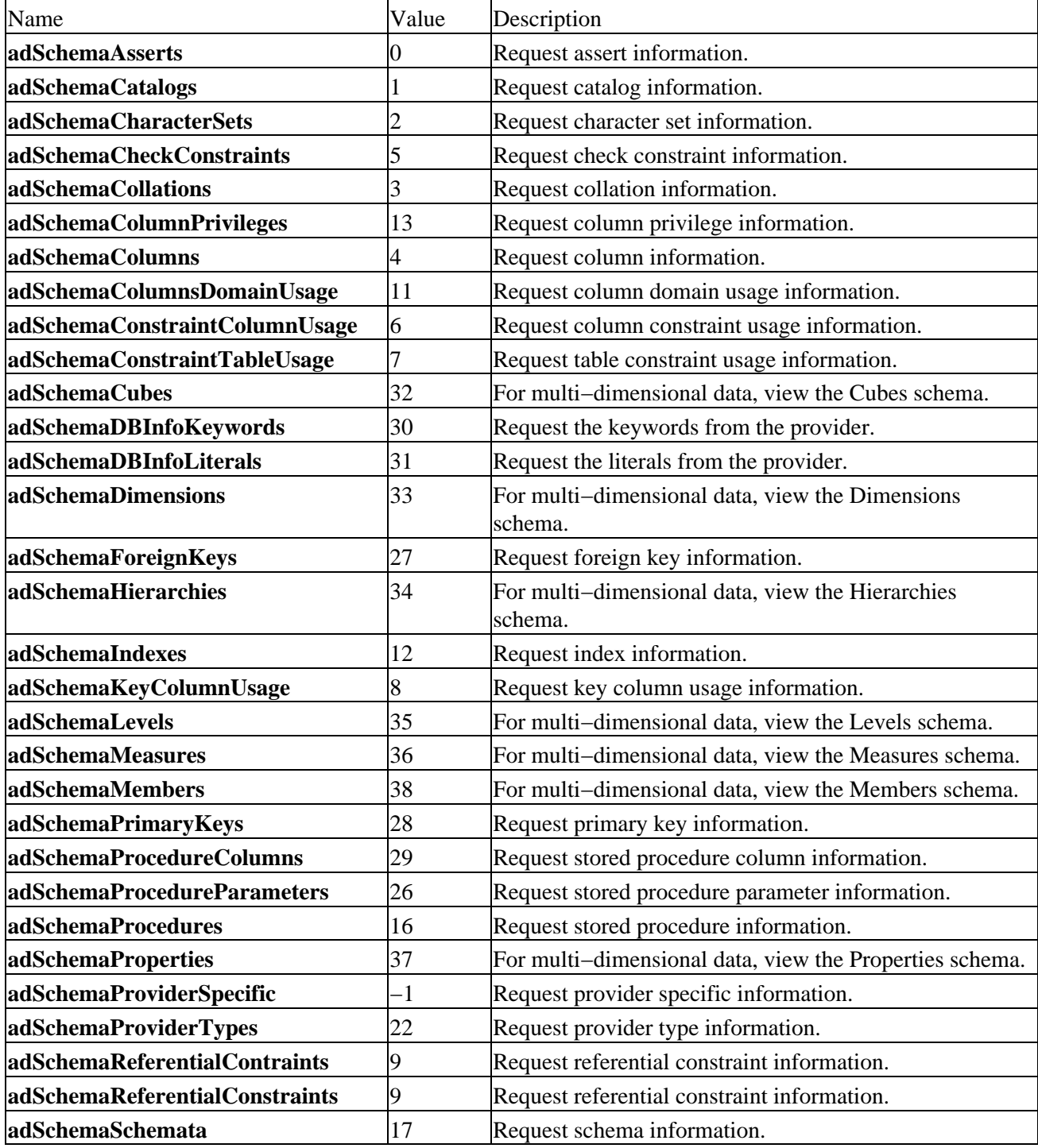

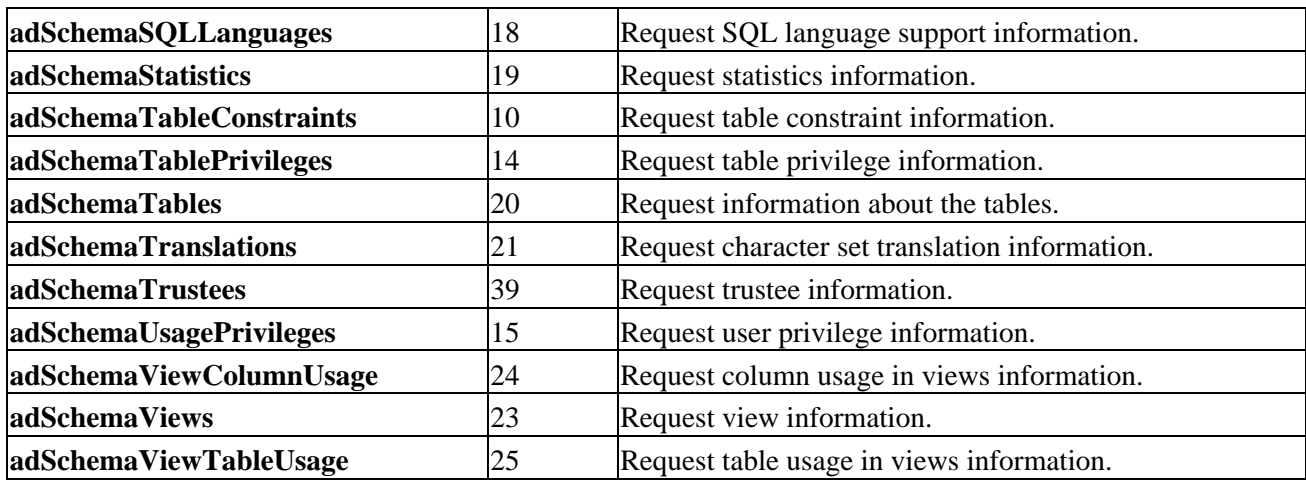

Important Due to a misspelling in the type library, **adSchemaReferentialConstraints** is included twice once for the original spelling and once for the corrected spelling.

# **SearchDirectionEnum**

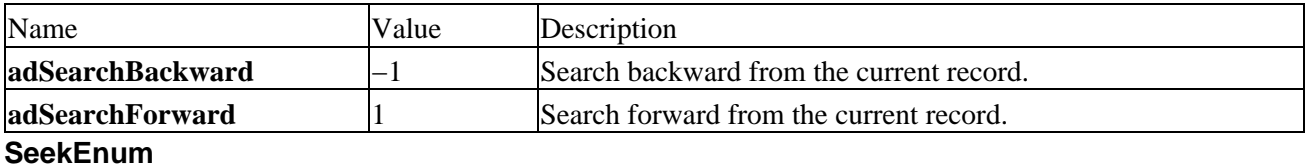

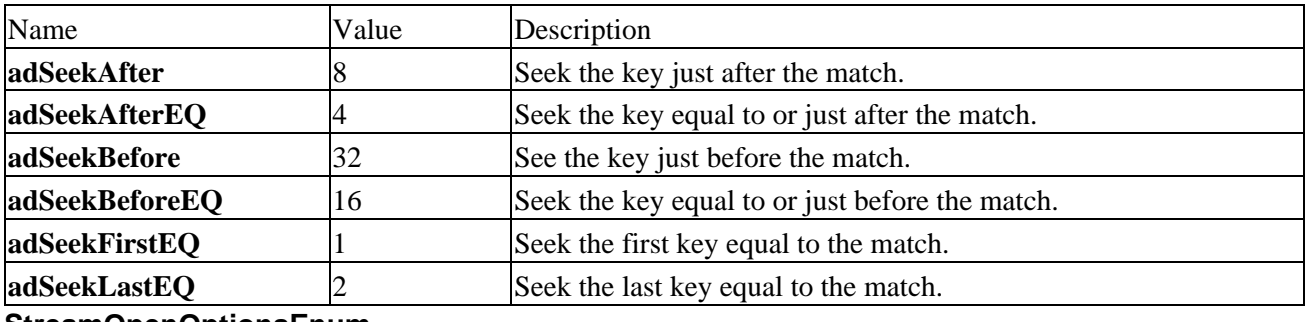

### **StreamOpenOptionsEnum**

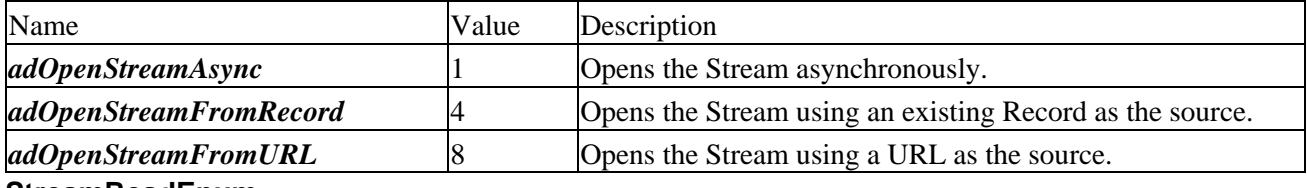

### **StreamReadEnum**

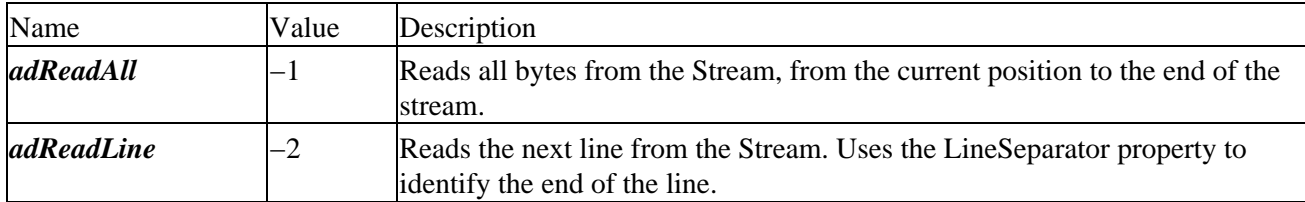

# **StreamTypeEnum**

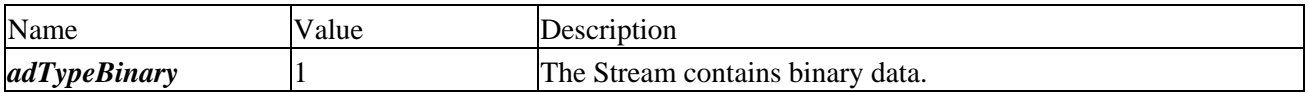

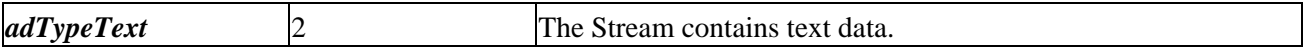

### **StreamWriteEnum**

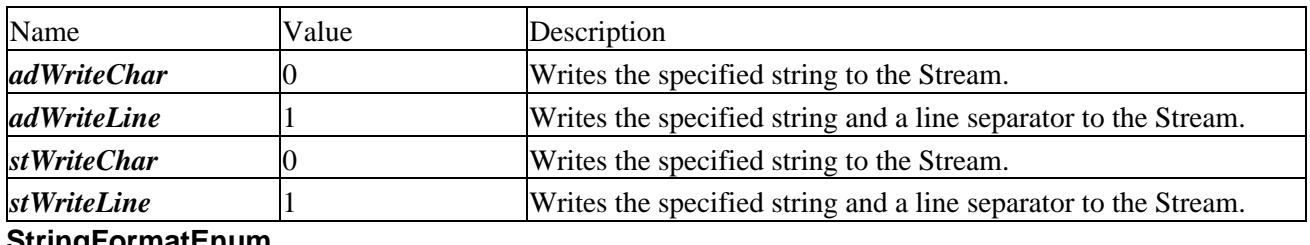

**StringFormatEnum**

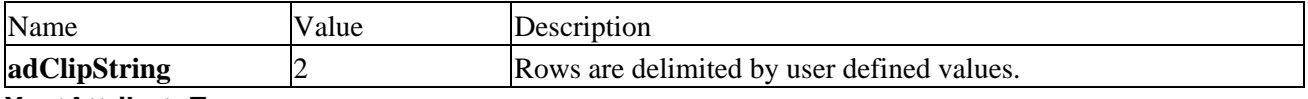

#### **XactAttributeEnum**

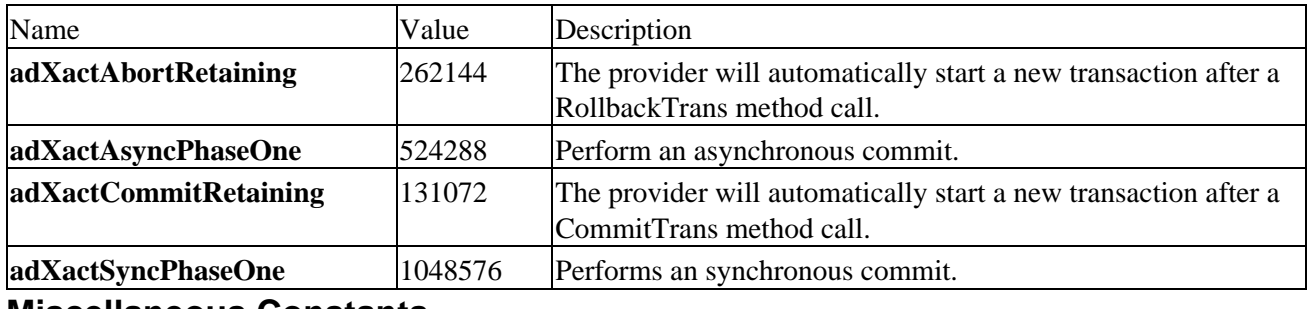

### **Miscellaneous Constants**

These values are not included in the standard adovbs.inc include file (and are not automatically supplied when using Visual Basic), but can be found in adocon.inc (for ASP) and adocon.bas (for Visual Basic) from the supporting web site, http://webdev.wrox.co.uk/books/2750.

Many of these may not be necessary to you as an ADO programmer, but they are included here for completeness, and are only really useful as bitmask values for entries in the Properties collection.

### **DB\_COLLATION**

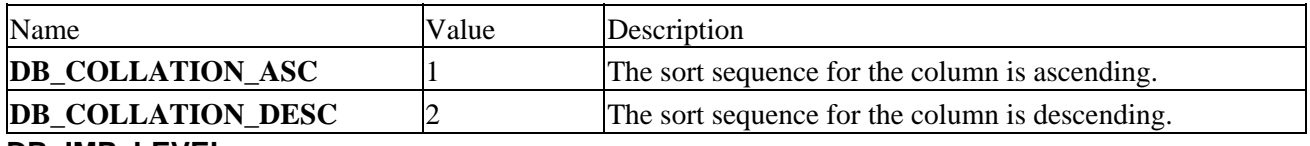

#### **DB\_IMP\_LEVEL**

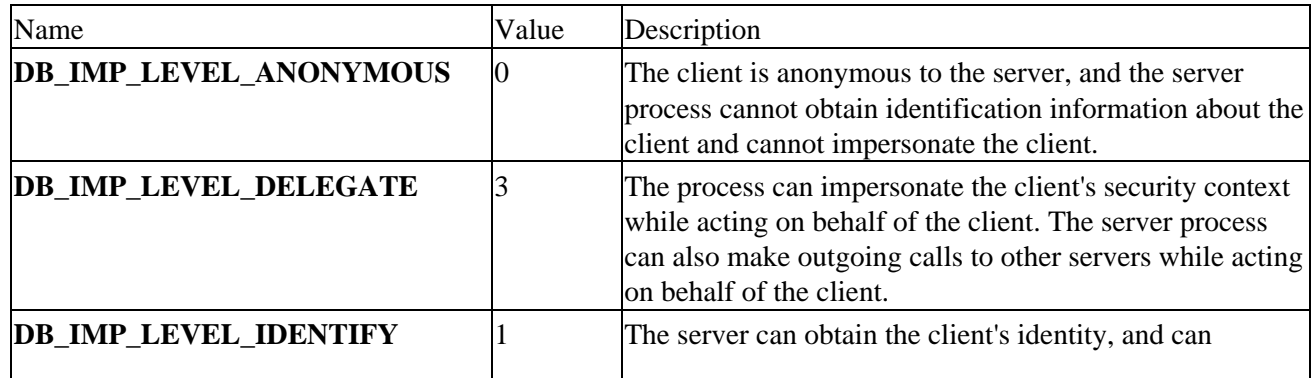

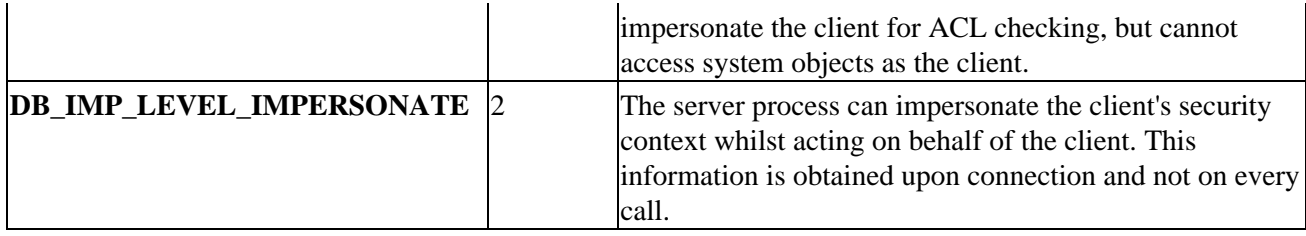

**DB\_MODE**

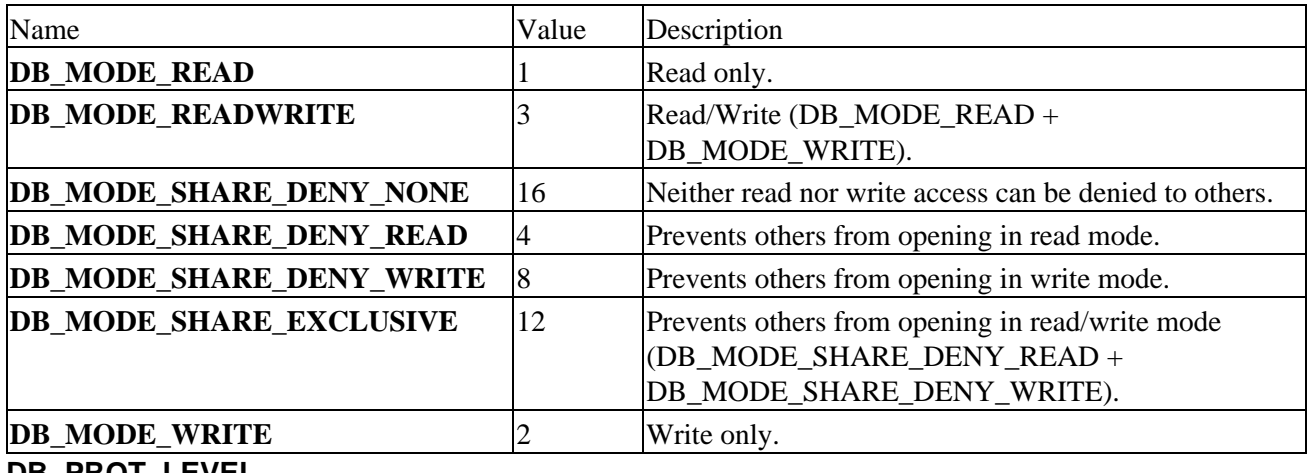

### **DB\_PROT\_LEVEL**

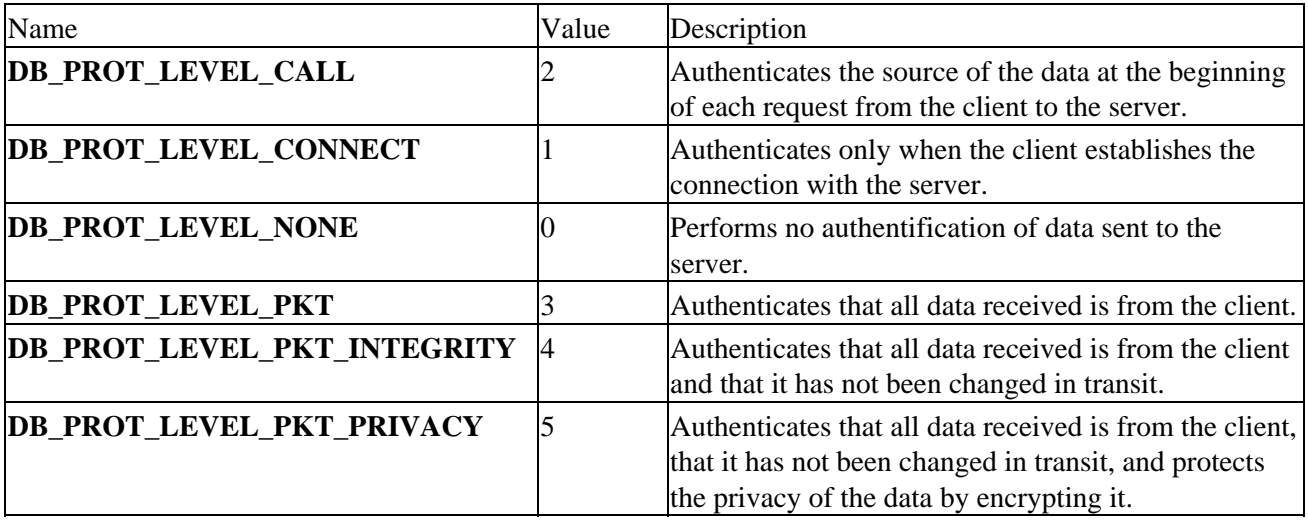

# **DB\_PT**

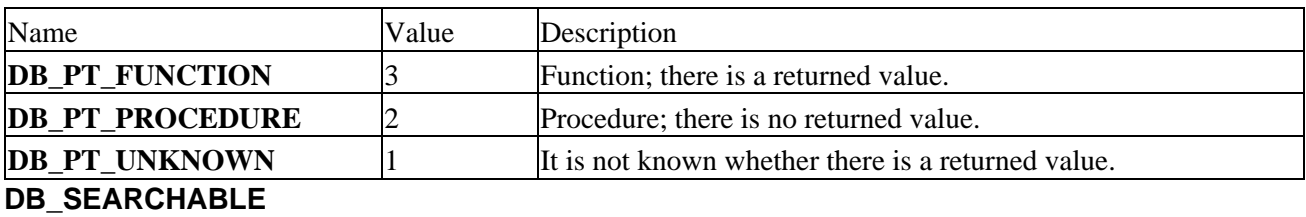

# Name Value Description **DB\_ALL\_EXCEPT\_LIKE** 3 The data type can be used in a WHERE clause with all comparison operators except LIKE. **DB\_LIKE\_ONLY** 2

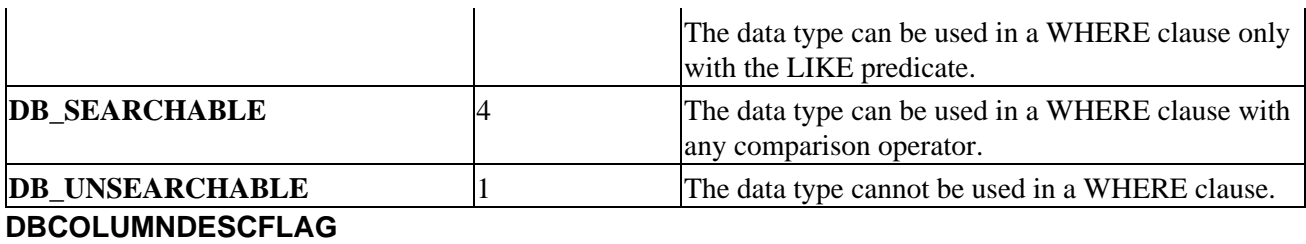

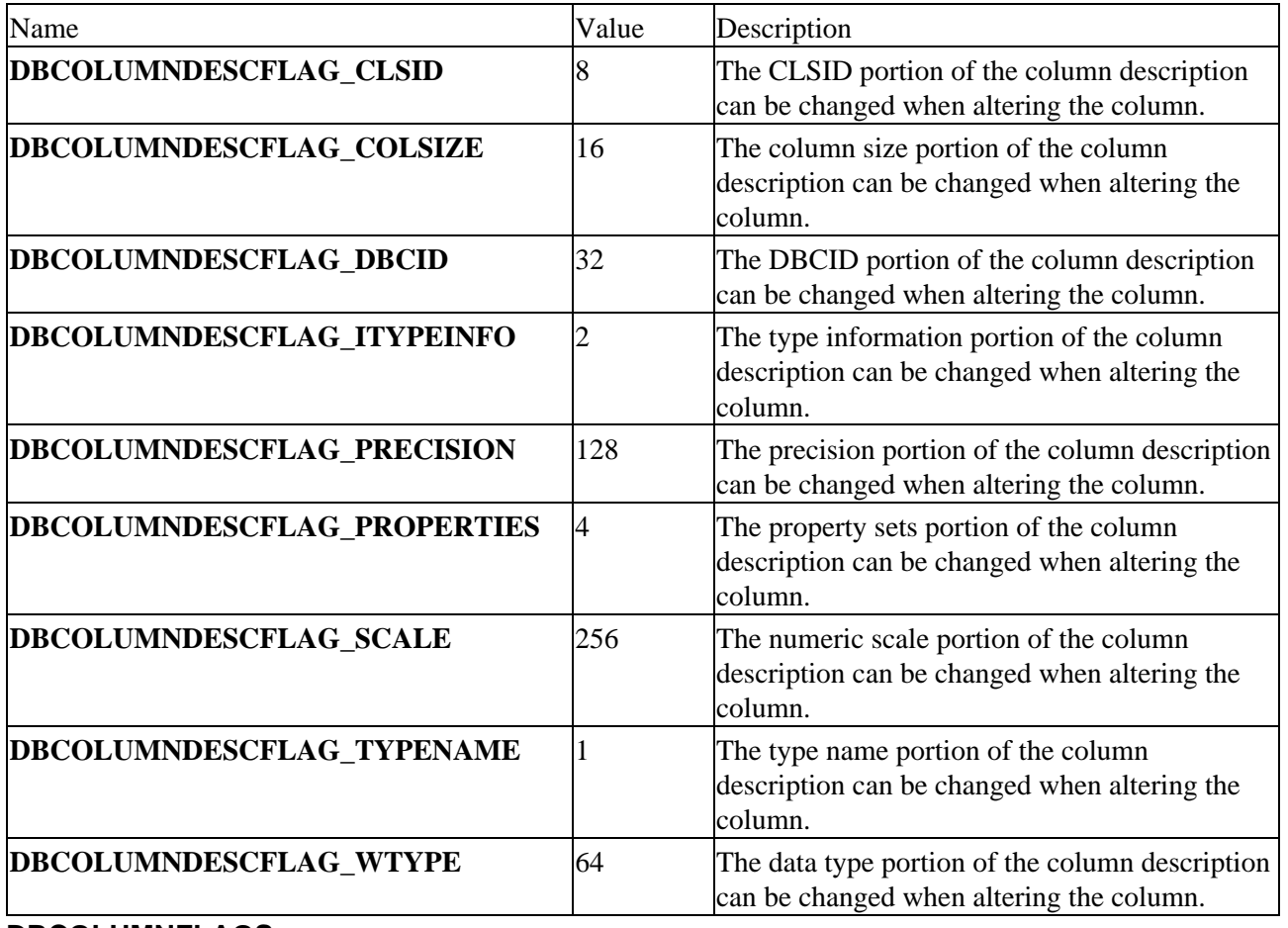

### **DBCOLUMNFLAGS**

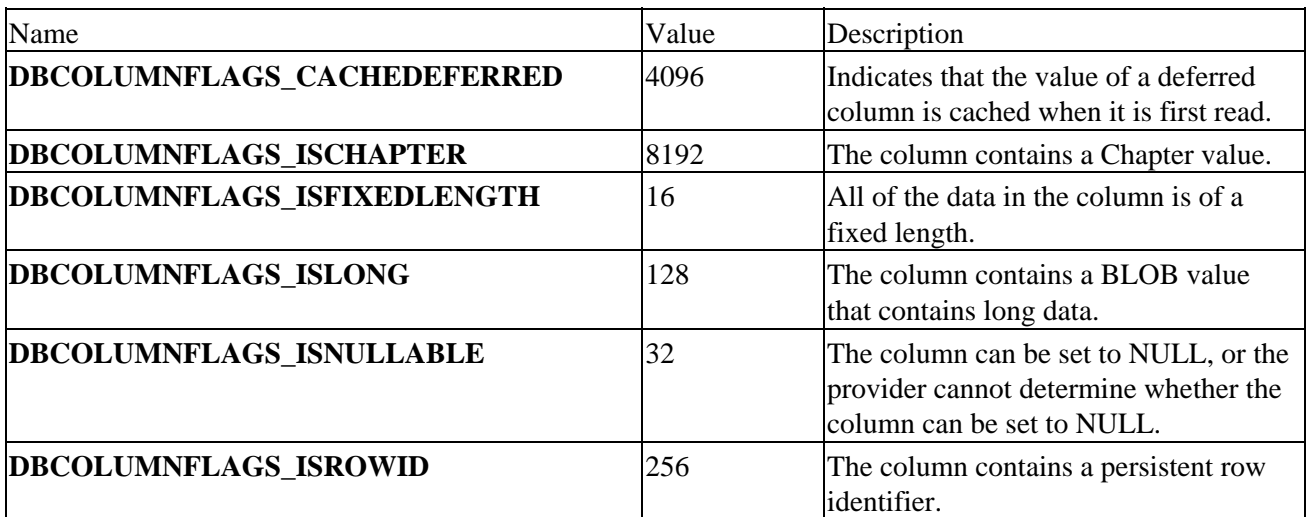

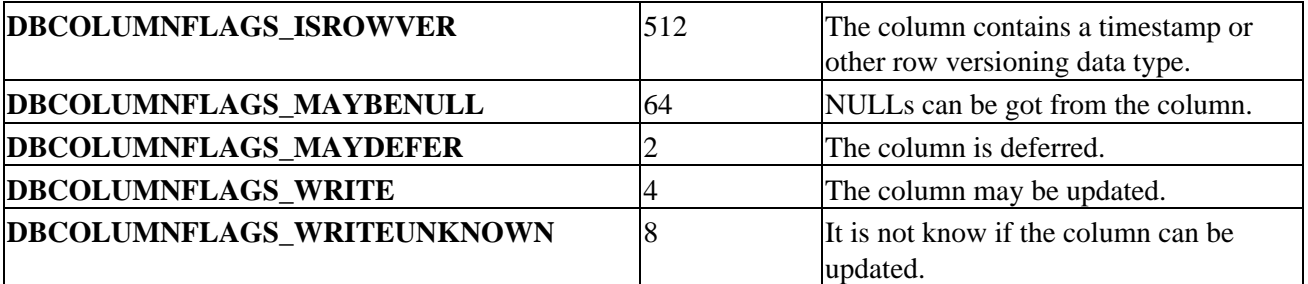

# **DBCOMPUTEMODE**

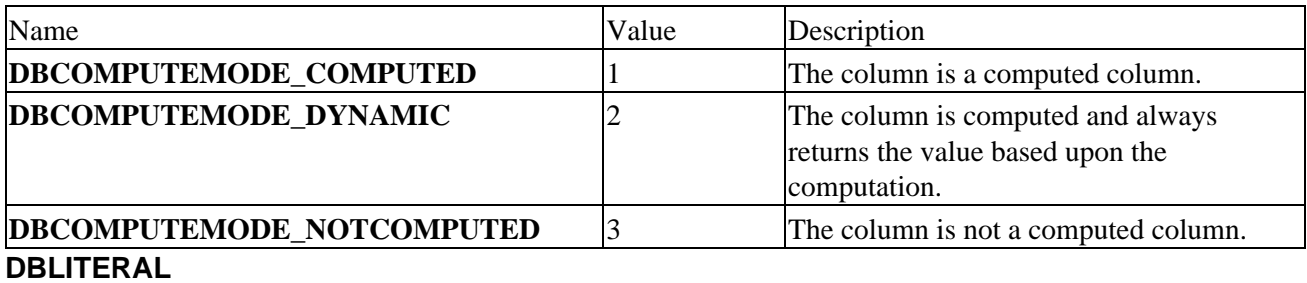

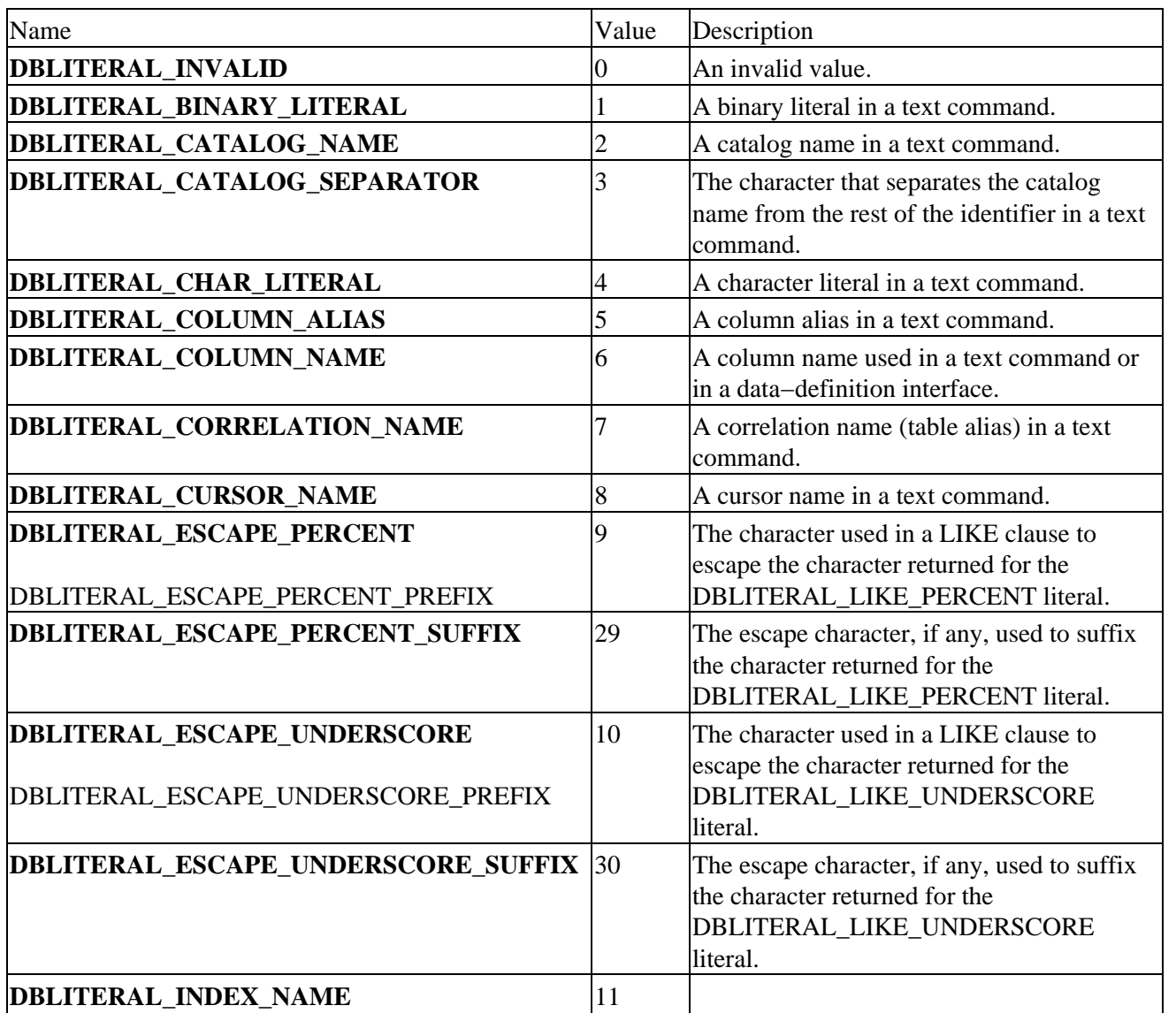

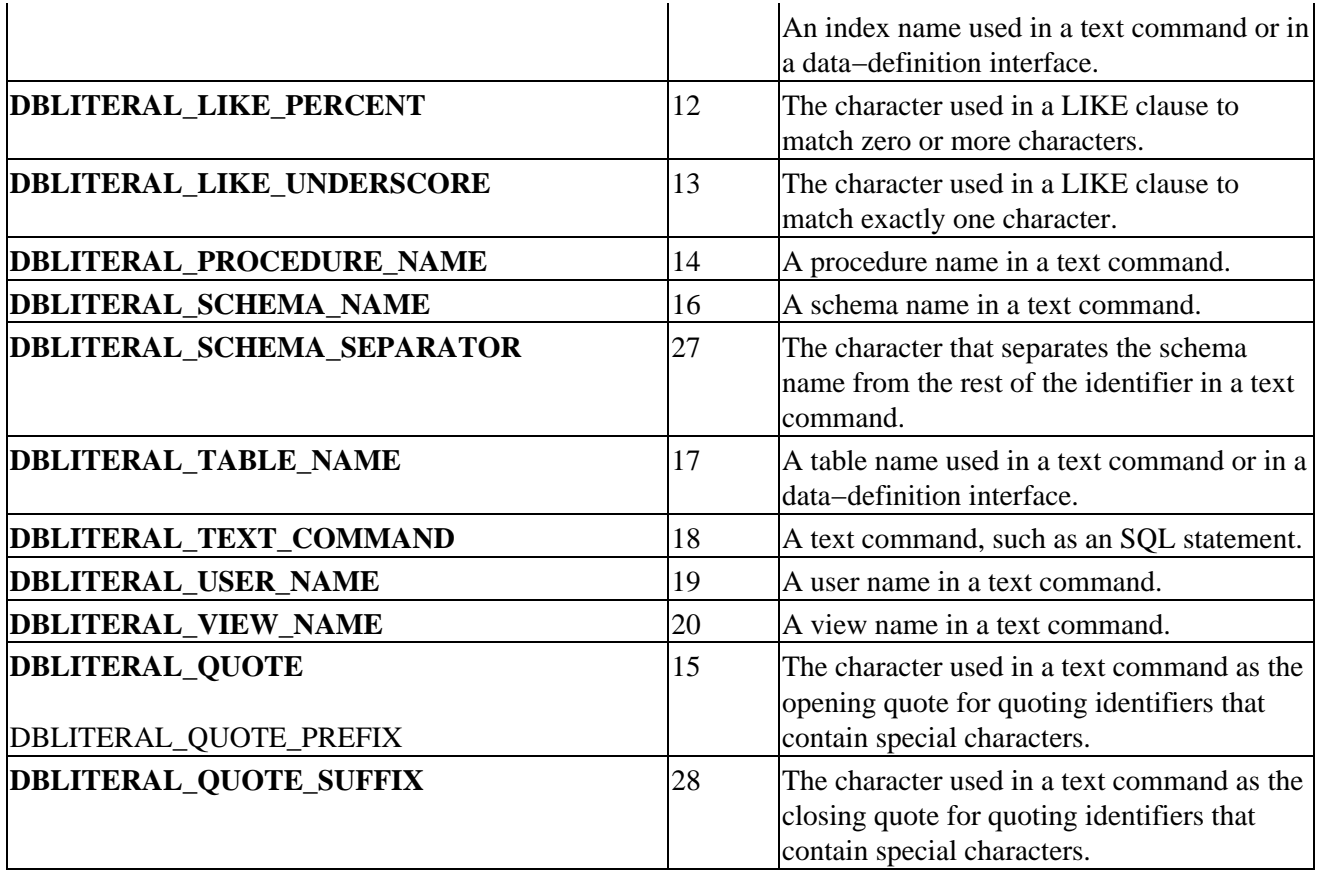

### **DBPARAMTYPE**

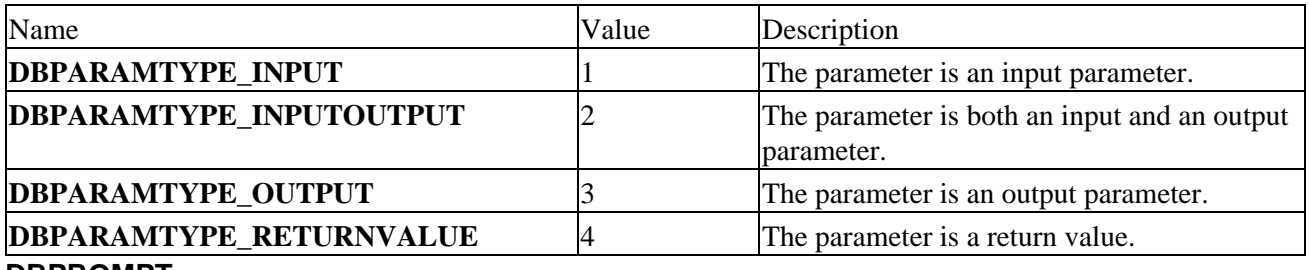

### **DBPROMPT**

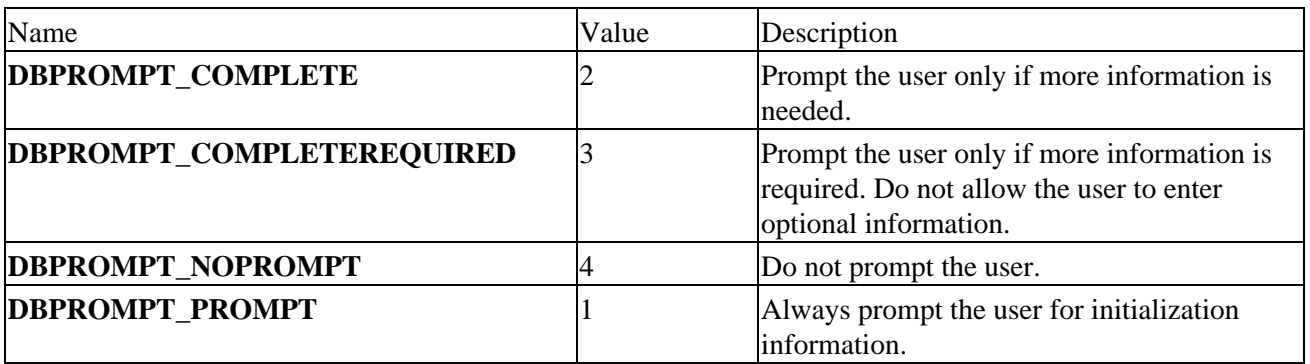

# **DBPROPVAL\_AO**

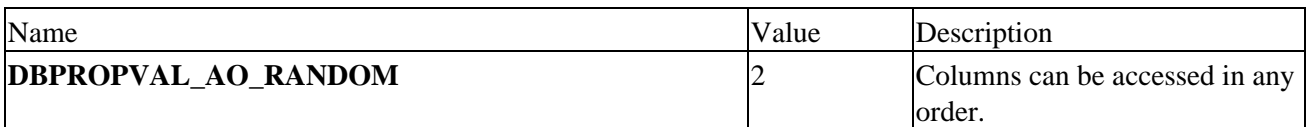

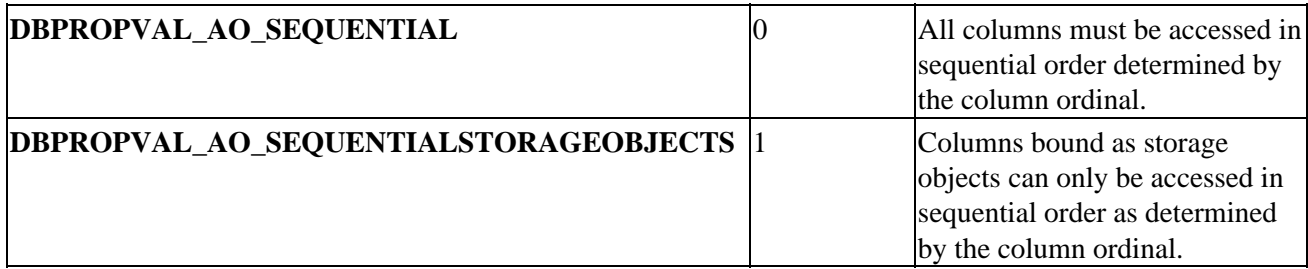

# **DBPROPVAL\_ASYNCH**

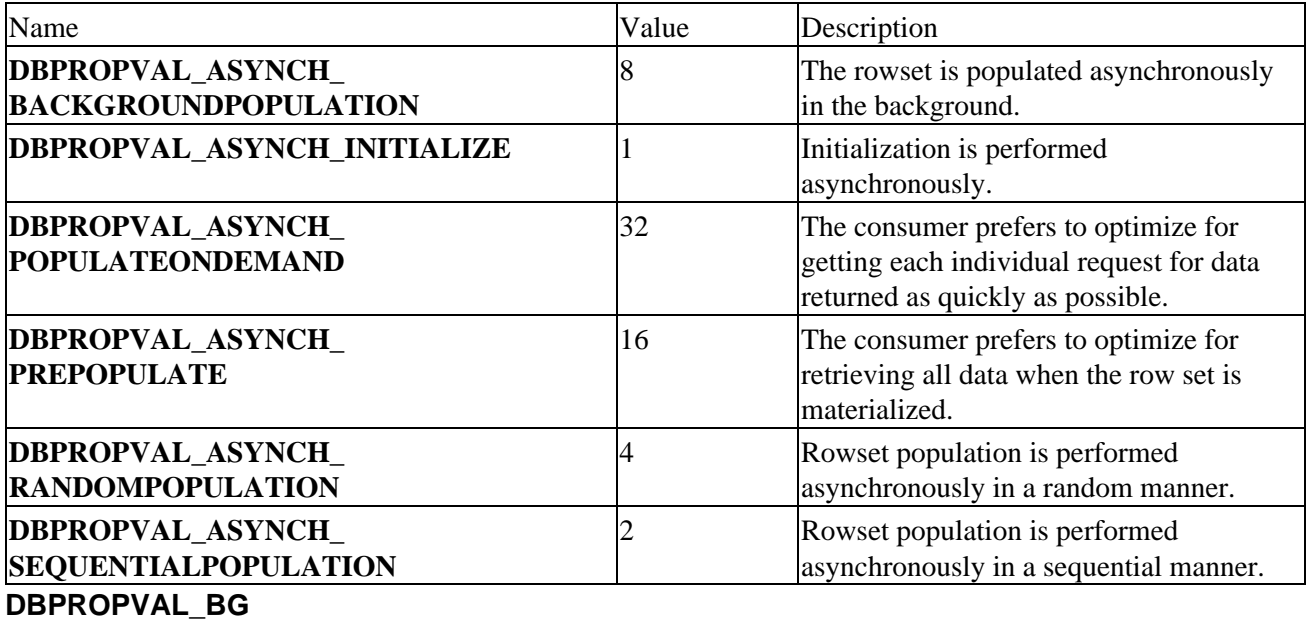

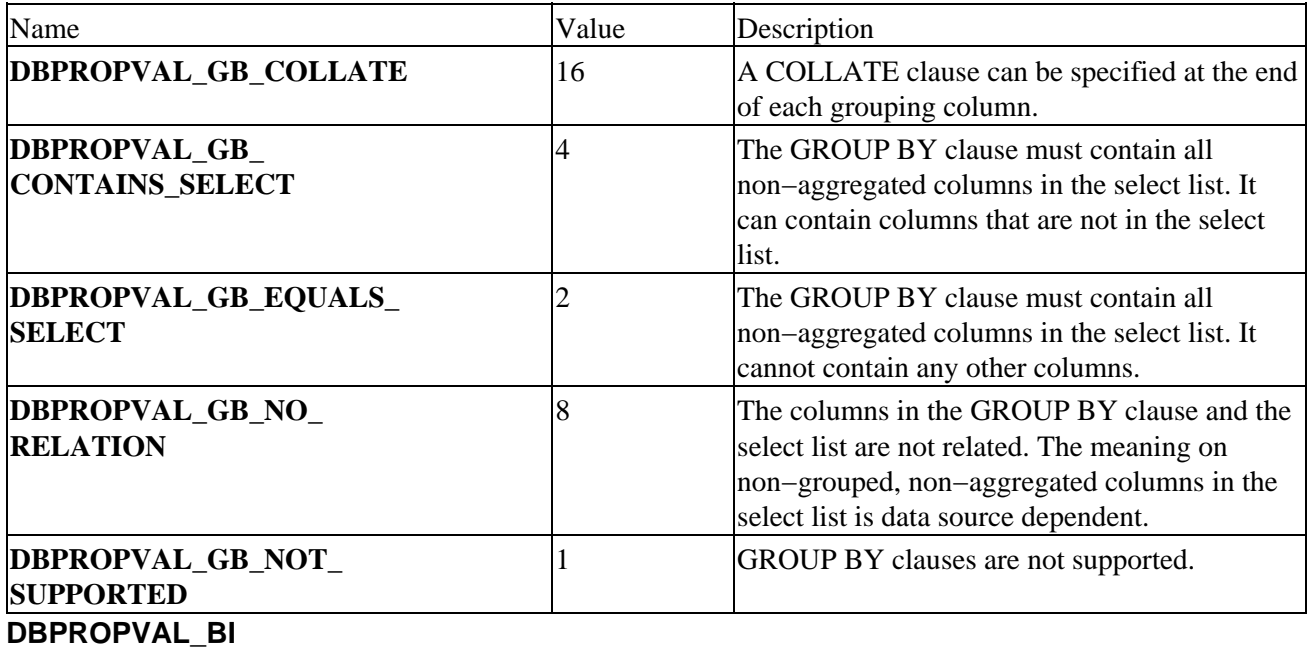

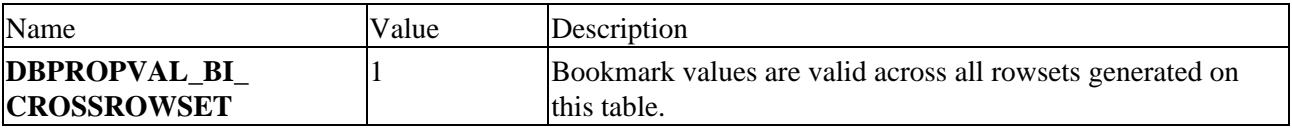

### **DBPROPVAL\_BMK**

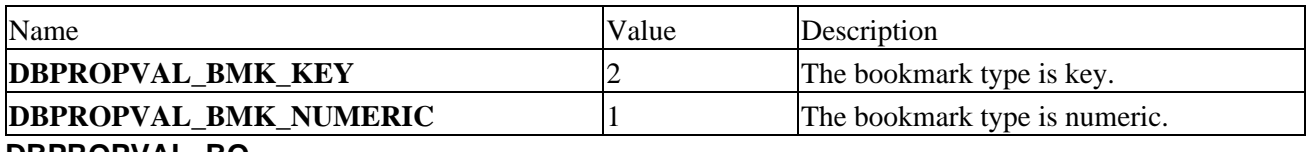

#### **DBPROPVAL\_BO**

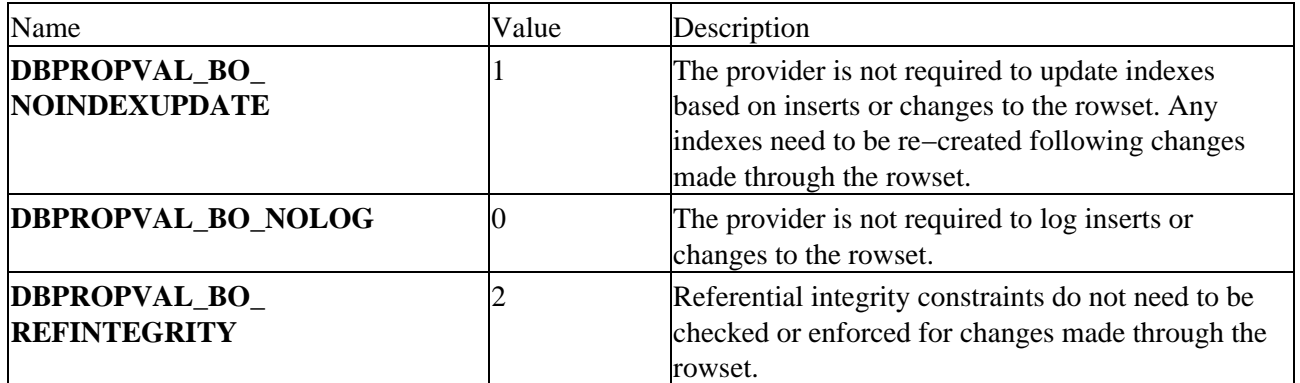

# **DBPROPVAL\_BT**

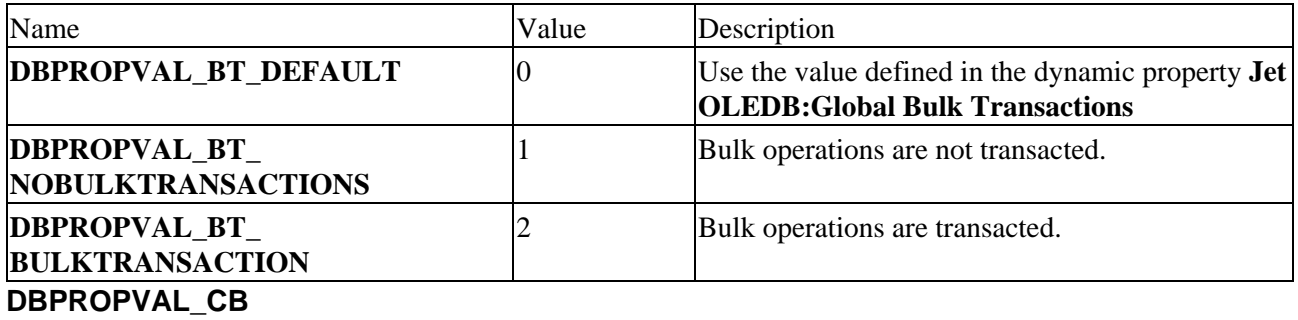

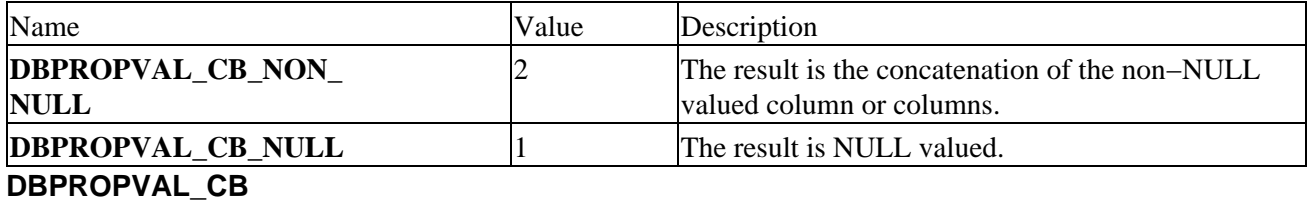

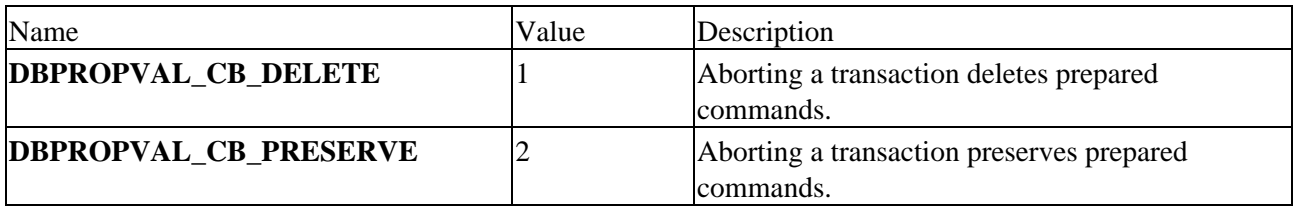

# **DBPROPVAL\_CD**

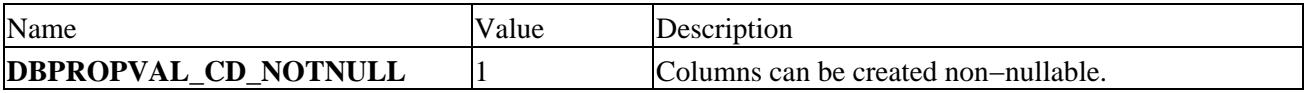

# **DBPROPVAL\_CL**

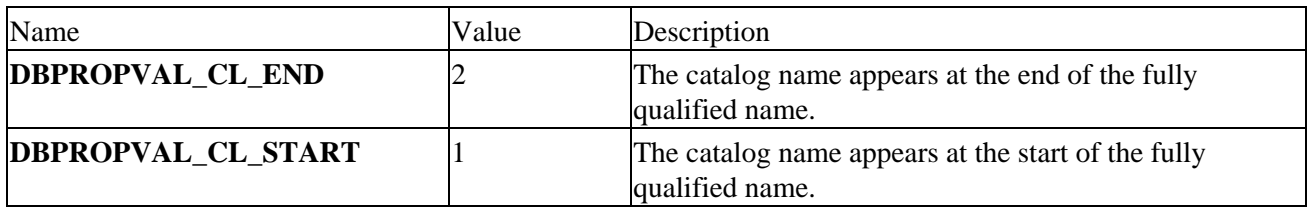

# **DBPROPVAL\_CO**

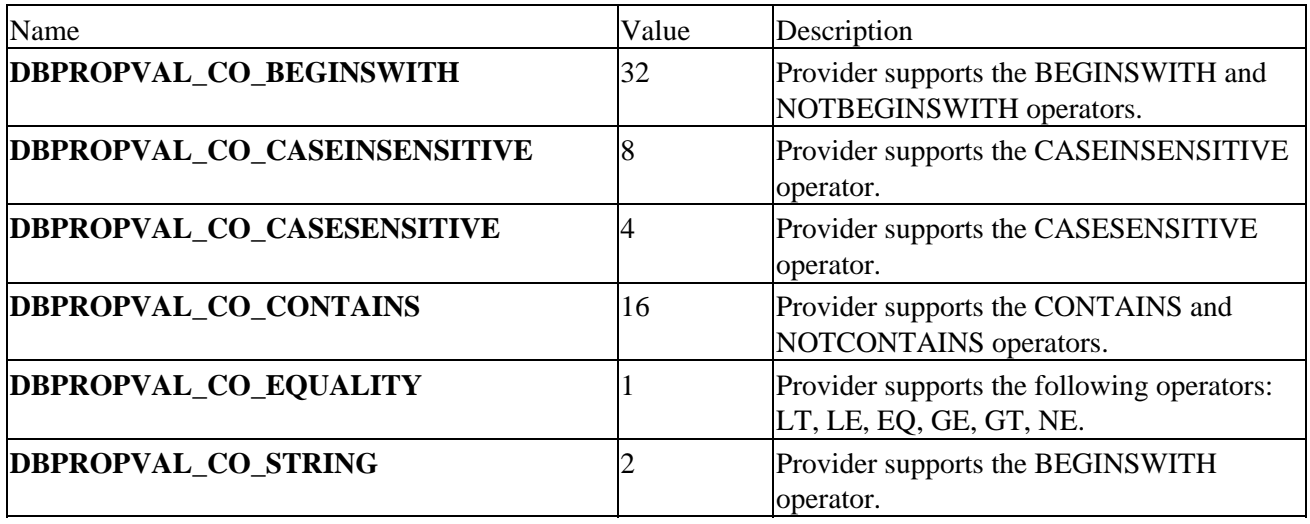

### **DBPROPVAL\_CS**

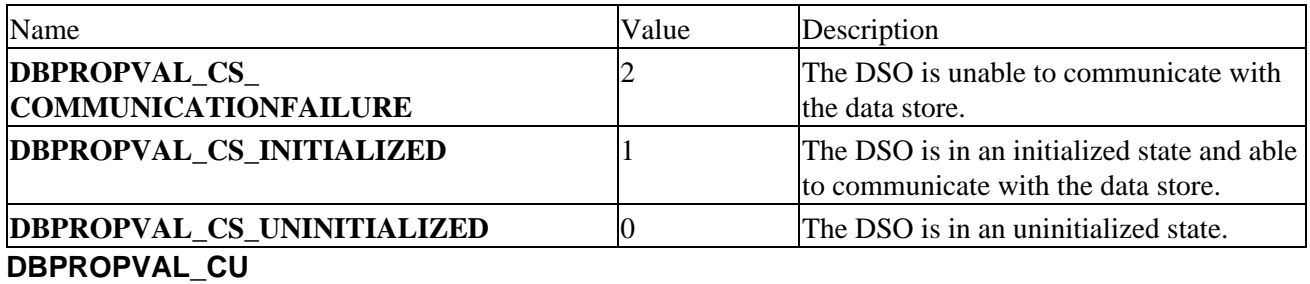

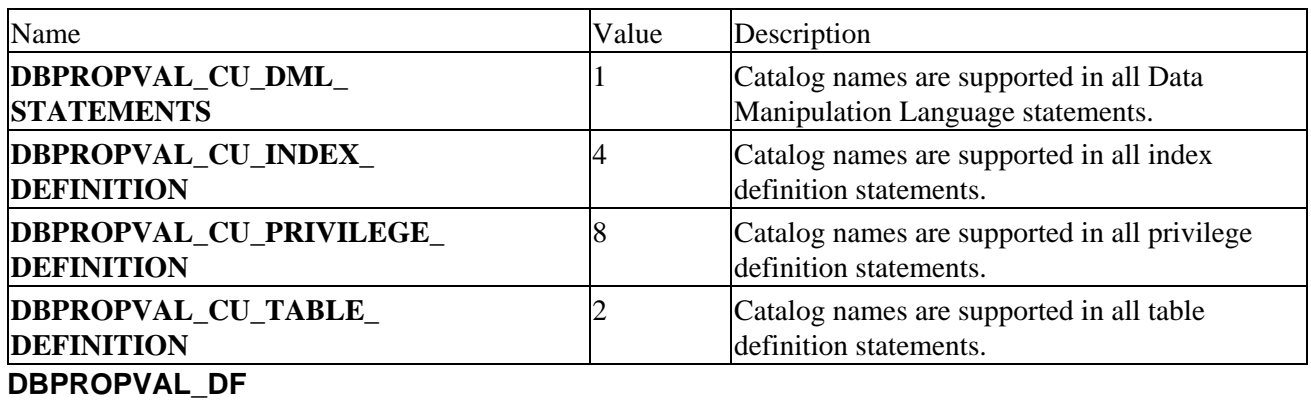

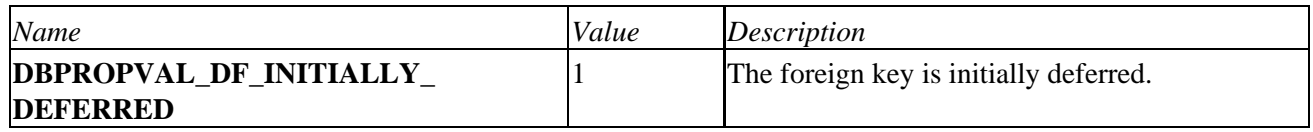

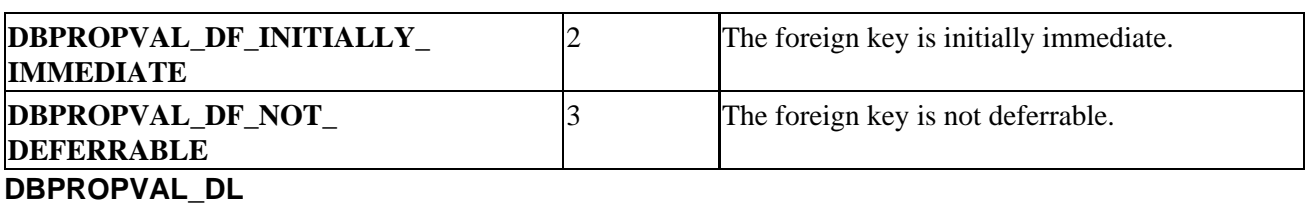

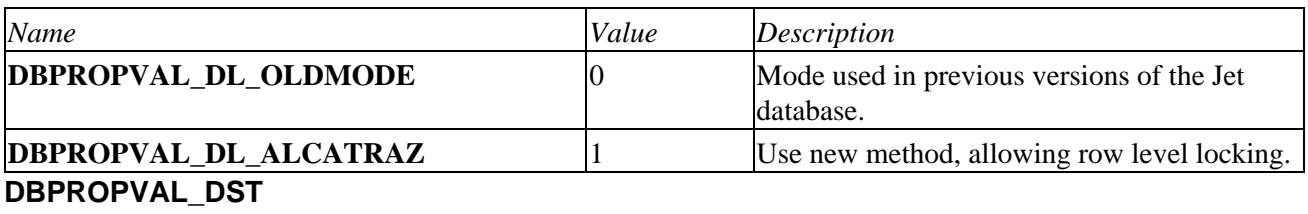

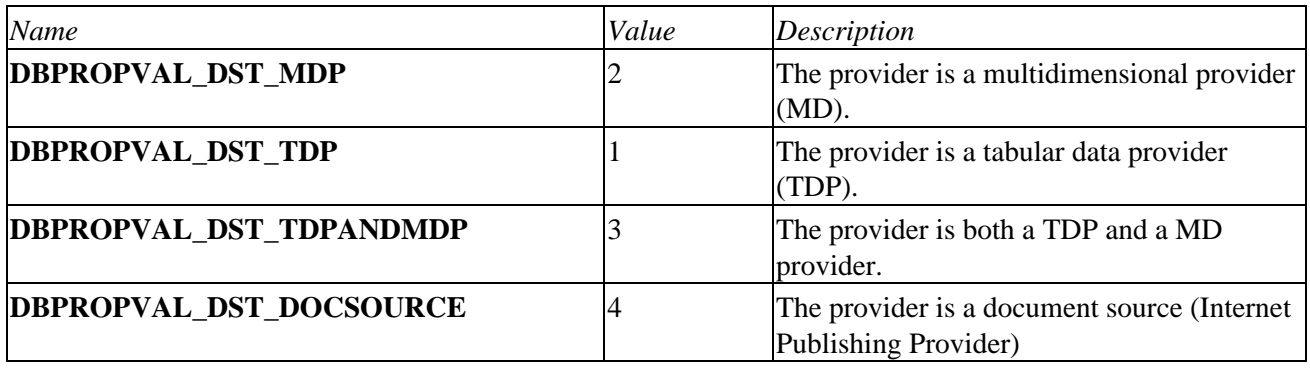

# **DBPROPVAL\_GU**

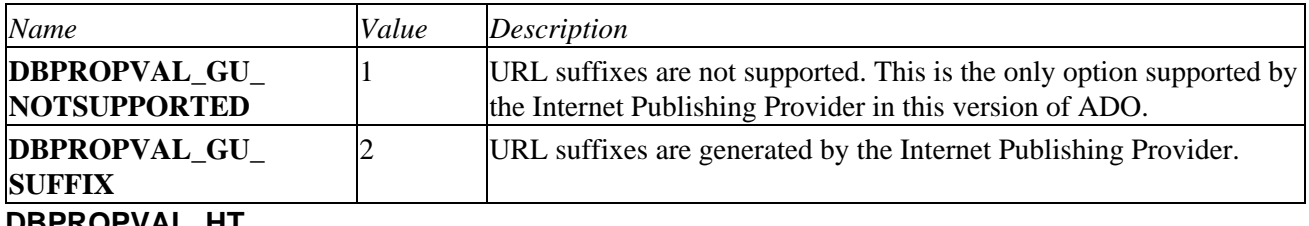

#### **DBPROPVAL\_HT**

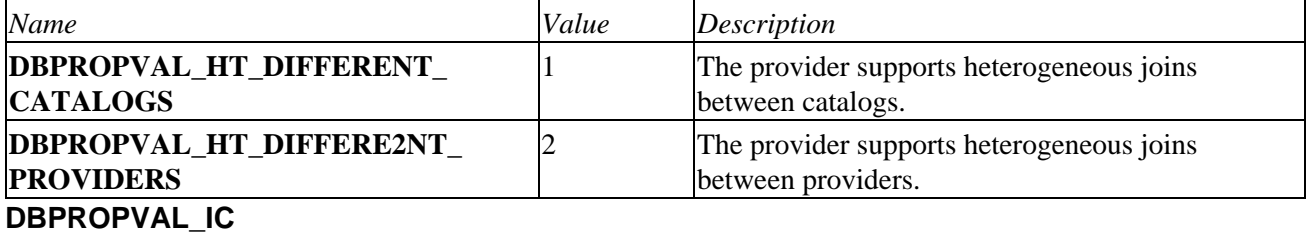

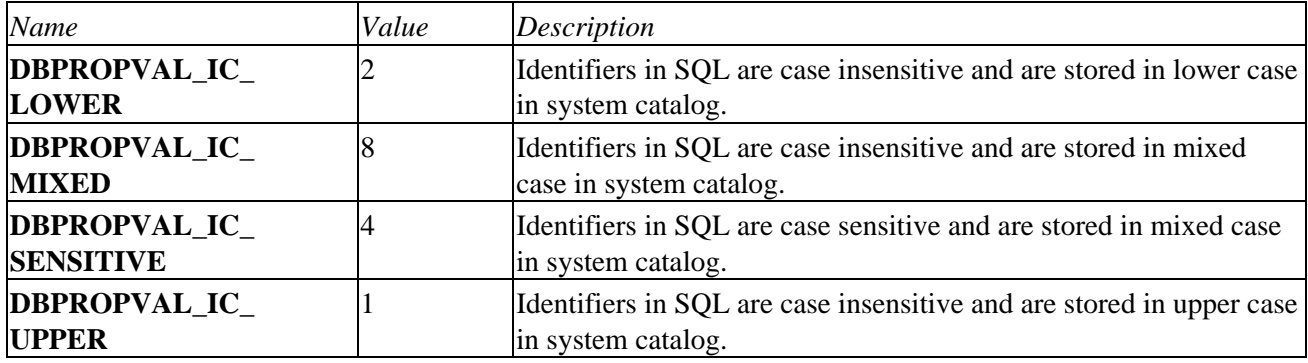

# **DBPROPVAL\_IN**

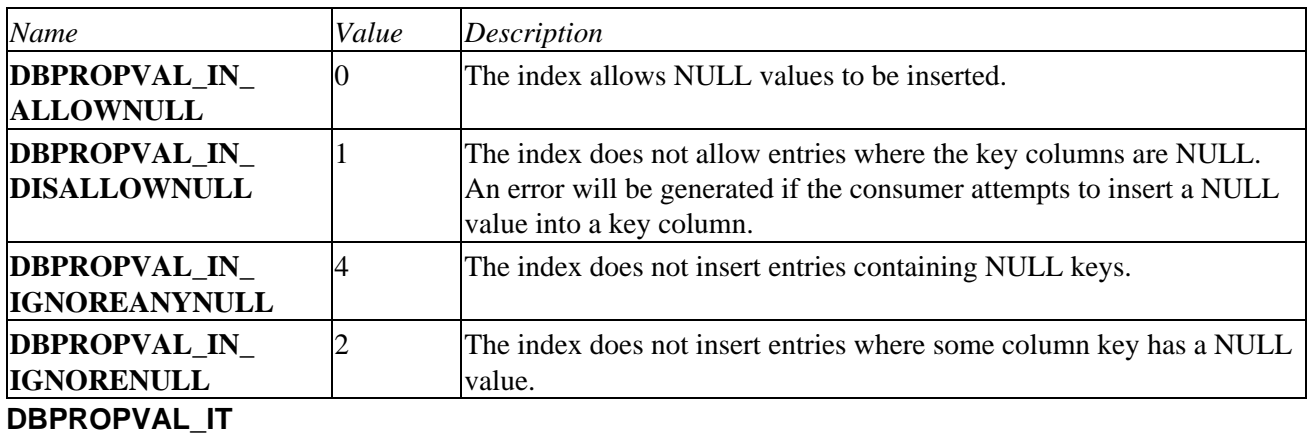

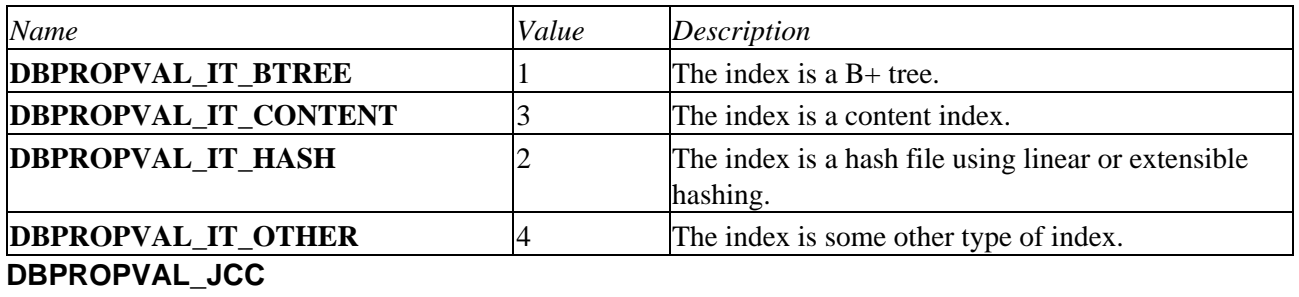

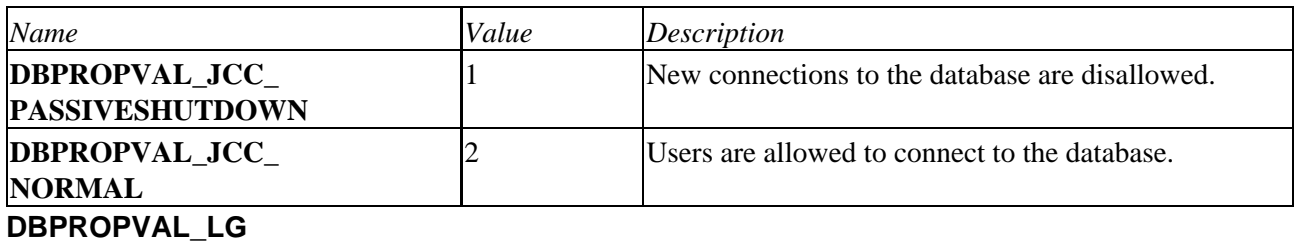

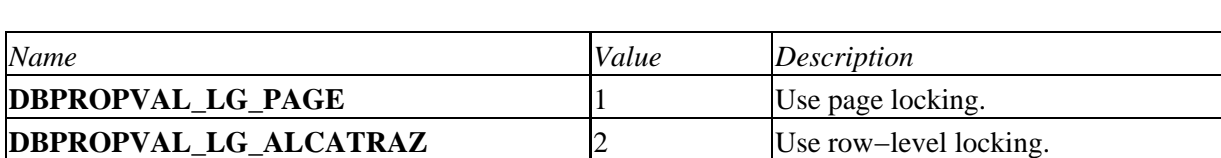

**DBPROPVAL\_LM**

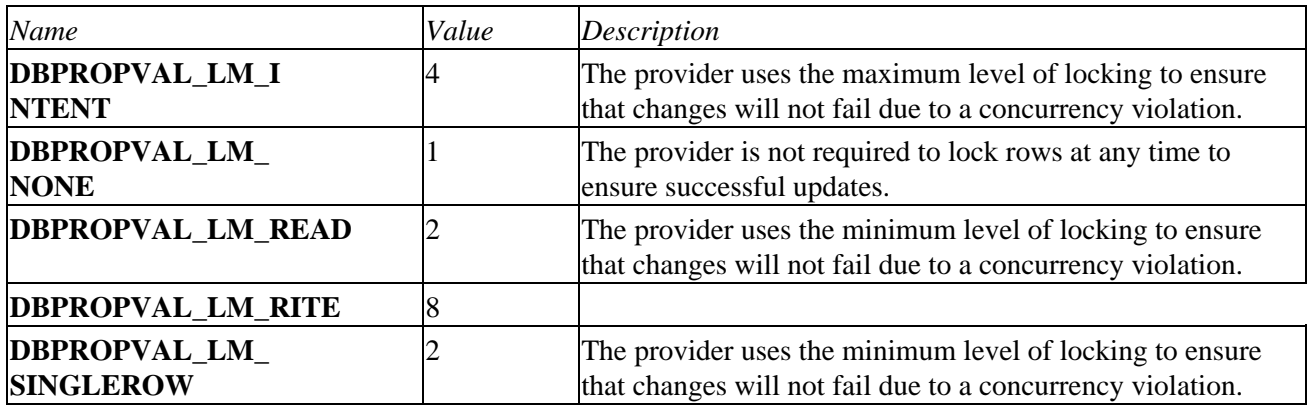

### **DBPROPVAL\_MR**

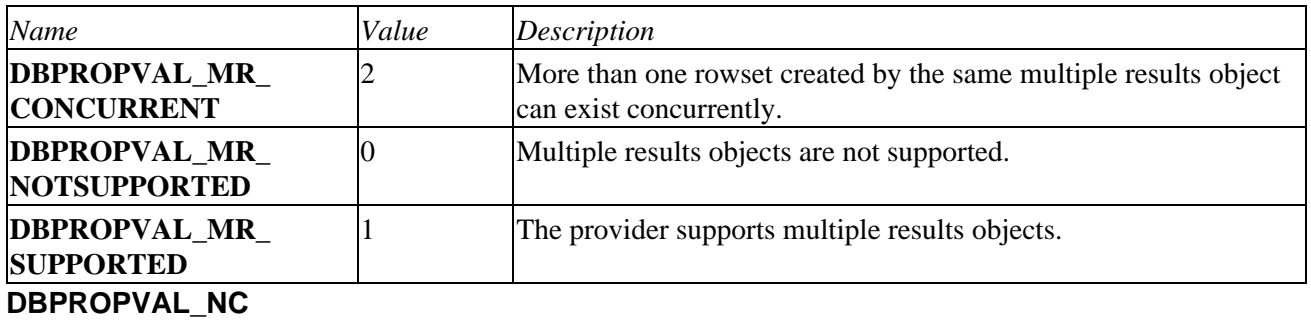

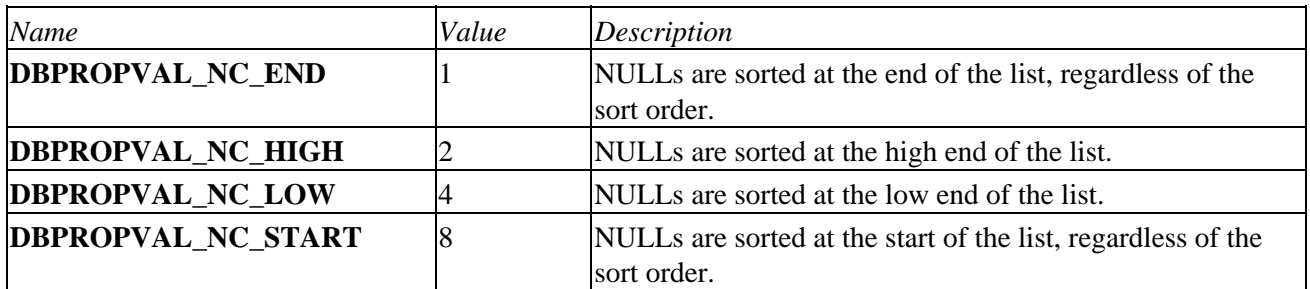

# **DBPROPVAL\_NP**

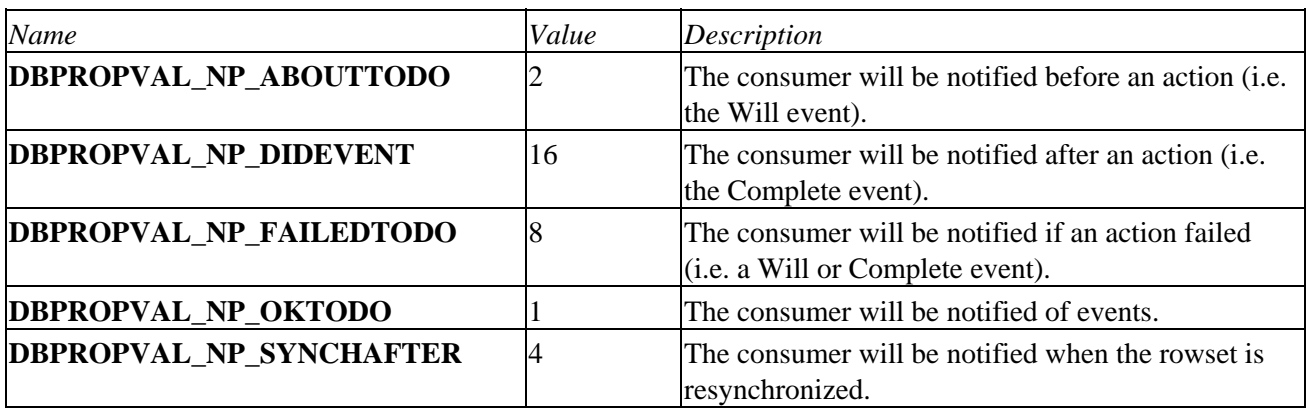

## **DBPROPVAL\_NT**

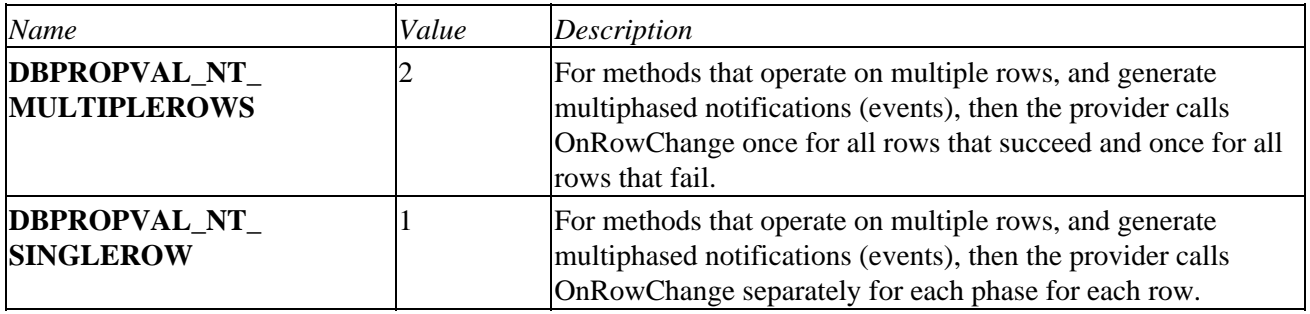

# **DBPROPVAL\_OA**

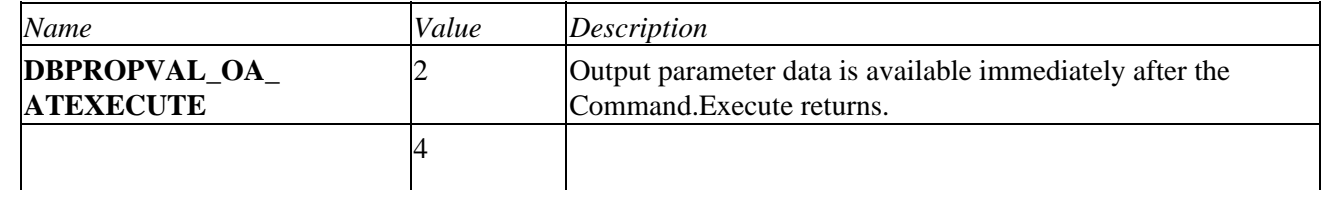

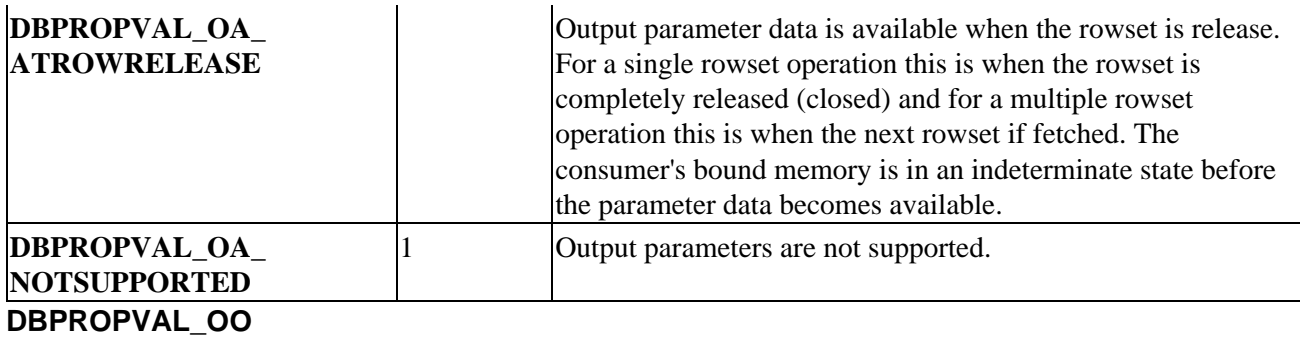

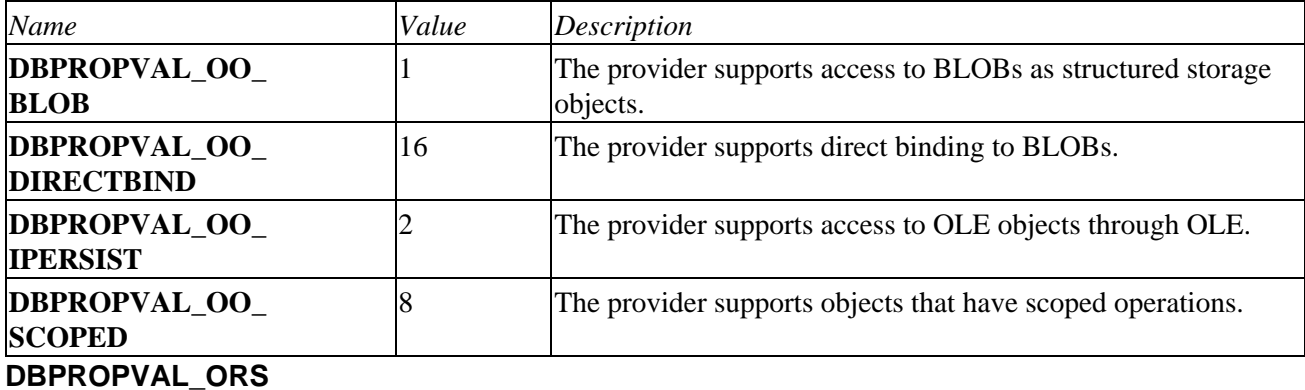

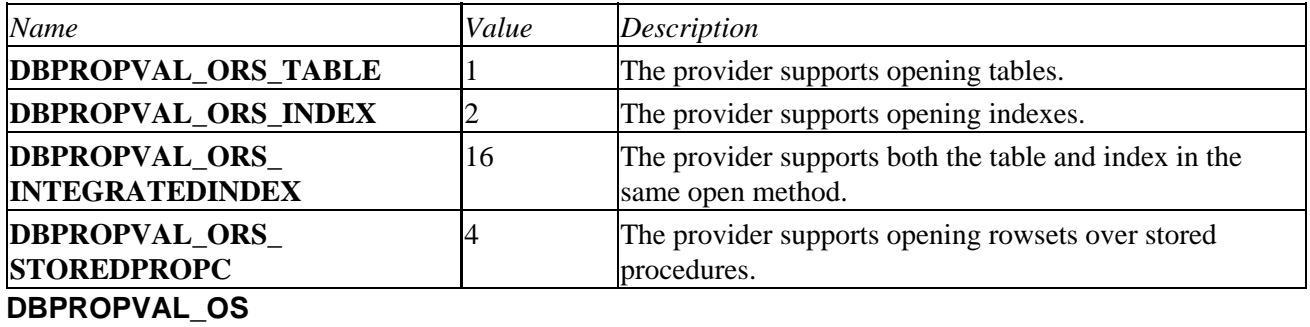

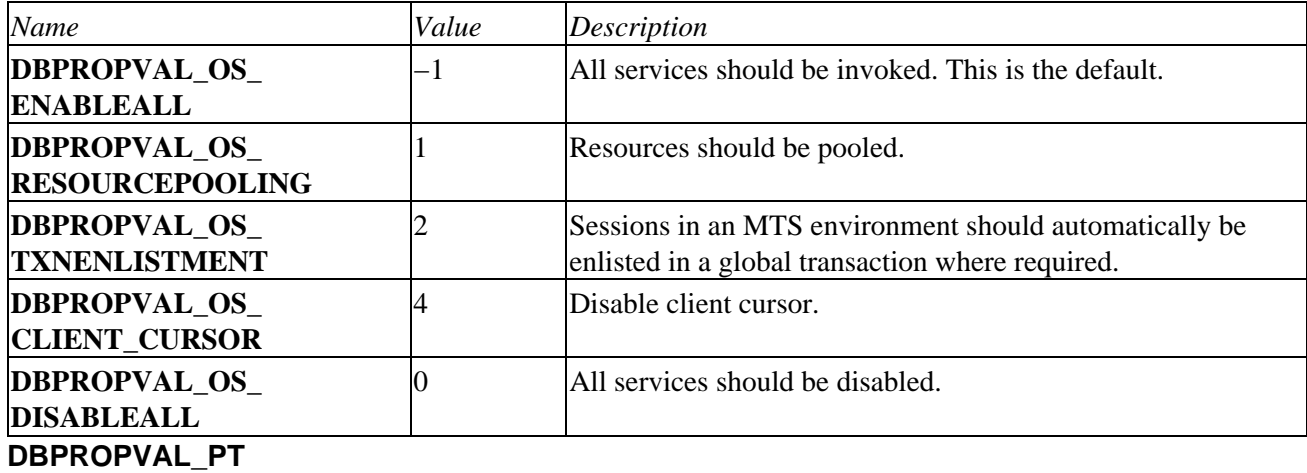

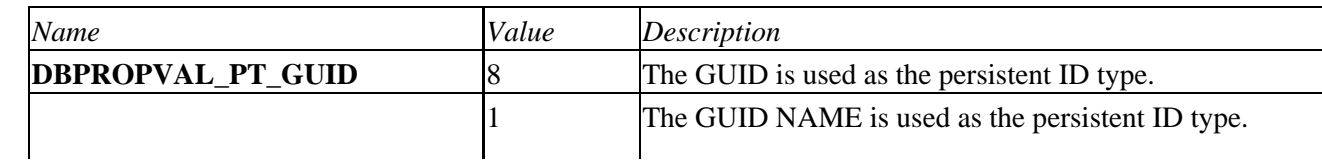

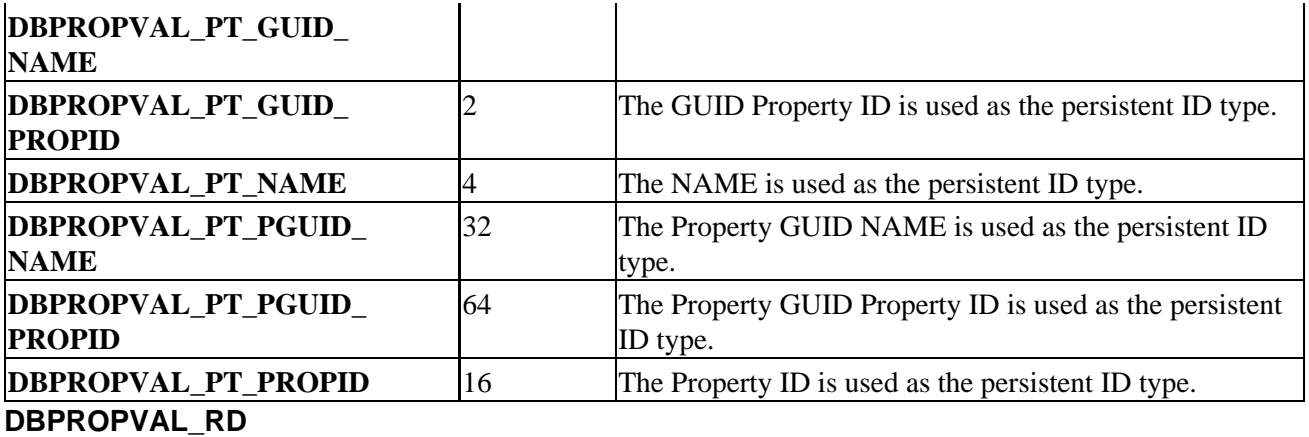

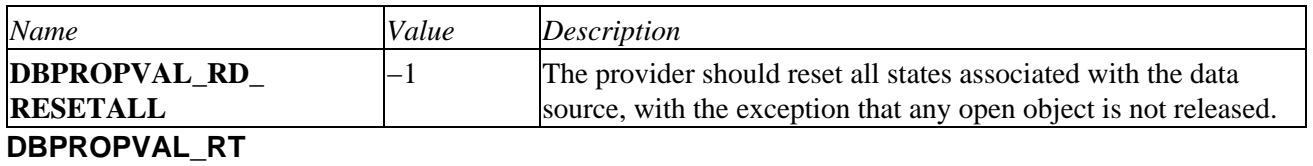

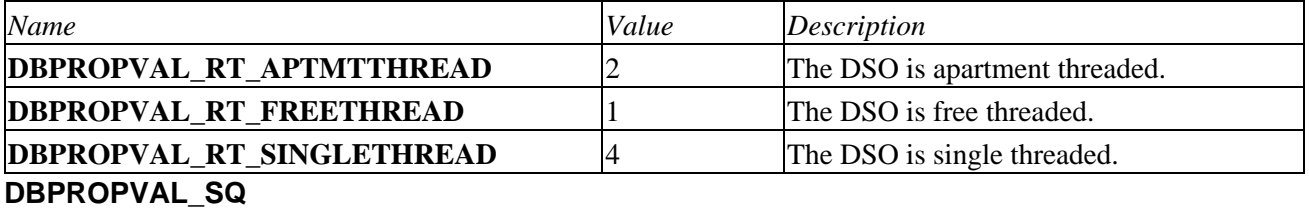

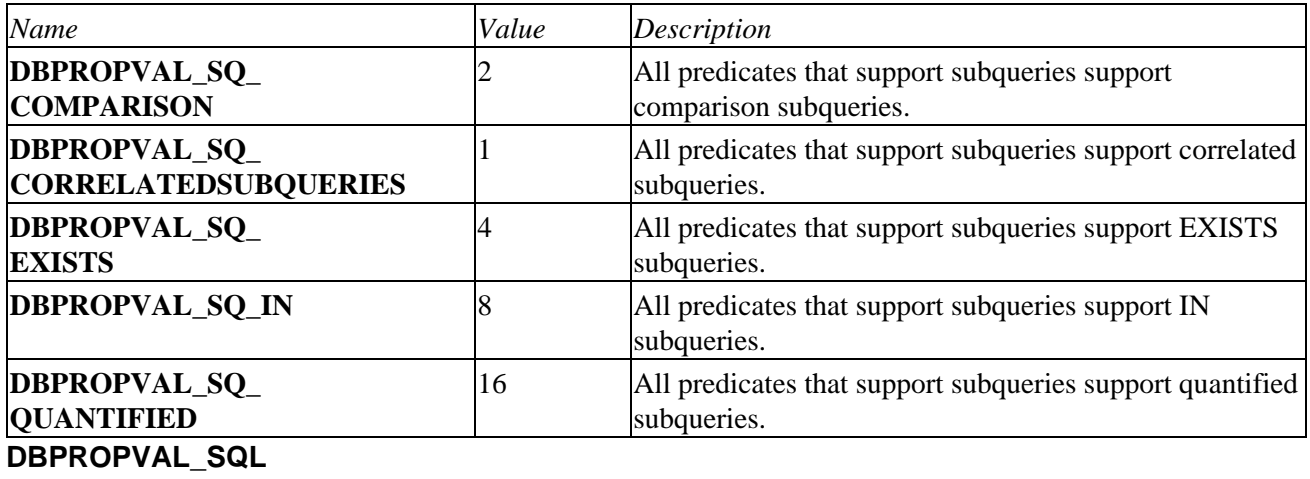

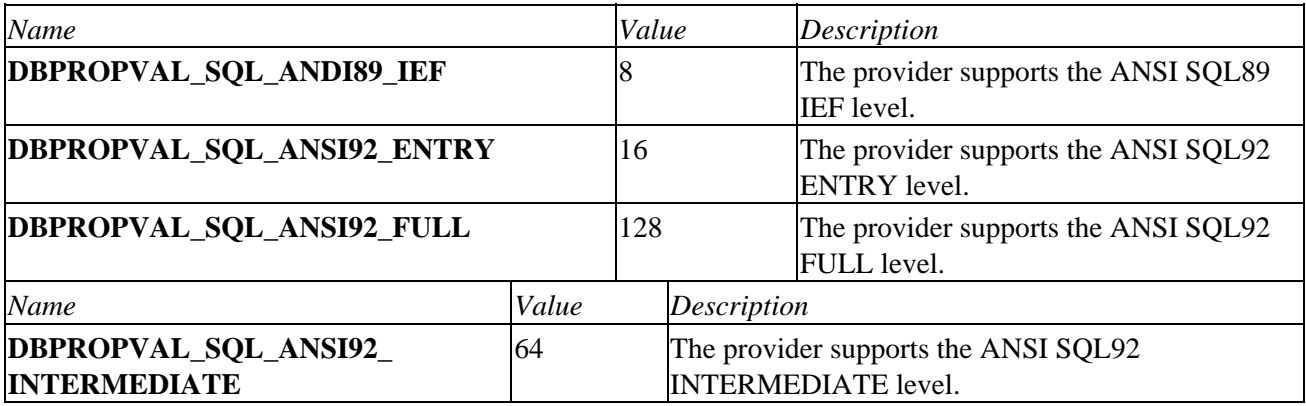

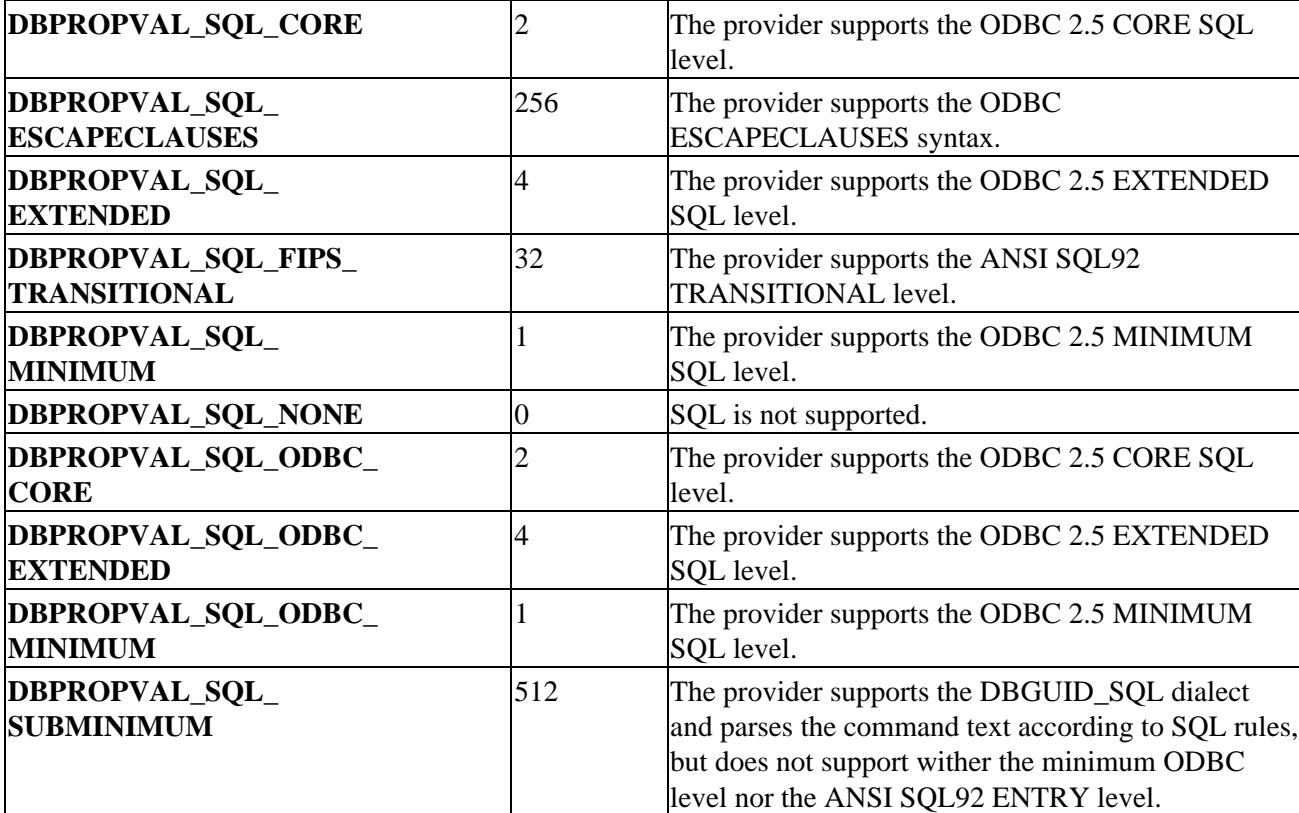

# **DBPROPVAL\_SS**

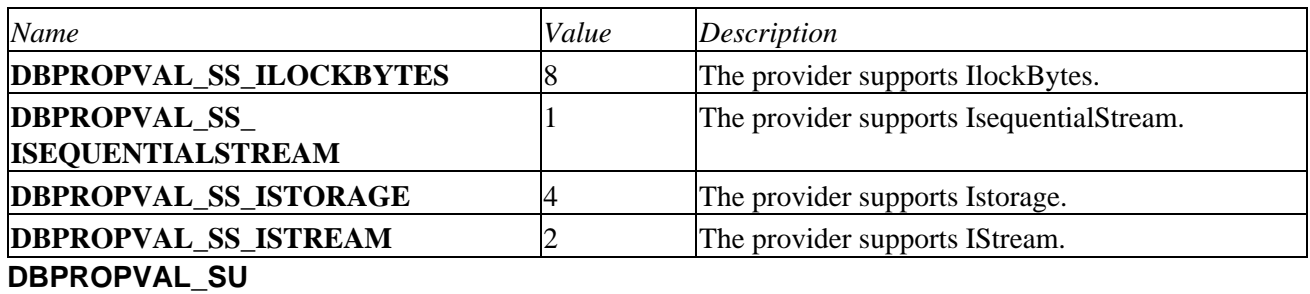

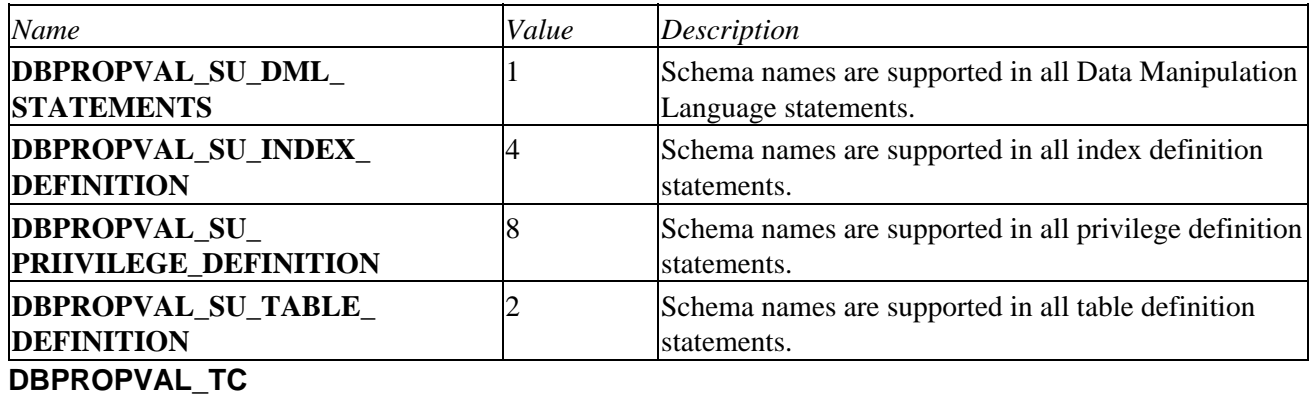

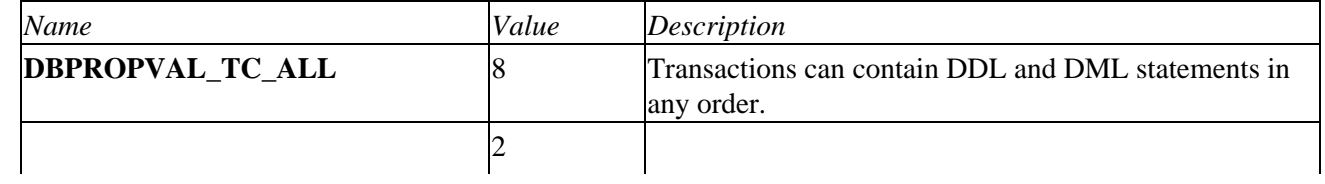

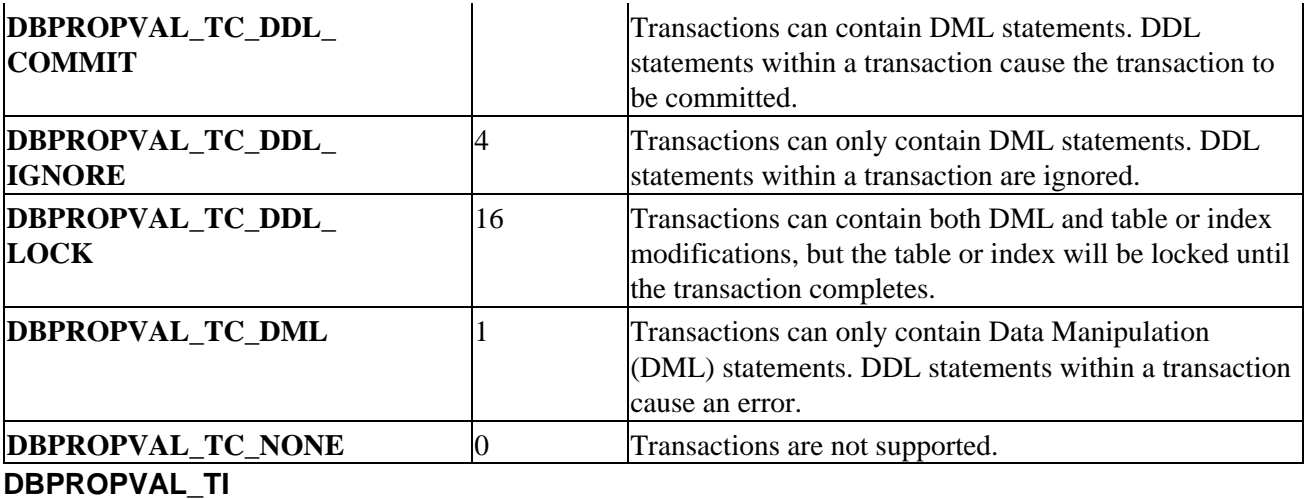

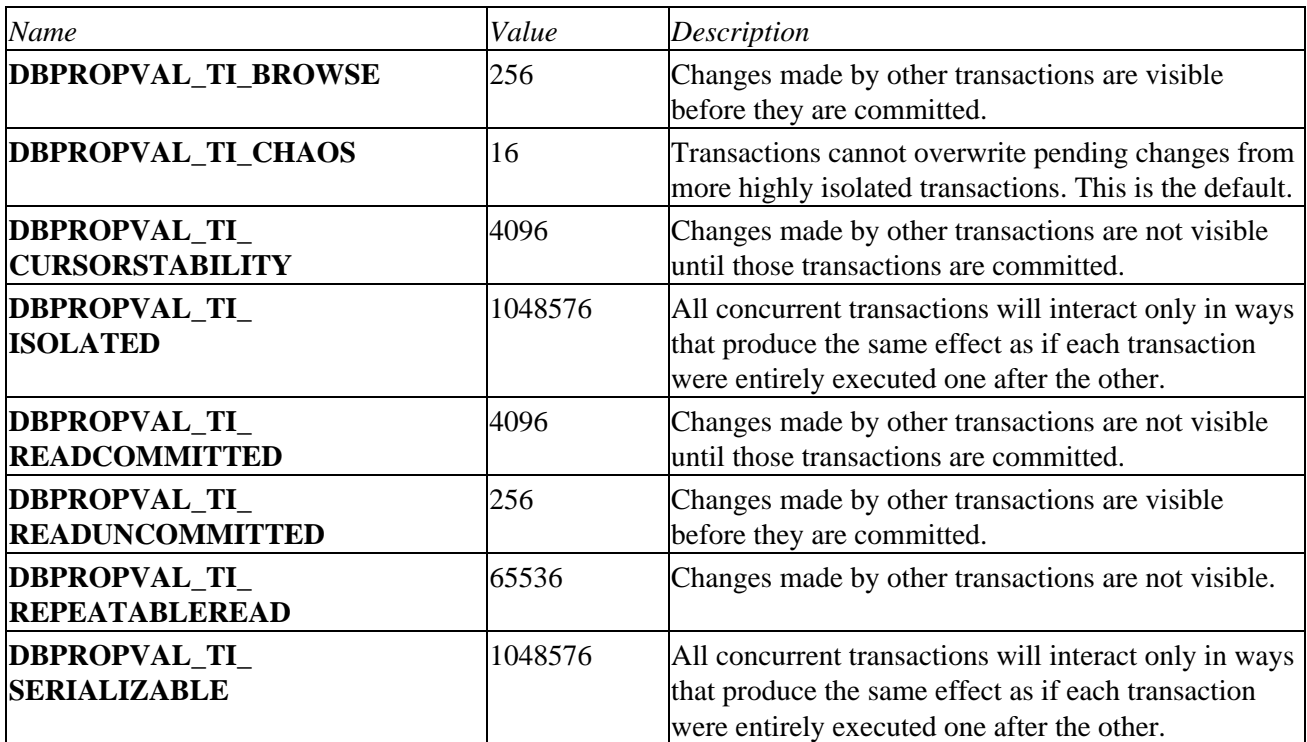

# **DBPROPVAL\_TR**

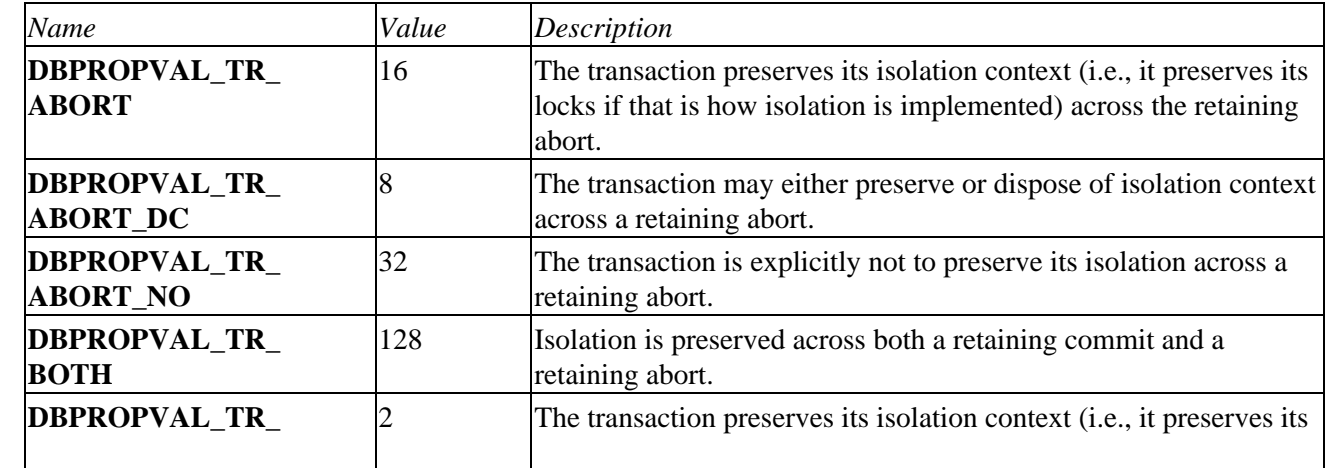

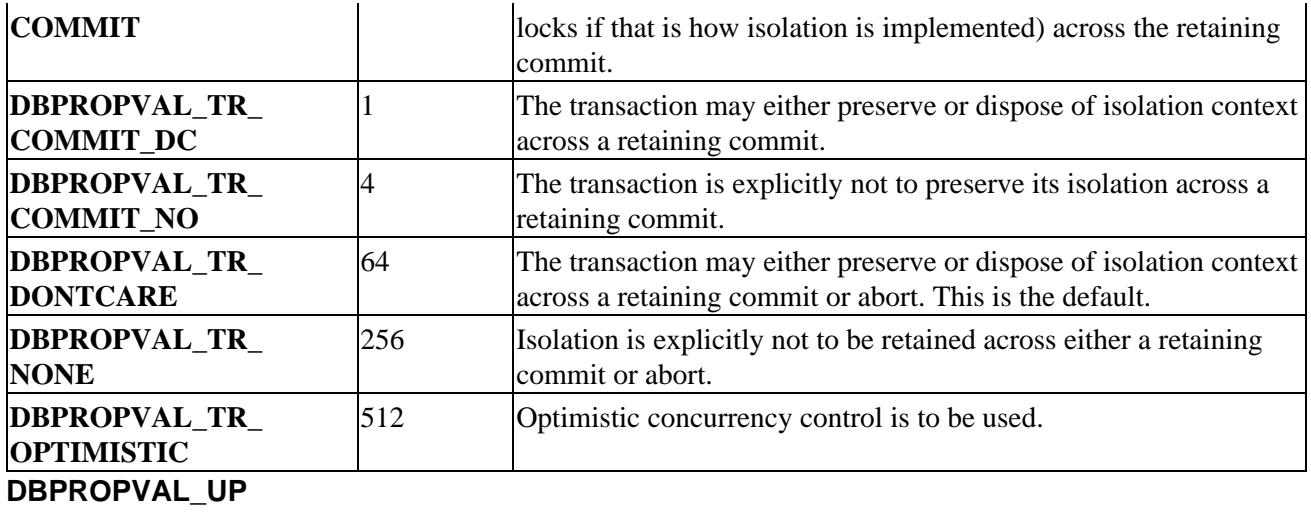

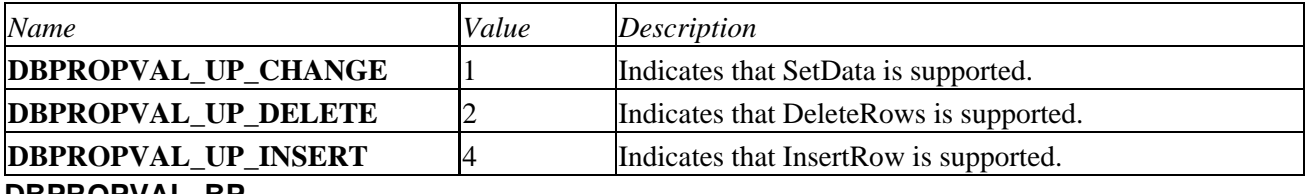

#### **DBPROPVAL\_BP**

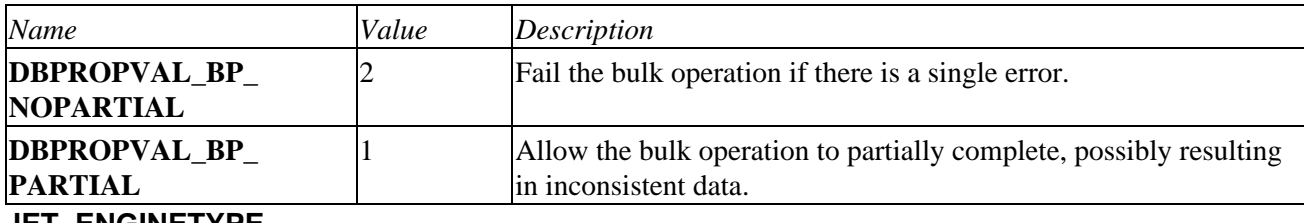

**JET\_ENGINETYPE**

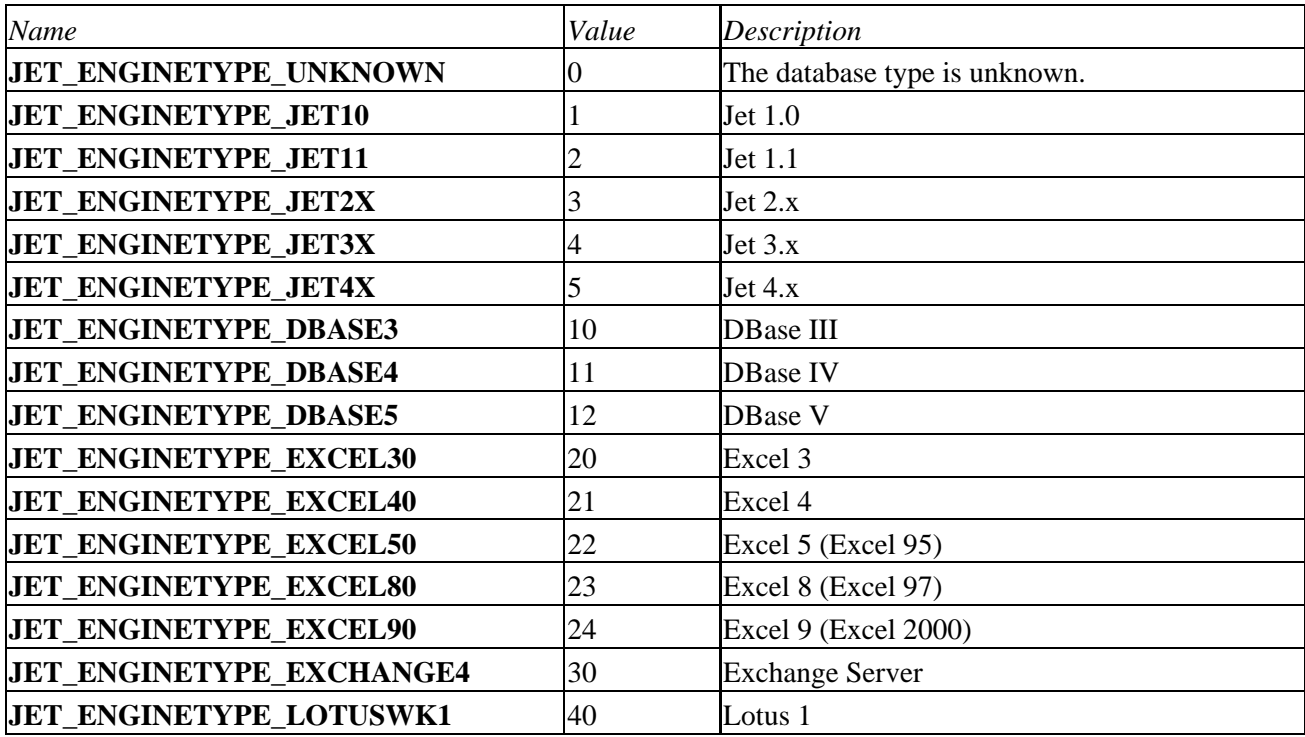

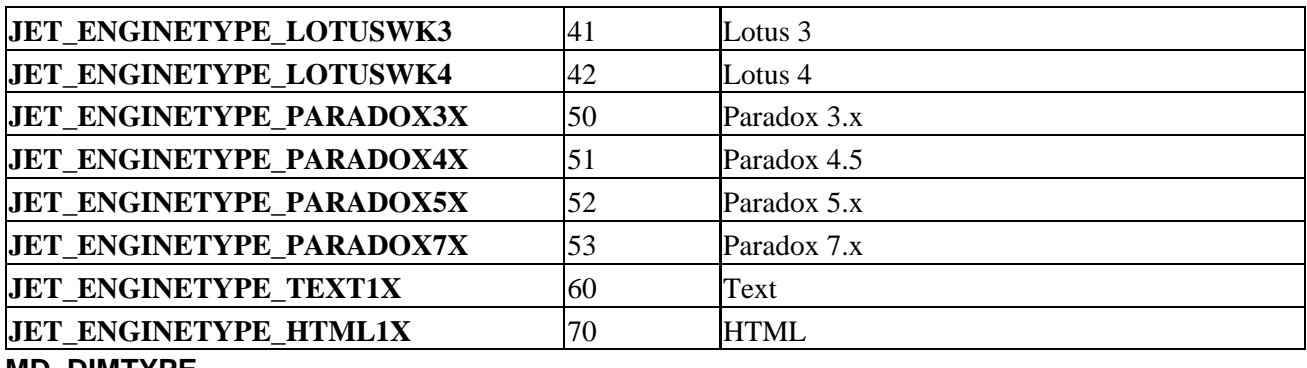

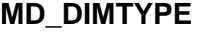

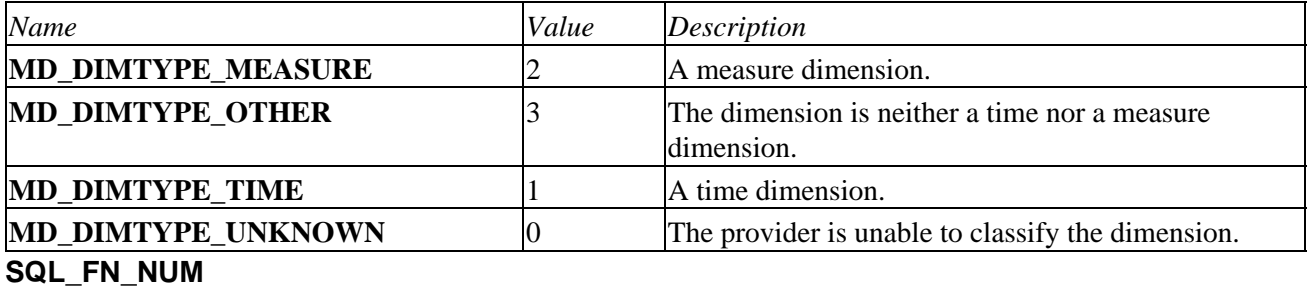

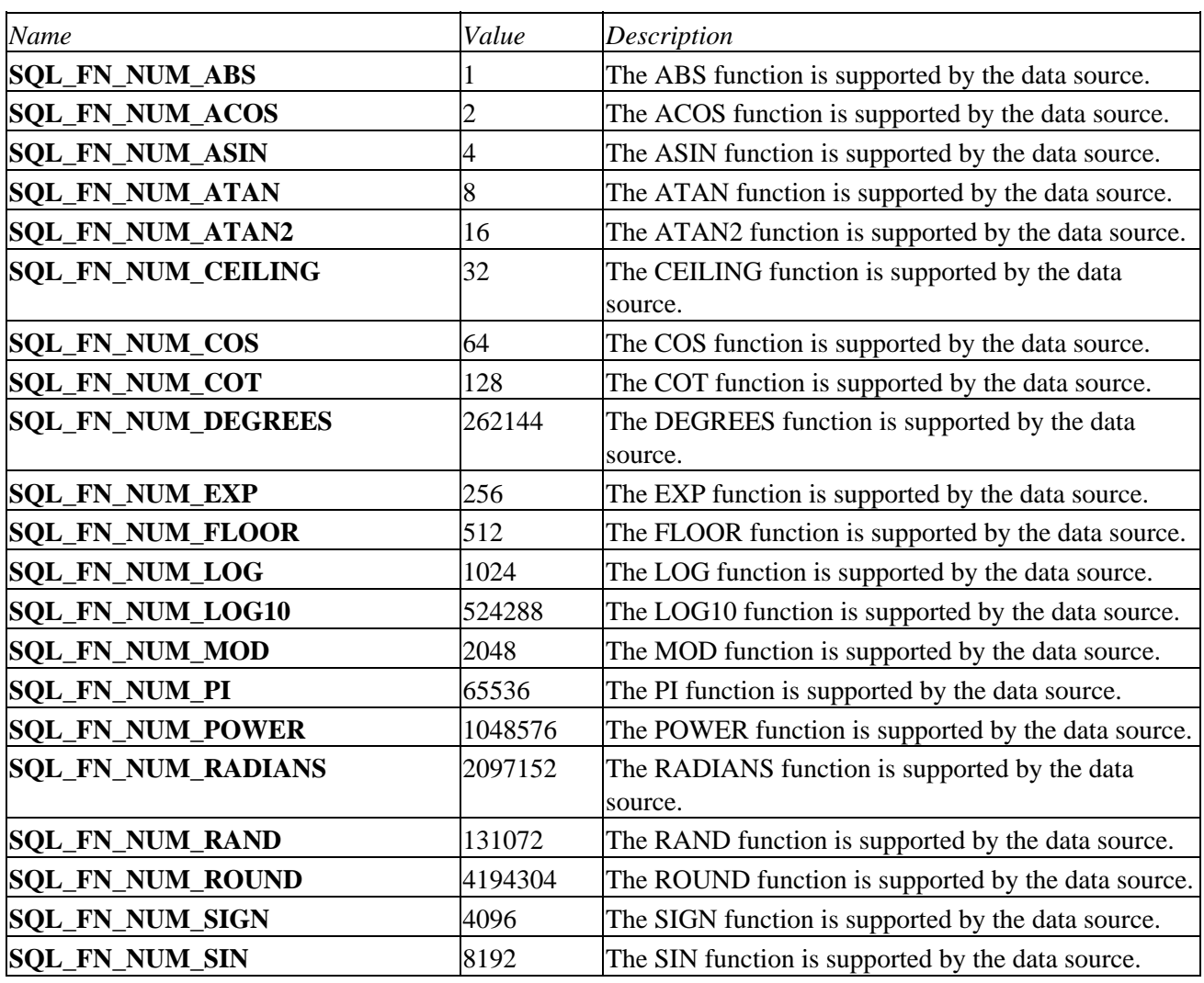

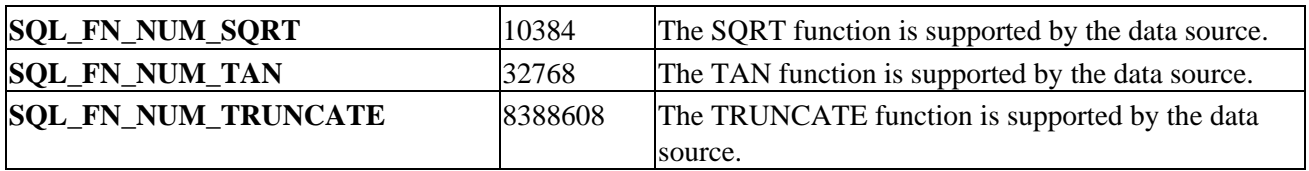

## **SQL\_FN\_STR**

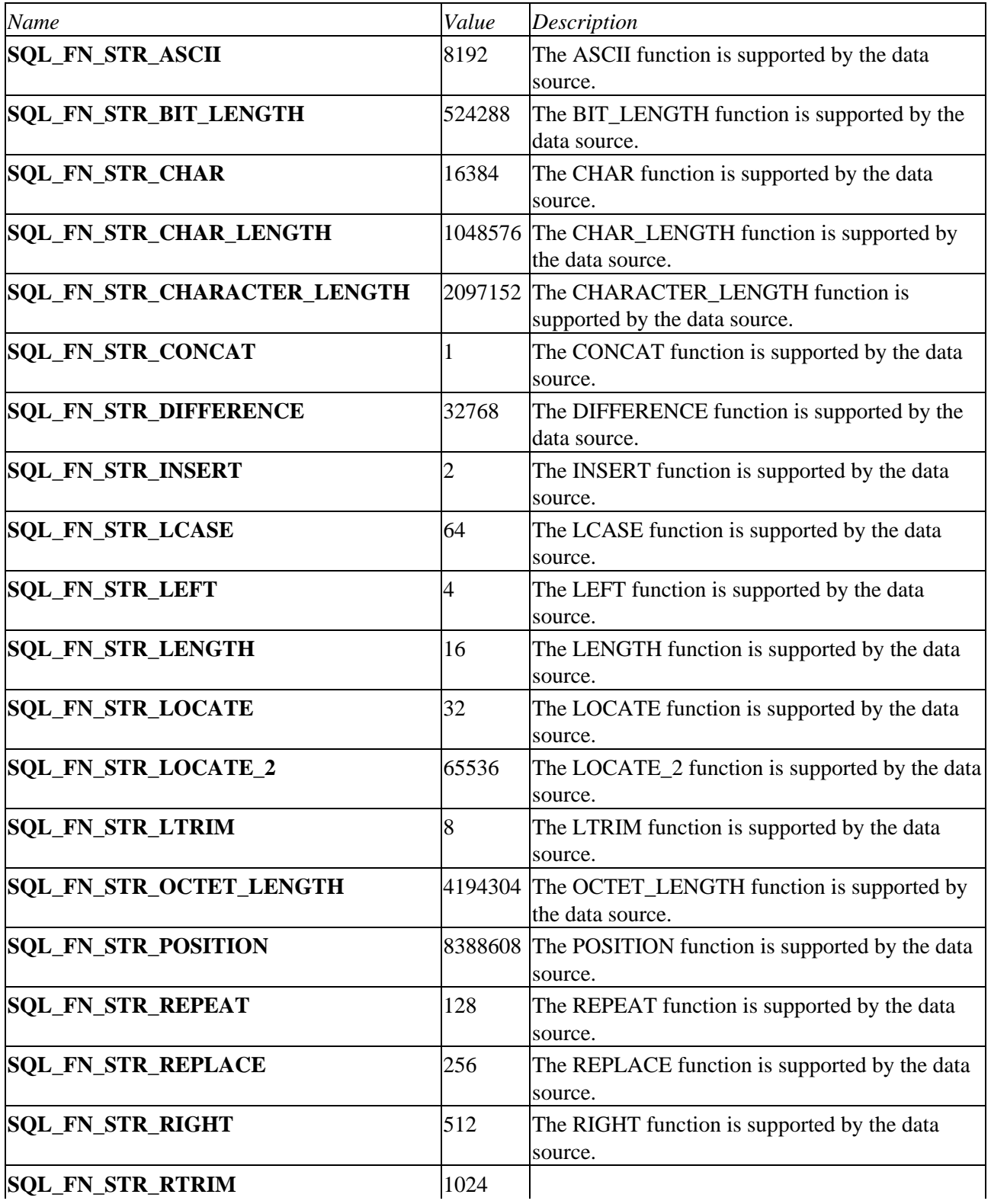

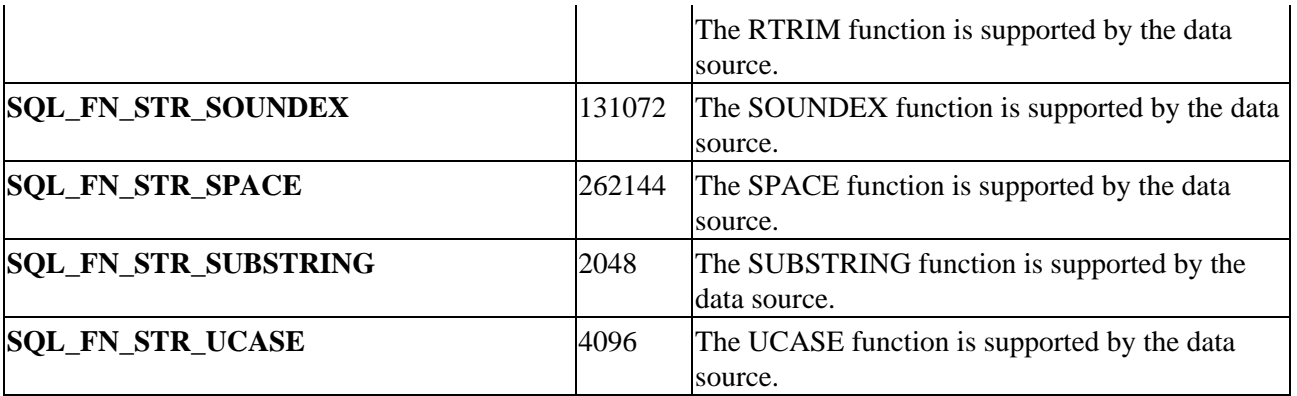

# **SQL\_FN\_SYS**

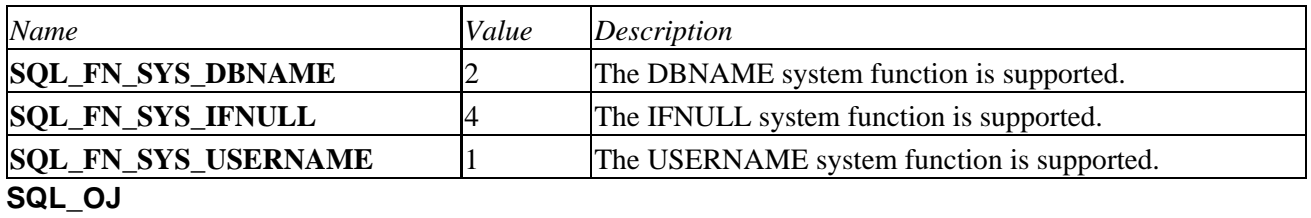

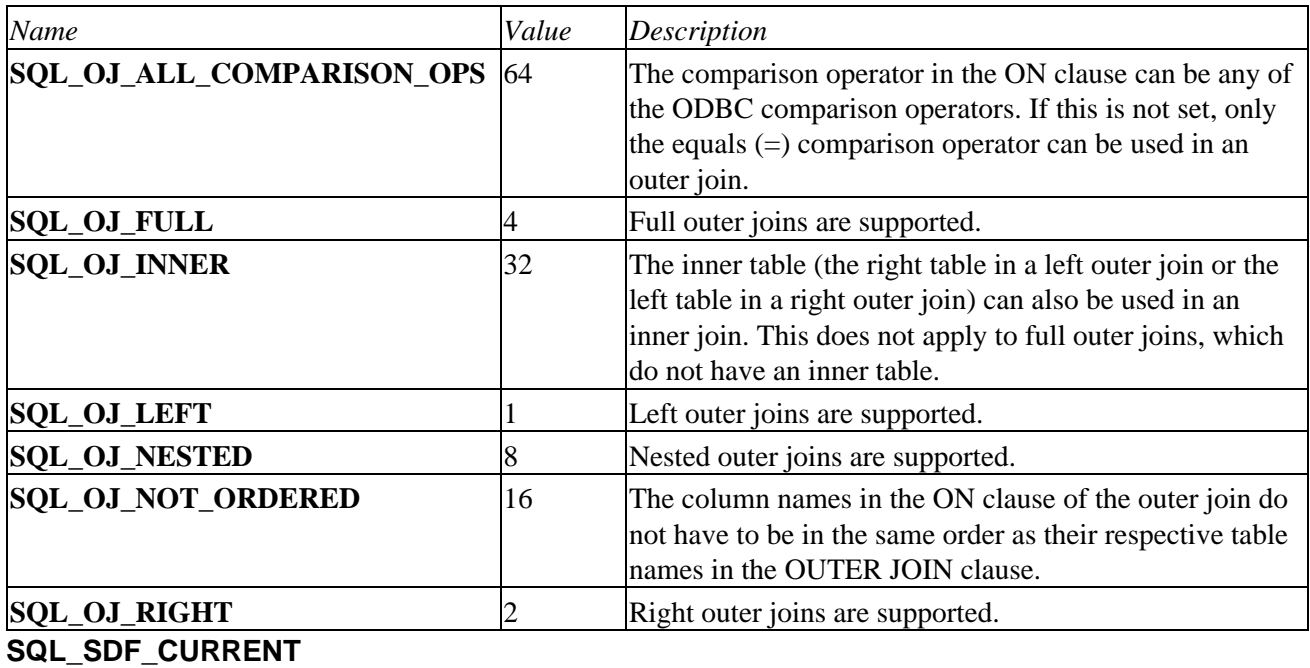

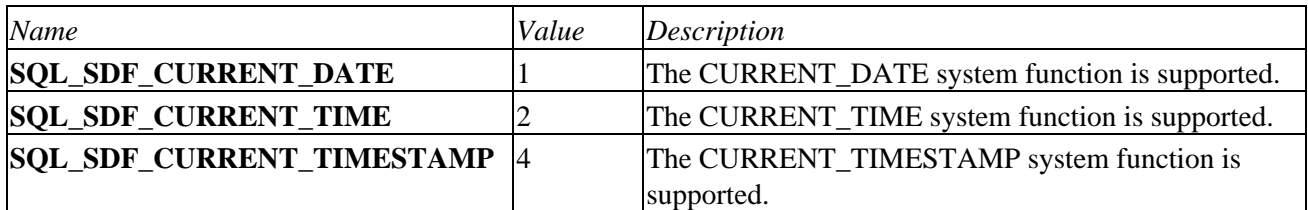

# **SSPROP\_CONCUR**

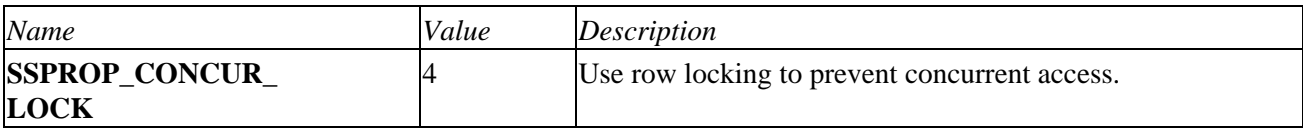

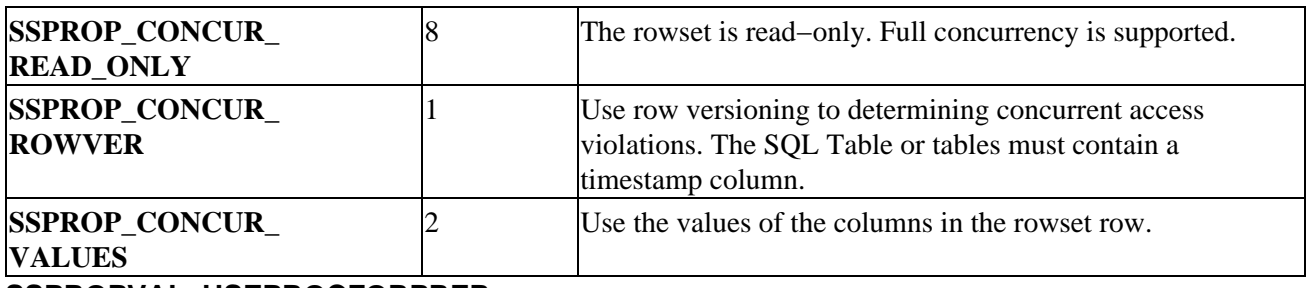

**SSPROPVAL\_USEPROCFORPREP**

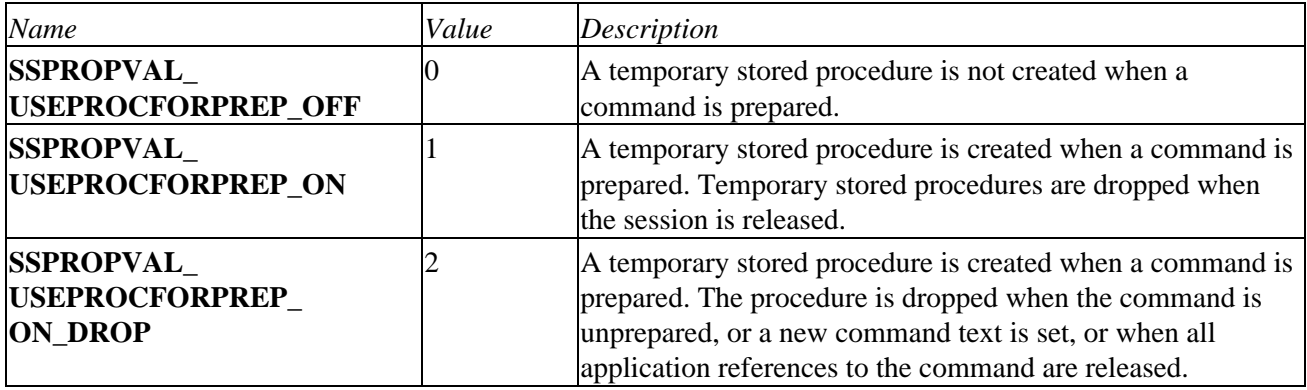

# **ADO Data Types**

You might find the large array of data types supported by ADO confusing, especially since your language or database might not support them all. This appendix details the DataTypeEnum constants and how they map to SQL and Access data types.

# **ODBC to Access 97**

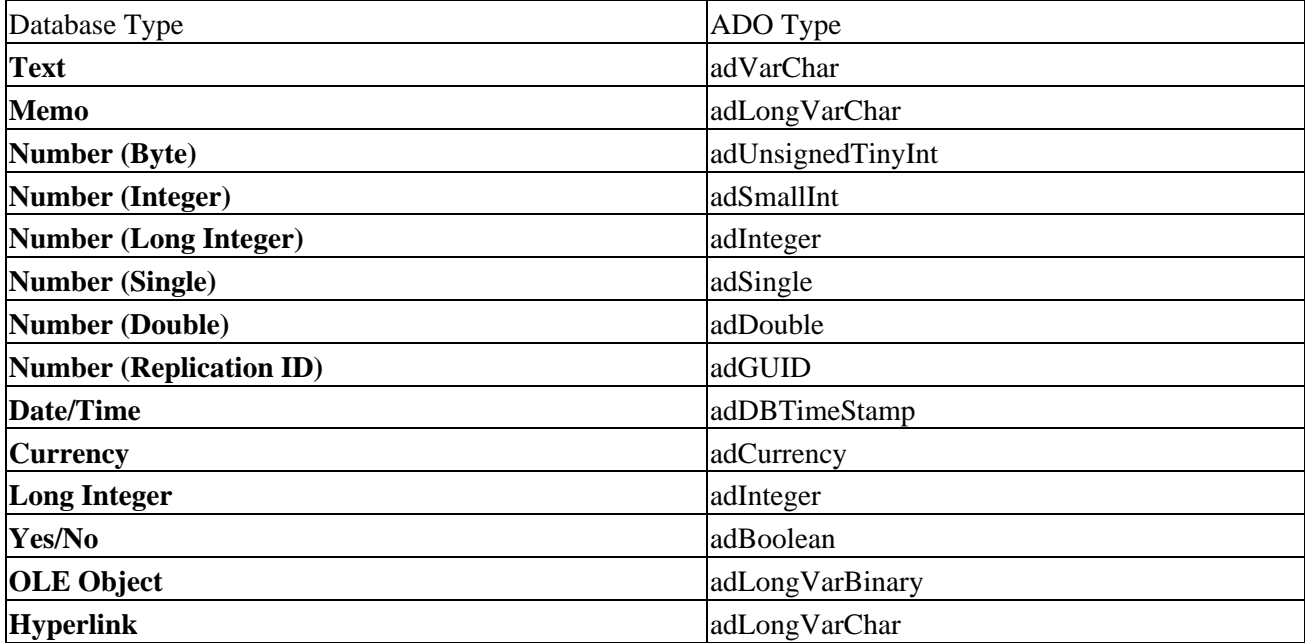

# **ODBC to Access 2000**

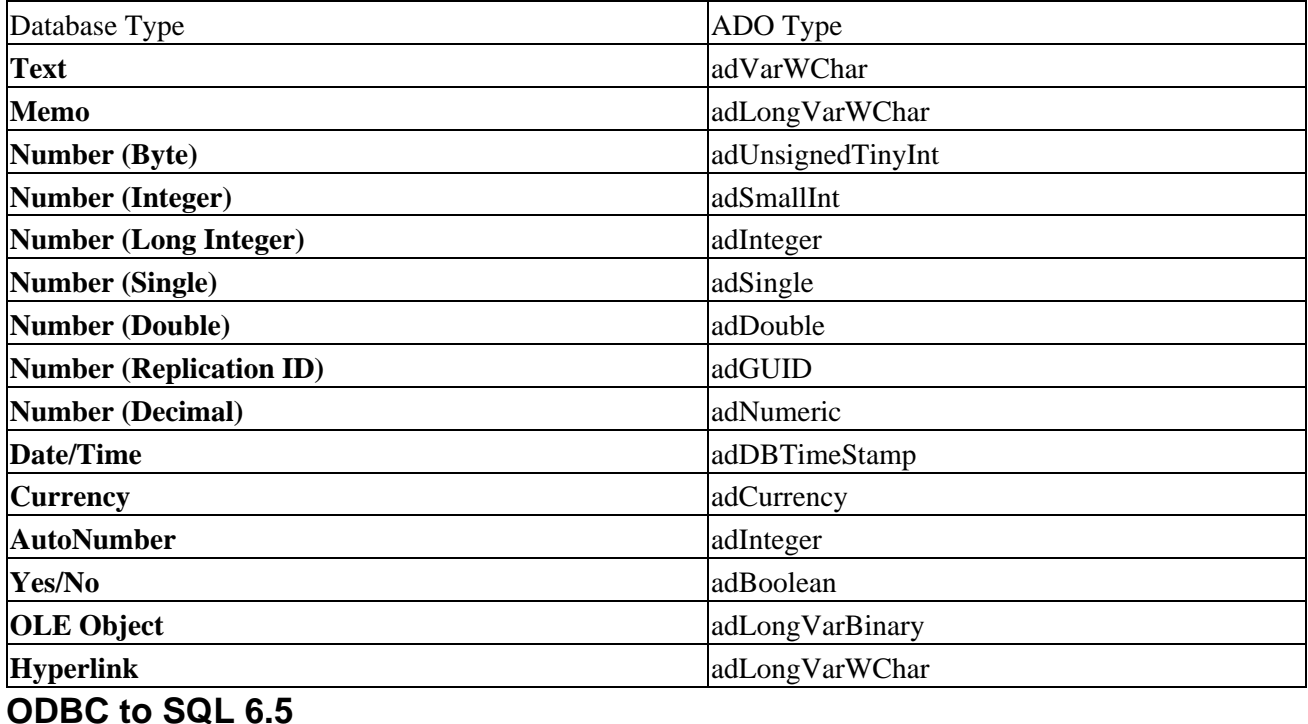

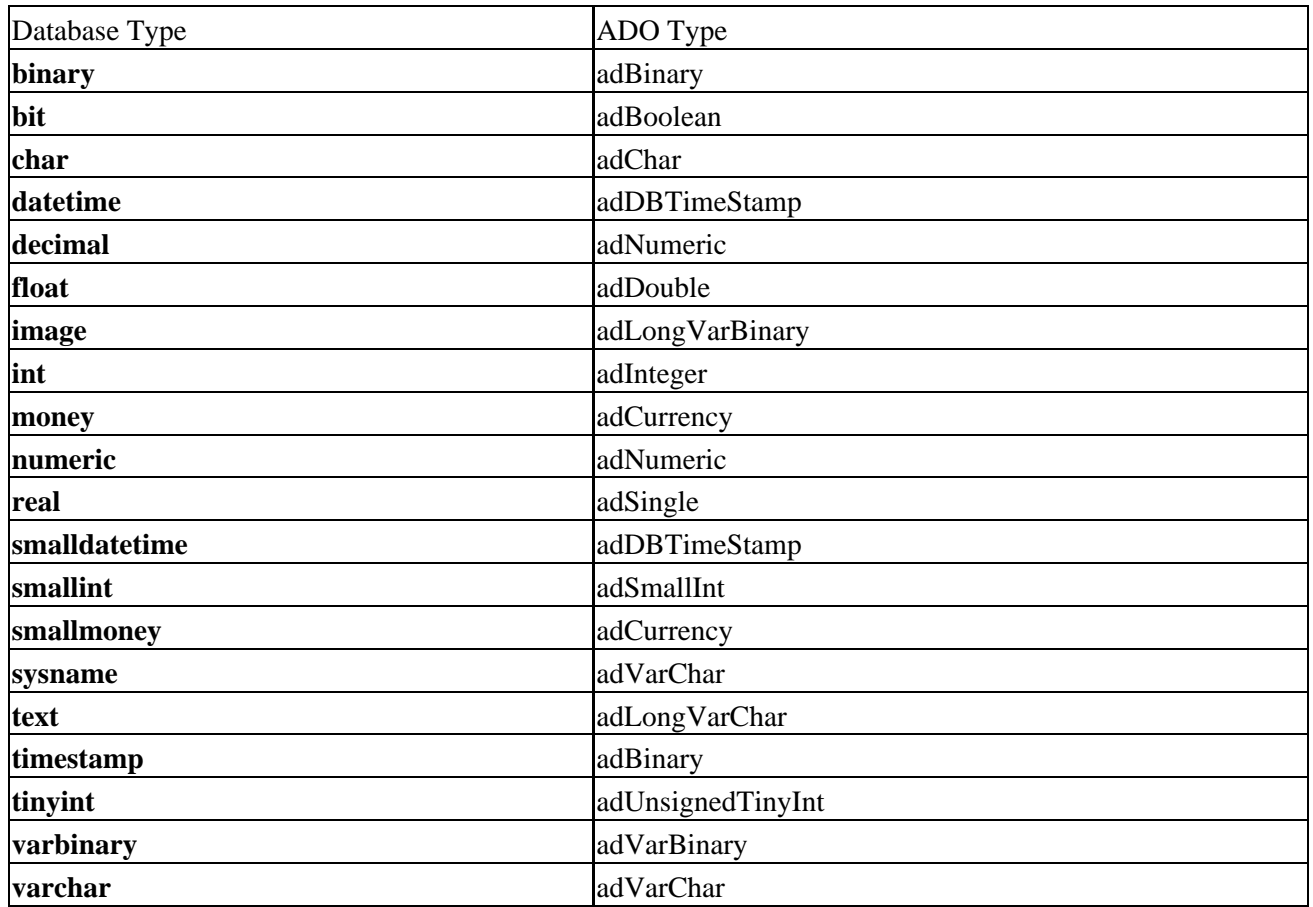
## **ODBC to SQL 7.0**

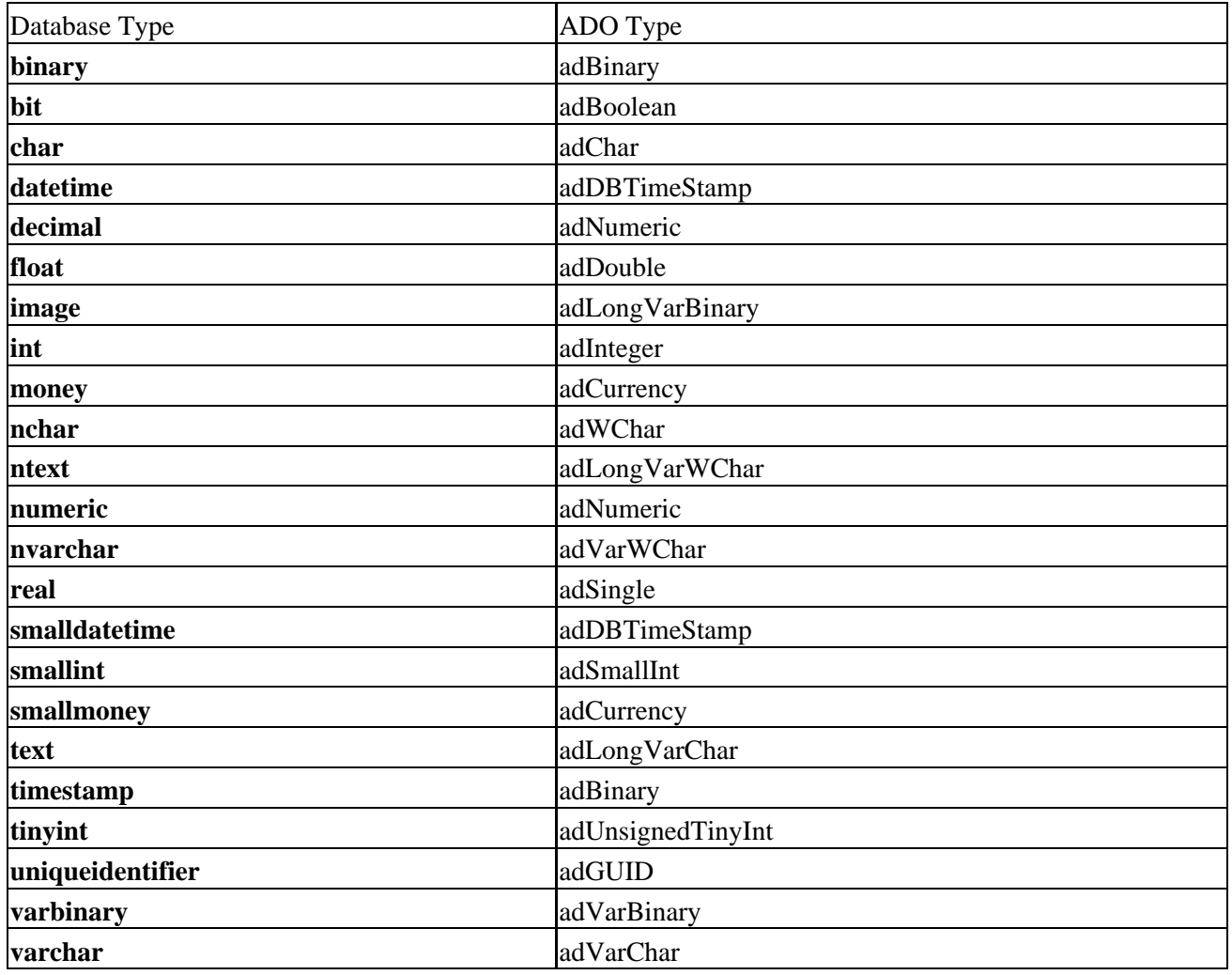

## **Native Jet Provider to Access 97**

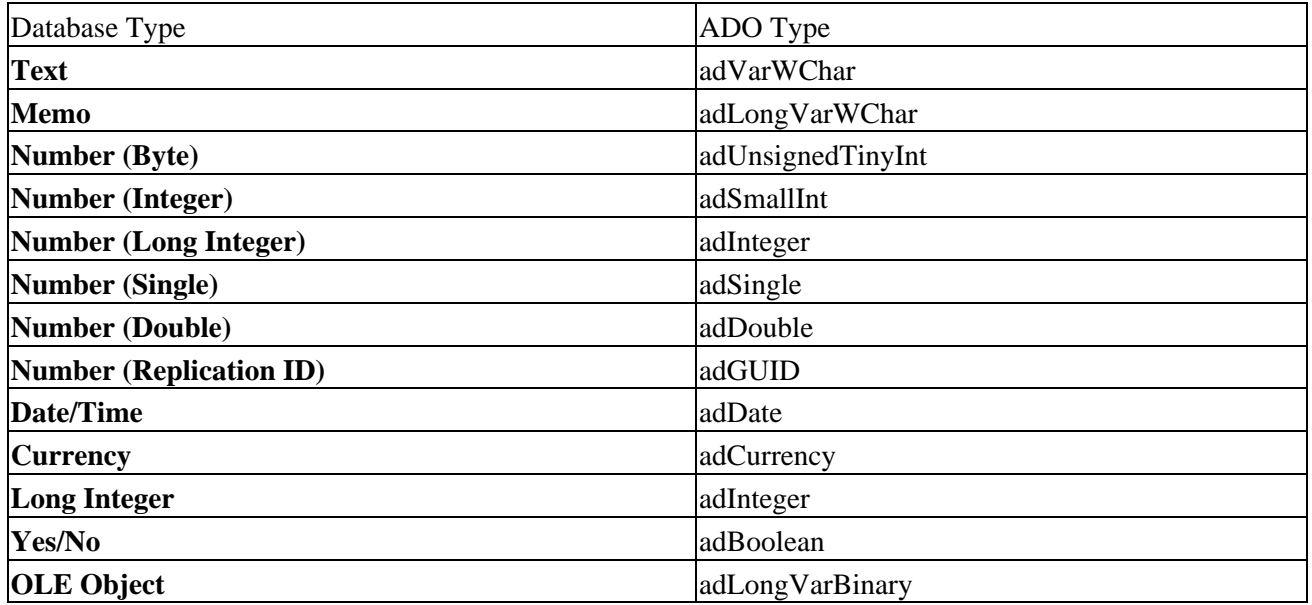

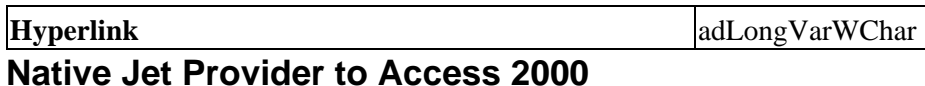

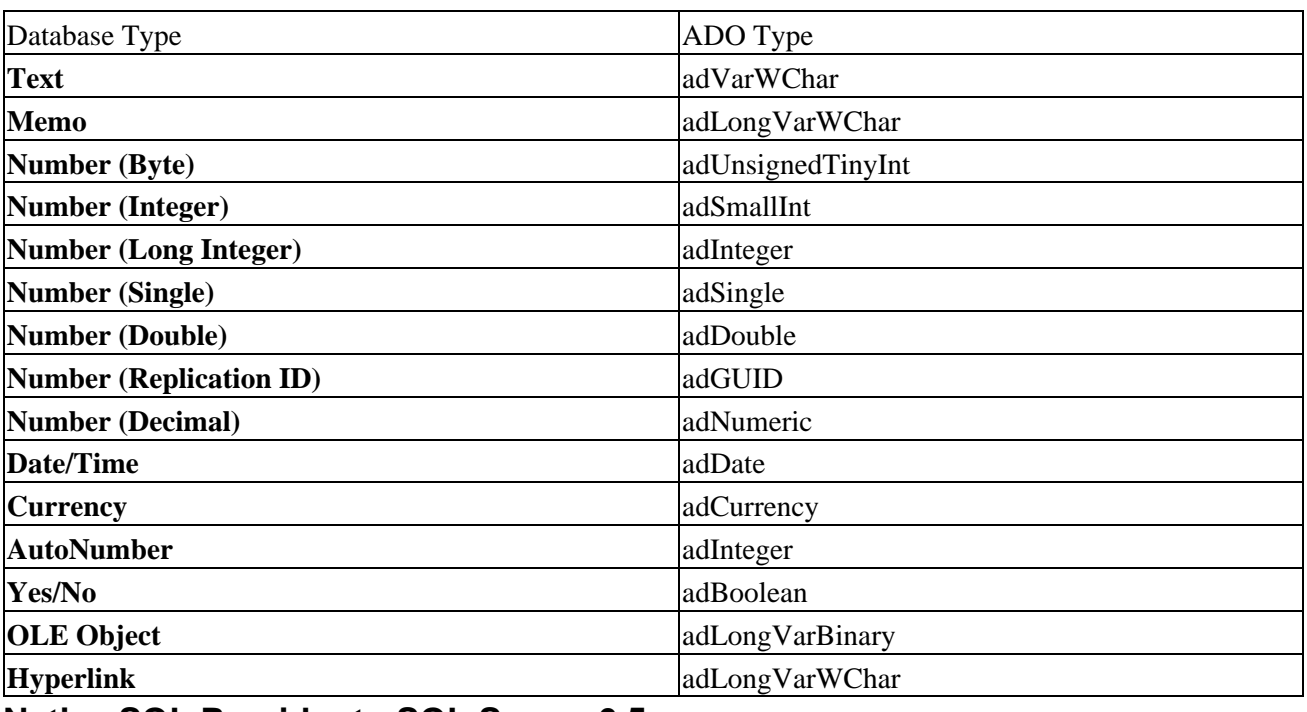

#### **Native SQL Provider to SQL Server 6.5**

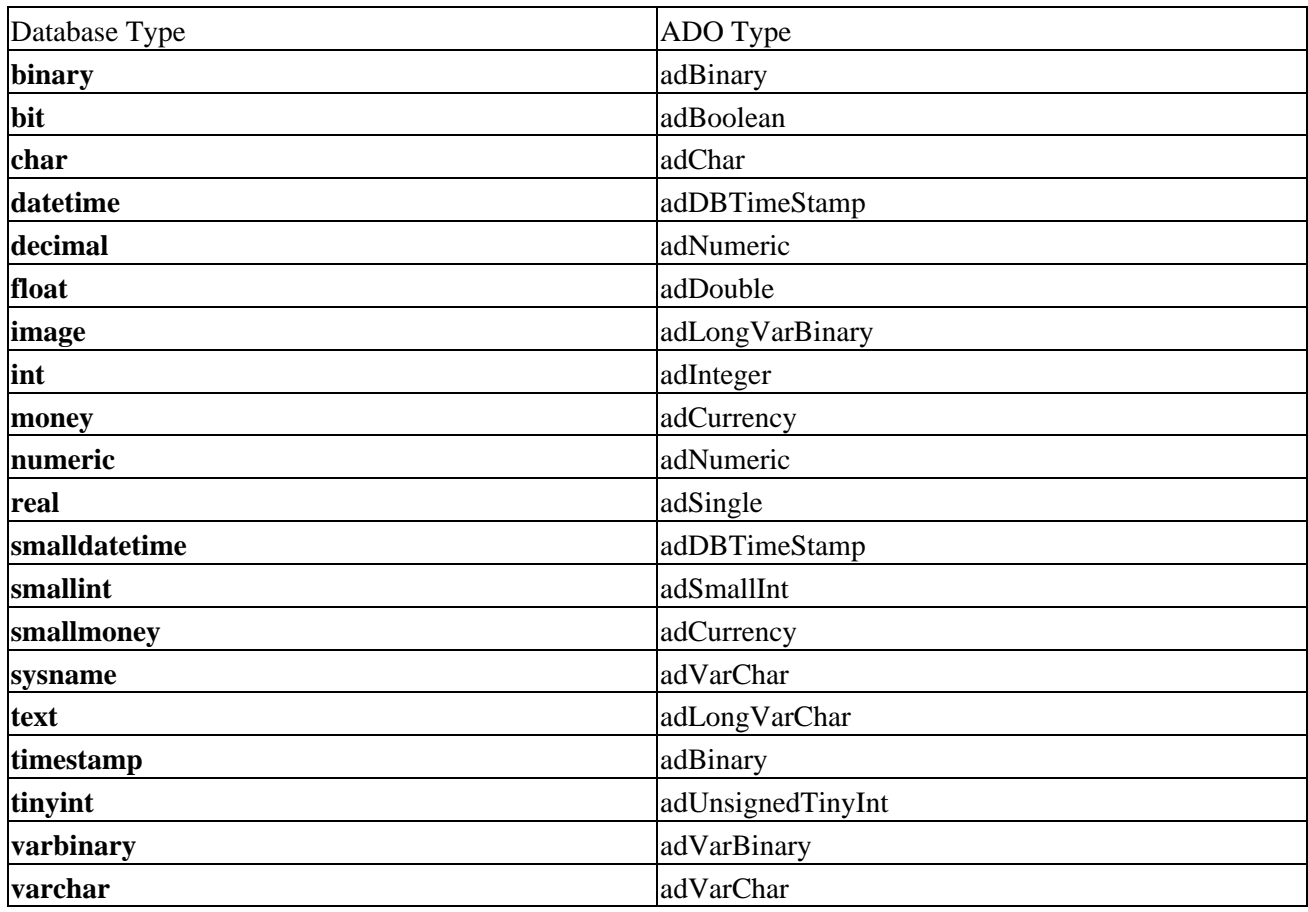

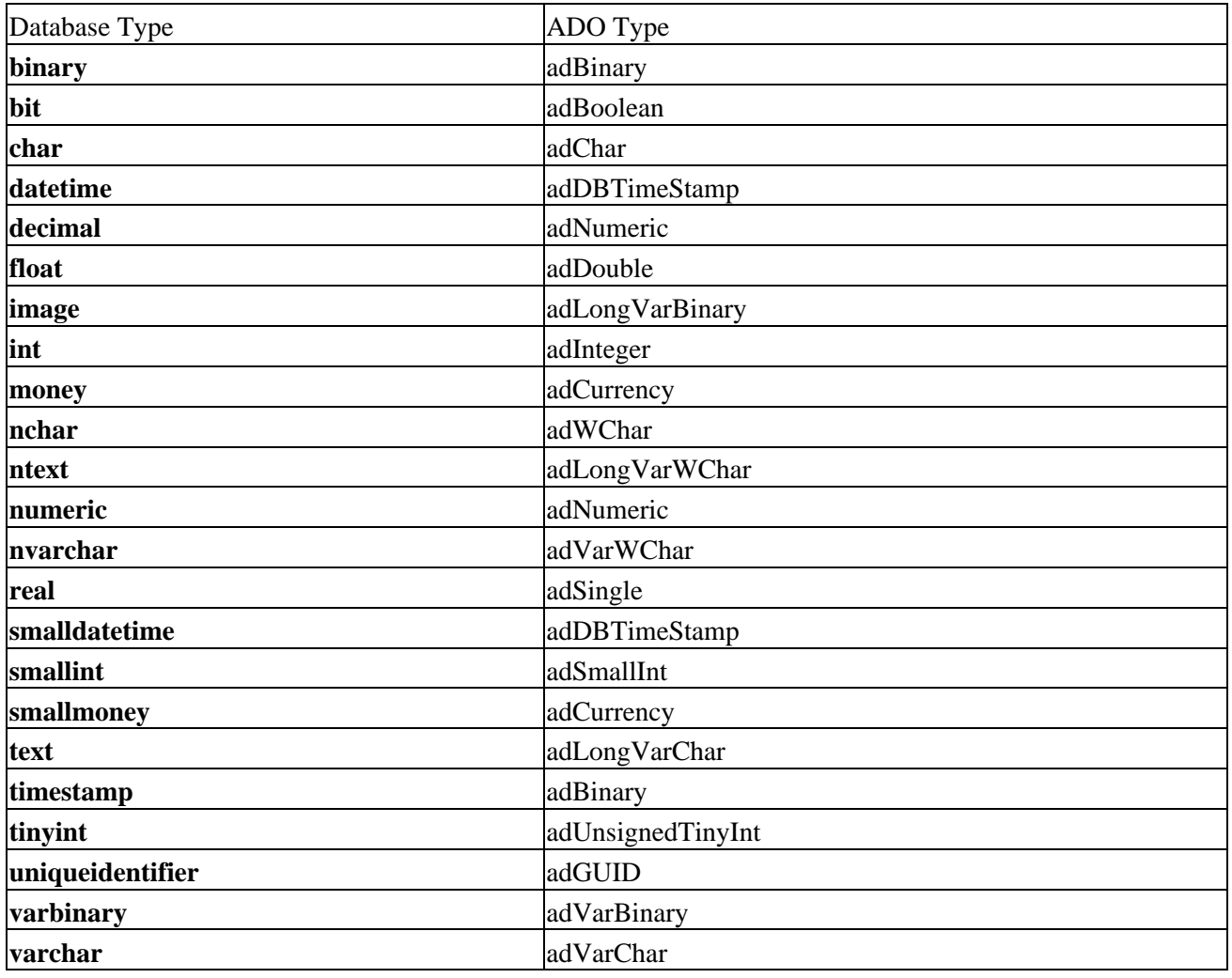

### **Native SQL Provider to SQL Server 7.0**

#### **Language Types**

The following table lists the data types you should use in your programming language.

A blank value indicates that the language does not natively support the data type, although there may be support in other libraries, or other data types might be used instead. For example, the com.ms.wfc.data import library for J++ has support for dates and timestamp types, amongst others, but these are not supported by J++ natively.

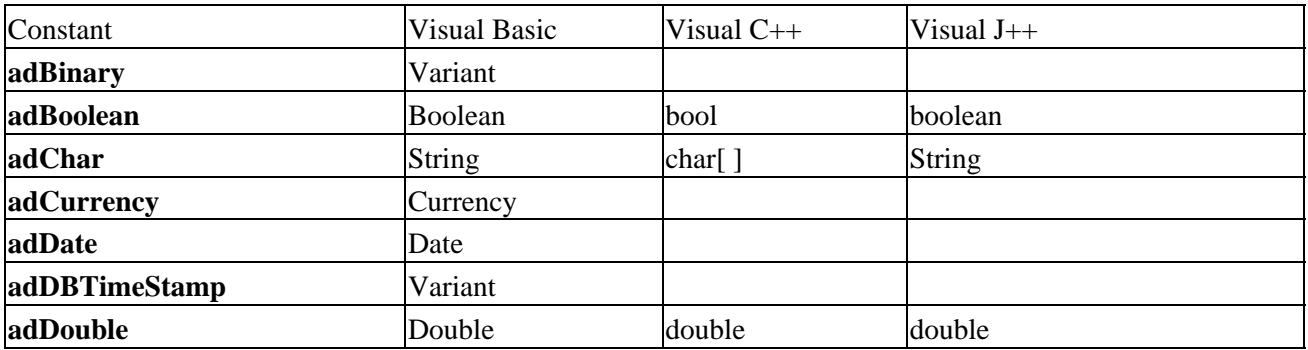

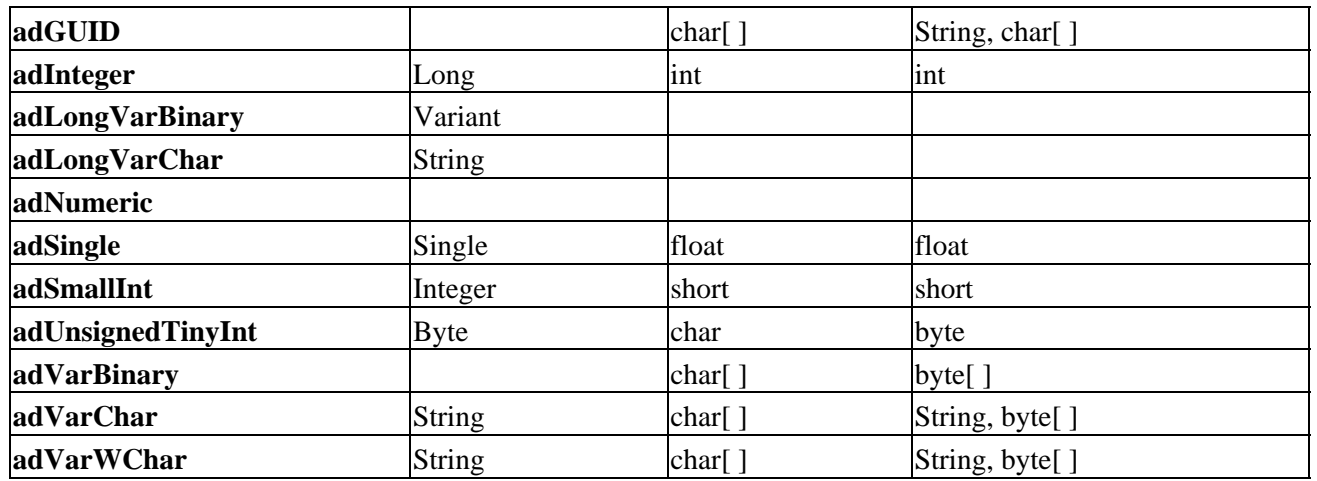

# **Appendix L: The Microsoft Script Encoder**

The Microsoft **Script Encoder** is a simple command−line tool that lets you encode your scripts to deter people from viewing or modifying your source. However, the Script Encoder will not prevent a determined hacker from viewing your code. The Script Encoder can be used to encode the following file types: asa, asp, cdx, htm, html, js, sct, and vbs. Only the scripting code within those files is encoded all of the other content is left as plain text. You can use the encoding marker, '\*\*Start Encode\*\*, to determine where in the script block encoding starts:

```
<SCRIPT LANGUAGE="VBScript"> 
'Copyright 1999 by John Doe
'**Start Encode**
code
</SCRIPT>
```
Instead of the whole script block being encoded, only the content below the '\*\*Start Encode\*\* line is encoded. By using the encoding marker, you can specify a copyright or a description of the script, while protecting the code itself. Once this file has been encoded, the script block would be changed to look like this:

```
<SCRIPT LANGUAGE="VBScript.Encode">
'Copyright 1999 by John Doe
'**Start Encode**
encoded code
</SCRIPT>
```
## **Script Encoder Syntax**

This section describes how to use the Script Encoder executable, screnc.exe, to encode your scripts.

## **Syntax**

```
SCRENC [/s] [/f] [/xl] [/l defLanguage] [/e defExtension] 
inputfile outputfile
```
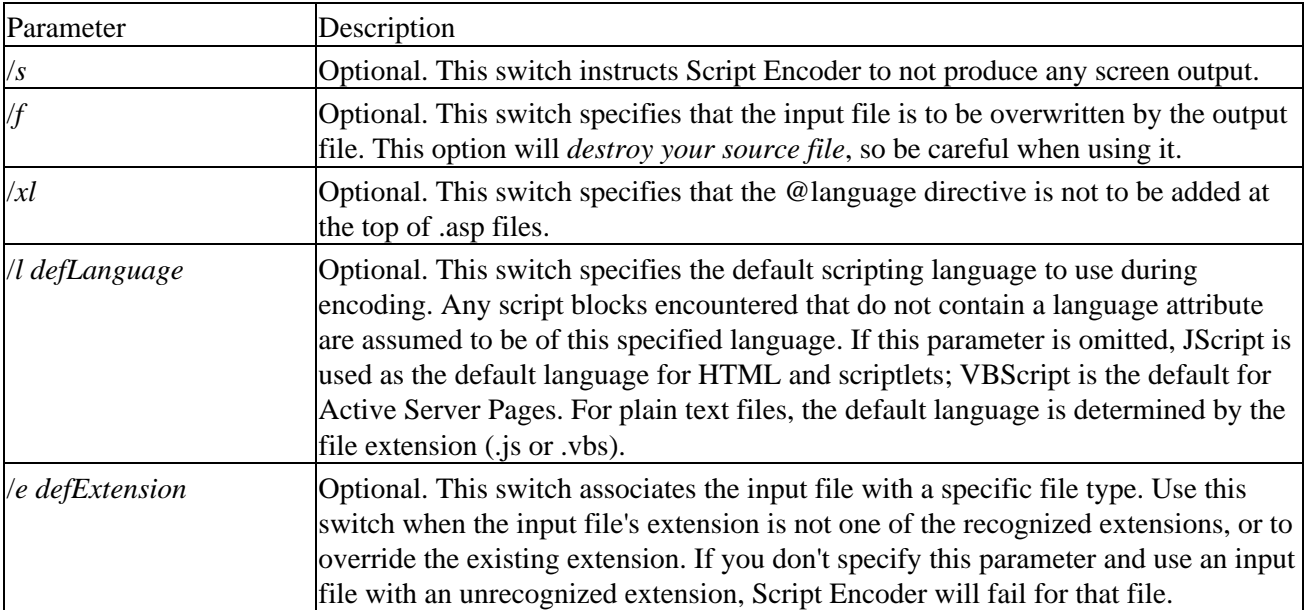

Appendix L: The Microsoft Script Encoder

| inputfile             | Required. The name of the file to be encoded.                      |
|-----------------------|--------------------------------------------------------------------|
| outputfile            | Required. The name of the output file to be produced.              |
| <b>101 011 1</b> 11 1 | $\blacksquare$<br>$\sim$ 1 $\sim$ 11<br>$\sim$ 1 $\sim$ 1 $\sim$ 1 |

The following table shows what the Script Encoder will encode for the file types:

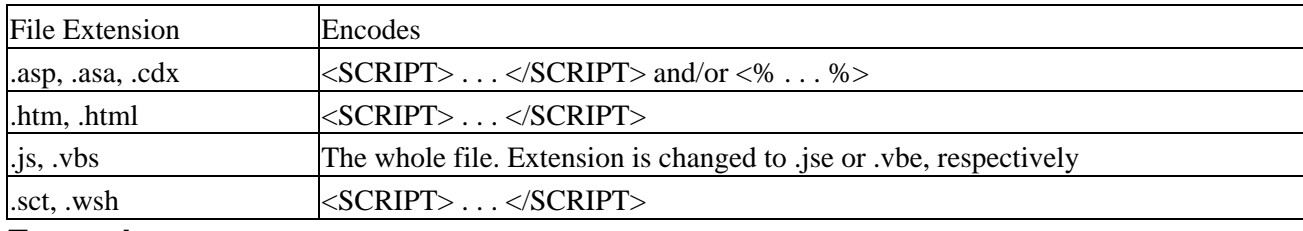

#### **Examples**

To encode testsrc.asp into test.asp, use:

screnc testsrc.asp test.asp

To encode testsrc.asp into testsrc.asp, use:

```
screnc /f testscr.asp
```
To encode all of the html files in the c:\inetpub\test directory and put them in the c:\inetpub\wwwroot directory, use:

screnc c:\inetpub\test\\*.html c:\inetpub\wwwroot

To encode all files in the current directory as .vbs files silently and then put the output files in the directory c:\temp, use:

screnc /s /e vbs \*.\* c:\temp

To encode testsrc.html to test.html and specifying VBScript as the default language, use:

screnc /l vbscript testsrc.html test.html

Important Note: the Script Encoder can't handle empty <script src=blah.vbs/> elements. Even with explicit opening and closing elements (with no content but a src attribute), the external file isn't encoded. This is a known and acknowledged problem and you need to fix these by hand as needed. For file types .ws(f), .wsc, and .hta, you have to use the /e html switch and use an explicit encode file name, like:

srcenc /e html mytest.hta mytest\_encode.hta

since the entire file isn't encoded (just the  $\le$ script $>$  elements).